### SYSMAC CP Series  $CP1E-E\Box\Box SD\Box -\Box$  $CP1E-N\n$  $S\n$  $CP1E-E$  $CP1E-N$  D- $CP1E-NA$  DD-CP1E CPU Unit

# INSTRUCTIONS REFERENCE MANUAL

# **OMRON**

Industrial automation **Elincom Group European Union: www.elinco.eu** Russia: www.elinc.ru

#### © **OMRON, 2009**

All rights reserved. No part of this publication may be reproduced, stored in a retrieval system, or transmitted, in any form, or by any means, mechanical, electronic, photocopying, recording, or otherwise, without the prior written permission of OMRON.

No patent liability is assumed with respect to the use of the information contained herein. Moreover, because OMRON is constantly striving to improve its high-quality products, the information contained in this manual is subject to change without notice. Every precaution has been taken in the preparation of this manual. Nevertheless, OMRON assumes no responsibility for errors or omissions. Neither is any liability assumed for damages resulting from the use of the information contained in this publication.

# **SYSMAC CP Series CP1E-E**@@S**D**@**-**@ **CP1E-N**@@S@**D**@**-**@ **CP1E-E**@@**D**@**-**@ **CP1E-N**@@**D**@**-**@ CP1E-NA@@D@**-**@ **CP1E CPU Unit**

### **Instructions Reference Manual**

*Revised November 2014*

### <span id="page-4-0"></span>**Introduction**

Thank you for purchasing a SYSMAC CP-series CP1E Programmable Controller.

This manual contains information required to use the CP1E. Read this manual completely and be sure you understand the contents before attempting to use the CP1E.

#### **Intended Audience**

This manual is intended for the following personnel, who must also have knowledge of electrical systems (an electrical engineer or the equivalent).

- **•** Personnel in charge of installing FA systems
- **•** Personnel in charge of designing FA systems
- **•** Personnel in charge of managing FA systems and facilities

#### **Applicable Products**

#### **CP-series CP1E CPU Units**

- Basic Models CP1E-E<sub>U</sub>C(S)D<sub>-</sub>D A basic model of CPU Unit that support basic control applications using instructions such as basic, movement, arithmetic, and comparison instructions.
- Application Models CP1E-N/NA(DI(SI)DO-O An application model of CPU Unit that supports connections to Programmable Terminals, inverters, and servo drives.

The CP Series is centered around the CP1H, CP1L, and CP1E CPU Units and is designed with the same basic architecture as the CS and CJ Series.

Always use CP-series Expansion Units and CP-series Expansion I/O Units when expanding I/O capacity. I/O words are allocated in the same way as for the CPM1A/CPM2A PLCs, i.e., using fixed areas for inputs and outputs.

# <span id="page-5-0"></span>**CP1E CPU Unit Manuals**

Information on the CP1E CPU Units is provided in the following manuals.

Refer to the appropriate manual for the information that is required.

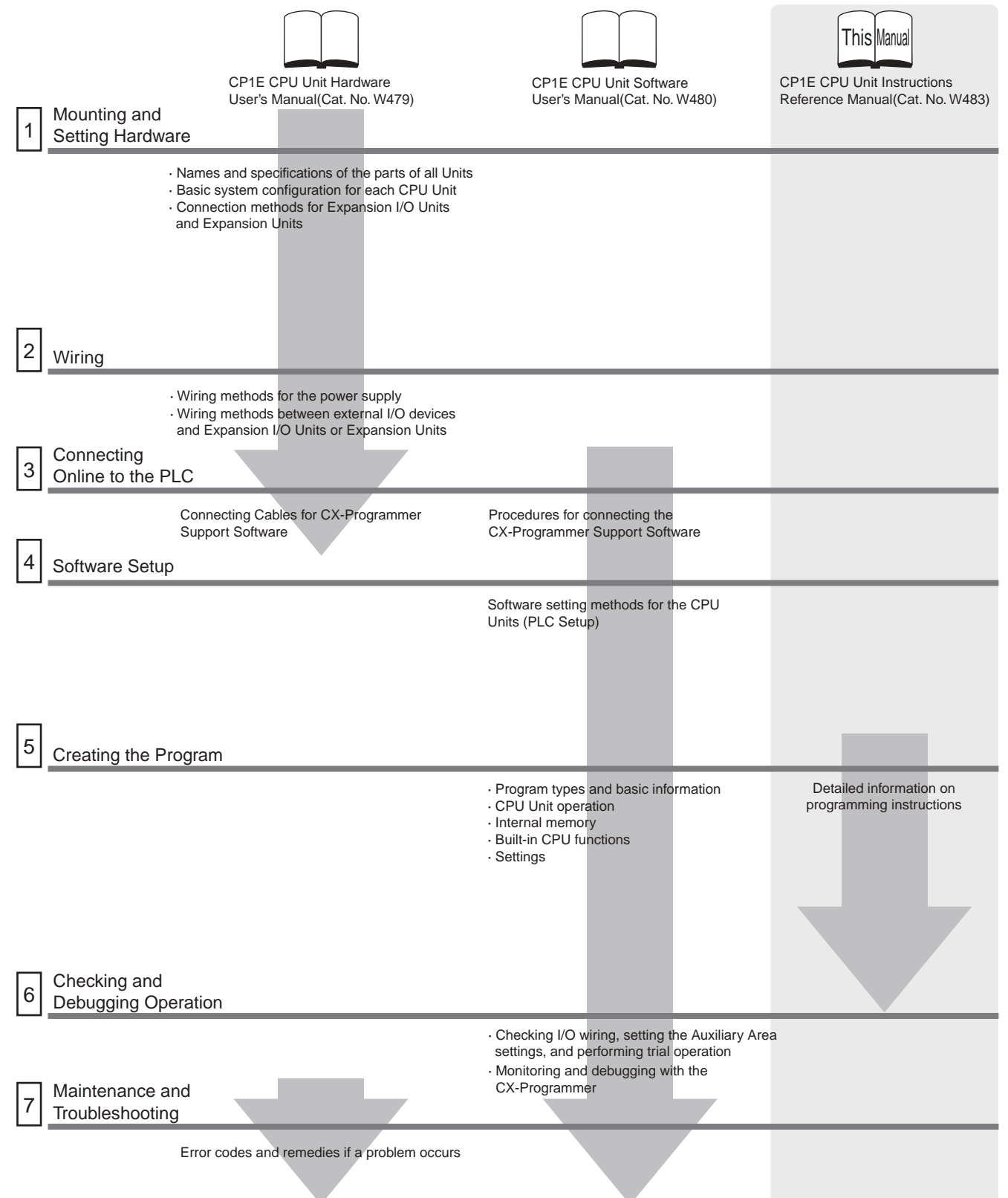

#### **Manual Configuration**

The CP1E CPU manuals are organized in the sections listed in the following tables. Refer to the appropriate section in the manuals as required.

#### **CP1E CPU Unit Instructions Reference Manual (Cat. No. W483) (This Manual)**

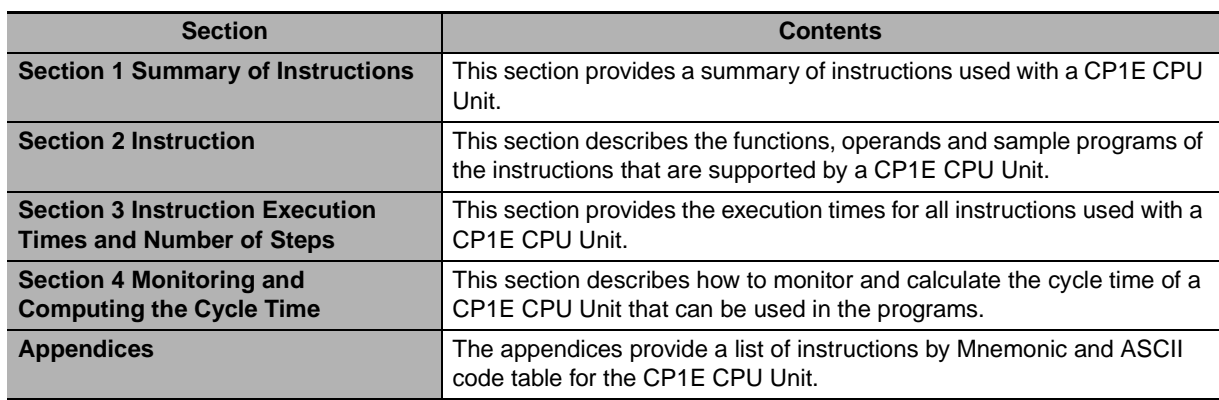

### **CP1E CPU Unit Software User's Manual (Cat. No. W480)**

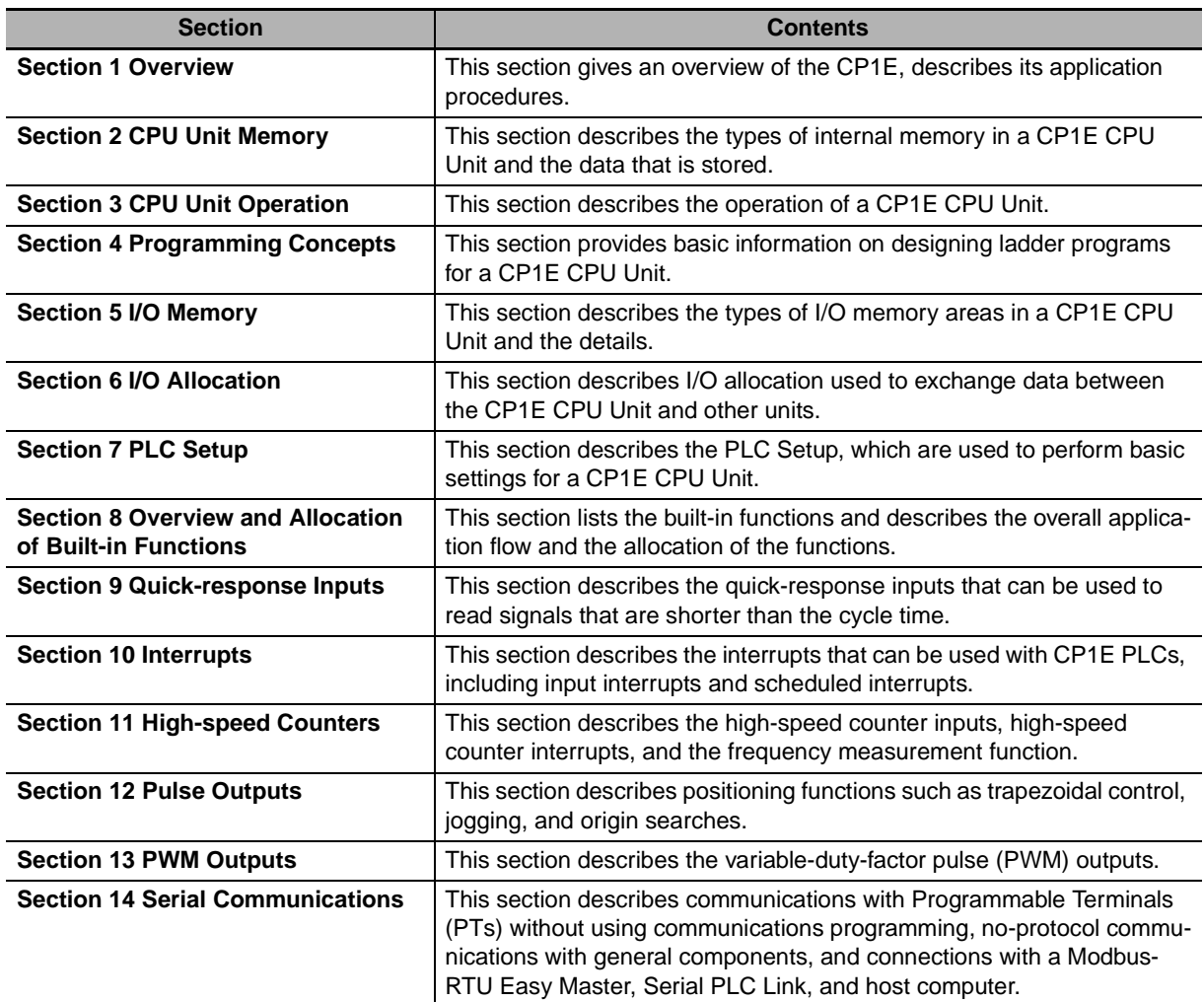

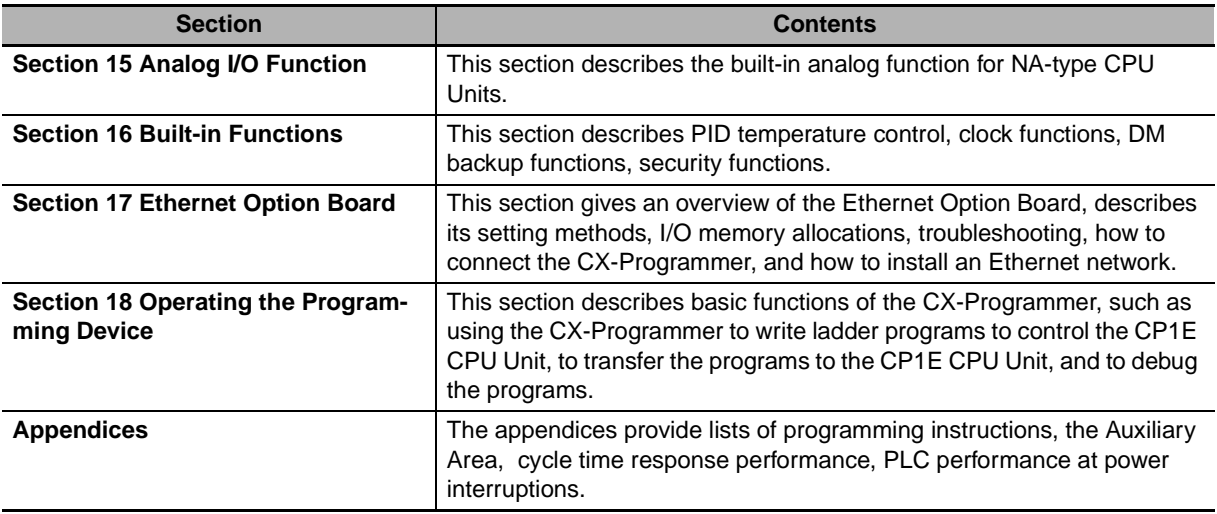

### **CP1E CPU Unit Hardware User's Manual (Cat. No. W479)**

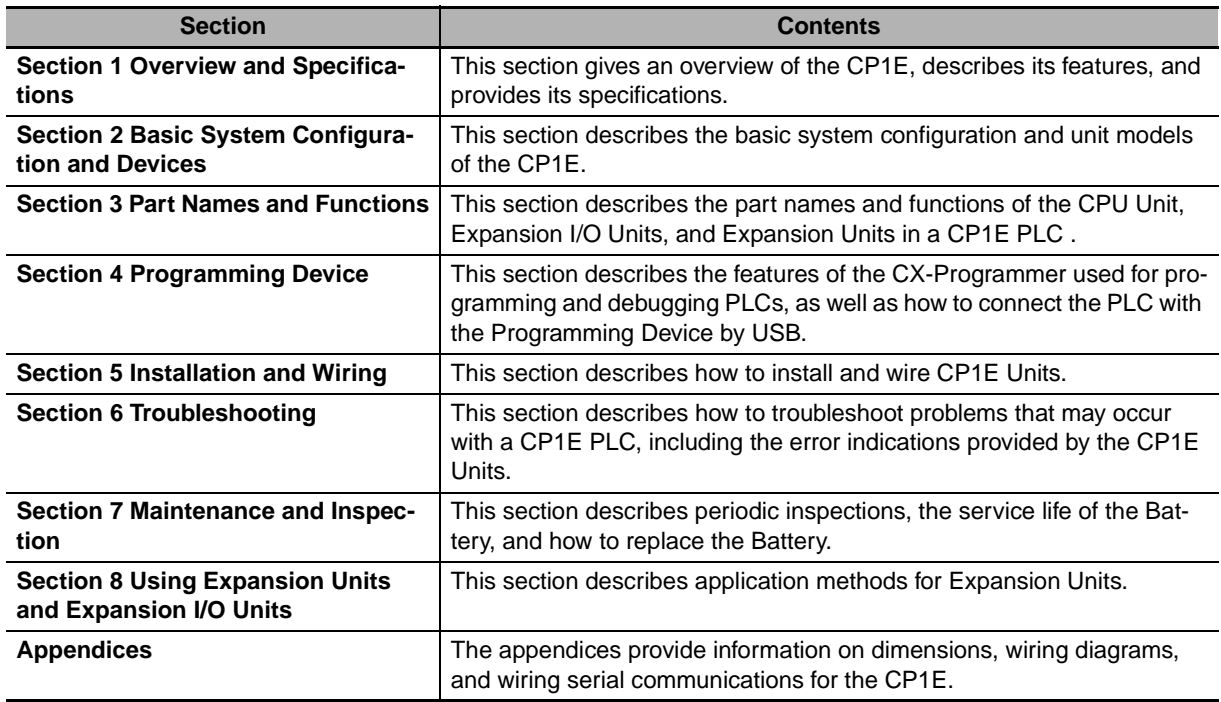

### <span id="page-8-0"></span>**Manual Structure**

#### **Page Structure and Icons**

 $\Gamma$ 

The following page structure and icons are used in this manual.

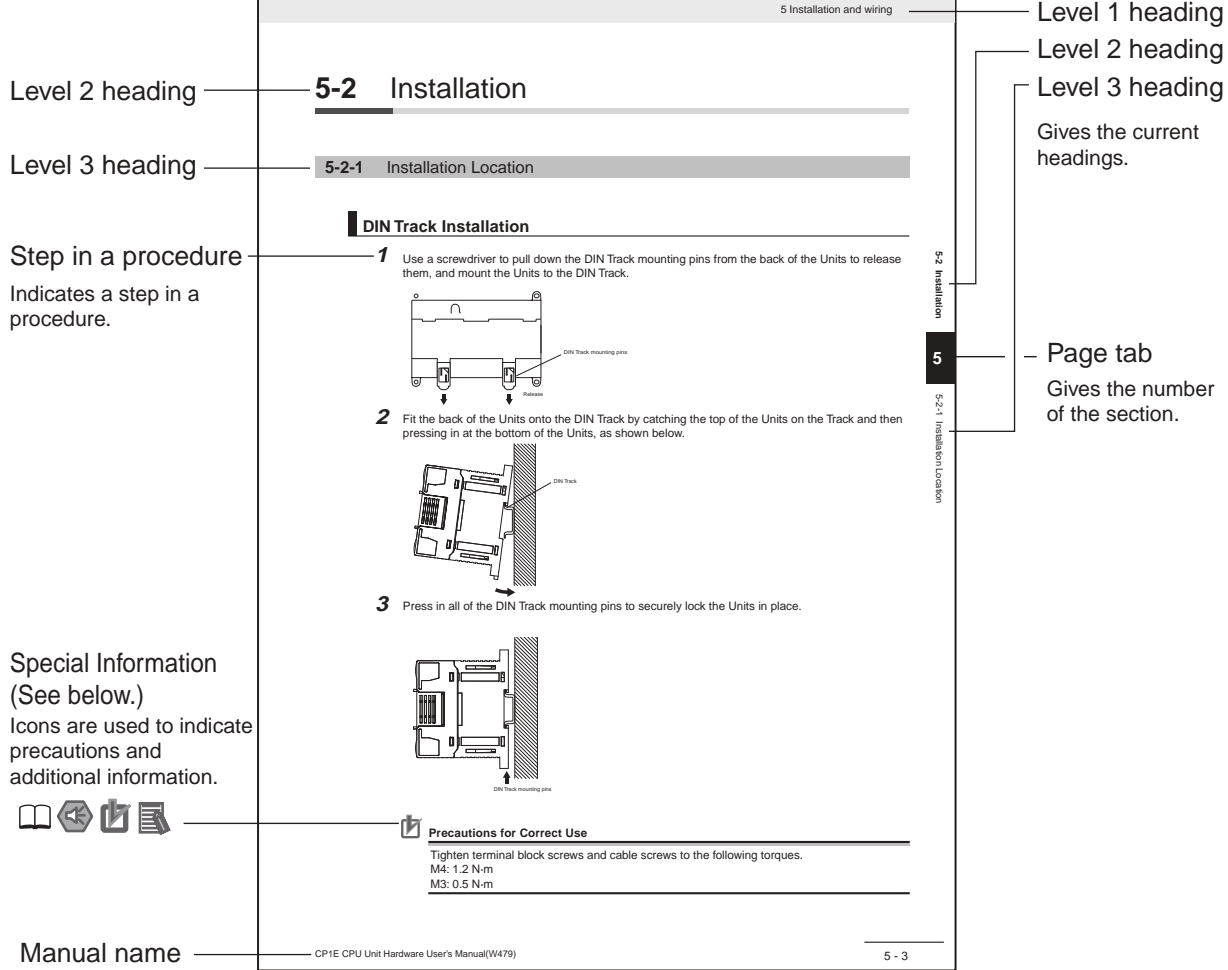

This illustration is provided only as a sample and may not literally appear in this manual.

#### **Special Information**

Special information in this manual is classified as follows:

- **CO** Precautions for Safe Use Precautions on what to do and what not to do to ensure using the product safely.
- Precautions for Correct Use Precautions on what to do and what not to do to ensure proper operation and performance.
- Additional Information Additional information to increase understanding or make operation easier.
- EQ References to the location of more detailed or related information.

### **Terminology and Notation**

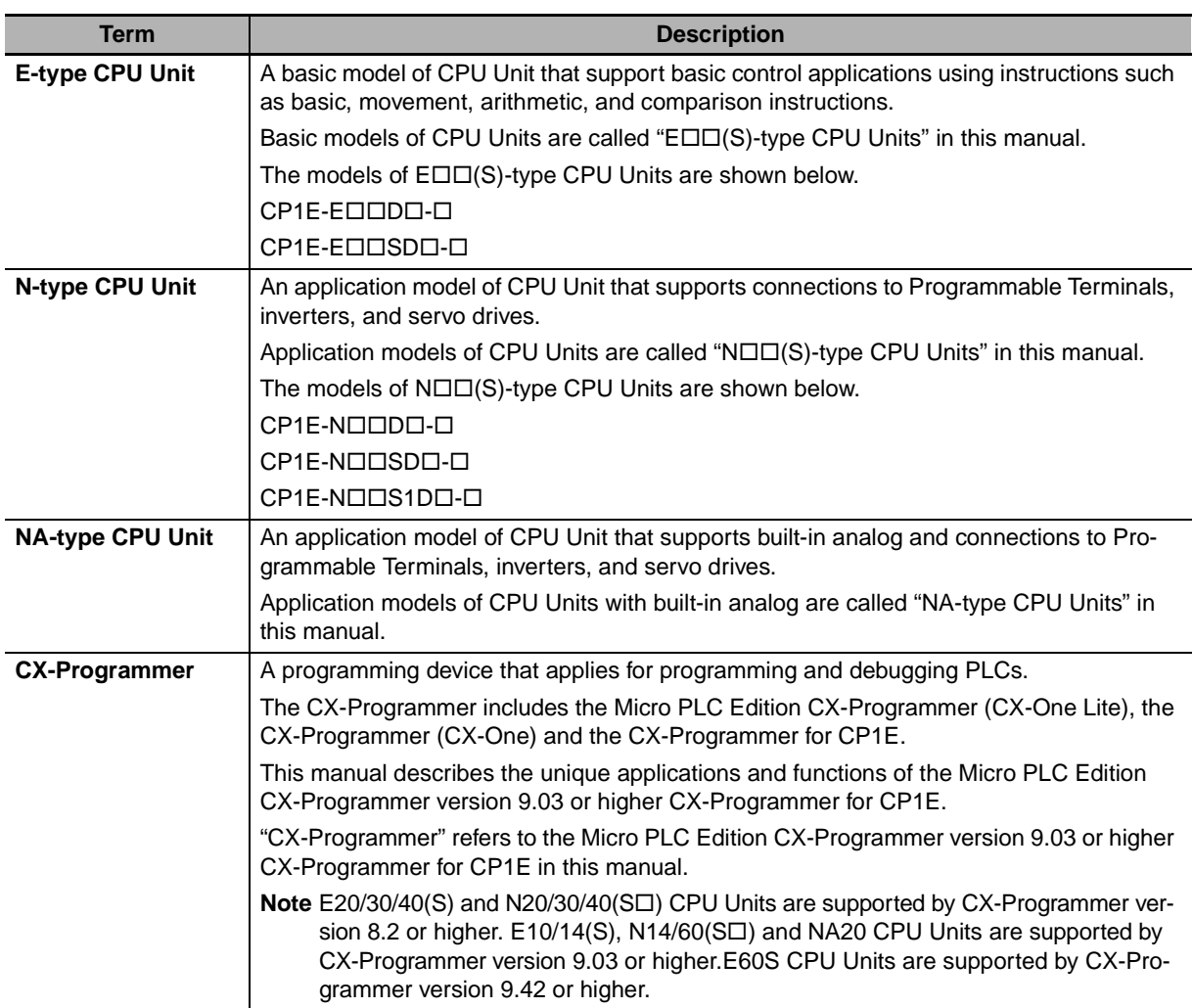

# **Sections in this Manual**

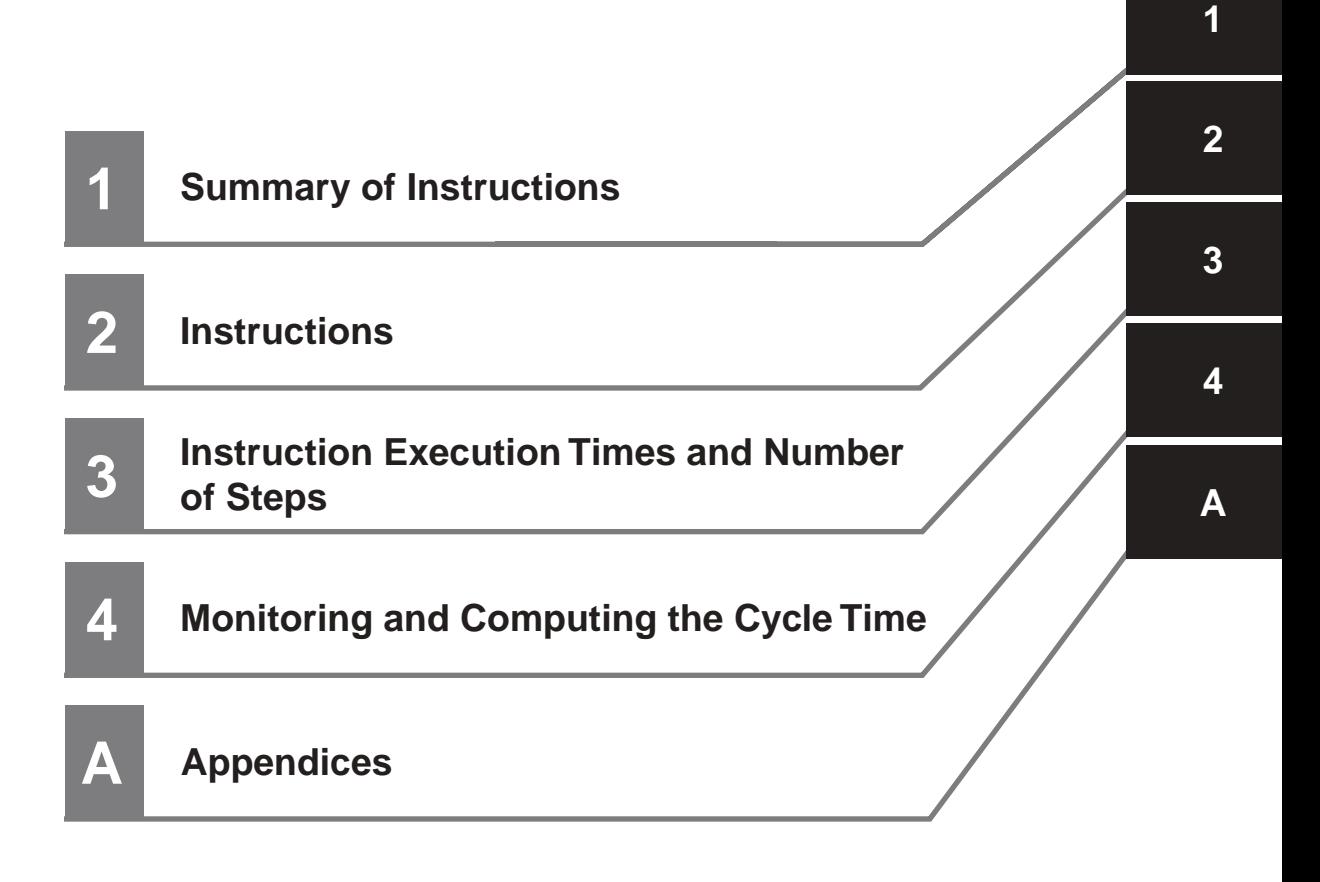

# **CONTENTS**

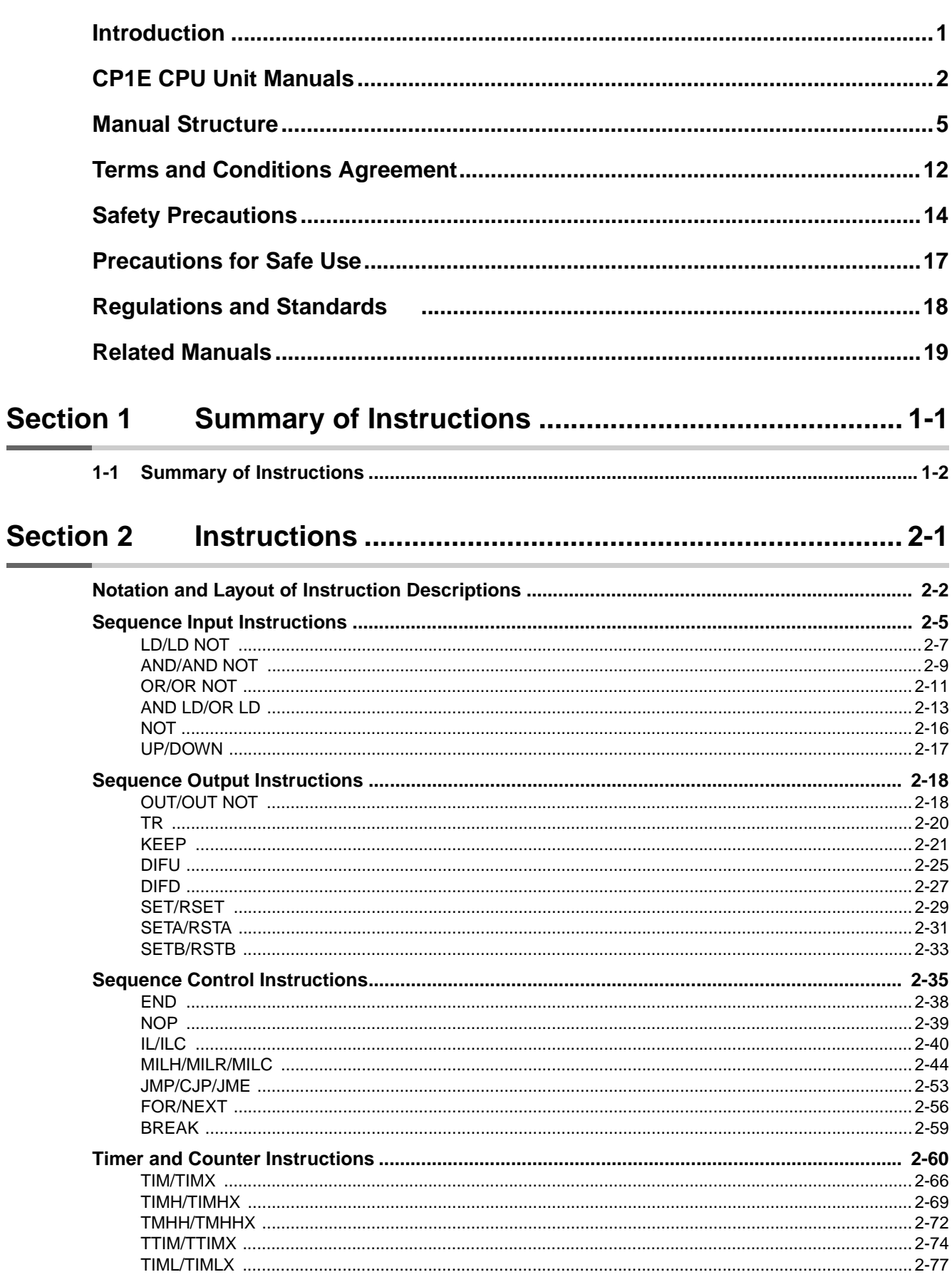

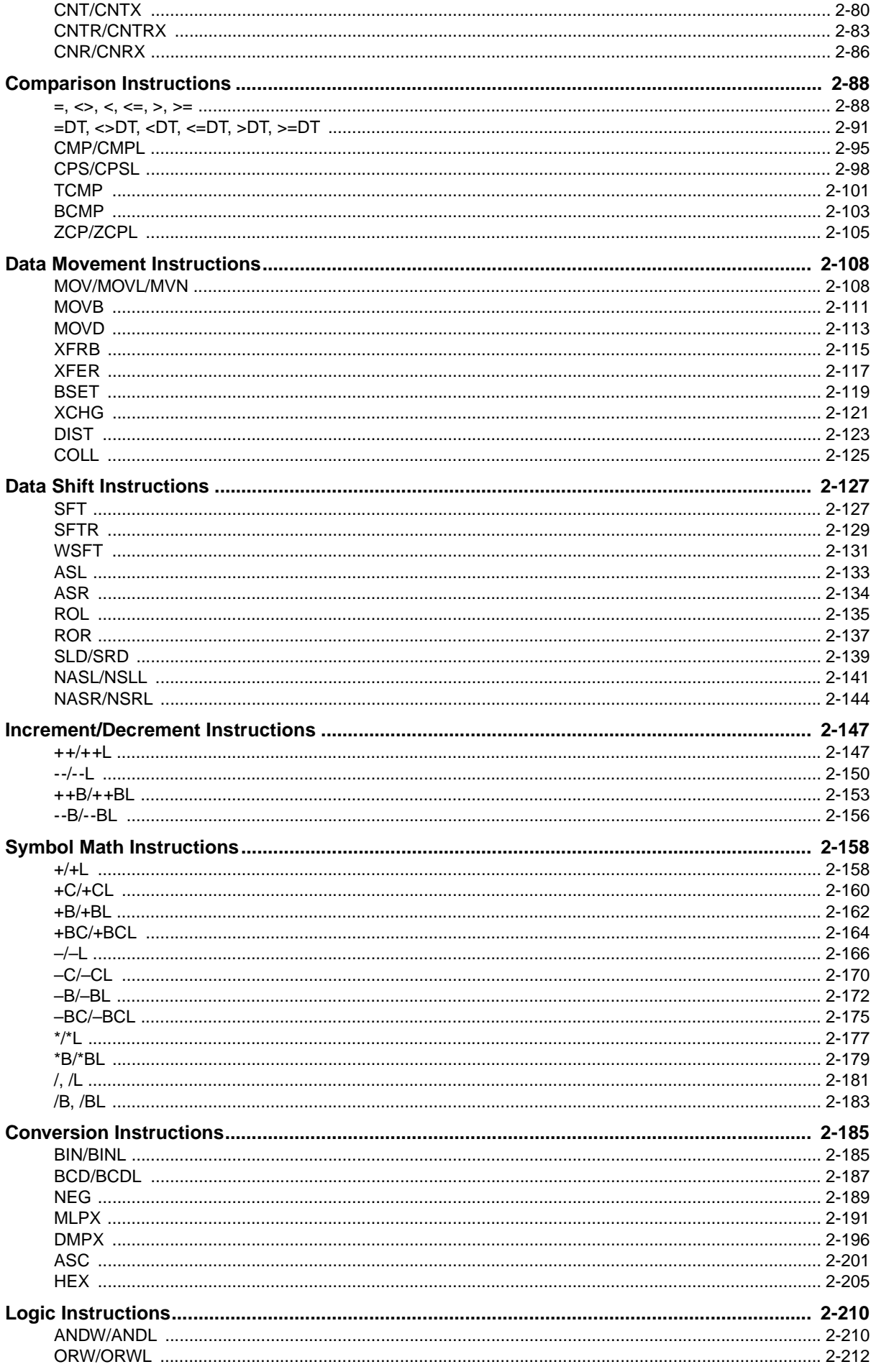

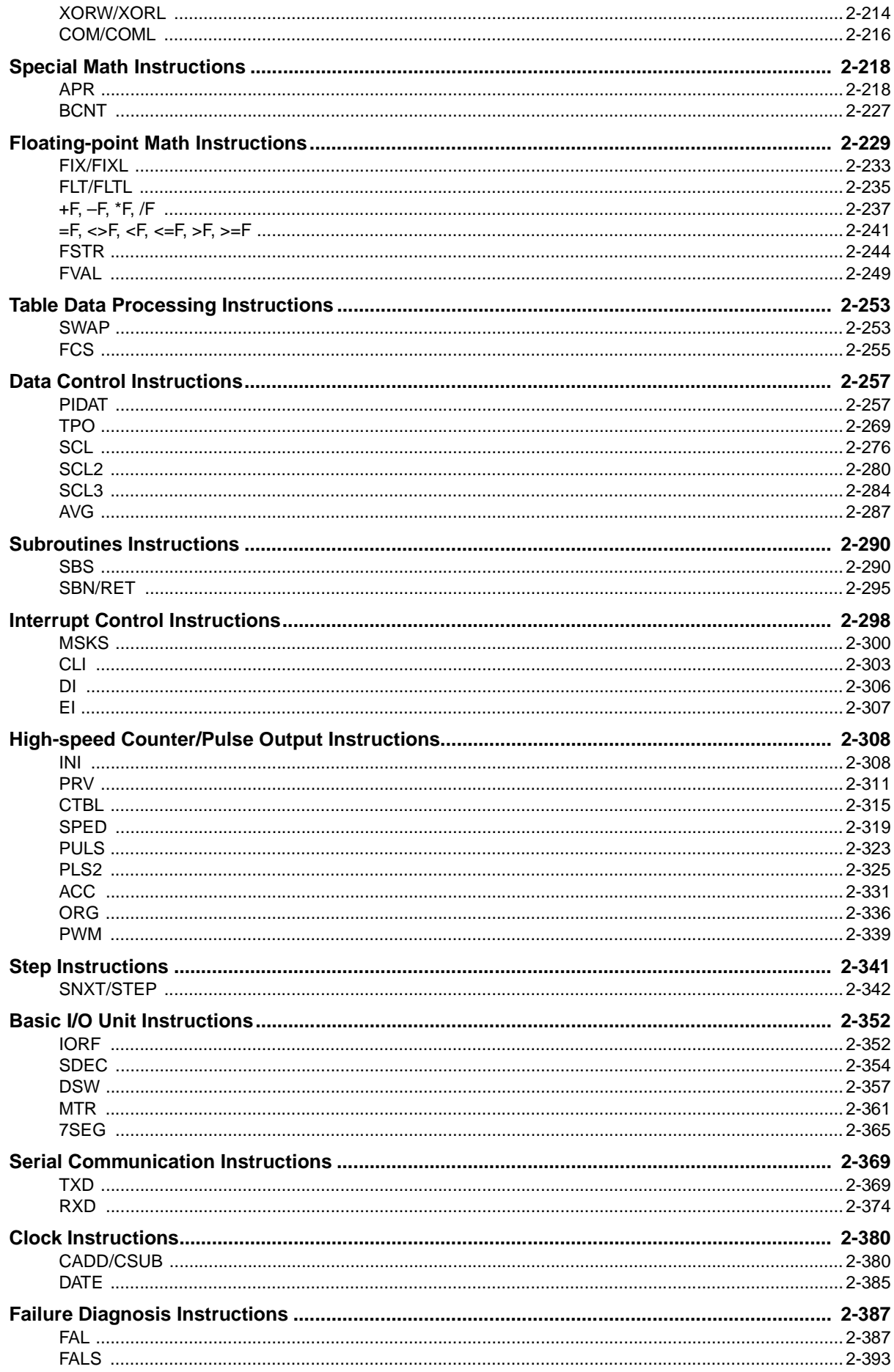

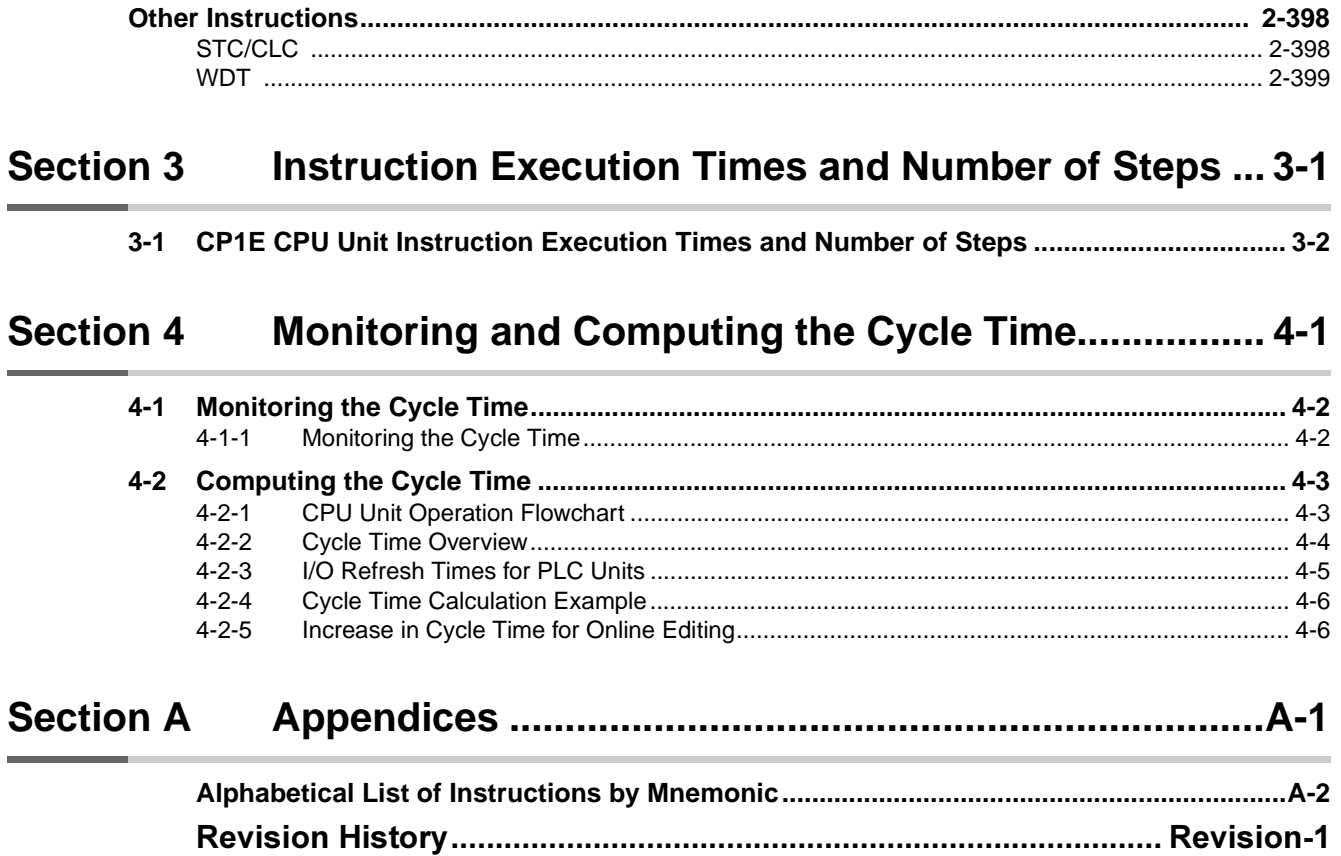

### <span id="page-15-0"></span>**Terms and Conditions Agreement**

#### **Warranty, Limitations of Liability**

#### **Warranties**

#### **Exclusive Warranty**

Omron's exclusive warranty is that the Products will be free from defects in materials and workmanship for a period of twelve months from the date of sale by Omron (or such other period expressed in writing by Omron). Omron disclaims all other warranties, express or implied.

#### **Limitations**

OMRON MAKES NO WARRANTY OR REPRESENTATION, EXPRESS OR IMPLIED, ABOUT NON-INFRINGEMENT, MERCHANTABILITY OR FITNESS FOR A PARTICULAR PURPOSE OF THE PRODUCTS. BUYER ACKNOWLEDGES THAT IT ALONE HAS DETERMINED THAT THE PRODUCTS WILL SUITABLY MEET THE REQUIREMENTS OF THEIR INTENDED USE.

Omron further disclaims all warranties and responsibility of any type for claims or expenses based on infringement by the Products or otherwise of any intellectual property right.

#### **Buyer Remedy**

Omron's sole obligation hereunder shall be, at Omron's election, to (i) replace (in the form originally shipped with Buyer responsible for labor charges for removal or replacement thereof) the non-complying Product, (ii) repair the non-complying Product, or (iii) repay or credit Buyer an amount equal to the purchase price of the non-complying Product; provided that in no event shall Omron be responsible for warranty, repair, indemnity or any other claims or expenses regarding the Products unless Omron's analysis confirms that the Products were properly handled, stored, installed and maintained and not subject to contamination, abuse, misuse or inappropriate modification. Return of any Products by Buyer must be approved in writing by Omron before shipment. Omron Companies shall not be liable for the suitability or unsuitability or the results from the use of Products in combination with any electrical or electronic components, circuits, system assemblies or any other materials or substances or environments. Any advice, recommendations or information given orally or in writing, are not to be construed as an amendment or addition to the above warranty.

See http://www.omron.com/global/ or contact your Omron representative for published information.

### **Limitation on Liability; Etc**

OMRON COMPANIES SHALL NOT BE LIABLE FOR SPECIAL, INDIRECT, INCIDENTAL, OR CON-SEQUENTIAL DAMAGES, LOSS OF PROFITS OR PRODUCTION OR COMMERCIAL LOSS IN ANY WAY CONNECTED WITH THE PRODUCTS, WHETHER SUCH CLAIM IS BASED IN CONTRACT, WARRANTY, NEGLIGENCE OR STRICT LIABILITY.

Further, in no event shall liability of Omron Companies exceed the individual price of the Product on which liability is asserted.

#### **Application Considerations**

#### **Suitability of Use**

Omron Companies shall not be responsible for conformity with any standards, codes or regulations which apply to the combination of the Product in the Buyer's application or use of the Product. At Buyer's request, Omron will provide applicable third party certification documents identifying ratings and limitations of use which apply to the Product. This information by itself is not sufficient for a complete determination of the suitability of the Product in combination with the end product, machine, system, or other application or use. Buyer shall be solely responsible for determining appropriateness of the particular Product with respect to Buyer's application, product or system. Buyer shall take application responsibility in all cases.

NEVER USE THE PRODUCT FOR AN APPLICATION INVOLVING SERIOUS RISK TO LIFE OR PROPERTY WITHOUT ENSURING THAT THE SYSTEM AS A WHOLE HAS BEEN DESIGNED TO ADDRESS THE RISKS, AND THAT THE OMRON PRODUCT(S) IS PROPERLY RATED AND INSTALLED FOR THE INTENDED USE WITHIN THE OVERALL EQUIPMENT OR SYSTEM.

#### **Programmable Products**

Omron Companies shall not be responsible for the user's programming of a programmable Product, or any consequence thereof.

#### **Disclaimers**

#### **Performance Data**

Data presented in Omron Company websites, catalogs and other materials is provided as a guide for the user in determining suitability and does not constitute a warranty. It may represent the result of Omron's test conditions, and the user must correlate it to actual application requirements. Actual performance is subject to the Omron's Warranty and Limitations of Liability.

#### **Change in Specifications**

Product specifications and accessories may be changed at any time based on improvements and other reasons. It is our practice to change part numbers when published ratings or features are changed, or when significant construction changes are made. However, some specifications of the Product may be changed without any notice. When in doubt, special part numbers may be assigned to fix or establish key specifications for your application. Please consult with your Omron's representative at any time to confirm actual specifications of purchased Product.

#### **Errors and Omissions**

Information presented by Omron Companies has been checked and is believed to be accurate; however, no responsibility is assumed for clerical, typographical or proofreading errors or omissions.

# <span id="page-17-0"></span>**Safety Precautions**

#### **Definition of Precautionary Information**

The following notation is used in this manual to provide precautions required to ensure safe usage of a CP-series PLC. The safety precautions that are provided are extremely important to safety. Always read and heed the information provided in all safety precautions.

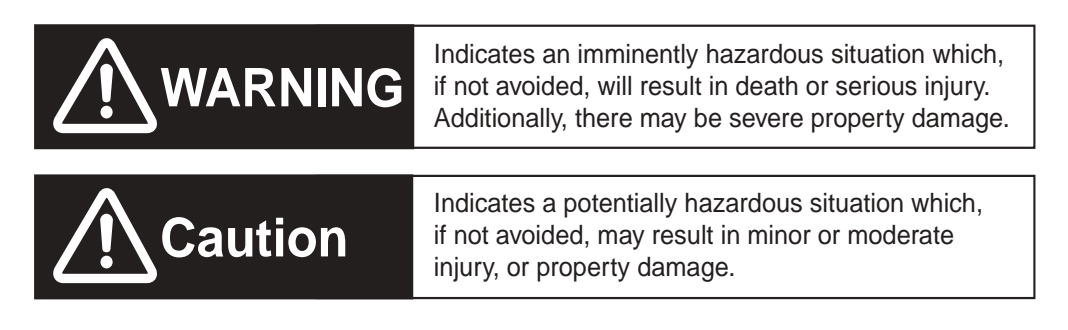

**CO** Precautions for Safe Use Indicates precautions on what to do and what not to do to ensure using the product safely.

**I**P Precautions for Correct Use Indicates precautions on what to do and what not to do to ensure proper operation and performance.

#### **Symbols**

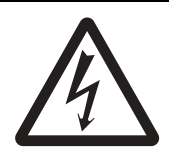

The triangle symbol indicates precautions (including warnings). The specific operation is shown in the triangle and explained in text. This example indicates a precaution for electric shock.

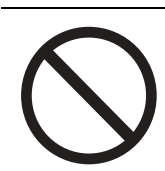

The circle and slash symbol indicates operations that you must not do. The specific operation is shown in the circle and explained in text.

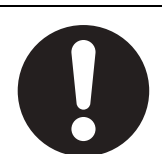

The filled circle symbol indicates operations that you must do. The specific operation is shown in the circle and explained in text. This example shows a general precaution for something that you must do.

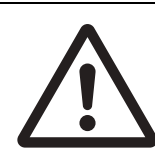

The triangle symbol indicates precautions (including warnings). The specific operation is shown in the triangle and explained in text. This example indicates a general precaution.

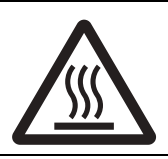

The triangle symbol indicates precautions (including warnings). The specific operation is shown in the triangle and explained in text. This example indicates a precaution for hot surfaces.

## **Caution**

#### **Be sure to sufficiently confirm the safety at the destination when you transfer the program or I/O memory or perform procedures to change the I/O memory.**

Devices connected to PLC outputs may incorrectly operate regardless of the operating mode of the CPU Unit.

With an E $\square\square(S)$ -type CPU Unit or with an N/NA $\square\square(S)$ -type CPU Unit without a Battery, the contents of the DM Area (D) \*, Holding Area (H), the Counter Present Values (C), the status of Counter Completion Flags (C), and the status of bits in the Auxiliary Area (A) related to clock functions may be unstable when the power supply is turned ON.

\*This does not apply to areas backed up to EEPROM using the DM backup function. If the DM backup function is being used, be sure to use one of the following methods for initialization.

- **1. Clearing All Areas to All Zeros**
- **Select the** *Clear Held Memory (HR/DM/CNT) to Zero* **Check Box in the** *Startup Data Read* **Area in the PLC Setup.**
- **2. Clearing Specific Areas to All Zeros or Initializing to Specific Values Make the settings from a ladder program.**

If the data is not initialized, the unit or device may operate unexpectedly because of unstable data.

#### **Execute online edit only after confirming that no adverse effects will be caused by extending the cycle time.**

Otherwise, the input signals may not be readable.

The DM Area (D), Holding Area (H), Counter Completion Flags (C), and Counter Present Values (C) will be held by the Battery if a Battery is mounted in a CP1E- $N/NA\Box\Box$  (S $\square$ )D $\square$ - $\square$  CPU Unit. When the battery voltage is low, however, I/O memory areas that are held (including the DM, Holding, and Counter Areas) will be unstable. The unit or device may operate unexpectedly because of unstable data.

**Use the Battery Error Flag or other measures to stop outputs if external outputs are performed from a ladder program based on the contents of the DM Area or other I/O memory areas.**

**Sufficiently check safety if I/O bit status or present values are monitored in the Ladder Section Pane or present values are monitored in the Watch Pane.**

If bits are set, reset, force-set, or force-reset by inadvertently pressing a shortcut key, devices connected to PLC outputs may operate incorrectly regardless of the operating mode.

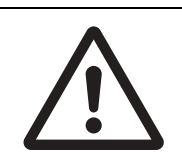

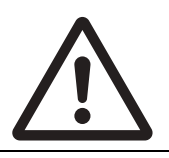

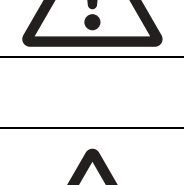

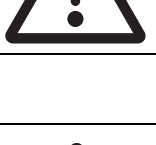

### **Caution**

#### **Program so that the memory area of the start address is not exceeded when using a word address or symbol for the offset.**

For example, write the program so that processing is executed only when the indirect specification does not cause the final address to exceed the memory area by using an input comparison instruction or other instruction.

If an indirect specification causes the address to exceed the area of the start address, the system will access data in other area, and unexpected operation may occur.

#### **Set the temperature range according to the type of temperature sensor connected to the Unit.**

Temperature data will not be converted correctly if the temperature range does not match the sensor.

**Do not set the temperature range to any values other than those for which temperature ranges are given in the following table.** 

An incorrect setting may cause operating errors.

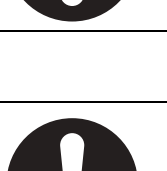

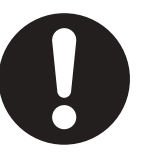

### <span id="page-20-0"></span>**Precautions for Safe Use**

Observe the following precautions when using a CP-series PLC.

#### **Handling**

- **•** To initialize the DM Area, back up the initial contents for the DM Area to backup memory using one of the following methods.
	- **•** Set the number of words of the DM Area to be backed up starting with D0 in the *Number of CH of DM for backup* Box in the *Startup Data Read* Area.
	- **•** Include programming to back up specified words in the DM Area to built-in EEPROM by turning ON A751.15 (DM Backup Save Start Bit).
- **•** Check the ladder program for proper execution before actually running it on the Unit. Not checking the program may result in an unexpected operation.
- **•** The ladder program and parameter area data in the CP1E CPU Units are backed up in the built-in EEPROM backup memory. The BKUP indicator will light on the front of the CPU Unit when the backup operation is in progress. Do not turn OFF the power supply to the CPU Unit when the BKUP indicator is lit. The data will not be backed up if power is turned OFF and a memory error will occur the next time the power supply is turned ON.
- **•** With a CP1E CPU Unit, data memory can be backed up to the built-in EEPROM backup memory. The BKUP indicator will light on the front of the CPU Unit when backup is in progress. Do not turn OFF the power supply to the CPU Unit when the BKUP indicator is lit. If the power is turned OFF during a backup, the data will not be backed up and will not be transferred to the DM Area in RAM the next time the power supply is turned ON.
- Before replacing the battery, supply power to the CPU Unit for at least 30 minutes and then complete battery replacement within 5 minutes. Memory data may be corrupted if this precaution is not observed.
- **•** The equipment may operate unexpectedly if inappropriate parameters are set. Even if the appropriate parameters are set, confirm that equipment will not be adversely affected before transferring the parameters to the CPU Unit.
- **•** Before starting operation, confirm that the contents of the DM Area is correct.
- **•** After replacing the CPU Unit, make sure that the required data for the DM Area, Holding Area, and other memory areas has been transferred to the new CPU Unit before restarting operation.
- **•** Do not attempt to disassemble, repair, or modify any Units. Any attempt to do so may result in malfunction, fire, or electric shock.
- **•** Confirm that no adverse effect will occur in the system before attempting any of the following. Not doing so may result in an unexpected operation.
	- **•** Changing the operating mode of the PLC (including the setting of the startup operating mode).
	- **•** Force-setting/force-resetting any bit in memory.
	- **•** Changing the present value of any word or any set value in memory.

#### **External Circuits**

- **•** Always configure the external circuits to turn ON power to the PLC before turning ON power to the control system. If the PLC power supply is turned ON after the control power supply, temporary errors may result in control system signals because the output terminals on DC Output Units and other Units will momentarily turn ON when power is turned ON to the PLC.
- **•** Fail-safe measures must be taken by the customer to ensure safety in the event that outputs from output terminals remain ON as a result of internal circuit failures, which can occur in relays, transistors, and other elements.
- **•** If the I/O Hold Bit is turned ON, the outputs from the PLC will not be turned OFF and will maintain their previous status when the PLC is switched from RUN or MONITOR mode to PROGRAM mode. Make sure that the external loads will not produce dangerous conditions when this occurs. (When operation stops for a fatal error, including those produced with the FALS instruction, all outputs from PLC will be turned OFF and only the internal output status in the CPU Unit will be maintained.)

### <span id="page-21-0"></span>**Regulations and Standards**

#### **Trademarks**

SYSMAC is a registered trademark for Programmable Controllers made by OMRON Corporation.

CX-One is a registered trademark for Programming Software made by OMRON Corporation.

Windows is a registered trademark of Microsoft Corporation.

Other system names and product names in this document are the trademarks or registered trademarks of their respective companies.

### <span id="page-22-0"></span>**Related Manuals**

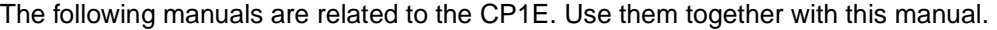

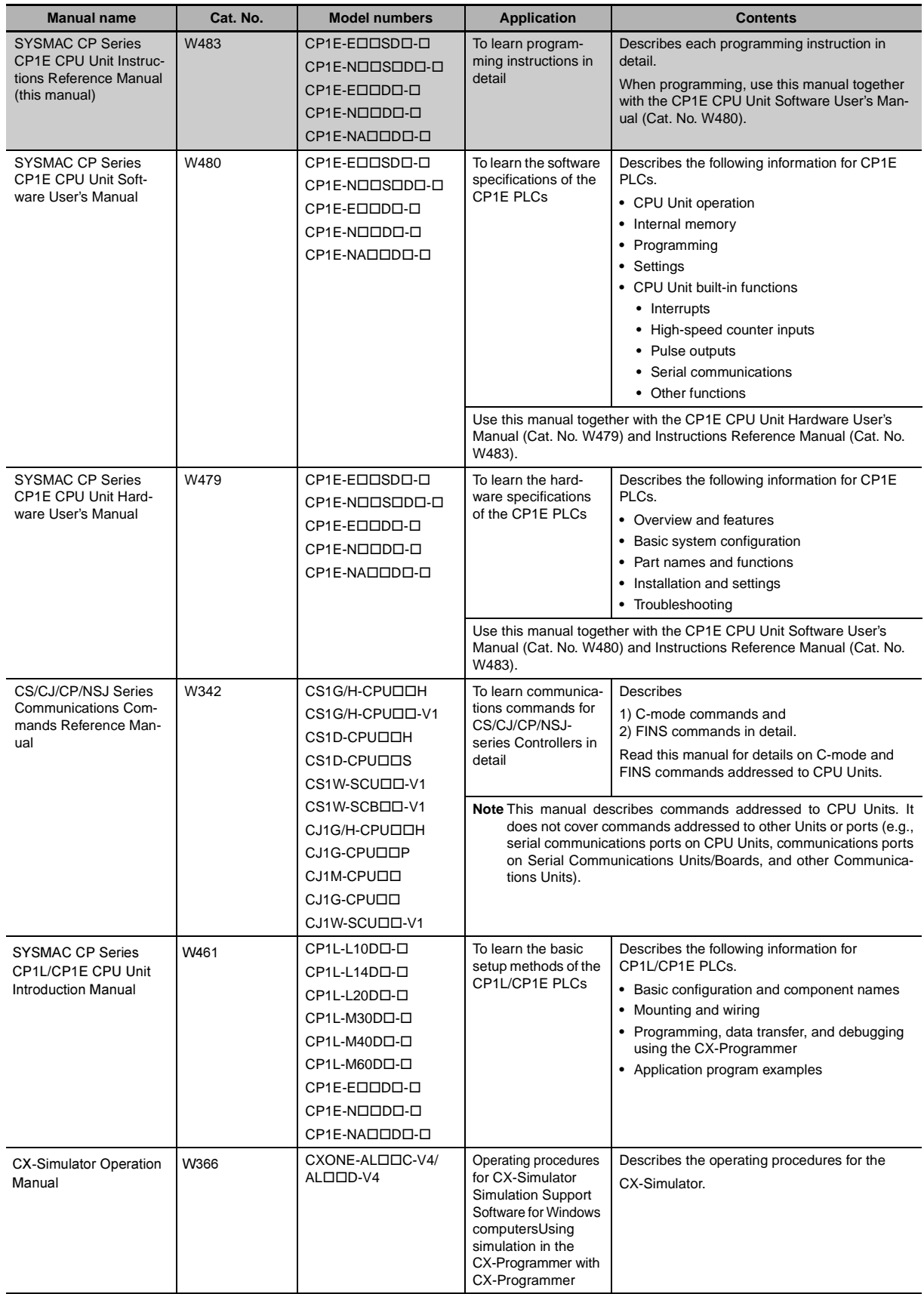

#### **1**

*1*

# <span id="page-24-0"></span>**Summary of Instructions**

This section provides a summary of instructions used with a CP1E CPU Unit.

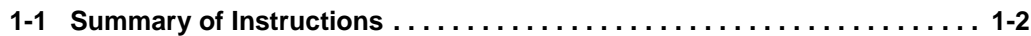

### <span id="page-25-0"></span>**1-1 Summary of Instructions**

There are 200 types of instructions can be used by CP1E.

The following table lists the instructions by function. Refer to the reference pages for the detail of each instruction.

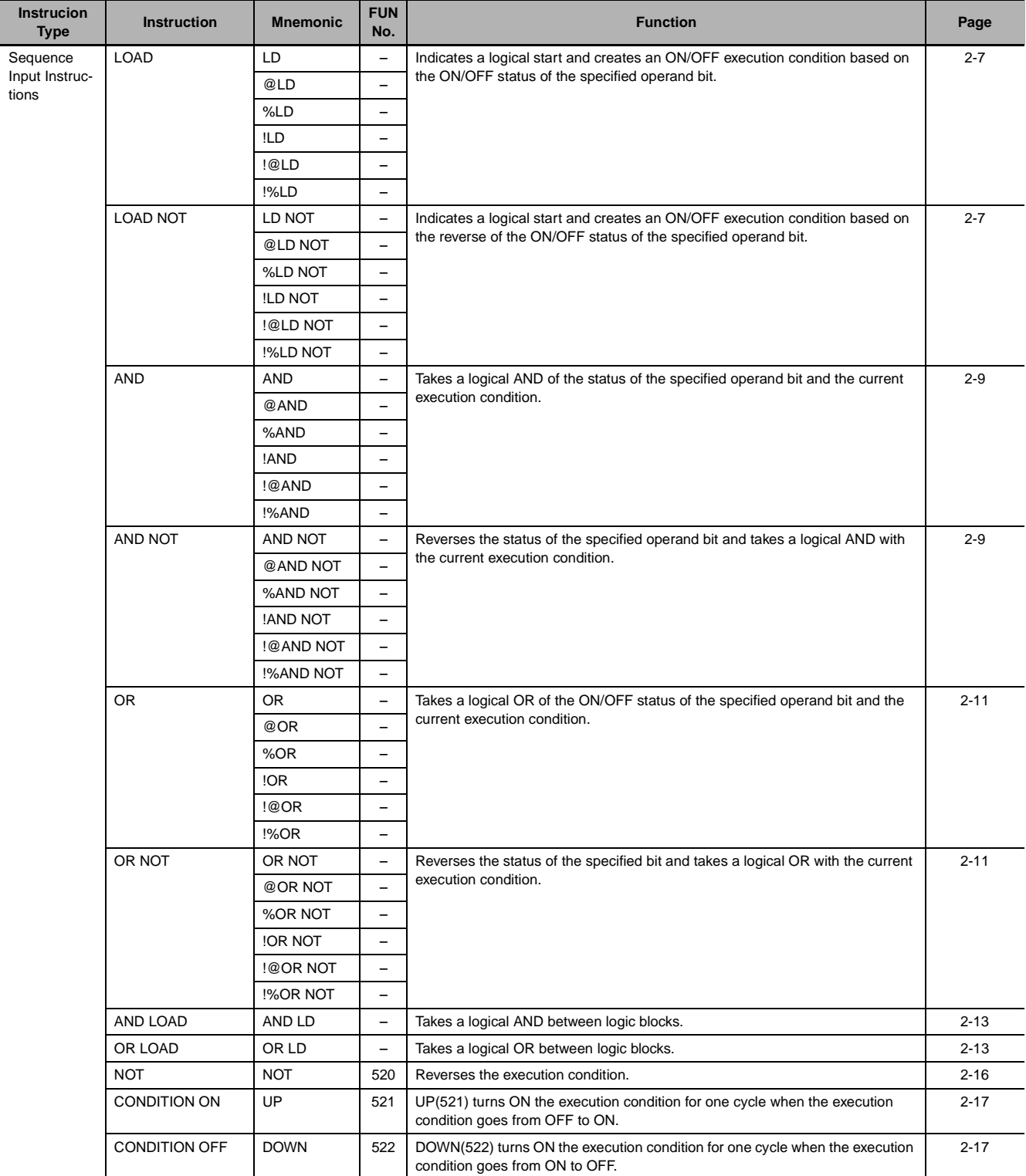

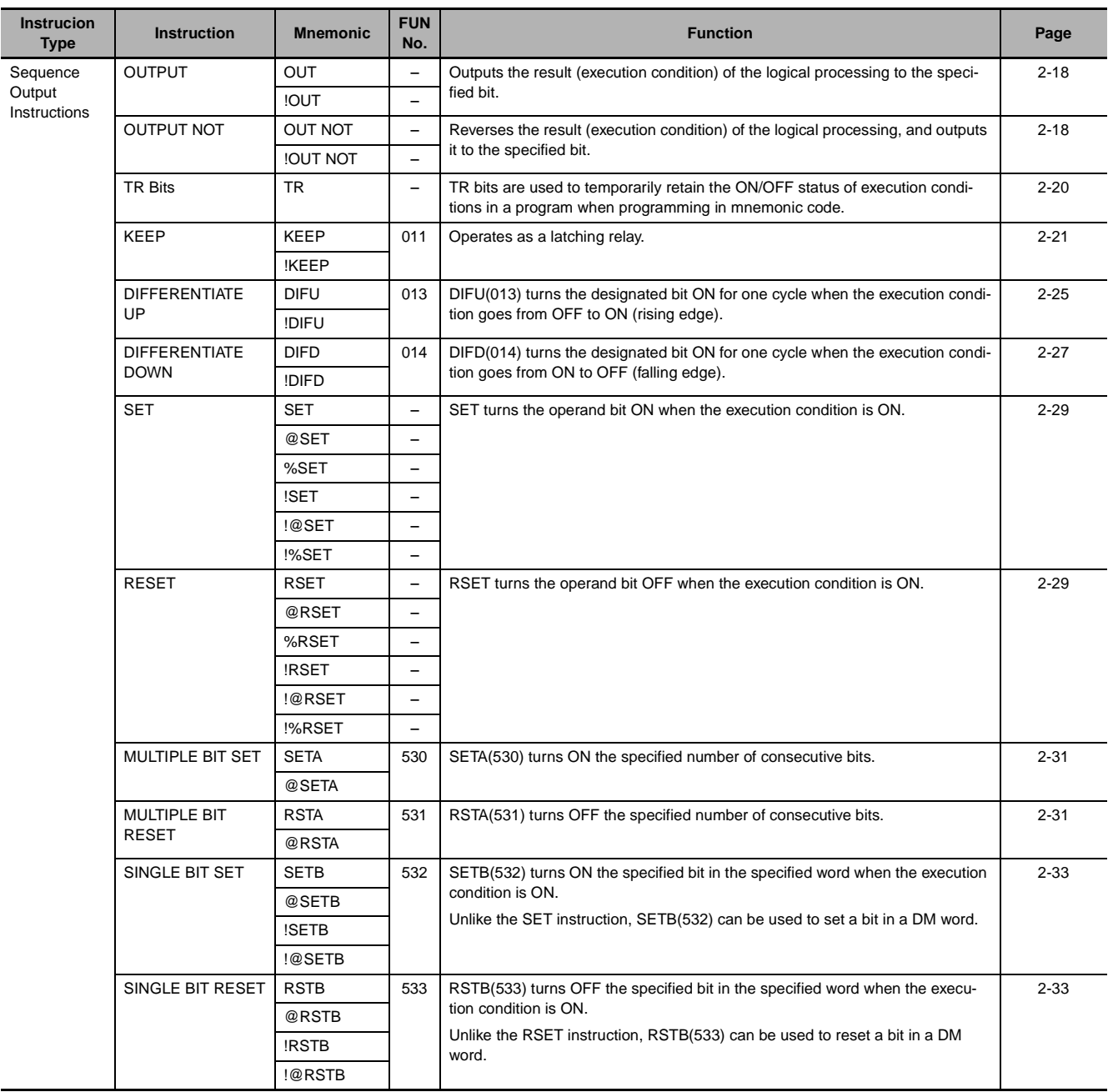

**1**

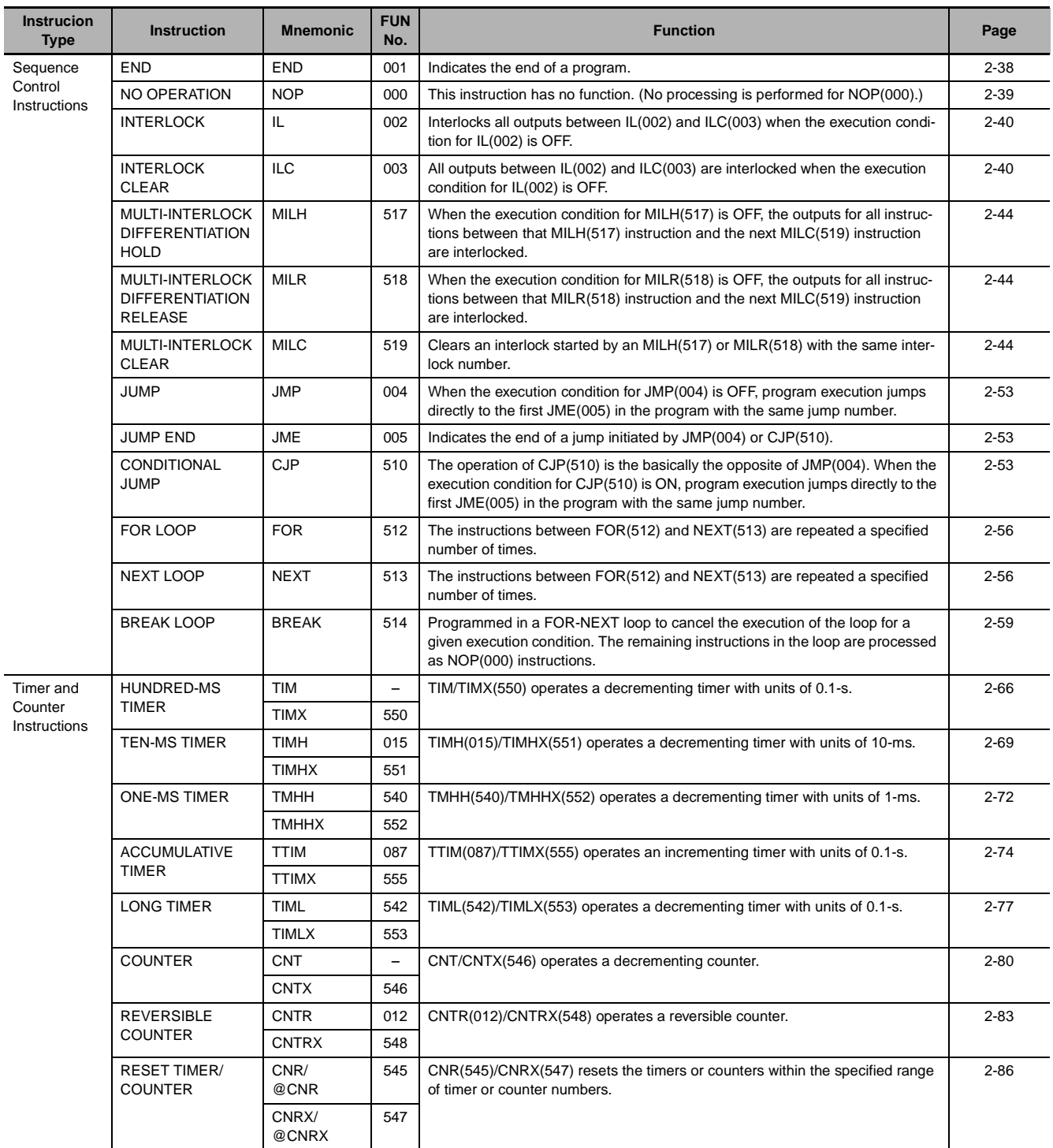

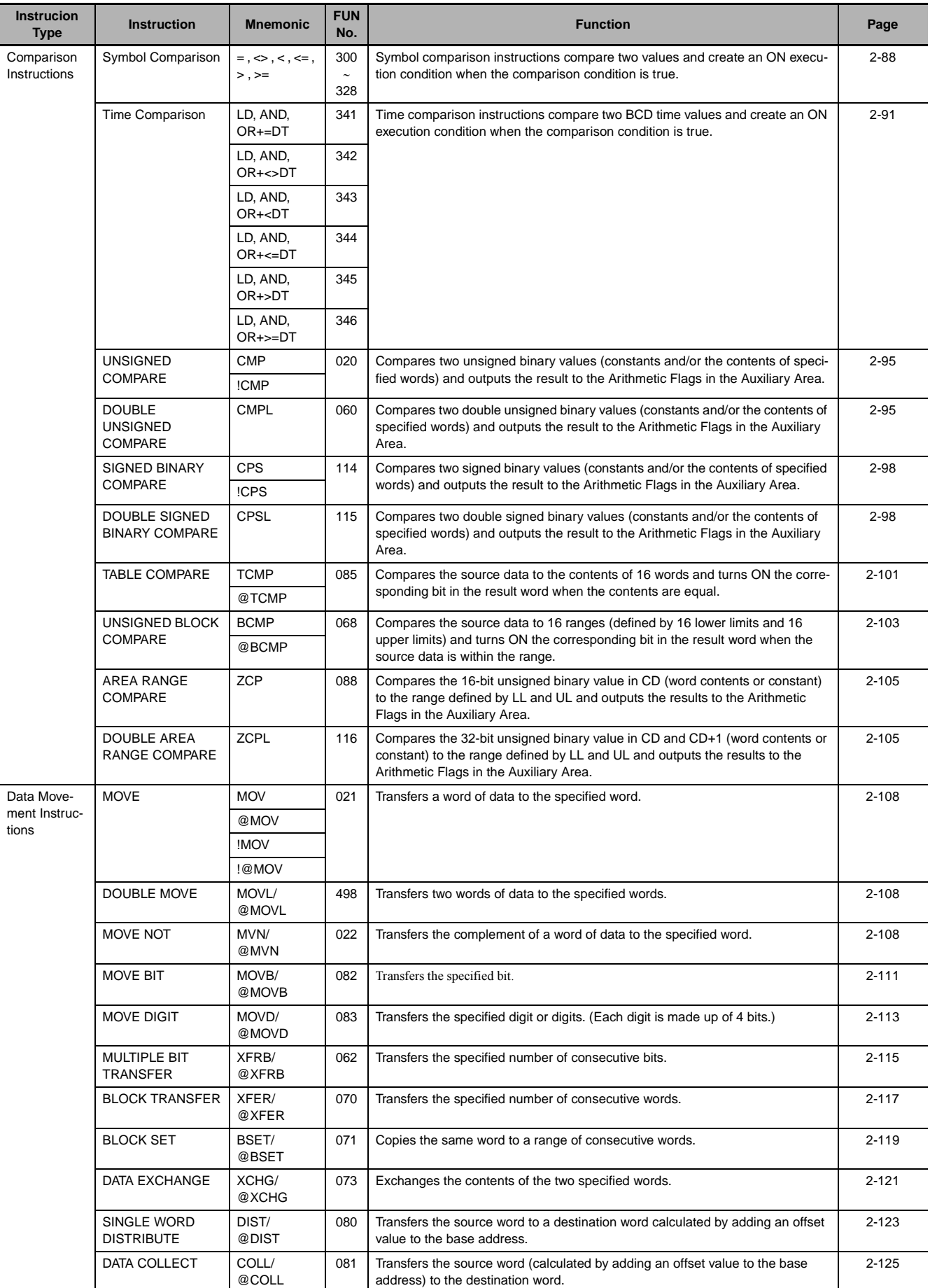

**1**

tions

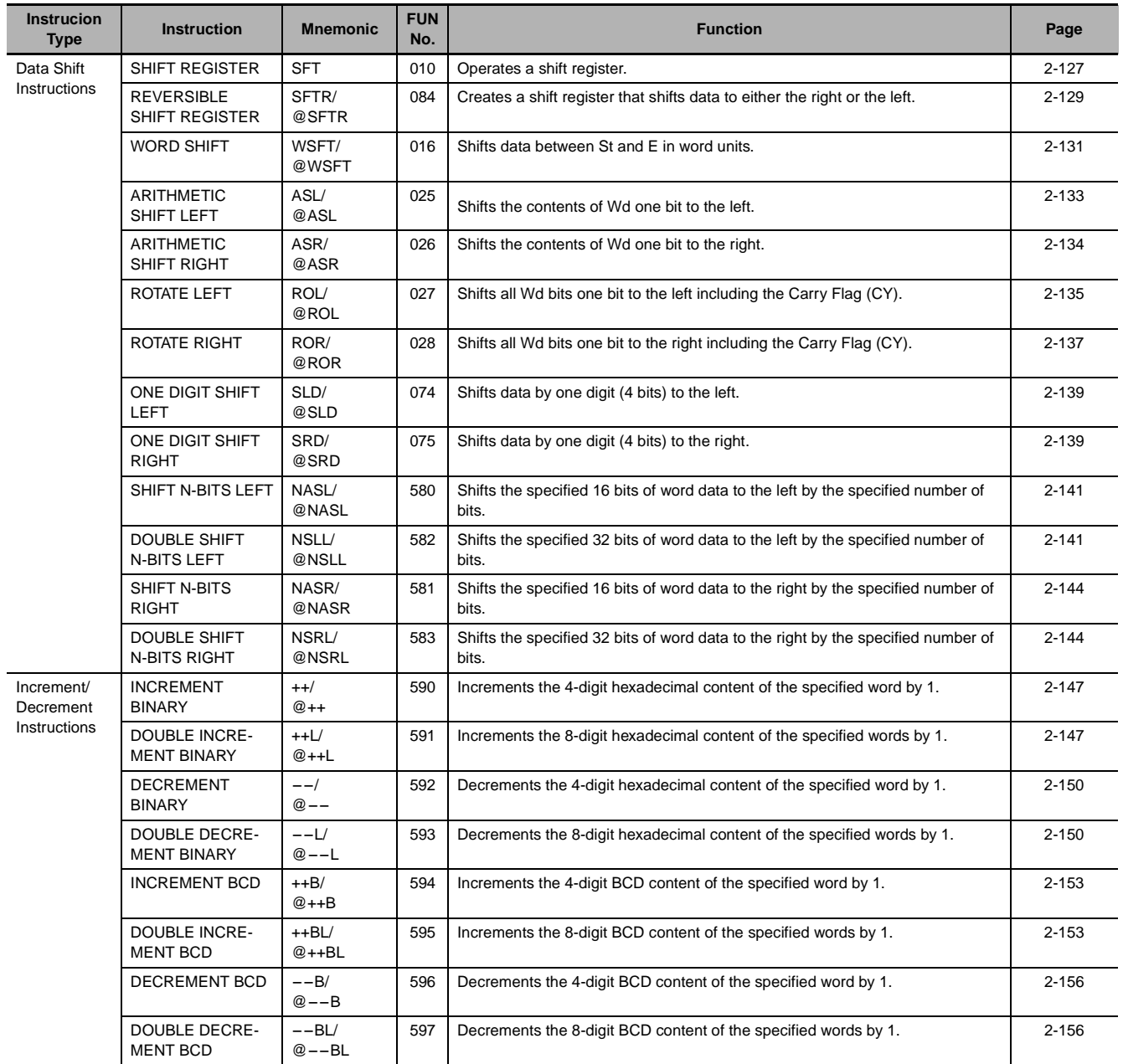

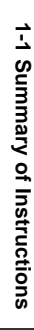

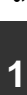

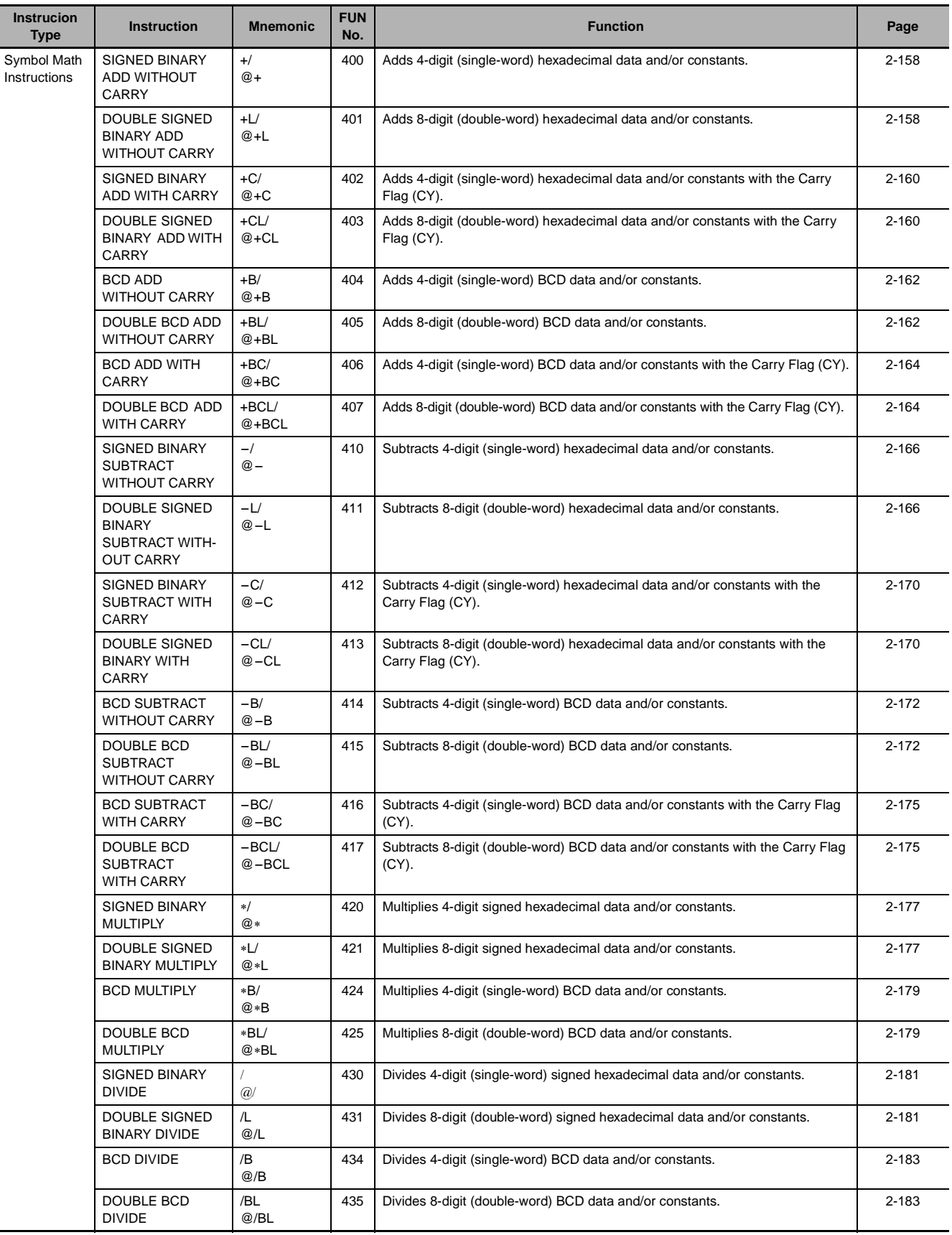

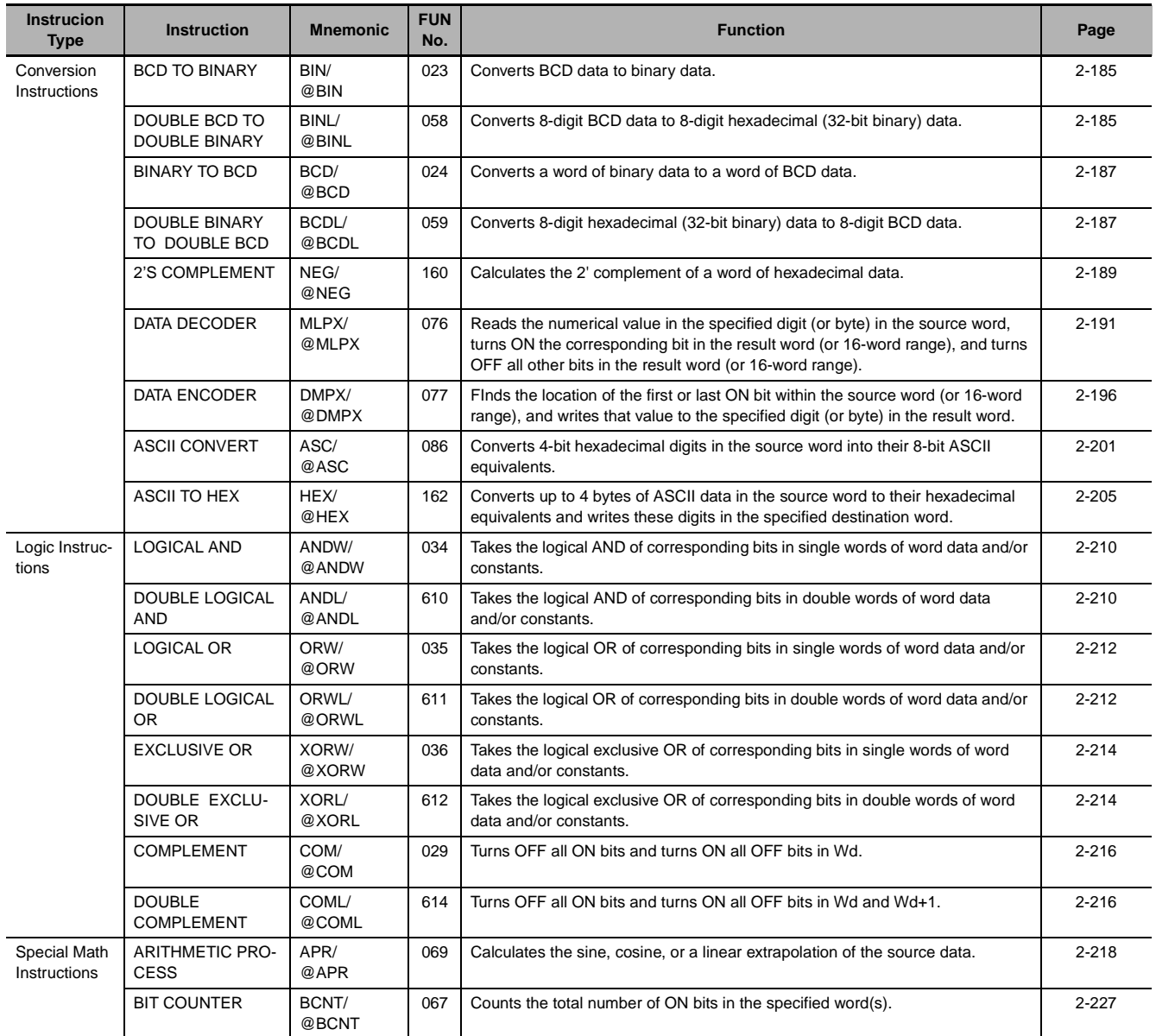

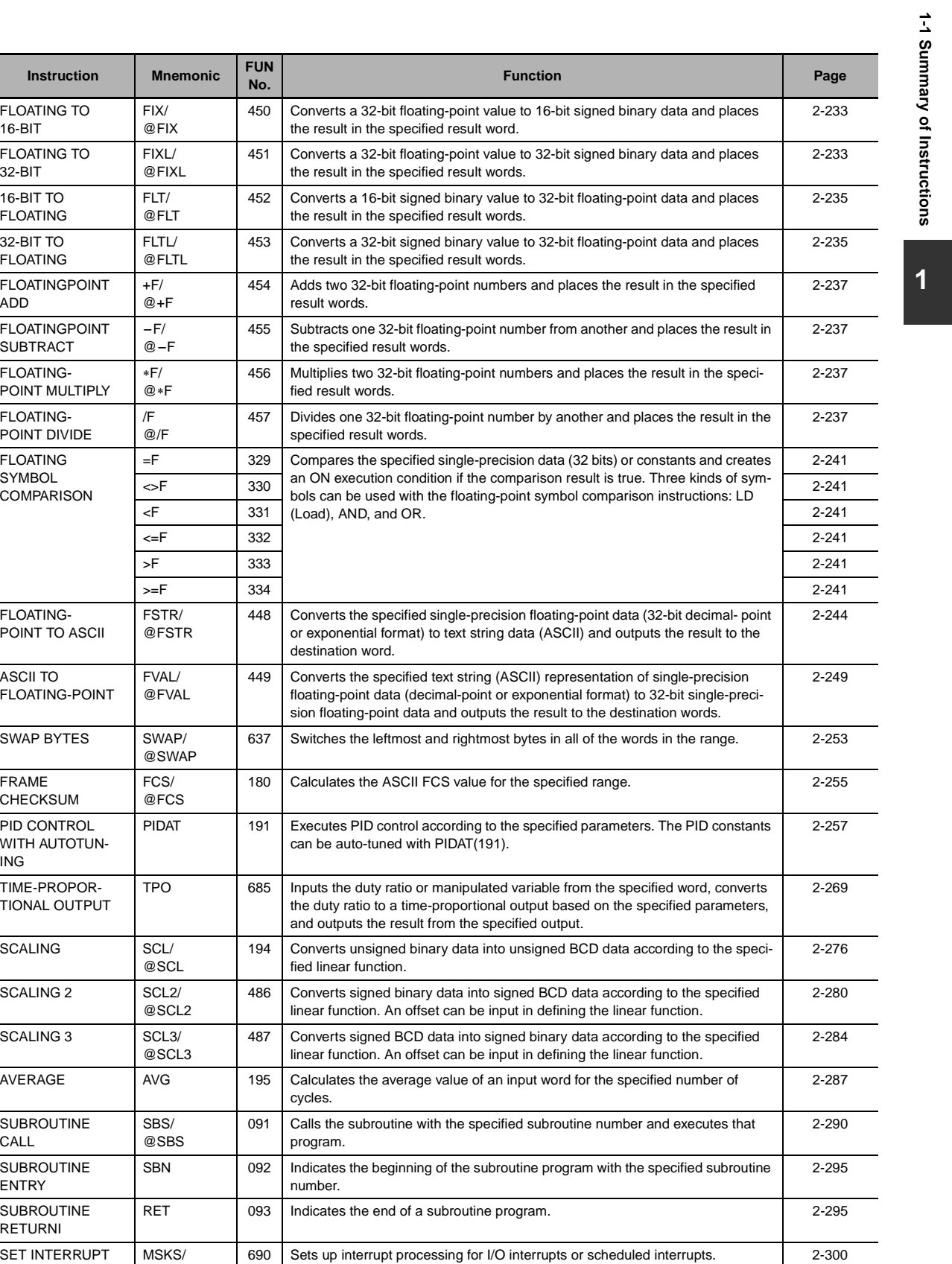

691 Clears or retains recorded interrupt inputs for I/O interrupts or sets the time to

EI 694 Enables execution of all interrupt tasks that were disabled with DI(693). [2-307](#page-342-1)

693 Disables execution of all interrupt tasks except the power OFF interrupt. [2-306](#page-341-1)

the first scheduled interrupt for scheduled interrupts.

[2-303](#page-338-1)

Floating-point Math Instructions

**Instrucion** 

FLOATING TO 16-BIT

**Type Instruction Mnemon** 

FLOATING TO 32-BIT

16-BIT TO FLOATING

32-BIT TO FLOATING

ADD

**FLOATINGPOINT** 

FLOATINGPOINT SUBTRACT

FLOATING-POINT MULTIPLY

FLOATING-POINT DIVIDE

FLOATING **SYMBOL COMPARISON** 

FLOATING-POINT TO ASCII

ASCII TO FLOATING-POINT

FRAME CHECKSUM

ING

PID CONTROL WITH AUTOTUN-

TIME-PROPOR-TIONAL OUTPUT

SUBROUTINE CALL

SUBROUTINE ENTRY

SUBROUTINE RETURNI

**CLEAR** INTERRUPT

DISABLE INTERRUPTS

ENABLE INTERRUPTS

SET INTERRUPT MASK

SCALING SCL/

SCALING 2 SCL2/

SCALING 3 SCL3/

SWAP BYTES SWAP/

Table Data Processing **Instructions** 

Data Control Instructions

Subroutine Instructions

Interrupt Control Instructions FIX/ @FIX

FIXL/ @FIXL

FLT/ @FLT

FLTL/ @FLTL

 $+F/$ @+F

 $-F/$ @-F

∗F/ @∗F

/F  $@$ /F

FSTR/ @FSTR

FVAL/ @FVAL

@SWAP

FCS/ @FCS

@SCL

@SCL2

@SCL3

SBS/ @SBS

MSK<sub>S</sub>/ @MSKS

CLI/ @CLI

DI/ @DI

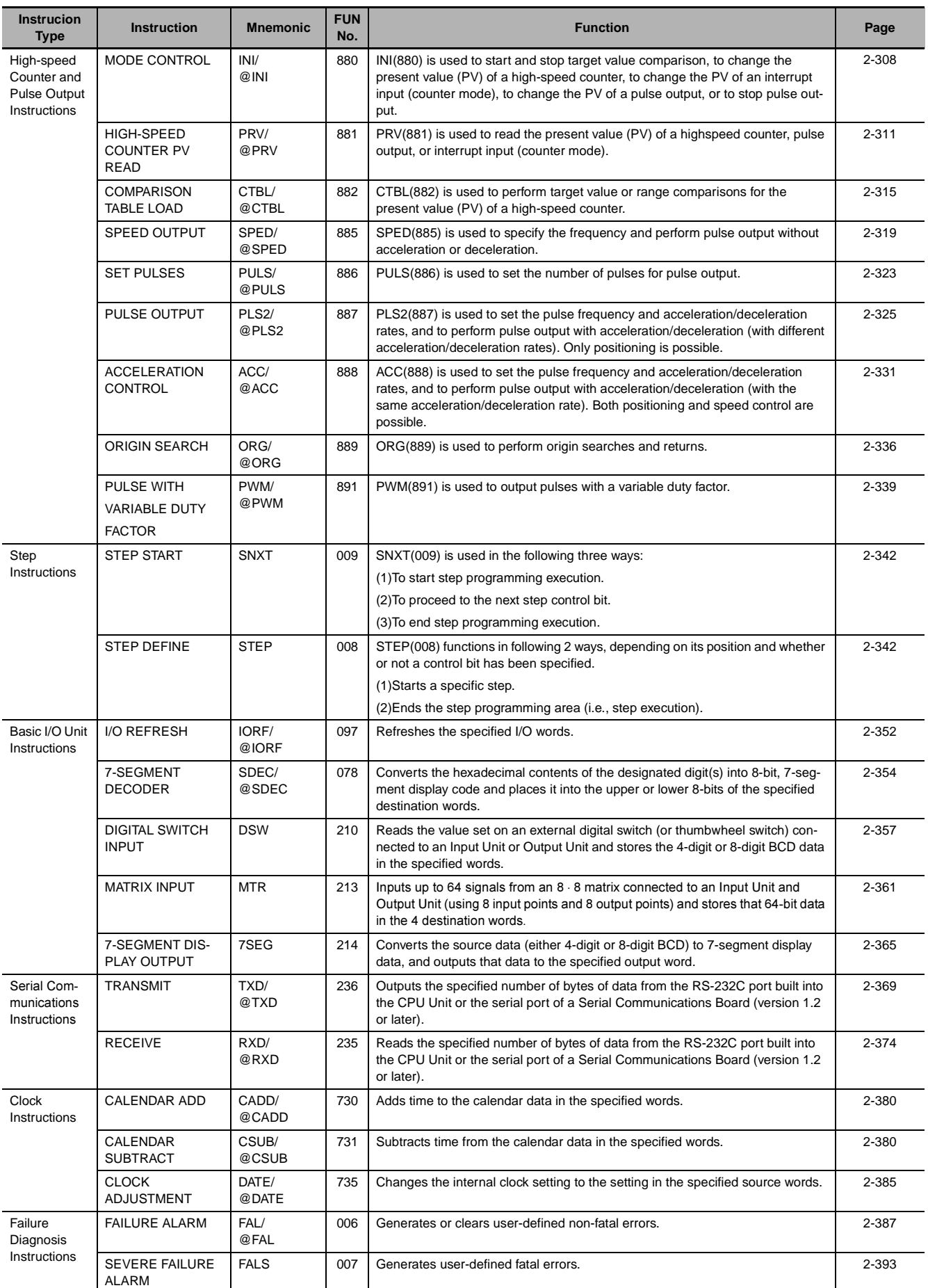

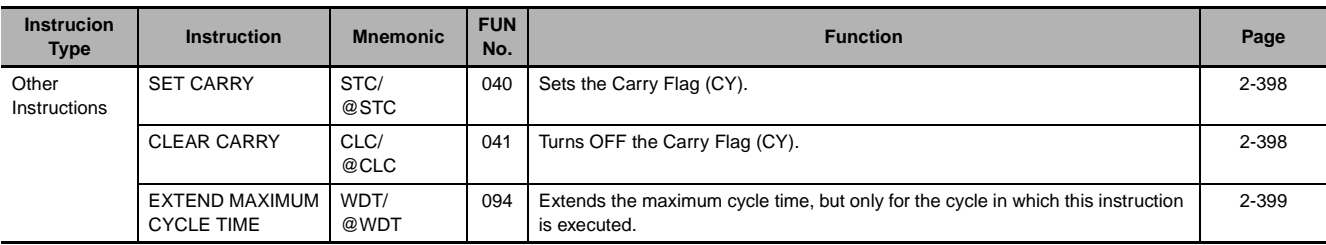

**1**

**1-11**
# *2*

# **Instructions**

This section describes the functions, operands and sample programs of the instructions that are supported by a CP1E CPU Unit.

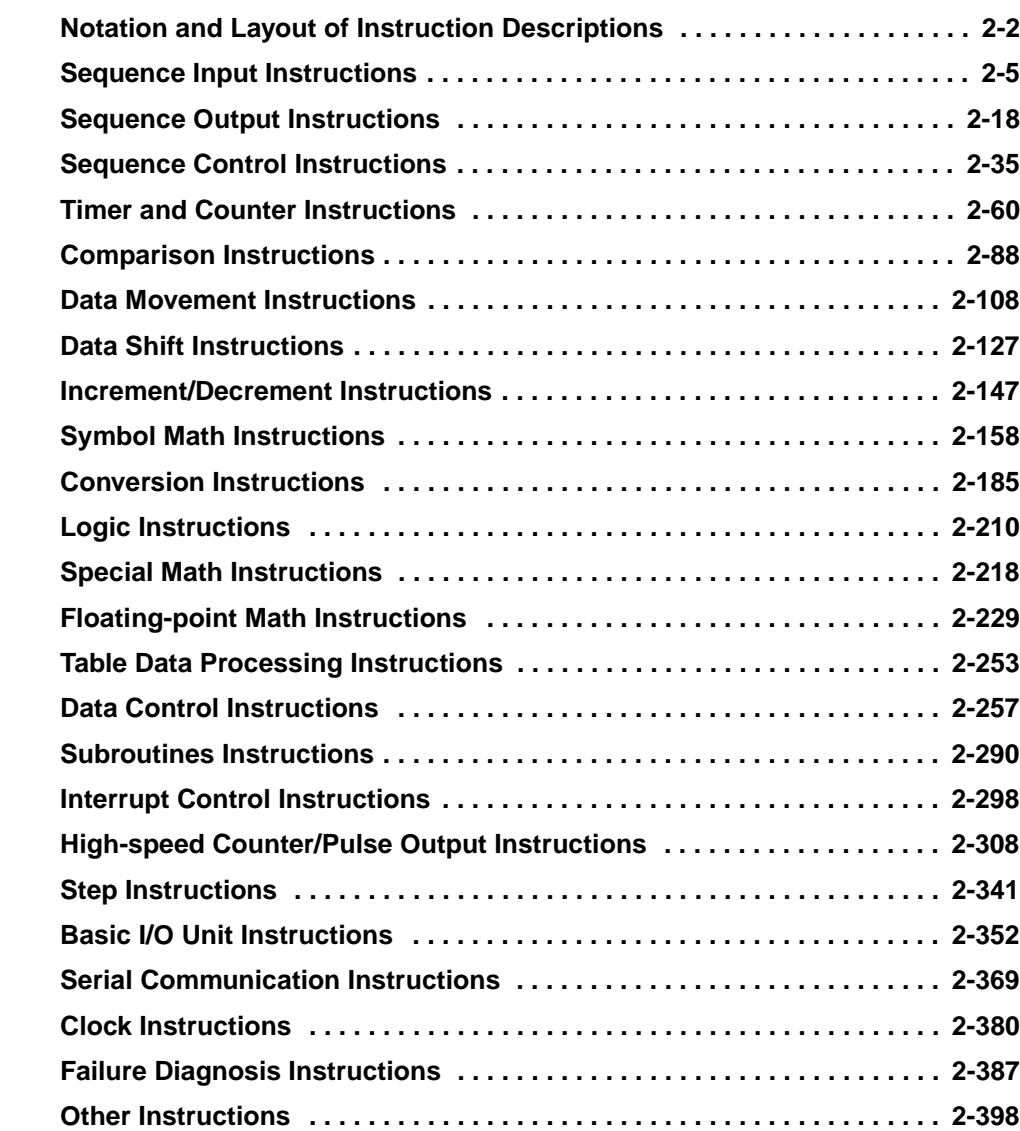

# <span id="page-37-0"></span>**Notation and Layout of Instruction Descriptions**

Instructions are described in groups by function. Refer to Appendix A List of Instructions by Function Code for a list of instructions by mnemonic that lists the page number in this section for each instruction.

The description of each instruction is organized as described in the following table.

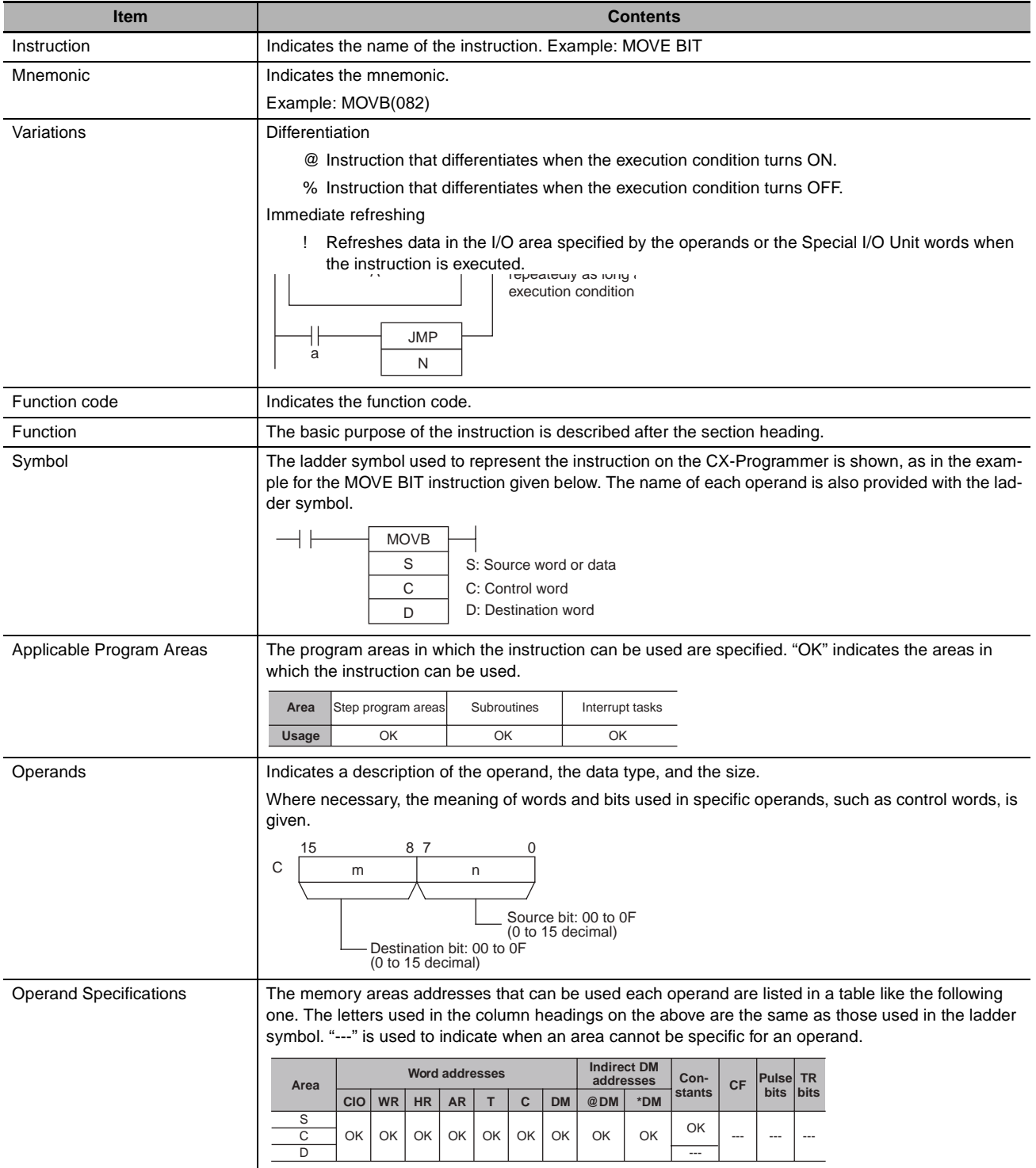

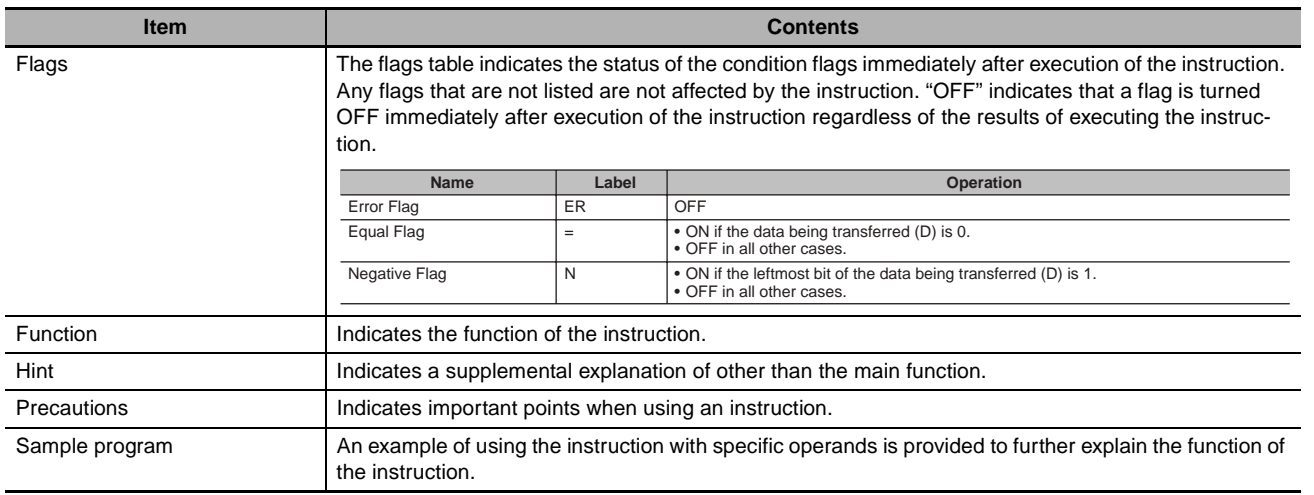

#### **Constants**

Constants input for operands are given as listed below.

#### **Operand Descriptions and Operand Specifications**

- **•** Operands Specifying Bit Strings (Normally Input as Hexadecimal): Only the hexadecimal form is given for operands specifying bit strings, e.g., only "#0000 to #FFFF" is specified as the S operand for the MOV(021) instruction. On the CX-Programmer, however, bit strings can be input in decimal form by using the & prefix.
- **•** Operands Specifying Numeric Values (Normally Input as Decimal, Including Jump Numbers): Both the decimal and hexadecimal forms are given for operands specifying numeric values, e.g., "#0000 to #FFFF" and "&0 to &65535" are given for the N operand for the XFER(070) instruction.
- **•** Operands Indicating Control Numbers (Except for Jump Numbers): The decimal form is given for control numbers, e.g., "0 to 1023" is given for the N operand for the SBS(091) instruction.

#### **Examples**

In the examples, constants are given using the CX-Programmer notation, e.g., operands specifying numeric values are given in decimal for with an & prefix, as shown in the following example.

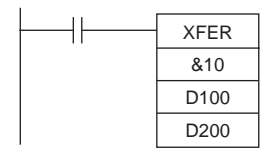

The input methods for constants for the Programming Devices are given in the following table.

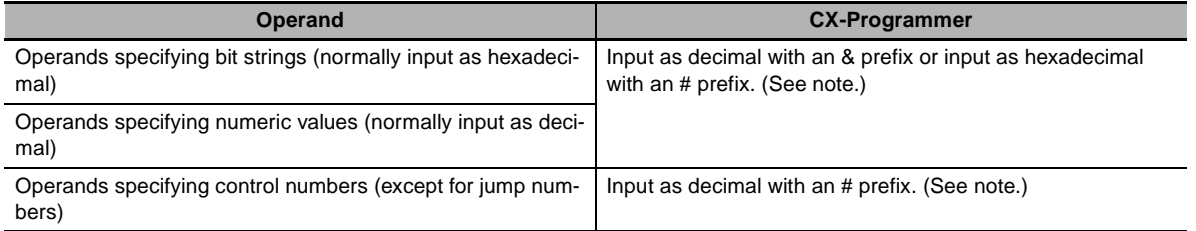

**Note** When operands are input on the CX-Programmer, the input ranges will be displayed along with the appropriate prefixes.

# **Condition Flags**

With the CX-Programmer, the condition flags are registered in advance as global symbols with "P\_" in front of the symbol name.

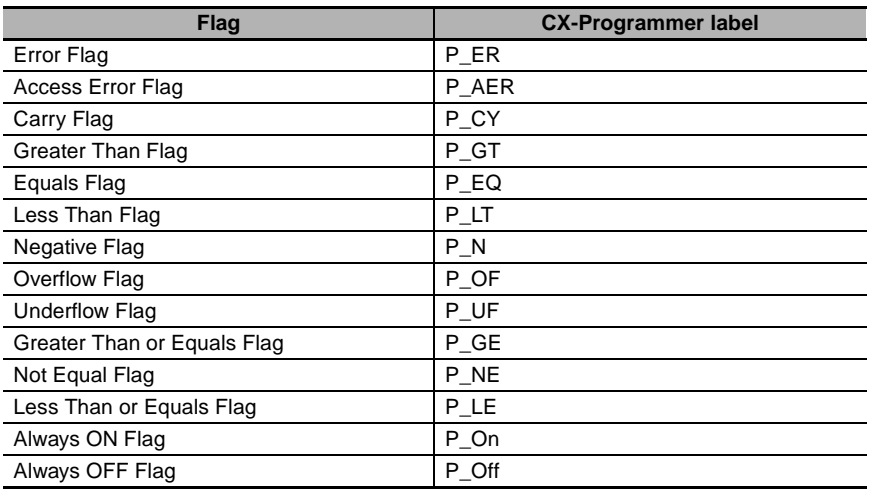

# **Symbol Instructions**

Some of the C/CV-series PLC instructions have been changed to different instructions with the same functionality for the CP1E-series PLCs.

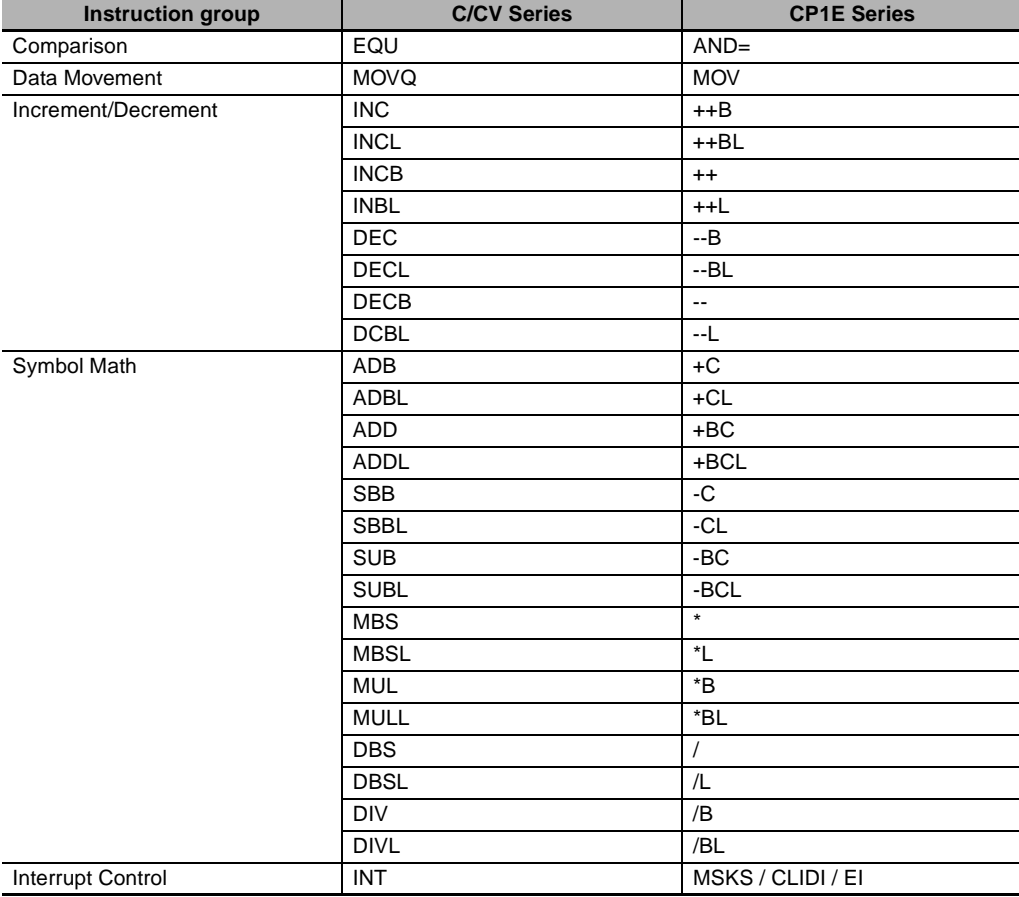

# <span id="page-40-0"></span>**Sequence Input Instructions**

# **Differentiated and Immediate Refreshing Instructions**

- **•** The LOAD, AND, and OR instructions have differentiated and immediate refreshing variations in addition to their ordinary forms, and there are also two combinations available.
- **•** The LOAD NOT, AND NOT, OR NOT, OUT, and OUT NOT instructions have immediate refreshing variations in addition to their ordinary forms.
- **•** The I/O timing for data handled by instructions differs for ordinary and differentiated instructions, immediate refreshing instructions, and immediate refreshing differentiated instructions.
- **•** Ordinary and differentiated instructions are executed using data input by previous I/O refresh processing, and the results are output with the next I/O processing. Here "I/O refreshing" means the data exchanged between the CPU's internal memory and the I/O Unit.
- **•** In addition to the above I/O refreshing, an immediate refresh instruction exchanges data with the I/O Unit for those words that are accessed by the instruction. An immediate refresh instruction refreshes sixteen bits simultaneously in addition to the specified bit. Immediate refresh instructions (i.e., instructions with !) cannot be used for I/O on CP Expansion Units or CP Expansion I/O Units. Use IORF(097) for I/O on CP Expansion Units or CP Expansion I/O Units*.*

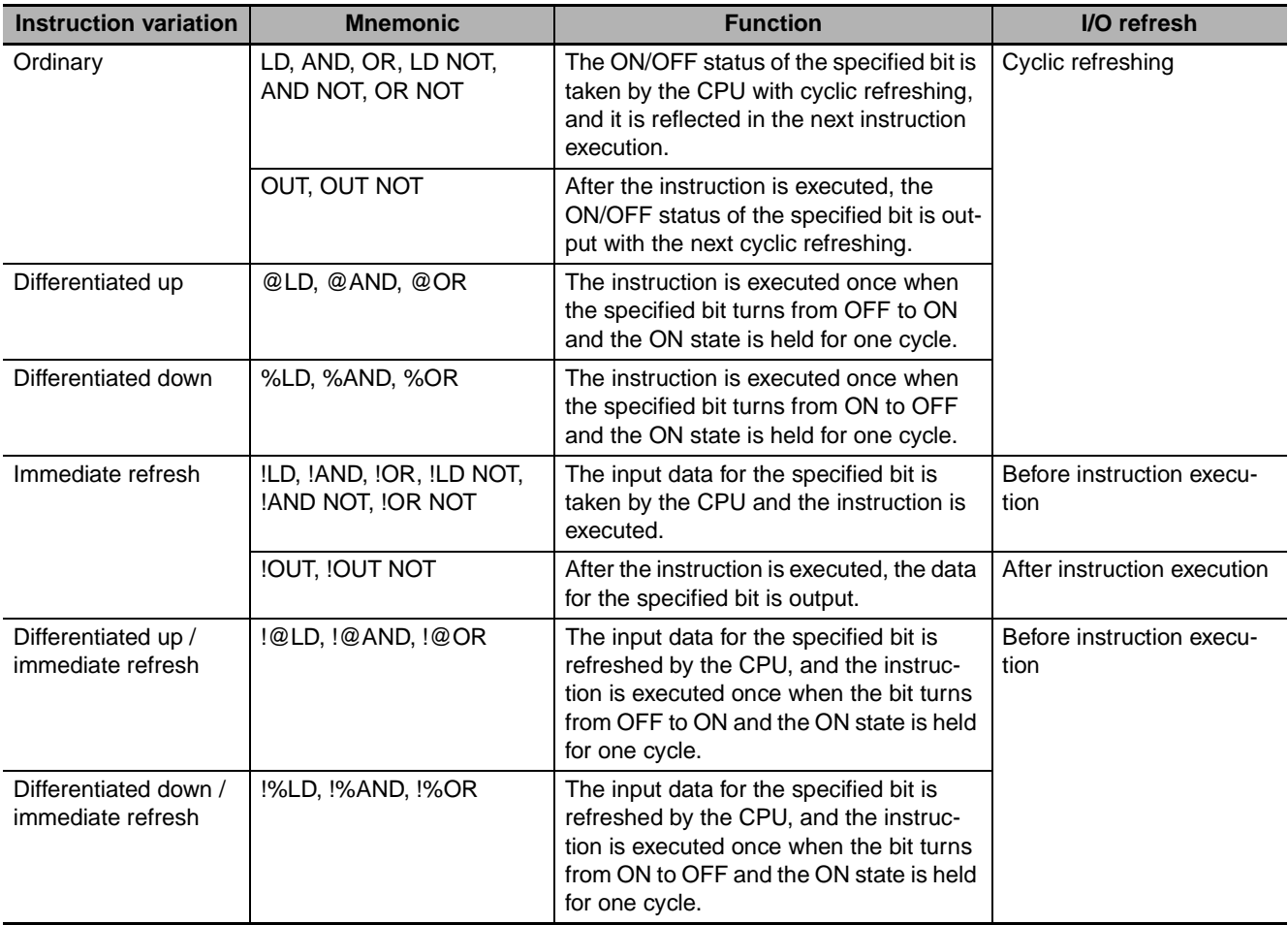

**2**

# **Operation Timing for I/O Instructions**

The following chart shows the differences in the timing of instruction operations for a program configured from LD and OUT.

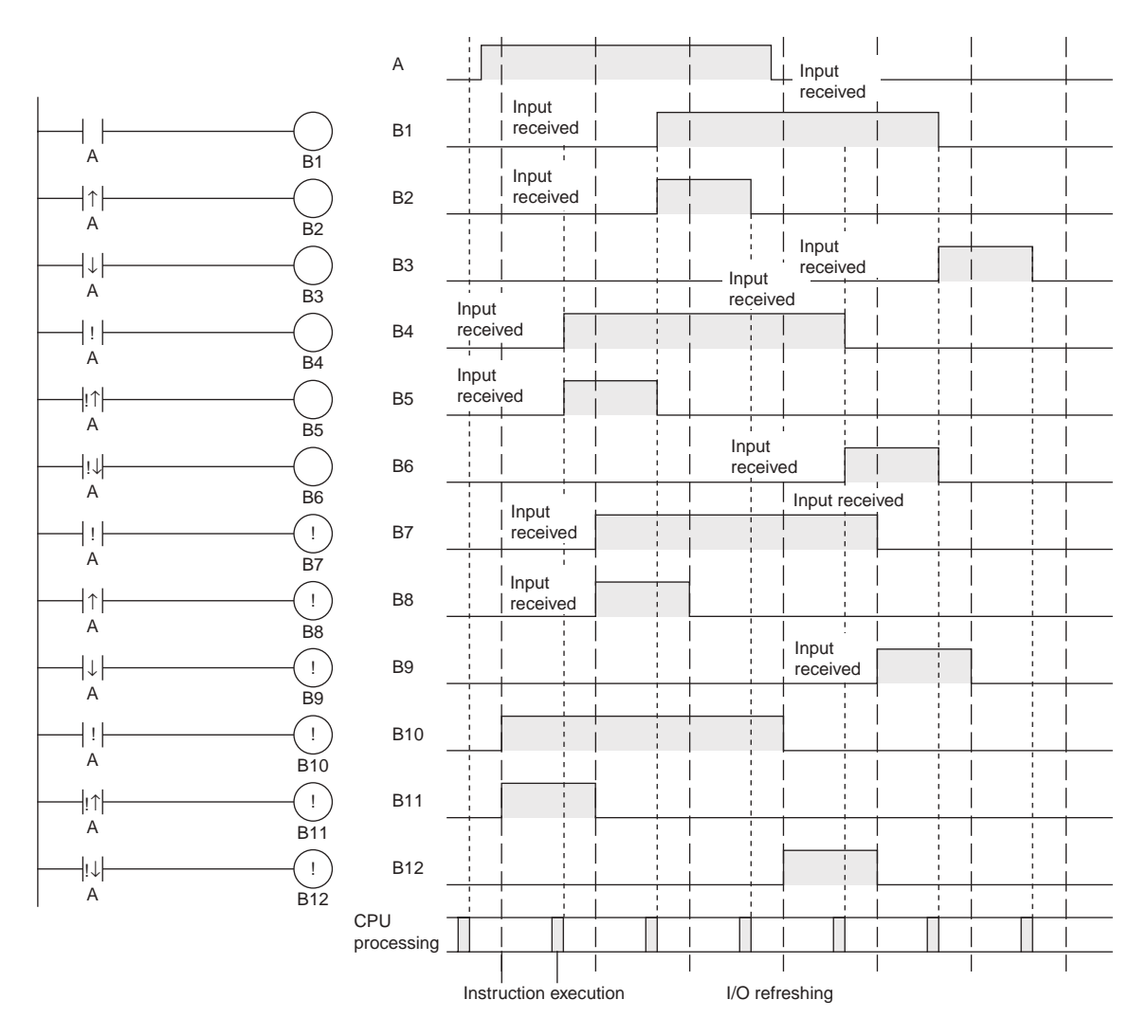

# **LD/LD NOT**

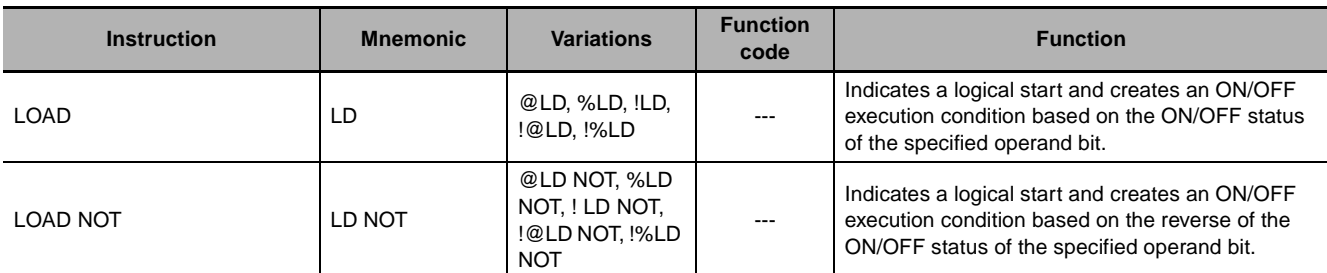

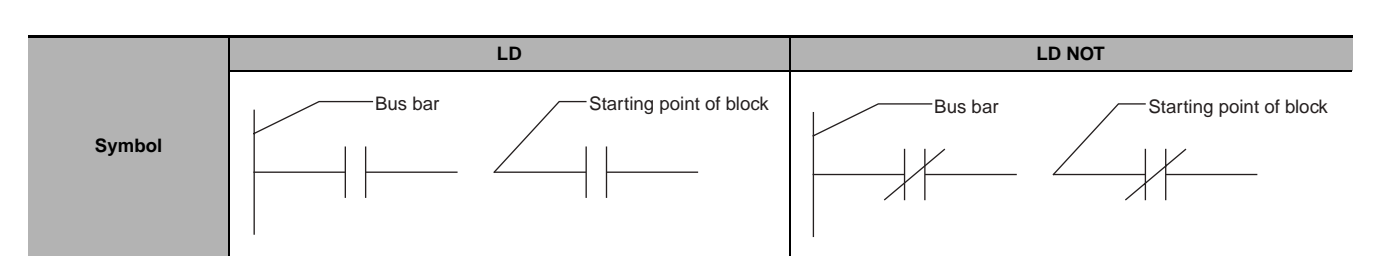

# **Applicable Program Areas**

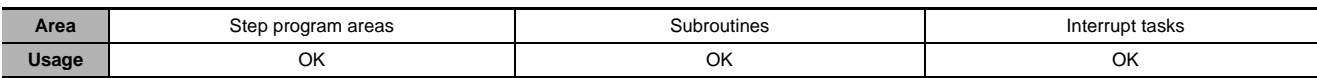

#### **Operands**

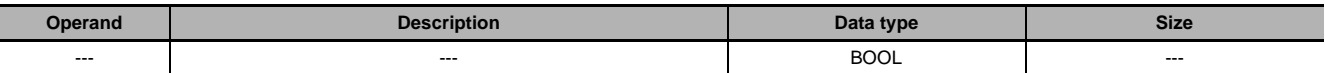

#### **Operand Specifications**

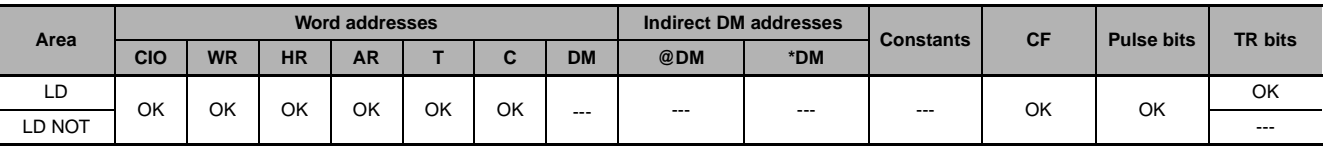

#### **Flags**

There are no flags affected by this instruction.

# **Function**

#### **LD**

LD is used for the first normally open bit from the bus bar or for the first normally open bit of a logic block. If there is no immediate refreshing specification, the specified bit in I/O memory is read. If there is an immediate refreshing specification, the status of the CPU Unit's built-in input terminal is read and used.

#### **LD NOT**

LD NOT is used for the first normally closed bit from the bus bar, or for the first normally closed bit of a logic block. If there is no immediate refreshing specification, the specified bit in I/O memory is read and reversed. If there is an immediate refreshing specification, the status of the CPU Unit's built-in input terminal is read, reversed, and used.

#### **Hint**

- **•** LD/LD NOT is used in the following circumstances as an instruction for indicating a logical start.
	- 1. When directly connecting to the bus bar.
	- 2. When logic blocks are connected by AND LD or OR LD, i.e., at the beginning of a logic block. The AND LOAD and OR LOAD instructions are used to connect in series or in parallel logic blocks beginning with LD or LD NOT.
- **•** At least one LOAD or LOAD NOT instruction is required for the execution condition when outputrelated instructions cannot be connected directly to the bus bar. If there is no LOAD or LOAD NOT instruction, a programming error will occur with the program check by the Peripheral Device.
- **•** When logic blocks are connected by AND LOAD or OR LOAD instructions, the total number of AND LOAD/OR LOAD instructions must match the total number of LOAD/LOAD NOT instructions minus1. If they do not match, a programming error will occur. For details, refer to AND LOAD: AND LD and OR LOAD: OR LD.

#### **Precautions**

- **•** Differentiate up (@) or differentiate down (%) can be specified for LD. If differentiate up (@) is specified, the execution condition is turned ON for one cycle only after the status of the operand bit goes from OFF to ON. If differentiate down (%) is specified, the execution condition is turned ON for one cycle only after the status of the operand bit goes from ON to OFF.
- **•** Immediate refreshing (!) can be specified for LD/LD NOT. An immediate refresh instruction updates the status of the built-in input bit just before the instruction is executed from the CPU Unit.
- **•** For LD, it is possible to combine immediate refreshing and up or down differentiation (!@ or !%). If either of these is specified, the input is refreshed from the Basic Input Unit just before the instruction is executed and the execution condition is turned ON for one cycle only after the status goes from OFF to ON, or from ON to OFF.

#### **Sample program**

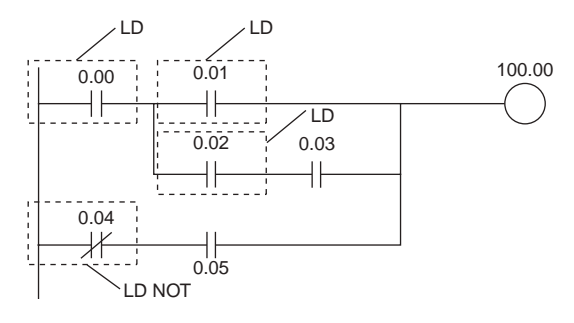

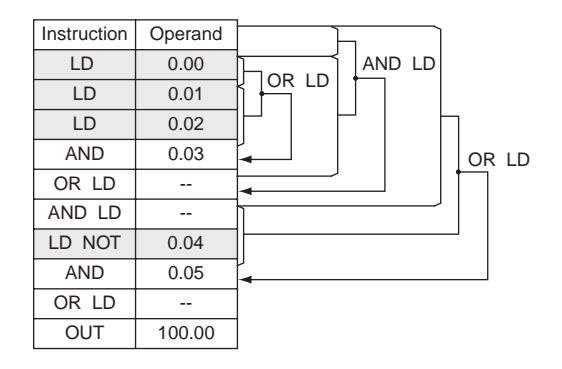

# **AND/AND NOT**

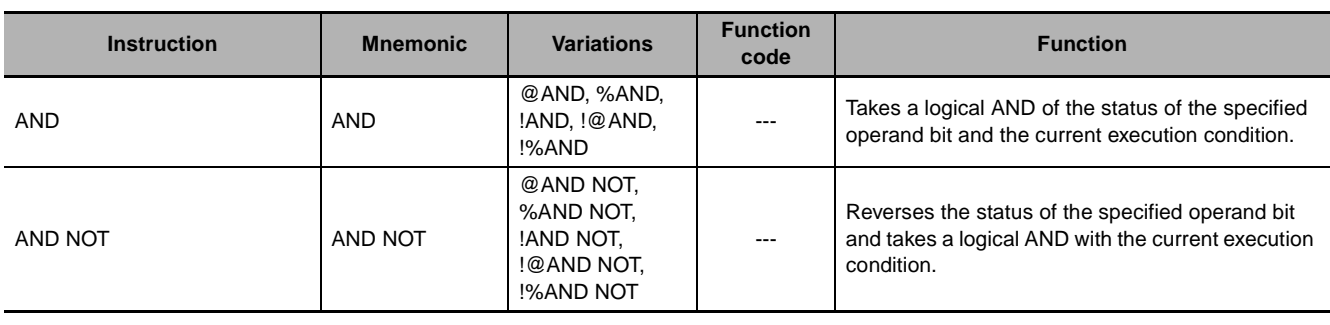

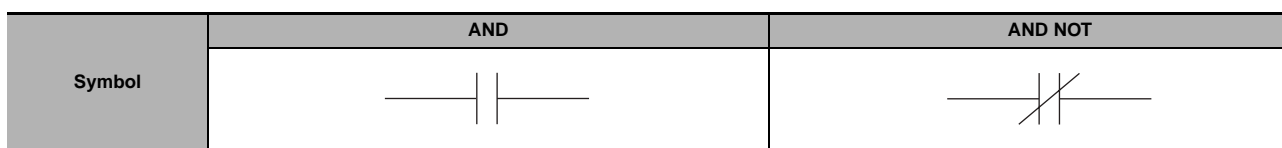

# **Applicable Program Areas**

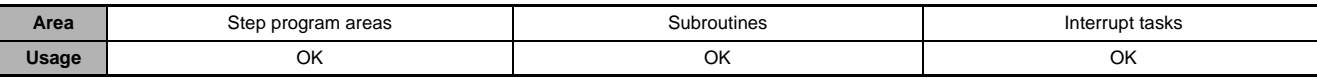

#### **Operands**

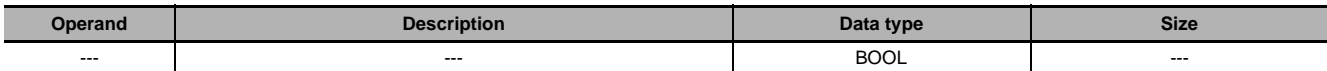

#### **Operand Specifications**

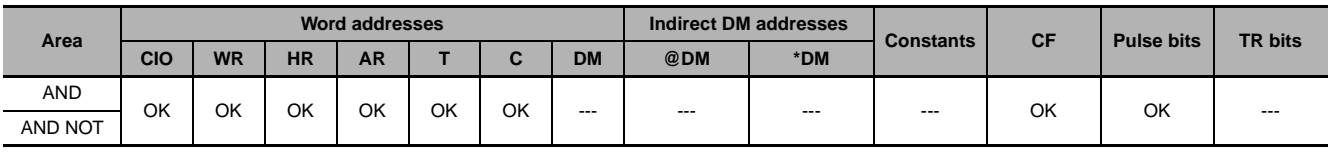

# **Flags**

There are no flags affected by this instruction.

# **Function**

#### **AND**

AND is used for a normally open bit connected in series. AND cannot be directly connected to the bus bar, and cannot be used at the beginning of a logic block. If there is no immediate refreshing specification, the specified bit in I/O memory is read. If there is an immediate refreshing specification, the status of the CPU Unit's built-in input terminal is read.

#### **AND NOT**

AND NOT is used for a normally closed bit connected in series. AND NOT cannot be directly connected to the bus bar, and cannot be used at the beginning of a logic block. If there is no immediate refreshing specification, the specified bit in I/O memory is read. If there is an immediate refreshing specification, the status the CPU Unit's built-in input terminals is read.

#### **Precautions**

- **•** Differentiate up (@) or differentiate down (%) can be specified for AND. If differentiate up (@) is specified, the execution condition is turned ON for one cycle only after the status of the operand bit goes from OFF to ON. If differentiate down (%) is specified, the execution condition is turned ON for one cycle only after the status of the operand bit goes from ON to OFF.
- **•** Immediate refreshing (!) can be specified for AND/AND NOT. An immediate refresh instruction updates the status of the built-in input bit just before the instruction is executed from the CPU Unit.
- **•** For AND, it is possible to combine immediate refreshing and up or down differentiation (!@ or !%). If either of these is specified, the input is refreshed from the Basic Input Unit just before the instruction is executed and the execution condition is turned ON for one cycle only after the status goes from OFF to ON, or from ON to OFF.

#### **Sample program**

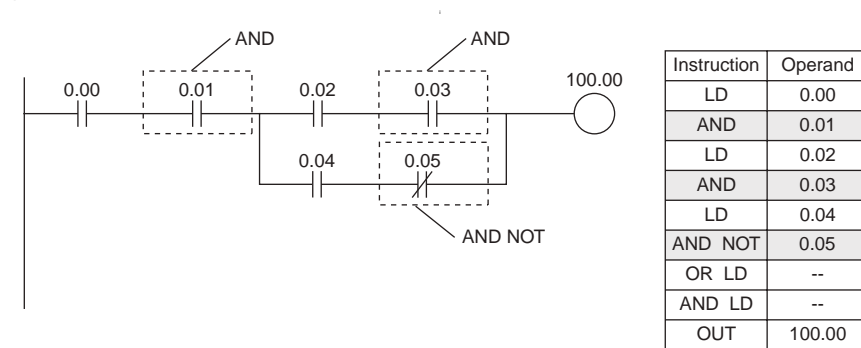

# **OR/OR NOT**

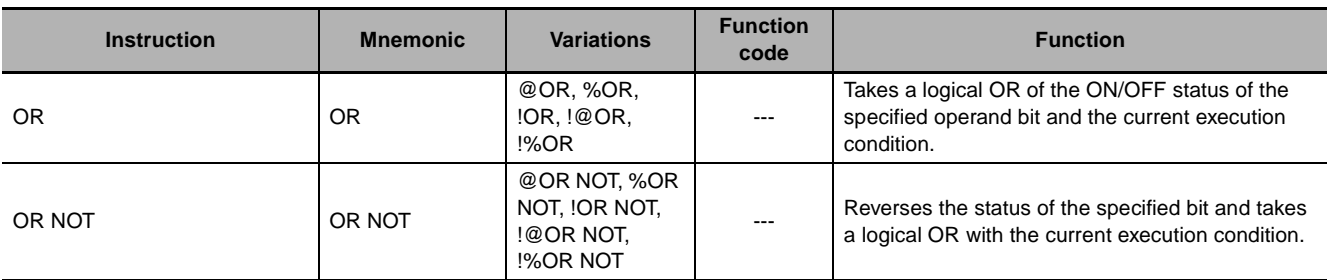

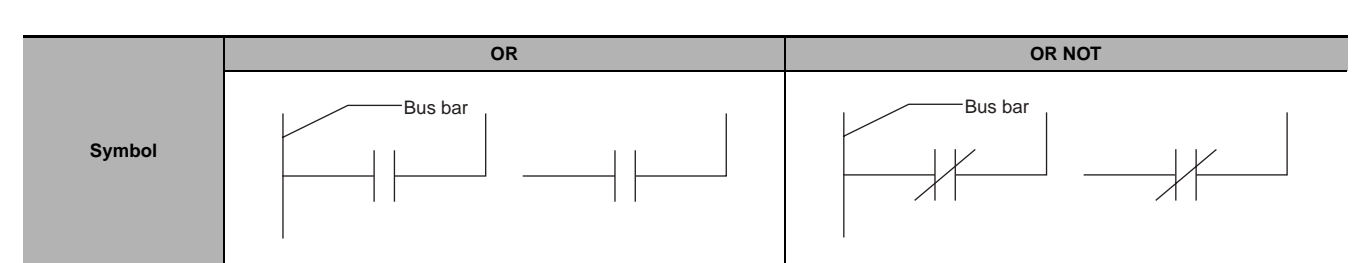

# **Applicable Program Areas**

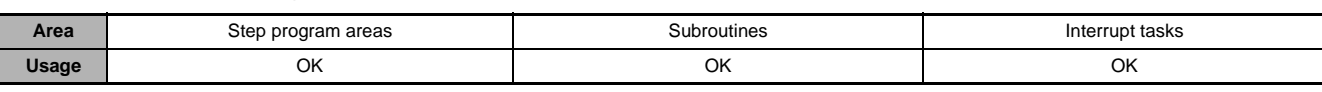

# **Operands**

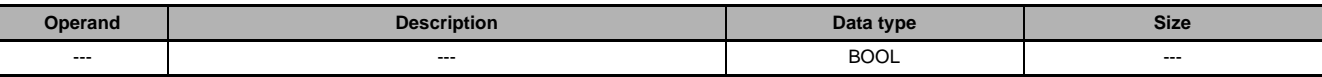

#### **Operand Specifications**

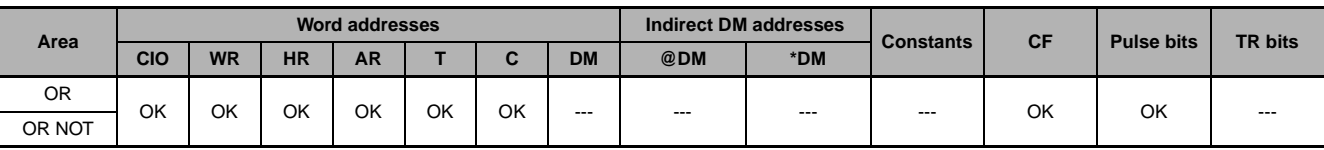

# **Flags**

There are no flags affected by this instruction.

# **Function**

#### **OR**

OR is used for a normally open bit connected in parallel. A normally open bit is configured to form a logical OR with a logic block beginning with a LOAD or LOAD NOT instruction (connected to the bus bar or at the beginning of the logic block). If there is no immediate refreshing specification, the specified bit in I/O memory is read. If there is an immediate refreshing specification, the status of the CPU Unit's builtin input terminal is read.

#### **OR NOT**

OR NOT is used for a normally closed bit connected in parallel. A normally closed bit is configured to form a logical OR with a logic block beginning with a LOAD or LOAD NOT instruction (connected to the bus bar or at the beginning of the logic block). If there is no immediate refreshing specification, the specified bit in I/O memory is read. If there is an immediate refreshing specification, the status of the CPU Unit's built-in input terminal is read.

## **Precautions**

- **•** Differentiate up (@) or differentiate down (%) can be specified for OR. If differentiate up (@) is specified, the execution condition is turned ON for one cycle only after the status of the operand bit goes from OFF to ON. If differentiate down (%) is specified, the execution condition is turned ON for one cycle only after the status of the operand bit goes from ON to OFF.
- **•** Immediate refreshing (!) can be specified for OR/OR NOT. An immediate refresh instruction updates the status of the built-in input bit just before the instruction is executed from the CPU Unit.
- **•** For OR, it is possible to combine immediate refreshing and up or down differentiation (!@ or !%). If either of these is specified, the input is refreshed from the Basic Input Unit just before the instruction is executed and the execution condition is turned ON for one cycle only after the status of the operand bit goes from OFF to ON, or from ON to OFF.

#### **Sample program**

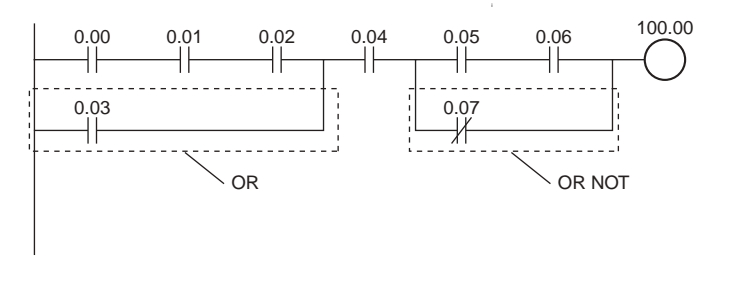

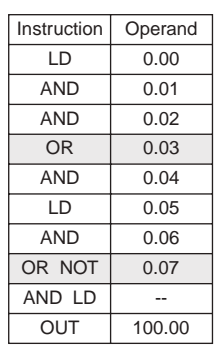

# **AND LD/OR LD**

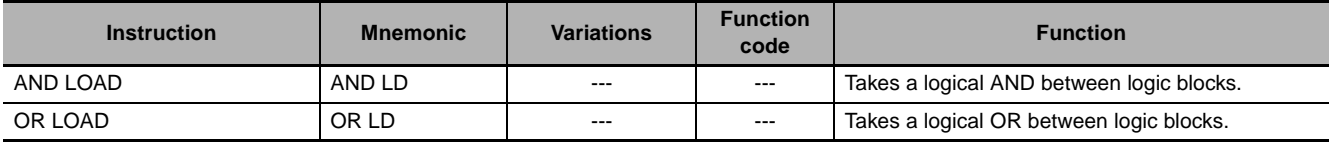

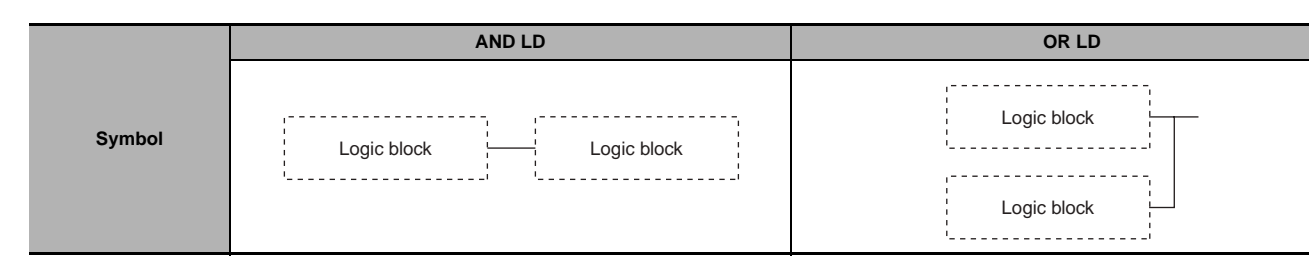

# **Applicable Program Areas**

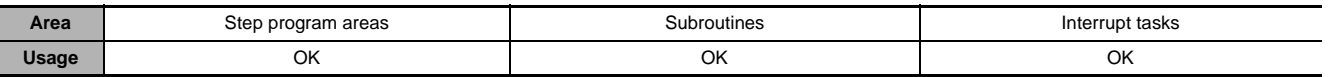

## **Flags**

There are no flags affected by this instruction.

# **Function**

#### **AND LD**

AND LD connects in series the logic block just before this instruction with another logic block.

The logic block consists of all the instructions from a LOAD or LOAD NOT instruction until just before the next LOAD or LOAD NOT instruction on the same rungs.

#### **OR LD**

OR LD connects in parallel the logic block just before this instruction with another logic block.

The logic block consists of all the instructions from a LOAD or LOAD NOT instruction until just before the next LOAD or LOAD NOT instruction on the same rungs.

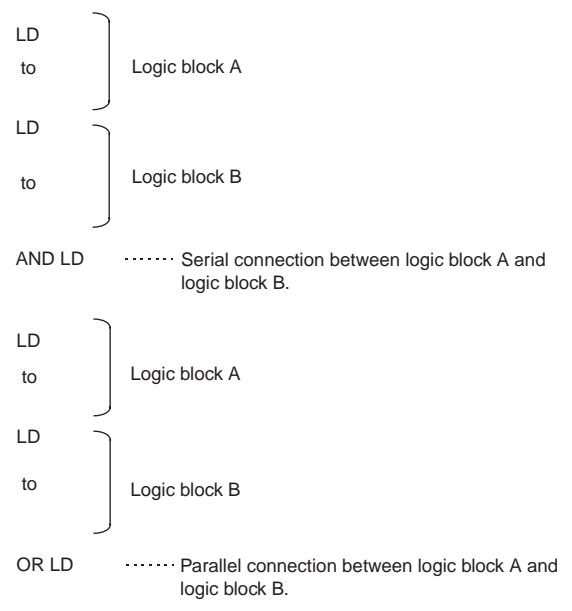

# **Hint**

#### **AND LD**

- **•** Three or more logic blocks can be connected in series using this instruction to first connect two of the logic blocks and then to connect the next and subsequent ones in order. It is also possible to continue placing this instruction after three or more logic blocks and connect them together in series.
- **OR LD**
	- **•** Three or more logic blocks can be connected in parallel using this instruction to first connect two of the logic blocks and then to connect the next and subsequent ones in order. It is also possible to continue placing this instruction after three or more logic blocks and connect them together in parallel.

AND LD/OR LD

AND LD/OR LD

## **Precautions**

When a logic block is connected by AND LOAD or OR LOAD instructions, the total number of AND LOAD/OR LOAD instructions must match the total number of LOAD/LOAD NOT instructions minus 1. If they do not match, a programming error will occur.

#### **AND LD**

In the following diagram, the two logic blocks are indicated by dotted lines. Studying this example shows that an ON execution condition will be produced when either of the execution conditions in the left logic block is ON (i.e., when either CIO 0.00 or CIO 0.01 is ON) and either of the execution conditions in the right logic block is ON (i.e., when either CIO 0.02 is ON or CIO 0.03 is OFF).

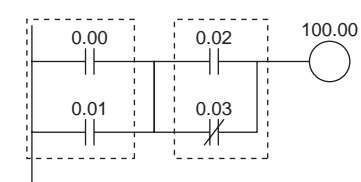

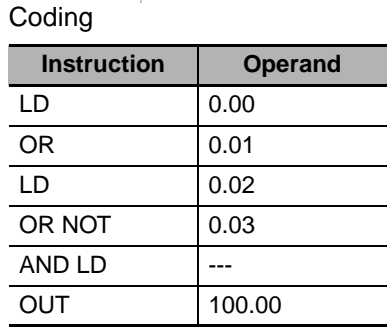

Second LD: Used for first bit of next block connected in series to previous block.

#### **OR LD**

The following diagram requires an OR LOAD instruction between the top logic block and the bottom logic block. An ON execution condition would be produced either when CIO 0.00 is ON and CIO 0.01 is OFF or when CIO 0.02 and CIO 0.03 are both ON. The operation of and mnemonic code for the OR LOAD instruction is exactly the same as those for a AND LOAD instruction except that the current execution condition is ORed with the last unused execution condition.

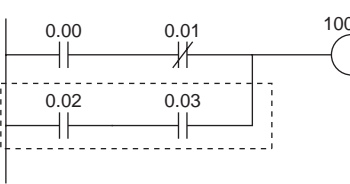

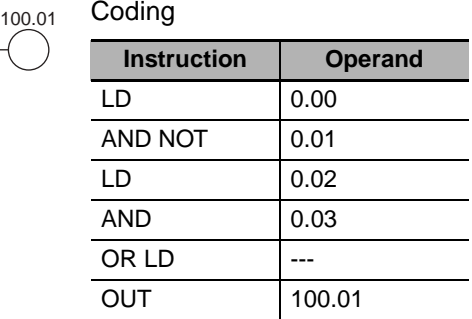

Second LD: Used for first bit of next block connected in series to previous block.

#### **Sample program AND LD**

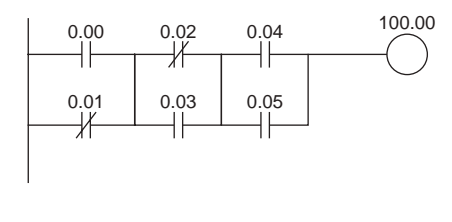

i 100.00 Coding Example (1) Coding Example (2)

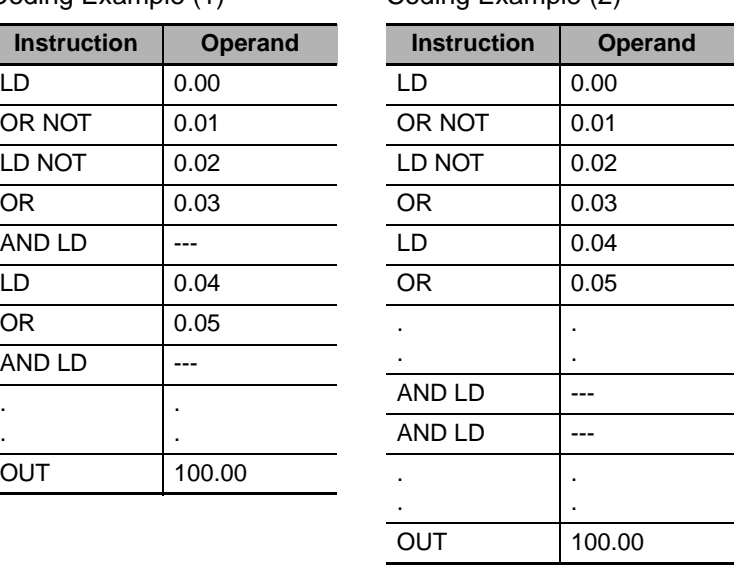

- **•** The AND LOAD instruction can be used repeatedly. In programming method (2) above, however, the number of AND LOAD instructions becomes one less than the number of LOAD and LOAD NOT instructions before that.
- **•** In method (2), make sure that the total number of LOAD and LOAD NOT instructions before AND LOAD is not more than eight.
- **•** To use nine or more, program using method (1).
- If there are nine or more with method (2), then a program error will occur during the program check by the Peripheral Device.

#### **OR LD**

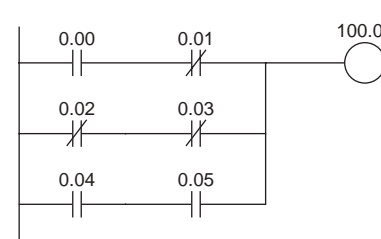

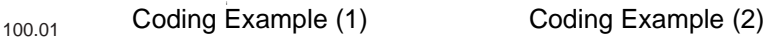

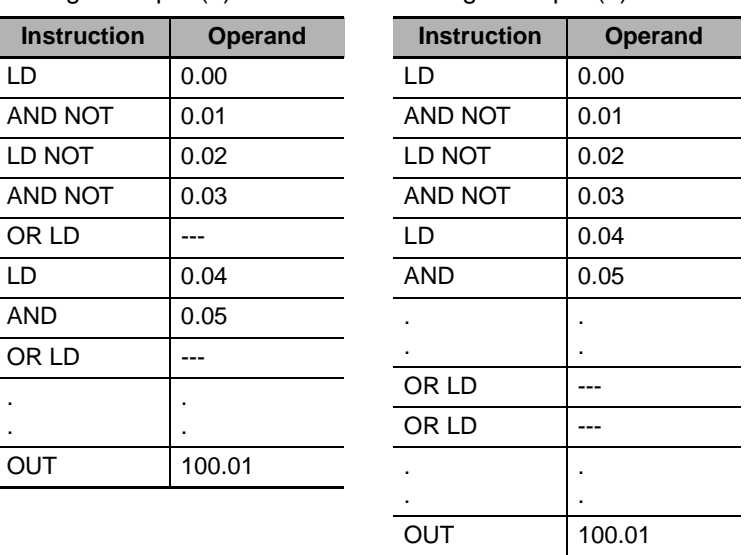

- **•** The OR LOAD instruction can be used repeatedly. In programming method (2) above, however, the number of OR LOAD instructions becomes one less than the number of LOAD and LOAD NOT instructions before that.
- **•** In method (2), make sure that the total number of LOAD and LOAD NOT instructions before OR LOAD is not more than eight.
- **•** To use nine or more, program using method (1).
- **•** If there are nine or more with method (2), then a program error will occur during the program check by the Peripheral Device.

# **NOT**

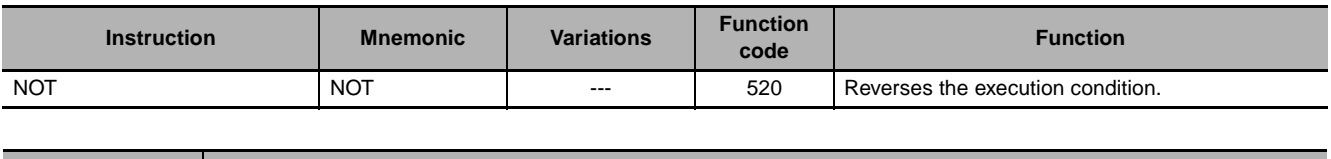

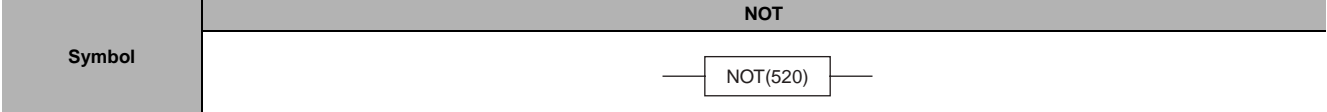

# **Applicable Program Areas**

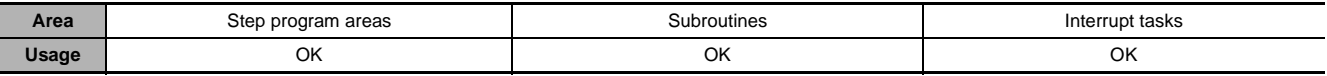

## **Flags**

There are no flags affected by NOT(520).

## **Function**

NOT(520) is placed between an execution condition and another instruction to invert the execution condition.

## **Precautions**

NOT(520) is an intermediate instruction, i.e., it cannot be used as a right-hand instruction. Be sure to program a right-hand instruction after NOT(520).

# **Sample program**

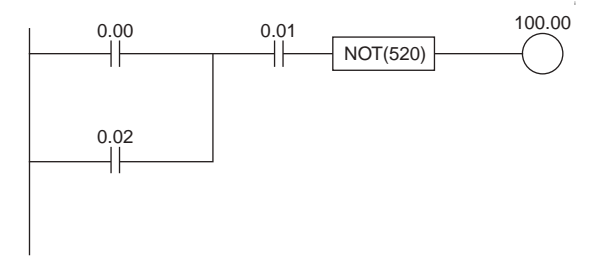

100.00 NOT(520) reverses the execution condition in the following example.

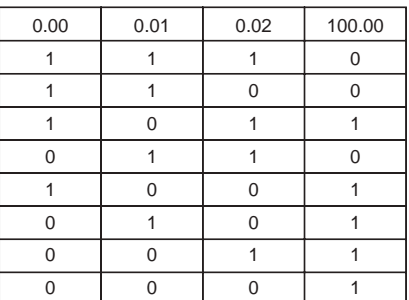

 **Sequence Input Instructions**

Sequence Input Instructions

**2**

UP/DOWN

**UP/DOWN** 

# **UP/DOWN**

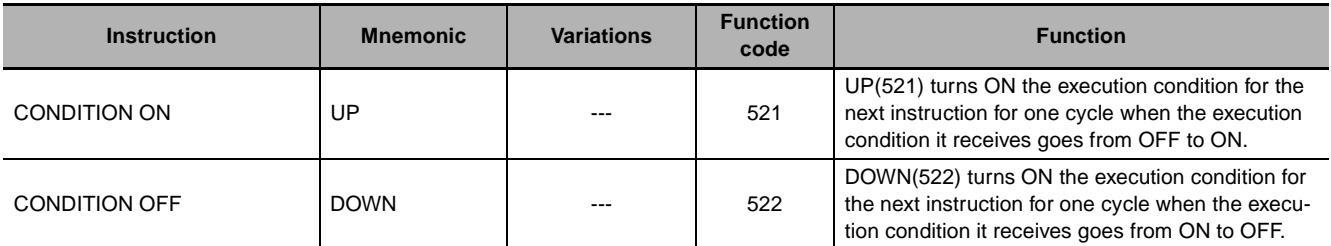

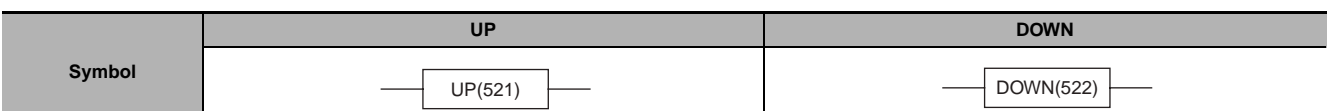

#### **Applicable Program Areas**

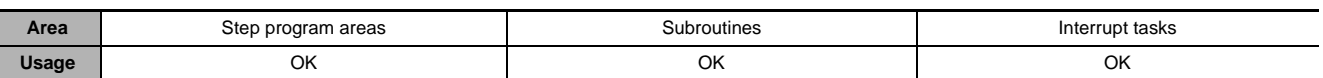

## **Flags**

There are no flags affected by UP(521) and DOWN(522).

## **Function**

 $\bullet$  UP

UP(521) is placed between an execution condition and another instruction to turn the execution condition into an up-differentiated condition. UP(521) causes the connecting instruction to be executed just once when the execution condition goes from OFF to ON.

#### **• DOWN**

DOWN(522) is placed between an execution condition and another instruction to turn the execution condition into a down-differentiated condition. DOWN(522) causes the connecting instruction to be executed just once when the execution condition goes from ON to OFF.

#### **Precautions**

- **•** The operation of UP(521) and DOWN(522) depends on the execution condition for the instruction as well as the execution condition for the program section when it is programmed in an interlocked program section, a jumped program section, or a subroutine.
- **•** The operation of UP(521) and DOWN(522) will not be consistent if the same subroutine is executed more than once in the same cycle.
- **•** An subroutine will not be executed while the input condition for the subroutine is OFF. Caution is thus required when using UP(521) and DOWN(522) in a function block definition. For details, refer to information on SBS(091).

#### **Sample program**

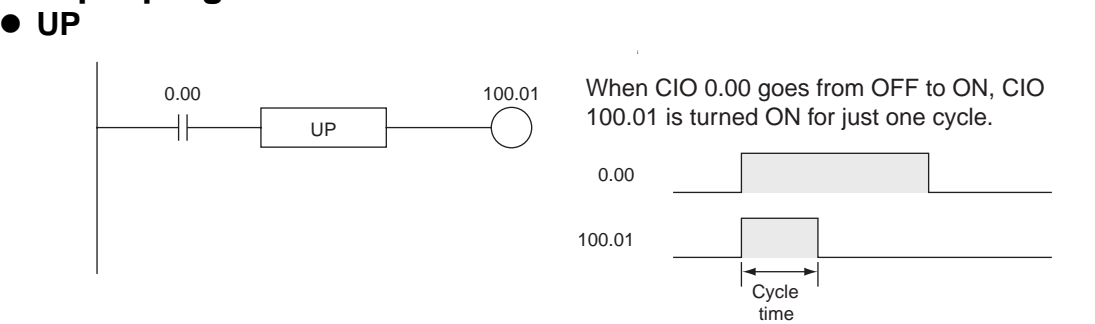

# <span id="page-53-0"></span>**Sequence Output Instructions**

# **OUT/OUT NOT**

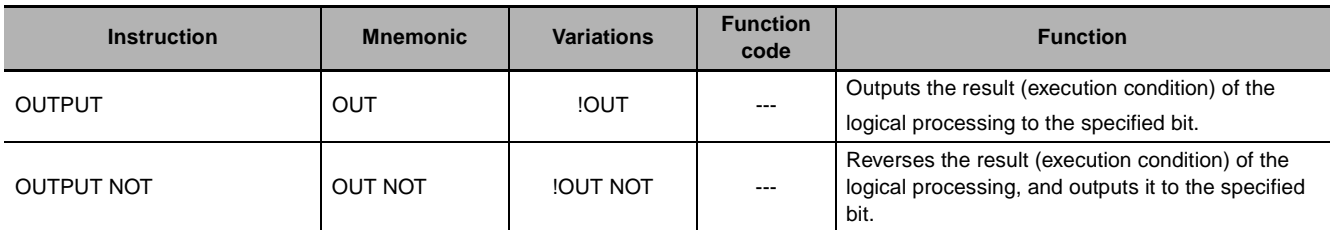

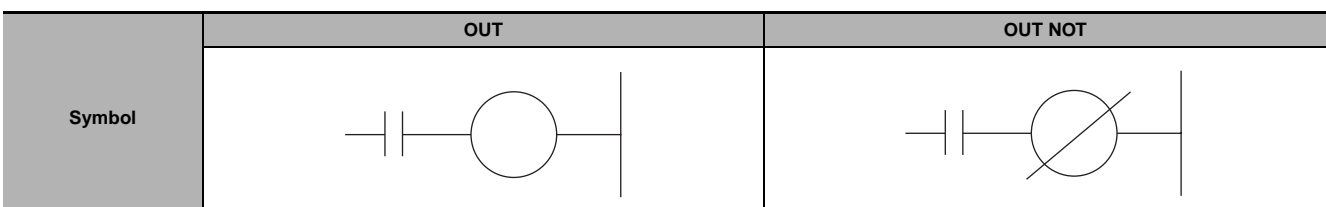

## **Applicable Program Areas**

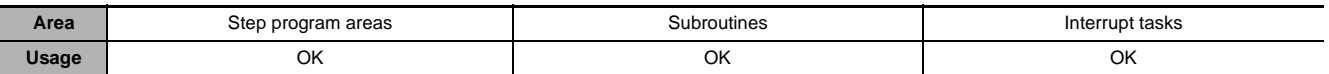

#### **Operands**

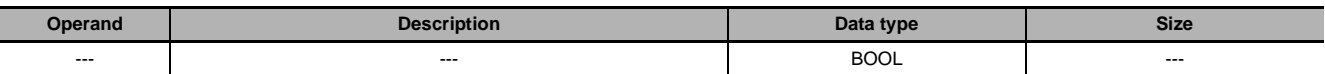

#### **Operand Specifications**

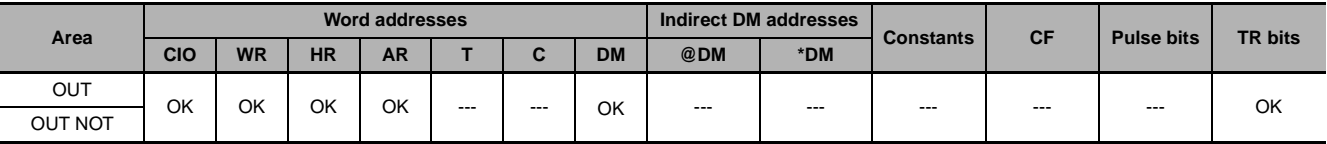

# **Flags**

There are no flags affected by this instruction.

#### **Function**

#### **OUT**

If there is no immediate refreshing specification, the status of the execution condition (power flow) is written to the specified bit in I/O memory. If there is an immediate refreshing specification, the status of the execution condition (power flow) is also written to the CPU Unit's built-in output terminal in addition to the output bit in I/O memory.

#### **OUT NOT**

If there is no immediate refreshing specification, the status of the execution condition (power flow) is reversed and written to a specified bit in I/O memory. If there is an immediate refreshing specification, the status of the execution condition (power flow) is reversed and also written to the CPU Unit's built-in output terminal in addition to the output bit in I/O memory.

#### **Hint**

- **•** Immediate refreshing (!) can be specified for OUT and OUT NOT. An immediate refresh instruction updates the status of the built-in output terminal just after the instruction is executed for the CPU Unit, at the same time as it writes the status of the execution condition (power flow) to the specified output bit in I/O memory.
- **•** Difference between SET/RSET and OUT

For OUT, the operand bit is turned ON when the input condition turns ON and is turned OFF when the input condition turns OFF. For SET and RSET, the operand bit turns ON or OFF, respectively, when the input condition turns ON and the operand bit does not change when the input condition turns OFF.

## **Sample program**

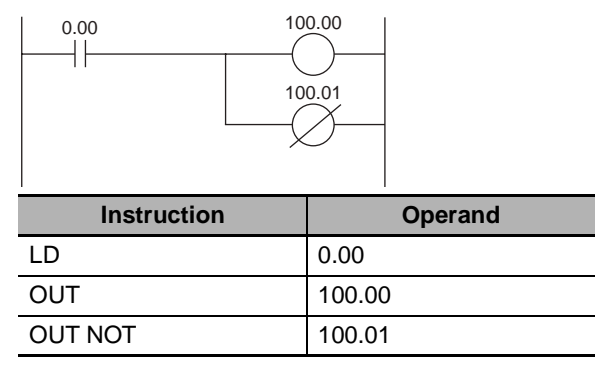

# **TR**

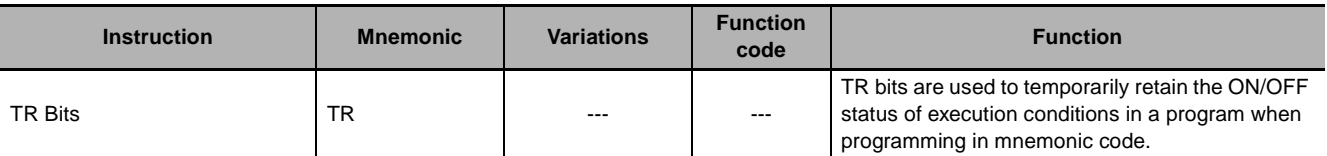

## **Function**

TR bits are used to temporarily retain the ON/OFF status of execution conditions in a program when programming in mnemonic code. They are not used when programming directly in ladder program form because the processing is automatically executed by the Peripheral Device. The following diagram shows a simple application using two TR bits.

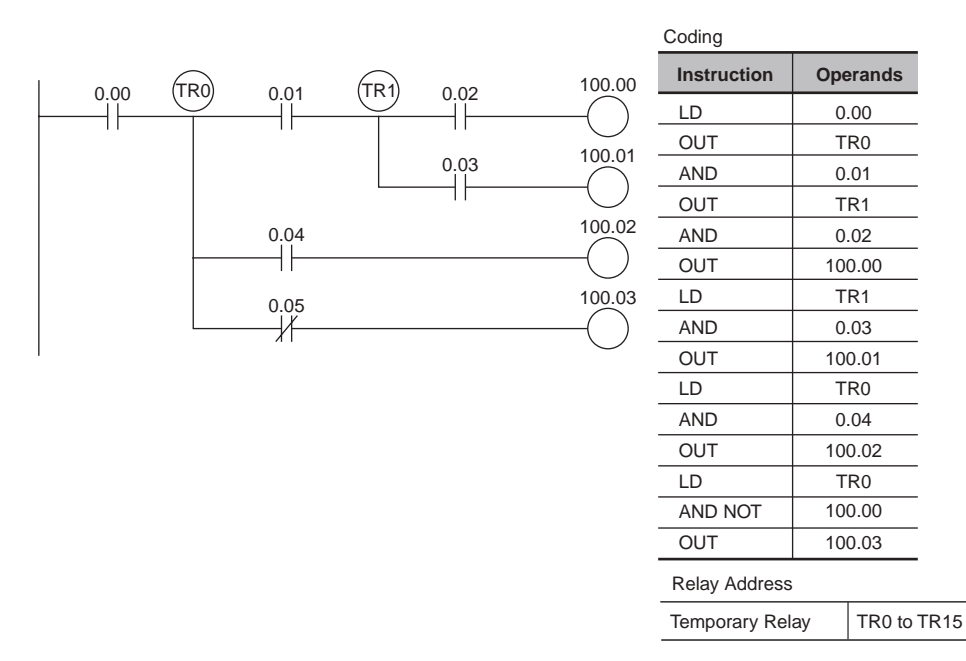

#### **Using TR0 to TR15**

- **•** TR0 to TR15 are used only with LOAD and OUTPUT instructions.
- **•** There are no restrictions on the order in which the bit addresses are used.
- **•** Sometimes it is possible to simplify a program by rewriting it so that TR bits are not required. The following diagram shows one case in which a TR bit is unnecessary and one in which a TR bit is required.

In instruction block (1), the ON/OFF status at point A is the same as for output CIO 100.00, so AND 0.01 and OUT 100.01 can be coded without requiring a TR bit. In instruction block (2), the status of the branching point and that of output CIO 100.02 are not necessarily the same, so a TR bit must be used. In this case, the number of steps in the program could be reduced by using instruction block (1) in place of instruction block (2).

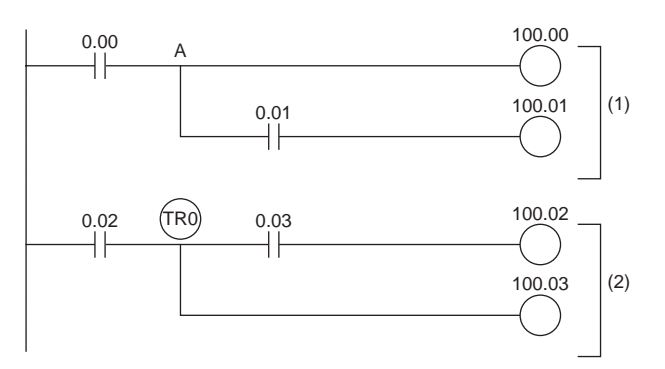

# **KEEP**

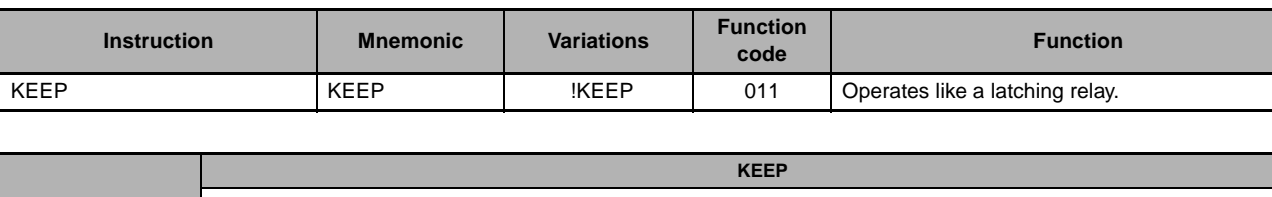

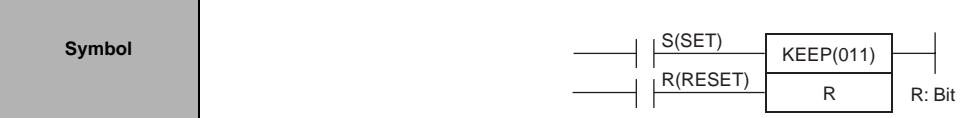

# **Applicable Program Areas**

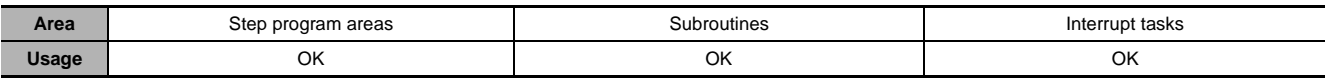

# **Operands**

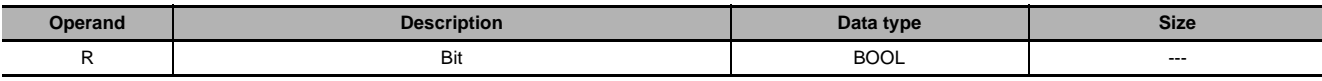

#### **Operand Specifications**

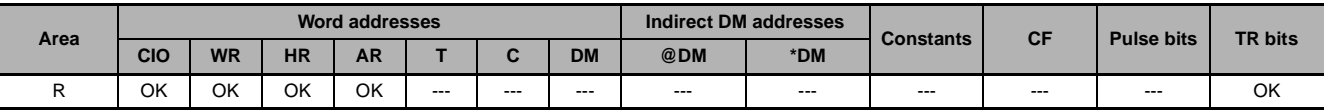

# **Flags**

No flags are affected by KEEP(011).

# **Function**

When S turns ON, the designated bit will go ON and stay ON until reset, regardless of whether S stays ON or goes OFF. When R turns ON, the designated bit will go OFF. The relationship between execution conditions and KEEP(011) bit status is shown below on the right.

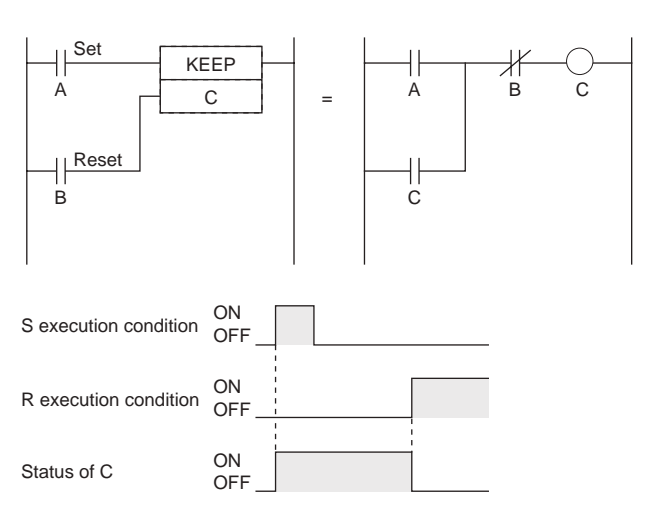

#### **Hint**

- **•** KEEP(011) has an immediate refreshing variation (!KEEP(011)). When a CPU Unit built-in output bit has been specified for R in a !KEEP(011) instruction, any changes to R will be refreshed when !KEEP(011) is executed and reflected immediately in the output bit.
- **•** KEEP(011) operates like the self-maintaining bit, but a self-maintaining bit programmed with KEEP(011) requires one less instruction.

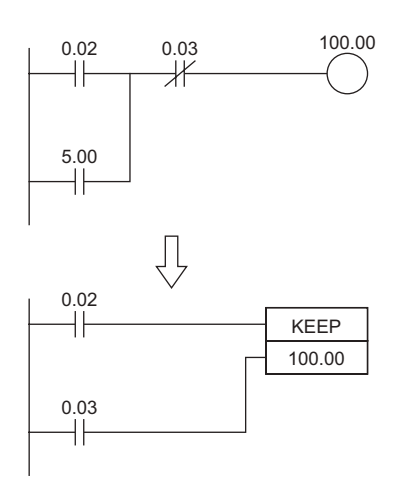

Self-maintaining bits programmed with KEEP(011) will maintain status even in an interlock program section, unlike the self-maintaining bit programmed without KEEP(011).

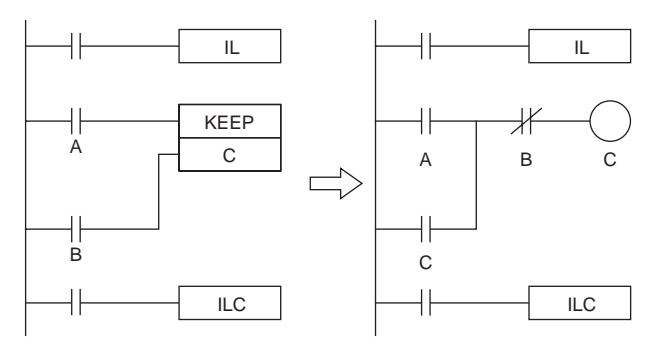

Output bit C will maintain its previous status in an interlock.

Output bit C will be turned OFF in an interlock.

**•** KEEP(011) can be used to create flip-flops as shown below.

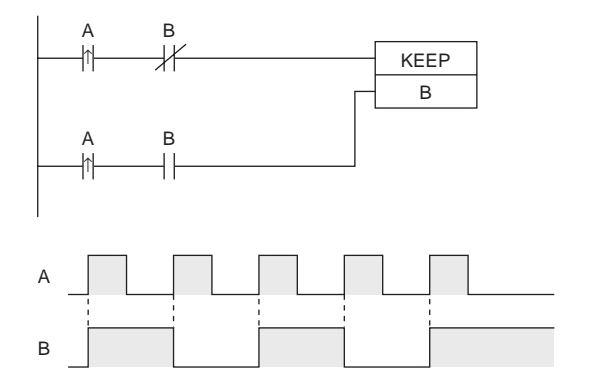

**•** If a holding bit is used for R, the bit status will be retained even during a power interruption. KEEP(011) can thus be used to program bits that will maintain status after restarting the PLC following a power interruption. An example of this that can be used to produce a warning display following a system shutdown for an emergency situation is shown below.

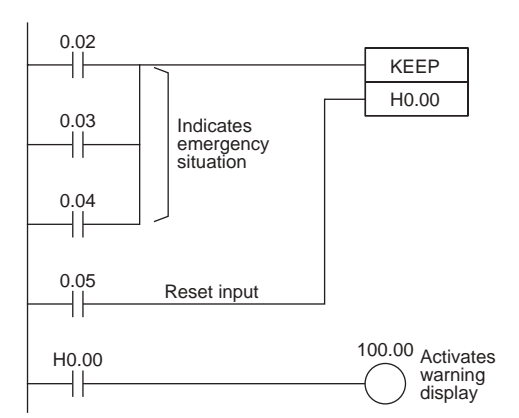

**•** The status of I/O Area bits can be retained in the event of a power interruption by turning ON the IOM Hold Bit and setting IOM Hold Bit Hold in the PLC Setup. In this case, I/O Area bits used in KEEP(011) will maintain status after restarting the PLC following a power interruption, just like holding bits. Be sure to restart the PLC after changing the PLC Setup; otherwise the new settings will not be used.

#### **Precautions**

**•** If S and R are ON simultaneously, the reset input takes precedence.

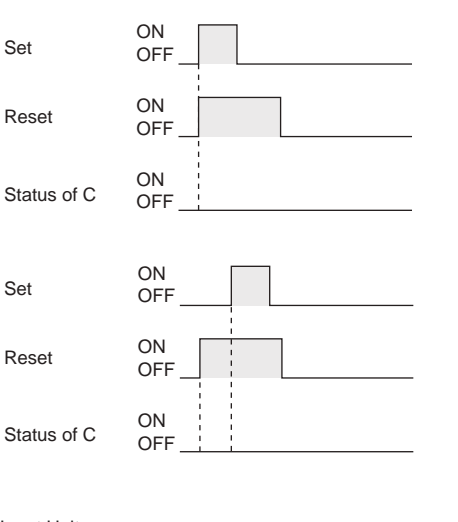

R is ON.

**•** The set input (S) cannot be received while

**•** Never use an input bit in a normally closed condition on the reset (R) for KEEP(011) when the input device uses an AC power supply. The delay in shutting down the PLC's DC power supply (relative to the AC power supply to the input device) can cause the operand bit of KEEP(011) to be reset. This situation is shown on the right.

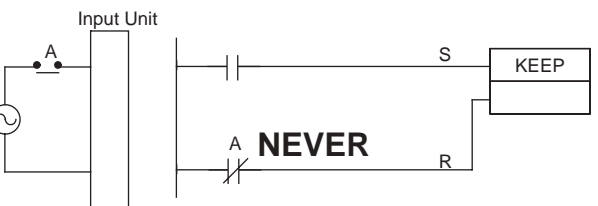

# **Sample program**

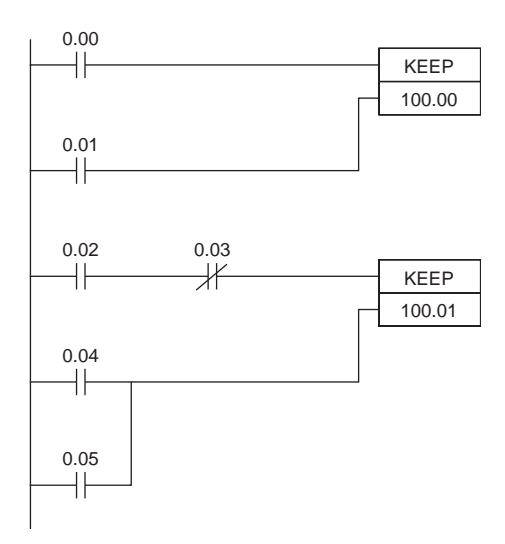

When CIO 0.00 goes ON in the left example, CIO 100.00 is turned ON. CIO 100.00 remains ON until CIO 0.01 goes ON.

When CIO 0.02 goes ON and CIO 0.03 goes OFF in the left example, CIO 100.01 is turned ON. CIO 100.01 remains ON until CIO 0.04 or CIO 0.05 goes ON.

#### Coding

| <b>Instruction</b> | <b>Operand</b> |
|--------------------|----------------|
| LD                 | 0.00           |
| LD                 | 0.01           |
| <b>KEEP (011)</b>  | 100.00         |
| LD                 | 0.02           |
| AND NOT            | 0.03           |
| LD                 | 0.04           |
| <b>OR</b>          | 0.05           |
| <b>KEEP (011)</b>  | 100.01         |

**Note** KEEP(011) is input in different orders on in ladder and mnemonic form. In ladder form, input the set input, KEEP(011), and then the reset input. In mnemonic form, input the set input, the reset input, and then KEEP(011).

# **DIFU**

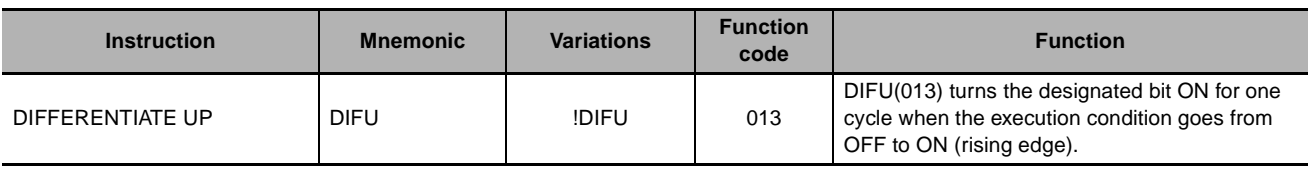

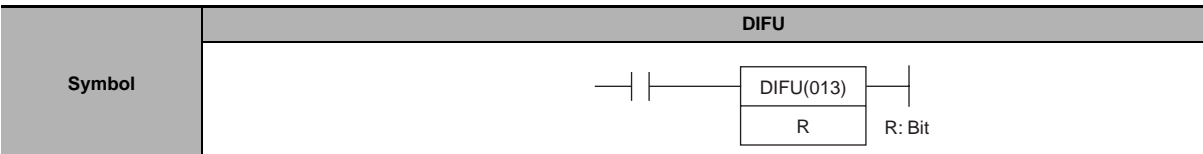

# **Applicable Program Areas**

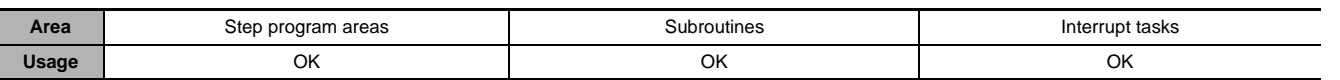

# **Operands**

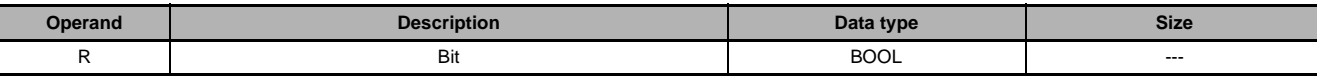

## **Operand Specifications**

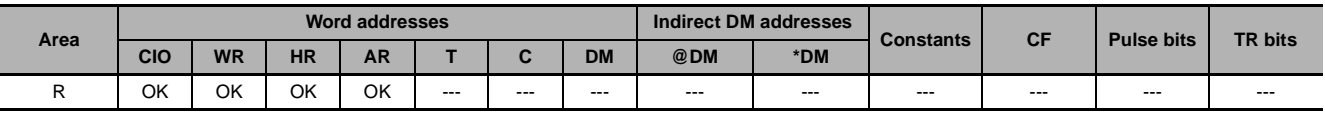

# **Flags**

No flags are affected by DIFU(013).

# **Function**

When the execution condition goes from OFF to ON, DIFU(013) turns R ON. When DIFU(013) is reached in the next cycle, R is turned OFF.

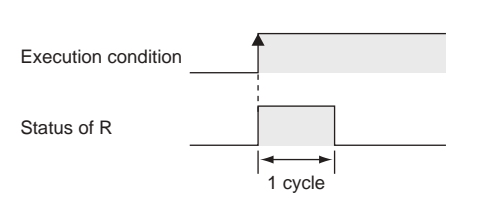

# **Hint**

- **•** UP(521) can be used to execute an instruction for just one cycle when the execution condition goes from OFF  $\rightarrow$  ON.
- **•** DIFU(013) has immediate refreshing variation (!DIFU(013)). When a CPU Unit built-in output bit has been specified for R in this instruction, any changes to R will be refreshed when the instruction is executed and reflected immediately in the output bit.

## **Precautions**

- **•** The operation of DIFU(013) depends on the execution condition for the instruction itself as well as the execution condition for the program section when it is programmed in an interlocked program section, a jumped program section, or a subroutine.
- **•** An subroutine will not be executed while the input condition for the subroutine is OFF. Caution is thus required when using DIFU(013) in a function block definition. For details, refer to information on SBS(091).
- **•** The operation of DIFU(013) will not be consistent if the same subroutine is executed more than once in the same cycle.

#### **Sample program**

When CIO 0.00 goes from ON to OFF in the following example, CIO 100.00 is turned ON for one cycle.

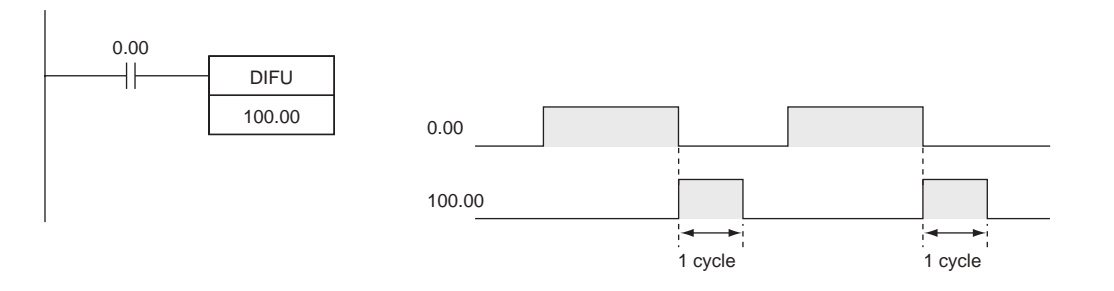

# **DIFD**

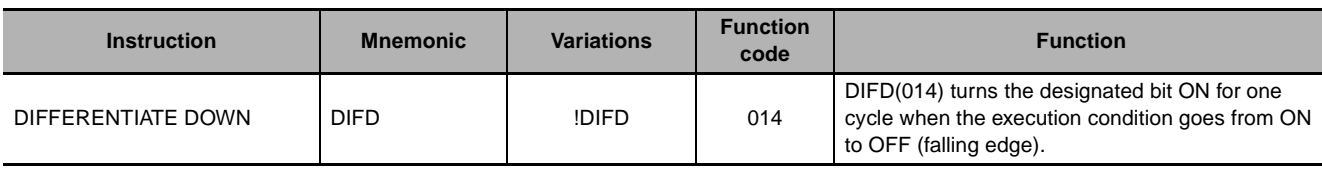

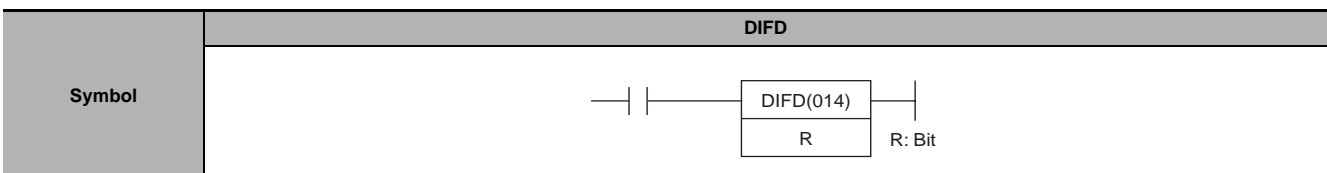

# **Applicable Program Areas**

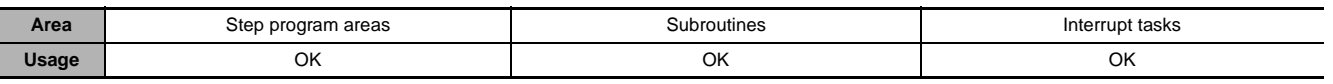

# **Operands**

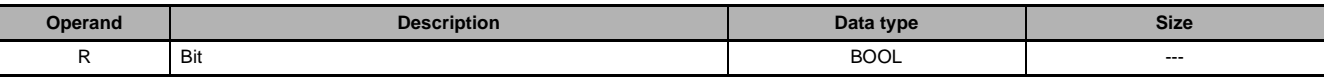

#### **Operand Specifications**

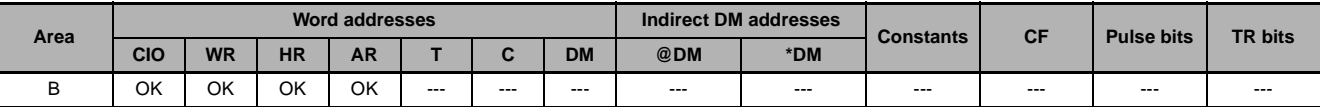

# **Flags**

No flags are affected by DIFD(014).

# **Function**

When the execution condition goes from ON to OFF, DIFD(014) turns R ON. When DIFD(014) is reached in the next cycle, R is turned OFF.

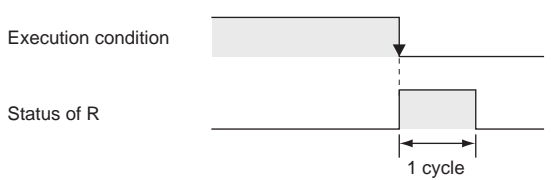

# **Hint**

- **•** DOWN(522) can be used to execute an instruction for just one cycle when the execution condition goes from  $ON \rightarrow$  OFF.
- **•** The operation of DIFD(014) depends on the execution condition for the instruction itself as well as the execution condition for the program section when it is programmed in an interlocked program section, a jumped program section, or a subroutine.
- **•** DIFD(014) has immediate refreshing variation (!DIFD(014)). When a CPU Unit built-in output bit has been specified for R in this instruction, any changes to R will be refreshed when the instruction is executed and reflected immediately in the output bit.

## **Precautions**

- **•** The operation of DIFD(014) will not be consistent if the same function block instance is executed more than once in the same cycle.
- **•** An subroutine will not be executed while the input condition for the subroutine is OFF. Caution is thus required when using DIFD(014) in a function block definition. For details, refer to information on SBS(091).

## **Sample program**

When CIO 0.00 goes from ON to OFF in the following example, CIO 100.00 is turned ON for one cycle.

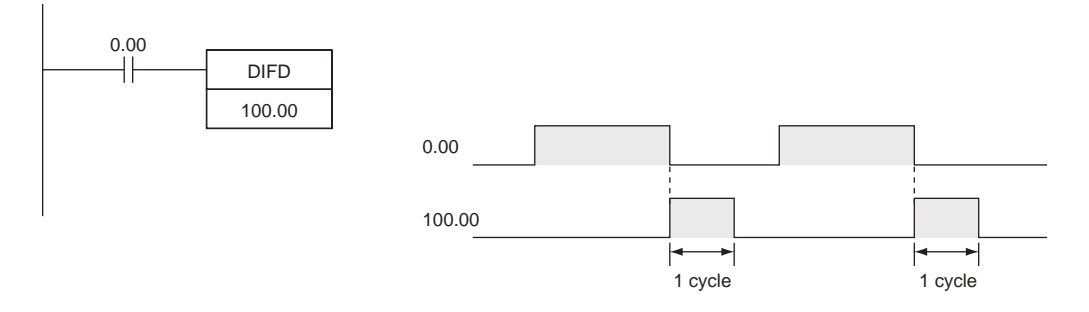

# **SET/RSET**

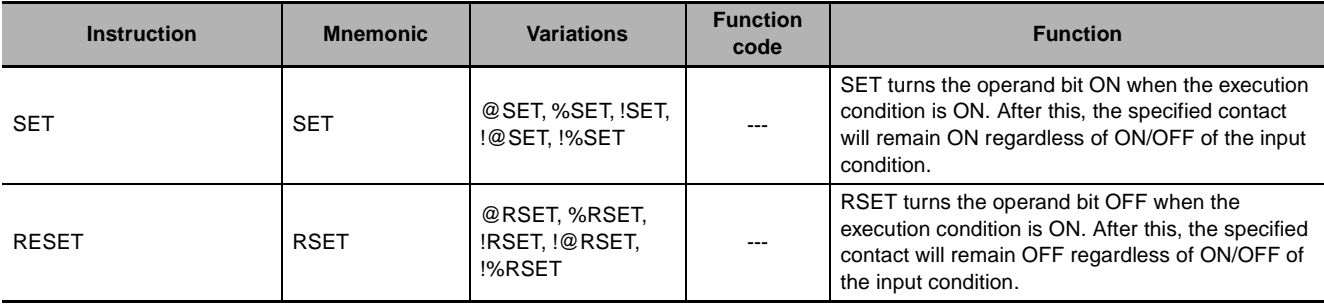

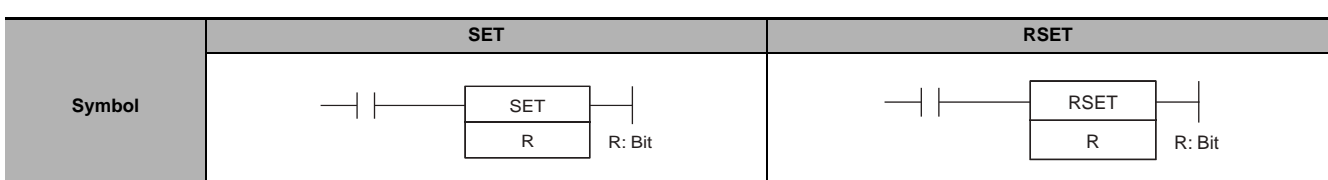

# **Applicable Program Areas**

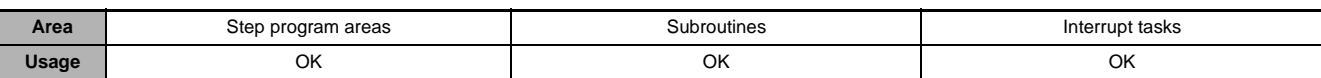

#### **Operands**

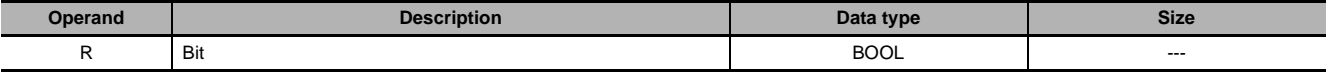

#### **Operand Specifications**

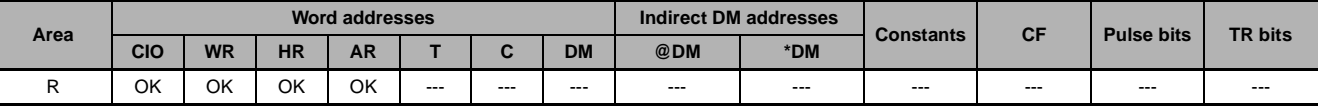

# **Flags**

No flags are affected by SET and RSET.

# **Function**

#### **SET**

SET turns the operand bit ON when the execution condition is ON, and does not affect the status of the operand bit when the execution condition is OFF. Use RSET to turn OFF a bit that has been turned ON with SET.

#### **RSET**

RSET turns the operand bit OFF when the execution condition is ON, and does not affect the status of the operand bit when the execution condition is OFF. Use SET to turn ON a bit that has been turned OFF with RSET.

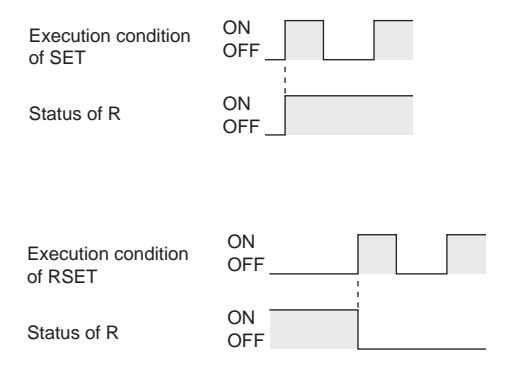

#### **Hint**

**•** Differences between OUT/OUT NOT and SET/RSET

The operation of SET differs from that of OUT because the OUT instruction turns the operand bit OFF when its execution condition is OFF. Likewise, RSET differs from OUT NOT because OUT NOT turns the operand bit ON when its execution condition is OFF. For OUT, the operand bit is turned ON when the input condition turns ON and is turned OFF when the input condition turns OFF. For SET and RSET, the operand bit turns ON or OFF, respectively, when the input condition turns ON and the operand bit does not change when the input condition turns OFF.

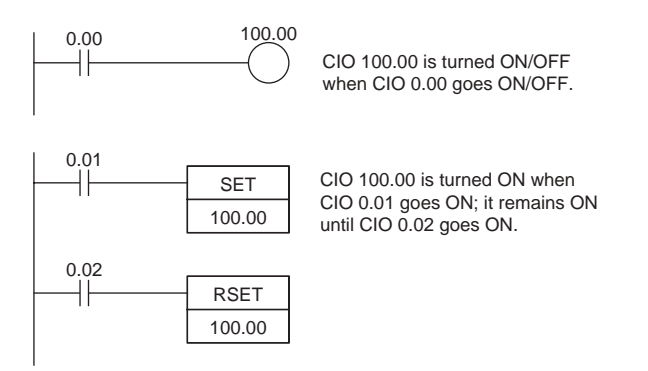

- **•** The set and reset inputs for a KEEP(011) instruction must be programmed with the instruction, but the SET and RSET instructions can be programmed completely independently. Furthermore, the same bit may be used as the operand in any number of SET or RSET instructions.
- **•** SET and RSET have immediate refreshing variations (!SET and !RSET). When a CPU Unit built-in output bit has been specified for R in one of these instructions, any changes to R will be refreshed when the instruction is executed and reflected immediately in the output bit. If external output is specified for R by !SET (or !RSET), R will be OUT-refreshed as soon as it turns ON (or OFF) (when the instruction is executed). R, which turned ON (or OFF), will remain ON (or OFF) as normal until a RSET instruction (or SET instruction) is executed.

#### **Precautions**

**•** SET and RSET cannot be used to set and reset timers and counters. When SET or RSET is programmed between IL(002) and ILC(003) or JMP(004) and JME(005), the status of the specified bit will not be changed if the program section is interlocked or jumped.

# **SETA/RSTA**

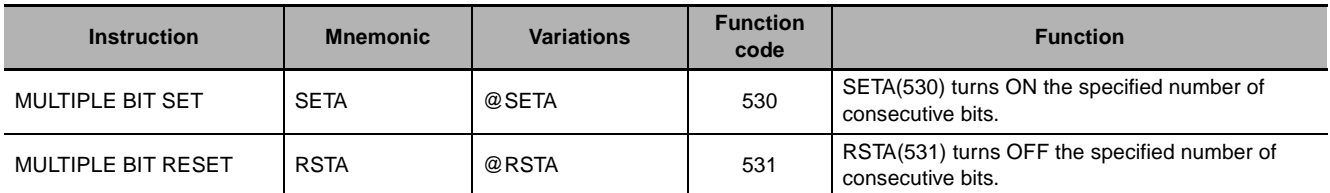

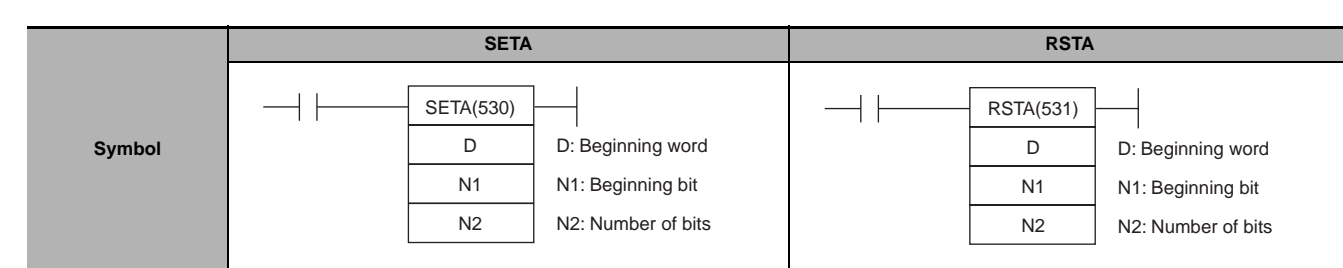

# **Applicable Program Areas**

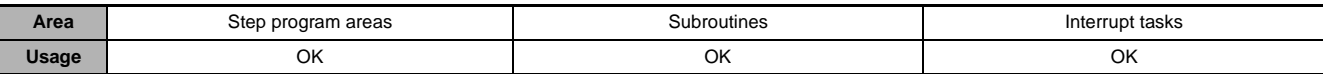

#### **Operands**

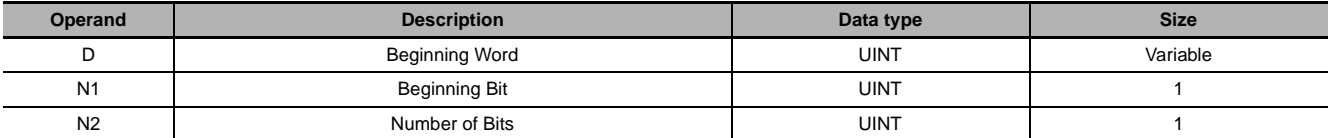

#### **Operand Specifications**

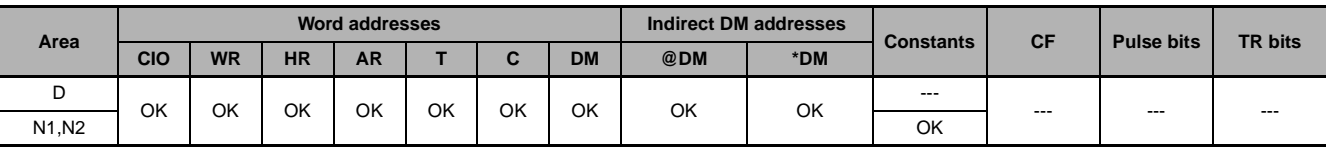

### **Flags**

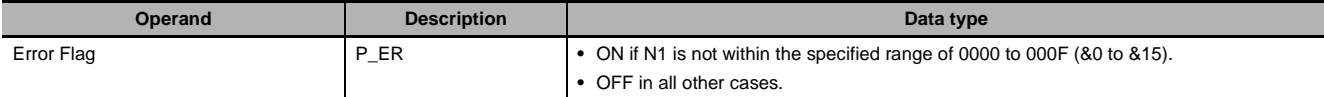

# **Function**

#### $\bullet$  SETA

SETA(530) turns ON N2 bits, beginning from bit N1 of D, and continuing to the left (more-significant bits). All other bits are left unchanged. (No changes will be made if N2 is set to 0.)

Bits turned ON by SETA(530) can be turned OFF by any other instructions, not just RSTA(531).

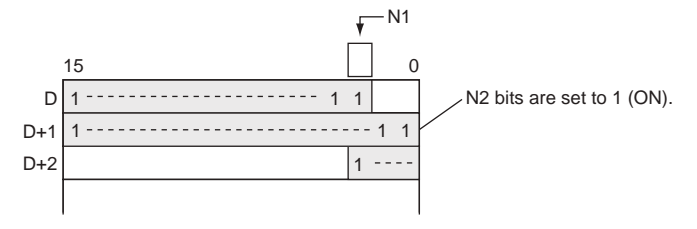

#### **RSTA**

RSTA(531) turns OFF N2 bits, beginning from bit N1 of D, and continuing to the left (more-significant bits). All other bits are left unchanged. (No changes will be made if N2 is set to 0.)

Bits turned OFF by RSTA(531) can be turned ON by any other instructions, not just SETA(530).

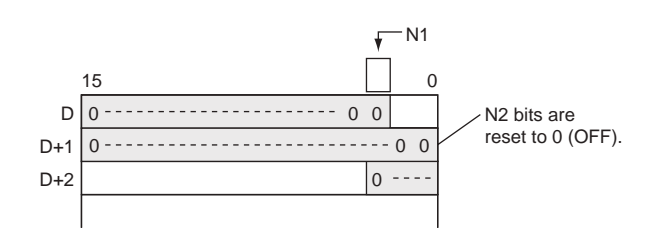

#### **Hint**

**SETA**

**•** SETA(530) can be used to turn ON bits in data areas that are normally accessed by words only, such as the DM areas.

#### **RSTA**

**•** RSTA(531) can be used to turn OFF bits in data areas that are normally accessed by words only, such as the DM areas.

#### **Sample program**

#### **SETA**

When CIO 0.00 is turned ON in the following example, the 20 bits (0014 hexadecimal) beginning with bit 5 of CIO 100 are turned ON.

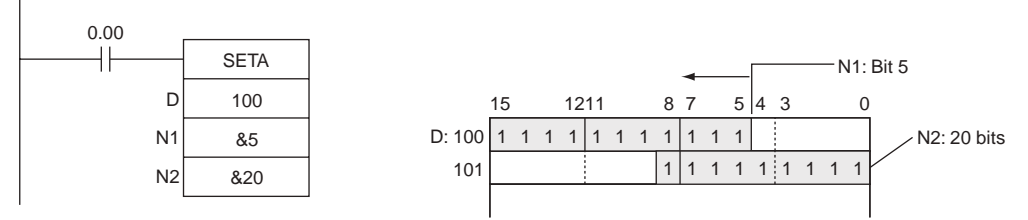

#### **RSTA**

When CIO 0.00 is turned ON in the following example, the 20 bits (0014 hexadecimal) beginning with bit 3 of CIO 100 are turned OFF.

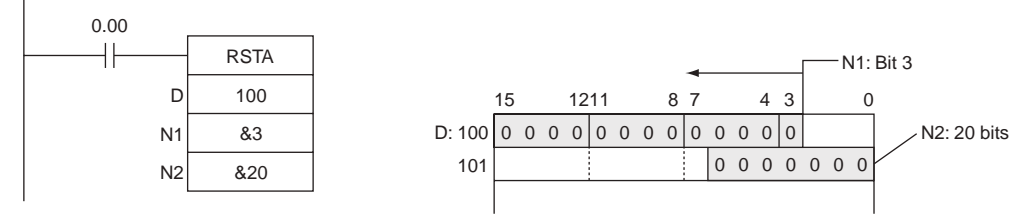

# **SETB/RSTB**

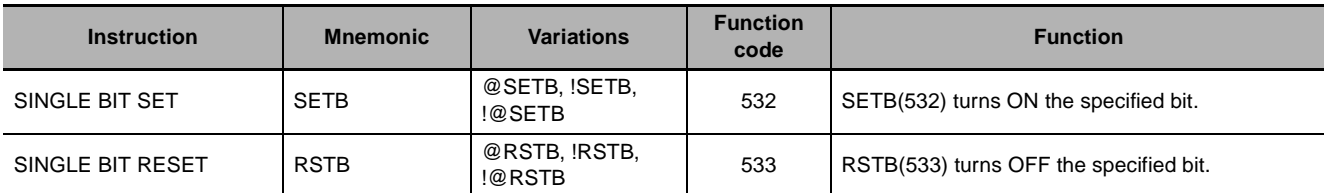

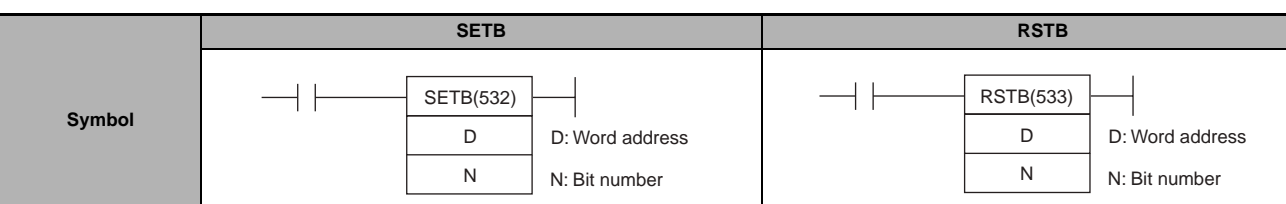

# **Applicable Program Areas**

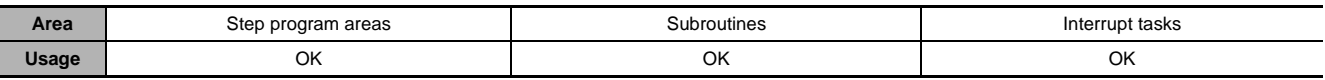

# **Operands**

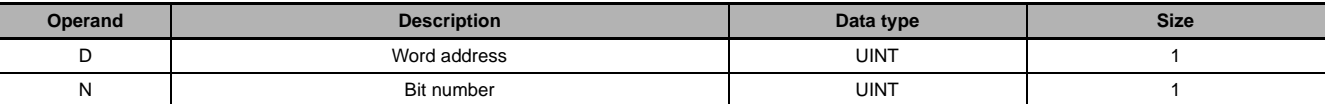

#### **Operand Specifications**

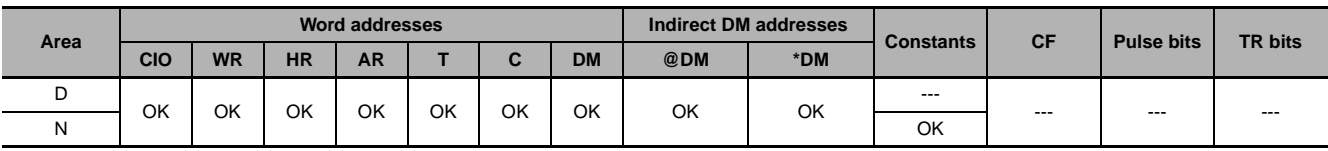

# **Flags**

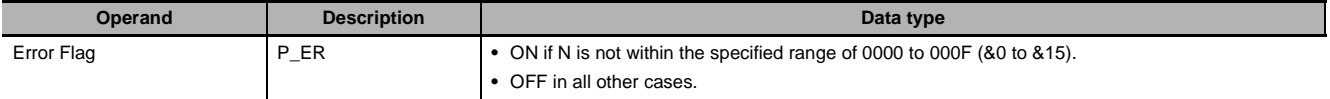

# **Function**

**• SETB** 

SETB(532) turns ON bit N of word D when the execution condition is ON. The status of the bit is not affected when the execution condition is OFF.

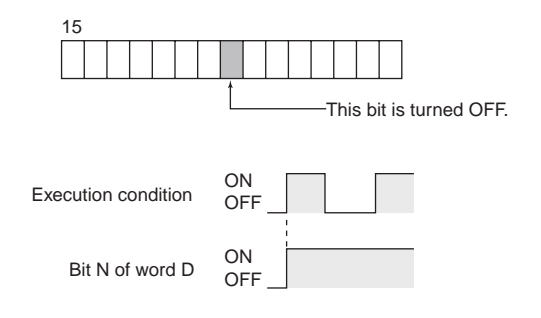

#### **• RSTB**

RSTB(533) turns OFF bit N of word D when the execution condition is ON. The status of the bit is not affected when the execution condition is OFF. (Use SETB(532) to turn ON the bit.)

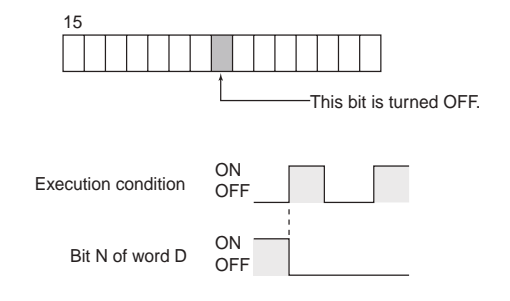

#### **Hint**

- **•** Differences between SET/RSET and SETB(532)/RSTB(533) The instructions operate in the same way when the specified bit is in the CIO, W, H, or A Area. The SETB(532) and RSTB(533) instructions can control bits in the DM Areas, unlike SET and RSET.
- **•** The set and reset inputs for a KEEP(011) instruction must be programmed with the instruction, but the SETB(532) and RSTB(533) instructions can be programmed completely independently. Furthermore, the same bit may be used as the operand in any number of SETB(532) and RSTB(533) instructions.

#### **Precautions**

- **•** Bits turned ON by SETB(532) can be turned OFF by any other instruction, not just RSTB(533). Bits turned OFF by RSTB(533) can be turned ON by any other instruction, not just SETB(532).
- **•** SETB(532) and RSTB(533) cannot set/reset timers and counters.
- **•** When SETB(532) or RSTB(533) is programmed between IL(002) and ILC(003) or JMP(004) and JME(005), the status of the specified bit will not be changed if the program section is interlocked or jumped, i.e., when the interlock condition or jump condition is OFF.
- **•** SETB(532) and RSTB(533) have immediate refreshing variations (!SETB(532) and !RSTB(533)). When a CPU Unit built-in output bit has been specified in one of these instructions, any changes to the specified bit will be refreshed when the instruction is executed and reflected immediately in the output bit.
- **•** When a CPU Unit built-in output is specified for bit address N of word D by !SETB (or !RSTB instruction), bit address N of word D which turned ON (or OFF) will be OUT-refreshed at that point (when the instruction is executed). Bit address N of word D which was turned ON (or OFF) remains ON (or OFF) as normal until an RSTB instruction (or SETB instruction) is executed.

#### **Sample program**

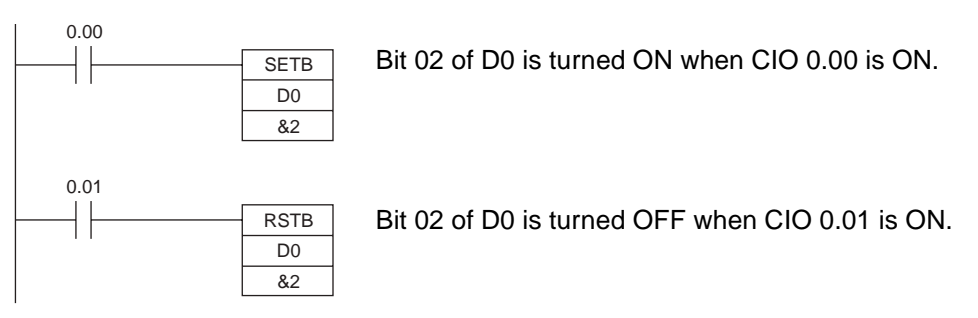

# <span id="page-70-0"></span>**Sequence Control Instructions**

# **Overview of Interlock Instructions**

#### **Interlock Instructions**

The following instruction combinations can be used to interlock outputs in a program section.

- **•** INTERLOCK and INTERLOCK CLEAR (IL(002) and IL(003))
- **•** MULTI-INTERLOCK DIFFERENTIATION HOLD and MULTI-INTERLOCK CLEAR (MILH(517) and MILC(519))\*
- **Note** MILH(517) holds the status of the Differentiation Flag, so differentiated instructions that were interlocked are executed after the interlock is cleared.
	- **•** MULTI-INTERLOCK DIFFERENTIATION RELEASE and MULTI-INTERLOCK CLEAR (MILR(518) and MILC $(519)$ <sup>\*</sup>
- **Note** MILR(518) does not hold the status of the Differentiation Flag, so differentiated instructions that were interlocked are not executed after the interlock is cleared.

#### **Differences between Interlocks and Multiple Interlocks**

Regular interlocks (IL(002) and IL(003)) cannot be nested, but multiple interlocks (MILH(517), MILR(518), and MILC(519)) can be nested. Ladder programming can be simplified by nesting multiple interlocks, as shown in the following diagram.

Interlocks with MILH and MILC Interlocks with IL and ILC

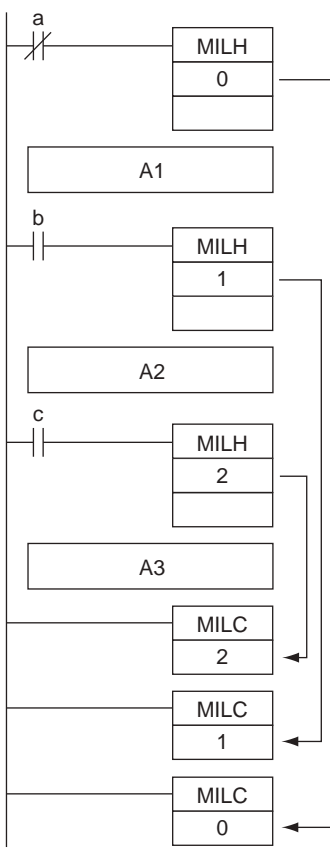

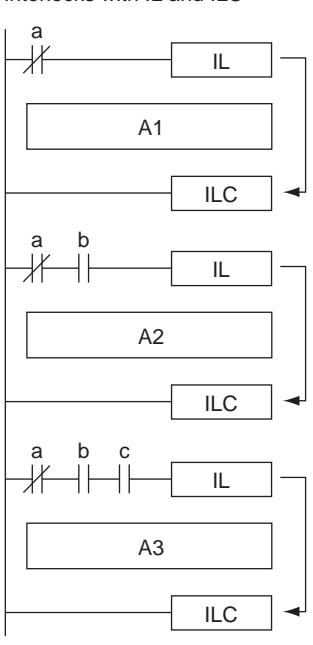

**2**

#### **Differences between MILH(517) and MILR(518)**

Differentiated instructions (DIFU, DIFD, or instructions with a @ or % prefix) operate differently in interlocks created with MILH(517) and MILR(518).

The operation of differentiated instructions in an interlock created with MILH(517) is identical to the operation in an interlock created with IL(002).

For details, refer to *MULTI-INTERLOCK DIFFERENTIATION HOLD, MULTI-INTERLOCK DIFFEREN-TIATION RELEASE, and MULTI-INTERLOCK CLEAR: MILH(517), MILR(518), and MILC(519)*.

#### **Precautions**

Do not combine interlocks created with different interlock instructions (IL-ILC, MILH-MILC, and MILR-MILC). The interlocks may not operate properly if different interlock methods are used together. For details on combining instructions, refer to *MULTI-INTERLOCK DIFFERENTIATION HOLD, MULTI-INTERLOCK DIFFERENTIATION RELEASE, and MULTI-INTERLOCK CLEAR: MILH(517), MILR(518), and MILC(519)*.

For example, an MILH(517) instruction cannot be inserted between IL(002) and IL(003).

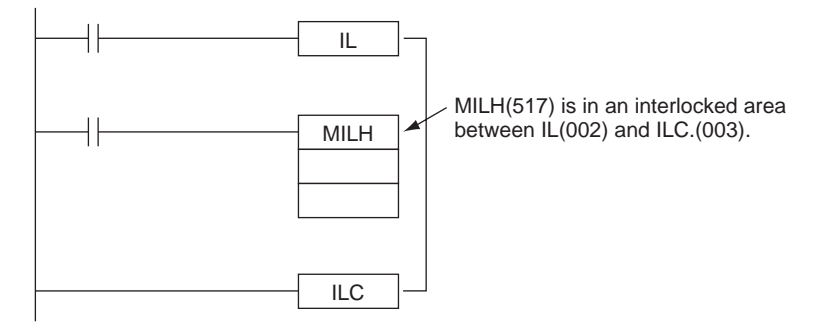

**Note** The different interlocks (IL-ILC, MILH-MILC, and MILR-MILC) can be used together as long as the interlocked program sections do not overlap.

For example, all three interlock methods can be used without overlapping, as shown in the following diagram.

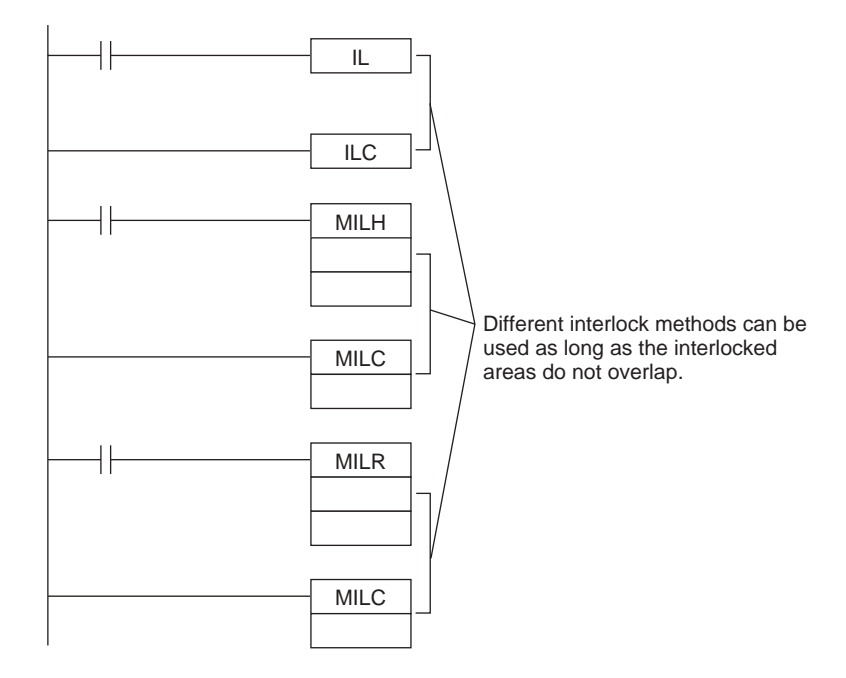
## **Differences between Interlocks and Jumps**

The following table shows the differences between interlocks (created with IL(002)/ILC(003), MILH(517)/MILC(519), or MILR(518)/MILC(519)) and jumps created with JMP(004)/JME(005).

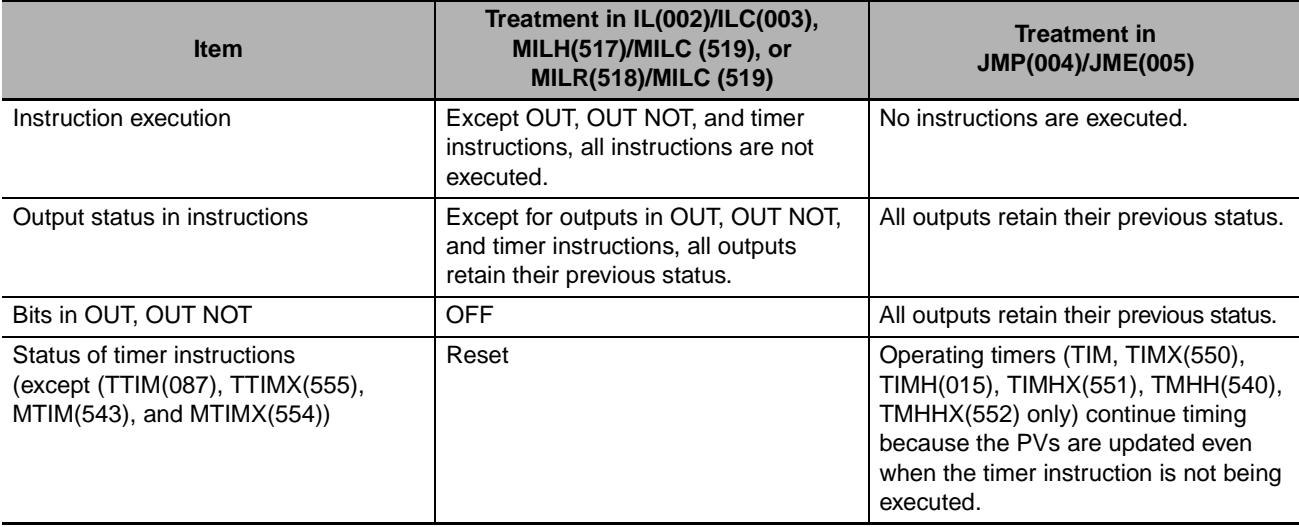

# **END**

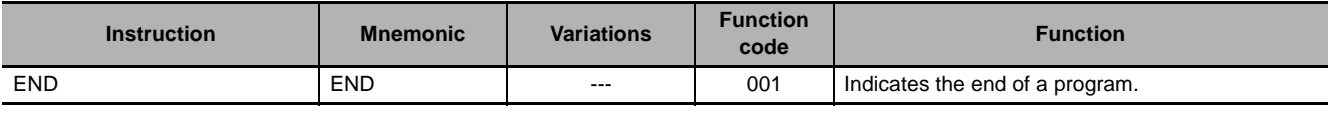

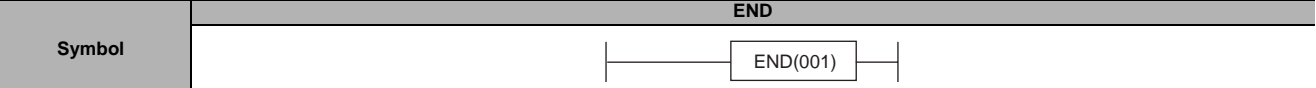

## **Applicable Program Areas**

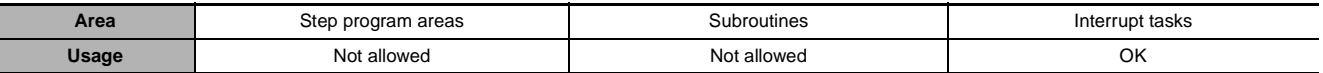

## **Flags**

There are no flags affected by this instruction.

## **Function**

END(001) completes the execution of a program for that cycle. No instructions written after END(001) will be executed.

## **Precautions**

**•** Always place END(001) at the end of each program. A programming error will occur if there is not an END(001) instruction in the program.

# **NOP**

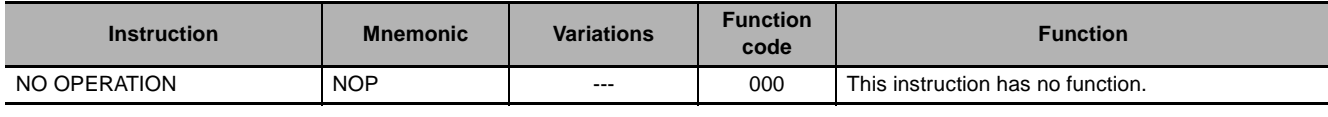

**Symbol**

**NOP** (There is no ladder symbol associated with NOP(000).)

# **Applicable Program Areas**

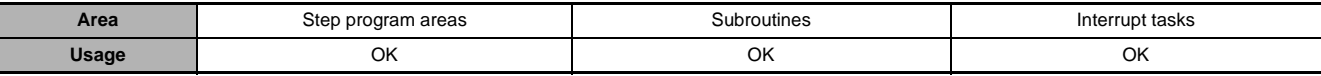

# **Flags**

No flags are affected by NOP(000).

## **Function**

- **•** No processing is performed for NOP(000), but this instruction can be used to set aside lines in the program where instructions will be inserted later.
- **•** NOP(000) can only be used with mnemonic displays, not with ladder programs.

## **Hint**

**•** When the instructions are inserted later, there will be no change in program addresses.

NOP

# **IL/ILC**

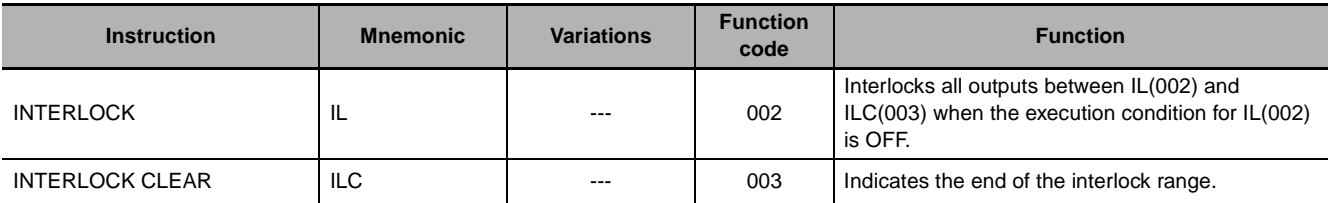

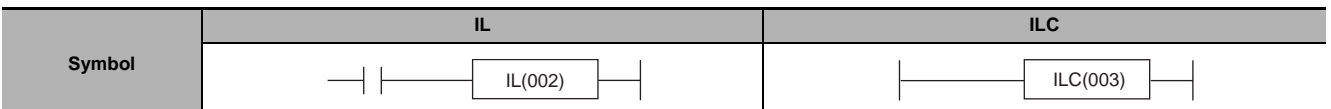

## **Applicable Program Areas**

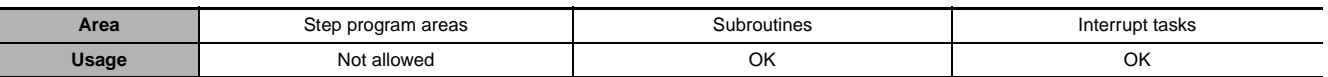

### **Flags**

There are no flags affected by this instruction.

## **Function**

When the execution condition for IL(002) is OFF, the outputs for all instructions between IL(002) and ILC(003) are interlocked. When the execution condition for IL(002) is ON, the instructions between IL(002) and ILC(003) are executed normally.

The following table shows the treatment of various outputs in an interlocked section between IL(002) and ILC(003).

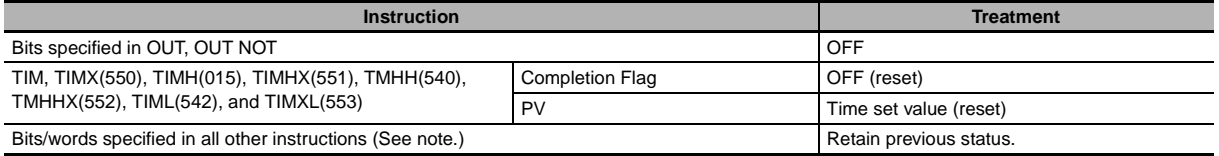

**Note** Bits and words in all other instructions including TTIM(087), TTIMX(555), SET, RSET, CNT, CNTX(546), CNTR(012), CNTRX(548), SFT, and KEEP(011) retain their previous status.

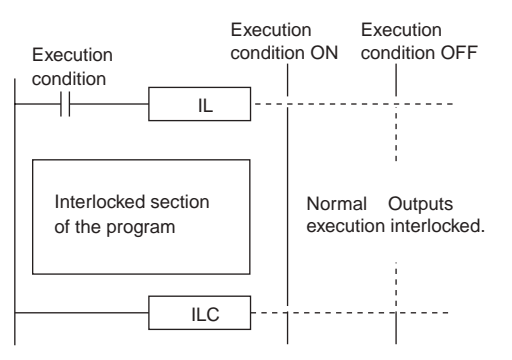

## **Hint**

**•** If there are bits which you want to remain ON in an interlocked program section, set these bits to ON with SET just before IL(002).

**•** It is often more efficient to switch a program section with IL(002) and ILC(003). When several processes are controlled with the same execution condition, it takes fewer program steps to put these processes between IL(002) and ILC(003).

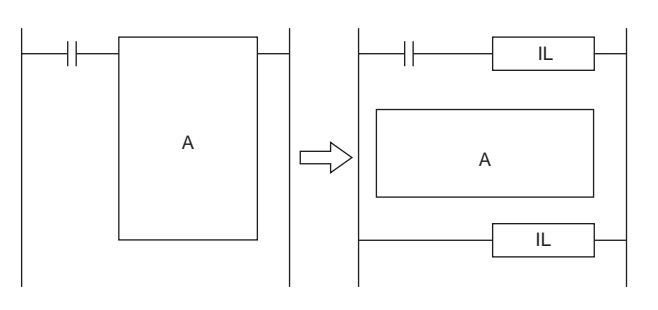

## **Precautions**

- **•** The cycle time is not shortened when a section of the program is interlocked because the interlocked instructions are executed internally.
- In general, IL(002) and ILC(003) are used in pairs, although it is possible to use more than one IL(002) with a single ILC(003) as shown in the following diagram. If IL(002) and ILC(003) are not paired, an error message will appear when the program check is performed but the program will be executed properly.

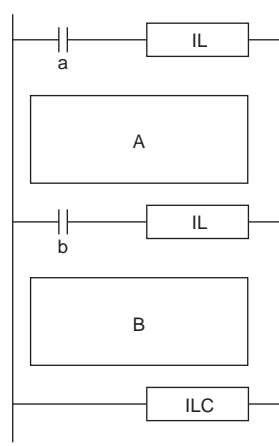

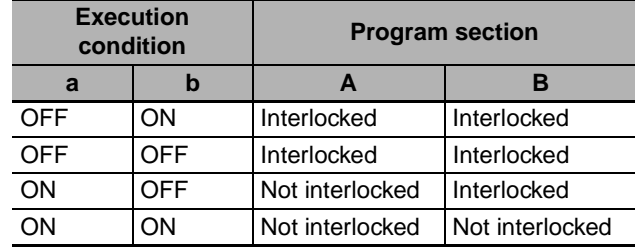

**•** IL(002) and ILC(003) cannot be nested, as in the following diagram. (Use MILH(517)/MILR(518) and MILC(519) when it is necessary to nest interlocks.)

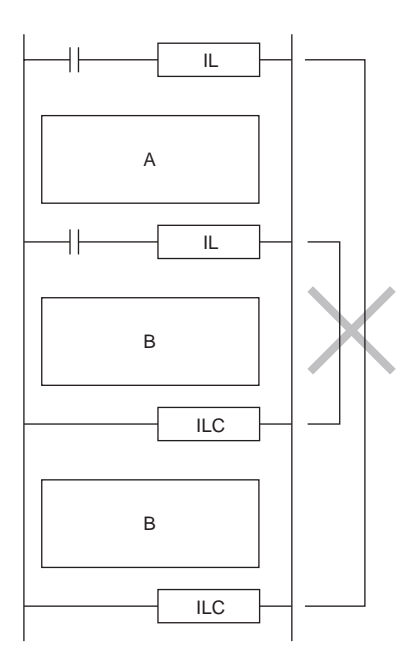

IL/ILC

### **Operation of Differentiated Instructions**

If there is a differentiated instruction (DIFU, DIFD, or instruction prefixed by @ or %) between IL(002) and ILC(003) instructions, that instruction will be executed when the interlock is cleared if the differentiation condition of the instruction is satisfied by means of a change in the input condition between starting and clearing of the interlock.

#### Example:

When a DIFFERENTIATE UP (DIFU(013)) instruction is used and the input condition is OFF when the interlock starts and ON when the interlock is cleared, the DIFFERENTIATE UP (DIFU(013)) instruction will be executed when the interlock is cleared.

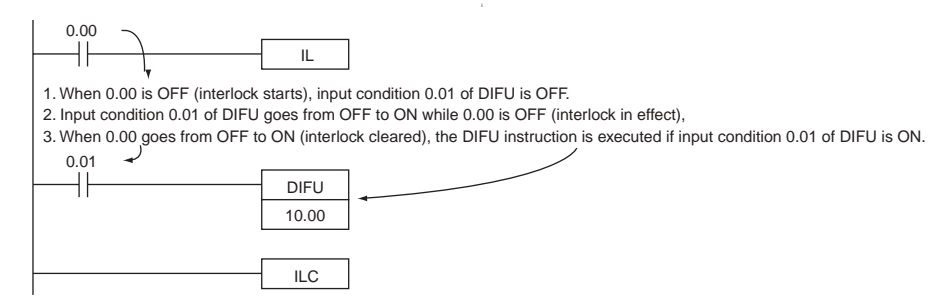

#### Reference:

An IL(002) instruction operates in the same way as an MILH(517) instruction in relation to differentiated instruction operation.

#### Timing Chart

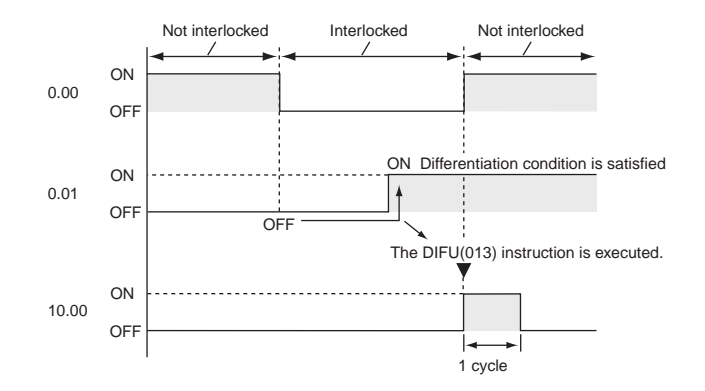

# **Sample program**

When CIO 0.00 is OFF in the right example, all outputs between IL(002) and ILC(003) are interlocked. When CIO 0.00 is ON in the right example, the instructions between IL(002) and ILC(003) are executed normally.

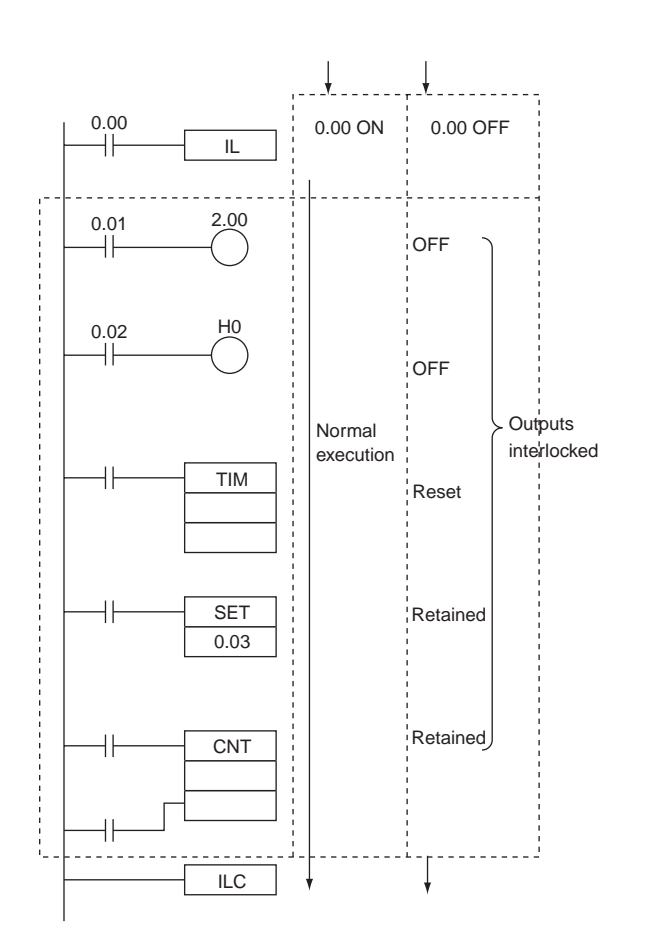

**2**

# **MILH/MILR/MILC**

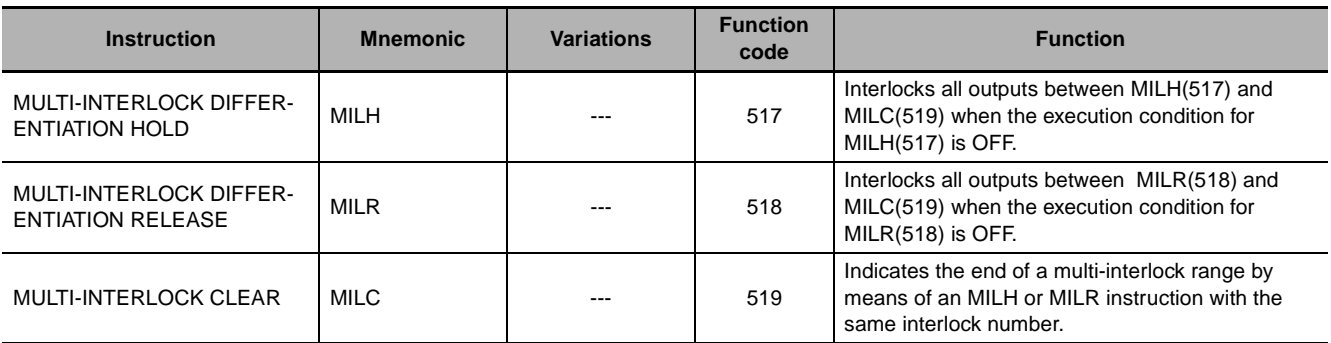

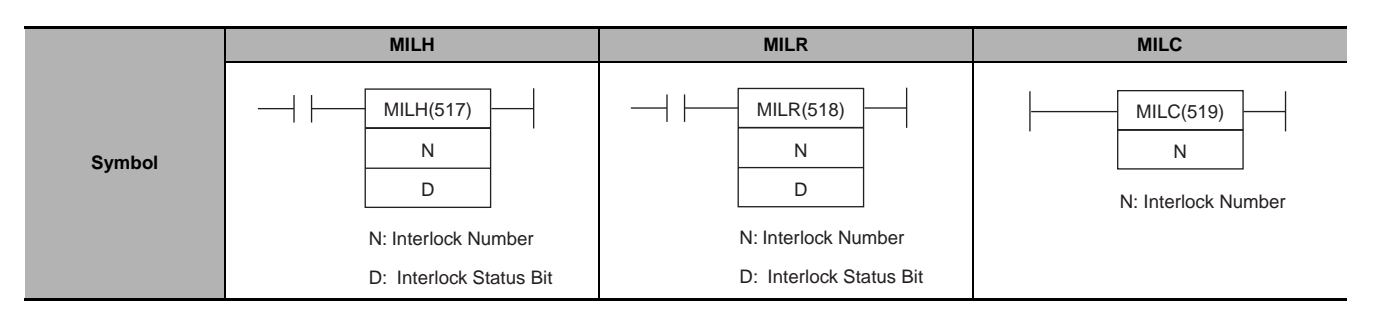

## **Applicable Program Areas**

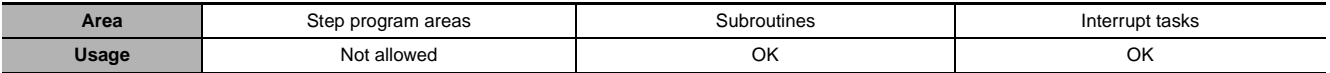

## **Operands**

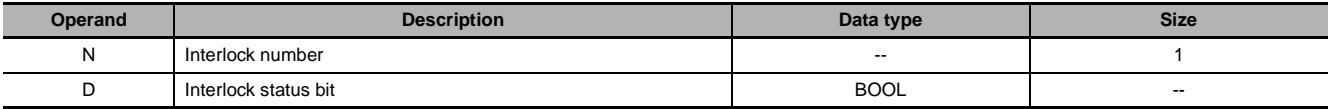

### **N: Interlock Number**

The interlock number must be between 0 and 15. Match the interlock number of the MILH(517) (or MILR(518)) instruction with the same number in the corresponding MILC(519) instruction. The interlock numbers can be used in any order.

### **D: Interlock Status Bit**

- **•** ON when the program section is not interlocked.
- **•** OFF when the program section is interlocked.

When the interlock is engaged, the Interlock Status Bit can be force-set to release the interlock. Conversely, when the interlock is not engaged, the Interlock Status Bit can be force-reset to engage the interlock.

### **Operand Specifications**

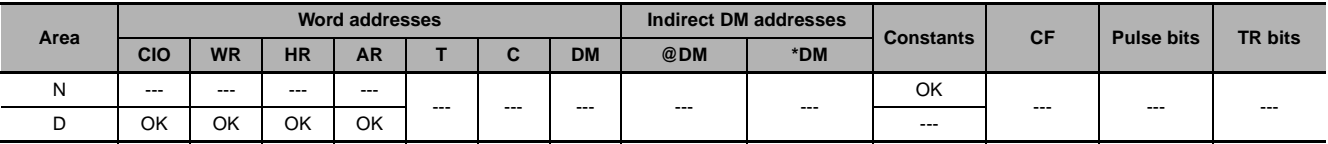

## **Flags**

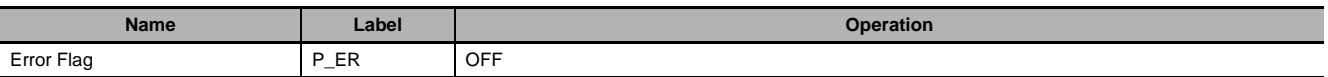

# **Function**

When the execution condition for MILH(517) (or MILR(518)) with interlock number N is OFF, the outputs for all instructions between that MILH(517)/MILR(518) instruction and the next MILC(519) with interlock number N are interlocked.

When the execution condition for MILH(517) (or MILR(518)) with interlock number N is ON, the instructions between that MILH(517)/MILR(518) instruction and the next MILC(519) with interlock number N are executed normally.

### **Interlock Status**

The following table shows the treatment of various outputs in an interlocked section between MILH(517)/MILR(518) instruction and the next MILC(519).

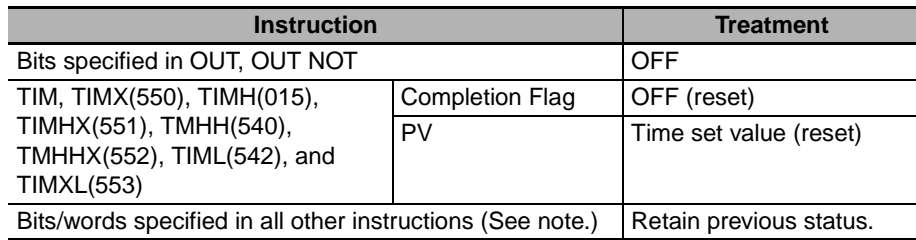

**Note** Bits and words in all other instructions including TTIM(087), TTIMX(555), SET, RSET, CNT, CNTX(546), CNTR(012), CNTRX(548), SFT, and KEEP(011) retain their previous status.

The MILH(517)/MILR(518) instruction turns OFF the Interlock Status Bit (operand D) when the interlock is in engaged and turns ON the bit when the interlock is not engaged. Consequently, the Interlock Status Bit can be monitored to check whether or not the interlock for a given interlock number is engaged.

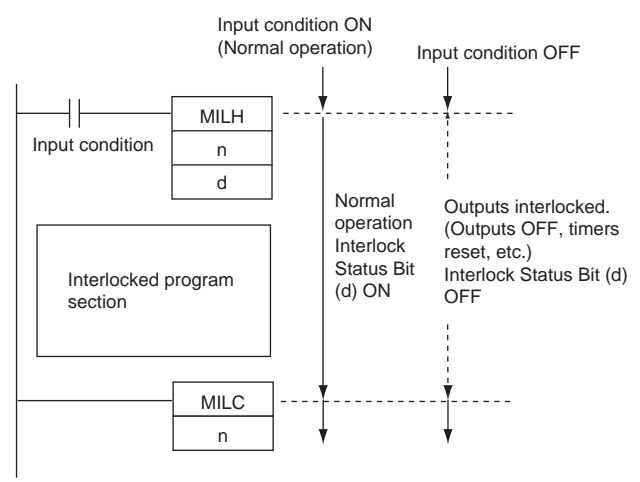

## **Nesting**

Interlocks are nested when an interlocked program section (MILH(517)/MILR(518) and MILC(519) combination) is placed within another interlocked program section (MILH(517)/MILR(518) and MILC(519) combination). Interlocks can be nested up to 16 levels.

Nesting can be used for the following kinds of applications.

### Example 1

Interlocking the entire program with one condition and interlocking a part of the program with another condition (1 nesting level)

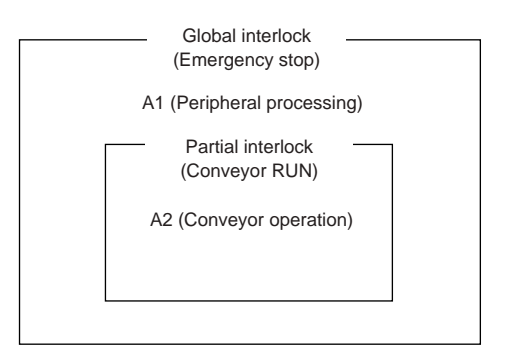

- **•** A1 and A2 are interlocked when the Emergency Stop Button is ON.
- **•** A2 is interlocked when Conveyor RUN is OFF.

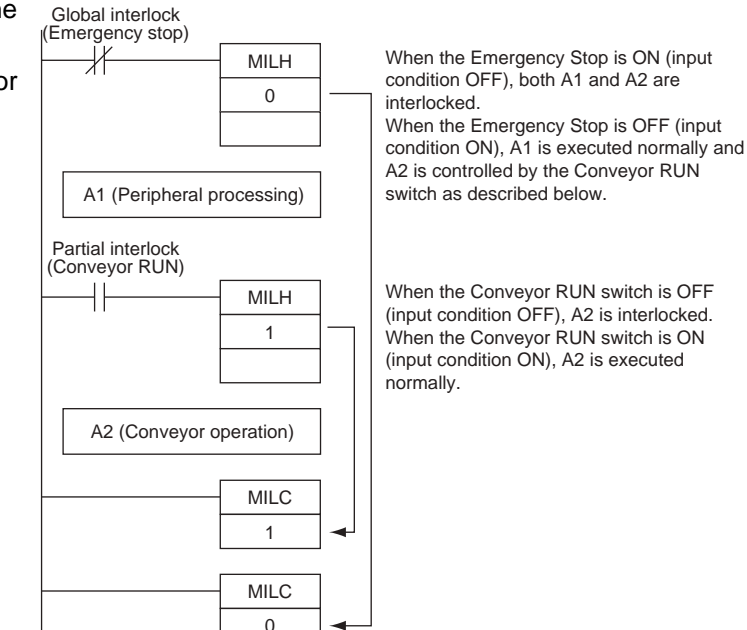

#### Example 2

Interlocking the entire program with one condition and interlocking two overlapping parts of the program with other conditions (2 nesting levels)

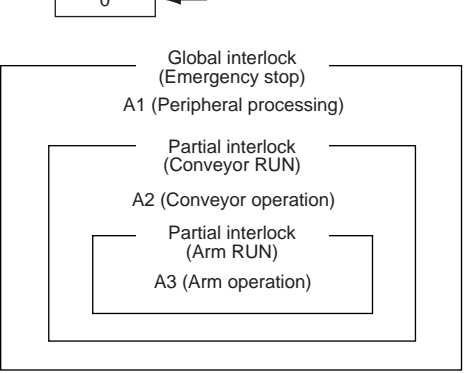

- **•** A1, A2, and A3 are interlocked when the Emergency Stop Button is ON.
- **•** A2 and A3 are interlocked when Conveyor RUN is OFF.
- **•** A3 is interlocked when Arm RUN is OFF.

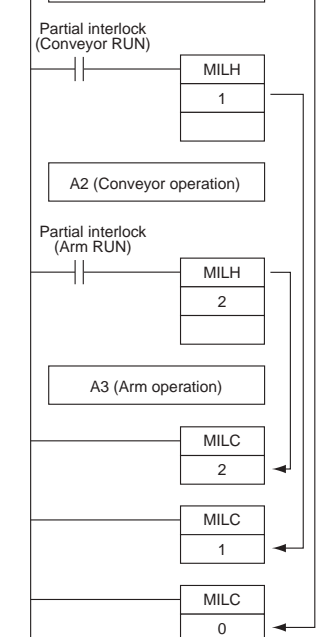

A1 (Peripheral processing)

MILH 0

Global interlock Global Interiork<br>
(Emergency stop)

When the Emergency Stop is ON (input condition OFF), A1, A2, and A3 are interlocked. When the Emergency Stop is OFF (input condition ON), A1 is executed normally and A2 and A3 are controlled by the Conveyor RUN and Arm RUN switches as described below.

When the Conveyor RUN switch is OFF (input condition OFF), both A2 and A3 are interlocked. When the Conveyor RUN switch is ON (input condition ON), A2 is executed normally and A3 is controlled by the Arm RUN switch as described below.

When the Arm RUN switch is OFF (input condition OFF), A3 is interlocked. When the Arm RUN switch is ON (input condition ON), A3 is executed normally.

### **Differences between MILH(517) and MILR(518)**

Differentiated instructions (DIFU, DIFD, or instructions with a @ or % prefix) operate differently in interlocks created with MILH(517) and MILR(518).

When a program section is interlocked with MILR(518), a differentiated instruction will not be executed when the interlock is cleared even if the differentiation condition was activated during the interlock (comparing the status of the execution condition when the interlock started to its status when the interlock was cleared).

When a program section is interlocked with MILH(517), a differentiated instruction will be executed when the interlock is cleared if the differentiation condition was activated during the interlock (comparing the status of the execution condition when the interlock started to its status when the interlock was cleared).

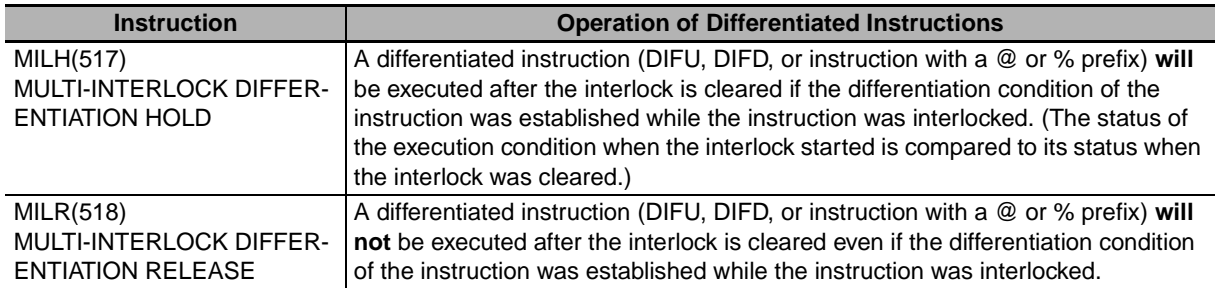

### **Operation of Differentiated Instructions in an MILH(517) Interlock**

If there is a differentiated instruction (DIFU, DIFD, or instruction with a @ or % prefix) between MILH(517) and the corresponding MILC(519), that instruction will be executed after the interlock is cleared if the differentiation condition of the instruction was established.

In the same way, a differentiated instruction will be executed if its execution condition is established at the same time that the interlock is started or cleared.

Many other conditions in the program may cause the differentiation condition to be reset even if it was established during the interlock. In this case, the differentiation instruction will not be executed when the interlock is cleared.

### Example

When a DIFFERENTIATE UP (DIFU(013)) instruction is being used and the input condition is OFF when the interlock starts and ON when the interlock is cleared, DIFU(013) will be executed when the interlock is cleared. (Differentiated instructions operate the same in the MILH(517) interlock as they would in an IL(002) interlock.)

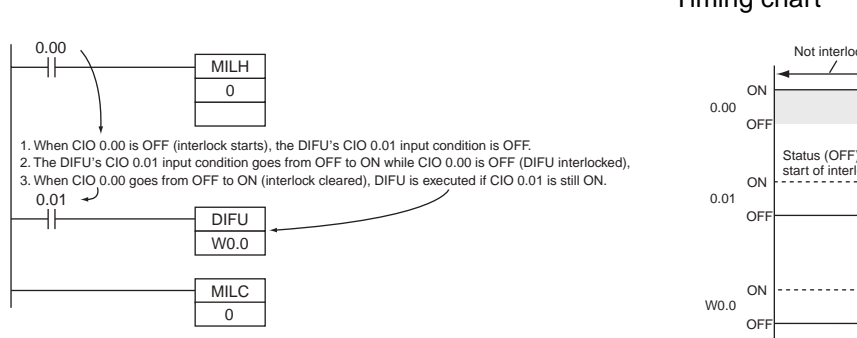

Timing chart

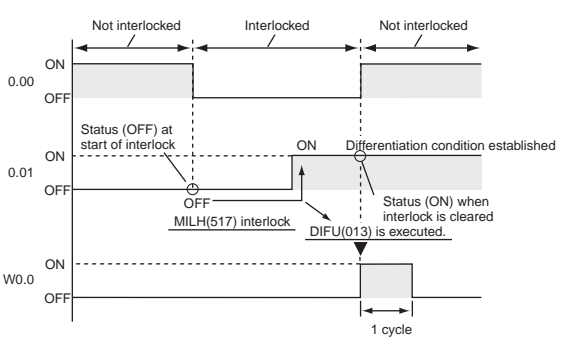

### **Operation of Differentiated Instructions in an MILR(518) Interlock**

If there is a differentiated instruction (DIFU, DIFD, or instruction with a @ or % prefix) between MILR(518) and the corresponding MILC(519), that instruction will not be executed after the interlock is cleared even if the differentiation condition of the instruction was established.

In the same way, a differentiated instruction will not be executed if its execution condition is established at the same time that the interlock is started or cleared.

#### Example

When a DIFFERENTIATE UP (DIFU(013)) instruction is being used and the input condition is OFF when the interlock starts and ON when the interlock is cleared, DIFU(013) will not be executed when the interlock is cleared.

Timing chart

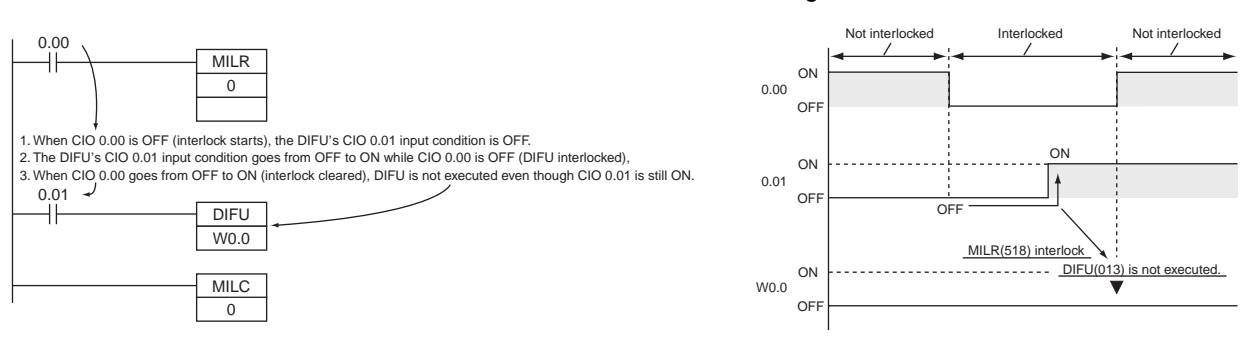

### **Controlling Interlock Status from a Programming Device**

An interlock can be engaged or released manually by force-resetting or force-setting the Interlock Status Bit (specified with operand D of MILH(517) and MILR(518)) from a Programming Device. The forced status of the Interlock Status Bit has priority and overrides the interlock status calculated by program execution.

Force-set: Releases the interlock. Force-reset: Engages the interlock.

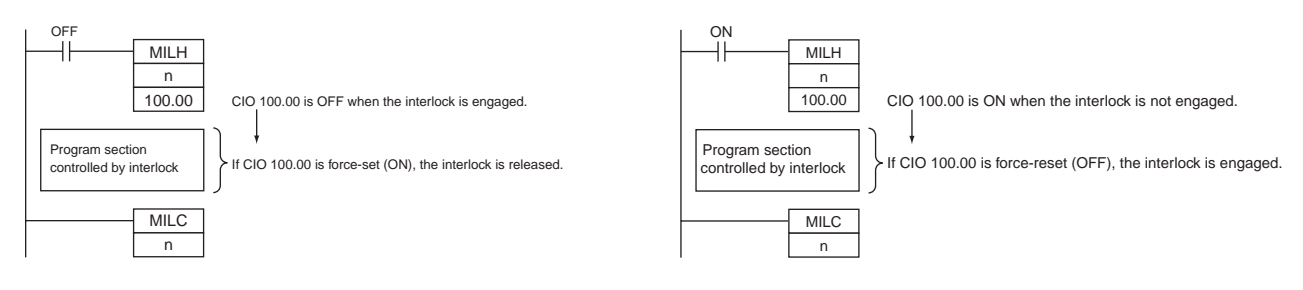

## **Hint**

- **•** The cycle time is not shortened when a section of the program is interlocked by MILH(517) or MILR(518) because the interlocked instructions are executed internally.
- **•** When nesting interlocks, assign interlock numbers so that the nested program section does not exceed the outer program section.

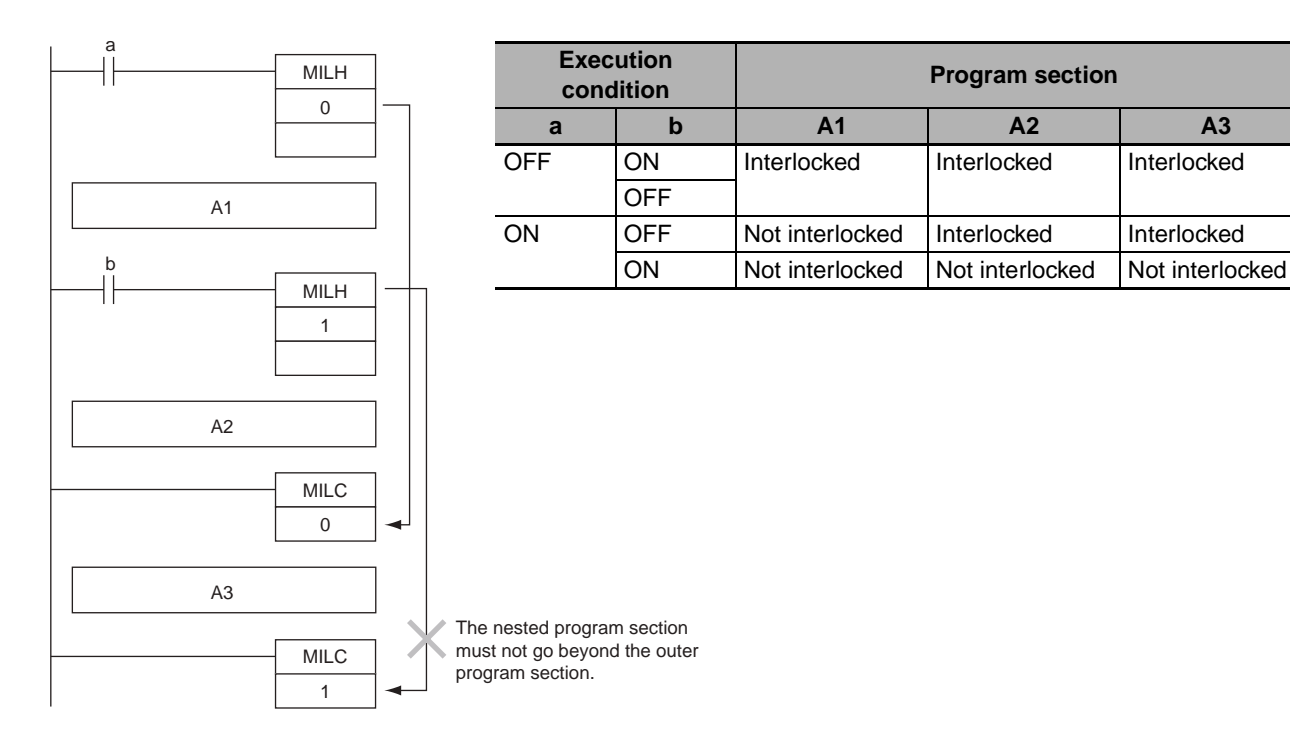

**•** Other instructions can be input between the MILC(519) instructions, as shown in the following diagram.

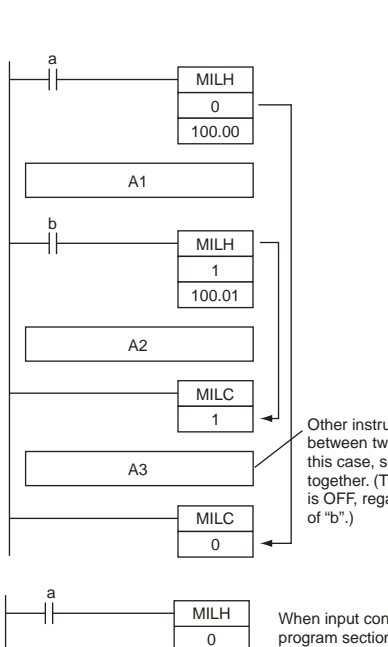

Other instructions can be inserted between two MILC(519) instructions. In this case, sections A1 and A3 operate together. (They are interlocked when "a" is OFF, regardless of the ON/OFF status

**•** If there is an ILC(003) instruction between an MILH(517) and MILC(519) pair, the program section between MILH(517) and ILC(003) will be interlocked.

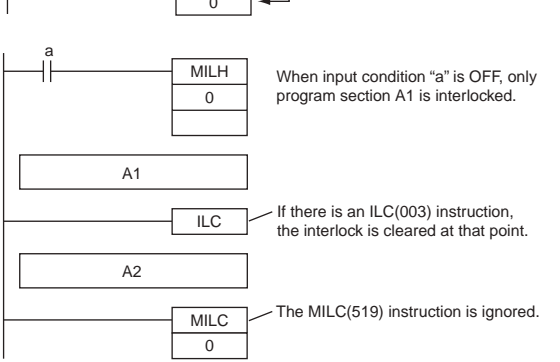

- **•** If there is an ILC(003) instruction between an MILR(518) and MILC(519) pair, the ILC(003) instruction will be ignored and the full program section between MILR(518) and MILC(519) will be interlocked.
- **•** If there is another MILH(517) or MILR(518) instruction with the same interlock number between an MILH(517) and MILC(519) pair and the first MILH(517) instruction's interlock is engaged, the second MILH(517)/MILR(518) will not operate.
- **•** If there is another MILH(517) or MILR(518) instruction with the same interlock number between an MILH(517) and MILC(519) pair and the first MILH(517) instruction's interlock is not engaged, the second MILH(517)/MILR(518) will operate normally.

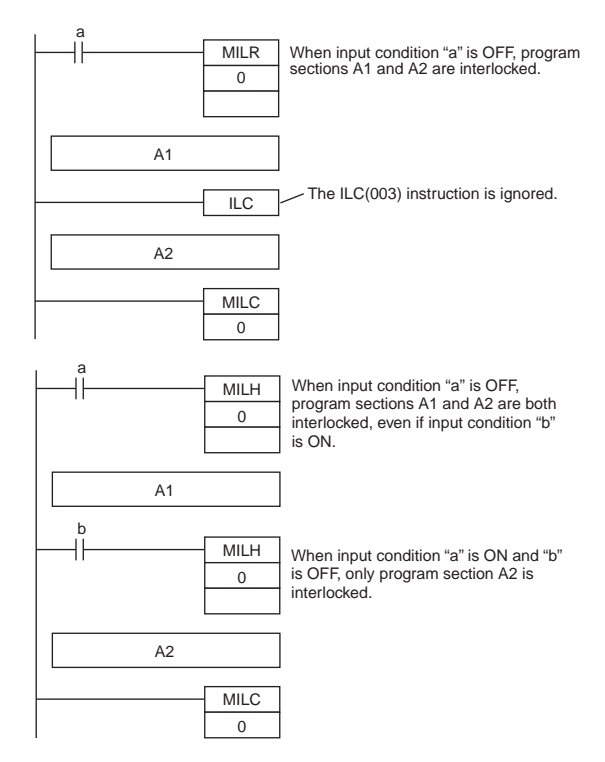

- **Note** The MILR(518) interlocks operate in the same way if there is another MILH(517) or MILR(518) instruction with the same interlock number between an MILR(518) and MILC(519) pair.
- **•** If there is an MILC(519) instruction with a different interlock number between an MILH(517)/MILR(518) and MILC(519) pair, that MILC(519) instruction will be ignored.

**•** If there is an MILH(517) instruction between an IL(002) and ILC(003) pair and the IL(002) interlock is engaged, the MILH(517) instruction has no effect. In this case, the program section between IL(002) and ILC(003) will be interlocked.

If the IL(002) interlock is not engaged and the MILH(517) instruction's execution condition (b in this case) is OFF, the program section between MILH(517) and ILC(003) will be interlocked.

**•** If there is an MILC(519) instruction between an IL(002) and ILC(003) pair, that MILC(519) instruction will be ignored and the entire program section between IL(002) and ILC(003) will be interlocked.

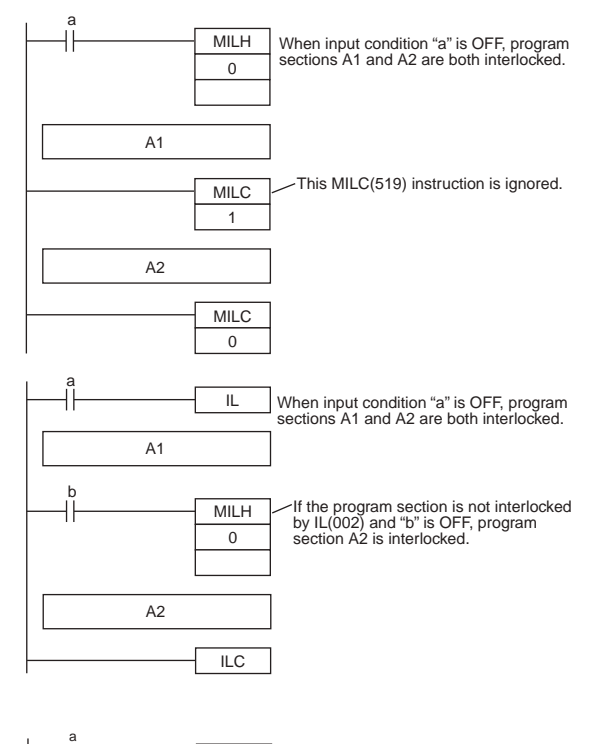

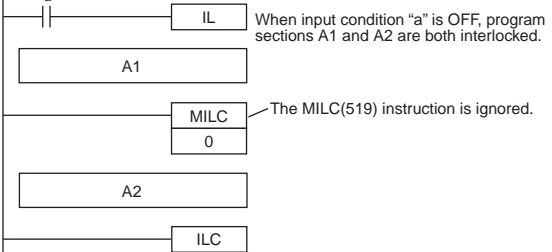

**•** Program operation can be switched more efficiently by using interlocks with MILH(517) or MILR(518). Instead of switching processing with compound conditions, insert an MILH(517) or MILR(518) instruction before each process and an MILC(519) instruction after each process.

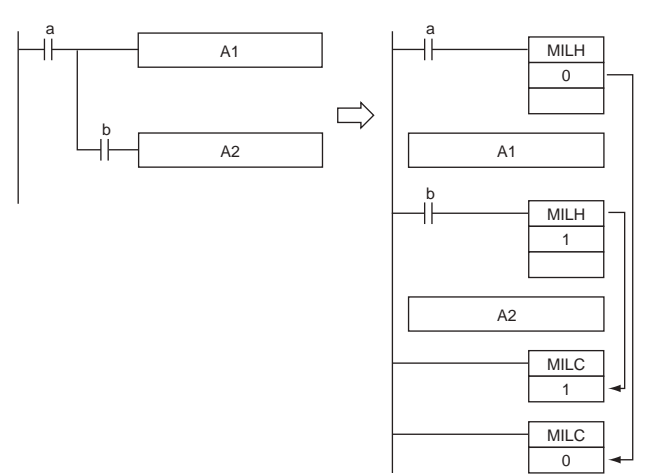

- **•** Unlike the IL(002) interlocks, MILH(517) and MILR(518) interlocks can be nested, so the operation of similar programs will be different if MILH(517) or MILR(518) is used instead of ILC(002).
	- **•** Program with MILH(517)/MILC(519) Interlocks

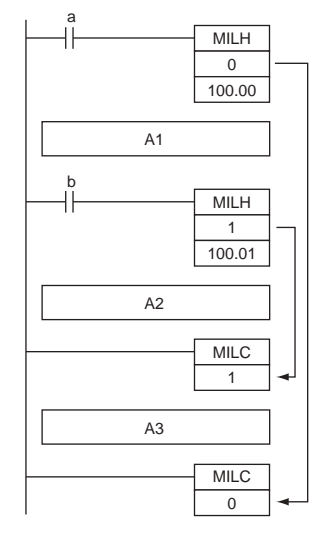

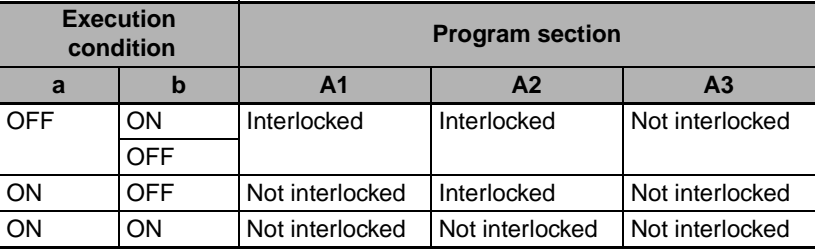

**•** Program with IL(002)/ILC(003) Interlocks

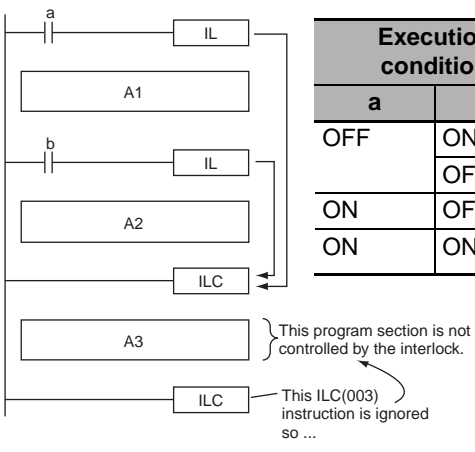

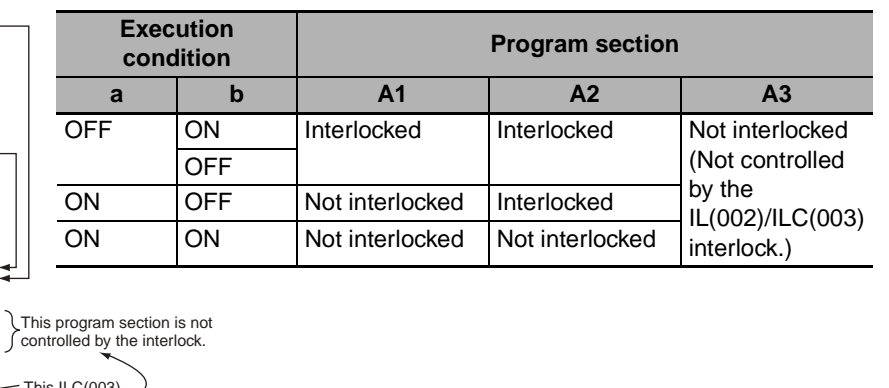

**•** If there are bits which you want to remain ON in a program section interlocked by MILH(517) or MILR(518), set these bits to ON with SET just before the MILH(517) or MILR(518) instruction.

# **Sample program**

When W0.00 and W0.01 are both ON, the instructions between MILH(517) with interlock number 0 and MILC(519) with interlock number 0 are executed normally.

When W0.00 is OFF, the instructions between MILH(517) with interlock number 0 and MILC(519) with interlock number 0 are interlocked.

When W0.00 is ON and W0.01 are OFF, the instructions between MILH(517) with interlock number 1 and MILC(519) with interlock number 1 are interlocked. The other instructions are executed normally.

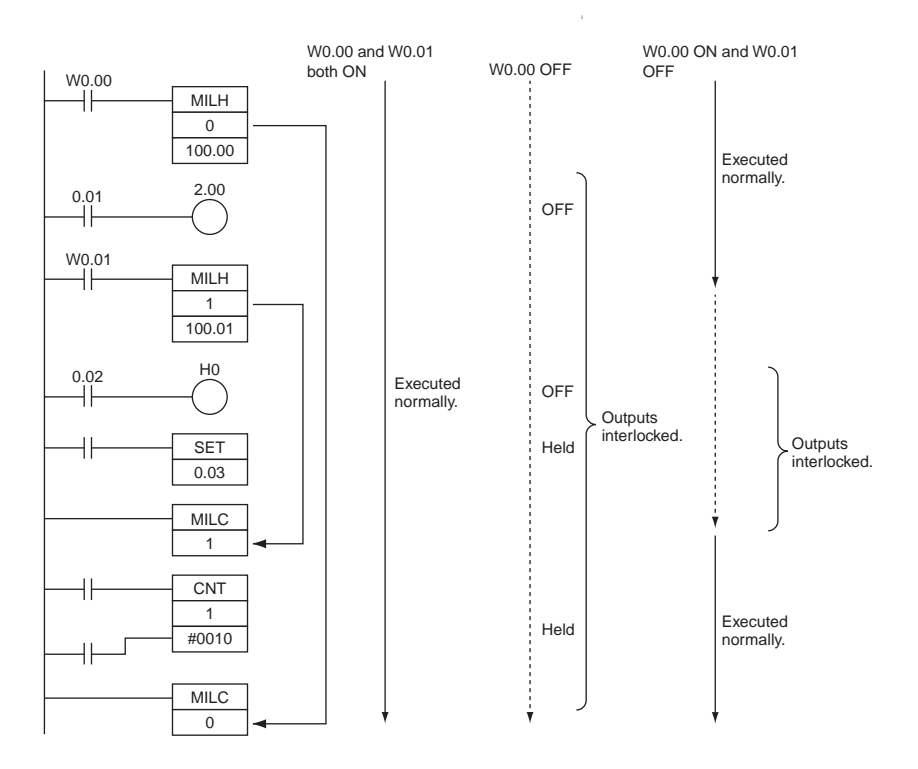

# **JMP/CJP/JME**

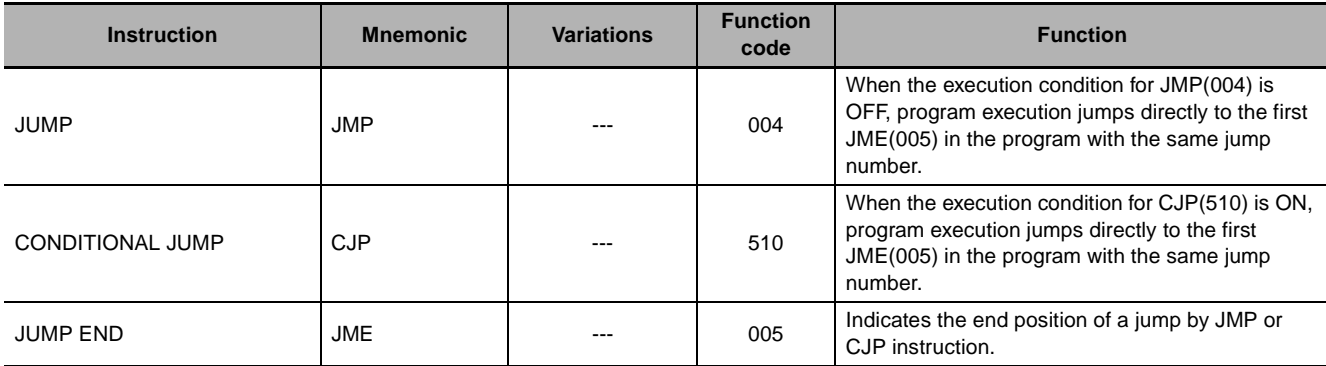

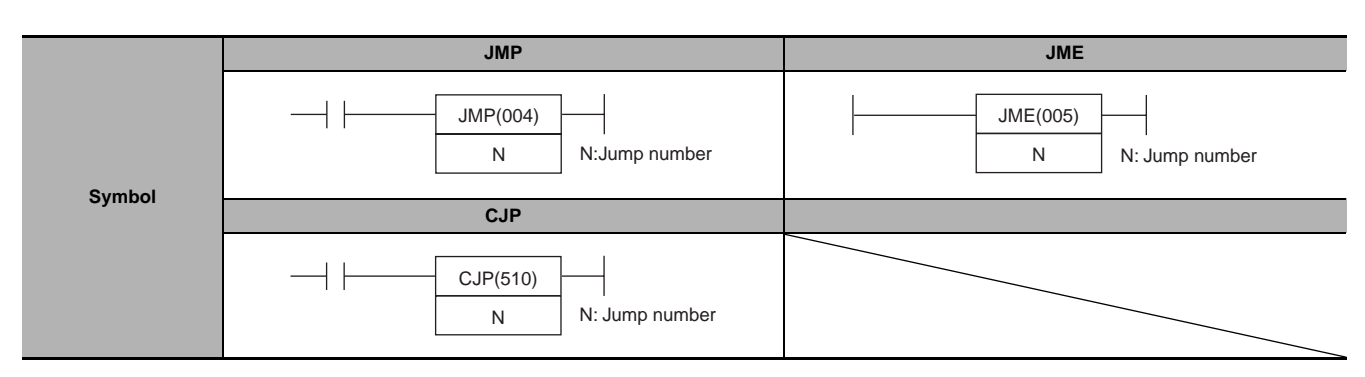

## **Applicable Program Areas**

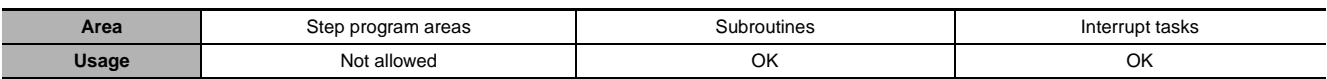

# **Operands**

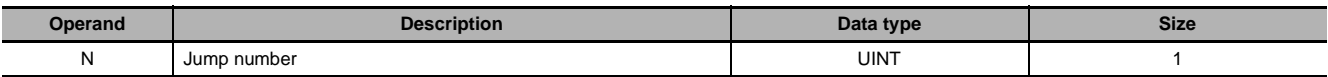

## **N: Jump Number**

The jump number must be 0000 to 007F (&0 to &127 decimal).

### **Operand Specifications**

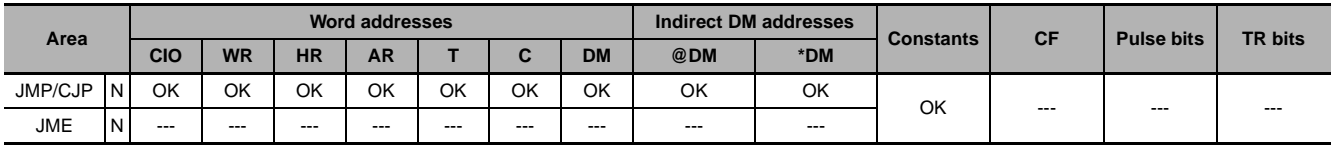

## **Flags JMP/CJP**

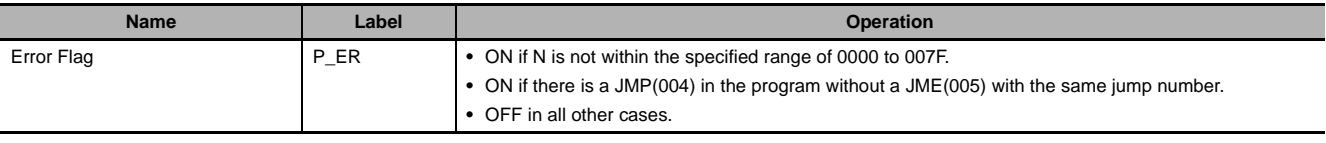

### **JME**

There are no flags affected by this instruction.

## **Function**

### **JMP**

When the execution condition for JMP(004) is ON, no jump is made and the program is executed consecutively as written.

When the execution condition for JMP(004) is OFF, program execution jumps directly to the first JME(005) in the program with the same jump number. The instructions between JMP(004) and JME(005) are not executed, so the status of outputs between JMP(004) and JME(005) is maintained. In block programs, the instructions between JMP(004) and JME(005) are skipped regardless of the status of the execution condition.

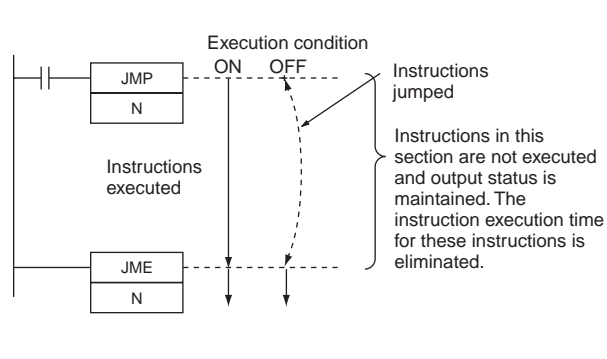

### **CJP**

When the execution condition for CJP(510) is OFF, no jump is made and the program is executed consecutively as written. When the execution condition for CJP(510) is ON, program execution jumps directly to the first JME(005) in the program with the same jump number.

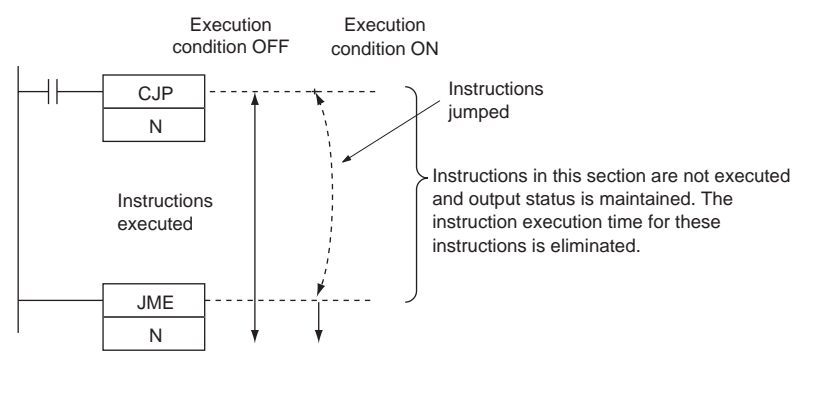

## **Hint**

- **•** Because all of instructions between JMP(004)/CJP(510) and JME(005) are skipped when the execution condition for JMP(004) is OFF, the cycle time is reduced by the total execution time of the skipped instructions. In contrast, processing time equivalent to NOP(000) processing is required for instructions between JMP0(515) and JME0(516), so the cycle time is not reduced as much with those jump instructions.
- **•** The following table compares the various jump instructions.

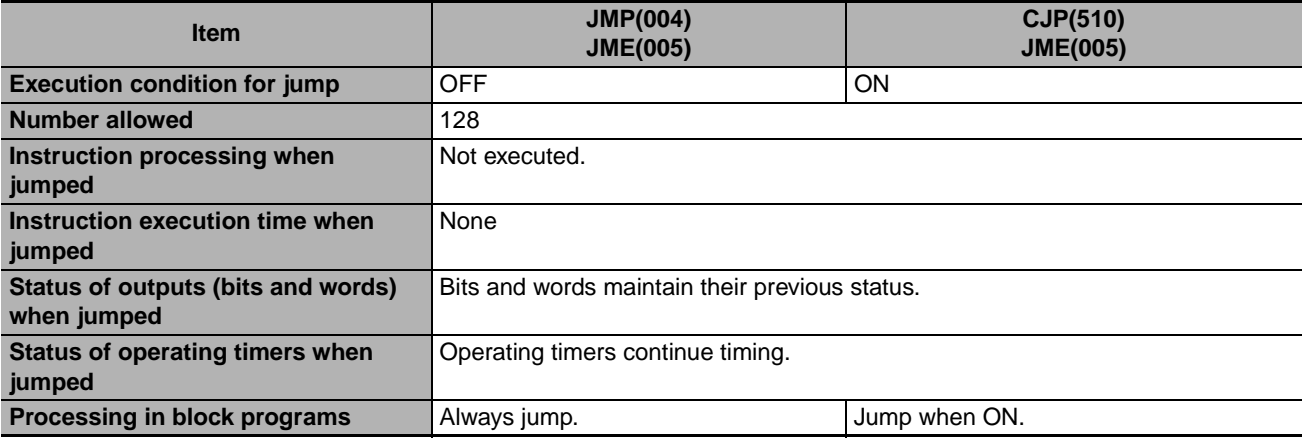

## **Precautions**

**•** All of the outputs (bits and words) in jumped instructions retain their previous status. Operating timers (TIM, TIMX(550), TIMH(015), TIMHX(551), TMHH(540) and TMHHX(552)) continue timing because the PVs are updated even when the timer instruction is not being executed.

- **•** When there are two or more JME(005) instructions with the same jump number, only the instruction with the lower address will be valid. The JME(005) with the higher program address will be ignored.
- **•** CJP(510) jumps to the first JME(005) when the execution condition is ON and JMP(004) jumps to the first JME(005) when the execution condition is OFF.

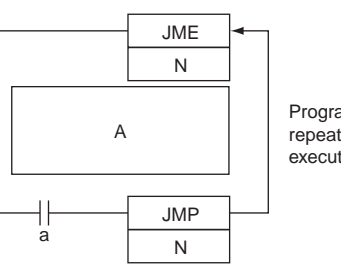

Program section A is executed repeatedly as long as execution condition a is OFF.

- **•** When JME(005) precedes JMP(004)/CJP(510) in the program, the instructions between JME(005) and JMP(004)/CJP(510) will be executed repeatedly as long as the execution condition for JMP(004)/CJP(510) is OFF. A Cycle Time Too Long error will occur if the execution condition is not turned ON or END(001) is not executed within the maximum cycle time.
- **•** The operation of DIFU(013), DIFD(014), and differentiated instructions is not dependent solely on the status of the execution condition when they are programmed between JMP(004)/CJP(510) and JME(005). When DIFU(013), DIFD(014), or a differentiated instruction is executed in an jumped section immediately after the execution condition for the JMP(004)/CJP(510) has gone ON, the execution condition for the DIFU(013), DIFD(014), or differentiated instruction will be compared to the execution condition that existed before the jump became effective (i.e., before the execution condition for JMP(004) went OFF).

### **Sample program**

When CIO 0.00 is OFF in the right example, the instructions between JMP(004) and JME(005) are not executed and the outputs maintain their previous status.

When CIO 0.00 is ON in the right example, the instructions between JMP(004) and JME(005) are executed normally.

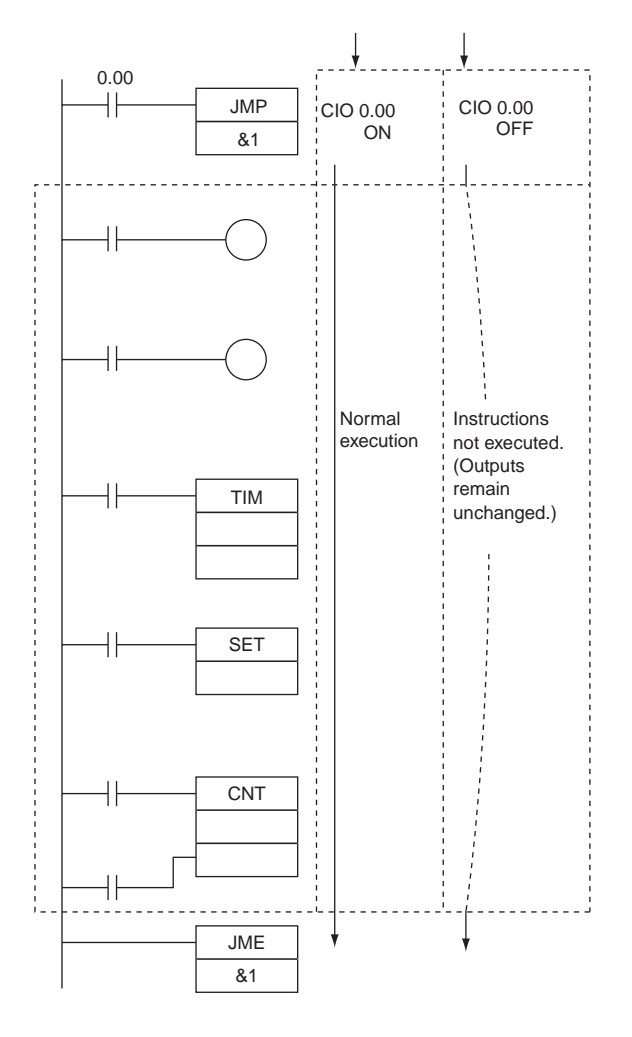

JMP/CJP/JME

JMP/CJP/JME

# **FOR/NEXT**

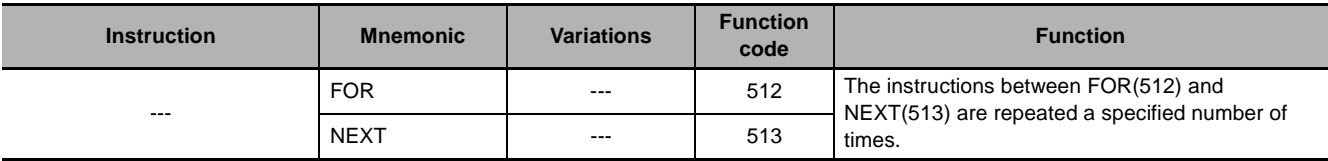

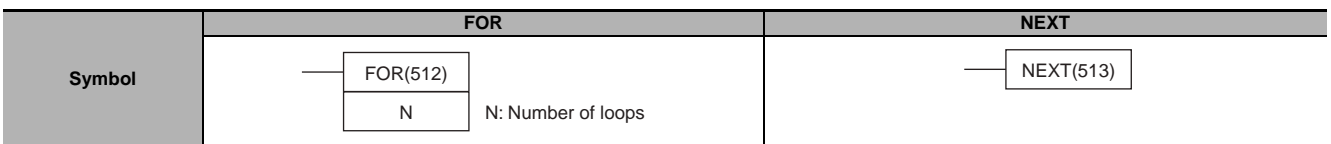

# **Applicable Program Areas**

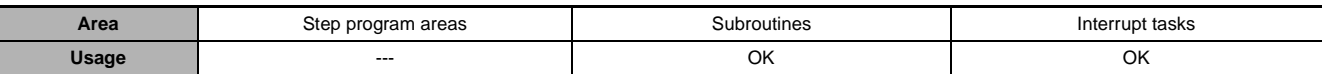

### **Operands**

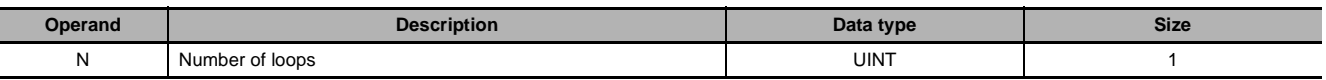

### **N: Number of loops**

The number of loops must be 0000 to FFFF (0 to 65,535 decimal).

### **Operand Specifications**

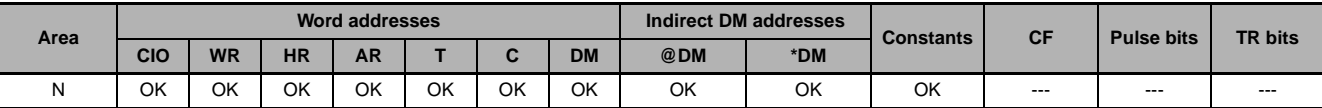

## **Flags**

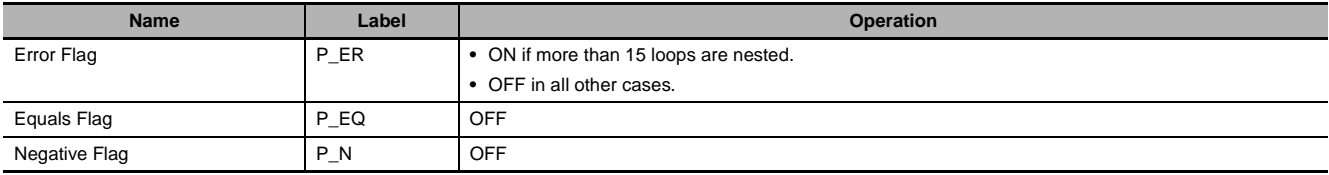

## **Function**

The instructions between FOR(512) and NEXT(513) are executed N times and then program execution continues with the instruction after NEXT(513). The BREAK(514) instruction can be used to cancel the loop.

If N is set to 0, the instructions between FOR(512) and NEXT(513) are processed as NOP(000) instructions. Loops can be used to process tables of data with a minimum amount of programming.

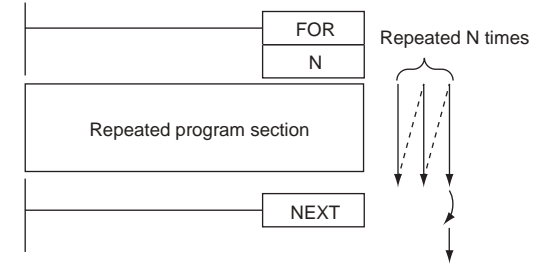

## **Hint**

There are two ways to repeat a program section until a given execution condition is input.

- **•** FOR-NEXT Loop with BREAK Start a FOR-NEXT loop with a maximum of N repetitions. Program BREAK(514) within the loop with the desired execution condition. The loop will end before N repetitions if the execution condition is input.
- **•** JME(005)-JMP(004) Loop Program a loop with JME(005) before JMP(004). The instructions between JME(005) and JMP(004) will be executed repeatedly as long as the execution condition for JMP(004) is OFF. (A Cycle Time Too Long error will occur if the execution condition is not turned ON or END(001) is not executed within the maximum cycle time.)

## **Precautions**

- **•** Program FOR(512) and NEXT(513) in the same task. Execution will not be repeated if these instructions are not in the same task.
- **•** If a loop repeats in one cycle and a differentiated instruction is used in the FOR-NEXT loop, that instruction will be executed only once.It is not executed the number of loops.
	- **•** UP(521),DOWN(522)
	- **•** DIFU(013),DIFD(014)
	- **•** Differentiated up instruction(Differentiation variation:@)
	- **•** Differentiated down instruction(Differentiation variation:%)
- **•** FOR-NEXT loops can be nested up to 15 levels.

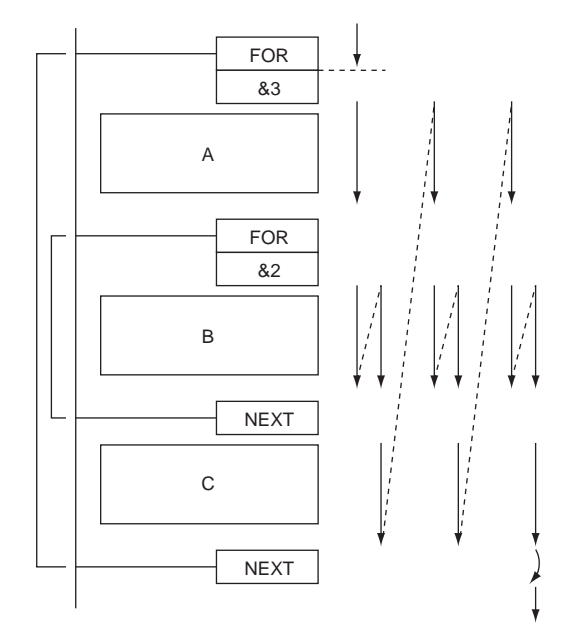

In the example above, program sections A, B, and C are executed as follows:  $A \rightarrow B \rightarrow B \rightarrow C$ ,  $A \rightarrow B \rightarrow B \rightarrow C$ , and  $A \rightarrow B \rightarrow B \rightarrow C$ 

- **•** Use BREAK(514) to escape from a FOR-NEXT loop. Several BREAK(514) instructions (the number of levels nested) are required to escape from nested loops.
- **•** The remaining instructions in the loop after BREAK(514) are processed as NOP(000) instructions.

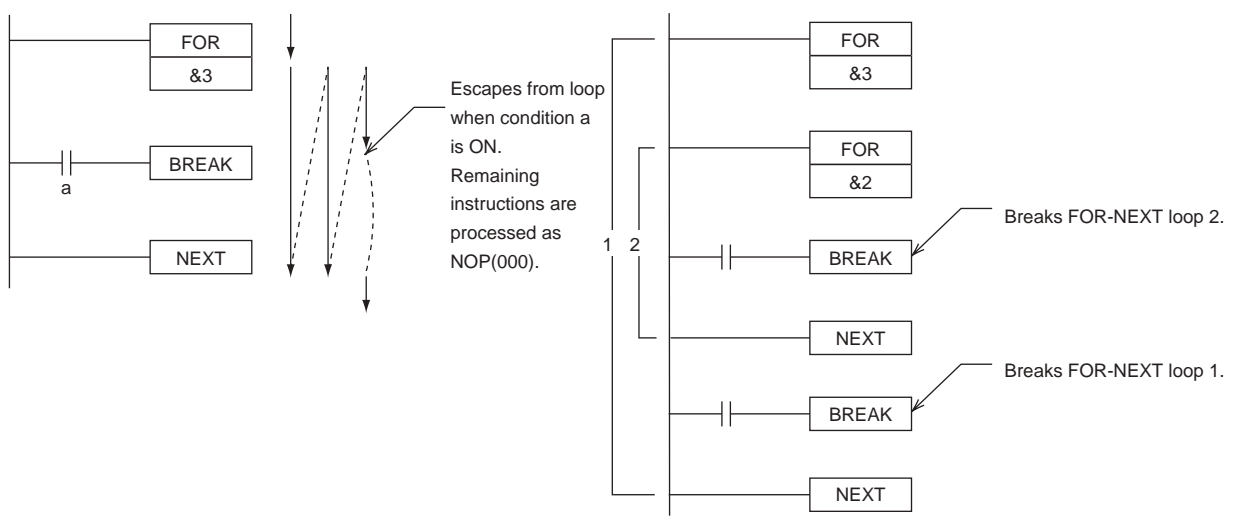

- **•** A jump instruction such as JMP(004) may be executed within a FOR-NEXT loop, but do not jump beyond the FOR-NEXT loop.
- **•** The following instructions cannot be used within FOR-NEXT loops:
	- **•** STEP DEFINE and STEP START: STEP(008)/SNXT(009)

## **Sample program**

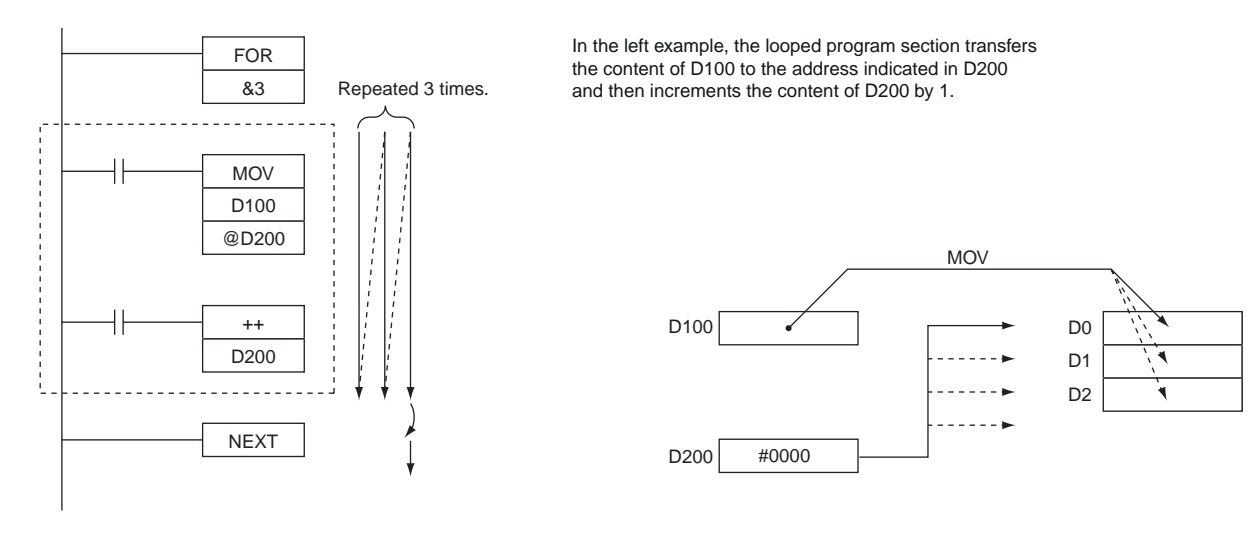

# **BREAK**

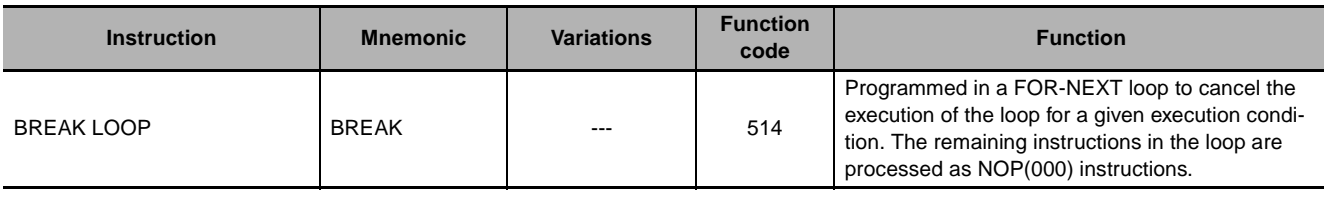

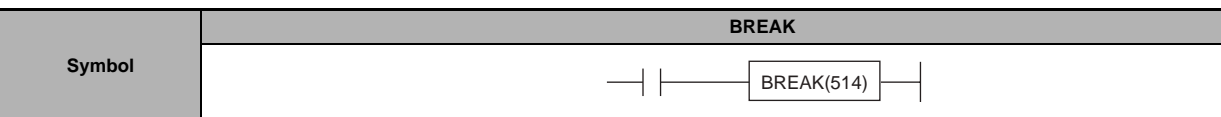

## **Applicable Program Areas**

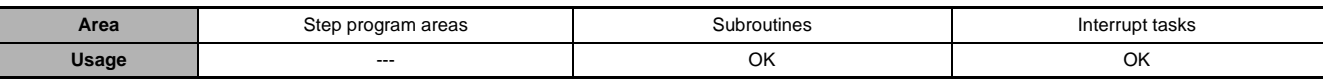

## **Flags**

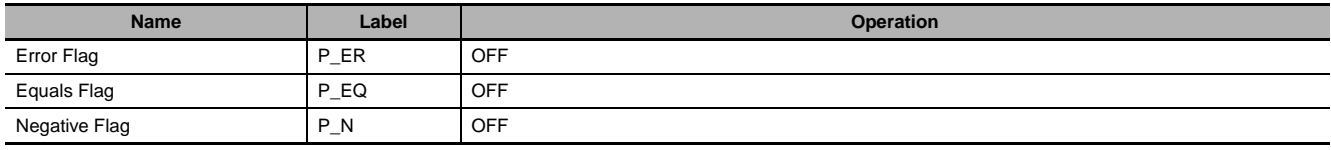

# **Function**

Program BREAK(514) between FOR(512) and NEXT(513) to cancel the FOR-NEXT loop when BREAK(514) is executed. When BREAK(514) is executed, the rest of the instructions up to NEXT(513) are processed as NOP(000).

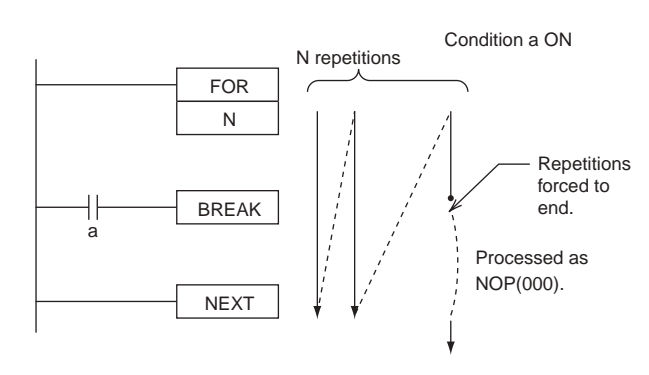

# **Precautions**

- **•** A BREAK(514) instruction cancels only one loop, so several BREAK(514) instructions (the number of levels nested) are required to escape from nested loops.
- **•** BREAK(514) can be used only in a FOR-NEXT loop.

# **Timer and Counter Instructions**

# **Refresh Methods for Timer/Counter PV**

### **Overview**

There are two PV refresh methods for instructions related to timer/counters, "BCD" and "BINARY".

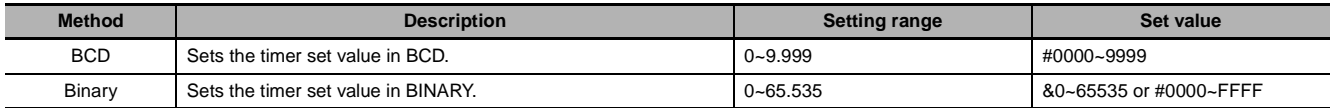

The PLC Setup for all of the timer/counter-related instructions. The refresh method is valid also when setting an SV indirectly (i.e., using the contents of memory word). (That is, the contents of the addressed word is taken as either BCD or binary data according to the refresh method that is set.)

### **Applicable Instructions**

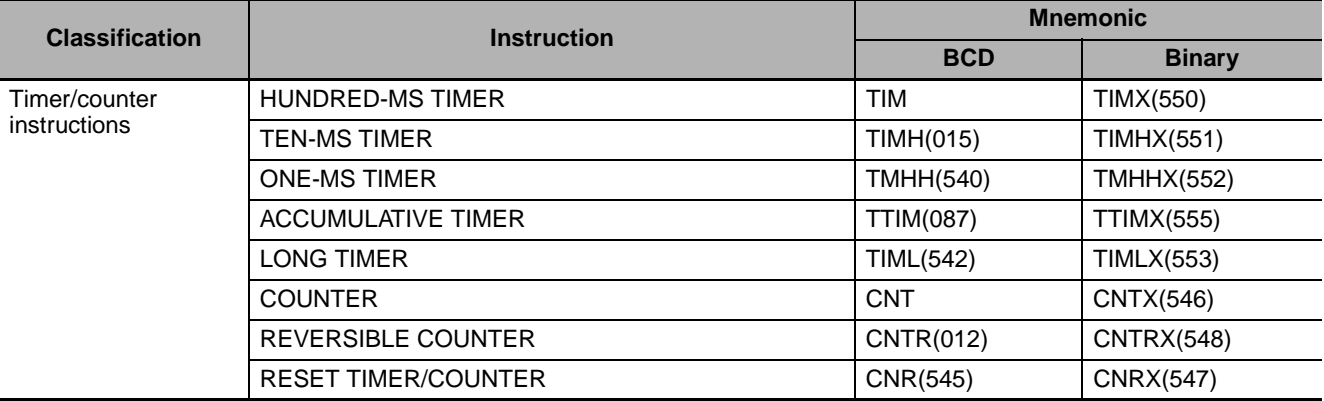

### **• Setting method for PV refresh**

BCD and binary PV refreshing can both be used in the same project. The setting of the PV refresh method in the PLC Setup will be ignored.

### **• Basic Timer Specifications**

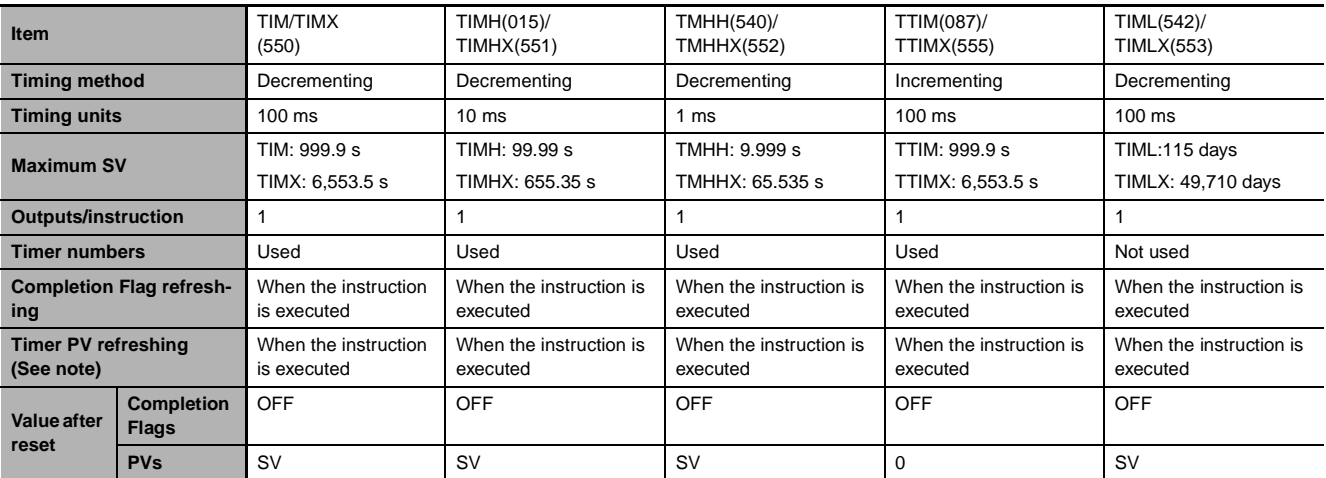

# **Operating Mode**

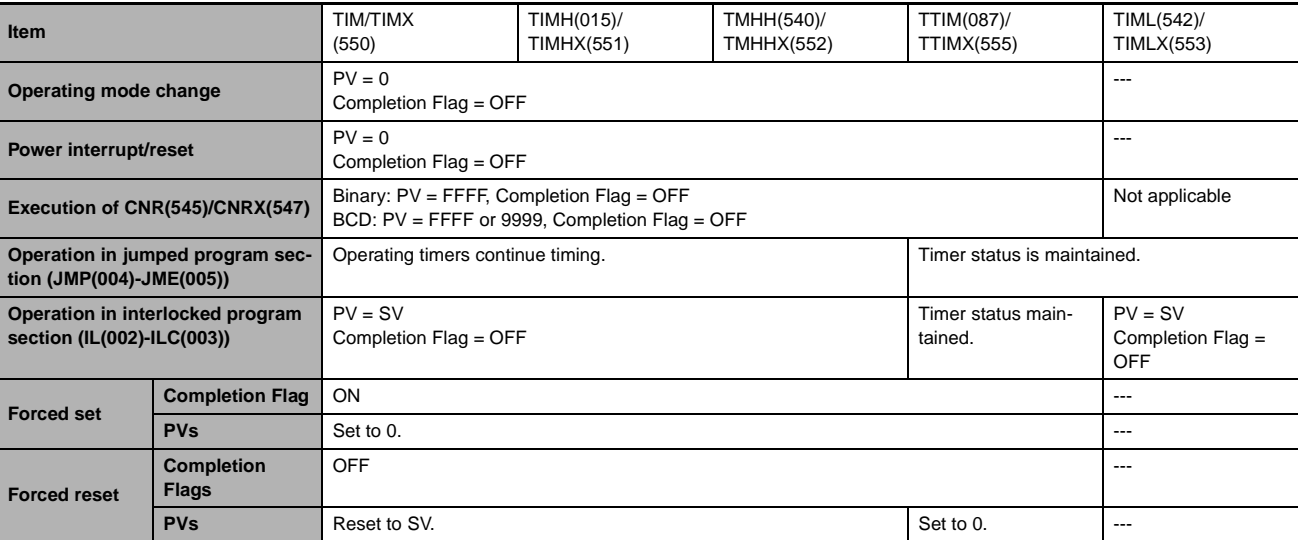

### **Example Timer and Counter Applications**

#### **Example 1: Long-term Timers**

The following program examples show three ways to create long-term timers with standard TIM and CNT instructions.

### **1) Two TIM Instructions**

In this example, two TIM instructions are combined to make a 30-minute timer.

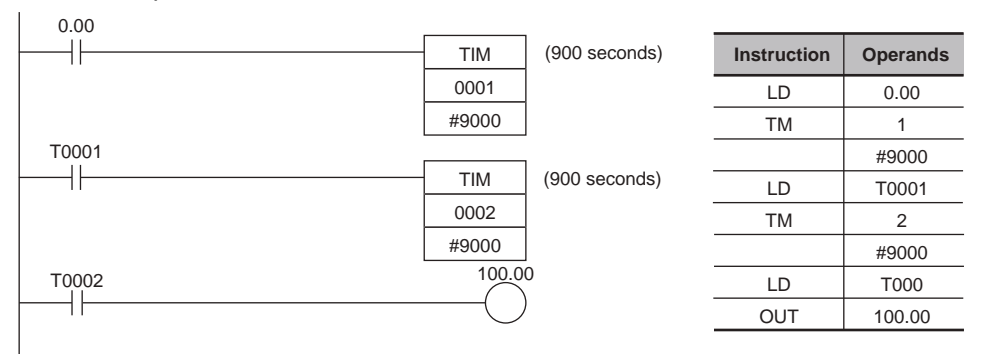

#### **2) TIM and CNT Instructions**

In this example, a TIM instruction and a CNT instruction are combined to make a 500-second timer. TIM 0001 generates a pulse every 5 s and CNT 0002 counts these pulses. The set value for this combination is the timer interval  $\times$  counter SV. In this case, the timer SV would be  $5 s \times 100 = 500 s$ . With this combination, the long-term timer's PV is actually the PV of a counter, which is maintained through power interruptions.

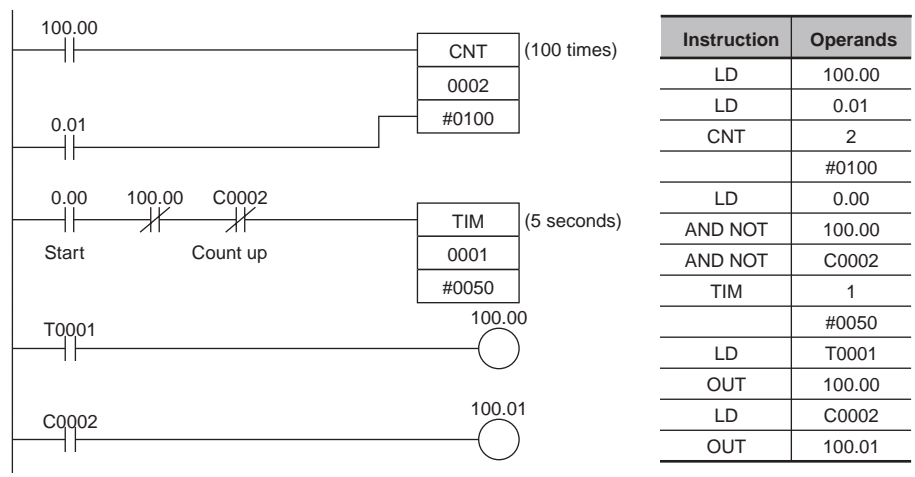

#### **3) Clock Pulse and CNT Instruction**

In this example, a CNT instruction counts the pulses from the 1-s clock pulse to make a 700-second timer.

If the First Cycle Flag (A200.11) is ORed with the counter's reset input (CIO 0.01), the counter's PV will be reset to the SV (0700) when program execution begins rather than resuming the count from the previous PV.

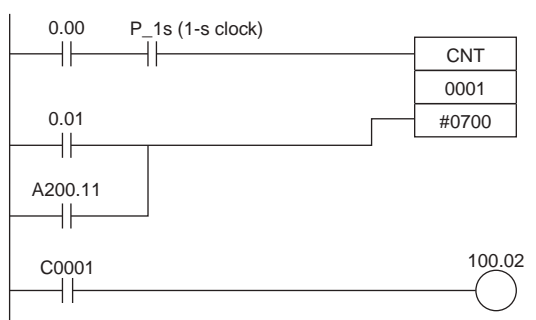

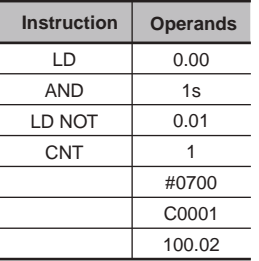

### **Example 2: Two-stage Counter**

When an SV higher than 9999 is required, two counters can be combined as shown in the following example. In this case, two CNT instructions are combined to make a BCD counter with an SV of 20,000.

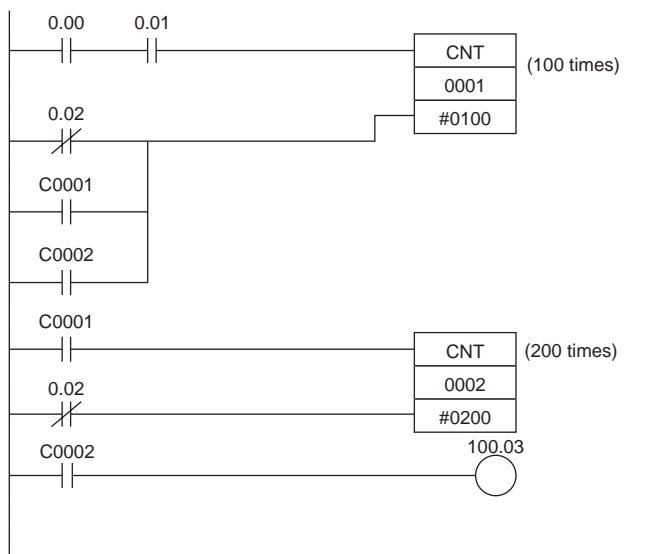

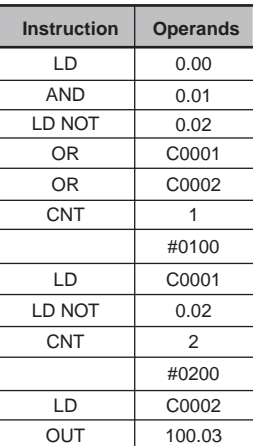

#### **Example 3: ON/OFF Delay**

In this example two TIM timers are combined with KEEP(011) to make an ON delay and an OFF delay. CIO 5.00 will be turned ON 5.0 seconds after CIO 0.00 goes ON and it will be turned OFF 3.0 seconds after CIO 0.00 goes OFF.

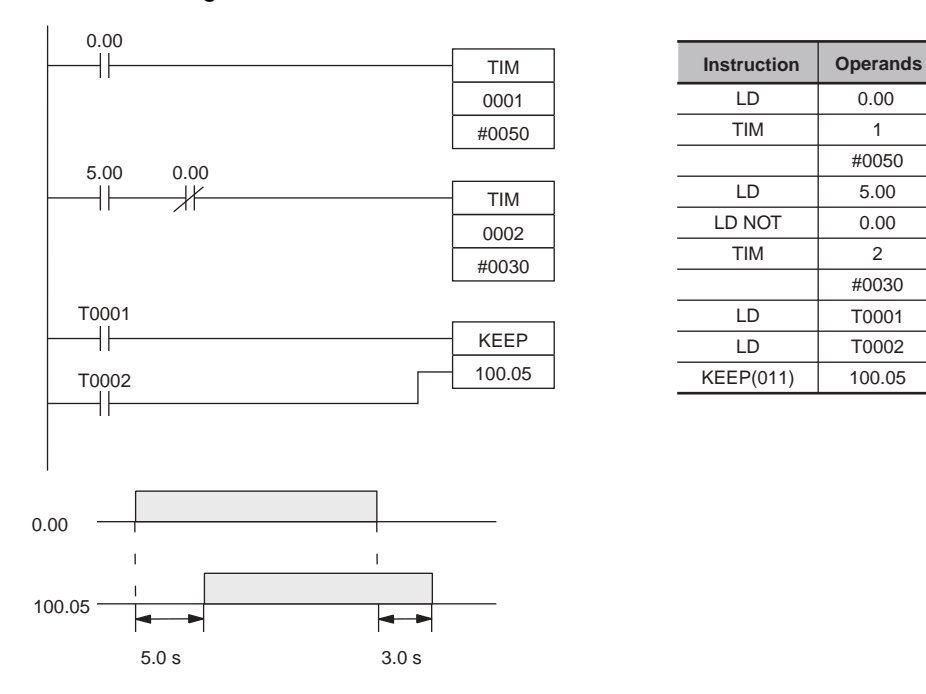

### **Example 4: One-shot Bit**

A TIM timer can be combined with OUT or OUT NOT to control how long a particular bit is ON or OFF. In this example, CIO 2.04 will be ON for 1.5 seconds (the SV of T0001) after CIO 0.00 goes ON.

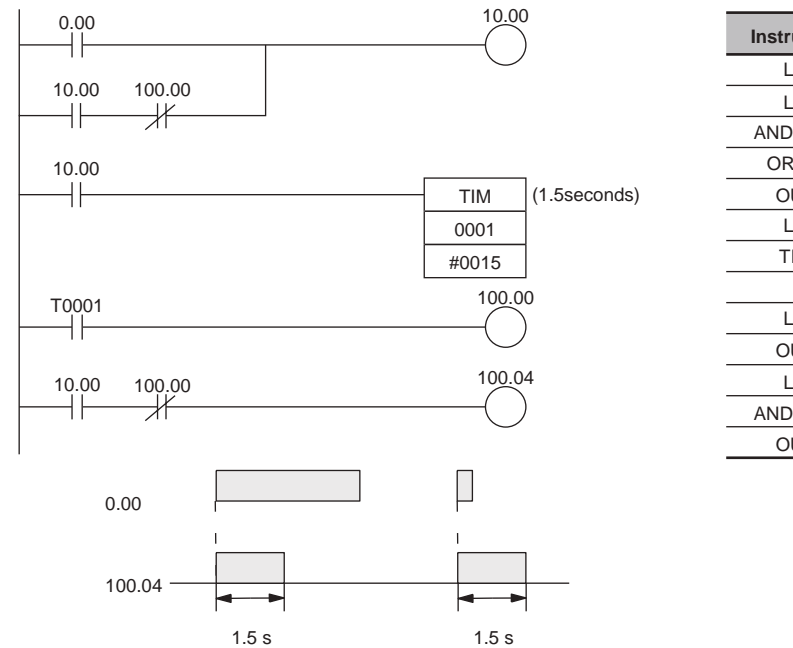

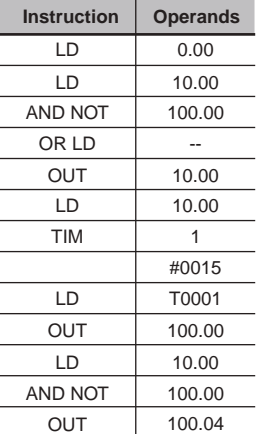

#### **Example 5: Flicker Bit 1) Two TIM Instructions**

Two TIM timers can be combined to make a bit turn ON and OFF at regular intervals while the execution condition is ON. In this example, CIO 2.05 will be OFF for 1.0 second and then ON for 1.5 seconds as long as CIO 0.00 is ON.

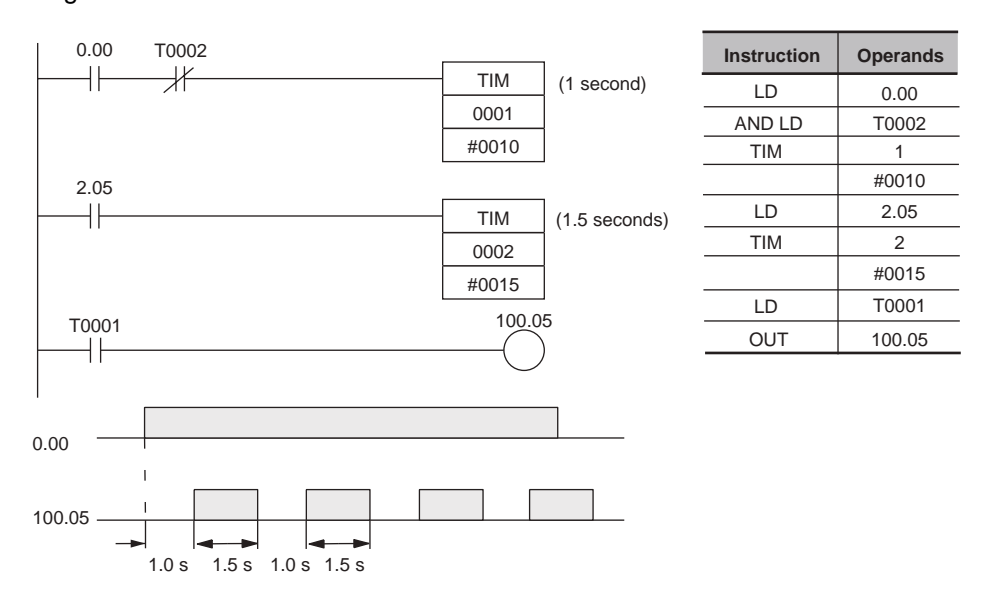

### **2) Clock Pulse**

The desired execution condition can be combined with a clock pulse to mimic the clock pulse (0.1 s, 0.2 s, or 1.0 s).

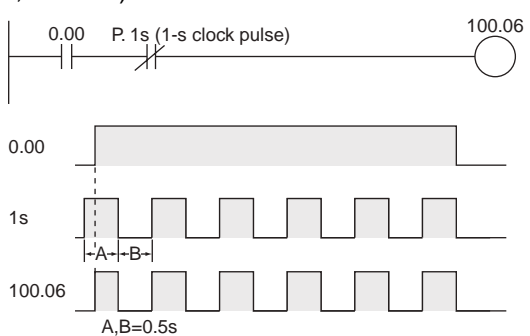

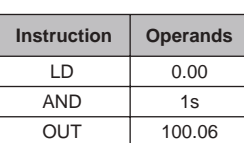

**•** The internal clock pulse (0.1 s, 0.2 s, 1 s) can be used to easily program a flicker circuit.

### **Timer reset method**

There are two methods for resetting a timer instruction.

### **1. Turn OFF the execution condition for the timer instruction.**

The timer will be reset when its execution condition turns OFF.

The timer will start timing again when its execution condition turns ON.

With this method, a timer cannot be reset and then restarted within the same cycle.

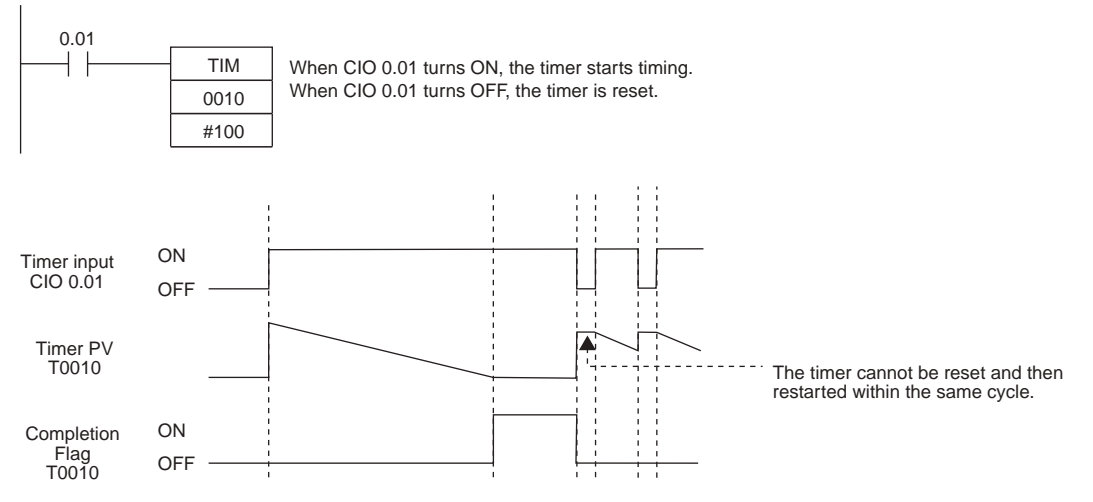

### **2. Use the RESET TIMER/COUNTER instruction.**

The specified instruction will be reset when the RESET TIMER/COUNTER instruction (CNR/CNRX) is executed.

**2**

# **TIM/TIMX**

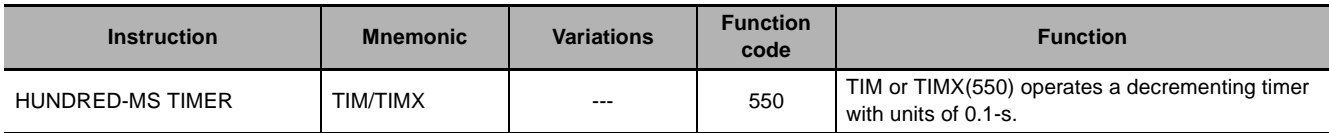

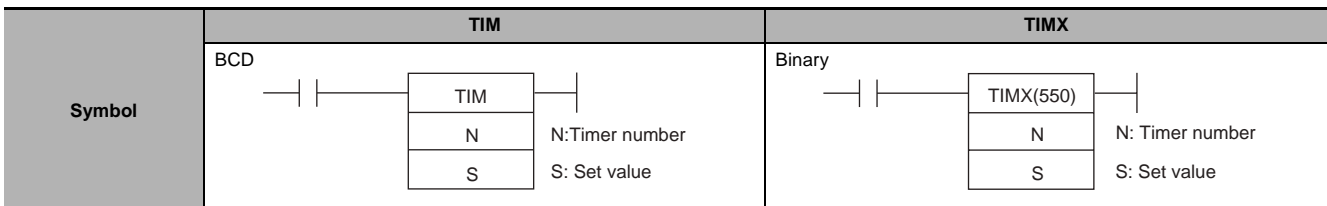

# **Applicable Program Areas**

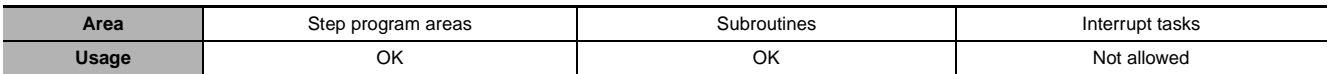

## **Operands**

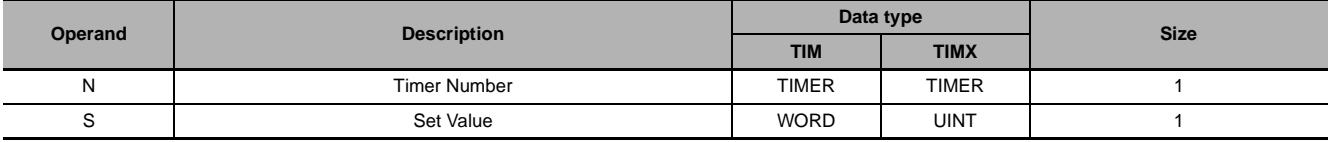

### **N: Timer Number**

The timer number must be between 0000 and 0255 (decimal).

## **S: Set Value (100-ms Units)**

TIM (BCD): #0000 to #9999.

TIMX (Binary): &0 to &65535 (decimal) or #0000 to #FFFF (hex).

## **Operand Specifications**

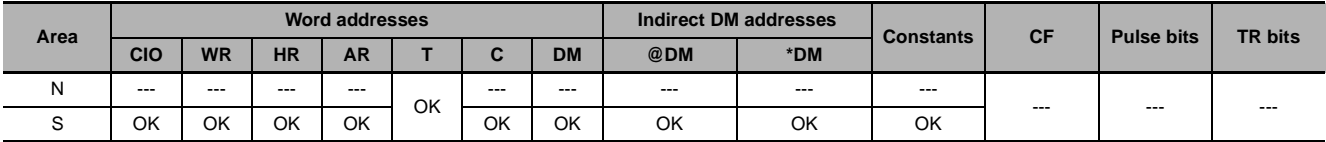

# **Flags**

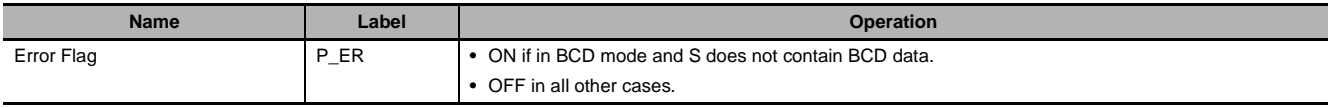

# **Function**

- **•** When the timer input is OFF, the timer specified by N is reset, i.e., the timer's PV is reset to the SV and its Completion Flag is turned OFF.
- **•** When the timer input goes from OFF to ON, TIM/TIMX(550) starts decrementing the PV. The PV will continue timing down as long as the timer input remains ON and the timer's Completion Flag will be turned ON when the PV reaches 0.
- **•** The status of the timer's PV and Completion Flag will be maintained after the timer times out. To restart the timer, the timer input must be turned OFF and then ON again or the timer's PV must be changed to a non-zero value (by MOV(021), for example).
- **•** The setting range for the set value (SV) is 0 to 999.9 s for TIM and 0 to 6,553.5 s for TIMX(550).
- **•** The timer accuracy is -0.01 to 0 s.

## **Hint**

**•** A TIM/TIMX(550) instruction's PV and Completion Flag can be refreshed in the following ways depending on the timer number that is used.

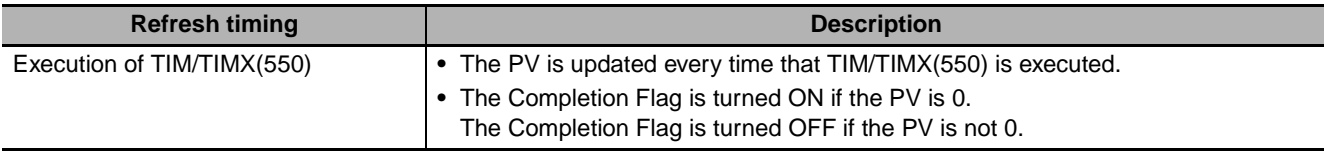

- **•** Timers are reset (PV = SV, Completion Flag OFF) by power interruptions unless the IOM Hold Bit (A500.12) is ON and the bit is protected in the PLC Setup. It is also possible use a clock pulse bit and a counter instruction to program a timer that will retain its PV in the event of a power interruption, as shown in the following diagram.
- **•** When the timer set value is #0000, timeup occurs when the instruction is executed.

## **Precautions**

- **•** Timer numbers are shared with other timer instructions. If two timers share the same timer number, but are not used simultaneously, a duplication error will be generated when the program is checked, but the timers will operate normally. Timers which share the same timer number will not operate properly if they are used simultaneously.
- **•** Timers will not operate properly when the CPU Unit cycle time exceeds 4s. Use timer instructions when the cycle time is no longer than 4s.
- **•** Timers will be reset or paused in the following cases. (When a timer is reset, its PV is reset to the SV and its Completion Flag is turned OFF.)

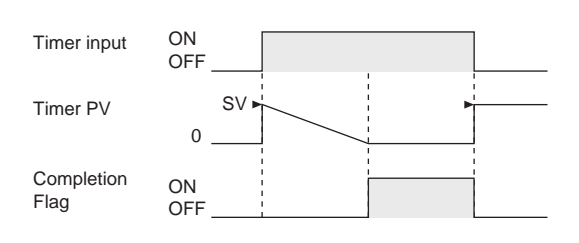

The following timing chart shows the behavior of the timer's PV and Completion Flag when the timer input is turned OFF before the timer times out.

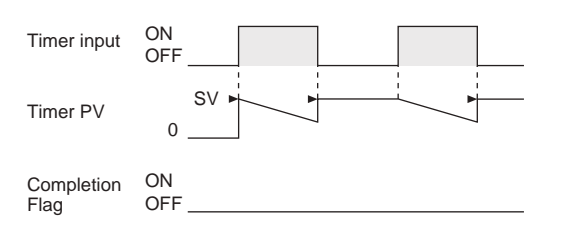

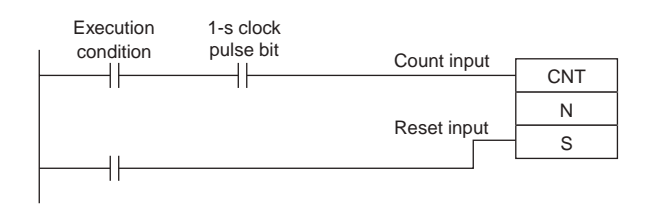

TIM/TIMX

**TIM/TIMY** 

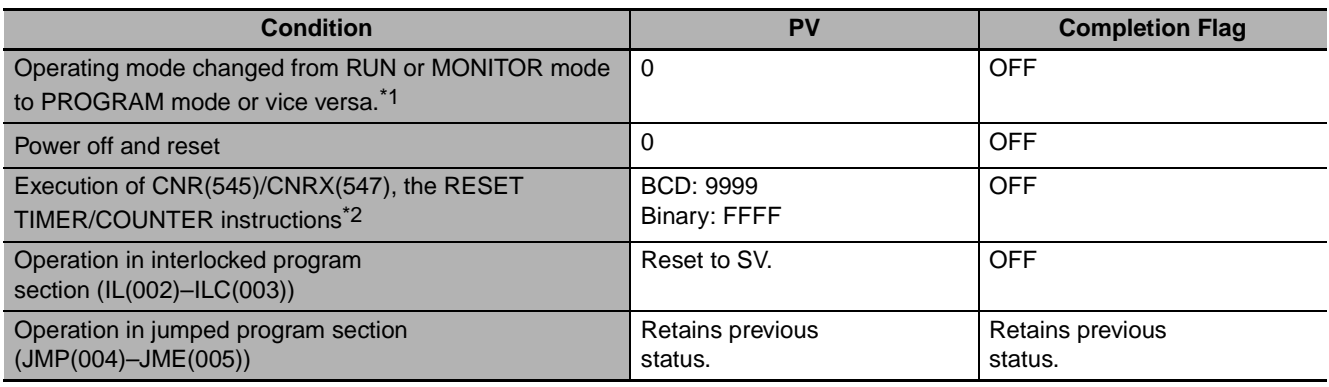

\*1 If the IOM Hold Bit (A500.12) has been turned ON, the status of timer Completion Flags and PVs will be maintained when the operating mode is changed.

- \*2 The PV will be set to the SV when TIM/TIMX(550) is executed.
	- **•** When TIM/TIMX(550) is in a program section between IL(002) and ILC(003) and the program section is interlocked, the PV will be reset to the SV and the Completion Flag will be turned OFF.
	- **•** When an operating TIM/TIMX(550) timer is in a jumped program section (JMP(004), CJP(510), JME(005)), the timer's PV will not be refreshed.
	- **•** When a TIM/TIMX(550) timer is forced set, its Completion Flag will be turned ON and its PV will be set to 0000. When a TIM/TIMX(550) timer is forced reset, its Completion Flag will be turned OFF and its PV will be reset to the SV.
	- **•** The timer's Completion Flag is refreshed only when TIM/TIMX(550) is executed, so a delay of up to one cycle may be required for the Completion Flag to be turned ON after the timer times out.
	- **•** If online editing is used to overwrite a timer instruction, always reset the Completion Flag. The timer will not operate properly unless the Completion Flag is reset.

## **Sample program**

When timer input CIO 0.00 goes from OFF to ON in the following example, the timer PV will begin counting down from the SV. Timer Completion Flag T0000 will be turned ON when the PV reaches 0.

When CIO 0.00 goes OFF, the timer PV will be reset to the SV and the Completion Flag will be turned OFF.

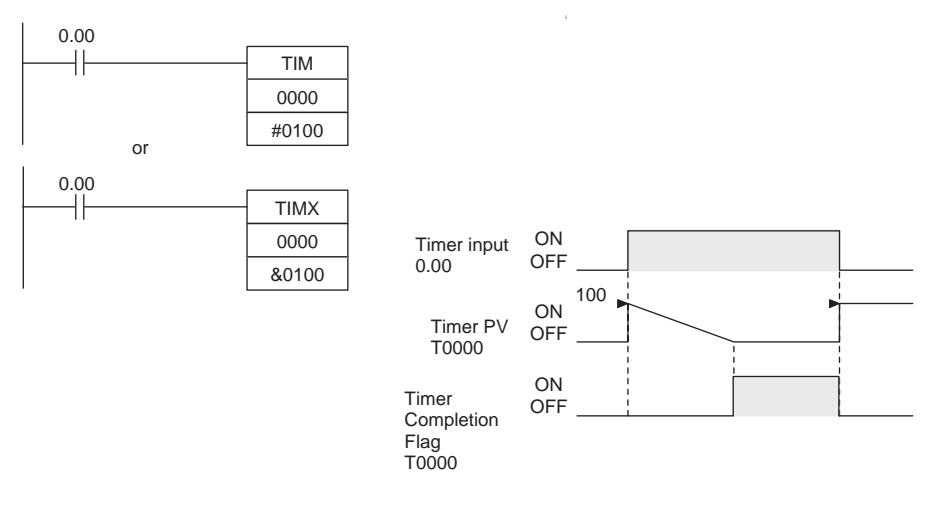

# **TIMH/TIMHX**

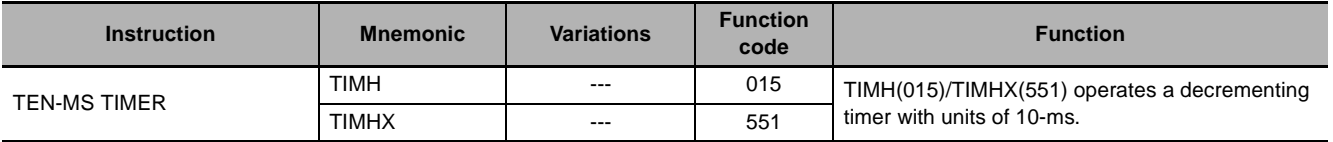

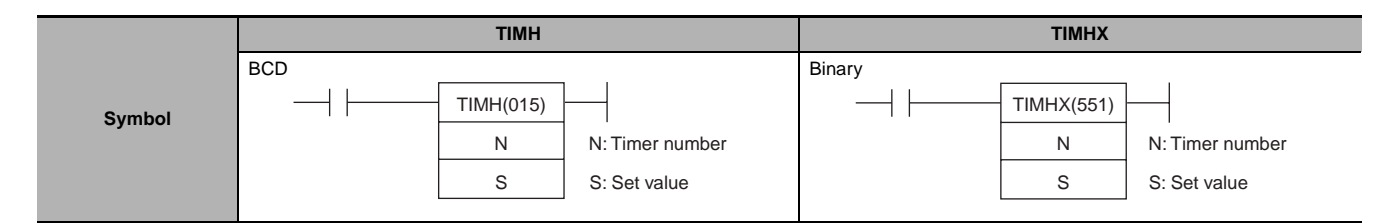

## **Applicable Program Areas**

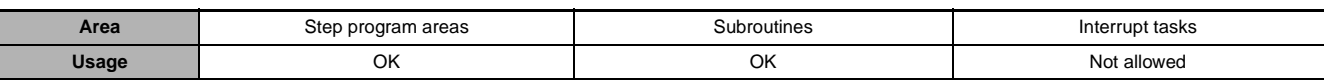

## **Operands**

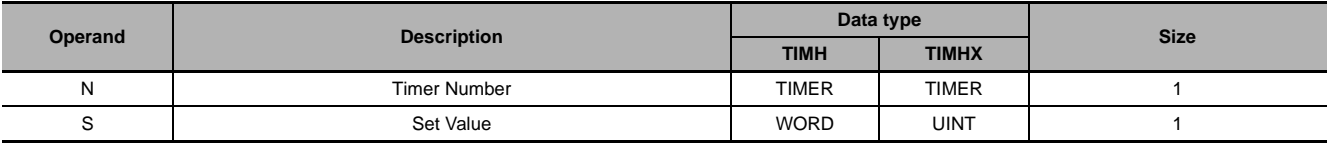

### **N: Timer Number**

The timer number must be between 0000 and 0255 (decimal).

## **S: Set Value**

TIMH (BCD): #0000 to #9999

TIMHX (Binary): &0 to &65535 (decimal) or #0000 to #FFFF (hex)

## **Operand Specifications**

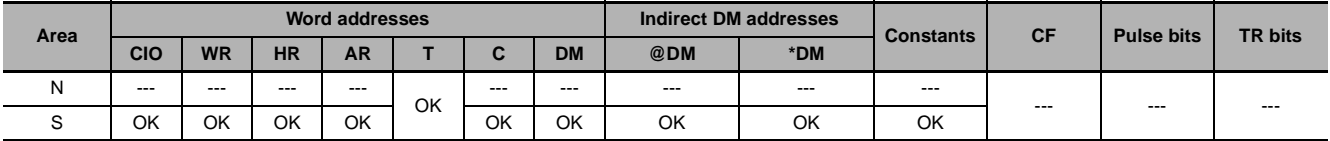

# **Flags**

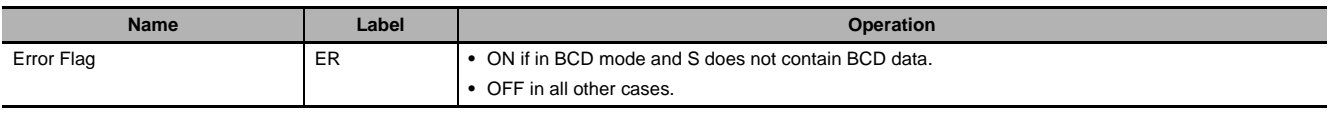

# **Function**

- **•** When the timer input is OFF, the timer specified by N is reset, i.e., the timer's PV is reset to the SV and its Completion Flag is turned OFF.
- **•** When the timer input goes from OFF to ON, TIMH(015)/TIMHX(551) starts decrementing the PV. The PV will continue timing down as long as the timer input remains ON and the timer's Completion Flag will be turned ON when the PV reaches 0000.
- **•** The status of the timer's PV and Completion Flag will be maintained after the timer times out. To restart the timer, the timer input must be turned OFF and then ON again or the timer's PV must be changed to a non-zero value (by MOV(021), for example).
- **•** The setting range for the set value (SV) is 0 to 99.99 s for TIMH(015) and 0 to 655.35 s for TIMHX(551).
- **•** The timer accuracy is 0 to 0.01 s.

### **Hint**

A TIMH(015)/TIMHX(551) instruction's PV and Completion Flag can be refreshed in the following ways depending on the timer number that is used.

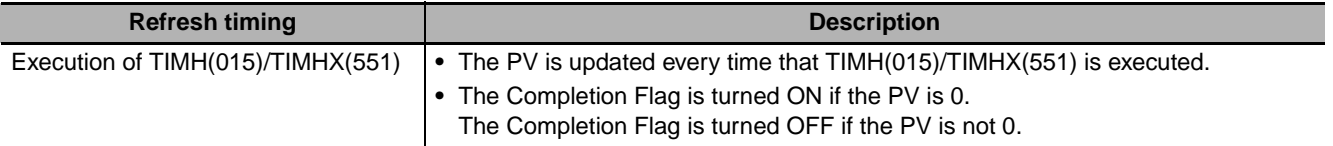

## **Precautions**

- **•** Timer numbers are shared with other timer instructions. If two timers share the same timer number, but are not used simultaneously, a duplication error will be generated when the program is checked, but the timers will operate normally. Timers which share the same timer number will not operate properly if they are used simultaneously.
- **•** Timers will not operate properly when the CPU Unit cycle time exceeds 4s. Use timer instructions when the cycle time is no longer than 4s.
- **•** Timers will be reset or paused in the following cases. (When a timer is reset, its PV is reset to the SV and its Completion Flag is turned OFF.)

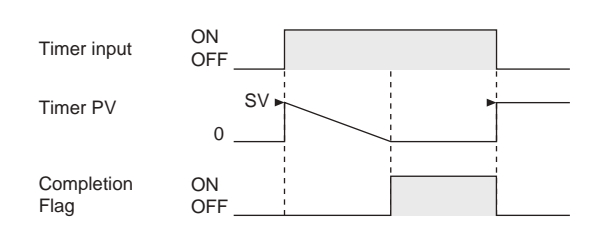

The following timing chart shows the behavior of the timer's PV and Completion Flag when the timer input is turned OFF before the timer times out.

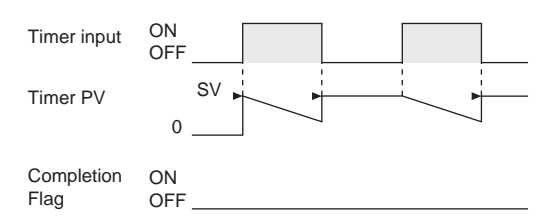

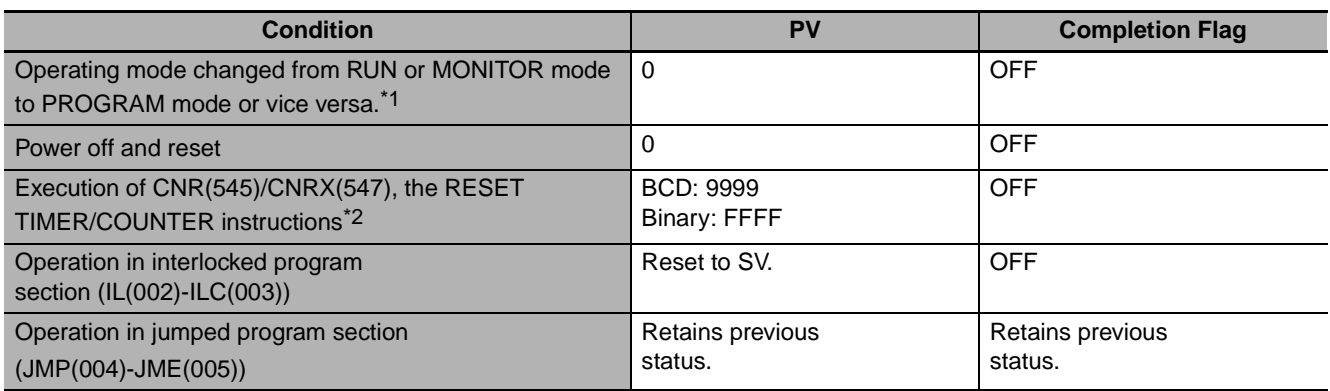

\*1 If the IOM Hold Bit (A500.12) has been turned ON, the status of timer Completion Flags and PVs will be maintained when the operating mode is changed.

\*2 The PV will be set to the SV when TIMH(015)/TIMHX(551) is executed.

- **•** When an operating TIMH(015)/TIMHX(551) timer is in a jumped program section (JMP(004), CJP(510), JME(005)), the timer's PV will not be refreshed in the above case.
- **•** When TIMH(015)/TIMHX(551) is in a program section between IL(002) and ILC(003) and the program section is interlocked, the PV will be reset to the SV and the Completion Flag will be turned OFF.
- **•** When a TIMH(015)/TIMHX(551) timer is forced set, its Completion Flag will be turned ON and its PV will be set to 0000. When a TIMH(015)/TIMHX(551) timer is forced reset, its Completion Flag will be turned OFF and its PV will be reset to the SV.
- **•** The timer's Completion Flag is refreshed only when TIMH(015)/TIMHX(551) is executed, so a delay of up to one cycle may be required for the Completion Flag to be turned ON after the timer times out.
- **•** If online editing is used to overwrite a timer instruction, always reset the Completion Flag. The timer will not operate properly unless the Completion Flag is reset.

## **Sample program**

When timer input CIO 0.00 goes from OFF to ON in the following example, the timer PV will begin counting down from the SV (#0064 =  $100 = 1.00$  s). The Timer Completion Flag, T0000, will be turned ON when the PV reaches 0.

When CIO 0.00 goes OFF, the timer PV will be reset to the SV and the Completion Flag will be turned OFF.

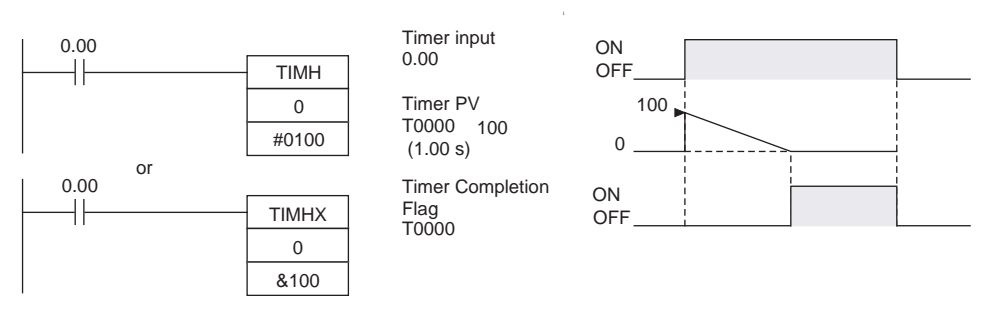

 **Timer and Counter Instructions**

# **TMHH/TMHHX**

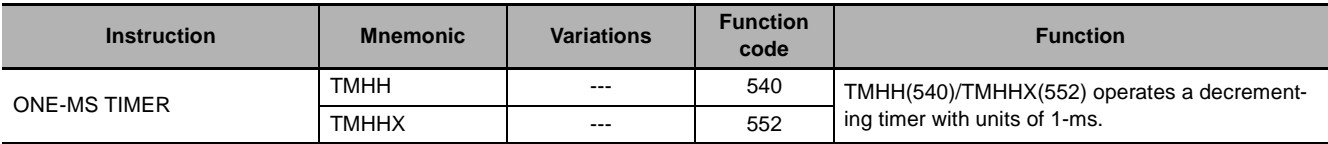

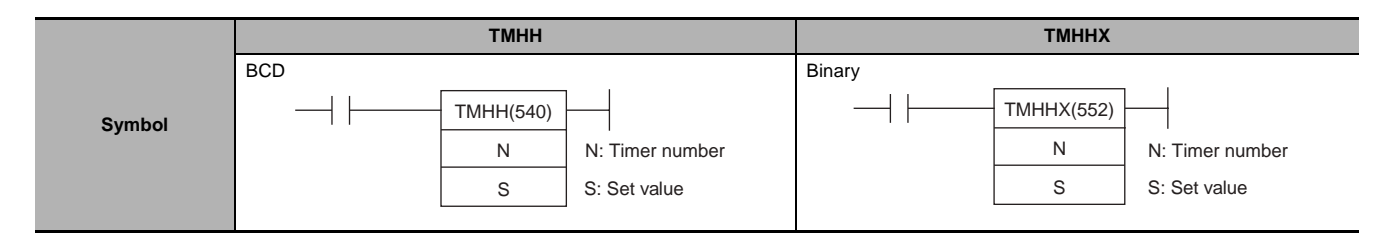

## **Applicable Program Areas**

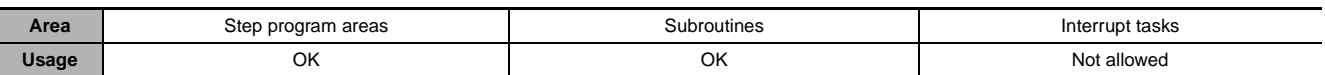

## **Operands**

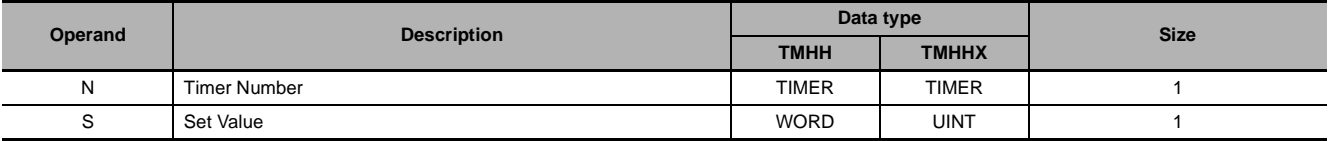

### **N: Timer Number**

The timer must be between 0000 and 0015 decimal.

### **S: Set Value**

TMHH (BCD): #0000 to #9999

TMHHX (Binary): &0 to &65535 (decimal) or #0000 to #FFFF (hex)

### **Operand Specifications**

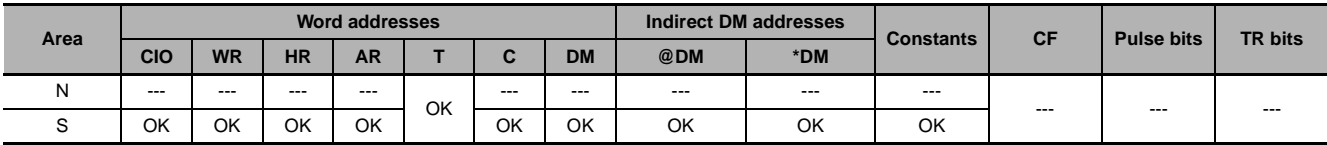

# **Flags**

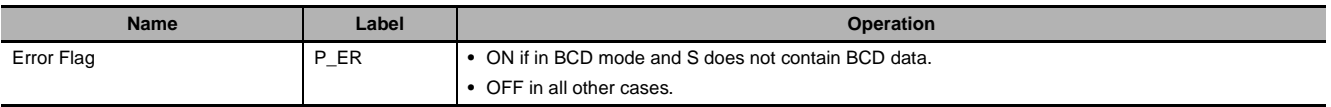

# **Function**

- **•** When the timer input is OFF, the timer specified by N is reset, i.e., the timer's PV is reset to the SV and its Completion Flag is turned OFF.
- **•** When the timer input goes from OFF to ON, TMHH(540)/TMHHX(552) starts decrementing the PV. The PV will continue timing down as long as the timer input remains ON and the timer's Completion Flag will be turned ON when the PV reaches 0000.
- **•** The status of the timer's PV and Completion Flag will be maintained after the timer times out. To restart the timer, the timer input must be turned OFF and then ON again or the timer's PV must be changed to a non-zero value (by MOV(021), for example).
- **•** The setting range for the set value (SV) is 0 to 9.999 s for TMHH(540) and 0 to 65.535 for TMHHX(552).
- **•** The timer accuracy is -0.001 to 0 s.

#### **Hint**

The timer PV and timeup used in TMHH/TMHHX instructions are refreshed at the timing below.

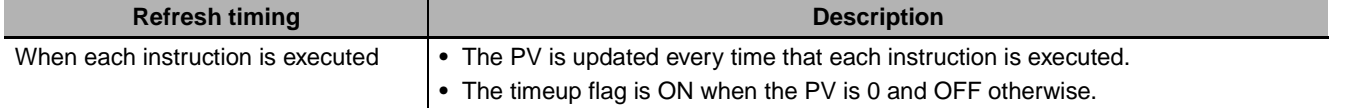

#### **Precautions**

- **•** Timer numbers are shared with other timer instructions. If two timers share the same timer number, but are not used simultaneously, a duplication error will be generated when the program is checked, but the timers will operate normally. Timers which share the same timer number will not operate properly if they are used simultaneously.
- **•** The Completion Flag is updated only when TMHH(540)/TMHHX(552) is executed. The Completion Flag can thus be delayed by up to one cycle time from the actual set value.
- **•** The present value of a timer will not be refreshed even if the task is on standby.
- **•** Timers will be reset or paused in the following cases. (When a timer is reset, its PV is reset to the SV and its Completion Flag is turned OFF.)

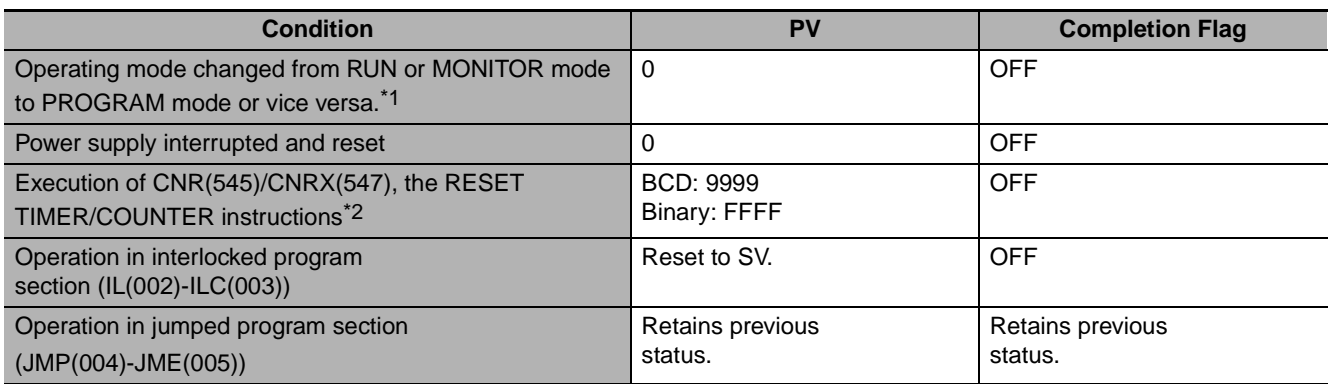

- \*1 If the IOM Hold Bit (A500.12) has been turned ON, the status of timer Completion Flags and PVs will be maintained when the operating mode is changed.
- \*2 The PV will be set to the SV when TMHH(540)/TMHHX(552) is executed.
	- **•** The present value of all operating timers will not be refreshed even if the timer is in a program section that is jumped using JMP(004), CJP(510), JME(005).
	- **•** When TMHH(540)/TMHHX(552) is in a program section between IL(002) and ILC(003) and the program section is interlocked, the PV will be reset to the SV and the Completion Flag will be turned OFF.
	- **•** When a TMHH(540)/TMHHX(552) timer is forced set, its Completion Flag will be turned ON and its PV will be set to 0. When a TMHH(540)/TMHHX(552) timer is forced reset, its Completion Flag will be turned OFF and its PV will be reset to the SV.
	- **•** If online editing is used to overwrite a timer instruction, always reset the Completion Flag. The timer will not operate properly unless the Completion Flag is reset.

## **TTIM/TTIMX**

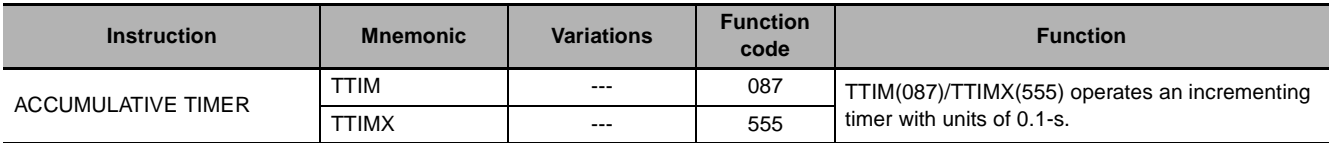

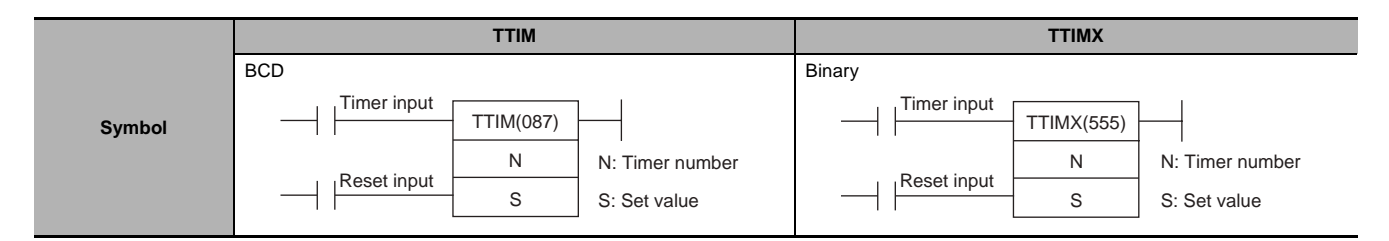

## **Applicable Program Areas**

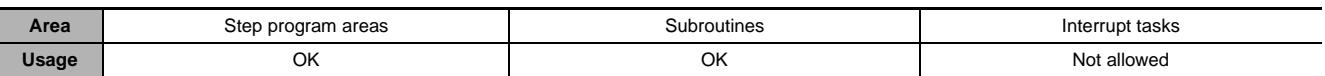

## **Operands**

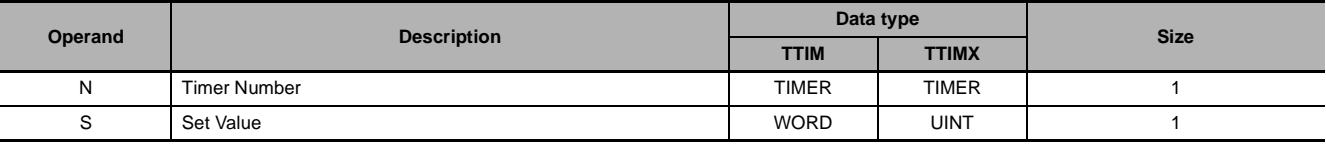

#### **N: Timer Number**

The timer number must be between 0000 to 0255 (decimal).

#### **S: Set Value**

TTIM (BCD): #0000 to #9999

TTIMX (Binary): &0 to &65535 (decimal) or #0000 to #FFFF (hex)

#### **Operand Specifications**

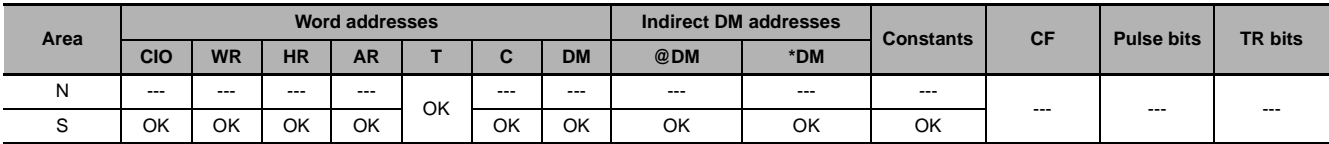

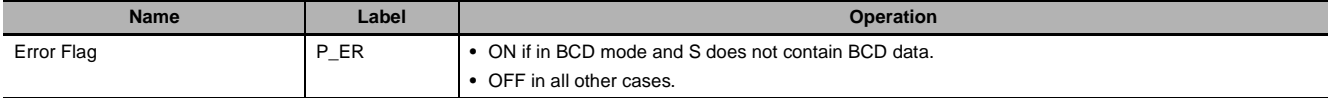

- **•** When the timer input is ON, TTIM(087)/TTIMX(555) increments the PV. Timer input When the timer input goes OFF, the timer will stop incrementing the PV, but the PV will  $_{\sf{Timer}\,PV}$ retain its value. The PV will resume timing when the timer input goes ON again. The timer's Completion Flag will be turned ON when the PV reaches the SV.
- The status of the timer's PV and Completion Completion Flag will be maintained after the timer times out. There are three ways to restart the Reset input timer: the timer's PV can be changed to a non-zero value (by MOV(021), for example), the reset input can be turned ON, or CNR(545)/CNRX(547) can be executed. Flag
- **•** The setting range for the set value (SV) is 0 to 999.9 s for TTIM(087) and 0 to 6,553.5 s for TTIMX(555).
- **•** The timer accuracy is 0 to 0.01 s.

#### **Hint**

**•** Typical timers such as TIM/TIMX(550) are decrementing counters and the PV shows the time remaining until the timer times out. The PV of TTIM(087)/TTIMX(555) shows how much time has elapsed, so the PV can be used unchanged in many calculations and display outputs.

#### **Precautions**

- **•** Timer numbers are shared with other timer instructions. If two timers share the same timer number, but are not used simultaneously, a duplication error will be generated when the program is checked, but the timers will operate normally. Timers which share the same timer number will not operate properly if they are used simultaneously.
- **•** Timers will be reset or paused in the following cases. (When a TTIM(087)/TTIMX(555) timer is reset, its PV is reset to 0 and its Completion Flag is turned OFF.)

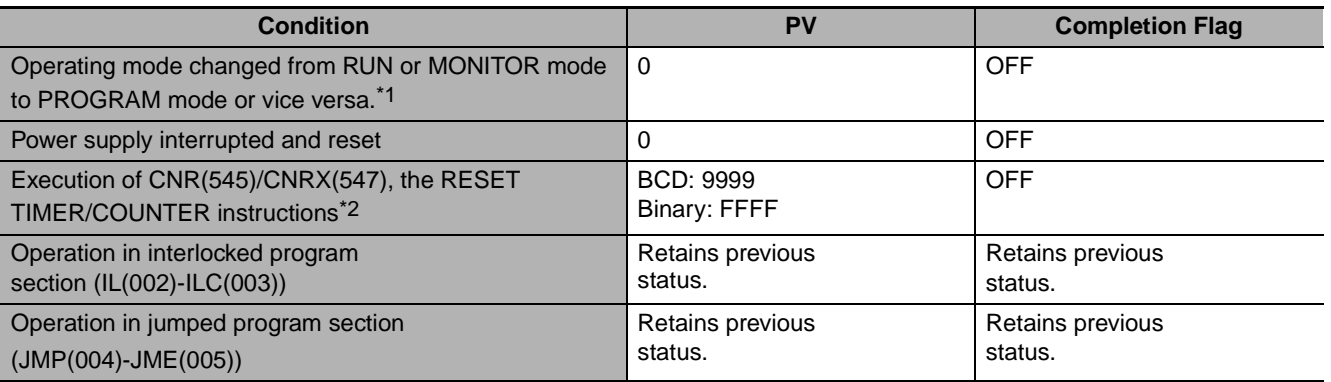

- \*1 If the IOM Hold Bit (A500.12) has been turned ON, the status of timer Completion Flags and PVs will be maintained when the operating mode is changed.
- \*2 The PV will be set to the SV when TTIM(087)/TTIMX(555) is executed.
	- **•** When TTIM(087)/TTIMX(555) is in a program section between IL(002) and ILC(003) and the program section is interlocked, the PV will retain its previous value (it will not be reset). Be sure to take this fact into account when TTIM(087)/TTIMX(555) is programmed between IL(002) and ILC(003).
	- When an operating TTIM(087)/TTIMX(555) timer is in a program section between JMP(004) and JME(005) and the program section is jumped, the PV will retain its previous value. Be sure to take this fact into account when TTIM(087)/TTIMX(555) is programmed between JMP(004) and JME(005).

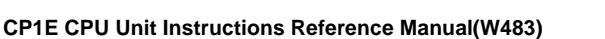

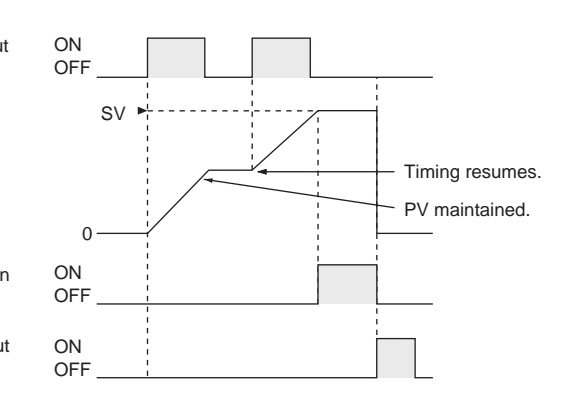

- **•** When a TTIM(087)/TTIMX(555) timer is forced set, its Completion Flag will be turned ON and its PV will be reset to 0. When a TTIM(087)/TTIMX(555) timer is forced reset, its Completion Flag will be turned OFF and its PV will be reset to 0. The forced set and forced reset operations take priority over the status of the timer and reset inputs.
- **•** The timer's PV is refreshed only when TTIM(087)/TTIMX(555) is executed, so the timer will not operate properly when the cycle time exceeds 100 ms because the timer increments in 100-ms units.
- **•** The timer's Completion Flag is refreshed only when TTIM(087)/TTIMX(555) is executed, so a delay of up to one cycle may be required for the Completion Flag to be turned ON after the timer times out.

#### **Sample program**

When timer input CIO 0.00 is ON in the following example, the timer PV will begin counting up from 0. Timer Completion Flag T0001 will be turned ON when the PV reaches the SV.

If the reset input is turned ON, the timer PV will be reset to 0 and the Completion Flag (T0001) will be turned OFF. (Usually the reset input is turned ON to reset the timer and then the timer input is turned ON to start timing.)

If the timer input is turned OFF before the SV is reached, the timer will stop timing but the PV will be maintained. The timer will resume from its previous PV when the timer input is turned ON again.

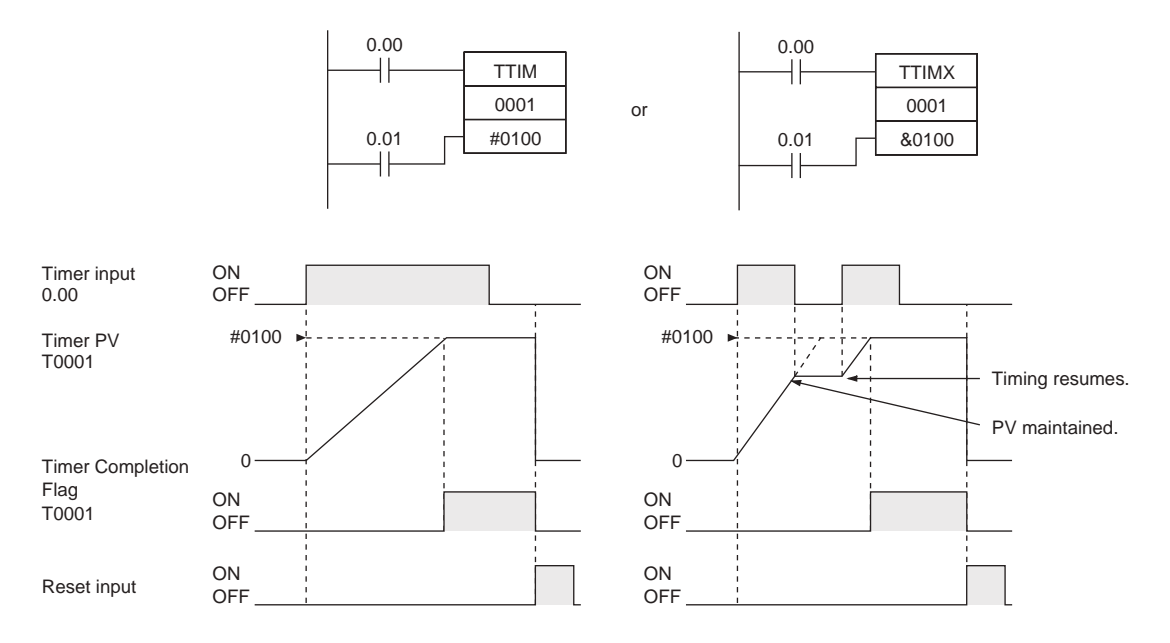

## **TIML/TIMLX**

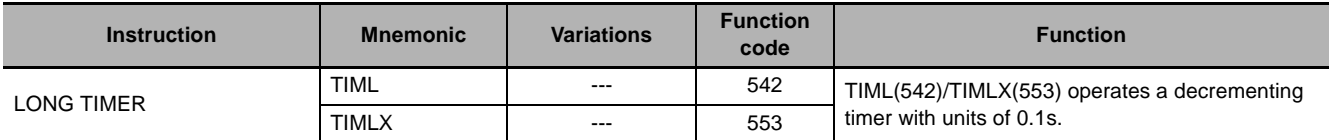

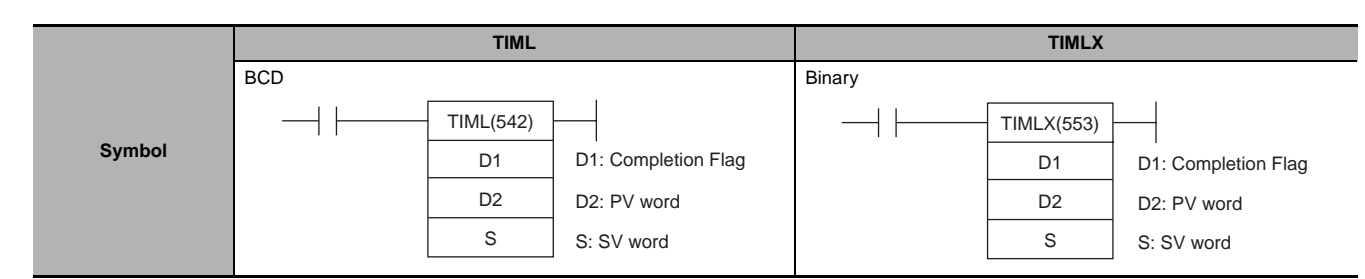

## **Applicable Program Areas**

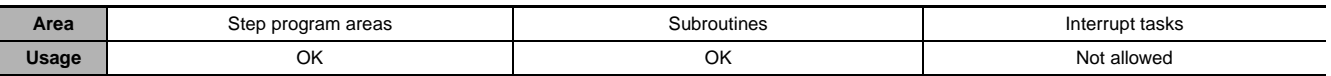

## **Operands**

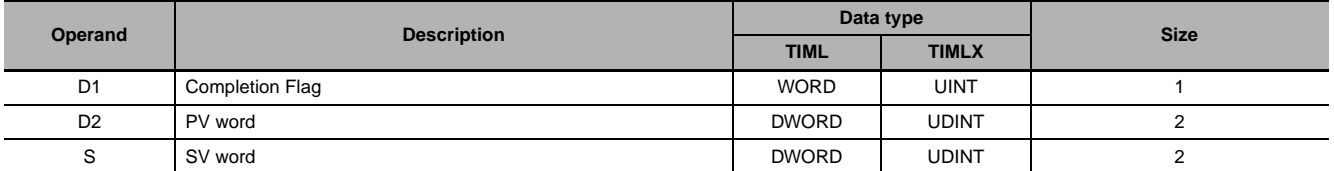

### **D1: Completion Flag**

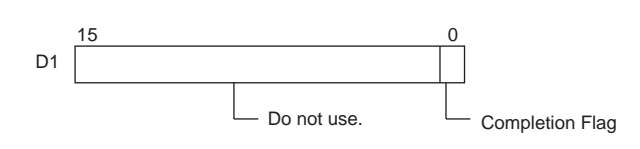

#### The PV and SV can range from #00000000 to #99999999 for TIML(542) and &00000000 to &4294967294 (decimal) or #00000000 to #FFFFFFFF (hexadecimal) for TIMLX(553).

**Note** S, S+1, D2 and D2+1 must be in the same data area.

## **D2: PV Word**

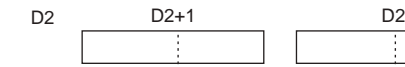

Ŧ

D2+1 is the leftmost 4 digits, D<sub>2</sub> is the rightmost 4 digits

#### **S: SV Word**

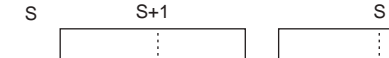

S+1 is the leftmost 4 digits, S is the rightmost 4 digits

#### **Operand Specifications**

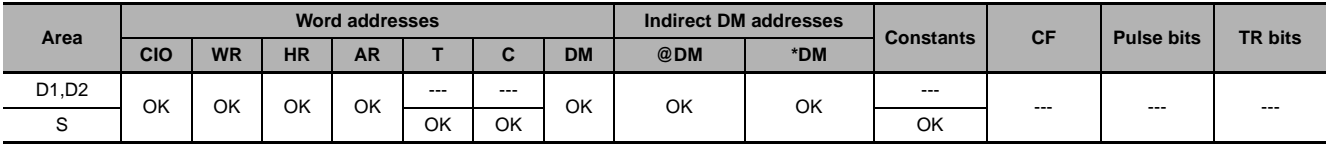

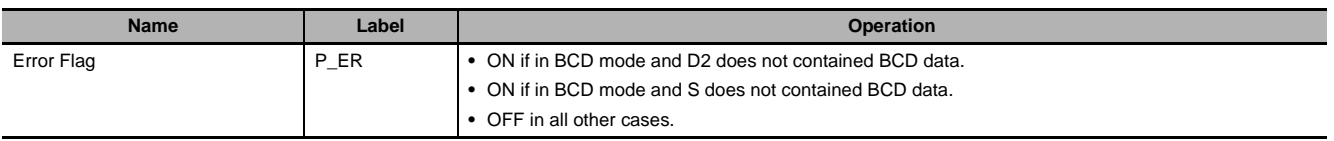

- **•** When the timer input is OFF, the timer is reset, i.e., the timer's PV is reset to the SV and its Completion Flag is turned OFF.
- **•** When the timer input goes from OFF to ON, TIML(542)/TIMLX(553) starts decrementing the PV in D2+1 and D2. The PV will continue timing down as long as the timer input remains ON and the timer's Completion Flag will be turned ON when the PV reaches 0.
- **•** The status of the timer's PV and Completion Flag will be maintained after the timer times out. To restart the timer, the timer input must be turned OFF and then ON again or the timer's PV must be changed to a non-zero value (by MOV(021), for example).

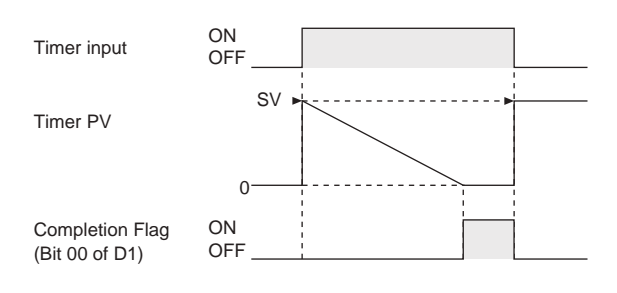

- **•** TIML(542)/TIMLX(553) can time up to 115 days for TIML(542) and 4,971 days for TIMLX(553).
- **•** The timer accuracy is 0 to 0.01 s.

#### **Precautions**

- **•** Unlike most timers, TIML(542)/TIMLX(553) does not use a timer number. (Timer area PV refreshing is not performed for TIML(542)/TIMLX(553).)
- **•** Since the Completion Flag for TIML(542)/TIMLX(553) is in a data area it can be forced set or forced reset like other bits, but the PV will not change.
- **•** The timer's PV is refreshed only when TIML(542)/TIMLX(553) is executed, so the timer will not operate properly when the cycle time exceeds 100 ms because the timer increments in 100-ms units.
- **•** The timer's Completion Flag is refreshed only when TIML(542)/TIMLX(553) is executed, so a delay of up to one cycle may be required for the Completion Flag to be turned ON after the timer times out.
- **•** When TIML(542)/TIMLX(553) is in a program section between IL(002) and ILC(003) and the program section is interlocked, the PV will be reset to the SV and the Completion Flag will be turned OFF.
- **•** When an operating TIML(542)/TIMLX(553) timer is in a program section between JMP(004) and JME(005) and the program section is jumped, the PV will retain its previous value. Be sure to take this fact into account when TIML(542)/TIMLX(553) is programmed between JMP(004) and JME(005).
- **•** Be sure that the words specified for the Completion Flag and PV (D1, D2, and D2+1) are not used in other instructions. If these words are affected by other instructions, the timer might not time out properly.

## **Sample program**

When timer input CIO 0.00 is ON in the following example, the timer PV (in D201 and D200) will be set to the SV (in D101 and D100) and the PV will begin counting down. The timer Completion Flag (CIO 200.00) will be turned ON when the PV reaches 0.

When CIO 0.00 goes OFF, the timer PV will be reset to the SV and the Completion Flag will be turned OFF.

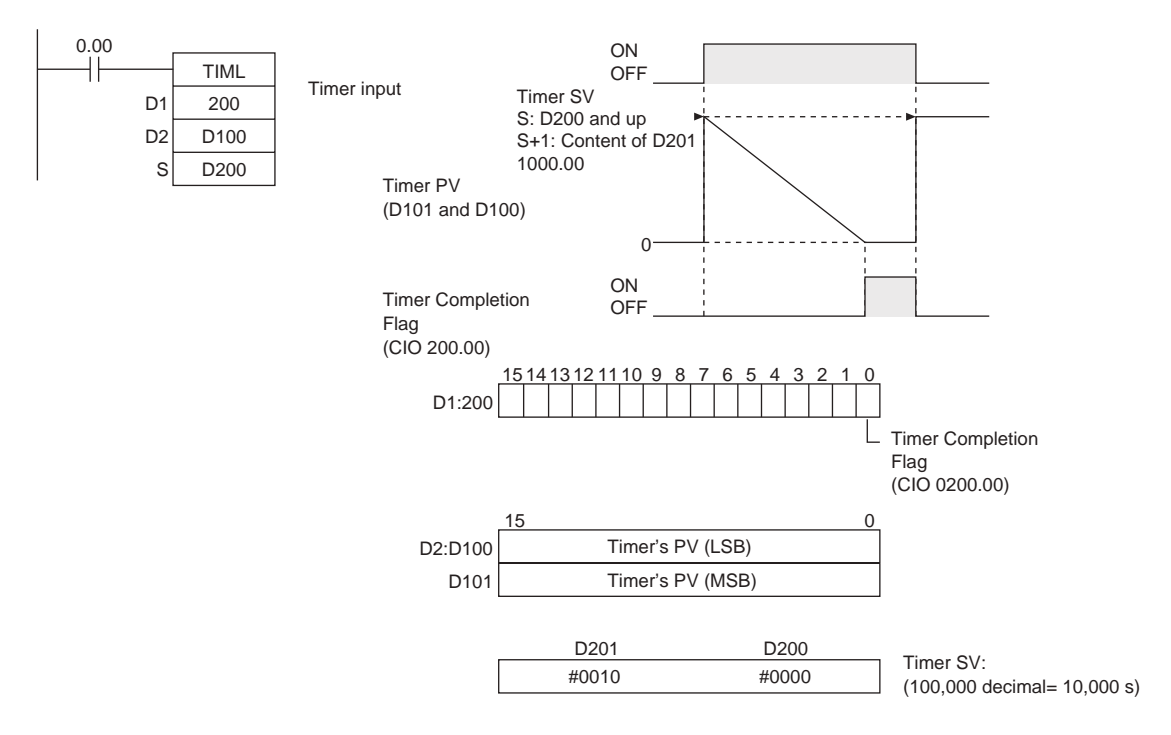

# **CNT/CNTX**

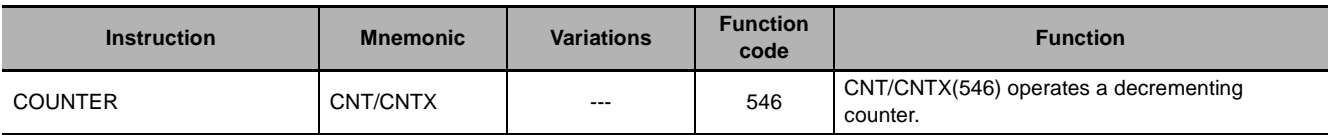

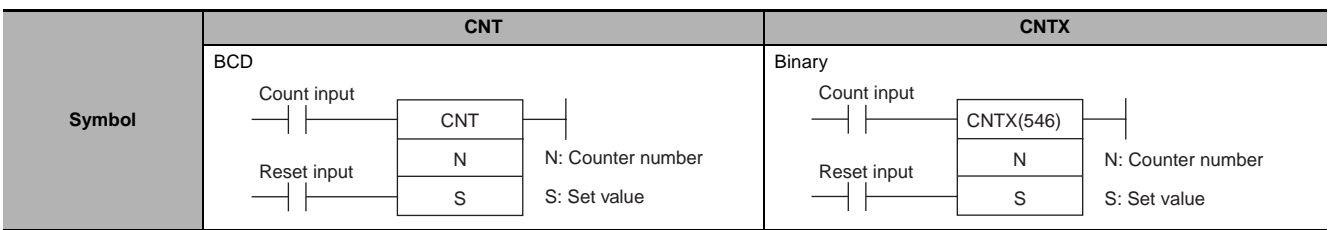

## **Applicable Program Areas**

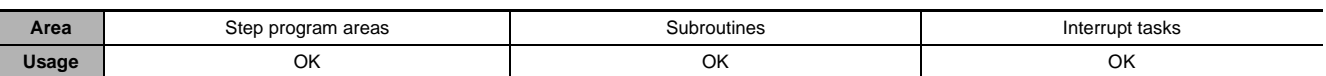

### **Operands**

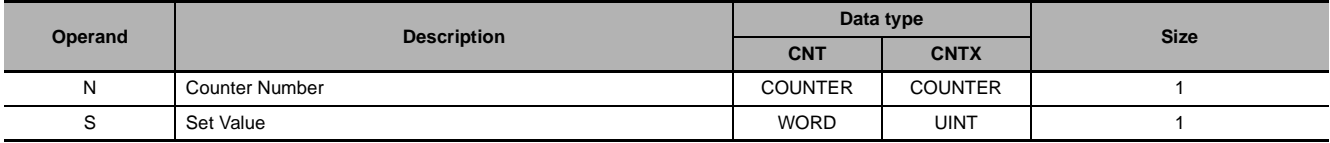

#### **N: Counter Number**

The counter number must be between 0000 and 0255 (decimal).

#### **S: Set Value**

CNT (BCD): #0000 to #9999

CNTX (Binary): &0 to &65535 (decimal) or #0000 to #FFFF (hex)

#### **Operand Specifications**

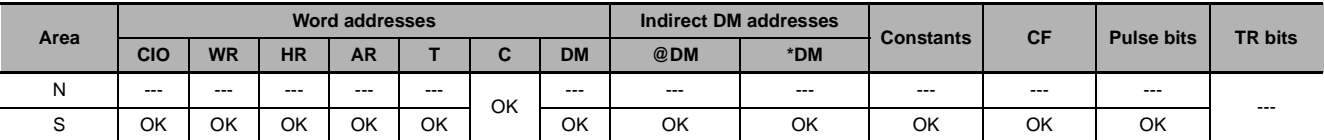

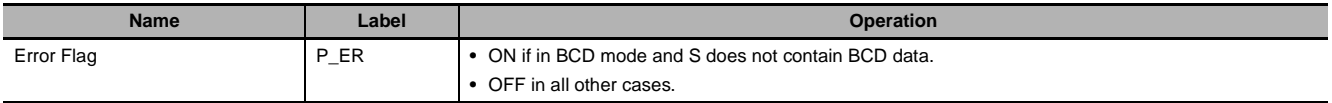

- **•** The counter PV is decremented by 1 every time that the count input goes from OFF to ON. The Completion Flag is turned ON when the PV reaches 0.
- **•** Once the Completion Flag is turned ON, reset the counter by turning the reset input ON or by using the CNR(545)/CNRX(547) instruction. Otherwise, the counter cannot be restarted.
- **•** The counter is reset and the count input is ignored when the reset input is ON. (When a counter is reset, its PV is reset to the SV and the Completion Flag is turned OFF.)

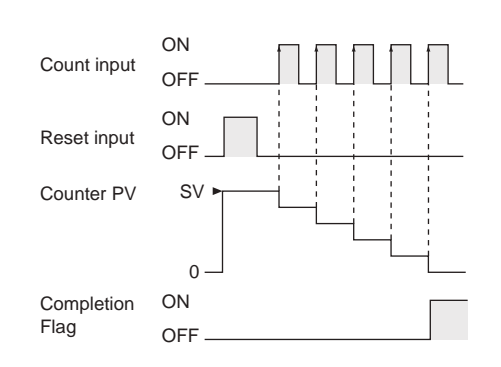

**•** The setting range 0 to 9,999 for CNT and 0 to 65,535 for CNTX(546).

#### **Hint**

**•** Counter PVs are retained even through a power interruption. If you want to restart counting from the SV instead of resuming the count from the retained PV, add the First Cycle Flag (A200.11) as a reset input to the counter.

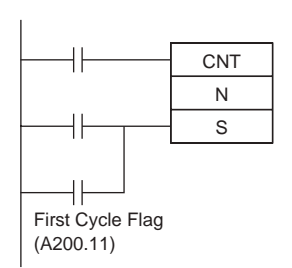

**Note 1** In case CP1E CPU Unit is backed up in the capacitor and power remained OFF for a period in excess of the following, the Counters PVs and Countup Flags are unfixed.

E-type CPU Unit 9 hours (60°C), 50 hours (25°C) N/NA-type CPU Unit 7 hours (60°C), 40 hours (25°C)

- **2** By setting "Zero Clear Holding Memory" for the PLC Setup, the Counters PVs and Countup Flags will be cleared each time power turns ON. In this case, the DM area (D) and Holding Area (H) will be cleared at the same time.
- **3** N/NA-type CP1E CPU Unit (CP1E-N/NAOODD-O) can be equipped with a battery. With the battery installed, the Counters PVs and Countup Flags can be retained during power OFF.

#### **Precautions**

- **•** Counter numbers are shared by the CNT, CNTX(546), CNTR(012) and CNTRX(548) instructions. If two counters share the same counter number but are not used simultaneously, a duplication error will be generated when the program is checked but the counters will operate normally. Counters which share the same counter number will not operate properly if they are used simultaneously.
- **•** A counter's PV is refreshed when the count input goes from OFF to ON and the Completion Flag is refreshed each time that CNT/CNTX(546) is executed. The Completion Flag is turned ON if the PV is 0 and it is turned OFF if the PV is not 0.

CNT/CNTX

CNT/CNTX

- **•** When a CNT/CNTX(546) counter is forced set, its Completion Flag will be turned ON and its PV will be reset to 0000. When a CNT/CNTX(546) counter is forced reset, its Completion Flag will be turned OFF and its PV will be set to the SV.
- Be sure to reset the counter by turning the reset input from OFF → ON → OFF before beginning counting with the count input, as shown in the following diagram. The count input will not be received if the reset input is ON.

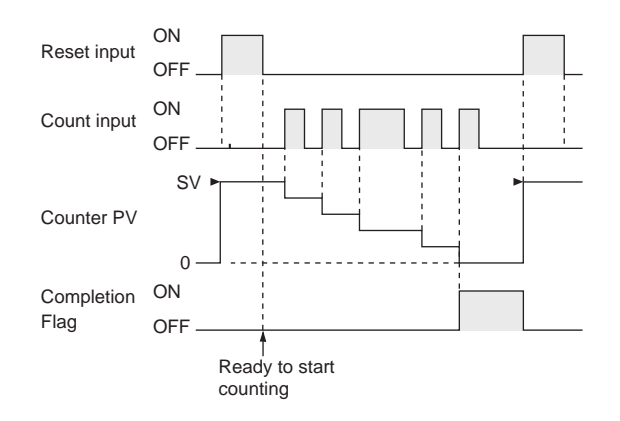

• The reset input will take precedence and the counter will be reset if the reset input and count input are both ON at the same time. (The PV will be reset to the SV and the Completion Flag will be turned OFF.)

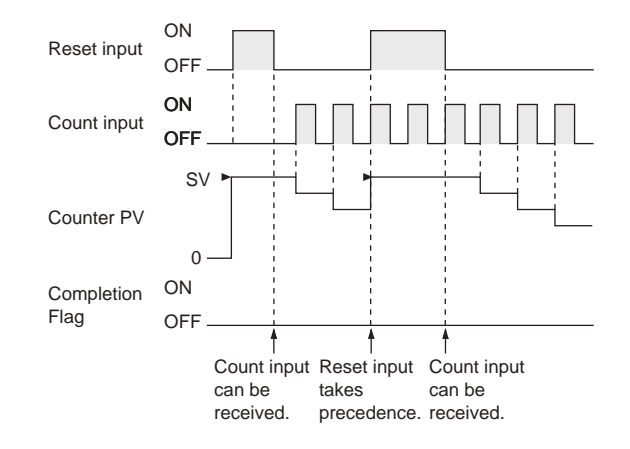

**•** If online editing is used to add a counter, the counter must be reset before it will work properly. If the counter is not reset, the previous value will be used as the counter's present value (PV), and the counter may not operate properly after it is written.

## **CNTR/CNTRX**

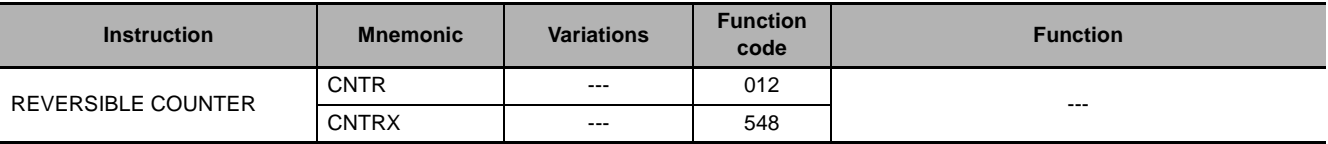

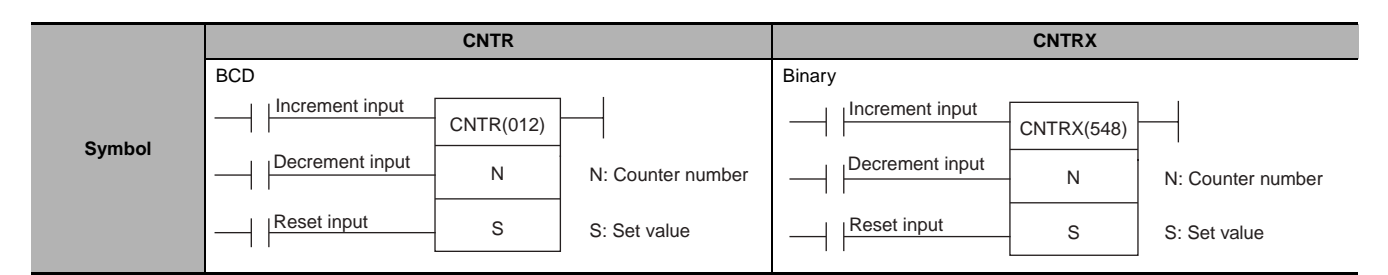

## **Applicable Program Areas**

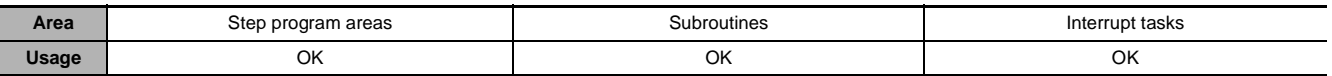

## **Operands**

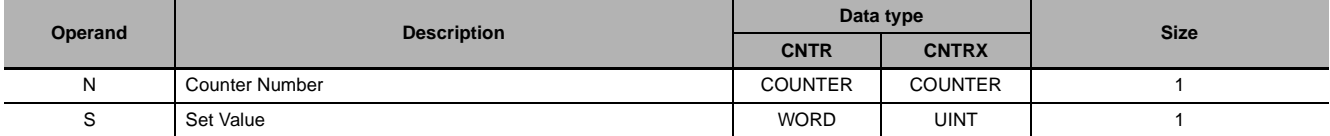

#### **N: Counter Number**

The counter number must be between 0000 and 0255(decimal).

#### **S: Set Value**

CNTR (BCD):#0000 to #9999 CNTRX (Binary): &0 to &65535 (decimal) or #0000 to #FFFF (hex)

#### **Operand Specifications**

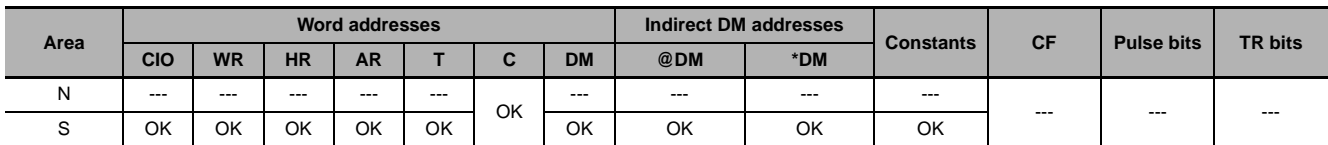

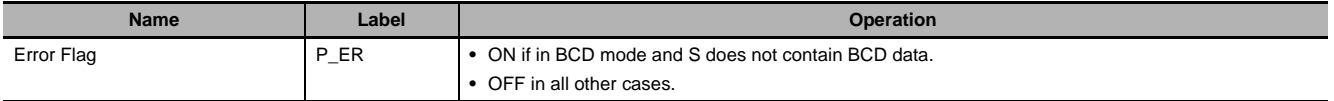

The counter PV is incremented by 1 every time that the increment input goes from OFF to ON and it is decremented by 1 every time that the decrement input goes from OFF to ON. The PV can fluctuate between 0 and the SV.

When incrementing, the Completion Flag will be turned ON when the PV is incremented from the SV back to 0 and it will be turned OFF again when the PV is incremented from  $0$  to 1.

When decrementing, the Completion Flag will be turned ON when the PV is decremented from 0 up to the SV and it will be turned OFF again when the PV is decremented from the SV to SV-1.

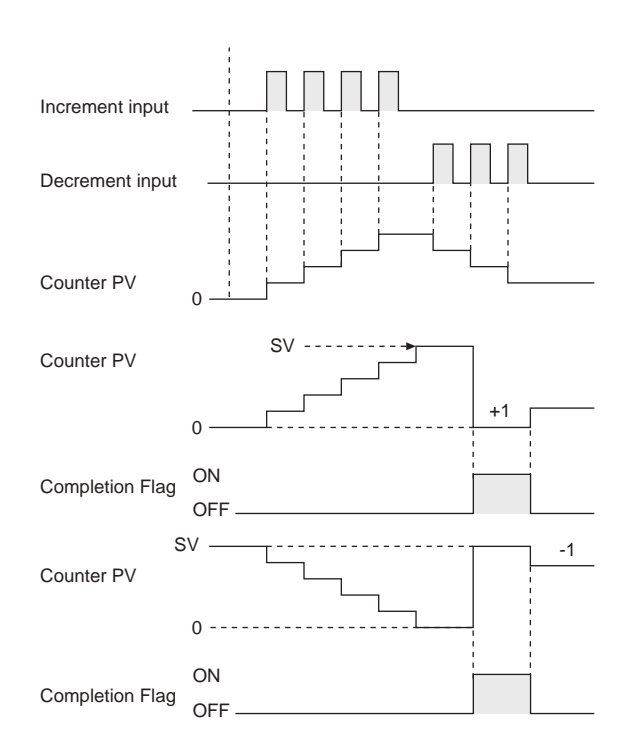

## **Precautions**

- **•** Counter numbers are shared by the CNT, CNTX(546), CNTR(012) and CNTRX(548) instructions. If two counters share the same counter number but are not used simultaneously, a duplication error will be generated when the program is checked but the counters will operate normally. Counters which share the same counter number will not operate properly if they are used simultaneously.
- **•** The PV will not be changed if the increment and decrement inputs both go from OFF to ON at the same time. When the reset input is ON, the PV will be reset to 0 and both count inputs will be ignored.
- **•** The Completion Flag will be ON only when the PV has been incremented from the SV to 0 or decremented from 0 to the SV; it will be OFF in all other cases.
- **•** When inputting the CNTR(012)/CNTRX(548) instruction with mnemonics, first enter the increment input (II), then the decrement input (DI), the reset input (R), and finally the CNTR(012)/CNTRX(548) instruction. When entering with the ladder diagrams, first input the increment input (II), then the CNTR(012)/CNTRX(548) instruction, the decrement input (DI), and finally the reset input (R).

#### **Sample program**

The counter PV is reset to 0 by turning the reset input (CIO 0.02) ON and OFF. The PV is incremented by 1 each time that the increment input (CIO 0.00) goes from OFF to ON. When the PV is incremented from the SV (3), it is automatically reset to 0 and the Completion Flag is turned ON.

Likewise, the PV is decremented by 1 each time that the decrement input (CIO 0.01) goes from OFF to ON. When the PV is decremented from 0, it is automatically set to the SV (3) and the Completion Flag is turned ON.

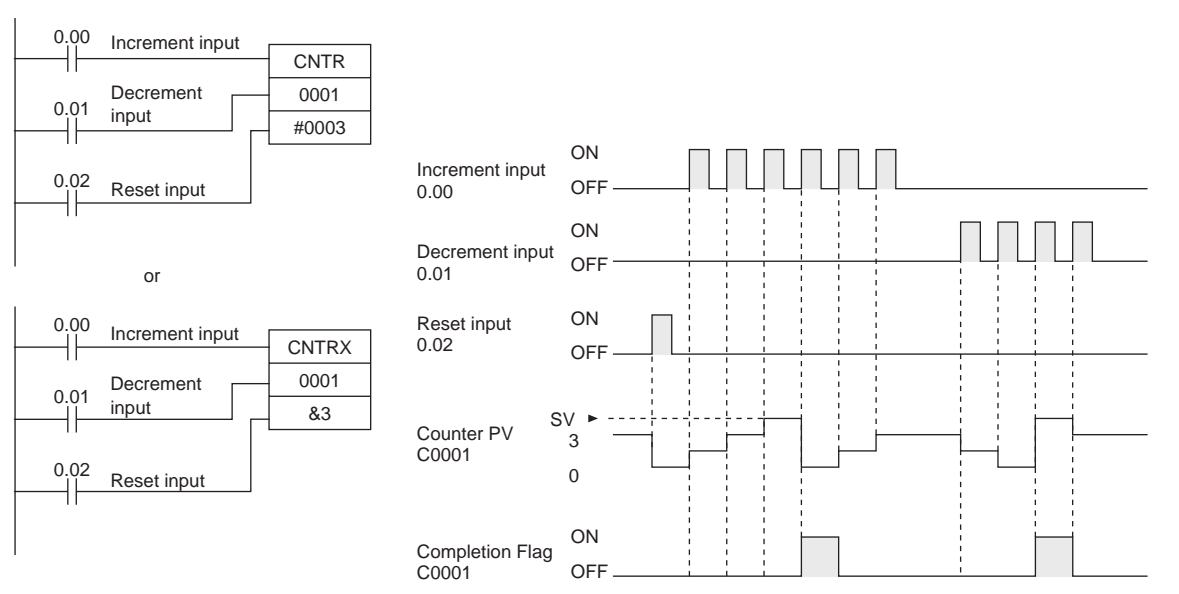

The add and subtract count inputs increase/decrease the count once when the signal rises (OFF to ON). When both inputs turn ON at the same time, neither increases/decreases the count. When the reset input turns ON, the PV changes to 0 and count input is not accepted.

In the following example, the SV for CNTR(012) 0007 is determined by the content of CIO 0001. When the content of CIO 0001 is controlled by an external switch, the set value can be changed manually from the switch.

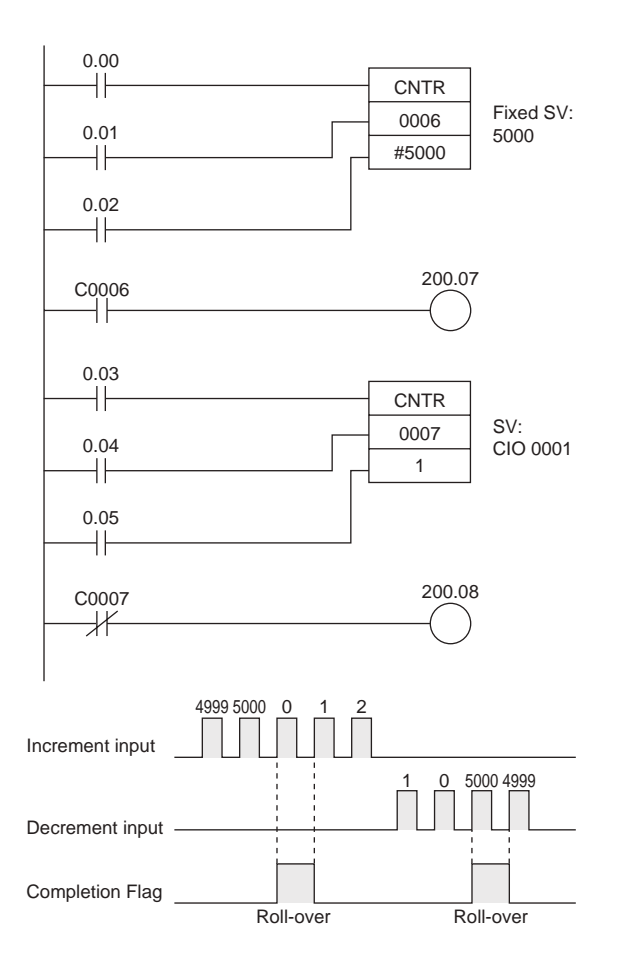

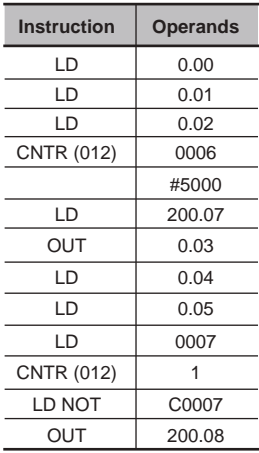

# **CNR/CNRX**

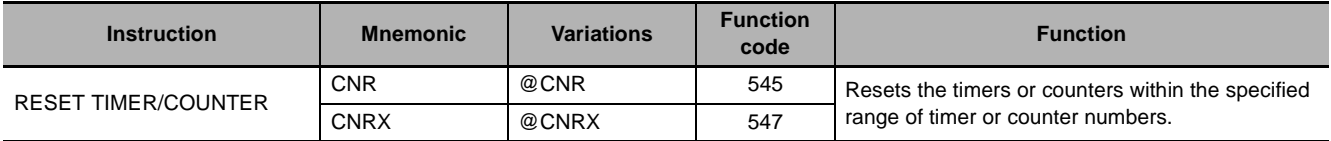

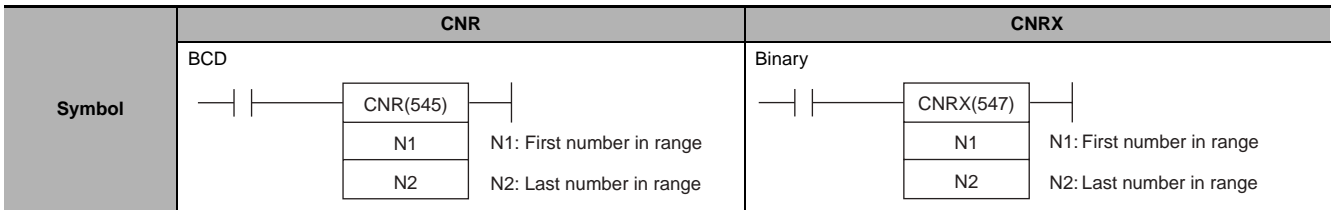

### **Applicable Program Areas**

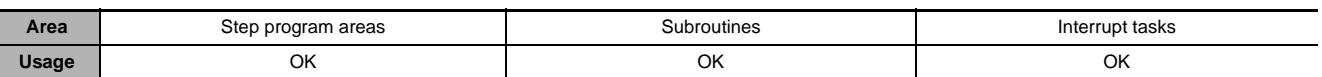

#### **Operands**

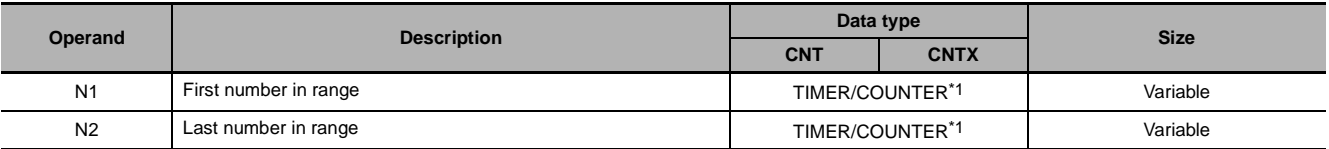

#### **N1: First Number in Range**

N1 must be a timer number between T000 and T255 or a counter number between C000 and C255.

#### **N2: Last Number in Range**

N2 must be a timer number between T000 and T255 or a counter number between C000 and C255.

#### **Operand Specifications**

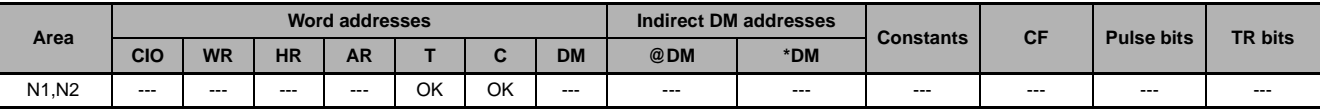

#### **Flags**

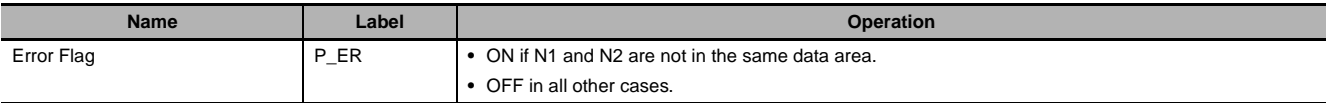

## **Function**

CNR(545)/CNRX(547) resets the Completion Flags of all timers or counters from N1 to N2. At the same time, the PVs will all be set to the maximum value (9999 for BCD and FFFF for binary). (The PV will be set to the SV the next time that the timer or counter instruction is executed.)

## **Precautions**

**•** The timer/counter that is reset is as follows.

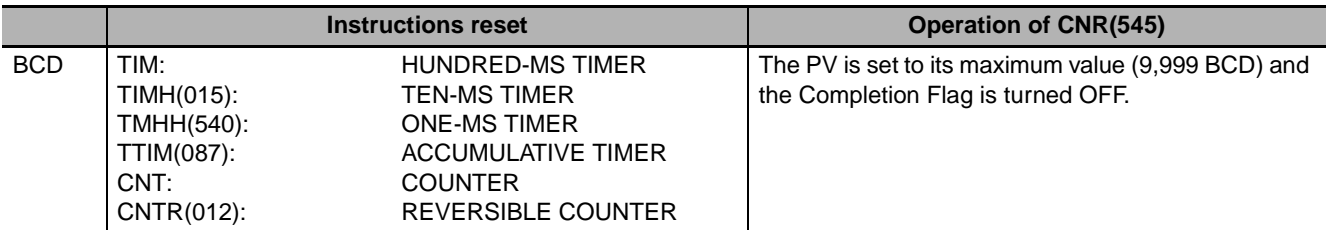

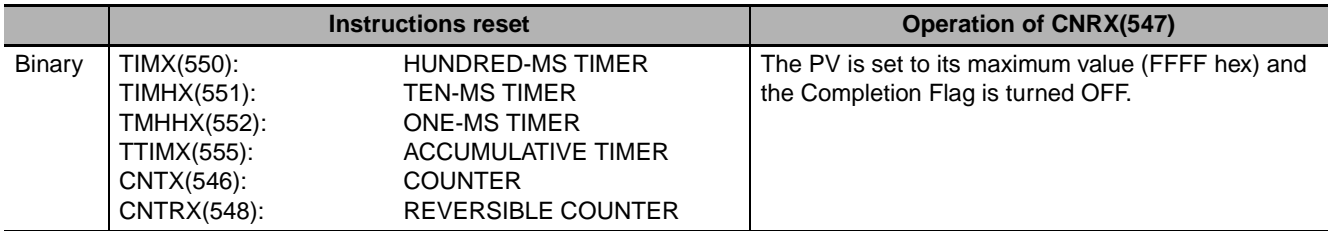

- **•** The CNR(545)/CNRX(547) instructions do not reset TIML(542) and TIMLX(553), because these timers do not use timer numbers.
- **•** The CNR(545)/CNRX(547) instructions do not reset the timer/counter instructions themselves, they reset the PVs and Completion Flags allocated to those instructions. In most cases, the effect of CNR(545)/CNRX(547) is different from directly resetting the instructions. For example, when a TIM/TIMX(550) instruction is reset directly its PV is set to the SV, but when that timer is reset by CNR(545)/CNRX(547) its PV is set to the maximum value (9999 for BCD and FFFF for binary).
- When N1 and N2 are specified with N1>N2, only the Completion Flag for the timer/counter number will be reset.

### **Sample program**

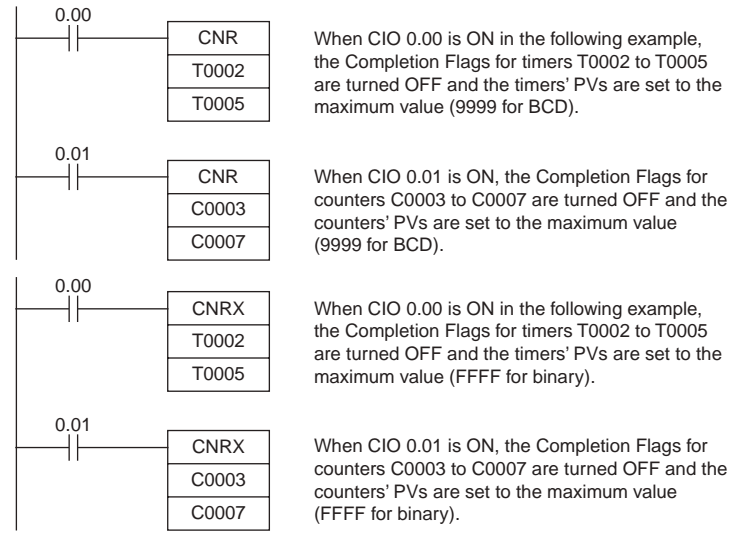

## **Comparison Instructions**

**=, <>, <, <=, >, >=**

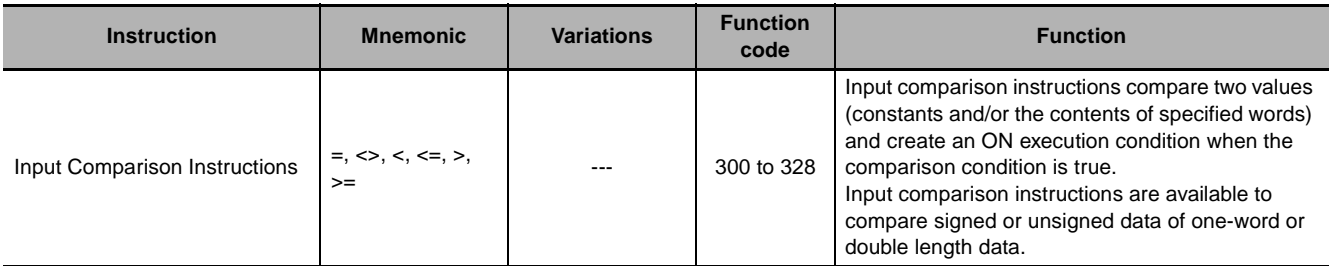

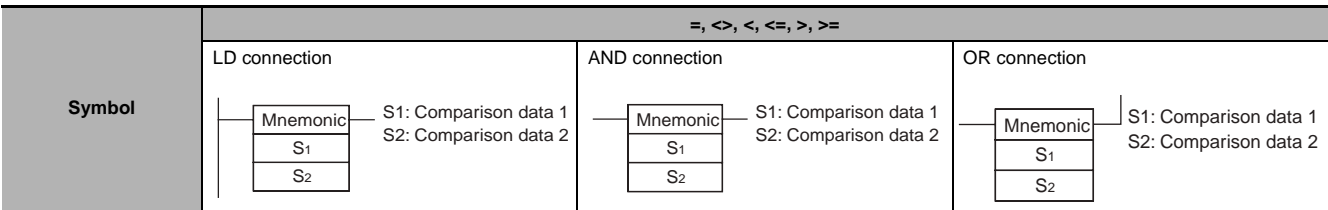

## **Applicable Program Areas**

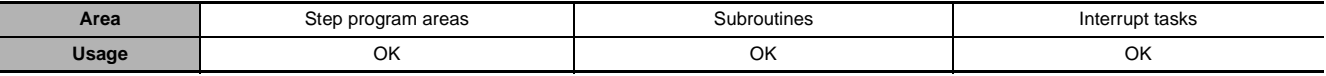

## **Operands**

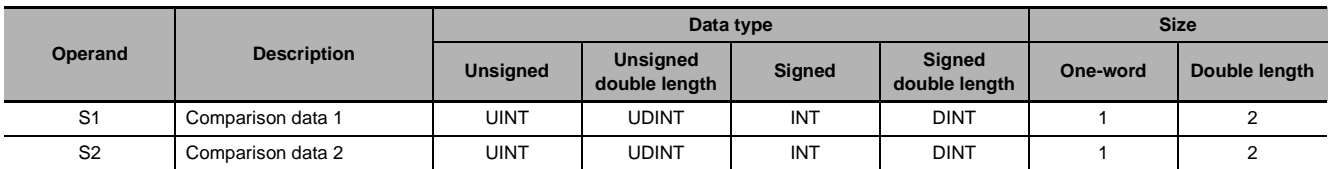

## **Operand Specifications**

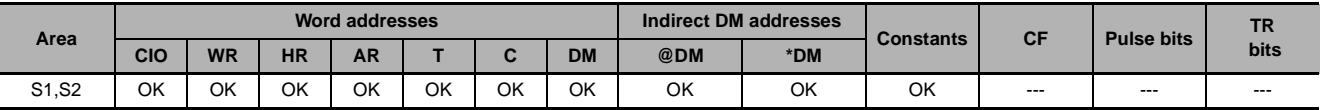

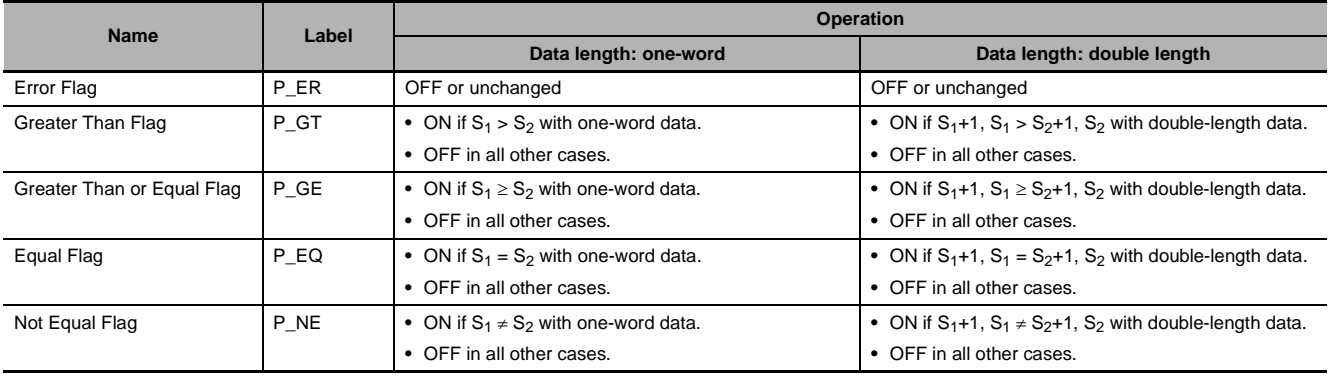

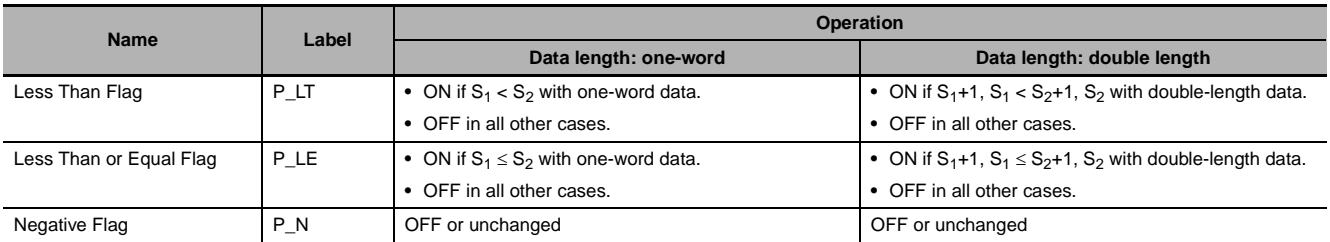

The input comparison instruction compares S1 and S2 as signed or unsigned values and creates an ON execution condition when the comparison condition is true.

The input comparison instructions are treated just like the LD, AND, and OR instructions to control the execution of subsequent instructions.

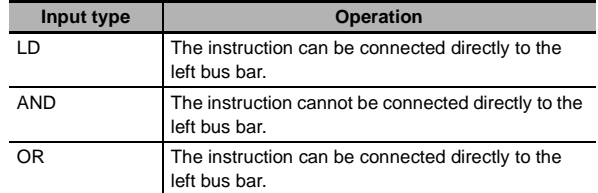

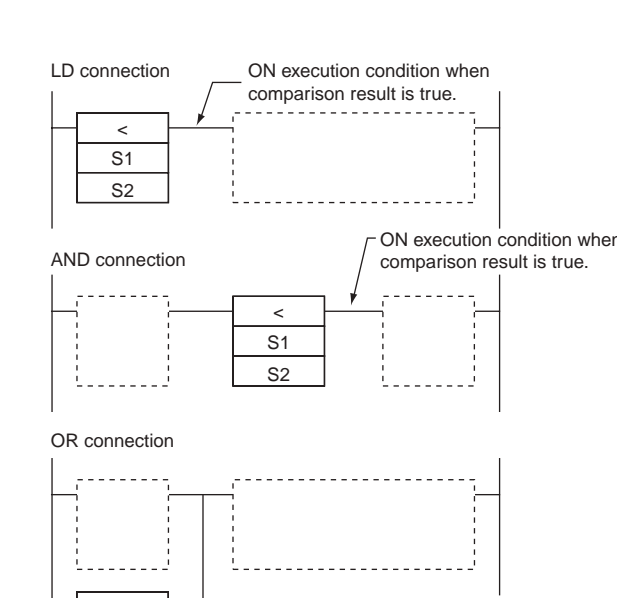

ON execution condition when comparison result is true.

**Options**

The input comparison instructions can compare signed or unsigned data and they can compare oneword or double values. If no options are specified, the comparison will be for one-word unsigned data. With the three input types and two options, there are 72 different input comparison instructions.

 $\overline{a}$ S1 S2

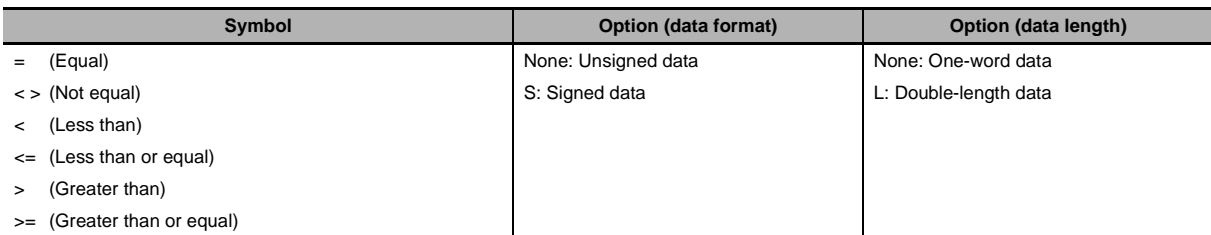

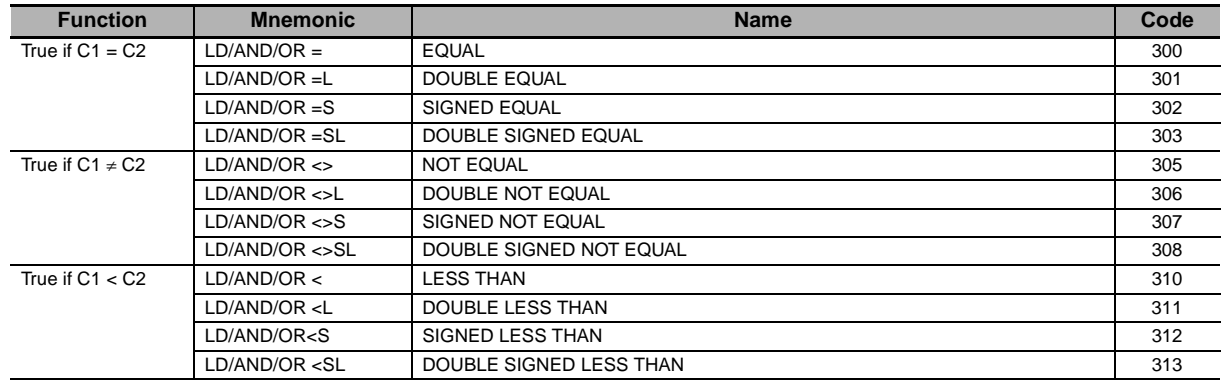

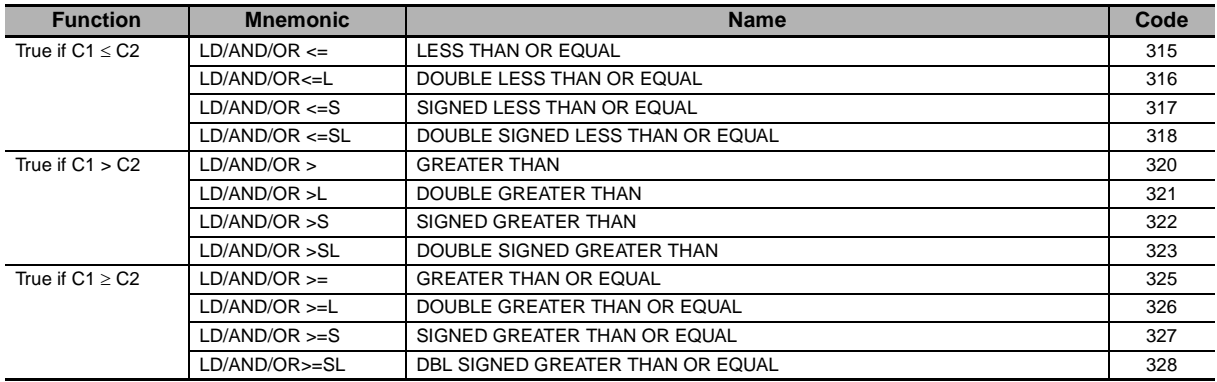

Unsigned input comparison instructions (i.e., instructions without the S option) can handle unsigned binary or BCD data. Signed input comparison instructions (i.e., instructions with the S option) handle signed binary data.

#### **Hint**

**•** Unlike instructions such as CMP(020) and CMPL(060), the result of an input comparison instruction is reflected directly as an execution condition, so it is not necessary to access the result of the comparison through an Arithmetic Flag and the program is simpler and faster.

#### **Precautions**

**•** Input comparison instructions cannot be used as right-hand instructions, i.e., another instruction must be used between them and the right bus bar.

#### **Sample program**

#### **AND LESS THAN: AND<(310)**

When CIO 0.00 is ON in the following example, the contents of D100 and D200 are compared in as unsigned binary data. If the content of D100 is less than that of D200, CIO 100.00 is turned ON and execution proceeds to the next line. If the content of D100 is not less than that of D200, the remainder of the instruction line is skipped and execution moves to the next instruction line.

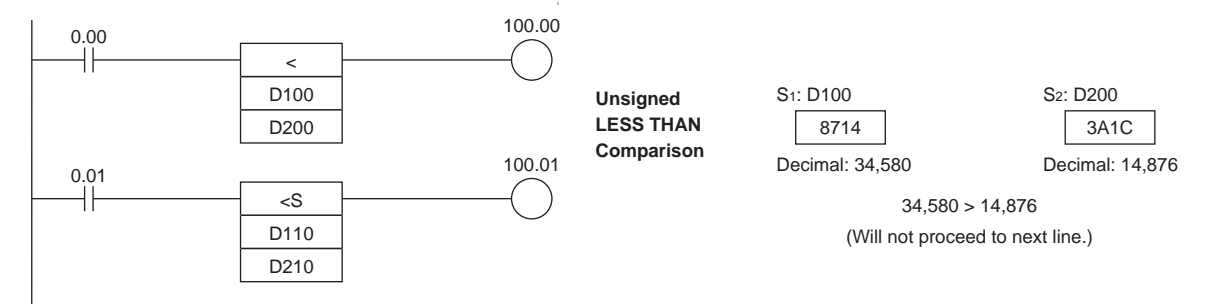

#### **AND SIGNED LESS THAN: AND<S(312)**

When CIO 0.01 is ON in the following example, the contents of D110 and D210 are compared as signed binary data. If the content of D110 is less than that of D210, CIO 100.01 is turned ON and execution proceeds to the next line. If the content of D110 is not less than that of D210, the remainder of the instruction line is skipped and execution moves to the next instruction line.

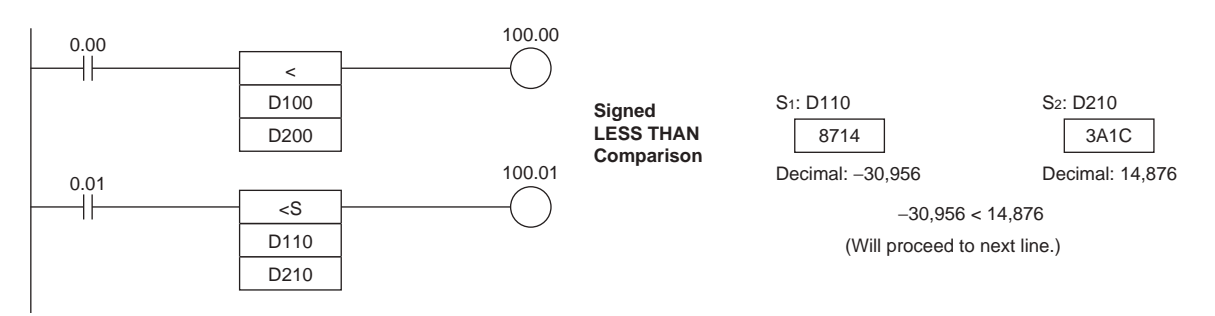

## **=DT, <>DT, <DT, <=DT, >DT, >=DT**

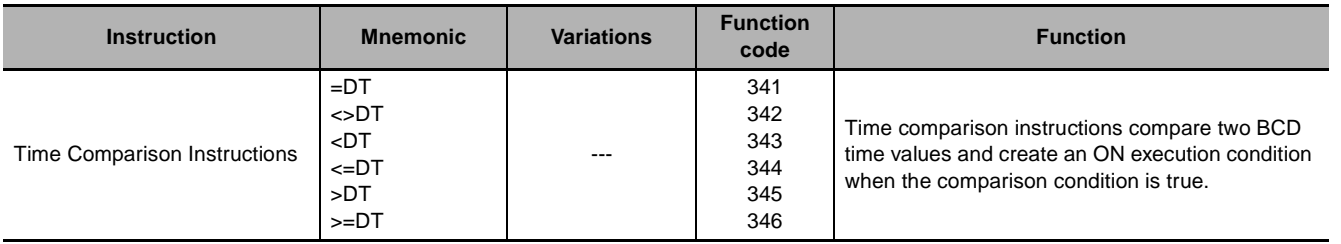

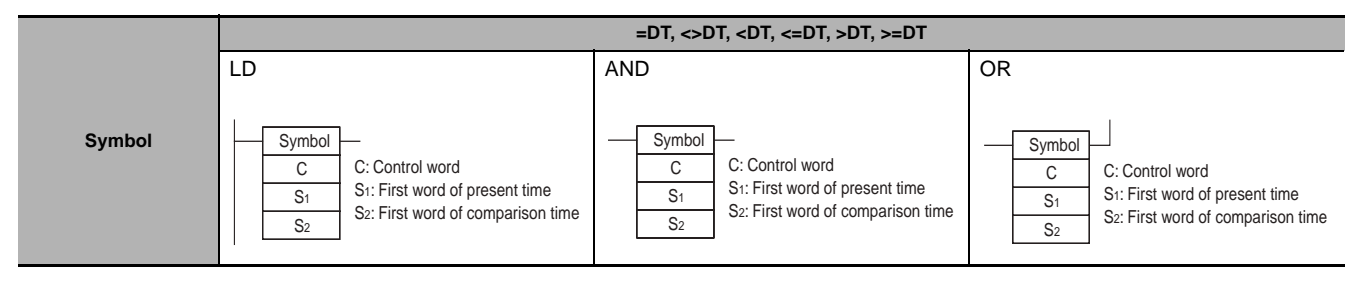

## **Applicable Program Areas**

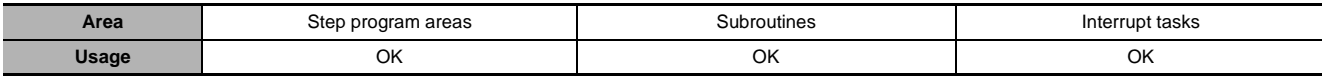

### **Operands**

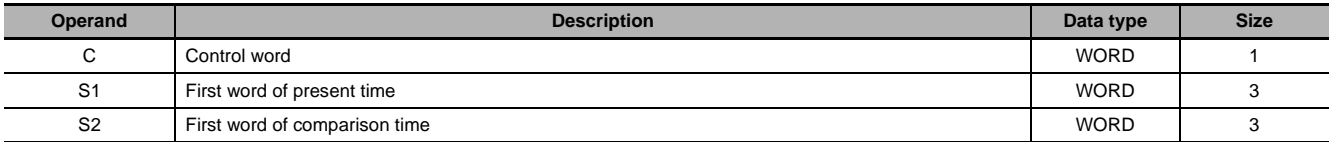

#### **C: Control Word**

Bits 00 to 05 of C specify whether or not the time data will be masked for the comparison. Bits 00 to 05 mask the seconds, minutes, hours, day, month, and year, respectively. If all 6 values are masked, the instruction will not be executed, the execution condition will be OFF, and the Error Flag will be turned ON.

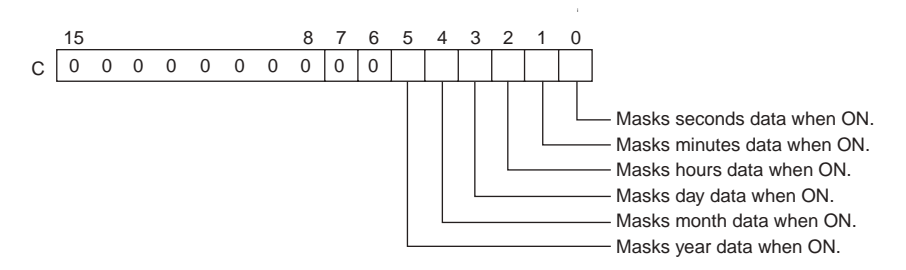

#### **S**1 **through S**1**+2: Present Time Data**

 $S_1$  through  $S_1+2$  contain the present time data.  $S_1$  through  $S_1+2$  must be in the same data area.

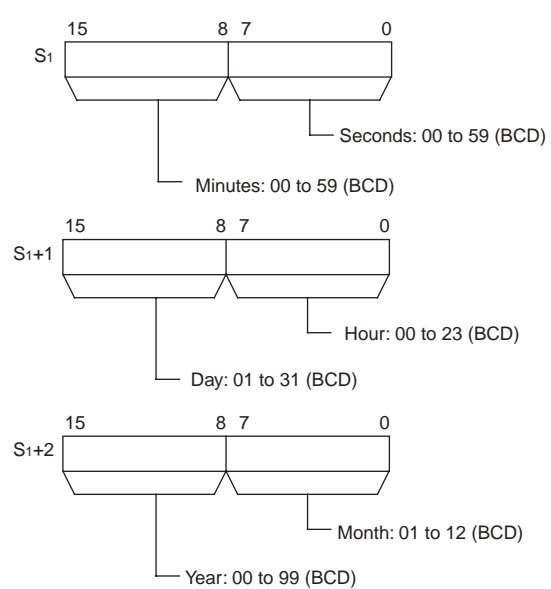

**Note** When using the CPU Unit's internal clock data for the comparison, set S1 to A351 to specify the CPU Unit's internal clock data (A351 to A353).

#### **Operand Specifications**

#### **S**2 **through S**2**+2: Comparison Time Data**

 $S_2$  through  $S_2+2$  contain the comparison time data.  $S_2$  through  $S_2+2$  must be in the same data area.

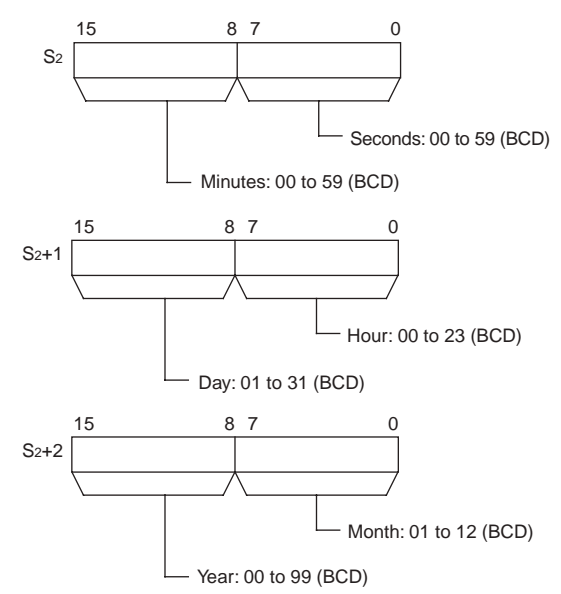

**Note** The year value indicates the last two digits of the year. Values 00 to 97 are interpreted as 2000 to 2097. Values 98 and 99 are interpreted as 1998 and 1999.

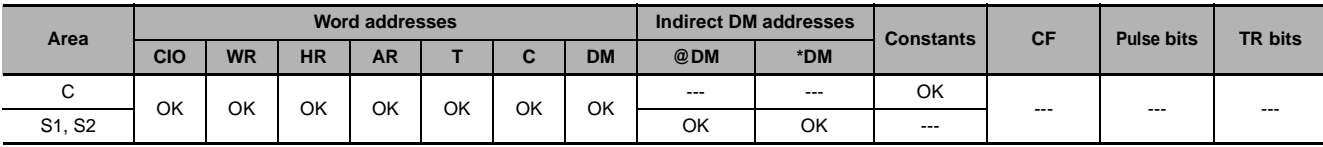

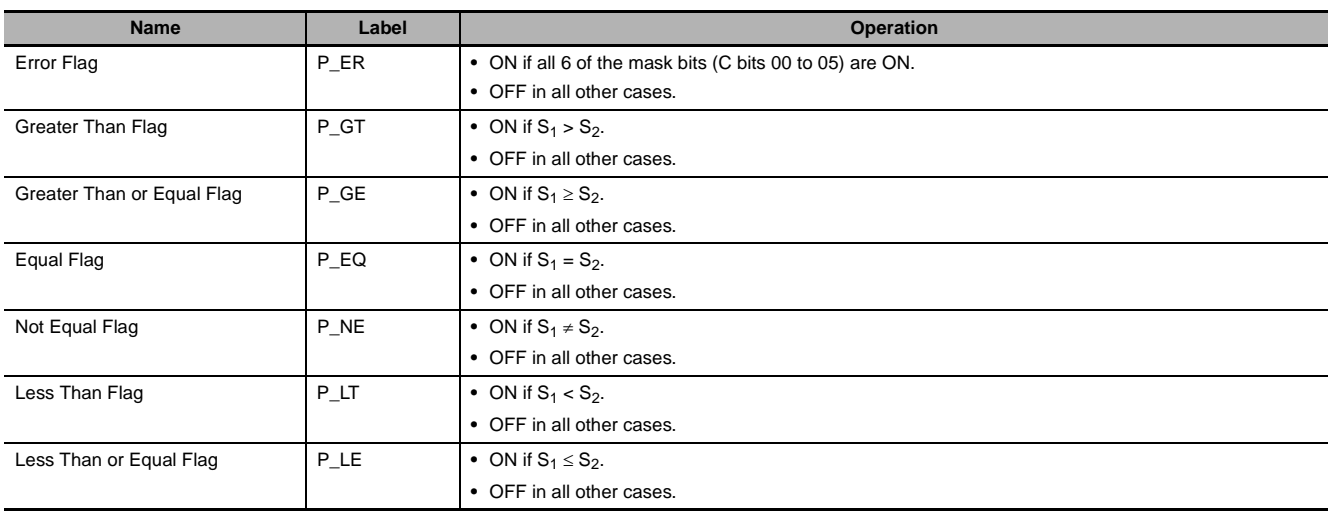

The time comparison instruction compares the unmasked values (corresponding bit of C set to 0) of the present time data in  $S_1$  to  $S_1+2$  with the comparison time data in  $S_2$  to  $S_2+2$  and creates an ON execution condition when the comparison condition is true. At the same time, the result of a time comparison instruction is reflected in the arithmetic flags  $(=, \leq, \leq, \leq, \geq, \geq)$ .

The time comparison instructions are treated just like the LD, AND, and OR instructions to control the execution of subsequent instructions.

There are 18 possible combinations of time comparison instructions.

Any time values that are masked in the control word (C) are not included in the comparison.

The following table shows the ON/OFF status of each flag for each comparison result.

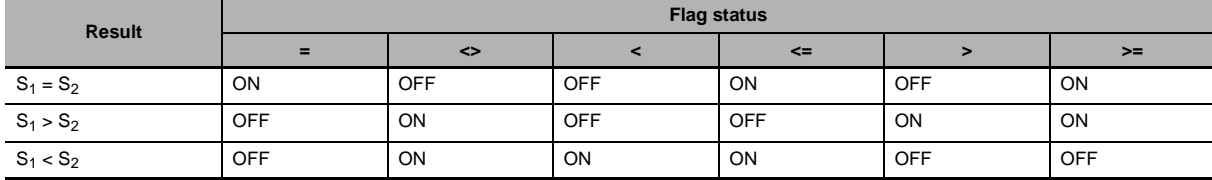

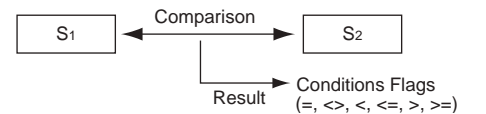

#### **Masking Time Values**

Time values can be masked individually and excluded from the comparison operation. To mask a time value, set the corresponding bit in the control word (C) to 1. Bits 00 to 05 of C mask the seconds, minutes, hours, day, month, and year, respectively.

#### Example:

When  $C = 39$  hex, the rightmost 6 bits are 111001 (year=1, month=1, day=1, hours=0, minutes=0, and seconds=1) so only the hours and minutes are compared. This mask setting can be used to perform a particular operation at a given time (hour and minute) each day.

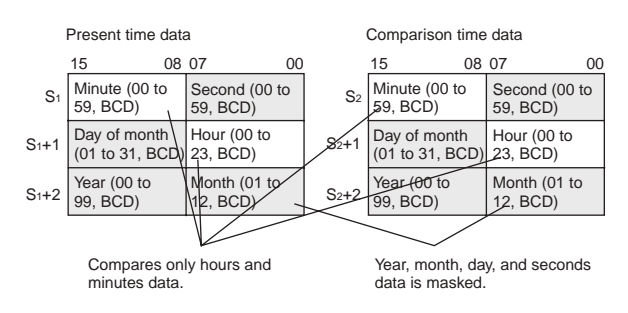

### **Hint**

**•** Previous data comparison instructions compared data in 16-bit units. The time comparison instructions are limited to comparing 8-bit time values.

The following table shows the structure of the CPU Unit's internal Calendar/Clock Area.

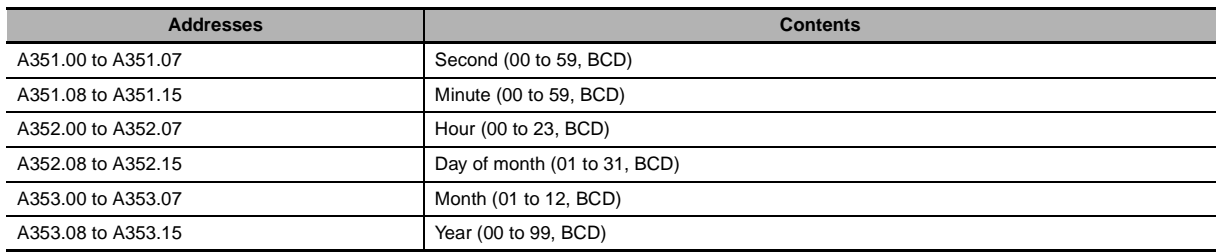

**•** The Calendar/Clock Area can be set with a Programming Device (including a Programming Console), DATE(735) instruction, or "CLOCK WRITE" FINS command (0702 hex).

### **Precautions**

- **•** Time comparison instructions cannot be used as right-hand instructions, i.e., another instruction must be used between them and the right bus bar.
- E-type CP1E CPU Unit (CP1E-E<sub>U</sub>OU<sub>D</sub>-O) does not have the clock function. The clock data inside the CPU Unit is always 01-01-01 01:01:01.

#### **Sample program**

When CIO 0.00 is ON and the time is 13:00:00, CIO 100.00 is turned ON. The contents of A351 to A353 (the CPU Unit's internal calendar/clock data) are used as the present time data and the contents of D100 to D102 are used as the comparison time data. The year, month, and day values are masked, so only the hour, minute, and second data are compared.

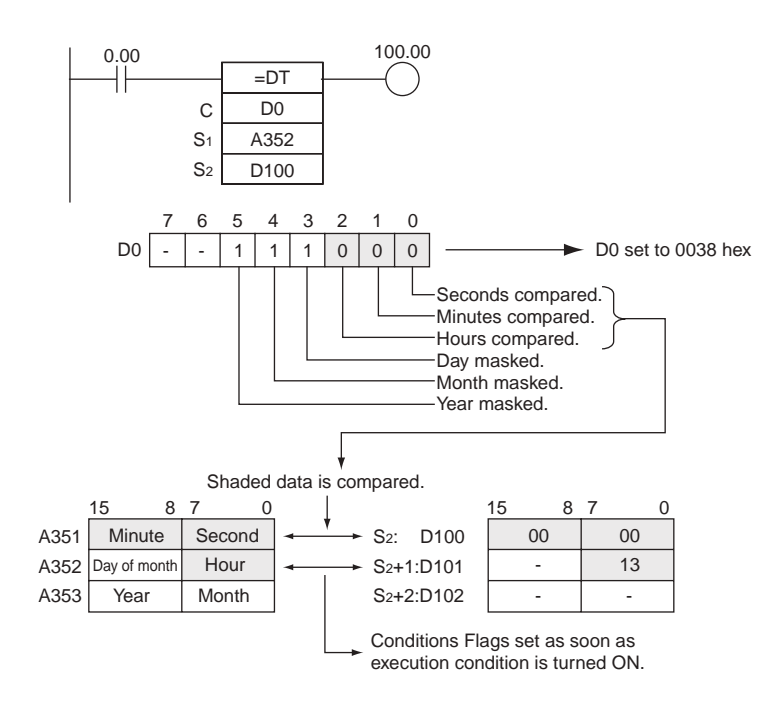

## **CMP/CMPL**

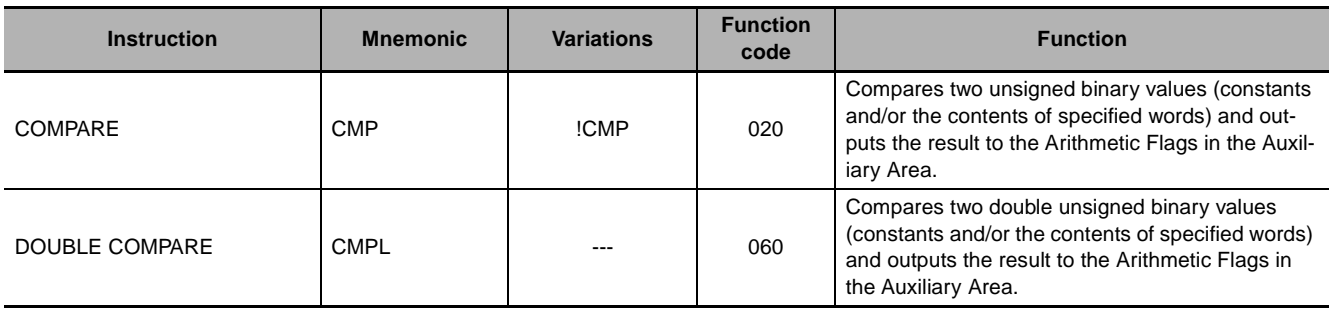

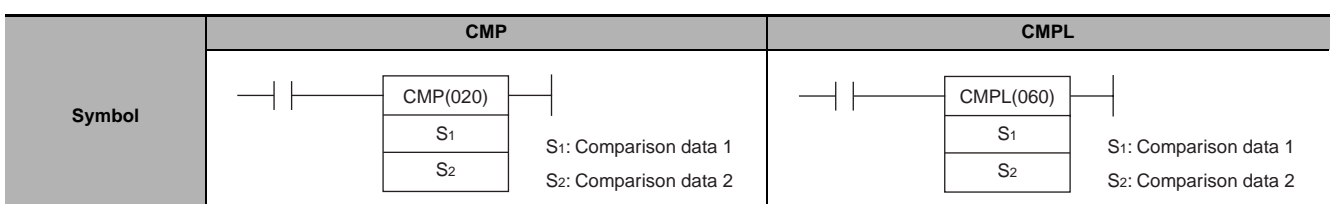

## **Applicable Program Areas**

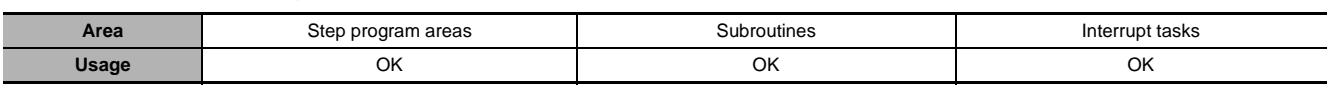

## **Operands**

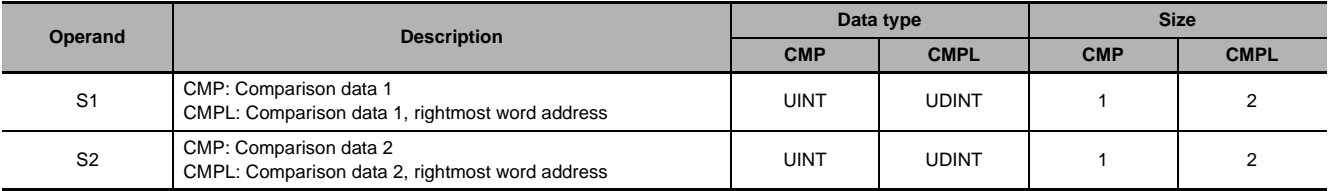

## **Operand Specifications**

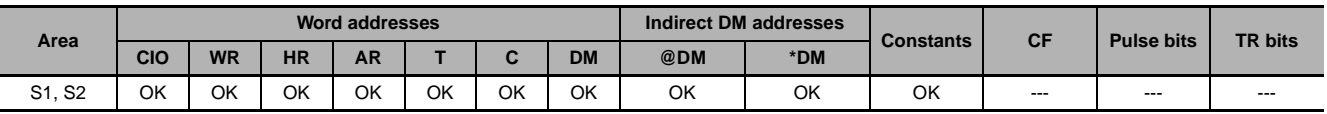

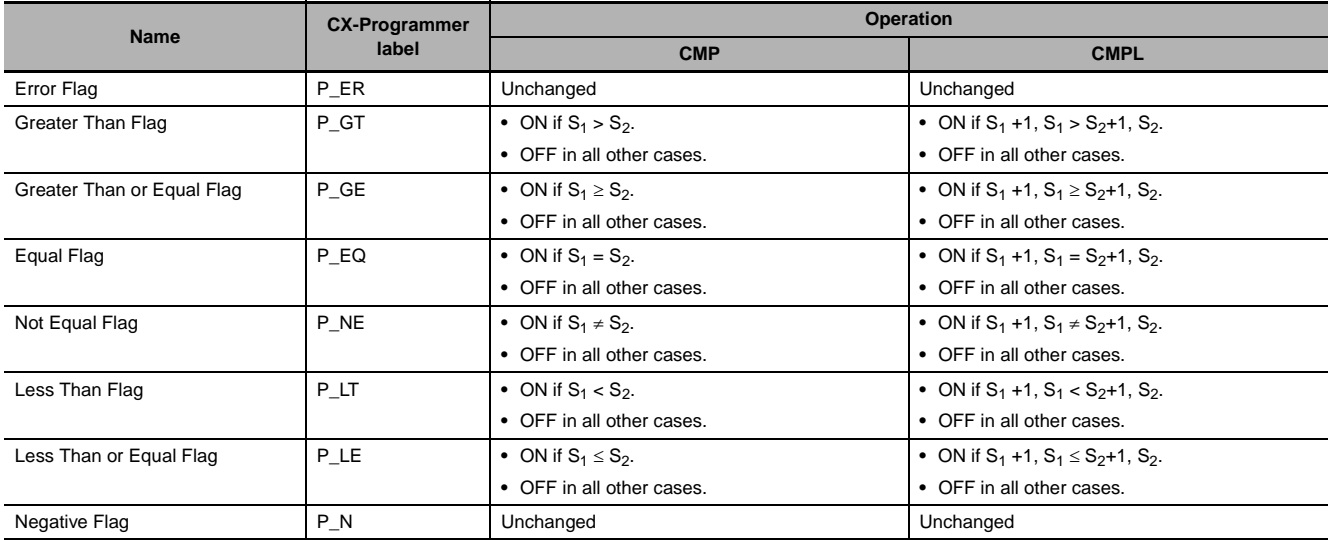

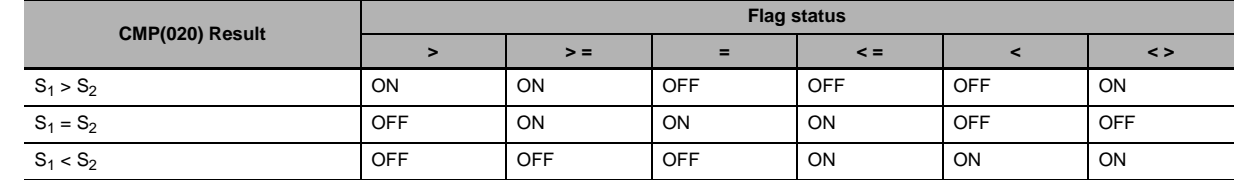

#### **The following table shows the status of the Arithmetic Flags after execution of CMP(020).**

\* A status of "---" indicates that the Flag may be ON or OFF.

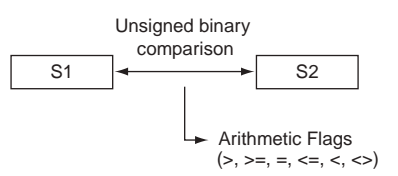

#### **The following table shows the status of the Arithmetic Flags after execution of CMPL(060).**

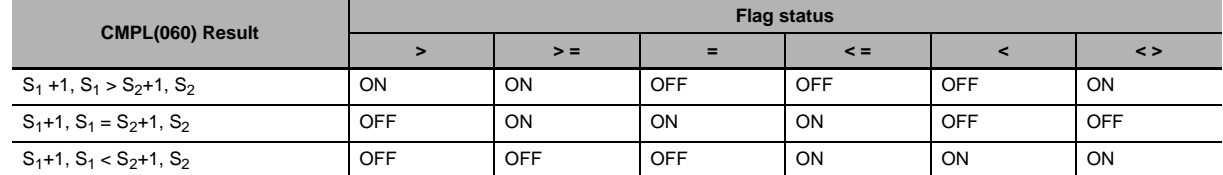

\* A status of "---" indicates that the Flag may be ON or OFF.

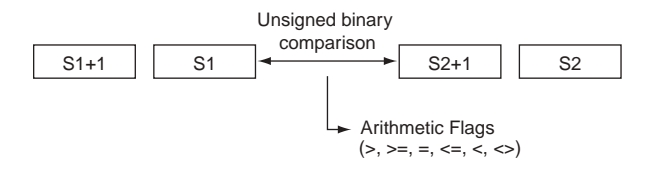

## **Function**

#### $\bullet$  CMP

CMP(020) compares the unsigned binary data in  $S_1$  and  $S_2$  and outputs the result to Arithmetic Flags (the Greater Than, Greater Than or Equal, Equal, Less Than or Equal, Less Than, and Not Equal Flags) in the Auxiliary Area.

#### **CMPL**

CMPL(060) compares the unsigned binary data in  $S_1$  +1,  $S_1$  and  $S_2$ +1,  $S_2$  and outputs the result to Arithmetic Flags (the Greater Than, Greater Than or Equal, Equal, Less Than or Equal, Less Than, and Not Equal Flags) in the Auxiliary Area.

#### **Precautions**

**•** Using CMP(020)Results in the Program

When CMP(020)/CMPL(060) is executed, the result is reflected in the Arithmetic Flags. Control the desired output or right-hand instruction with a branch from the same input condition that controls CMP(020)/CMPL(060), as shown in the following diagram. In this case, the Equals Flag and output A will be turned ON when  $S_1 = S_2$  or  $S_1 + 1$ ,  $S_1 = S_2 + 1$ ,  $S_2$ .

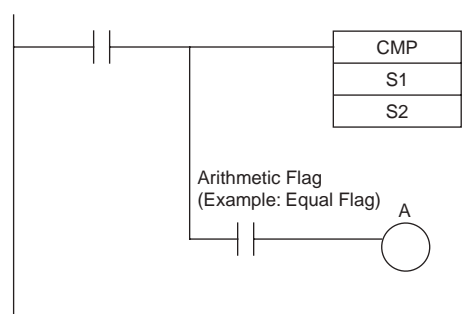

**•** Using CMP(020) Results in the Program Do not program another instruction between CMP(020)/CMPL(060) and the instruction controlled by the Arithmetic Flag because the other instruction might change the status of the Arithmetic Flag.

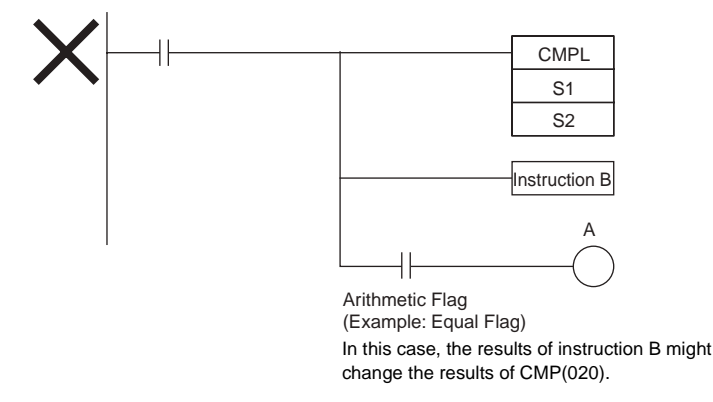

**•** The immediate-refreshing variation (!CMP(020)) can be used with words allocated to CPU Unit builtin inputs specified in  $S_1$  and/or  $S_2$ . When !CMP(020) is executed, input refreshing will be performed for the external input word specified in  $S_1$  and/or  $S_2$  and that refreshed value will be compared.

#### **Sample program**

**•** When CIO 0.00 is ON in the following example, the eight-digit unsigned binary data in CIO 0011 and CIO 0010 is compared to the eight-digit unsigned binary data in CIO 0009 and CIO 0008 and the result is output to the Arithmetic Flags. The results recorded in the Greater Than, Equals, and Less Than Flags are immediately saved to CIO 20.00 (Greater Than), CIO 20.01 (Equals), and CIO 20.02 (Less Than).

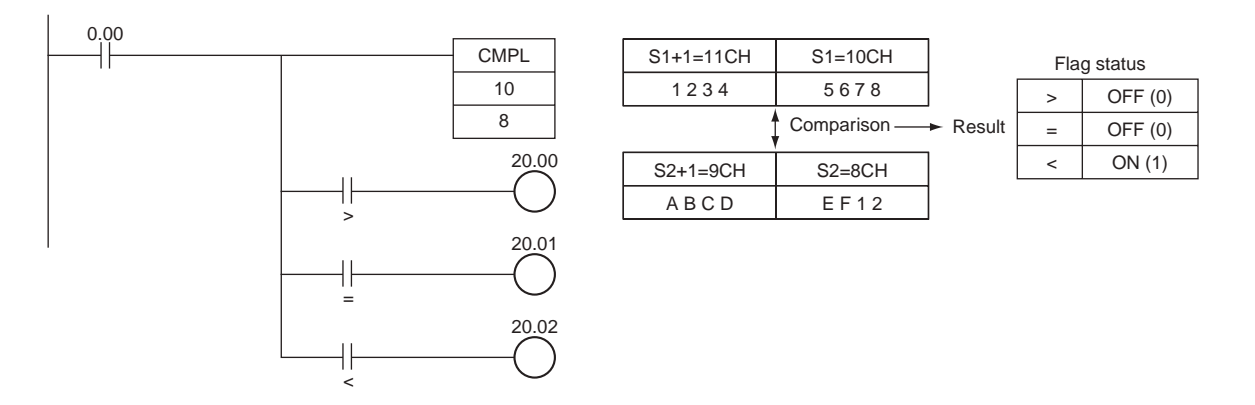

## **CPS/CPSL**

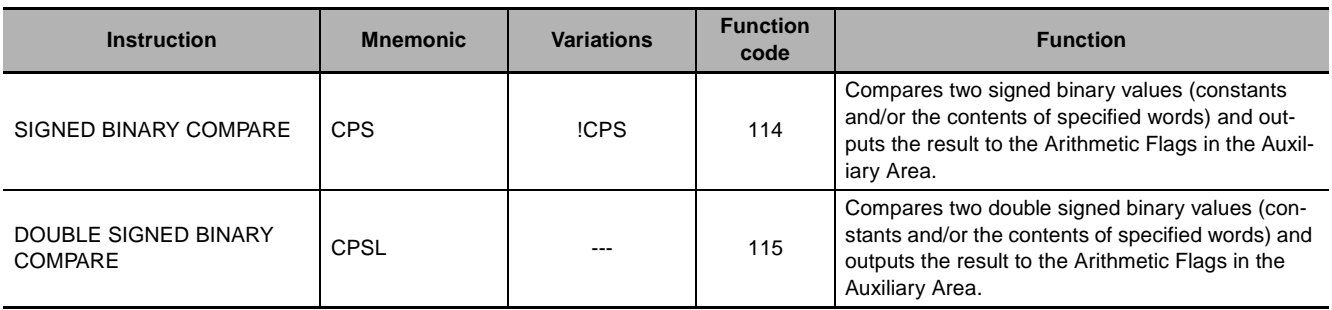

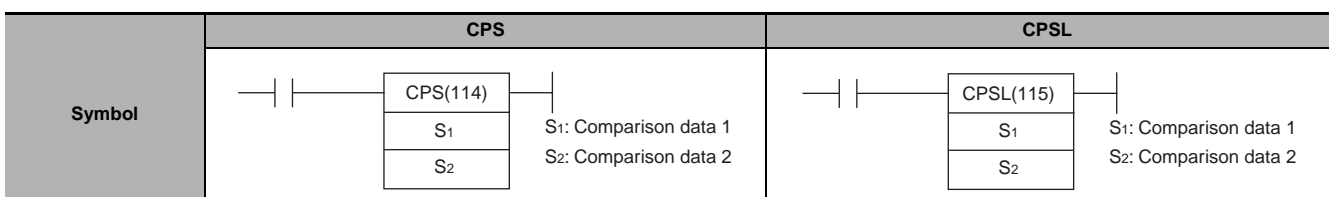

## **Applicable Program Areas**

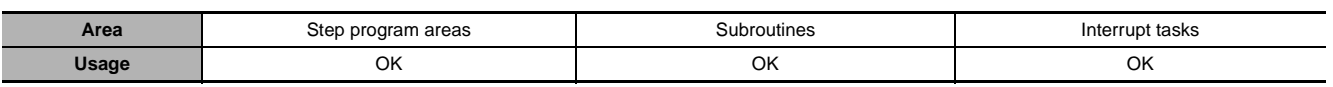

## **Operands**

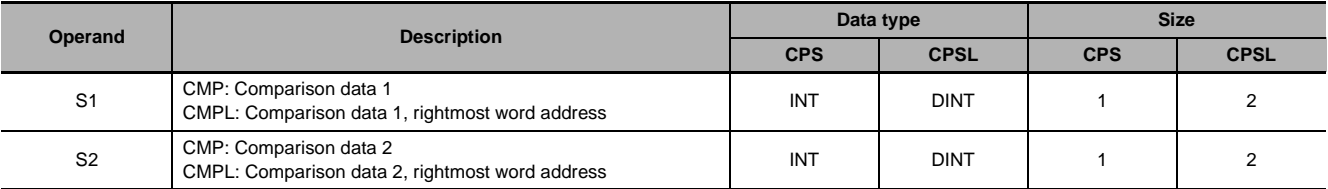

## **Operand Specifications**

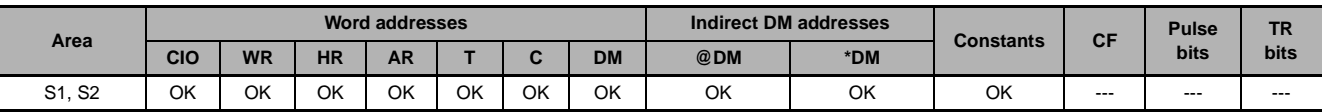

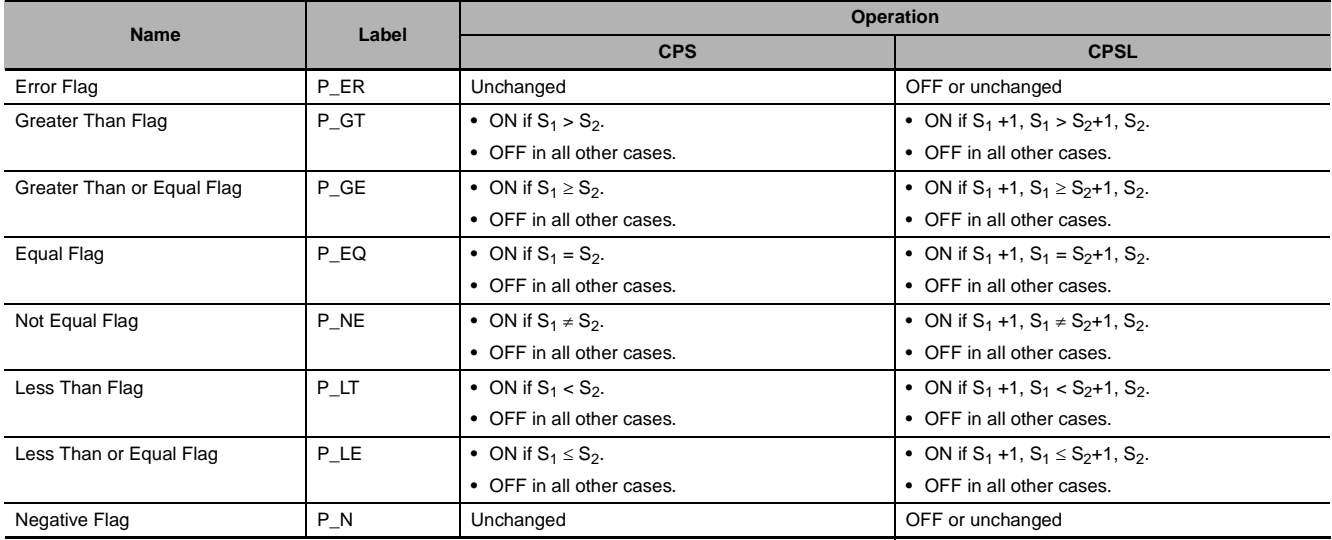

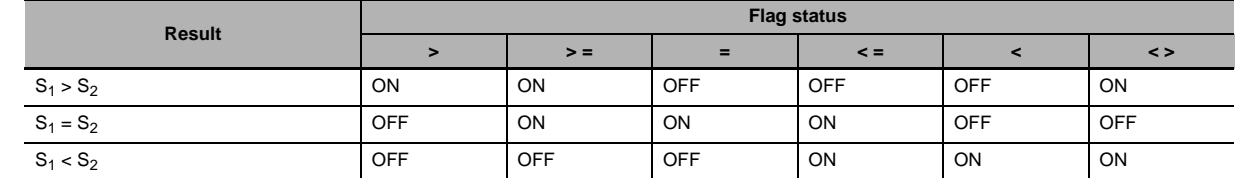

#### **The following table shows the status of the Arithmetic Flags after execution of CPS(114).**

\* A status of "---" indicates that the Flag may be ON or OFF.

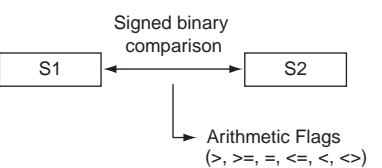

#### **The following table shows the status of the Arithmetic Flags after execution of CPSL(115).**

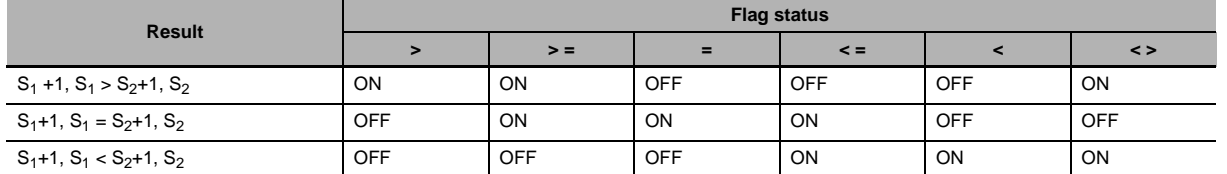

\* A status of "---" indicates that the Flag may be ON or OFF.

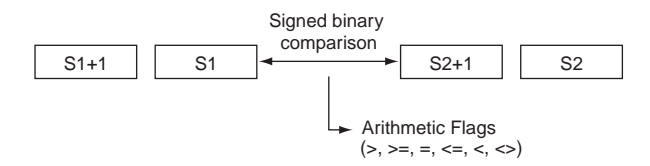

## **Function**

#### **CPS**

CPS(114) compares the signed binary data in  $S_1$  and  $S_2$  and outputs the result to Arithmetic Flags (the Greater Than, Greater Than or Equal, Equal, Less Than or Equal, Less Than, and Not Equal Flags) in the Auxiliary Area.

#### **CPSL**

CPSL(115) compares the double signed binary data in  $S_1$  +1,  $S_1$  and  $S_2$ +1,  $S_2$  and outputs the result to Arithmetic Flags (the Greater Than, Greater Than or Equal, Equal, Less Than or Equal, Less Than, and Not Equal Flags) in the Auxiliary Area.

### **Precautions**

**•** When CPS(114)/CPSL(115) is executed, the result is reflected in the Arithmetic Flags. Control the desired output or right-hand instruction with a branch from the same input condition that controls CPS(114)/CPSL(115), as shown in the following diagram.

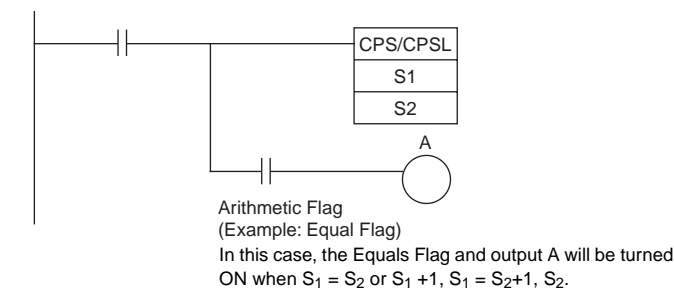

**•** Do not program another instruction between CPS(114)/CPSL(115) and the instruction controlled by the Arithmetic Flag because the other instruction might change the status of the Arithmetic Flag.

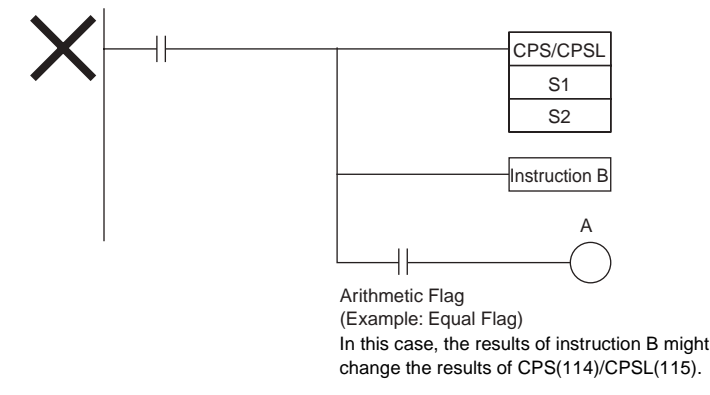

**•** The immediate-refreshing variation (!CPS(114)/!CPSL(115)) can be used with words allocated to CPU Unit built-in inputs specified in  $S_1$  and/or  $S_2$ . When !CPS(114)/!CPSL(115) is executed, input refreshing will be performed for the external input word specified in  $S_1$  and/or  $S_2$  and that refreshed value will be compared.

#### **Sample program**

When CIO 0.00 is ON in the following example, the eight-digit signed binary data in D2 and D1 is compared to the eight-digit signed binary data in D6 and D5 and the result is output to the Arithmetic Flags.

- **•** If the content of D2 and D1 is greater than that of D6 and D5, the Greater Than Flag will be turned ON, causing CIO 20.00 to be turned ON.
- **•** If the content of D2 and D1 is equal to that of D6 and D5, the Equals Flag will be turned ON, causing CIO 20.01 to be turned ON.
- **•** If the content of D2 and D1 is less than that of D6 and D5, the Less Than Flag will be turned ON, causing CIO 20.02 to be turned ON.

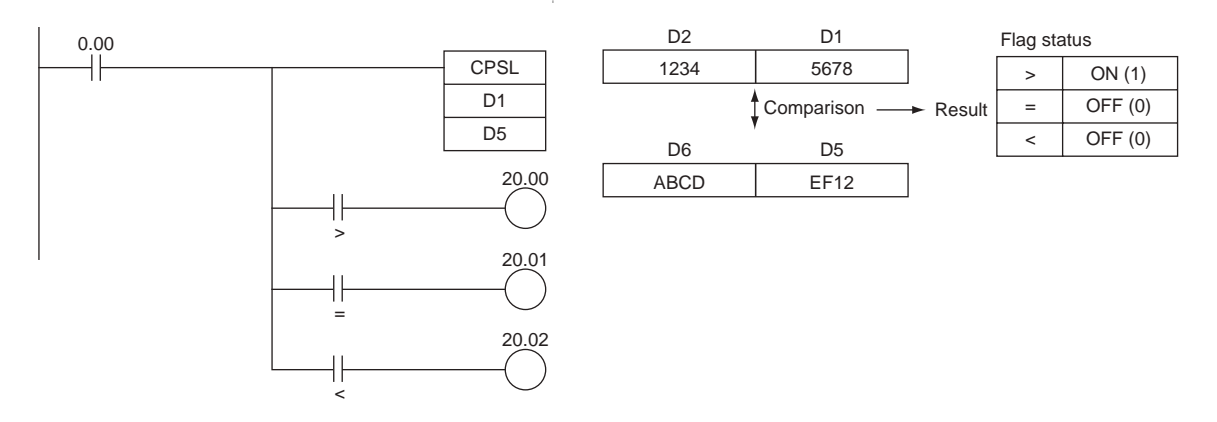

## **TCMP**

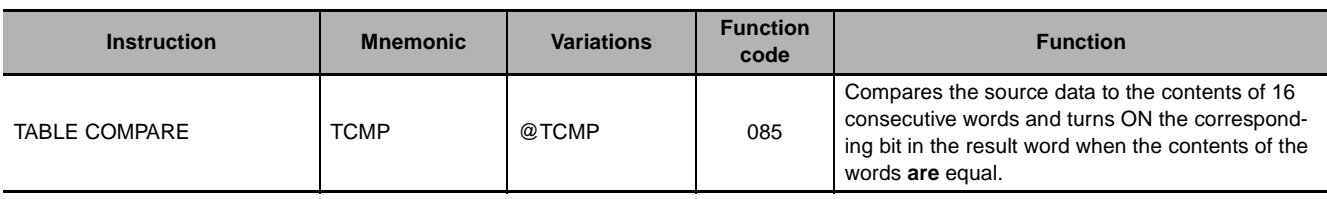

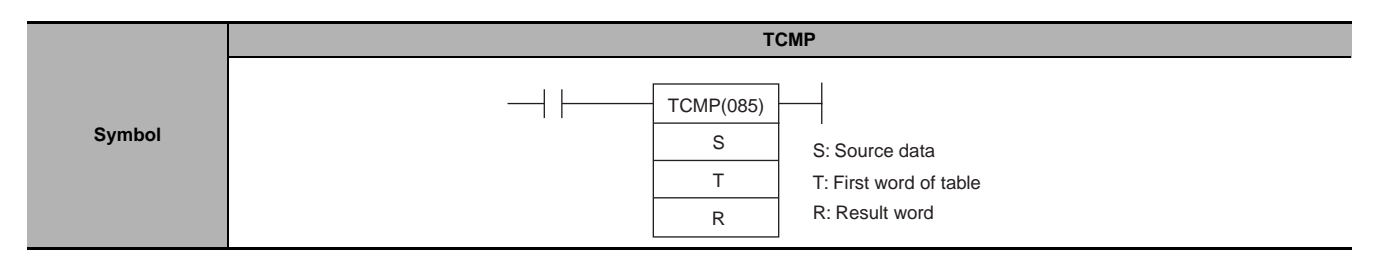

## **Applicable Program Areas**

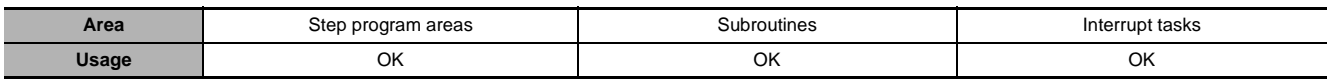

## **Operands**

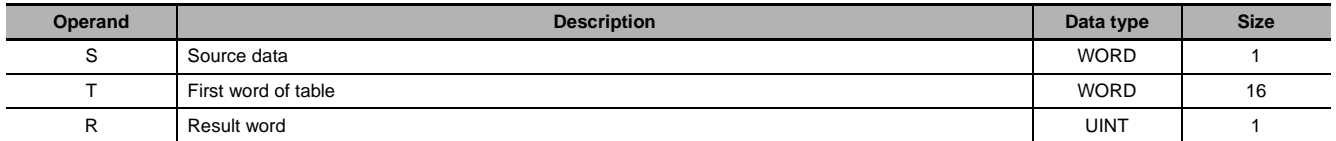

## **T: First word of table R: Result word**

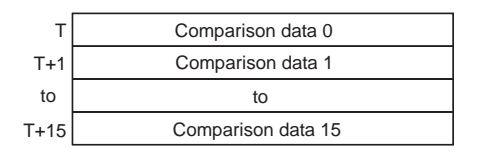

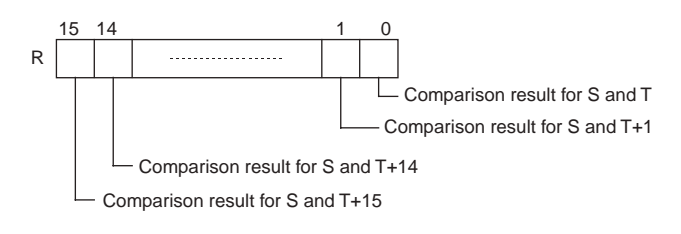

## **Operand Specifications**

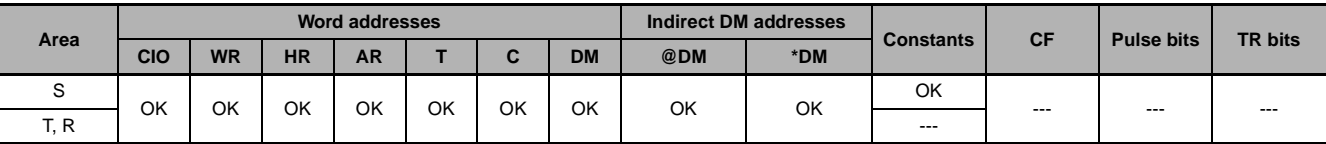

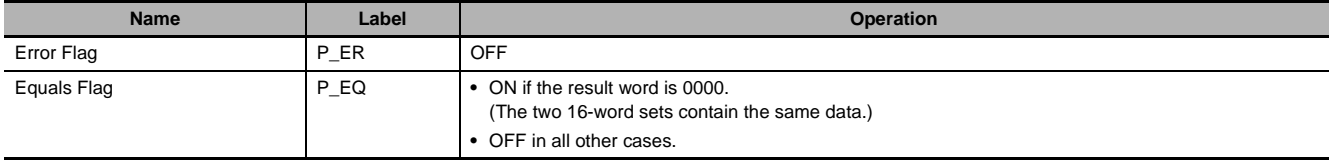

TCMP(085) compares the source data (S) to each of the 16 words T through T+15 and turns ON the corresponding bit in word R when the data **are** equal. Bit n of R is turned ON if the content of T+n is equal to S and it is turned OFF if they are not equal.

S is compared to the content of T and bit 00 of R is turned ON if they are equal or OFF if they are not equal, S is compared to the content of T+1 and bit 01 of R is turned ON if they are equal or OFF if they are not equal, ..., and S is compared to the content of

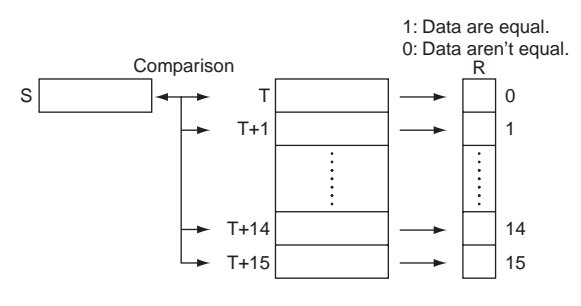

T+15 and bit 15 of R is turned ON if they are equal or OFF if they are not equal.

#### **Sample program**

When CIO 0.00 is ON in the following example, TCMP(085) compares the content of D100 with the contents of words D200 through D215 and turns ON the corresponding bits in D300 when the contents are equal or OFF when the contents are not equal.

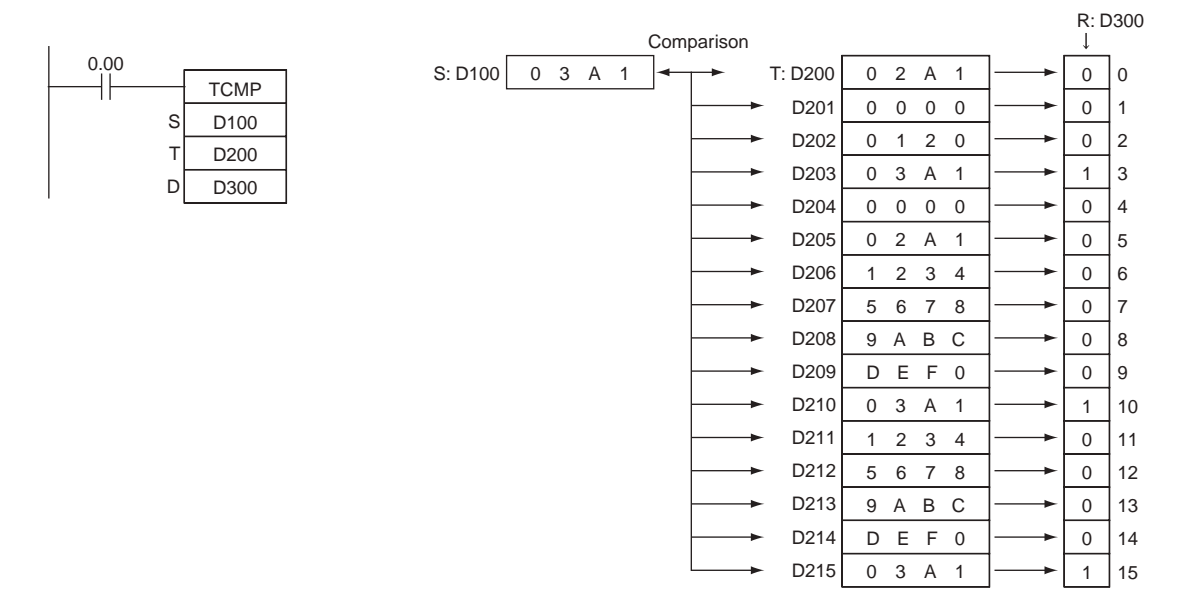

## **BCMP**

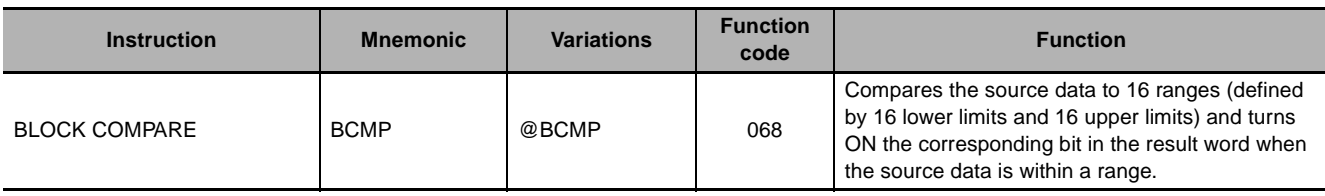

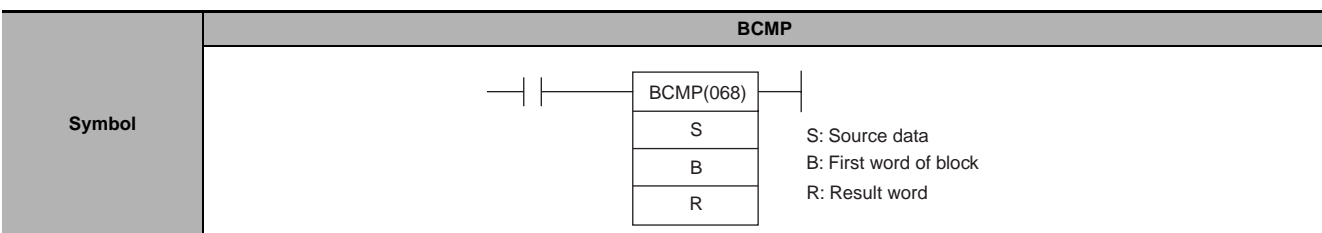

## **Applicable Program Areas**

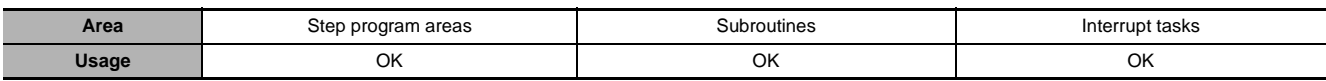

## **Operands**

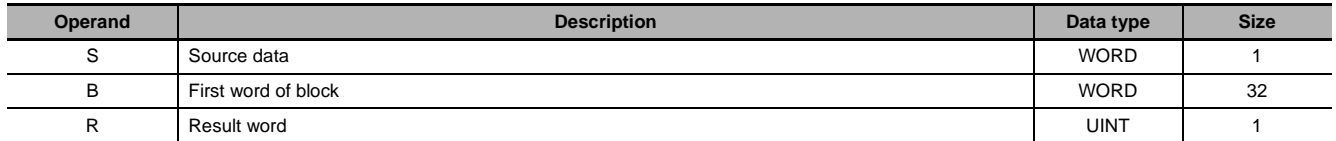

## **B: First word of block R: Result word**

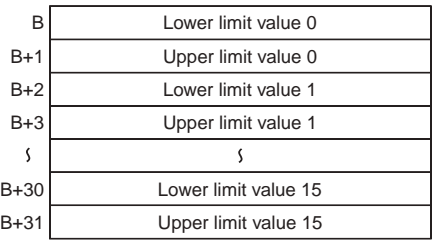

### **Operand Specifications**

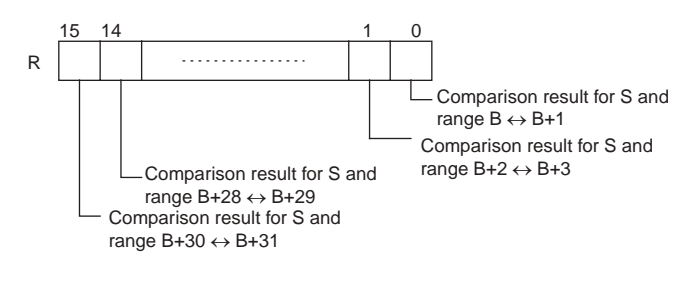

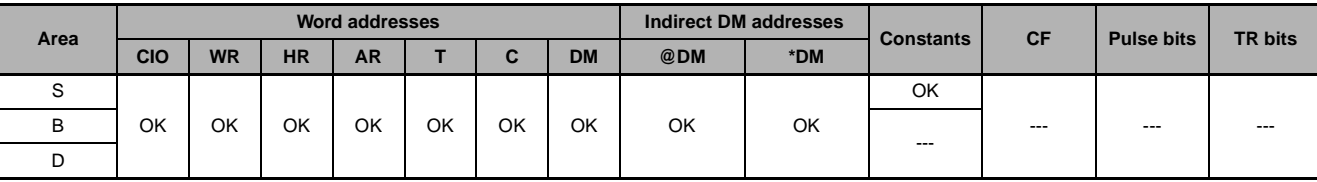

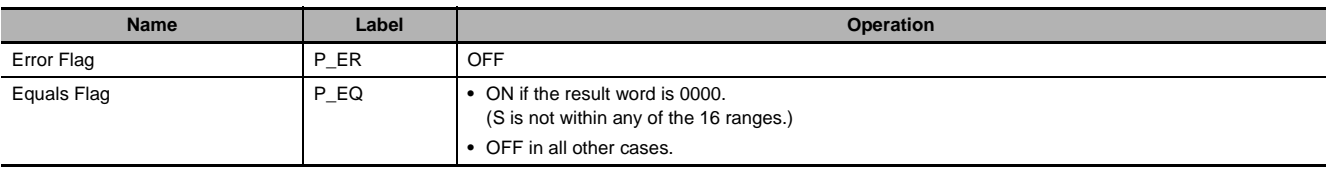

BCMP(068) compares the source data (S) to the 16 ranges defined by pairs of lower and upper limit values in B through B+31. The first word in each pair (B+2n) provides the lower limit and the second word (B+2n+1) provides the upper limit of range n ( $n = 0$  to 15). If S is within any of these ranges (inclusive of the upper and lower limits), the corresponding bit in R is turned ON. If S is out of any these ranges, the corresponding bit in R is turned OFF.

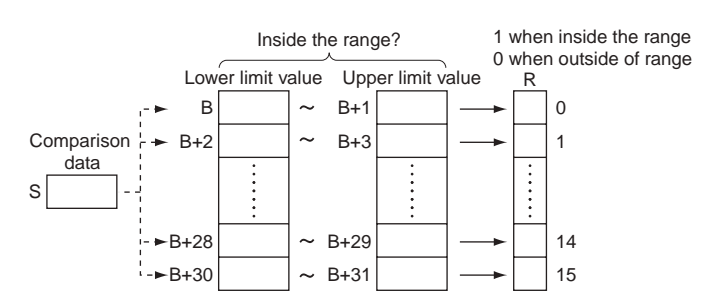

For example, bit 00 of R is turned ON if S is within the first range ( $B \le S \le B+1$ ), bit 01 of R is turned ON if S is within the second range (B+2  $\leq$  S  $\leq$  B+3), ..., and bit 15 of R is turned ON if S is within the fifteenth range (B+30  $\leq$  S  $\leq$  B+31). All other bits in R are turned OFF.

**Note** An error will not occur if the lower limit is greater than the upper limit, but 0 (not within the range) will be output to the corresponding bit of R.

### **Sample program**

When CIO 0.00 is ON in the following example, BCMP(068) compares the content of D100 with the 16 ranges defined in D200 through D231 and turns ON the corresponding bits in D300 when S is within the range or OFF when S is not within the range.

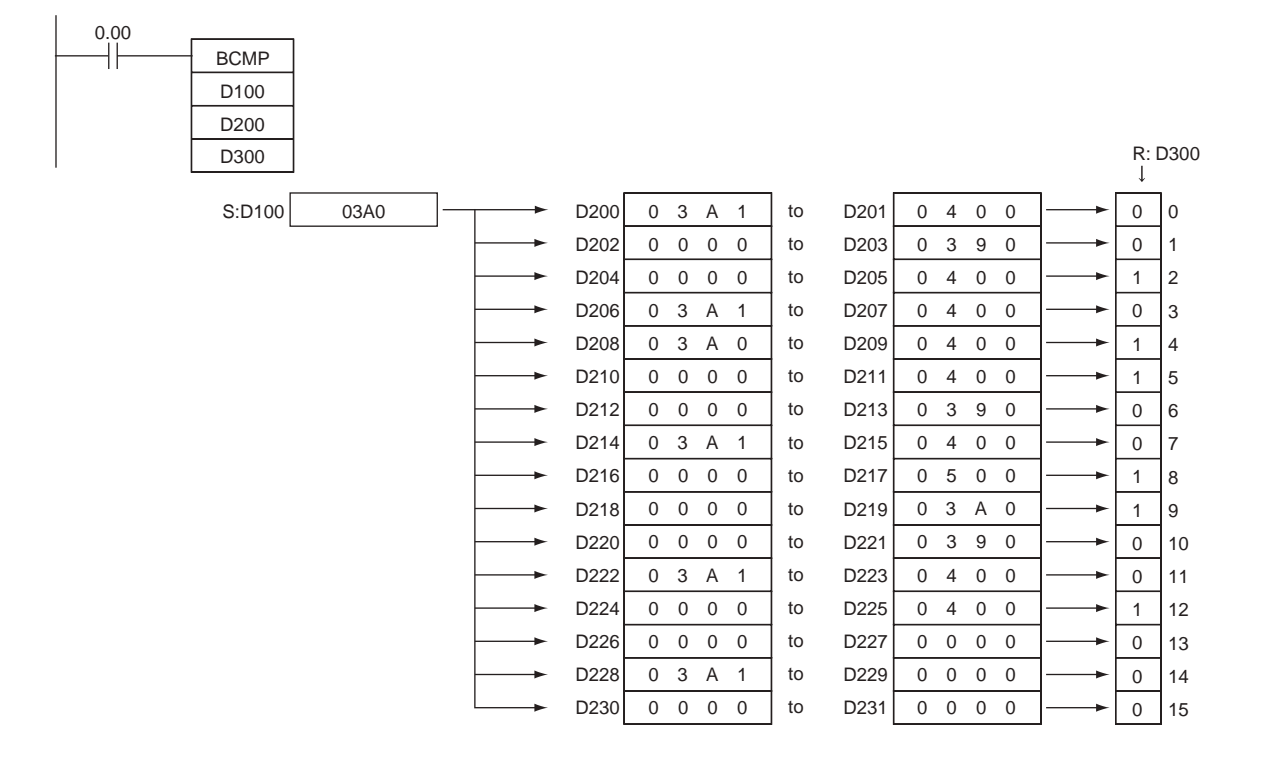

## **ZCP/ZCPL**

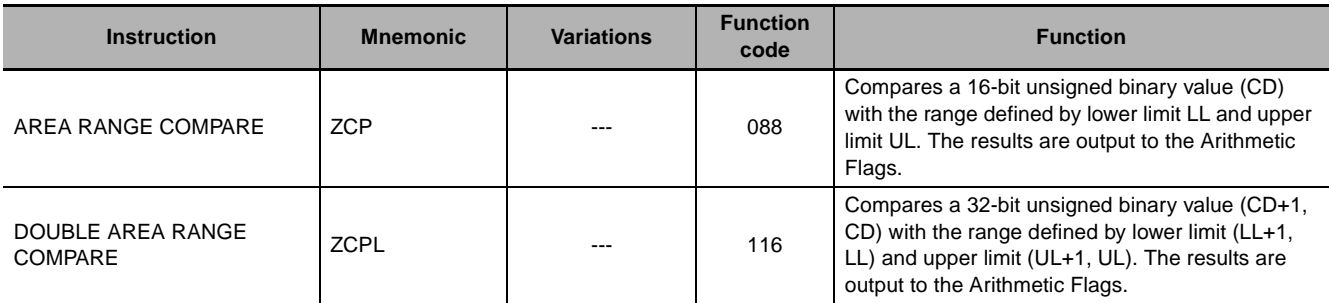

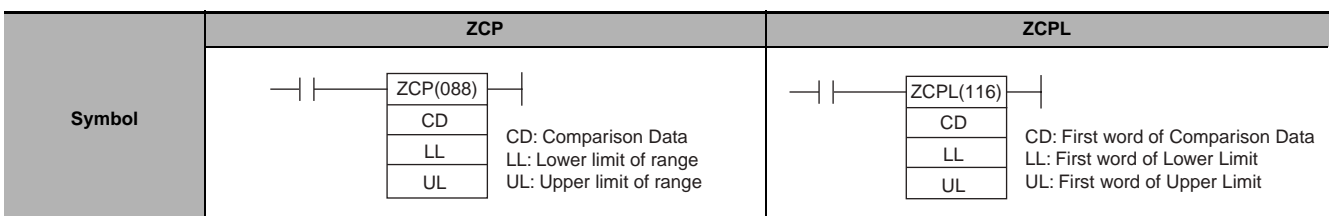

## **Applicable Program Areas**

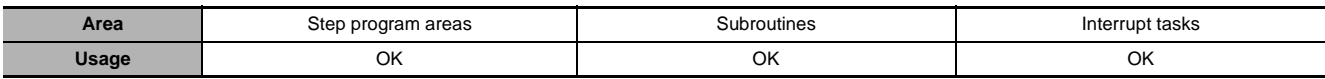

## **Operands**

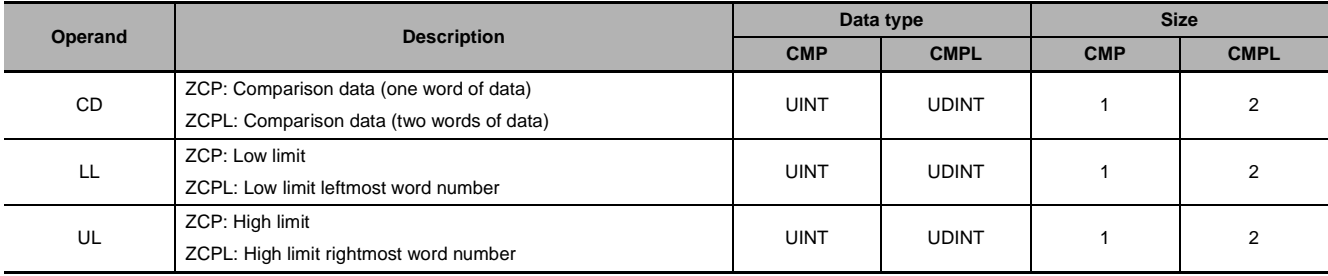

## **Operand Specifications**

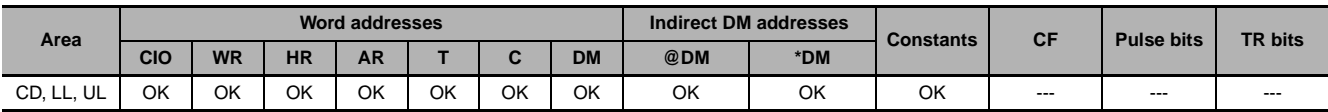

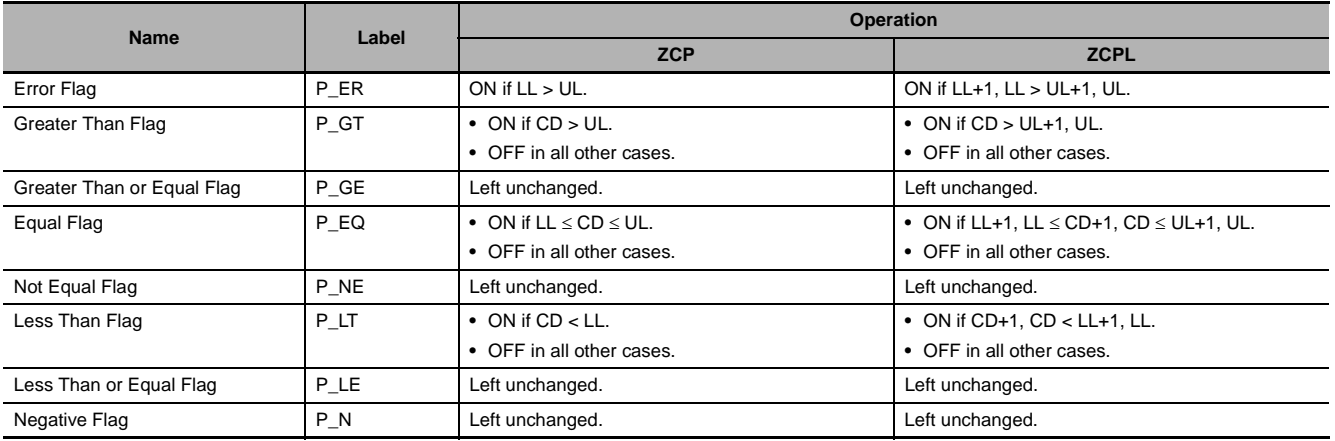

#### $\bullet$  ZCP

ZCP(088) compares the 16-bit signed binary data in CD with the range defined by LL and UL and outputs the result to the Greater Than, Equals, and Less Than Flags in the Auxiliary Area. (The Less Than or Equal, Greater Than or Equal, and Not Equal Flags are left unchanged.)

When CD > UL as shown below, the > flag turns ON. When LL  $\leq$  CD  $\leq$  UL, the = flag turns ON. When CD  $\lt$  LL, the  $\lt$  flag turns ON.

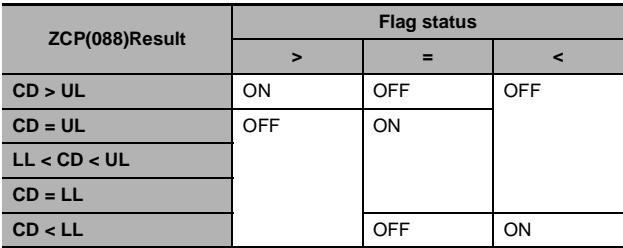

#### $ZCPL$

ZCPL(116) compares the 32-bit signed binary data in CD+1, CD with the range defined by LL+1, LL and UL+1, UL and outputs the result to the Greater Than, Equals, and Less Than Flags in the Auxiliary Area. (The Less Than or Equal, Greater Than or Equal, and Not Equal Flags are left unchanged.)

When CD+1,CD > UL+1,UL as shown below, the > flag turns ON. When  $LL+1, LL \le CD+1$ ,  $CD \le UL+1$ ,  $UL$ , the = flag turns ON. When CD+1, CD < LL+1, LL, the < flag turns ON.

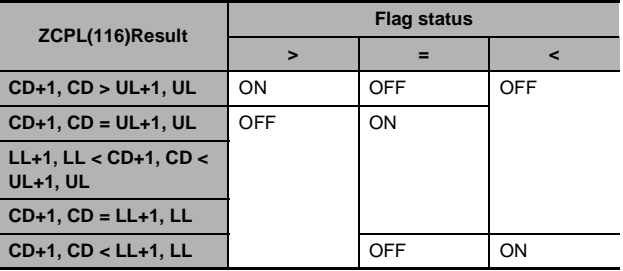

### **Precautions**

**•** When ZCP(088)/ZCPL(116) is executed, the result is reflected in the Arithmetic Flags. Control the desired output or right-hand instruction with a branch from the same input condition that controls ZCP(088)/ZCPL(116), as shown in the following diagram.

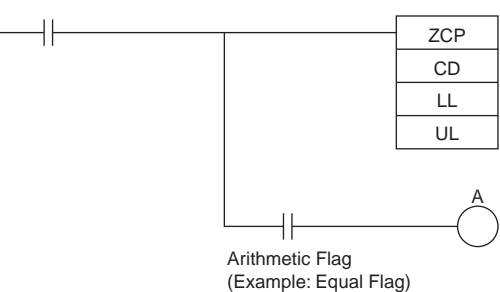

In this case, the Equals Flag and output A will be turned ON when  $LL \le CD \le UL$ .

**•** Do not program another instruction between ZCP(088)/ZCPL(116) and the instruction controlled by the Arithmetic Flag because the other instruction might change the status of the Arithmetic Flag.

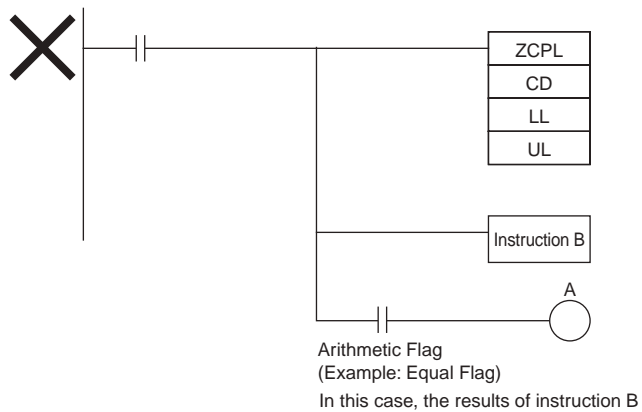

#### might change the results of ZCP(088)/ZCPL(116).

### **Sample program**

**•** When CIO 0.00 is ON in the following example, the 16-bit unsigned binary data in D0 is compared to the range 0005 to 001F hex (5 to 31 decimal) and the result is output to the Arithmetic Flags. CIO 20.00 is turned ON if 0005 hex  $\leq$  content of D0  $\leq$  001F hex. CIO 20.01 is turned ON if the content of D0 > 001F hex.

CIO 20.02 is turned ON if the content of D0 < 0005 hex.

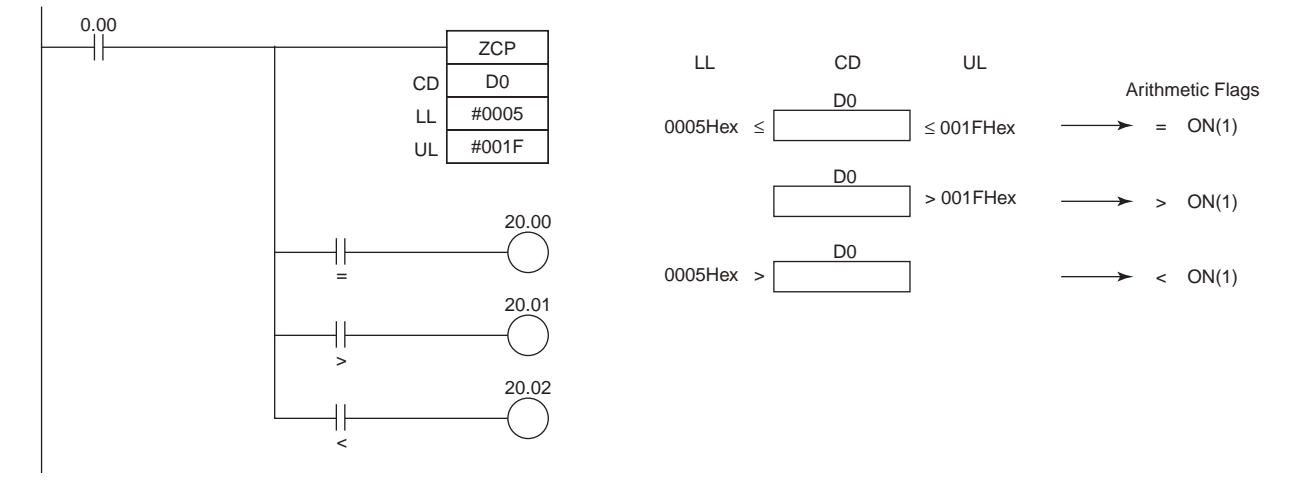

## **Data Movement Instructions**

## **MOV/MOVL/MVN**

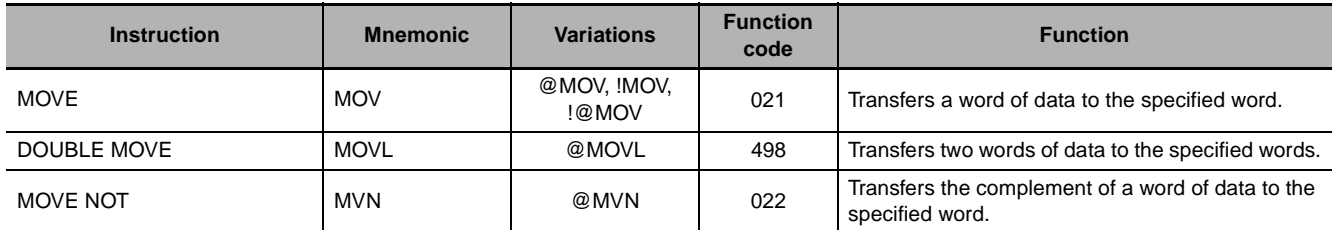

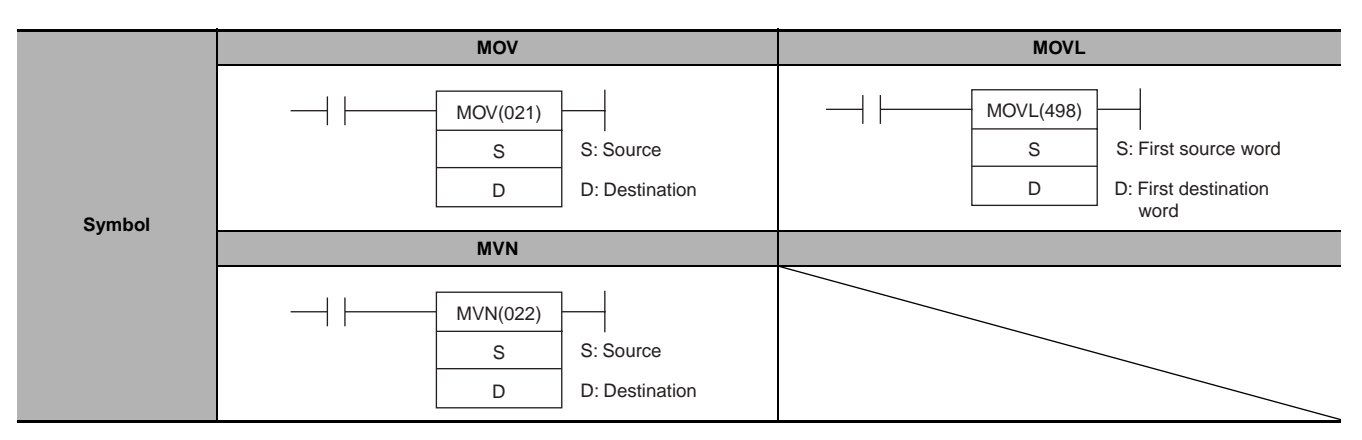

## **Applicable Program Areas**

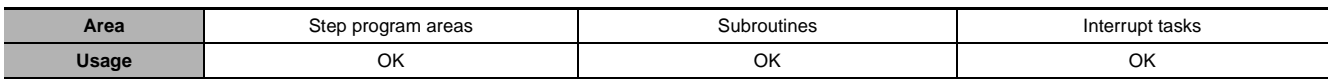

## **Operands**

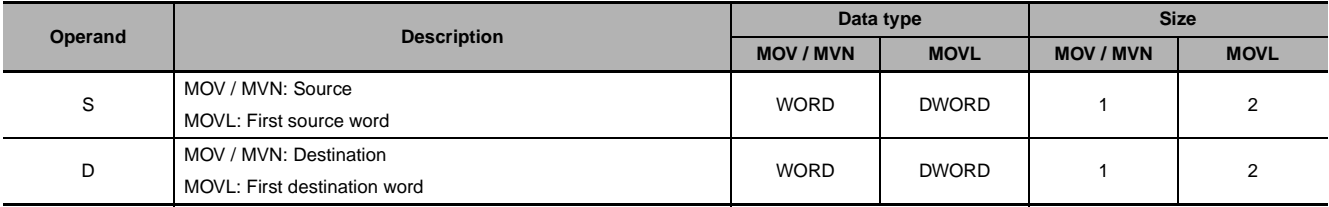

### **Operand Specifications**

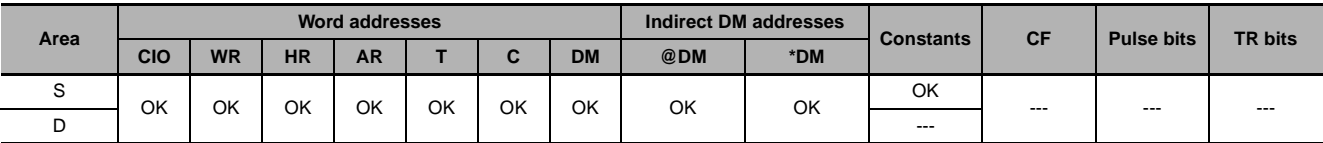

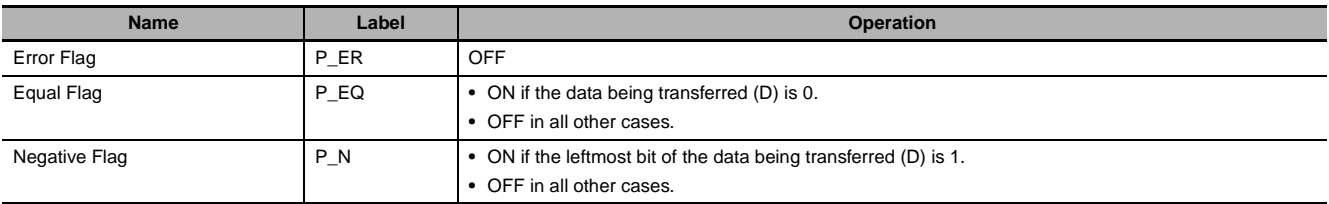
#### **MOV**

Transfers S to D. If S is a constant, the value can be used for a data setting.

#### $\bullet$  MOVL

MOVL(498) transfers S+1 and S to D+1 and D. If S+1 and S are constants, the value can be used for a data setting.

#### **MVN**

MVN(022) inverts the bits in S and transfers the result to D. The content of S is left unchanged.

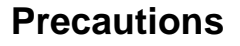

MOV(021) has an immediate refreshing variation (!MOV(021)). A CPU Unit Built-in input bits can be specified for S and external output bits can be specified for D. Input bits used for S will refreshed just before, and output bits used for D will be refreshed just after execution.

When CPU Unit Built-in input is specified for S, the value of S will be in-refreshed when the instruction is executed and transferred to D. When external output is specified for D, the value of S will be transferred to D and immediately out-refreshed when the instruction is executed. It is also possible to inrefresh S and out-refresh D at the same time.

#### **Sample program**

When CIO 0.00 is ON in the following example, the content of CIO 100 is copied to D100.

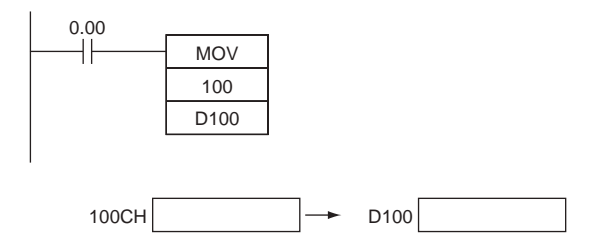

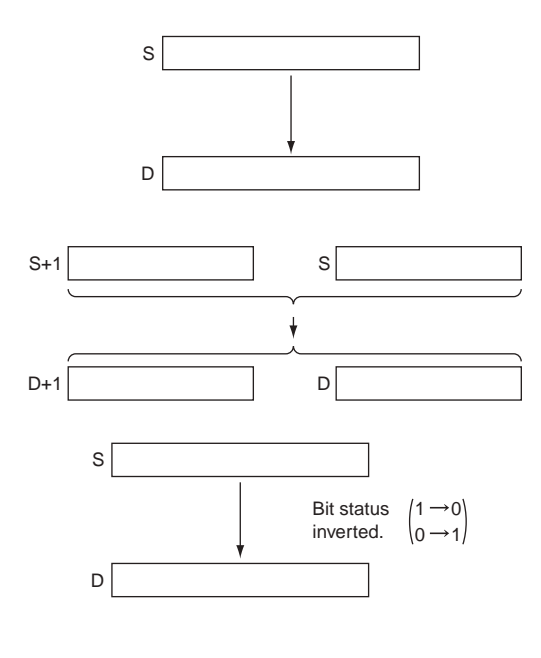

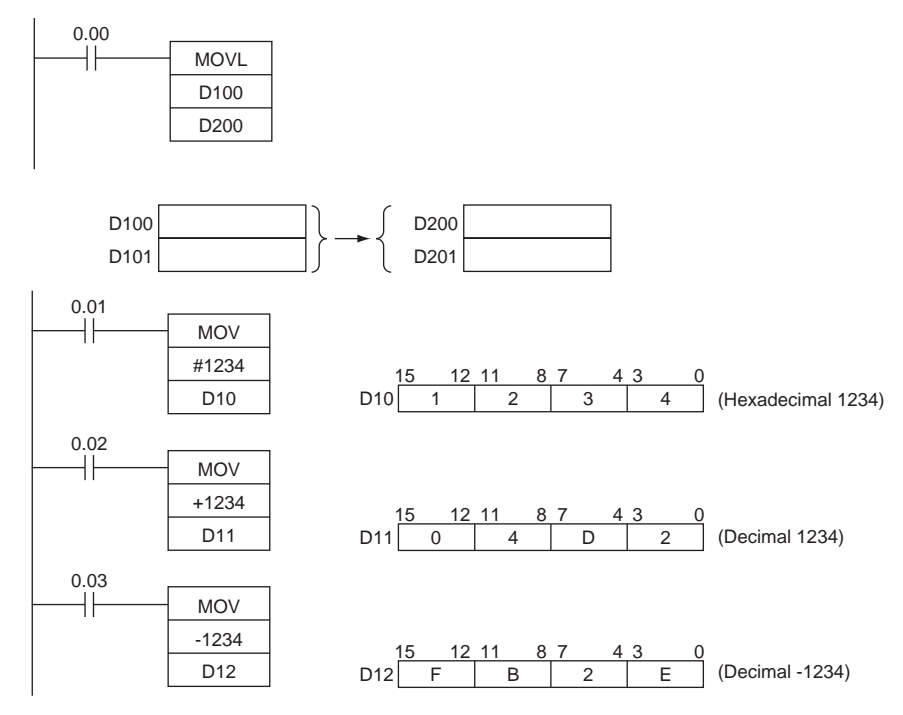

When CIO 0.00 is ON in the following example, the content of D101 and D100 are copied to D201 and D200.

When CIO 0.00 is ON in the following example, the status of the bits in CIO 100 is inverted and the result is copied to D100.

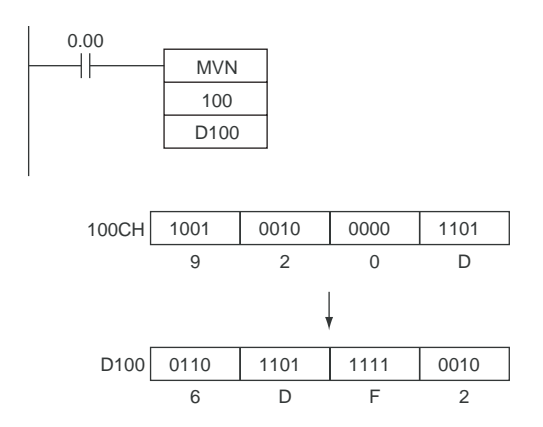

# **MOVB**

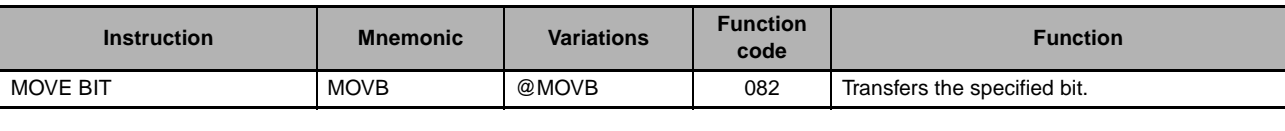

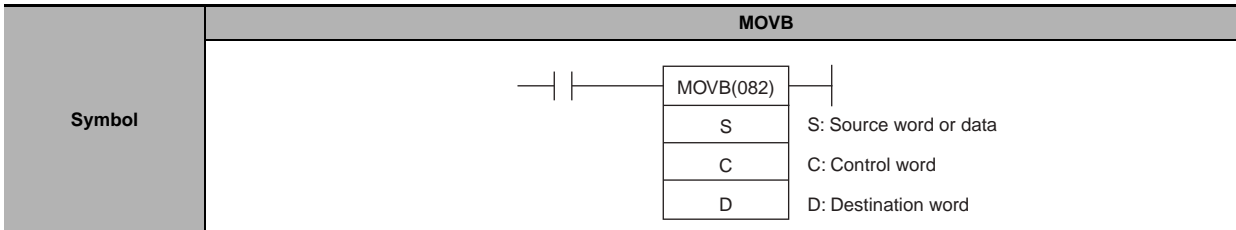

# **Applicable Program Areas**

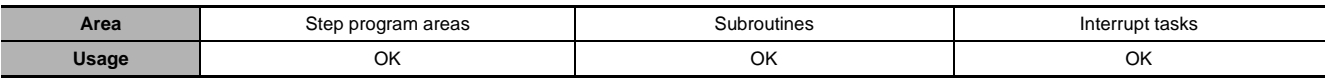

# **Operands**

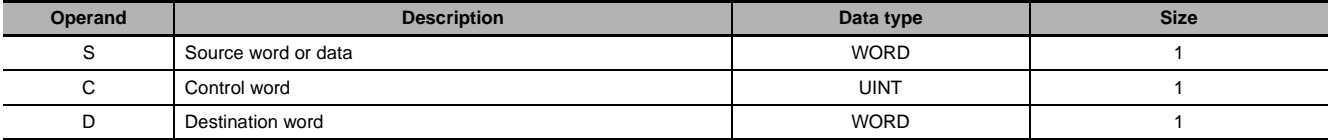

#### **C: Control Word**

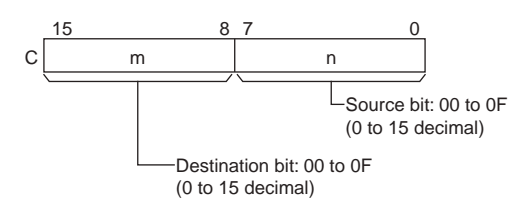

# **Operand Specifications**

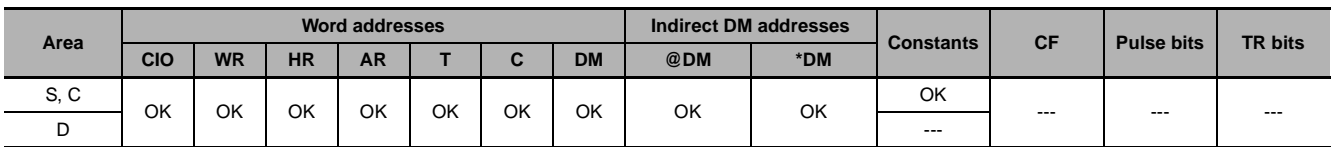

# **Flags**

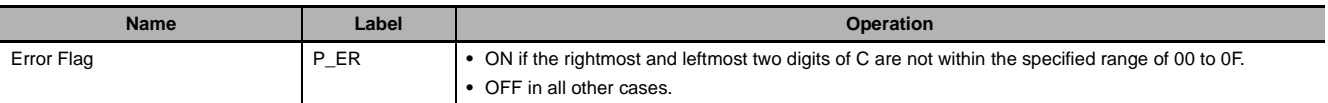

MOVB(082) copies the specified bit (n) from S to the specified bit (m) in D.

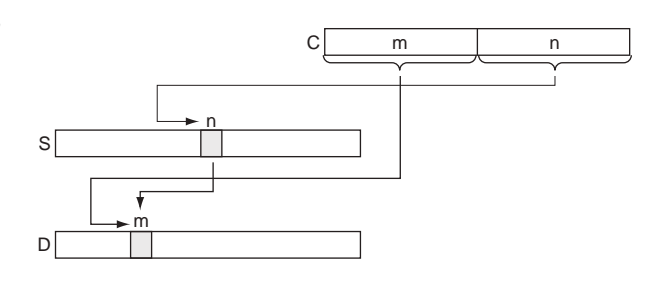

#### **Hint**

The same word can be specified for both S and D to copy a bit within a word.

### **Precautions**

 $\mathbf{r}$ 

The other bits in the destination word are left unchanged.

#### **Sample program**

When CIO 0.00 is ON in the following example, the 5<sup>th</sup> bit of the source word (W0) is copied to the 12<sup>th</sup> bit of the destination word (W100) in accordance with the control word's value of 0C05.

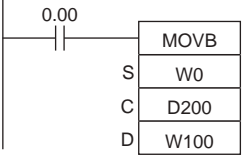

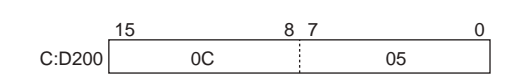

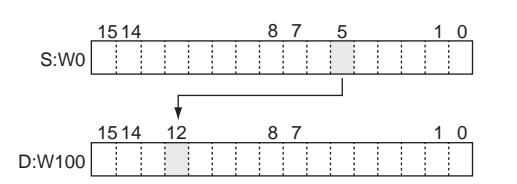

# **MOVD**

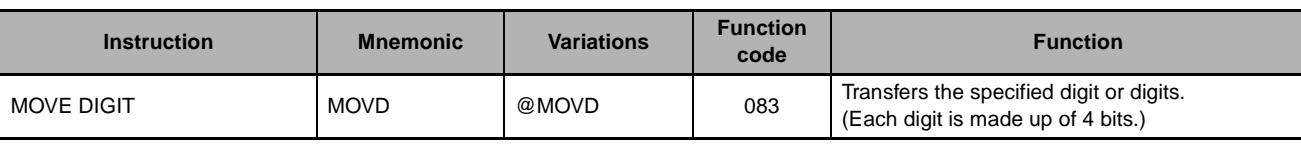

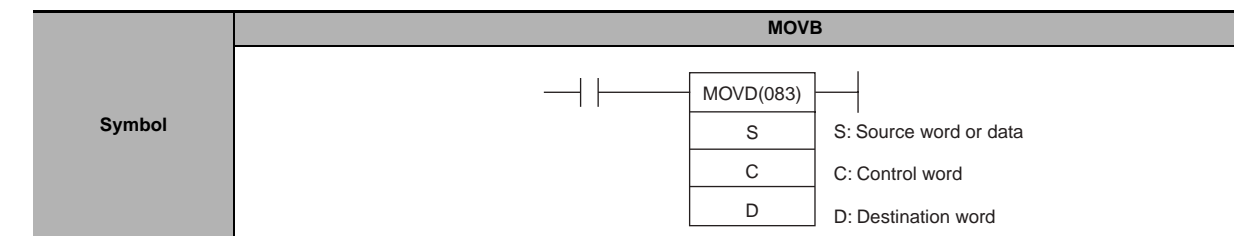

# **Applicable Program Areas**

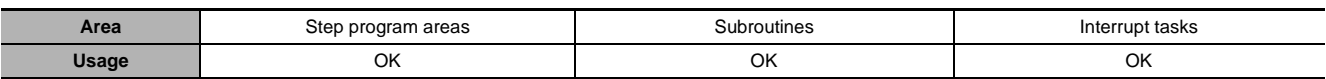

# **Operands**

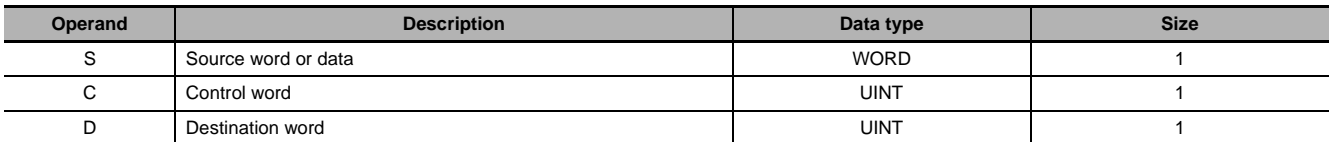

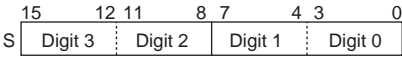

The source digits are read from right to left, wrapping back to the rightmost digit (digit 0) if necessary.

#### **C: Control Word**

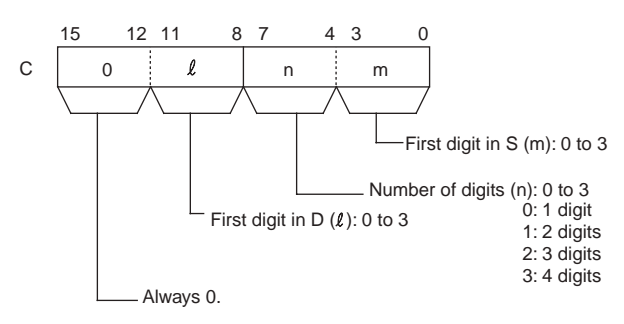

#### **Operand Specifications**

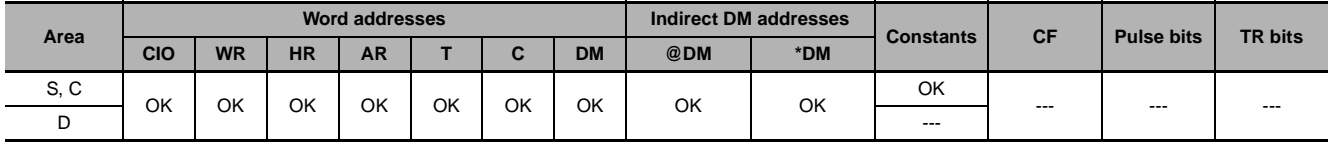

#### **S: Source Word D: Destination Word**

D | Digit 3 | Digit 2 | Digit 1 | Digit 0 15 12 11 87 4 3 0

The destination digits are written from right to left, wrapping back to the rightmost digit (digit 0) if necessary.

MOVD

MOVD

### **Flags**

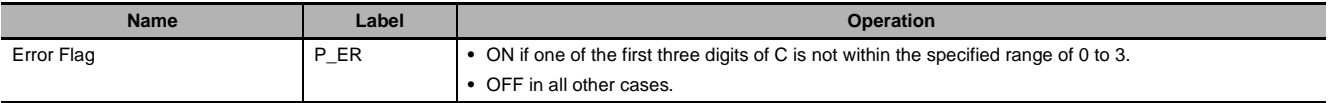

# **Function**

MOVB(082) copies the specified bit (n) from S to the specified bit (m) in D. The other bits in the destination word are left unchanged.

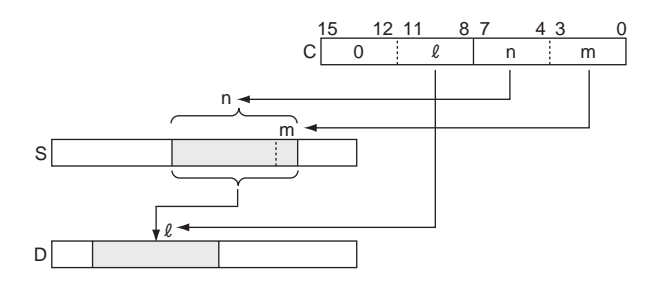

# **Precautions**

If the number of digits being read or written exceeds the leftmost digit of S or D, MOVD(083) will wrap to the rightmost digit of the same word.

#### **Sample program**

When CIO 0.00 is ON in the following example, four digits of data are copied from W0 to W100. The transfer begins with the digit 1 of W0 and digit 0 of W100, in accordance with the control word's value of 31.

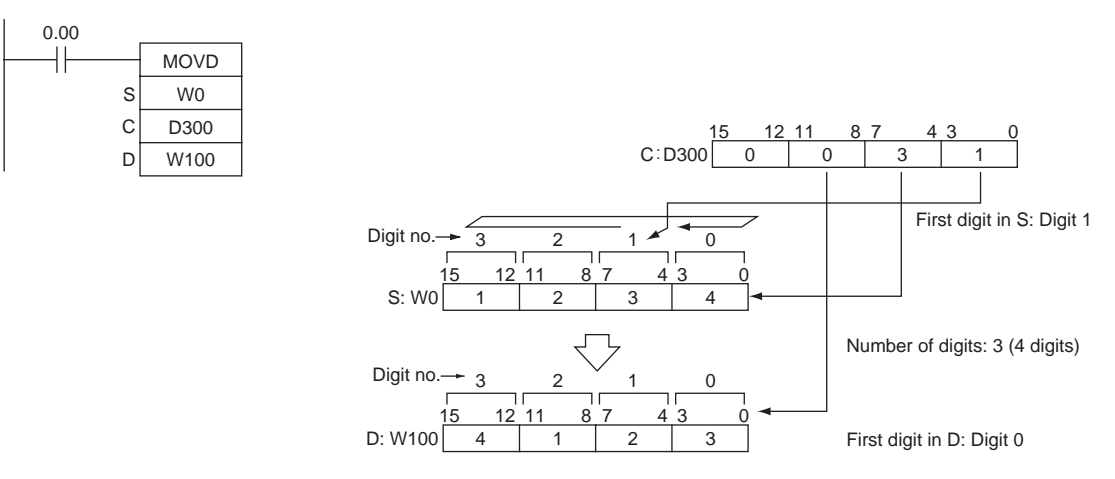

**Note** After reading the leftmost digit of S (digit 3), MOVD(083) wraps to the rightmost digit (digit 0).

#### **Example of transferring multiple digits**

The following diagram shows examples of data transfers for various values of C.

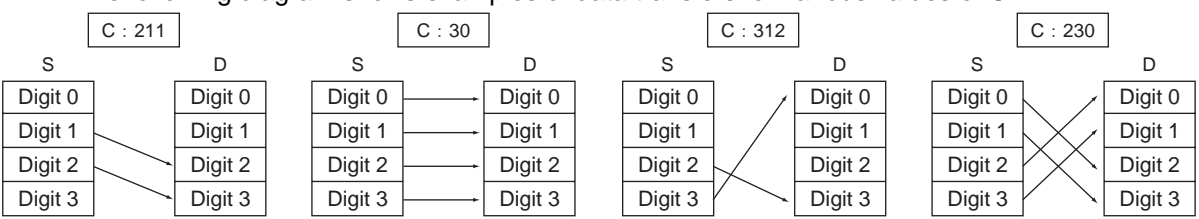

# **XFRB**

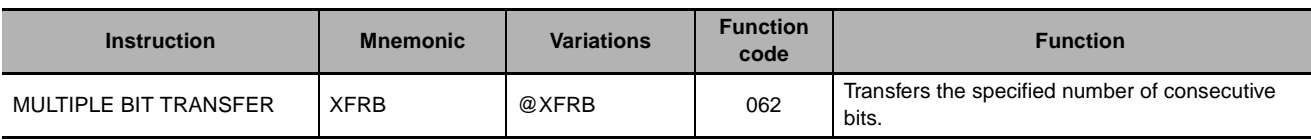

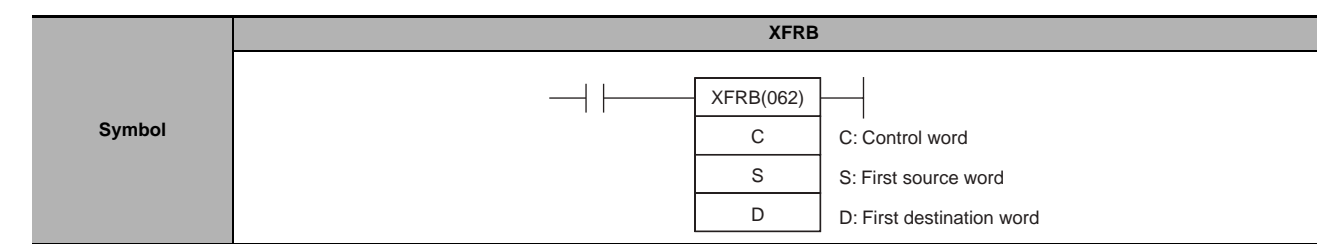

# **Applicable Program Areas**

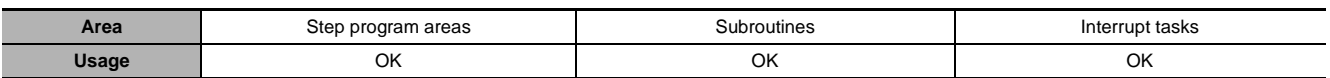

### **Operands**

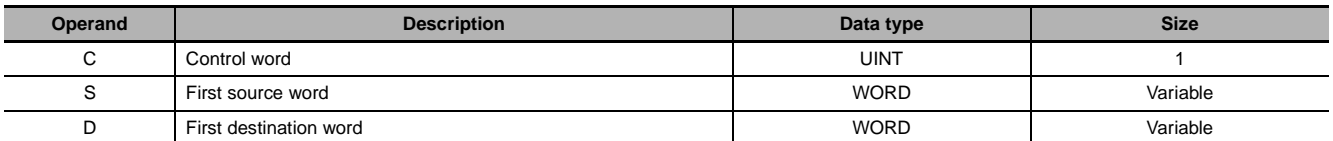

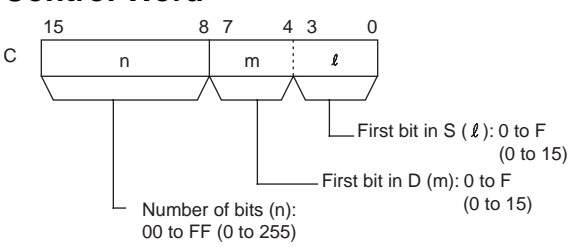

#### **C: Control Word D: First destination Word**

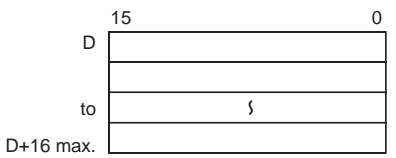

**Note** The source words and the destination words must be in the same data area respectively.

#### **S: First Source Word**

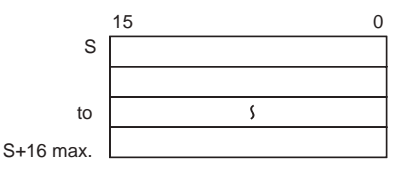

#### **Operand Specifications**

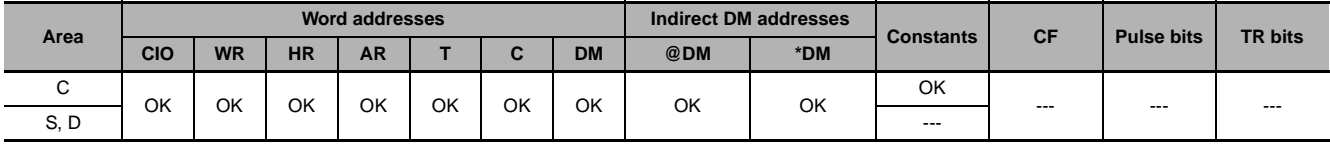

# **Flags**

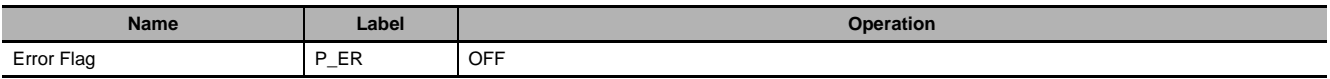

XFRB(062) transfers up to 255 consecutive bits from the source words (beginning with bit l of S) to the destination words (beginning with bit m of D).

The beginning bits and number of bits are specified in C, as shown in the following diagram.

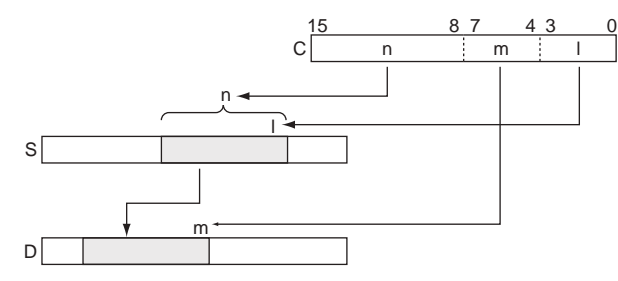

#### **Hint**

- **•** Up to 255 bits of data can be transferred per execution of XFRB(062).
- It is possible for the source words and destination words to overlap. By transferring data overlapping several words, the data can be packed more efficiently in the data area. (This is particularly useful when handling position data for position control.)
- **•** Since the source words and destination words can overlap, XFRB(062) can be combined with ANDW(034) to shift m bits by n spaces.

#### **Precautions**

- **•** Be sure that the source words and destination words do not exceed the end of the data area.
- **•** When the number of transfer bits (n of C) is 0, transfer does not take place.
- **•** Bits in the destination words that are not overwritten by the source bits are left unchanged.

#### **Sample program**

When CIO 0.00 is ON in the following example, the 20 bits beginning with W0.06 are copied to the 20 bits beginning with W100.

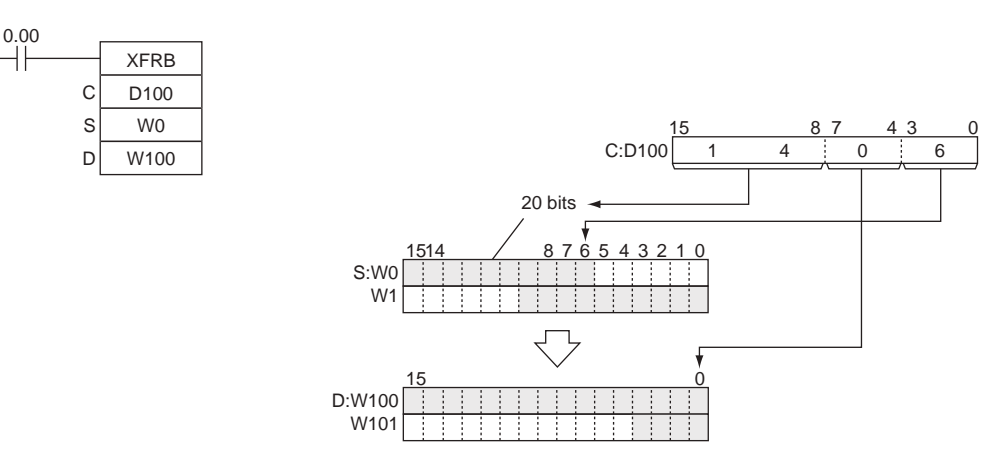

# **XFER**

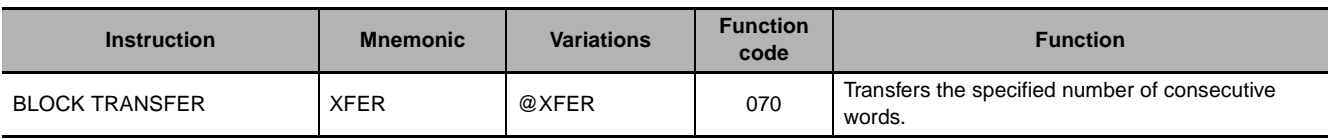

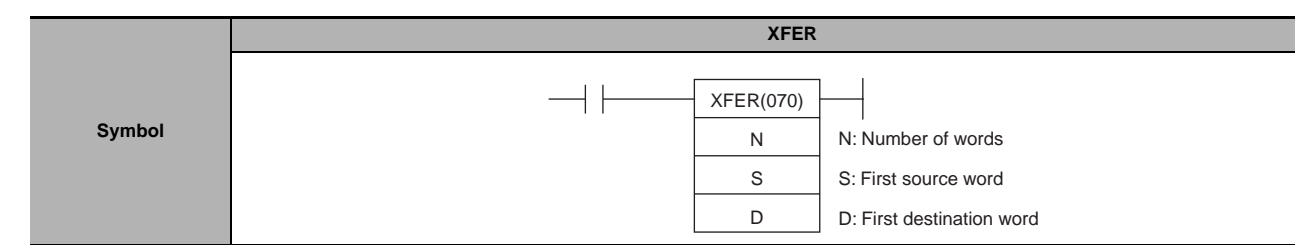

# **Applicable Program Areas**

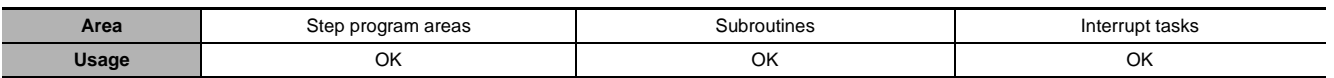

#### **Operands**

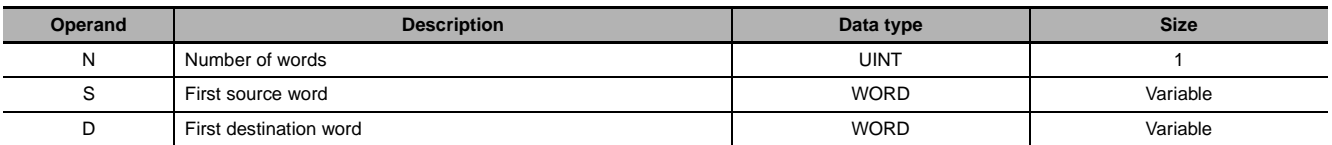

#### **N: Number of Words**

Specifies the number of words to be transferred. The possible range for N is 0000 to FFFF (0 to 65,535 decimal).

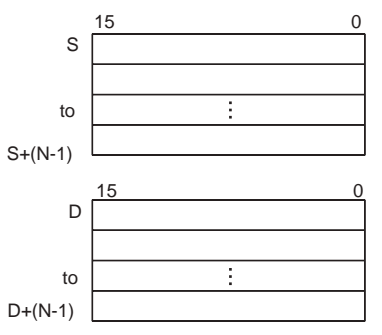

#### **Operand Specifications**

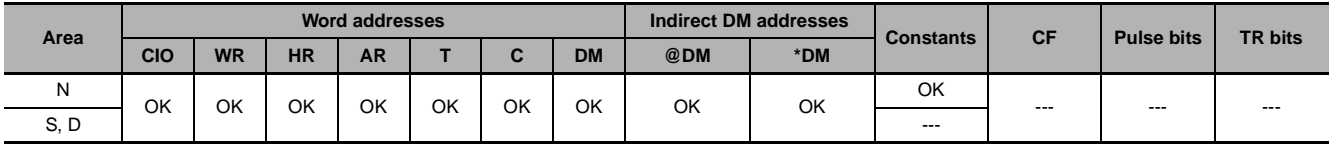

# **Flags**

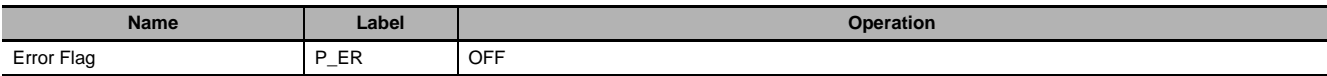

XFER(070) copies N words beginning with S (S to S+(N-1)) to the N words beginning with D (D to  $D+(N-1)$ ).

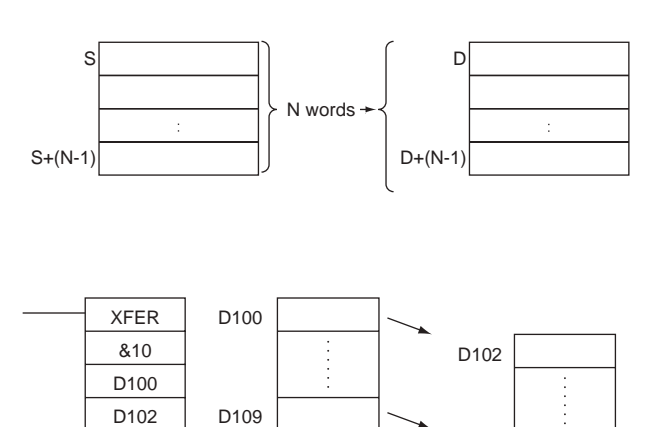

D111

#### **Hint**

- **•** It is possible for the source words and destination words to overlap, so XFER(070) can perform word-shift operations.
- **•** The specified source and destination data areas can overlap (word shift).

# **Precautions**

- **•** Be sure that the source words (S to S+N-1) and destination words (D to D+N-1) do not exceed the end of the data area.
- **•** Some time will be required to complete XFER(070) when a large number of words is being transferred. Even if an interrupt occurs, execution of this instruction will not be interrupted and execution of the interrupt task will be started after execution of XFER(070) has been completed. If power is interrupted during execution of XFER(070), execution may not be completed, i.e., all of the specified data may not be transferred.

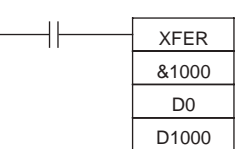

# **Sample Program**

When CIO 0.00 is ON in the following example, the 10 words D100 through D109 are copied to D200 through D209.

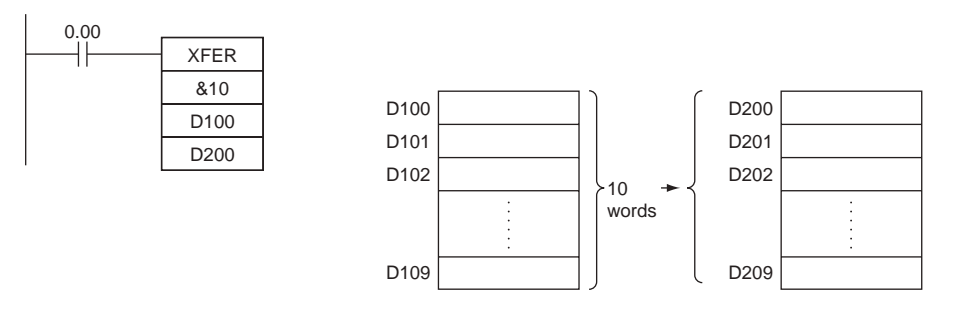

# **BSET**

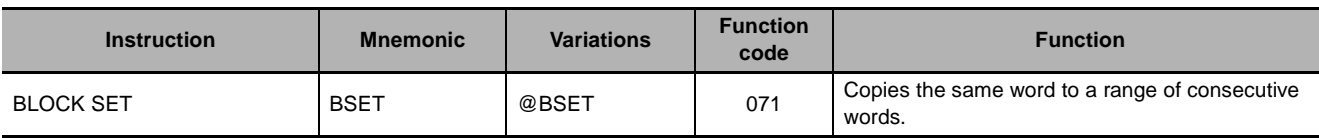

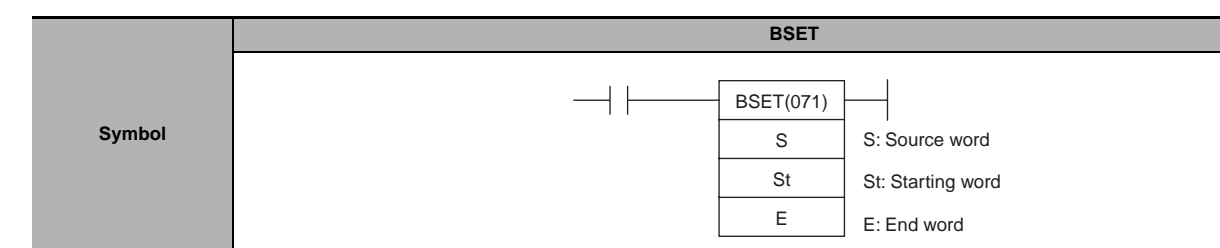

# **Applicable Program Areas**

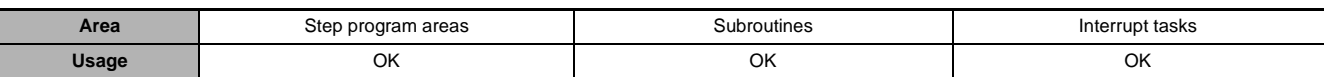

# **Operands**

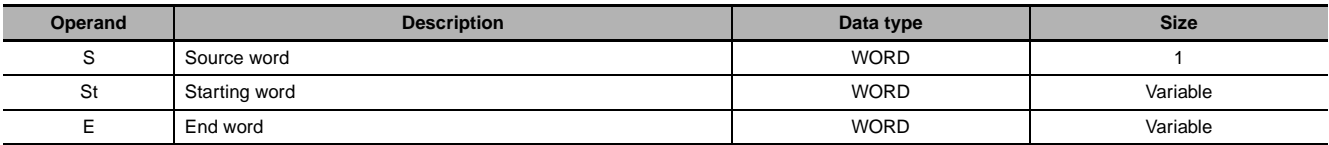

#### **St: Starting Word**

Specifies the first word in the destination range.

#### **E: End Word**

Specifies the last word in the destination range.

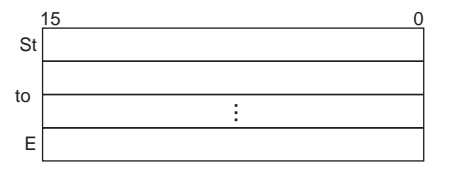

**Note** St and E must be in the same data area.

#### **Operand Specifications**

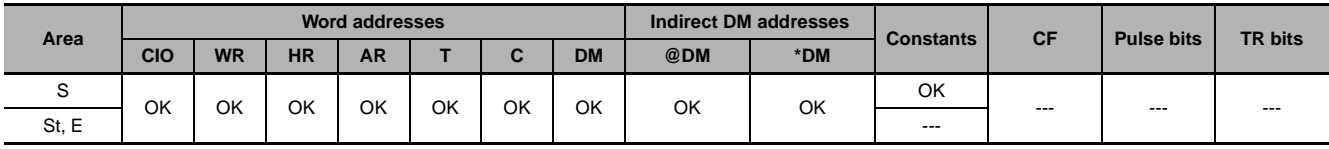

# **Flags**

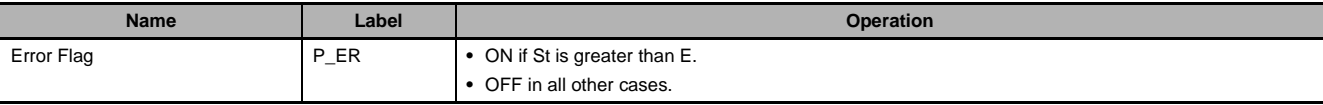

BSET

BSET(071) copies the same source word (S) to all of the destination words in the range St to E.

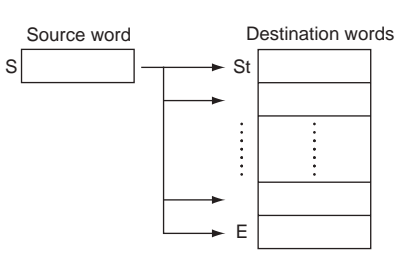

#### **Precautions**

**•** Some time will be required to complete BSET(071) when a large number of words is being set. Even if an interrupt occurs, execution of this instruction will not be interrupted and execution of the interrupt task will be started after execution of BSET(071) has been completed. If power is interrupted during execution of BSET(071), execution may not be completed, i.e., all of the specified words may not be set. One BSET(071) instruction can be replaced with two BSET(071) instructions to help avoid this problem.

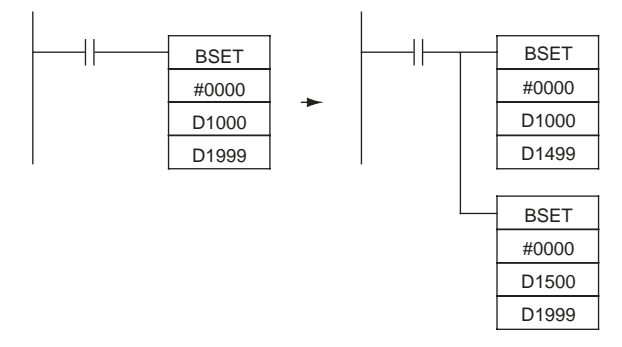

#### **Sample program**

When CIO 0.00 is ON in the following example, the source data in D100 is copied to D200 through D209.

> D205 D206 D207 D208 E:D209

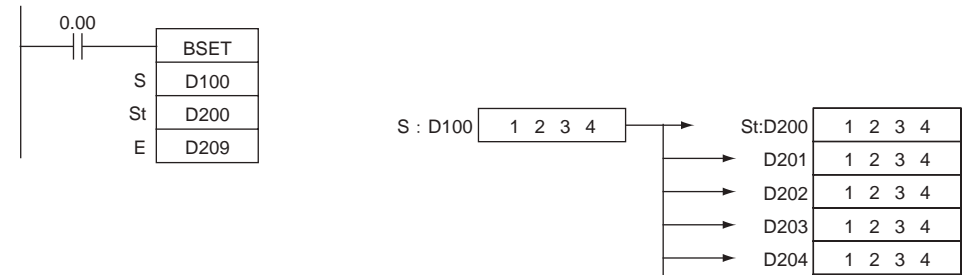

# **XCHG**

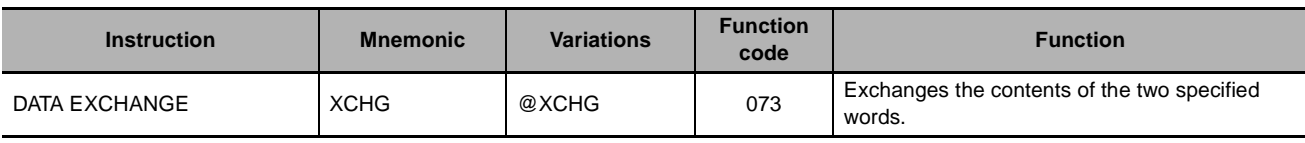

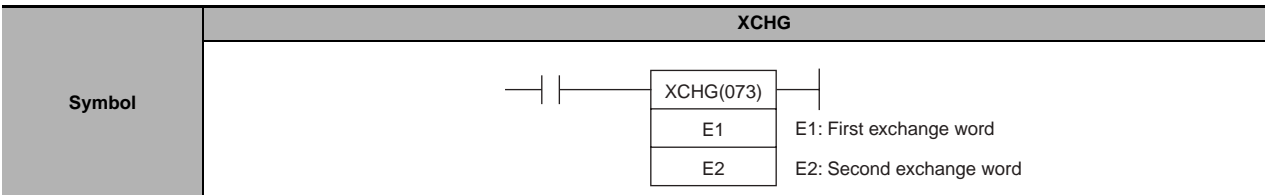

# **Applicable Program Areas**

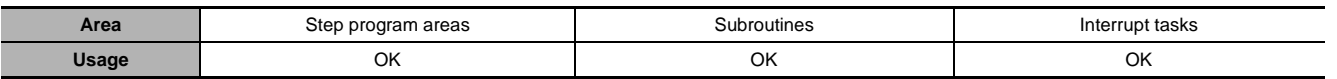

# **Operands**

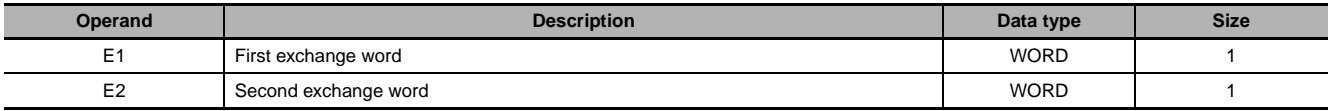

#### **Operand Specifications**

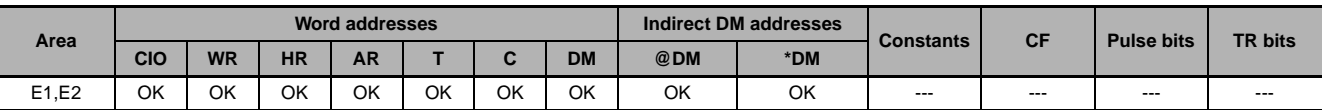

# **Flags**

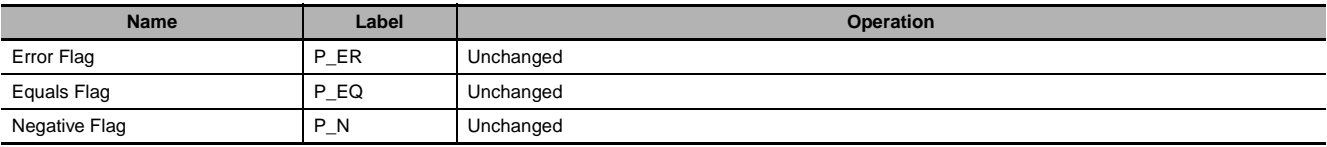

# **Function**

XCHG(073) exchanges the contents of E1 and E2.

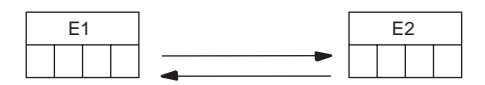

#### **Hint**

To exchange 3 or more words, use XFER(070) to transfer the words to a third set of words (a buffer) as shown in this diagram.

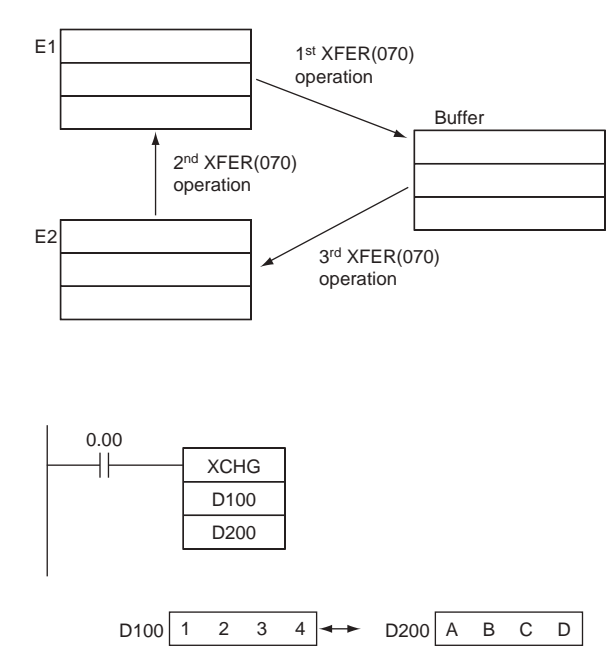

D100 | A B C D | D200 | 1 2 3 4

### **Sample program**

When CIO 0.00 is ON in this example, the content of D100 is exchanged with the content of D200.

# **DIST**

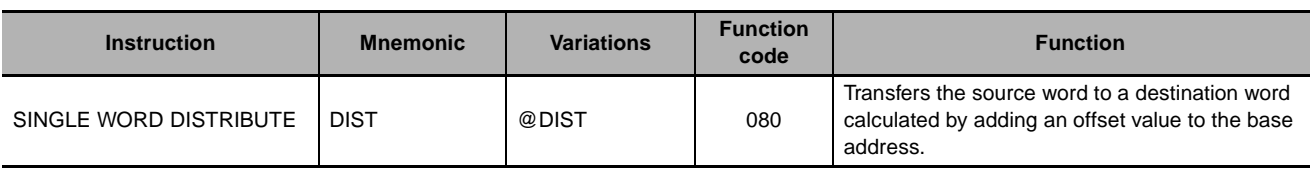

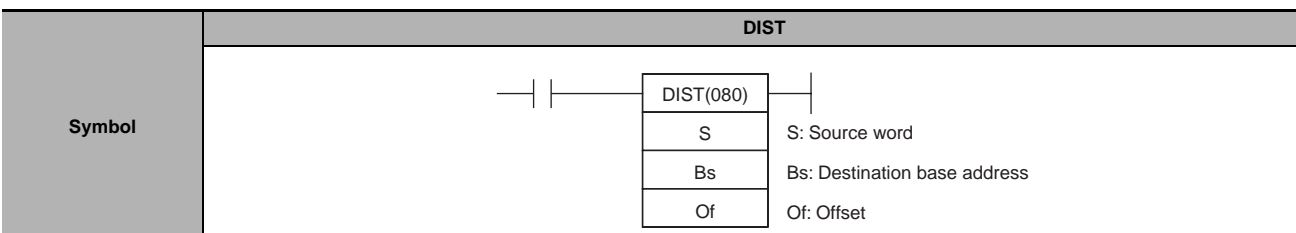

# **Applicable Program Areas**

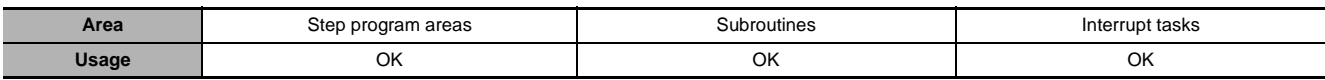

# **Operands**

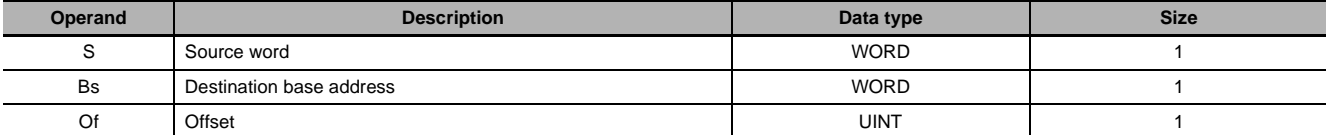

#### **Bs: Destination Base Address**

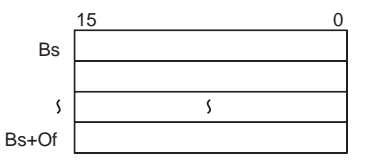

# **Of: Offset**

The offset can be any value from 0000 to FFFF (0 to 65,535 decimal).

**Note** Bs and Bs+Of must be in the same data area.

#### **Operand Specifications**

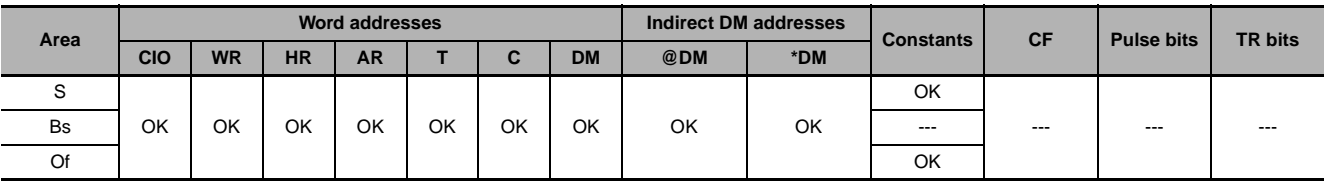

# **Flags**

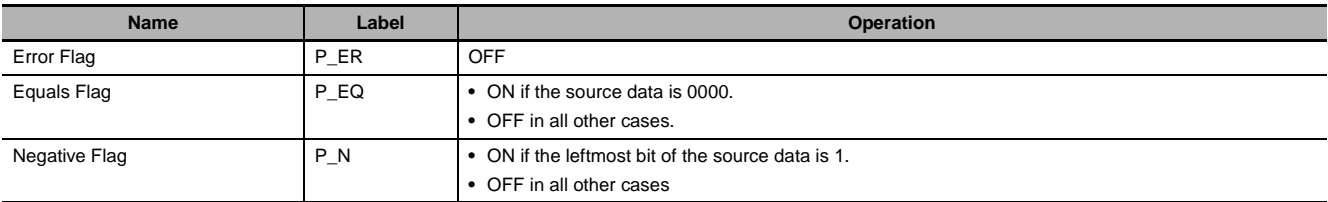

DIST(080) copies S to the destination word calculated by adding Of to Bs.  $\overline{\text{S}}$   $\overline{\text{S}}$   $\overline{\text{S}}$   $\overline{\text{S}}$   $\overline{\text{S}}$  of  $\overline{\text{S}}$ 

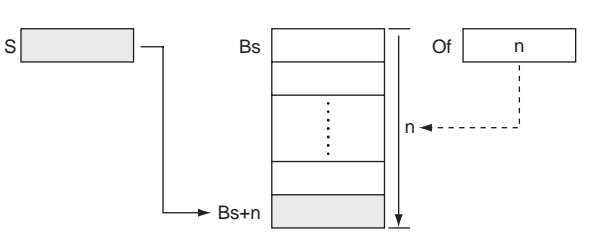

#### **Hint**

The same DIST(080) instruction can be used to distribute the source word to various words in the data area by changing the value of Of.

#### **Precautions**

Be sure that the offset does not exceed the end of the data area, i.e., Bs and Bs+Of are in the same data area.

#### **Sample program**

When CIO 0.00 is ON in this example, the contents of D100 will be copied to D210 (D200 + 10) if the contents of D300 is 10 (0A hexadecimal). The contents of D100 can be copied to other words by changing the offset in D300.

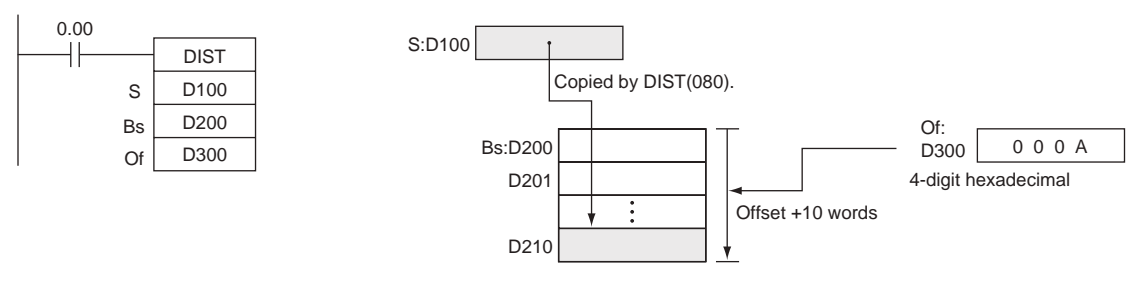

# **COLL**

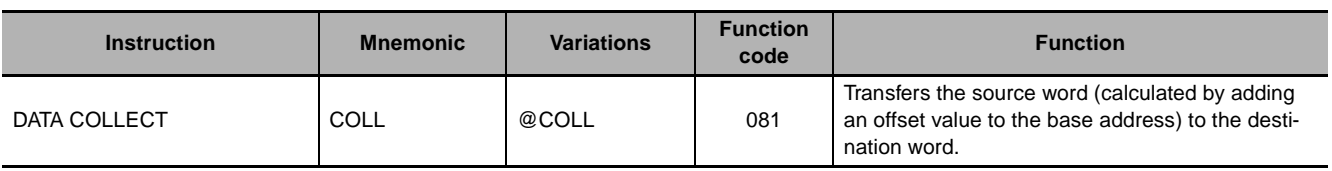

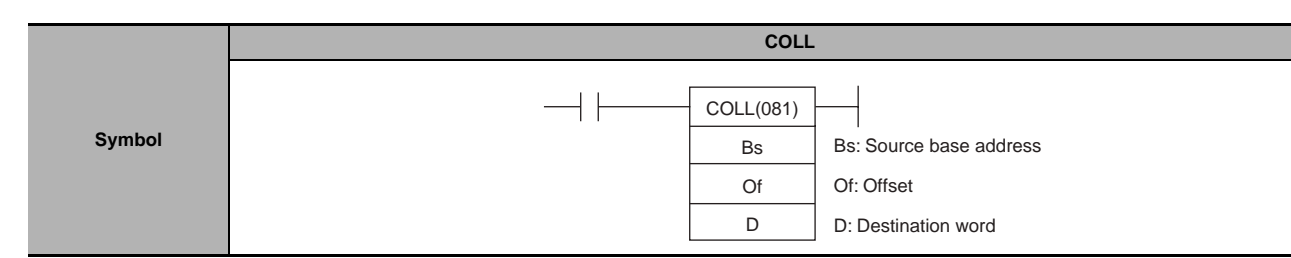

# **Applicable Program Areas**

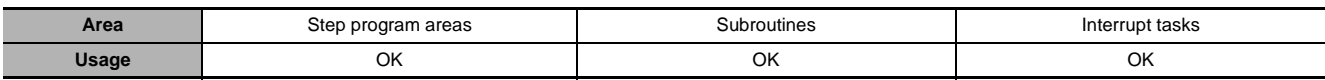

# **Operands**

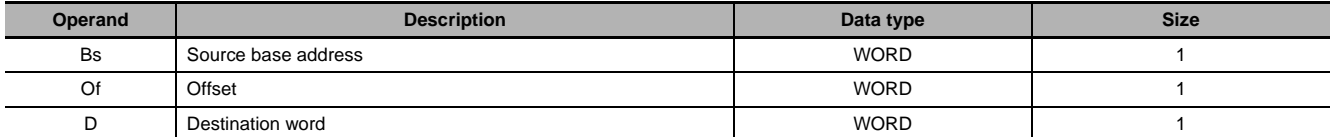

# **Bs: Source Base Address**

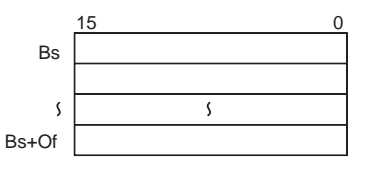

# **Of: Offset**

The offset can be any value from 0000 to FFFF (0 to 65,535 decimal).

**Note** Bs and Bs+Of must be in the same data area.

#### **Operand Specifications**

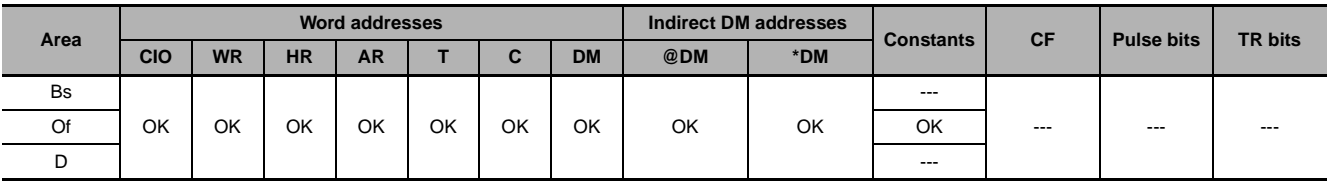

# **Flags**

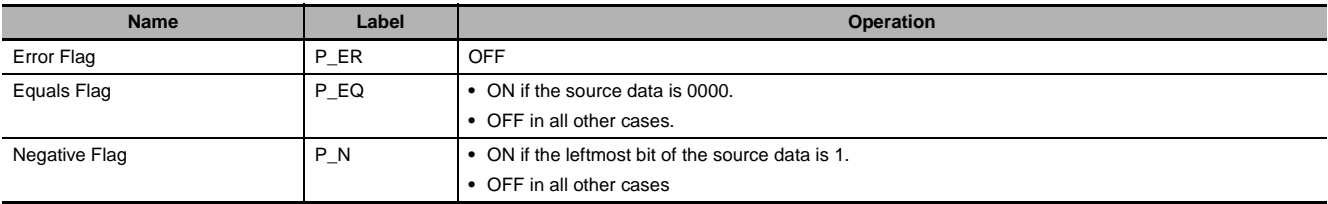

COLL(081) copies the source word (calculated by adding Of to Bs) to the destination word. Bs

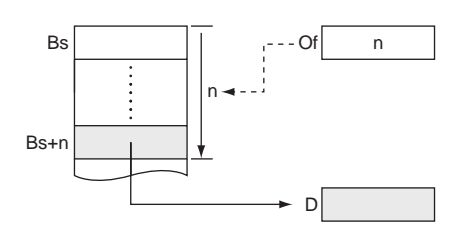

#### **Hint**

The same COLL(081) instruction can be used to collect data from various source words in the data area by changing the value of Of.

#### **Precautions**

Be sure that the offset does not exceed the end of the data area, i.e., Bs and Bs+Of are in the same data area.

#### **Sample program**

When CIO 0.00 is ON in the following example, the contents of D110 (D100 + 10) will be copied to D300 if the content of D200 is 10 (0A hexadecimal). The contents of other words can be copied to D300 by changing the offset in D200.

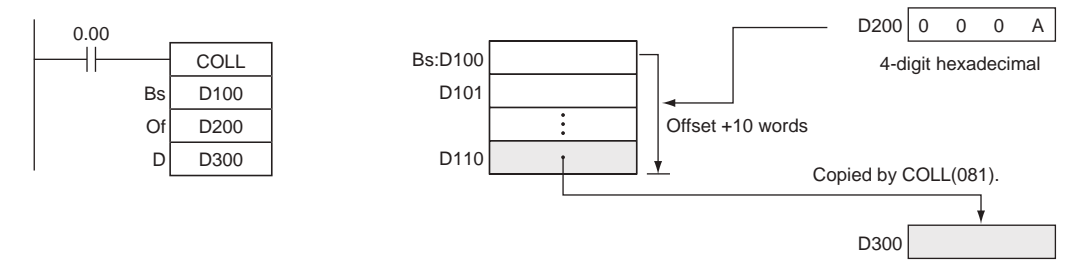

# **Data Shift Instructions**

# **SFT**

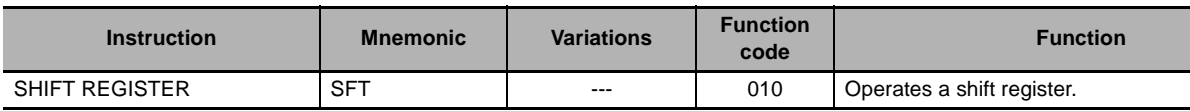

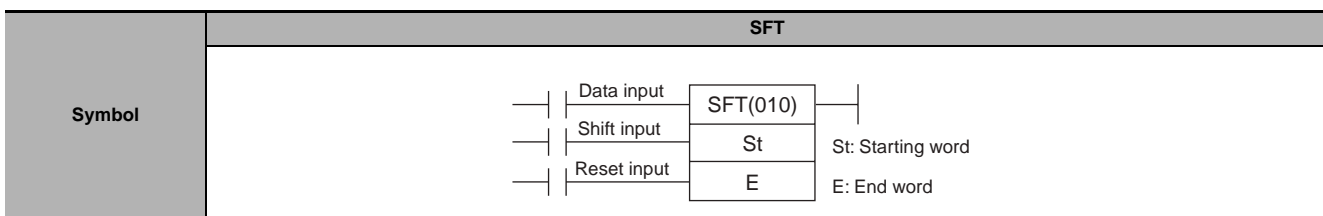

# **Applicable Program Areas**

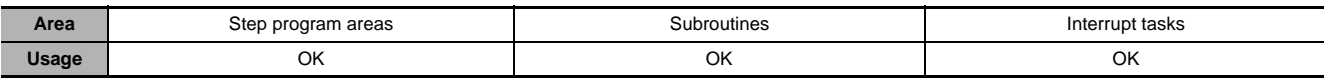

#### **Operands**

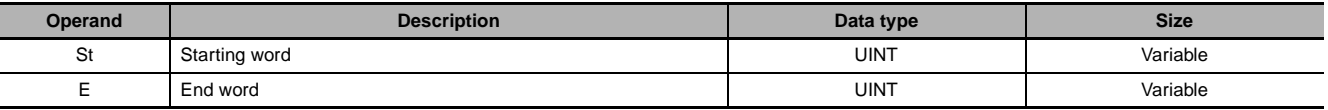

#### **Operand Specifications**

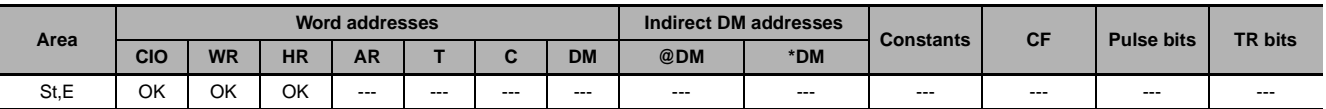

# **Flags**

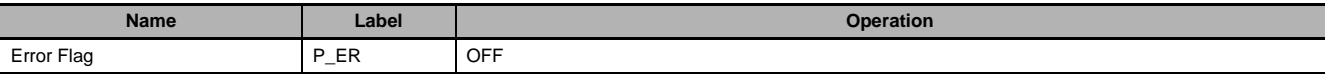

# **Function**

**•** When the execution condition on the shift input changes from OFF to ON, all the data from St to E is shifted to the left by one bit (from the rightmost bit to the leftmost bit), and the ON/OFF status of the data input is placed in the rightmost bit.

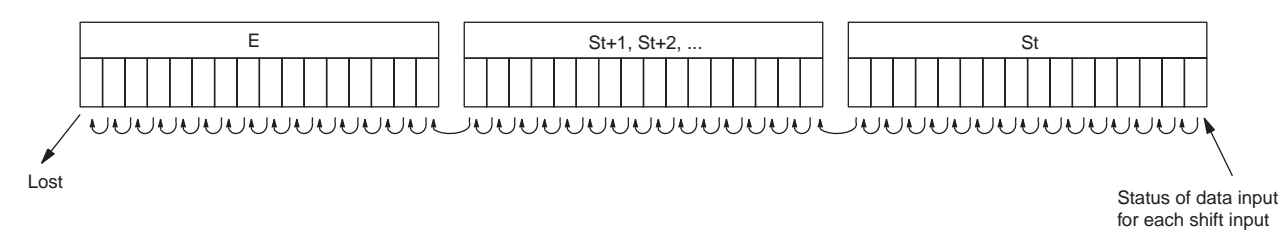

SFT

#### **Precautions**

- **•** Do not use more than one SFT(010) instructions with overlapping shift words. The results will not be dependable.
- **•** St and E must be in the same data area.
- **•** The bit data shifted out of the shift register is discarded.
- **•** When the reset input turns ON, all bits in the shift register from the rightmost designated word (St) to the leftmost designated word (E) will be reset (i.e., set to 0). The reset input takes priority over other inputs.
- **•** St must be less than or equal to E, but even when St is set to greater than E an error will not occur and one word of data in St will be shifted.

#### **Sample program**

#### **Shift Register Exceeding 16 Bits**

The following example shows a 48-bit shift register using words CIO 128 to CIO 130. A 1-s clock pulse is used so that the execution condition produced by CIO 0.05 is shifted into a 3-word register between CIO 128.00 and CIO 130.15 every second.

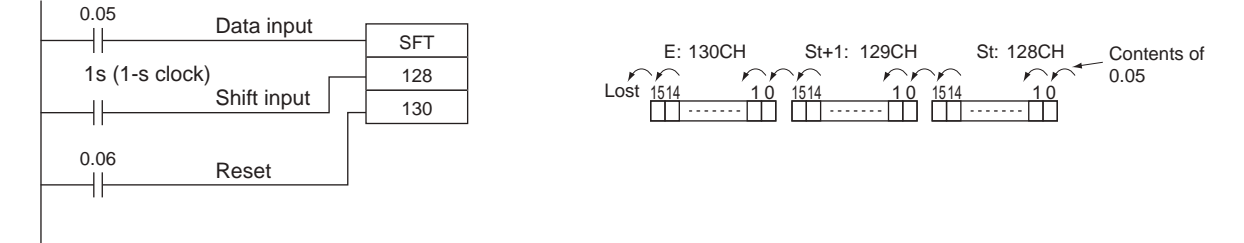

# **SFTR**

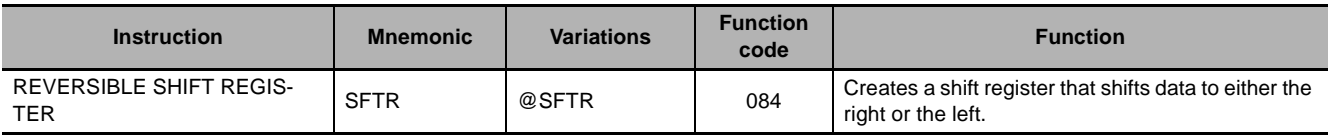

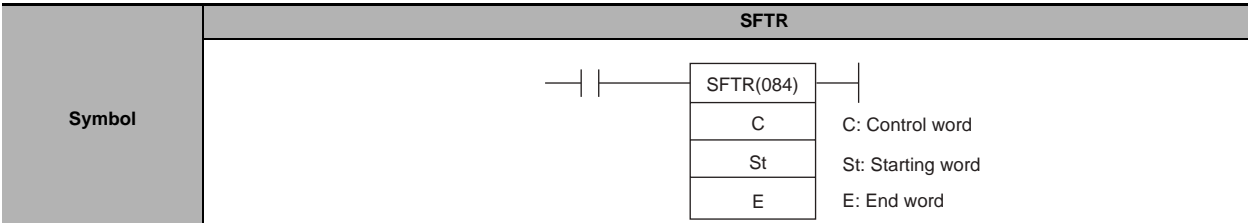

# **Applicable Program Areas**

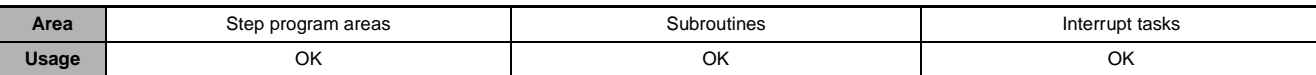

# **Operands**

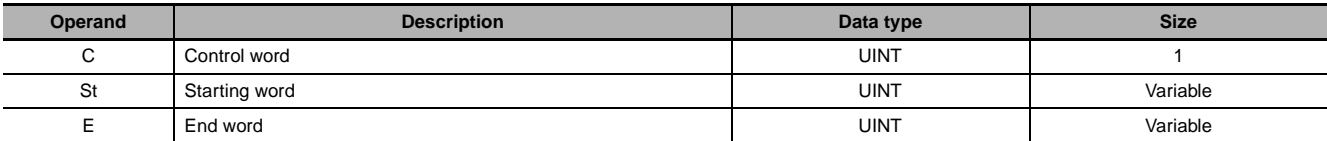

#### **C: Control Word**

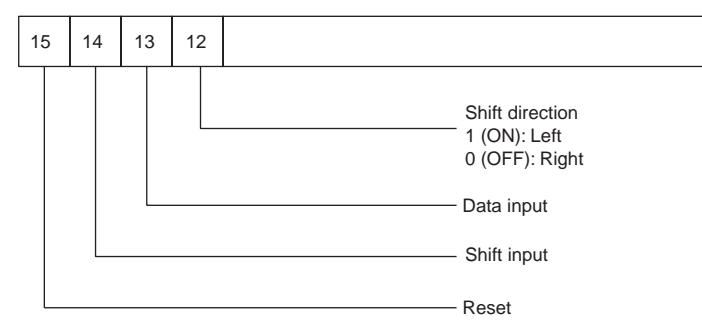

**Note** St and E must be in the same data area.

#### **Operand Specifications**

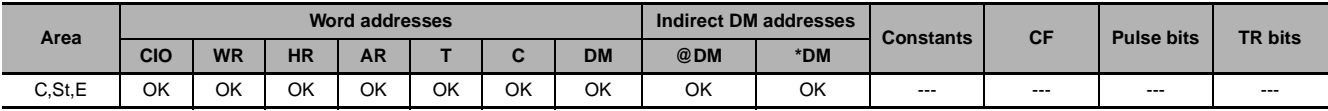

# **Flags**

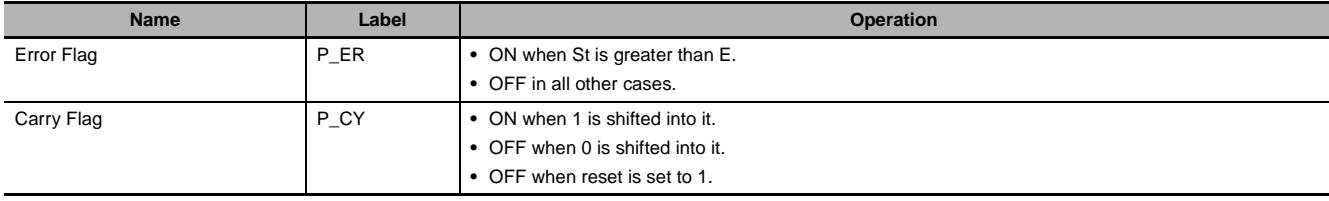

SFTR

When the execution condition of the shift input bit (bit 14 of C) changes to ON, all the data from St to E is moved in the designated shift direction (designated by bit 12 of C) by 1 bit, and the ON/OFF status of the data input is placed in the rightmost or leftmost bit. The bit data shifted out of the shift register is placed in the Carry Flag (CY)

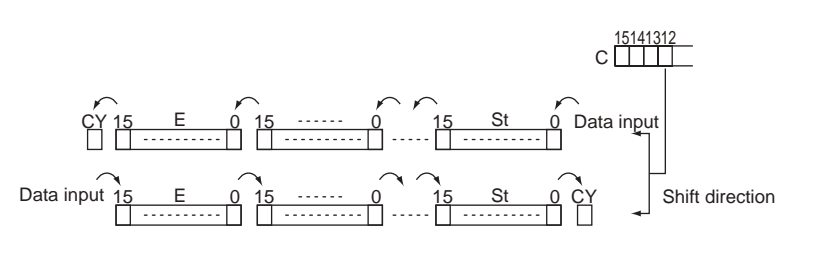

- **Note •** The above shift operations are applicable when the reset bit (bit 15 of C) is set to OFF.
	- **•** When reset (bit 15 of C) turns ON all bits in the shift register, from St to E will be reset (i.e., set to 0).

#### **Sample program**

**•** Shifting Data

If shift input W0.14 goes ON when CIO 0.00 is ON, and the reset bit W0.15 is OFF, words CIO 100 through CIO 102 will shift one bit in the direction designated by W0.12 (e.g., 1: Right) and the contents of input bit W0.13 will be shifted into the rightmost bit, CIO 100.00. The contents of CIO 102.15 will be shifted to the Carry Flag (CY).

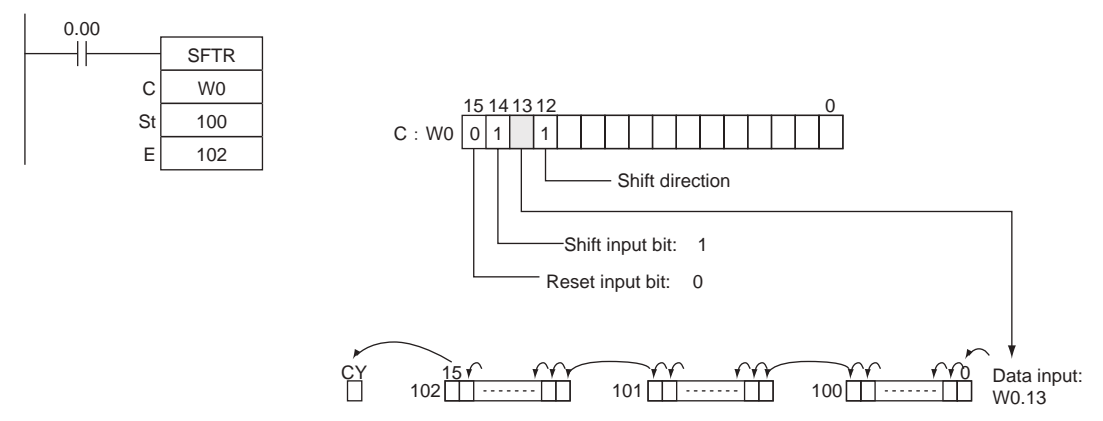

#### **•** Resetting Data

If W0.14 is ON when CIO 0.00 is ON, and the reset bit, W0.15, is ON, words CIO 100 through CIO 102 and the Carry Flag will be reset to OFF.

#### **Controlling Data**

#### Resetting Data

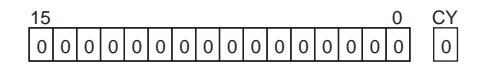

Shifting Data Left (from Rightmost to Leftmost Bit)

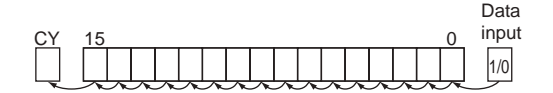

Shifting Data Right (from Leftmost to Rightmost Bit)

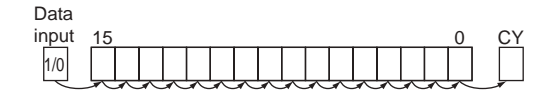

All bits from St to E and the Carry Flag are set to 0 and no other data can be received when the reset input bit (bit 15 of C) is ON.

When the shift input bit (bit 14 of C) is ON, the contents of the input bit (bit 13 of C) is shifted to bit 00 of the starting word, and each bit thereafter is shifted one bit to the left. The status of bit 15 of the end word is shifted to the Carry Flag.

When the shift input bit (bit 14 of C) is ON, the contents of the input bit (bit 13 of C) (I/O) is shifted to bit 15 on the end word, and each bit thereafter is shifted one bit to the right. The status of bit 00 of the starting word is shifted to the Carry Flag.

# **WSFT**

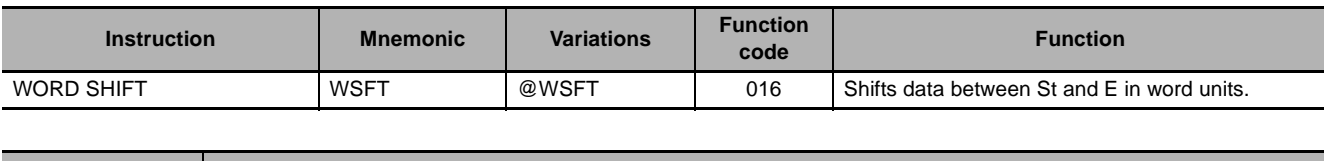

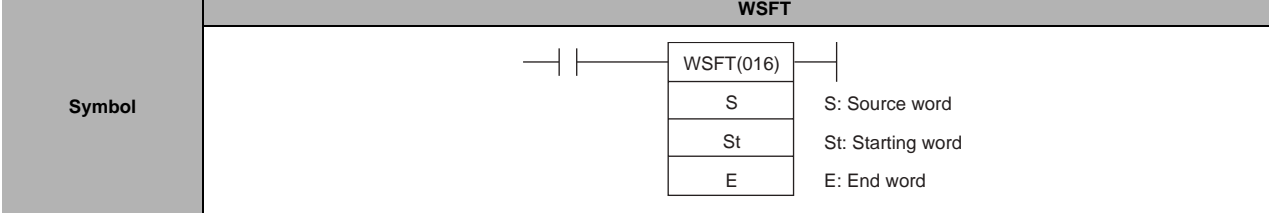

# **Applicable Program Areas**

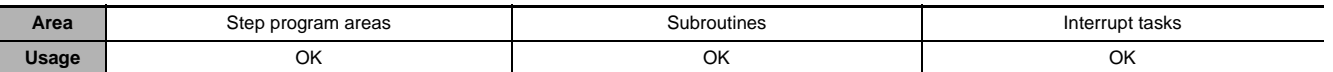

# **Operands**

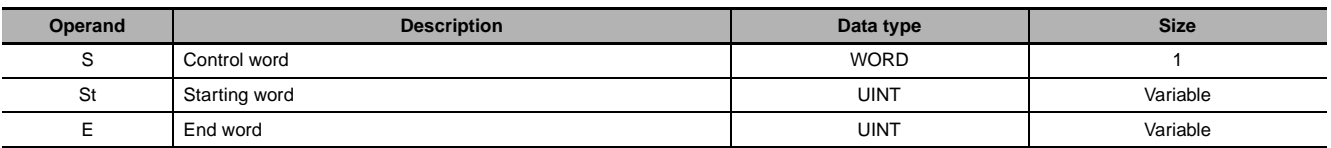

#### **Operand Specifications**

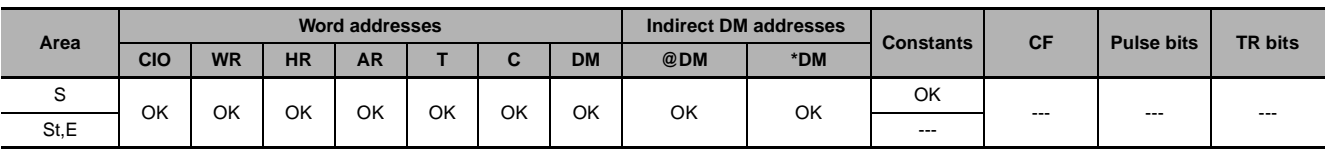

# **Flags**

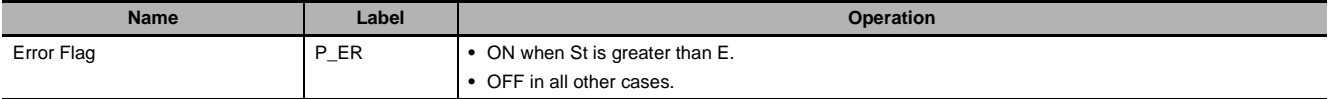

# **Function**

WSFT(016) shifts data from St to E in word units and the data from the source word S is places into St. The contents of E is lost.

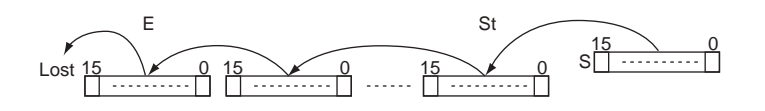

# **Precautions**

- **•** St and E must be in the same data area.
- **•** When large amounts of data are shifted, the instruction execution time is quite long. Be sure that the power is not cut while WSFT(016) is being executed, causing the shift operation to stop halfway through.

# **Sample program**

When CIO 0.00 is ON, data from CIO 100 through CIO 102 will be shifted one word toward E. The contents of W0 will be stored in CIO 100 and the contents of CIO 102 will be lost.

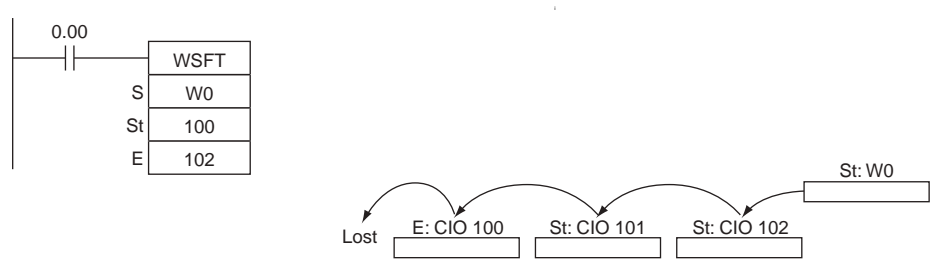

# **ASL**

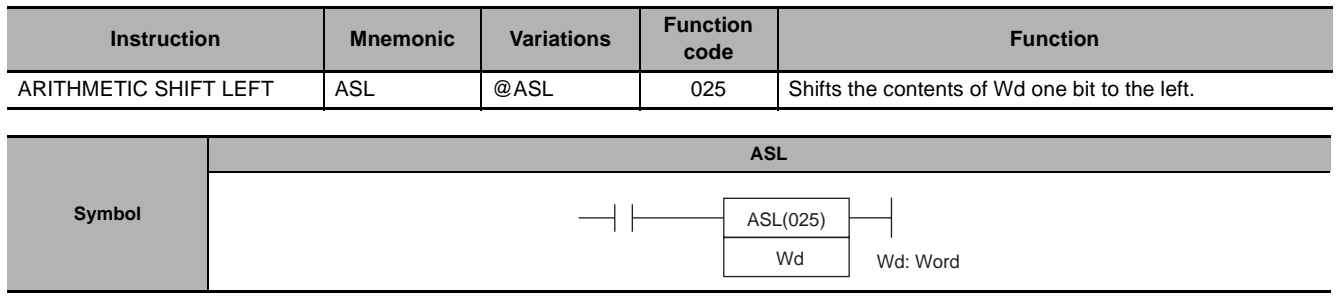

# **Applicable Program Areas**

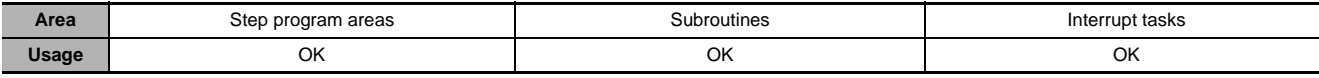

#### **Operands**

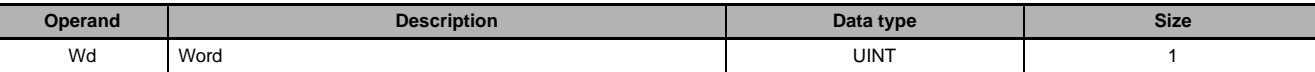

#### **Operand Specifications**

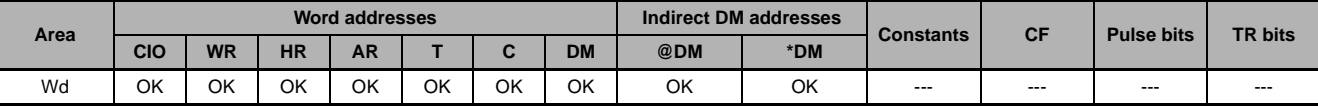

# **Flags**

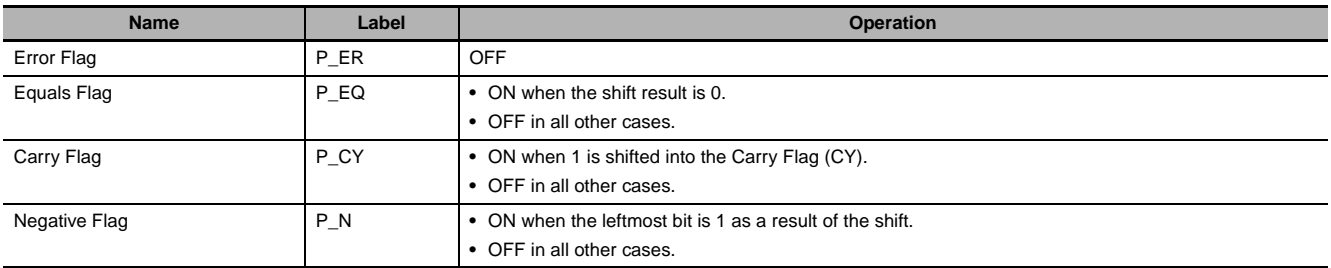

# **Function**

ASL(025) shifts the contents of Wd one bit to the left (from rightmost bit to leftmost bit). "0" is placed in the rightmost bit and the data from the leftmost bit is shifted into the Carry Flag (CY).

# **Sample program**

When CIO 0.00 is ON, CIO 100 will be shifted one bit to the left. "0" will be placed in CIO 100.00 and the contents of CIO 100.15 will be shifted to the Carry Flag (CY).

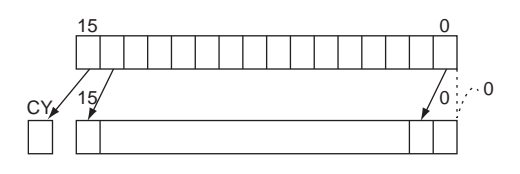

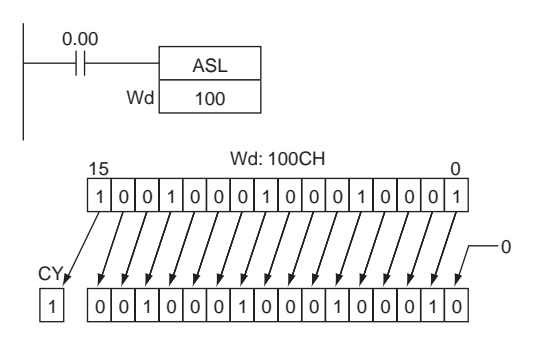

ASL

# **ASR**

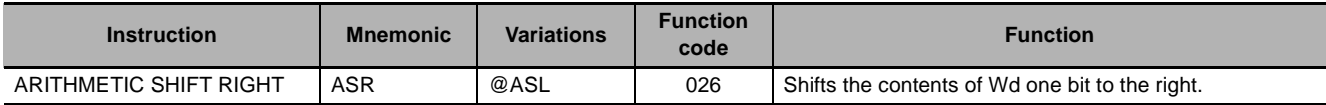

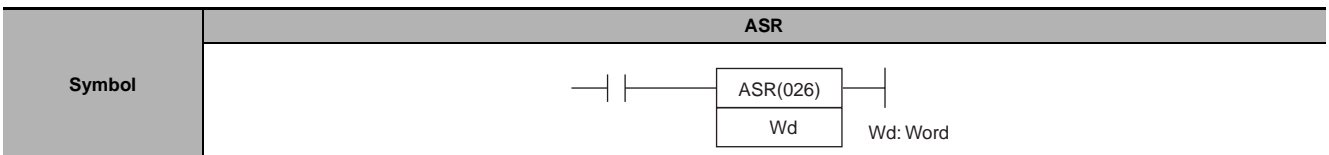

# **Applicable Program Areas**

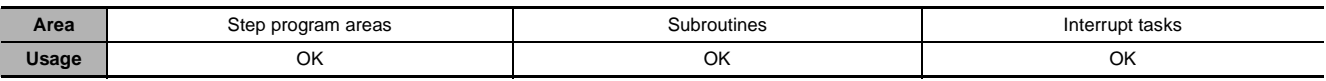

#### **Operands**

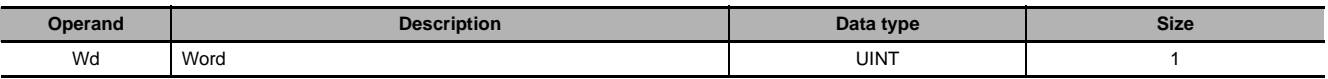

#### **Operand Specifications**

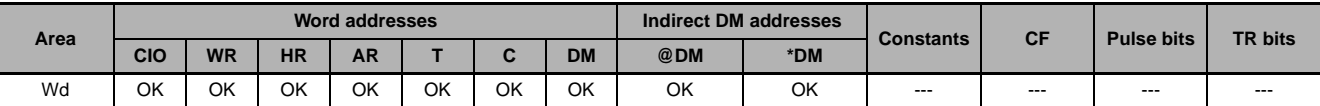

#### **Flags**

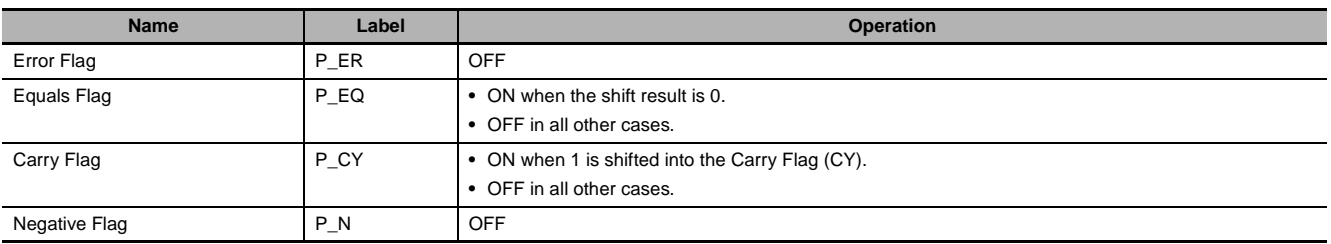

#### **Function**

ASR(026) shifts the contents of Wd one bit to the right (from leftmost bit to rightmost bit). "0" will be placed in the leftmost bit and the contents of the rightmost bit will be shifted into the Carry Flag (CY).

#### **Sample program**

When CIO 0.00 is ON, word CIO 100 will shift one bit to the right. "0" will be placed in CIO 100.15 and the contents of CIO 100.00 will be shifted to the Carry Flag (CY).

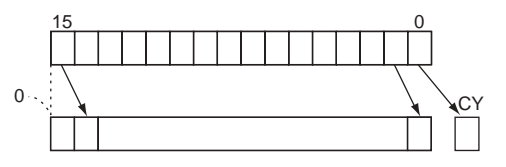

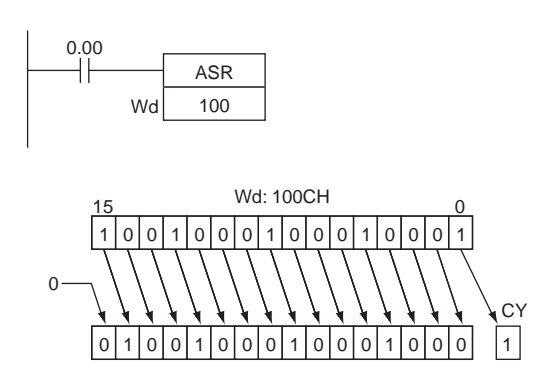

# **ROL**

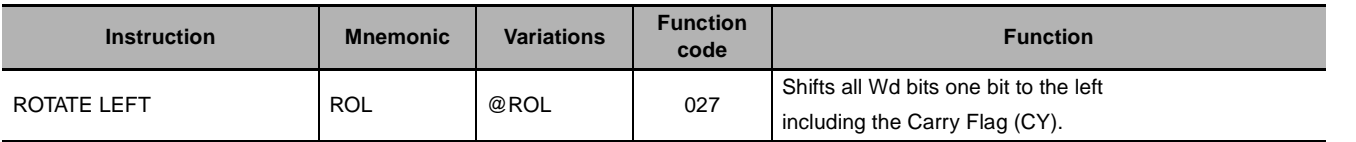

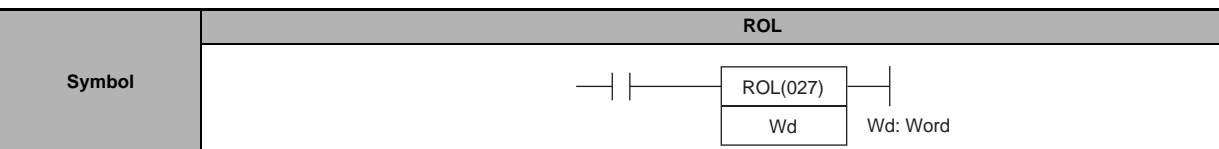

#### **Applicable Program Areas**

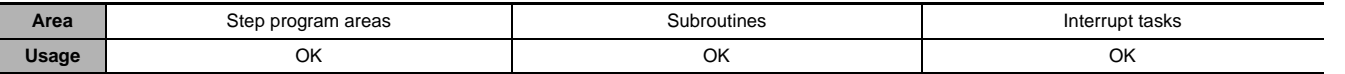

# **Operands**

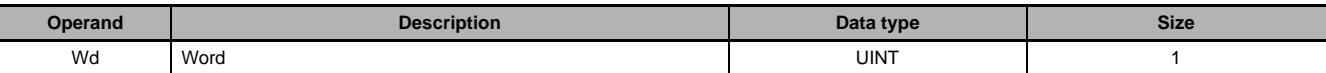

#### **Operand Specifications**

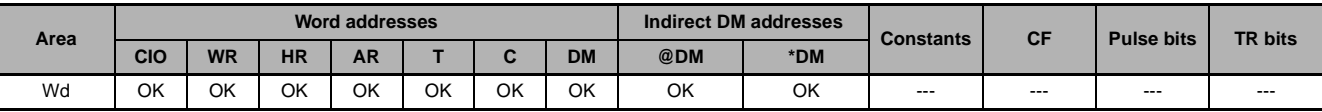

#### **Flags**

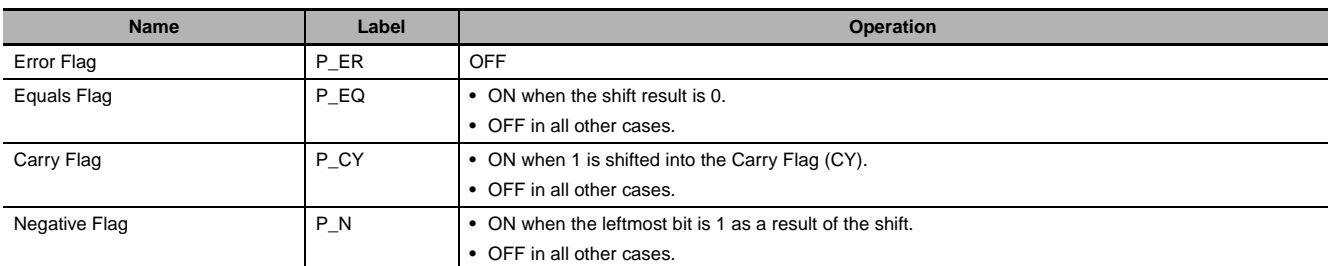

# **Function**

ROL(027) shifts all bits of Wd including the Carry Flag (CY) to the left (from rightmost bit to leftmost bit).

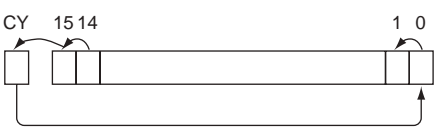

#### **Hint**

It is possible to set the Carry Flag contents to 1 or 0 immediately before executing this instruction, by using the Set Carry (STC(040)) or Clear Carry (CLC(041)) instructions.

ROL

# **Sample program**

When CIO 0.00 is ON, word CIO 100 and the Carry Flag (CY) will shift one bit to the left. The contents of CIO 100.15 will be shifted to the Carry Flag (CY) and the Carry Flag contents will be shifted to CIO 100.00.

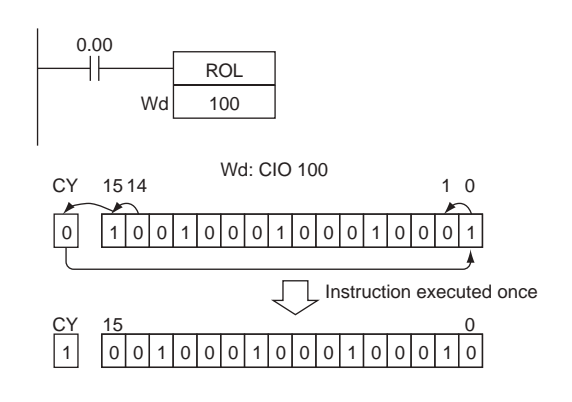

# **ROR**

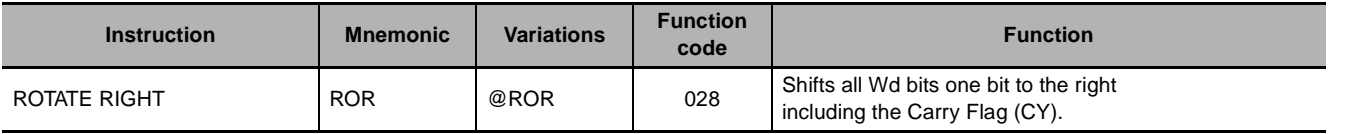

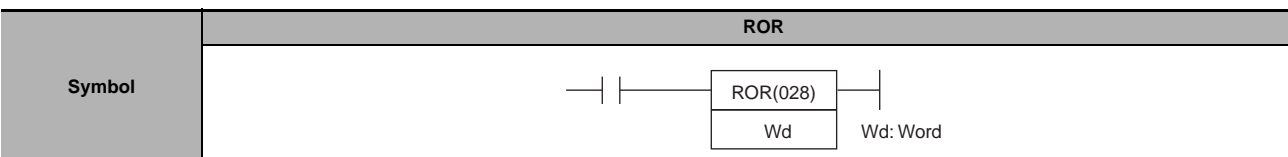

#### **Applicable Program Areas**

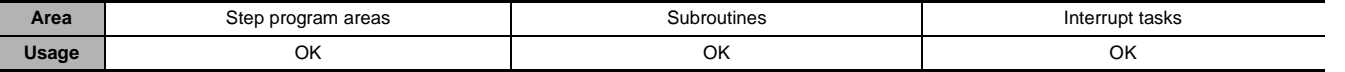

# **Operands**

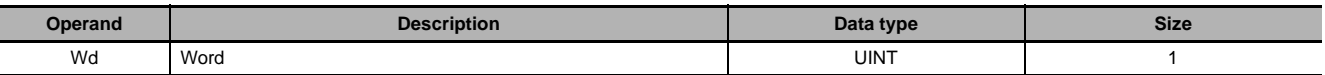

#### **Operand Specifications**

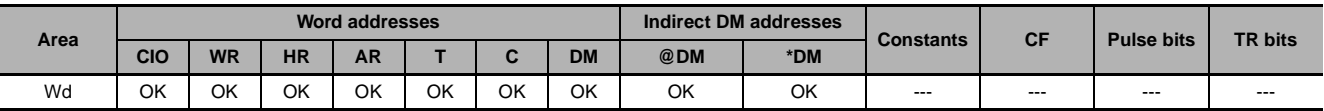

# **Flags**

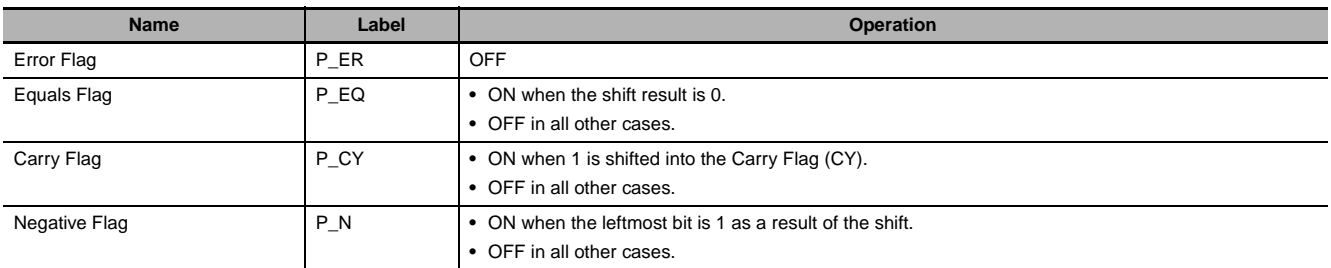

# **Function**

ROR(028) shifts all bits of Wd including the Carry Flag (CY) to the right (from leftmost bit to rightmost bit).

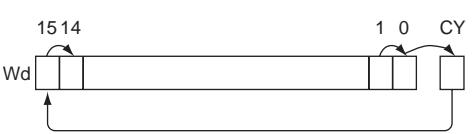

#### **Hint**

It is possible to set the Carry Flag contents to 1 or 0 immediately before executing this instruction, by using the Set Carry (STC(040)) or Clear Carry (CLC(041)) instructions.

ROR

# **Sample program**

When CIO 0.00 is ON, word CIO 100 and the Carry Flag (CY) will shift one bit to the right. The contents of CIO 100.00 will be shifted to the Carry Flag (CY) and the Carry Flag contents will be shifted to CIO 100.15.

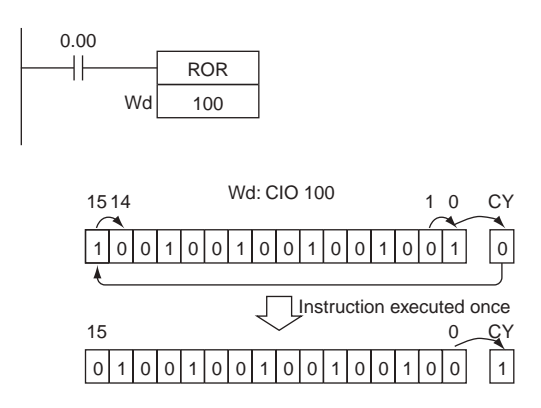

# **SLD/SRD**

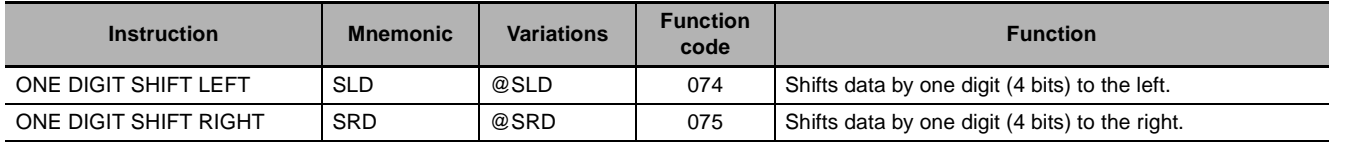

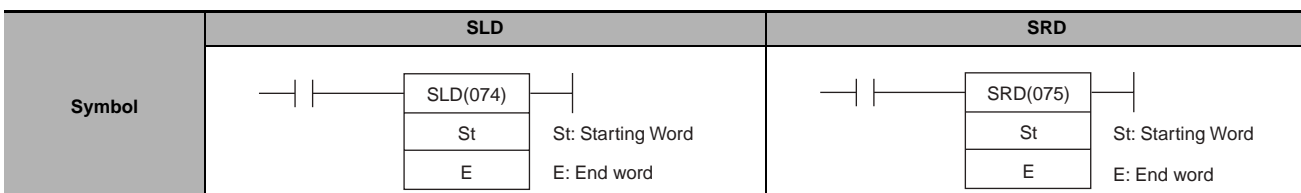

#### **Applicable Program Areas**

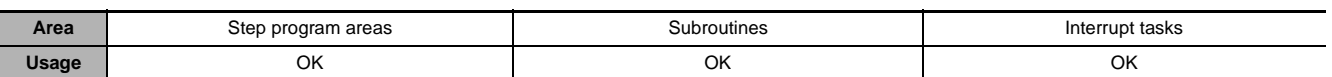

#### **Operands**

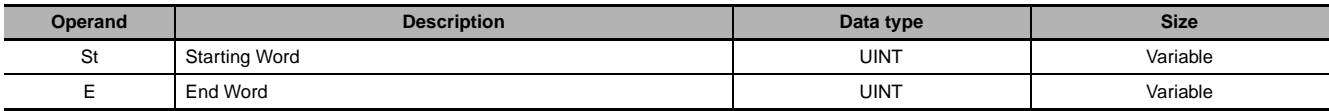

#### **Operand Specifications**

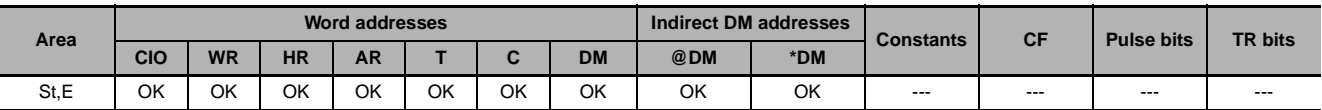

#### **Flags**

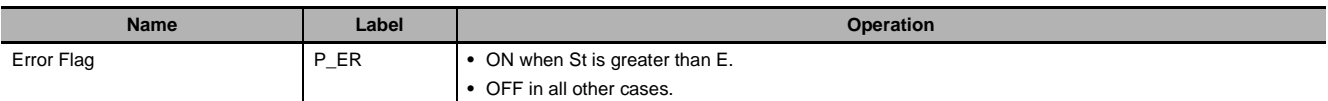

# **Function**

#### **SLD**

SLD(074) shifts data between St and E by one digit (4 bits) to the left. "0" is placed in the rightmost digit (bits 3 to 0 of St), and the content of the leftmost digit (bits 15 to 12 of E) is lost.

 $\bullet$  SRD

SRD(075) shifts data between St and E by one digit (4 bits) to the right. "0" is placed in the leftmost digit (bits 15 to 12 of E), and the content of the rightmost digit (bits 3 to 0 of St) is lost.

# **Precautions**

- **•** St and E must be in the same data area.
- **•** When large amounts of data are shifted, the instruction execution time is quite long. Be sure that the power is not cut while SLD(074) and SRD(075) is being executed, causing the shift operation to stop halfway through.

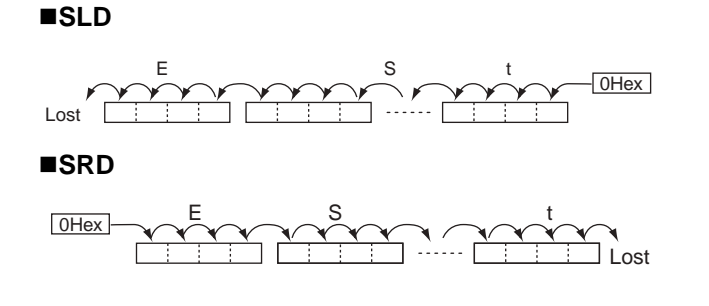

**2**

# **Sample program**

#### **SLD**

When CIO 0.00 is ON, words CIO 100 through CIO 102 will shift by one digit (4 bits) to the left. A zero will be placed in bits 0 to 3 of word CIO 100 and the contents of bits 12 to 15 of CIO 102 will be lost.

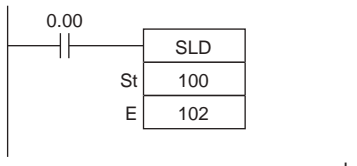

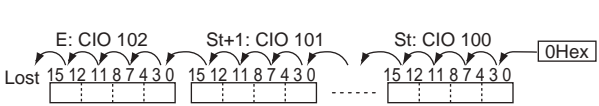

#### $\bullet$  SRD

When CIO 0.00 is ON, words CIO 100 through CIO 102 will shift by one digit (4 bits) to the right. A zero will be placed in bits 12 to 15 of CIO 102 and the contents of bits 0 to 3 of word CIO 100 will be lost.

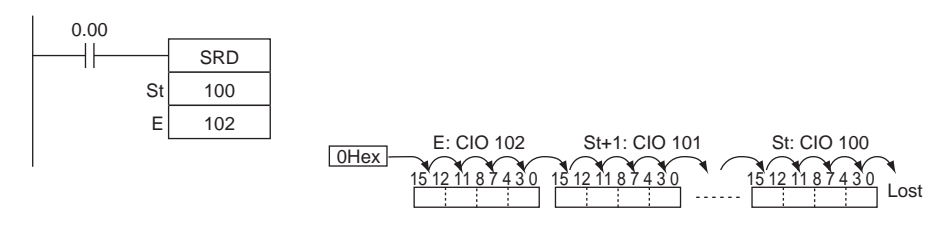

# **NASL/NSLL**

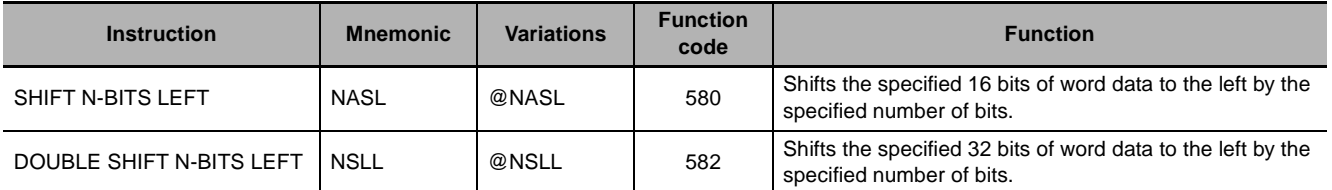

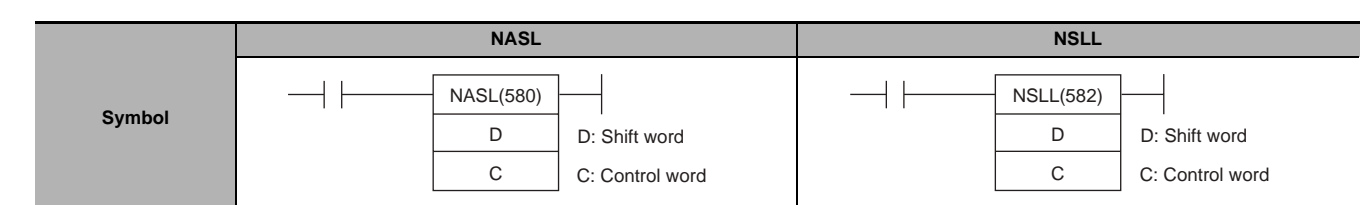

# **Applicable Program Areas**

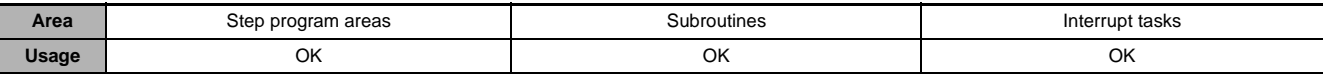

# **Operands**

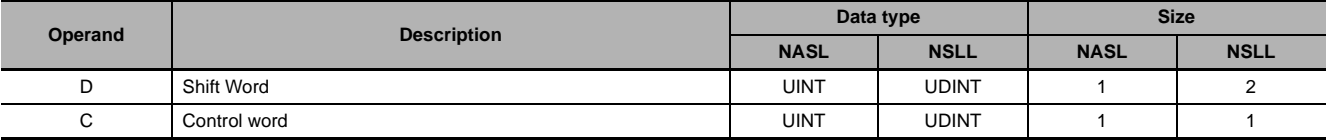

#### **C: Control word**

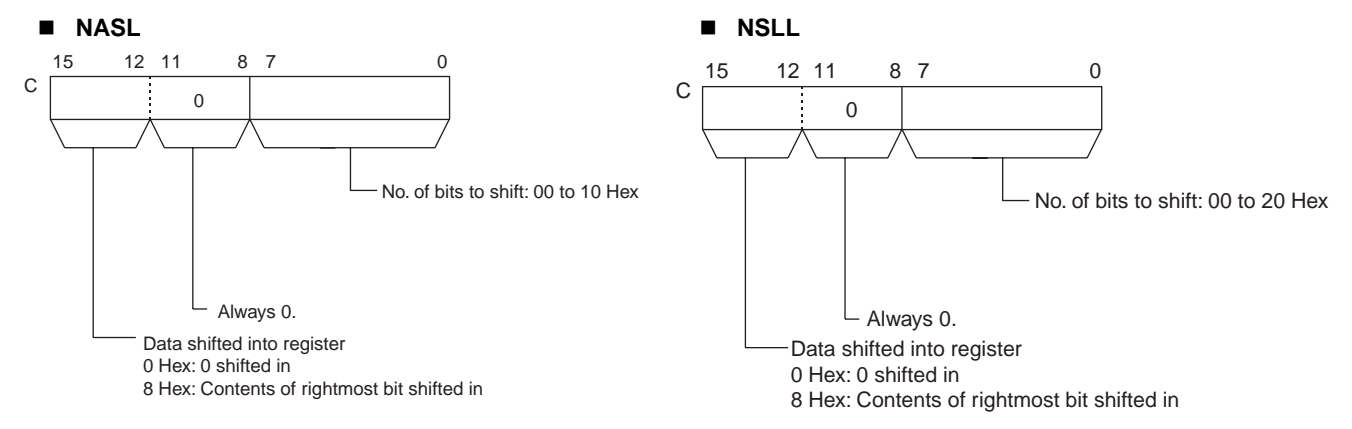

#### **Operand Specifications**

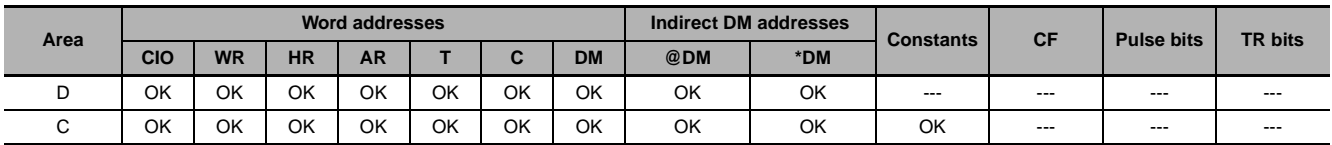

# **Flags**

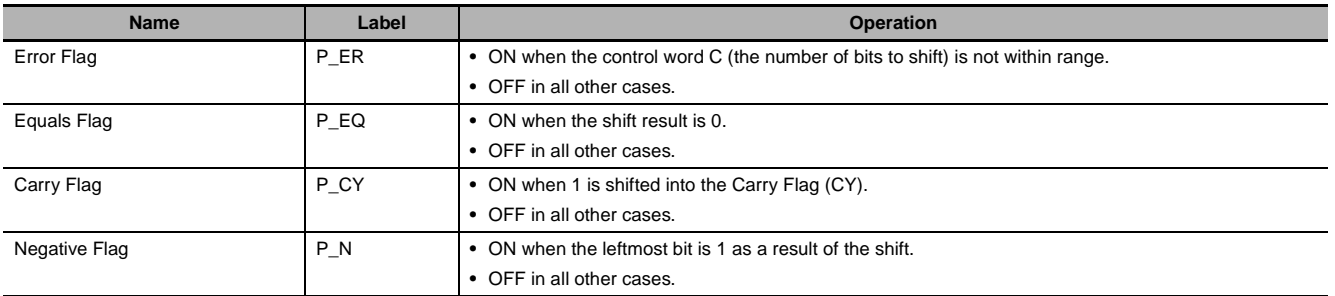

# **Function**

#### $\bullet$  NASL

NASL(580) shifts D (the shift word) by the specified number of binary bits (specified in C) to the left (from the rightmost bit to the leftmost bit). Either zeros or the value of the rightmost bit will be placed into the specified number of bits of the shift word starting from the rightmost bit.

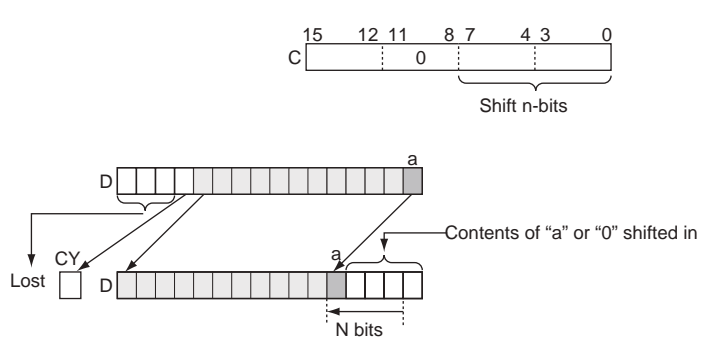

#### **NSLL**

NSLL(582) shifts D and D+1 (the shift words) by the specified number of binary bits (specified in C) to the left (from the rightmost bit to the leftmost bit). Either zeros or the value of the rightmost bit will be placed into the specified number of bits of the shift word starting from the rightmost bit.

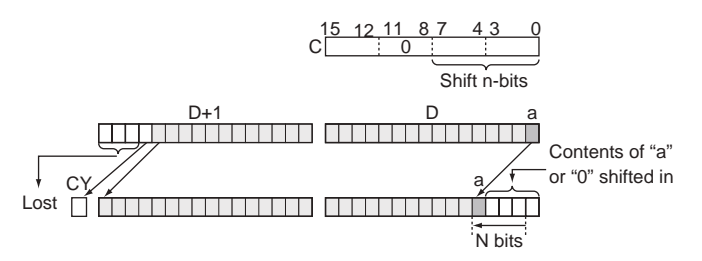

#### **Precautions**

- **•** For any bits which are shifted outside the specified word, the contents of the last bit is shifted to the Carry Flag (CY), and all other data is lost.
- **•** When the number of bits to shift (specified in C) is "0," the data will not be shifted. The appropriate flags will turn ON and OFF, however, according to data in the specified word.

#### **Sample program**

When CIO 0.00 is ON, The contents of CIO 100 is shifted 10 bits to the left (from the rightmost bit to the leftmost bit). The number of bits to shift is specified in bits 0 to 7 of word W0 (control data). The contents of bit 0 of CIO 100 is copied into bits from which data was shifted and the contents of the rightmost bit which was shifted out of range is shifted into the Carry Flag (CY). All other data is lost.

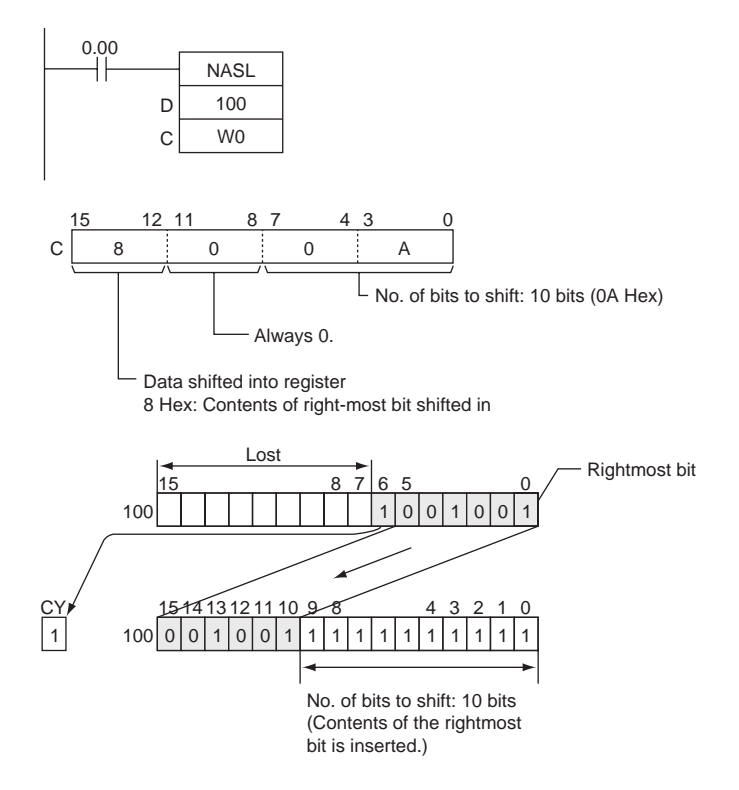

When CIO 0.00 is ON, CIO 100 and CIO 101 will be shifted to the left (from the rightmost bit to the leftmost bit) by 10 bits. The number of bits to shift is specified in bits 0 to 7 of W0 (control data). The contents of bit 0 of CIO 100 is copied into bits from which data was shifted and the contents of the rightmost bit which was shifted out of range is shifted into the Carry Flag (CY). All other data is lost.

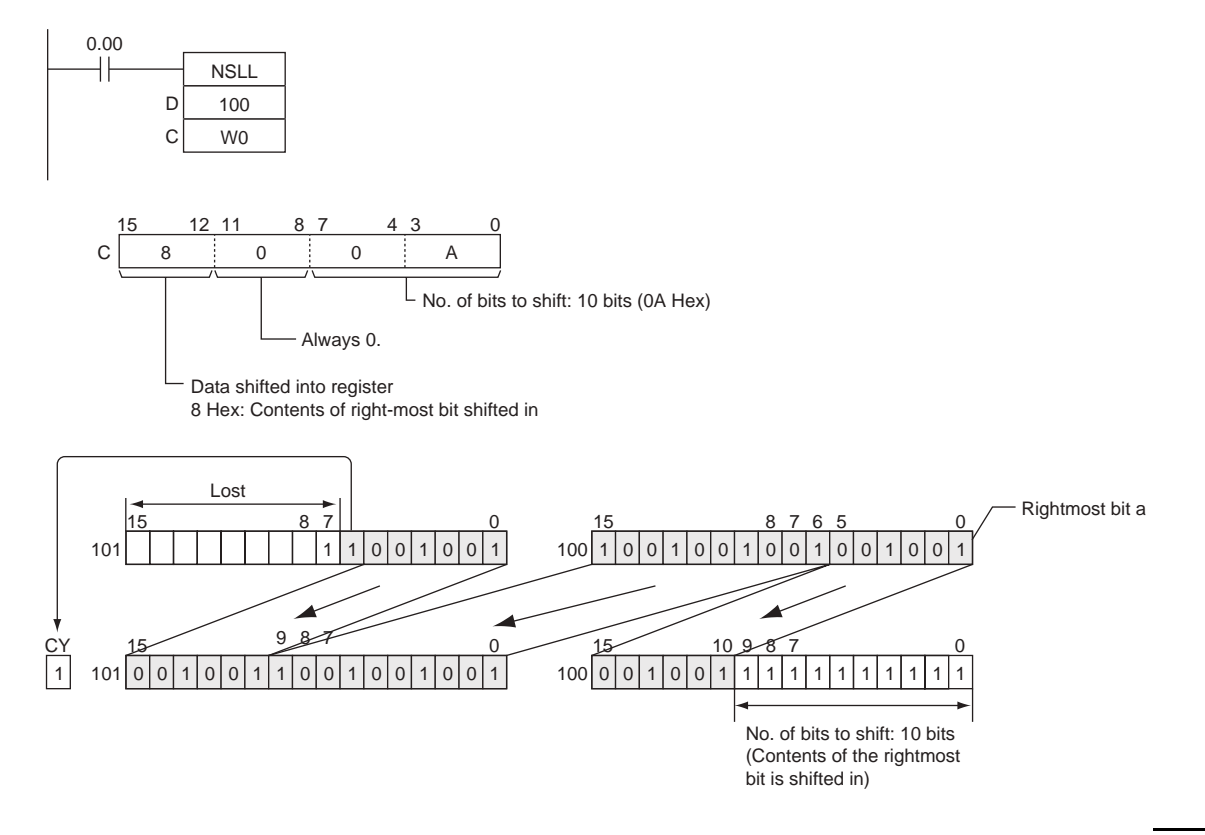

NASL/NSLL

**NASL/NSLI** 

# **NASR/NSRL**

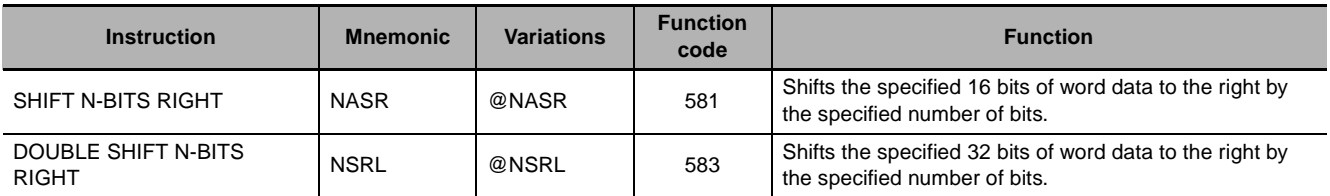

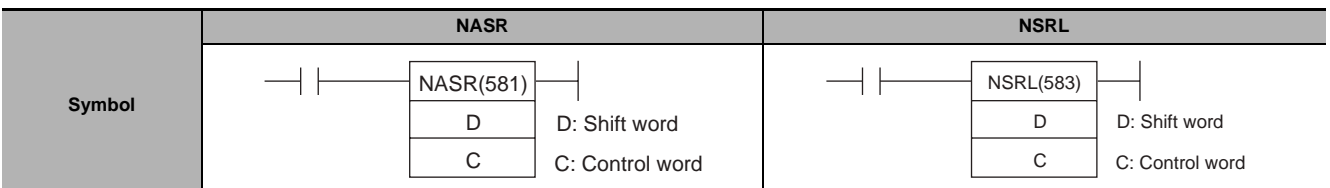

# **Applicable Program Areas**

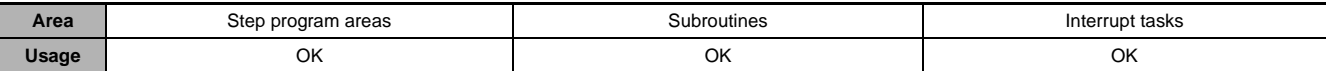

# **Operands**

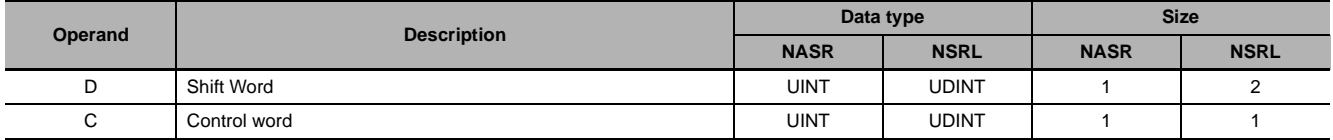

#### **C: Control word**

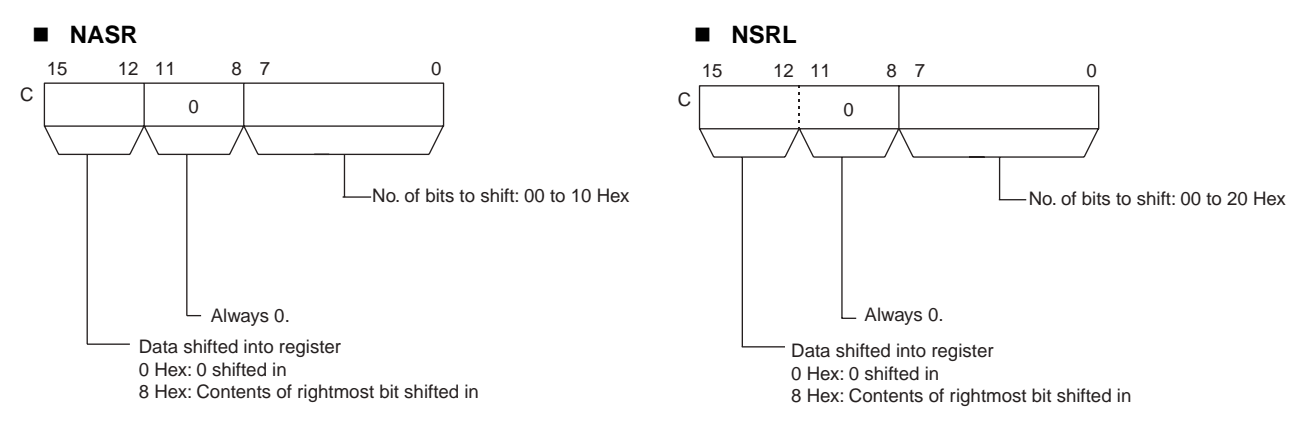

#### **Operand Specifications**

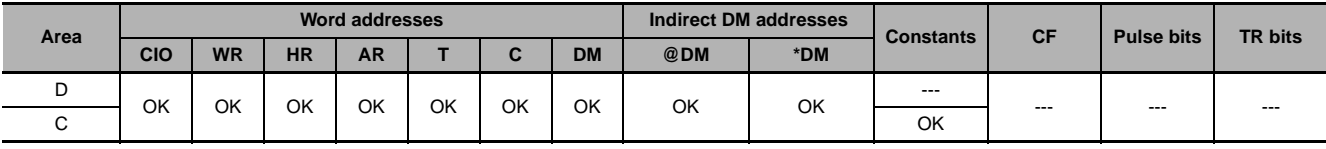
## **Flags**

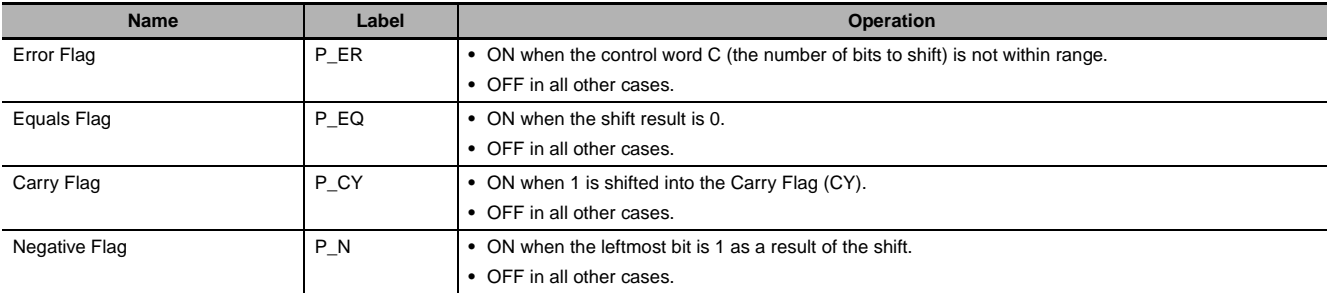

# **Function**

#### **NASR**

NASR(581) shifts D (the shift word) by the specified number of binary bits (specified in C) to the right (from the rightmost bit to the leftmost bit). Either zeros or the value of the rightmost bit will be placed into the specified number of bits of the shift word starting from the rightmost bit.

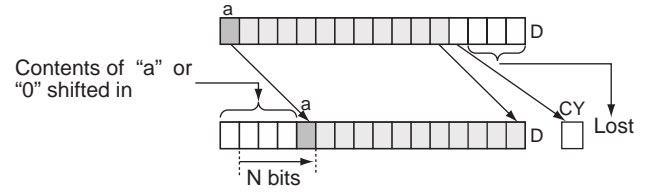

#### $\bullet$  NSRL

NSRL(583) shifts D and D+1 (the shift words) by the specified number of binary bits (specified in C) to the right (from the leftmost bit to the rightmost bit). Either zeros or the value of the rightmost bit will be placed into the specified number of bits of the shift word starting from the rightmost bit.

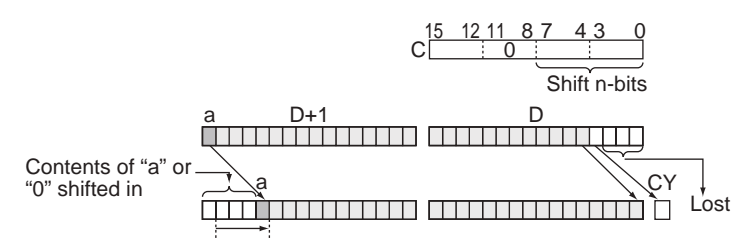

## **Precautions**

- **•** For any bits which are shifted outside the specified word, the contents of the last bit is shifted to the Carry Flag (CY), and all other data is discarded.
- **•** When the number of bits to shift (specified in C) is "0," the data will not be shifted. The appropriate flags will turn ON and OFF, however, according to data in the specified word.

#### **Sample program**

**•** When CIO 0.00 is ON, CIO 100 will be shifted 10 bits to the right (from the leftmost bit to the rightmost bit). The number of bits to shift is specified in bits 0 to 7 of W0. The contents of bit 15 of CIO 100 is copied into the bits from which data was shifted and the contents of the leftmost bit of data which was shifted out of range, is shifted into the Carry Flag (CY). All other data is lost.

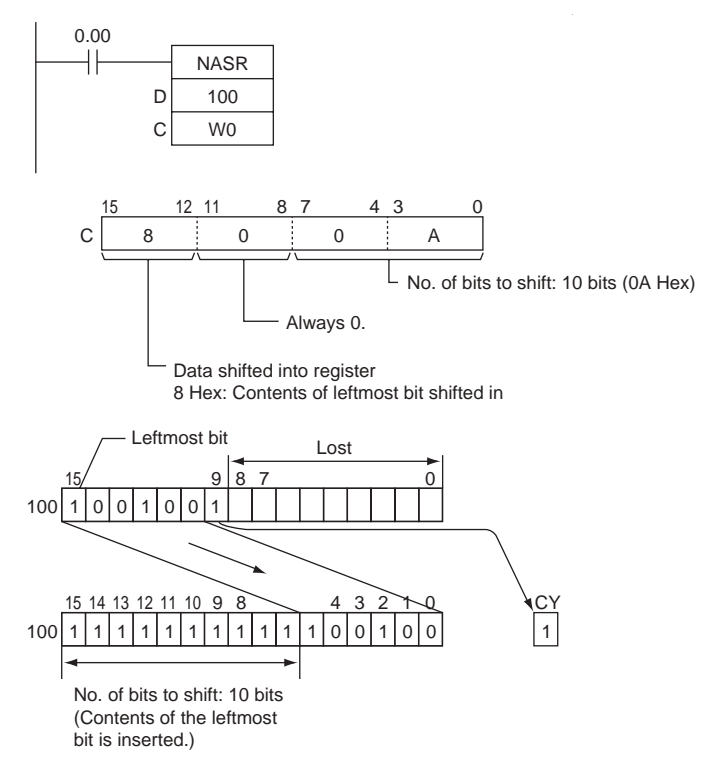

When CIO 0.00 is ON, CIO 100 and CIO 101 will be shifted 10 bits to the right (from the leftmost bit to the rightmost bit). The number of bits to shift is specified in bits 0 to 7 of W0 (control data). The contents of bit 15 of CIO will be copied into the bits from which data was shifted and the contents of the leftmost bit of data which was shifted out of range will be shifted into the Carry Flag (CY). All other data is lost.

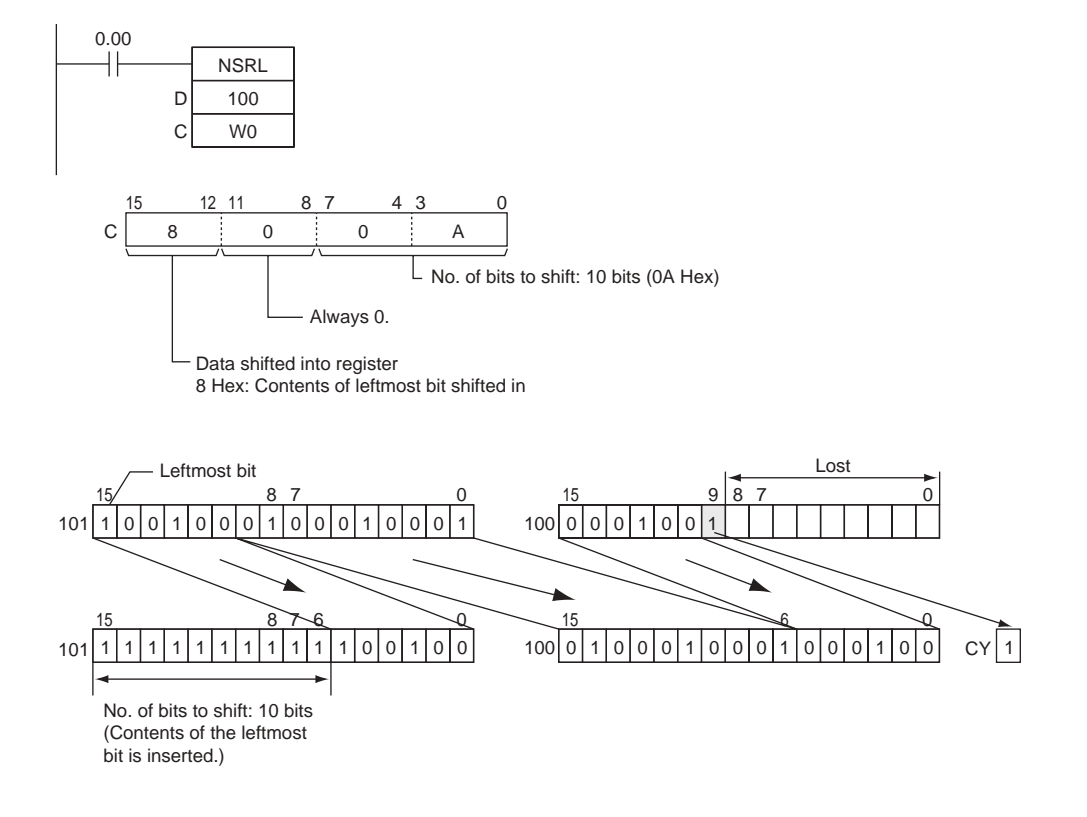

# **Increment/Decrement Instructions**

# **++/++L**

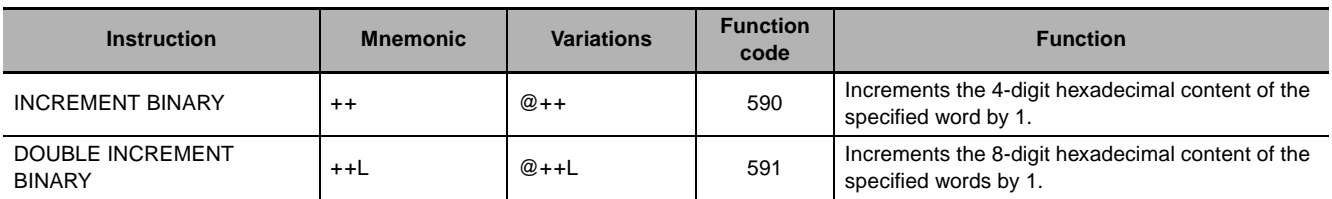

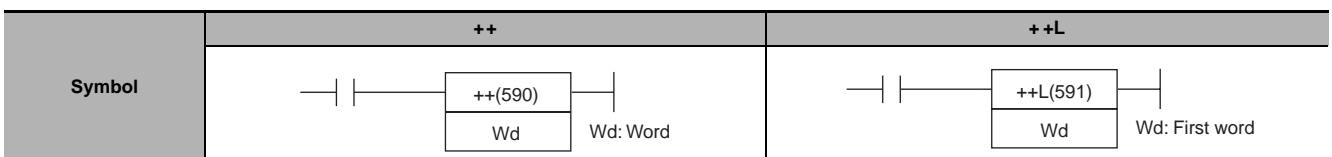

# **Applicable Program Areas**

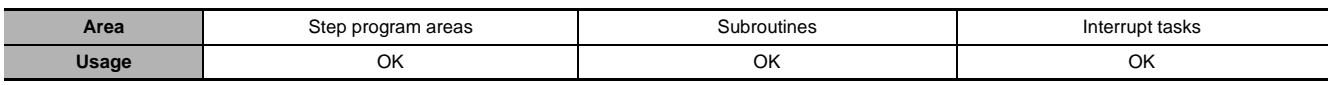

## **Operands**

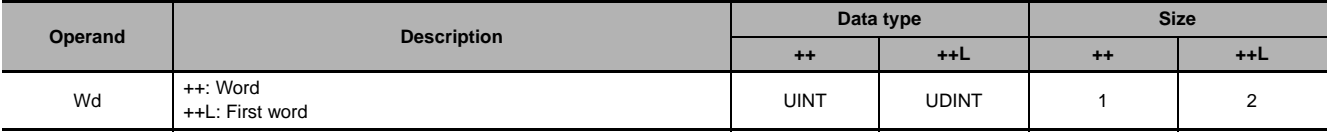

### **Operand Specifications**

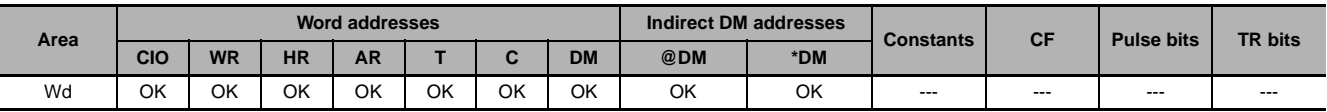

## **Flags**

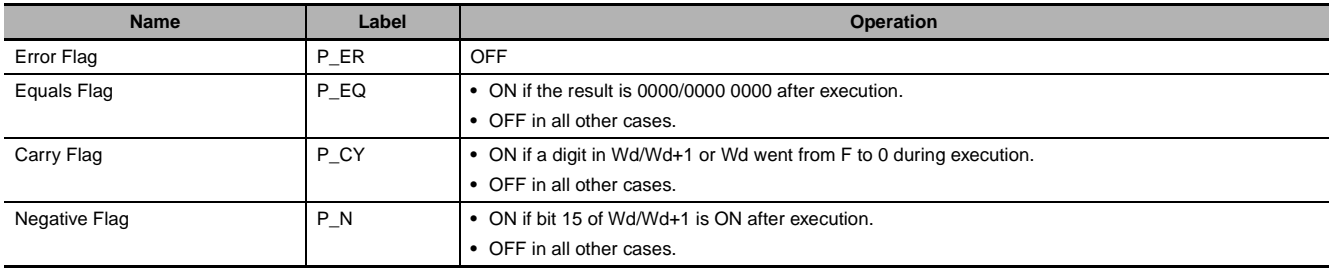

 $+ + +$ 

 $1+2+1+1$ 

#### **++**

The  $++(590)$  instruction adds 1 to the binary content of Wd. The specified word will be incremented by 1 every cycle as long as the execution condition of ++(590) is ON. When the up-differentiated variation of this instruction  $(\mathcal{Q}++(590))$  is used, the specified word is incremented only when the execution condition has gone from OFF to ON.

# Wd  $+1$   $\longrightarrow$  Wd

#### $+ + L$

The ++L(591) instruction adds 1 to the 8-digit hexadecimal content of Wd+1 and Wd. The content of the specified words will be incremented by 1 every cycle as long as the execution condition of  $++L(591)$  is ON. When the up-differentiated variation of this instruction  $(Q++L(591))$  is used, the content of the specified words is incremented only when the execution condition has gone from OFF to ON.

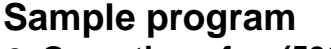

#### **Operation of ++(590)/++L(591)**

In the following example, the content of D100 will be incremented by 1 every cycle as long as CIO 0.00 is ON.

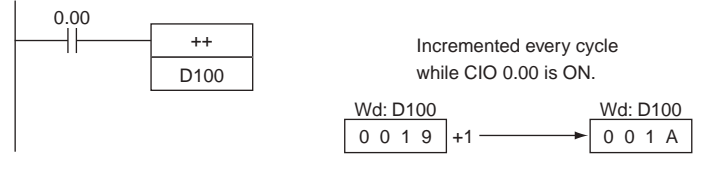

In the following example, the content of D100 will be incremented by 1 every cycle as long as CIO 0.00 is ON.

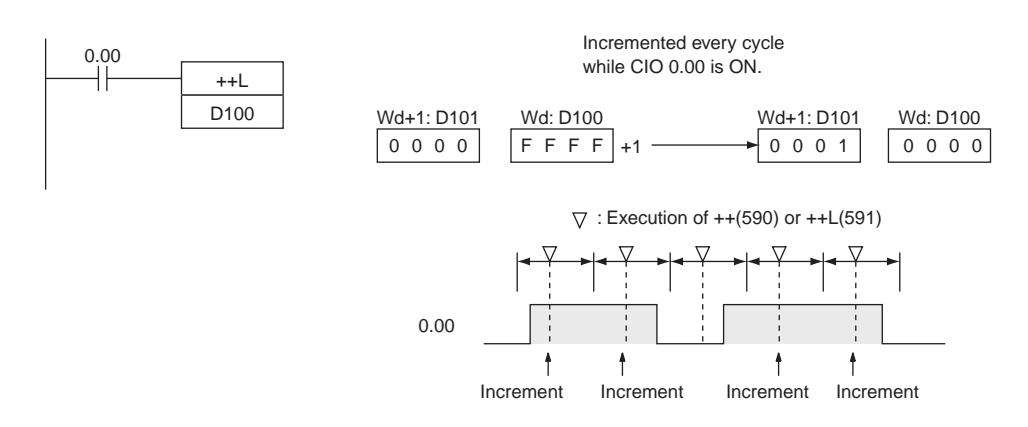

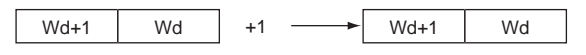

#### **Operation of @++(590)/@++L(591)**

The up-differentiated variation is used in the following example, so the content of D100 will be incremented by 1 only when CIO 0.00 has gone from OFF to ON.

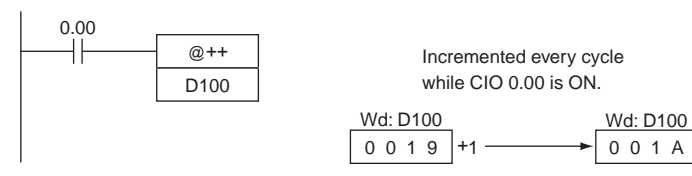

The up-differentiated variation is used in the following example, so the content of D101 and D100 will be incremented by 1 only when CIO 0.00 has gone from OFF to ON.

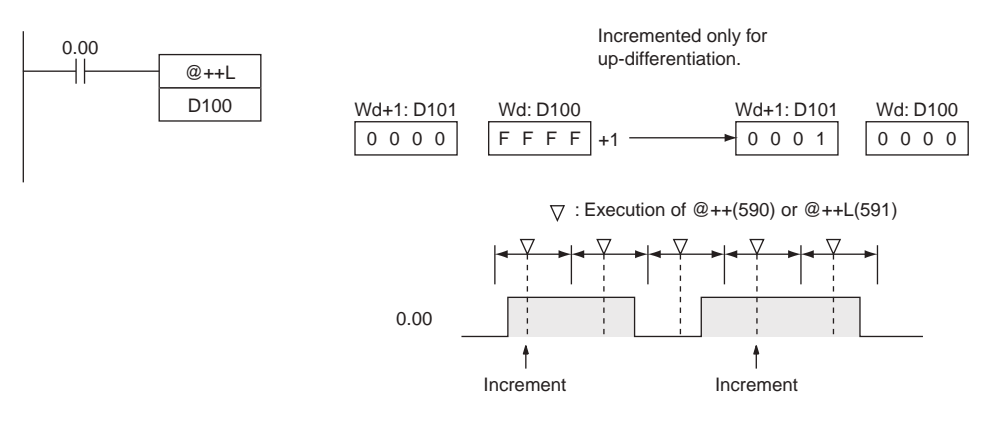

 $+ + +$ 

 $+ + +$ 

# **--/--L**

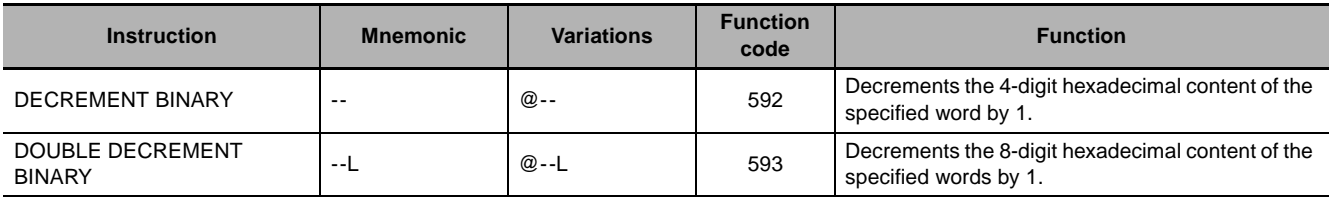

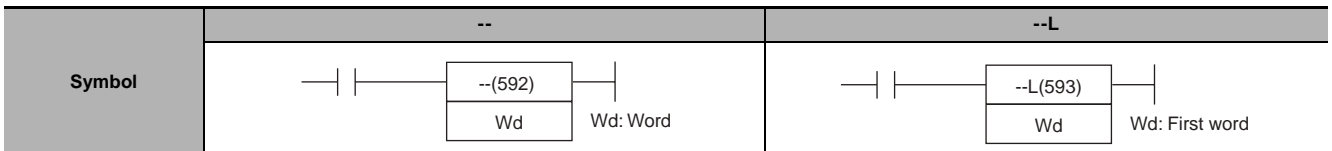

# **Applicable Program Areas**

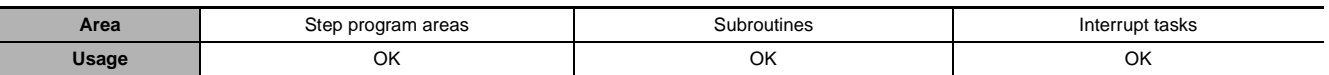

# **Operands**

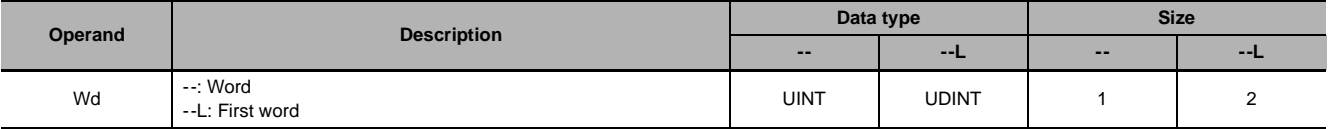

# **Operand Specifications**

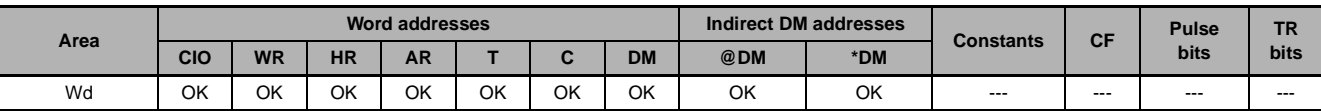

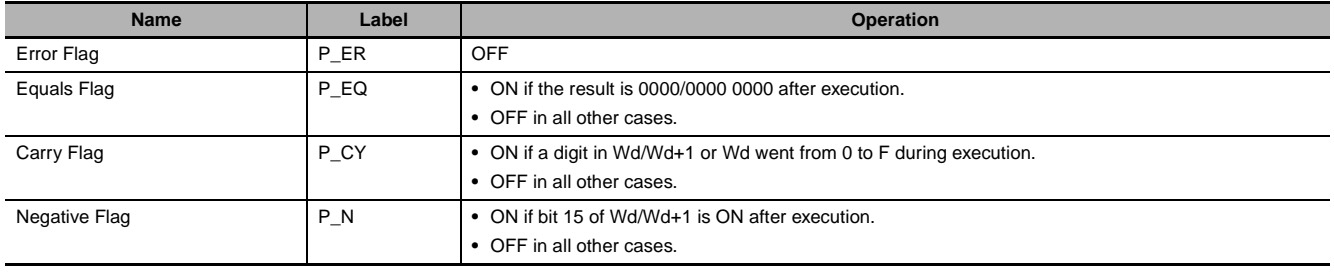

**--**

The --(592) instruction subtracts 1 from the binary content of Wd. The specified word will be decremented by 1 every cycle as long as the execution condition of --(592) is ON. When the up-differentiated variation of this instruction (@ --(592)) is used, the specified word is decremented only when the execution condition has gone from OFF to ON.

**--L**

The --L(593) instruction subtracts 1 from the 8-digit hexadecimal content of Wd+1 and Wd. The content of the specified words will be decremented by 1 every cycle as long as the execution condition of -- L(593) is ON. When the up-differentiated variation of this instruction (@--L(593)) is used, the content of the specified words is decremented only when the execution condition has gone from OFF to ON.

# **Sample program**

#### **Operation of --(592)/--L(593)**

The up-differentiated variation is used in the following example, so the content of D100 will be decremented by 1 only when CIO 0.00 has gone from OFF to ON.

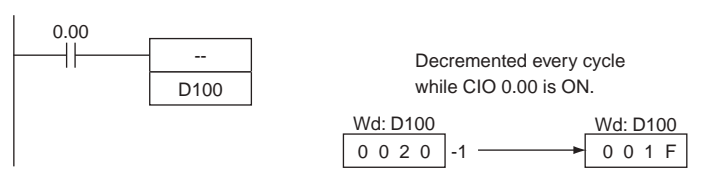

In the following example, the 8-digit hexadecimal content of D101 and D100 will be decremented by 1 every cycle as long as CIO 0.00 is ON.

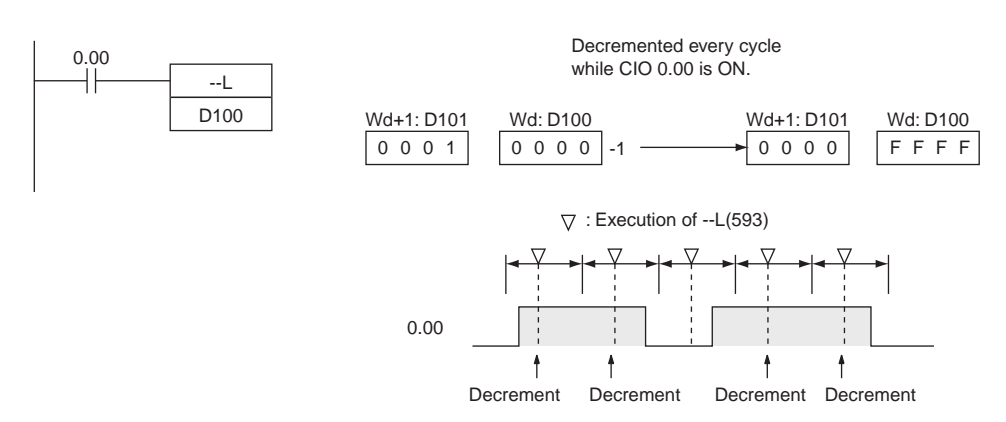

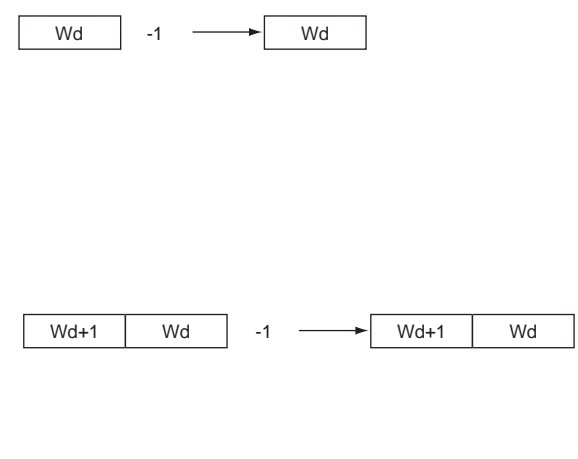

--/--T

#### **Operation of @--(592)/@--L(593)**

In the following example, the content of D100 will be decremented by 1 every cycle as long as CIO 0.00 is ON.

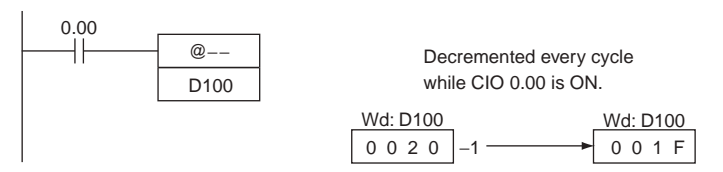

The up-differentiated variation is used in the following example, so the content of D101 and D100 will be decremented by 1 only when CIO 0.00 has gone from OFF to ON.

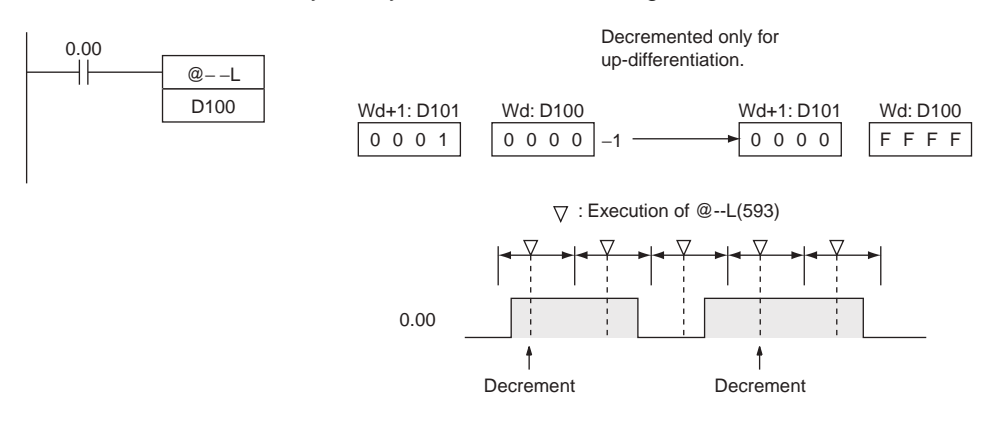

# **++B/++BL**

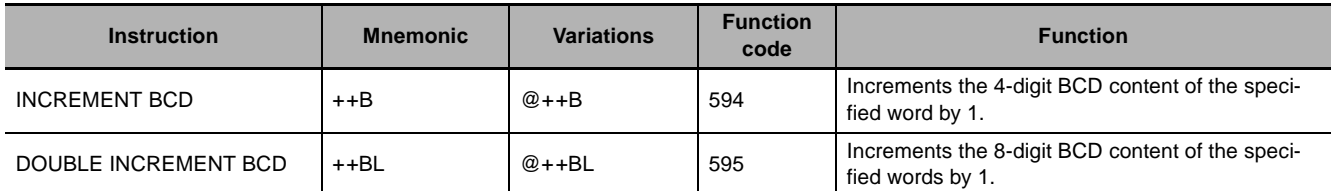

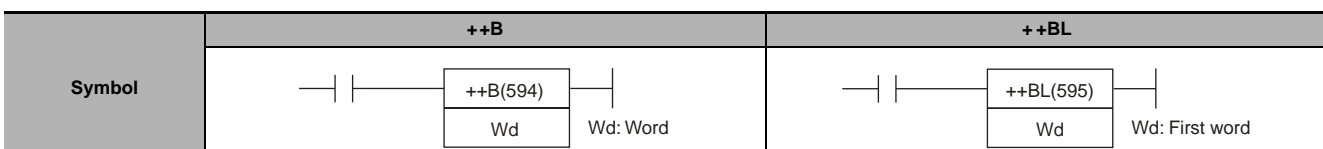

# **Applicable Program Areas**

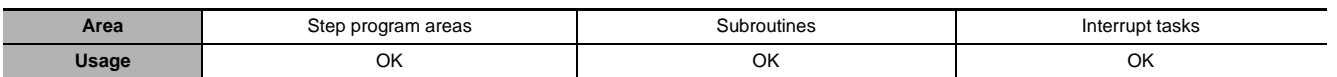

# **Operands**

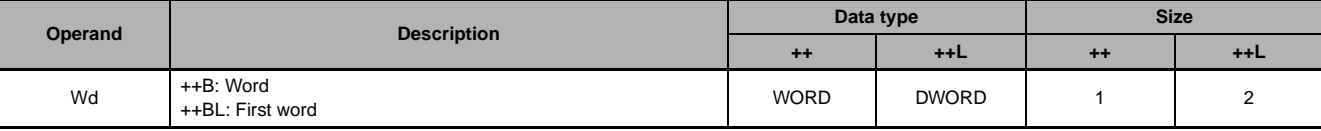

## **Operand Specifications**

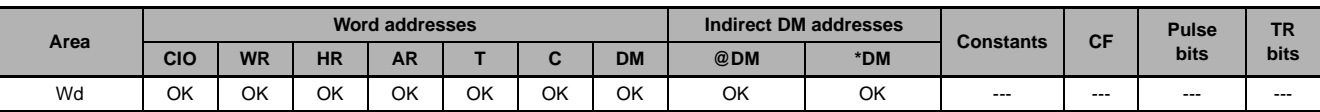

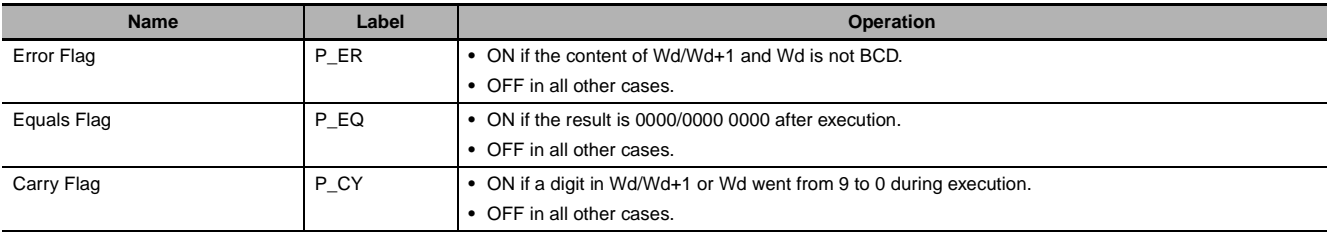

#### $++B$

The ++B(594) instruction adds 1 to the BCD content of Wd. The specified word will be incremented by 1 every cycle as long as the execution condition of ++B(594) is ON. When the up-differentiated variation of this instruction ( $@++B(594)$ ) is used, the specified word is incremented only when the execution condition has gone from OFF to ON.

#### $\bullet$  + +BL

The ++BL(595) instruction adds 1 to the 8-digit BCD content of Wd+1 and Wd. The content of the specified words will be incremented by 1 every cycle as long as the execution condition of ++BL(595) is ON. When the up-differentiated variation of this instruction  $(\mathbb{Q}$ ++BL(595)) is used, the content of the specified words is incremented only when the execution condition has gone from OFF to ON.

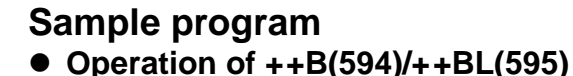

In the following example, the BCD content of D100 will be incremented by 1 every cycle as long as CIO 0.00 is ON.

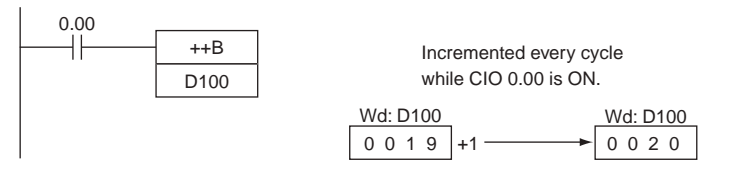

In the following example, the 8-digit BCD content of D101 and D100 will be incremented by 1 every cycle as long as CIO 0.00 is ON.

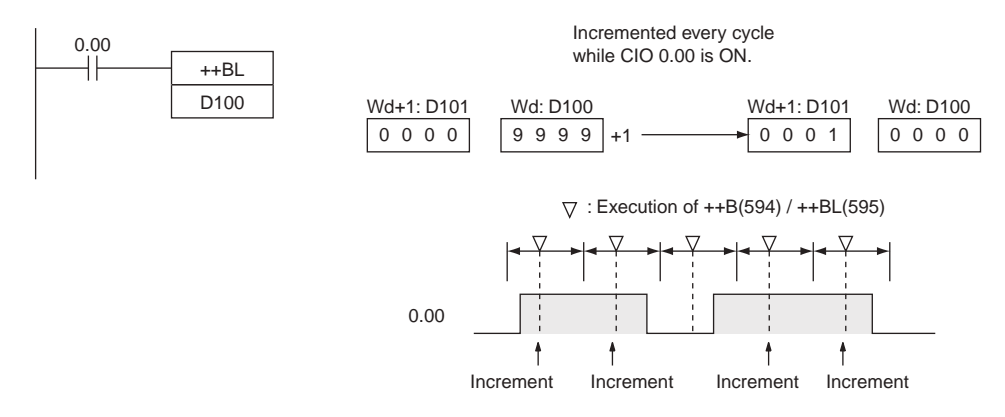

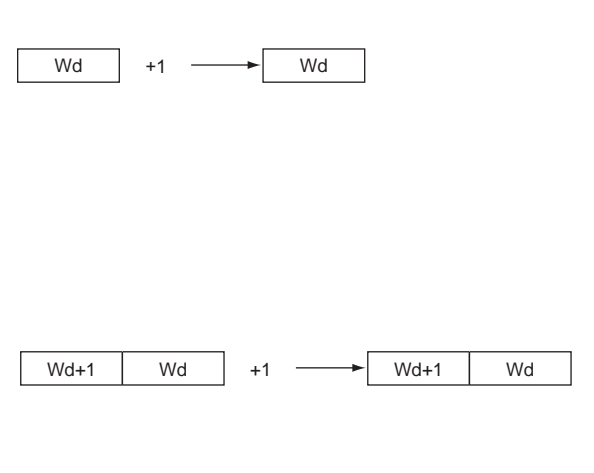

#### **Operation of @++B(594)/@++BL(595)**

The up-differentiated variation is used in the following example, so the content of D100 will be incremented by 1 only when CIO 0.00 has gone from OFF to ON.

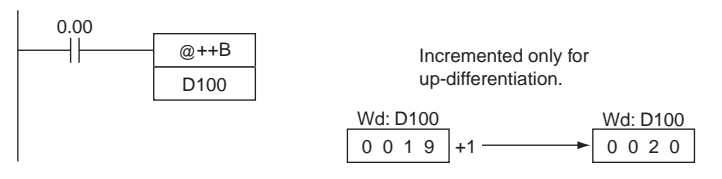

The up-differentiated variation is used in the following example, so the BCD content of D101 and D100 will be incremented by 1 only when CIO 0.00 has gone from OFF to ON.

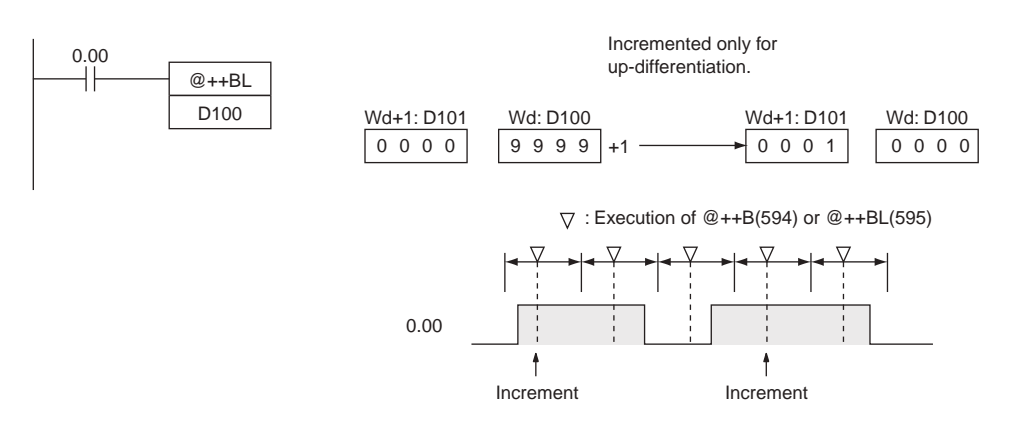

# **--B/--BL**

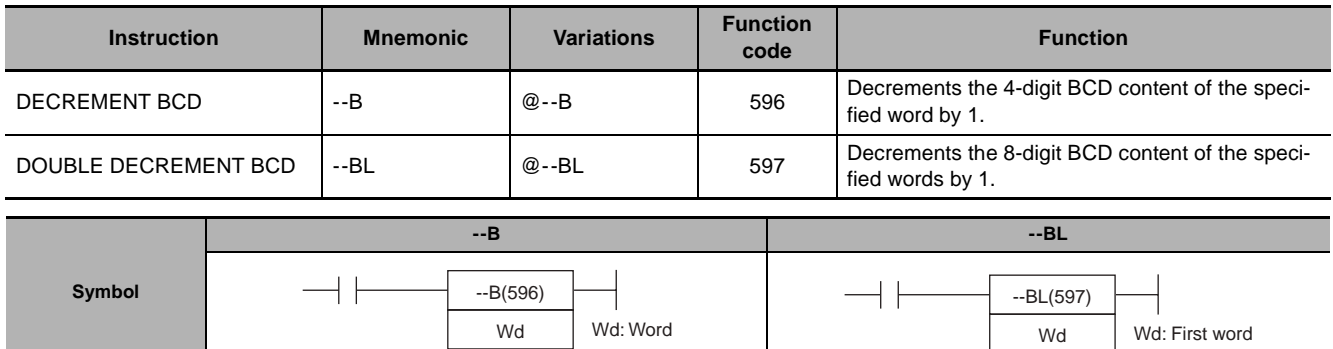

## **Applicable Program Areas**

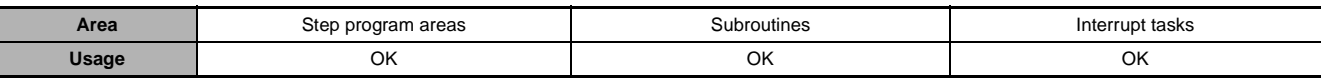

### **Operands**

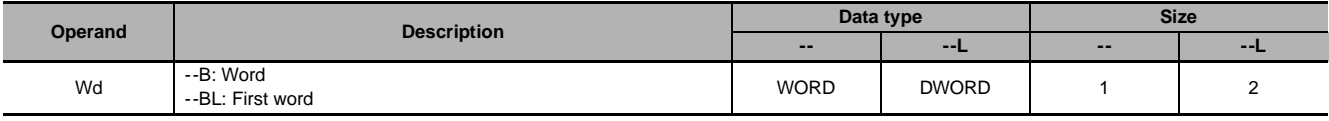

#### **Operand Specifications**

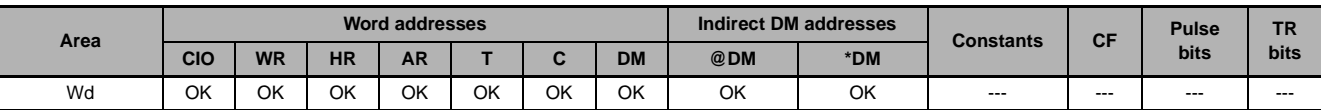

### **Flags**

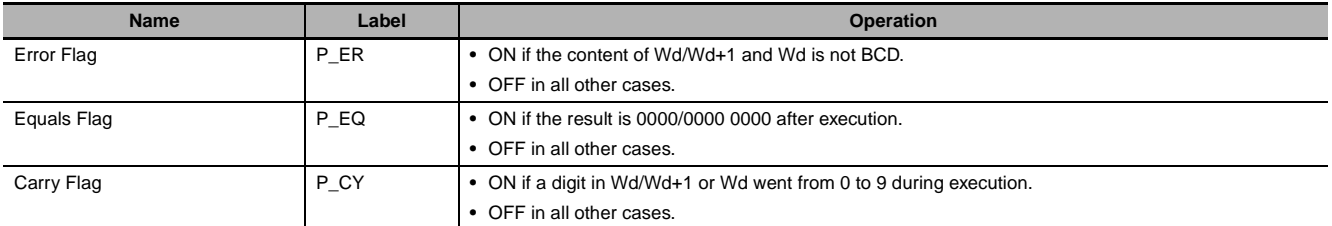

### **Function**

#### **--B**

The --B(596) instruction subtracts 1 from the BCD content of Wd. The specified word will be decremented by 1 every cycle as long as the execution condition of --B(596) is ON. When the up-differentiated variation of this instruction (@--B(596)) is used, the specified word is decremented only when the execution condition has gone from OFF to ON.

#### **--BL**

The --BL(597) instruction subtracts 1 from the 8-digit BCD content of Wd+1 and Wd. The content of the specified words will be decremented by 1 every cycle as long as the execution condition of --BL(597) is ON. When the up-differentiated variation of this instruction (@--BL(597)) is used, the content of the specified words is decremented only when the execution condition has gone from OFF to ON.

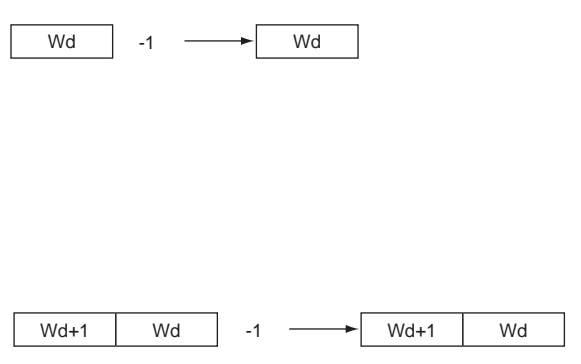

#### **Sample program Operation of --B(596)/--BL(597)**

In the following example, the BCD content of D100 will be decremented by 1 every cycle as long as CIO 0.00 is ON.

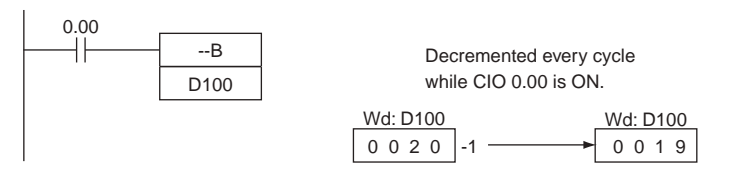

In the following example, the 8-digit BCD content of D101 and D100 will be decremented by 1 every cycle as long as CIO 0.00 is ON.

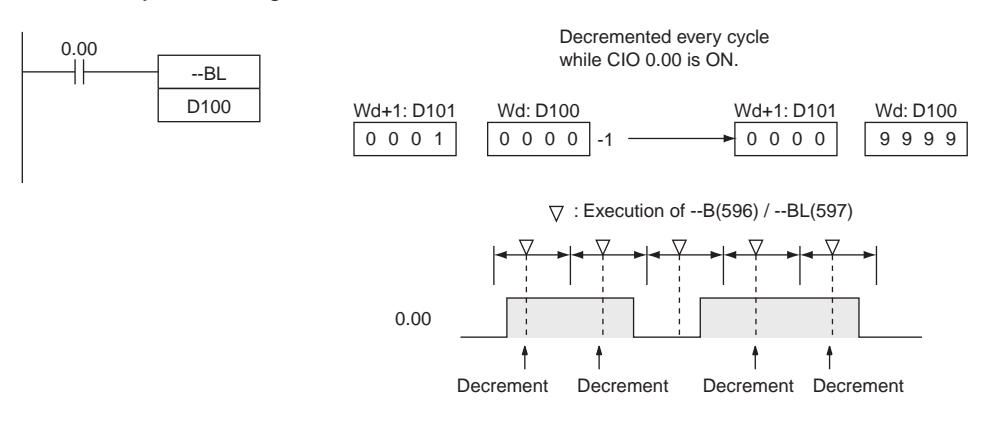

#### **Operation of @--B(596)/@--BL(597)**

The up-differentiated variation is used in the following example, so the BCD content of D100 will be decremented by 1 only when CIO 0.00 has gone from OFF to ON.

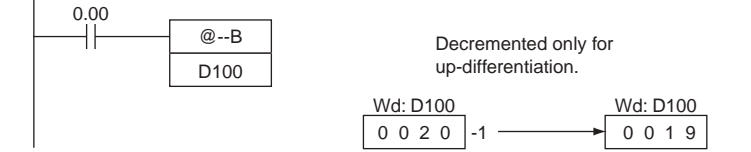

The up-differentiated variation is used in the following example, so the BCD content of D101 and D100 will be decremented by 1 only when CIO 0.00 has gone from OFF to ON.

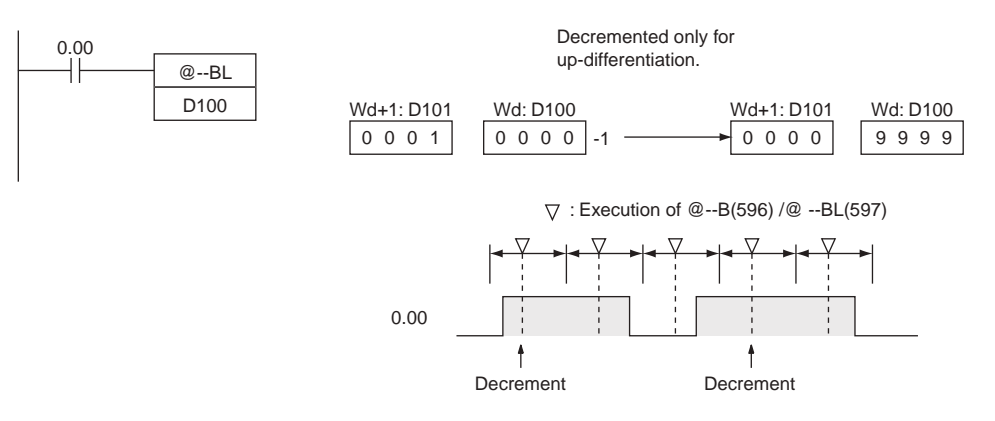

# **Symbol Math Instructions**

# **+/+L**

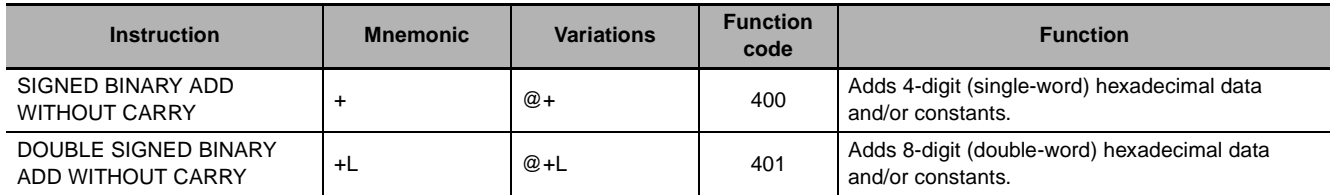

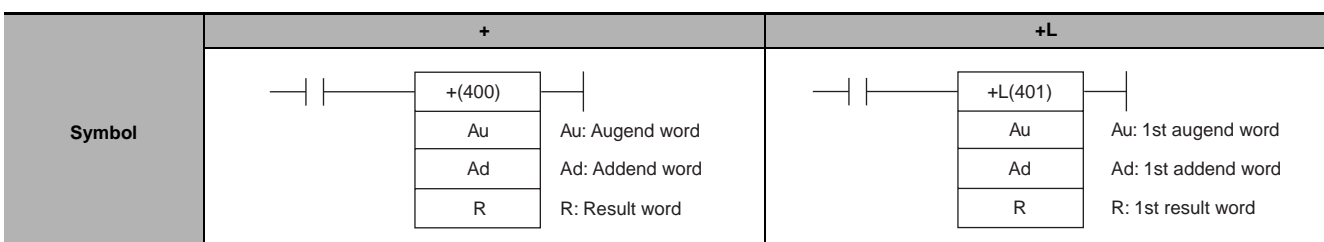

# **Applicable Program Areas**

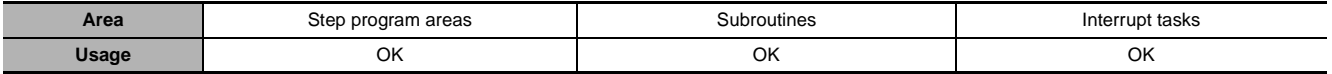

# **Operands**

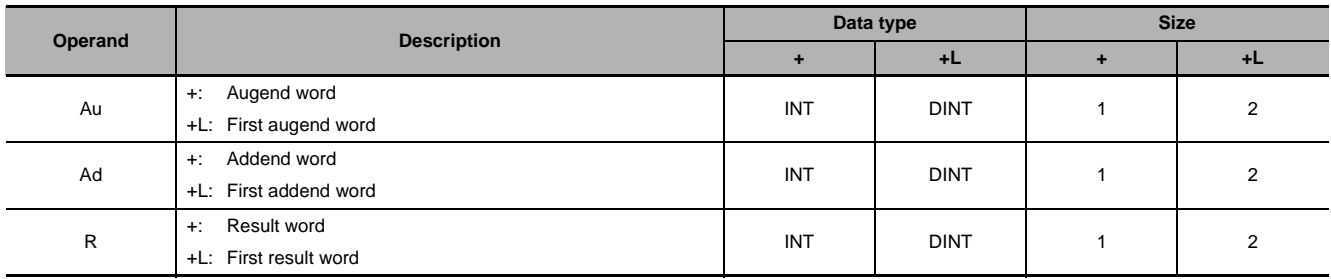

### **Operand Specifications**

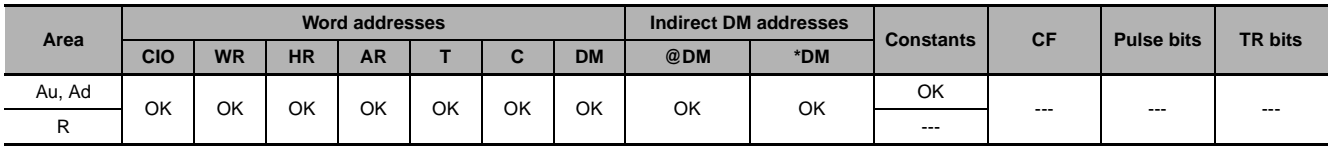

## **Flags**

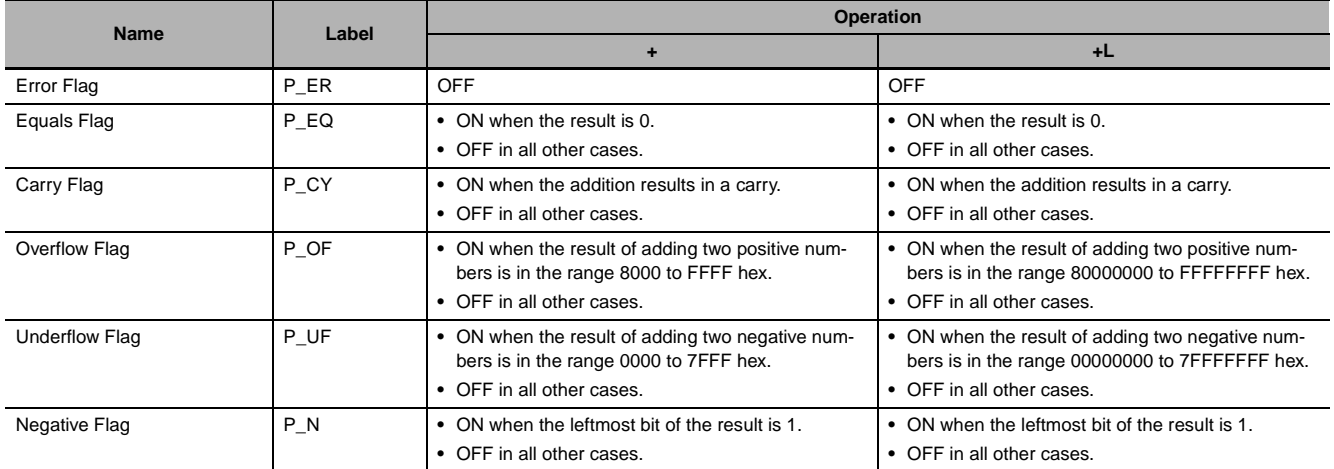

# **Function**

**+**

+(400) adds the binary values in Au and Ad and outputs the result to R.

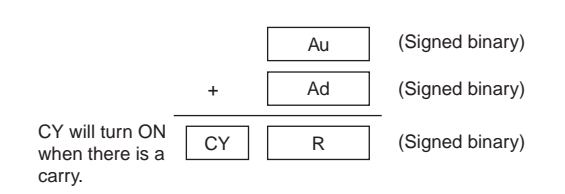

**+L**

+L(401) adds the binary values in Au and Au+1 and Ad and Ad+1 and outputs the result to R.

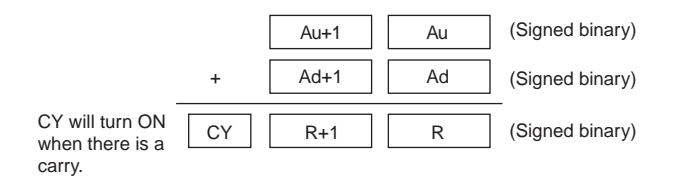

## **Sample program**

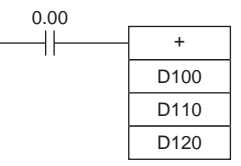

When CIO 0.00 is ON in this example, D100 and D110 will be added as 4-digit signed binary values and the result will be output to D120.

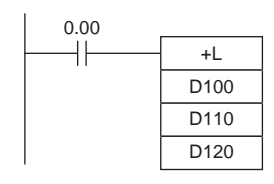

When CIO 0.00 is ON, D101 and D100 and D111 and D110 will be added as 8-digit signed binary values and the result will be output to D121 and D120.

 $+/-$ 

# **+C/+CL**

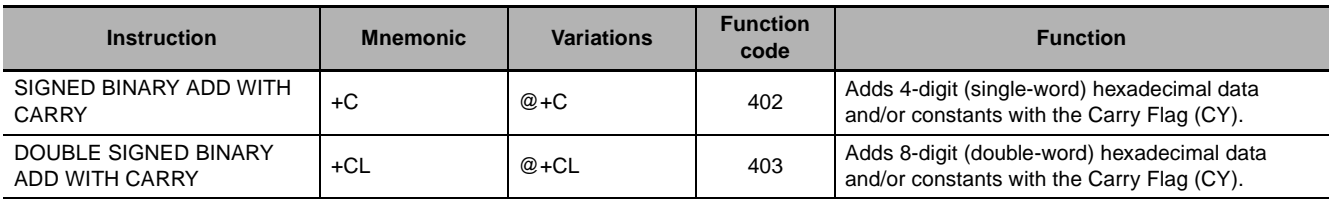

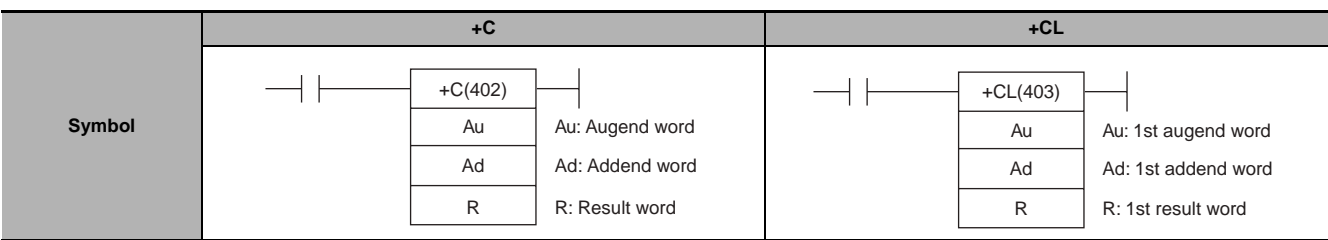

# **Applicable Program Areas**

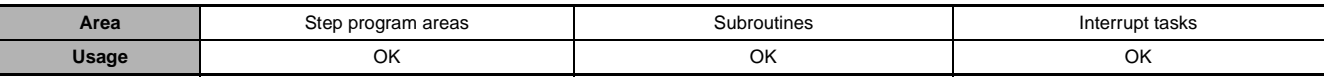

# **Operands**

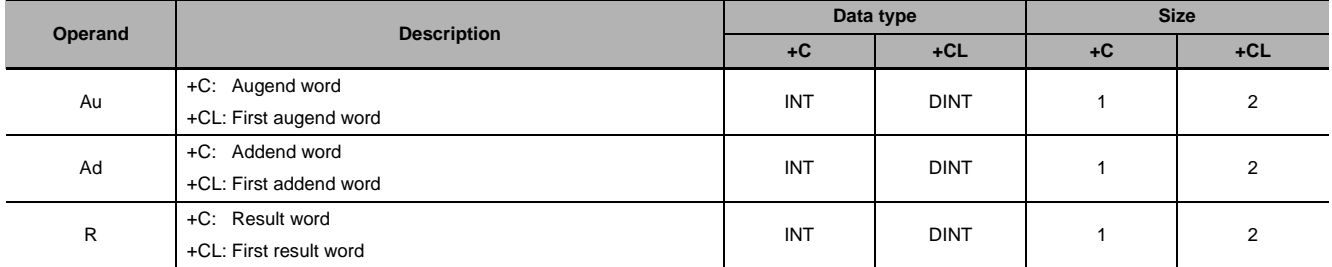

# **Operand Specifications**

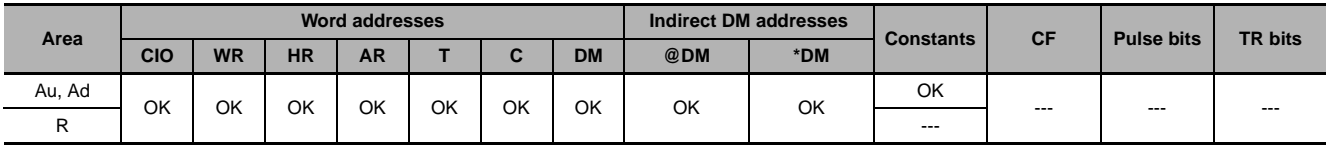

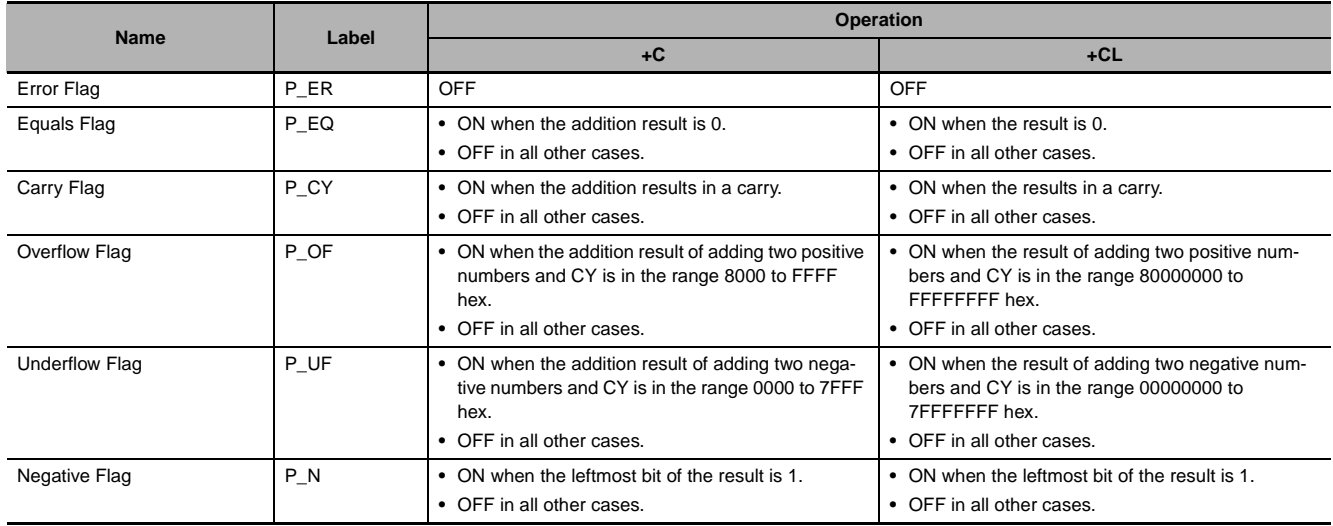

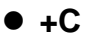

+C(402) adds the binary values in Au, Ad, and CY and outputs the result to R.

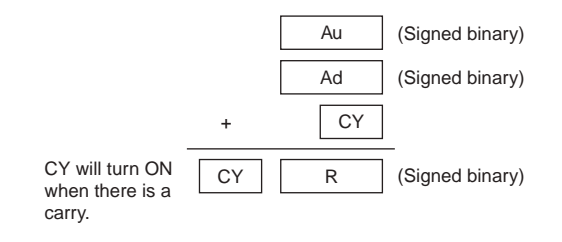

#### $\bullet$  +CL

+CL(403) adds the binary values in Au and Au+1, Ad and Ad+1, and CY and outputs the result to R.

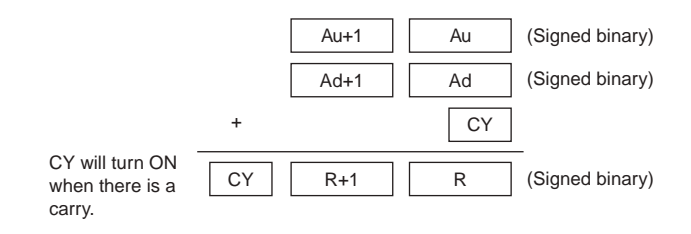

#### **Hint**

**•** To clear the Carry Flag (CY), execute the Clear Carry (CLC(041)) instruction.

#### **Sample program**

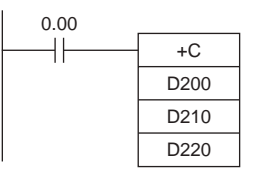

When CIO 0.00 is ON, D200, D210, and CY will be added as 4-digit signed binary values and the result will be output to D220.

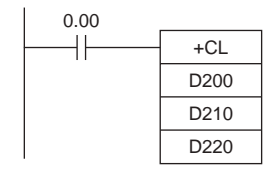

When CIO 0.00 is ON, D201, D200, D211, D210, and CY will be added as 8-digit signed binary values, and the result will be output to D221 and D220.

# **+B/+BL**

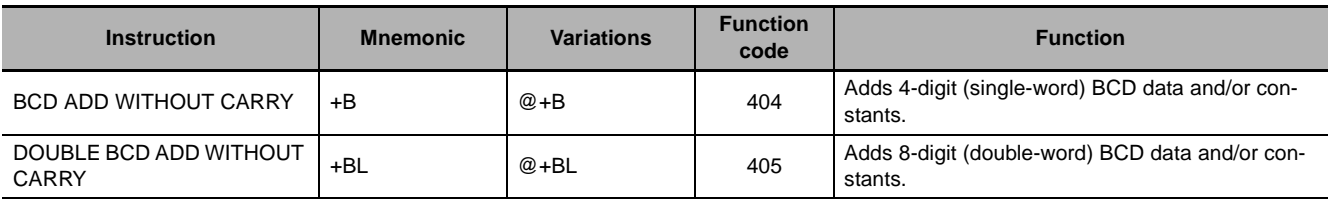

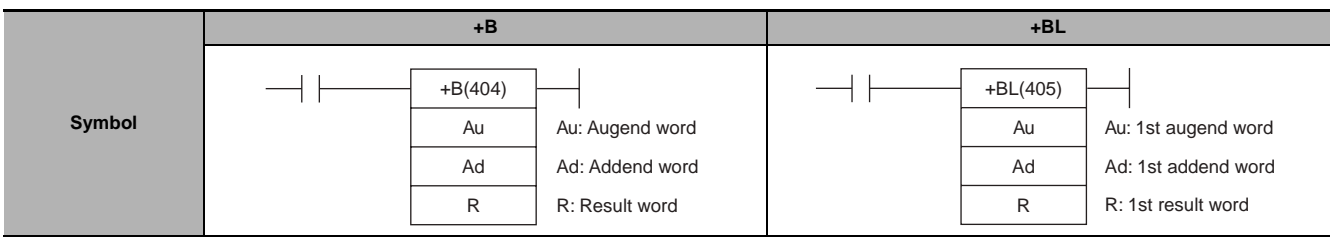

# **Applicable Program Areas**

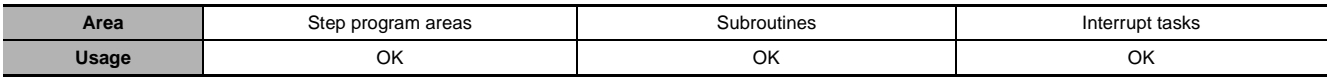

# **Operands**

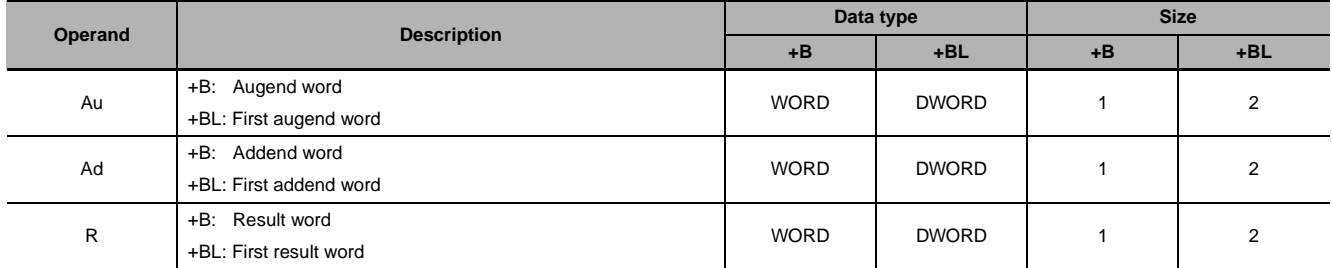

# **Operand Specifications**

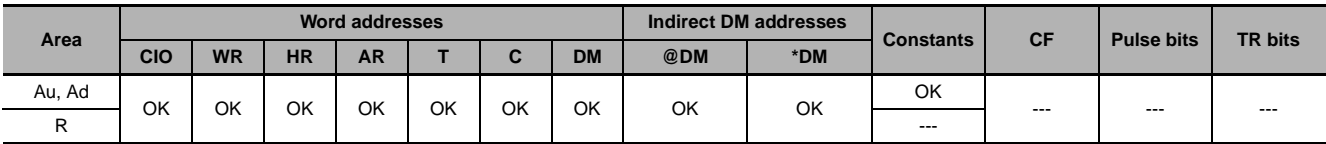

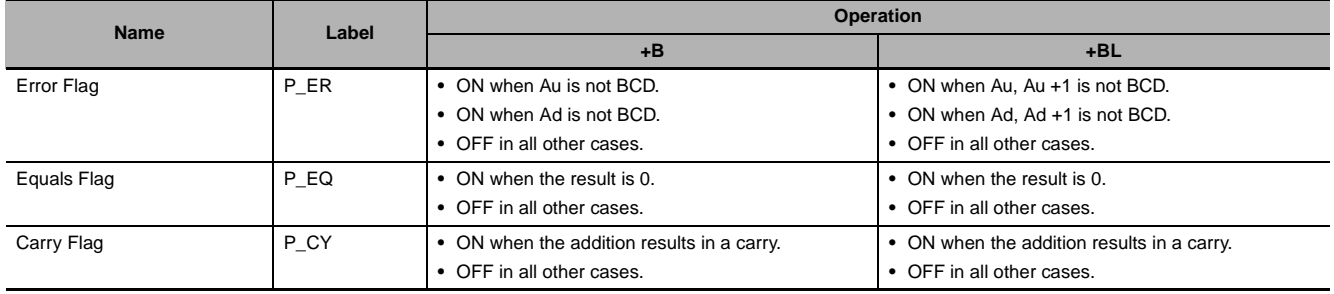

#### $\bullet$  +B

+B(404) adds the BCD values in Au and Ad and outputs the result to R.

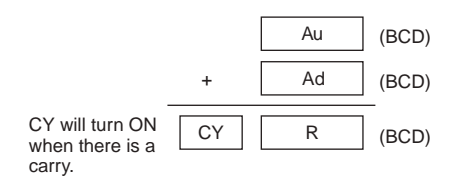

#### **+BL**

+BL(405) adds the BCD values in Au and Au+1 and Ad and Ad+1 and outputs the result to R, R+1.

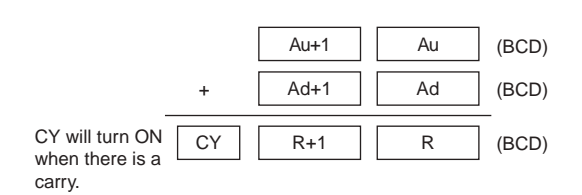

## **Sample program**

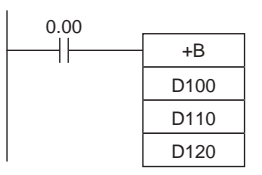

When CIO 0.00 is ON in the following example, D100 and D110 will be added as 4-digit BCD values, and the result will be output to D120.

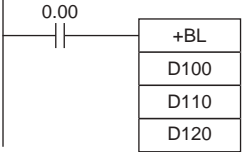

When CIO 0.00 is ON in the following example, D101 and D100 and D111 and D110 will be added as 8-digit BCD values, and the result will be output to D121 and D120.

# **+BC/+BCL**

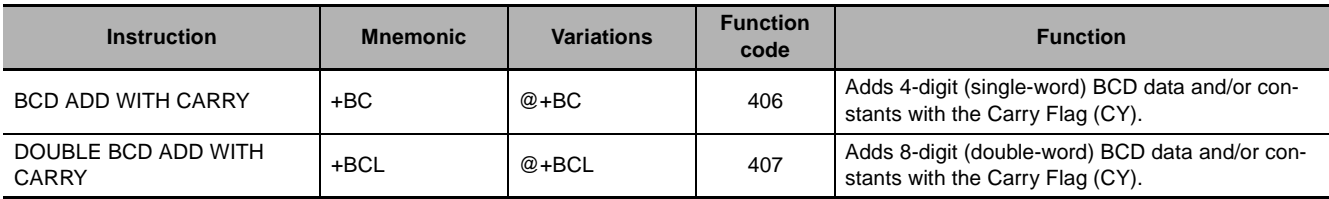

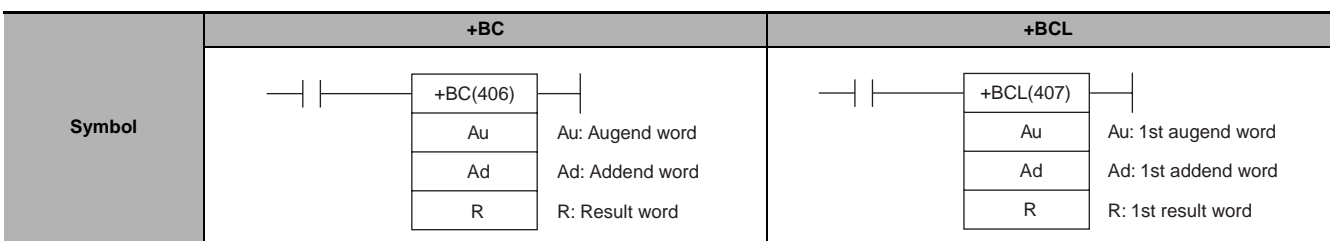

# **Applicable Program Areas**

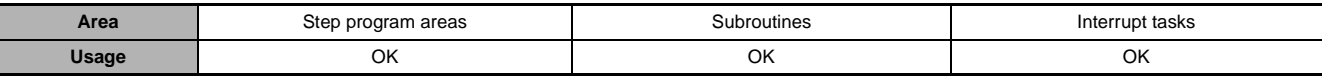

# **Operands**

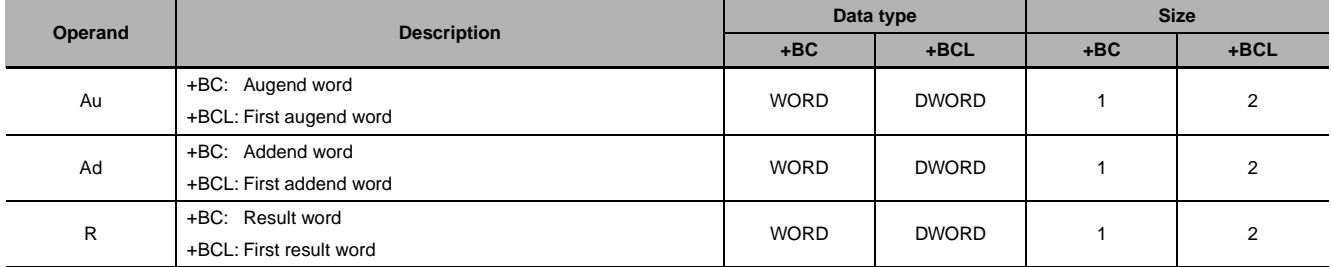

## **Operand Specifications**

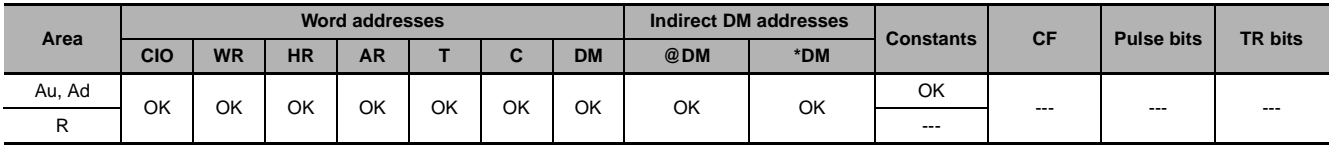

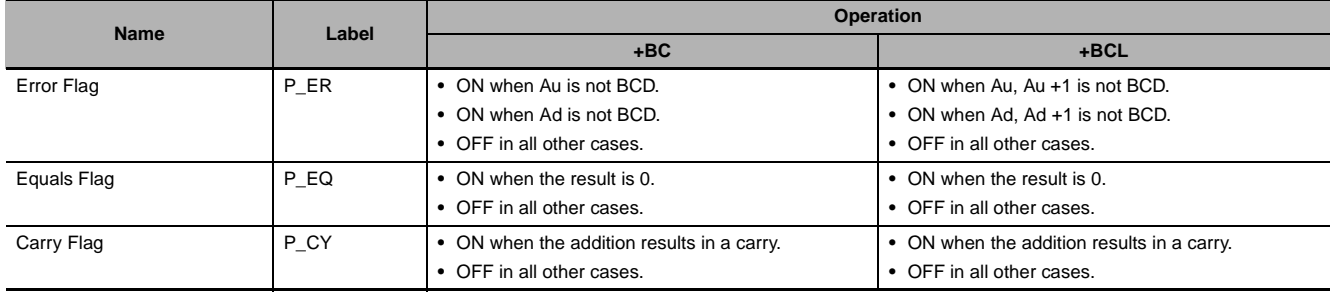

**+BC**

+BC(406) adds BCD values in Au, Ad, and CY and outputs the result to R.

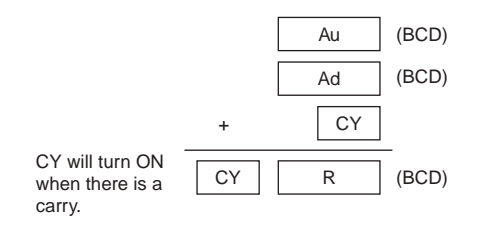

#### **+BCL**

+BCL(407) adds the BCD values in Au and Au+1, Ad and Ad+1, and CY and outputs the result to R, R+1.

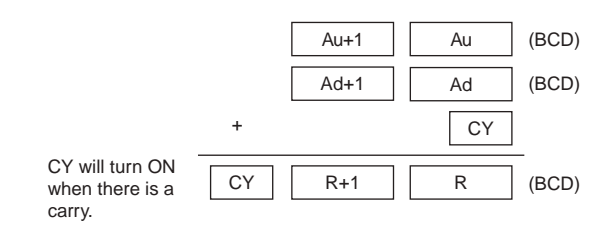

#### **Hint**

**•** To clear the Carry Flay (CY), execute the Clear Carry (CLC(041)) instruction.

### **Sample program**

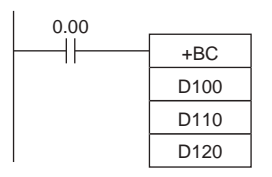

When CIO 0.00 is ON in the following example, D100, D110, and CY will be added as 4-digit BCD values, and the result will be output to D120.

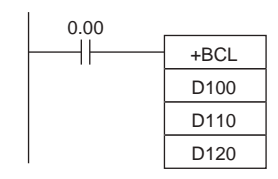

When CIO 0.00 is ON in the following example, D101, D100, D111, D110, and CY will be added as 8-digit BCD values, and the result will be output to D121 and D120.

# **–/–L**

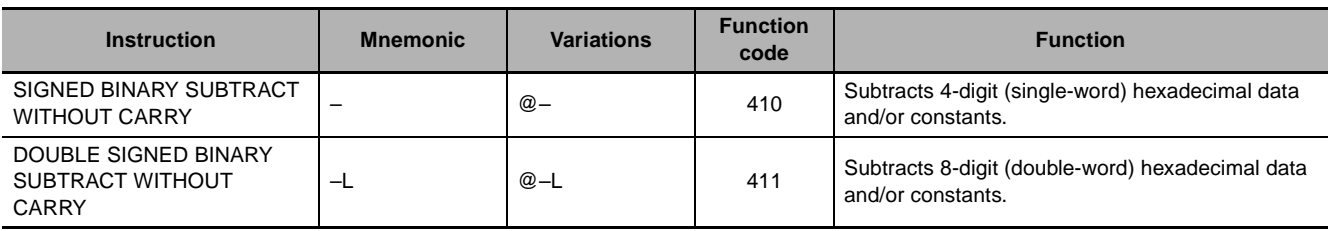

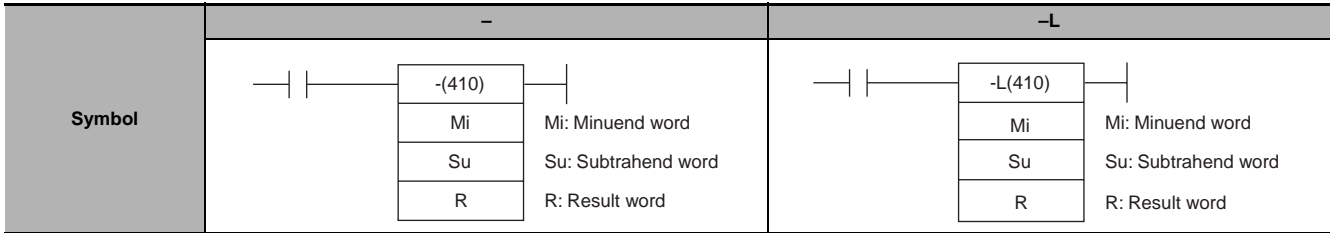

# **Applicable Program Areas**

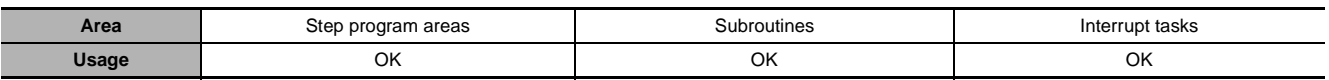

# **Operands**

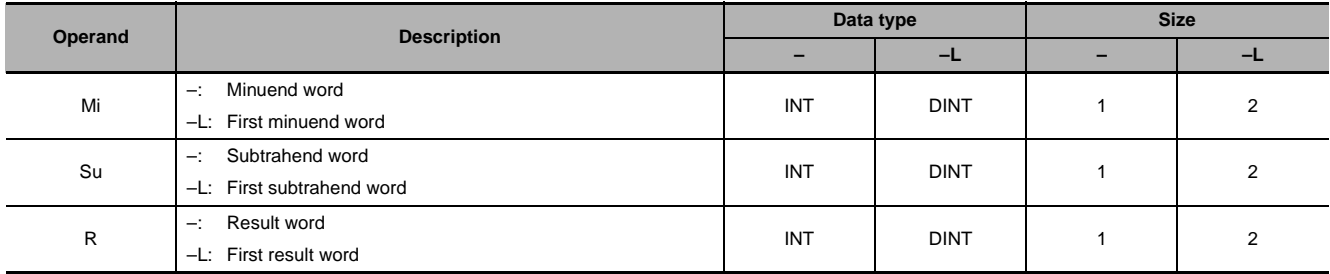

# **Operand Specifications**

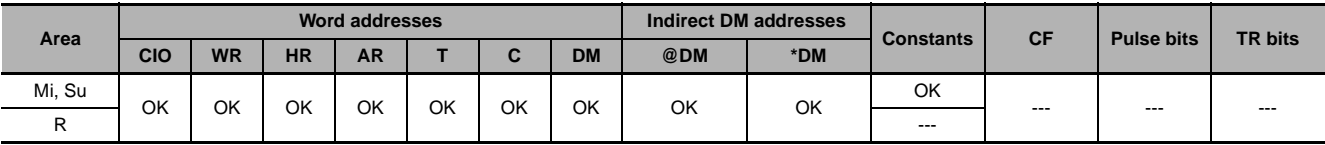

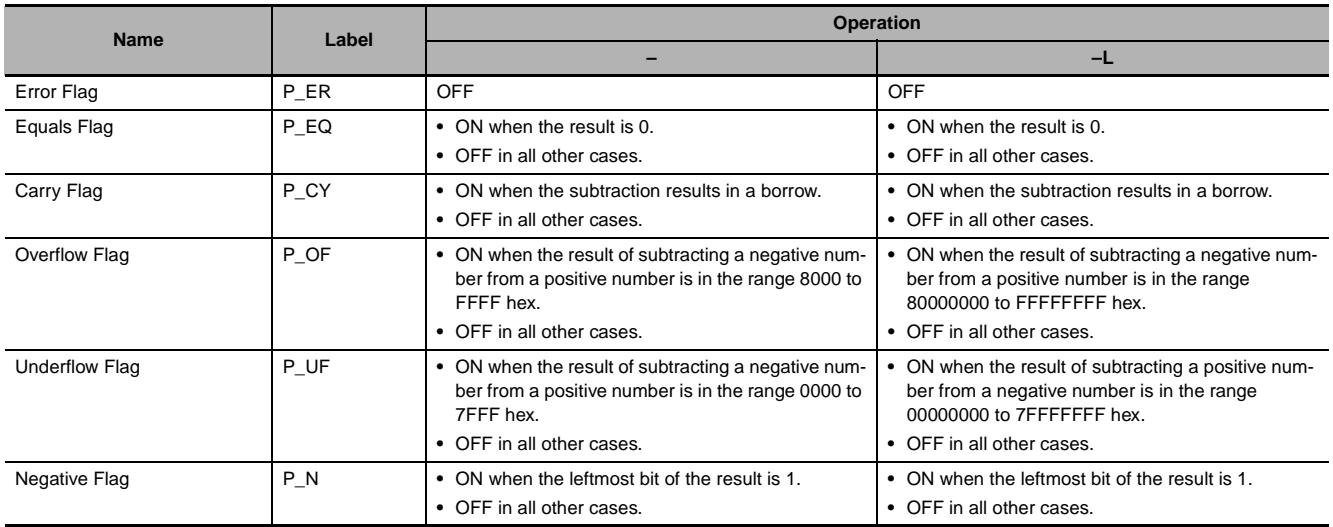

**–**

–(400) subtracts the binary values in Su from Mi and outputs the result to R. When the result is negative, it is output to R as a 2's complement.

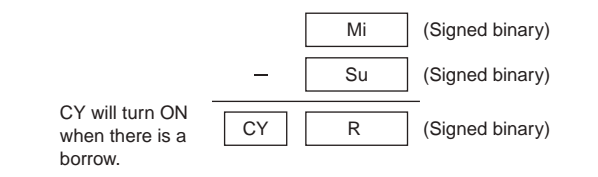

#### **–L**

–L(411) subtracts the binary values in Su and Su+1 from Mi and Mi+1 and outputs the result to R, R+1. When the result is negative, it is output to R and R+1 as a 2's complement.

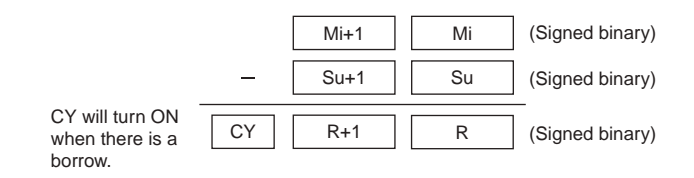

 $\mathcal{L}$ 

#### **Hint**

#### **• 2's Complement**

A 2's complement is the value obtained by subtracting each binary digit from 1 and adding one to the result. For example, the 2's complement for 1101 is calculated as follows: 1111 (F hexadecimal) – 1101 (D hexadecimal)  $+ 1$  (1 hexadecimal) = 0011 (3 hexadecimal). The 2's complement for 3039 (hexadecimal) is calculated as follows: FFFF (hexadecimal) – 3039 (hexadecimal) + 0001 (hexadecimal) – CFC7 (hexadecimal). Therefore, in case of 4-digit hexadecimal value, the 2's complement can be calculated as follows: FFFF (hexadecimal) – a (hexadecimal) + 0001 (hexadecimal) = b (hexadecimal). To obtain the true number from the 2's complement b (hexadecimal): a (hexadecimal) = 10000 (hexadecimal) – b (hexadecimal). For example, to obtain the true number from the 2's complement CFC7 (hexadecimal): 10000 (hexadecimal) – CFC7 = 3039.

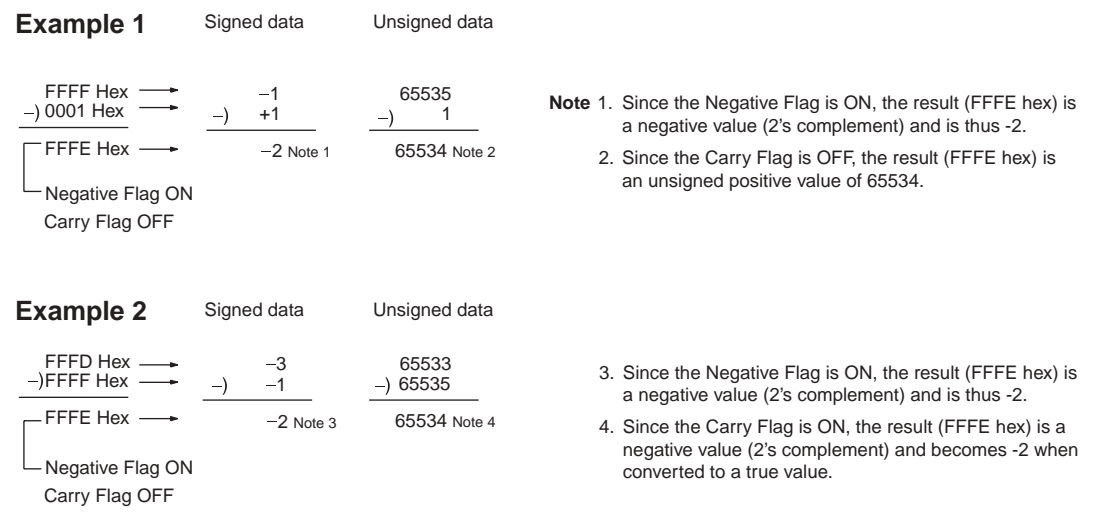

20F55A10 - B8A360E3 = -97AE06D3. (Hexadecimal)

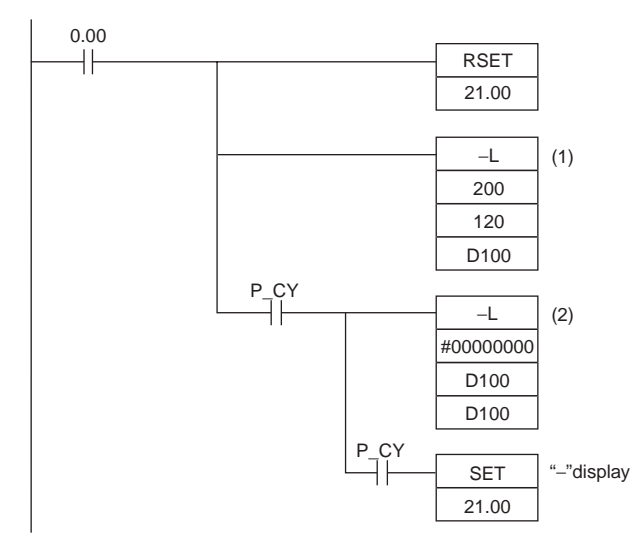

In this example, the eight-digit binary value in CIO 121 and CIO 120 is subtracted from the value in CIO 201 and CIO 200, and the result is output in eight-digit binary to D101 and D100. If the result is negative, the instruction at (2) will be executed, and the actual result will then be output to D101 and D100.

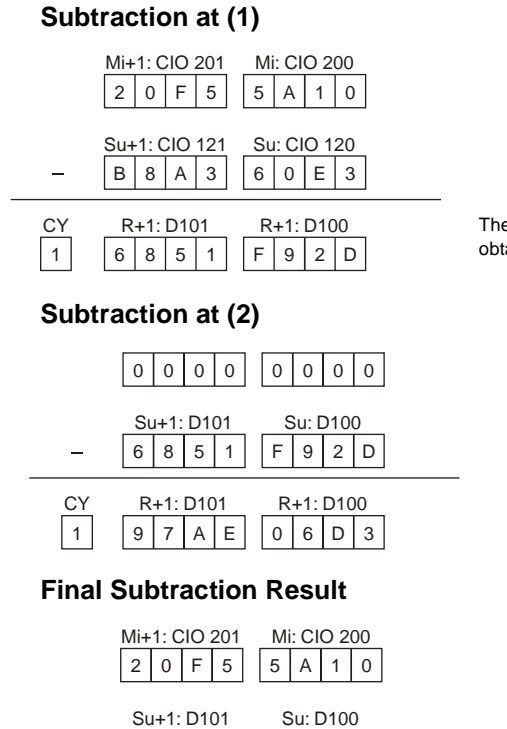

 $6 | 8 | 5 | 1 | |F | 9 | 2 | D$ 

R+1: D101 R+1: D100 The Carry Flag (CY) is ON, so the result is subtracted from 0000 0000 to obtain the actual number.

#### **CY**  $|1|$   $|9|7|A|E|$   $|0|6|D|3$ R+1: D101 R+1: D100

The Carry Flag (CY) is turned ON, so the actual number is –97AE06D3. Because the content of D101 and D100 is negative, CY is used to turn ON CIO 21.00 to indicate this.

### **Sample program**

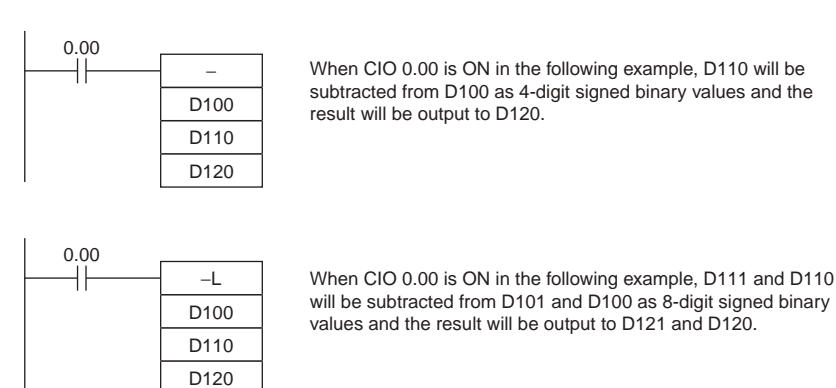

If the result of the subtraction is a negative number (Mi<Su or Mi+1, Mi <Su+1, Su), the result is output as the 2's complement and the Carry Flag (CY) will turn ON to indicate that the result of the subtraction is negative. To convert the 2's complement to the true number, an instruction which subtracts the result from 0 is necessary using the Carry Flag (CY) as an execution condition.

# **–C/–CL**

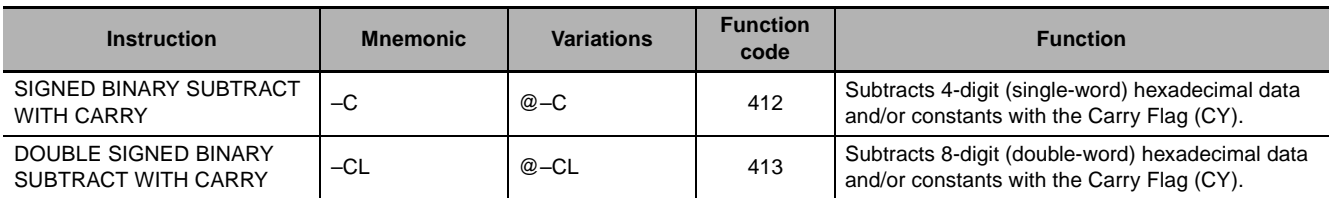

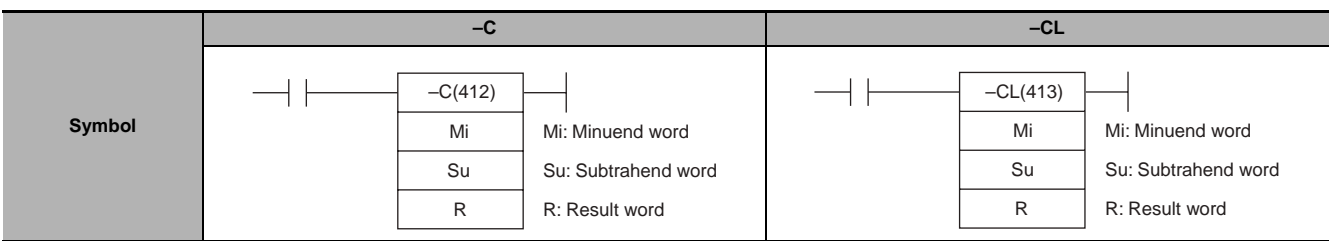

# **Applicable Program Areas**

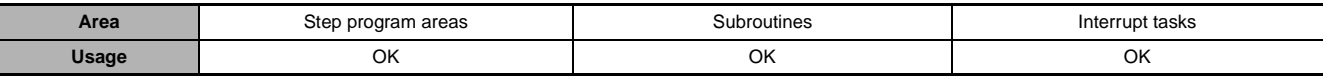

# **Operands**

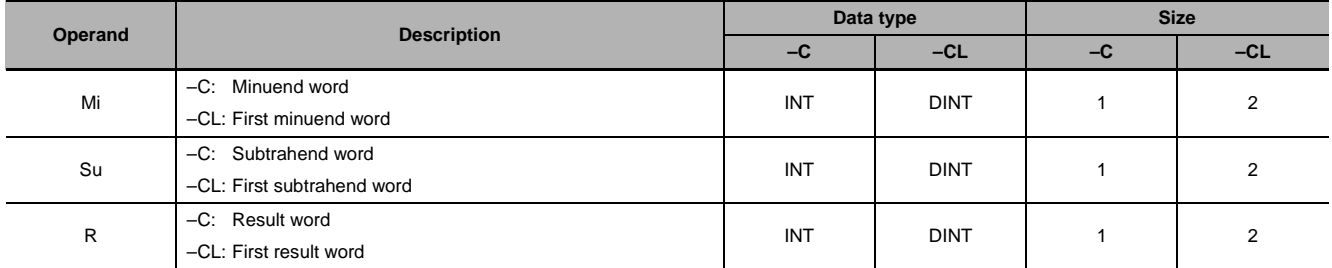

# **Operand Specifications**

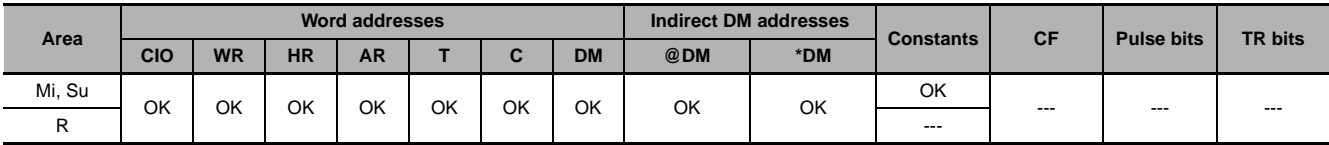

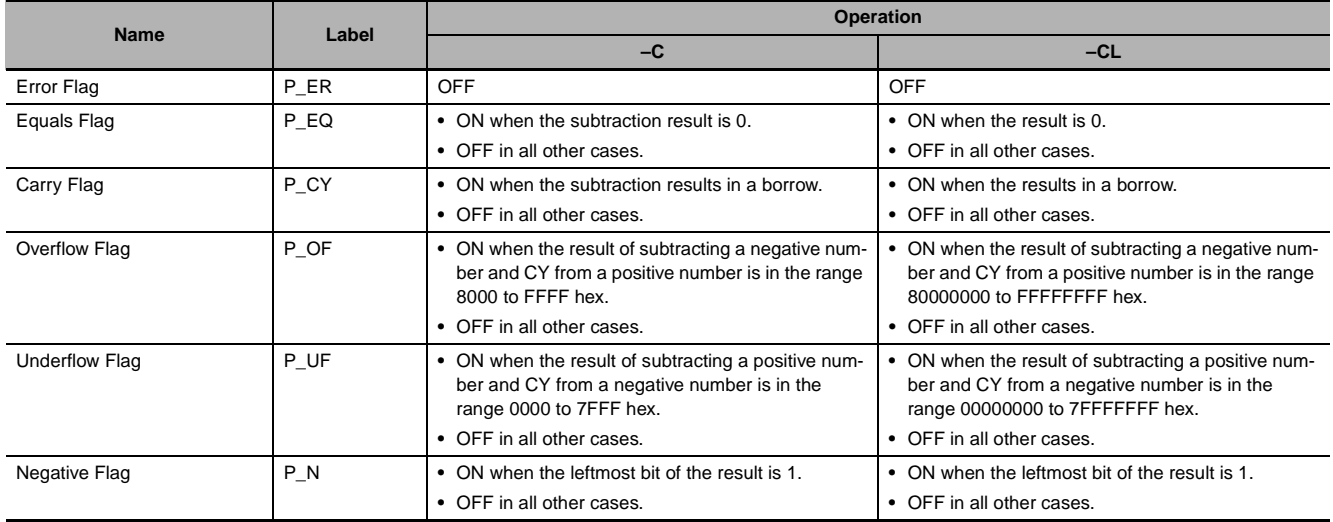

 $\bullet$   $\text{-}C$ 

–C(412) subtracts the binary values in Su and CY from Mi, and outputs the result to R. When the result is negative, it is output to R as a 2's complement.

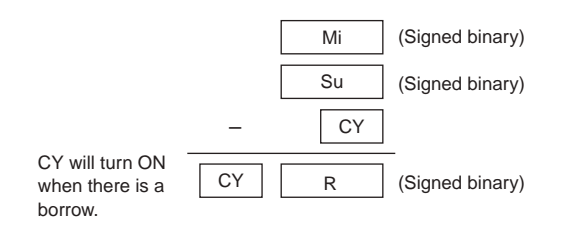

 $\bullet$   $\sim$ Cl

–CL(413) subtracts the binary values in Su and Su+1 and CY from Mi and Mi+1, and outputs the result to R, R+1. When the result is negative, it is output to R, R+1 as a 2's complement.

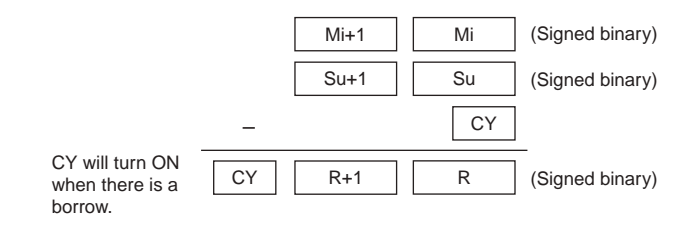

#### **Hint**

- **•** To clear the Carry Flag (CY), execute the Clear Carry (CLC(041)) instruction.
- **2's Complement**

A 2's complement is the value obtained by subtracting each binary digit from 1 and adding one to the result.

**Example:** The 2's complement for the binary number 1101 is as follows:

1111 (F hex) – 1101 (D hex) + 1 (1 hex) = 0011 (3 hex).

**Example**: The 2's complement for the 4-digit hexadecimal number 3039 is as follows: FFFF hex - 3039 hex + 0001 hex = CFC7 hex. Accordingly, the 2's complement for the 4-digit hexadecimal value "a" is as follows: FFFF hex – a hex + 0001 hex = b hex. And to obtain the true number "a" hex from the 2's complement "b" hex: a hex + 10000 hex – b hex. **Example:** To obtain the true number from the 2's complement CFC& hex:

10000 hex – CFC7 hex = 3039 hex.

### **Sample program**

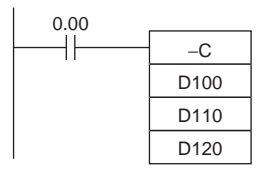

When CIO 0.00 is ON in the following example, D110 and CY will be subtracted from D100 as 4-digit signed binary values and the result will be output to D120.

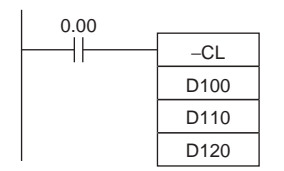

When CIO 0.00 is ON in the following example, D111, D110 and CY will be subtracted from D101 and D100 as 8-digit signed binary values, and the result will be output to D121 and D120.

If the result of the subtraction is a negative number (Mi<Su or Mi+1, Mi <Su+1, Su), the result is output as a 2's complement. The Carry Flag (CY) will turn ON. To convert the 2's complement to the true number, a program which subtracts the result from 0 is necessary, as an input condition of the Carry Flag (CY). The Carry Flag turning ON thus indicates that the result of the subtraction is negative.

–C/–CL

-<br>2/5

# **–B/–BL**

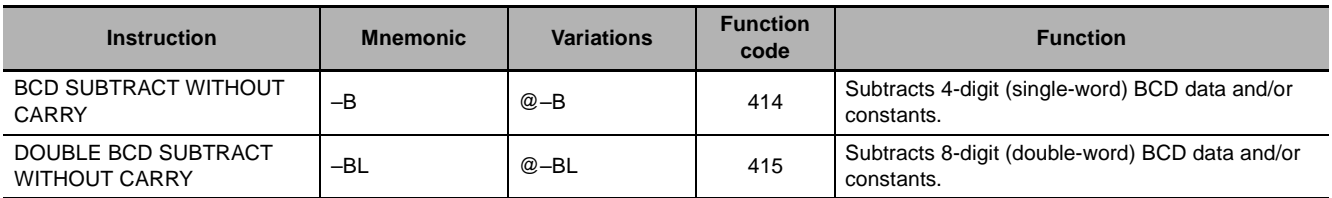

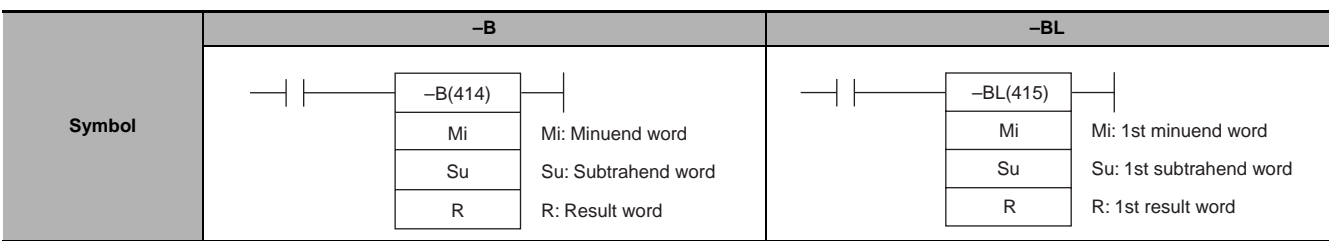

# **Applicable Program Areas**

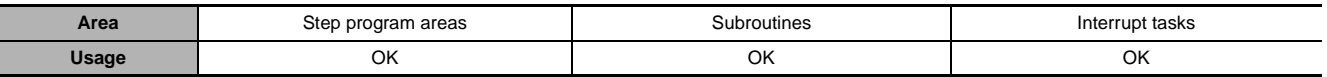

# **Operands**

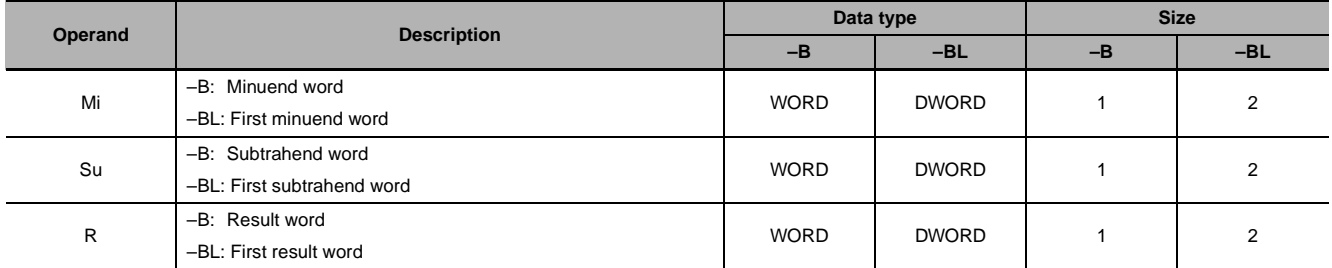

# **Operand Specifications**

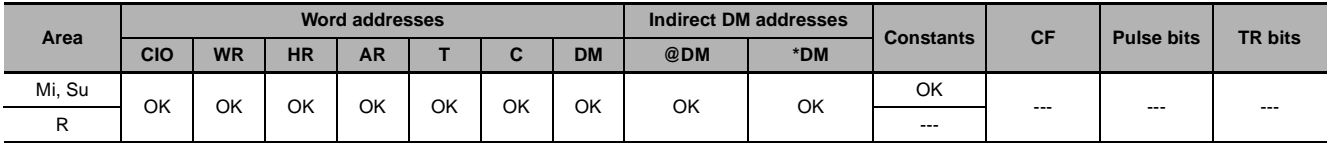

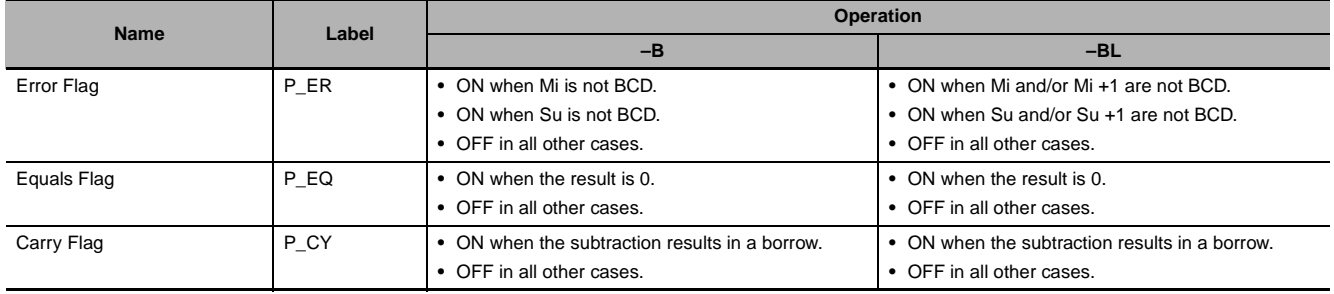

**–B**

–B(414) subtracts the BCD values in Su from Mi and outputs the result to R. If the result of the subtraction is negative, the result is output as a 10's complement.

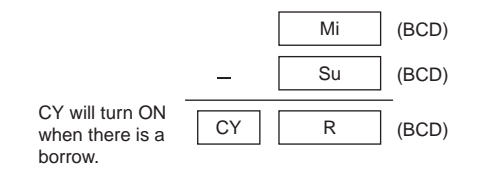

#### **–BL**

–BL(415) subtracts the BCD values in Su and Su+1 from Mi and Mi+1 and outputs the result to R, R+1. If the result is negative, it is output to R, R+1 as a 10's complement.

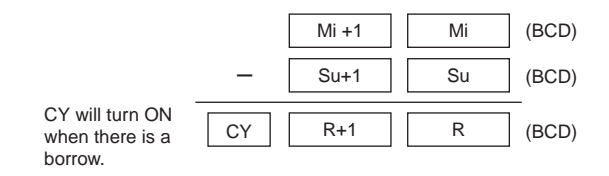

#### **Hint**

#### **• 10's Complement**

A 10's complement is the value obtained by subtracting each digit from 9 and adding one to the result. For example, the 10's complement for 7556 is calculated as follows: 9999 - 7556 + 1 = 2444. For a four digit number, the 10's complement of A is  $9999 - A + 1 = B$ . To obtain the true number from the 10's complement B:  $A = 10000 - B$ . For example, to obtain the true number from the 10's complement 2444: 10000 – 2444 = 7556.

Example: 9,583,960 – 17,072,641 = -7,488,681. (BCD)

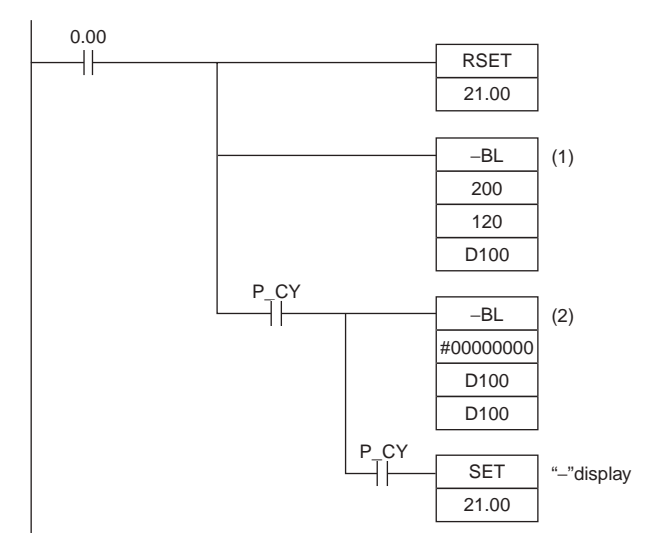

In this example, the eight-digit BCD content of CIO 121 and CIO 120 is subtracted from the content of CIO 201 and CIO 200, and the result is output in eight-digit BCD to D101 and D100. The result is negative, so the instruction at (2) will be executed, and the true value will then be output to D101 and D100.

**Subtraction at (1)**

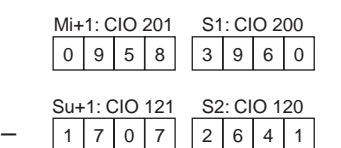

09583960+(100000000-17072641)

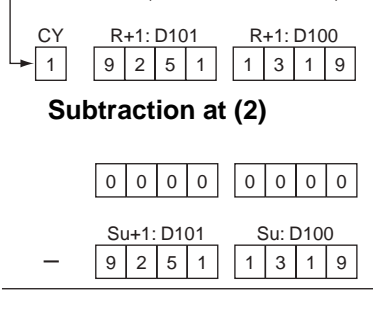

The Carry Flag (CY) is ON, so the result is subtracted from 0000 0000.

00000000+(100000000-92511319)

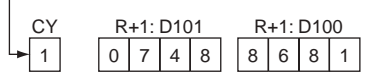

#### **Final Subtraction Result**

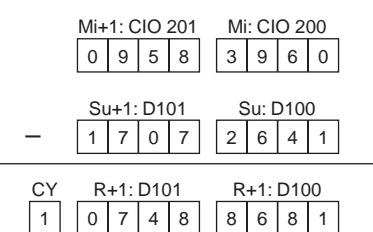

The Carry Flag (CY) will be turned ON, so the actual number is – 7,488,681. Because the content of D101 and D100 is negative, CY is used to turn ON CIO 21.00 to indicate this.

#### **Sample program**

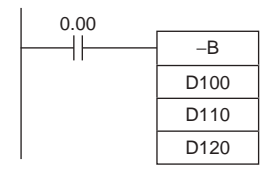

When CIO 0.00 is ON in the following example, D110 is subtracted from D100 as 4-digit BCD values, and the result will be output to D120.

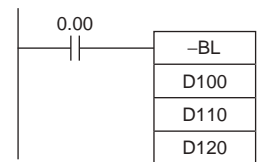

When CIO 0.00 is ON in the following example, D111 and D110 will be subtracted from D101 and D100 as 8-digit BCD values, and the result will be output to D121 and D120.

If the result of the subtraction is a negative number (Mi<Su or Mi+1, Mi <Su+1, Su), the result is output as a 10's complement. The Carry Flag (CY) will turn ON. To convert the 10's complement to the true number, a program which subtracts the result from 0 is necessary, as an input condition of the Carry Flag (CY). The Carry Flag turning ON thus indicates that the result of the subtraction is negative.

# **–BC/–BCL**

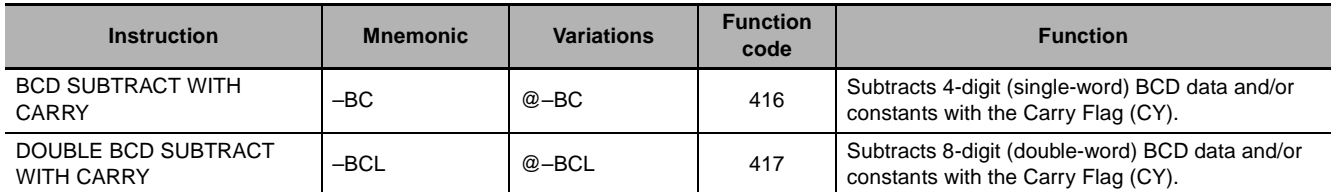

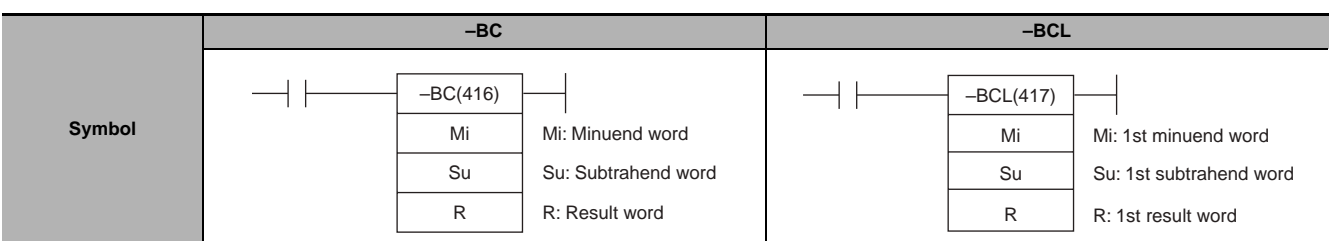

# **Applicable Program Areas**

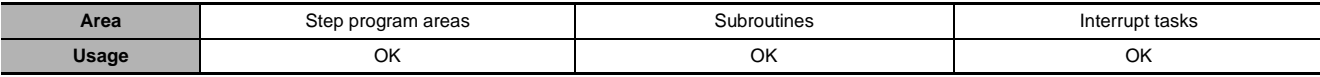

# **Operands**

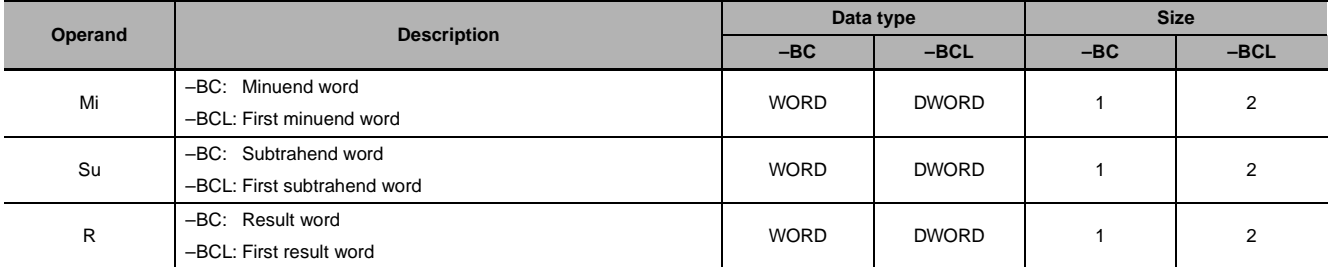

## **Operand Specifications**

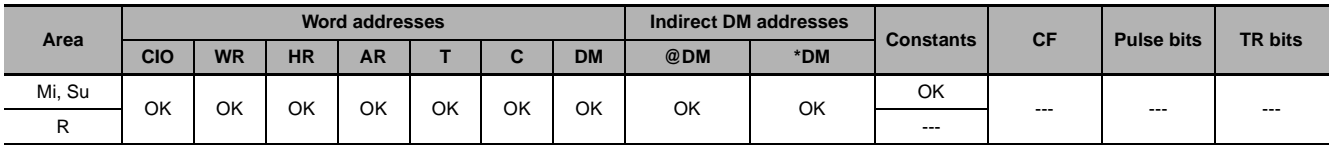

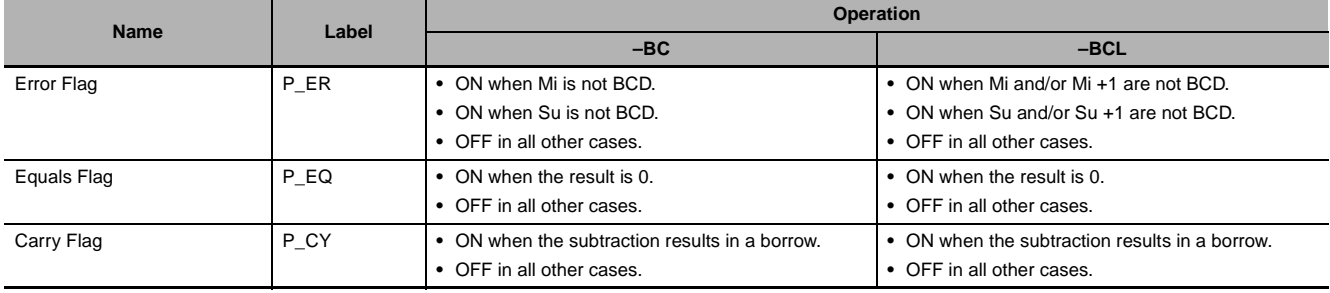

#### $\bullet$   $-BC$

–BC(416) subtracts BCD values in Su and CY from Mi and outputs the result to R. If the result is negative, it is output to R as a 10's complement.

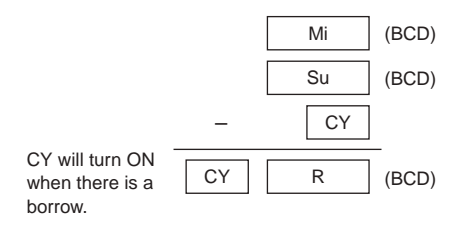

#### **–BCL**

–BCL(417)subtracts the BCD values in Su, Su+1, and CY from Mi and Mi+1 and outputs the result to R, R+1. If the result is negative, it is output to R, R+1 as a 10's complement.

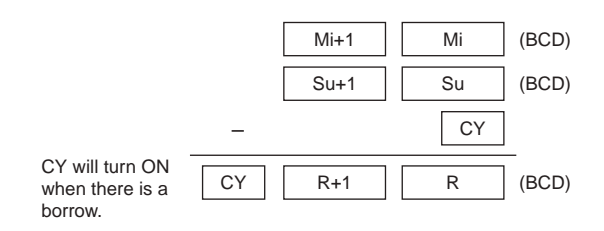

#### **Hint**

- **•** To clear the Carry Flay (CY), execute the Clear Carry (CLC(041)) instruction.
- **10's Complement**

A 10's complement is the value obtained by subtracting each digit from 9 and adding one to the result. For example, the 10's complement for 7556 is calculated as follows:  $9999 - 7556 + 1 = 2444$ . For a four digit number, the 10's complement of A is  $9999 - A + 1 = B$ . To obtain the true number from the 10's complement B:  $A = 10000 - B$ . For example, to obtain the true number from the 10's complement 2444: 10000 – 2444 = 7556.

#### **Sample program**

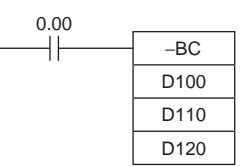

When CIO 0.00 is ON in the following example, D110 and CY will be subtracted from D100 as 4-digit BCD values, and the result will be output to D120.

0.00 −BCL ╢  $D100$ D<sub>110</sub> D120

When CIO 0.00 is ON in thefollowing example, D111, D110, and CY will be subtracted from D101 and D100 as 8-digit BCD values, and the result will be output to D121 and D120.

If the result of the subtraction is a negative number (Mi<Su or Mi+1, Mi <Su+1, Su), the result is output as a 10's complement. The Carry Flag (CY) will turn ON. To convert the 10's complement to the true number, a program which subtracts the result from 0 is necessary, as an input condition of the Carry Flag (CY). The Carry Flag turning ON thus indicates that the result of the subtraction is negative.

# **\*/\*L**

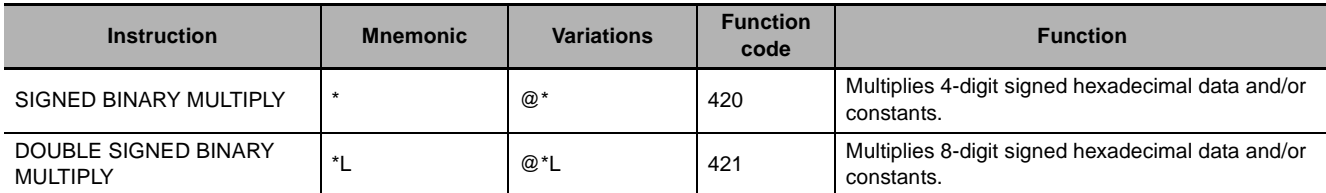

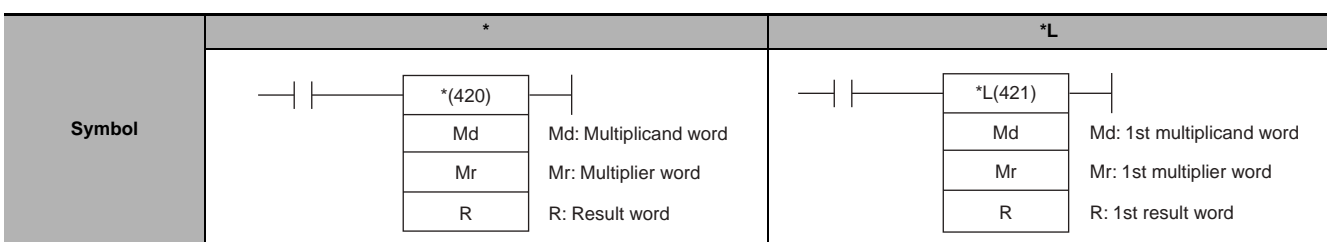

# **Applicable Program Areas**

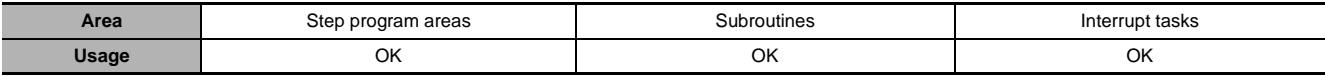

# **Operands**

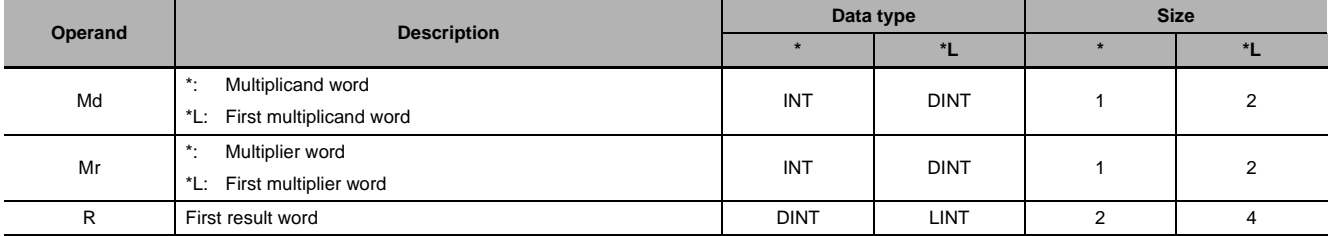

## **Operand Specifications**

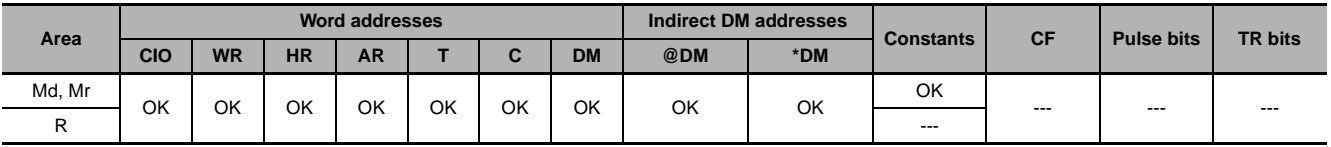

# **Flags**

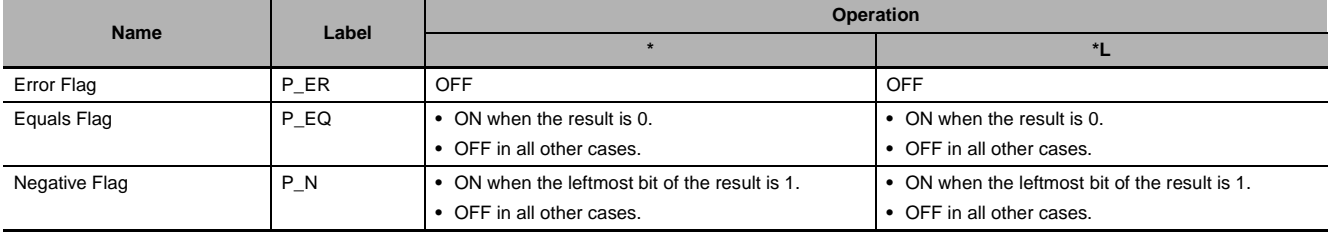

 $\mathsf{L}^*$ 

**\***

\*(420) multiplies the signed binary values in Md and Mr and outputs the result to R, R+1.

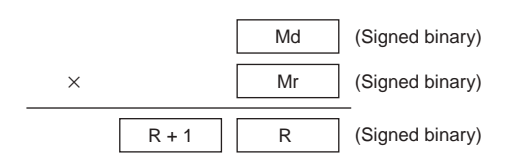

#### **\*L**

\*L(421) multiplies the signed binary values in Md and Md+1 and Mr and Mr+1 and outputs the result to R, R+1, R+2, and R+3.

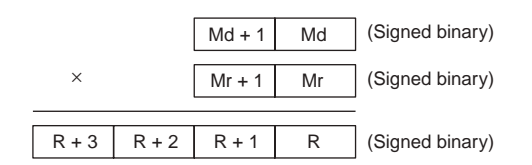

### **Sample program**

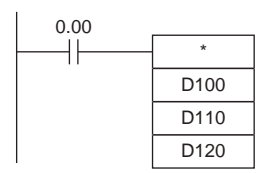

When CIO 0.00 is ON in the following example, D100 and D110 will be multiplied as 4-digit signed hexadecimal values and the result will be output to D120 and D121.

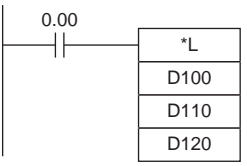

When CIO 0.00 is ON in the following example, D101, D100, D111, and D110 will be multiplied as 8-digit signed hexadecimal values and the result will be output to D123, D122, D121 and D120.

# **\*B/\*BL**

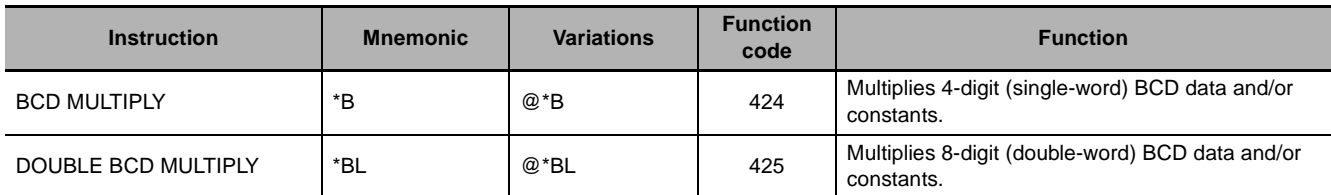

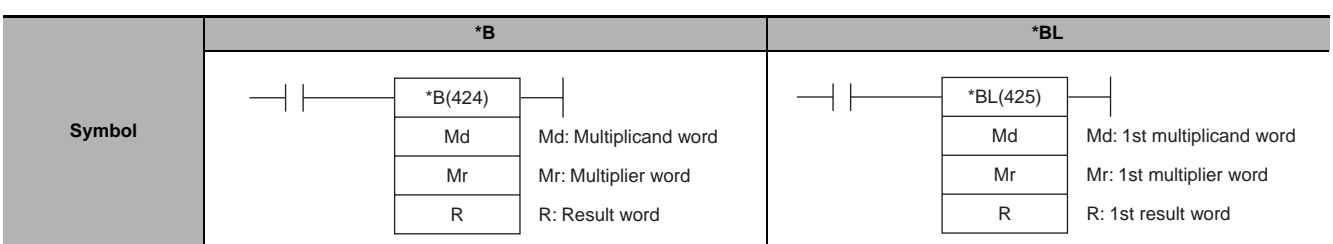

# **Applicable Program Areas**

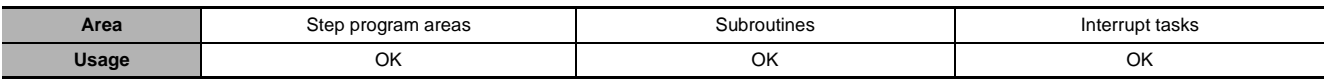

# **Operands**

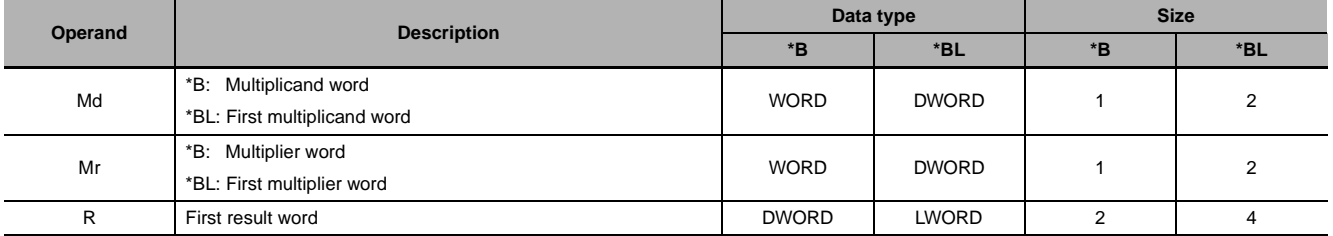

## **Operand Specifications**

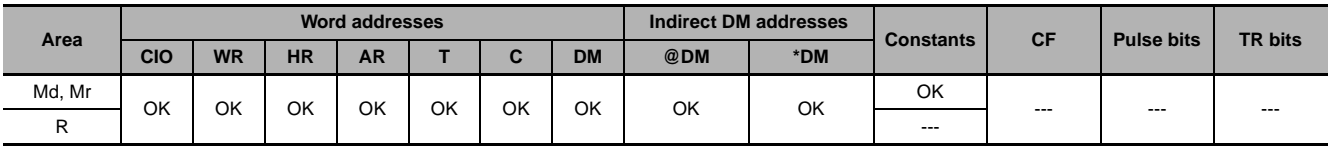

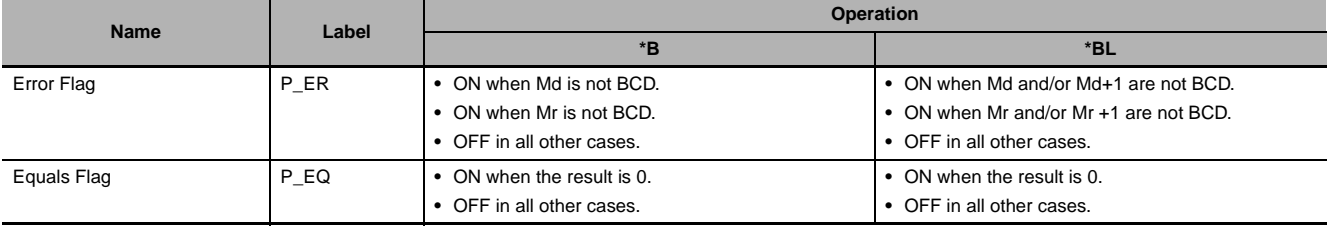

**\*B**

\*B(424) multiplies the BCD content of Md and Mr and outputs the result to R, R+1.

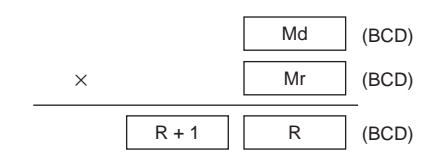

#### **\*BL**

\*BL(425) multiplies BCD values in Md and Md+1 and Mr and Mr+1 and outputs the result to R, R+1, R+2, and R+3.

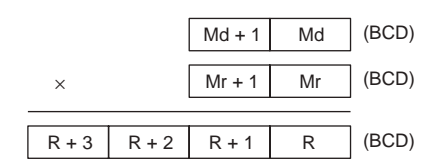

### **Sample program**

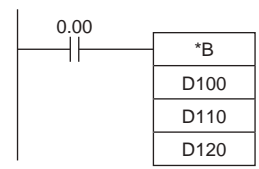

When CIO 0.00 is ON in the following example, D100 and D110 will be multiplied as 4-digit BCD values and the result will be output to D121 and D120.

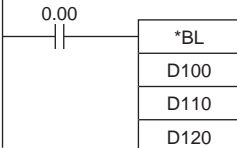

When CIO 0.00 is ON in the following example, D101, D100, D111, and D110 will be multiplied as 8-digit unsigned BCD values and the result will be output to D123, D122, D121 and D120.
# **/, /L**

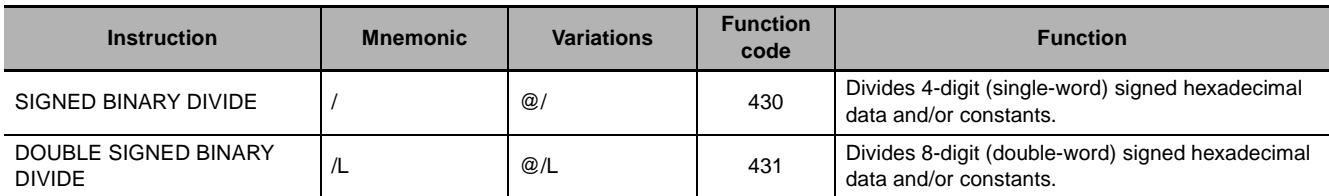

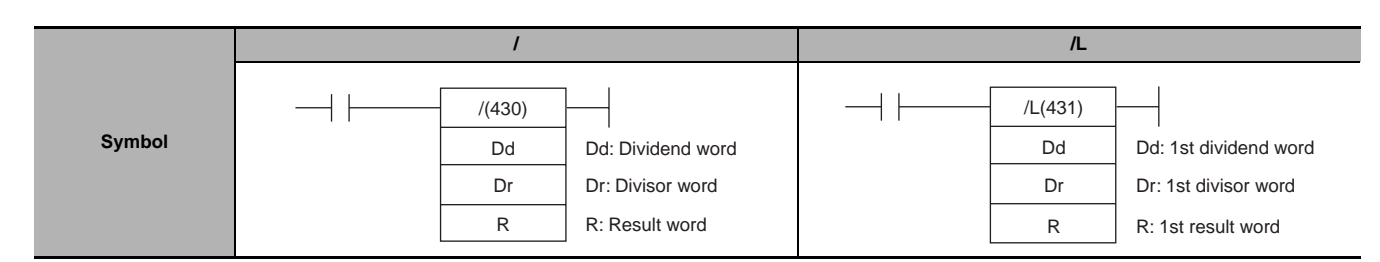

## **Applicable Program Areas**

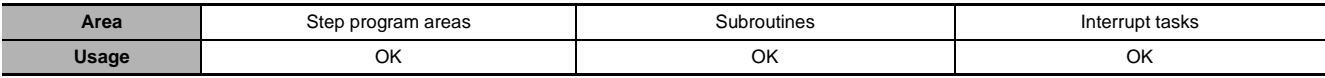

## **Operands**

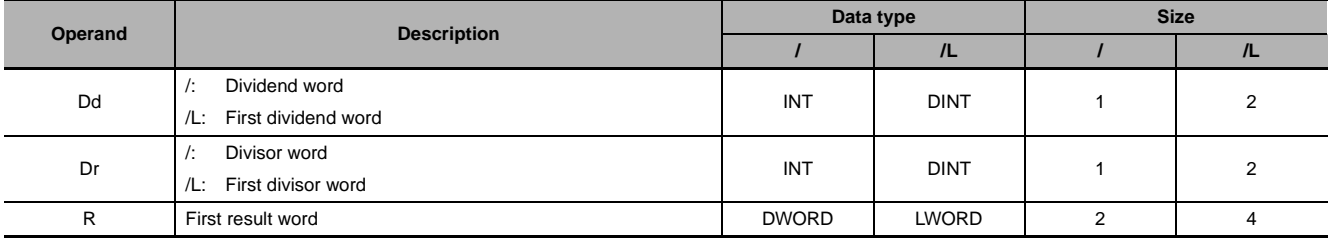

## **Operand Specifications**

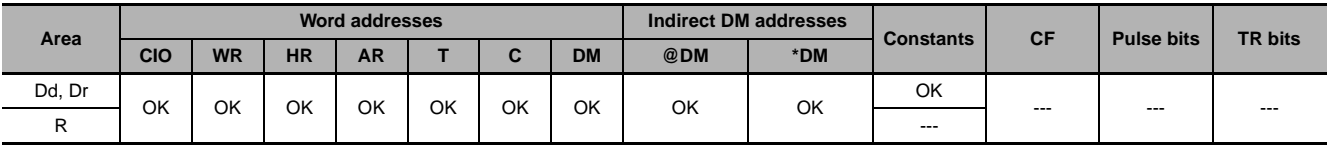

## **Flags**

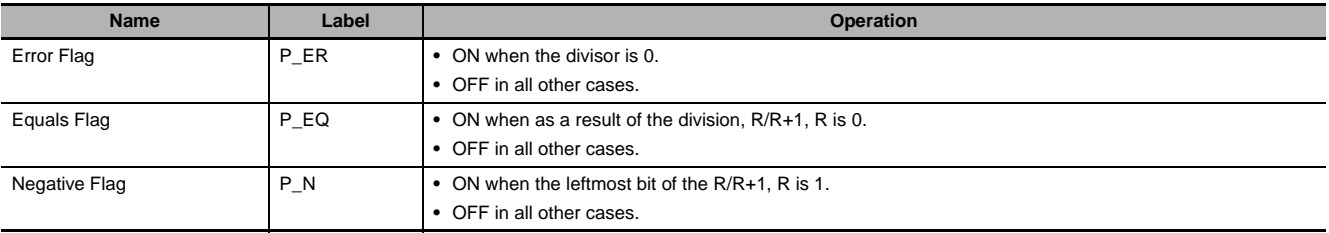

 $\lambda, \Lambda$ 

## **Function**

**/**

/(430) divides the signed binary (16 bit) values in Dd by those in Dr and outputs the result to R, R+1. The quotient is placed in R and the remainder in R+1.

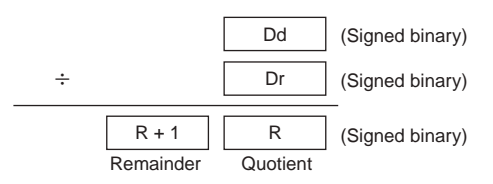

**Note** Division of hexadecimal #8000 by #FFFF is undefined.

**/L**

/L(431) divides the signed binary values in Dd and Dd+1 by those in Dr and Dr+1 and outputs the result to R, R+1, R+2, and R+3. The quotient is output to R and R+1 and the remainder is output to R+2 and R+3.

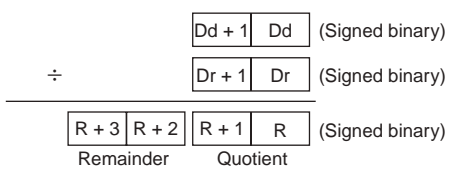

**Note** Division of hexadecimal #80000000 by #FFFFFFFF is undefined.

### **Sample program**

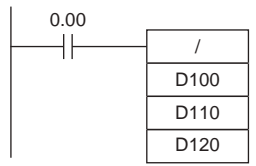

When CIO 0.00 is ON in the following example, D100 will be divided by D110 as 4-digit signed binary values and the quotient will be output to D120 and the remainder to D121.

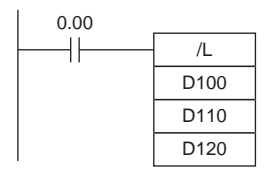

When CIO 0.00 is ON in the following example, D101 and D100 are divided by D111 and D110 as 8-digit signed hexadecimal values and the quotient will be output to D121 and D120 and the remainder to D123 and D122.

## **/B, /BL**

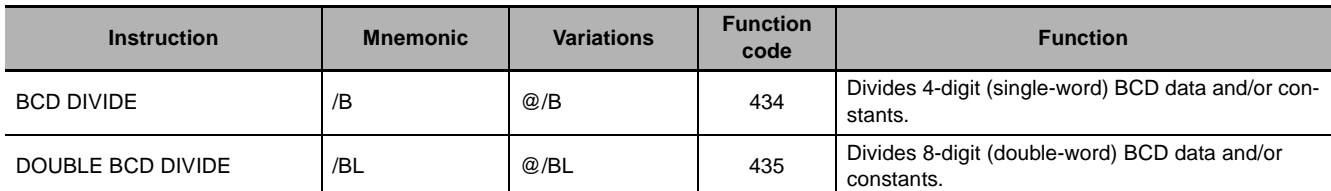

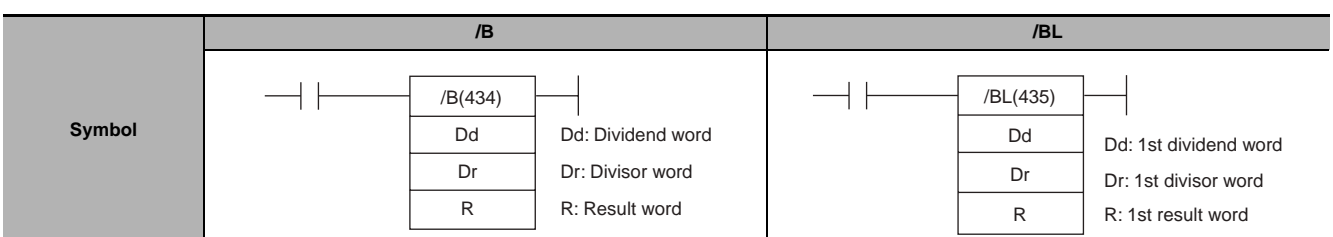

## **Applicable Program Areas**

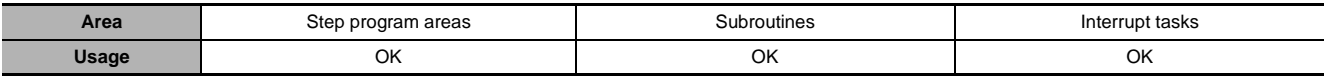

## **Operands**

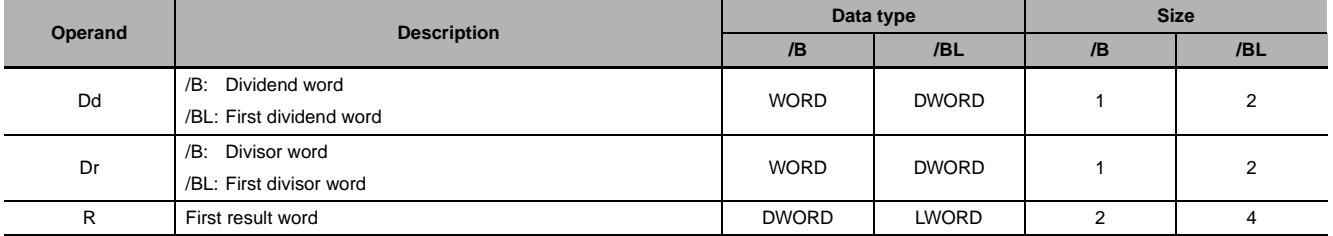

## **Operand Specifications**

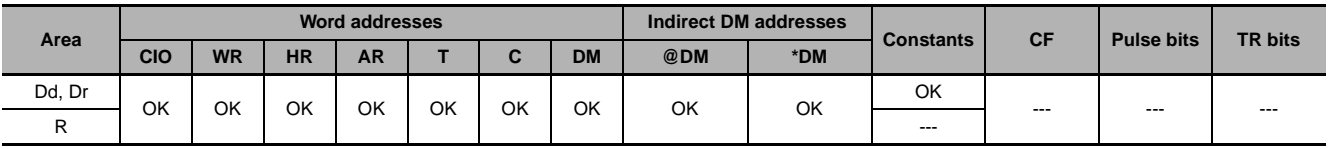

## **Flags**

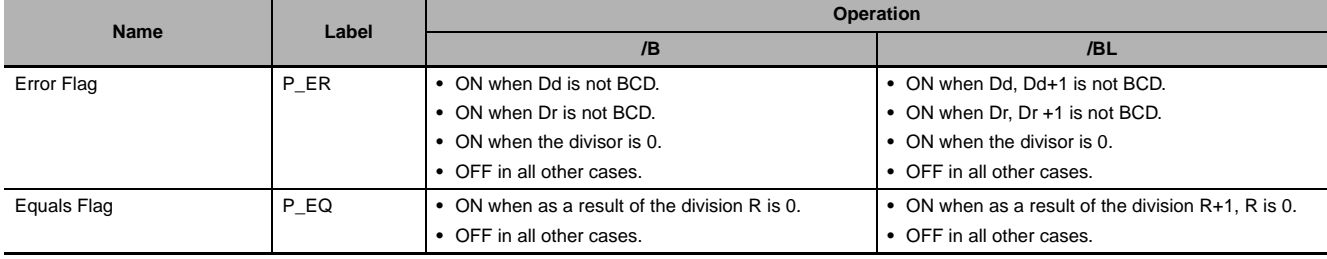

## **Function**

#### **/B**

/B(434) divides the BCD content of Dd by those of Dr and outputs the quotient to R and the remainder to R+1.

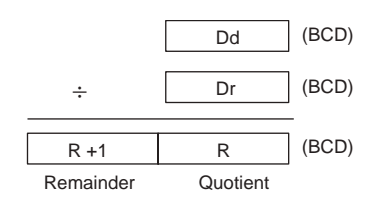

#### **/BL**

/BL(435) divides BCD values in Dd and Dd+1 by those in Dr and Dr+1 and outputs the quotient to R, R+1 and the remainder to R+2, R+3.

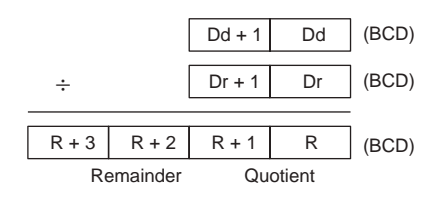

### **Sample program**

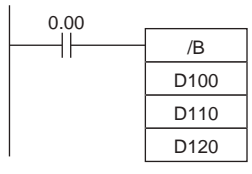

When CIO 0.00 is ON in the following example, D100 will be divided by D110 as 4-digit BCD values and the quotient will be output to D120 and the remainder to D121.

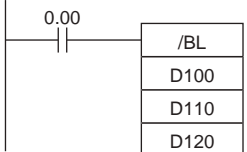

When CIO 0.00 is ON in the following example, D101 and D100 will be divided by D111 and D110 as 8-digit BCD values and the quotient will be output to D121 and D120 and the remainder to D123 and D122.

# **Conversion Instructions**

# **BIN/BINL**

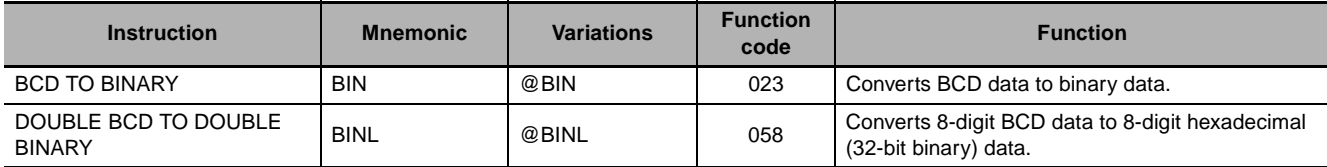

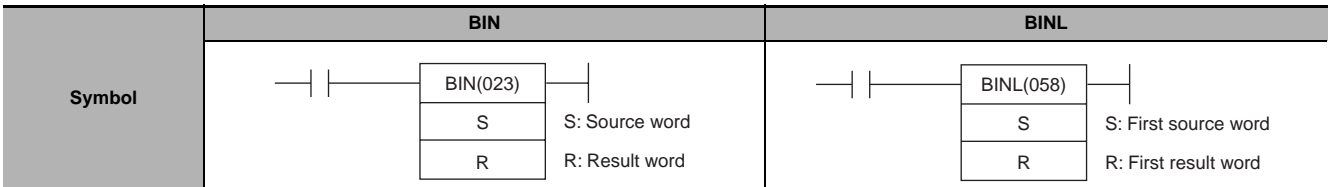

## **Applicable Program Areas**

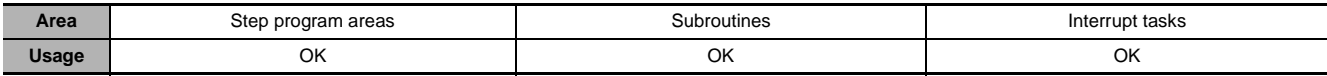

## **Operands**

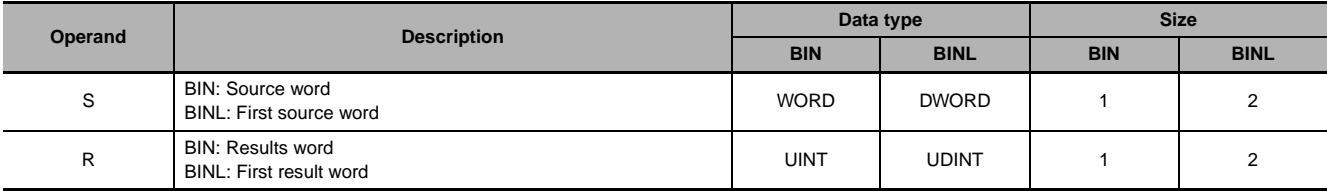

### **Operand Specifications**

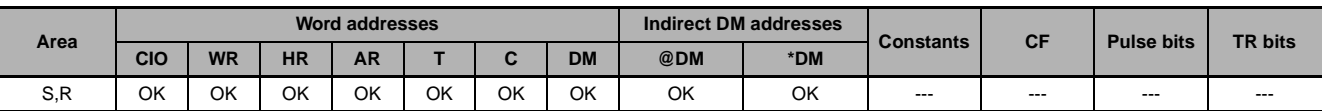

## **Flags**

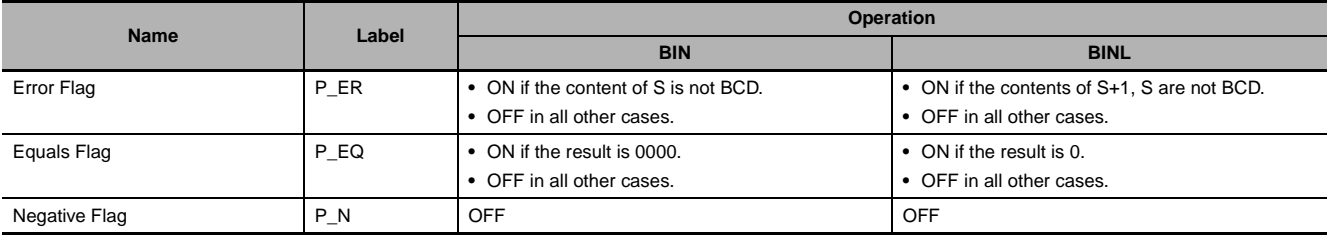

## **Function**

#### **• BIN**

BIN(023) converts the BCD data in S to binary data and writes the result to R.  $S \qquad (BCD) \qquad \longrightarrow R \qquad (BIN)$ 

The following diagram shows an example BCD-to-binary conversion.

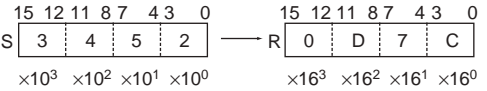

#### **• BINL**

BINL(058) converts the 8-digit BCD data in S and S+1 to 8-digit hexadecimal (32-bit binary) data and writes the result to R and R+1.

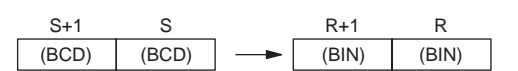

The following diagram shows an example of 8-digit BCD-to-binary conversion.

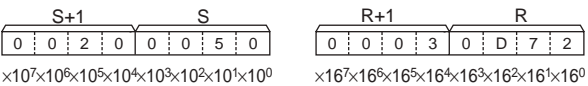

### **Sample program**

When CIO 0.00 is ON in the following example, the 8-digit BCD value in CIO 0010 and CIO 0011 is converted to hexadecimal and stored in D200 and D201.

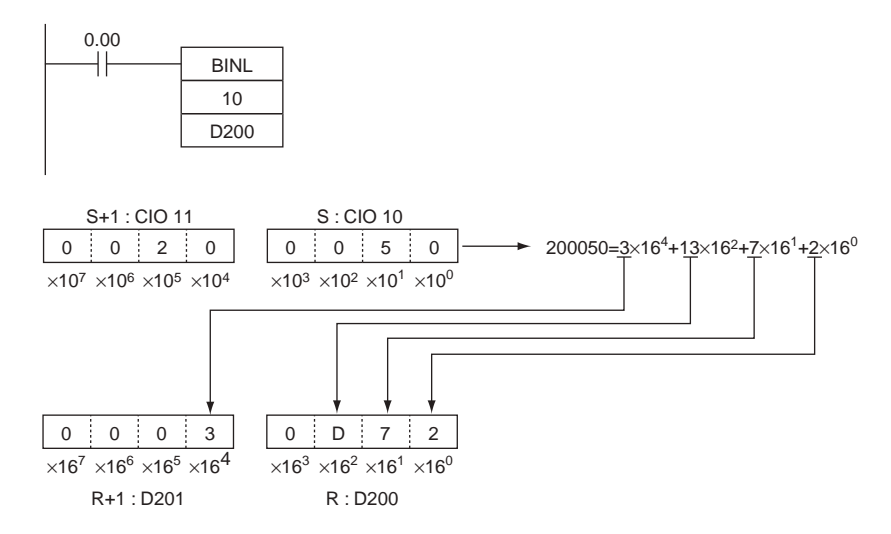

## **BCD/BCDL**

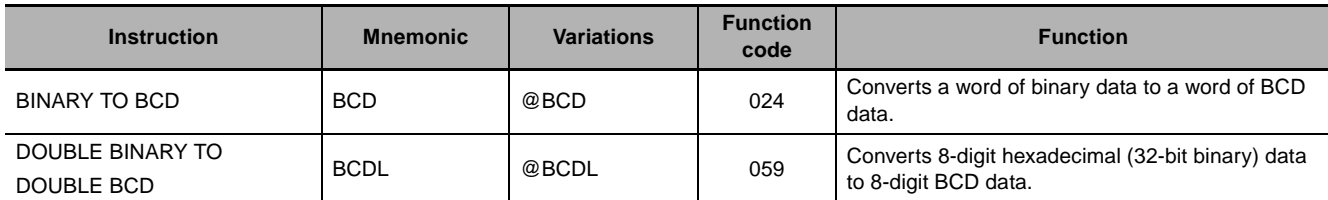

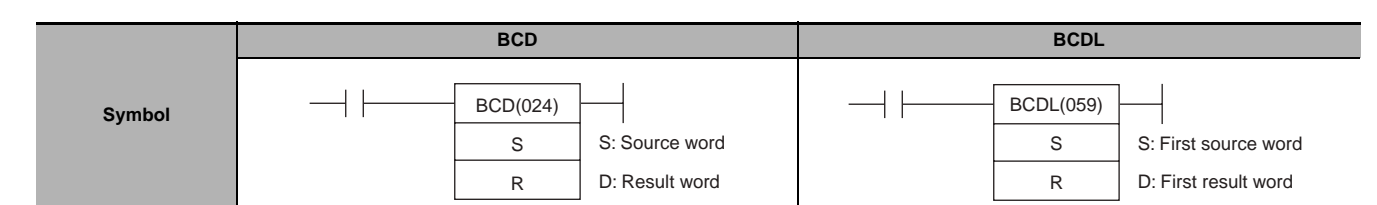

## **Applicable Program Areas**

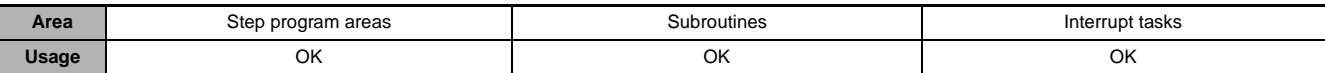

## **Operands**

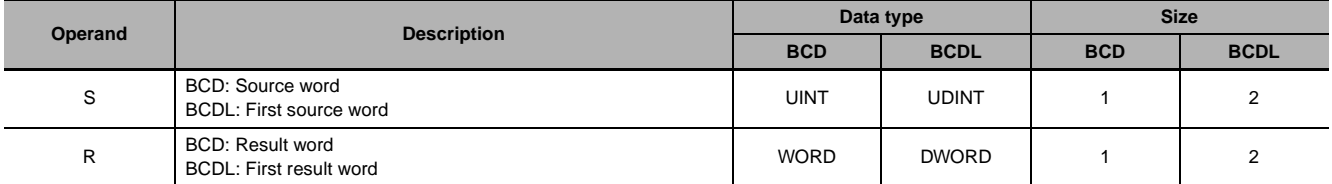

### **S: Source Word (BCD)/First Source Word (BCDL)**

**•** BCD

S must be between 0000 and 270F hexadecimal (0000 and 9999 decimal).

**•** BCDL

The content of S+1 and S must be between 0000 0000 and 05F5 E0FF hexadecimal (0000 0000 and 9999 9999 decimal).

#### **Operand Specifications**

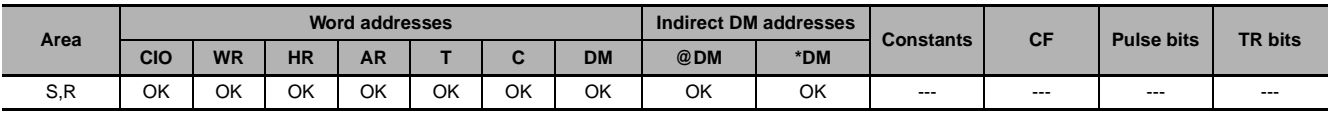

## **Flags**

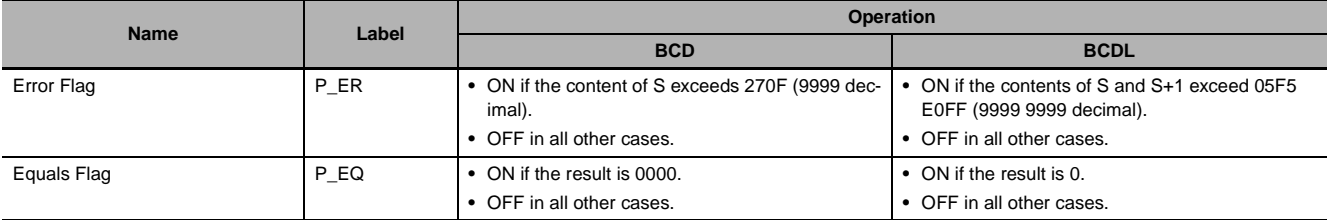

## **Function**

#### **BCD**

BCD(024) converts the binary data in S to BCD data and writes the result to R.

 $S$  (BIN)  $\longrightarrow R$  (BCD)

The following diagram shows an example BCD-to-binary conversion.

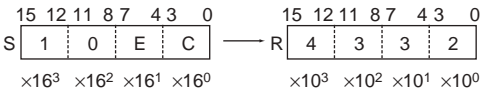

#### **BCDL**

BCDL(059) converts the 8-digit hexadecimal (32-bit binary) data in S and S+1 to 8-digit BCD data and writes the result to R and R+1.

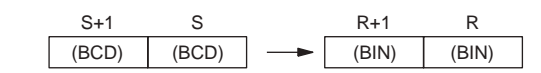

The following diagram shows an example of 8-digit BCD-to-binary conversion.

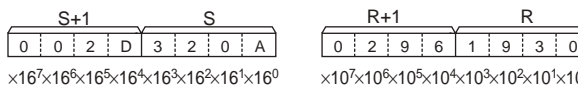

 $\times$ 10<sup>7</sup> $\times$ 10<sup>6</sup> $\times$ 10<sup>4</sup> $\times$ 10<sup>3</sup> $\times$ 10<sup>1</sup> $\times$ 10<sup>0</sup>

## **Sample program**

When CIO 0.00 is ON in the following example, the hexadecimal value in CIO 11 and CIO 10 is converted to a BCD value and stored in D100 and D101.

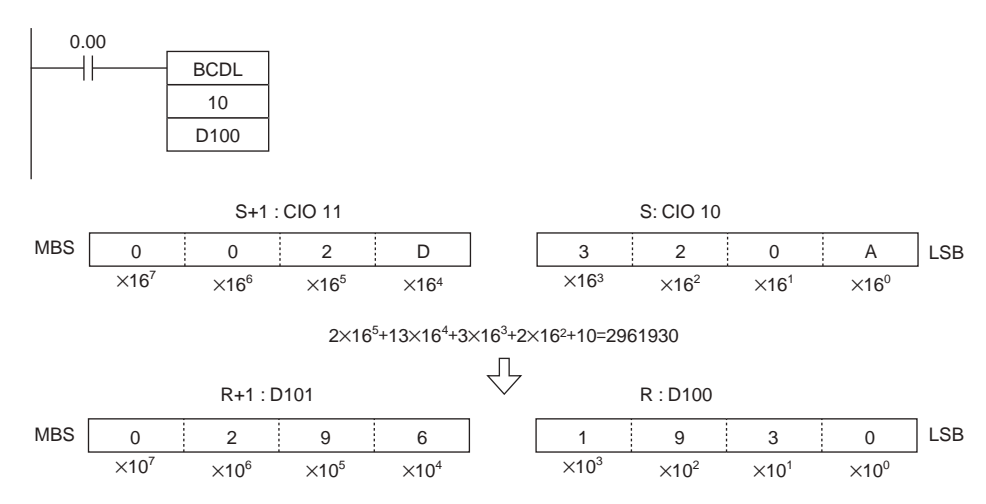

## **NEG**

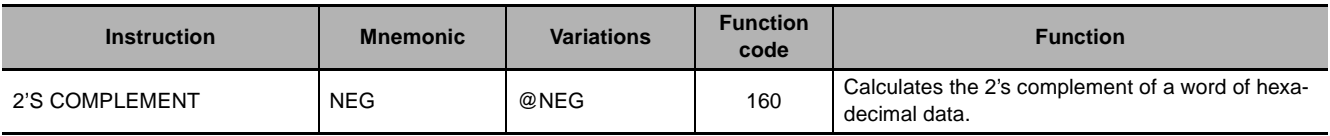

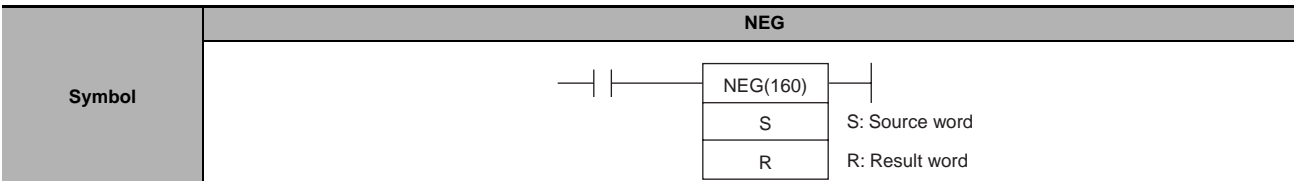

## **Applicable Program Areas**

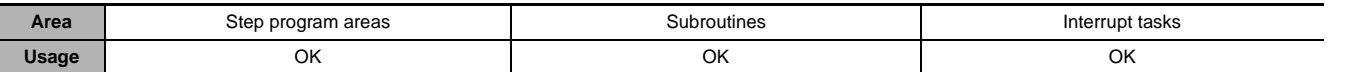

## **Operands**

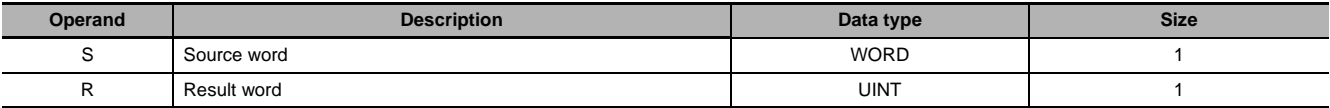

#### **Operand Specifications**

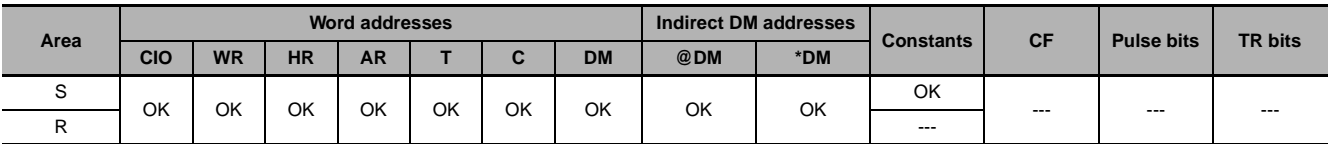

## **Flags**

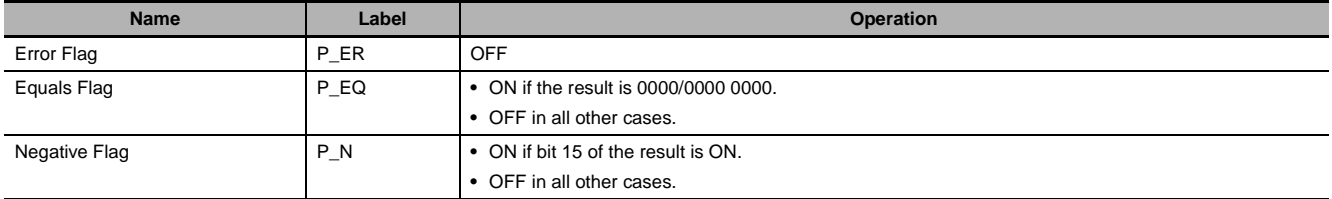

## **Function**

#### **NEG**

NEG(160) calculates the 2's complement of S and writes the result to R. The 2's complement calculation basically reverses the status of the bits in S and adds 1.

 $\overline{(S)} \xrightarrow{(60\text{ m}.p).c. n. c. r.} (R)$ 2's complement (Complement + 1)

**Note** The result for 8000 hex will be 8000 hex.

#### **Hint**

**•** This operation (reversing the status of the bits and adding 1) is equivalent to subtracting the content of S/S+1 and S from 0000/0000 0000.

NEG

## **Sample program**

When CIO 0.00 is ON in the following example, NEG(160) calculates the 2's complement of the content of D100 and writes the result to D200.

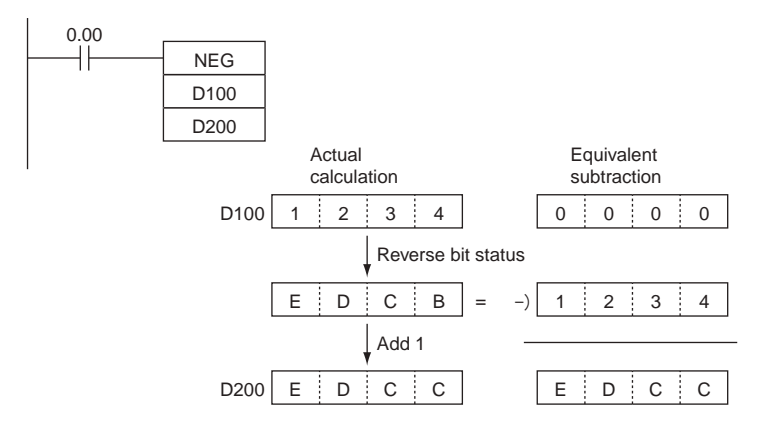

## **MLPX**

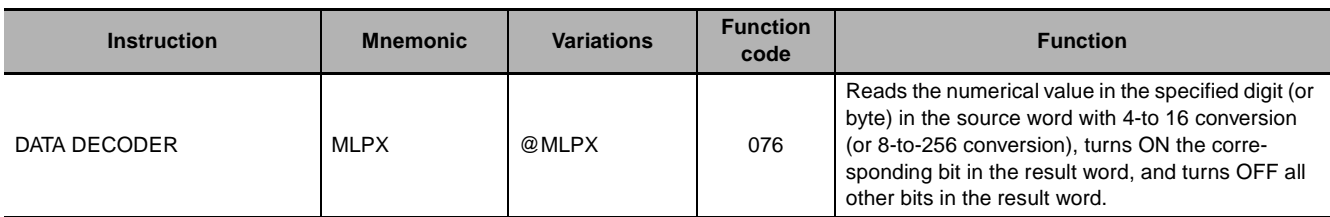

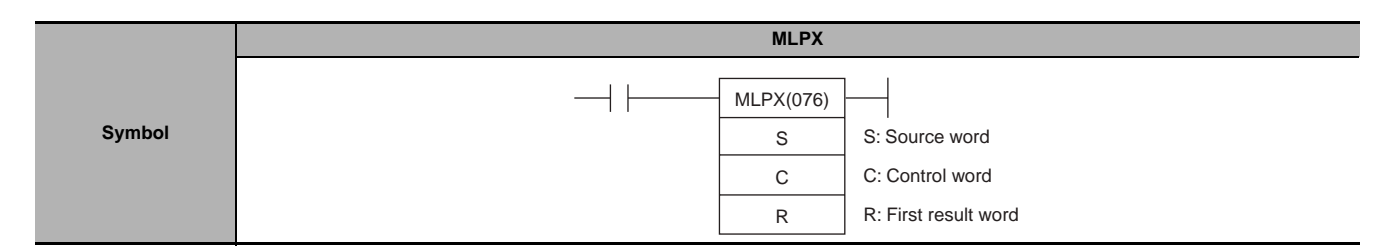

## **Applicable Program Areas**

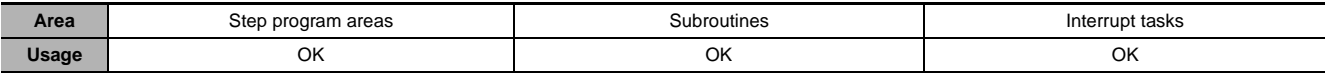

## **Operands**

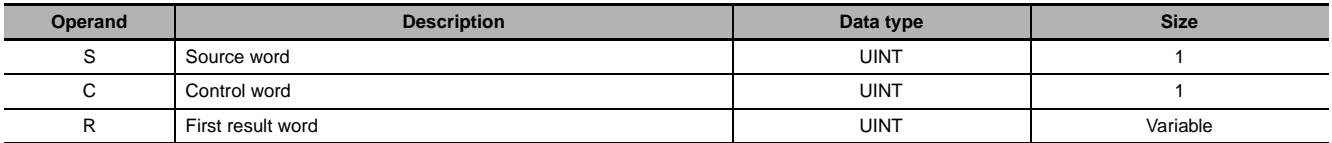

## **4-to-16 bit decoder**

S | Digit 3 | Digit 2 | Digit 1 | Digit 0 15 12 11 8 7 4 3 0 Digits from the starting digit going left are decoded (Returns to digit 3 after digit 0)

#### **S: Source Word R: First Result Word**

D: Decoding result of 1st digit of decoded digits D+1: Decoding result of 2nd digit of decoded digits D+2: Decoding result of 3rd digit of decoded digits D+3: Decoding result of 4th digit of decoded digits

**Note** The result words must be in the same data area.

## **C: Control Word**

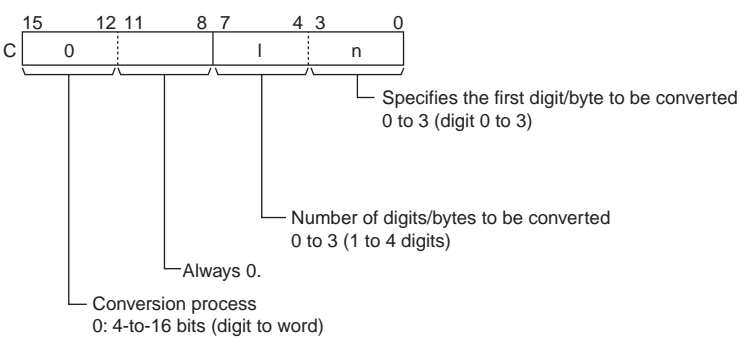

### **8-to-256 bit conversion**

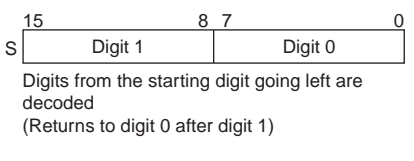

#### **S: Source Word R: First Result Word**

D+15 to D: Decoding result of 1st digit of decoded digits D+31 to D+16:

Decoding result of 2nd digit of decoded digits

**Note** The result words must be in the same data area.

#### **C: Control Word** 15 12 11 8

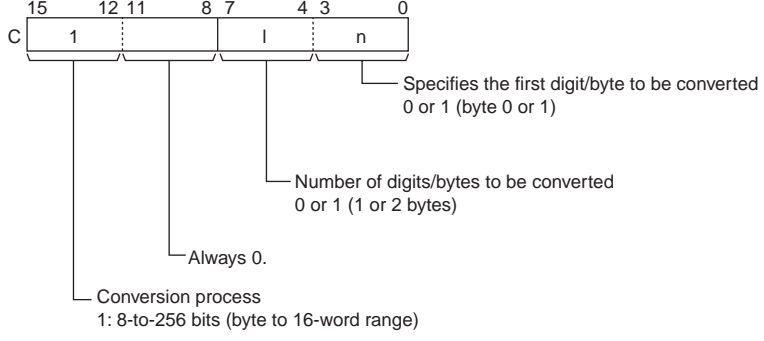

#### **Operand Specifications**

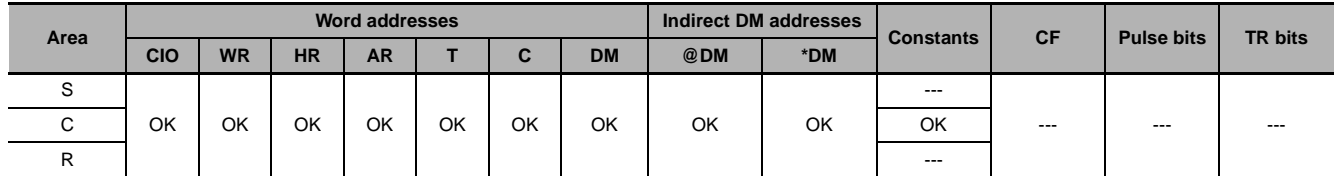

## **Flags**

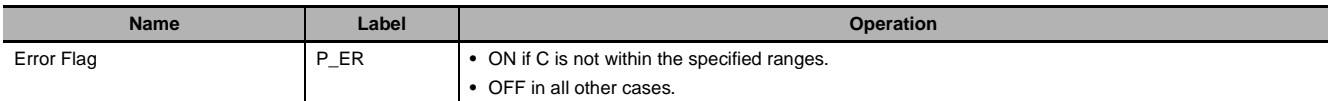

## **Function**

MLPX(076) can perform 4-to-16 bit or 8-to-256 bit conversions. Set the leftmost digit of C to 0 to specify 4-to-16 bit conversion and set it to 1 to specify 8-to-256 bit conversion.

#### **4-to-16 bit Conversion**

When the leftmost digit of C is 0, MLPX(076) takes the value of the specified digit in S (0 to F) and turns ON the corresponding bit in the result word. All other bits in the result word will be turned OFF. Up to four digits can be converted.

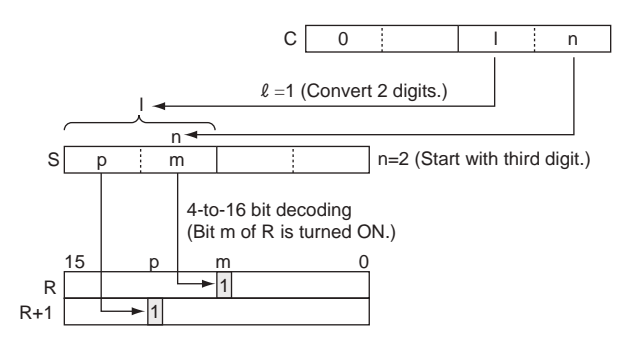

#### **8-to-256 bit Conversion**

When the leftmost digit of C is 1, MLPX(076) takes the value of the specified byte in S (00 to FF) and turns ON the corresponding bit in the range of 16 result words. All other bits in the result words will be turned OFF. Up to two bytes can be converted.

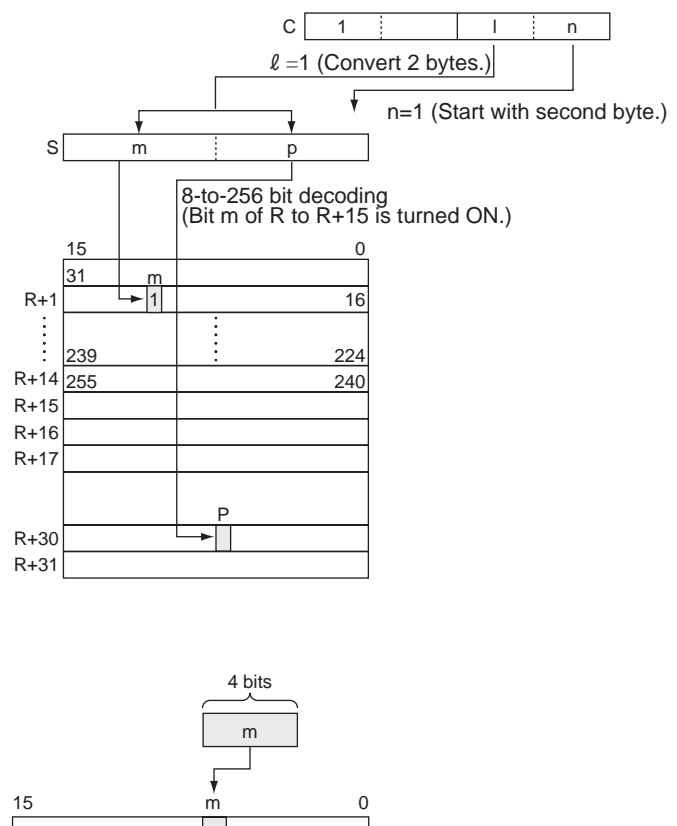

## **Hint**

As shown at right, 4 to 16 decoding consists of taking the 4-bit binary value as the bit number and setting 1 in that bit number and 0 in the other bit numbers of the 16 bits.

As shown at right, 8 to 256 decoding consists of taking the 8-bit binary value as the bit number and setting 1 in that bit number and 0 in the other bit numbers of the 256 bits.

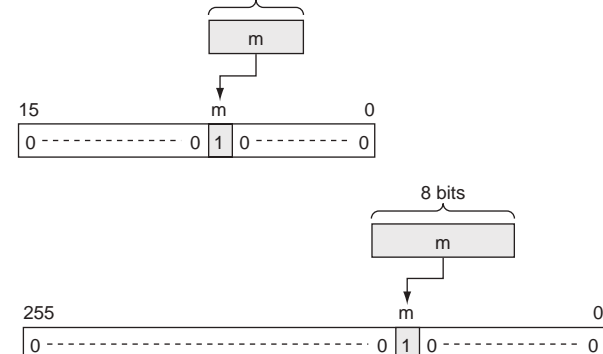

## **Precaution**

#### **4-to-16 bit conversion**

When two or more digits are being converted, MLPX(076) will read the digits in S from right to left and will wrap around to the rightmost digit after the leftmost digit, if necessary.

#### **8-to-256 bit conversion**

When two bytes are being converted, MLPX(076) will read the bytes in S from right to left and will wrap around to the rightmost byte if the leftmost byte (byte 1) has been specified as the starting byte.

## **Sample program**

#### **4-to-16 bit Conversion**

When CIO 0.00 is ON in the following example, MLPX(076) will convert 3 digits in S beginning with digit 1 (the second digit), as indicated by C (#0021). The corresponding bits in D100, D101, and D102 will be turned ON.

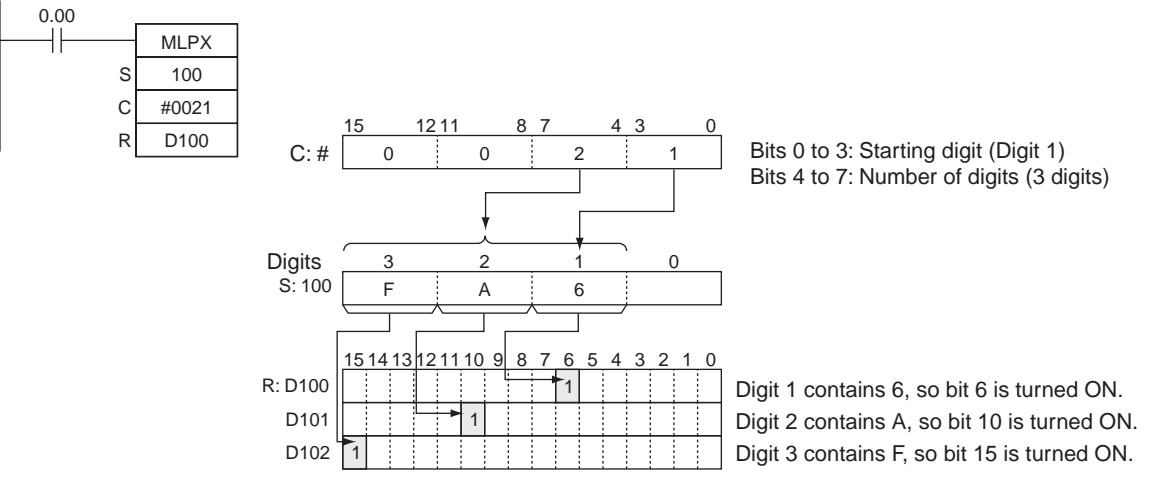

#### **8-to-256 bit Conversion**

When CIO 0.00 is ON in the following example, MLPX(076) will convert the 2 bytes in S beginning with byte 1 (the leftmost byte), as indicated by C (#1011). The corresponding bits in D100 to D115 and D116 to D131 will be turned ON.

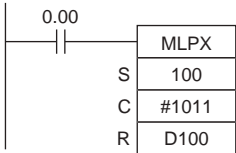

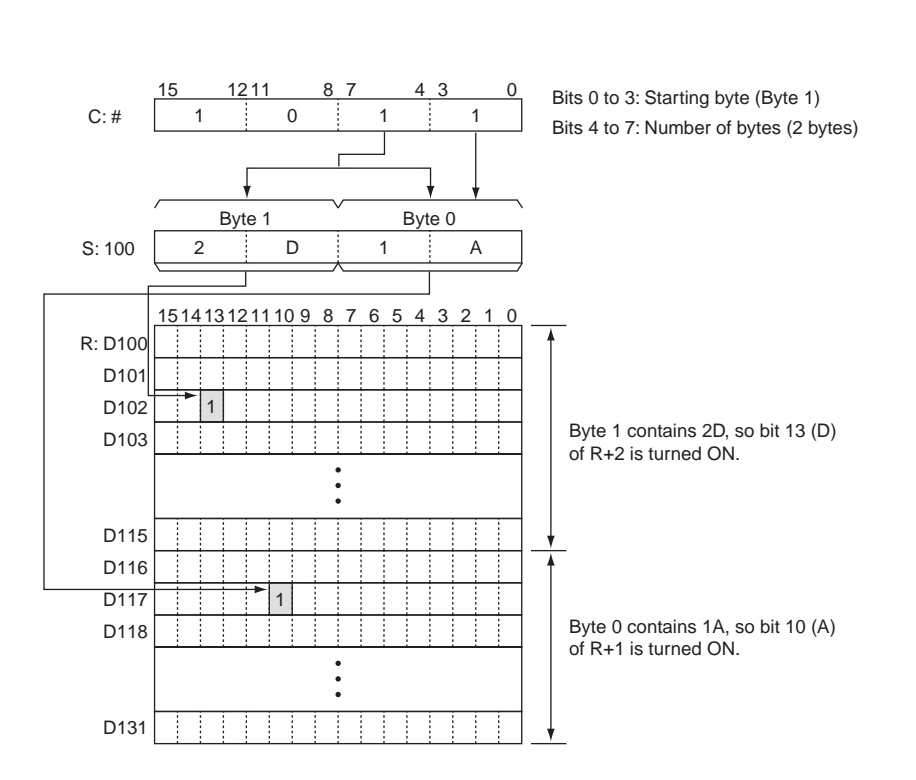

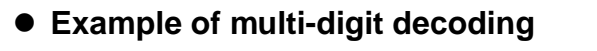

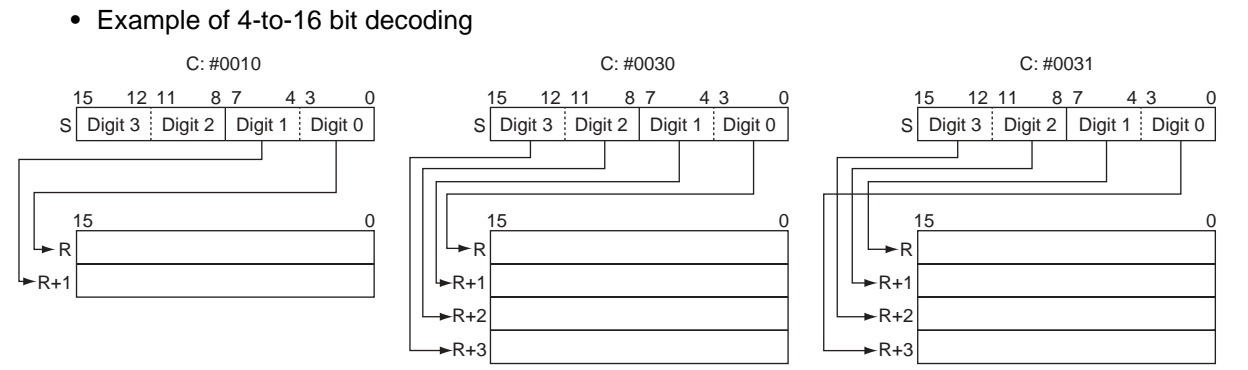

**•** Example of 8-to-256 bit decoding

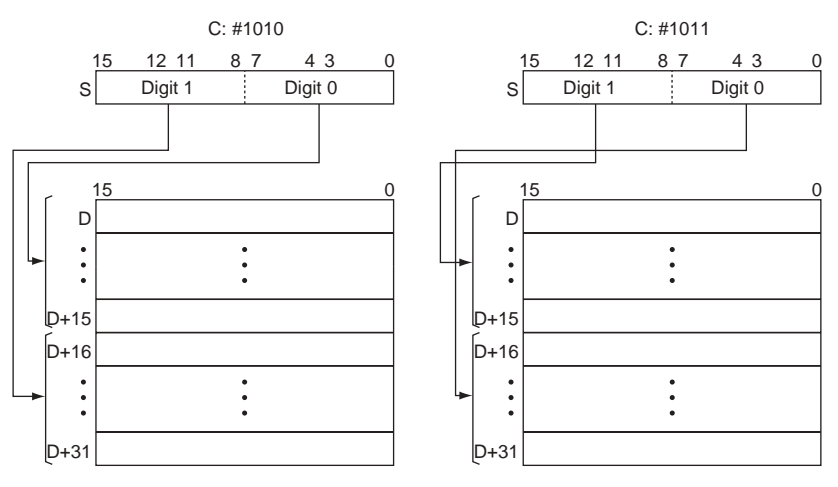

MLPX

**MLPX** 

 **Conversion Instructions**

**Conversion Instructions** 

## **DMPX**

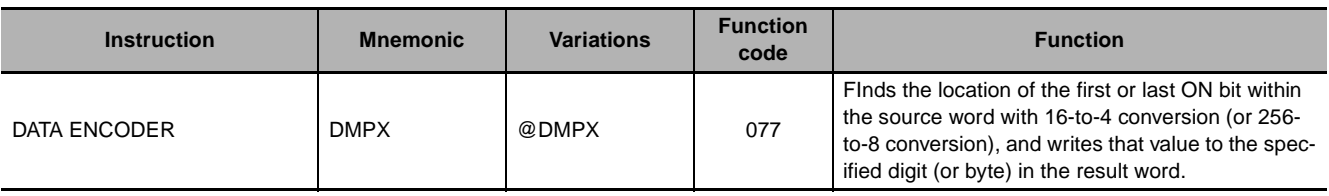

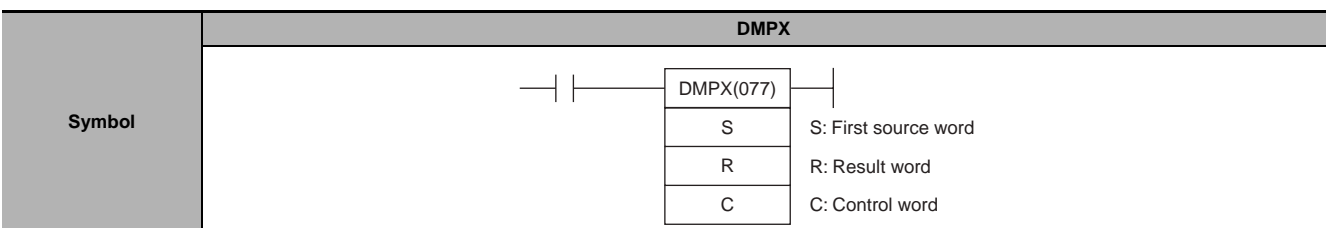

## **Applicable Program Areas**

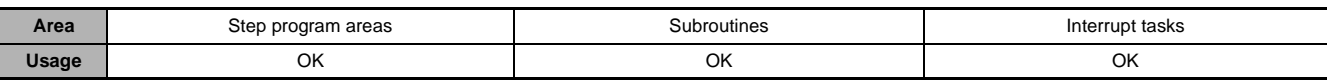

## **Operands**

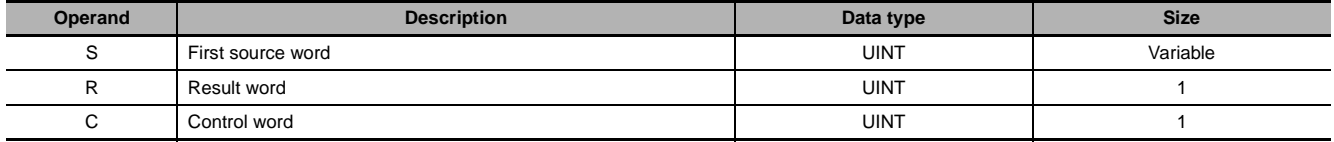

#### **16-to-4 bit conversion**

#### **S: First Source Word**

S: 1st digit of digits to be encoded S+1: 2nd digit of digits to be encoded S+2: 3rd digit of digits to be encoded S+3: 4th digit of digits to be encoded

#### **R: Result Word**

R | Digit 3 | Digit 2 | Digit 1 | Digit 0 15 12 11 8 7 7 43 0 The results of encoding of S to S+3 are stored from the starting digit going left (returns to digit 0 after digit 3).

**Note** The source words must be in the same data area.

#### **C: Control Word**

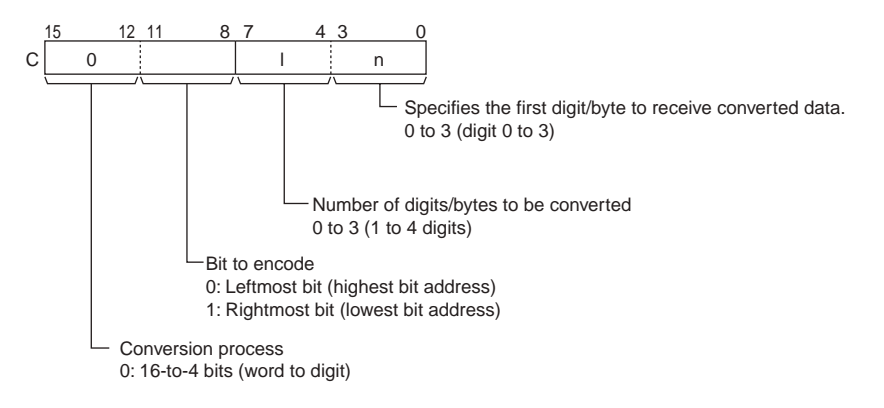

#### **256-to-8 bit conversion**

#### **S: First Source Word**

S+15 to S: 1st digit of digits to be encoded S+31 to S+16: 2nd digit of digits to be encoded

### **R: Result Word**

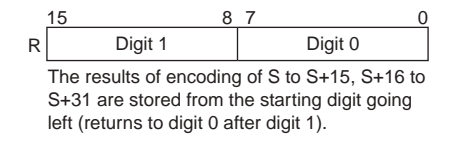

**Note** The source words must be in the same data area.

#### **C: Control word**

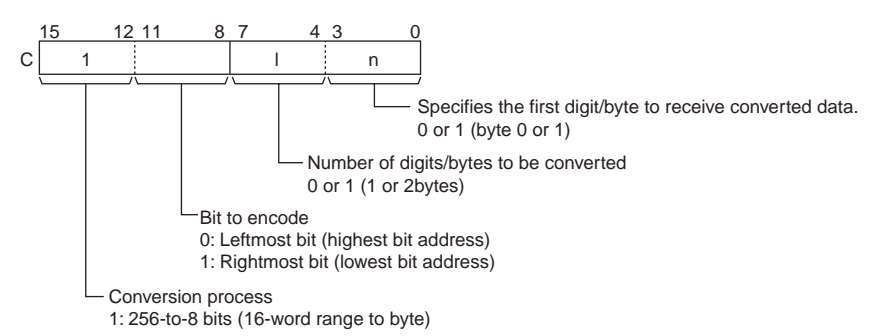

#### **Operand Specifications**

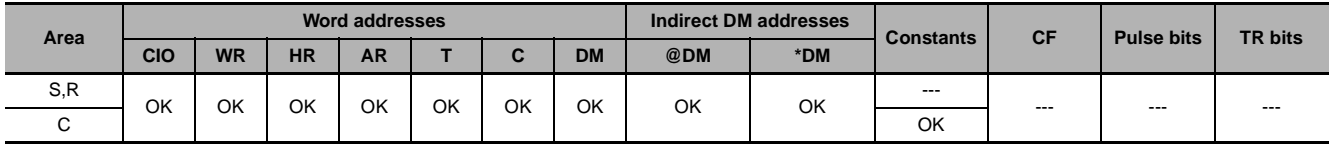

## **Flags**

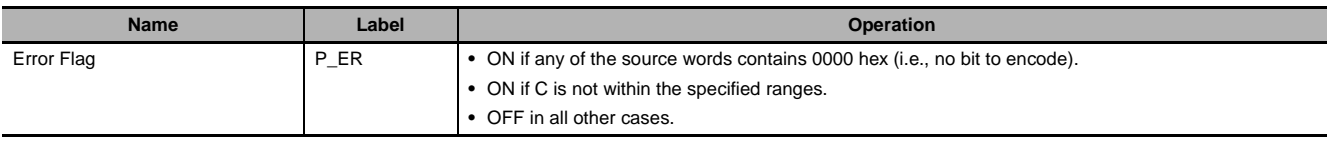

## **Function**

DMPX(077) can perform 16-to-4 bit or 256-to-8 bit conversions. Set the leftmost digit of C to 0 to specify 16-to-4 bit conversion and set it to 1 to specify 256-to-8 bit conversion.

#### **16-to-4 bit Conversion**

When the fourth (leftmost) digit of C is 0, DMPX(077) finds the locations of the leftmost or rightmost ON bits in up to 4 source words and writes these locations to R beginning with the specified digit.

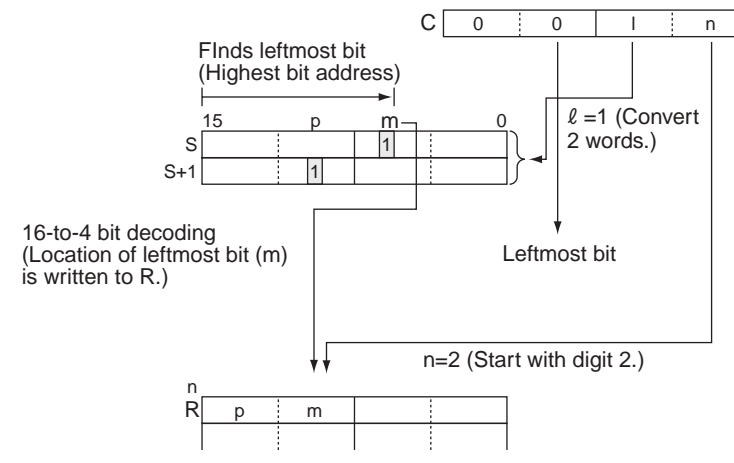

DMPX

DMP>

#### **256-to-8 bit Conversion**

When the fourth (leftmost) digit of C is 1, DMPX(077) finds the locations of the leftmost (highest bit address) or rightmost (lowest bit address) ON bits in one or two 16-word ranges of source words. The locations of these bits are written to R beginning with the specified byte.

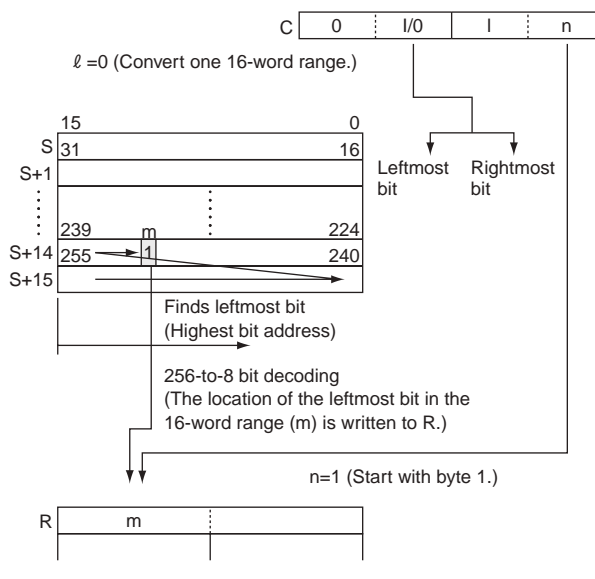

#### **Hint**

As shown at right, 16 to 4 encoding consists of converting the bit number (m) of the leftmost or rightmost bit that has 1 set among the 16 bits to a 4-bit binary value.

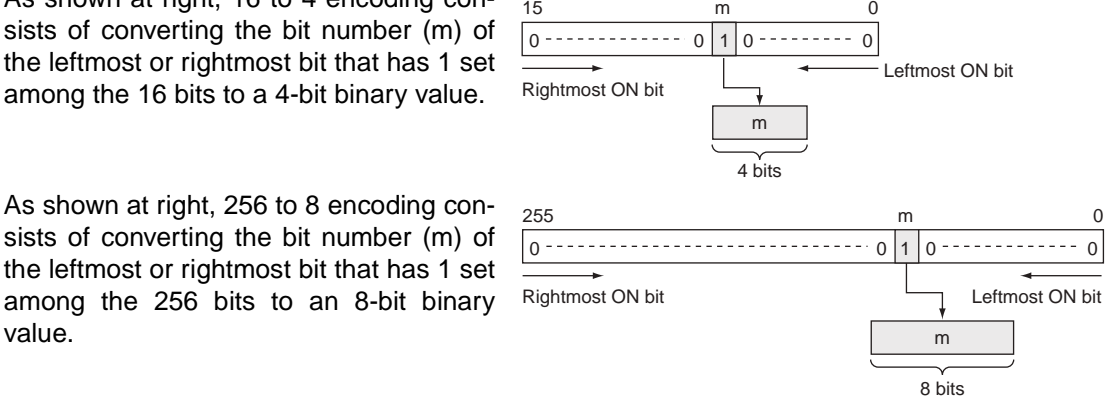

the leftmost or rightmost bit that has 1 set among the 256 bits to an 8-bit binary value.

## **Precaution**

#### **16-to-4 bit conversion**

When two or more digits are being converted, DMPX(077) will write the values to the digits in R from right to left and will wrap around to the rightmost digit after the leftmost digit, if necessary.

#### **256-to-8 bit conversion**

When two bytes are being converted, DMPX(077) will write the values to the bytes in R from right to left and will wrap around to the rightmost byte if the leftmost byte (byte 1) has been specified as the starting byte.

## **Sample program**

#### **16-to-4 bit Conversion**

When CIO 0.00 is ON in the following example, DMPX(077) will find the leftmost ON bits in CIO 100, CIO 101, and CIO 102 and write those locations to 3 digits in R beginning with digit 1 (the second digit), as indicated by C (#0021).

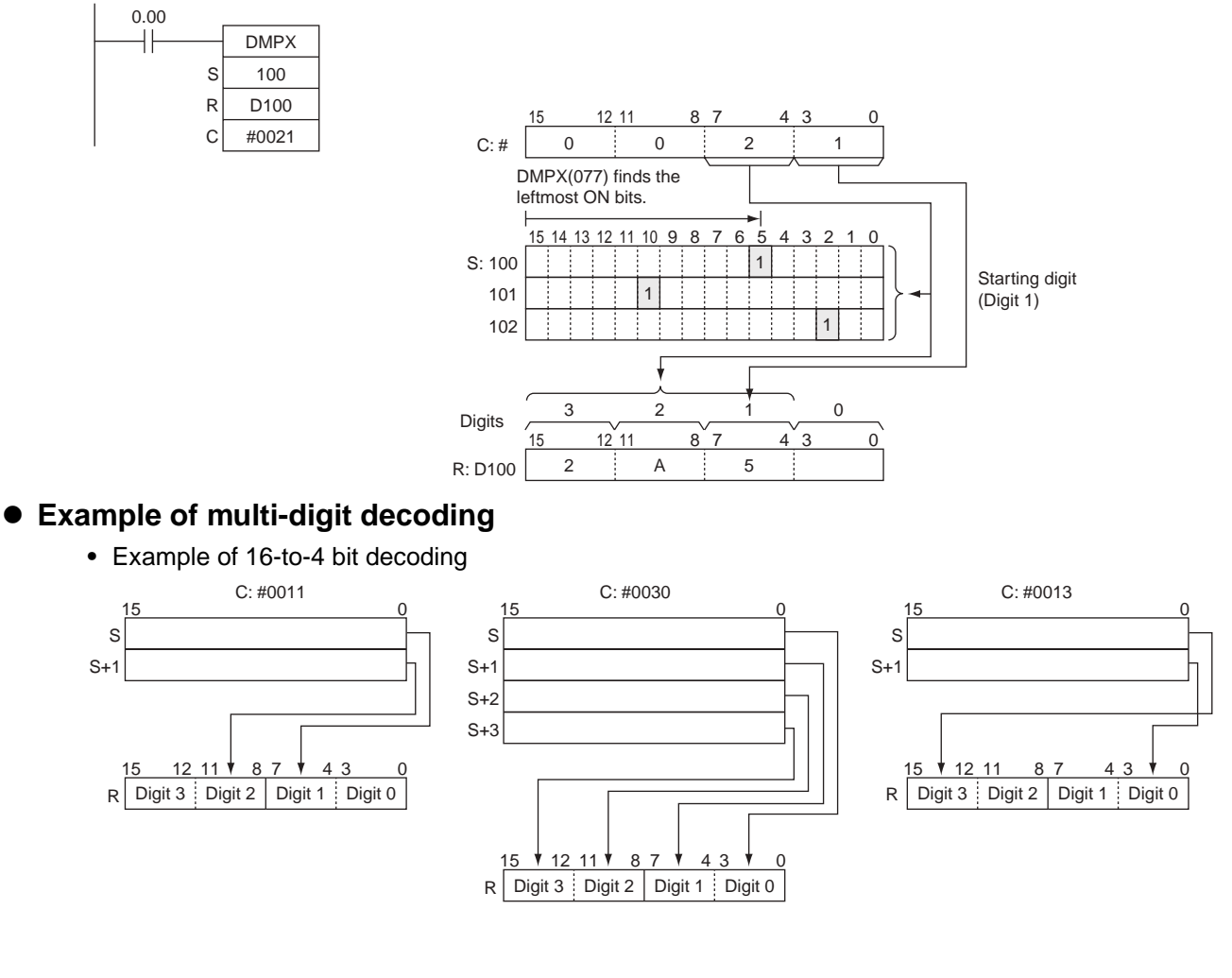

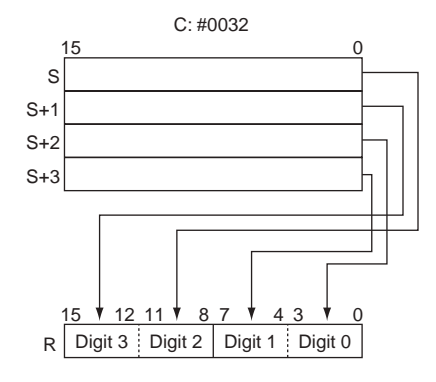

#### **256-to-8 bit Conversion**

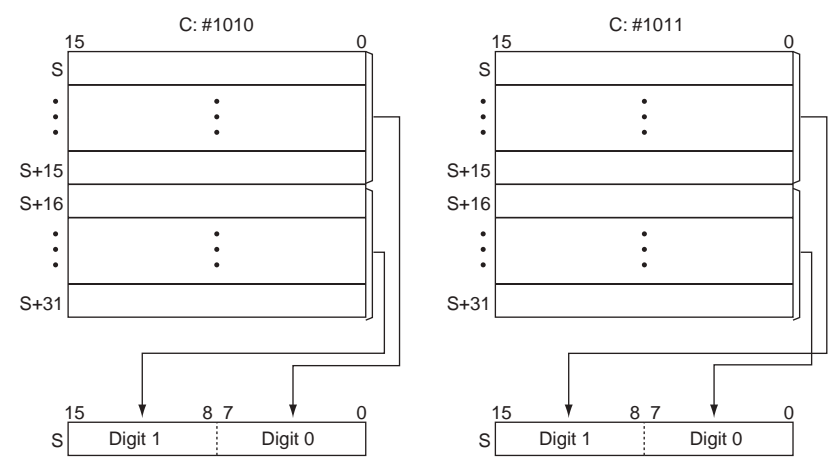

If the conversion data contains 0000 hex, but other data is to be encoded, separate the conversion by using more than one DMPX(077) instructions.

DMPX(077) D0 D100 #0300 ⇓ DMPX(077) D0 D100 #0000 DMPX(077) D1 D100 #0001 DMPX(077) D2 D100 #0002 DMPX(077) D3 D100 #0003

## **ASC**

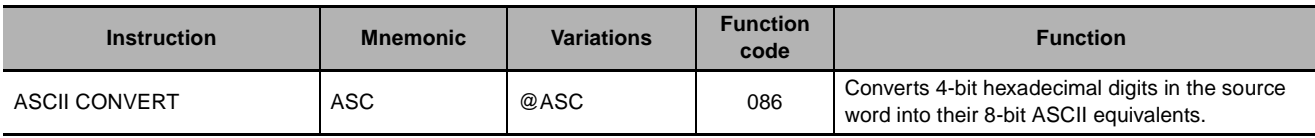

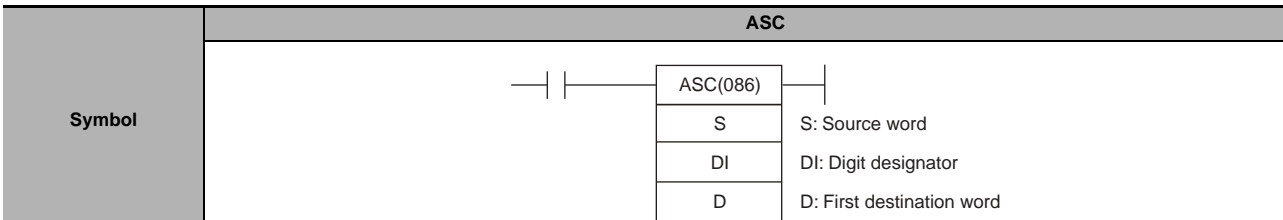

## **Applicable Program Areas**

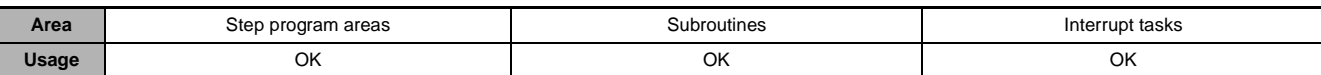

## **Operands**

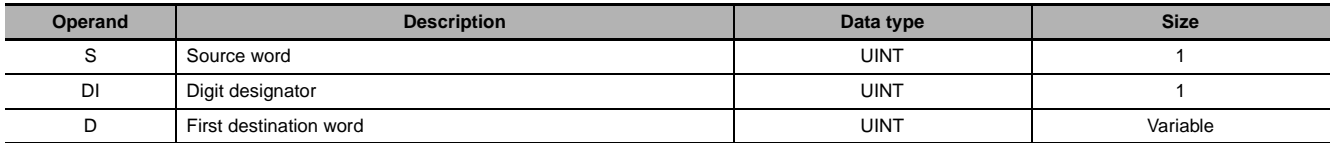

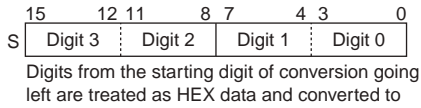

ASCII code (returns to digit 0 after digit 3)

## **S: Source Word D: First Destination Word**

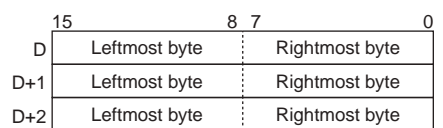

ASCII code is stored in the left word side. The code is stored from the output starting byte of D in the order rightmost byte, leftmost byte.

**Note** The destination words must be in the same data area.

#### **DI: Digit Designator**

The digit designator specifies various parameters for the conversion, as shown in the following diagram.

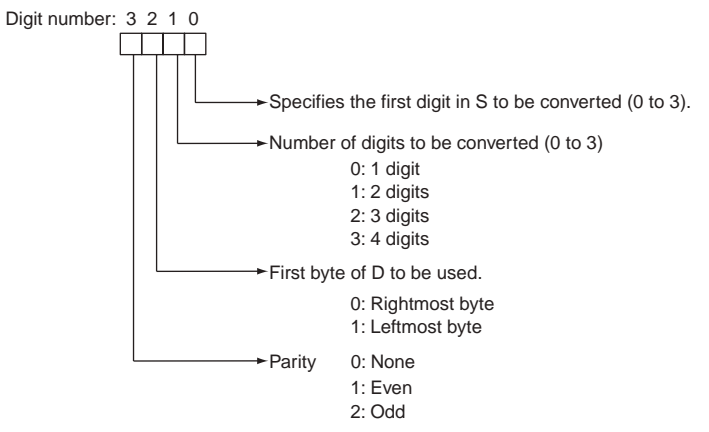

#### **Operand Specifications**

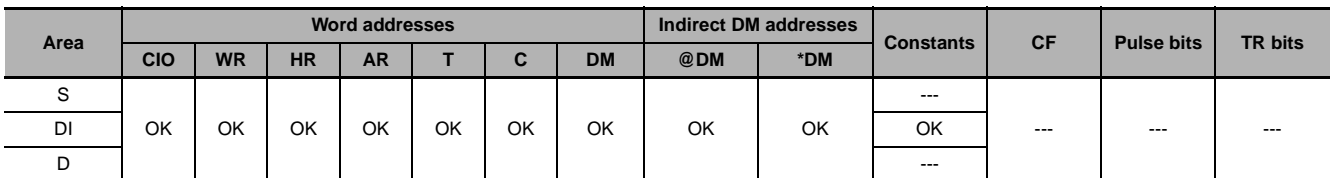

### **Flags**

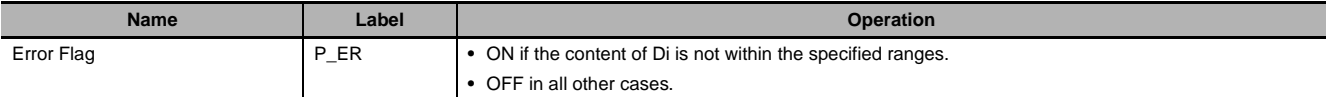

## **Function**

ASC(086) treats the contents of S as 4 hexadecimal digits, converts the designated digit(s) of S into their 8-bit ASCII equivalents, and writes this data into the destination word(s) beginning with the specified byte in D.

A parity specification (bits 12 to 15 of K) is possible in the leftmost bit of the ASCII code data, and this can be converted to an odd or even parity bit (the number of bits that are 1 of the eight bits is adjusted to odd or even).

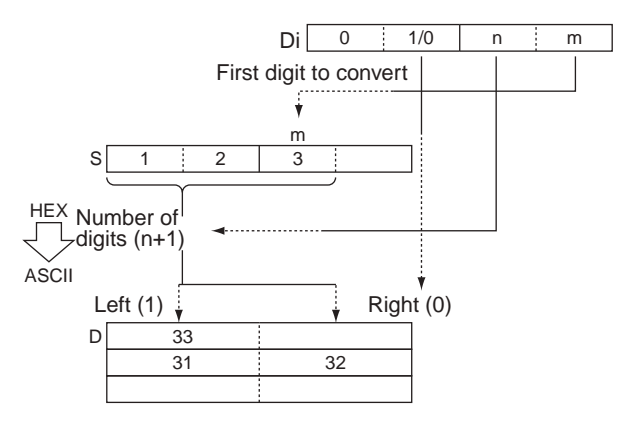

## **Hint**

**•** The parity bit is appended to the data to enable detection of errors when the data is transmitted. By adding this bit, the number of bits that are 1 in the data can be indicated as odd or even, and if the number of 1s in the received data is not similarly odd or even, it is assumed that an error has occurred.

## **Precaution**

- **•** When multiple digits are specified in the number of digits to be converted (K), the digits are converted in order from the starting conversion digit going left (returns to digit 0 after digit 3), and the conversion results are stored in order from the output position of D going to the left word side (in units of 8 bits).
- **•** Among the data in the conversion result output word, data in positions that are not to be output are held.
- **•** When converting multiple digits, take care that D+1 and D+2CH do not exceed the area.

## **Sample program**

When CIO 0.00 is ON in the following example, ASC(086) converts three hexadecimal digits in D100 (beginning with digit 1) into their ASCII equivalents and writes this data to D200 and D201 beginning with the leftmost byte in D200. In this case, a digit designator of #0121 specifies no parity, the starting byte (when writing) = leftmost byte, the number of digits to read = 3, and the starting digit (when read $ing) = digit 1.$ 

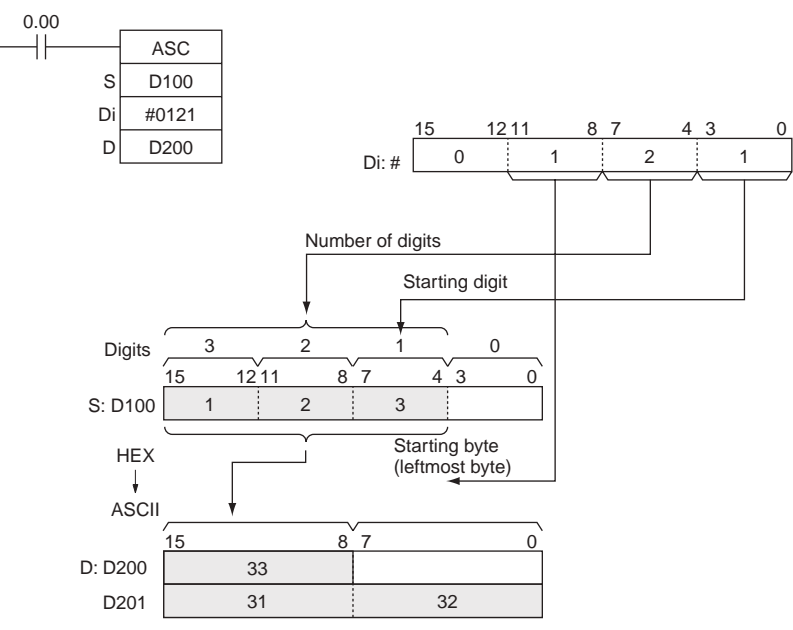

#### **Example of ASCII code conversion**

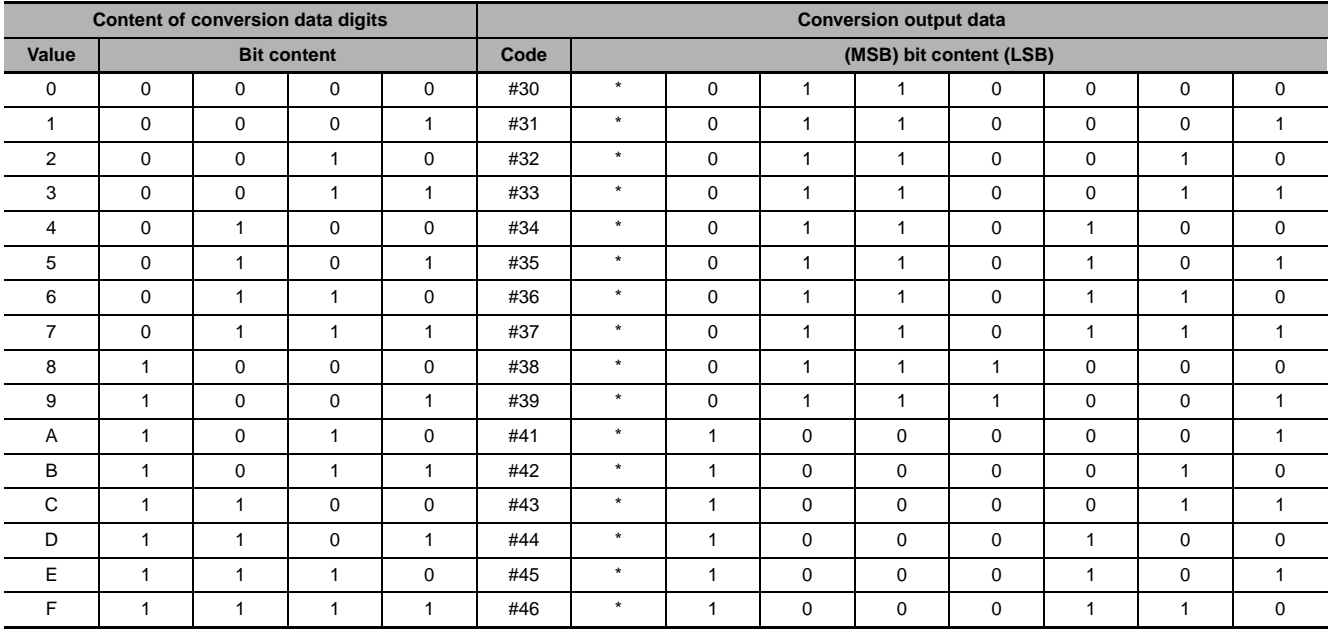

\* Parity bit - changes according to the parity specification.

ASC

#### **Parity**

It is possible to specify the parity of the ASCII data for use in error control during data transmissions. The leftmost bit of each ASCII character will be automatically adjusted for even, odd, or no parity.

- When no parity (0) is designated, the leftmost bit will always be zero. When even parity (1) is designated, the leftmost bit will be adjusted so that the total number of ON bits is even. When odd parity (2) is designated, the leftmost bit of each ASCII character will be adjusted so that there is an odd number of ON bits. The status of the parity bit does not affect the meaning of the ASCII code.
- **•** Examples of even parity: When adjusted for even parity, ASCII "31" (00110001) will be "B1" (10110001: parity bit turned ON to create an even number of ON bits); ASCII "36" (00110110) will be "36" (00110110: parity bit remains OFF because the number of ON bits is already even).
- **•** Examples of odd parity: When adjusted for odd parity, ASCII "36" (00110110) will be "B6" (10110110: parity bit turned ON to create an odd number of ON bits); ASCII "46" (01000110) will be "46" (01000110: parity bit remains OFF because the number of ON bits is already odd).

#### **Examples of Di**

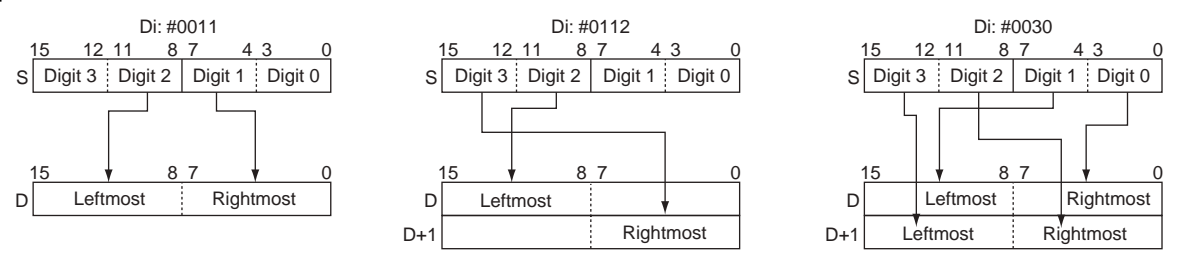

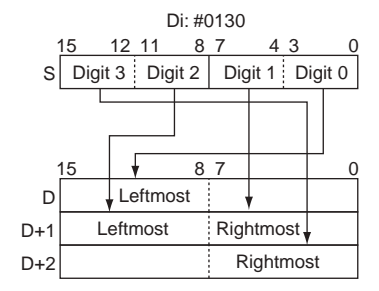

## **HEX**

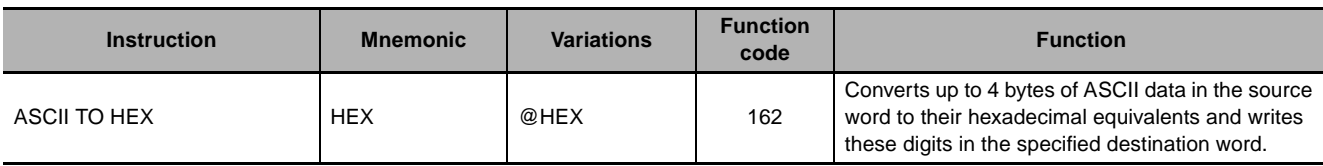

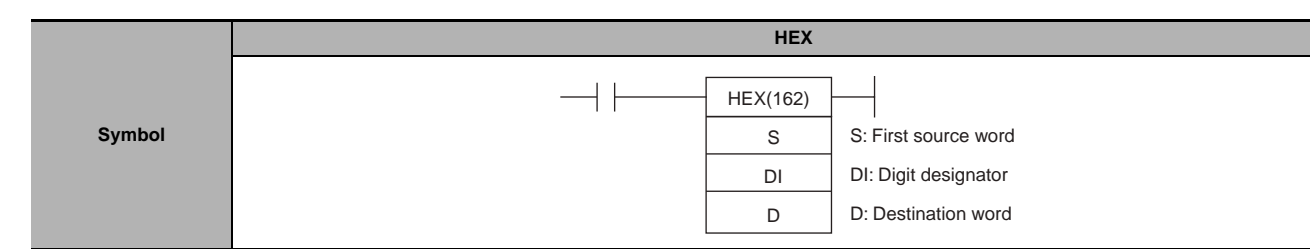

## **Applicable Program Areas**

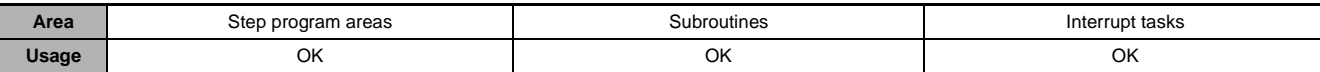

## **Operands**

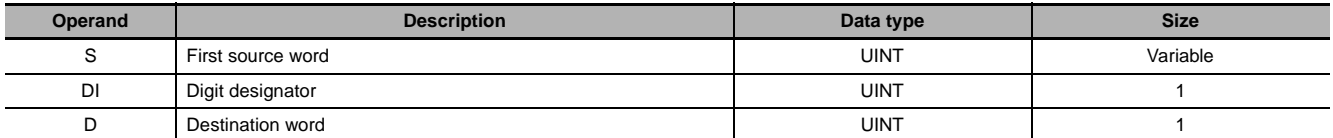

#### **S: First Source Word D: Destination Word**

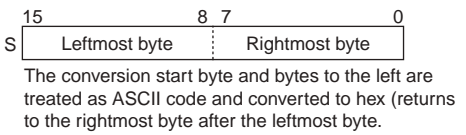

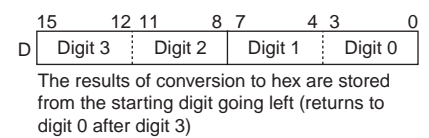

## **DI: Digit Designator**

The digit designator specifies various parameters for the conversion, as shown in the following diagram.

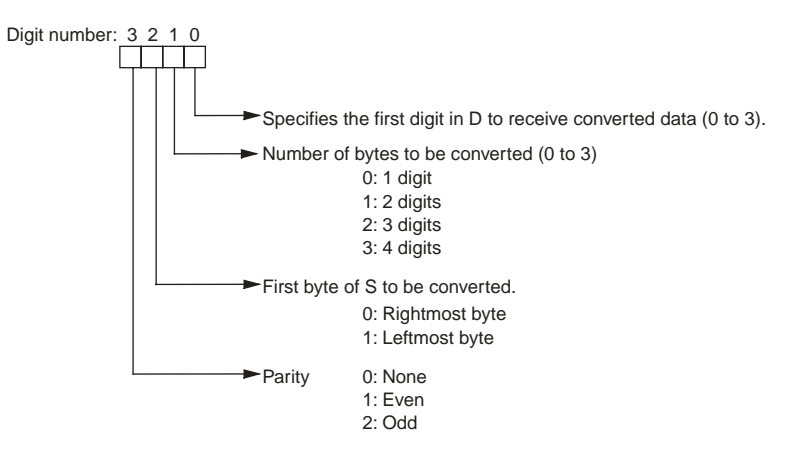

#### **Operand Specifications**

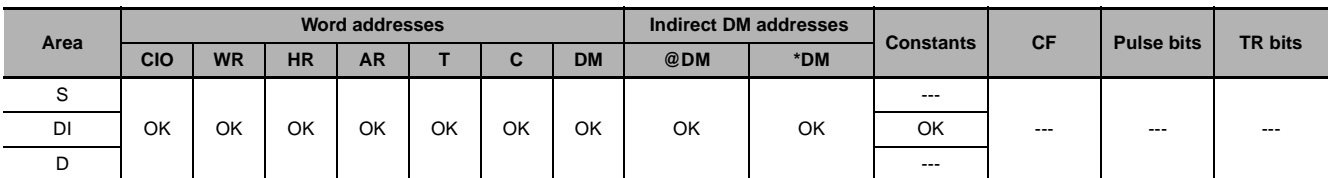

### **Flags**

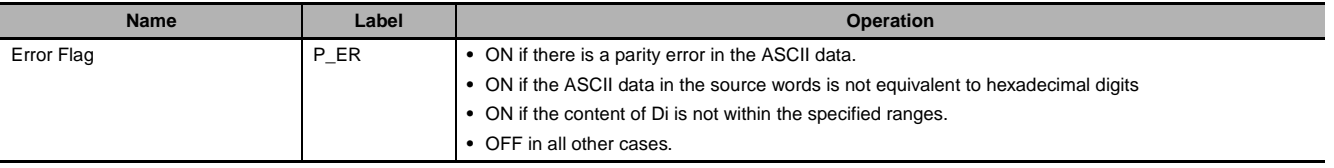

### **Function**

HEX(162) treats the contents of the source word(s) as ASCII data representing hexadecimal digits (0 to 9 and A to F), converts the specified number of bytes to hexadecimal, and writes the hexadecimal data to the destination word beginning at the specified digit.

When converting data, the leftmost bit of the ASCII code data can be treated as an odd or even parity bit according to the parity specification.

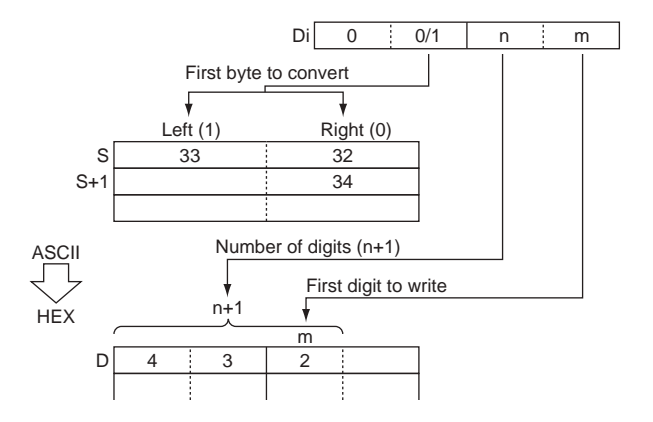

## **Hint**

**•** The parity bit is appended to the data to enable detection of errors when the data is transmitted. By adding this bit, the number of bits that are 1 in the data can be indicated as odd or even, and if the number of 1s in the received data is not similarly odd or even, it is assumed that an error has occurred.

## **Precaution**

- **•** When multiple digits are specified in the number of digits to be converted (C), the digits are converted in order from the starting conversion position (C) of S going to the left word side, and the conversion results are stored in order from the output starting bit (C) of D going to the left (returns to digit 0 after digit 3).
- **•** Among the data in the conversion result output word, data of bits that are not to be output are held (kept the same as before).
- **•** The following table shows ASCII data which can be contained in the source word(s) (excluding parity bits) and corresponding hexadecimal digits.

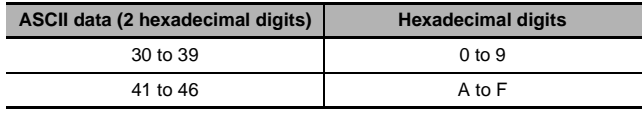

## **Sample program**

When CIO 0.00 is ON in the following example, HEX(162) converts the ASCII data in D100 and D101 according to the settings of the digit designator. (Di=#0121 specifies no parity, the starting byte (when reading) = leftmost byte, the number of bytes to read = 3, and the starting digit (when writing) = digit 1.)

HEX(162) converts three bytes of ASCII data (3 characters) beginning with the leftmost byte of D100 into their hexadecimal equivalents and writes this data to D200 beginning with digit 1.

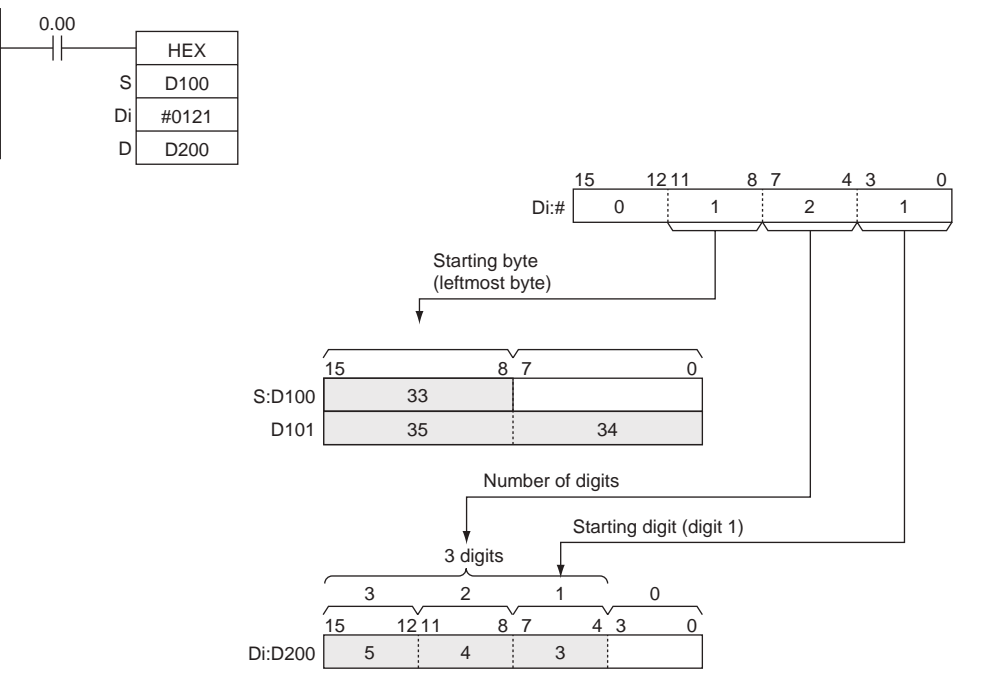

#### **Parity**

It is possible to specify the parity of the ASCII data for use in error control during data transmissions. The leftmost bit in each byte is the parity bit. With no parity the parity bit should always be zero, with even parity the status of the parity bit should result in an even number of ON bits, and with odd parity the status of the parity bit should result in an odd number of ON bits.

| <b>Parity setting</b><br>(leftmost digit of Di) | Operation of HEX(162)                                                                                                    |  |  |  |  |  |
|-------------------------------------------------|----------------------------------------------------------------------------------------------------|--|--|--|--|--|
| No parity (0)                                   | HEX(162) will be executed only when the parity bit in each byte is 0. An error will occur if a parity bit is non-zero.                              |  |  |  |  |  |
| Even parity (1)                                 | HEX(162) will be executed only when there is an even number of ON bits in each byte. An error will occur if a byte has an<br>odd number of ON bits. |  |  |  |  |  |
| Odd parity (2)                                  | HEX(162) will be executed only when there is an odd number of ON bits in each byte. An error will occur if a byte has an<br>even number of ON bits. |  |  |  |  |  |

The following table shows the operation of HEX(162) for each parity setting.

HEX

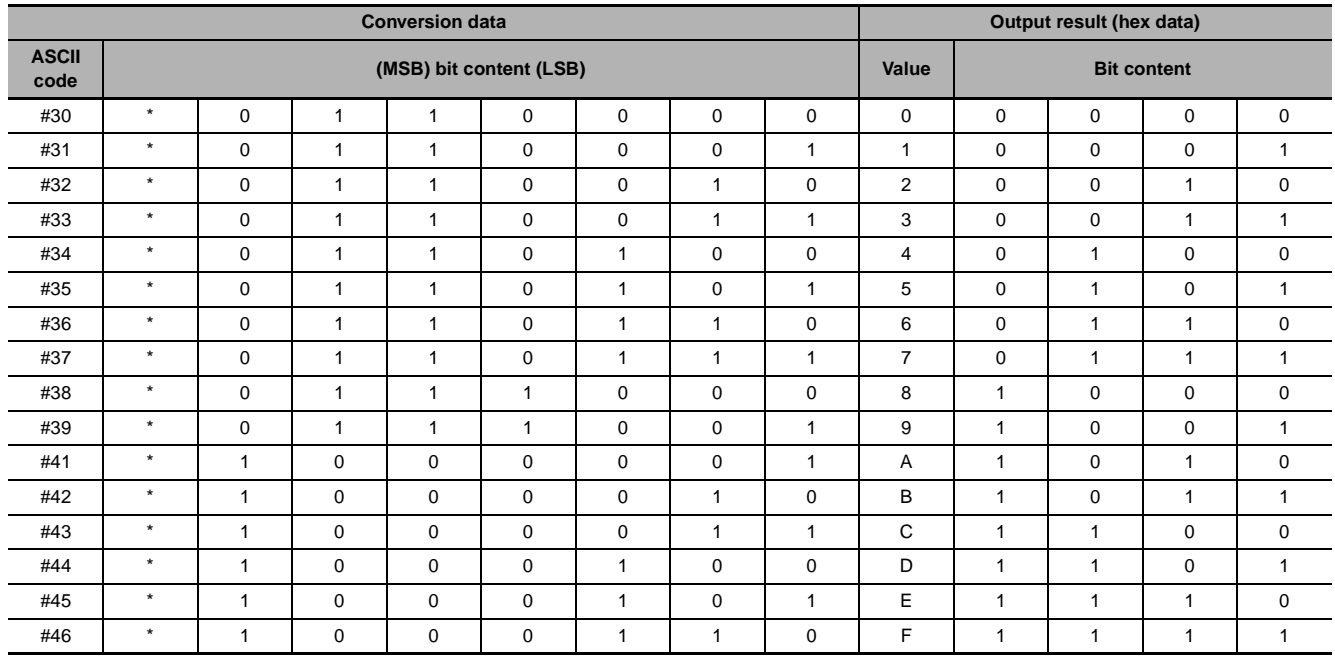

#### **Output example**

\* Parity bit - changes according to the parity specification.

When CIO 0.00 is ON in the following example, HEX(162) converts the ASCII data in D10 beginning with the rightmost byte and writes the hexadecimal equivalents in D300 beginning with digit 1.

The digit designator setting of #1011 specifies even parity, the starting byte (when reading) = rightmost byte, the number of bytes to read  $= 2$ , and the starting digit (when writing)  $=$  digit 1.)

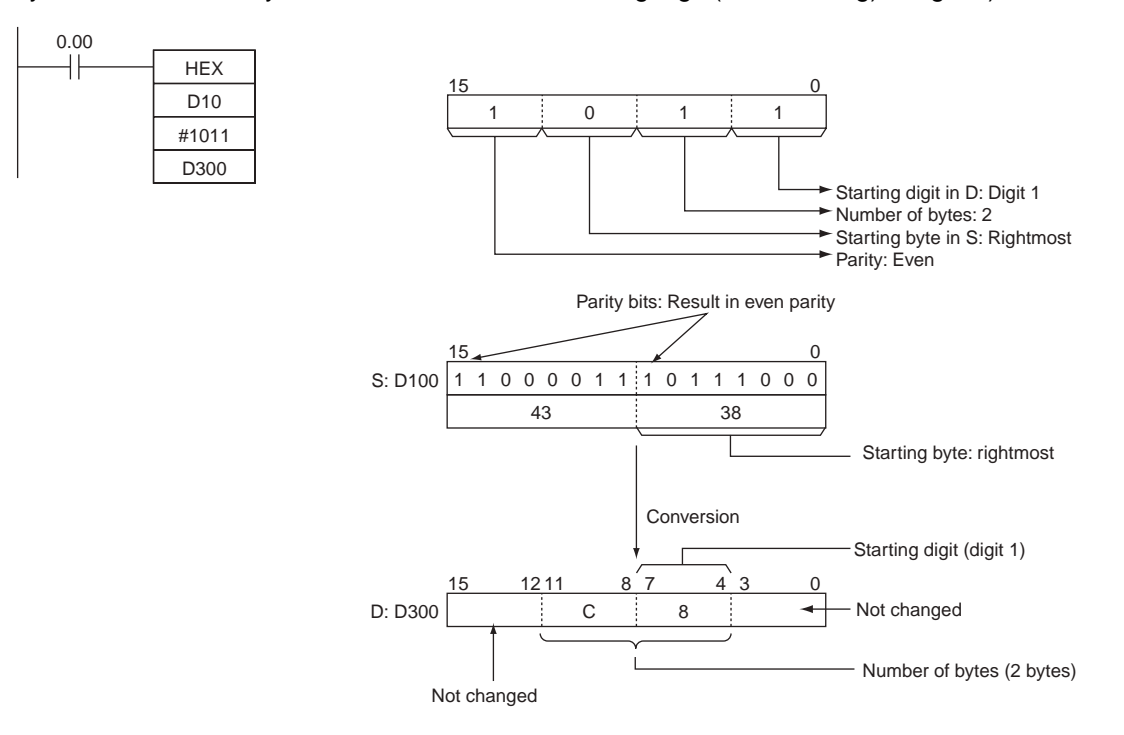

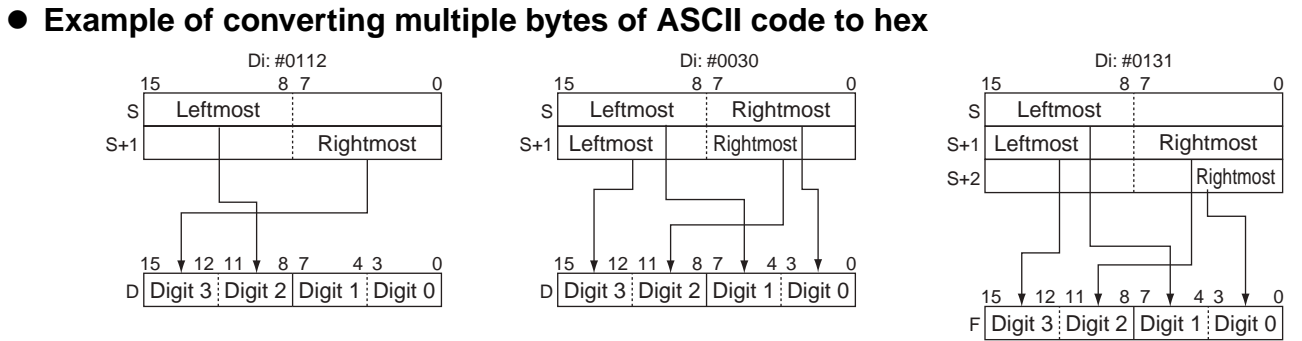

HEX

# **Logic Instructions**

## **ANDW/ANDL**

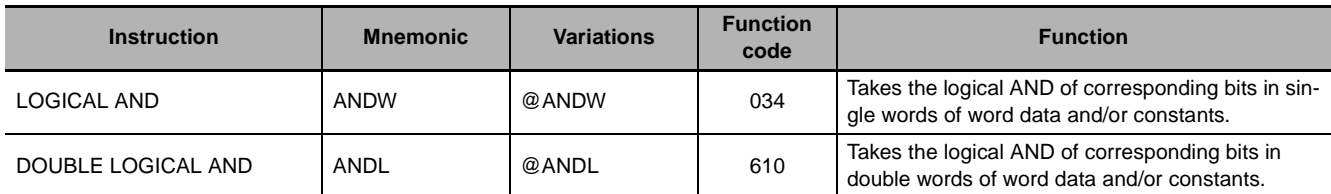

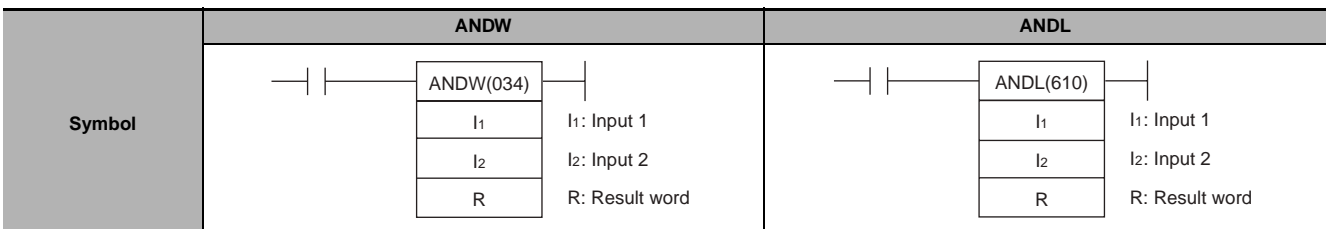

## **Applicable Program Areas**

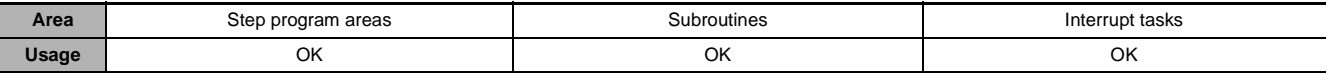

## **Operands**

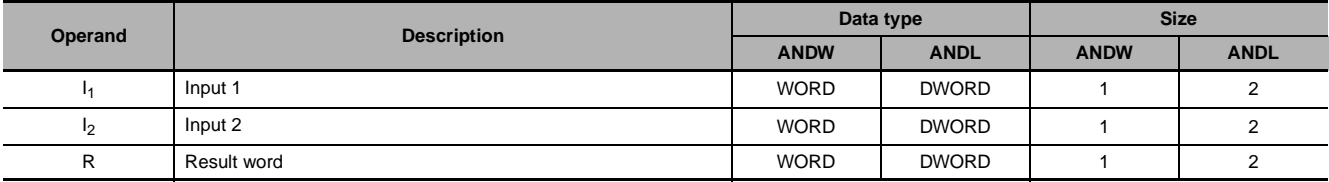

#### **Operand Specifications**

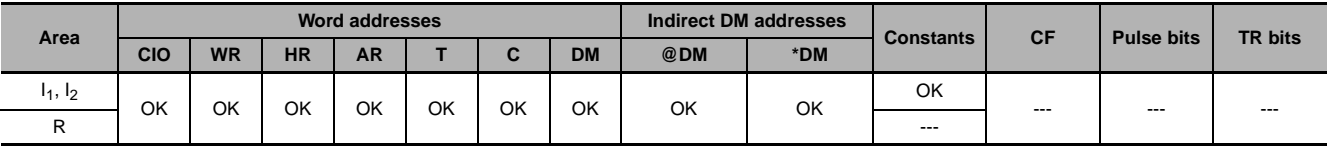

## **Flags**

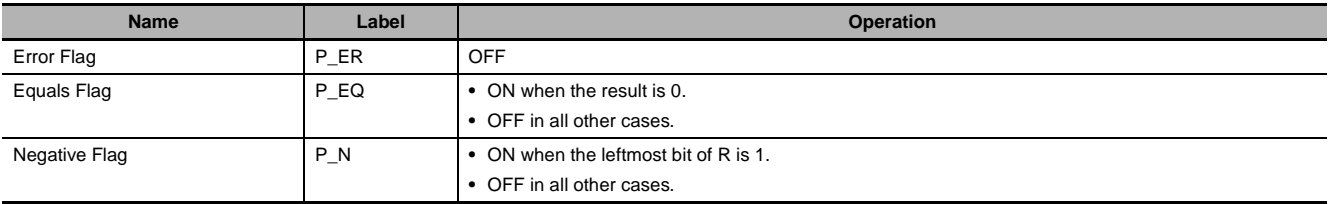

## **Function**

**ANDW**

ANDW(034) takes the logical AND of data specified in  $I_1$  and  $I_2$  and outputs the result to R.

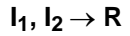

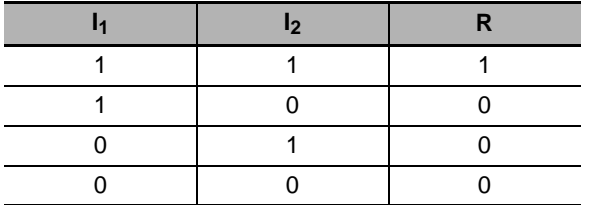

#### **ANDL**

ANDL(610) takes the logical AND of data specified in  $I_1$ ,  $I_1+1$  and  $I_2$ ,  $I_2+1$  and outputs the result to R, R+1.

#### $(I_1, I_1+1) \cdot (I_2, I_2+1) \rightarrow (R, R+1)$

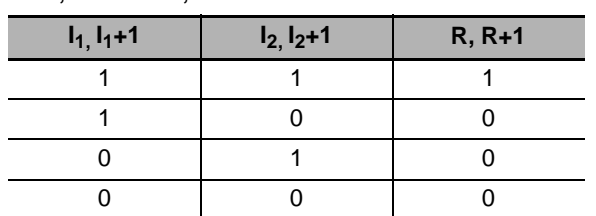

## **Sample program**

When the execution condition CIO 0.00 is ON, the logical AND is taken of corresponding bits in CIO 11, CIO 10 and CIO 21, CIO 20 and the results will be output to corresponding bits in D201 and D200.

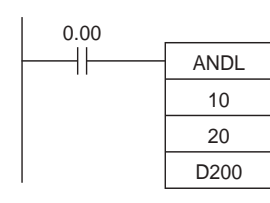

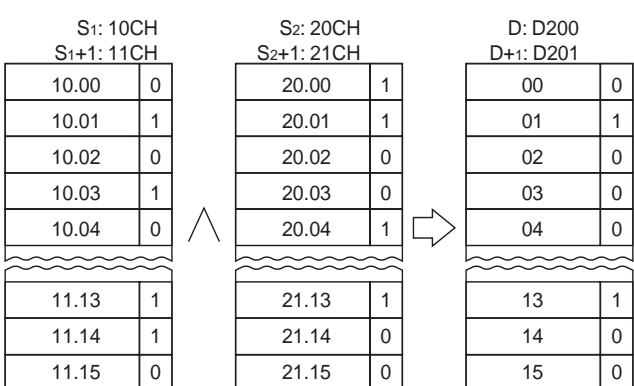

**Note** The vertical arrow indicates logical AND.

# **ORW/ORWL**

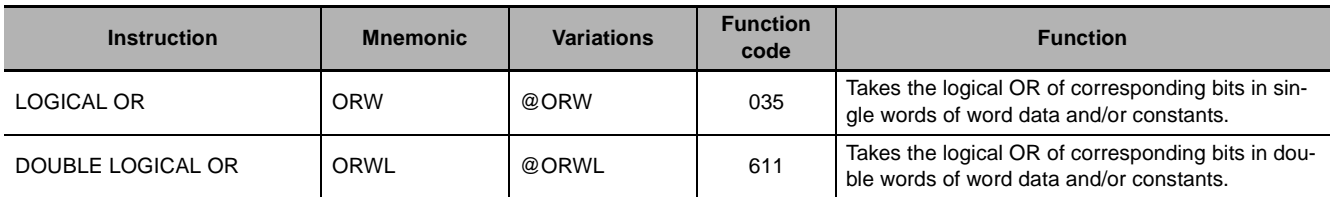

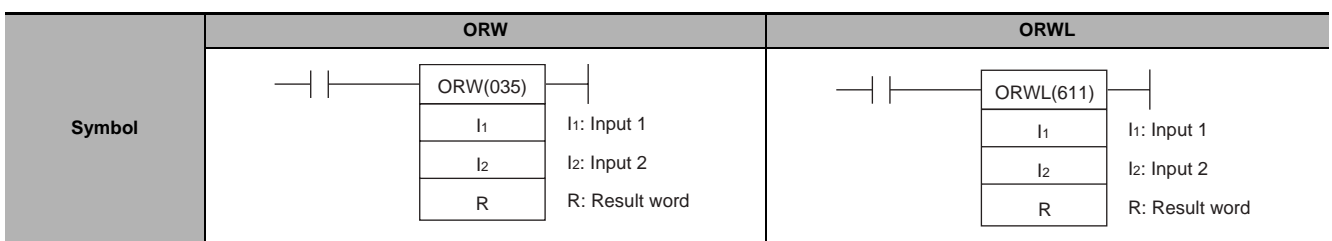

## **Applicable Program Areas**

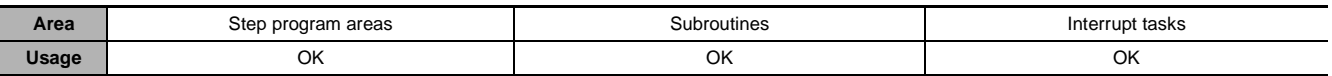

## **Operands**

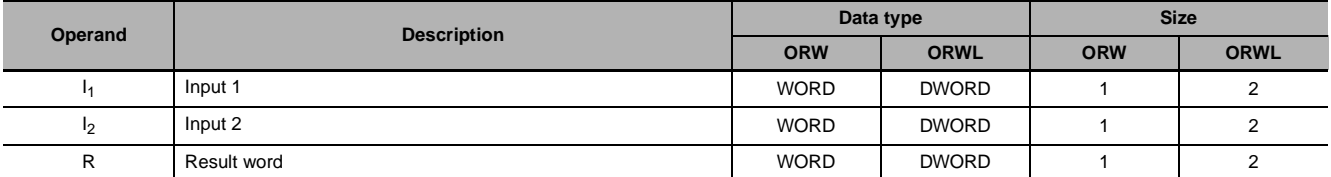

## **Operand Specifications**

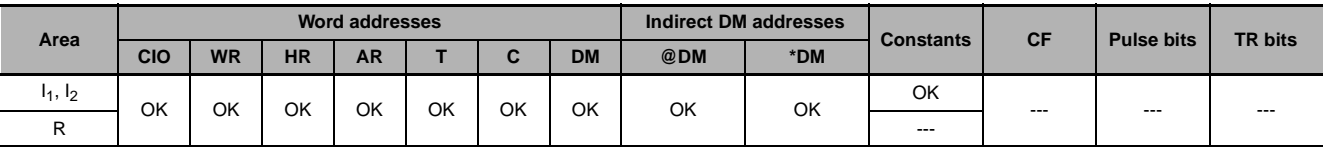

## **Flags**

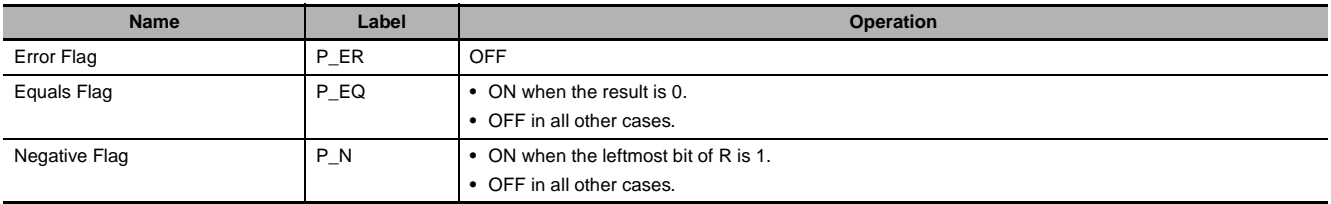

## **Function**

**ORW**

ORW(035) takes the logical OR of data specified in  $I_1$  and  $I_2$  and outputs the result to R.

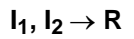

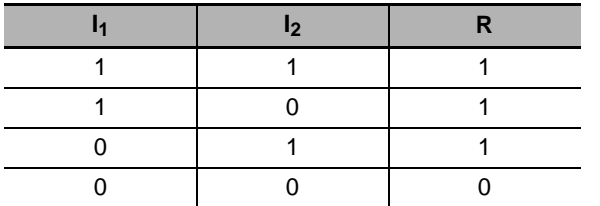

## **ORWL**

ORWL(611) takes the logical OR of data specified in  $I_1$  and  $I_2$  as double-word data and outputs the result to R, R+1.

#### $(I_1, I_1+1) + (I_2, I_2+1) \rightarrow (R, R+1)$

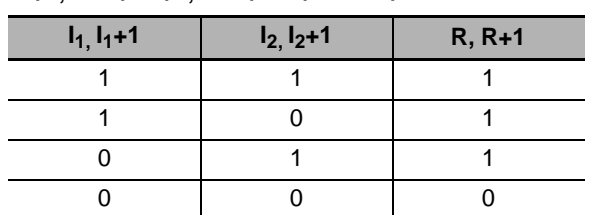

## **Sample program**

When the execution condition CIO 0.00 is ON, the logical OR is taken of corresponding bits in CIO 21, CIO 20 and CIO 31, CIO 30 and the results will be output to corresponding bits in D501 and D500.

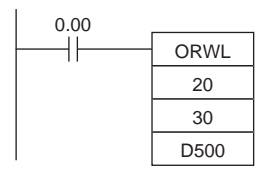

| S <sub>1</sub> : 20CH<br>S <sub>1</sub> +1: 21CH |       |          | S <sub>2</sub> : 30CH<br>S <sub>2+1</sub> : 31CH |          |                  | D: D500<br>D+1: D501 |          |
|--------------------------------------------------|-------|----------|--------------------------------------------------|----------|------------------|----------------------|----------|
|                                                  | 20.00 |          | 30.00                                            |          | D500             | 00                   |          |
|                                                  | 20.01 | 1        | 30.01                                            | $\Omega$ |                  | 01                   |          |
|                                                  | 20.02 | 0        | 30.02                                            |          |                  | 02                   | 1        |
|                                                  | 20.03 | 0        | 30.03                                            | $\Omega$ |                  | 03                   | $\Omega$ |
|                                                  |       |          |                                                  |          |                  |                      |          |
|                                                  | 20.15 | 1        | 30.15                                            |          |                  | 15                   | 1        |
|                                                  | 21.00 | 1        | 31.00                                            | $\Omega$ | D <sub>501</sub> | 00                   | 1        |
|                                                  |       |          |                                                  |          |                  |                      |          |
|                                                  | 21.15 | $\Omega$ | 31.15                                            | 1        |                  | 15                   | 1        |

**Note** The vertical arrow indicates logical OR.

# **XORW/XORL**

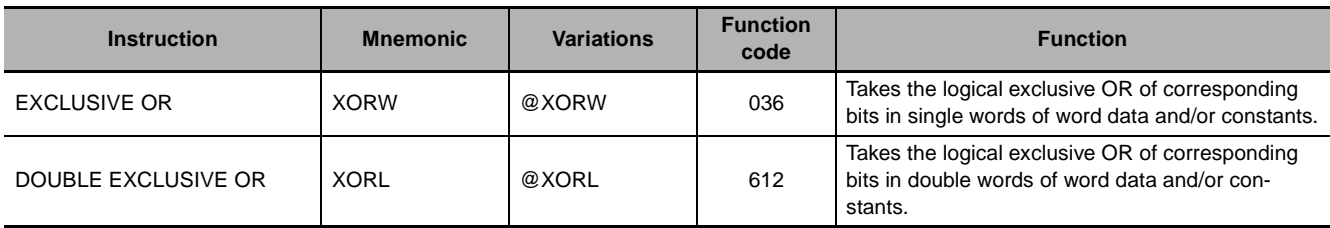

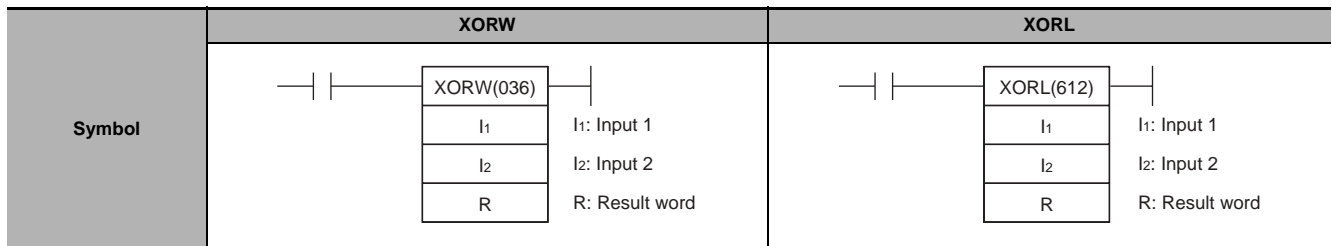

## **Applicable Program Areas**

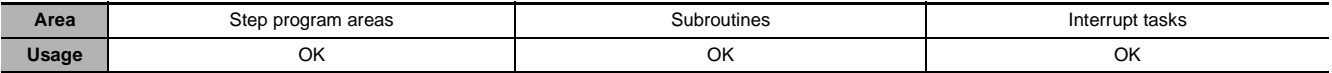

## **Operands**

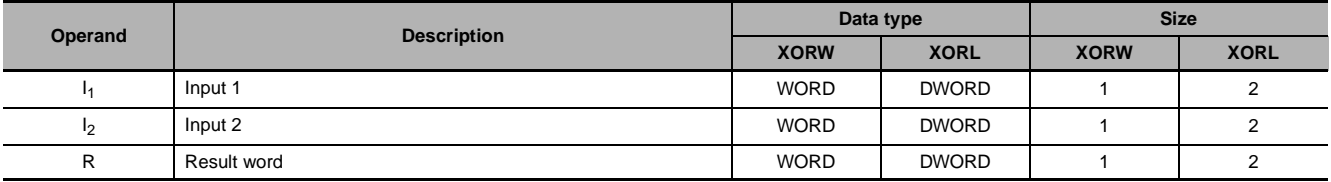

## **Operand Specifications**

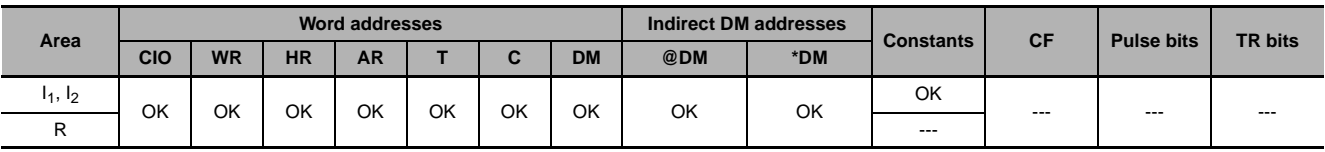

## **Flags**

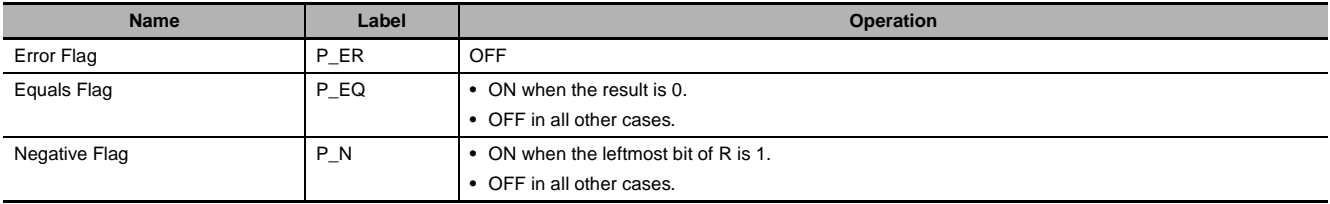

## **Function**

#### $\bullet$  XORW

XORW(036) takes the logical exclusive OR of data specified in  $I_1$  and  $I_2$  and outputs the result to R.

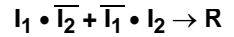

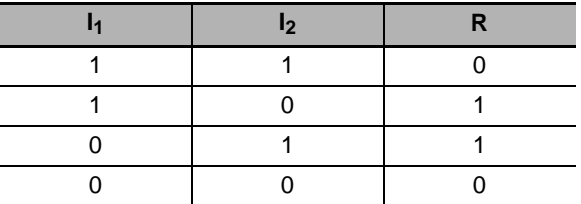

#### $\bullet$  XORL

XORL(612) takes the logical exclusive OR of data specified in  $I_1$  and  $I_2$  as double-word data and outputs the result to R, R+1.

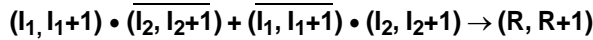

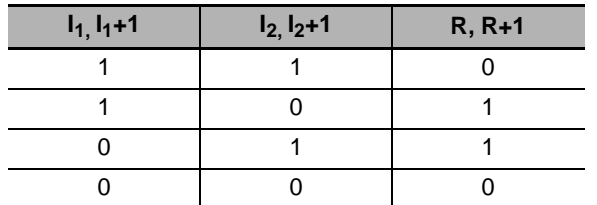

## **Sample program**

When the execution condition CIO 0.00 is ON, the logical exclusive OR is taken of corresponding bits in CIO 151, CIO 150 and D1001, D1000 and the results will be output to corresponding bits in D1201 and D1200.

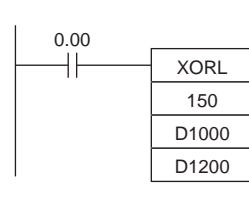

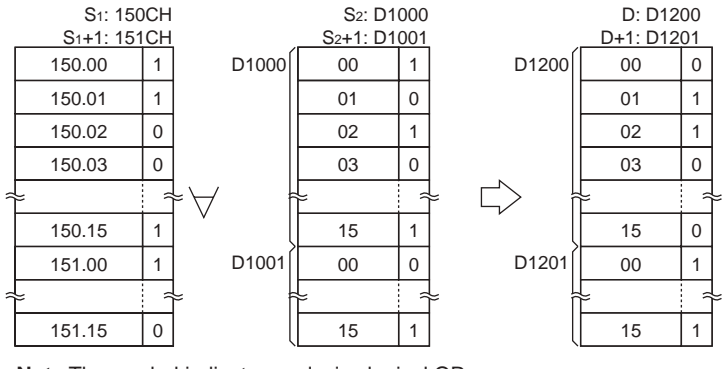

**Note** The symbol indicates exclusive logical OR.

## **COM/COML**

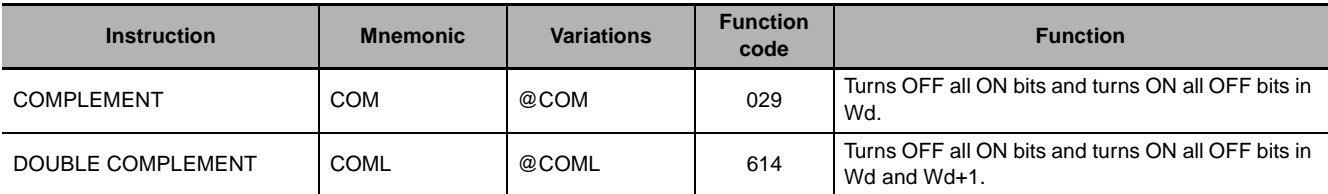

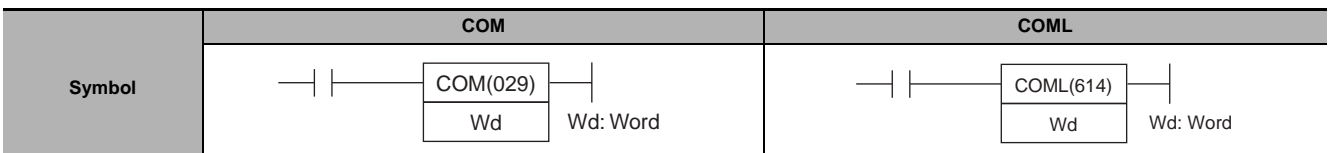

## **Applicable Program Areas**

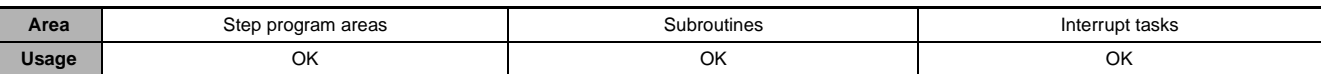

## **Operands**

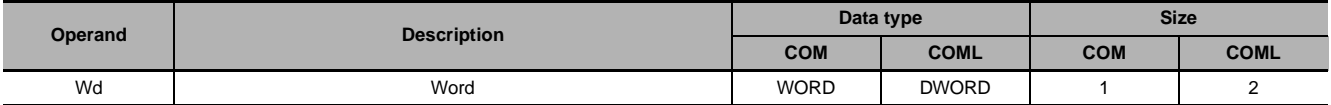

### **Operand Specifications**

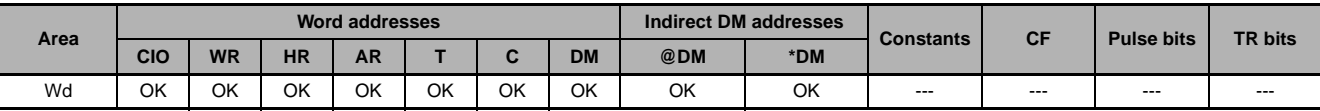

### **Flags**

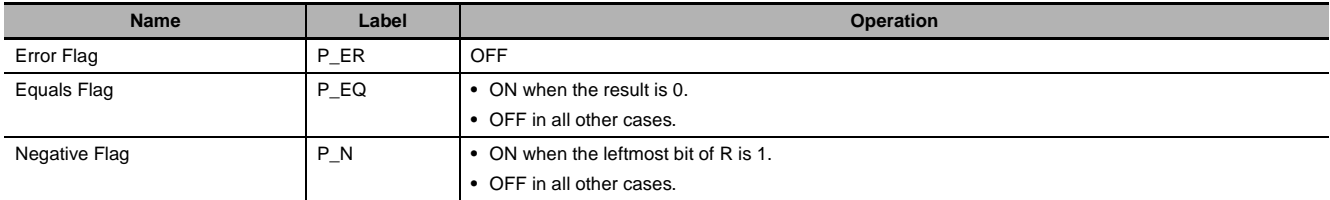

## **Function**

#### **COM**

COM(029) reverses the status of every specified bit in Wd.

 $\overline{Wd}$   $\rightarrow$  Wd: 1  $\rightarrow$  0 and 0  $\rightarrow$  1

**Note** When using the COM instruction, be aware that the status of each bit will change each cycle in which the execution condition is ON.

#### **COML**

COML(614) reverses the status of every specified bit in Wd and Wd+1.

(Wd+1, Wd)→(Wd+1, Wd)

**Note** When using the COML instruction, be aware that the status of each bit will change each cycle in which the execution condition is ON.
## **Sample program**

When CIO 0.00 is ON in the following example, the status of each bit D100 will be reversed.

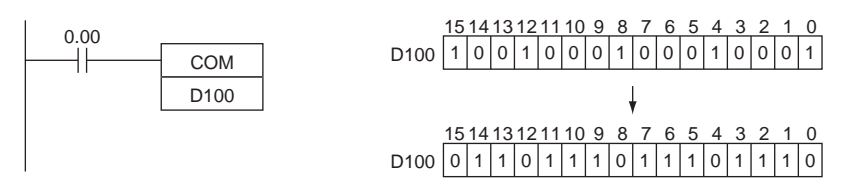

When CIO 0.00 is ON in the following example, the status of each bit in D100 and D101 will be reversed.

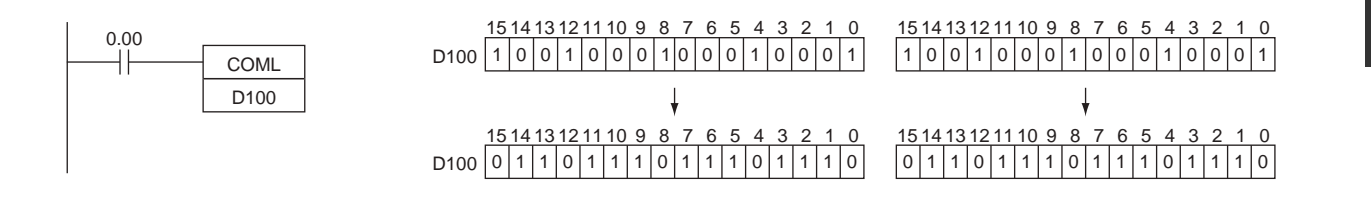

## **Special Math Instructions**

## **APR**

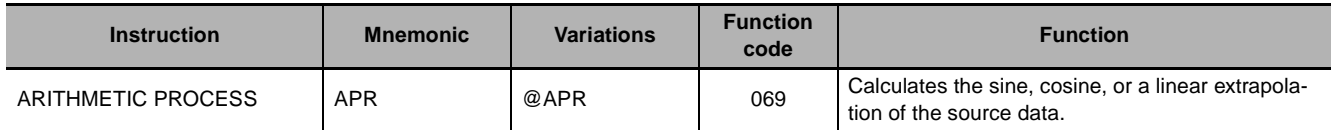

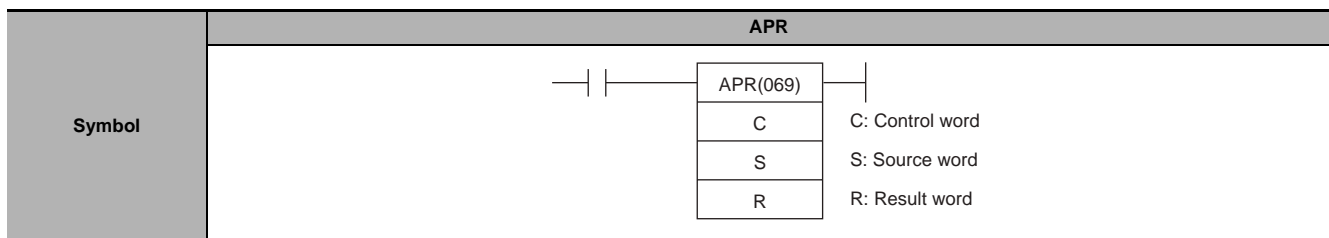

## **Applicable Program Areas**

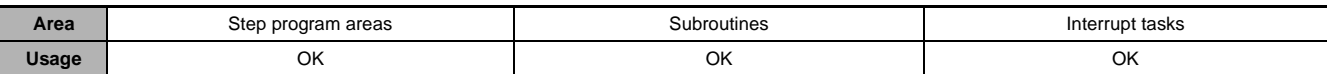

## **Operands**

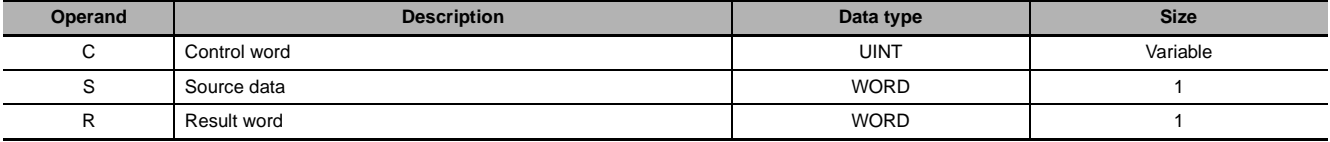

#### $\bullet$  **Sine Function**

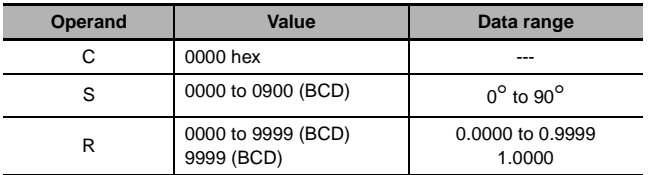

#### **Cosine Function**

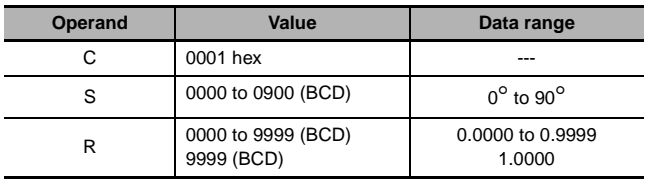

• Sine Function (C=0000)

When C is 0000, APR(069) calculates the SIN(S) and writes the result to R. The range for S is 0000 to 0900 BCD (0.0° to 90.0°) and the range for R is 0000 to 9999 BCD (0.0000 to 0.9999). The remainder of the result beyond the fourth decimal place is eliminated.

• Cosine Function (C=0001)

When C is 0001, APR(069) calculates the COS(S) and writes the result to R. The range for S is 0000 to 0900 BCD (0.0° to 90.0°) and the range for R is 0000 to 9999 BCD (0.0000 to 0.9999). The remainder of the result beyond the fourth decimal place is eliminated.

**Note** The actual result for SIN(90°) and COS(0°) is 1, but 9999 (0.9999) will be output to R.

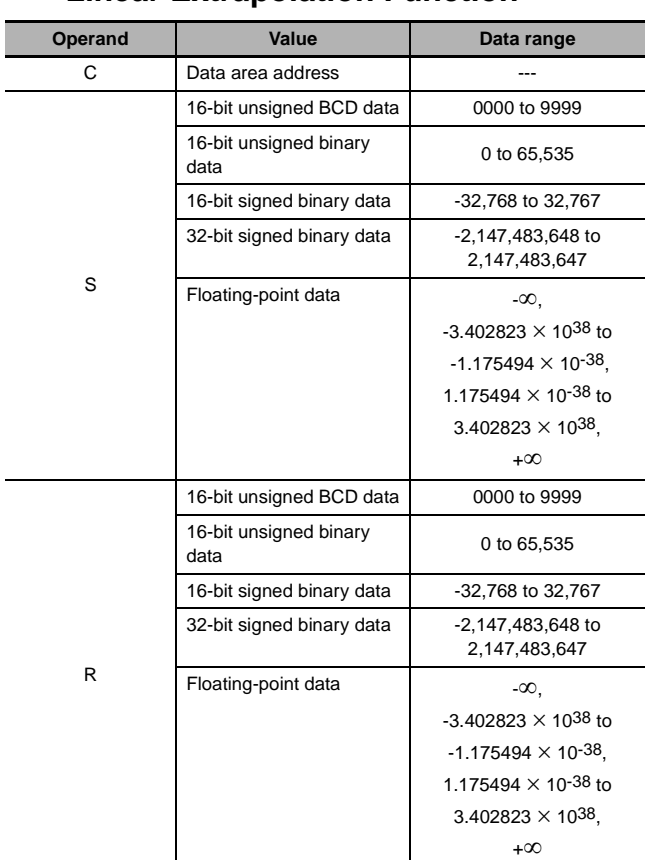

#### **Linear Extrapolation Function**

• Linear Extrapolation (C = Data area address)

APR(069) linear extrapolation is specified when C is a word address.

The content of word C specifies the number of coordinates in a data table starting at C+2, the form of the source data, and whether data is BCD or binary.

The following 5 kinds of I/O data can be used:

- **•** 16-bit unsigned BCD data
- **•** 16-bit unsigned binary data
- **•** 16-bit signed binary data
- **•** 32-bit signed binary data
- **•** Single-precision floating-point data

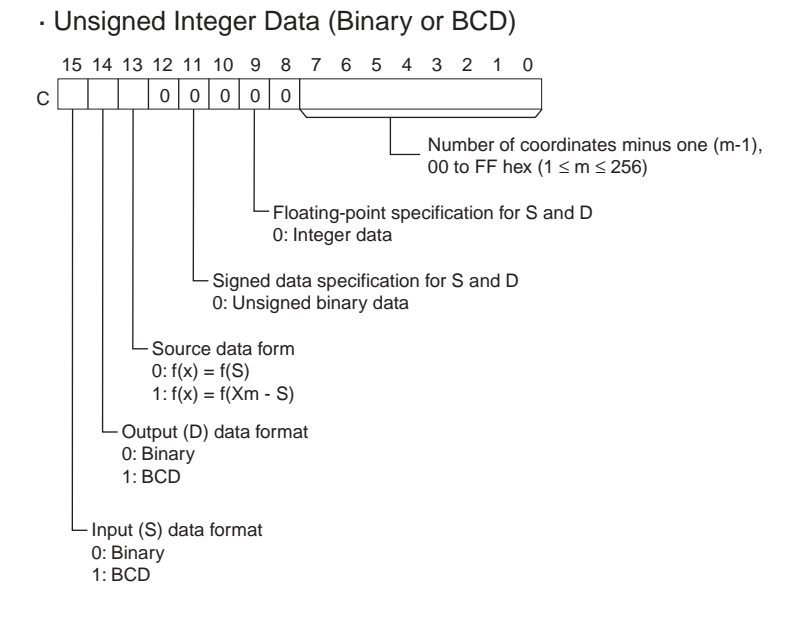

APR

C 0 0 0 0 1 0 15 14 13 12 11 10 9 8 7 6 5 4 3 2 1 0  $\Omega$ Floating-point specification for S and D 0: Integer data Data length specification for S and D (note 1) 0: 16-bit signed binary data 1: 32-bit signed binary data Signed data specification for S and D 1: Signed binary data Number of coordinates minus one (m-1), 00 to FF hex  $(1 \le m \le 256)$ C 0 0 0 0 0 0 1 15 14 13 12 11 10 9 8 7 6 5 4 3 2 1 0  $\Omega$ Floating-point specification for S and D 1: Single-precision floating-point data · Single-precision Floating-point Data Number of coordinates minus one (m-1), 00 to FF hex ( $1 \le m \le 256$ )  $C+1$  $C+2$ C+3  $C+4$  $C+5$  $C + 6$ C+ (2m+1) C+ (2m+2) X0 (\*1) Y0 X1 Y1 X2 Y<sub>2</sub> Xn Yn Xm Ym  $C+1$  $C+2$  $C+3$  $C + 4$  $C+5$  $C+6$ C+7  $C+8$ C+ (4n+1) C+ (4n+2) C+ (4n+3) C+ (4n+4) C+1 when the I/O data in S  $C + (4m+1)$ C+ (4m+2) C+ (4m+3)  $C + (4m+4)$  $C+1$  $C_{+2}$  $C+3$  $C+4$  $C+5$  $C+6$ C+7  $C+8$ C+ (4n+1) C+ (4n+2) C+ (4n+3)  $C + (4n+4)$  $C+ (4m+1)$ C+ (4m+2) C+ (4m+3) C+ (4m+4) X0 (rightmost 16 bits) X0 (leftmost 16 bits) Y0 (rightmost 16 bits) Y0 (leftmost 16 bits) X1 (rightmost 16 bits) X1 (leftmost 16 bits) Y1 (rightmost 16 bits) Y1 (leftmost 16 bits) to Xn (rightmost 16 bits) Xn (leftmost 16 bits) Yn (rightmost 16 bits) Yn (leftmost 16 bits) to Xm (rightmost 16 bits) Xm (leftmost 16 bits) Ym (rightmost 16 bits) Ym (leftmost 16 bits) X0 (rightmost 16 bits) X0 (leftmost 16 bits) Y0 (rightmost 16 bits) Y0 (leftmost 16 bits) X1 (rightmost 16 bits) X1 (leftmost 16 bits) Y1 (rightmost 16 bits) Y1 (leftmost 16 bits) to Xn (rightmost 16 bits) Xn (leftmost 16 bits) Yn (rightmost 16 bits) Yn (leftmost 16 bits) to Xm (rightmost 16 bits) Xm (leftmost 16 bits) Ym (rightmost 16 bits) Ym (leftmost 16 bits) 16-bit BCD16-bit binary (signed or unsigned) or 16-bit BCD data 32-bit signed binary data Floating-point data to to to to **Note:** Write Xm (max. X value in the table) in word and D contain unsigned data (bit 11 of  $C = 0$ ).

· Signed Integer Data (Binary)

**Note:** The X coordinates must be in ascending order: X1 < X2 < ... < Xm. Input all values of (Xn, Yn) as binary data, regardless of the data format specified in control word C.

#### **Operand Specifications**

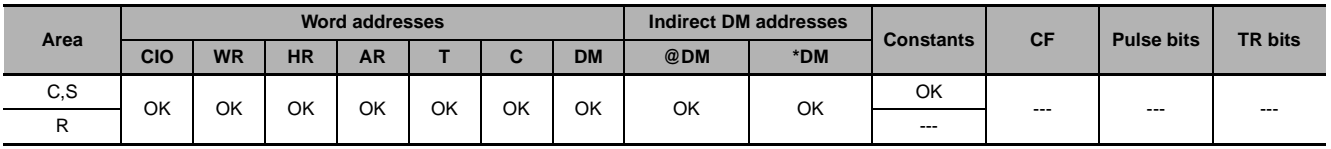

## **Flags**

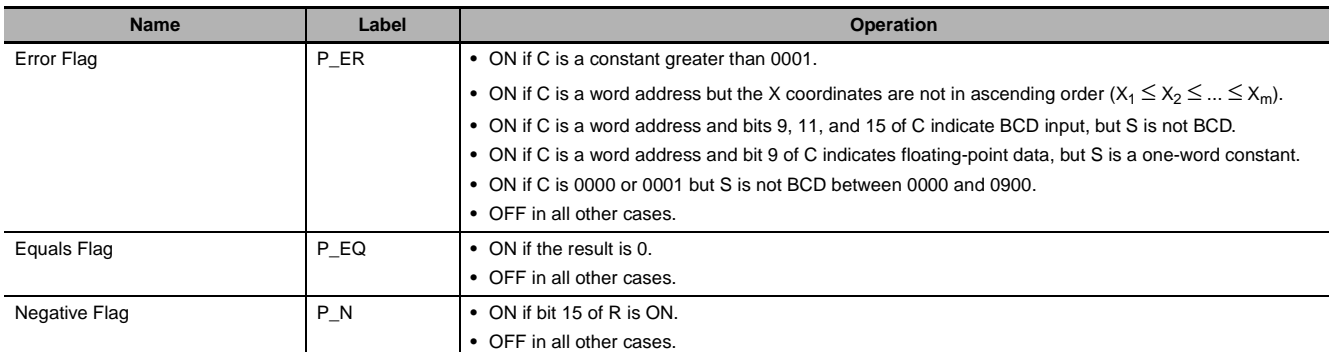

### **Function**

#### **Operation of the Linear Extrapolation Function**

APR(069) processes the input data specified in S with the following equation and the line-segment data  $(X_n, Y_n)$  specified in the table beginning at C+1. The result is output to the destination word(s) specified with D.

1. For  $S < X_0$ Converted value =  $Y_0$ 2. For  $X_0 \le S \le X_{\text{max}}$ , if  $X_n < S < X_{n+1}$ Converted value =  $Y_n + [{Y_n + 1 - Y_n}]/[{X_n + 1 - X_n}] \times {Input data S - X_n}$ 3.  $X_{max}$  < S Converted value =  $Y_{max}$ 

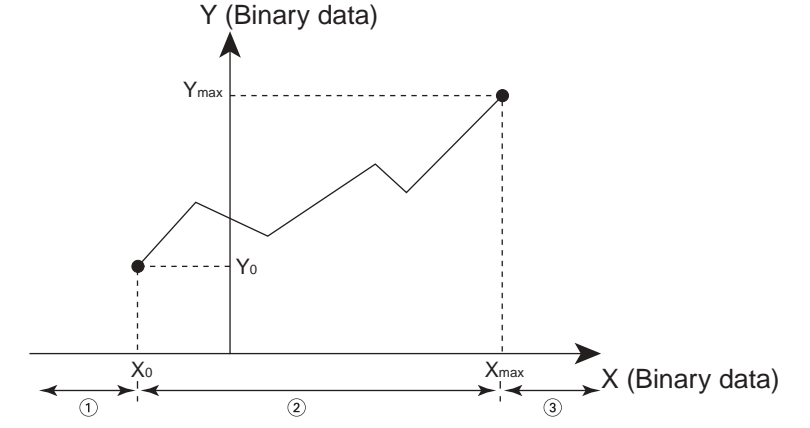

Up to 256 endpoints can be stored in the line-segment data table beginning at C+1.

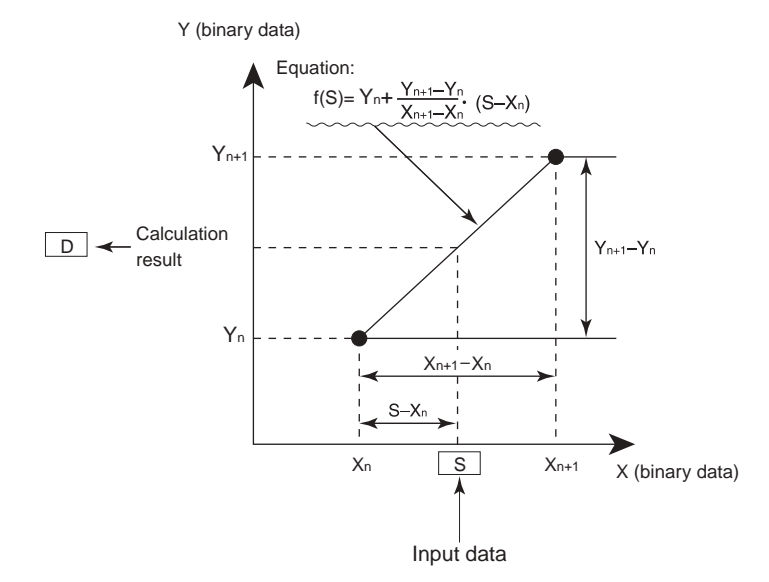

 **Special Math Instructions Special Math Instructions 2**

#### **16-bit Unsigned BCD Data**

The input data and/or the output data can be 16-bit unsigned BCD data. Also, the linear extrapolation function can be set to operate on the value specified in S directly or on  $X_m$ -S. ( $X_m$  is the maximum value of X in the line-segment data.)

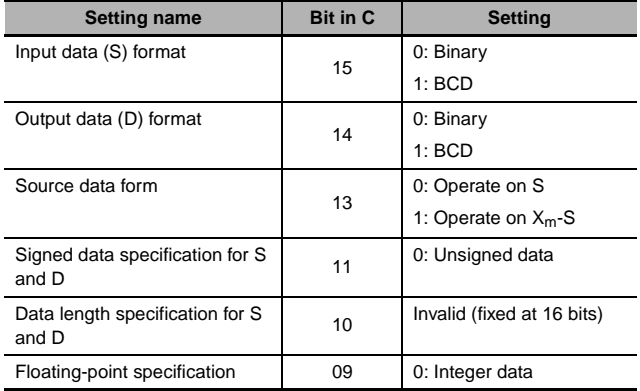

#### **16-bit Unsigned Binary Data**

The input data and/or the output data can be 16-bit unsigned binary data. Also, the linear extrapolation function can be set to operate on the value specified in S directly or on  $X_m$ -S. ( $X_m$  is the maximum value of X in the line-segment data.)

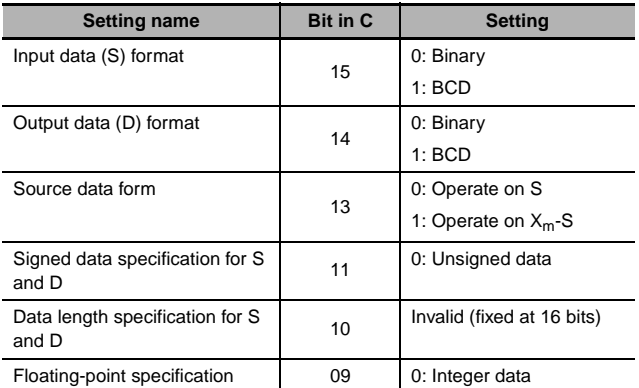

#### **16-bit Signed Binary Data**

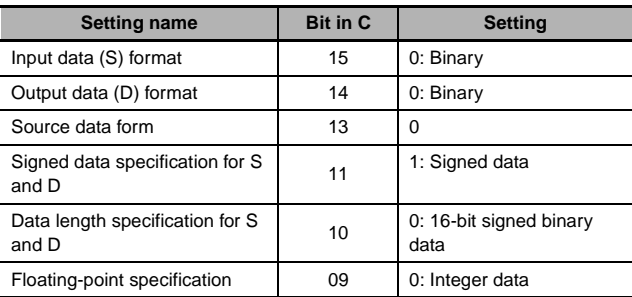

#### **32-bit Signed Binary Data**

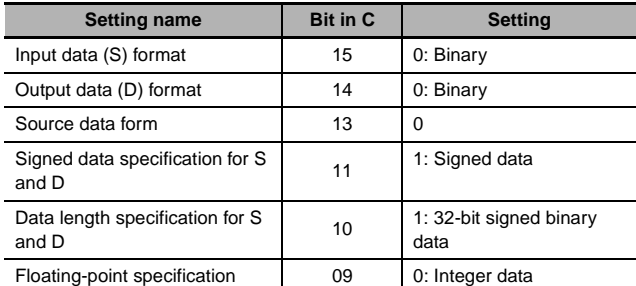

**Note** If the "Data length specification for S and D" in bit 10 of C is set to 1 and a 16-bit constant is input for S, the input data will be converted to 32-bit signed binary before the linear extrapolation calculation.

### **Floating-point Data**

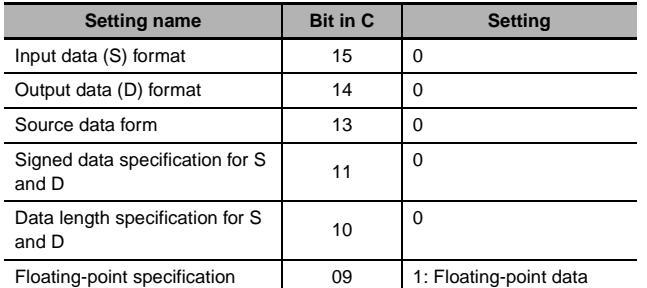

**Note** If the "Floating-point specification" in bit 09 of C is set to 1, a constant cannot be input for S.

# **Special Math Instructions** Special Math Instructions

#### **Sample program • Sine Function (C: #0000)**

The following example shows APR(069) used to calculate the sine of 30°.

 $(SIN(30) = 0.5000)$ 

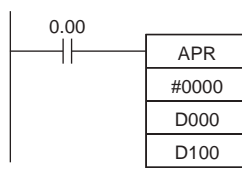

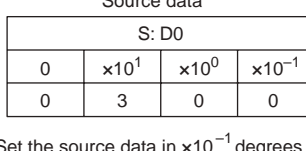

Set the source data in  $\times 10^{-1}$  degrees. (0000 to 0900, BCD)

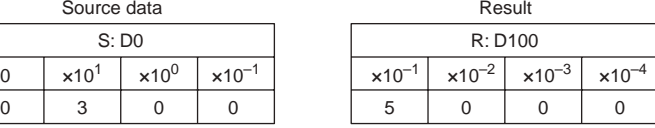

Result data has four significant digits, fifth and higher digits are ignored. (0000 to 9999, BCD)

### **Cosine Function (C: #0001)**

The following example shows APR(069) used to calculate the cosine of 30°.  $(COS(30) = 0.8660)$ 

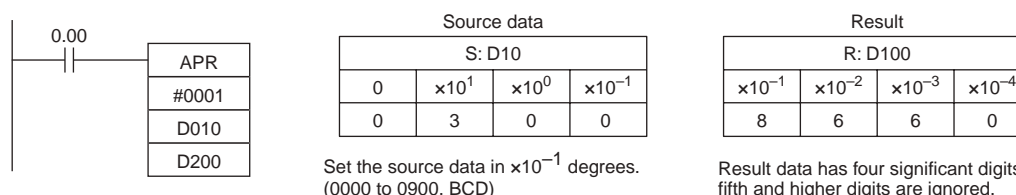

| Result           |                  |                  |                  |
|------------------|------------------|------------------|------------------|
| R: D100          |                  |                  |                  |
| $\times 10^{-1}$ | $\times 10^{-2}$ | $\times 10^{-3}$ | $\times 10^{-4}$ |
| 8                | ี่ค              | ี่ค              |                  |

Result data has four significant digits, fifth and higher digits are ignored. (0000 to 9999, BCD)

#### **Linear Extrapolation (C: Word Address)**

**•** Using 16-bit Unsigned BCD or Binary Data APR(069) processes the input data specified in S based on the control data in C and the line-segment data specified in the table beginning at C+1. The result is output to D.

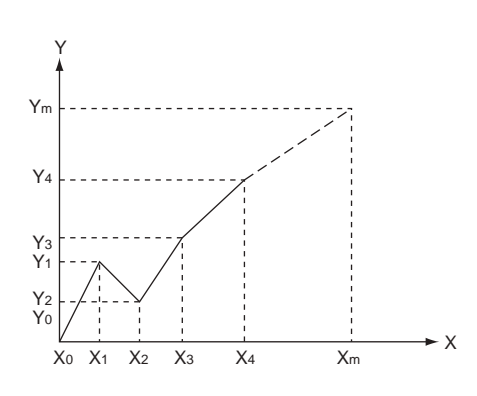

- $Y_n = f(X_n)$ ,  $Y_0 = f(X_0)$
- Be sure that  $X_{n-1} < X_n$  in all cases.
- Input all values of  $(X_n, Y_n)$  as binary data.

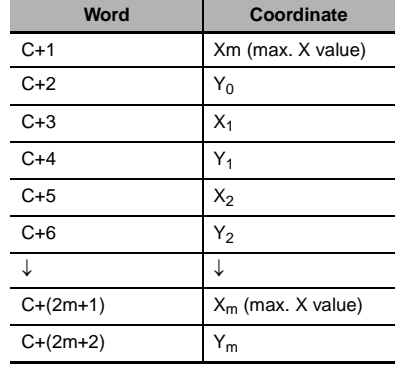

This example shows how to construct a linear extrapolation with 12 coordinates. The block of data is continuous, as it must be, from D0 to D26 (C to C +  $(2 \times 12 + 2)$ ). The input data is taken from CIO 10, and the result is output to CIO 11.

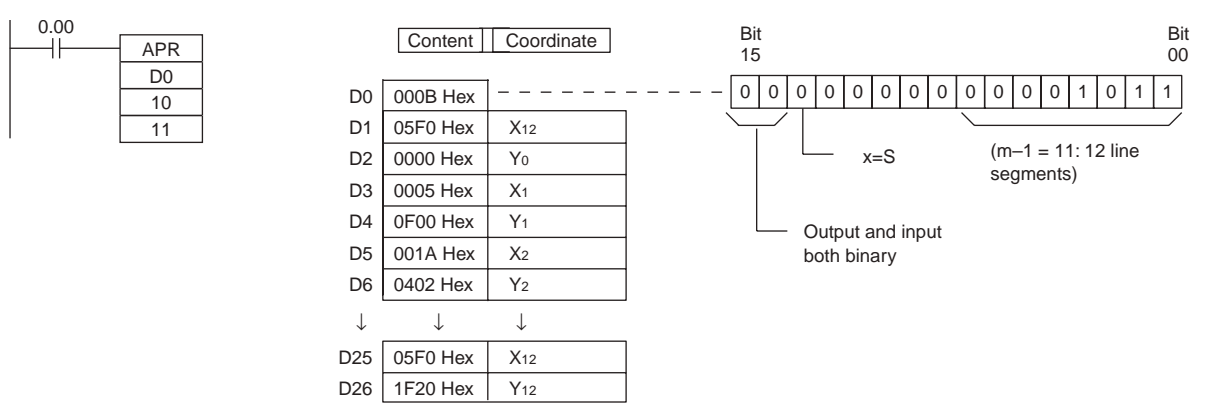

In this case, the source word, CIO 0010, contains 0014, and  $f(0014) = 0726$  is output to R, CIO 0011.

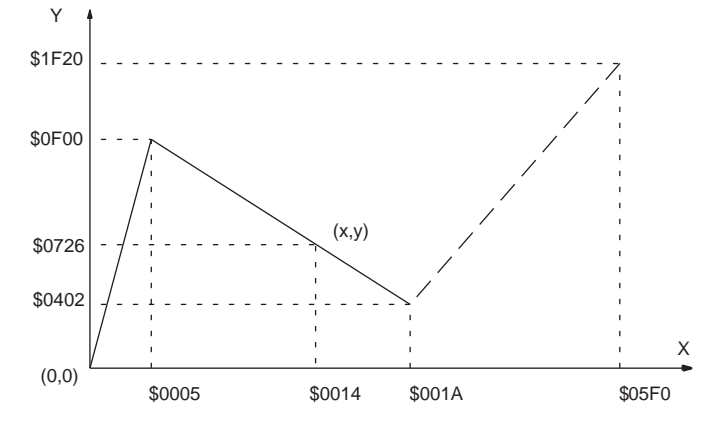

The linear-extrapolation calculation is shown below.

$$
Y = 0F00 + \frac{0402 - 0F00}{001A - 0005} \times (0014 - 0015)
$$

$$
= 0F00 - (0086 \times 000F)
$$

 $= 0726$ Values are all hexadecimal (Hex). **•** Using 32-bit Signed Binary Data In this example, APR(069) is used to convert the fluid height in a tank to fluid volume based on the shape of the holding tank.

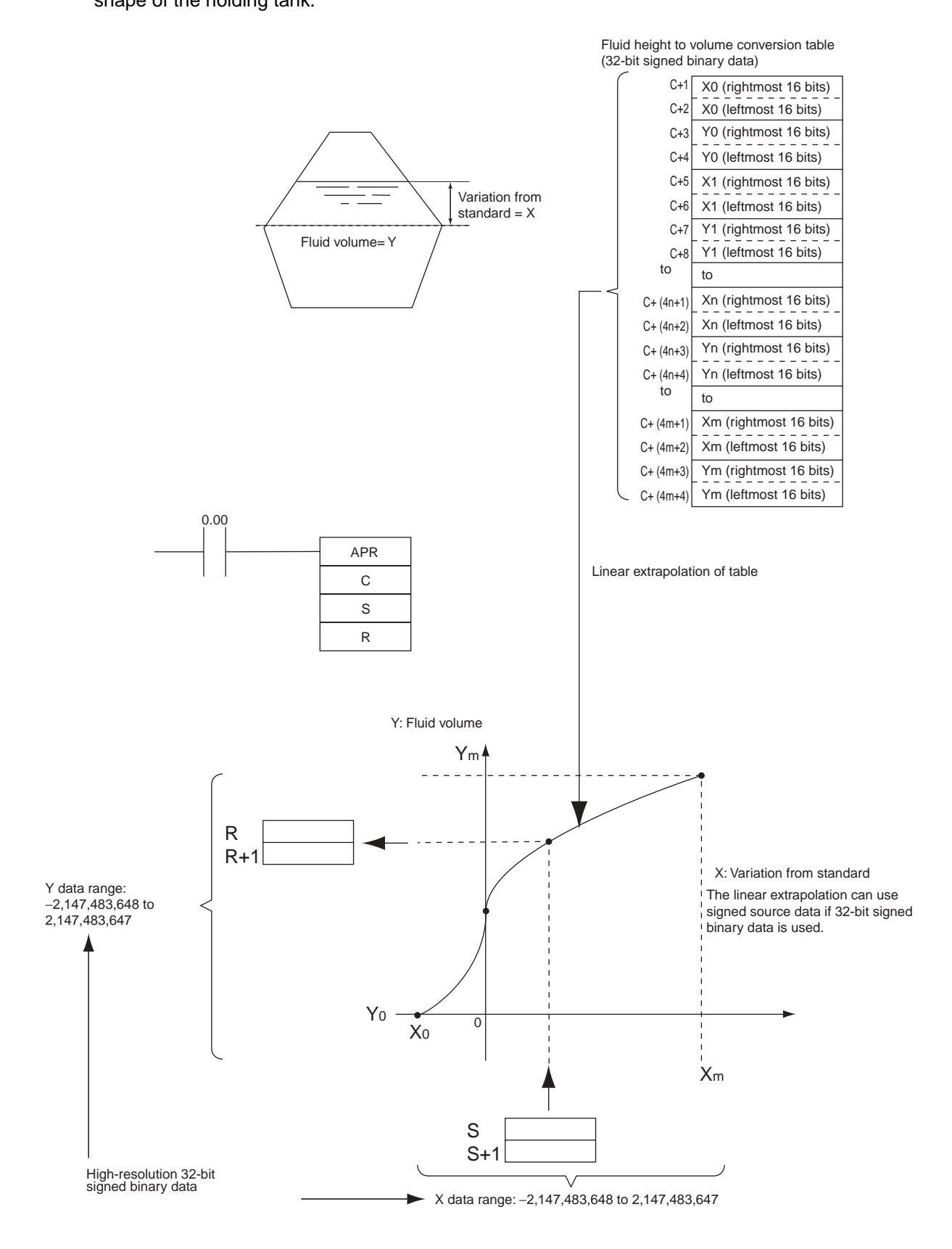

APR

**•** Using Floating-point Data

In this example, APR(069) is used to convert the fluid height in a tank to fluid volume based on the shape of the holding tank.

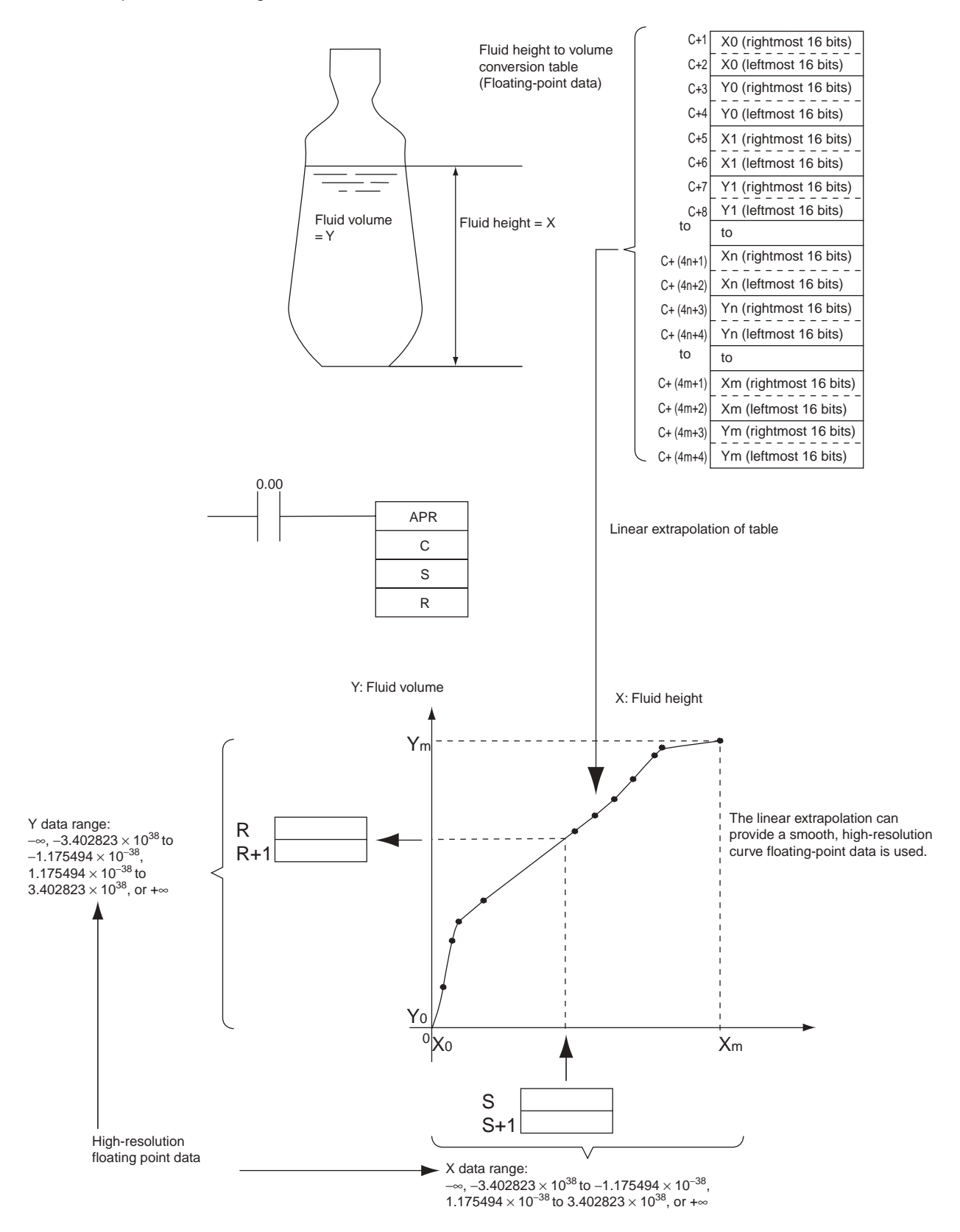

## **BCNT**

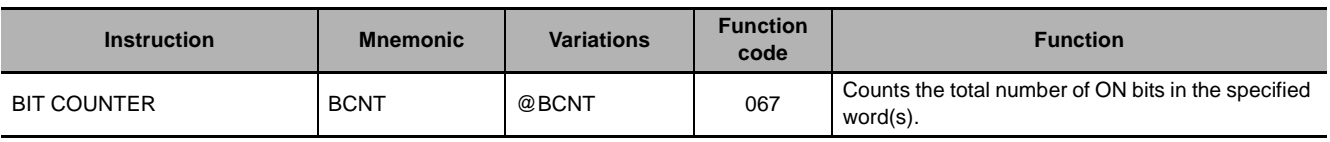

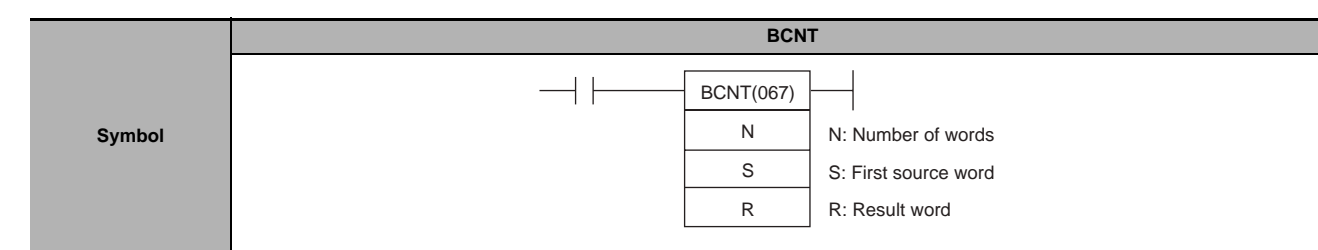

## **Applicable Program Areas**

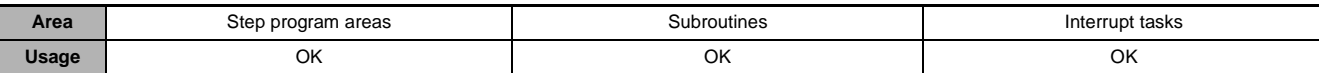

## **Operands**

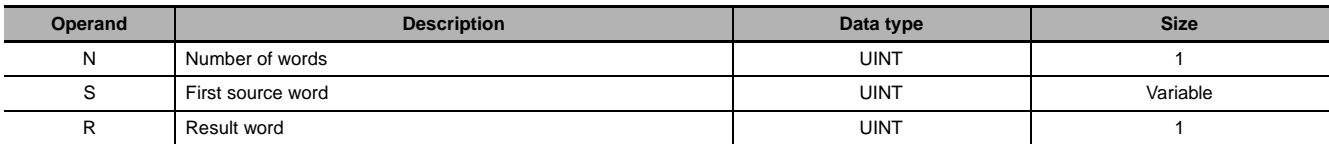

N: Number of words

The number of words must be 0001 to FFFF (1 to 65,535 words).

### **Operand Specifications**

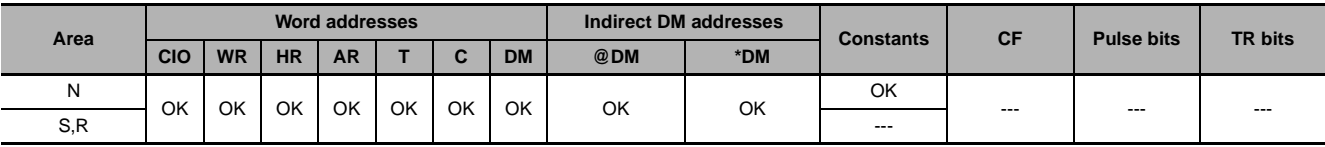

## **Flags**

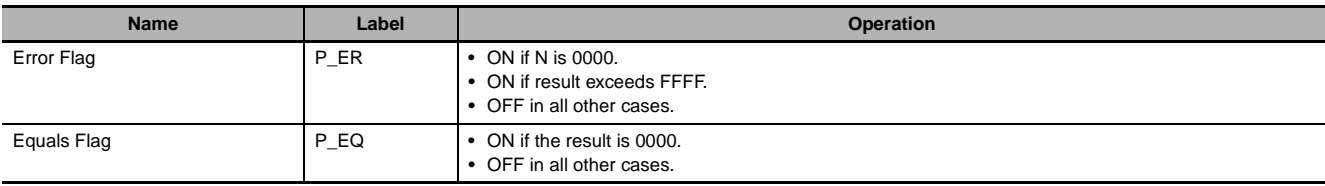

T

## **Function**

BCNT(067) counts the total number of bits that are ON in all words between S and S+(N-1) and places the result in R.

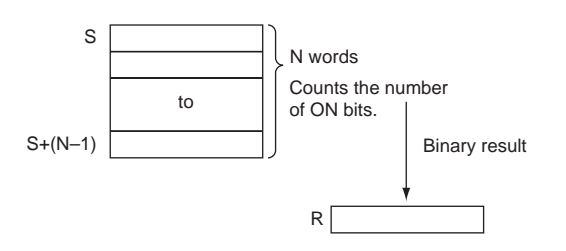

## **Precautions**

**•** Some time will be required to complete BCNT(067) if a large number of words is specified. Even if an interrupt occurs, execution of this instruction will not be interrupted and execution of the interrupt task will be started after execution of BCNT(067) has been completed. One BCNT(067) instruction can be replaced with two BCNT(067) instructions to help avoid this problem.

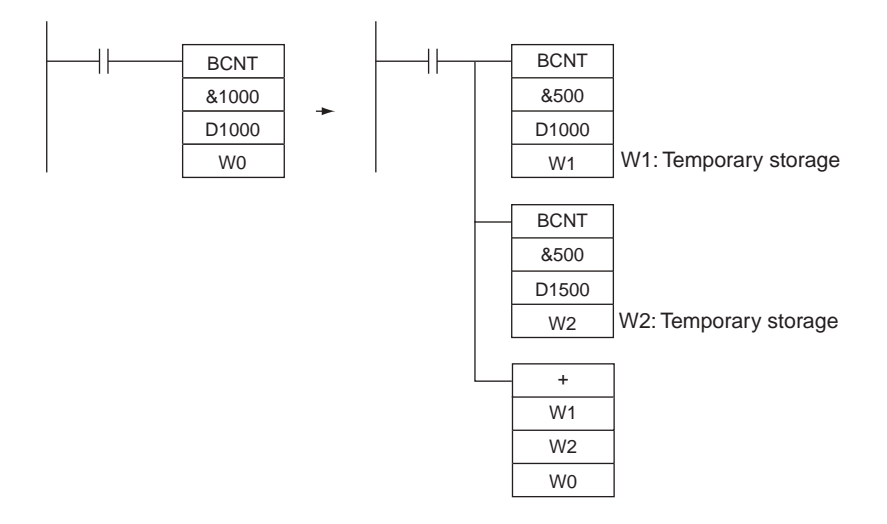

#### **Sample Program**

When CIO 0.00 is ON in the following example, BCNT(067) counts the total number of ON bits in the 10 words from CIO 100 through CIO 109 and writes the result to D100.

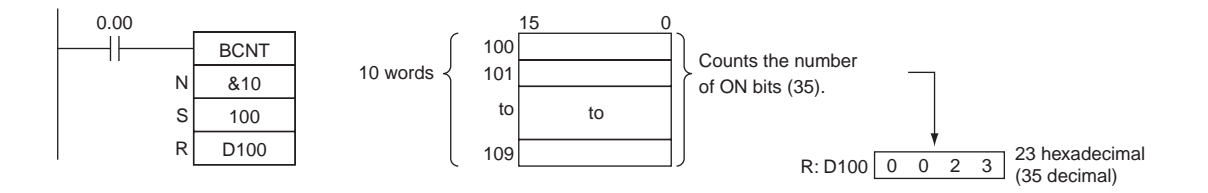

## **Floating-point Math Instructions**

The Floating-point Math Instructions convert data and perform floating-point arithmetic operations.

#### **Data Format**

Floating-point data expresses real numbers using a sign, exponent, and mantissa. When data is expressed in floating-point format, the following formula applies.

Real number =  $(-1)^s 2^{e-127}$  (1.f)

- s: Sign
- e: Exponent
- f: Mantissa

The floating-point data format conforms to the IEEE754 standards. Data is expressed in 32 bits, as follows:

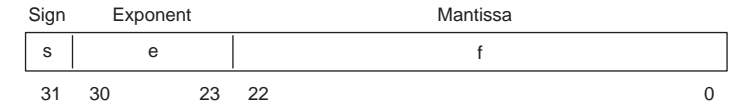

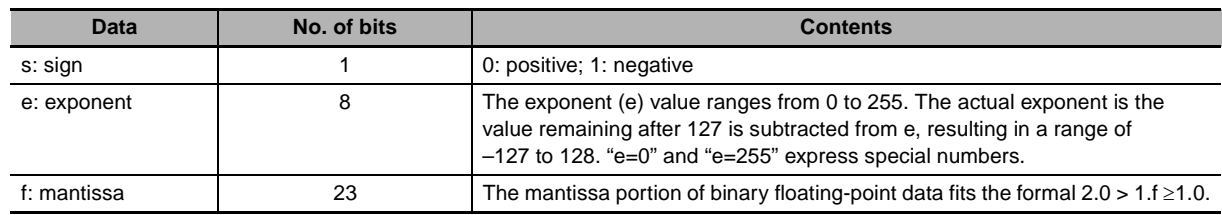

#### **Number of Digits**

The number of effective digits for floating-point data is seven digits for decimal.

#### **Floating-point Data**

The following data can be expressed by floating-point data:

- **•** –∞
- **•** –3.402823 × 1038 ≤ value ≤ –1.175494 × 10–38
- **•** 0
- **•** 1.175494 × 10–38 ≤ value ≤ 3.402823 × 1038
- **•** +∞
- **•** Not a number (NaN)

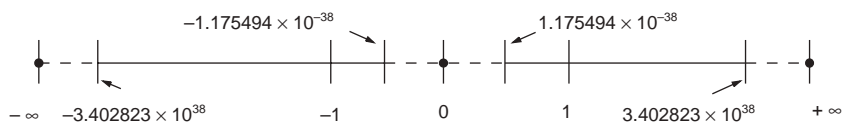

#### **• Special Numbers**

The formats for NaN, ±∞, and 0 are as follows:

- NaN\*: $e = 255$ ,  $f \ne 0$
- **•** +∞:e = 255, f = 0, s= 0
- **•** –∞:e = 255, f = 0, s= 1
- 0:  $e = 0, f = 0$
- \* NaN (not a number) is not a valid floating-point number. Executing floating-point calculation instructions will not result in NaN.

**2**

#### **Writing Floating-point Data**

When floating-point is specified for the data format in the I/O memory edit display in the CX-Programmer, standard decimal numbers input in the display are automatically converted to the floating-point format shown above (IEEE754-format) and written to I/O Memory. Data written in the IEEE754-format is automatically converted to standard decimal format when monitored on the display.

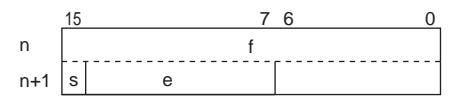

It is not necessary for the user to be aware of the IEEE754 data format when reading and writing floating-point data. It is only necessary to remember that floating point values occupy two words each.

#### **Numbers Expressed as Floating-point Values**

The following types of floating-point numbers can be used.

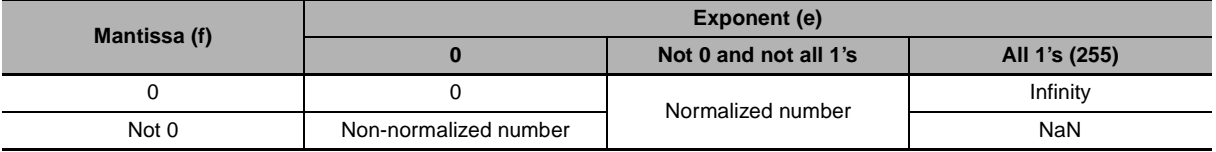

**Note** A non-normalized number is one whose absolute value is too small to be expressed as a normalized number. Non-normalized numbers have fewer significant digits. If the result of calculations is a non-normalized number (including intermediate results), the number of significant digits will be reduced.

#### **(1) Normalized Numbers**

Normalized numbers express real numbers. The sign bit will be 0 for a positive number and 1 for a negative number.

The exponent (e) will be expressed from 1 to 254, and the real exponent will be 127 less, i.e., –126 to 127.

The mantissa (f) will be expressed from 0 to  $2^{33} - 1$ , and it is assume that, in the real mantissa, bit  $2^{33}$ is 1 and the binary point follows immediately after it.

Normalized numbers are expressed as follows: (-1)(sign s)  $\times$  2(exponent e)-127  $\times$  (1 + mantissa  $\times$  2-23)

#### **Example**

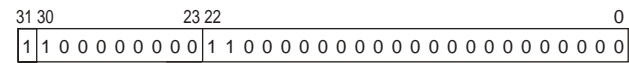

Sign:

Exponent: 128 – 127 = 1 Mantissa:  $1 + (2^{22} + 2^{21}) \times 2^{-23} = 1 + (2^{-1} + 2^{-2}) = 1 + 0.75 = 1.75$ Value:  $-1.75 \times 2^1 = -3.5$ 

#### **(2) Non-normalized Numbers**

Non-normalized numbers express real numbers with very small absolute values. The sign bit will be 0 for a positive number and 1 for a negative number.

The exponent (e) will be 0, and the real exponent will be –126.

The mantissa (f) will be expressed from 1 to  $2^{33} - 1$ , and it is assume that, in the real mantissa, bit  $2^{33}$ is 0 and the binary point follows immediately after it.

Non-normalized numbers are expressed as follows: (-1)(sign s)  $\times$  2–126  $\times$  (mantissa x 2–23)

#### **Example**

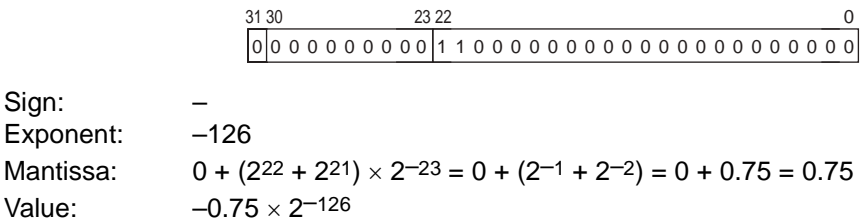

#### **(3) Zero**

Values of +0.0 and –0.0 can be expressed by setting the sign to 0 for positive or 1 for negative. The exponent and mantissa will both be 0. Both +0.0 and –0.0 are equivalent to 0.0. Refer to Floating-point Arithmetic Results, below, for differences produced by the sign of 0.0.

#### **(4) Infinity**

Values of  $+\infty$  and  $-\infty$  can be expressed by setting the sign to 0 for positive or 1 for negative. The exponent will be  $255 (28 - 1)$  and the mantissa will be 0.

#### **(5) NaN**

NaN (not a number) is produced when the result of calculations, such as 0.0/0.0, ∞/∞, or ∞–∞, does not correspond to a number or infinity. The exponent will be  $255 (28 - 1)$  and the mantissa will be not 0.

**Note** There are no specifications for the sign of NaN or the value of the mantissa field (other than to be not 0).

#### **Floating-point Arithmetic Results**

#### **(1) Rounding Results**

The following methods will be used to round results when the number of digits in the accurate result of floating-point arithmetic exceeds the significant digits of internal processing expressions.

If the result is close to one of two internal floating-point expressions, the closer expression will be used.

If the result is midway between two internal floating-point expressions, the result will be rounded so that the last digit of the mantissa is 0.

#### **(2) Overflows, Underflows, and Illegal Calculations**

Overflows will be output as either positive or negative infinity, depending on the sign of the result. Underflows will be output as either positive or negative zero, depending on the sign of the result.

Illegal calculations will result in NaN. Illegal calculations include adding infinity to a number with the opposite sign, subtracting infinity from a number with the opposite sign, multiplying zero and infinity, dividing zero by zero, or dividing infinity by infinity.

The value of the result may not be correct if an overflow occurs when converting a floating-point number to an integer.

**2**

#### **(3) Precautions in Handling Special Values**

The following precautions apply to handling zero, infinity, and NaN.

- **•** The sum of positive zero and negative zero is positive zero.
- **•** The difference between zeros of the same sign is positive zero.
- **•** If any operand is a NaN, the Error Flag will be turned ON and the tests will not be executed.
- **•** Positive zero and negative zero are treated as equivalent in comparisons.
- **•** Comparison or equivalency tests on one or more NaN will not be executed and the Error Flag will be turned ON.

#### **Floating-point Calculation Results**

When the absolute value of the result is greater than the maximum value that can be expressed for floating-point data, the Overflow Flag will turn ON and the result will be output as  $\pm\infty$ . If the result is positive, it will be output as  $+\infty$ ; if negative, then  $-\infty$ .

The Equals Flag will only turn ON when both the exponent (e) and the mantissa (f) are zero after a calculation. A calculation result will also be output as zero when the absolute value of the result is less than the minimum value that can be expressed for floating-point data. In that case the Underflow Flag will turn ON.

## **FIX/FIXL**

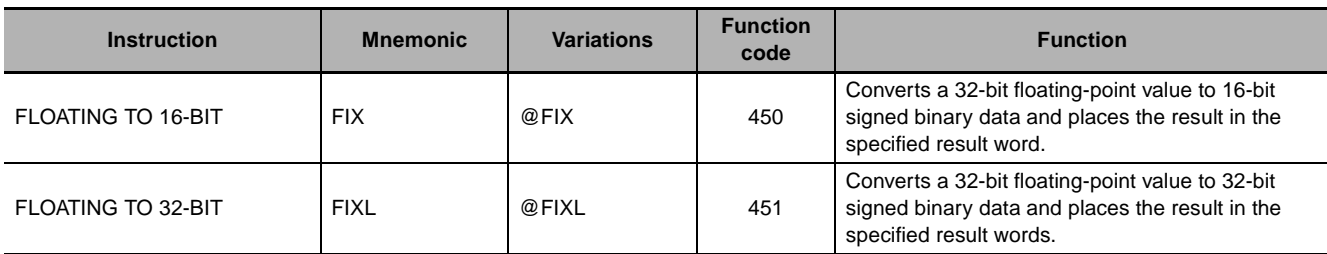

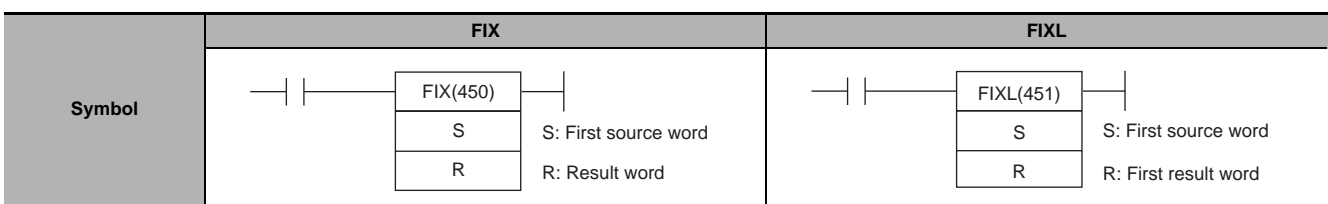

## **Applicable Program Areas**

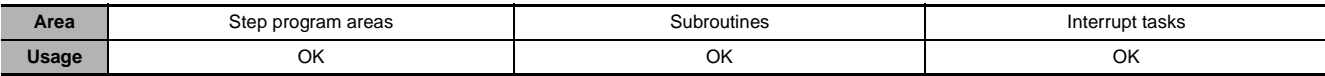

## **Operands**

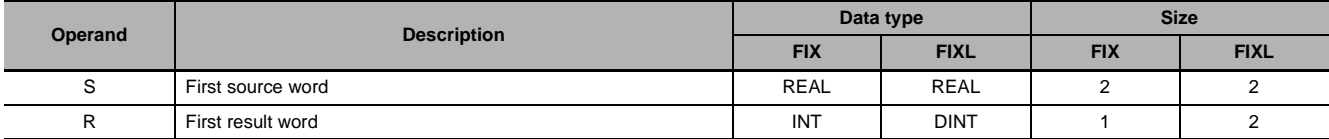

## **Operand Specifications**

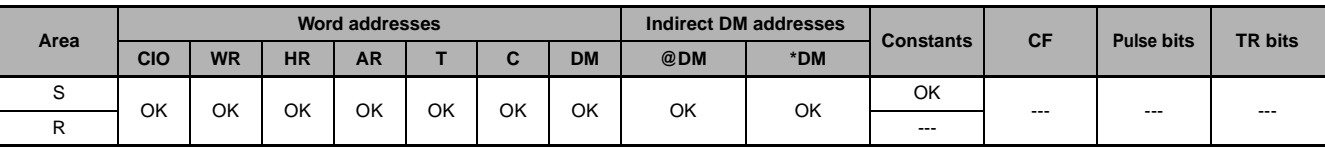

## **Flags**

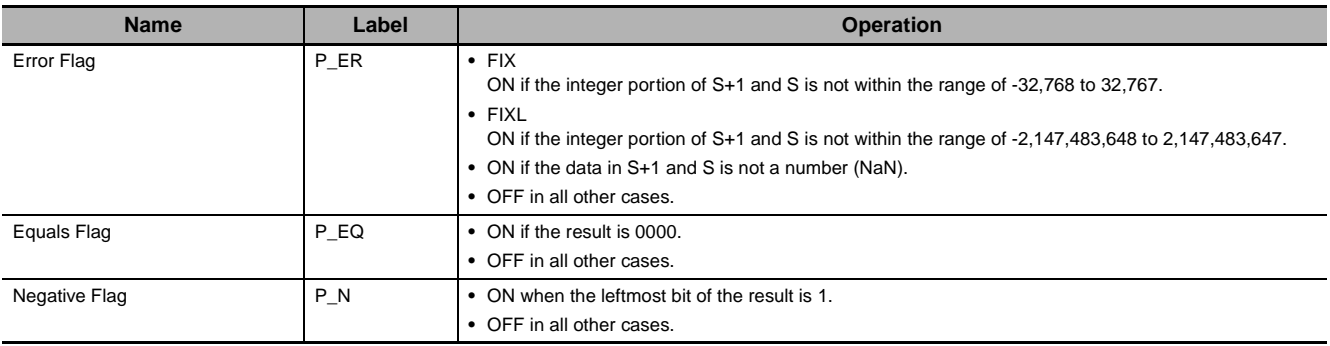

## **Function**

#### **FIX**

FIX(450) converts the integer portion of the 32-bit floating-point number in S+1 and S (IEEE754-format) to 16-bit signed binary data and places the result in R.

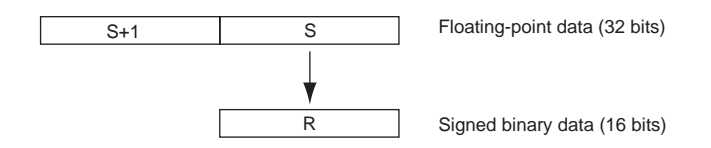

Only the integer portion of the floating-point data is converted, and the fraction portion is truncated.

#### **Example conversions:**

A floating-point value of 3.5 is converted to 3. A floating-point value of –3.5 is converted to –3.

#### **FIXL**

FIXL(451) converts the integer portion of the 32-bit floating-point number in S+1 and S (IEEE754-format) to 32-bit signed binary data and places the result in R+1 and R.

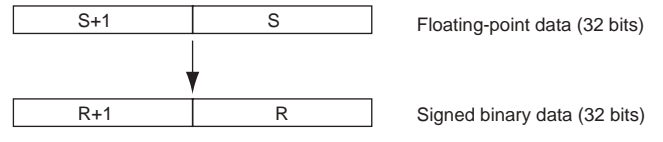

Only the integer portion of the floating-point data is converted, and the fraction portion is truncated.

#### **Example conversions:**

A floating-point value of 2,147,483,640.5 is converted to 2,147,483,640.

A floating-point value of –214,748,340.5 is converted to –214,748,340.

## **FLT/FLTL**

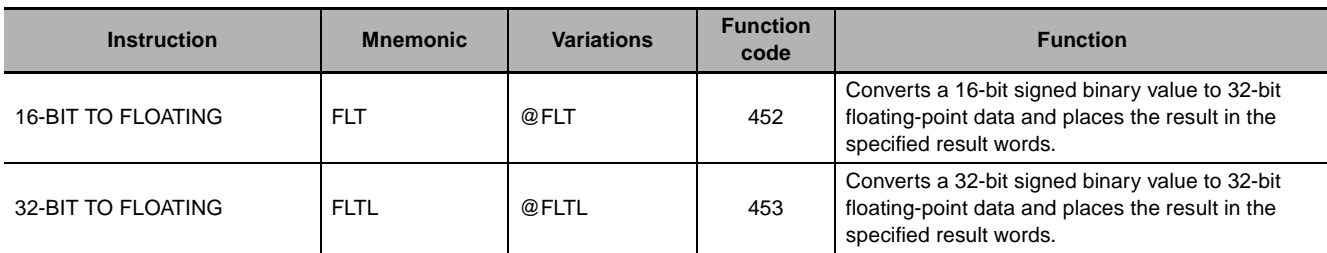

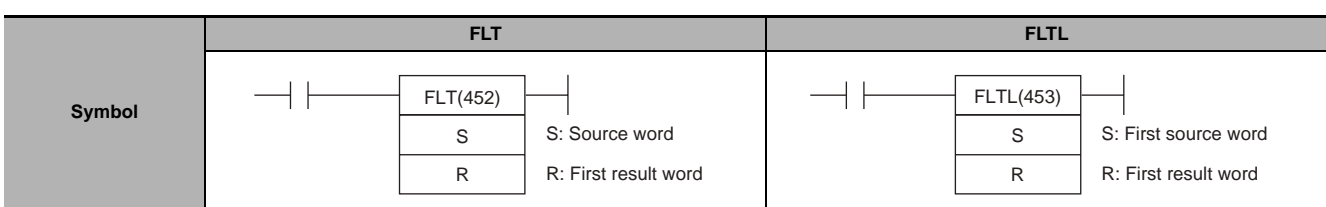

## **Applicable Program Areas**

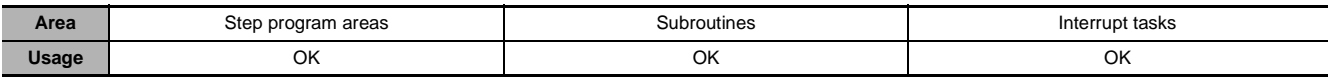

## **Operands**

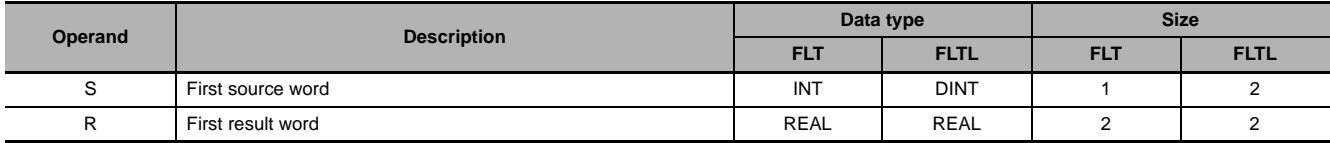

## **Operand Specifications**

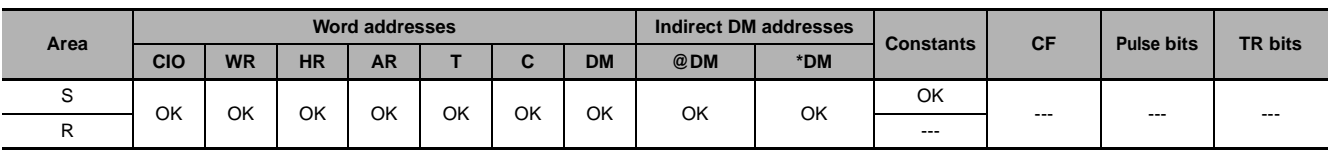

## **Flags**

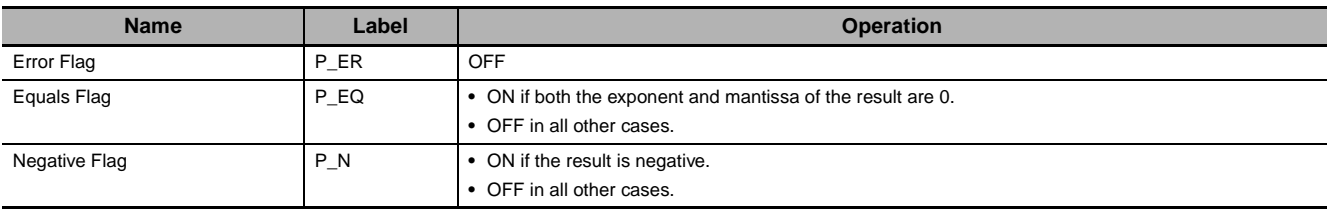

## **Function**

#### **FLT**

FLT(452) converts the 16-bit signed binary value in S to 32-bit floating-point data (IEEE754-format) and places the result in R+1 and R. A single 0 is added after the decimal point in the floating-point result.

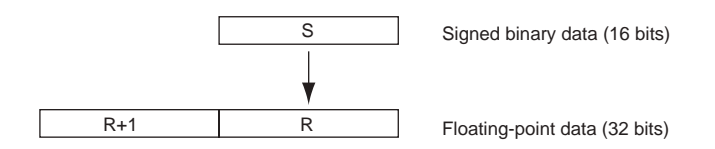

Only values within the range of -32,768 to 32,767 can be specified for S. To convert signed binary data outside of that range, use FLTL(453).

#### **Example conversions:**

A signed binary value of 3 is converted to 3.0. A signed binary value of -3 is converted to -3.0.

#### **FLTL**

FLTL(453) converts the 32-bit signed binary value in S+1 and S to 32-bit floating-point data (IEEE754 format) and places the result in R+1 and R. A single 0 is added after the decimal point in the floatingpoint result.

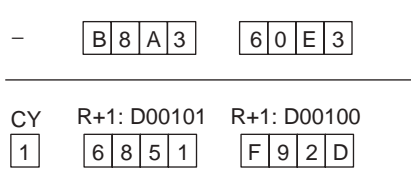

Signed binary data within the range of –2,147,483,648 to 2,147,483,647 can be specified for S+1 and S. The floating point value has 24 significant binary digits (bits). The result will not be exact if a number greater than 16,777,215 (the maximum value that can be expressed in 24-bits) is converted by FLTL(453).

#### **Example Conversions:**

A signed binary value of 16,777,215 is converted to 16,777,215.0. A signed binary value of –16,777,215 is converted to –16,777,215.0.

## **+F, –F, \*F, /F**

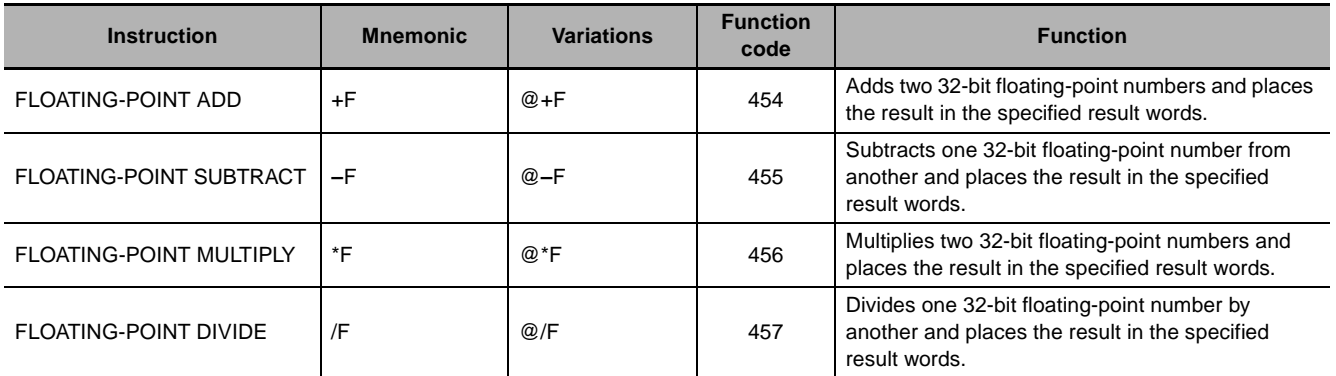

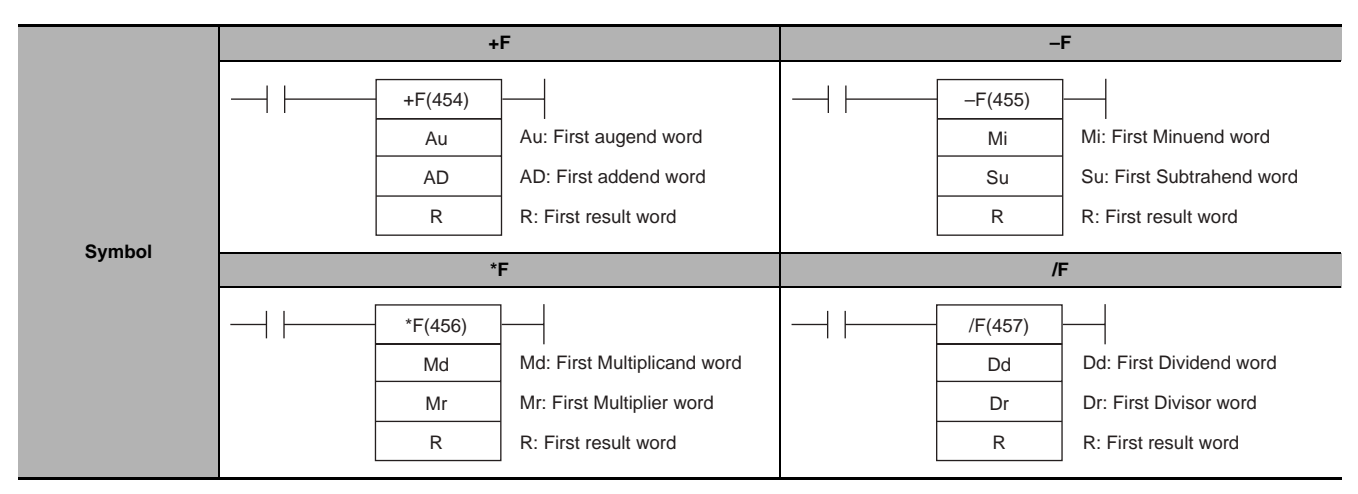

## **Applicable Program Areas**

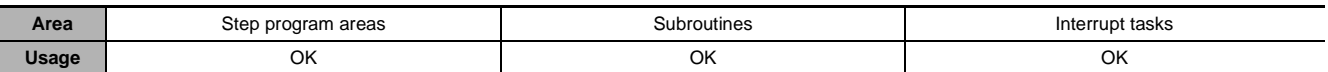

## **Operands**

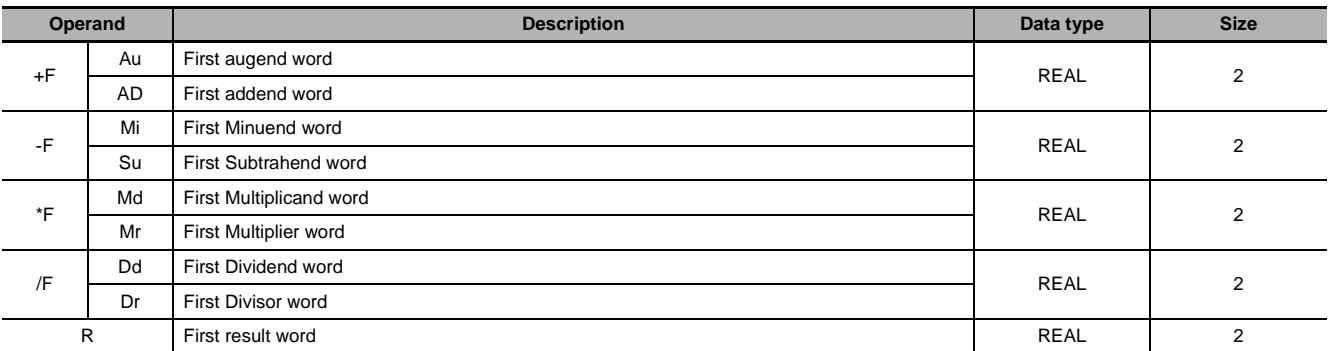

### **Operand Specifications**

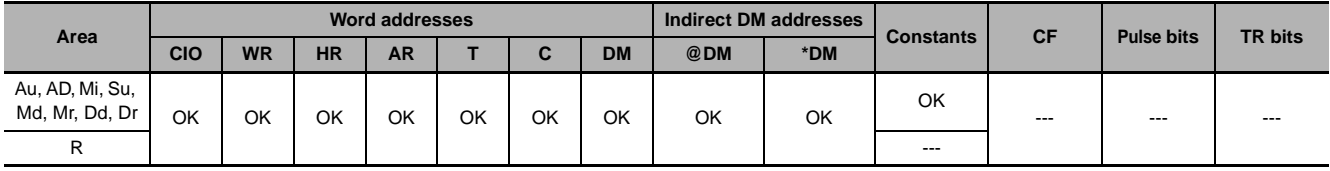

## **Flags**

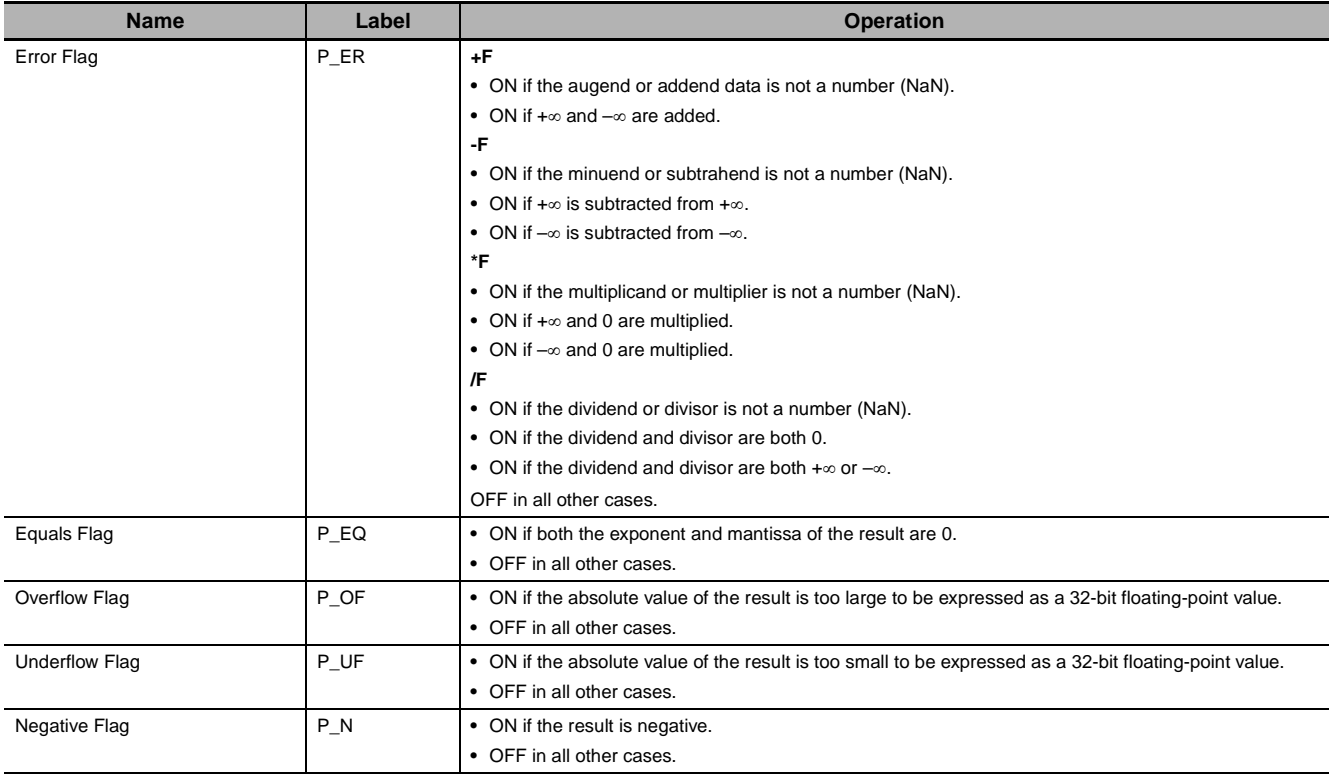

## **Function**

The data specified in Au/Mi/Md/Dd and the data specified in AD/Su/Mr/Dr are added (+F), subtracted (-F), multiplied (\*F), or divided (/F) as single-precision floating-point data (32 bits: IEEE754) and output to R+1, R.

#### **+F**

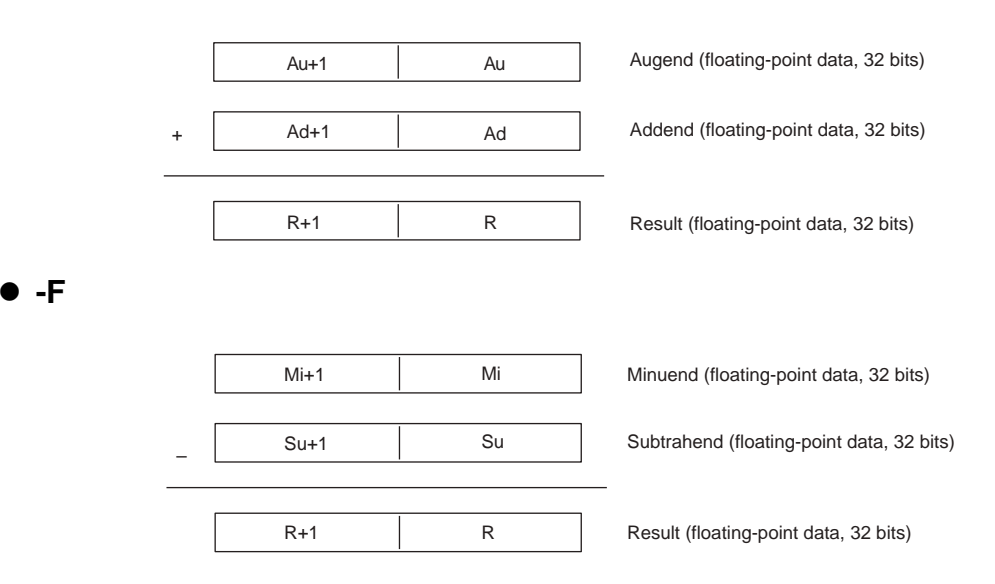

 **Floating-point Math Instructions**

Floating-point Math<br>Instructions

**2**

+F, –F, \*F, /F

 $+E$   $-E$ ,  $+E$ ,  $E$ 

**\*F**

**/F**

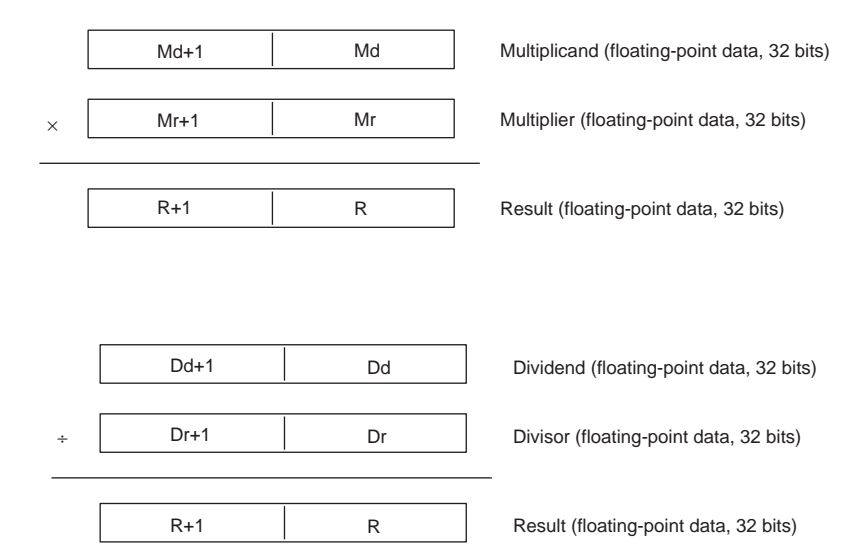

- **•** If the absolute value of the result is greater than the maximum value that can be expressed as floating-point data, the Overflow Flag will turn ON and the result will be output as ±∞.
- **•** If the absolute value of the result is less than the minimum value that can be expressed as floatingpoint data, the Underflow Flag will turn ON and the result will be output as 0.

#### **Operation rules**

The result of an operation is output as shown below depending on the combination of floating-point data.

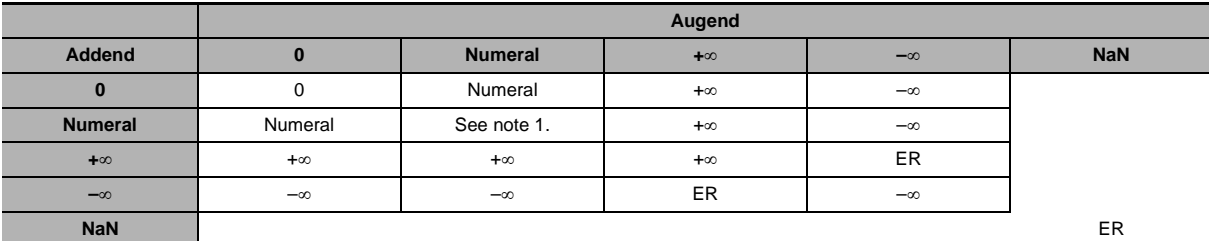

#### **FLOATING-POINT ADD (+F)**

**Note 1** The results could be zero (including underflows), a numeral, +∞, or –∞.

**ER** The Error Flag will be turned ON and the instruction will not be executed.

#### **FLOATING-POINT SUBTRACT (–F)**

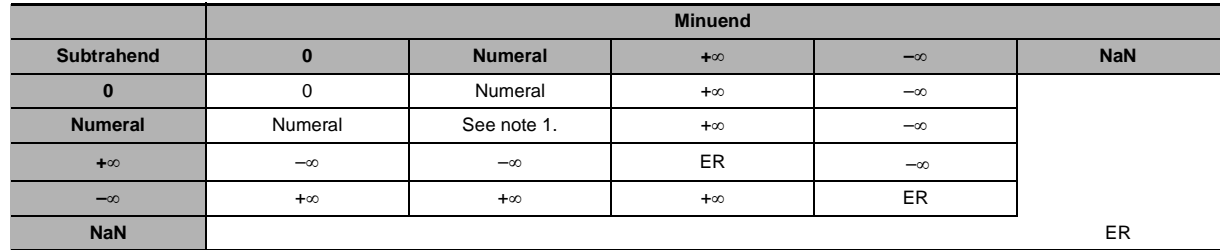

**Note 1** The results could be zero (including underflows), a numeral, +∞, or  $-\infty$ .

**ER** The Error Flag will be turned ON and the instruction will not be executed.

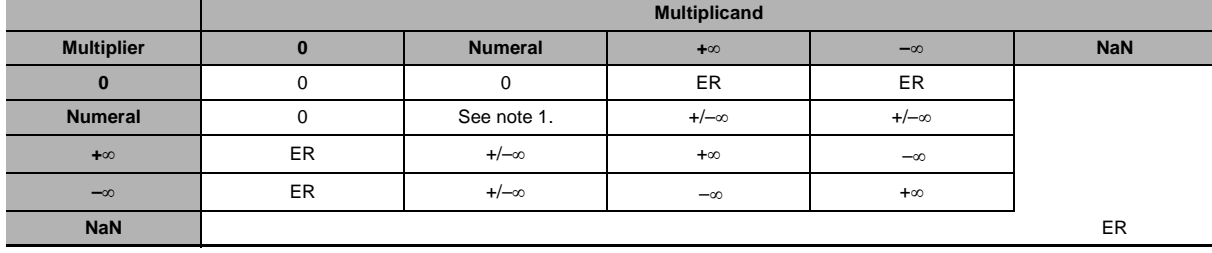

#### **FLOATING-POINT MULTIPLY (\*F)**

**Note 1** The results could be zero (including underflows), a numeral, +∞, or -∞.

**ER** The Error Flag will be turned ON and the instruction will not be executed.

#### **FLOATING-POINT DIVIDE (/F)**

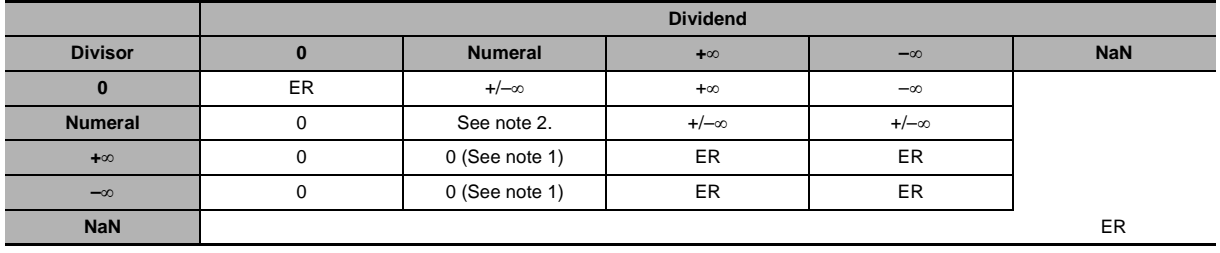

**Note 1** The results will be zero for underflows.

**2** The results could be zero (including underflows), a numeral, +∞, or –∞.

**ER** The Error Flag will be turned ON and the instruction will not be executed.

## **=F, <>F, <F, <=F, >F, >=F**

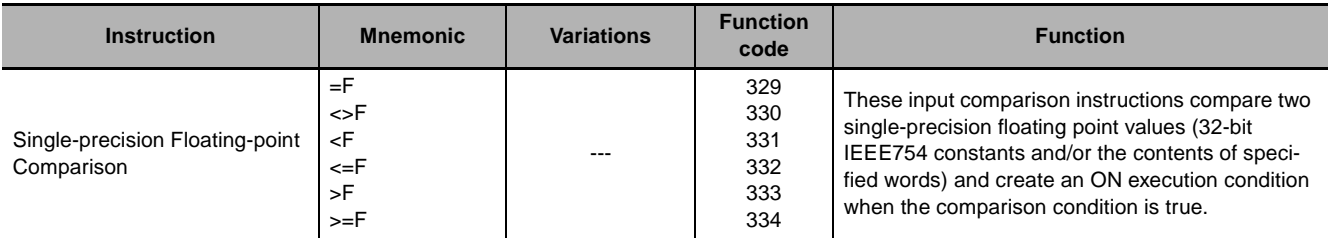

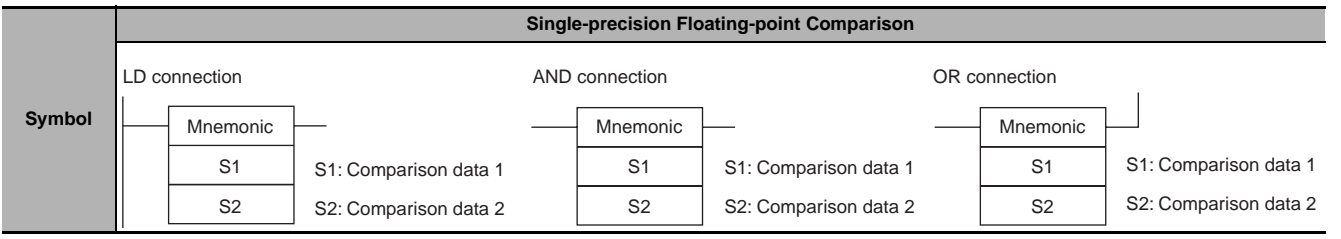

## **Applicable Program Areas**

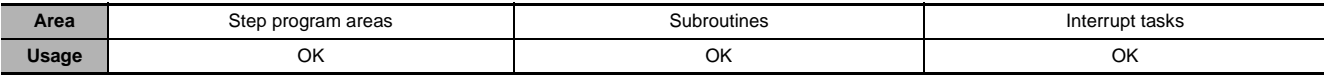

## **Operands**

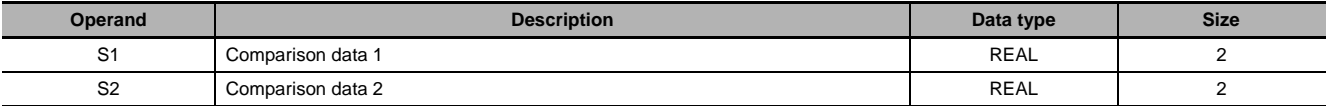

#### **Operand Specifications**

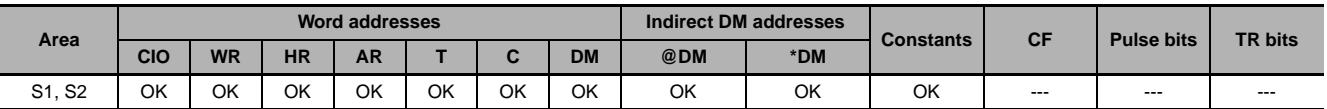

## **Flags**

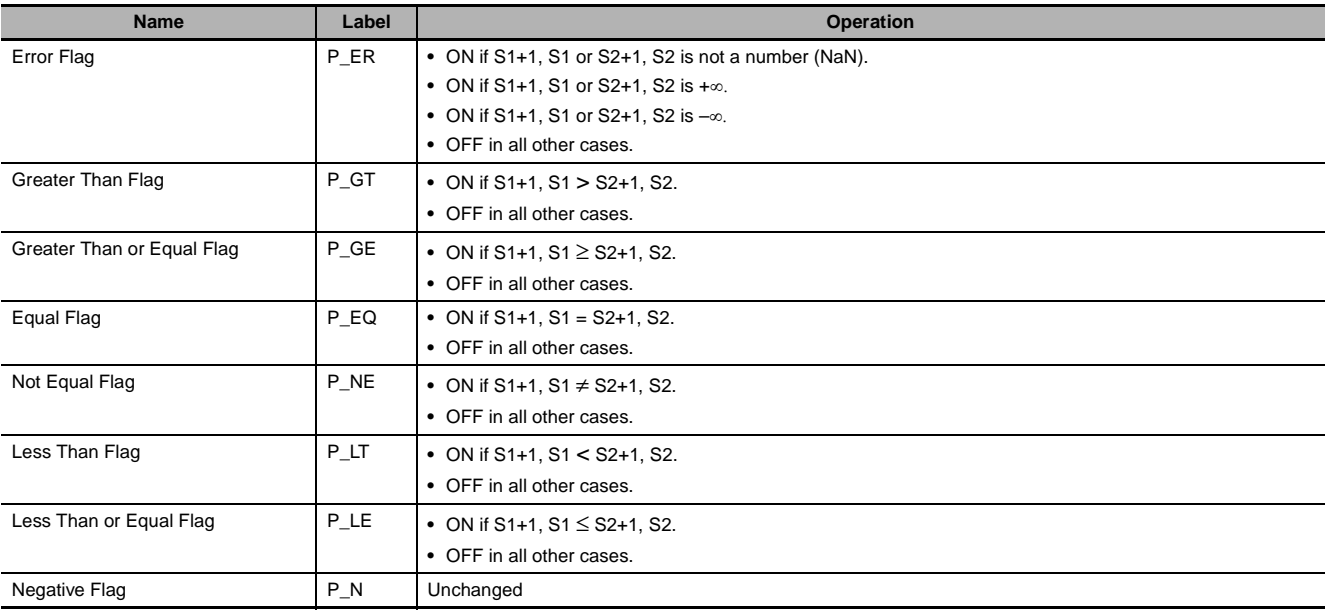

## **Function**

The input comparison instruction compares the data specified in S1 and S2 as single-precision floating point values (32-bit IEEE754 data) and creates an ON execution condition when the comparison condition is true.

When the data is stored in words, S1 and S2 specify the first of two words containing the 32-bit data. It is also possible to input the floating-point data as an 8-digit hexadecimal constant.

The input comparison instructions are treated just like the LD, AND, and OR instructions to control the execution of subsequent instructions.

LD: The instruction can be connected directly to the left bus bar.

AND: The instruction cannot be connected directly to the left bus bar.

OR: The instruction can be connected directly to the left bus bar.

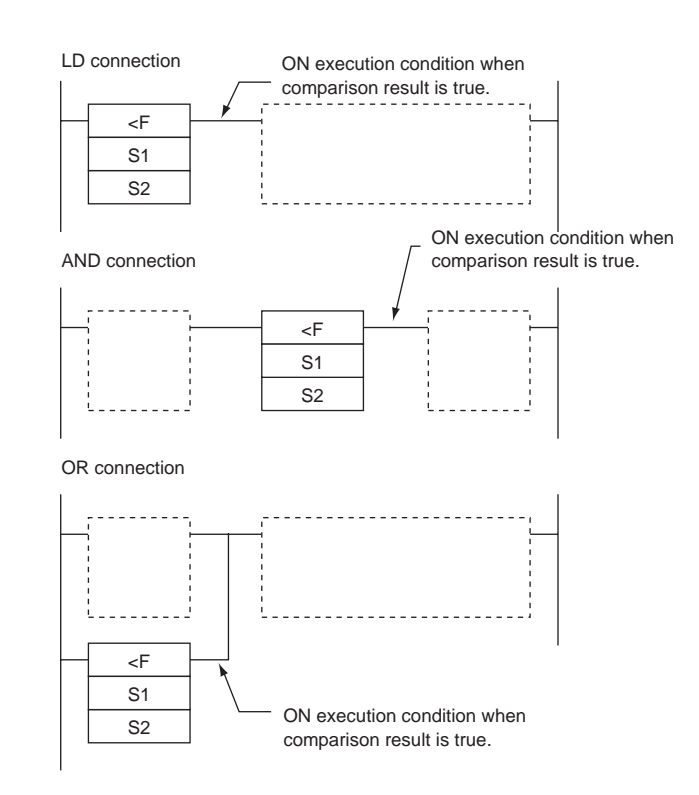

#### **Options**

With the three input types and six symbols, there are 18 different possible combinations.

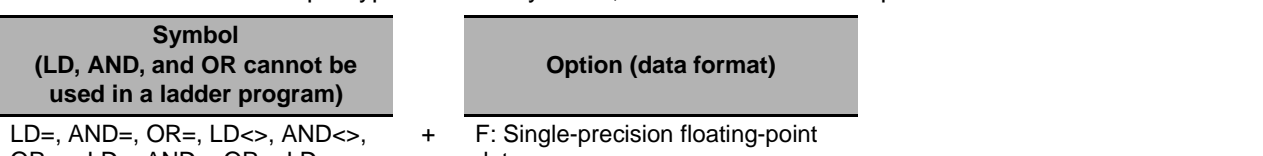

OR<>, LD<, AND<, OR<, LD<=, AND<=, OR<=, LD>, AND>, OR>, LD>=, AND>=, OR>=

data

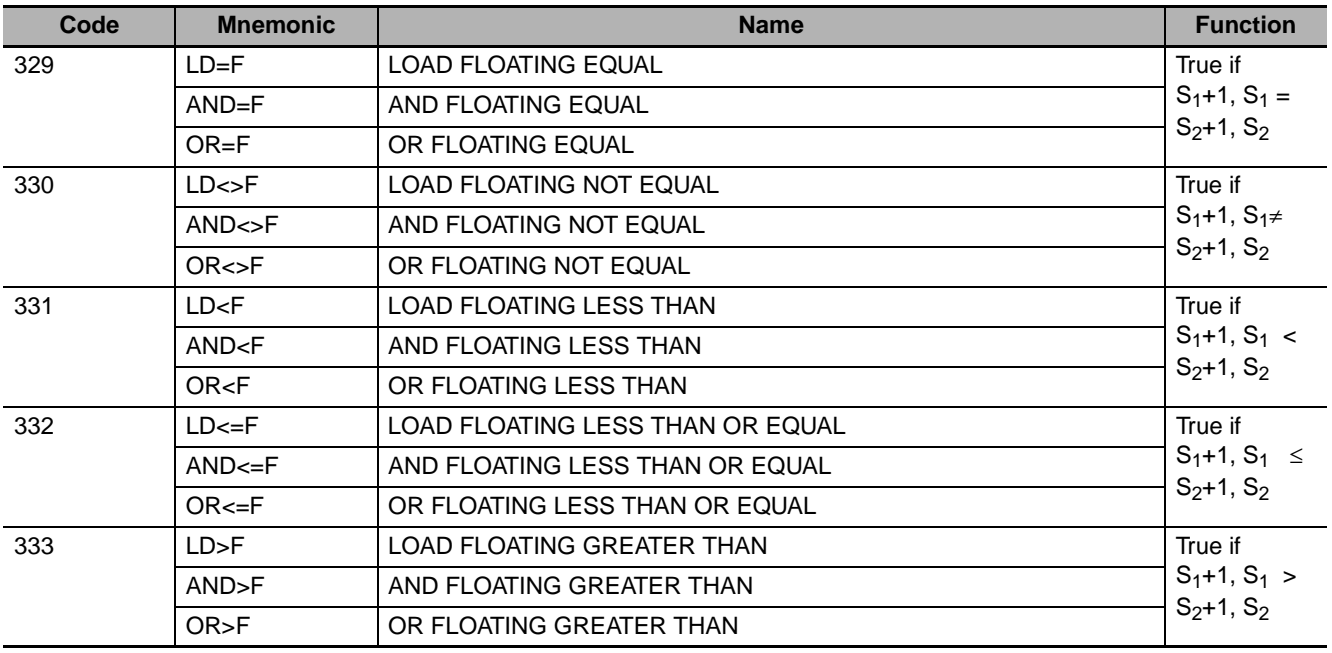

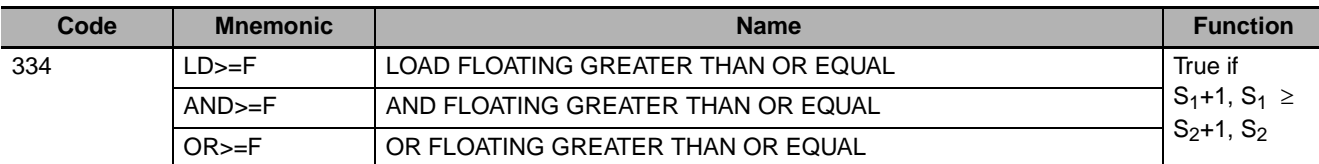

#### **Precautions**

**•** Input comparison instructions cannot be used as right-hand instructions, i.e., another instruction must be used between them and the right bus bar.

### **Sample program**

When CIO 0.00 is ON in the following example, the floating point data in D101, D100 is compared to the floating point data in D201, D200. If the content of D101, D100 is less than that of D201, D200, execution proceeds to the next line and CIO 50.00 is turned ON. If the content of D101, D100 is not less than that of D201, D200, execution does not proceed to the next instruction line.

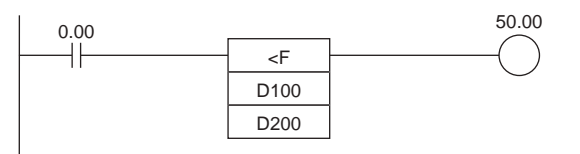

#### **SINGLE FLOATING LESS THAN Comparison (<F)**

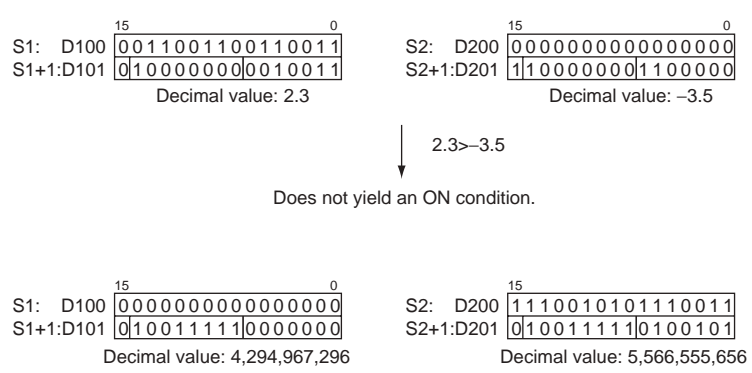

4294967296<5566555656

Yields an ON condition.

## **FSTR**

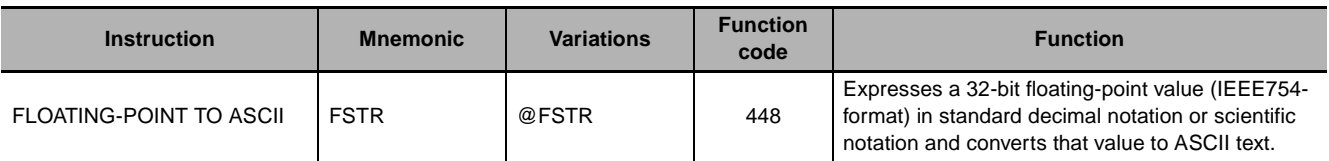

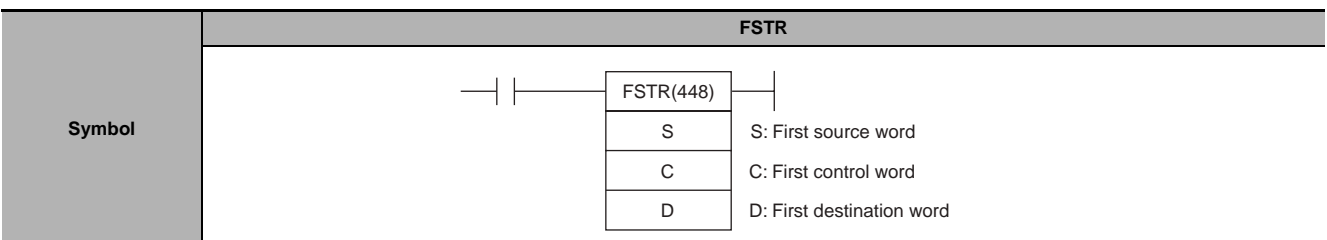

## **Applicable Program Areas**

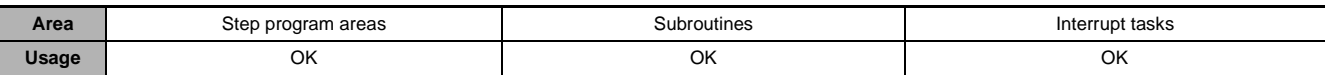

## **Operands**

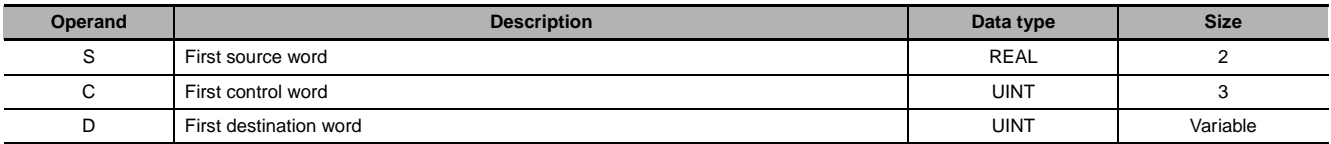

#### **C: First Control Word**

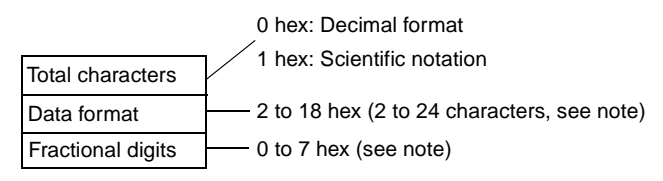

**Note** There are limits on the total number of characters and the number of fractional digits.

#### **Operand Specifications**

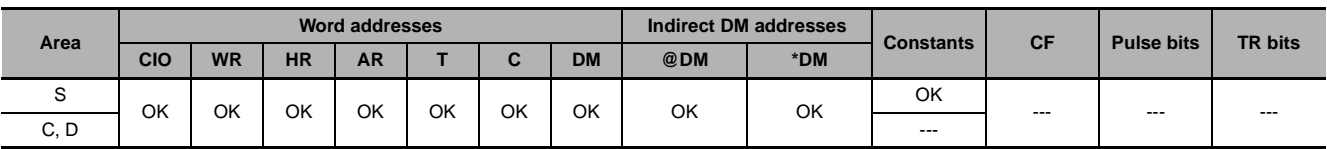

## **Flags**

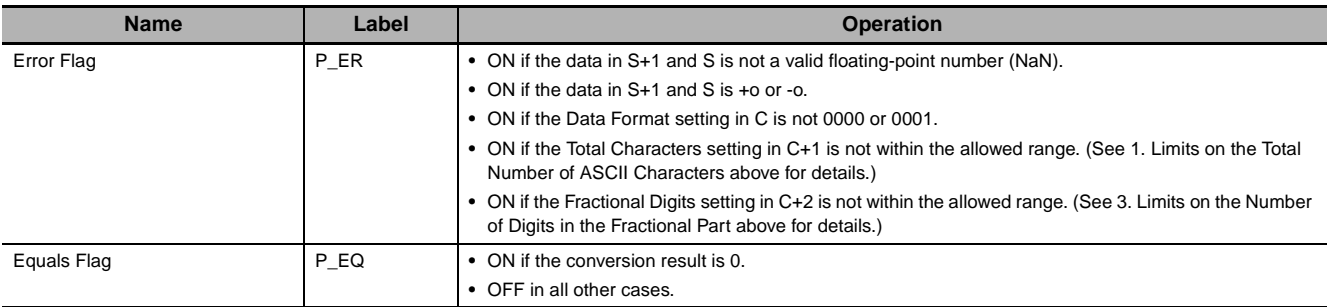

## **Function**

FSTR(448) expresses the 32-bit floating-point number in S+1 and S (IEEE754-format) in decimal notation or scientific notation according to the control data in words C to C+2, converts the number to ASCII text, and outputs the result to the destination words starting at D.

- **•** The content of C (Data format) specifies whether to express the number in S+1, S in decimal notation or scientific notation.
	- **•** Decimal notation Expresses a real number as an integer and fractional part. Example: 124.56
	- **•** Scientific notation Expresses a real number as an integer part, fractional part, and exponent part. Example: 1.2456E-2 (1.2456×10-2)
- **•** The content of C+1 (Total characters) specifies the number of ASCII characters after conversion including the sign symbol, numbers, decimal point and spaces.
- **•** The content of C+2 (Fractional digits) specifies the number of digits (characters) below the decimal point.

The ASCII text is stored in D and subsequent words in the following order: leftmost byte of D, rightmost byte of D, leftmost byte of D+1, rightmost byte of D+1, etc.

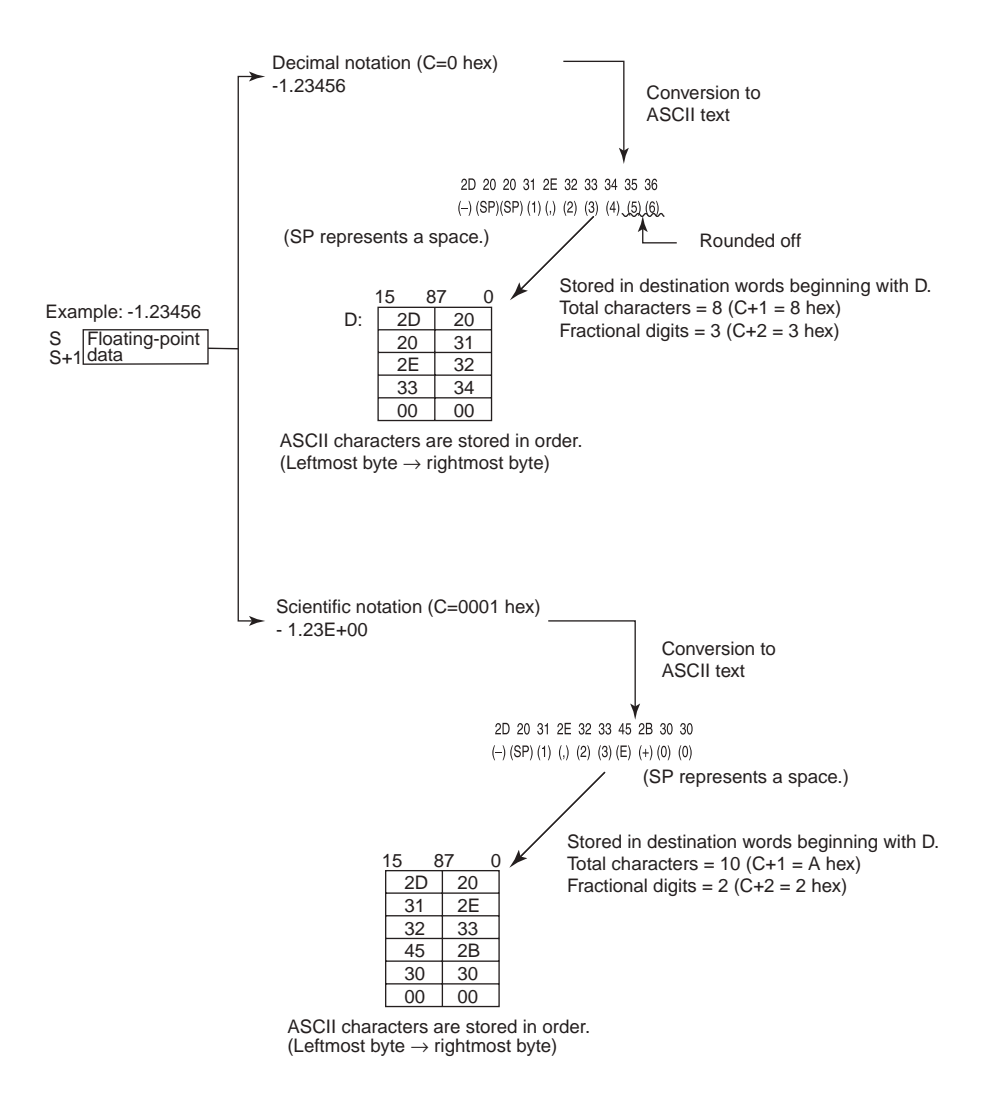

FSTR

#### **• Storage of ASCII Text**

After the floating-point number is converted to ASCII text, the ASCII characters are stored in the destination words beginning with D, as shown in the following diagrams. Different storage methods are used for decimal notation and scientific notation.

#### Decimal notation (C=0 hex)

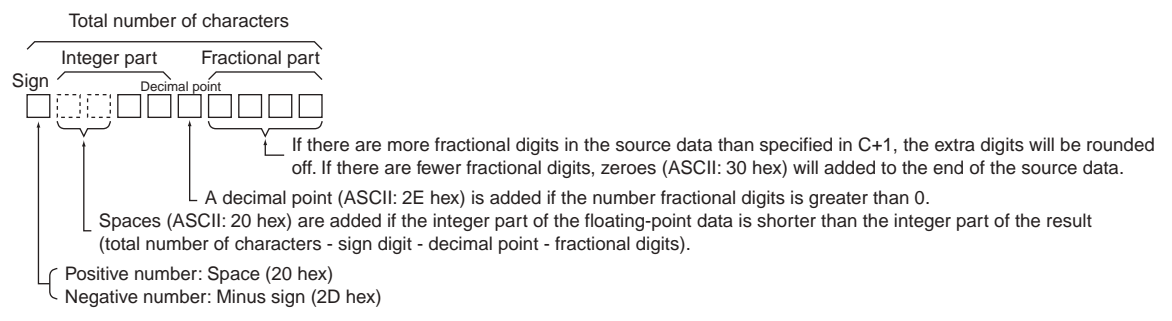

#### Scientific notation (C=1 hex)

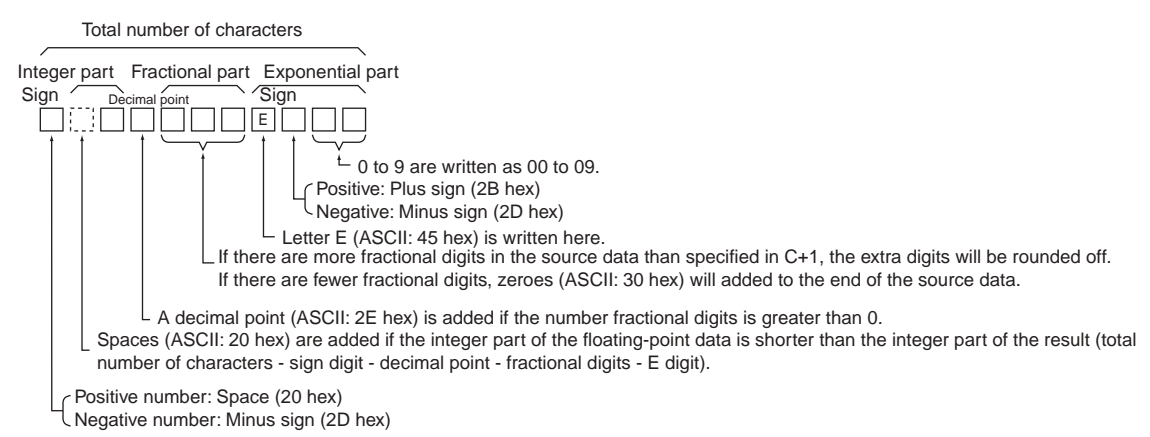

**Note** Either one or two bytes of zeroes are added to the end of ASCII text as an end code.

- **•** Total number of characters odd: 00 hex is stored after the ASCII text.
- **•** Total number of characters even: 0000 hex is stored after the ASCII text.

#### **Limits on the Number of ASCII Characters**

There are limits on the number of ASCII characters in the converted number. The Error Flag will be turned ON if the number of characters exceeds the maximum allowed.

**•** Limits on the Total Number of ASCII Characters

1) Decimal Notation  $(C = 0$  hex)

- When there is no fractional part (C+2 = 0 hex): 2 ≤ Total Characters ≤ 24
- When there is a fractional part (C+2 = 1 to 7 hex): (Fractional digits + 3)  $\le$  Total Characters  $\le$  24

2) Scientific Notation  $(C = 1$  hex)

- When there is no fractional part  $(C+2 = 0$  hex): 6 ≤ Total Characters ≤ 24
- When there is a fractional part (C+2 = 1 to 7 hex): (Fractional digits + 7)  $\le$  Total Characters  $\le$  24

**•** Limits on the Number of Digits in the Integer Part

1) Decimal Notation  $(C = 0$  hex)

- When there is no fractional part (C+2 = 0 hex): 1 ≤ Number of Integer Digits ≤ 24-1
- When there is a fractional part (C+2 = 1 to 7 hex): 1 ≤ Number of Integer Digits ≤ (24 - Fractional digits - 2)

2) Scientific Notation  $(C = 1$  hex)

1 digit (fixed)

- **•** Limits on the Number of Digits in the Fractional Part
	- 1) Decimal Notation  $(C = 0$  hex)
		- **•** Fractional Digits ≤ 7
		- **•** Also: Fractional Digits ≤ (Total Number of ASCII Characters 3)
	- 2) Scientific Notation (C =1 hex)
		- **•** Fractional Digits ≤ 7
		- **•** Also: Fractional Digits ≤ (Total Number of ASCII Characters 7)

## **Sample program**

#### **Converting to ASCII Text in Decimal Notation**

When CIO 0.00 is ON in the following example, FSTR(448) converts the floating-point data in D1 and D0 to decimal-notation ASCII text and writes the ASCII text to the destination words beginning with D100. The contents of the control words (D10 to D12) specify the details on the data format (decimal notation, 7 characters total, 3 fractional digits).

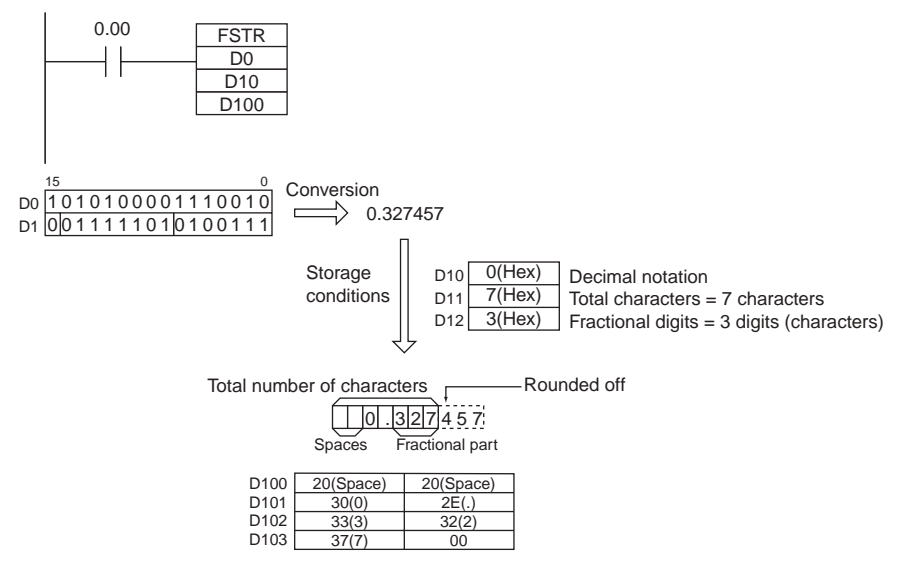

#### **Converting to ASCII Text in Scientific Notation**

When CIO 0.00 is ON in the following example, FSTR(448) converts the floating-point data in D1 and D0 to scientific-notation ASCII text and writes the ASCII text to the destination words beginning with D100. The contents of the control words (D10 to D12) specify the details on the data format (scientific notation, 11 characters total, 3 fractional digits).

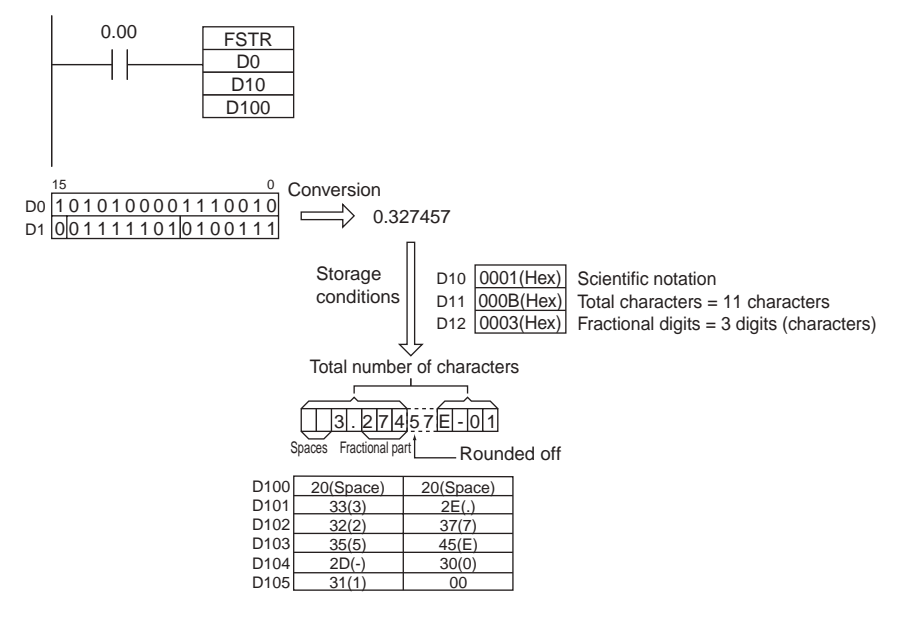

## **FVAL**

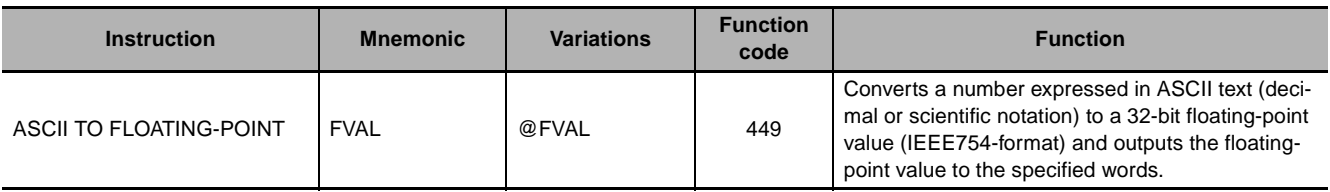

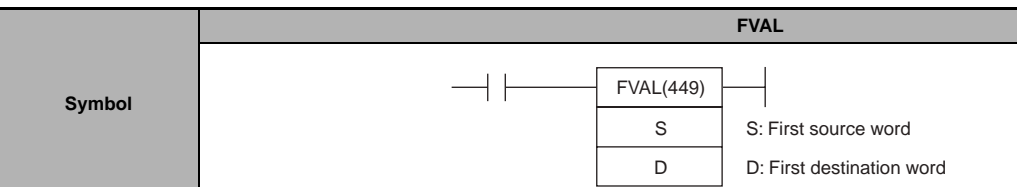

### **Applicable Program Areas**

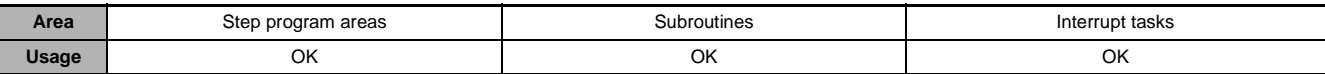

### **Operands**

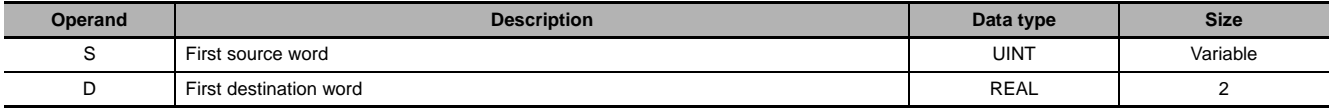

#### **Operand Specifications**

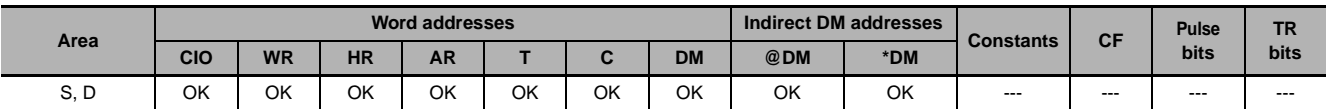

### **Flags**

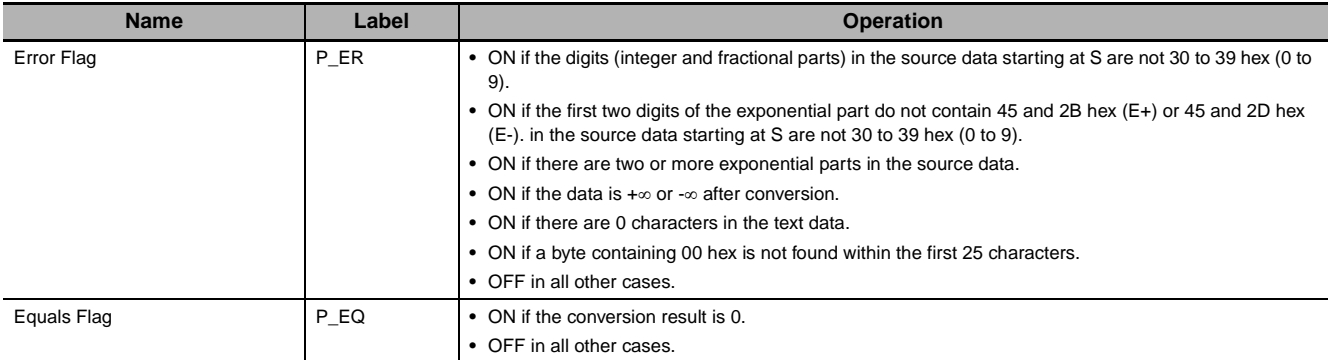

## **Function**

FVAL(449) converts the specified ASCII text number (starting at word S) to a 32-bit floating-point number (IEEE754-format) and outputs the result to the destination words starting at D.

FVAL(449) can convert ASCII text in decimal or scientific notation if it meets the following conditions:

Up to 6 characters are valid, excluding the sign, decimal point, and exponent. Any characters beyond the 6th character will be ignored.

**•** Decimal Notation

Real numbers expressed with an integer and fractional part. Example: 124.56

FVAL

**•** Scientific Notation

Real numbers expressed as an integer part, fractional part, and exponent part. Example: 1.2456E-2 (1.2456×10-2)

The data format (decimal or scientific notation) is detected automatically.

The ASCII text must be stored in S and subsequent words in the following order: leftmost byte of S, rightmost byte of S, leftmost byte of S+1, rightmost byte of S+1, etc.

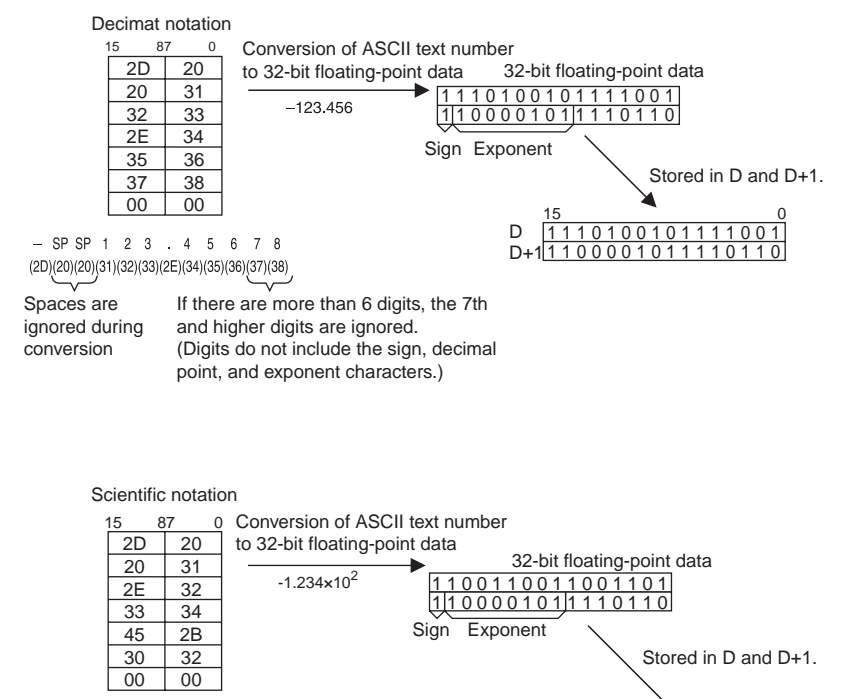

D

D+1 1100001011110110 15 0<br><u>1100110011001101</u>

 $(2D)(20)(20)(31)(2E)(32)(33)(34)(45)(2B)(30)(32)$ Spaces are ignored during conversion

− SP SP 1 . 2 3 4 E + 0 2

#### **• Storage of ASCII Text**

The following diagrams show how the ASCII text number is converted to floating-point data. Different conversion methods are used for numbers stored with decimal notation and scientific notation.

#### ASCII Character Storage

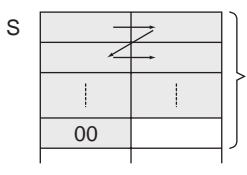

 $S \left[ \begin{array}{ccc} \downarrow & \downarrow \end{array} \right]$  FVAL(449) converts the ASCII characters starting with the leftmost byte of S and continuing until a byte containing 00 hex is reached. There must be a byte containing 00 hex within the first 25 bytes.

Up to 00 hex (25 characters max.)

#### Decimal notation

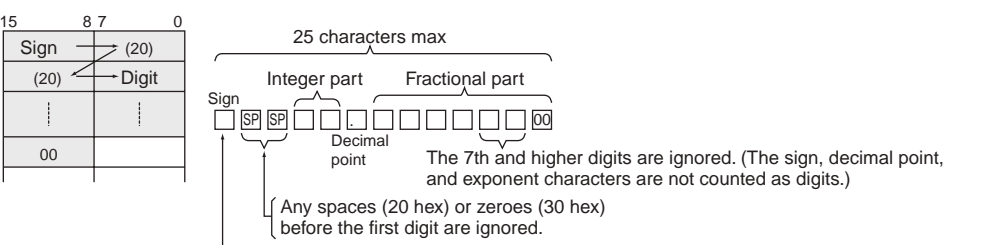

Positive number: Space (20 hex) or Plus sign (2B hex) Negative number: Minus sign (2D hex)

#### Scientific notation

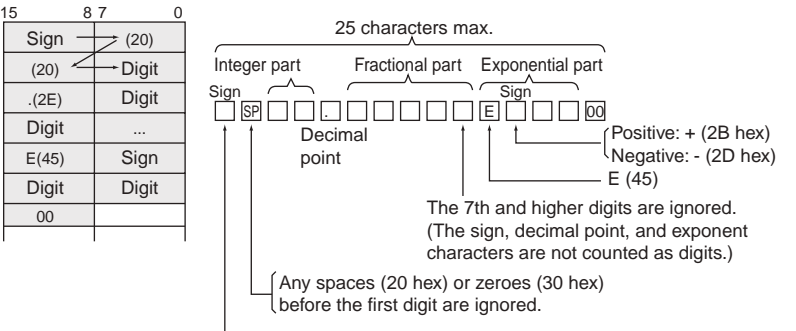

Positive number: Space (20 hex) or Plus sign (2B hex) Positive number: Space (20 nex) S. . . .<br>Negative number: Minus sign (2D hex)

### **Sample program**

#### **Converting ASCII Text in Decimal Notation to Floating-point Data**

When CIO 0.00 is ON in the following example, FVAL(449) converts the specified decimal-notation ASCII text number in the source words starting at D0 to floating-point data and writes the result to destination words D100 and D101.

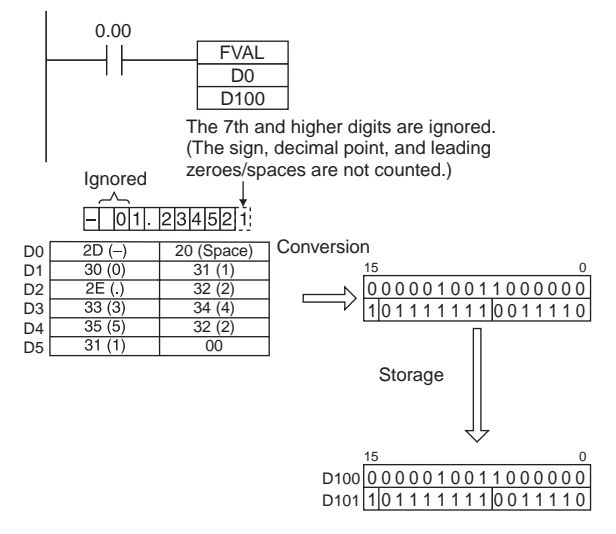

#### **Converting ASCII Text in Scientific Notation**

When CIO 0.00 is ON in the following example, FVAL(449) converts the specified scientific-notation ASCII text number in the source words starting at D0 to floating-point data and writes the result to destination words D100 and D101.

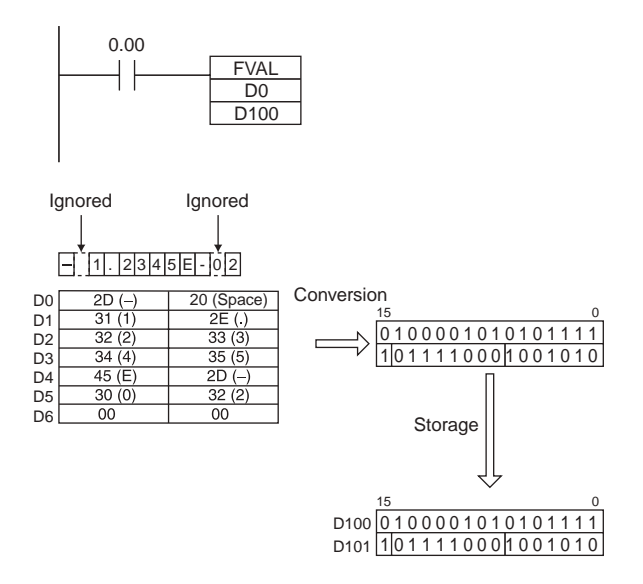
# **Table Data Processing Instructions**

# **SWAP**

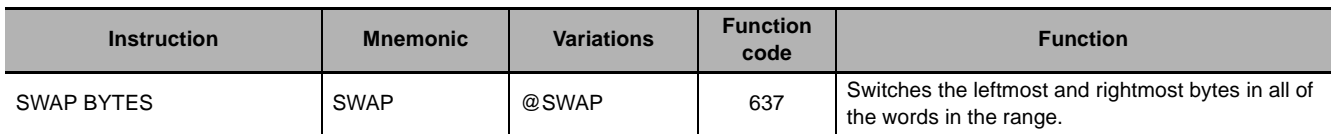

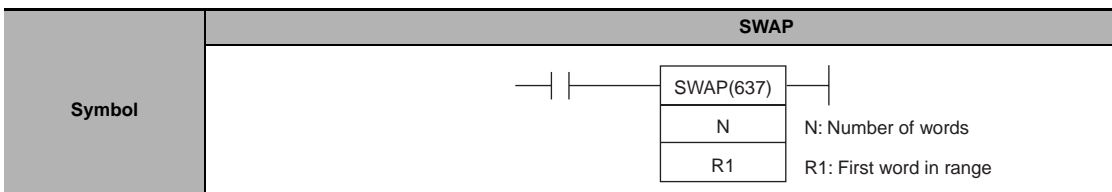

# **Applicable Program Areas**

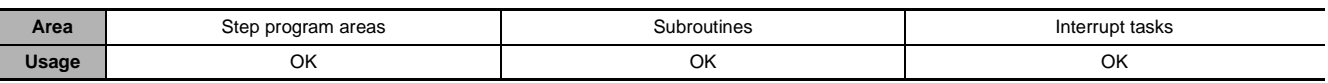

# **Operands**

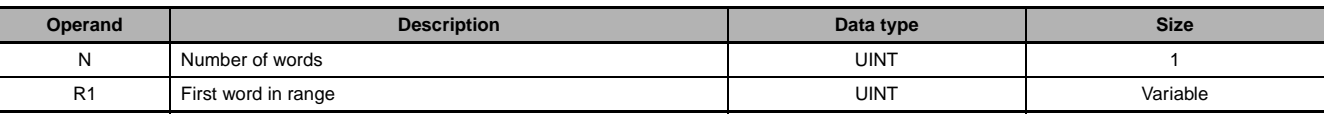

#### **N: Number of words**

N specifies the number of words in the range and must be 0001 to FFFF hexadecimal (or &1 to &65,535).

#### **R1: First word in range**

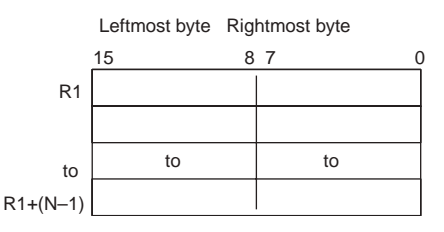

**Note** R1 and R1+(N-1) must be in the same data area.

#### **Operand Specifications**

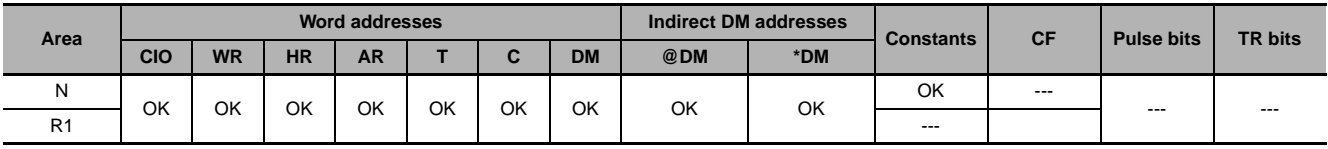

**Flags**

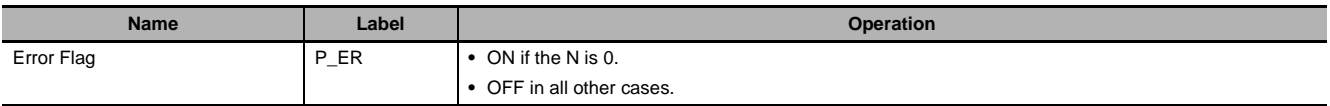

SWAP

**SWAF** 

# **Function**

SWAP(637) switches the position of the two bytes in all of the words in the range of memory from R1 to R1+N-1.

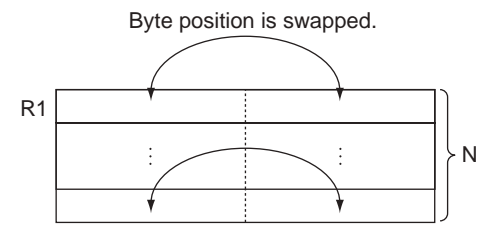

#### **Hint**

**•** This instruction can be used to reverse the order of ASCII-code characters in each word.

#### **Sample program**

When CIO 0.00 is ON in the following example, SWAP(637) switches the data in the leftmost bytes with the data in the rightmost bytes in each word in the 10-word range from W0 to W9.

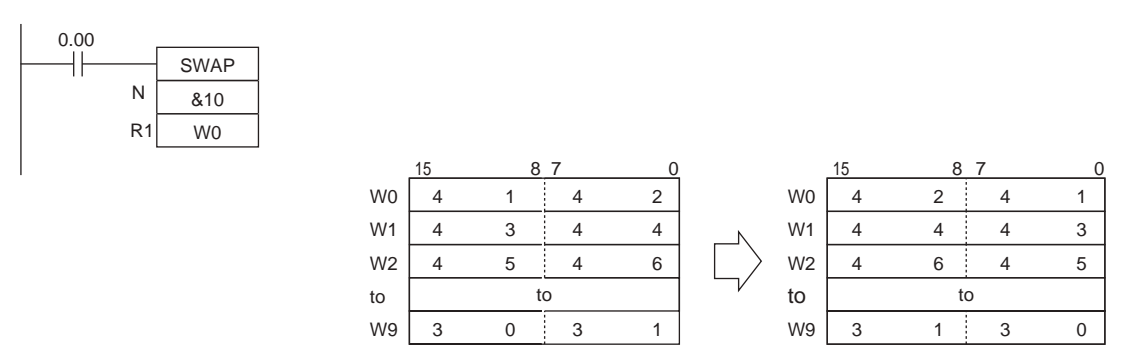

# **FCS**

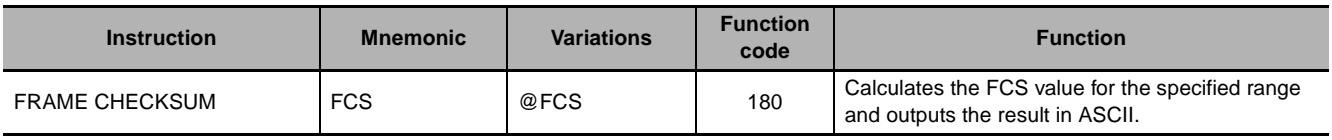

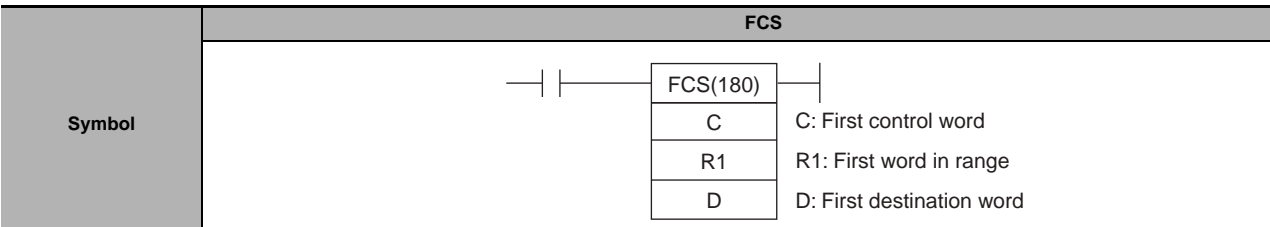

# **Applicable Program Areas**

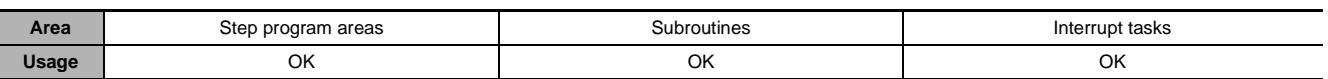

# **Operands**

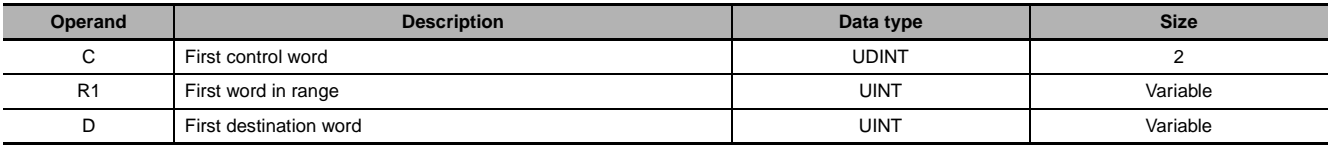

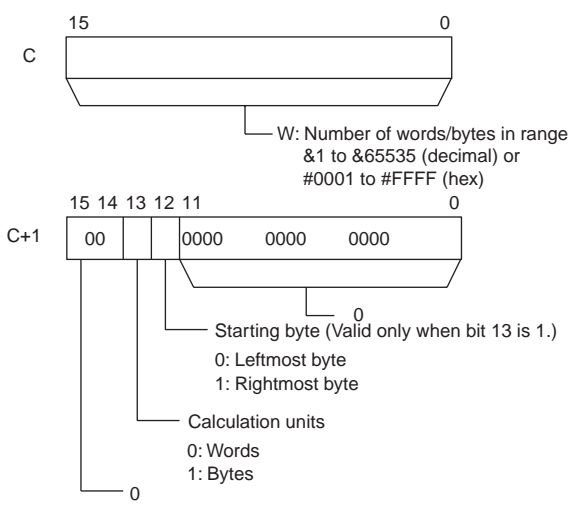

#### **C: First control word R1: First word in range**

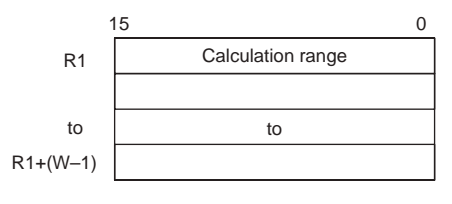

#### **D: First destination word**

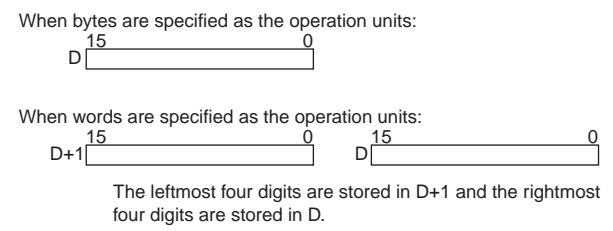

**Note** C and C+1, all of the words in the calculation range must be in the same data area.

#### **Operand Specifications**

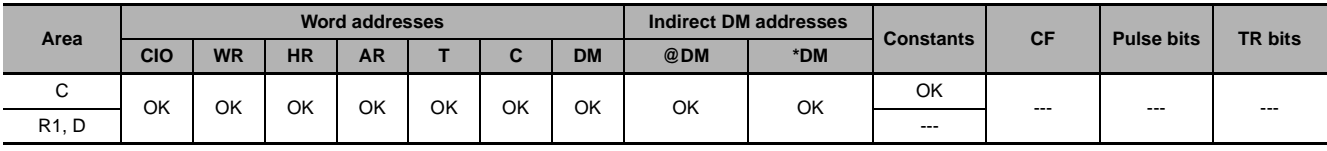

### **Flags**

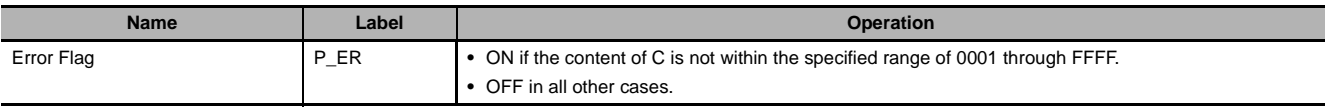

# **Function**

FCS(180) calculates the FCS value for W units of data beginning with the data in R1, converts the value to ASCII code, and outputs the result to D (for bytes) or D+1 and D (for words). The settings in C+1 determine whether the units are words or bytes, whether the data is binary (signed or unsigned) or BCD, and whether to start with the right or left byte of R1 if bytes are being added.

When bit 13 of C+1 has been set to 1, FCS(180) operates on bytes of data. In this case, bit 12 determines whether the calculation starts with the rightmost byte of R1 (bit  $12 = 1$ ) or the leftmost byte of R1 (bit  $12 = 0$ ).

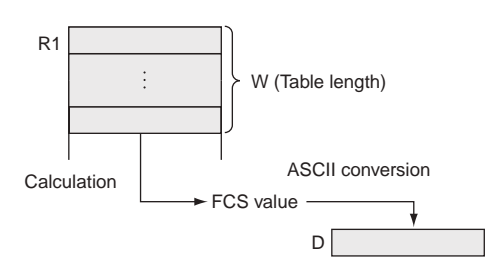

#### **Sample program**

When CIO 0.00 is ON in the following example, FCS(180) calculates the FCS value for the 10 bytes of data beginning with the rightmost byte of D100 and writes the result to D200.

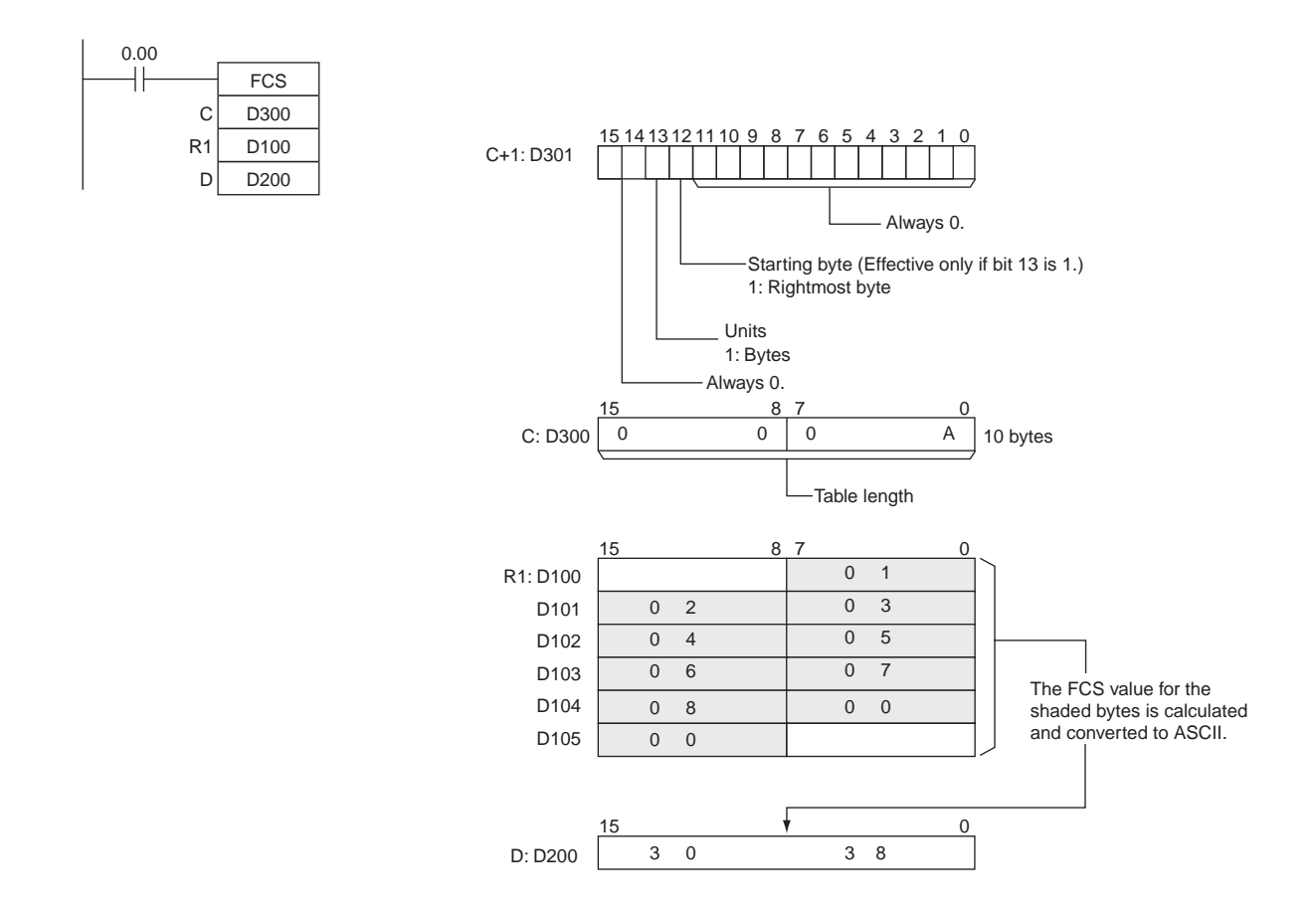

# **Data Control Instructions**

# **PIDAT**

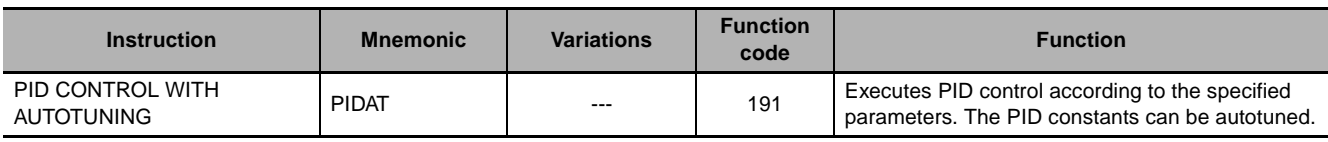

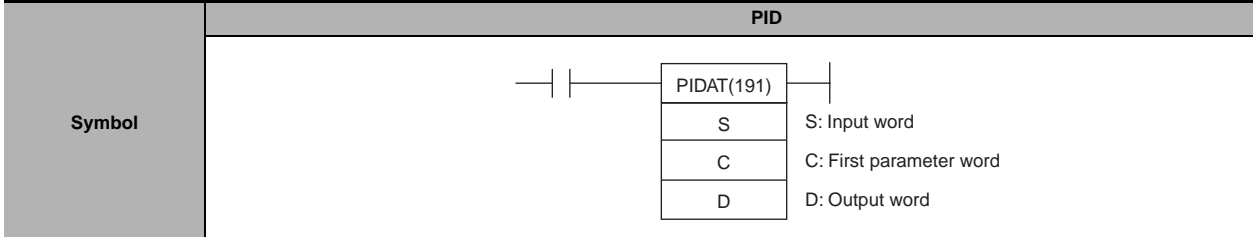

# **Applicable Program Areas**

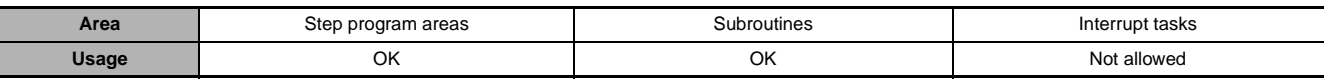

# **Operands**

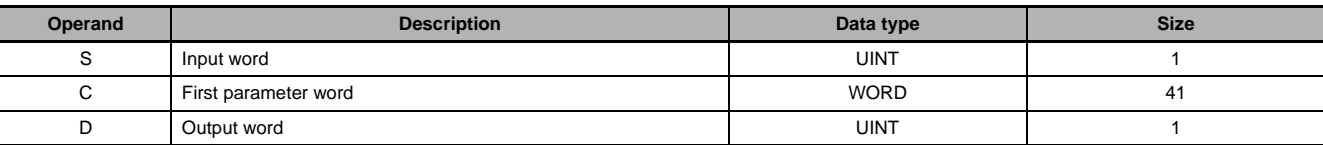

### **C: First Parameter Word**

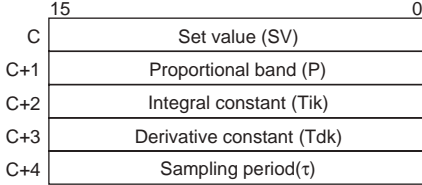

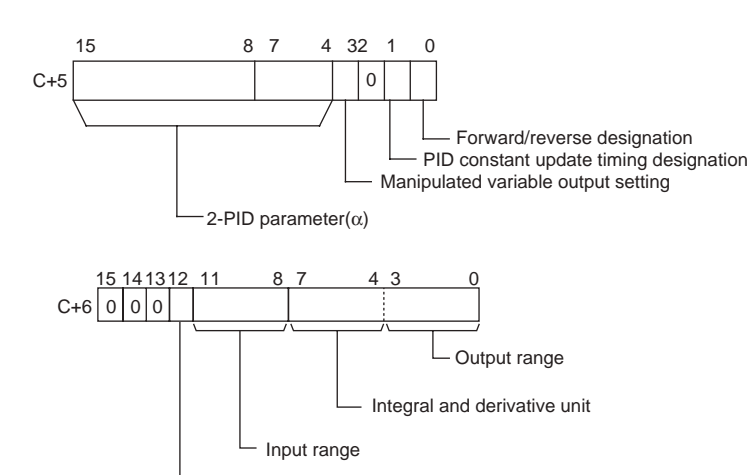

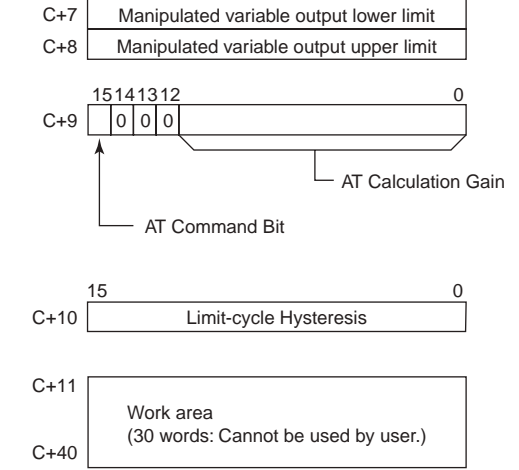

15 0

Manipulated variable output limit control

PIDAT

PIDAT

#### **Operand Specifications**

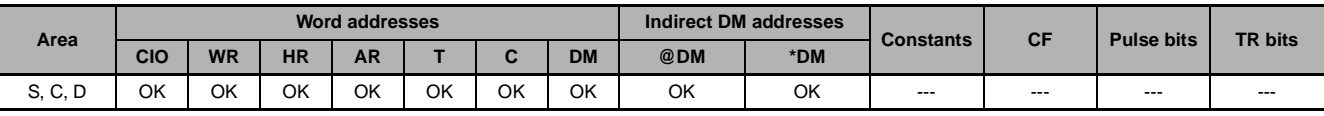

#### **Flags**

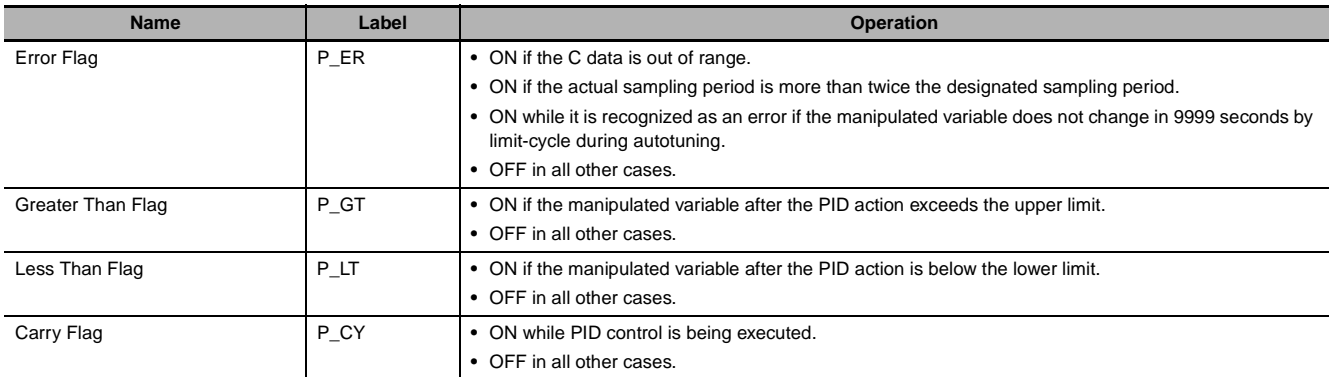

### **Function**

When the execution condition is ON, PIDAT(191) carries out target value filtered PID control with two degrees of freedom according to the parameters designated by C (set value, PID constant, etc.). It takes the specified input range of binary data from the contents of input word S and carries out the PID action according to the parameters that are set. The result is then stored as the manipulated variable in output word D.

The parameter settings are read when the execution condition turns from OFF to ON, and the Error Flag will turn ON if the settings are outside of the permissible range.

If the settings are within the permissible range, PID processing will be executed using the initial values. Bumpless operation is not performed at this time. It will be used for manipulated variables in subsequent PID processing execution. (Bumpless operation is processing that gradually and continuously changes the manipulated variable in order to avoid the adverse effects of sudden changes.)

When the execution condition turns ON, the PV for the specified sampling period is entered and processing is performed.

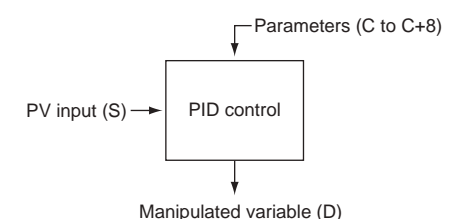

#### **Autotuning**

The status of the AT Command Bit (bit 15 of C+9) is checked every cycle. If this control bit is turned ON in a given cycle, PIDAT(191) will begin autotuning the PID constants. (The changes in the SV will not be reflected while autotuning is being performed.)

The limit-cycle method is used for autotuning. PIDAT(191) forcibly changes the manipulated variable (max. manipulated variable  $\leftrightarrow$  min. manipulated variable) and monitors the characteristics of the controlled system. The PID constants are calculated based on the characteristics that were observed, and the new P, I, and D constants are stored automatically in C+1, C+2, and C+3. At this point, the AT Command Bit (bit 15 of C+9) is turned OFF and PID control resumes with the new PID constants in C+1, C+2, and C+3.

- **•** If the AT Command Bit is ON when PIDAT(191) execution begins, autotuning will be performed first and then PID control will start with the calculated PID constants.
- **•** If the AT Command Bit is turned ON during PIDAT(191) execution, PIDAT(191) interrupts the PID control being performed with the user-set PID constants, performs autotuning, and then resumes PID control with the calculated PID constants.

The following flowchart shows the autotuning procedure:

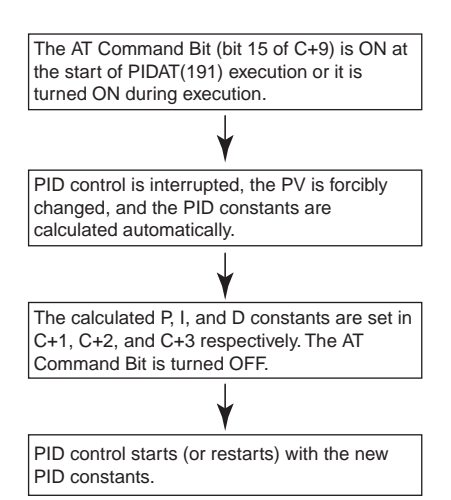

- **Note 1** If autotuning is interrupted by turning OFF the AT Command Bit during autotuning, PID control will start with the PID constants that were being used before autotuning began.
	- **2** Also, if an AT execution error occurs, PID control will start with the PID constants that were being used before autotuning began.

In both cases described in notes 1 and 2, the PID constants will be enabled if they were already calculated when autotuning was interrupted.

#### **PID Control**

- **•** The number of valid input data bits within the 16 bits of the PV input (S) is designated by the input range setting in C+6, bits 08 to 11. For example, if 12 bits (4 hex) is designated for the input range, the range from 0000 hex to 0FFF hex will be enabled as the PV. (Values greater than 0FFF hex will be regarded as 0FFF hex.)
- **•** The set value range also depends on the input range.
- **•** Measured values (PV) and set values (SV) are in binary without sign, from 0000 hex to the maximum value of the input range.
- **•** The number of valid output data bits within the 16 bits of the manipulated variable output is designated by the output range setting in C+6, bits 00 to 03. For example, if 12 bits (4 hex) is designated for the output range, the range from 0000 hex to 0FFF hex will be output as the manipulated variable.
- **•** For proportional operation only, the manipulated variable output when the PV equals the SV can be designated as follows:

0: Output 0%

1: Output 50%.

- **•** The direction of proportional operation can be designated as either forward or reverse.
- **•** The upper and lower limits of the manipulated variable output can be designated.
- **•** The sampling period can be designated in units of 10 ms (0.01 to 99.99 s), but the actual PID action is determined by a combination of the sampling period and the time of PIDAT(191) instruction execution (with each cycle).
- **•** The timing of enabling changes made to PID constants can be set to either 1) the beginning of PIDAT(191) instruction execution or 2) the beginning of PID instruction execution and each sampling period. Only the proportional band (P), integral constant (Tik), and derivative constant (Tdk) can be changed each sampling cycle (i.e., during PID instruction execution). The timing is set in bit 1 of C+5.
- **•** When the integral and derivative unit is designated as "1: Sampling period multiple", and the integral constant (Tik) is below 1 as a result of autotuning, the integral constant (Tik) will be 9999 (Integral operation not executed). In the same way, when the integral and derivative unit is designated as "1: Sampling period multiple", and the derivative constant (Tdk) is below 1 as a result of autotuning, the derivative constant (Tdk) will be 0 (Derivative operation not executed).

PIDAT

PIDAT

### **Hint**

**•** PIDAT(191) is executed as if the execution condition was a STOP-RUN signal. PID calculations are executed when the execution condition remains ON for the next cycle after C+11 to C+40 are initialized. Therefore, when using the Always ON Flag (ON) as an execution condition for PIDAT(191), provide a separate process where C+11 to C+40 are initialized when operation is started.

#### **Precautions**

- **•** A PID parameter storage word cannot be shared by multiple PIDAT instructions. Even when the same parameter is used in multiple PIDAT instructions, separate words must be specified.
- **•** When changing the PID constants manually, set the PID constant change enable setting (bit 1 of C+5) to 1 so that the values in C+1, C+2, and C+3 are refreshed each sampling period in the PID calculation. This setting also allows the PID constants to be adjusted manually after autotuning.
- **•** Of the PID parameters (C to C+40), only the following parameters can be changed when the execution condition is ON. When any other values have been changed, be sure to change the execution condition from OFF to ON to enable the new settings.
	- **•** Set value (SV) in C (Can be changed during PID control only. An SV change during autotuning will not be reflected.)
	- **•** PID constant change enable setting (bit 1 of C+5)
	- **•** P, I, and D constants in C+1, C+2, and C+3 (Changes to these constants will be reflected each sampling period only if the PID constant change enable setting (bit 1 of C+5) is set to 1.)
	- **•** AT Command Bit (bit 15 of C+9)
	- **•** AT Calculation Gain (bits 0 to 14 of C+9) and Limit-cycle Hysteresis (C+10) (These values are read when autotuning starts.)

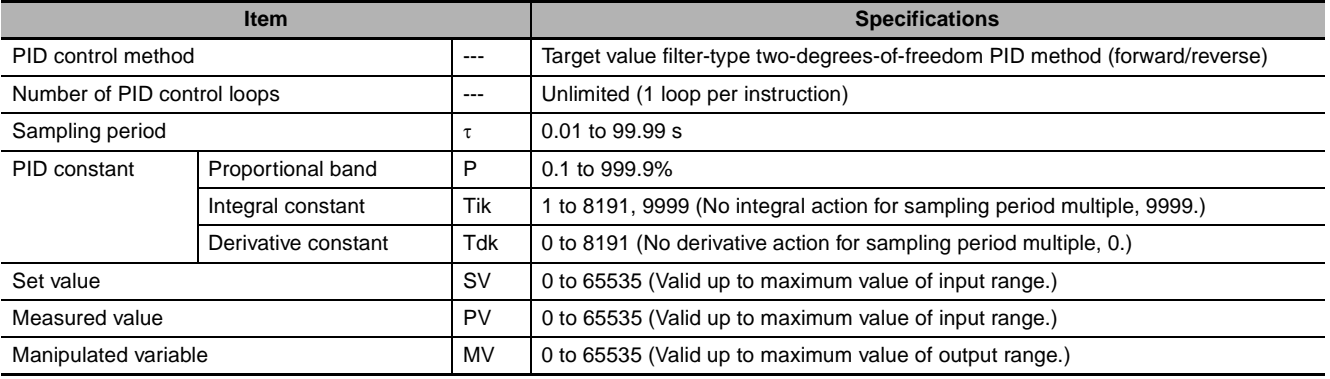

### **Performance Specifications**

# **Calculation Method**

Calculations in PID control are performed by the target value filtered control with two degrees of freedom.

# **Block Diagram for Target Value PID with Two Degrees of Freedom**

When overshooting is prevented with simple PID control, stabilization of disturbances is slowed (1). If stabilization of disturbances is speeded up, on the other hand, overshooting occurs and response toward the target value is slowed (2).

When target-value PID control with two degrees of freedom is used, on the other hand, there is no overshooting, and response toward the target value and stabilization of disturbances can both be speeded up (3).

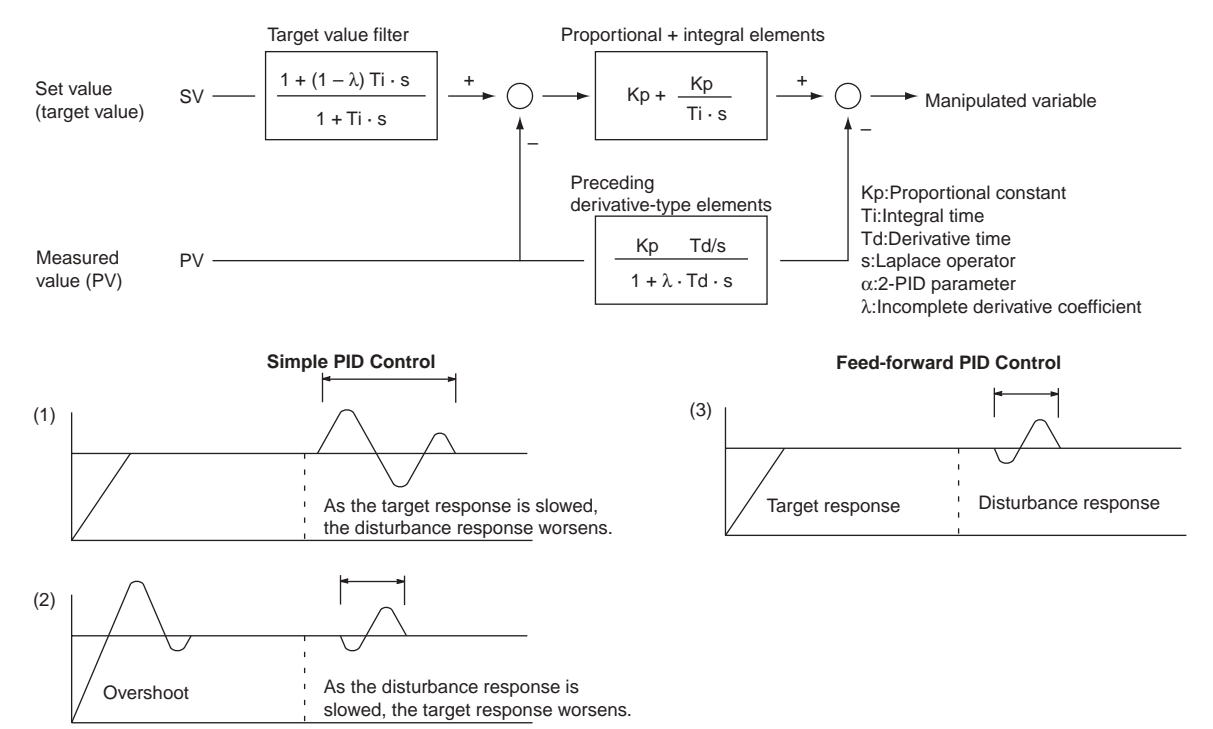

### **PID Parameter Settings**

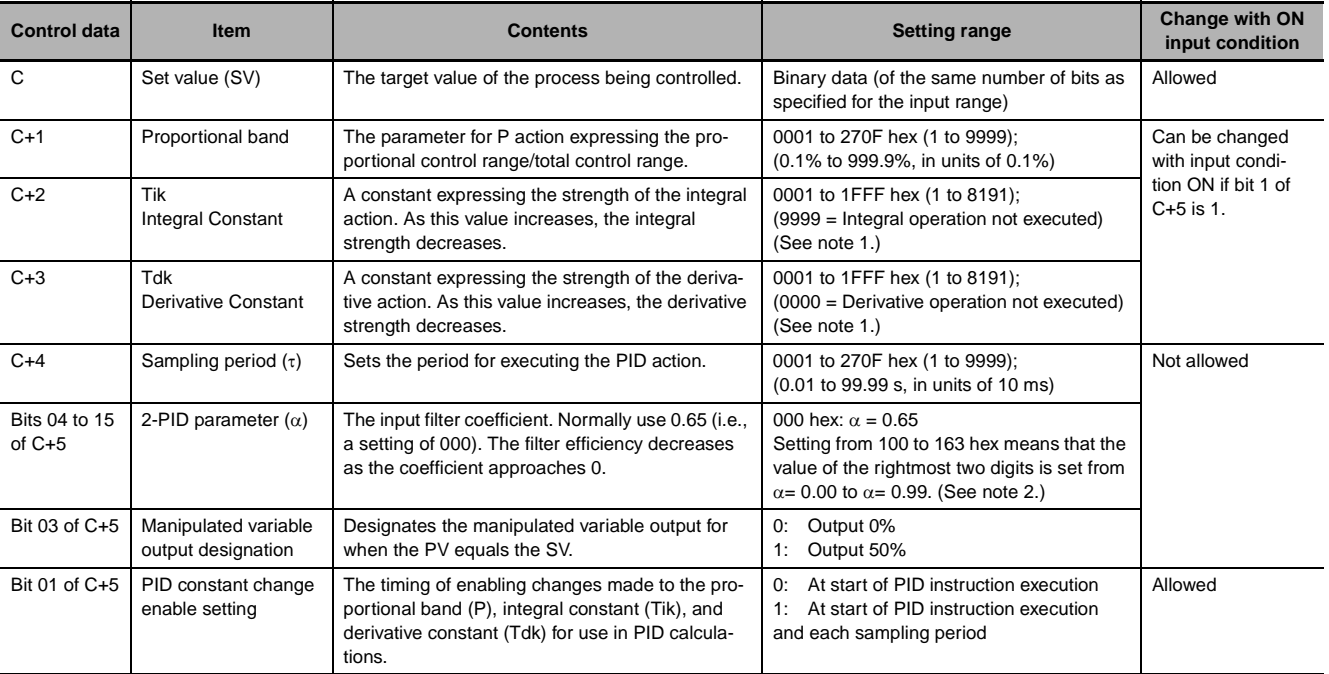

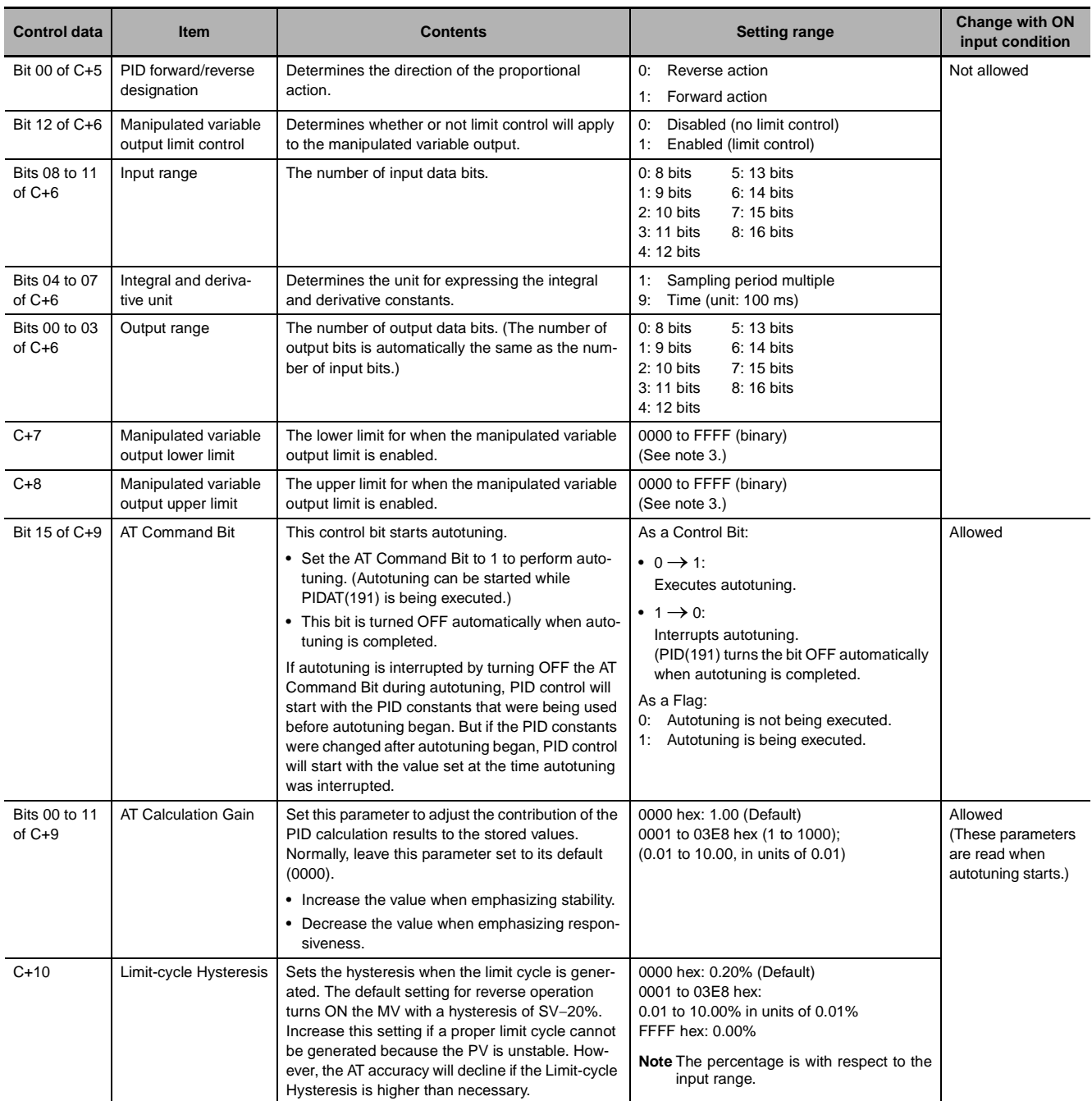

**Note 1** When the unit is designated as 1, the range is from 1 to 8,191 times the period. When the unit is designated as 9, the range is from 0.1 to 819.1 s. When 9 is designated, set the integral and derivative times to within a range of 1 to 8,191 times the sampling period.

**2** Setting the 2-PID parameter  $(\alpha)$  to 000 yields 0.65, the normal value.

**3** When the manipulated variable output limit control is enabled (i.e., set to "1"), set the values as follows: 0000 ≤ MV output lower limit ≤ MV output upper limit ≤ Max. value of output range

# **Sampling Period and Cycle Time**

The sampling period can be designated in units of 10 ms (0.01 to 99.99 s), but the actual PID action is determined by a combination of the sampling period and the time of PID instruction execution (with each cycle). The relationship between the sampling period and the cycle time is as follows:

- If the sampling period is less than the cycle time, PID control is executed with each cycle and not with each sampling period.
- **•** If the sampling period is greater than or equal to the cycle time, PID control is not executed with each cycle, but PID(190) is executed when the cumulative value of the cycle time (the time between PID instructions) is greater than or equal to the sampling period. The surplus portion of the cumulative value (i.e., the cycle time's cumulative value minus the sampling period) is carried forward to the next cumulative value.

For example, suppose that the sampling period is 100 ms and that the cycle time is consistently 60 ms. For the first cycle after the initial execution, PID(190) will not be executed because 60 ms is less than 100 ms. For the second cycle,  $60 \text{ ms} + 60 \text{ ms}$  is greater than 100 ms, so PID(190) will be executed. The surplus of 20 ms (i.e., 120 ms – 100 ms = 20 ms) will be carried forward.

For the third cycle, the surplus 20 ms is added to 60 ms. Because the sum of 80 ms is less than 100 ms, PID(190) will not be executed. For the fourth cycle, the 80 ms is added to 60 ms. Because the sum of 140 ms is greater than 100 ms, PID(190) will be executed and the surplus of 40 ms (i.e., 120 ms – 100 ms = 20 ms) will be carried forward. This procedure is repeated for subsequent cycles.

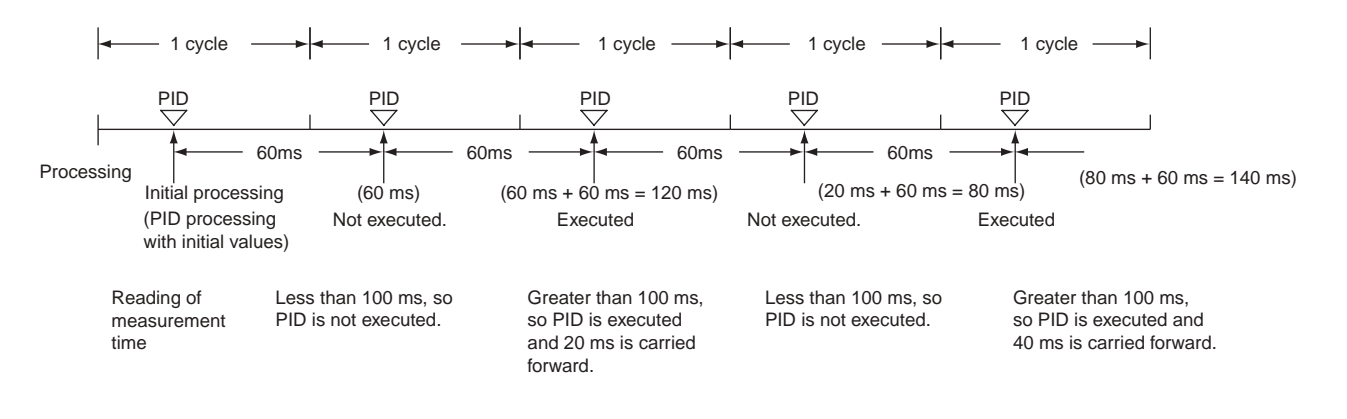

PIDAT

PIDAT

### **PID control**

#### **Proportional Action (P)**

Proportional action is an operation in which a proportional band is established with respect to the set value (SV), and within that band the manipulated variable (MV) is made proportional to the deviation. An example for reverse operation is shown in the following illustration.

If the proportional action is used and the present value (PV) becomes smaller than the proportional band, the manipulated variable (MV) is 100% (i.e., the maximum value). Within the proportional band, the MV is made proportional to the deviation (the difference between from SV and PV) and gradually decreased until the SV and PV match (i.e., until the deviation is 0), at which time the MV will be at the minimum value of 0% (or 50%, depending on the setting of the manipulated variable output designation parameter). The MV will also be 0% when the PV is larger than the SV.

The proportional band is expressed as a percentage of the total input range. The smaller the proportional band, the larger the proportional constant and the stronger the corrective action will be. With proportional action an offset (residual deviation) generally occurs, but the offset can be reduced by making the proportional band smaller. If it is made too small, however, hunting will occur.

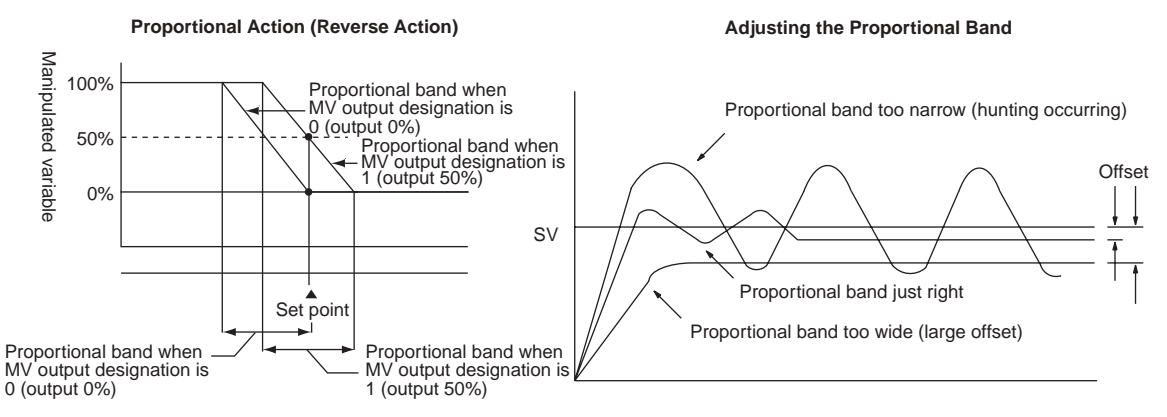

#### **Integral Action (I)**

Combining integral action with proportional action reduces the offset according to the time that has passed, so that the PV will match the SV. The strength of the integral action is indicated by the integral time, which is the time required for the manipulated variable of the integral action to reach the same level as the manipulated variable of the proportional action with respect to the step deviation, as shown in the following illustration. The shorter the integral time, the stronger the correction by the integral action will be. If the integral time is too short, the correction will be too strong and will cause hunting to occur.

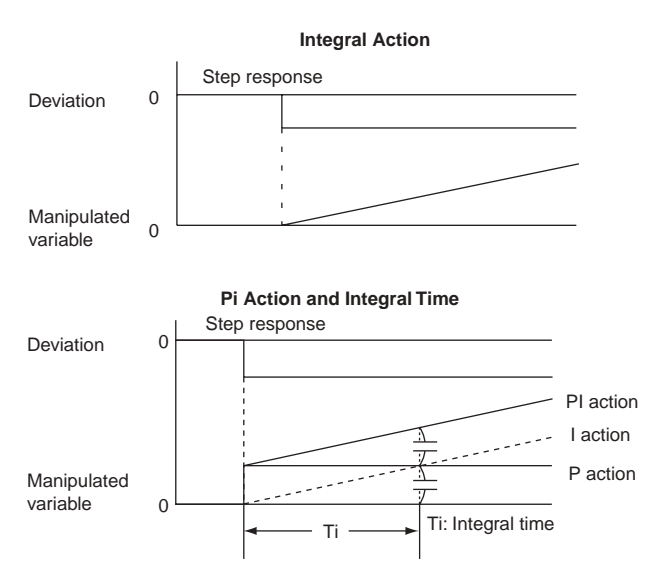

#### **Derivative Action (D)**

Proportional action and integral action both make corrections with respect to the control results, so there is inevitably a response delay. Derivative action compensates for that drawback. In response to a sudden disturbance it delivers a large manipulated variable and rapidly restores the original status. A correction is executed with the manipulated variable made proportional to the incline (derivative coefficient) caused by the deviation.

The strength of the derivative action is indicated by the derivative time, which is the time required for the manipulated variable of the derivative action to reach the same level as the manipulated variable of the proportional action with respect to the step deviation, as shown in the following illustration. The longer the derivative time, the stronger the correction by the derivative action will be.

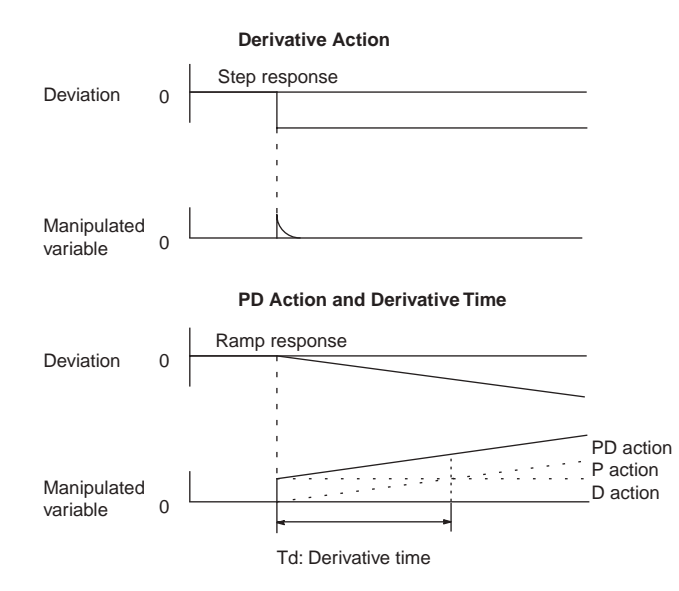

#### **PID Action**

PID action combines proportional action (P), integral action (I), and derivative action (D). It produces superior control results even for control objects with dead time. It employs proportional action to provide smooth control without hunting, integral action to automatically correct any offset, and derivative action to speed up the response to disturbances.

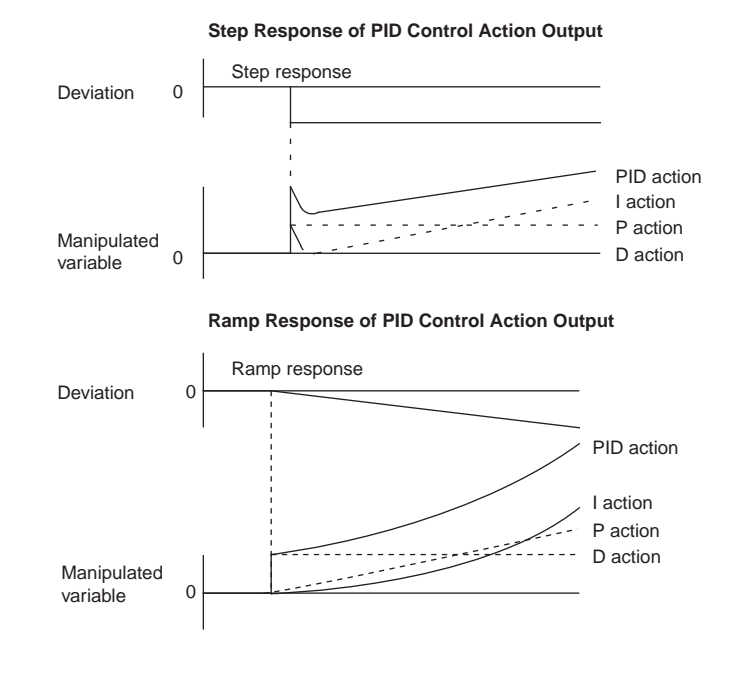

 **Data Control Instructions** Data Control Instructions

### **Direction of Action**

When using PID control, select either of the following two control directions. In either direction, the MV increases as the difference between the SV and the PV increases.

- Forward action: MV is increased when the PV is larger than the SV.
- Reverse action: MV is increased when the PV is smaller than the SV.

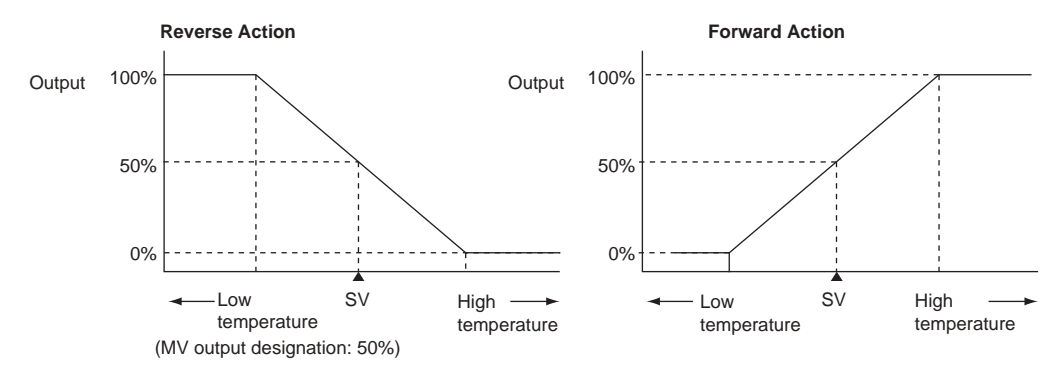

#### **Adjusting PID Parameters**

The general relationship between PID parameters and control status is shown below.

**•** When it is not a problem if a certain amount of time is required for stabilization (settlement time), but it is important not to cause overshooting, then enlarge the proportional band.

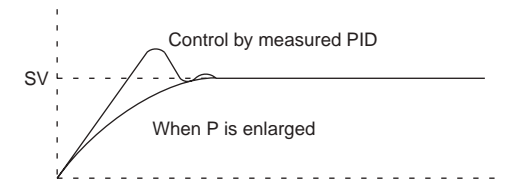

**•** When there is broad hunting, or when operation is tied up by overshooting and undershooting, it is probably because integral action is too strong. The hunting will be reduced if the integral time is increased or the proportional band is enlarged.

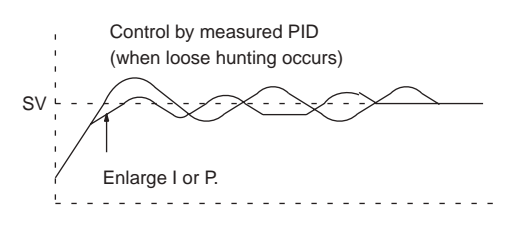

**•** When overshooting is not a problem but it is desirable to quickly stabilize control, then narrow the proportional band. If the proportional band is narrowed too much, however, then hunting may occur.

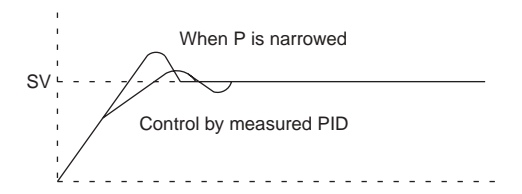

**•** If the period is short and hunting occurs, it may be that the control system response is quick and the derivative action is too strong. In that case, set the derivative action lower.

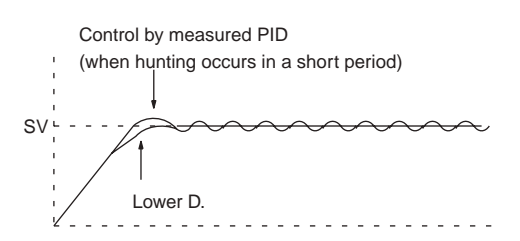

#### **Sample program Interrupting PID Control to Perform Autotuning**

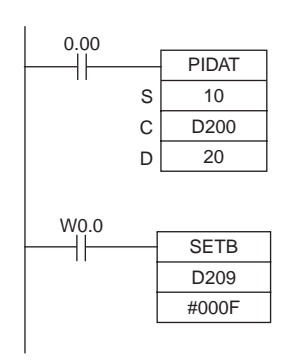

- **•** At the rising edge of CIO 0.00 (OFF to ON), the work area in D211 to D240 is initialized according to the parameters (shown below) set in D200 to D208. After the work area has been initialized, PID control is executed and the manipulated variable is output to CIO 20.
- **•** While CIO 0.00 is ON, PID control is executed at the sampling period intervals according to the parameters set in D200 to D210. The manipulated variable is output to CIO 20.
- **•** The PID constants used in PID calculations will not be changed even if the proportional band (P), integral constant (Tik), or derivative constant is changed after CIO 0.00 turns ON.
- **•** At the rising edge of W 0.0 (OFF to ON), SETB(532) turns ON bit 15 of D209 (C+9) and starts autotuning. When autotuning is completed, the calculated P, I, and D constants are written to C+1, C+2, and C+3. PID control is then restarted with the new PID constants.

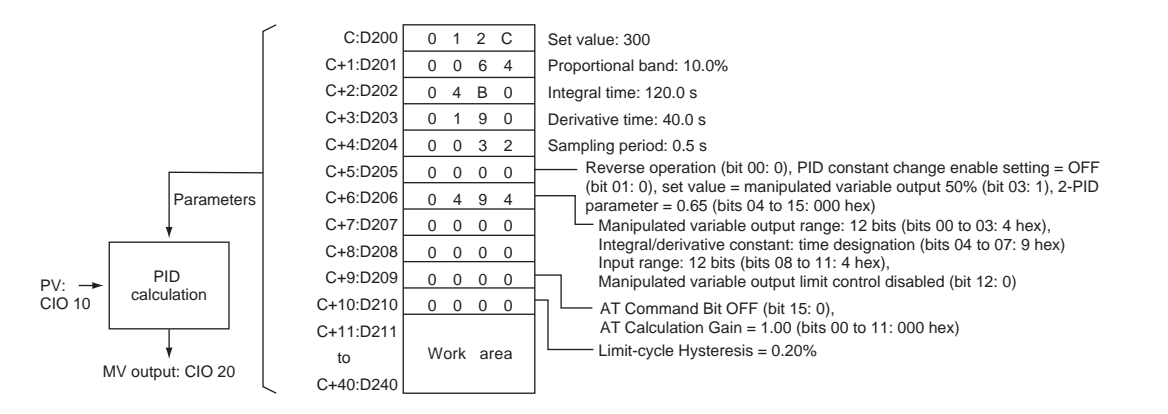

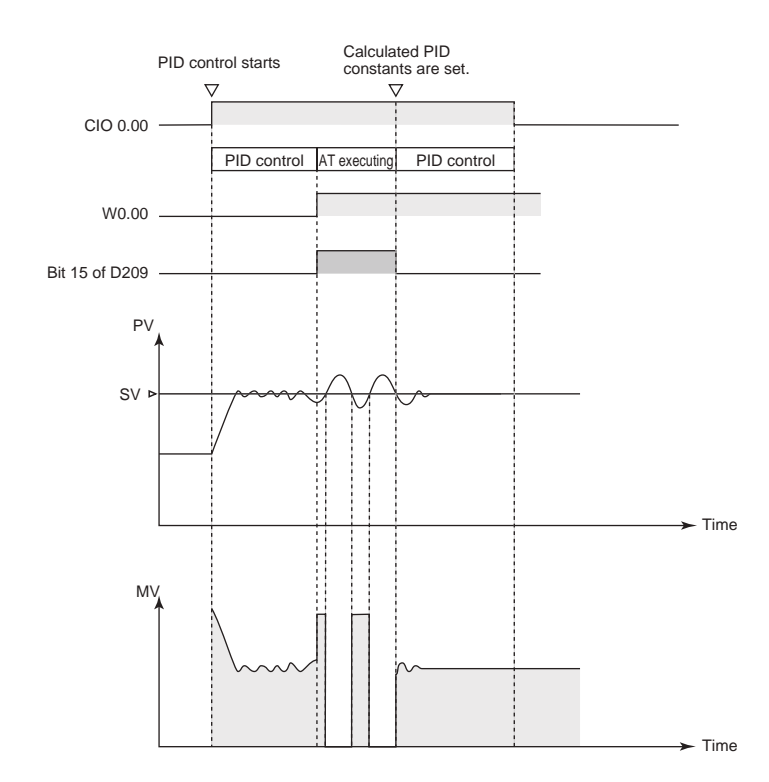

#### **Starting PIDAT(191) with Autotuning**

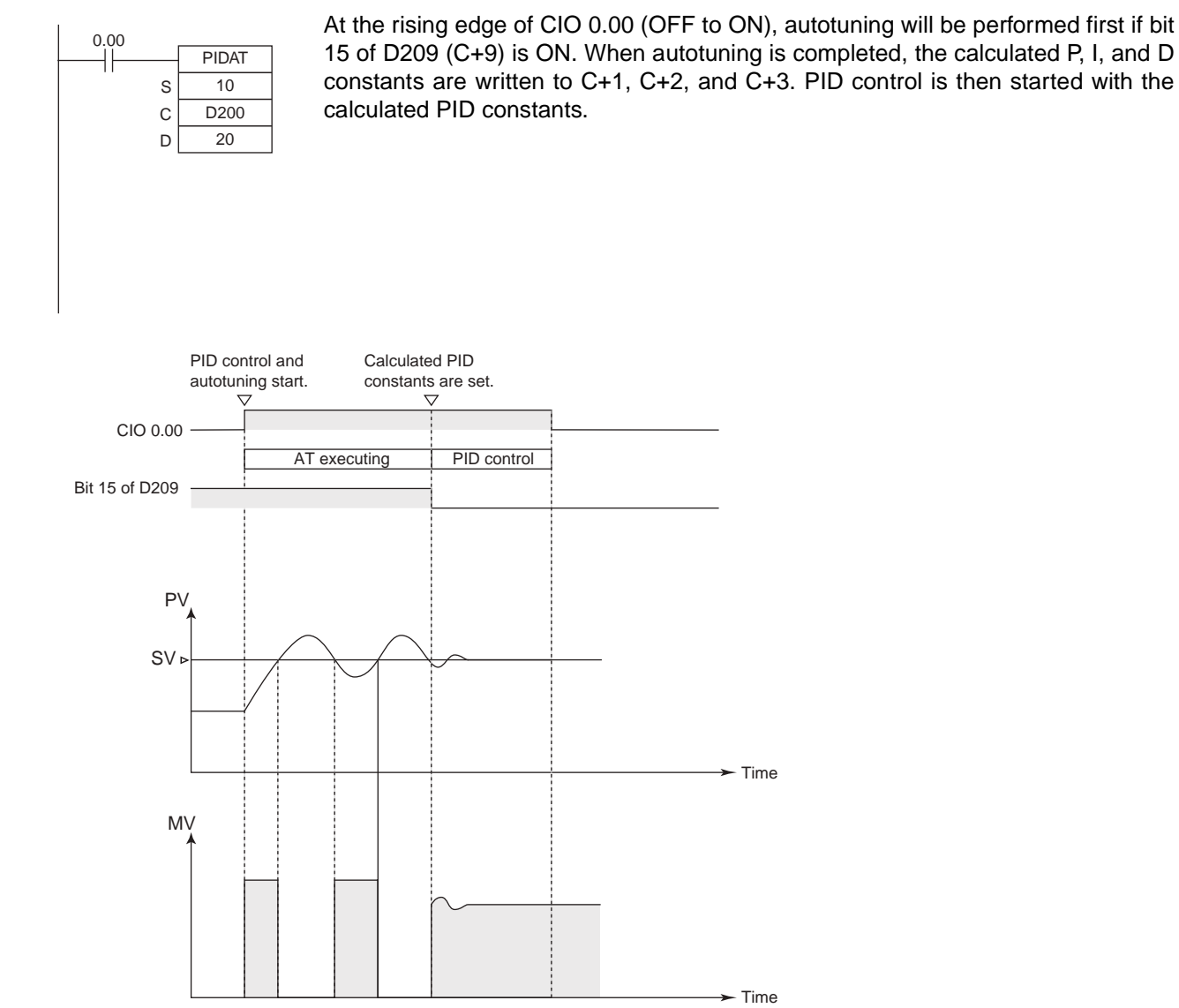

#### **Interrupting Autotuning Before Completion**

Autotuning can be interrupted by turning bit 15 of D209 (C+9) from ON to OFF. PID control will be restarted with the P, I, and D constants that were in effect before autotuning was started.

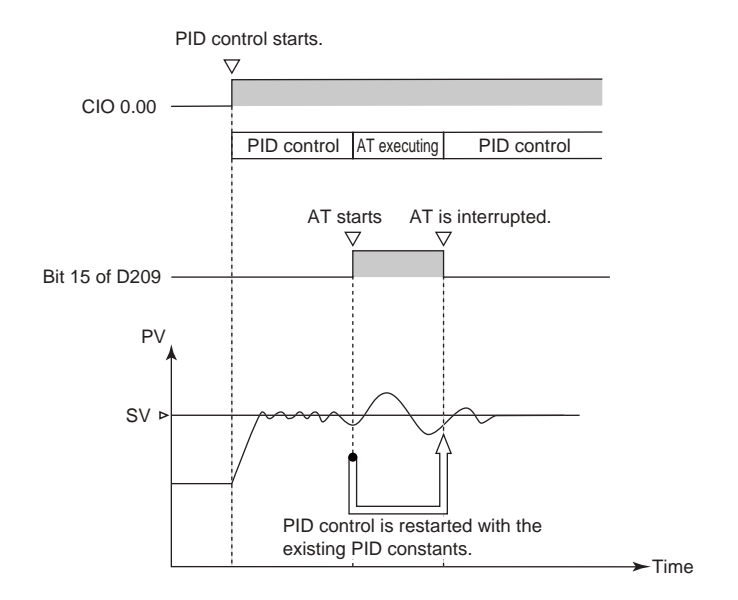

# **TPO**

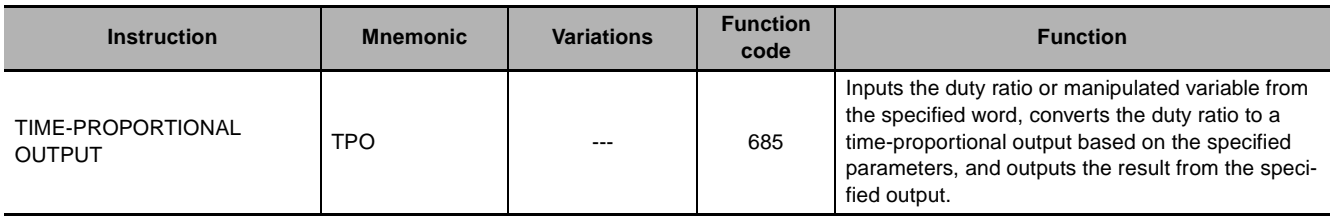

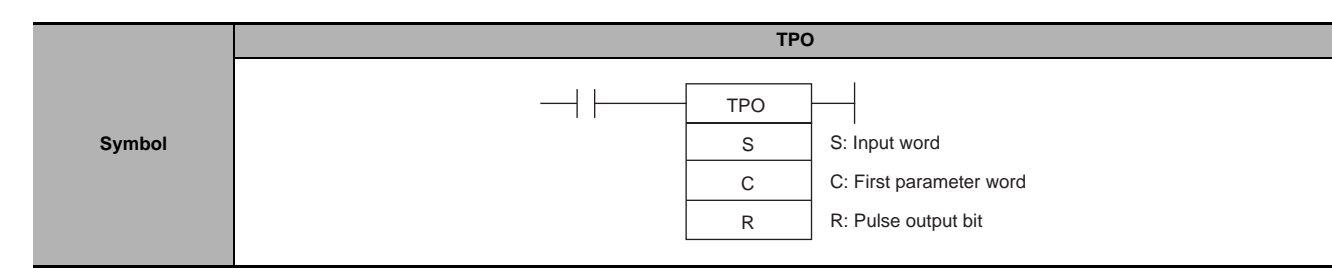

#### **Applicable Program Areas**

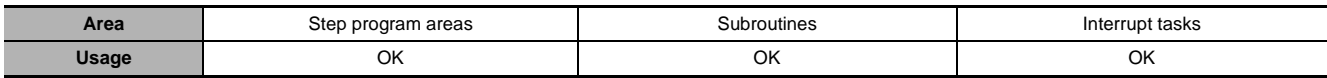

#### **Operands**

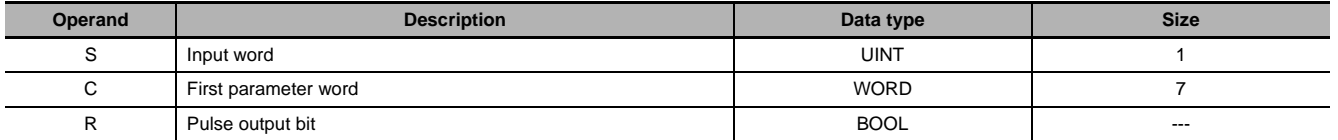

#### **S: Input Word**

Specifies the input word containing the input duty ratio or manipulated variable.

- **•** Input duty ratio: 0000 to 2710 hex (0.00% to 100.00%)
- **•** Input manipulated variable (See note.): 0000 to FFFF hex (0 to 65,535 max.) (Bits 00 to 03 of C specify the manipulated variable range, i.e., the number of valid bits in the manipulated variable. Specify the same number of bits as specified for the output range setting in PIDAT(191).)
- **Note** If S is a manipulated variable, specify the word containing the manipulated variable output from a PIDAT(191) instruction.

#### **C: First Parameter Word**

Bits 04 to 07 of C specify the input type, i.e., whether the input word contains an input duty ratio or manipulated variable. (Set these bits to 0 hex to specify a input duty ratio or to 1 hex to specify a manipulated variable.)

The following diagram shows the locations of the parameter data.

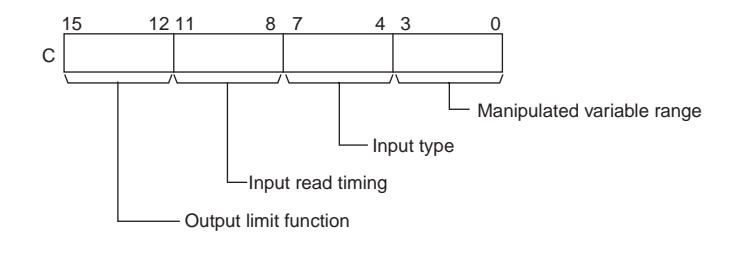

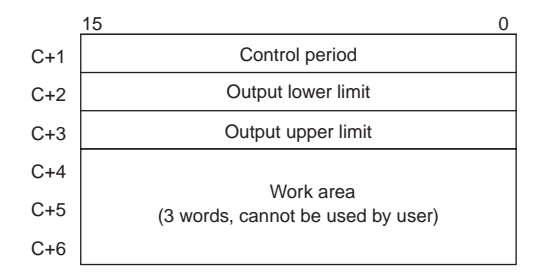

**Note** For details, see the description of each parameter.

귯

#### **R: Pulse Output Bit**

Specifies the destination output bit for the pulse output.

Normally, specify an output bit allocated to a Transistor Output Unit and connect a solid state relay to the Transistor Output Unit.

#### **Operand Specifications**

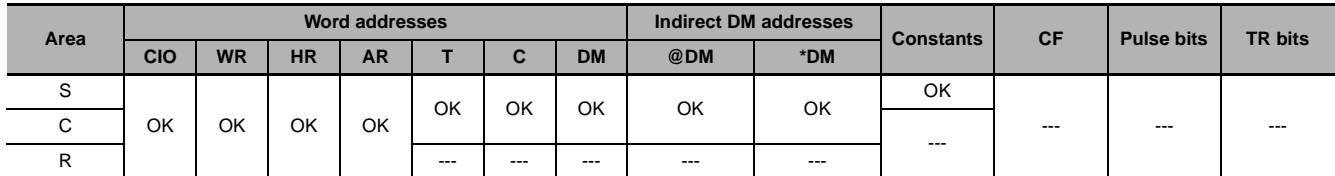

#### **Flags**

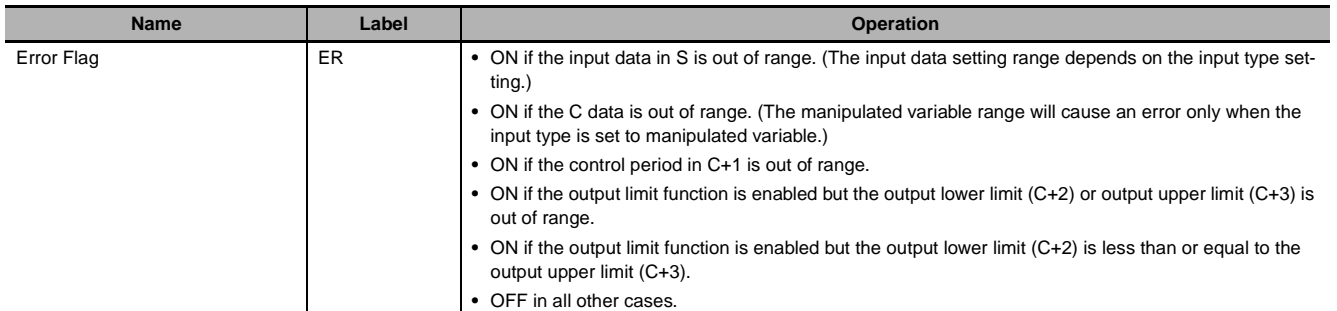

#### **Function**

Receives a duty ratio or manipulated variable input from the word address specified by S, converts the duty ratio to a time-proportional output (see note) based on the parameters specified in words C to C+3, and outputs a pulse output to the bit specified by R.

**Note** A time-proportional output is changed proportionally based on the ON/OFF ratio in input word S. The period in which the ON and OFF status changes is known as the control period and is set in parameter word C+1. Example: When the control period is 1 s and the input value is 50%, the bit is ON for 0.5 s and OFF for 0.5 s. When the control period is 1 s and the input value is 80%, the bit is ON for 0.8 s and OFF for 0.2 s.

Generally, TPO(685) is used together with PIDAT(191) and the PID instruction's manipulated variable result word (D) is specified as the input word (S) for the TPO(685) instruction. Also, an output bit allocated to a Transistor Output Unit is generally specified as R and a solid state relay is connected to the Transistor Output Unit to perform time-proportional control of a heater (proportional control of the ON/OFF ratio).

#### **Combining TPO(685) with a PID Control Instruction**

When combining TPO(685) with a PID control instruction, the manipulated variable input is divided by the manipulated variable range to calculate the duty ratio, that duty ratio is converted to a time-proportional output, and pulses are output.

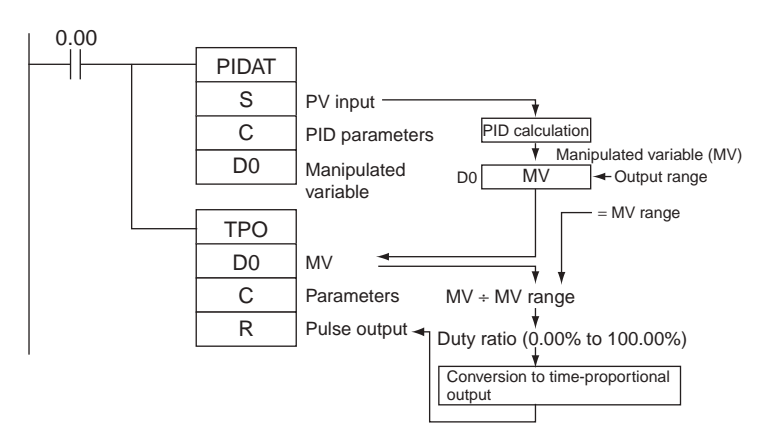

In this case, set the same value for the PID Control instruction's output range and the TPO(685) instruction's manipulated variable range. For example, when the PID Control instruction's output range and the TPO(685) instruction's manipulated variable range are both set to 12 bits (0000 to 0FFF hex), the duty ratio is calculated by dividing the manipulated variable from the PID Control instruction by 0FFF hex and TPO(685) converts that duty ratio to a time-proportional output.

#### **External Wiring Example**

Connect the Transistor Output Unit to a solid state relay (SSR) as shown in the following diagram.

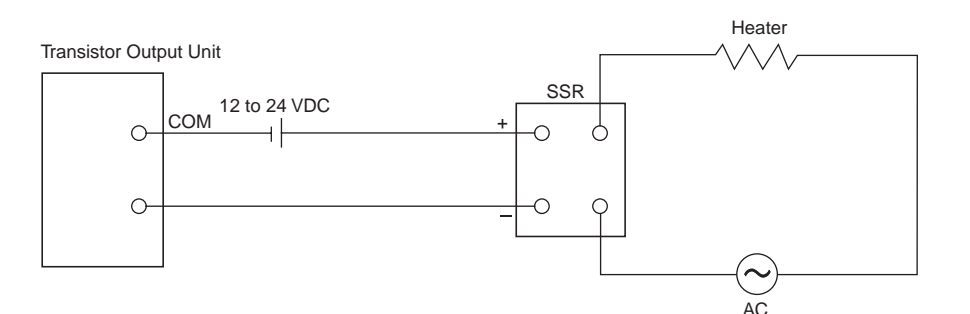

# **Parameter Settings**

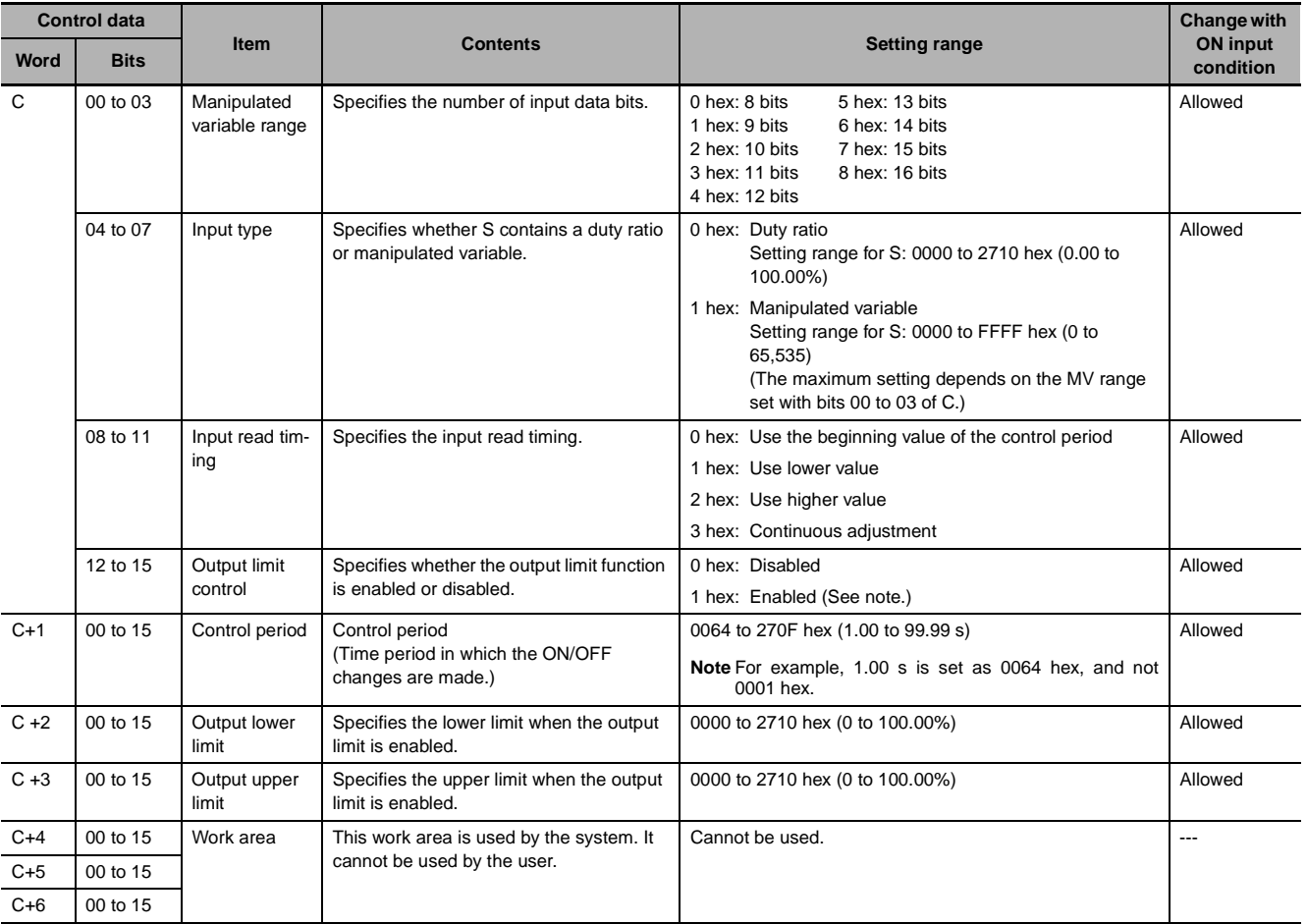

**Note** When the output limit control function is enabled, set the lower and upper limits as follows:

0000 hex  $\leq$  lower limit  $\leq$  upper limit  $\leq$  2710 hex.

#### **Execution**

- **•** The instruction is executed while the input condition is ON.
- **•** When instruction execution starts, the output bit (R) is turned ON/OFF according to the duty ratio.

 $\vec{p}$ 

- **•** The parameters (in C to C+3) are read in real time each time that the instruction is executed. When changing the parameters, change all of them at the same time so that different sets of parameters are not mixed.
- **•** The output (R) is turned ON/OFF when the instruction is executed and the accuracy of the output's ON/OFF timing is 10 ms max.
- **•** Execution of the instruction stops when the input condition goes OFF. At that time, the elapsed time value will be reset and the control period will be initialized.
- **•** The input type setting (bits 04 to 07 of C) determines whether the input word (S) contains a duty ratio or manipulated variable. When S contains the manipulated variable, the duty ratio is calculated by dividing the manipulated variable input by the manipulated variable range (bits 00 to 03 of C).
- **•** The input read timing setting (bits 08 to 11 of C) specifies when the input word (S) is read, as shown in the following table:

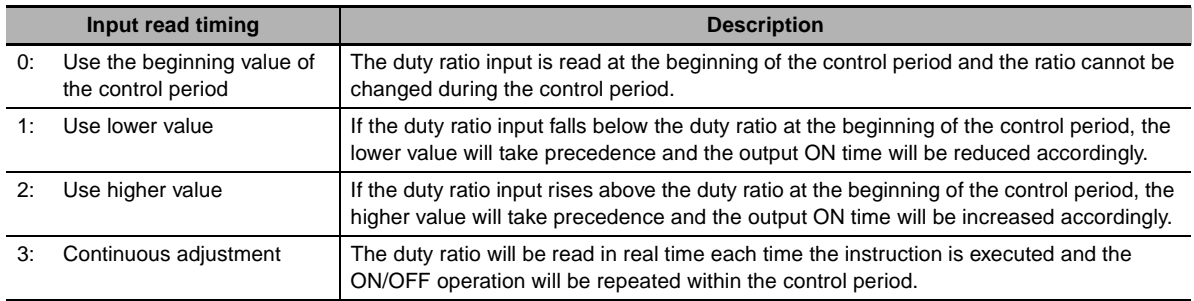

The following diagrams show the operation of each input read timing setting.

#### **•** Input time setting = 0 (Use the beginning value of the control period.)

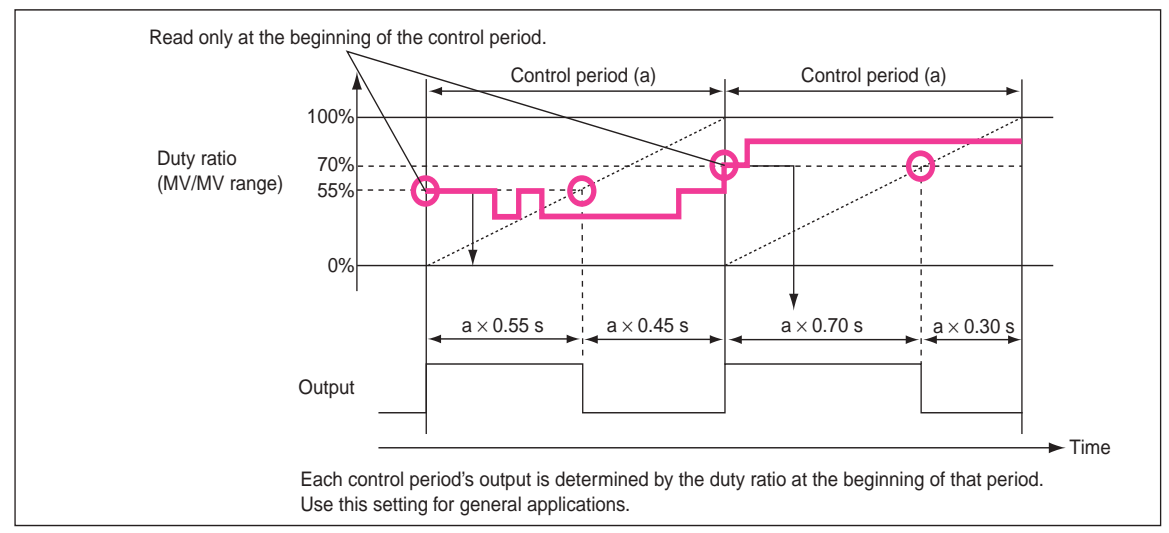

#### **•** Input time setting = 1 (Use lower value.)

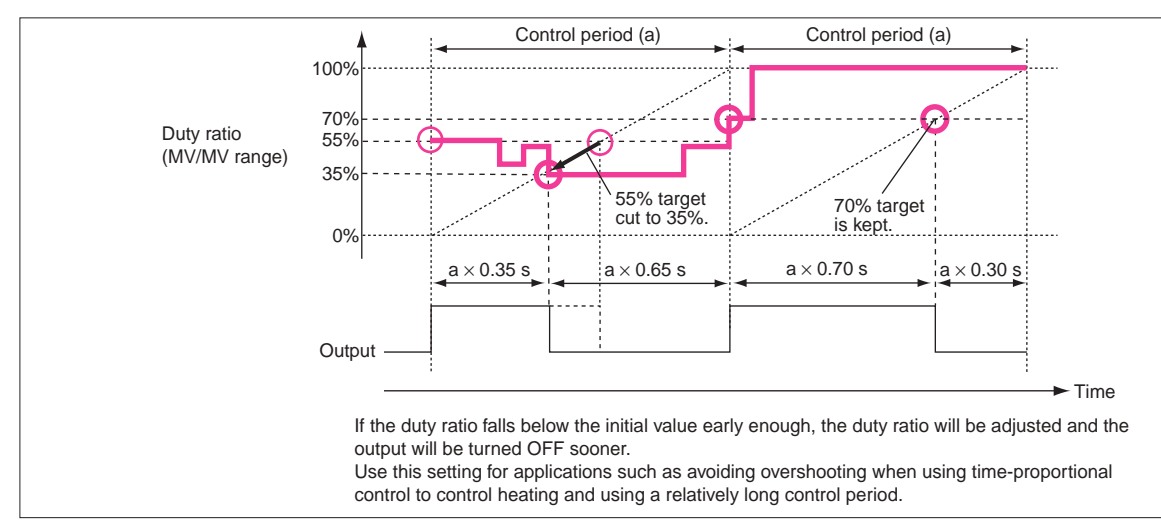

#### **•** Input time setting = 2 (Use higher value.)

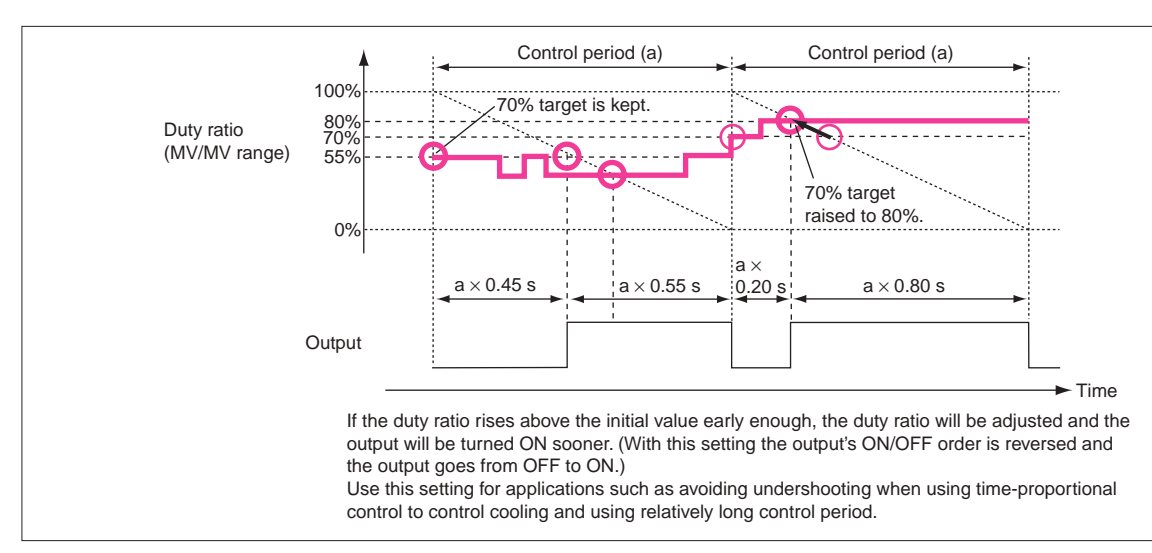

#### • Input time setting = 3 (Continuous adjustment)

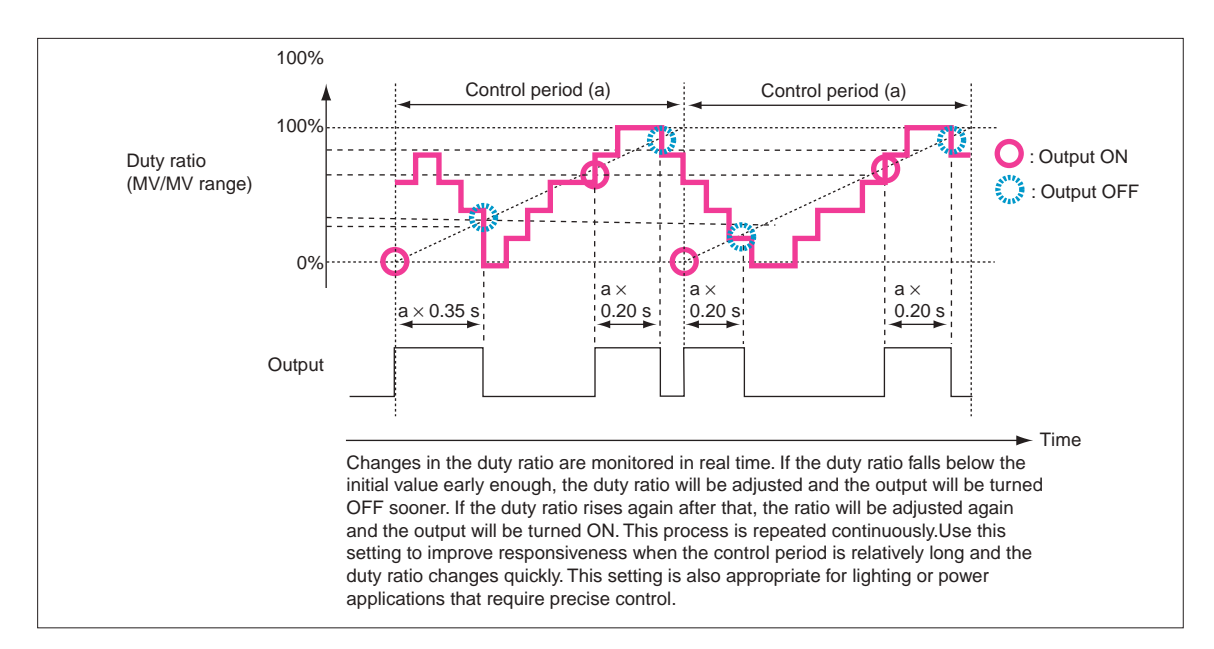

**•** The output limiter function (bits 12 to 15 of C) can be enabled to restrict (saturate) output when it is outside the range between the output limiter lower limit  $(C + 2)$  and output limiter upper limit  $(C + 3)$ .

### **Precautions**

When using TPO(685) in combination with PIDAT(191) in a cyclic task and also using an interrupt task, temporarily disable interrupts by executing DI(693) (DISABLE INTERRUPTS) ahead PIDAT(191) and TPO(685). If interrupts are not disabled and an interrupt occurs between the PIDAT(191) and TPO(685), the control period may be shifted.

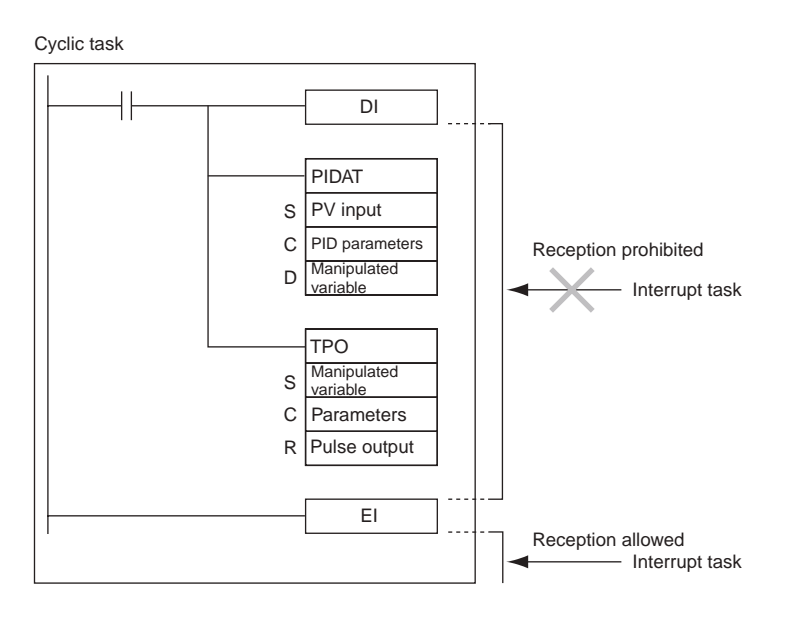

### **Sample program Combining TPO(685) with PIDAT(191)**

When CIO 0.00 is ON, TPO(685) takes the manipulated variable output from PIDAT(191) (contained in D0), calculates the duty ratio from that manipulated variable value (Duty ratio = MV *÷* MV range), converts the duty ratio to a time-proportional output, and outputs the pulses to bit 01 of CIO 100.

In this case, CIO 100 is allocated to a Transistor Output Unit and bit CIO 100.01 is connected to a solid state relay for heater control.

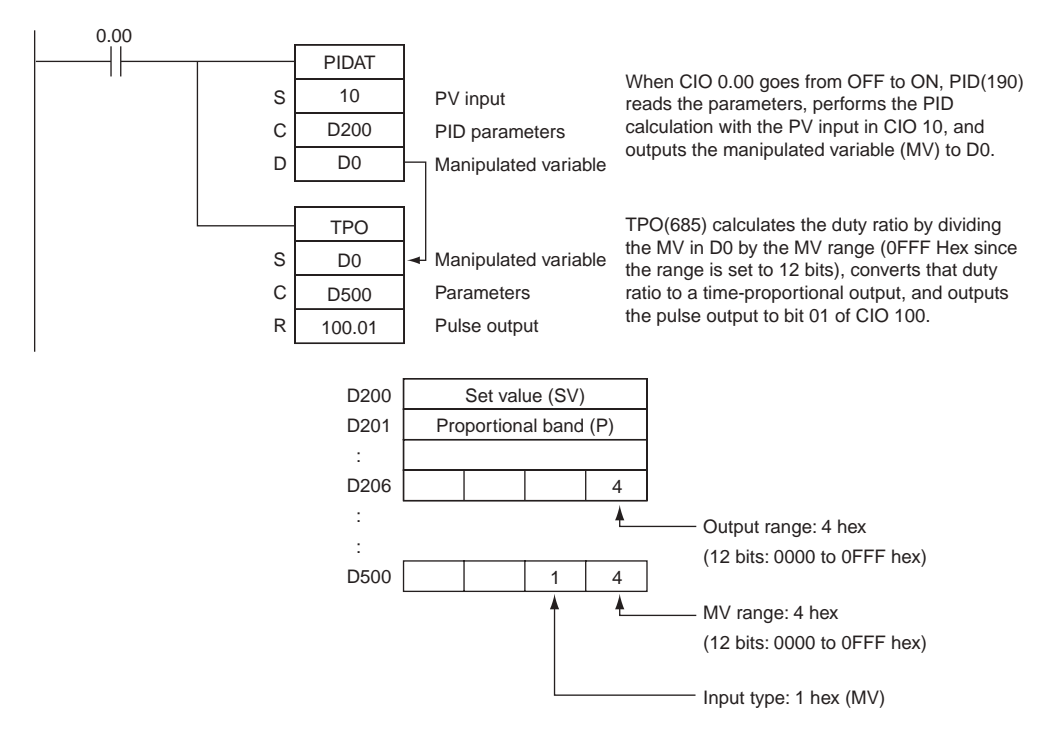

#### **Using TPO(685) Alone**

When CIO 0.00 is ON, TPO(685) takes the duty ratio in D10, converts the duty ratio to a time-proportional output, and outputs the pulses to bit 00 of CIO 100.

In this case, the control period is 1 s and the output limit function is enabled with a lower limit 20.00% and an upper limit of 80.00%.

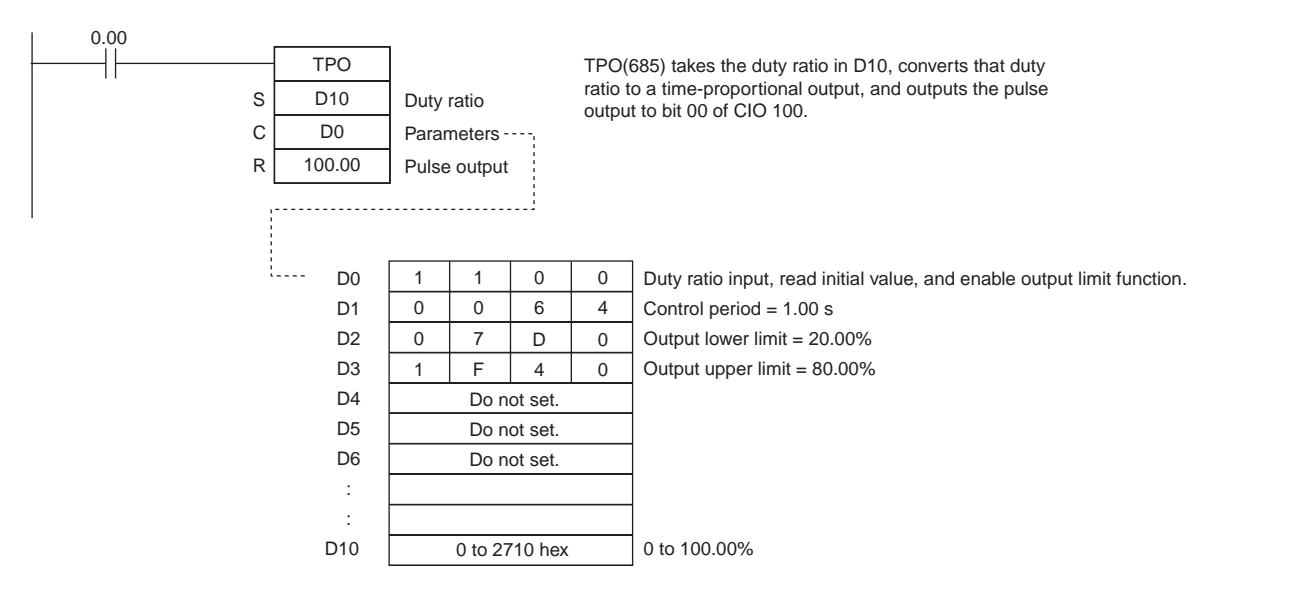

TPO

# **SCL**

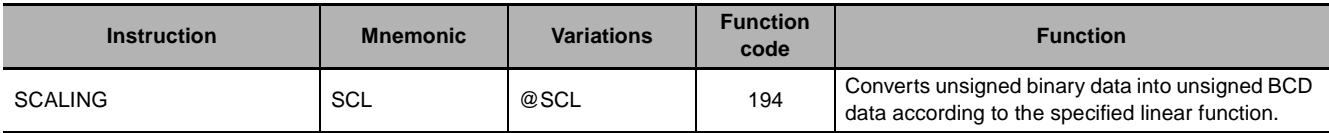

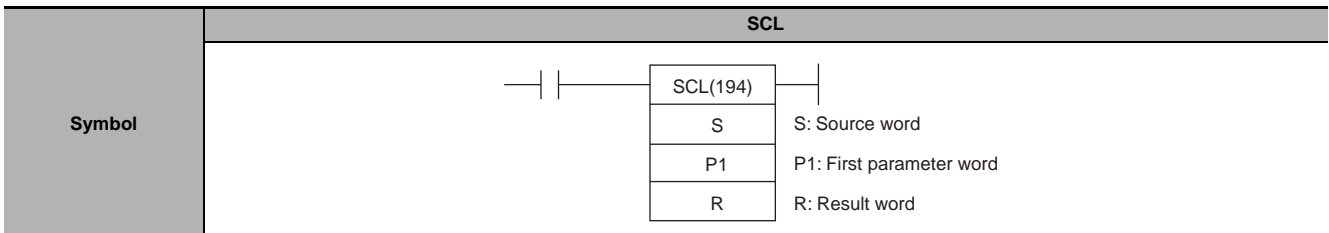

# **Applicable Program Areas**

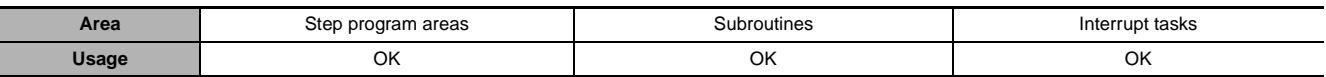

# **Operands**

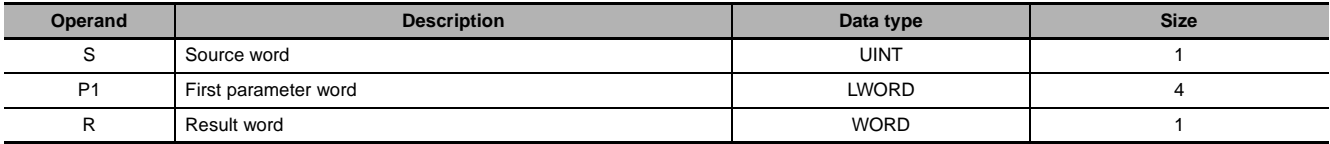

#### **P1: First Parameter Word**

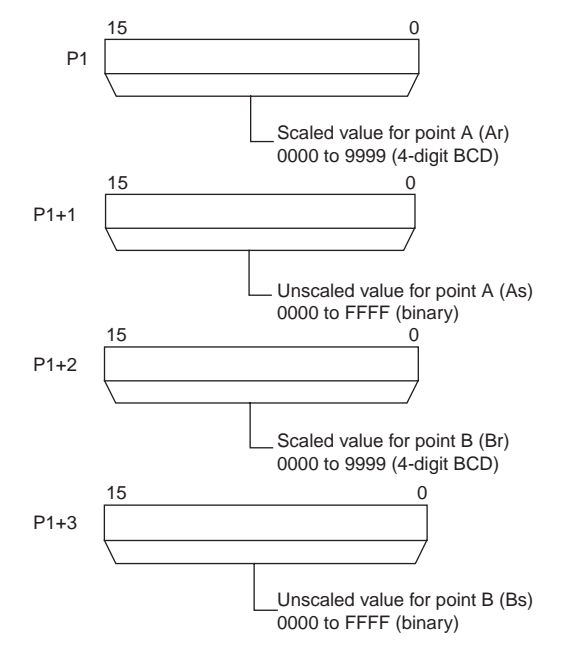

**Note** P1 to P1+3 must be in the same area.

#### **Operand Specifications**

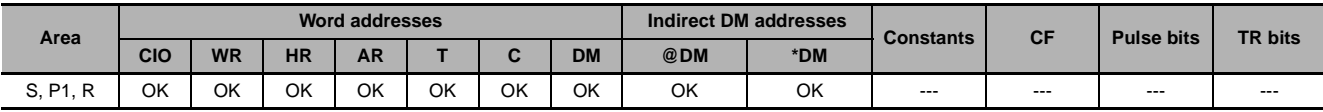

### **Flags**

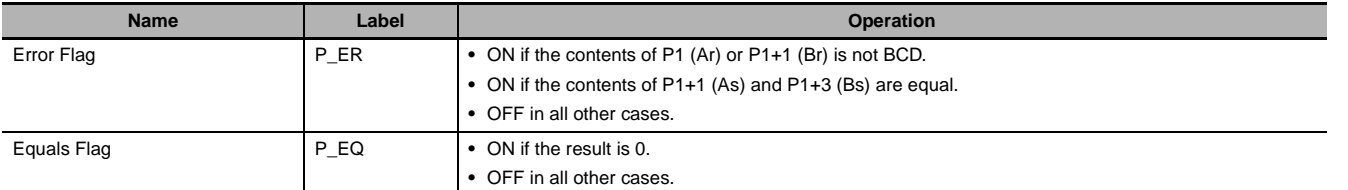

# **Function**

SCL(194) is used to convert the unsigned binary data contained in the source word S into unsigned BCD data and place the result in the result word R according to the linear function defined by points (As, Ar) and (Bs, Br). The address of the first word containing the coordinates of points (As, Ar) and (Bs, Br) is specified for the first parameter word P1. These points define by 2 values (As and Bs) before scaling and 2 values (Ar and Br) after scaling.

The following equations are used for the conversion.

 $R = Bd -$  (Br – Ar)  $\times$  BCD conversion of (Bs – S) BCD conversion of (Bs – As)

Points A and B can define a line with either a positive or negative slope. Using a negative slope enables reverse scaling.

- **•** The result will be rounded to the nearest integer. If the result is less than 0000, 0000 will be output as the result.
- **•** If the result is greater than 9999, 9999 will be output.

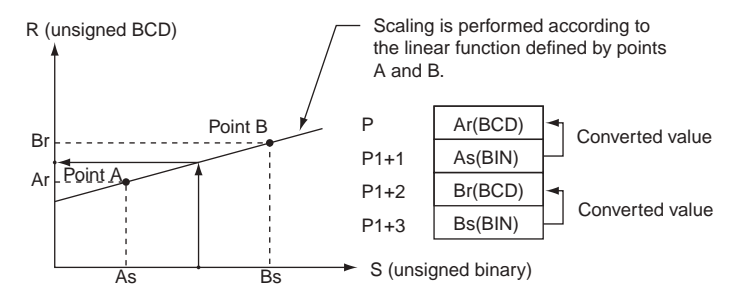

### **Hint**

- **•** SCL(194) can be used to scale the results of analog signal conversion values from Analog Input Units according to user-defined scale parameters. For example, if a 1 to 5-V input to an Analog Input Unit is input to memory as 0000 to 0FA0 hexadecimal, the value in memory can be scaled to 50 to 200*°*C using SCL(194).
- **•** SCL(194) converts unsigned binary to unsigned BCD. To convert a negative value, it will be necessary to first add the maximum negative value in the program before using SCL(194) (see example). SCL(194) cannot output a negative value to the result word, R. If the result is a negative value, 0000 will be output to R.

 $\overline{S}$ C

#### **Sample program**

In the following example, it is assume that an analog signal from 1 to 5 V is converted and input to D0 as 0000 to 0FA0 hexadecimal. SCL(194) is used to convert (scale) the value in CIO 200 to a value between 0 and 300 BCD.

When CIO 0.00 is ON, the contents of D0 is scaled using the linear function defined by point A (0000, 0000) and point B (0FA0, 0300). The coordinates of these points are contained in D100 to D103, and the result is output to D200.

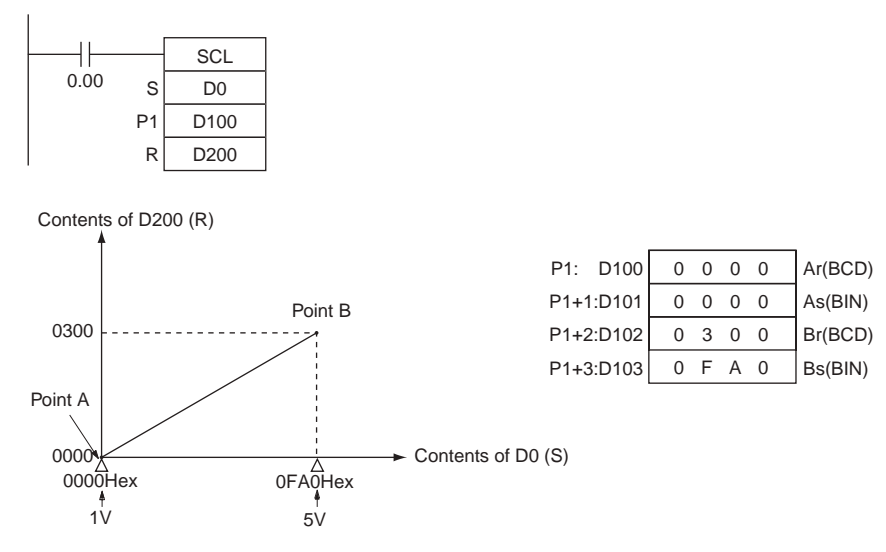

#### **Reference:**

An Analog Input Unit actually inputs values from FF38 to 1068 hexadecimal for 0.8 to 5.2 V. SCL(194), however, can handle only unsigned binary values between 0000 and FFFF hexadecimal, making it impossible to use SCL(194) directly to handle signed binary values below 1 V (0000 hexadecimal), i.e., FF38 to FFFF hexadecimal. In an actual application, it is thus necessary to add 00C8 hexadecimal to all values so that FF38 hexadecimal is represented as 0000 hexadecimal before using SCL(194), as shown in the following example.

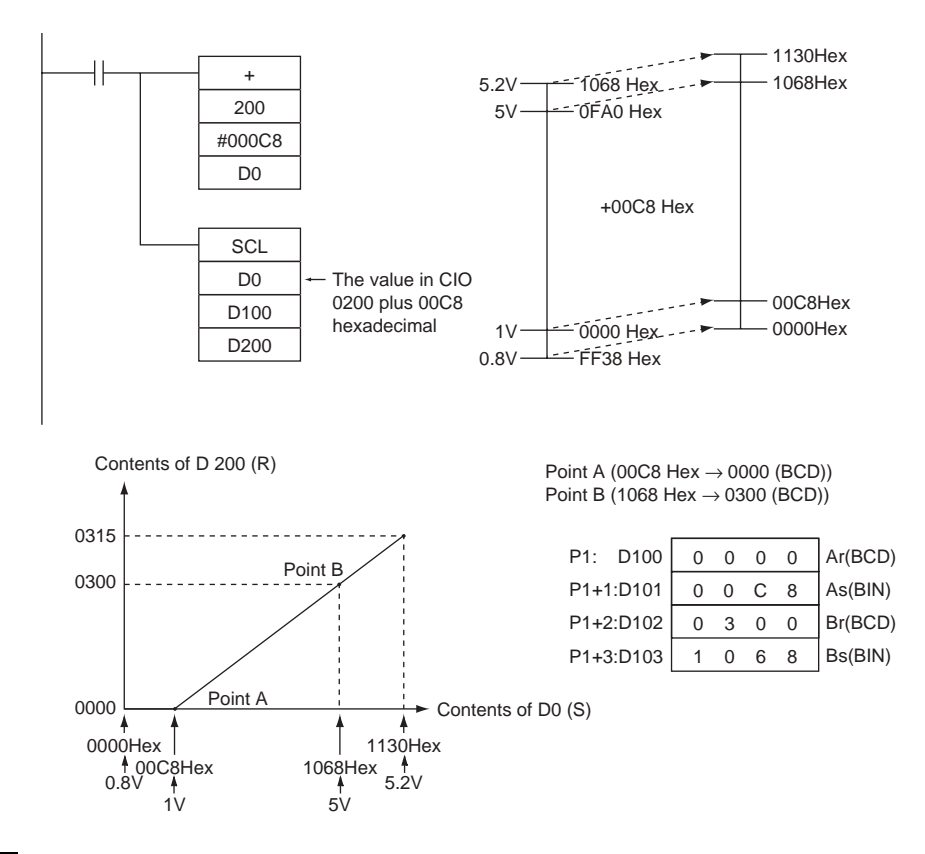

In this example, values from 0000 to 00C8 hexadecimal will be converted to negative values. SCL(194), however, can output only unsigned BCD values from 0000 to 9999, so 0000 BCD will be output whenever the contents of D0.00 is between 0000 and 00C8 hexadecimal.

#### **Reverse Scaling**

Reverse scaling can also be used by setting As < Bs and Ar > Br. The following relationship will result.

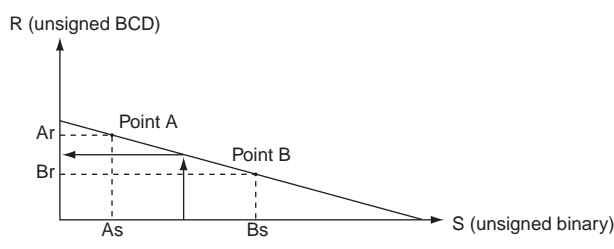

Reverse scaling can be used, for example, to convert (reverse scale) 1 to 5 V (0000 to 0FA0 hexadecimal) to 0300 to 0000, respectively, as shown in the following diagram.

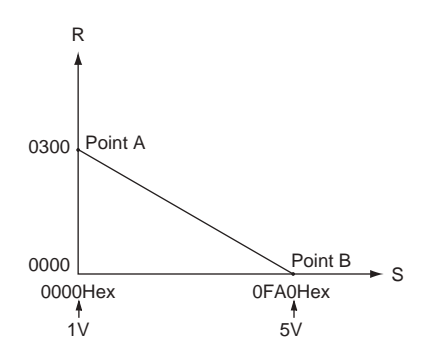

SCL

# **SCL2**

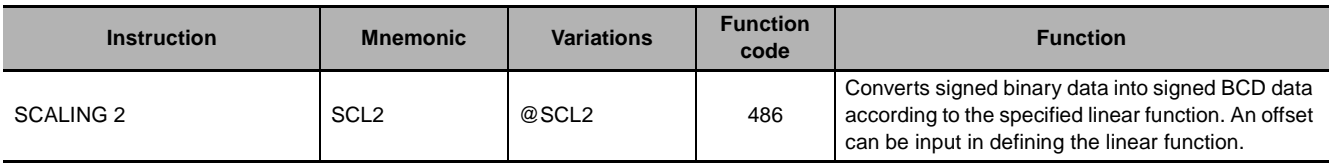

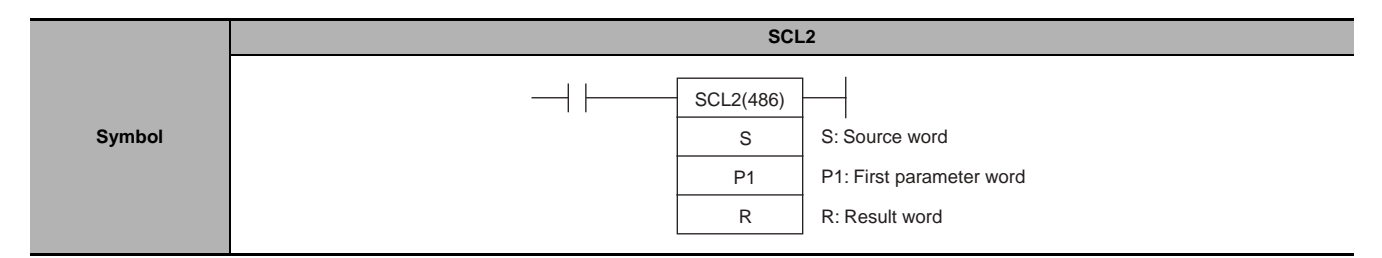

# **Applicable Program Areas**

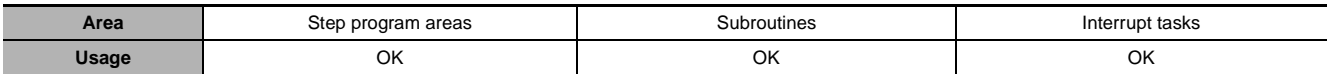

# **Operands**

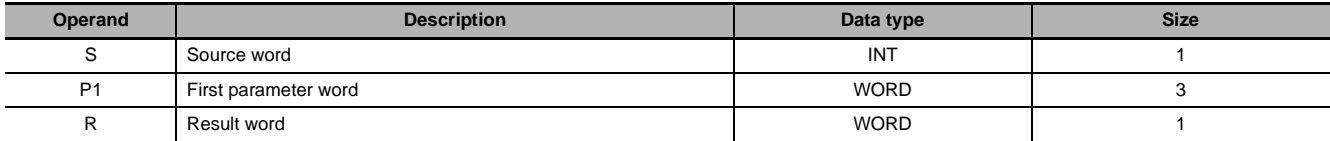

#### **P1: First Parameter Word**

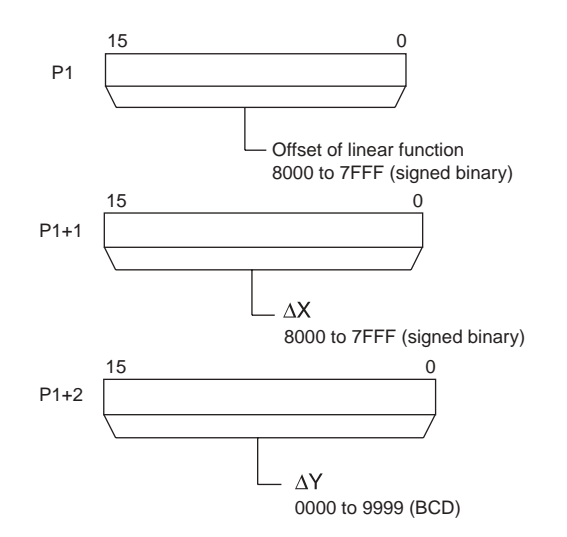

**Note** P1 to P1+2 must be in the same area.

#### **Operand Specifications**

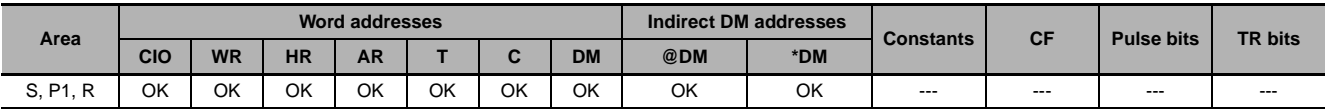

# **Flags**

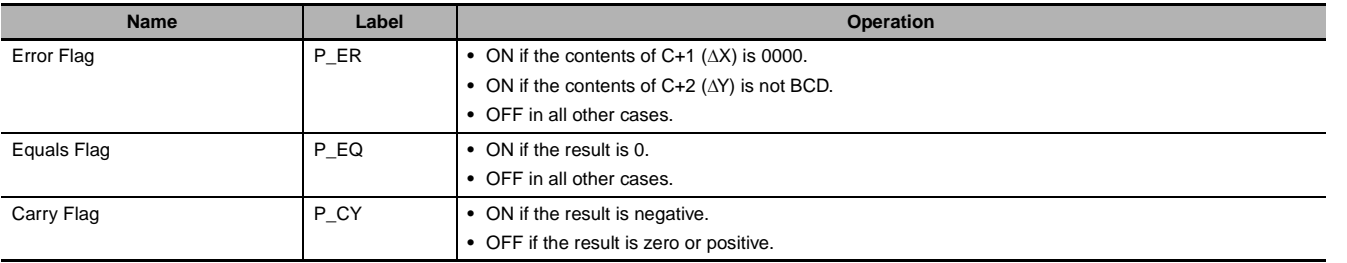

# **Function**

SCL2(486) is used to convert the signed binary data contained in the source word S into signed BCD data (the BCD data contains the absolute value and the Carry Flag shows the sign) and place the result in the result word R according to the linear function defined by the slope  $(\Delta X, \Delta Y)$  and an offset. The address of the first word containing ∆X, ∆Y, and the offset is specified for the first parameter word P1. The sign of the result is indicated by the status of the Carry Flag (ON: negative, OFF: positive).

The following equations are used for the conversion.

```
R =[(BCD conversion of S) - (BCD conversion of offset)]BCD conversion of ∆X
```
**Note** The slope of the line is ∆Y/∆X.

The offset and slope can be a positive value, 0, or a negative value. Using a negative slope enables reverse scaling.

- **•** The result will be rounded to the nearest integer.
- **•** The result in R will be the absolute BCD conversion value and the sign will be indicated by the Carry Flag. The result can thus be between –9999 and 9999.
- **•** If the result is less than –9999, –9999 will be output as the result. If the result is greater than 9999, 9999 will be output.

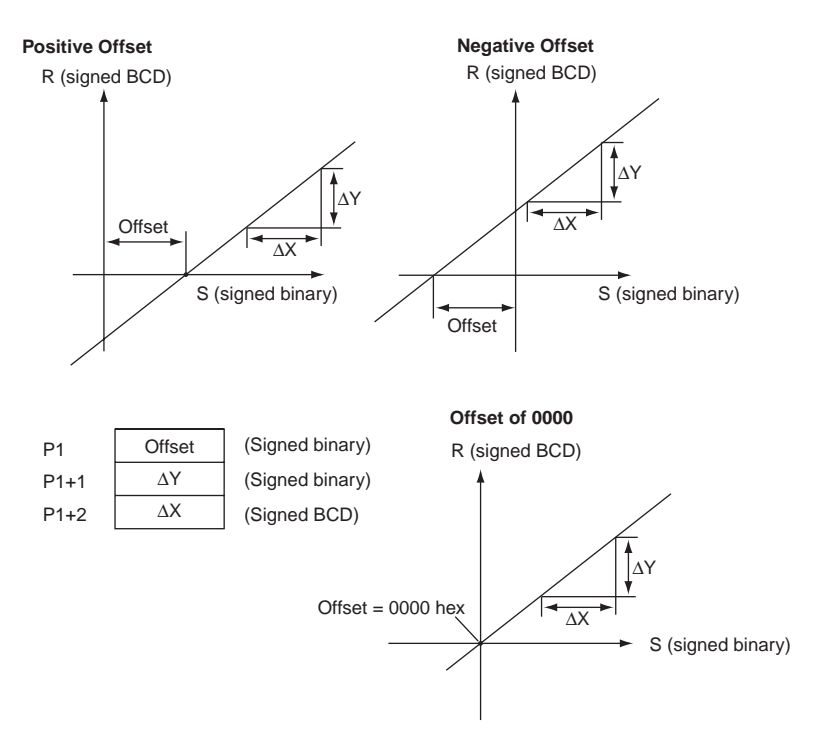

SCL2

#### **Hint**

- **•** SCL2(486) can be used to scale the results of analog signal conversion values from Analog Input Units according to user-defined scale parameters. For example, if a 1 to 5-V input to an Analog Input Unit is input to memory as 0000 to 0FA0 hexadecimal, the value in memory can be scaled to –100 to 200°C using SCL2(486).
- **•** SCL2(486) converts signed binary to signed BCD. Negative values can thus be handled directly for S. The result of scaling in R and the Carry Flag can also be used to output negative values for the scaling result.

#### **Sample program**

#### **Scaling 1 to 5-V Analog Input to 0 to 300**

In the following example, it is assumed that an analog signal from 1 to 5 V is converted and input to CIO 3 as 0000 to 1770 hexadecimal. SCL2(486) is used to convert (scale) the value in CIO 3 to a value between 0000 and 0300 BCD.

When CIO 0.00 is ON, the contents of CIO 3 is scaled using the linear function defined by ∆X (1770), ∆Y (0300), and the offset (0). These values are contained in D100 to D102, and the result is output to D200.

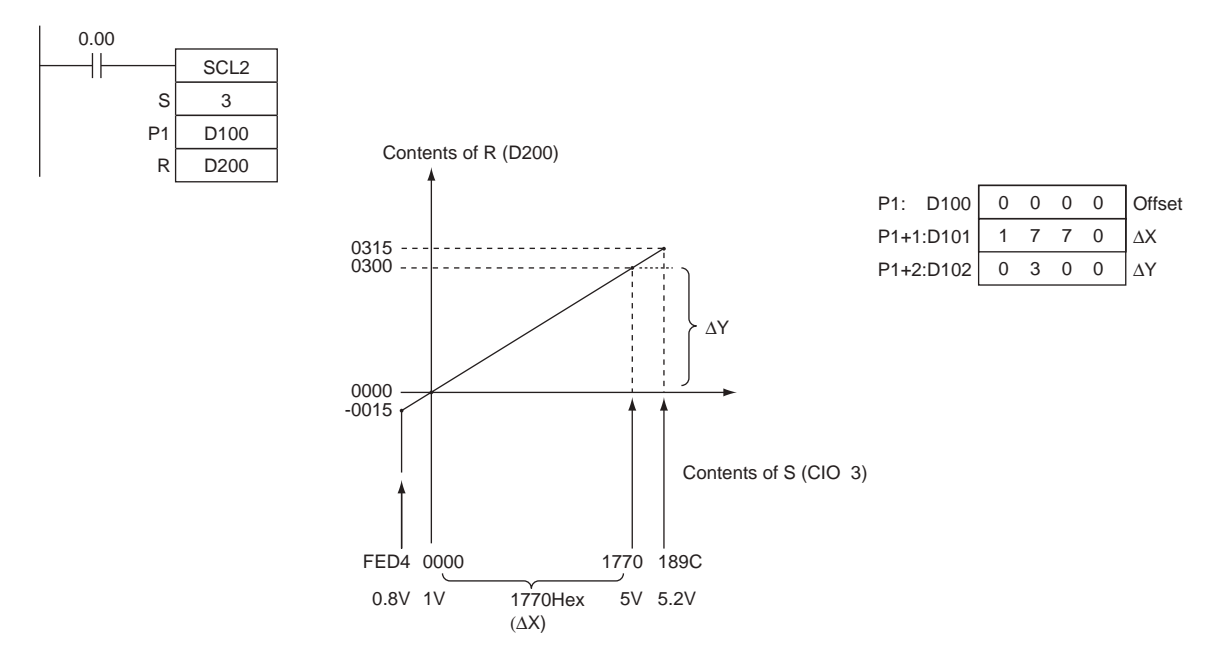

#### **Scaling 1 to 5-V Analog Input to –200 to 200**

In the following example, it is assume that an analog signal from 1 to 5 V is converted and input to CIO 3 as 0000 to 1770 hexadecimal. SCL2(486) is used to convert (scale) the value in CIO 3 to a value between –0200 and 0200 BCD.

When CIO 0.00 is ON, the contents of CIO 3 is scaled using the linear function defined by ∆X (1770), ∆Y (0400), and the offset (07D0). These values are contained in D100 to D102, and the result is output to D200.

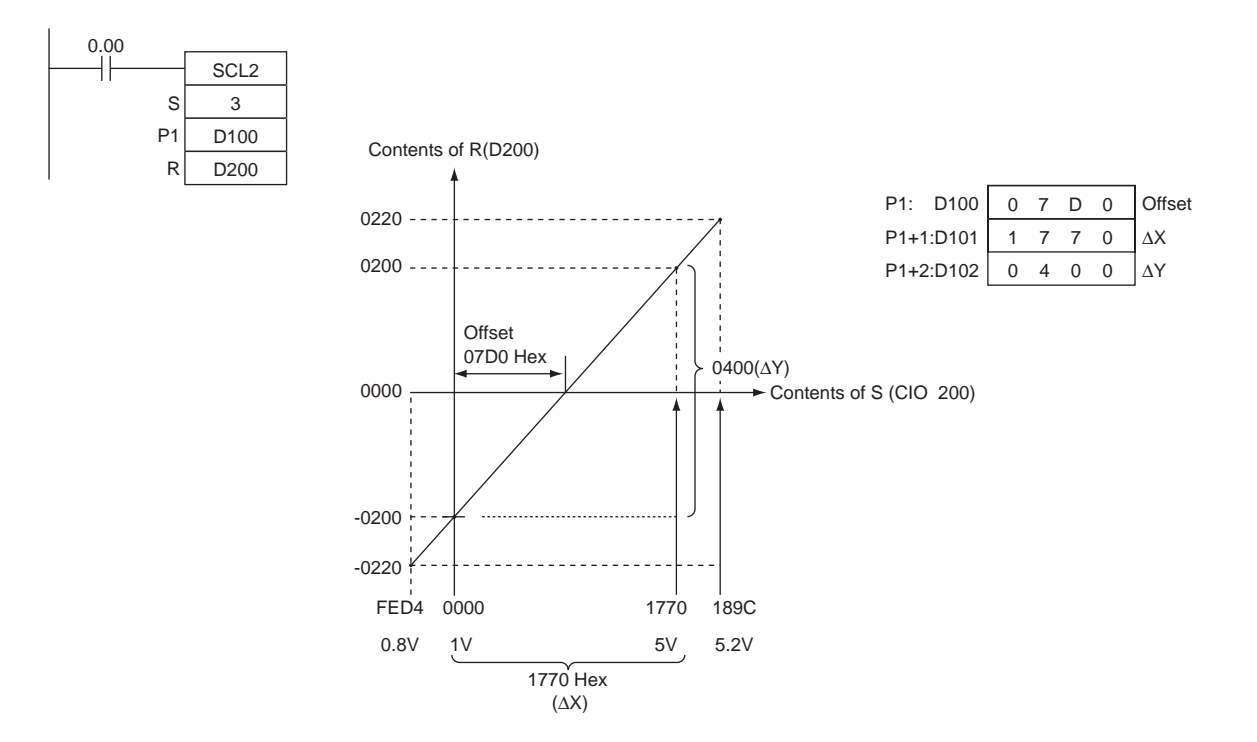

SCL2

**2-283**

# **SCL3**

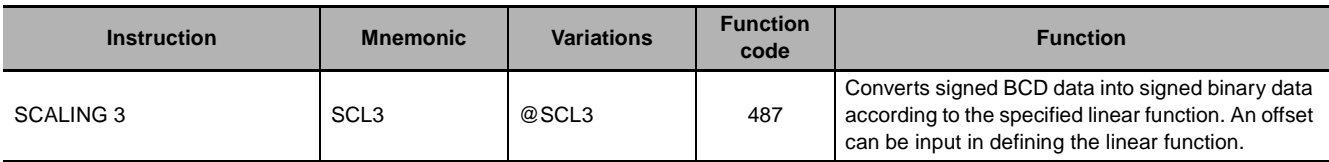

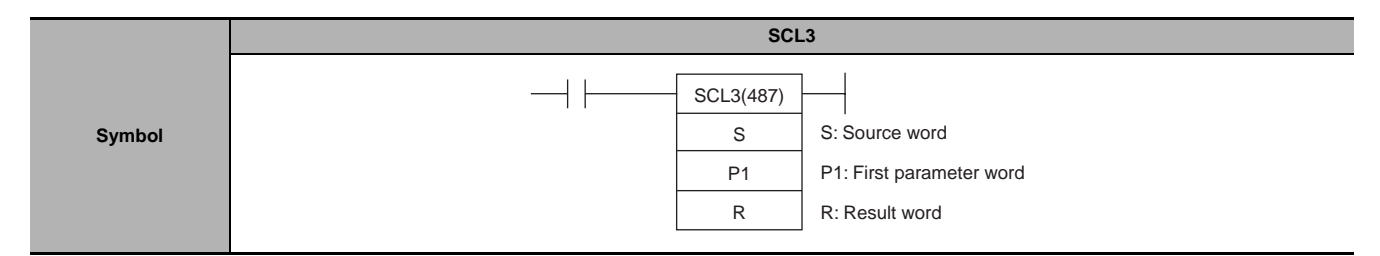

# **Applicable Program Areas**

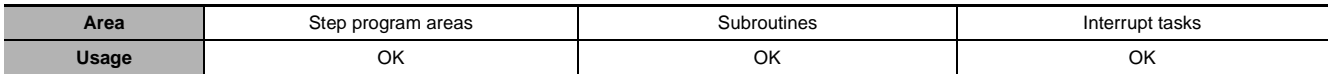

# **Operands**

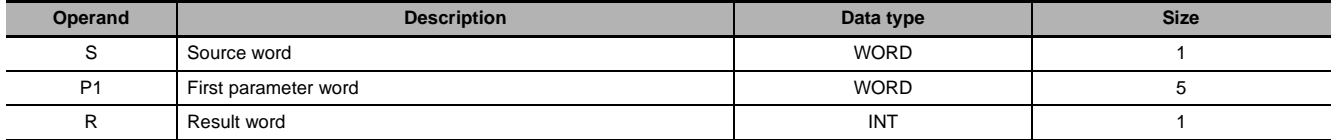

#### **P1: First Parameter Word**

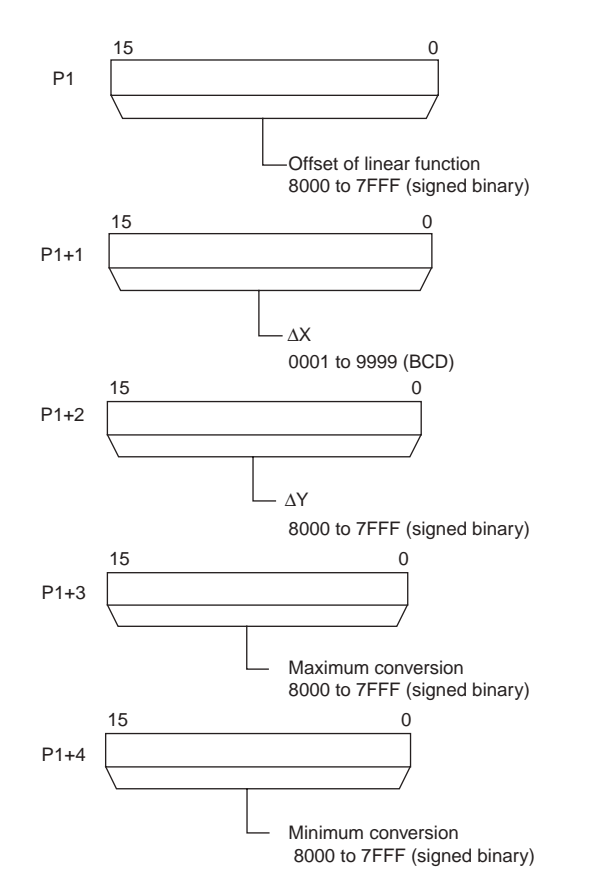

**Note** P1 to P1+4 must be in the same area.

#### **Operand Specifications**

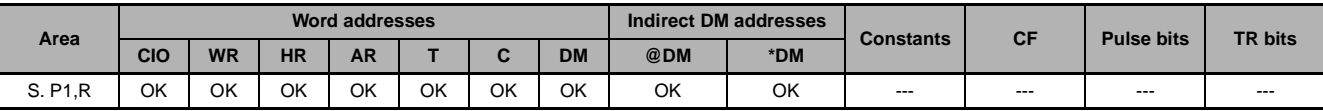

#### **Flags**

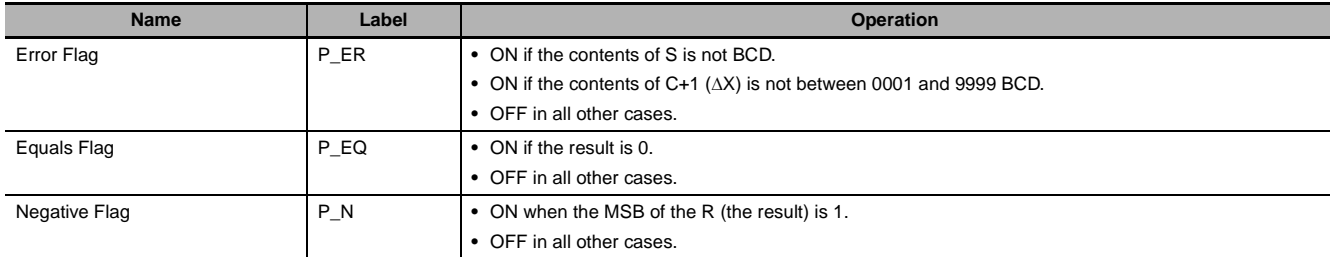

# **Function**

SCL3(487) is used to convert the signed BCD data (the BCD data contains the absolute value and the Carry Flag shows the sign) contained in the source word S into signed binary data and place the result in the result word R according to the linear function defined by the slope (∆X, ∆Y) and an offset. The maximum and minimum conversion values are also specified. The address of the first word containing ∆X, ∆Y, the offset, the maximum conversion, and the minimum conversion is specified for the first parameter word P1.

The sign of the result is indicated by the status of the Carry Flag (ON: negative, OFF: positive). Use STC(040) and CLC(041) to turn the Carry Flag ON and OFF.

The following equations are used for the conversion.

 $R =$  $\Delta Y$  × ((Binary conversion of S) + (Offset)) Binary conversion of ∆X

**Note** The slope of the line is ∆Y/∆X.

- **•** The offset and slope can be a positive value, 0, or a negative value. Using a negative slope enables reverse scaling.
- **•** The result will be rounded to the nearest integer.
- **•** The source value in S is treated as an absolute BCD value and the sign is indicated by the Carry Flag. The source value can thus be between –9999 and 9999.
- **•** If the result is less than the minimum conversion value, the minimum conversion value will be output as the result. If the result is greater than the maximum conversion value, the maximum conversion value will be output.

SCL3

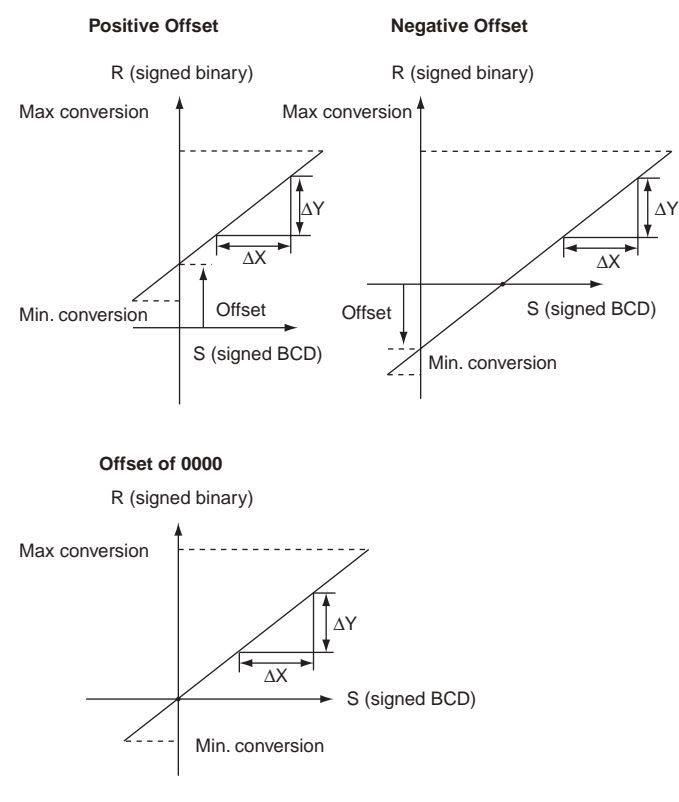

#### **Hint**

SCL3(487) is used to convert data using a user-defined scale to signed binary for Analog Output Units. For example, SCL3(487) can convert 0 to 200 °C to 0000 to 1770 (hex) and output an analog output signal 1 to 5 V from the Analog Output Unit.

#### **Sample program**

When a value from 0 to 200 is scaled to an analog signal (1 to 5 V, for example), a signed BCD value of 0000 to 0200 is converted (scaled) to signed binary value of 0000 to 1770 for an Analog Output Unit. When CIO 0.00 turns ON in the following example, the contents of D0 is scaled using the linear function defined by ∆X (0200), ∆Y (1770), and the offset (0). These values are contained in D100 to D102. The sign of the BCD value in D0 is indicated by the Carry Flag. The result is output to CIO 103.

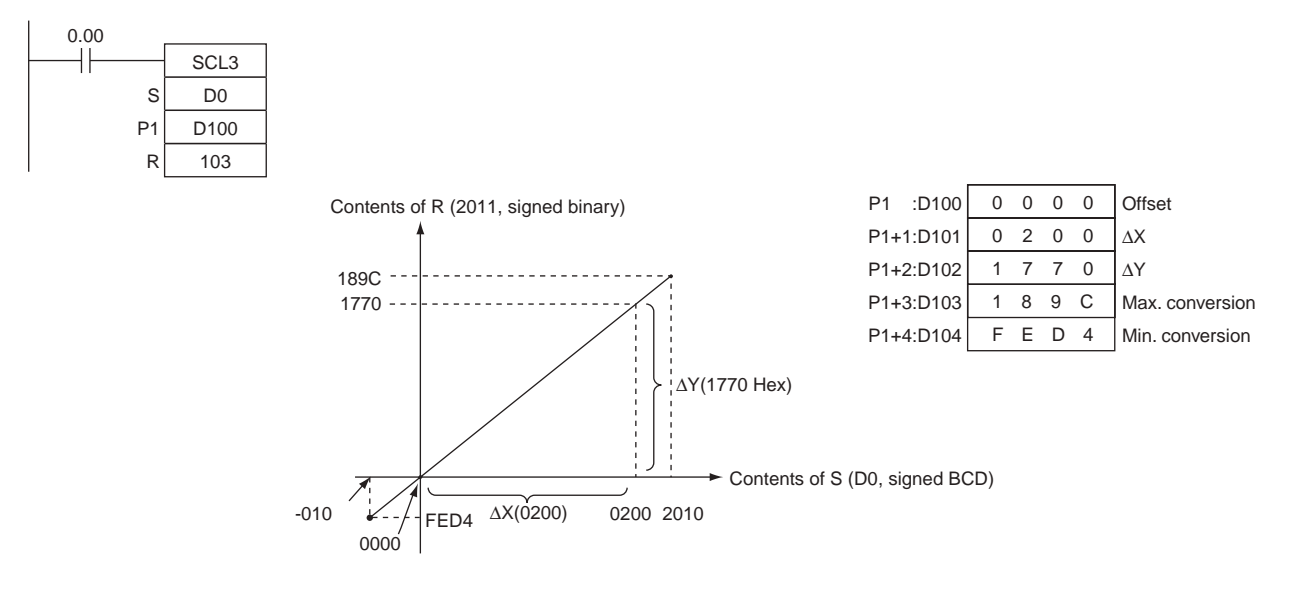

# **AVG**

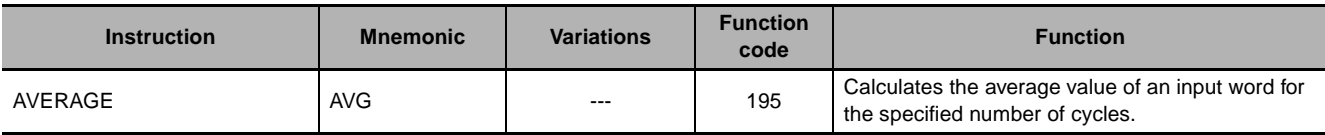

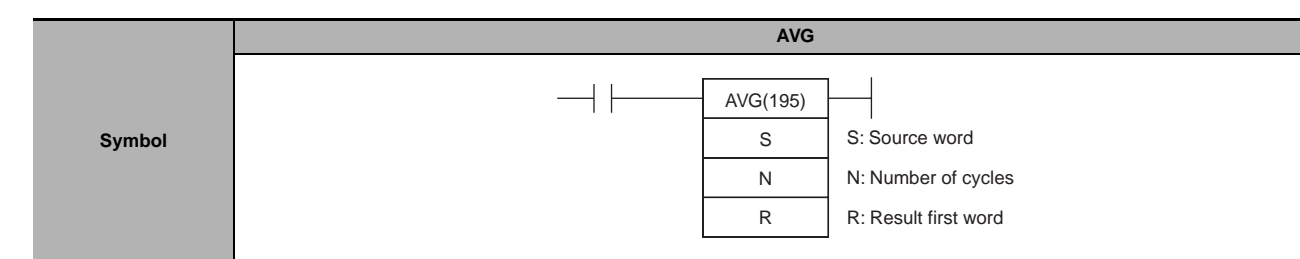

# **Applicable Program Areas**

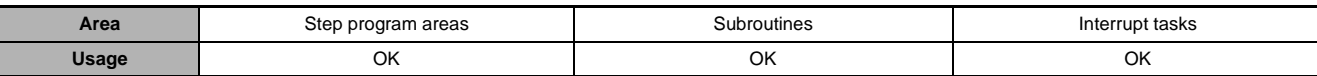

### **Operands**

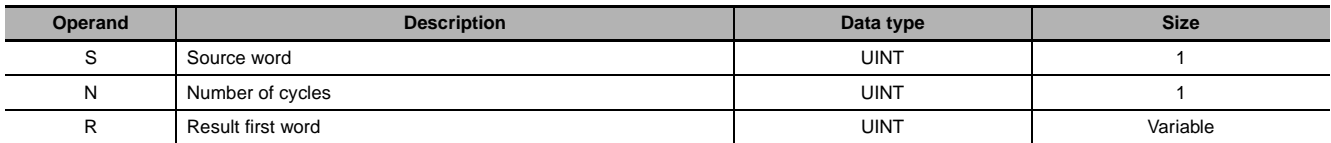

#### **N: Number of Cycles**

The number of cycles must be between 0001 and 0040 hexadecimal (0 to 64 cycles).

#### **R: Result First Word and R+1: First Work Area Word**

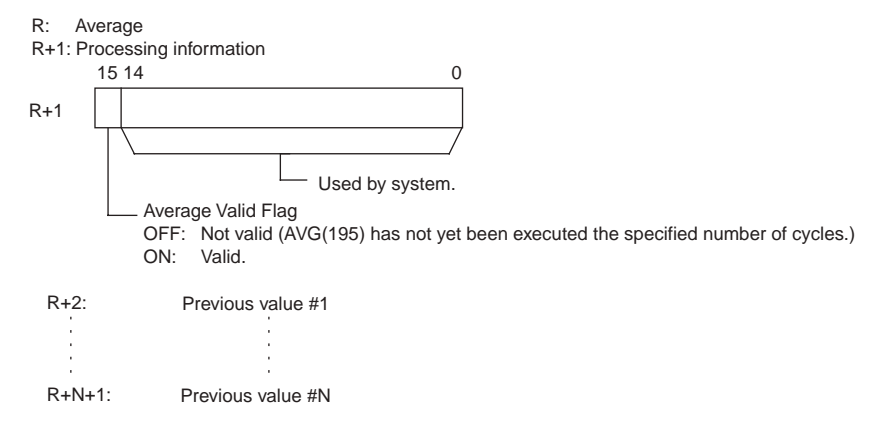

**Note** R to R+N+1 must be in the same area.

#### **Operand Specifications**

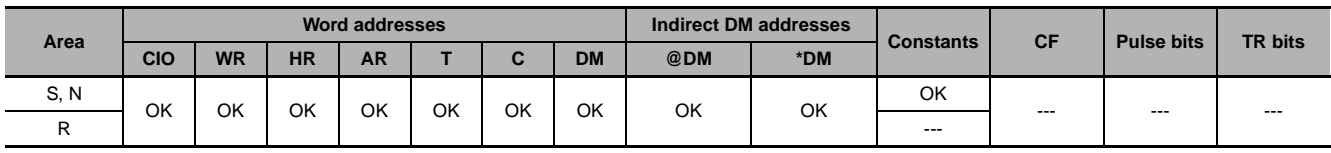

# **Flags**

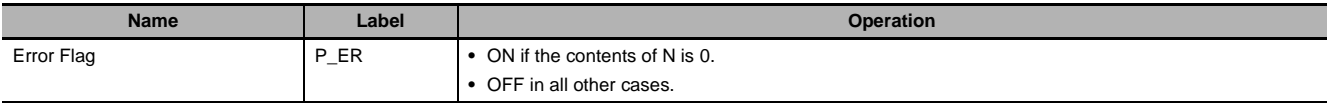

### **Function**

For the first N–1 cycles when the execution condition is ON, AVG(195) writes the values of S in order to words starting with R+2. The Previous Value Pointer (bits 00 to 07 of R+1) is incremented each time a value is written. Until the Nth value is written, the contents of S will be output unchanged to R and the Average Value Flag (bit 15 of R+1) will remain OFF.

When the Nth value is written to R+N+1, the average of all the values that have been stored will be computed, the average will be output to R as an unsigned binary value, and the Average Value Flag (bit 15 of R+1) will be turned ON. For all further cycles, the value in R will be updated for the most current N values of S.

The maximum value of N is 64. If a value greater than 64 is specified, operation will use a value of 64.

The Previous Value Pointer will be reset to 0 after N–1 values have been written.

The average value output to R will be rounded to the nearest integer.

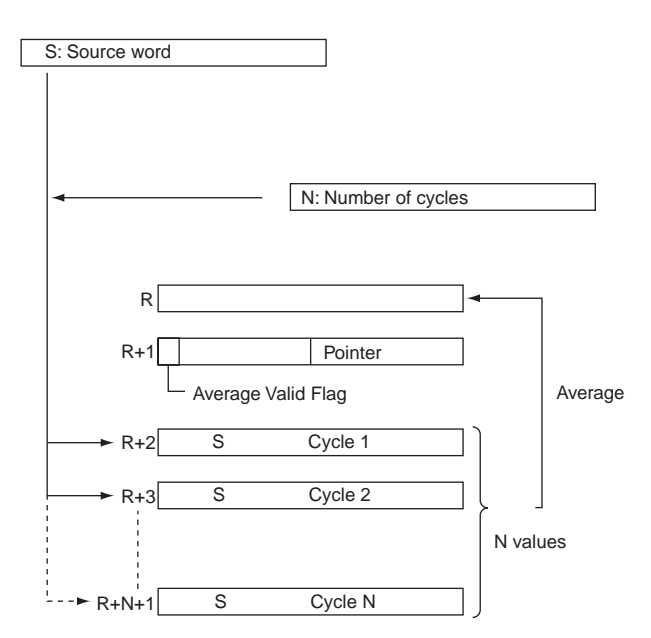

### **Precautions**

The processing information (R+1) is cleared to 0000 each time the execution condition changes from OFF to ON.

But the processing information (R+1) will not be cleared to 0000 the first time the program is executed at the start of operation. If AVG(195) is to be executed in the first program scan, clear the First Work Area Word from the program.

### **Sample program**

When CIO 0.00 is ON in the following example, the contents of D100 will be stored one time each scan for the number of scans specified in D200. The contents will be stored in order in the ten words from D302 to D311. The average of the contents of these ten words will be placed in D300 and then bit 15 of D301 will be turned ON.

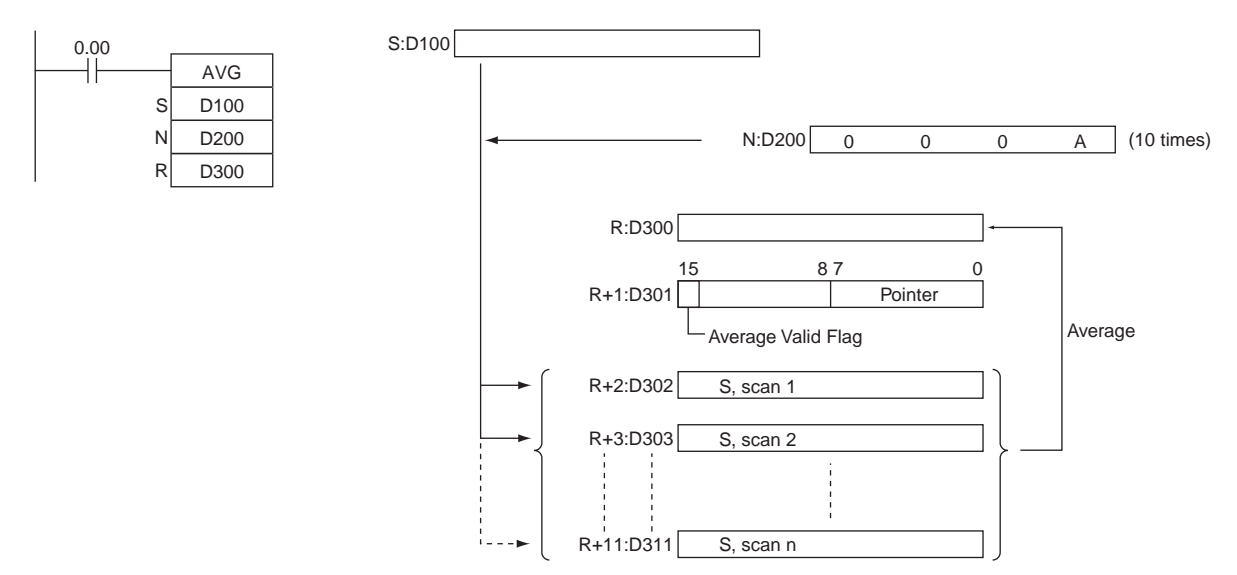
- In the following example, the content of CIO 40 is set to #0000 and then incremented by 1 each cycle.
- **•** For the first two cycles, AVG(195) moves the content of CIO 40 to D1002 and D1003. The contents of D1001 will also change (which can be used to confirm that the results of AVG(195) has changed).
- **•** On the third and later cycles AVG(195) calculates the average value of the contents of D1002 to D1004 and writes that average value to D1000.

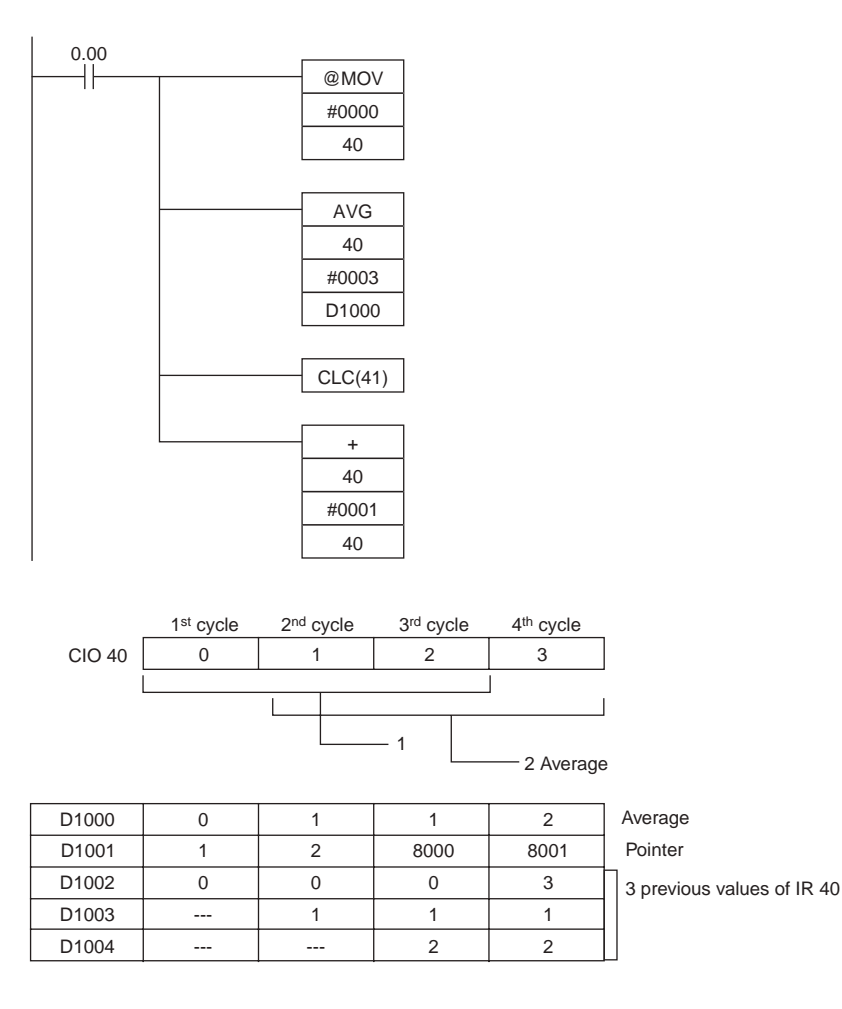

AVG

## **Subroutines Instructions**

## **SBS**

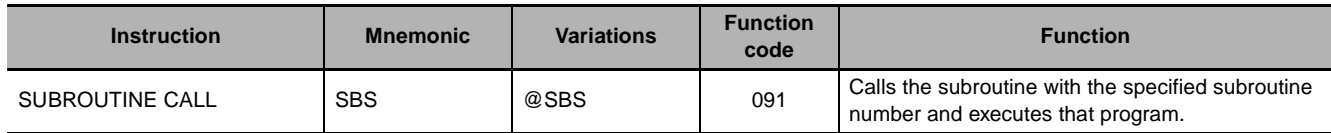

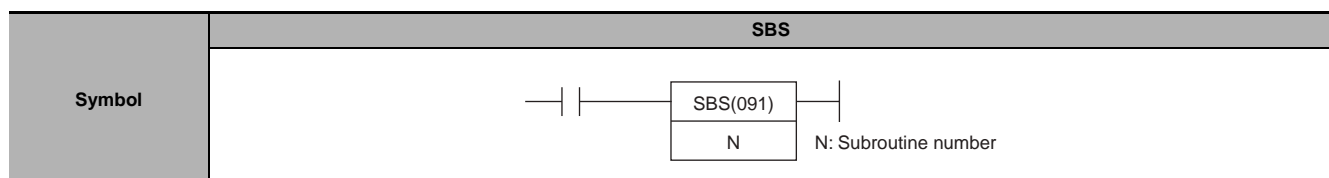

## **Applicable Program Areas**

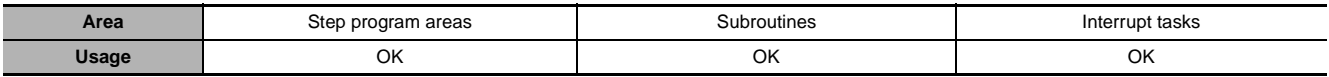

## **Operands**

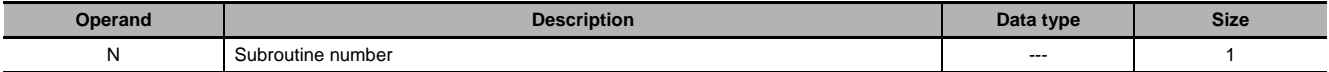

### **N: Subroutine number**

Specifies the subroutine number between 0 and 127 decimal.

### **Operand Specifications**

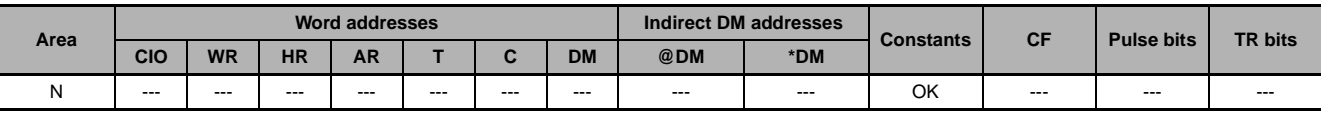

## **Combined-use instructions**

SBN (subroutine entry) instructions and RET (subroutine return) instructions

## **Flags**

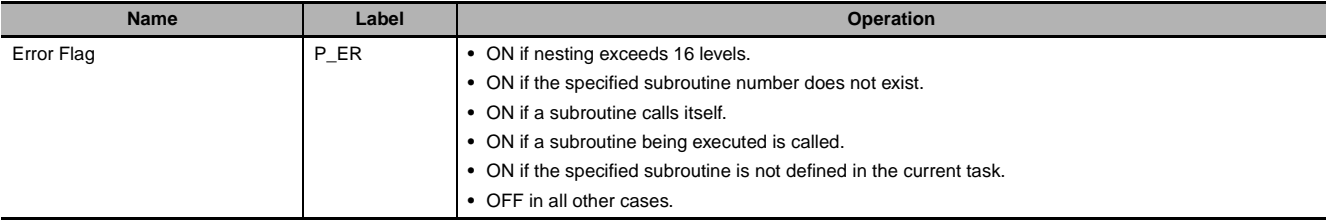

## **Function**

SBS(091) calls the subroutine with the specified subroutine number. The subroutine is the program section between SBN(092) and RET(093). When the subroutine is completed, program execution continues with the next instruction after SBS(091).

A subroutine can be called more than once in a program.

B SBS n A B A SBN n RET END Main program Subroutine program (SBN(092) to RET(093)) Program end Execution condition ON

Subroutines can be nested up to 16 levels. Nesting is when another subroutine is called from within a subroutine program, such as shown in the following example, which is nested to 3 levels.

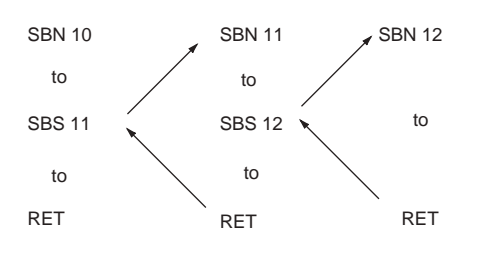

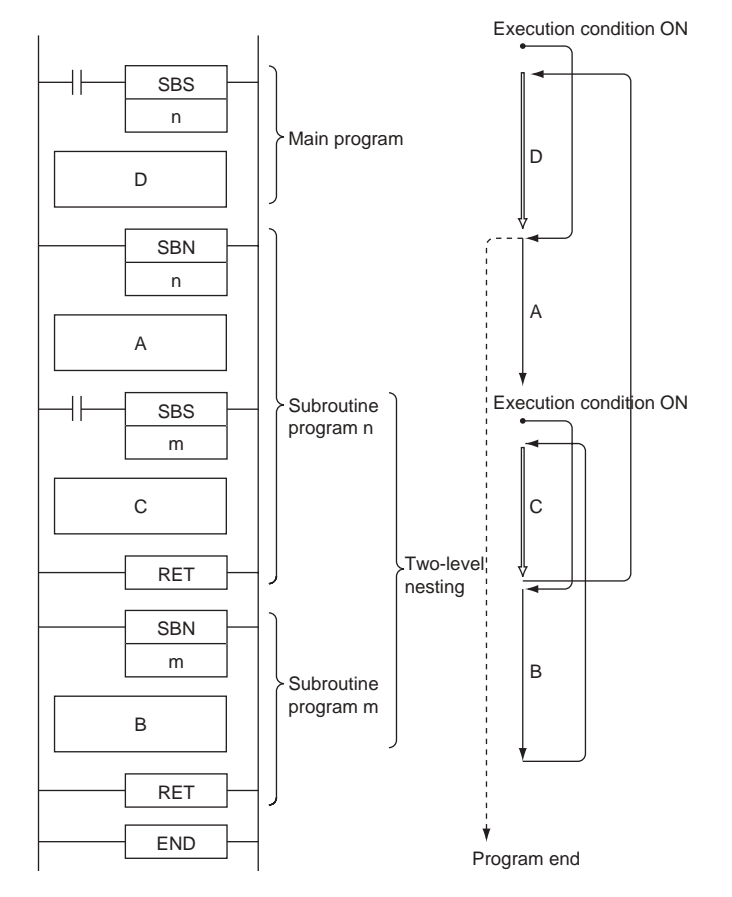

 **Subroutines Instructions**

Subroutines Instructions

## **Precautions**

- **•** The subroutine number must be unique for each subroutine. You cannot use the same number for more than one subroutine.
- **•** Each subroutine must have a unique subroutine number. Do not use the same subroutine number for more than one subroutine.
- **•** Observe the following precautions when using differentiated instructions (DIFU(013), DIFD(014), or up/down differentiated instructions) in subroutines.
	- **•** The operation of differentiated instructions in a subroutine is unpredictable if a subroutine is executed more than once in the same cycle. In the following example, subroutine 1 is executed when CIO 0.00 is ON and CIO 1.00 is turned ON by DIFU(013) when CIO 0.01 has gone from OFF to ON. If CIO 0.01 is ON in the same cycle, subroutine 1 will be executed again but this time DIFU(013) will turn CIO 1.00 OFF without checking the status of CIO 0.01.
	- **•** In contrast, a differentiated instruction (UP, DOWN, DIFU(013) or DIFD(014)) would maintain the ON status if the instruction was executed and the output was turned ON but the same subroutine was not called a second time.
	- **•** In the following example, subroutine 1 is executed if CIO 0.00 is ON. Output CIO 1.00 is turned ON by DIFU(013) when CIO 0.01 has gone from OFF to ON. If CIO 0.00 is OFF in the following cycle, subroutine 1 will not be executed again and output CIO 1.00 will remain ON
	- **•** SBS(091) will be treated as NOP(000) when it is within a program section interlocked by IL(002) and ILC(003).

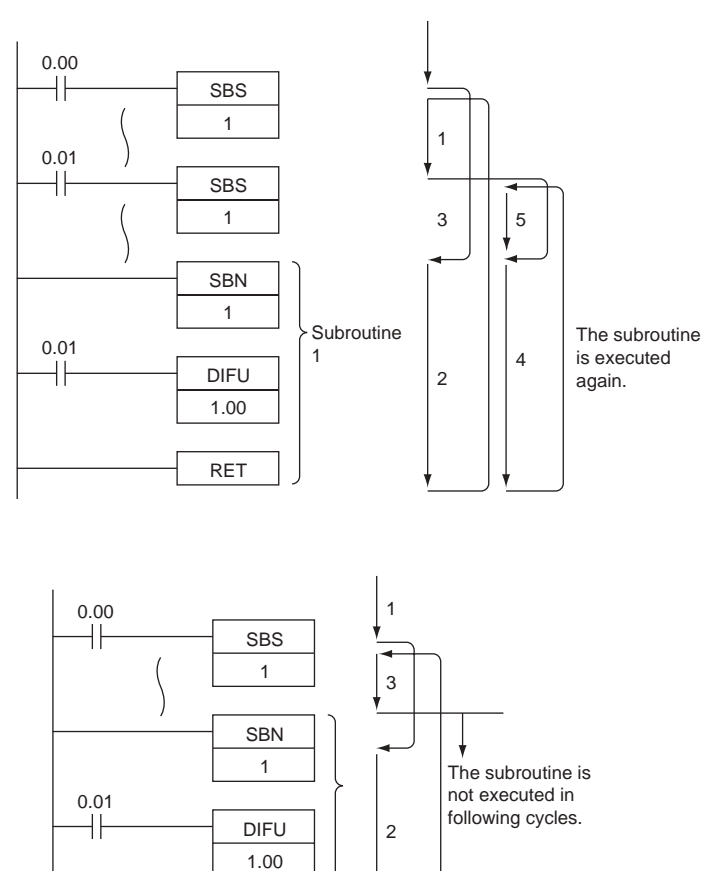

RET

## **Sample program**

**Sequential (Non-nested) Subroutines**

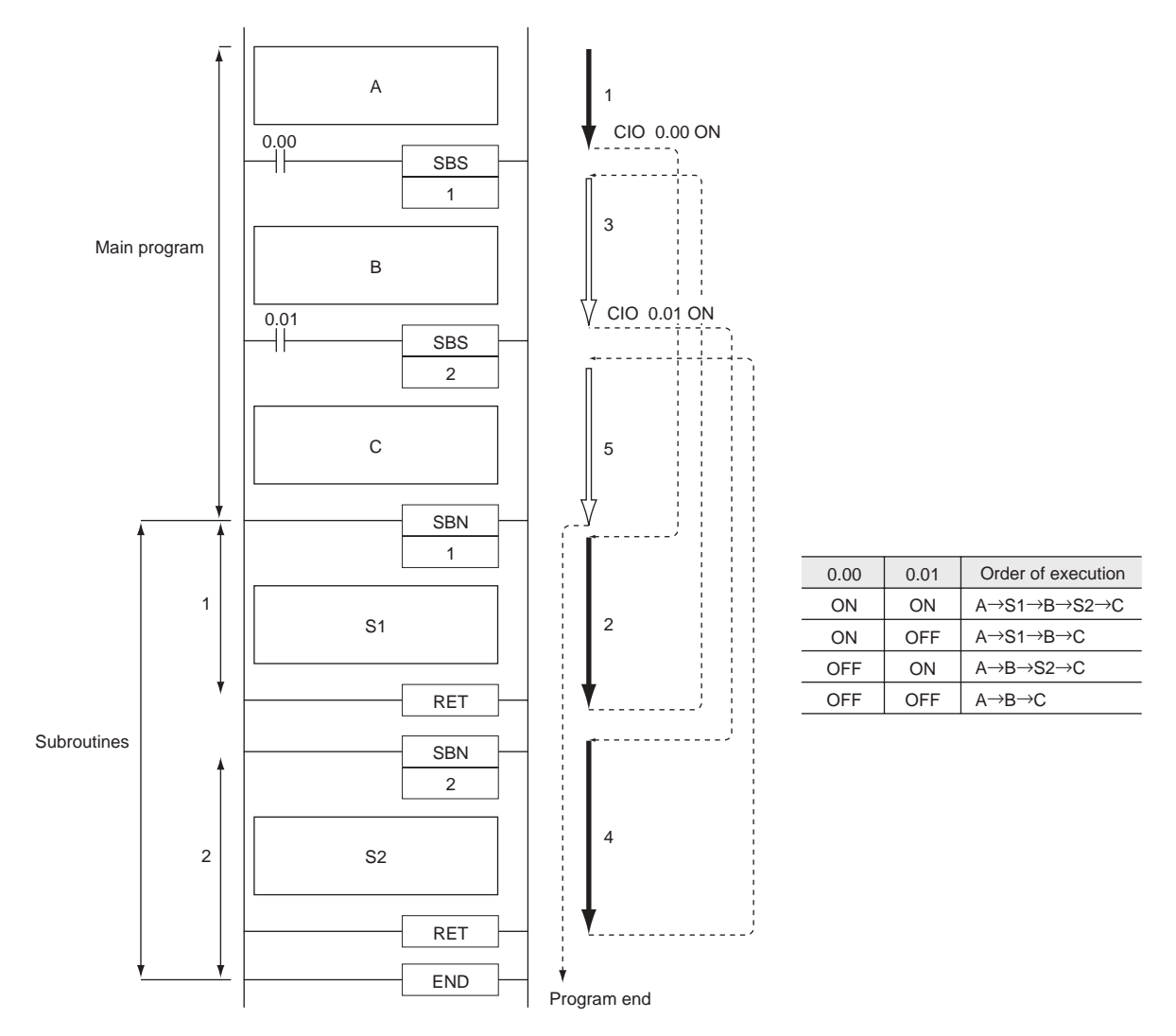

When CIO 0.00 is ON in the following example, subroutine 1 is executed and program execution returns to the next instruction after SBS(091) 1. When CIO 0.01 is ON, subroutine 2 is executed and program execution returns to the next instruction after SBS(091) 2.

SBS

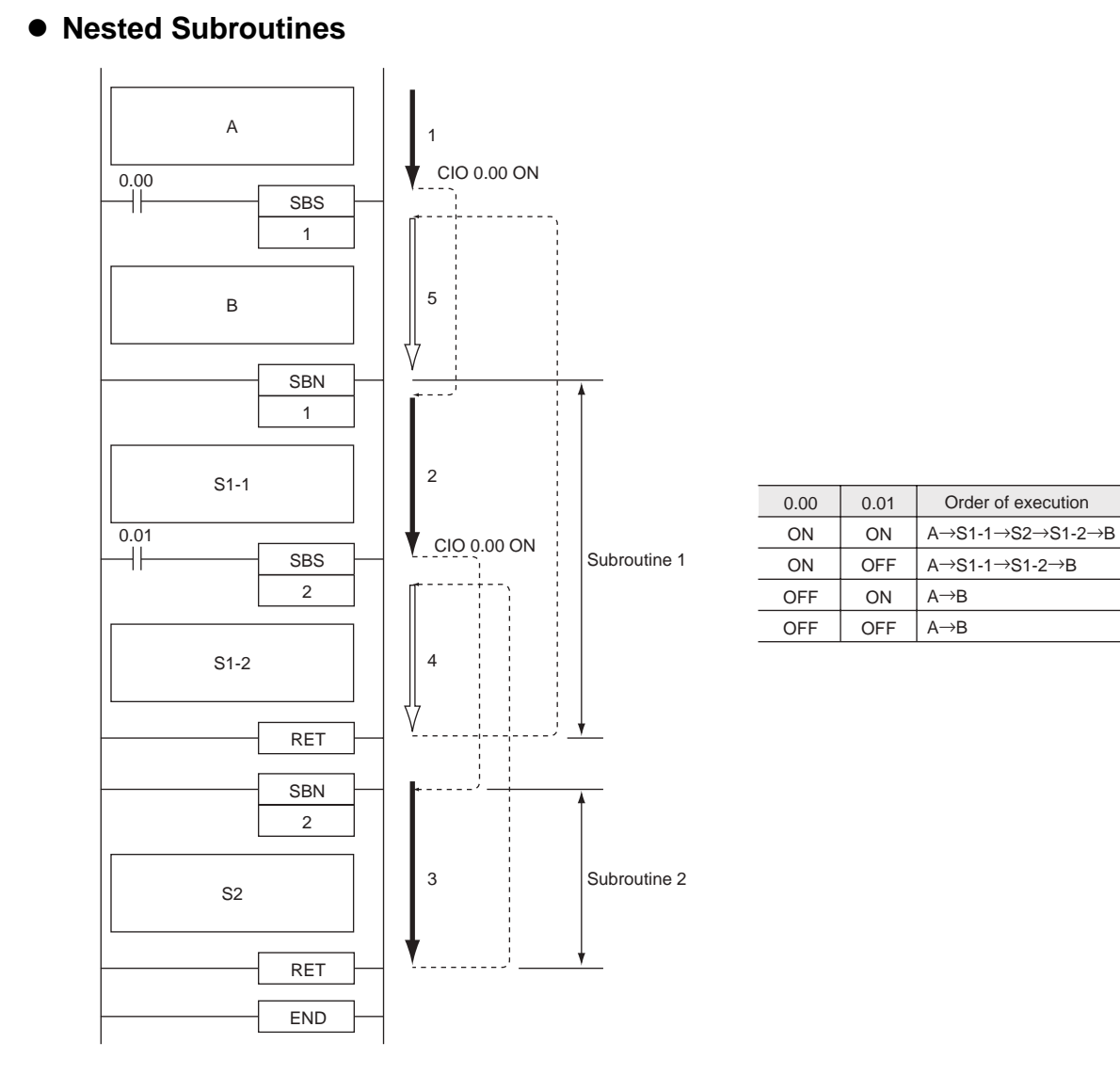

When CIO 0.00 is ON in the following example, subroutine 1 is executed. If CIO 0.01 is ON, subroutine 2 is executed from within subroutine 1 and program execution returns to the next instruction after SBS(091) 2 when subroutine 2 is completed. Execution of subroutine 1 continues and program execution returns to the next instruction after SBS(091) 1 when subroutine 1 is completed.

## **SBN/RET**

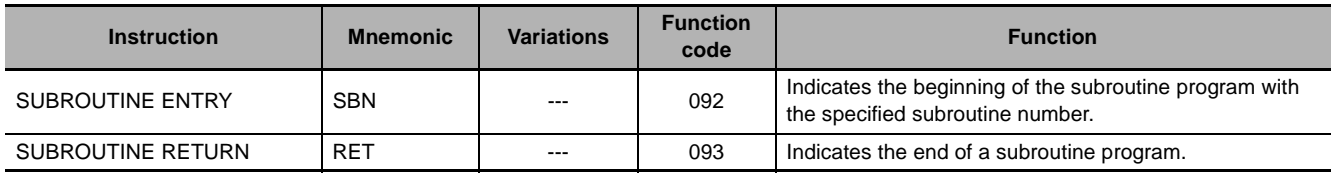

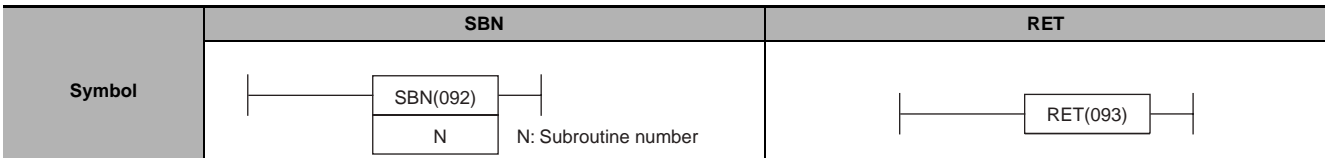

## **Applicable Program Areas**

 $\bullet$  SBN

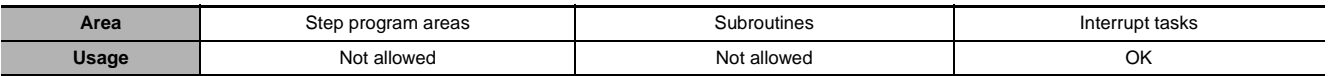

### **RET**

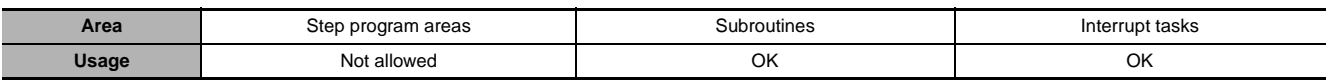

## **Operands**

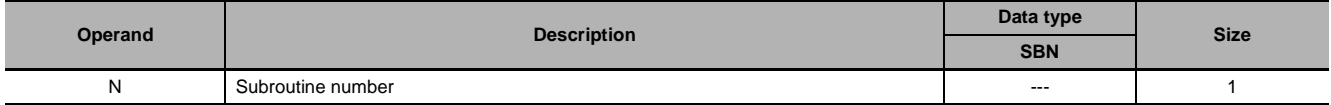

### $\bullet$  SBN

### **N: Subroutine number**

Specifies the subroutine number between 0 and 127 decimal.

## **Operand Specifications**

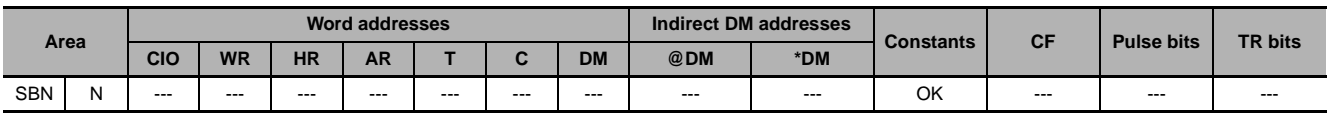

## **Combined-use instructions**

SBS (subroutine call) instruction

SBN/RET

**SBN/RET** 

## **Flags**

### **SBN/RET**

There are no flags affected by this instruction.

## **Function**

### $\bullet$  SBN

SBN(092) indicates the beginning of the subroutine with the specified subroutine number. The end of the subroutine is indicated by RET(093).

The region of the program beginning at the first SBN(092) instruction is the subroutine region. A subroutine is executed only when it has been called by SBS(091).

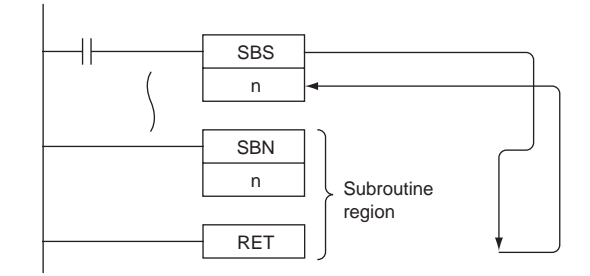

### **e** RET

When program execution reaches RET(093), it is automatically returned to the next instruction after the SBS(091) instruction that called the subroutine.

## **Precautions**

**•** Place the subroutine program area (SBN(092) to RET(093)) in the same task as the SBS(091) instruction of the same number. Subroutines in other tasks cannot be called.

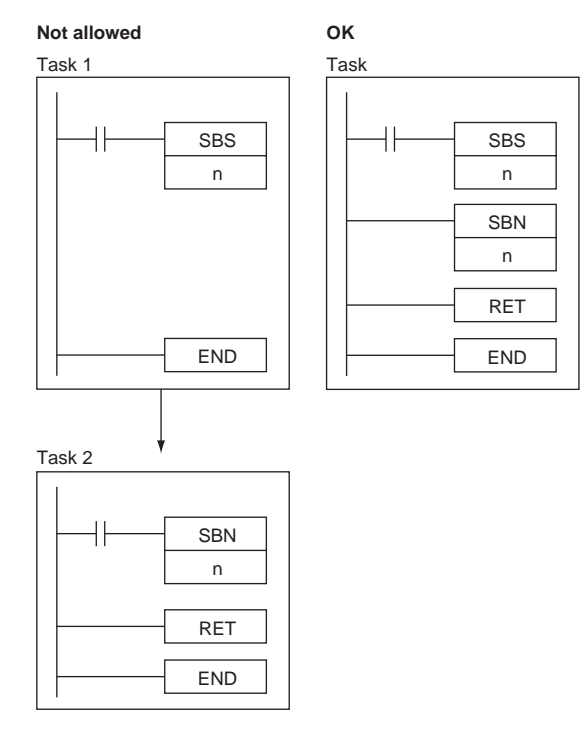

**•** The step instructions, STEP(008) and SNXT(009) cannot be used in subroutines.

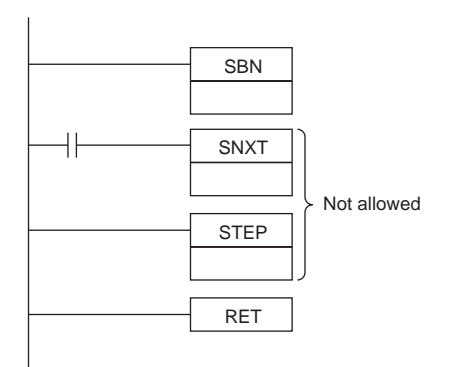

**•** Place the subroutines after the main program and just before the END(001) instruction in the program for each task. If part of the main program is placed after the subroutine region, that program section will be ignored.

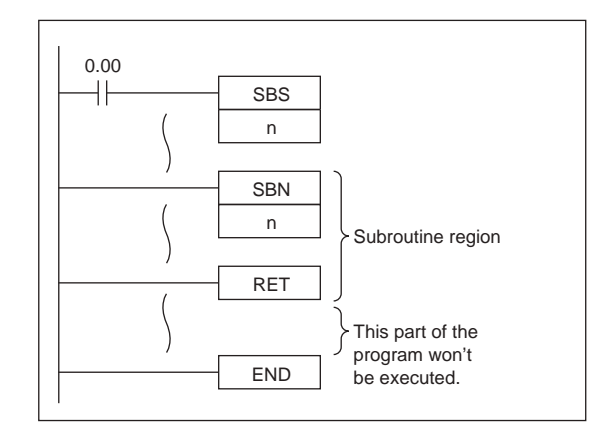

## **Sample program**

When CIO 0.00 is ON in the following example, subroutine 10 is executed and program execution returns to the next instruction after the SBS(091) or MCRO(099) instruction that called the subroutine.

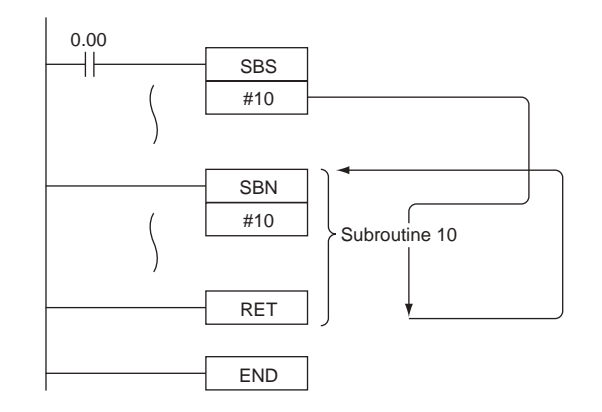

**Note** The input method for the subroutine number, N, is different for the CX-Programmer. Input #0 to #127 on

the CX-Programmer.

## **Interrupt Control Instructions**

#### CP1E CPU Units support the following interrupts.

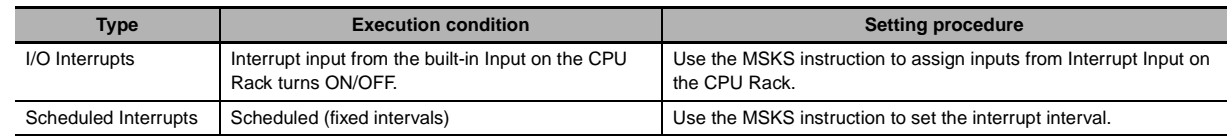

## **Outline of Interrupt Control Instructions SET INTERRUPT MASK: MSKS(690)**

Both I/O interrupt tasks and scheduled interrupt tasks are masked (disabled) when the PLC enters RUN mode. MSKS(690) can be used to unmask or mask I/O interrupts and set the time intervals for scheduled interrupts.

### **CLEAR INTERRUPT: CLI(691)**

CLI(691) clears or retains recorded interrupt inputs for I/O interrupts or sets the time to the first scheduled interrupt for scheduled interrupts. It also clears or retains recorded high-speed counter interrupts.

### **DISABLE INTERRUPTS: DI(693)**

DI(693) disables execution of all interrupt tasks.

### **ENABLE INTERRUPTS: EI(694)**

EI(694) enables execution of all interrupt tasks.

## **Precautions in Using Interrupt Tasks**

### **Precautions for All Interrupts**

- **•** When multiple interrupts occur at once, the order of execution of the interrupts is as follows: I/O interrupt > scheduled interrupt
- **Note** "A > B" indicates that A is given priority over B. On the same interrupt level, lower numbered tasks are given priority over higher numbered tasks.

### **Precautions for I/O Interrupts**

- **•** Only built-in inputs from CP1E CPU Units are supported for interrupt tasks.
- **•** Use interrupt inputs on the CPU Rack from 0ch02 bit to 0ch07 bit. I/O interrupt tasks will not be executed if using any other input.
- **•** All interrupt inputs that have been detected will be cleared when the interrupt mask is cleared.
- **•** There is no limit on the number of I/O interrupt inputs that can be recorded, but only one interrupt is recorded for each I/O interrupt number. Furthermore, the recorded interrupt is not cleared until its interrupt task has been completed, so a new interrupt input will be ignored if it is received while its interrupt task is being executed.

### **Precautions for Scheduled Interrupts**

- **•** Be sure that the time interval is longer than the time required to execute the scheduled interrupt task.
- **•** To accurately control the time to the first interrupt and the interrupt interval, program CLI(691) to set the time to the first schedule interrupt just before programming MSKS(690). If MSKS(690) is used to restart a schedule interrupt, the time to the first scheduled interrupt will be accurate even if CLI(691) is not used.
- **•** The time unit for the scheduled interrupt is always 0.1ms.

## **Related Memory Area Words**

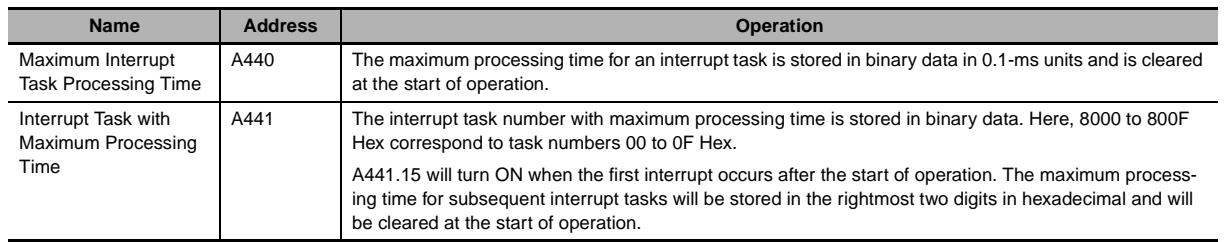

**2**

## **MSKS**

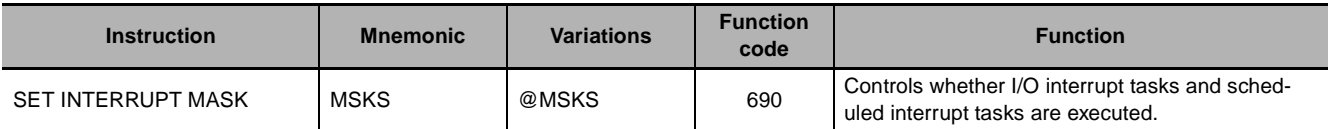

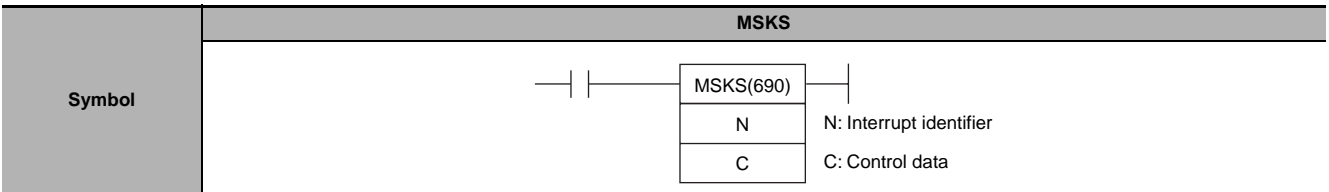

## **Applicable Program Areas**

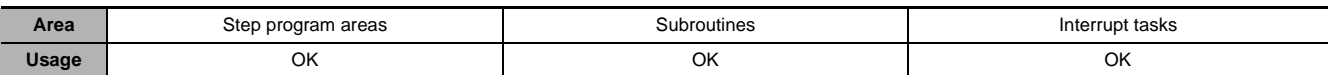

## **Operands**

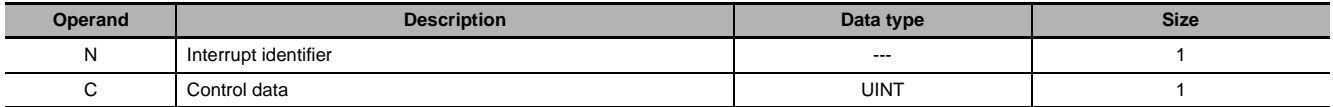

### **(1) I/O Interrupt Task**

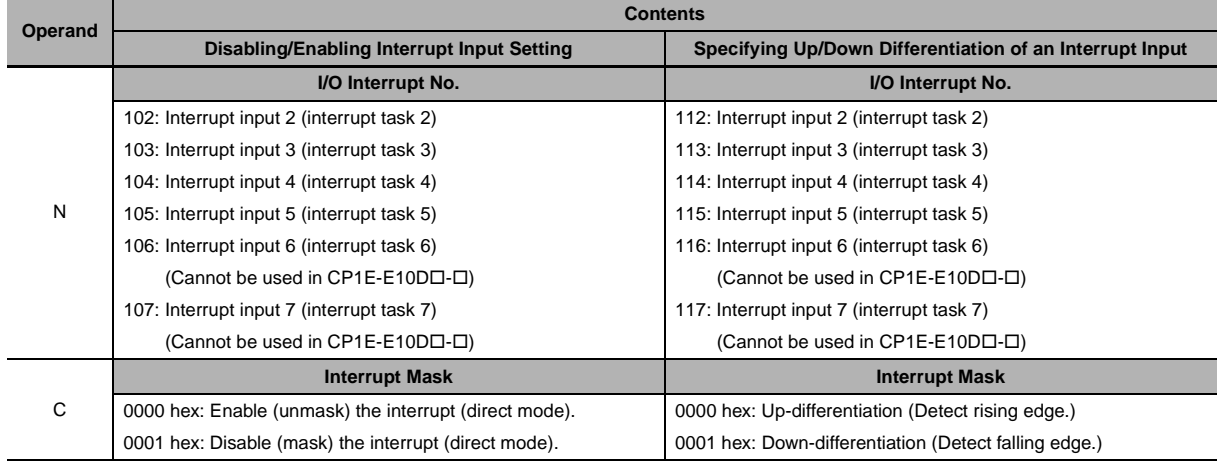

**Note** When the up/down differentiation setting is changed, all detected interrupt inputs will be cleared.

#### **(2) Resetting and Starting Scheduled Interrupts**

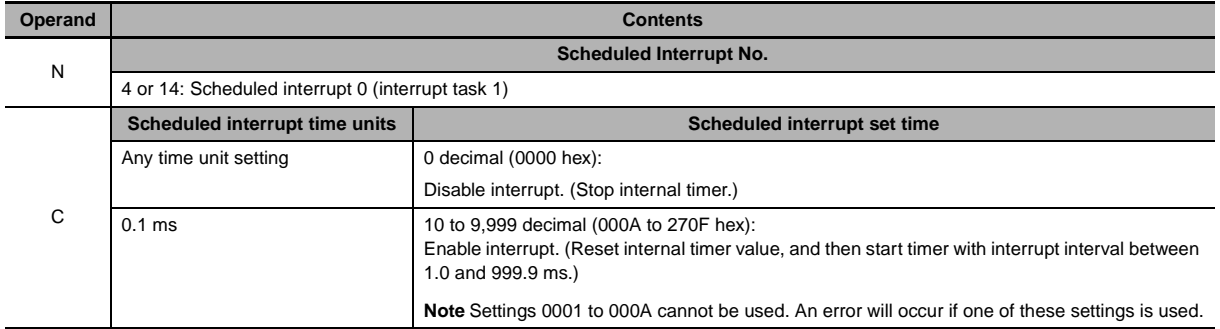

### **Operand Specifications**

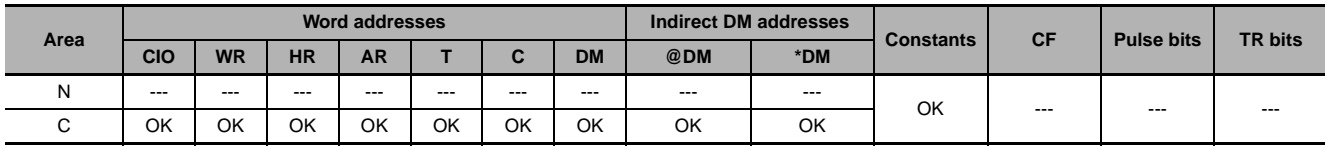

## **Flags**

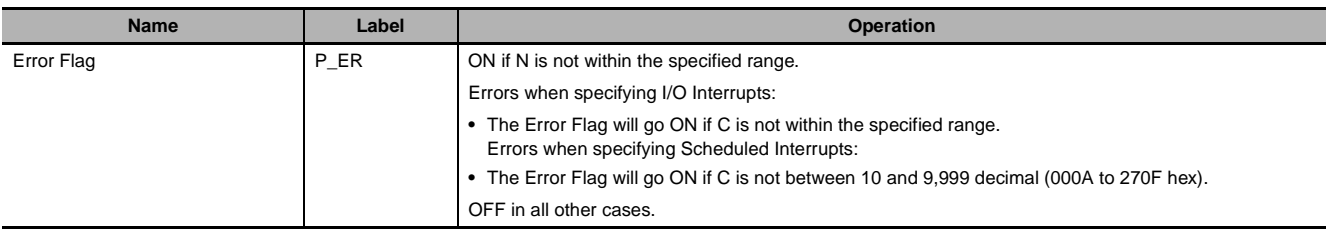

## **Function**

When the program execution starts, the interrupt inputs that generate I/O interrupt tasks are masked (disabled), and the internal timers creating the timer interrupts that generate scheduled interrupt tasks are stopped.

Use MSKS(690) to enable the I/O interrupts and timer interrupts, so that the corresponding interrupt tasks can be executed.

The value of N specifies the interrupt task and the kind of processing that will be performed.

#### **(1) N = 102 to 107: Enabling/Disabling the Interrupt Inputs of I/O Interrupt Tasks**

- **•** Enables or disables the interrupt inputs specified by N, based on the status of the bits in C. With this function, MSKS(690) can control whether or not each task is executed.
- **•** When an interrupt input is enabled, any interrupts detected up to that point will be cleared.

#### **(2) N = 112 to 117: Specifying the Differentiation of Interrupt Inputs**

- Specifies whether the interrupt inputs specified by N are up-differentiated or down-differentiated, based on the status of the bits in C.
- **•** Use the differentiation specification together with the enabling/disabling function. If MSKS(690) is not executed to specify up or down differentiation, the interrupt inputs are up-differentiated (the default setting).
- **•** When MSKS(690) is executed to specify an interrupt input's up or down differentiation, any interrupts detected up to that point will be cleared.

#### **(3) N = 4 or 14: Resetting and Restarting Scheduled Interrupt Tasks**

**•** Sets the time interval (specified by C) for the specified scheduled interrupt task (specified by N), resets the internal timer's PV, and starts the internal timer. Since the internal timer's PV is reset, this function maintains the proper interval from the execution of MSKS(690) until the start of the first interrupt .

### **Hint**

The longest interrupt task processing time is stored in A440 (Maximum Interrupt Task Processing Time). At the same time, the task number of the interrupt task with the longest interrupt task processing time is stored in A441 (Interrupt Task with Maximum Processing Time).

MSKS

**MSKS** 

## **Precaution**

- **•** Be sure that the time interval is longer than the time required to execute the scheduled interrupt task.
- **•** To accurately control the time to the first interrupt and the interrupt interval, program CLI(691) to set the time to the first schedule interrupt just before programming MSKS(690). If MSKS(690) is used to restart a schedule interrupt, however, the time to the first scheduled interrupt will be accurate even if CLI(691) is not used.
- **•** During the execution of a scheduled interrput, the scheduled interrupt set time cannot be changed. Please change the scheduled interrupt set time after disable interrupt (stop internal timer) is set with MSKS instruction.

## **Sample program**

### **Examples for Input Interrupts**

When W0.00 turns ON in the following example, the first MSKS(690) (1) specifies generating input interrupts for input interrupt 3 when the interrupt input turns ON and the second MSKS(690) (2) unmasks the interrupt.

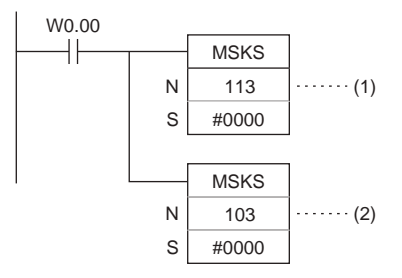

### **Example for Scheduled Interrupts**

When W0.01 turns ON in the following example, MSKS(690) sets the schedule interrupt interval for schedule interrupt 0 to 10.5 ms (assuming the unit is set to 0.1 ms in the PLC Setup), resets the internal timer, and starts the internal timer.

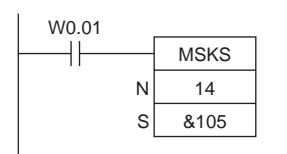

# **CLI**

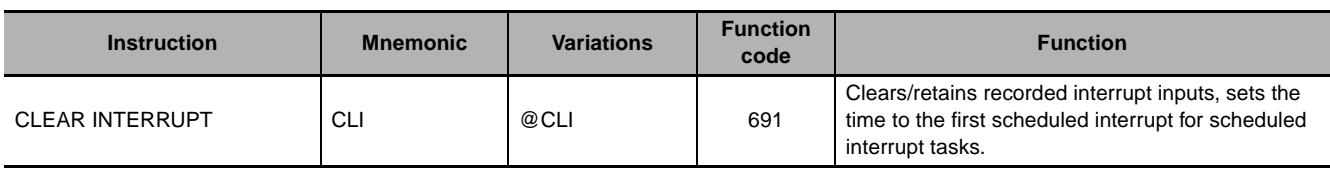

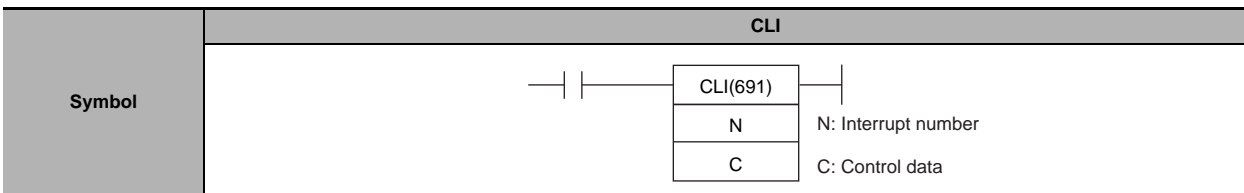

## **Applicable Program Areas**

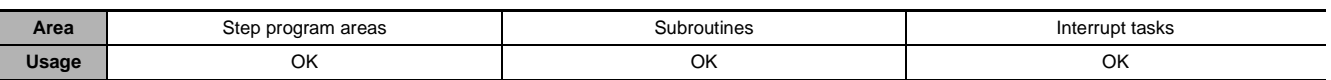

## **Operands**

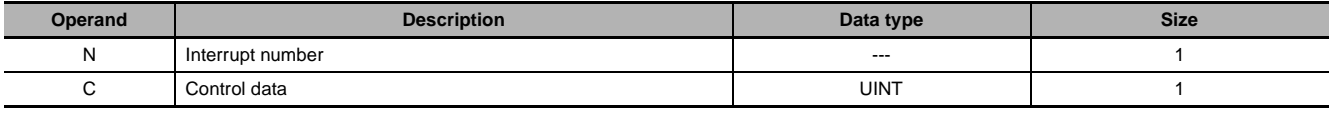

## **(1) Clearing/Retaining an I/O Interrupt Task's Recorded Interrupt Inputs**

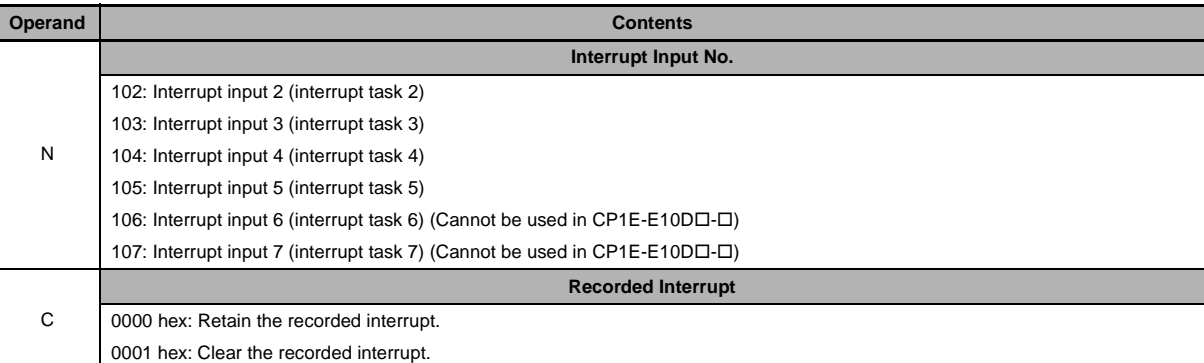

### **(2) Setting the Time to the First Scheduled Interrupts**

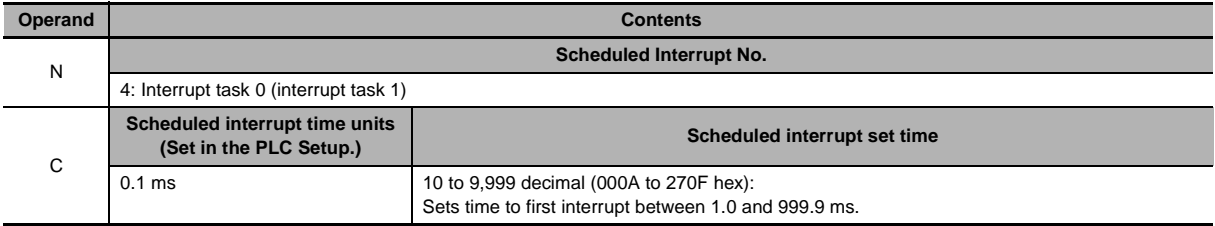

 $\overline{c}$ 

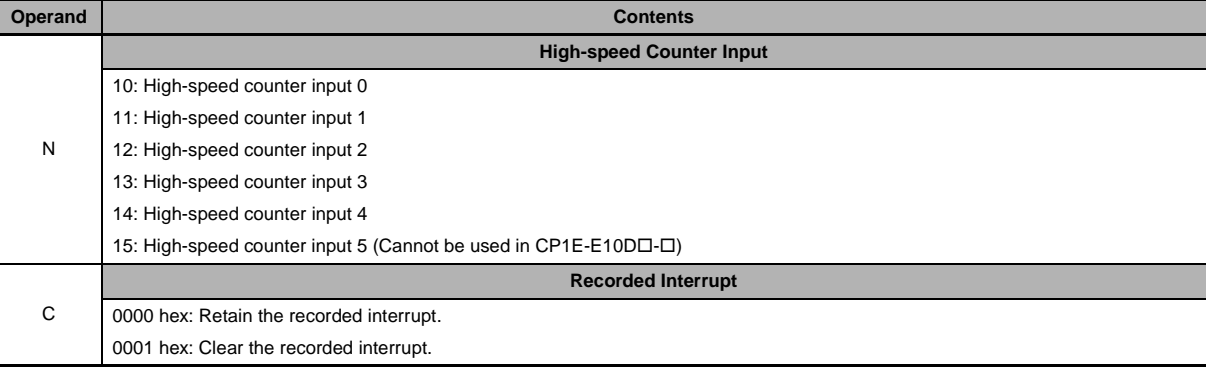

#### **(3) Clearing/Retaining High-speed Counter Interrupts**

### **Operand Specifications**

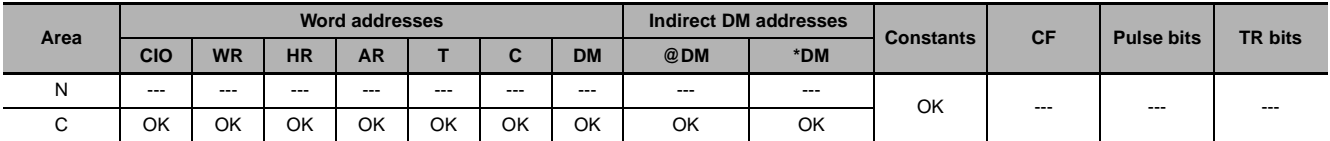

## **Flags**

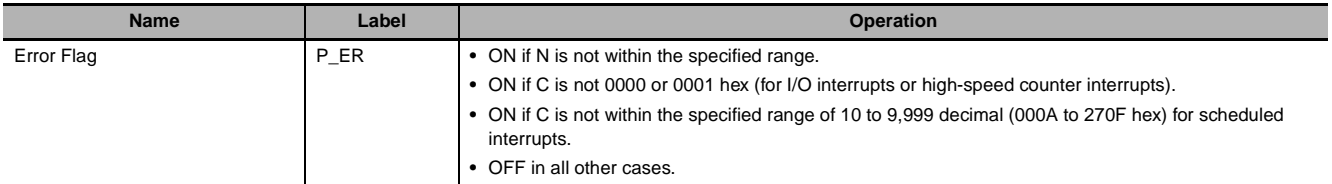

## **Function**

Depending on the value of N, CLI(691) clears the specified recorded I/O interrupts, sets the time before execution of the first scheduled interrupt, or clears the specified recorded high-speed counter interrupts.

### **(1) N = 102 to 107: Clearing Interrupt Inputs**

CLI(691) clears a recorded interrupt input specified by N, when the corresponding bit of C is ON and retains the recorded interrupt input when the corresponding bit is OFF.

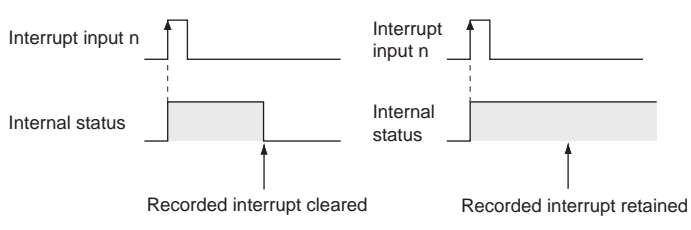

If an I/O interrupt task is being executed and an interrupt input with a different interrupt number is received, that interrupt number is recorded internally. The recorded I/O interrupts are executed later in order of their priority (from the lowest number to the highest).

If you want to ignore interrupt inputs that are received while an interrupt task is being executed, use CLI(691) to clear the recorded interrupts before they are executed.

#### **(2) N = 4: Setting the Time to the First Scheduled Interrupt Task**

When N is 4, the content of C specifies the time interval to the first scheduled interrupt task.

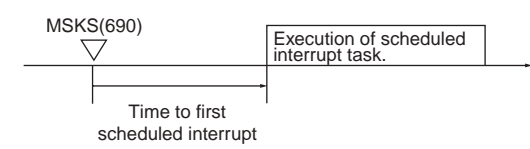

#### **(3) N = 10 or 15: Clearing High-speed Counter Interrupts**

When N is 10 or 15, CLI(691) clears or retains the recorded high-speed counter interrupt (target comparison) specified by N.

### **Sample program**

#### **Example for Input Interrupts**

When W0.00 turns ON in the following example, CLI(691) clears all interrupts stored for input interrupt 2.

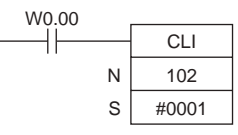

### **Example for First Scheduled Interrupts**

When W0.01 turns ON in the following example, CLI(691) sets the time to the first schedule interrupt 10.5 ms (0069 hex = 105 decimal).

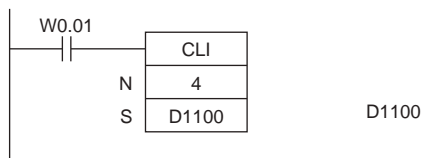

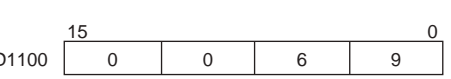

### **Example for High-speed Counter Interrupts**

When W0.02 turns ON in the following example, CLI(691) clears all interrupts stored for high-speed counter interrupt 0.

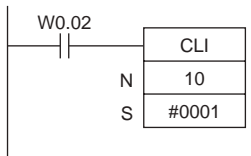

CLI

# **DI**

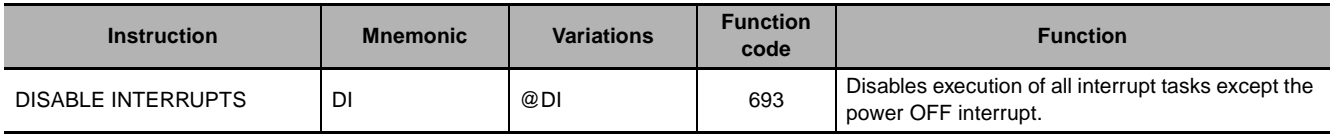

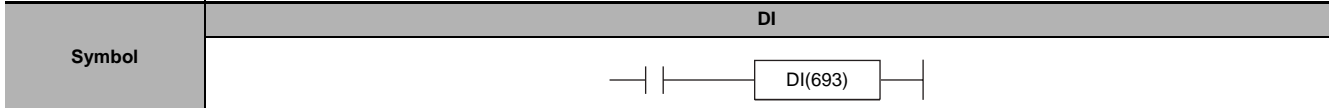

## **Applicable Program Areas**

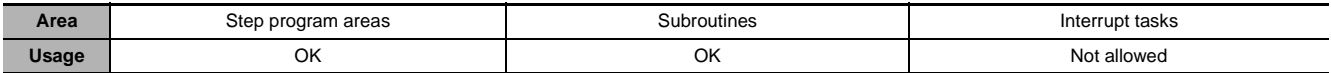

## **Flags**

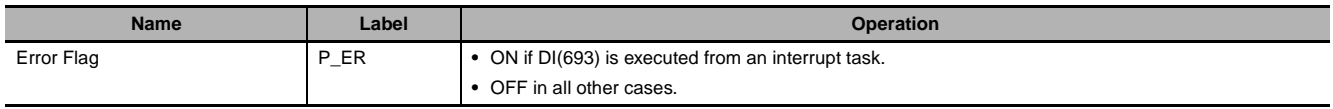

## **Function**

DI(693) is executed from the main program to temporarily disable all interrupt tasks (I/O interrupts, scheduled interrupts).

## **Precautions**

All interrupt tasks will remain disabled until EI(694) is executed.

DI(693) cannot be executed from an interrupt task.

## **Sample program**

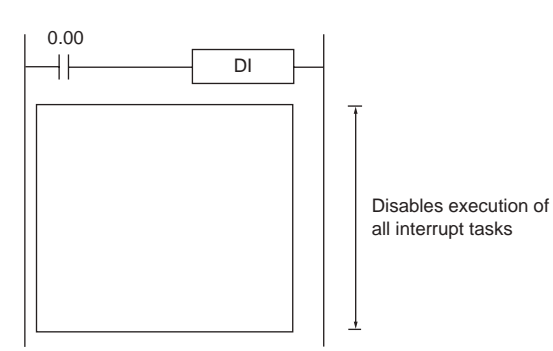

When CIO 0.00 is ON in the following example, DI(693) disables all interrupt tasks.

## **EI**

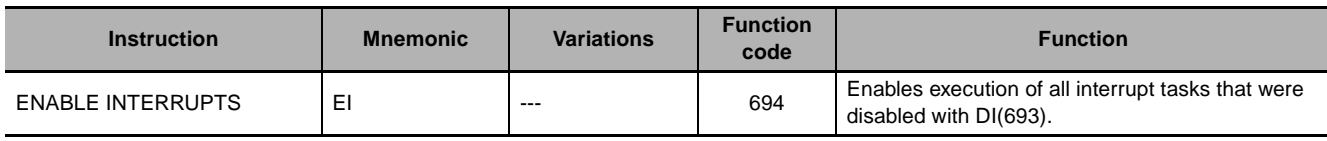

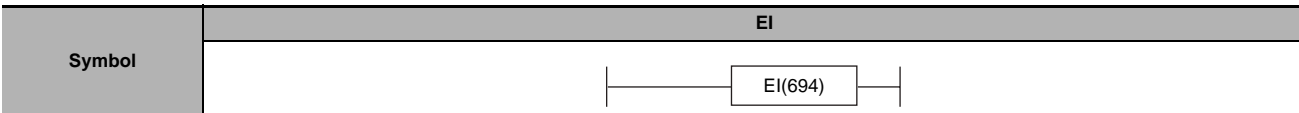

## **Applicable Program Areas**

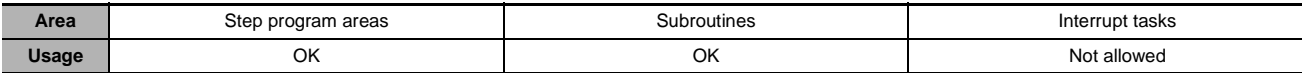

## **Flags**

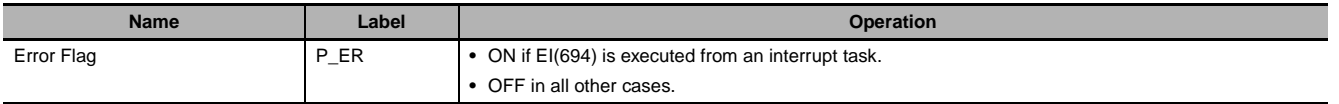

## **Function**

**•** EI(694) is executed from the main program to temporarily enable all interrupt tasks that were disabled by DI(693). DI(693) disables all interrupts (I/O interrupts, scheduled interrupts).

## **Precautions**

- **•** EI(694) does not require an execution condition. It is always executed with an ON execution condition.
- **•** EI(694) enables the interrupt tasks that were disabled by DI(693). It cannot unmask I/O interrupts that have not been unmasked by MSKS(690) or set scheduled interrupts that have not been set by MSKS(690).
- **•** EI(694) cannot be executed in an interrupt task.

## **Sample program**

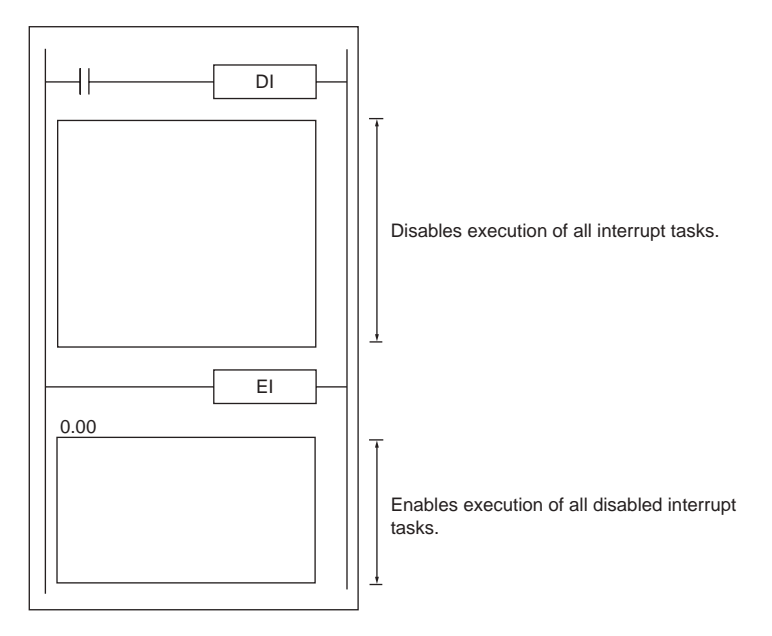

## **High-speed Counter/Pulse Output Instructions**

## **INI**

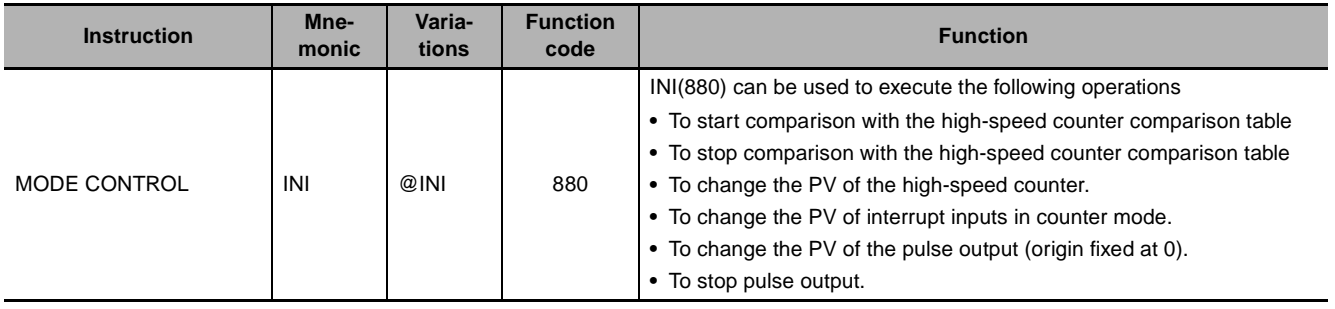

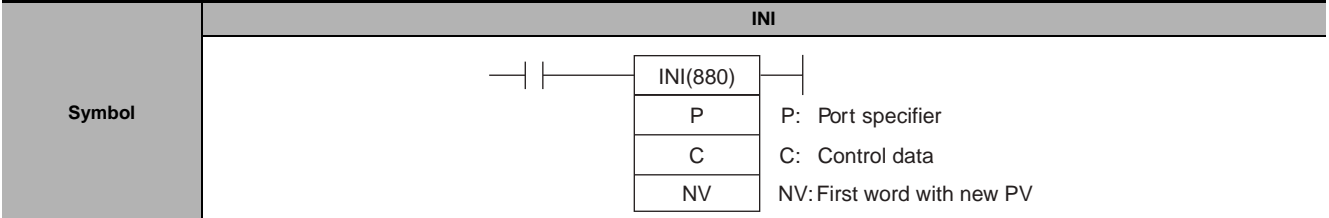

## **Applicable Program Areas**

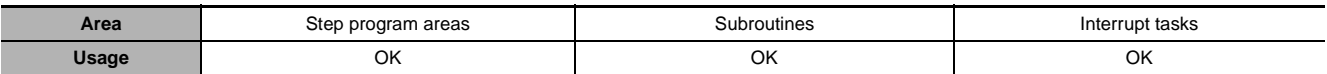

## **Operands**

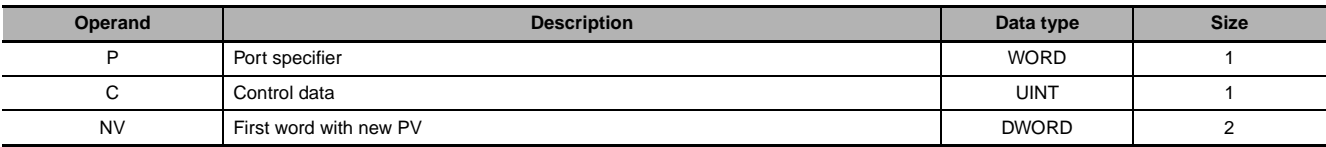

### **P: Port Specifier**

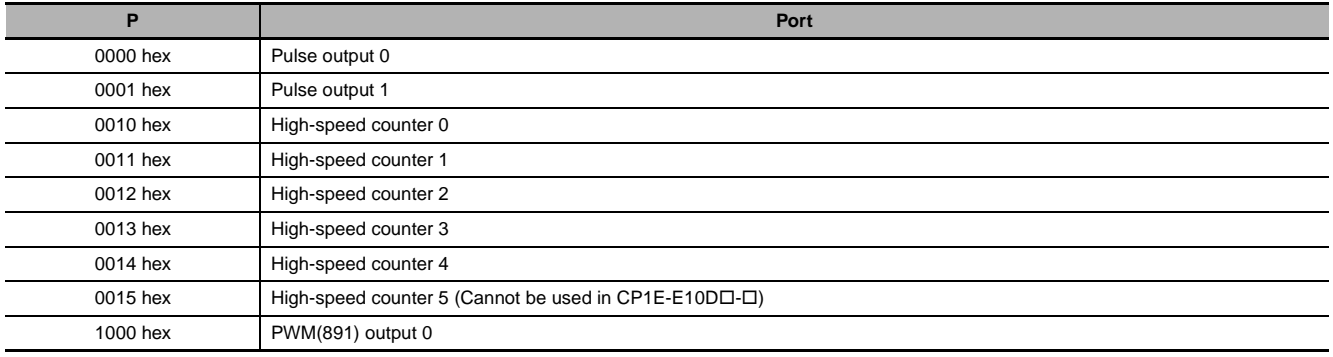

### **C: Control Data**

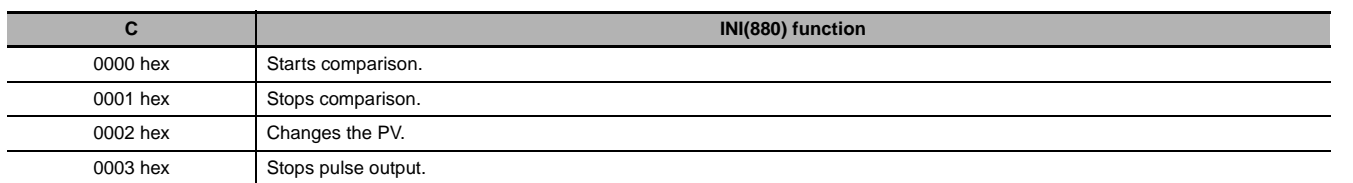

### **NV: First Word with New PV**

If C is 0002 hex (i.e., when changing a PV), NV and NV+1 contain the new PV. Any values in NV and NV+1 are ignored when C is not 0002 hex.

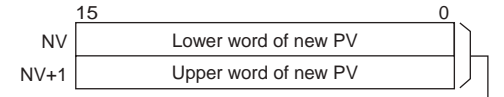

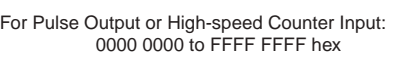

### **Operand Specifications**

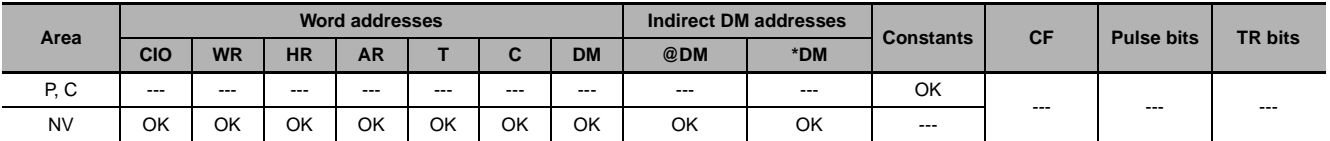

## **Flags**

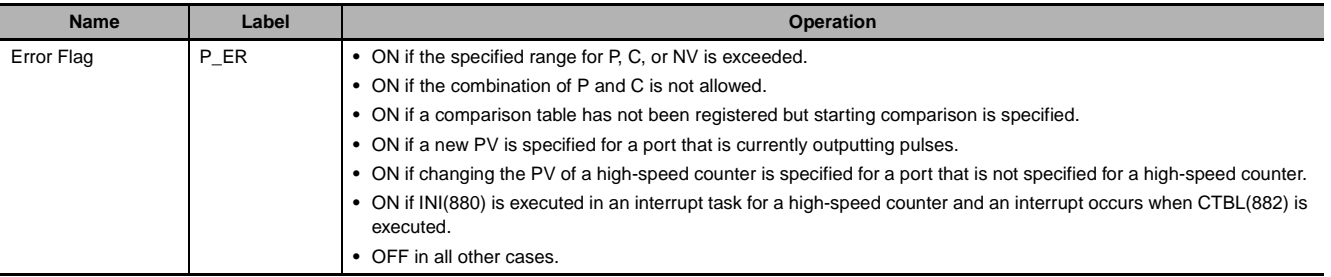

## **Function**

INI(880) performs the operation specified in C for the port specified in P. The possible combinations of operations and ports are shown in the following table.

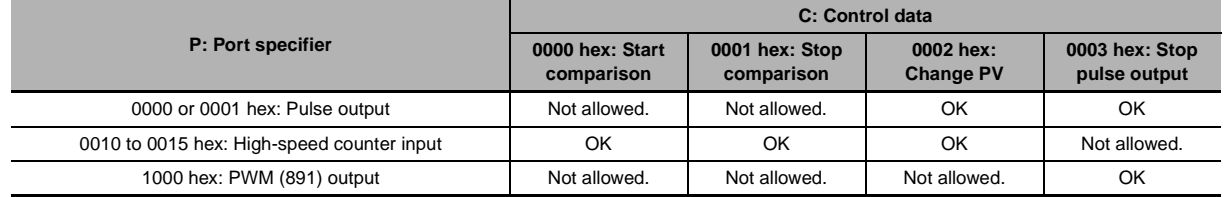

### **• Starting Comparison (C = 0000 hex)**

If C is 0000 hex, INI(880) starts comparison of a high-speed counter's PV to the comparison table registered with CTBL(882).

**Note** A target value comparison table must be registered in advance with CTBL(882). If INI(880) is executed without registering a table, the Error Flag will turn ON.

### **Stopping Comparison (C = 0001 hex)**

If C is 0001 hex, INI(880) stops comparison of a high-speed counter's PV to the comparison table registered with CTBL(882).

 $\bar{z}$ 

## **Changing a PV (C = 0002 hex)**

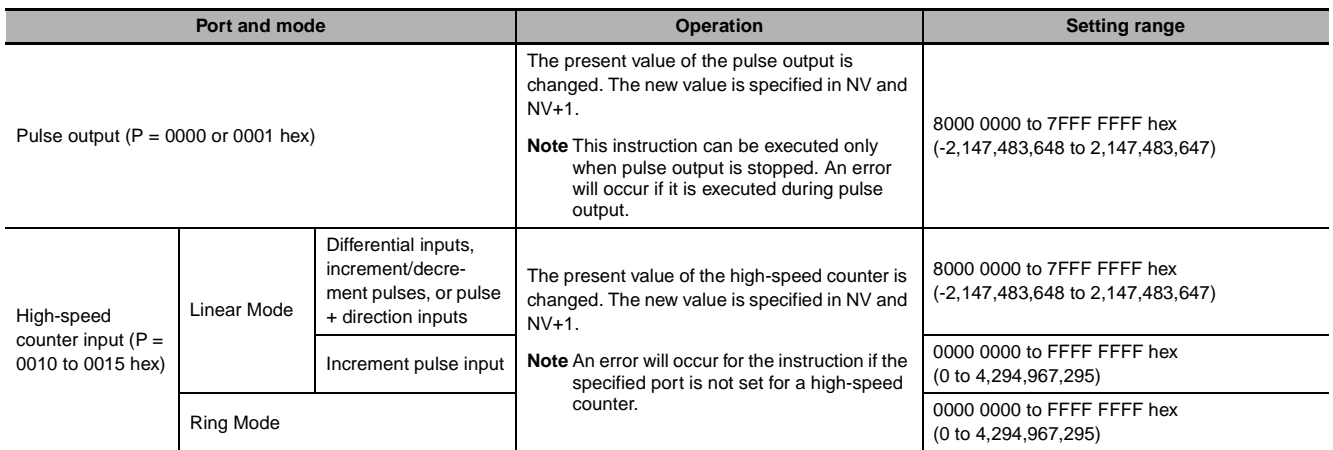

### **Stopping Pulse Output (P = 0000, 0001 or 1000 hex and C = 0003 hex)**

If C is 0003 hex, INI(880) immediately stops pulse output for the specified port. If this instruction is executed when pulse output is already stopped, then the pulse amount setting will be cleared.

### **Sample program**

When CIO 0.00 turns ON in the following example, SPED(885) starts outputting pulses from pulse output 0 in Continuous Mode at 500 Hz. When CIO 0.01 turns ON, pulse output is stopped by INI(880).

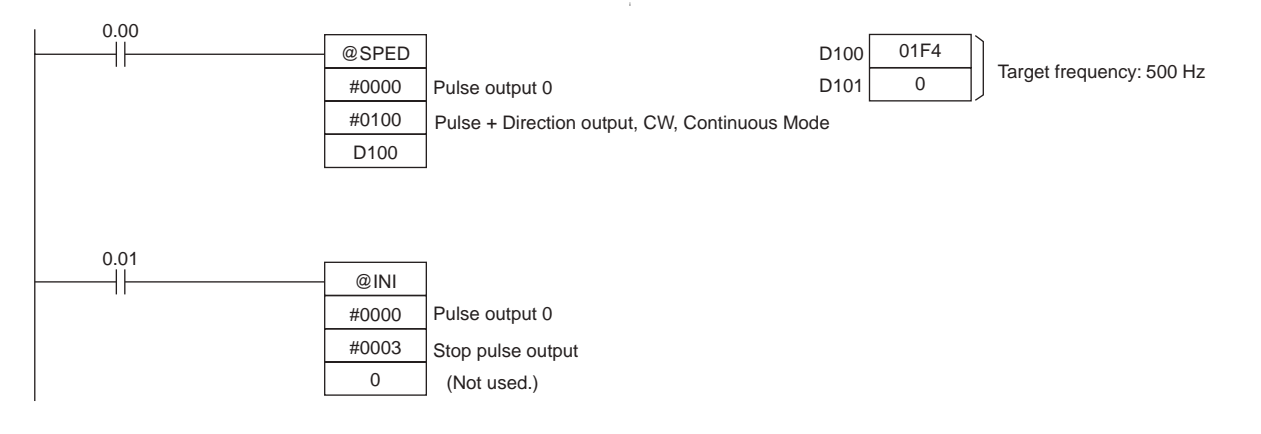

## **PRV**

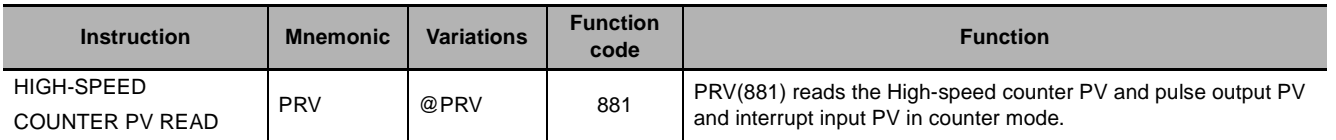

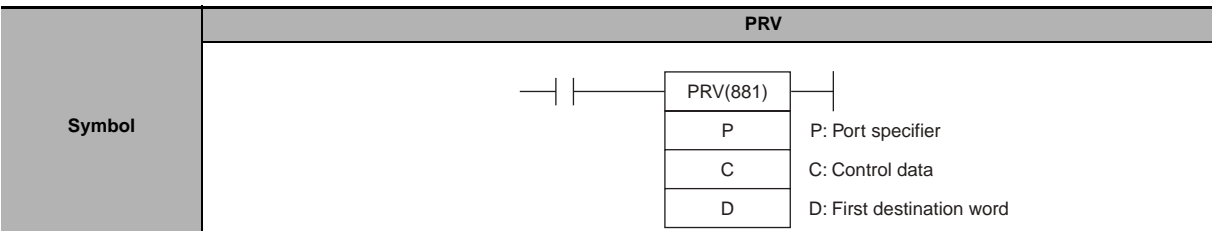

## **Applicable Program Areas**

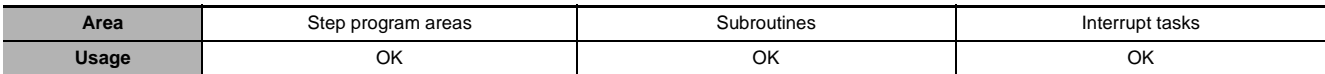

## **Operands**

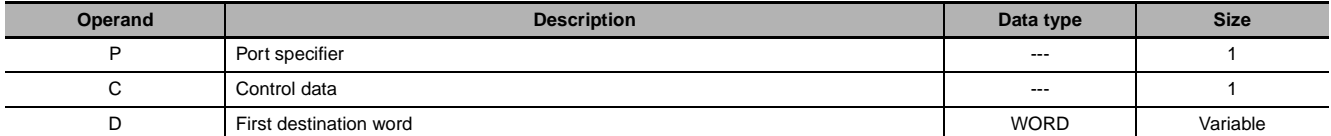

## **P: Port Specifier**

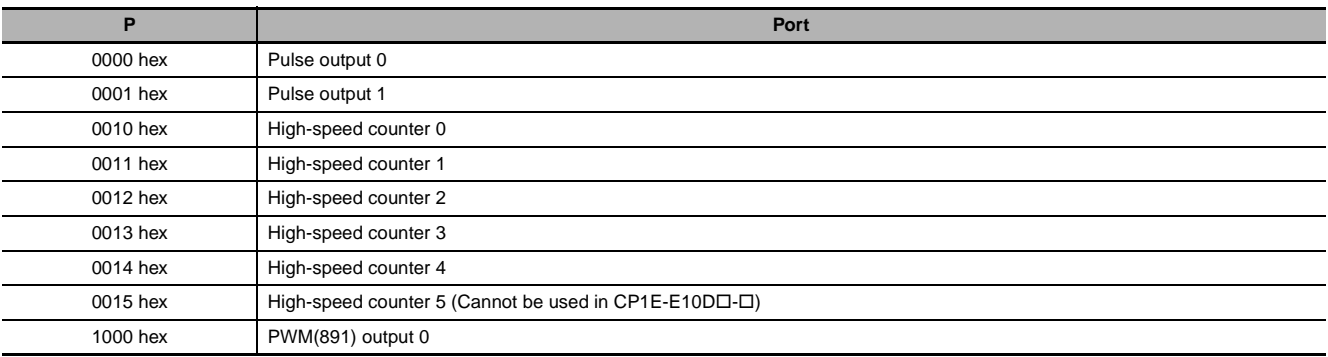

## **C: Control Data**

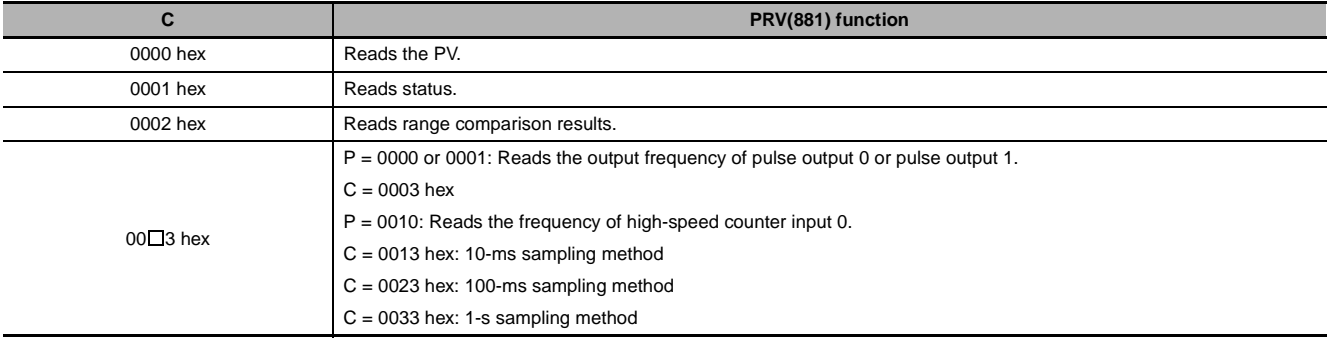

PRV

## **D: First Destination Word**

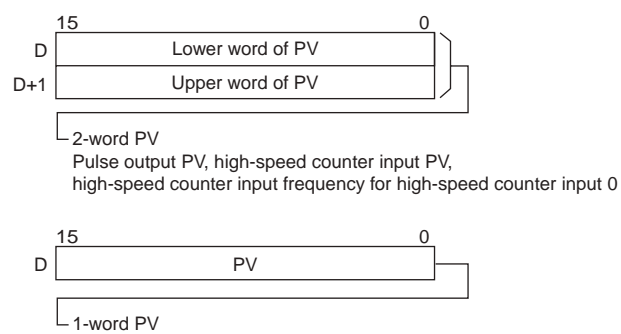

Status, range comparison results

### **Operand Specifications**

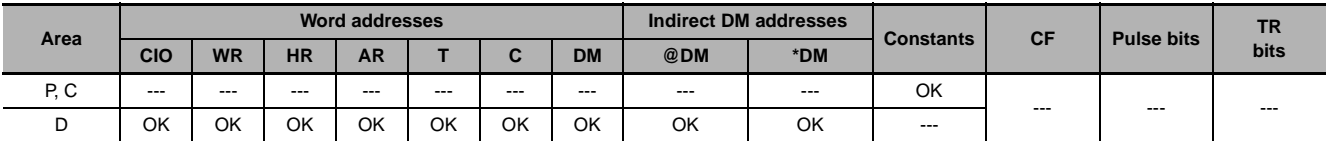

## **Flags**

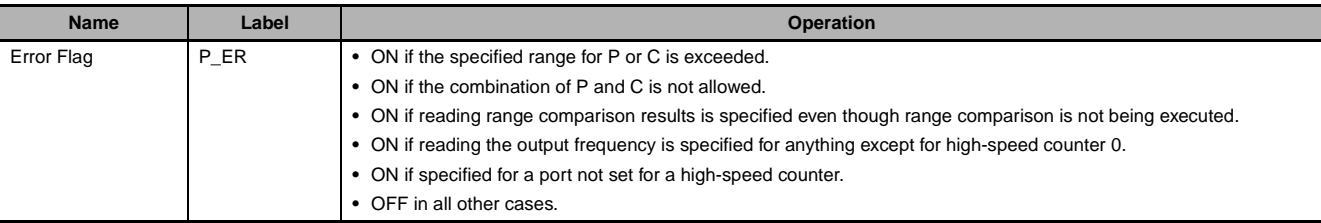

## **Function**

PRV(881) reads the data specified in C for the port specified in P. The possible combinations of data and ports are shown in the following table.

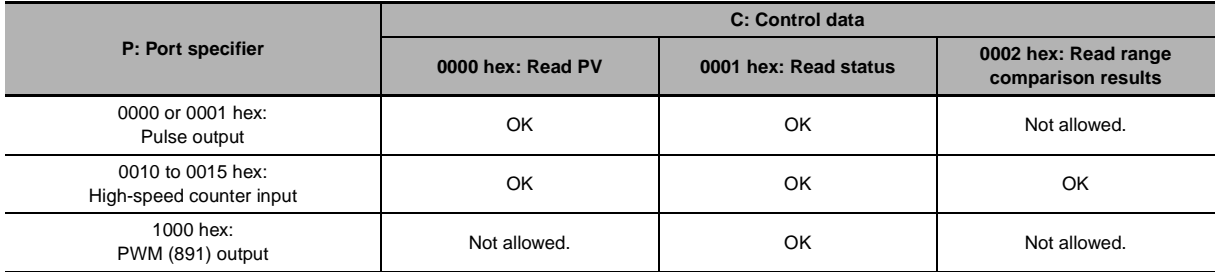

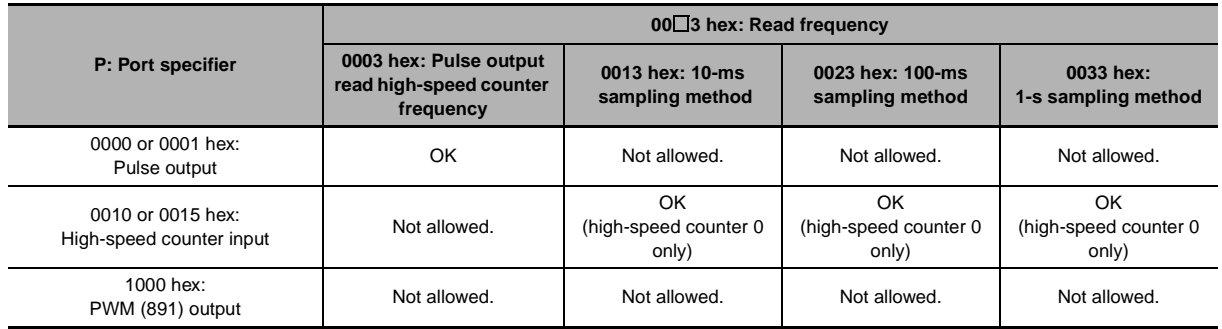

## **Reading a PV (C = 0000 hex)**

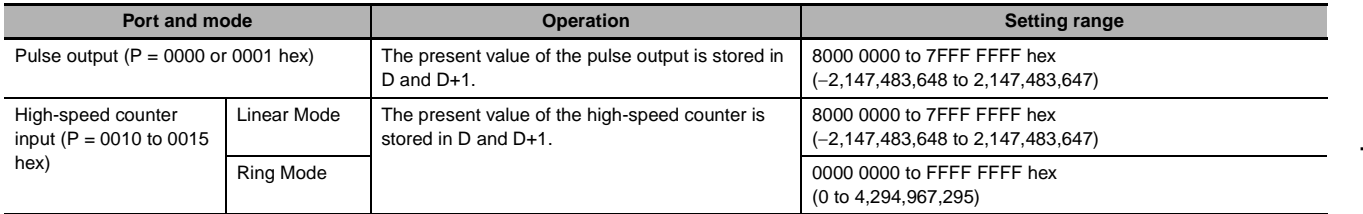

## **Reading Status (C = 0001 hex)**

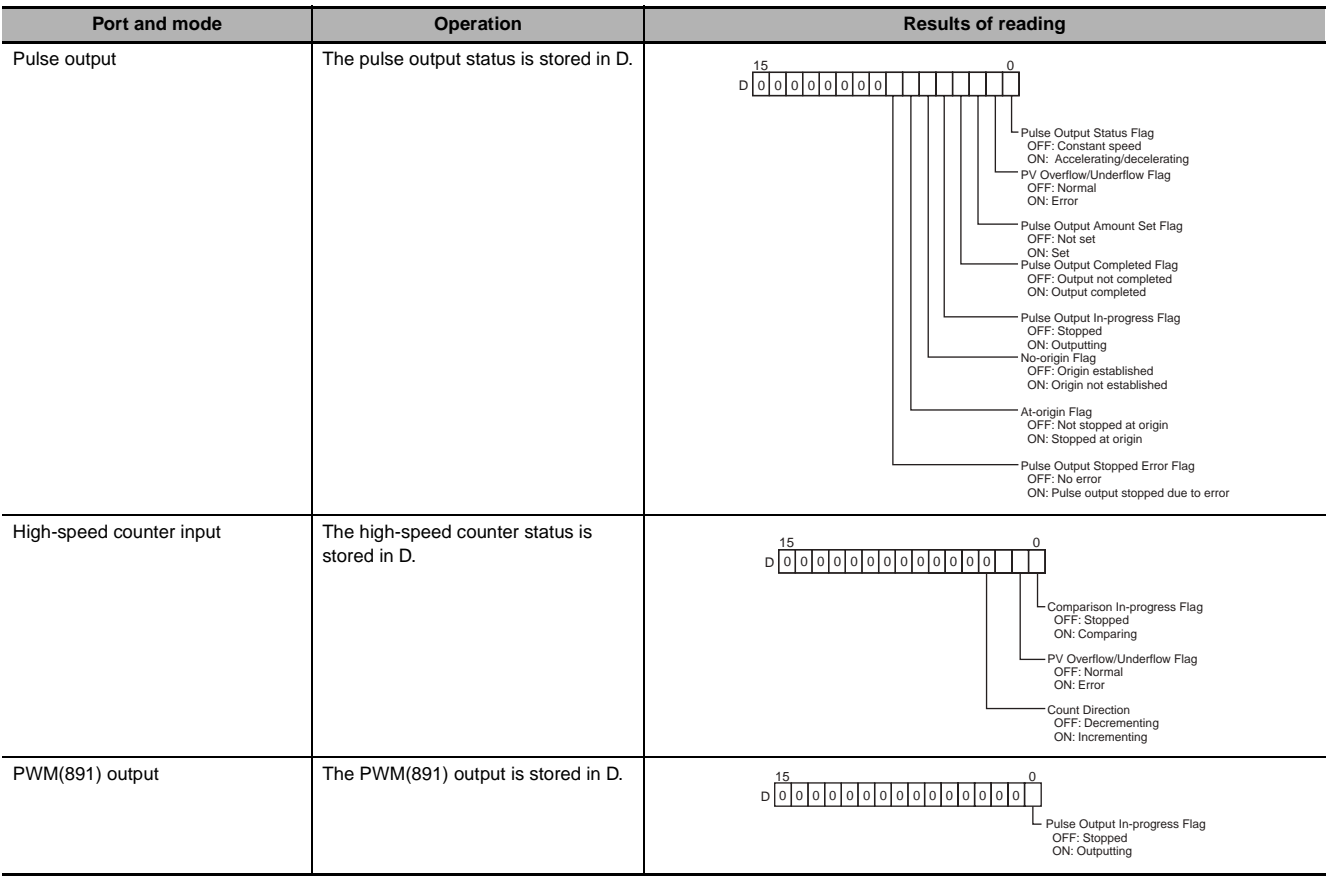

### **Reading the Results of Range Comparison (C = 0002 hex)**

If C is 0002 hex, PRV(881) reads the results of range comparison and stores it in D as shown in the following diagram.

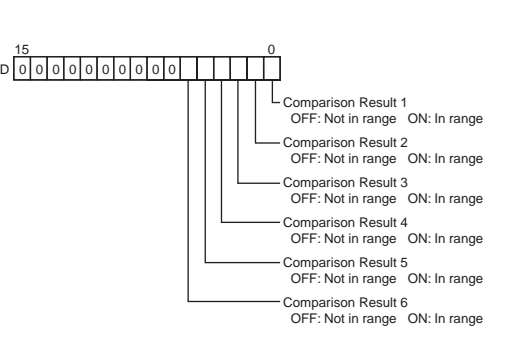

PRV

### ● Reading Pulse Output or High-speed Counter Frequency (C = 00<sup> $□$ </sup>3 hex)

If C is 00*@*3 hex, PRV(881) reads the frequency being output from pulse output 0 or 1 or the frequency being input to high-speed counter 0 and stores it in D and D+1.

0000 or 0001 hex (Reading the frequency of pulse output 0 or 1)

0000 0000 to 0001 86A0 hex (0 to 100,000)

0010 hex (Reading the frequency of high-speed counter 0)

Counter input method: Any input method other than 4× differential phase mode:

Result = 00000000 to 000186A0 hex (0 to 100,000)

**Note** If a frequency higher than 100 kHz has been input, the output will remain at the maximum value of 000186A0 hex.

Counter input method: 4× differential phase mode:

Result = 00000000 to 00030D40 hex (0 to 200,000)

**Note** If a frequency higher than 200 kHz has been input, the output will remain at the maximum value of 00030D40 hex.

#### **Pulse Frequency Calculation Methods**

The function counts the number of pulses within a fixed interval (the sampling time) and calculates the frequency from that count. One of the following three sampling times can be selected by setting the rightmost two digits of C.

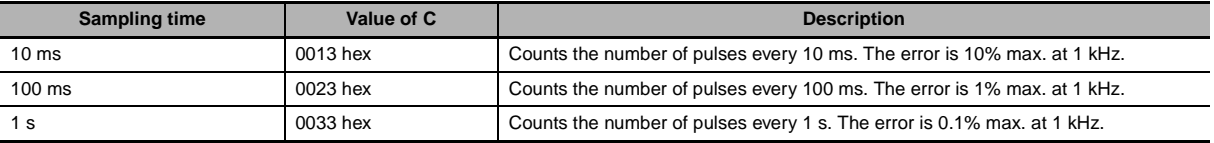

## **Precautions**

If the counter is reset when P is 0010 hex (high-speed counter 0) and C is 0013, 0023, or 0033 hex (sampling method), the data read during the sampling time when the counter was reset will not be dependable.

### **Sample program**

When CIO 0.00 turns ON in the following programming example, CTBL(882) registers a range comparison table for high-speed counter 0 and starts comparison. When CIO 0.01 turns ON, PRV(881) reads the range comparison results at that time and stores them in CIO 0100.

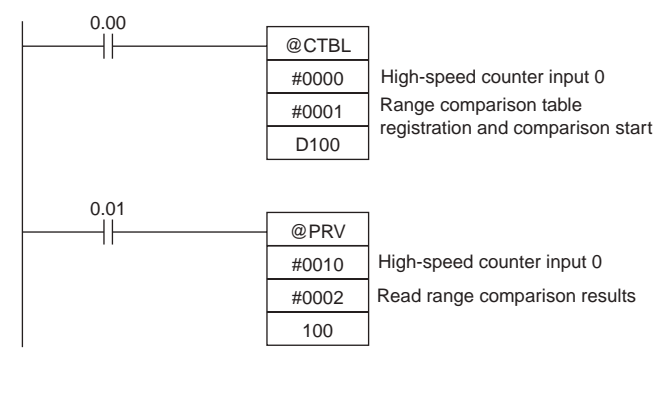

When CIO 1.00 turns ON in the following programming example, PRV(881) reads the frequency of the pulse being input to highspeed counter 0 at that time and stores it as a hexadecimal value in D200 and D201.

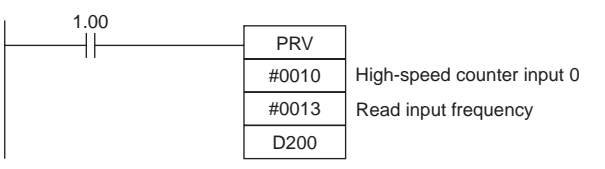

## **CTBL**

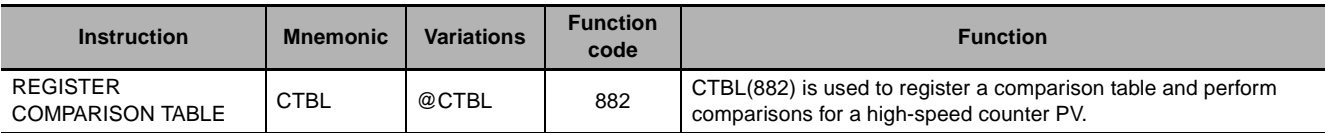

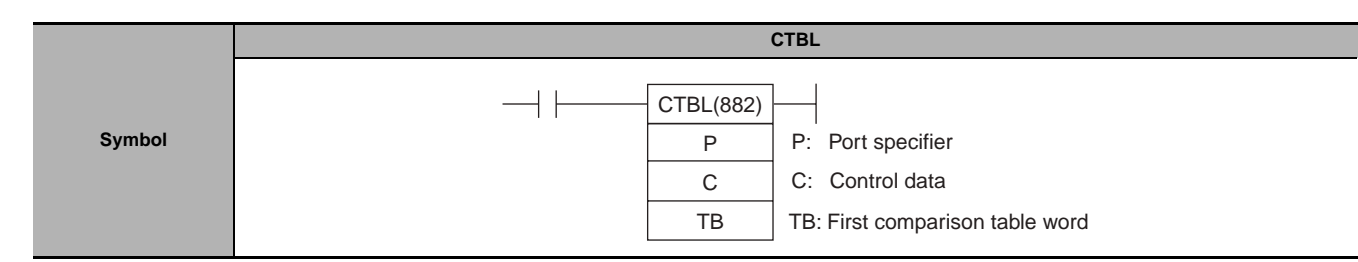

## **Applicable Program Areas**

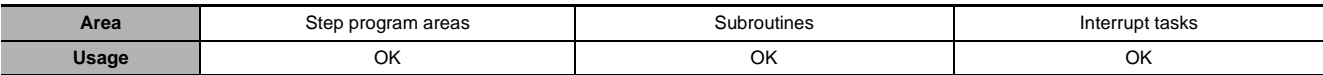

## **Operands**

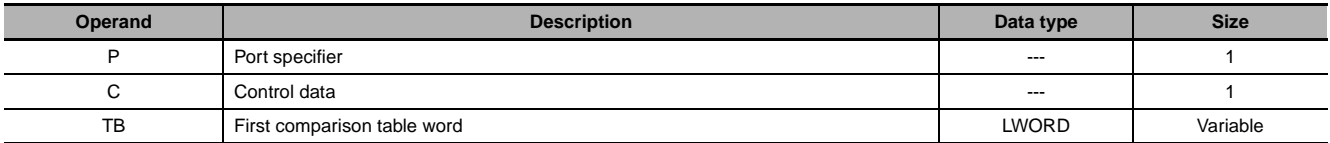

### **P: Port specifier**

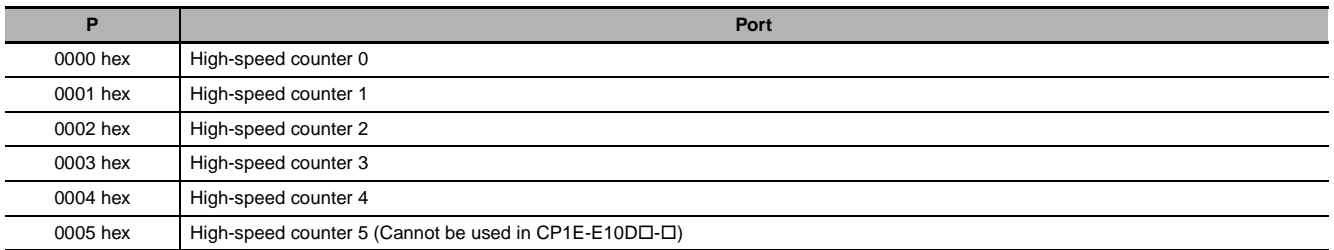

## **C: Control data**

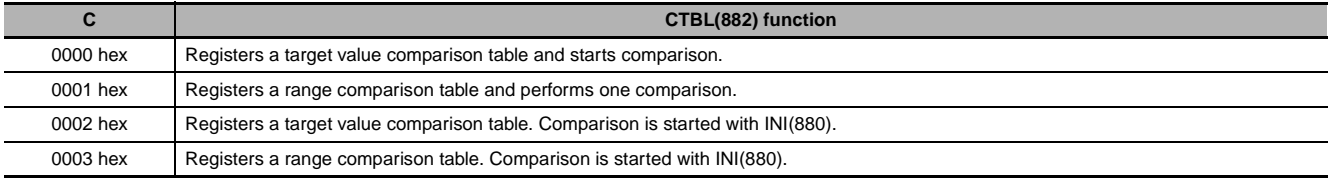

### **TB: First comparison table word**

**•** TB is the first word of the comparison table. The structure of the comparison table depends on the type of comparison being performed.

For target value comparison, the length of the comparison table is determined by the number of target values specified in TB. The table can be between 4 and 19 words long, as shown below.

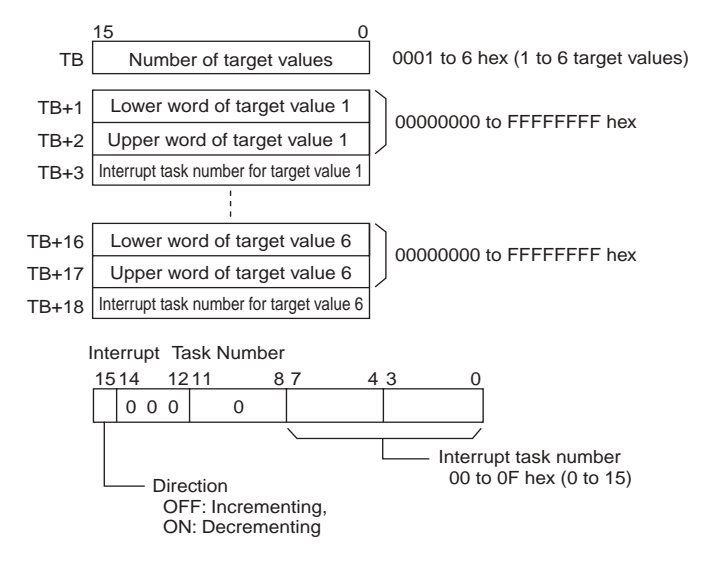

**•** For range comparison, the comparison table always contains six ranges. The table is 30 words long, as shown below. If it is not necessary to set six ranges, set the interrupt task number to FFFF hex for all unused ranges.

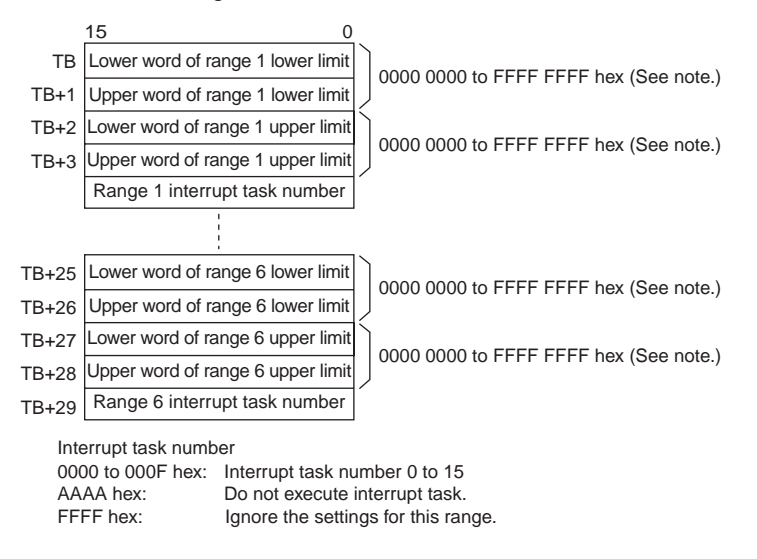

**Note** Always set the upper limit greater than or equal to the lower limit for any one range.

### **Operand Specifications**

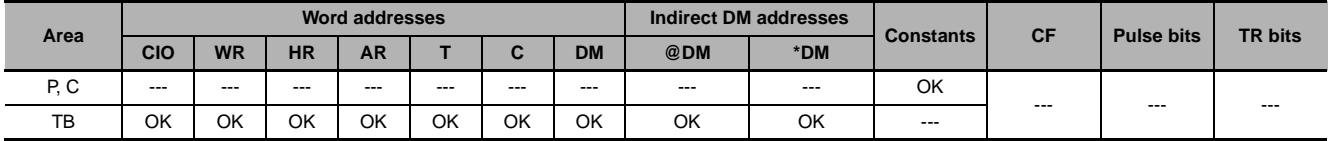

## **Flags**

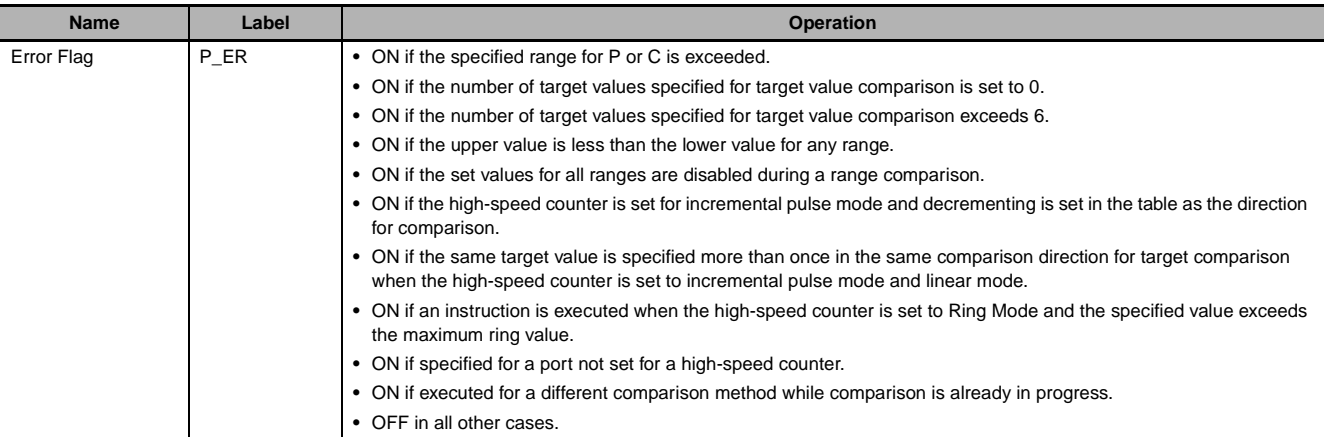

## **Function**

CTBL(882) registers a comparison table and starts comparison for the port specified in P and the method specified in C. Once a comparison table is registered, it is valid until a different table is registered or until the CPU Unit is switched to PROGRAM mode.

Each time CTBL(882) is executed, comparison is started under the specified conditions. When using CTBL(882) to start comparison, it is normally sufficient to use the differentiated version (@CTBL(882)) of the instruction or an execution condition that is turned ON only for one scan.

**Note** If an interrupt task that has not been registered is specified, a fatal program error will occur the first time an interrupt is generated.

### **Registering a Comparison Table (C = 0002 or 0003 hex)**

If C is set to 0002 or 0003 hex, a comparison table will be registered, but comparison will not be started. Comparison is started with INI(880).

### **Registering a Comparison Table and Starting Comparison (C = 0000 or 0001 hex)**

If C is set to 0000 or 0001 hex, a comparison table will be registered, and comparison will be started.

### **Stopping Comparison**

Comparison is stopped with INI(880). It makes no difference what instruction was used to start comparison.

### **Target Value Comparison**

The corresponding interrupt task is called and executed when the PV matches a target value.

- **•** The same interrupt task number can be specified for more than one target value.
- **•** The direction can be set to specify whether the target value is valid when the PV is being incremented or decremented. If bit 15 in the word used to specify the interrupt task number for the range is OFF, the PV will be compared to the target value only when the PV is being incremented, and if bit 00 is ON, only when the PV is being decremented.
- **•** The comparison table can contain up to 6 target values, and the number of target values is specified in TB (i.e., the length of the table depends on the number of target values that is specified).
- **•** Comparisons are performed for all target values registered in the table.

**Note 1** An error will occur if the same target value with the same comparison direction is registered more than once in the same table.

- **2** If the high-speed counter is set for incremental pulse mode, an error will occur if decrementing is set in the table as the direction for comparison.
- **3** If the count direction changes while the PV equals a target value that was reached in the direction opposite to that set as the comparison direction, the comparison condition for that target value will not be met. Do not set target values at peak and bottom values of the count value.

CTBL

### **Range Comparison**

The corresponding interrupt task is called and executed when the PV enters a set range.

- **•** The same interrupt task number can be specified for more than one target value.
- **•** The range comparison table contains 6 ranges, each of which is defined by a lower limit and an upper limit. If a range is not to be used, set the interrupt task number to FFFF hex to disable the range.
- **•** The interrupt task is executed only once when the PV enters the range. If the PV is within more than one range when the comparison is made, the interrupt task for the range closest to the beginning of the table will be given priority and other interrupt tasks will be executed in following cycles.
- **•** If there is no reason to execute an interrupt task, specify AAAA hex as the interrupt task number. The range comparison results can be read with PRV(881) or using the Range Comparison In-progress Flags.

**Note** An error will occur if the upper limit is less than the lower limit for any one range.

### **Sample program**

When CIO 0.00 turns ON in the following programming example, CTBL(882) registers a target value comparison table and starts comparison for high-speed counter 0. The PV of the high-speed counter is counted incrementally and when it reaches 500, it equals target value 1 and interrupt task 1 is executed. When the PV is incremented to 1000, it equals target value 2 and interrupt task 2 is executed.

0002

D106

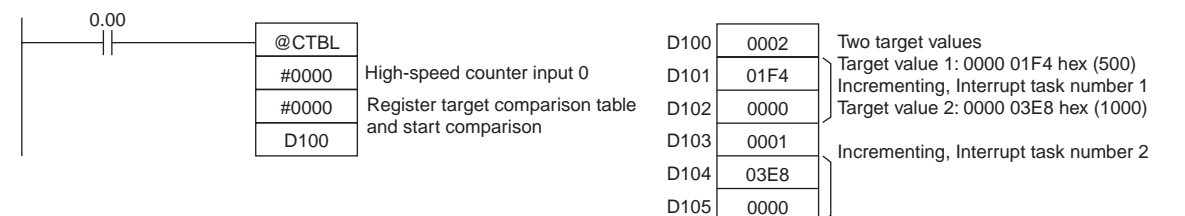

## **SPED**

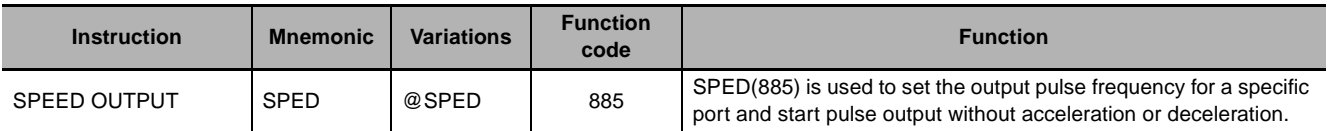

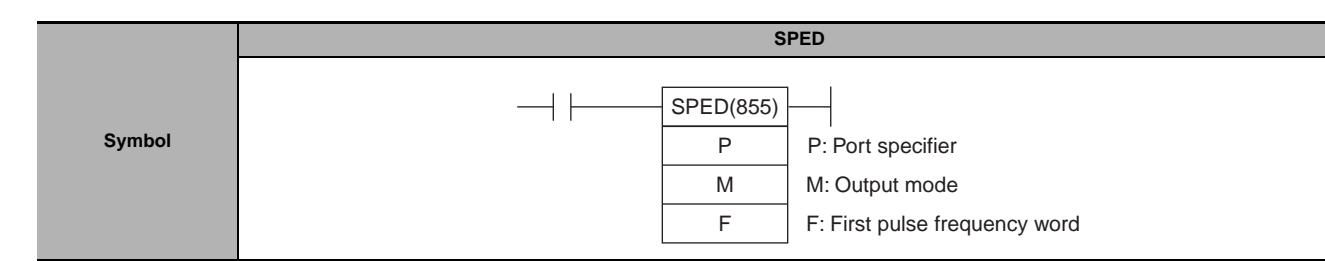

## **Applicable Program Areas**

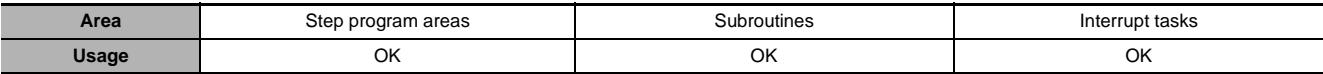

## **Operands**

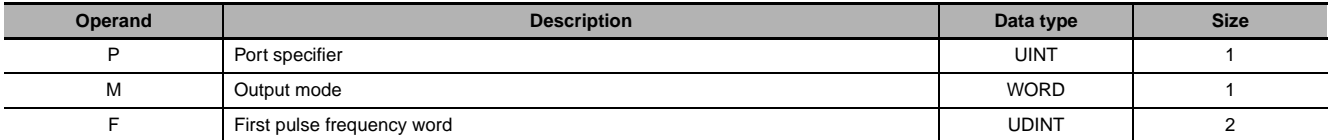

### **P: Port specifier**

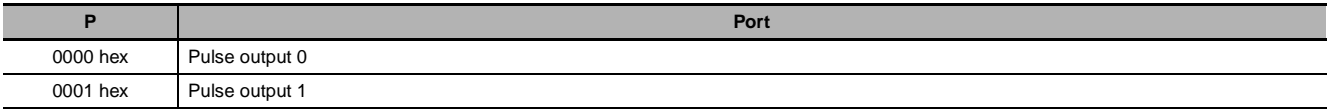

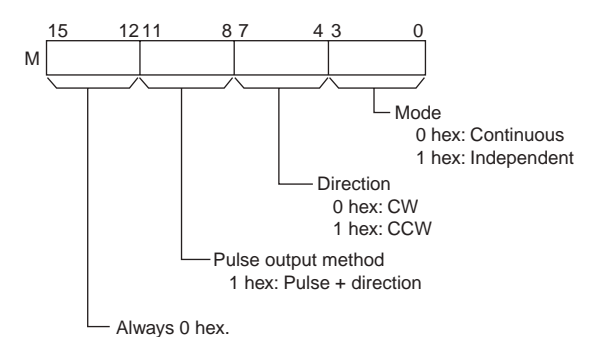

## **M: Output mode F: First pulse frequency word**

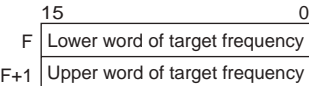

0 to 100,000 Hz

Specify the pulse frequency in Hz.

## **Operand Specifications**

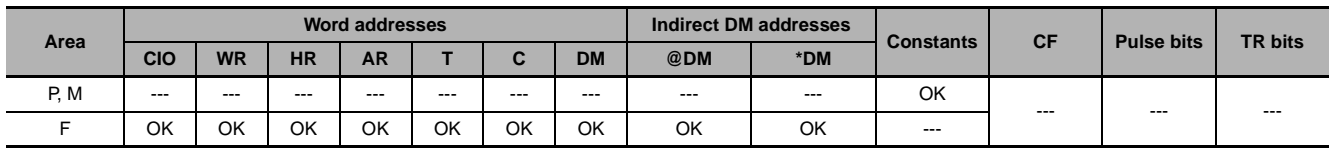

<sup>(0000 0000</sup> to 0001 86A0 hex)

## **Flags**

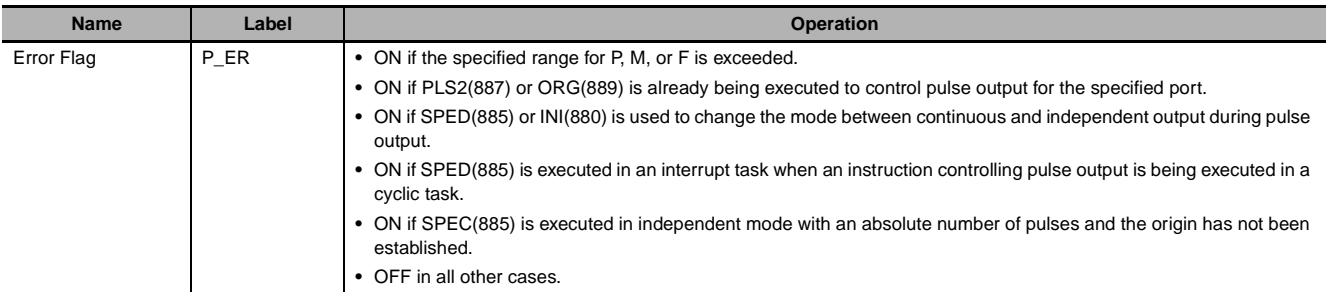

## **Function**

SPED(885) starts pulse output on the port specified in P using the method specified in M at the frequency specified in F. Pulse output will be started each time SPED(885) is executed. It is thus normally sufficient to use the differentiated version (@SPED(885)) of <sub>Target frequency</sub> the instruction or an execution condition that is turned ON only for one scan.

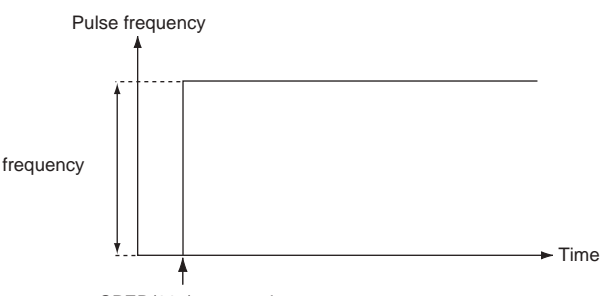

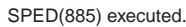

In independent mode, pulse output will stop automatically when the number of pulses set with PULS(886) in advance have been output. In continuous mode, pulse output will continue until stopped from the program.

An error will occur if the mode is changed between independent and continuous mode while pulses are being output.

**Note** SPED instruction can be used only with transistor output type of CP1E N/NA-type CPU Unit.

In case of transistor output type of CP1E E-type CPU Unit or relay output type, NOP processing is applied.

### **Continuous Mode Speed Control**

When continuous mode operation is started, pulse output will be continued until it is stopped from the program.

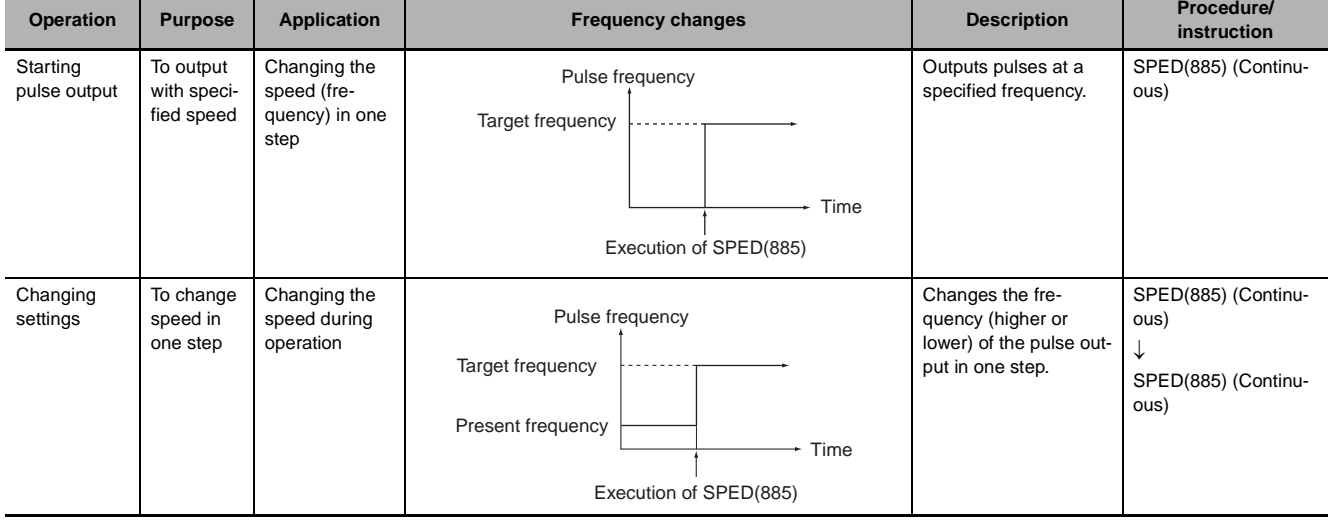

**Note** Pulse output will stop immediately if the CPU Unit is changed to PROGRAM mode.

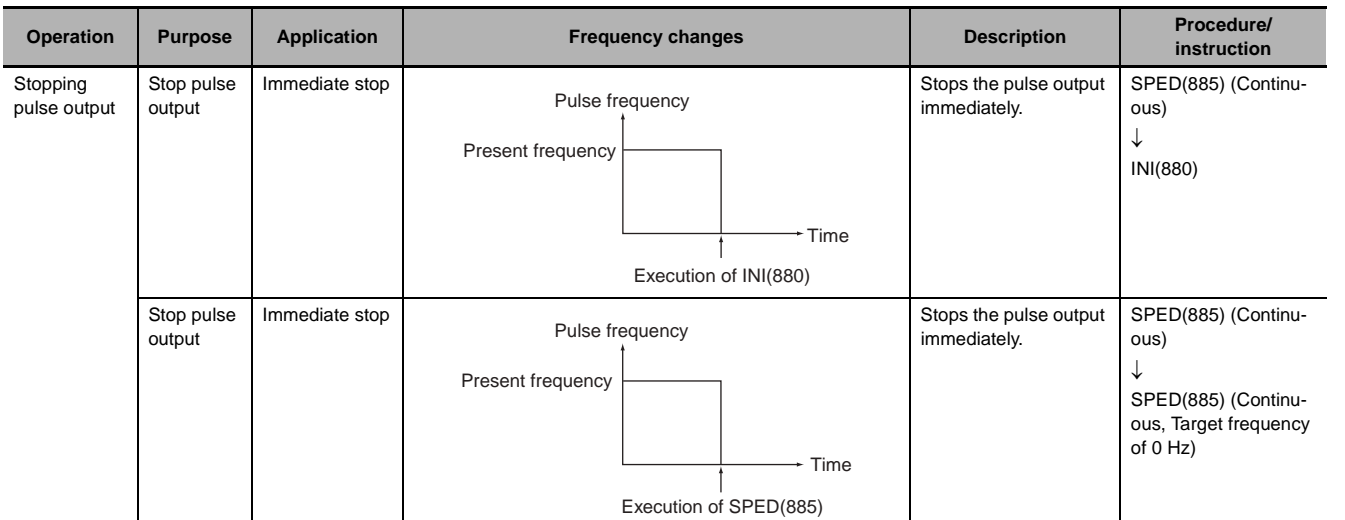

### **Independent Mode Positioning**

When independent mode operation is started, pulse output will be continued until the specified number of pulses has been output.

- **Note** Pulse output will stop immediately if the CPU Unit is changed to PROGRAM mode.
	- **•** The number of output pulses must be set each time output is restarted.
	- **•** The number of output pulses must be set in advance with PULS(881). Pulses will not be output for SPED(885) if PULS(881) is not executed first.
	- **•** The direction set in the SPED(885) operand will be ignored if the number of pulses is set with PULS(881) as an absolute value.

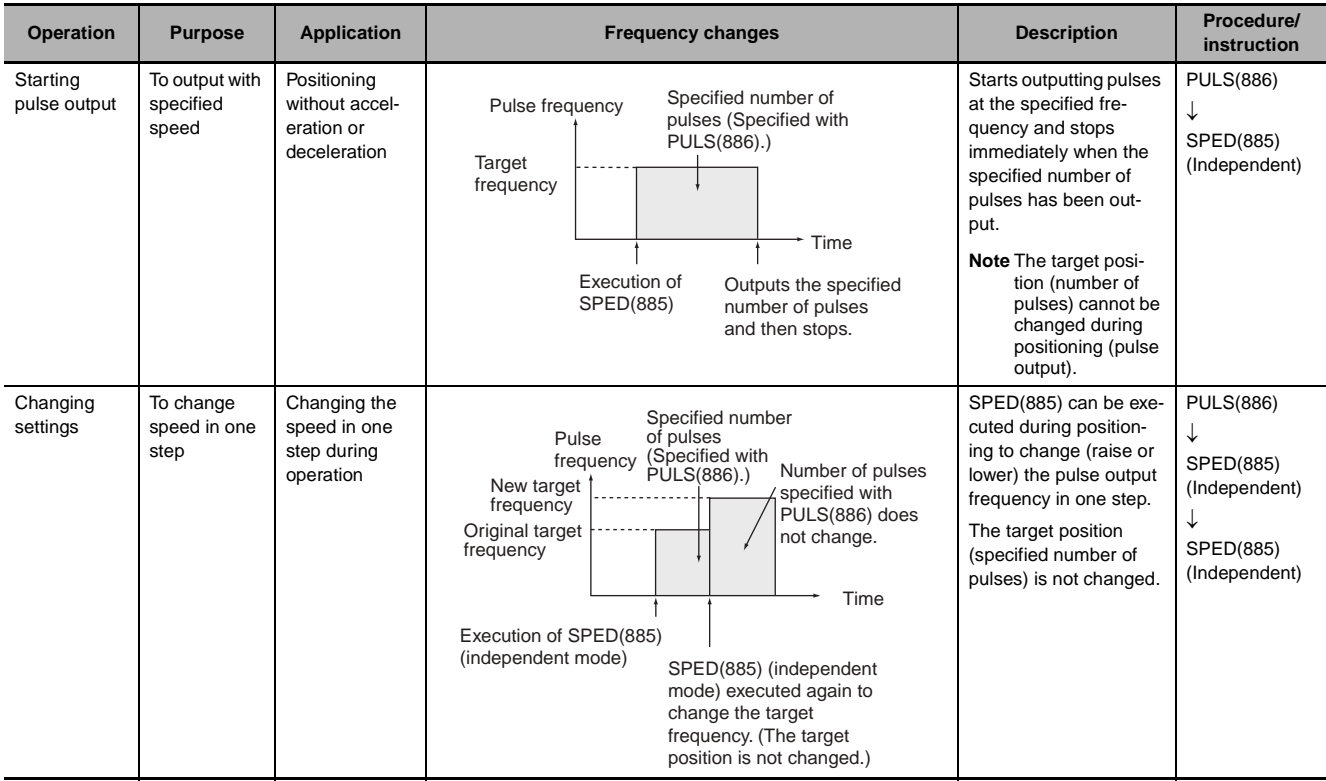

SPED

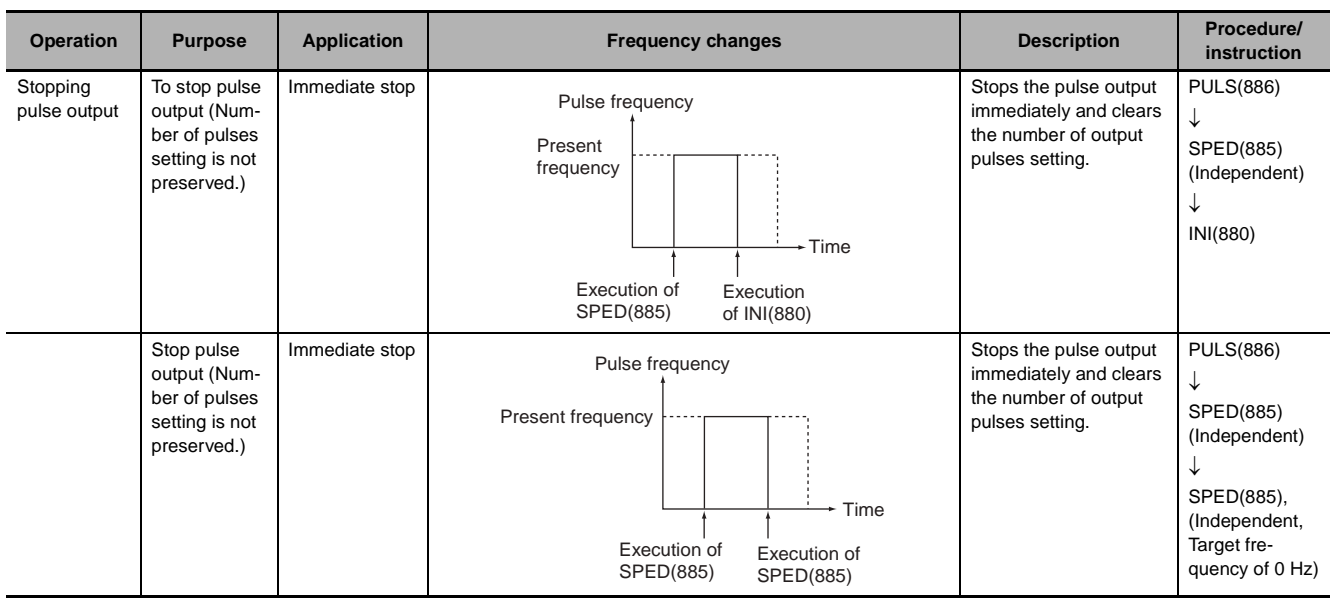

## **Sample program**

When CIO 0.00 turns ON in the following programming example, PULS(886) sets the number of output pulses for pulse output 0. An absolute value of 5,000 pulses is set. SPED(885) is executed next to start pulse output using the pulse + direction method in the clockwise direction in independent mode at a target frequency of 500 Hz. .

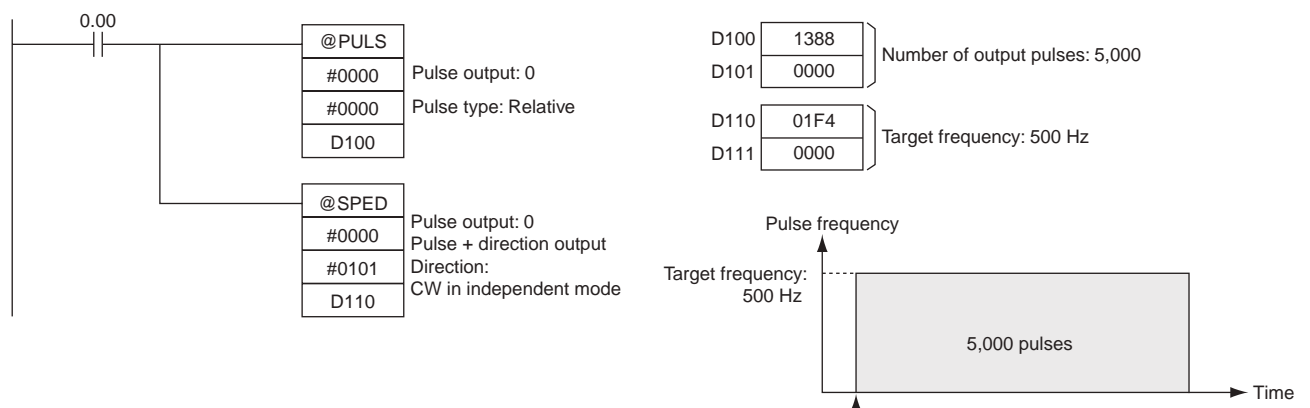

PULS(881) and the SPED(885) executed.

## **PULS**

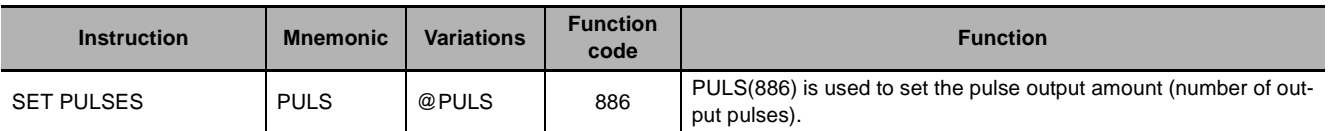

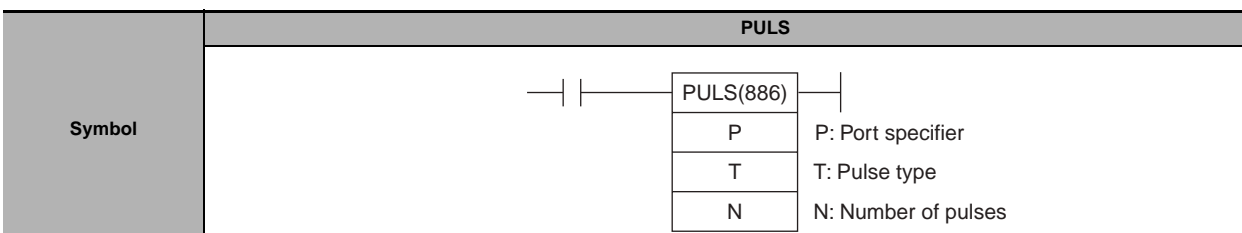

## **Applicable Program Areas**

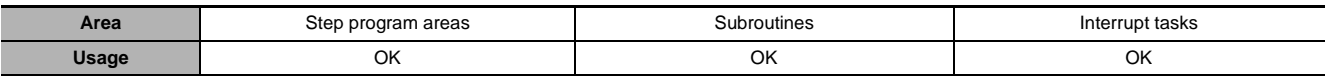

## **Operands**

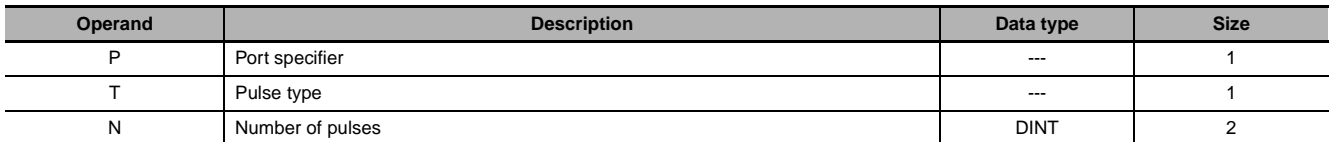

### **P: Port specifier**

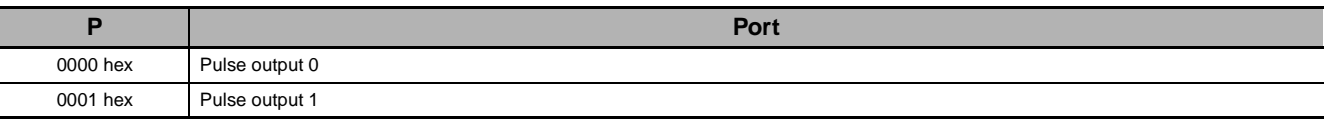

### **T: Pulse type**

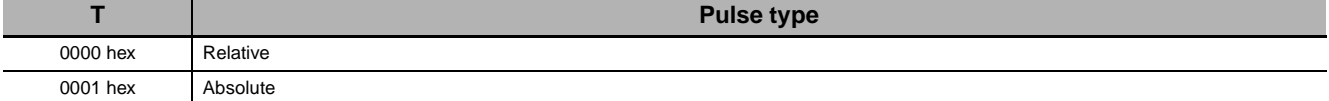

### **N and N+1: Number of pulses**

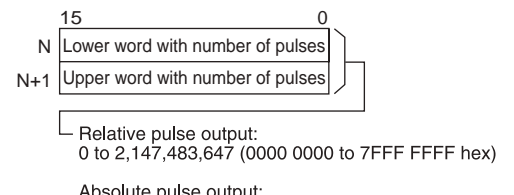

Absolute pulse output:<br>-2,147,483,648 to 2,147,483,647 (8000 0000 to 7FFF FFFF hex)

**•** The actual number of movement pulses that will be output are as follows: For relative pulse output, the number of movement pulses = the set number of pulses. For absolute pulse output, the number of movement pulses = the set number of pulses - the PV.

### **Operand Specifications**

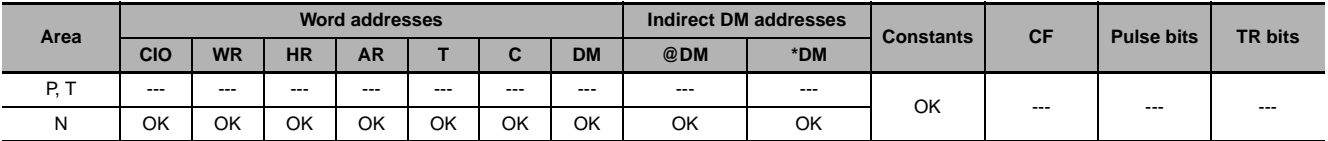

PULS

## **Flags**

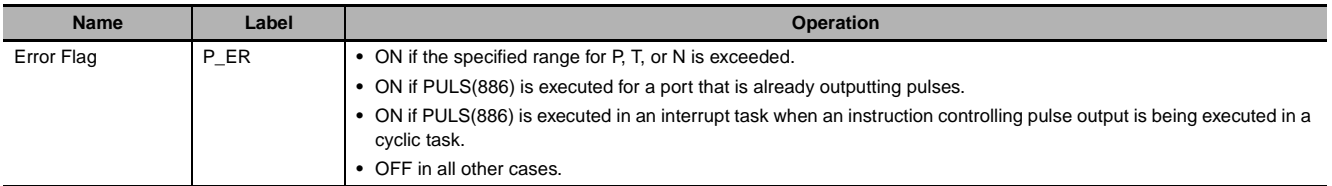

## **Function**

PULS(886) sets the pulse type and number of pulses specified in T and N for the port specified in P. Actual output of the pulses is started later in the program using SPED(885) or ACC(888) in independent mode.

- **Note •** An error will occur if PULS(886) is executed when pulses are already being output. Use the differentiated version (@PULS(886)) of the instruction or an execution condition that is turned ON only for one scan to prevent this.
	- **•** The calculated number of pulses output for PULS(886) will not change even if INI(880) is used to change the PV of the pulse output.
	- **•** The direction set for SPED(885) or ACC(888) will be ignored if the number of pulses is set with PULS(881) as an absolute value.
	- It is possible to move outside of the range of the PV of the pulse output amount (-2,147,483,648 to 2,147,483,647).
	- **•** PULS instruction can be used only with transistor output type of CP1E N/NA-type CPU Unit. In case of transistor output type of CP1E E-type CPU Unit or relay output type, NOP processing is applied.

## **Sample program**

When CIO 0.00 turns ON in the following programming example, PULS(886) sets the number of output pulses for pulse output 0. An absolute value of 5,000 pulses is set. SPED(885) is executed next to start pulse output using the pulse + direction method in the clockwise direction in independent mode at a target frequency of 500 Hz.

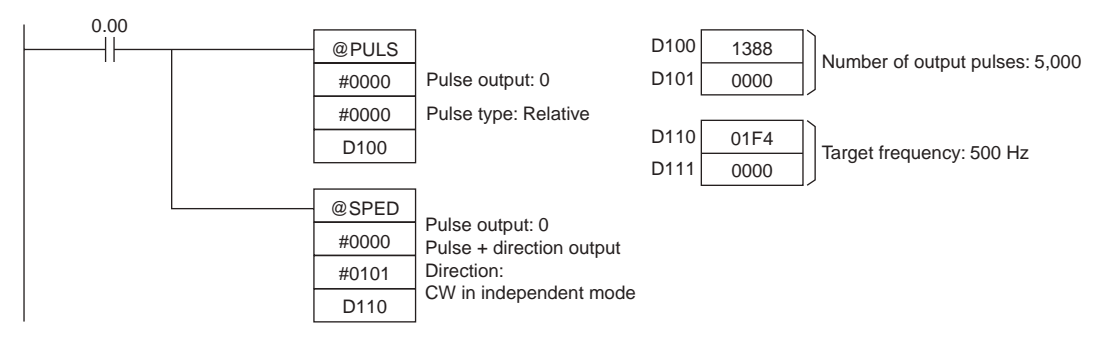
## **PLS2**

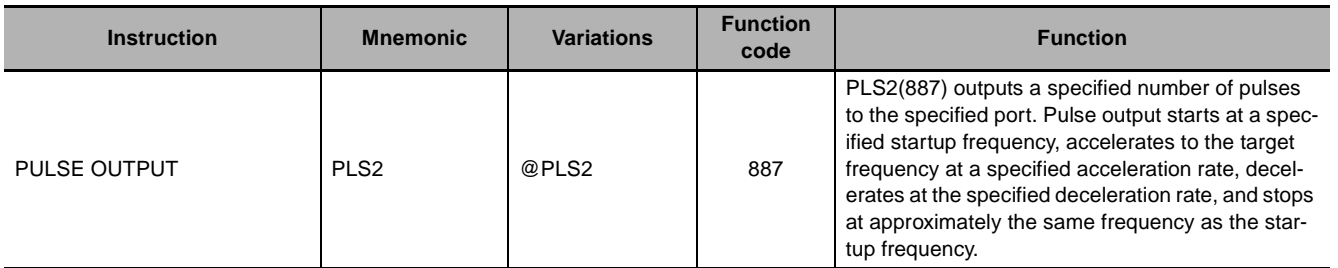

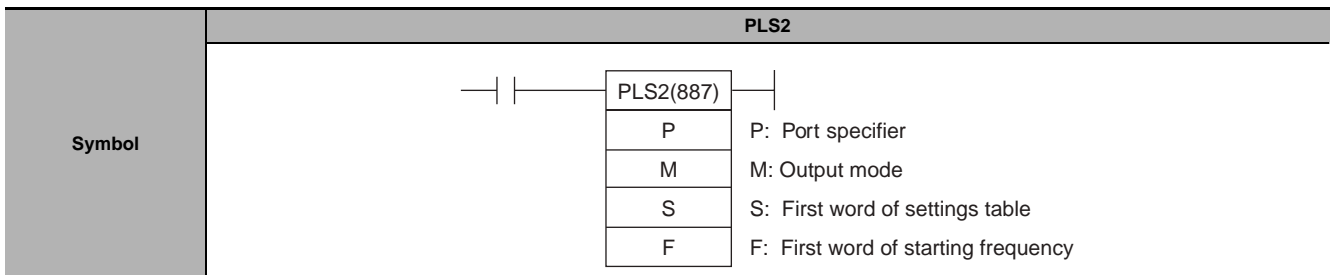

## **Applicable Program Areas**

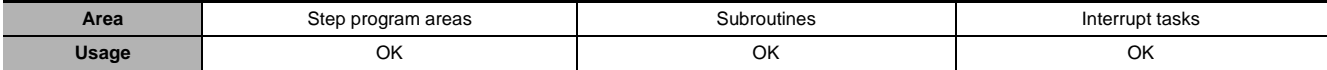

## **Operands**

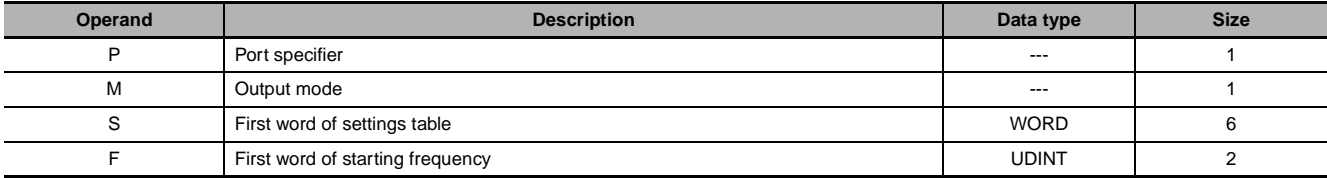

## **P: Port Specifier**

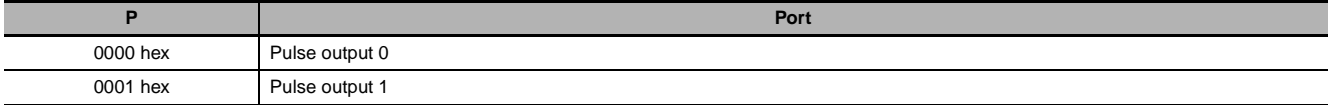

## **M: Output Mode**

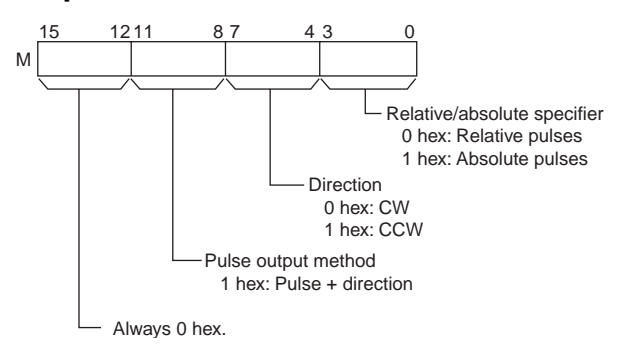

### **S: First Word of Settings Table**

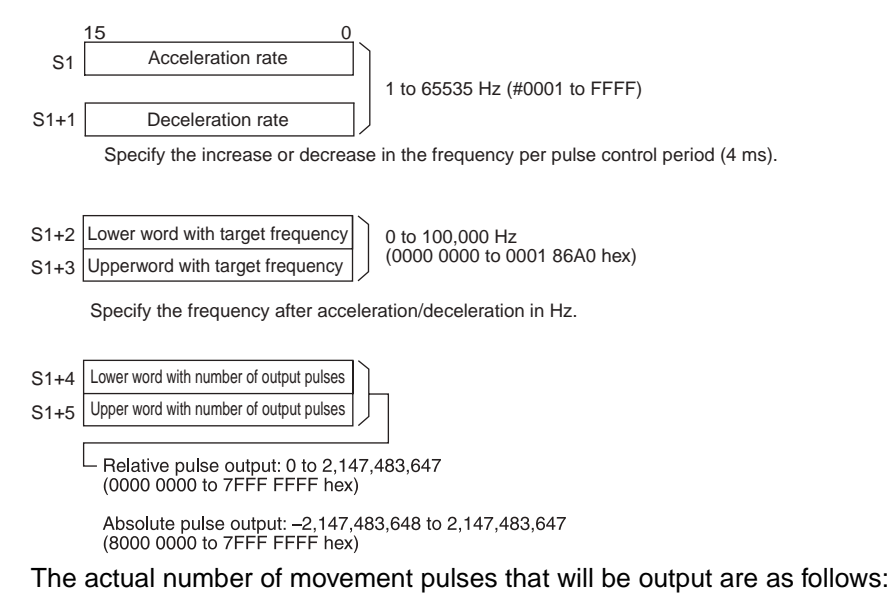

- **•** For relative pulse output, the number of movement pulses = the set number of pulses.
- **•** For absolute pulse output, the number of movement pulses = the set number of pulses *−* the PV.

#### **F: First Word of Starting Frequency**

The starting frequency is given in F and F+1.

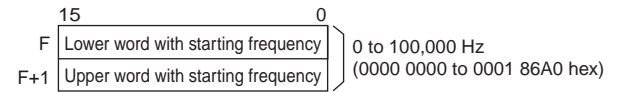

Specify the starting frequency in Hz.

#### **Operand Specifications**

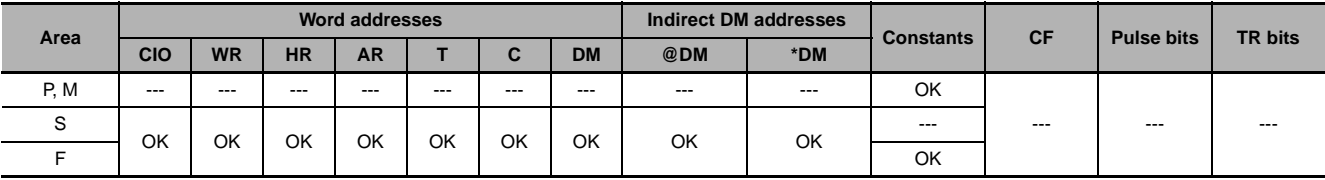

## **Flags**

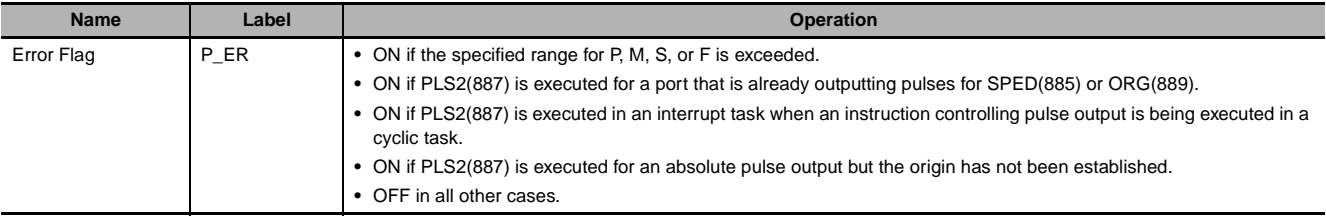

## **Function**

PLS2(887) starts pulse output on the port specified in P using the mode specified in M at the start frequency specified in F (1 in diagram).

The frequency is increased every pulse control period (4 ms) at the acceleration rate specified in S until the target frequency specified in S is reached (2 in diagram).

When the target frequency has been reached, acceleration is stopped and pulse output continues at a constant speed (3 in diagram).

The deceleration point is calculated from the number of output pulses and deceleration rate set in S and when that point is reached, the frequency is decreased every pulse control period (4 ms) at the deceleration rate specified in S until the starting frequency specified in S is reached, at which point pulse output is stopped (4 in diagram).

Pulse output is started each time PLS2(887) is executed. It is thus normally sufficient to use the differentiated version (@PLS2(887)) of the instruction or an execution condition that is turned ON only for one scan.

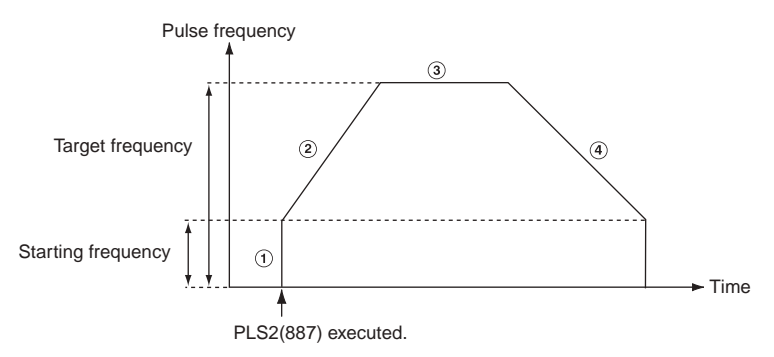

PLS2(887) can be used only for positioning.

With the CJ1M CPU Units, PLS2(887) can be executed during pulse output for ACC(888) in either independent or continuous mode, and during acceleration, constant speed, or deceleration. (See notes 1 and 2.) ACC(888) can also be executed during pulse output for PLS2(887) during acceleration, constant speed, or deceleration.

- **Note 1** Executing PLS2(887) during speed control with ACC(888) (continuous mode) with the same target frequency as ACC(888) can be used to achieve interrupt feeding of a fixed distance. Acceleration will not be performed by PLS2(887) for this application, but if the acceleration rate is set to 0, the Error Flag will turn ON and PLS2(887) will not be executed. Always set the acceleration rate to a value other than 0.
	- **2** If PLS2 (887) is executed during the period from pulse output stop to one cycle after the stop (when pulse output in-progress flag is ON), pulse output will start again in the next cycle after stopping. However, if pulse output is stopped by INI (880), the pulse output instruction will become invalid within one cycle after the stop. Execute the instruction till the pulse output in-progress flag is OFF.
	- **3** PLS2 instruction can be used only with transistor output type of CP1E N/NA-type CPU Unit. In case of transistor output type of CP1E E-type CPU Unit or relay output type, NOP processing is applied.

PLS2

## **Independent Mode Positioning**

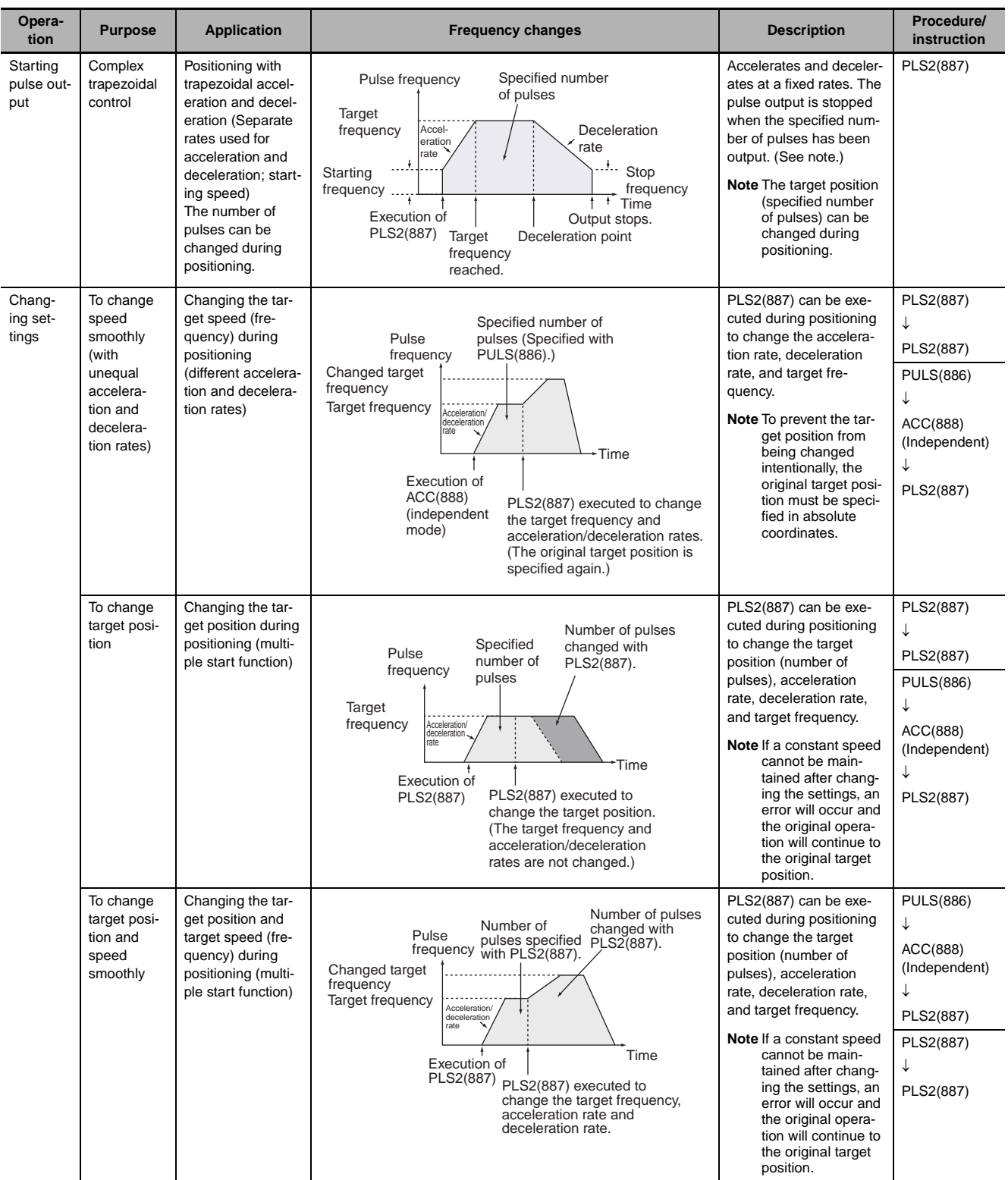

**Note** Pulse output will stop immediately if the CPU Unit is changed to PROGRAM mode.

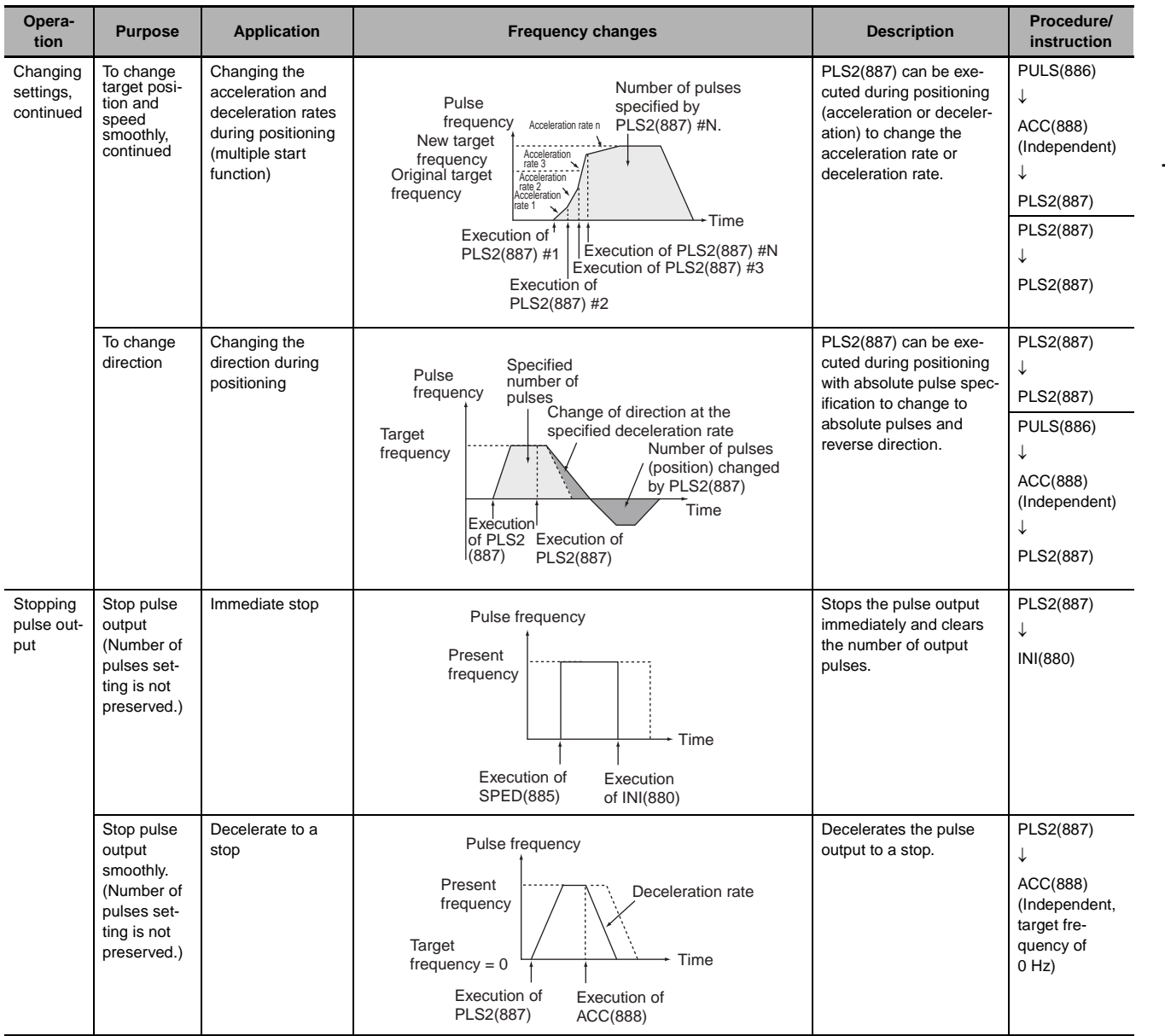

#### **Note** Triangular Control

If the specified number of pulses is less than the number required to reach the target frequency and return to zero, the function will automatically reduce the acceleration/deceleration time and perform triangular control (acceleration and deceleration only.) An error will not occur.

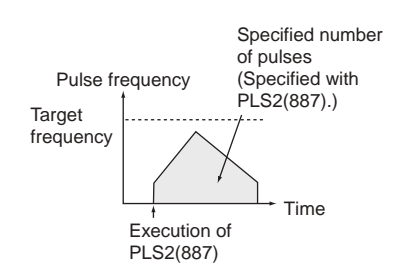

PLS2

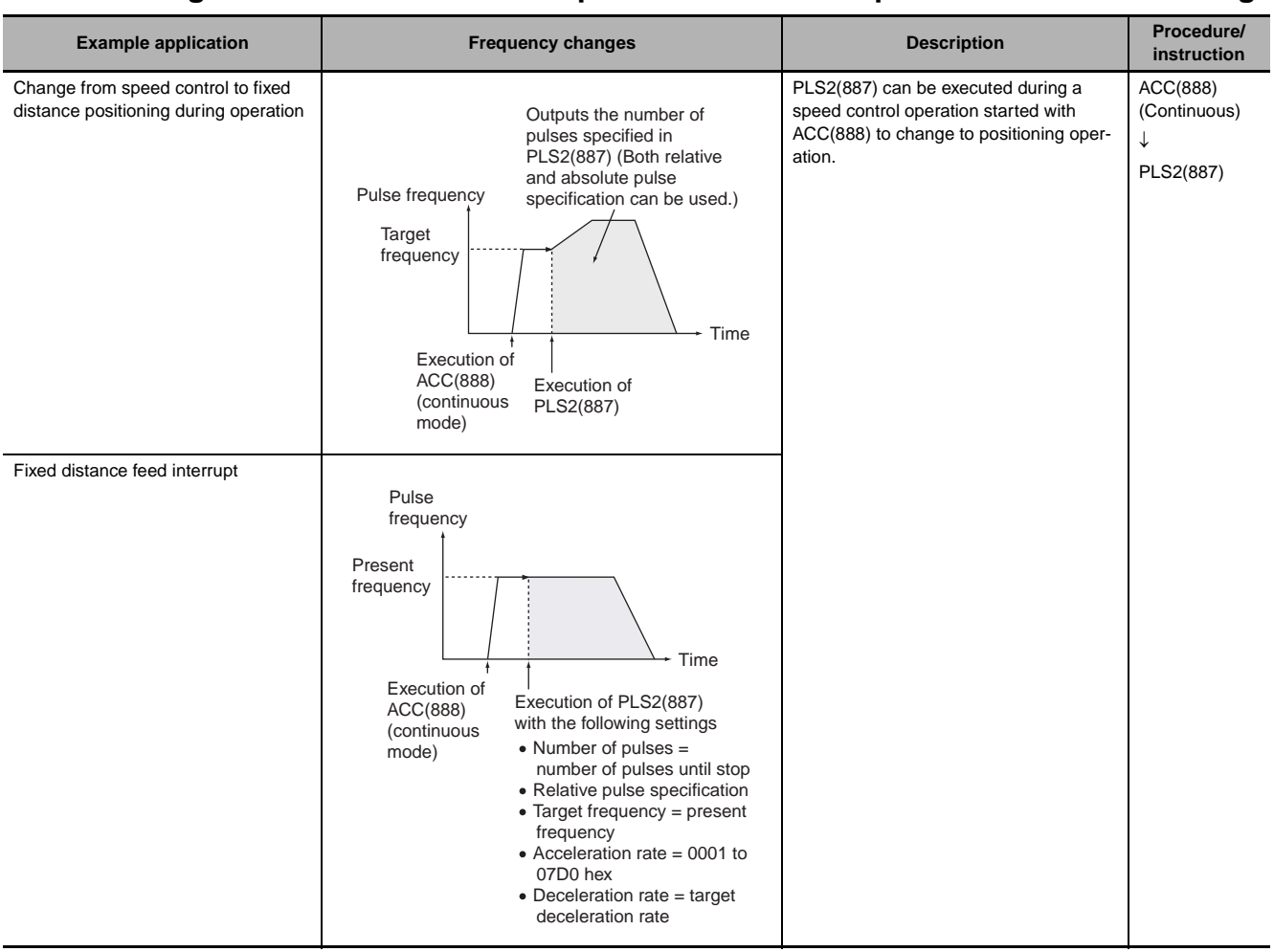

#### **Switching from Continuous Mode Speed Control to Independent Mode Positioning**

## **Sample program**

When CIO 0.00 turns ON in the following programming example, PLS2(887) starts pulse output from pulse output 0 with an absolute pulse specification of 100,000 pulses. Pulse output is accelerated at a rate of 500 Hz every 4 ms starting at 200 Hz until the target speed of 50 kHz is reached. From the deceleration point, the pulse output is decelerated at a rate of 250 Hz every 4 ms starting until the starting speed of at 200 Hz is reached, at which point pulse output is stopped.

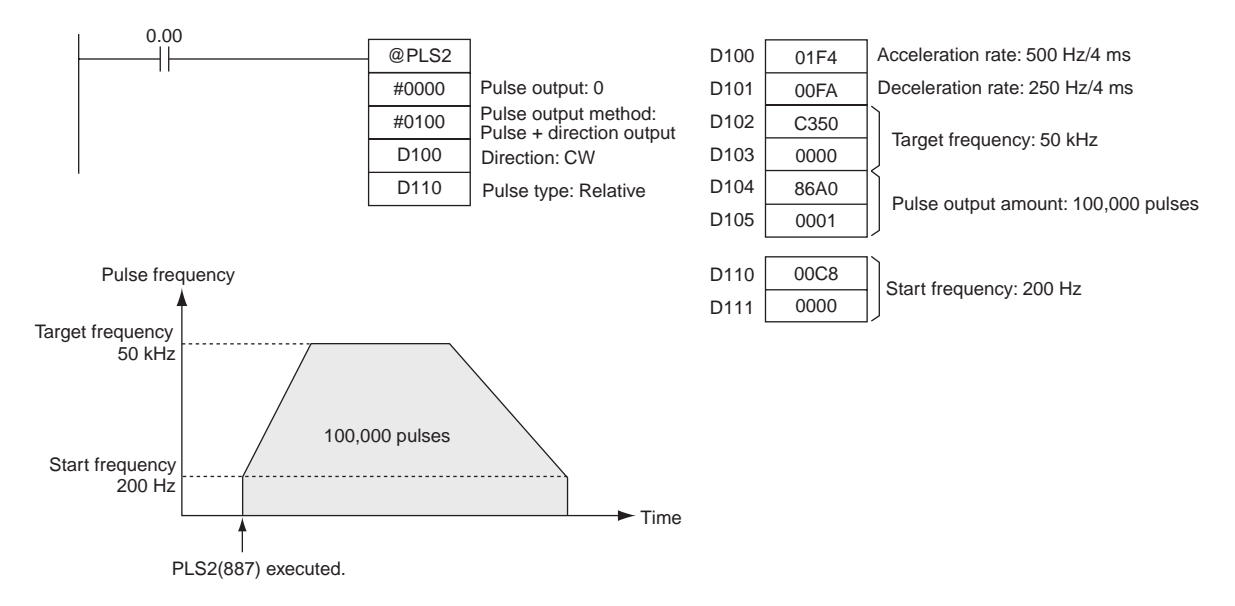

## **ACC**

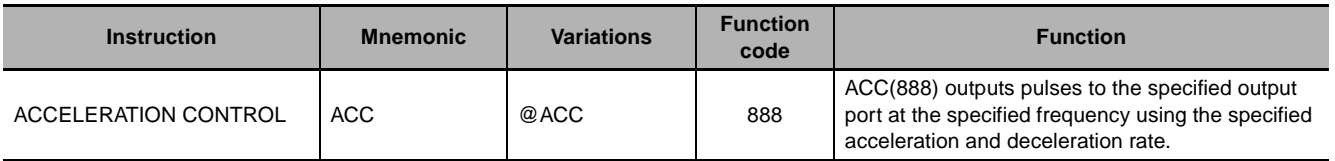

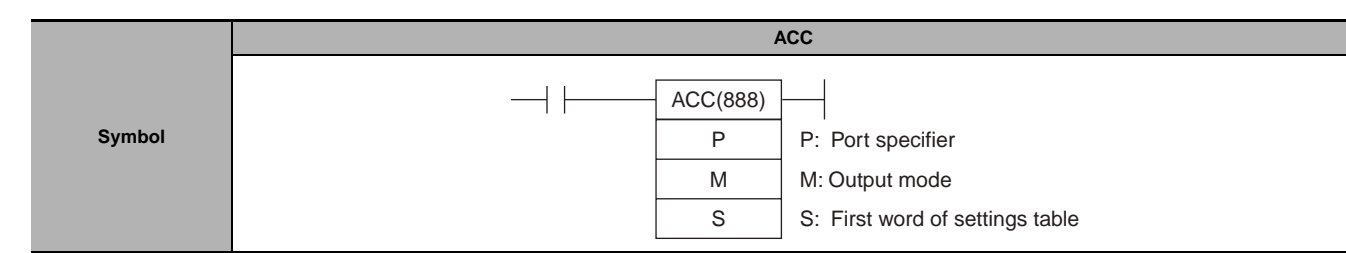

## **Applicable Program Areas**

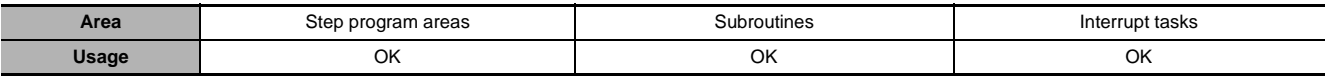

## **Operands**

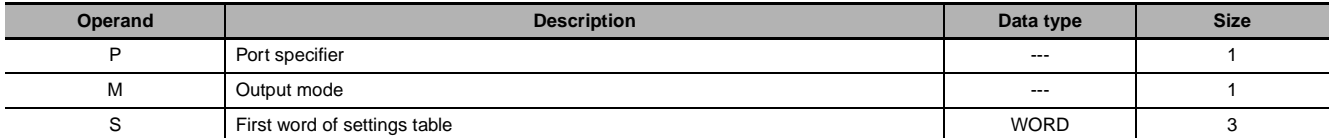

#### **P: Port Specifier**

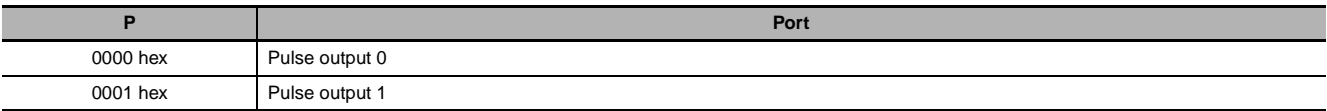

#### **M: Output Mode**

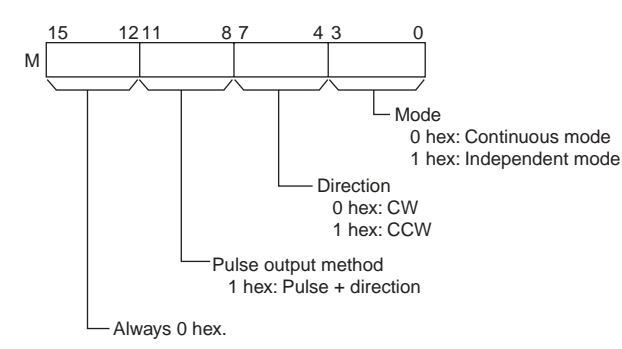

**Note** Use the same pulse output method when using both pulse outputs 0 and 1.

## **S: First Word of Settings Table**

S Acceleration/deceleration rate 15 0 1 to 65535 Hz (#0001 to FFFF)

Specify the increase or decrease in the frequency per pulse control period (4 ms).

S+1 Lower word with target frequency S+2 Upper word with target frequency 0 to 100,000 Hz (0000 0000 to 0001 86A0 hex)

Specify the frequency after acceleration or deceleration in Hz.

ACC

#### **Operand Specifications**

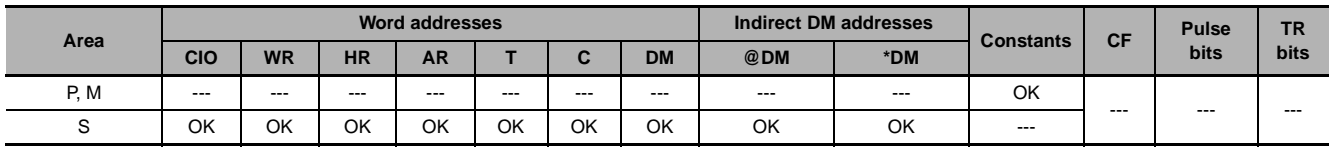

## **Flags**

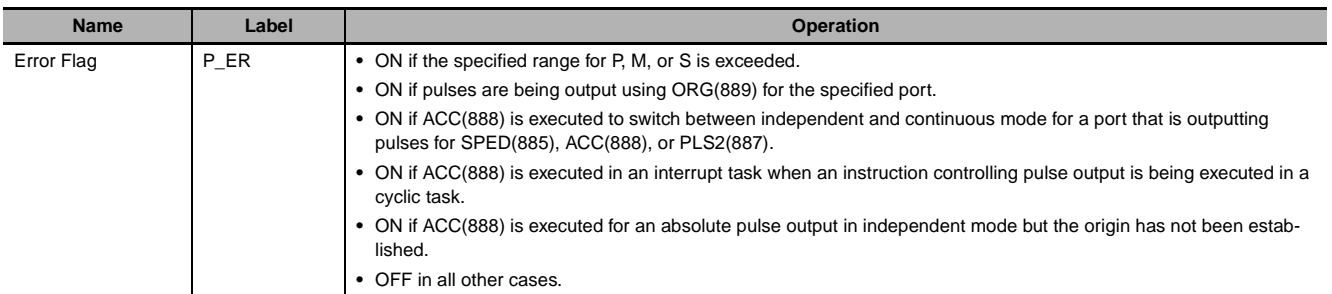

## **Function**

ACC(888) starts pulse output on the port specified in P using the mode specified in M using the target frequency and acceleration/deceleration rate specified in S. The frequency is increased every pulse control period (4 ms) at the acceleration rate specified in S until the target frequency specified in S is reached.

Pulse output is started each time ACC(888) is executed. It is thus normally sufficient to use the differentiated version (@ACC(888)) of the instruction or an execution condition that is turned ON only for one scan.

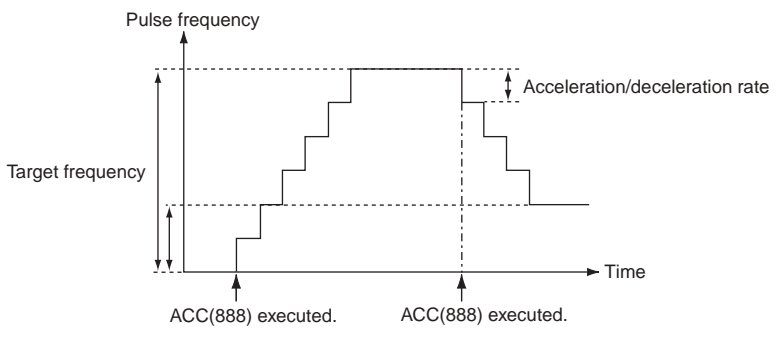

In independent mode, pulse output stops automatically when the specified number of pulses has been output. In continuous mode, pulse output continues until it is stopped from the program.

An error will occur if an attempt is made to switch between independent and continuous mode during pulse output.

PLS2(887) can be executed during pulse output for ACC(888) in either independent or continuous mode, and during acceleration, constant speed, or deceleration. (See note.) ACC(888) can also be executed during pulse output for PLS2(887) during acceleration, constant speed, or deceleration.

If ACC(888) is executed in independent or continuous mode with a target frequency of 0 Hz and then ACC(888) or PLS2(887) is executed before pulse output stops, the target frequency will not change and pulse output will stop. Execute ACC(888) or PLS2(887) after pulse output stops.

- **Note 1** Executing PLS2(887) during speed control with ACC(888) (continuous mode) with the same target frequency as ACC(888) can be used to achieved interrupt feeding of a fixed distance. Acceleration will not be performed by PLS2(887) for this application, but if the acceleration rate is set to 0, the Error Flag will turn ON and PLS2(887) will not be executed. Always set the acceleration rate to a value other than 0.
	- **2** If ACC (888) or PLS2 (887) is executed during the period from pulse output stop to one cycle after the stop (when pulse output in-progress flag is ON), pulse output will start again in the next cycle after stopping. However, if pulse output is stopped by INI (880), the pulse output instruction will become invalid within one cycle after the stop. Execute the instruction till the pulse output in-progress flag is OFF.
	- **3** ACC instruction can be used only with transistor output type of CP1E N/NA-type CPU Unit. In case of transistor output type of CP1E E-type CPU Unit or relay output type, NOP processing is applied.

## **Continuous Mode Speed Control**

Pulse output will continue until it is stopped from the program.

#### **Note** Pulse output will stop immediately if the CPU Unit is changed to PROGRAM mode.

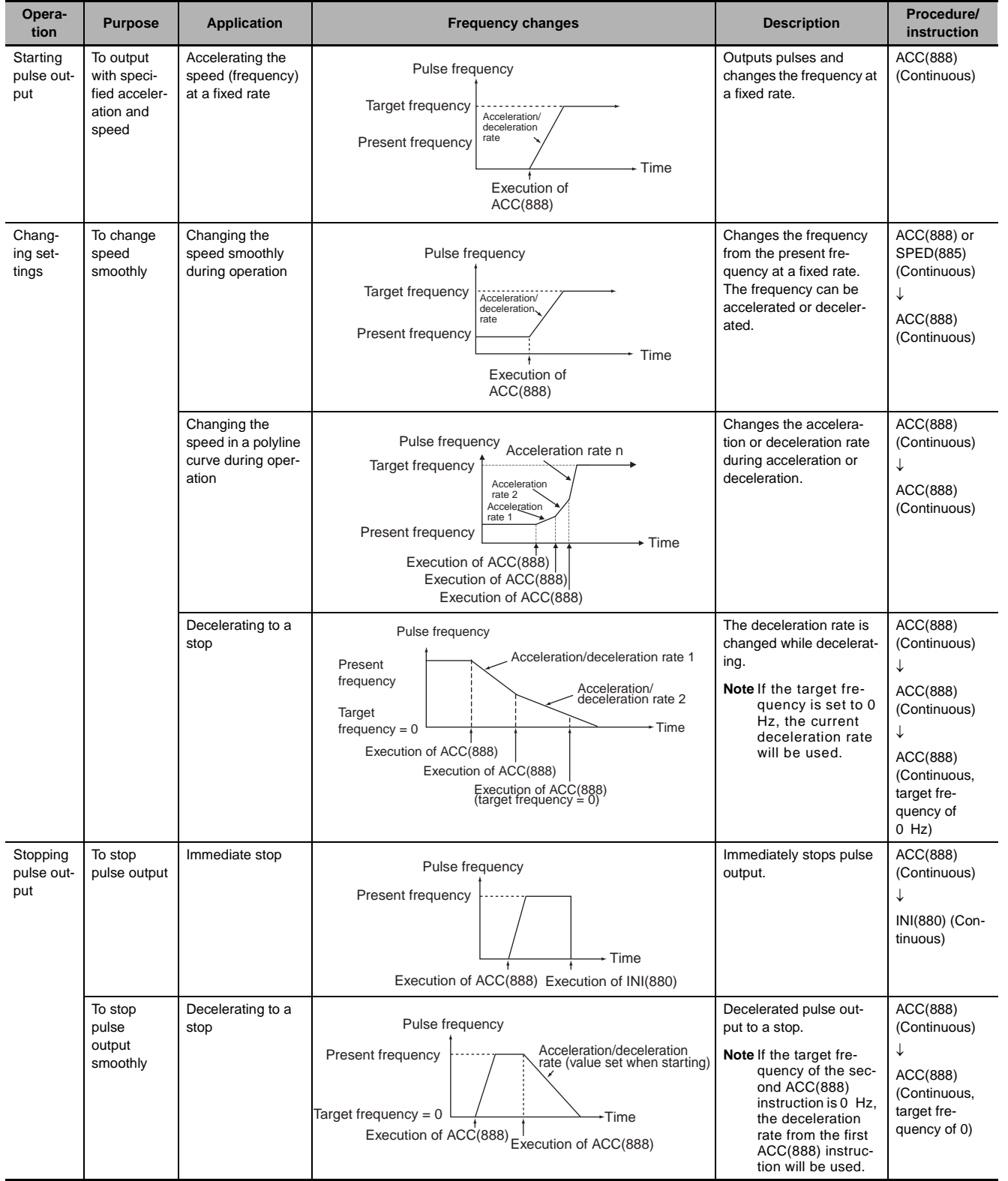

ACC

#### **Independent Mode Positioning**

When independent mode operation is started, pulse output will be continued until the specified number of pulses has been output.

The deceleration point is calculated from the number of output pulses and deceleration rate set in S and when that point is reached, the frequency is decreased every pulse control period (4 ms) at the deceleration rate specified in S until the specified number of points has been output, at which point pulse output is stopped.

**Note 1** Pulse output will stop immediately if the CPU Unit is changed to PROGRAM mode.

- **2** The number of output pulses must be set each time output is restarted.
- **3** The number of output pulses must be set in advance with PULS(881). Pulses will not be output for ACC(888) if PULS(881) is not executed first.
- **4** The direction set in the ACC(888) operand will be ignored if the number of pulses is set with PULS(881) as an absolute value.

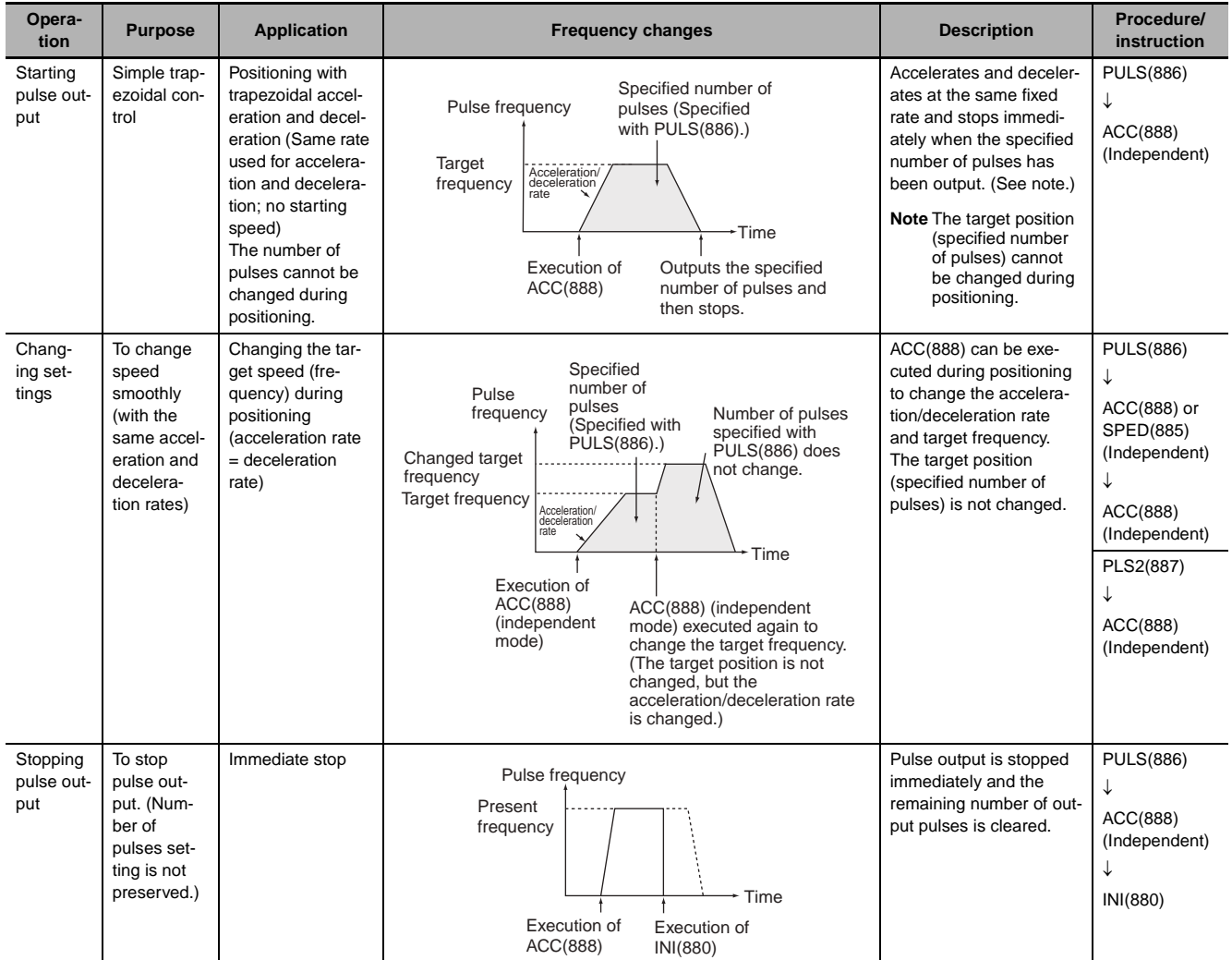

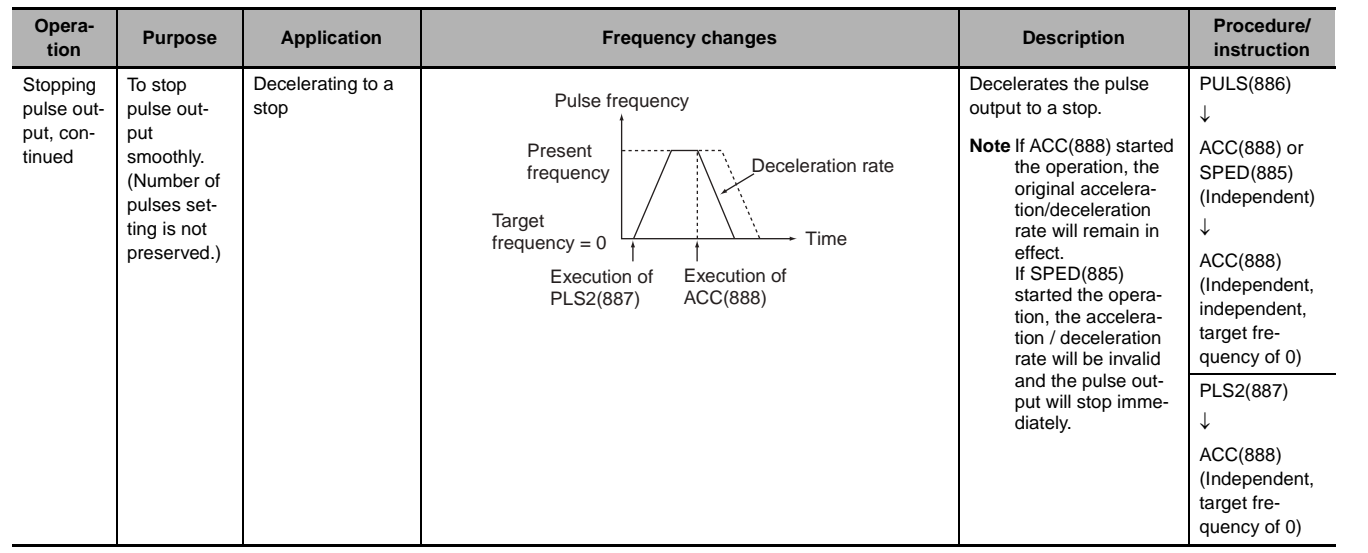

#### **Note** Triangular Control

If the specified number of pulses is less than the number required to reach the target frequency and return to zero, the function will automatically reduce the acceleration/deceleration time and perform triangular control (acceleration and deceleration only.) An error will not occur.

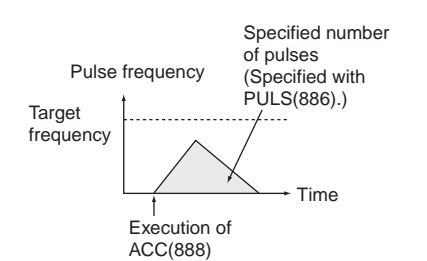

## **Sample program**

When CIO 0.00 turns ON in the following programming example, ACC(888) starts pulse output from pulse output 0 in continuous mode in the clockwise direction using the pulse + direction method. Pulse output is accelerated at a rate of 20 Hz every 4 ms until the target frequency of 500 Hz is reached. When CIO 0.01 turns ON, ACC(888) changes to an acceleration rate of 10 Hz every 4 ms until the target frequency of 1,000 Hz is reached.

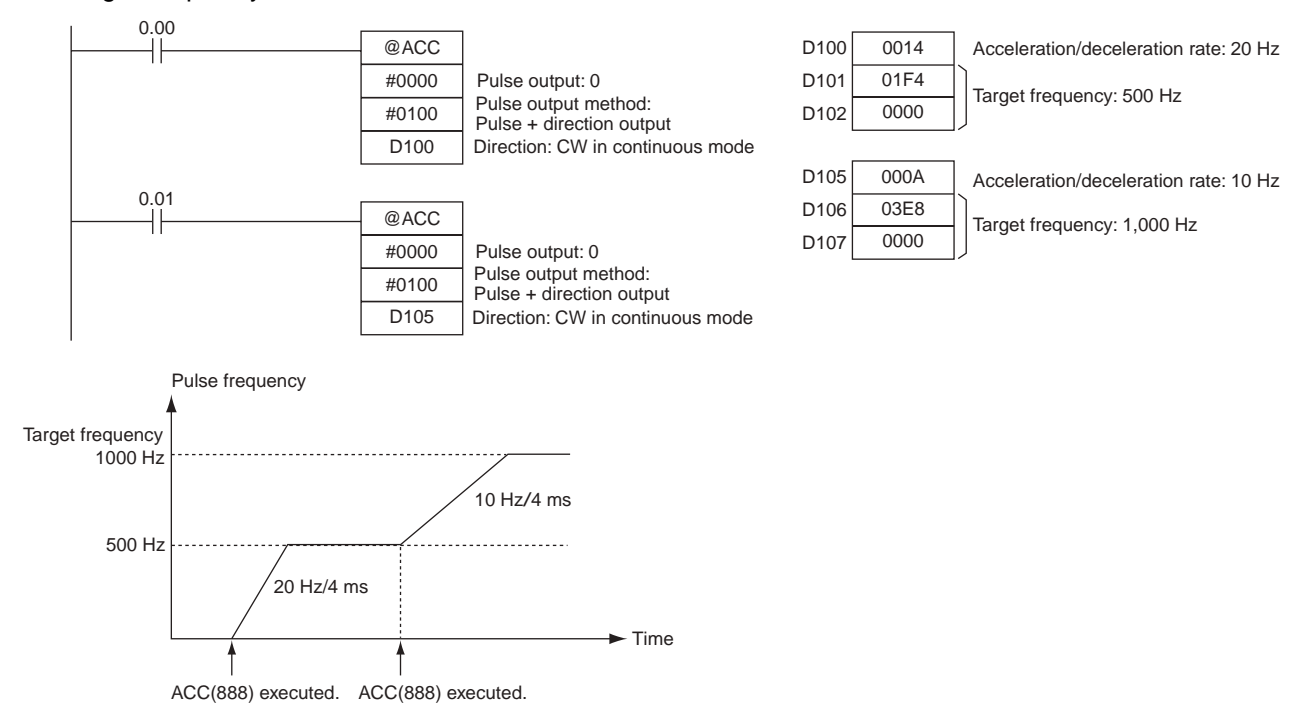

## **ORG**

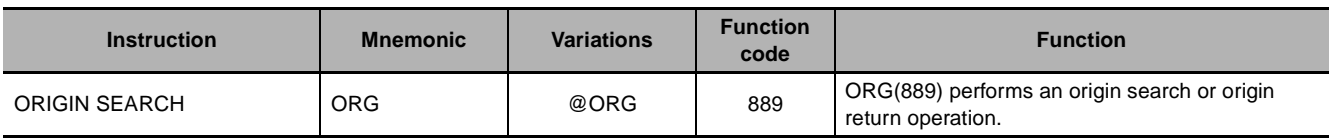

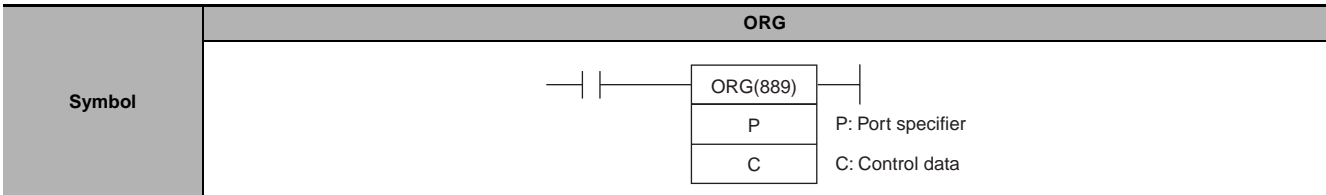

## **Applicable Program Areas**

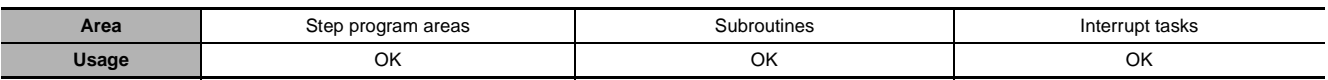

## **Operands**

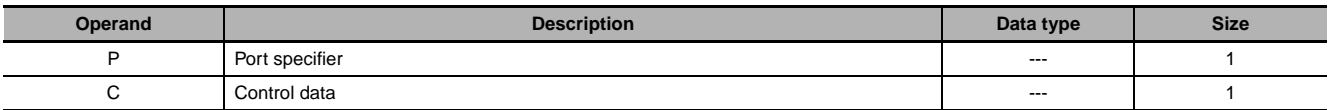

## **P: Port Specifier**

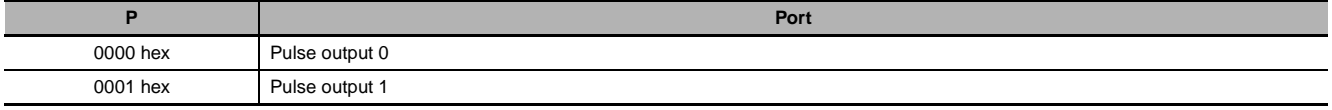

#### **C: Control Data**

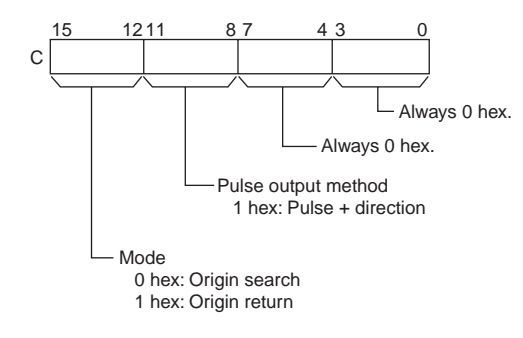

## **Operand Specifications**

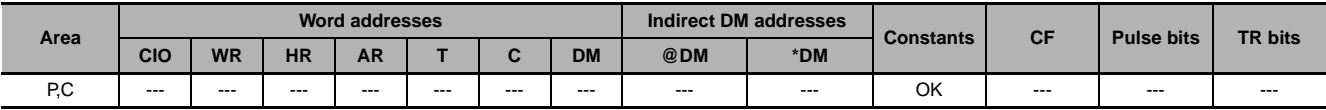

## **Flags**

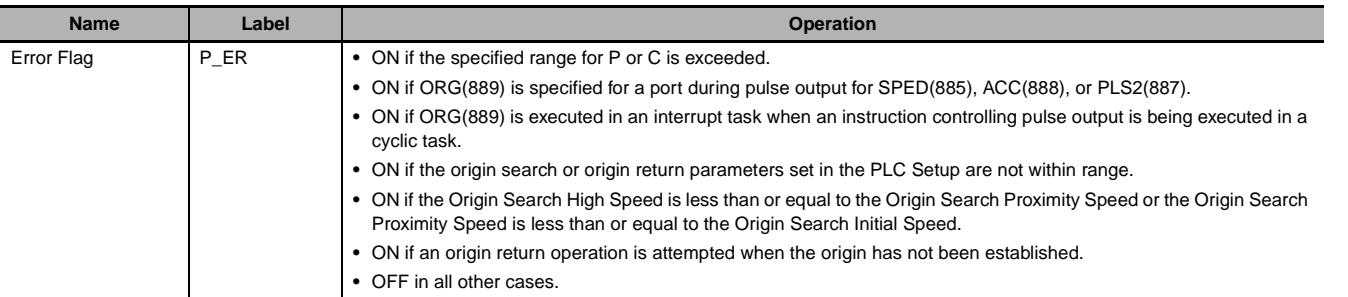

## **Function**

ORG(889) performs an origin search or origin return operation for the port specified in P using the method specified in C.

The following parameters must be set in the PLC Setup before ORG(889) can be executed.

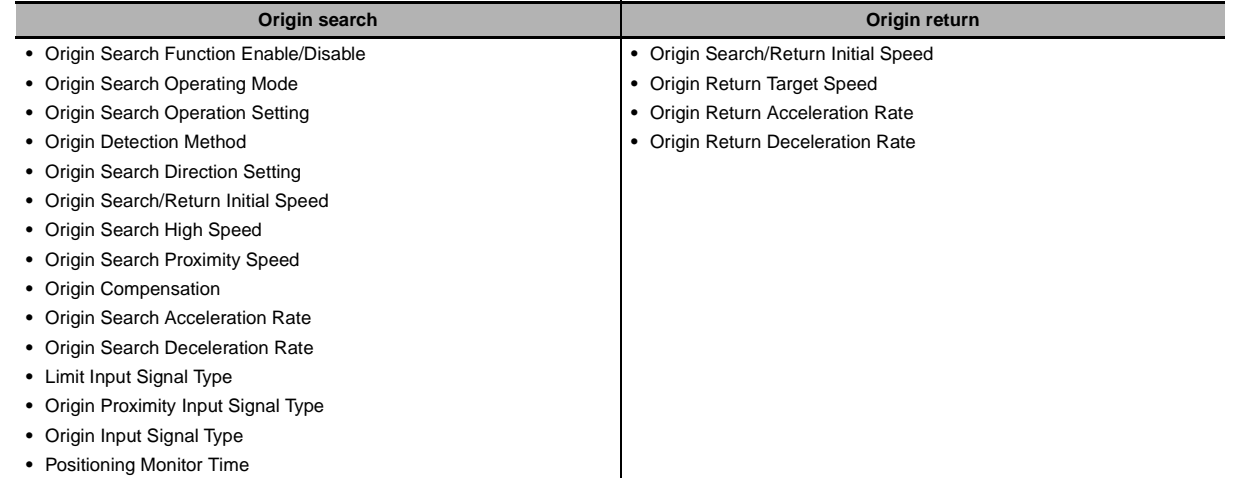

An origin search or origin return is started each time ORG(889) is executed. It is thus normally sufficient to use the differentiated version (@ORG(889)) of the instruction or an execution condition that is turned ON only for one scan.

**Note** ORG instruction can be used only with transistor output type of CP1E N/NA-type CPU Unit. In case of transistor output type of CP1E E-type CPU Unit or relay output type, NOP processing is applied.

## **Origin Search (Bits 12 to 15 of C = 0 hex)**

ORG(889) starts outputting pulses using the specified method at the Origin Search Initial Speed (1 in diagram).

Pulse output is accelerated to the Origin Search High Speed using the Origin Search Acceleration Rate (2 in diagram).

Pulse output is then continued at constant speed until the Origin Proximity Input Signal turns ON (3 in diagram), from which point pulse output is decelerated to the Origin Search Proximity Speed using the Origin Search Deceleration Rate (4 in diagram).

Pulses are then output at constant speed until the Origin Input Signal turns ON (5 in diagram).

Pulse output is stopped when the Origin Input Signal turns ON (6 in diagram).

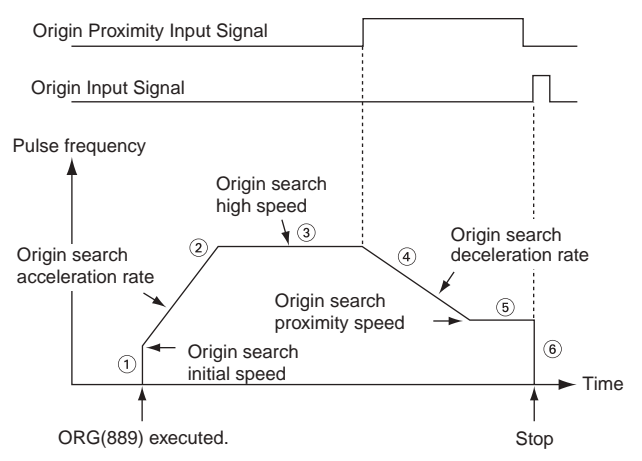

ORG

When the origin search operation has been completed, the Error Counter Reset Output will be turned ON.

The above operation, however, depends on the operating mode, origin detection method, and other parameters.

#### **Origin Return (Bits 12 to 15 of C = 1 hex)**

ORG(889) starts outputting pulses using the specified method at the Origin Return Initial Speed (1 in diagram).

Pulse output is accelerated to the Origin Return Target Speed using the Origin Return Acceleration Rate (2 in diagram) and pulse output is continued at constant speed (3 in diagram).

The deceleration point is calculated from the number of pulses remaining to the origin and the deceleration rate and when that point is reached, the pulse output is decelerated (4 in diagram) at the Origin Return Deceleration Rate until the Origin Return Start Speed is reached. at which point pulse output is stopped at the origin (5 in diagram).

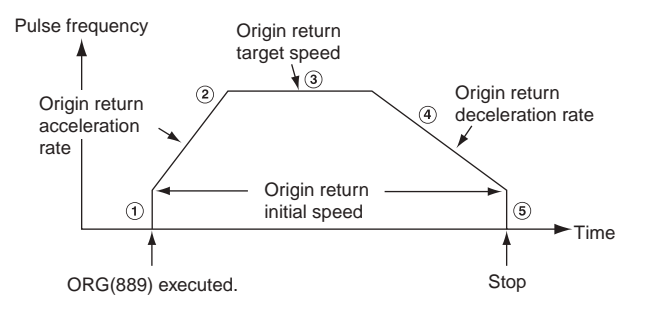

## **Sample program**

When CIO 0.00 turns ON in the following programming example, ORG(889) starts an origin return operation for pulse output 0 by outputting pulses using the pulse + direction method. According to the PLC Setup, the initial speed is 100 pps, the target speed is 200 pps, and the acceleration and deceleration rates are 50 Hz/4 ms.

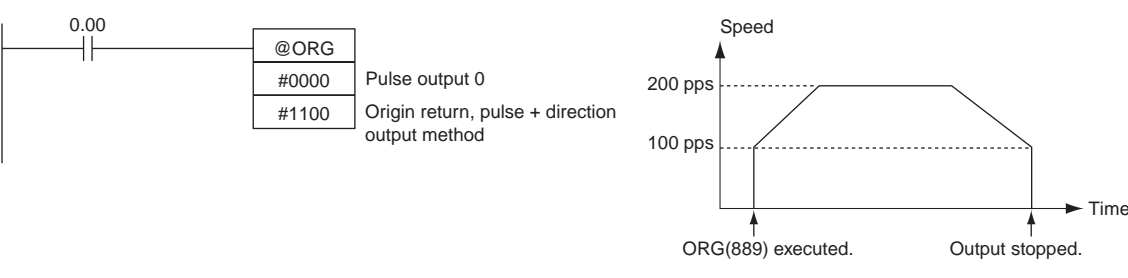

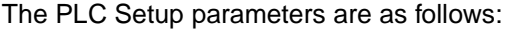

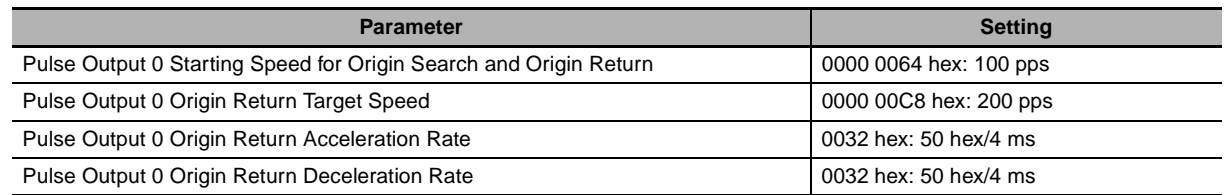

## **PWM**

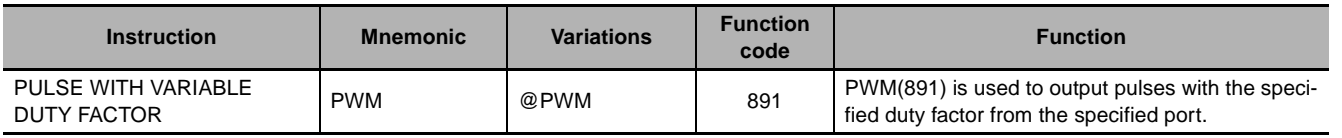

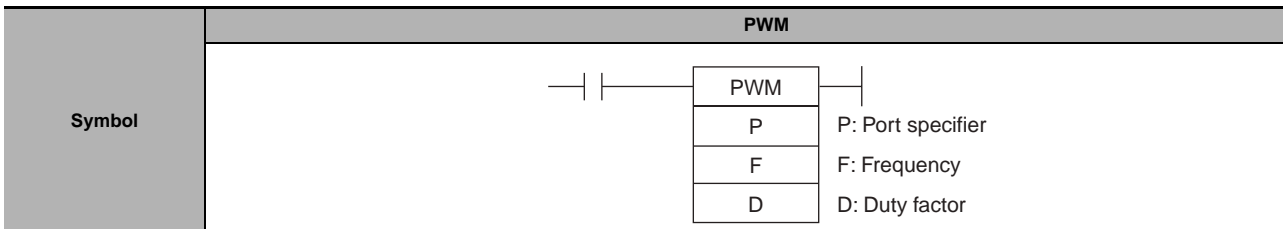

## **Applicable Program Areas**

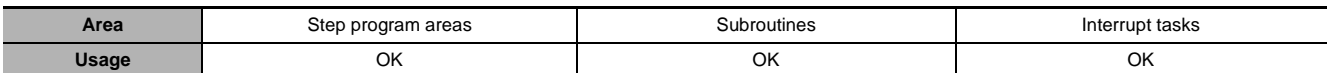

## **Operands**

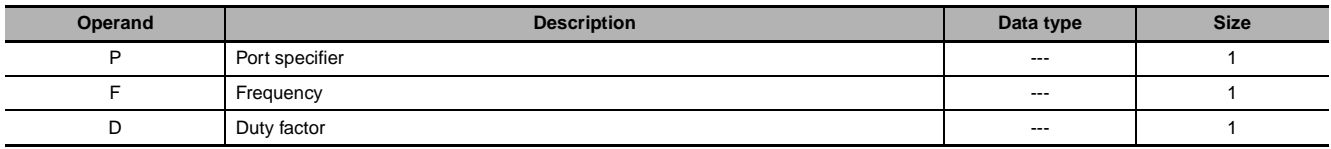

#### **P: Port Specifier**

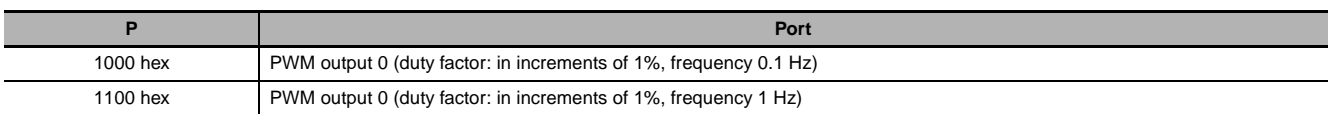

#### **F: Frequency**

F specifies the frequency of the PWM output between 2.0 and 6,553.5 Hz (0.1 Hz units, 0014 to FFFF hex), or between 2 and 32,000 Hz (2 Hz units, 0002 to 7D00 hex).

#### **D: Duty Factor**

**•** 0.0% to 100.0% (0.1% units, 0000 to 03E8 hex)

D specifies the duty factor of the PWM output, i.e., the percentage of time that the output is ON.

PWM

#### **Operand Specifications**

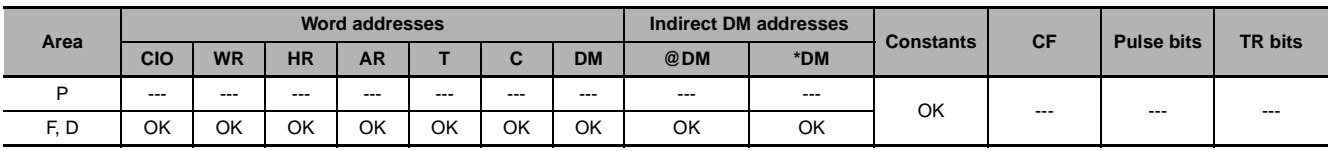

## **Flags**

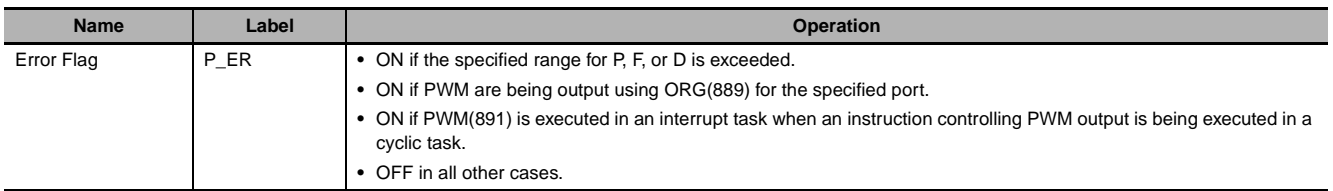

## **Function**

PWM(891) outputs the frequency specified in F at the duty factor specified in D from the port specified in P. PWM(891) can be executed during duty-factor PWM output to change the duty factor without stopping PWM output. Any attempts to change the frequency will be ignored.

PWM output is started each time PWM(891) is executed. It is thus normally sufficient to use the differentiated version (@PWM(891)) of the instruction or an execution condition that is turned ON only for one scan.

The PWM output will continue either until  $INI(880)$  is executed to stop it (C = 0003 hex: stop PWM output) or until the CPU Unit is switched to PROGRAM mode.

**Note** PWM instruction can be used only with transistor output type of CP1E N/NA-type CPU Unit. In case of transistor output type of CP1E E-type CPU Unit or relay output type, NOP processing is applied.

## **Sample program**

When CIO 0.00 turns ON in the following programming example, PWM(891) starts PWM output from PWM output 0 at 200 Hz with a duty factor of 50%. When CIO 0.01 turns ON, the duty factor is changed to 25%.

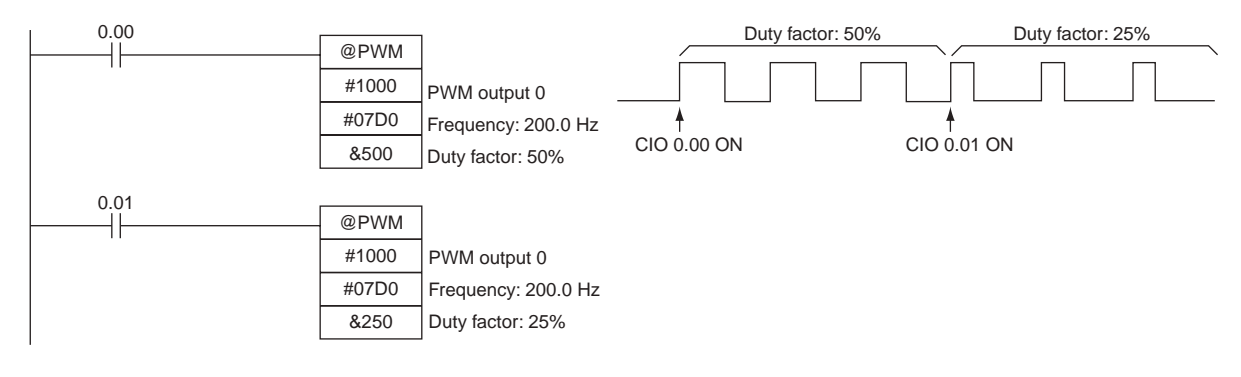

 **Step Instructions**

## **Step Instructions**

#### In CP1E series PLCs, STEP(008)/SNXT(009) can be used together to create step programs.

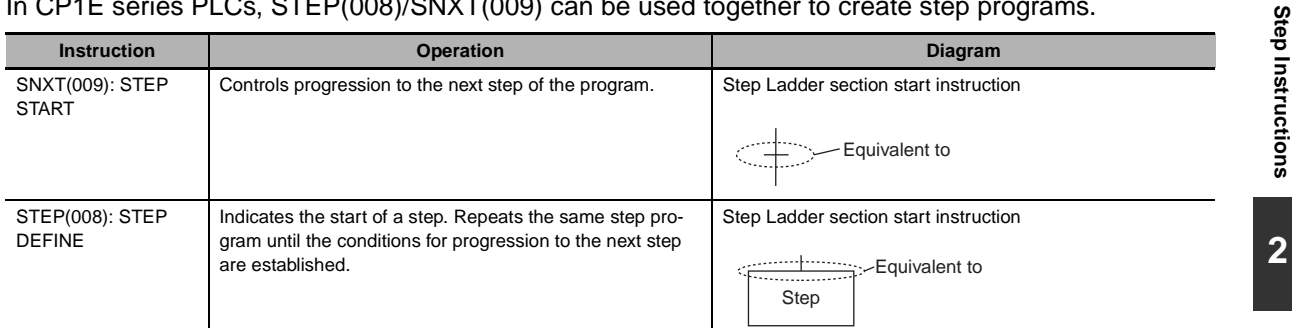

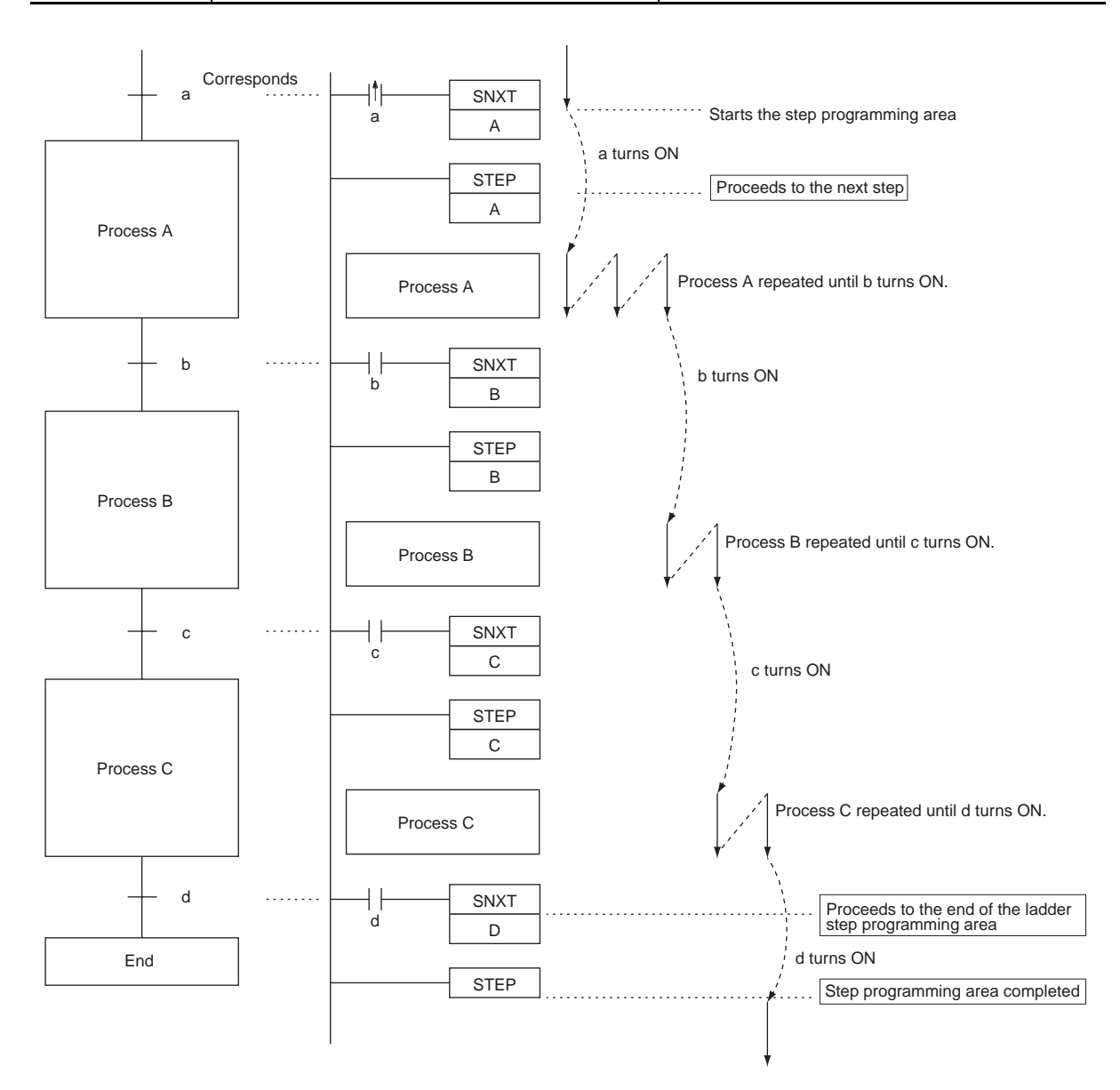

**Note** Work bits are used as the control bits for A, B, C and D.

## **SNXT/STEP**

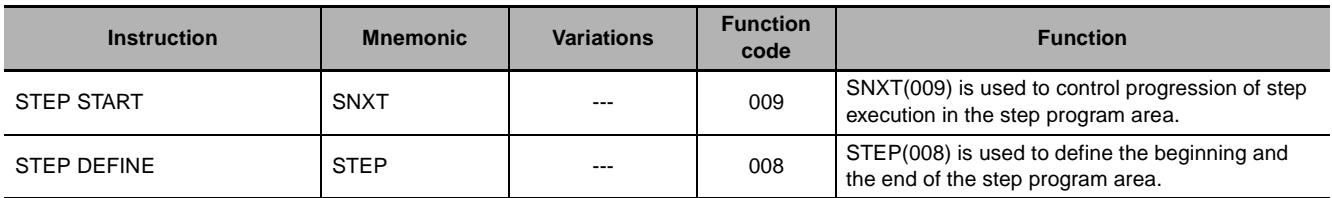

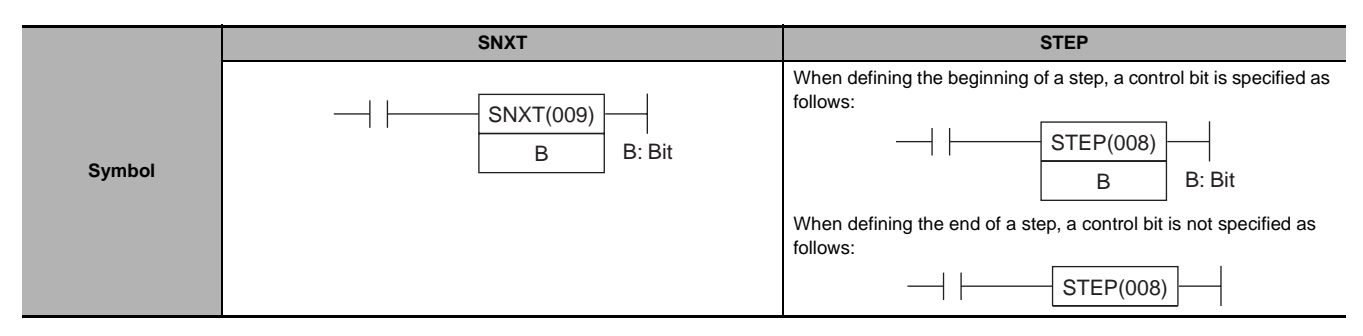

## **Applicable Program Areas**

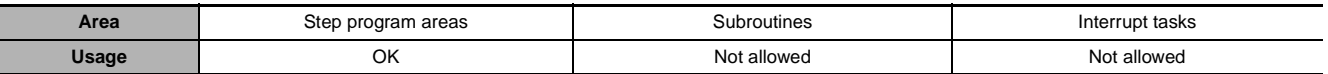

## **Operands**

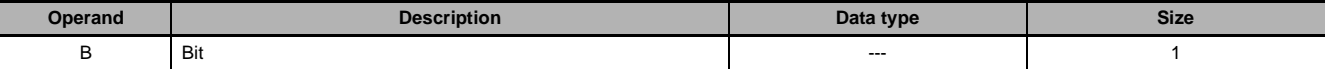

#### **Operand Specifications**

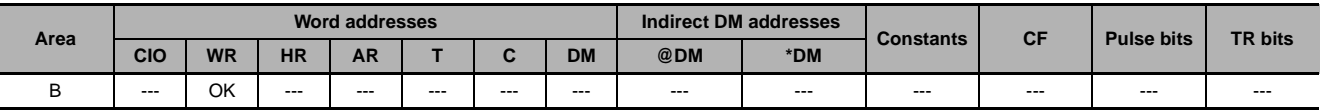

## **Flags**

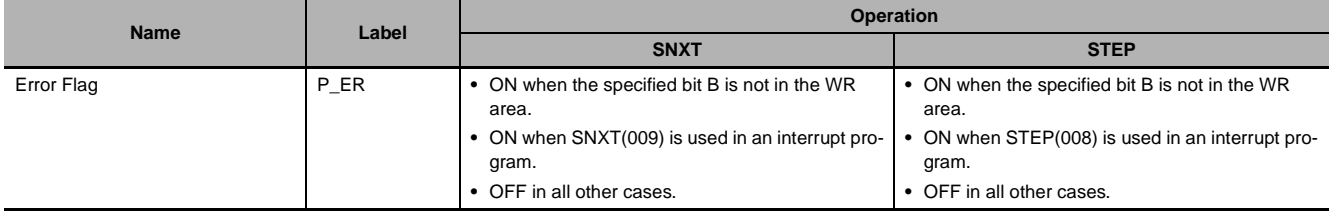

#### **Function SNXT(009)**

SNXT(009) is used in the following three ways:

- 1.To start step programming execution.
- 2. To proceed to the next step control bit.
- 3. To end step programming execution.

The step program area is from the first STEP(008) instruction (which always takes a control bit) to the last STEP(008) instruction (which never takes a control bit).

#### **Starting Step Execution**

SNXT(009) is placed at the beginning of the step program area to start step execution. It turns ON the control bit specified for B for the next STEP(008) and proceeds to step B (all instructions after STEP(008) B). A differentiated execution condition must be used for the SNXT(009) instruction that starts step programming area execution, or step execution will last for only one cycle.

#### **Proceeding to the Next Step**

When SNXT(009) occurs in the middle of the step program area, it is used to proceed to the next step. It turns OFF the previous control bit and turns ON the next control bit B, for the next step, thereby starting step B (all instructions after STEP(008) B).

#### **Ending the Step Programming Area**

When SNXT(009) is placed at the very end of the step program area, it ends step execution and turns OFF the previous control bit. The control bit specified for B is a dummy bit. This bit will however be turned ON, so be sure to select a bit that will not cause problems.

#### **STEP(008)**

STEP(008) functions in following 2 ways, depending on its position and whether or not a control bit has been specified.

- 1. Starts a specific step.
- 2. Ends the step program area (i.e., step execution).

#### **Starting a Step**

STEP(008) is placed at the beginning of each step with an operand, B, that serves as the control bit for the step.

The control bit B will be turned ON by SNXT(009) and the instruction in the step will be executed from the one immediately following STEP(008). A200.12 (Step Flag) will also turn ON when execution of a step begins.

After the first cycle, step execution will continue until the conditions for changing the step are established, i.e., until the SNXT(009) instruction turns ON the control bit in the next STEP(008).

When SNXT (009) turns ON the control bit for a step, the control bit B of the current instruction will be reset (turned OFF) and the step controlled by bit B will become interlocked.

Handling of outputs and instructions in a step will change according to the ON/OFF status of the control bit B. (The status of the control bit is controlled by SNXT(009)). When control bit B is turned OFF, the instructions in the step are reset and are interlocked. Refer to the following tables.

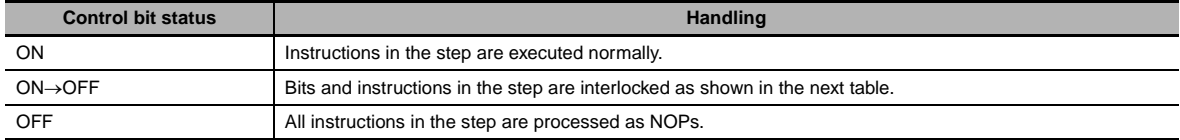

#### **Interlock Status (IL)**

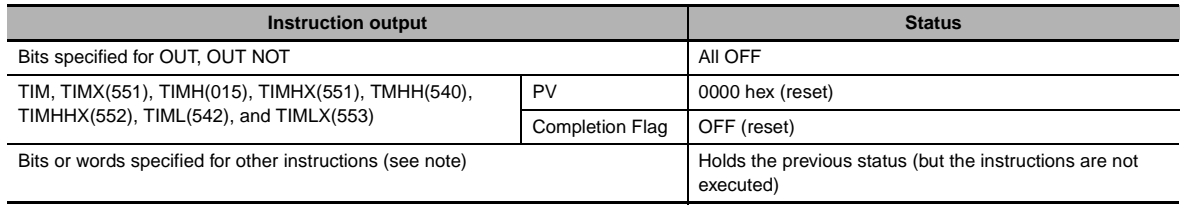

**Note** Indicates all other instructions, such as TTIM(087), TTIMX(555), SET, REST, CNT, CNTX(546), CNTR(012), CNTRX(548), SFT(010), and KEEP(011).

The STEP(008) instruction must be placed at the beginning of each step. STEP(008) is placed at the beginning of a step area to define the start of the step.

#### **Ending the Step Program Area**

STEP(008) is placed at the end of the step program area without an operand to define the end of step programming.

When the control bit preceding a SNXT(009) instruction is turned OFF, step execute is stopped by SNXT(009).

## **Hint**

A200.12 (Step Flag) is turned ON for one cycle when STEP(008) is executed. This flag can be used to conduct initialization once the step execution has started.

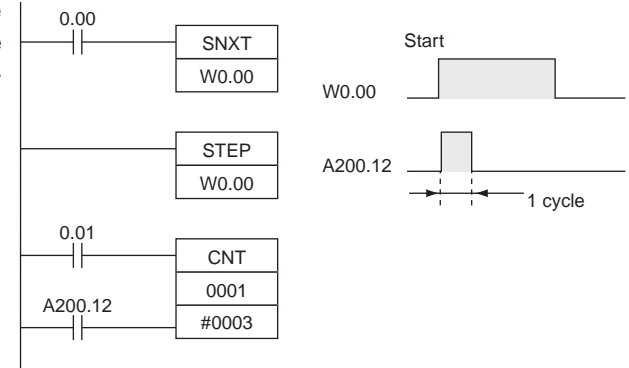

## **Related Bits**

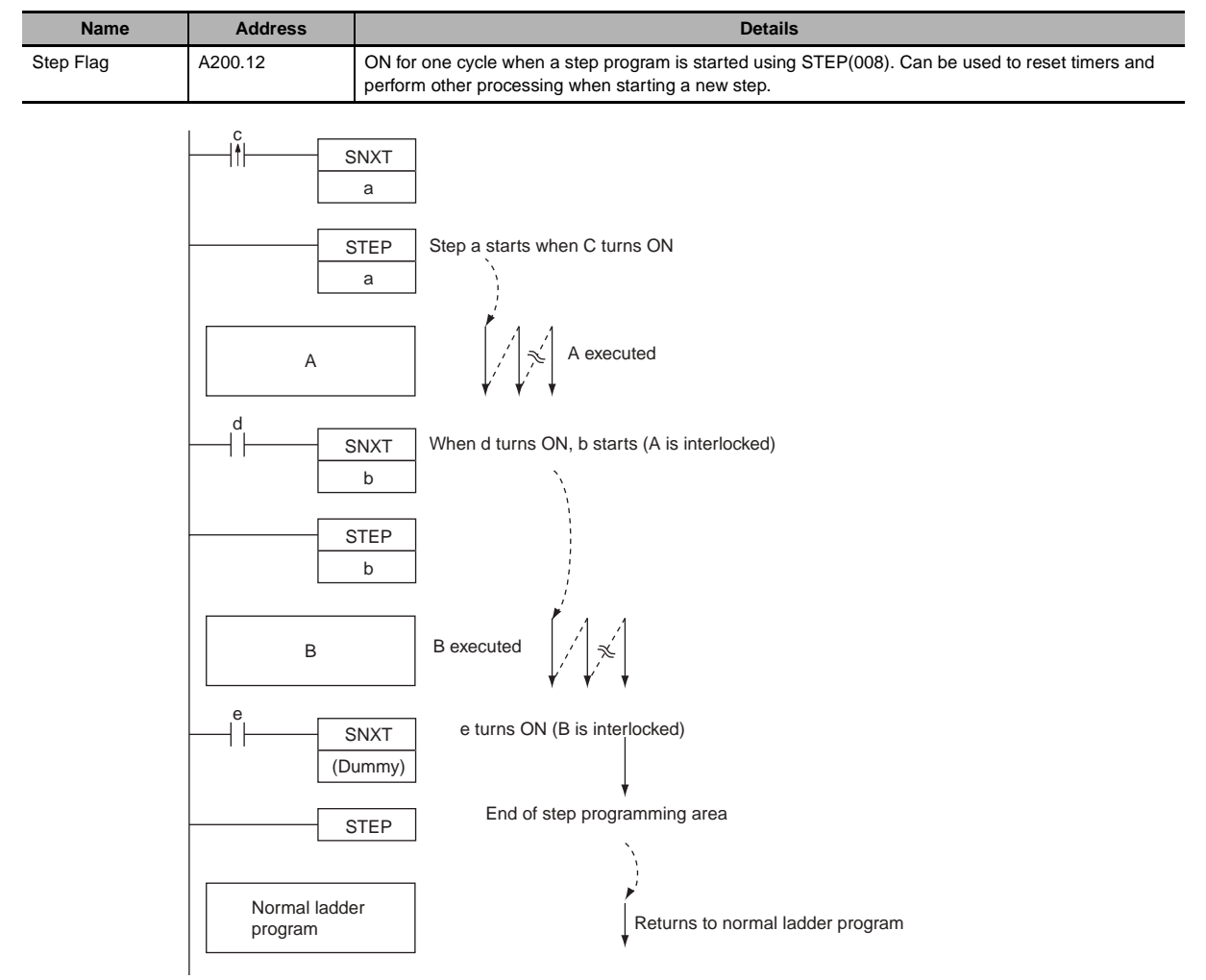

## **Precaution**

- **•** The control bit, B, must be in the Work Area for STEP(008)/SNXT(009).
- **•** A control bit for STEP(008)/SNXT(009) cannot be use anywhere else in the ladder diagram. If the same bit is used twice, as duplication bit error will occur.
- **•** If SBS(091) is used to call a subroutine from within a step, the subroutine outputs and instructions will not be interlocked when the control bit turns OFF.
- **•** SNXT(009) will be executed when the execution condition is ON.
- **•** Input SNXT(009) at the end of the step program area and make sure that the control bit is a dummy bit in the Work Area. If a control bit for a step is used in the last SNXT(009) in the step program area, the corresponding step will be started when SNXT(009) is executed.
- **•** STEP(008) and SNXT(009) cannot be used inside of subroutines, interrupt programs, or block programs.
- **•** Be sure that two steps are not executed during the same cycle.
- **•** The instructions that cannot be used within step programs are listed in the following table.

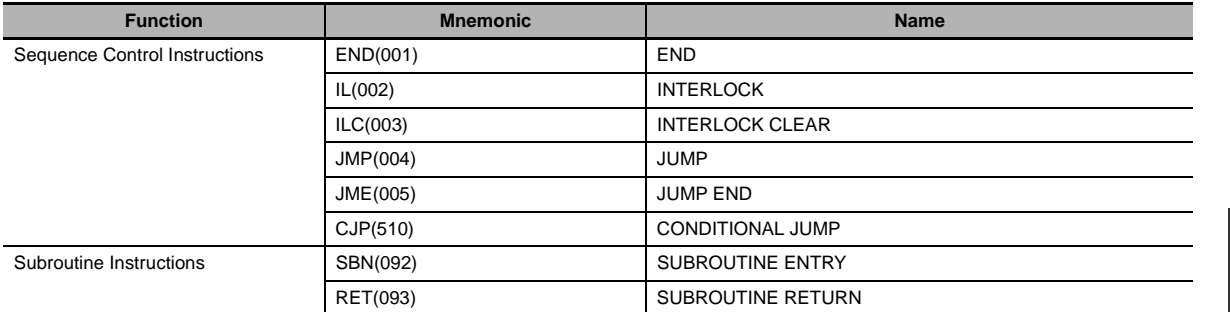

## **Sample program**

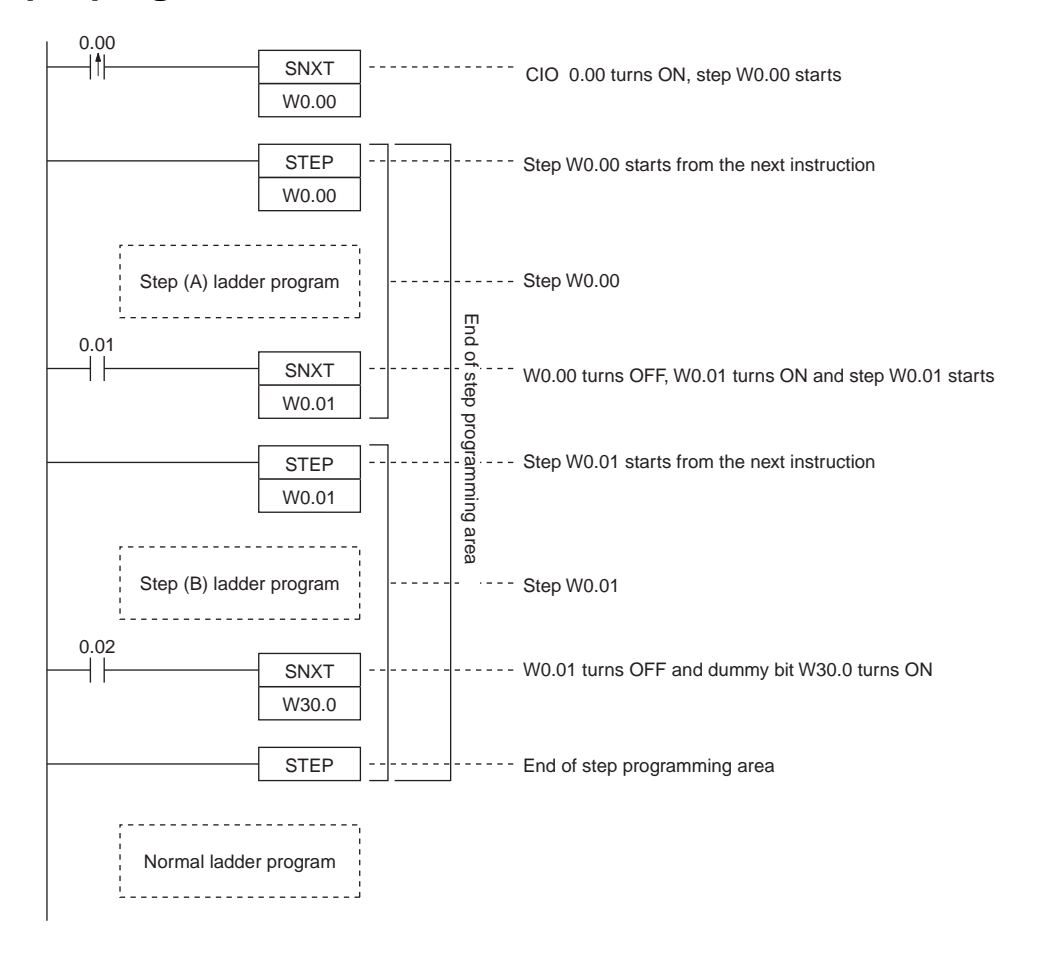

SNXT/STEP

**SNXT/STEP** 

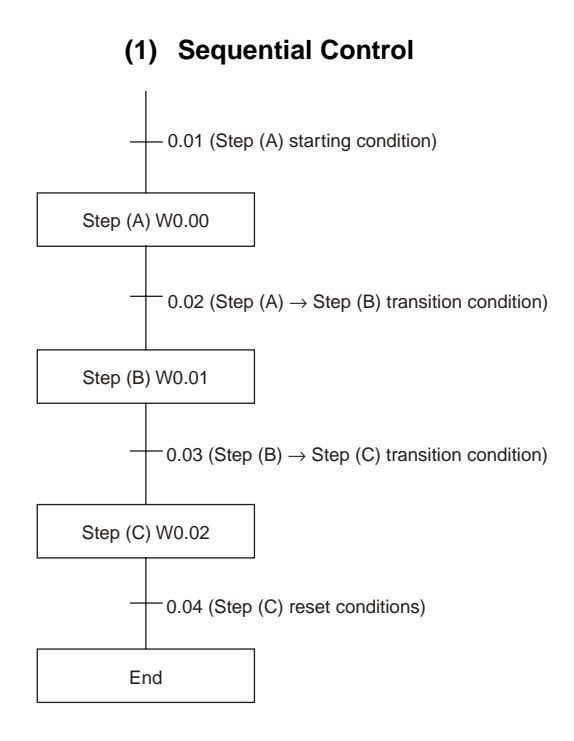

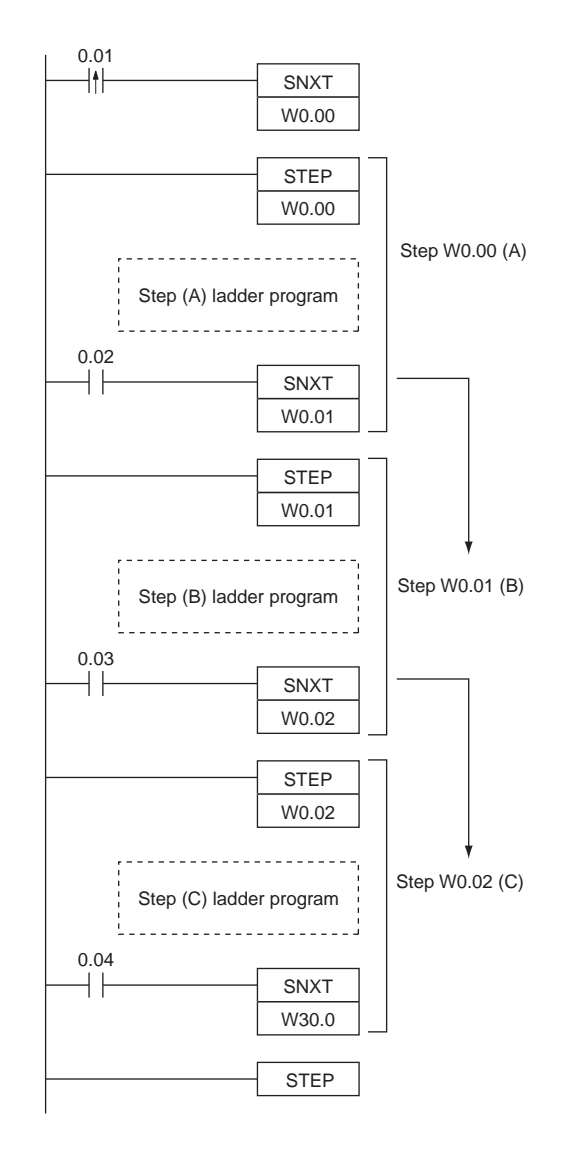

#### **(2) Branching Control**

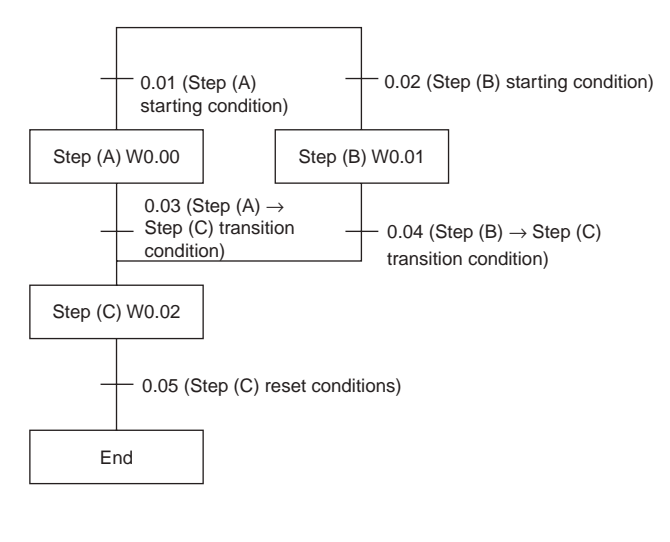

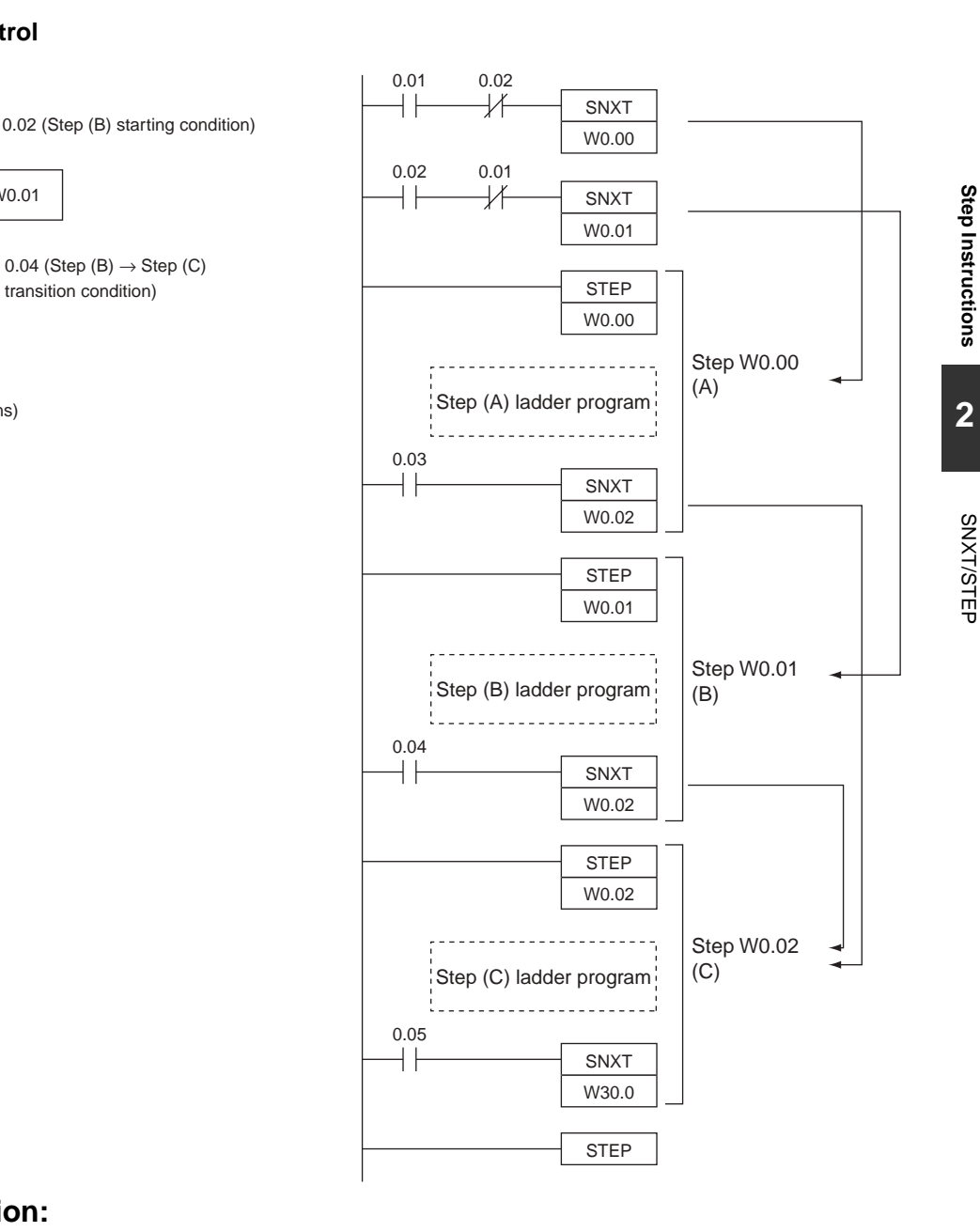

#### **Additional Information:**

- In the above example, where SNXT(009) is executed for W0.02, the branching moves onto the next steps even though the same control bit is used twice. This is not picked up as an error in the program check using the CX-Programmer. A duplicate bit error will only occur in a step ladder program only when a control bit in a step instructions is also used in the normal ladder diagram.
- **•** The above programming is used when steps A and B cannot be executed simultaneously. For simultaneous execution of A and B, delete the execution conditions illustrated below.

$$
\begin{array}{c}\n0.02 \quad 0.01 \\
\hline\n\end{array}
$$

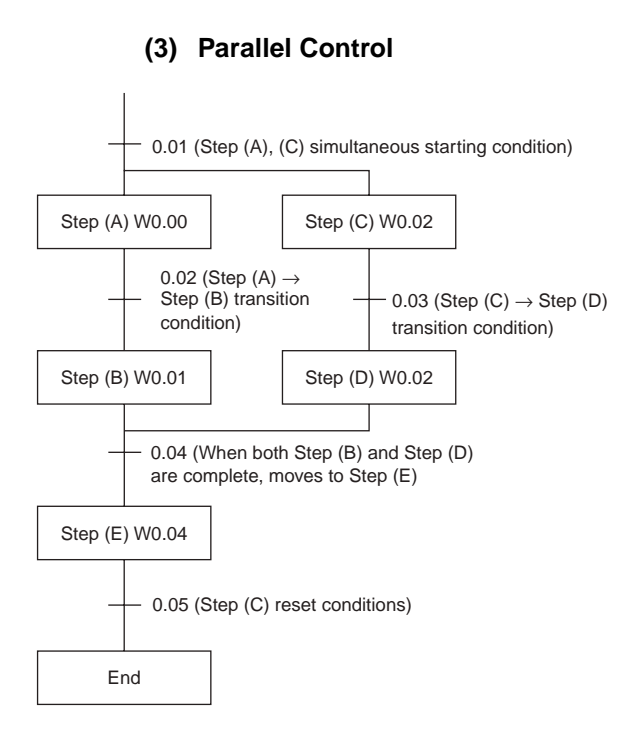

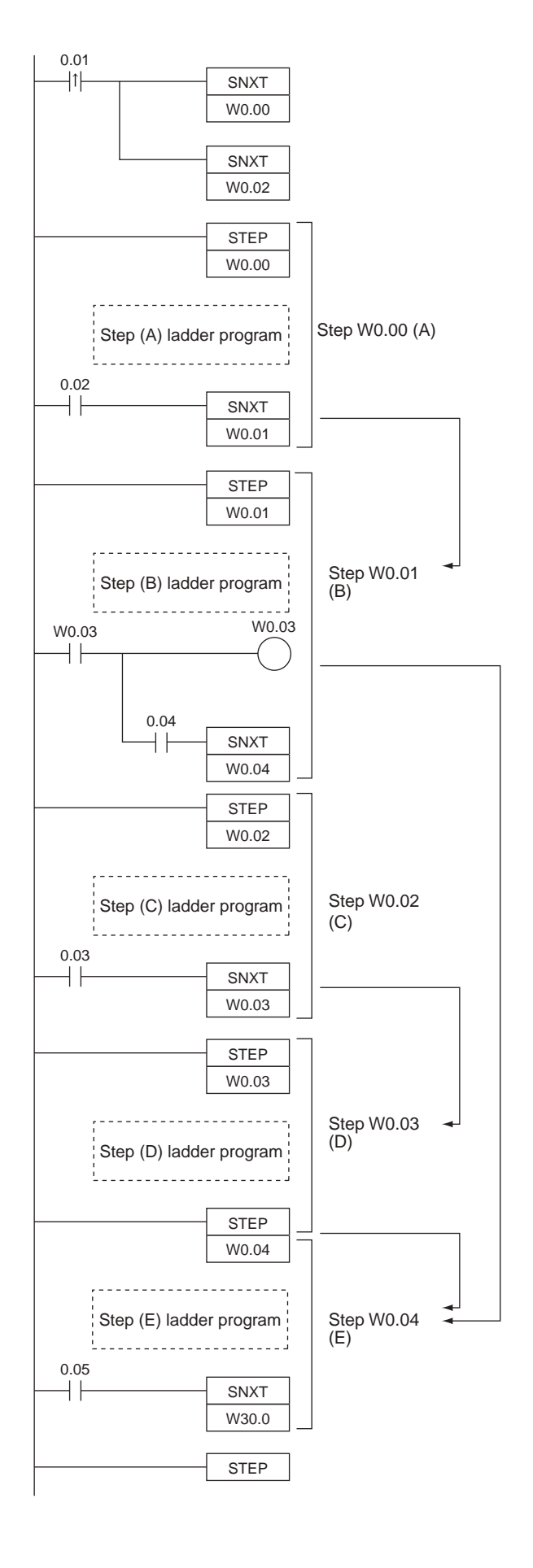

#### **2-348 CP1E CPU Unit Instructions Reference Manual(W483)**

 **Step Instructions**

Step Instructions

**2**

SNXT/STEP

**SNXT/STEP** 

#### Solenoid 1  $\bigotimes$ Solenoid 2 Photomicro-SW 1 sensor SW 4 SW 2 ╗ SW 3 Í 囙 Conveyor belt 1 Conveyor belt 2 Conveyor belt 3 Process A: Loading Process B: Part installation Process C: Inspection/Unloading 0.01(SW1) Process A ╢ SNXT 0.01 (SW1) started. W0.00 Loading Process A STEP W0.00 0.02 (SW2) , . . . . . . . . . . . . . . . . . Part Installation Process B Programming for process A 0.03 (SW3) 0.02(SW2) Process A ┤╟ **SNXT** reset. W0.01 Inspection/Unloading Process C Process B started. STEP 0.04 (SW4) W0.01 End . . . . . . . . . . Programming for process B Explanation of operation (1) SW1 ON: 0.03(SW3) Solenoid 1 operates Process B SNXT Process A reset. Conveyor 1 operates W0.02 Process C (2) SW2 ON stops the previous process started. Robot hand operates Process B STEP Conveyor 2 operates W0.02 (3) SW3 ON stops the previous process Photo microsensor operates (for part inspection) Process C Conveyor 3 operates Programming for process C Solenoid 2 operates (removal of defective items) (4) SW4 ON stops the previous process 0.01(SW1) Process C **SNXT** ┤╟ **Additional Information** reset.

## **Application Examples**

**(1) Sequential Execution**

When another process is started from within a process (when an SNXT instruction turns ON), all outputs of the current process are turned OFF within that cycle.

**STEP** 

W30.0

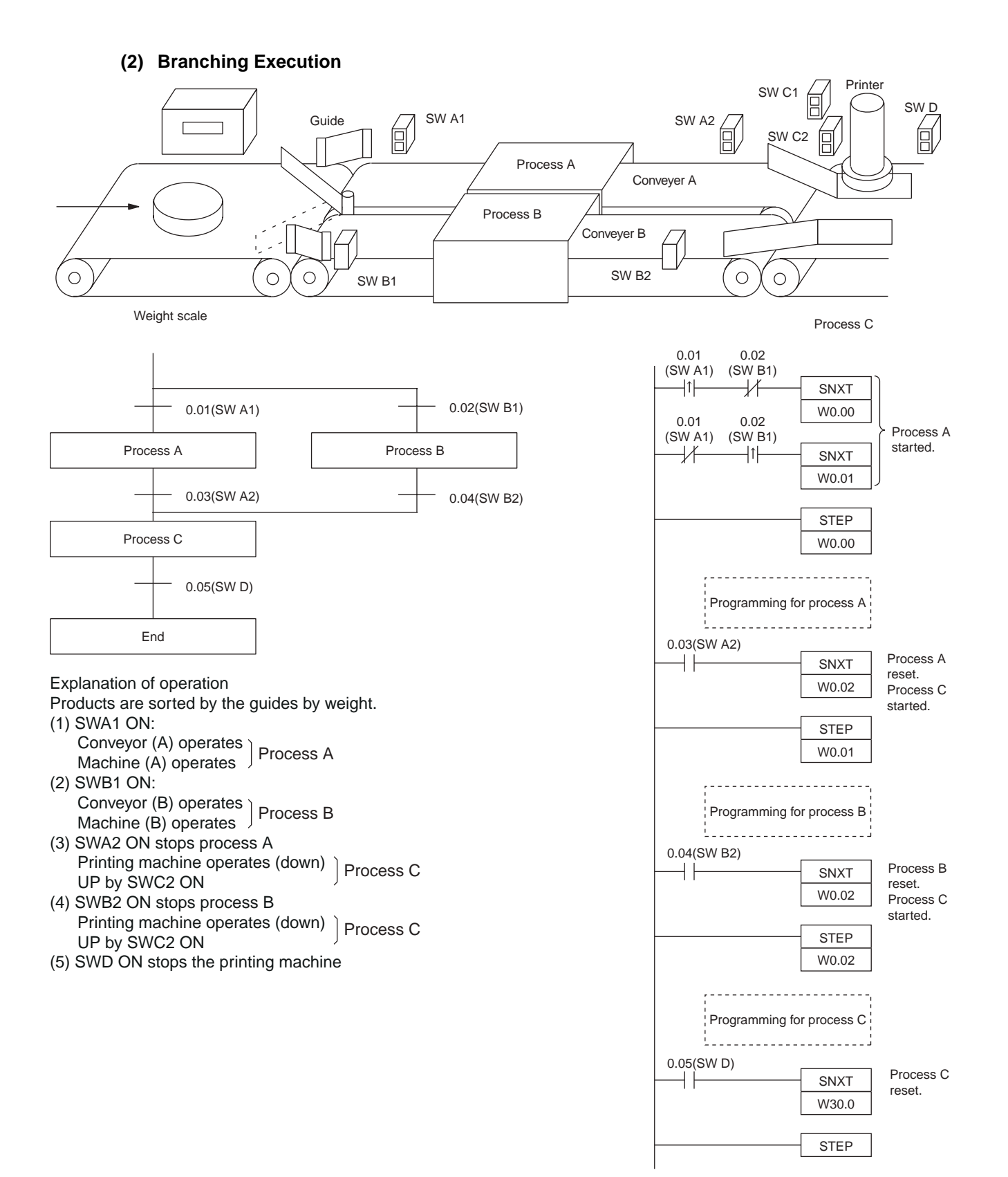

#### **(3) Parallel Execution**

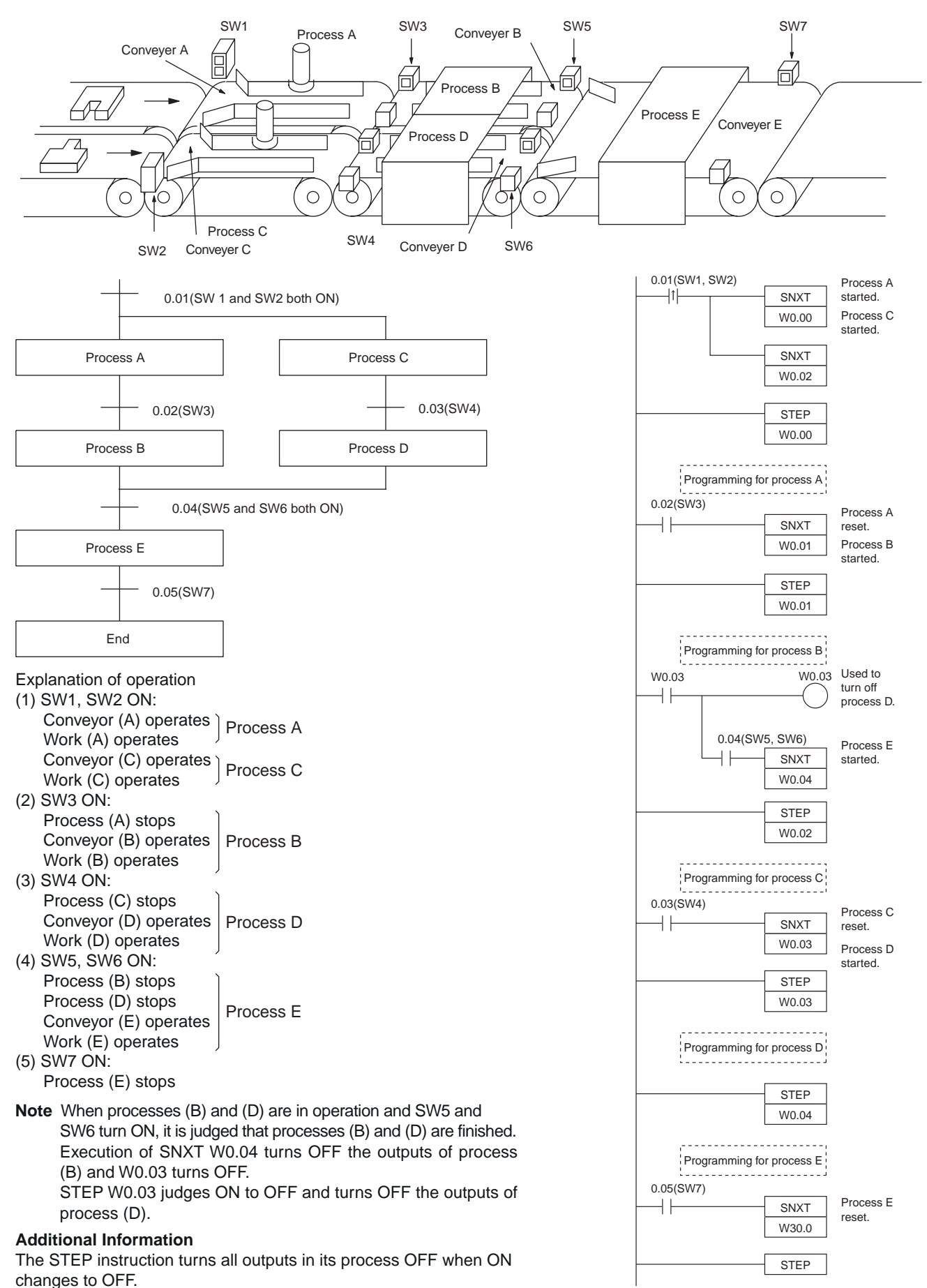

**2**

# **Basic I/O Unit Instructions**

## **IORF**

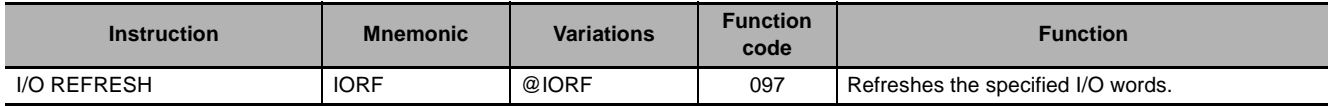

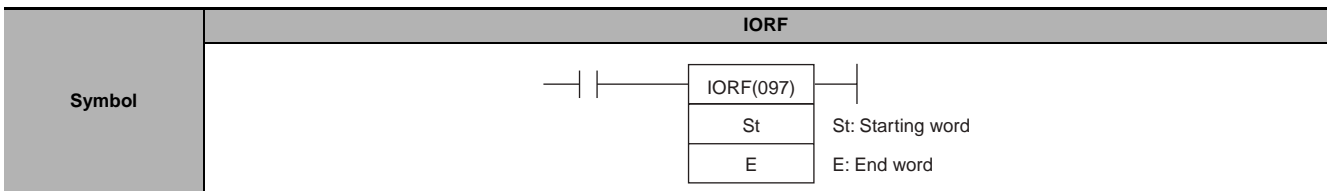

## **Applicable Program Areas**

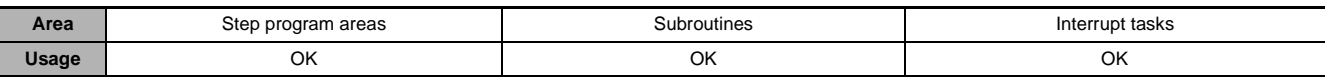

## **Operands**

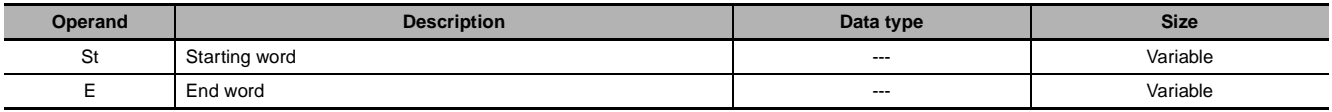

## **St: Starting Word**

CIO 001 to CIO 099, CIO 101 to CIO 199 (CP1W Expansion I/O Unit's I/O Area)

### **E: End Word**

CIO 001 to CIO 099, CIO 101 to CIO 199 (CP1W Expansion I/O Unit's I/O Area)

#### **Operand Specifications**

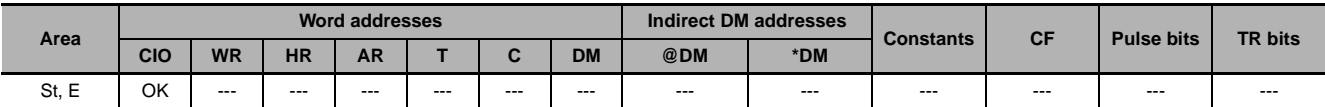

## **Flags**

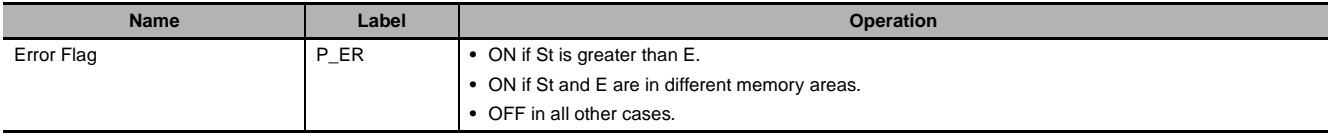

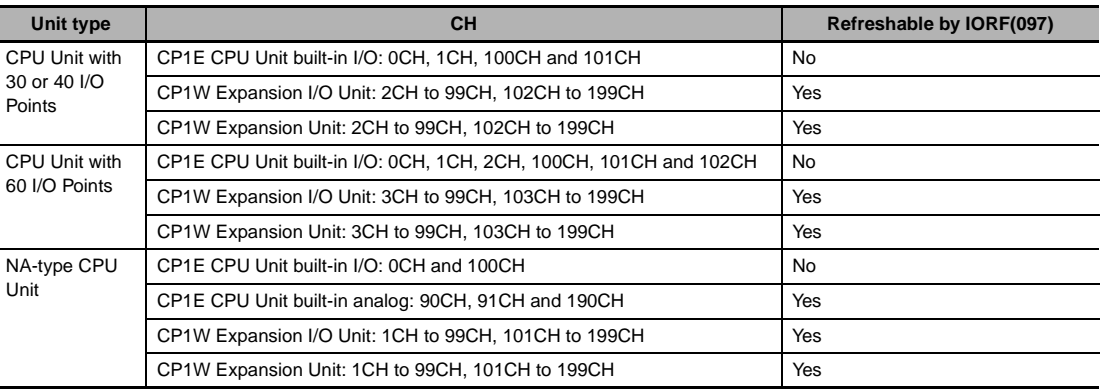

## **Units Refreshed by IORF(097)**

**Note** CP1E CPU Unit built-in I/O area cannot be refreshed with IORF(097).

CP1E CPU Unit built-in I/O area can be refreshed with immediate refreshing specifications (!).

## **Function**

IORF(097) refreshes the I/O words between St and E, inclusively. IORF(097) is used to refresh words allocated to CP1W Expansion (I/O) Units. For 30 or 40 I/O Points, Expansion (I/O) Units are allocated words between CIO 002 and CIO 099, CIO102 and CIO199. For 60 I/O Points, Expansion (I/O) Units are allocated words between CIO 003 and CIO 099, CIO103 and CIO199. For NA20 I/O Points, Expansion (I/O) Units are allocated words between CIO 001 and CIO 099, CIO101 and CIO199.

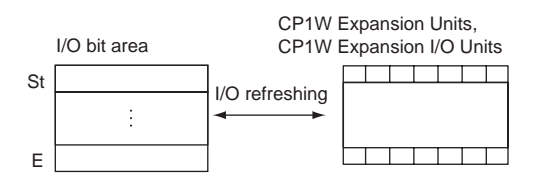

## **Precaution**

- **•** IORF(097) can be used in an interrupt task, which allows high-speed processing of specific I/O data with an interrupt. If IORF(097) is used in an interrupt task, always disable cyclic refreshing of the specified Special I/O Unit by turning ON the corresponding Special I/O Unit Cyclic Refreshing Disable Bit in the PLC Setup.
- **•** If words for which there is no Unit mounted exist between St and E, nothing will be done for those words and only the words allocated to Units will be refreshed.
- **•** The I/O refreshing initiated by IORF(097) will be stopped midway if an I/O bus error occurs during I/O refreshing.

#### **Sample program**

#### **Refreshing Words in the I/O Bit Area**

When CIO 0.00 turns ON in the following example, CIO 2 to CIO 4 (36 inputs) are refreshed (1) and then after the required processing is performed (2), CIO 104 (8 outputs) is refreshed (3).

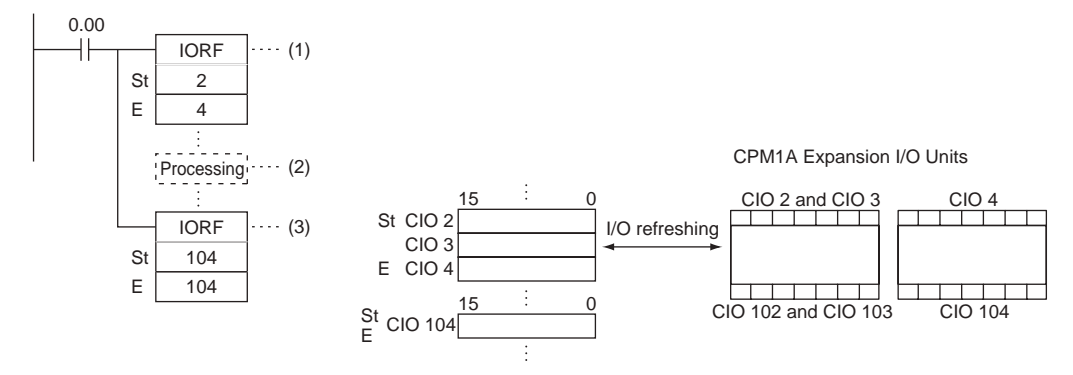

ORF<br>R

## **SDEC**

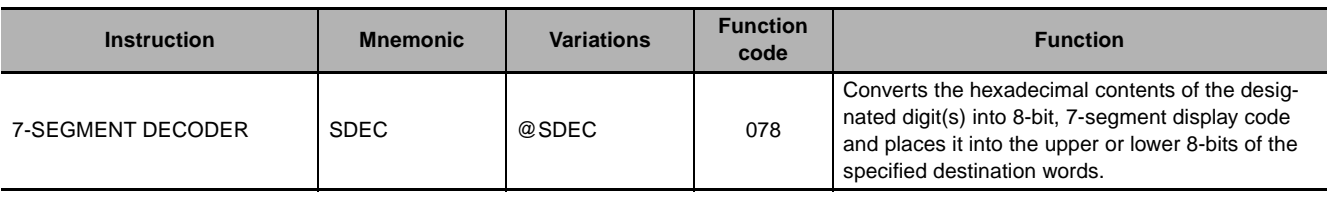

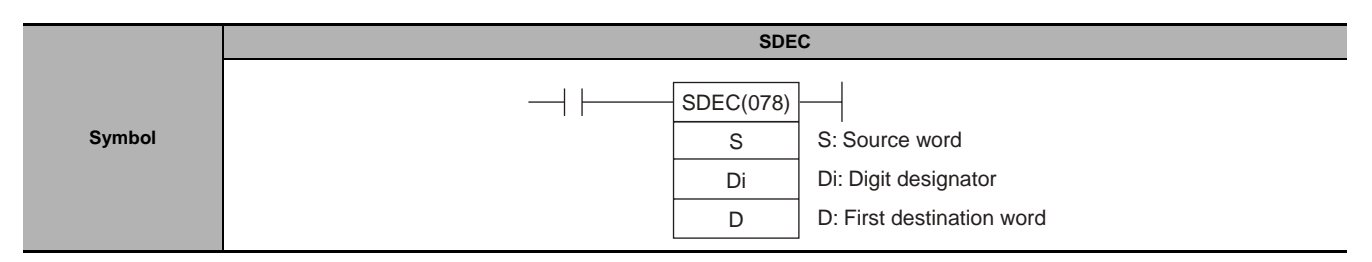

## **Applicable Program Areas**

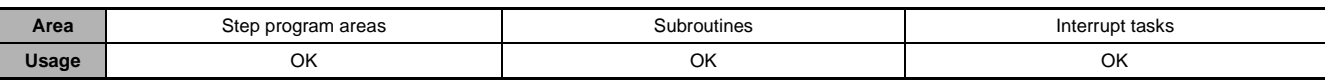

## **Operands**

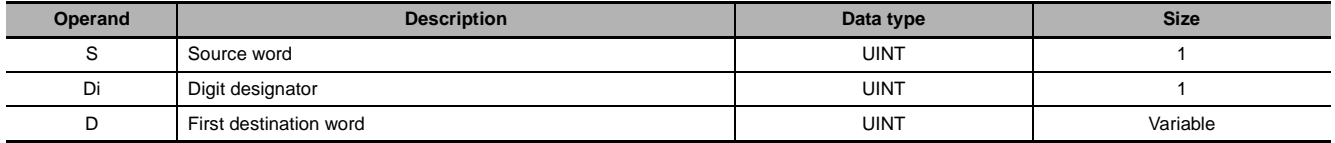

## **Di: Digit designator**

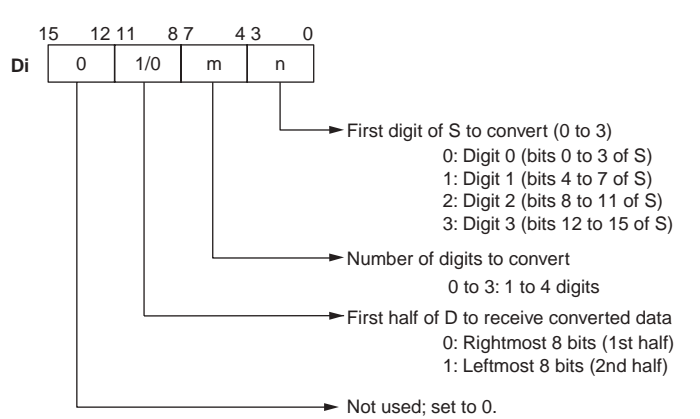

## **Operand Specifications**

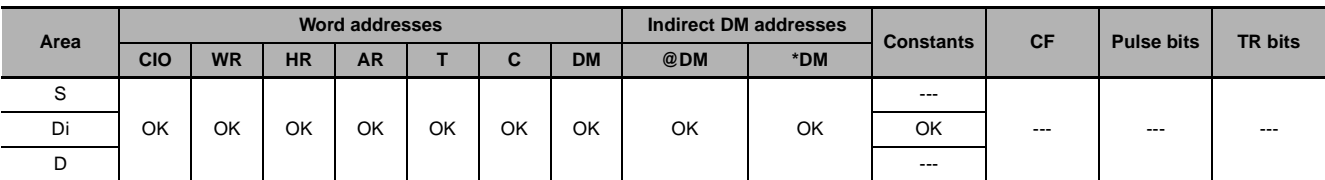

## **Flags**

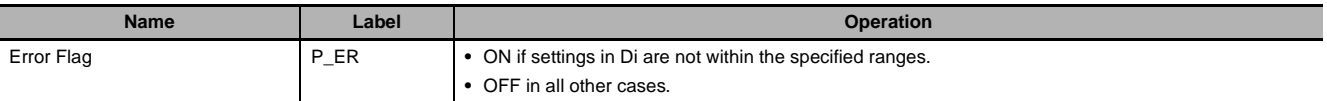

## **Function**

SDEC(078) regards the data specified by S as 4-digit hexadecimal data, converts the digits specified in S by Di (first digit and number of digits) to 7-segment data and outputs the results to D in the bits specified in Di.

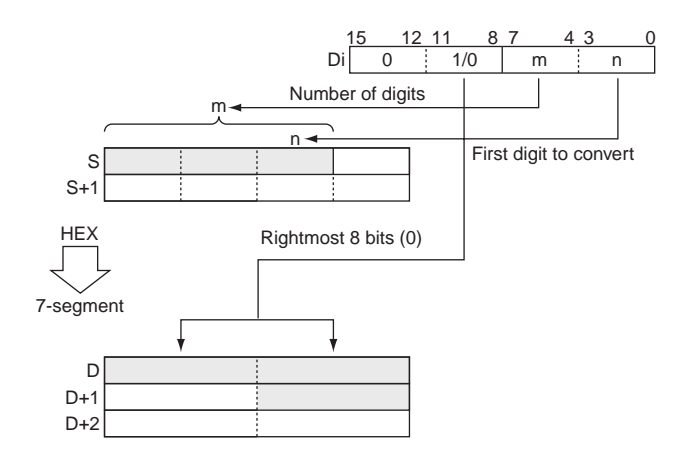

## **Precaution**

- **•** If more than one digit is specified for conversion in Di, digits are converted in order toward the mostsignificant digit. Digit 0 is the next digit after digit 3.
- **•** Results are stored in D in order from the specified portion toward higher-address words. If just one of the bytes in a destination word receives converted data, the other byte is left unchanged.

## **Sample program**

When CIO 0.00 turns ON in the following example, the contents of the 3 digits beginning with digit 1 in D100 will be converted from hexadecimal data to 7-segment data, and the results will be output to the upper byte of D200 and both bytes of D201. The specifications of the bytes to be converted and the location of the output bytes are made in CIO 100.

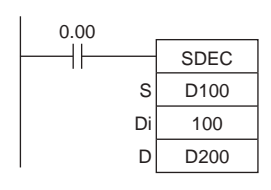

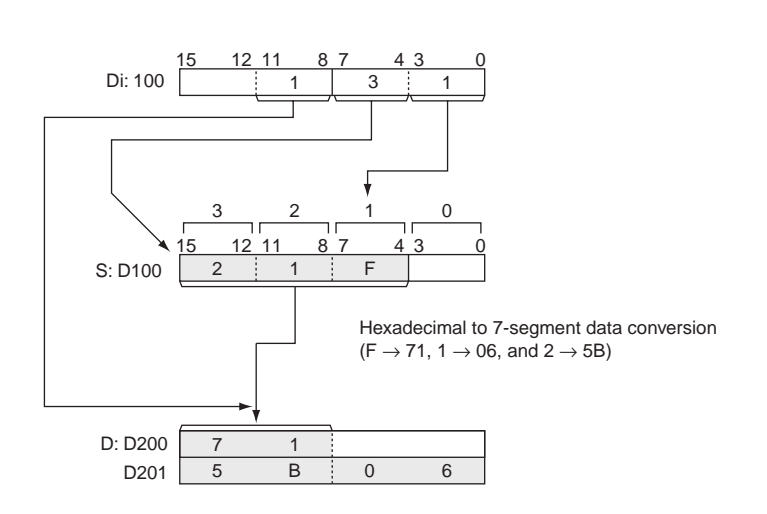

## **7-segment Data**

The following table shows the data conversions from a hexadecimal digit (4 bits) to 7-segment code (8 bits).

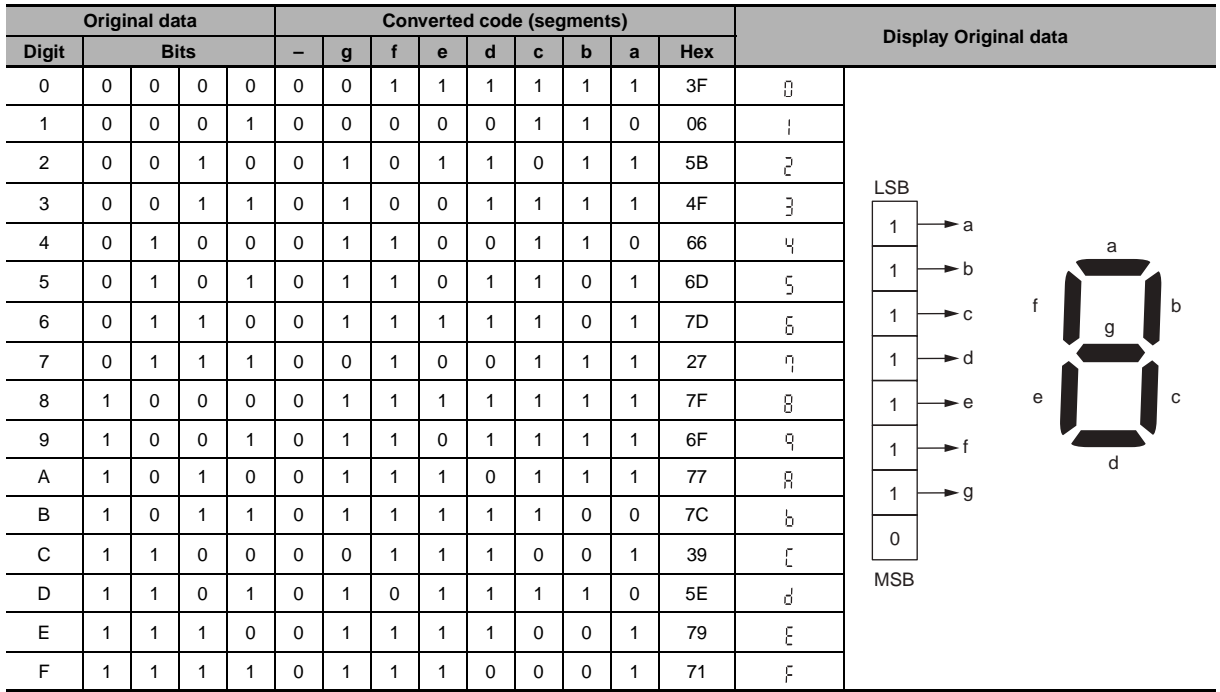

## **DSW**

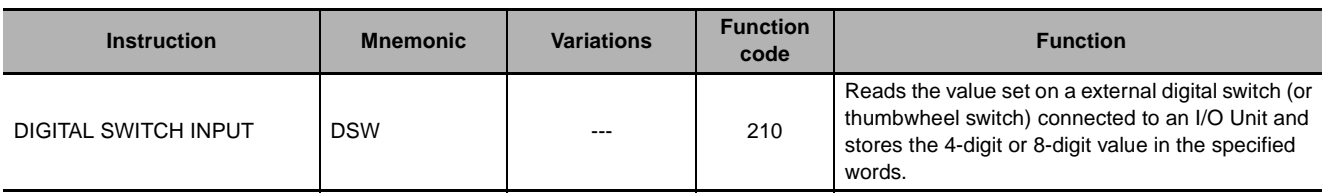

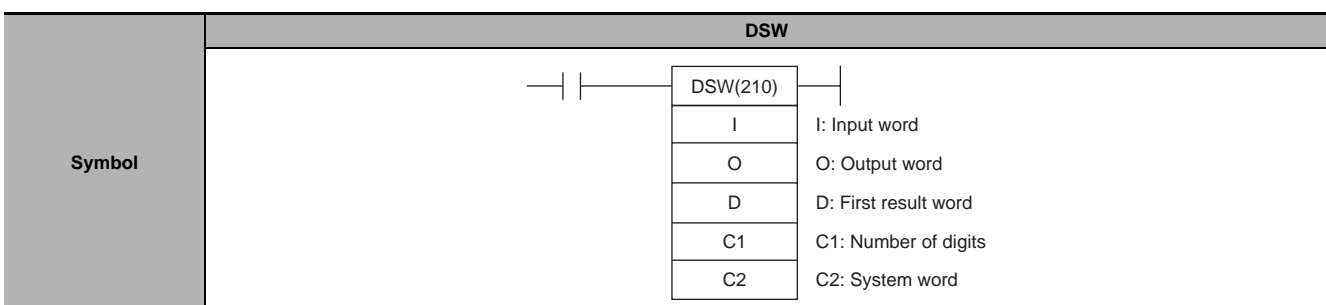

## **Applicable Program Areas**

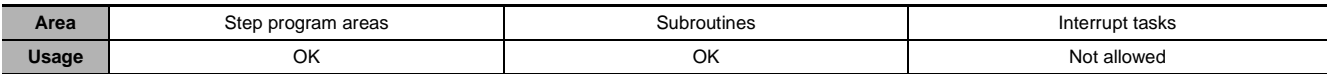

## **Operands**

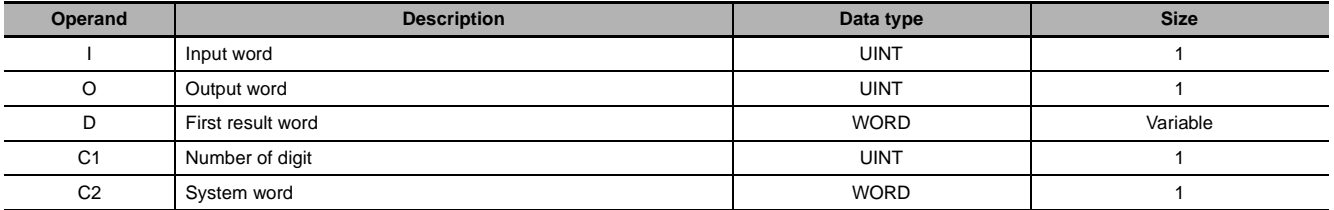

## **I: Input Word (Data Line D0 to D3 Inputs)**

Specify the input word allocated to the Input Unit and connect the digital switch's D0 to D3 data lines to the Input Unit as shown in the following diagram.

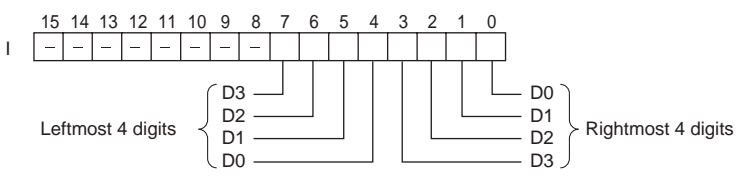

## **O: Output Word (CS/RD Control Signal Outputs)**

Specify the output word allocated to the Output Unit and connect the digital switch's control signals (CS and RD signals) to the Output Unit as shown in the following diagram.

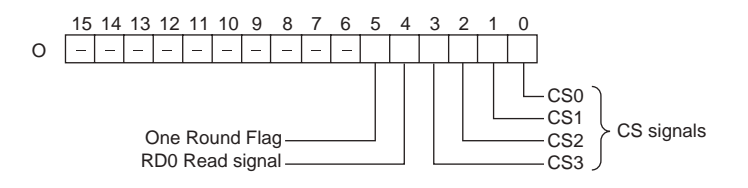

#### **D: First Result Word**

Specifies the leading word address where the external digital switch's set values will be stored.

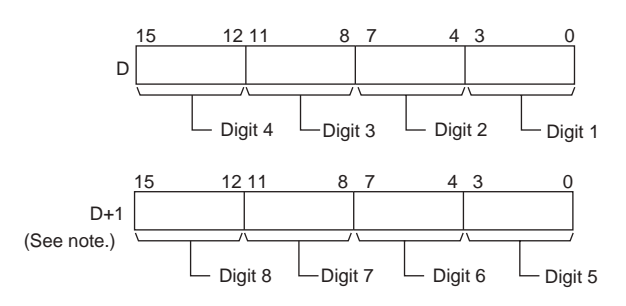

**Note:** Only when C1 = 0001 hex to read 8 digits.

#### **C1: Number of Digits**

Specifies the number of digits that will be read from the external digital switch. Set C1 to 0000 hex to read 4 digits or 0001 hex to read 8 digits.

#### **C2: System Word**

Specifies a work word used by the instruction. This word cannot be used in any other application.

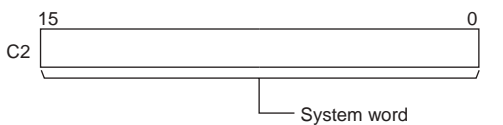

(Cannot be accessed by the user.)

#### **Operand Specifications**

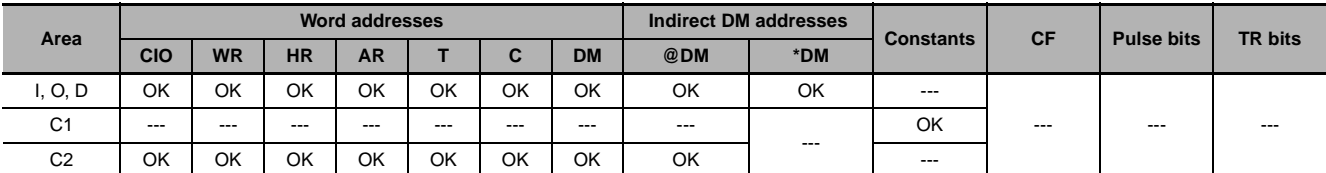

#### **Flags**

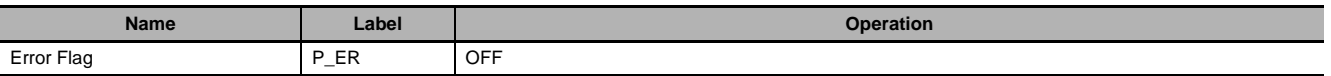

## **Function**

DSW(210) outputs control signals to bits 00 to 04 of O, reads the specified number of digits (either 4 digit or 8-digit, specified in C1) of digital switch data line data from I, and stores the result in D and D+1. (If 4 digits are read, the result is stored in D. If 8 digits are read, the result is stored in D and D+1.)

DSW(210) reads the 4-digit or 8-digit switch data once every 16 cycles, and then starts over and continues reading the data. The One Round Flag (bit 05 of O) is turned ON once every 16 CPU Unit cycles.

#### **External Connections**

Connect the digital switch or thumbwheel switch to Input Unit contacts 0 to 7 and Output Unit contacts 0 to 4, as shown in the following diagram. The following example illustrates connections for an A7B Thumbwheel Switch.

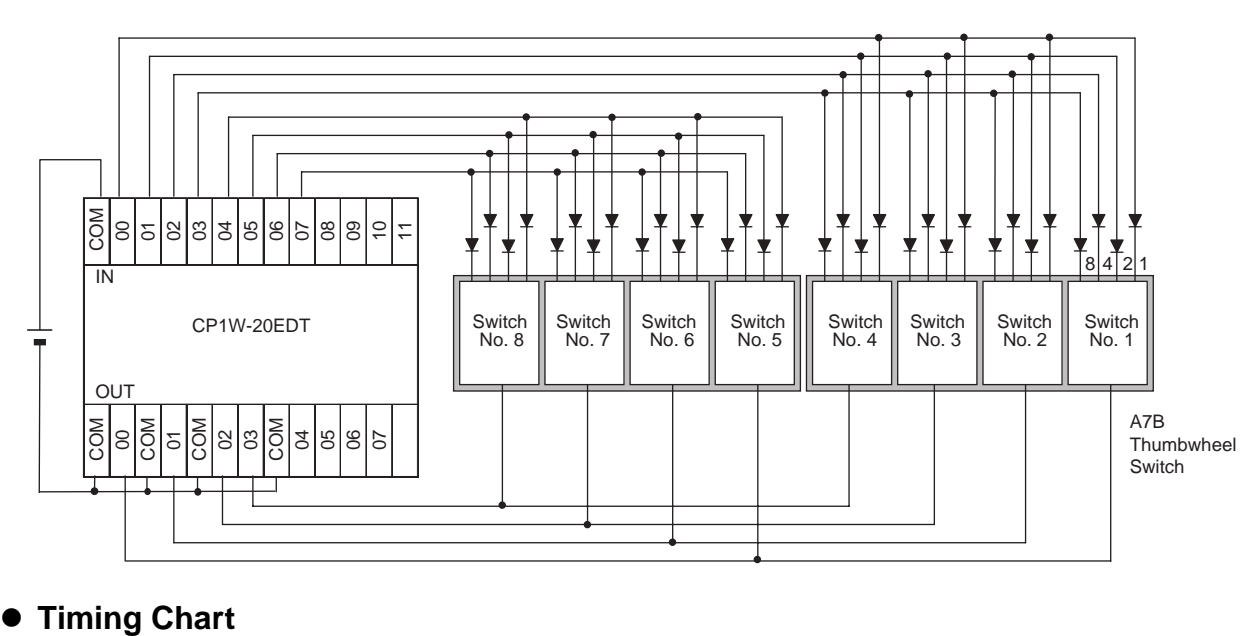

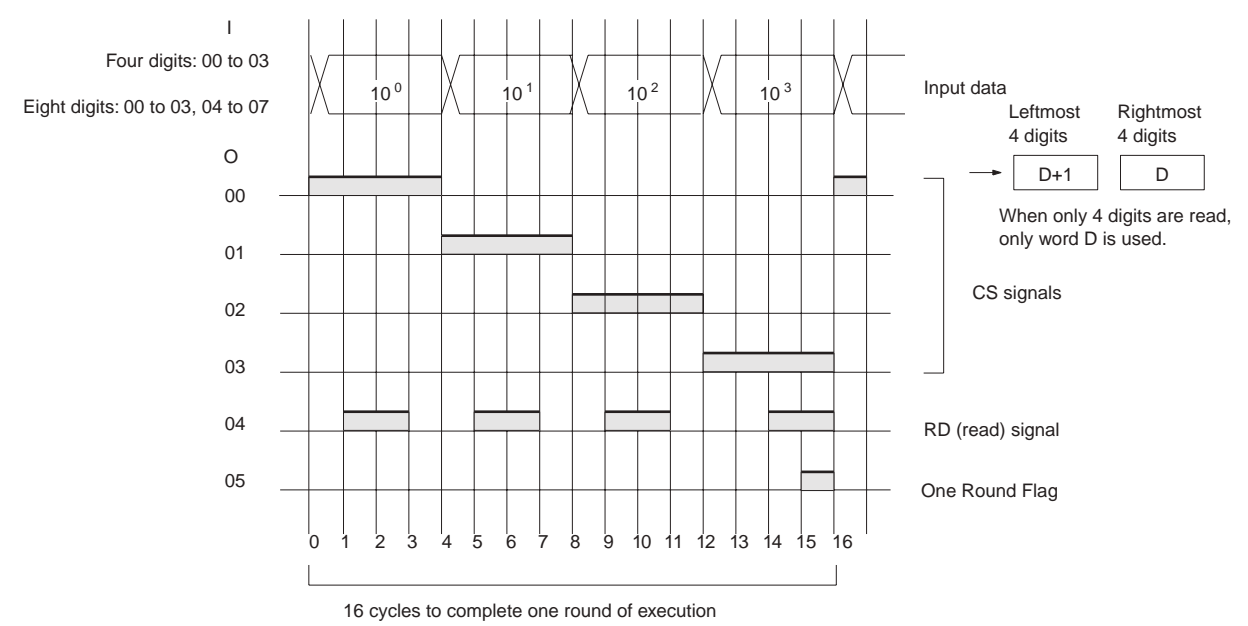

## **Precaution**

- **•** Do not read or write the system word (C2) from any other instruction. DSW(210) will not operate correctly if the system word is accessed by another instruction. The system word is not initialized by DSW(210) in the first cycle when program execution starts. If DSW(210) is being used from the first cycle, clear the system word from the program.
- **•** DSW(210) will not operate correctly if I/O refreshing is not performed with the Input Unit and Output Unit connected to the digital switch or thumbwheel switch after DSW(210) is executed. Consequently, set the input time constant for the Input Units used for the data line input word to a value that is shorter than the cycle time.
- **•** DSW(210) reads the 4-digit or 8-digit data once in 16 cycles, and then starts over and reads the data again in the next 16 cycles.
- **•** When executed, DSW(210) begins reading the switch data from the first of the sixteen cycles, regardless of the point at which the last instruction was stopped.

### **Sample program**

In this example, DSW(210) is used to read an 8-digit number from a digital switch and outputs the resulting value constantly to D0 and D3. The digital switch is connected through CIO 3 and CIO 104.

D1000 is used as the system word.

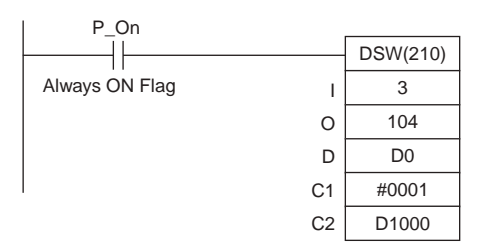
## **MTR**

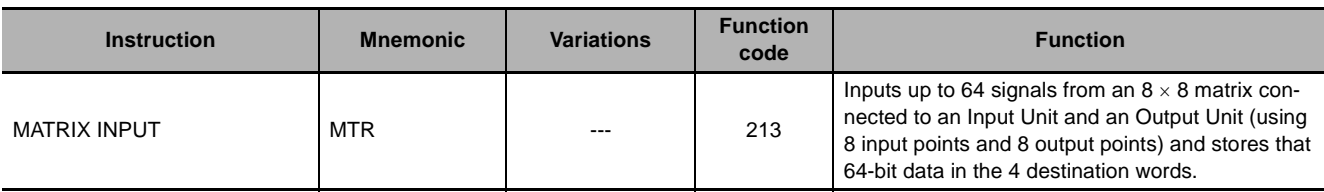

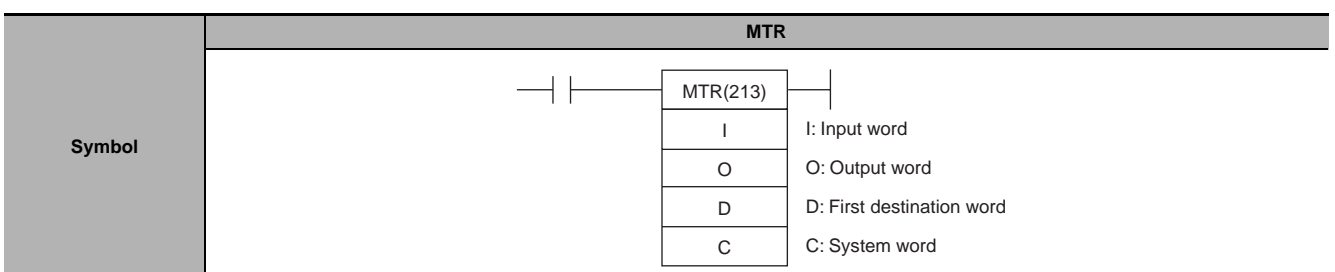

## **Applicable Program Areas**

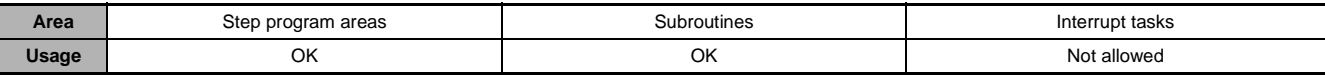

## **Operands**

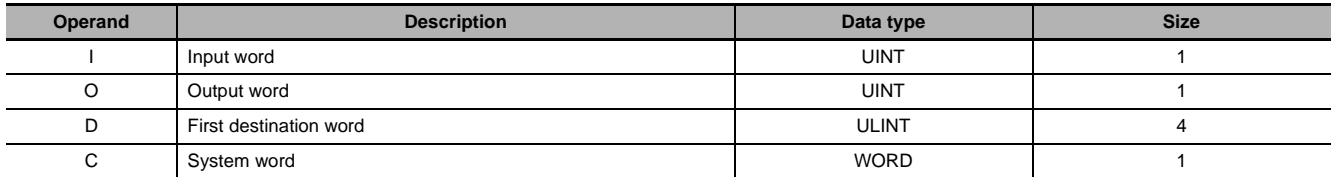

#### **I: Input Word**

Specify the input word allocated to the Input Unit and connect the 8 input signal lines to the Input Unit as shown in the following diagram.

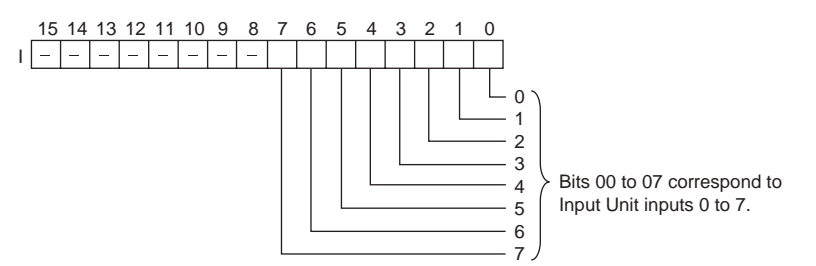

#### **O: Output Word (Selection Signal Outputs)**

Specify the output word allocated to the Output Unit and connect the 8 selection signals to the Output Unit as shown in the following diagram.

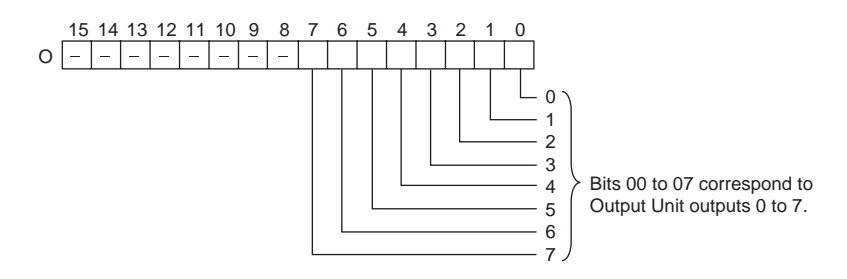

**NTR** 

## **D: First Register Word**

Specifies the leading word address of the 4 words that contain the data from the  $8 \times 8$  matrix.

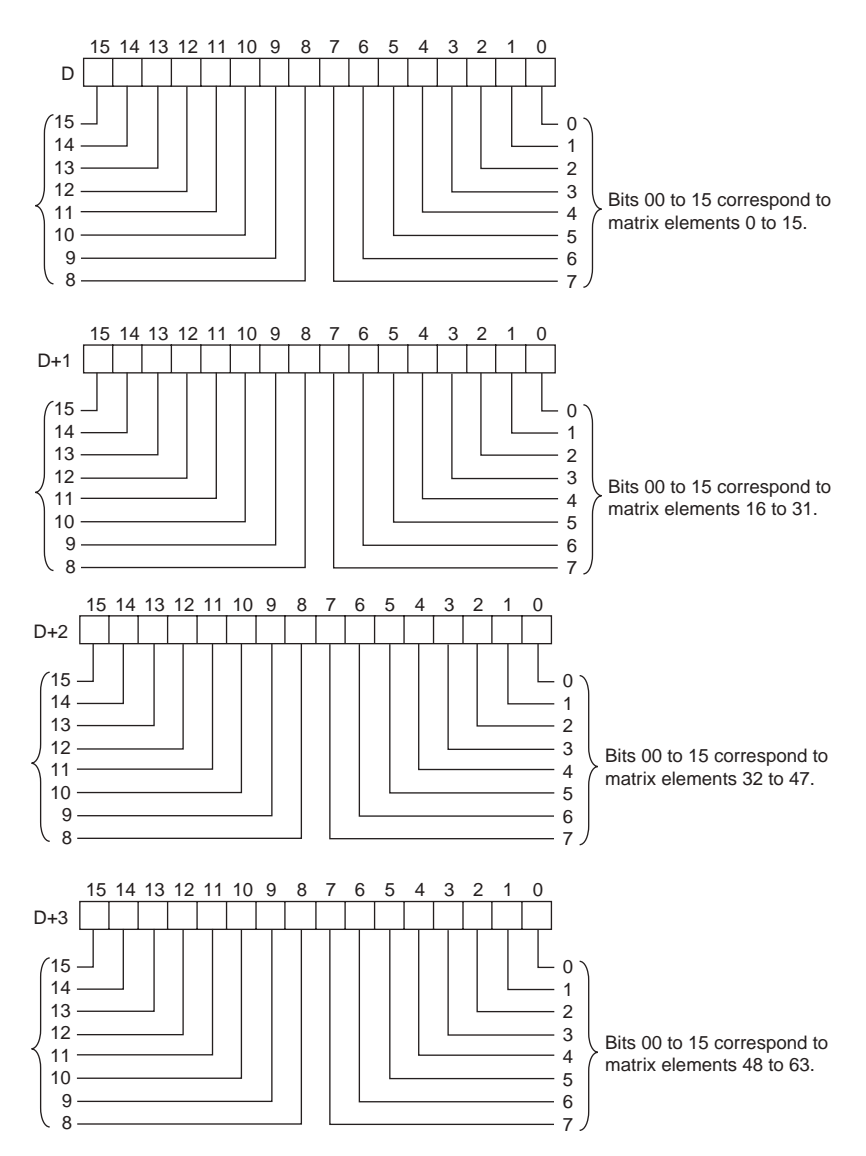

#### **C: System Word**

Specifies a work word used by the instruction. This word cannot be used in any other application.

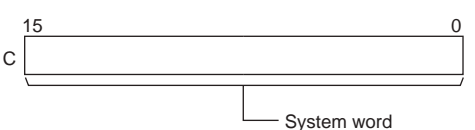

(Cannot be accessed by the user.)

#### **Operand Specifications**

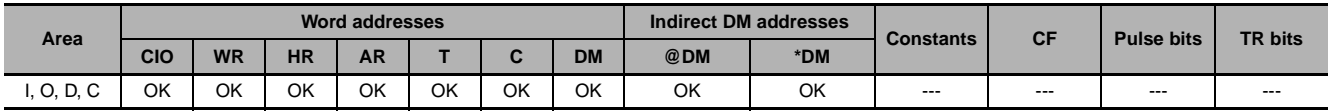

## **Flags**

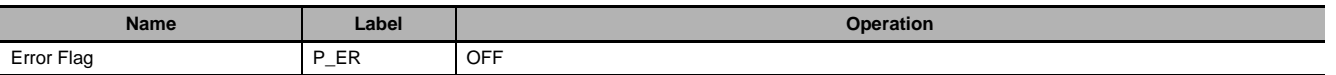

## **Function**

MTR(213) outputs the selection signals to bits 00 to 07 of O, reads the data in order from bits 00 to 07 of I, and stores the 64 bits of data in the 4 words D through D+3. MTR(213) reads the status of the 64 bit matrix every 24 CPU Unit cycles. The One Round Flag (bit 08 of O) is turned ON for one cycle in every 24 cycles after each of the selection signals has been turned ON.

#### **External Connections**

Connect the hexadecimal keypad to Input Unit contacts 0 to 7 and Output Unit contacts 0 to 7, as shown in the following diagram.

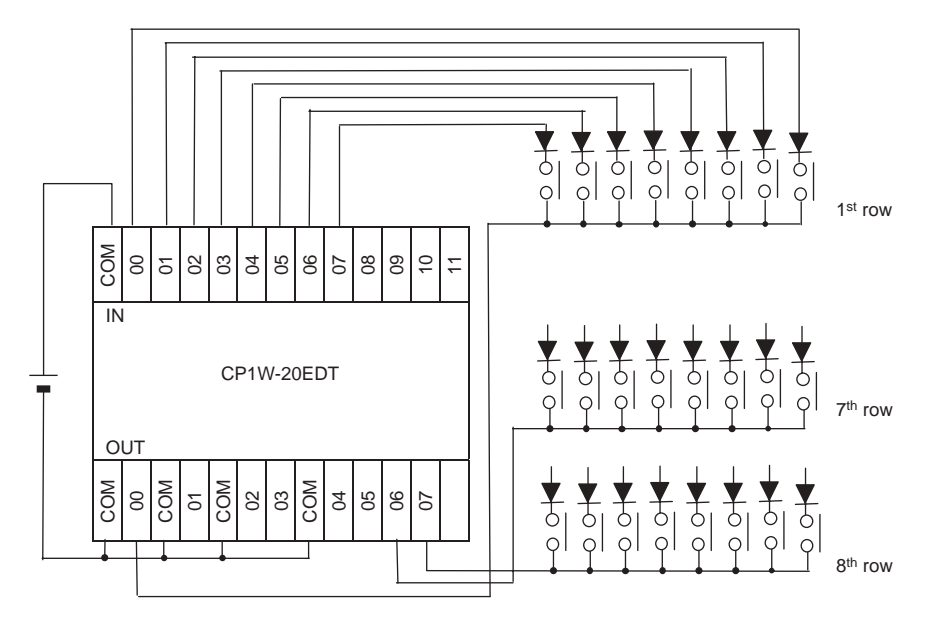

## **Timing Chart**

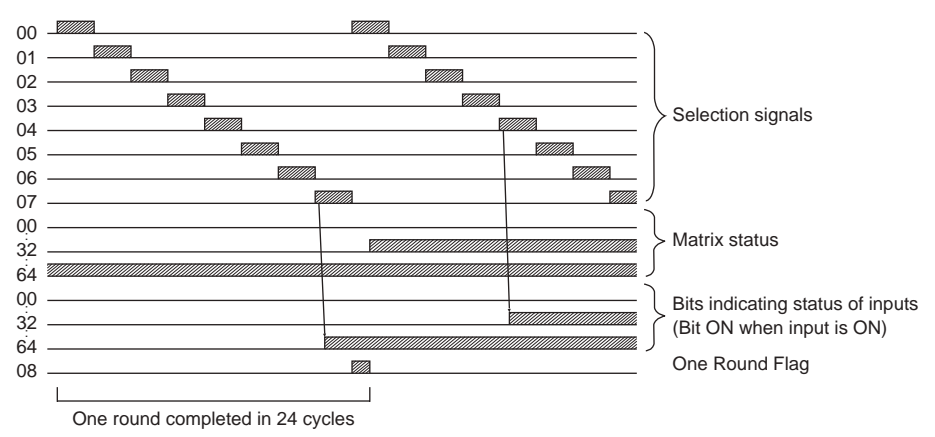

**NTR** 

## **Precaution**

- **•** Do not read or write the system word (C) from any other instruction. MTR(213) will not operate correctly if the system word is accessed by another instruction. The system word is not initialized by MTR(213) in the first cycle when program execution starts. If MTR(213) is being used from the first cycle, clear the system word from the program.
- **•** MTR(213) will not operate correctly if I/O refreshing is not performed with the Input Unit and Output Unit connected to the external matrix after MTR(213) is executed. Consequently, set the input time constant for the Input Units used for the data line input word to a value that is shorter than the cycle time.
- **•** When executed, MTR(213) begins reading the matrix status from the beginning of the matrix, regardless of the point at which the last instruction was stopped.

#### **Sample program**

In this example, MTR(213) reads the 64 bits of data from the  $8 \times 8$  matrix and stores the data in W0 to W3. The 8  $\times$  8 matrix is connected through CIO 3 and CIO 104. D1000 is used as the system word.

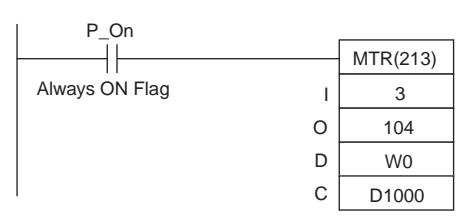

## **7SEG**

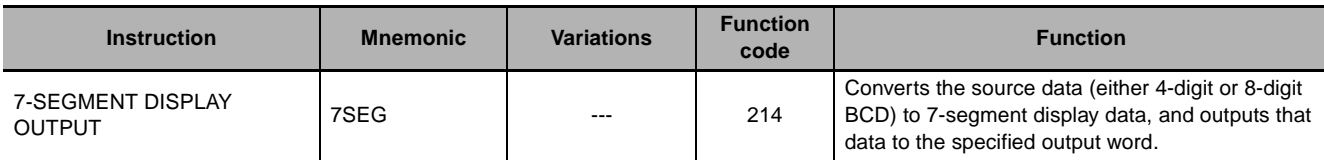

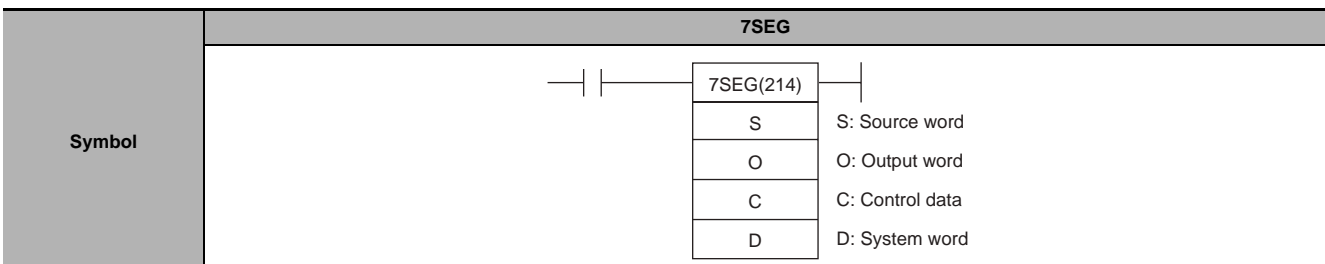

## **Applicable Program Areas**

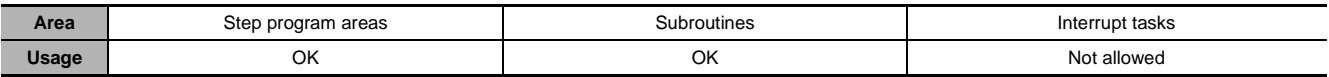

## **Operands**

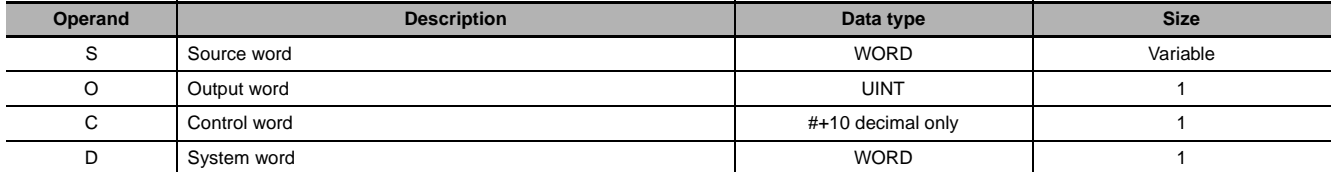

#### **S: Source Word**

Specify the first source word containing the data that will be converted to 7-segment display data.

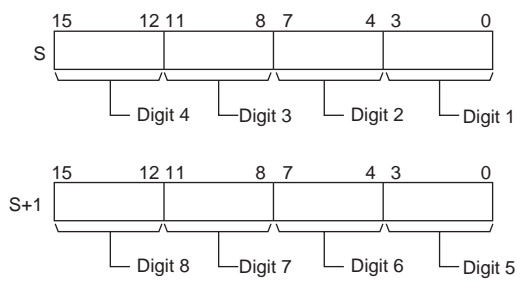

### **O: Output Word (Data and Latch Outputs)**

Specify the output word allocated to the Output Unit and connect the 7-segment display to the Output Unit as shown in the following diagram.

**•** Converting 4 digits

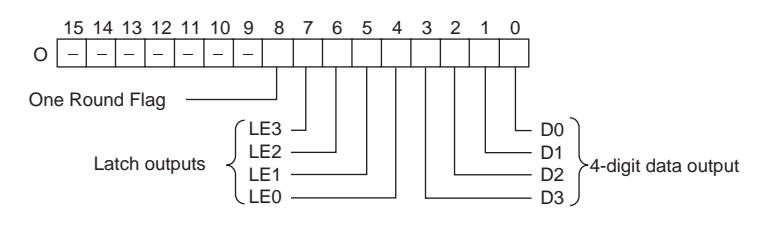

**•** Converting 8 digits

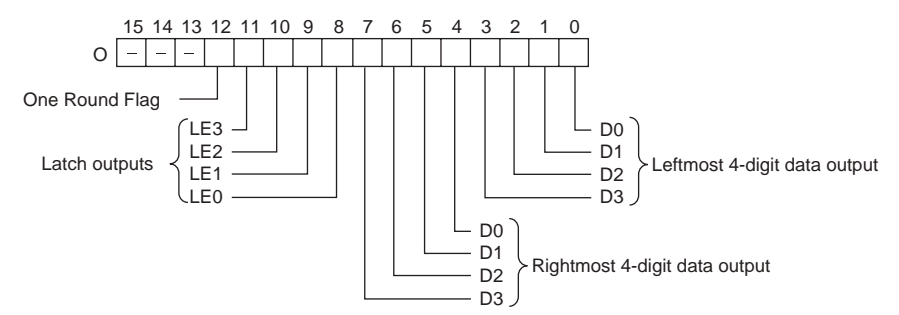

#### **C: Control Data**

The value of C indicates the number of digits of source data and the logic for the Input and Output Units, as shown in the following table. (The logic refers to the transistor output's NPN or PNP logic.)

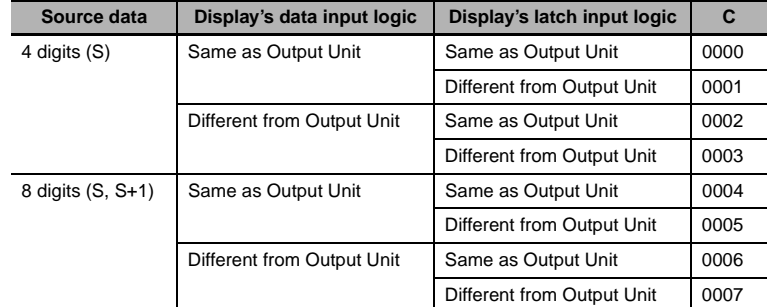

#### **D: System Word**

Specifies a work word used by the instruction. This word cannot be used in any other application.

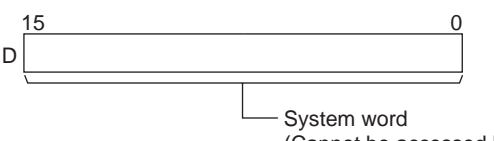

(Cannot be accessed by the user.)

#### **Operand Specifications**

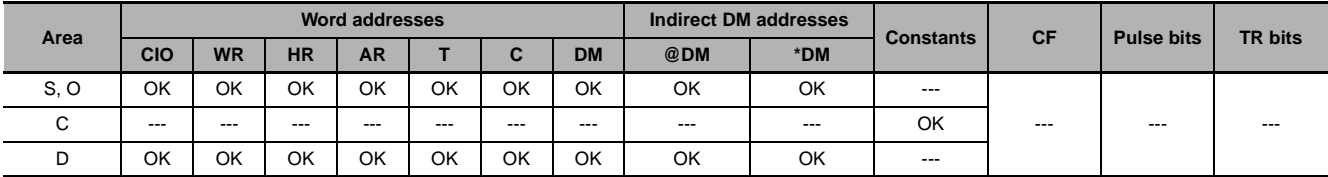

## **Flags**

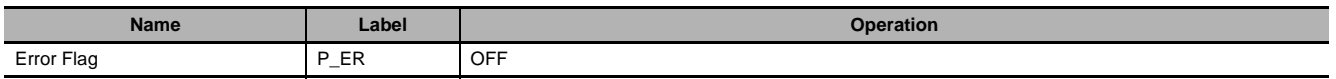

## **Function**

7SEG(214) reads the source data, converts it to 7-segment display data, and outputs that data (as leftmost 4 digits D0 to D3, rightmost 4 digits D0 to D3, latch output signals LE0 to LE3) to the 7-segment display connected to the output indicated by O. The value of C indicates the number of digits of source data (either 4-digit or 8-digit) and the logic for the Input and Output Units.

7SEG(214) displays the 4-digit or 8-digit data in 12 cycles, and then starts over and continues displaying the data.

The One Round Flag (bit 08 of O when converting 4 digits, bit 12 of O when converting 8 digits) is turned ON for one cycle in every 12 cycles after 7SEG(214) has turned ON each of the latch output signals.

#### **External Connections**

Connect the 7-segment display to the Output Unit as shown in the following diagram. This example shows an 8-digit display. With a 4-digit display, the data outputs (D0 to D3) would be connected to outputs 0 to 3 and the latch outputs (LE0 to LE3) would be connected to outputs 4 to 7. Output point 12 (for 8-digit display) or output point 8 (for 4-digit display) will be turned ON when one round of data has been output, but it is not necessary to connect them unless required by the application.

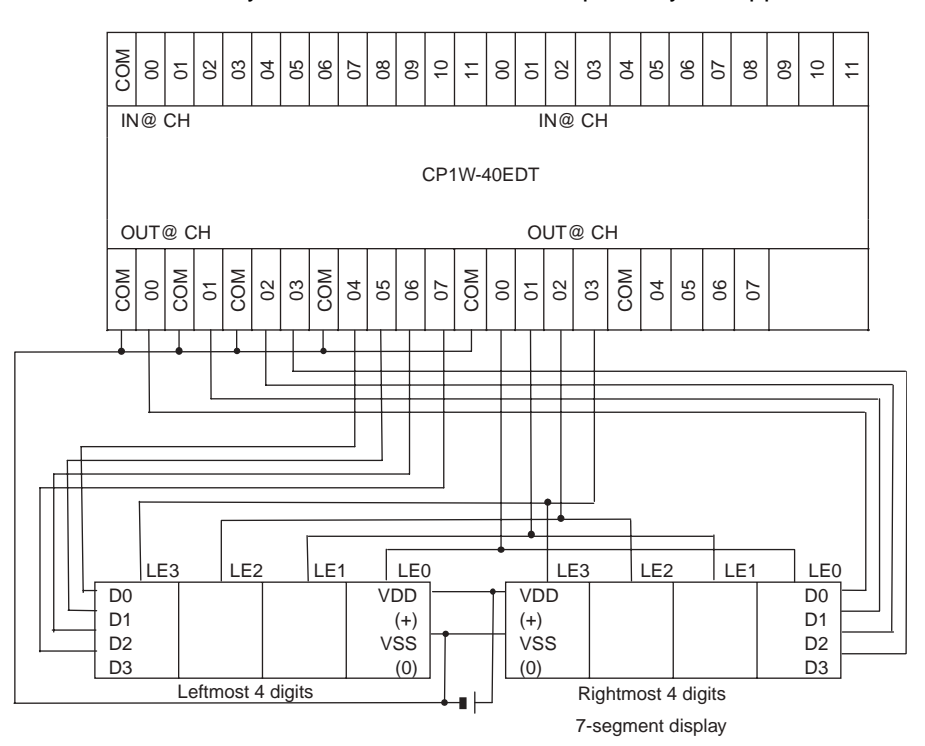

#### **Timing Chart**

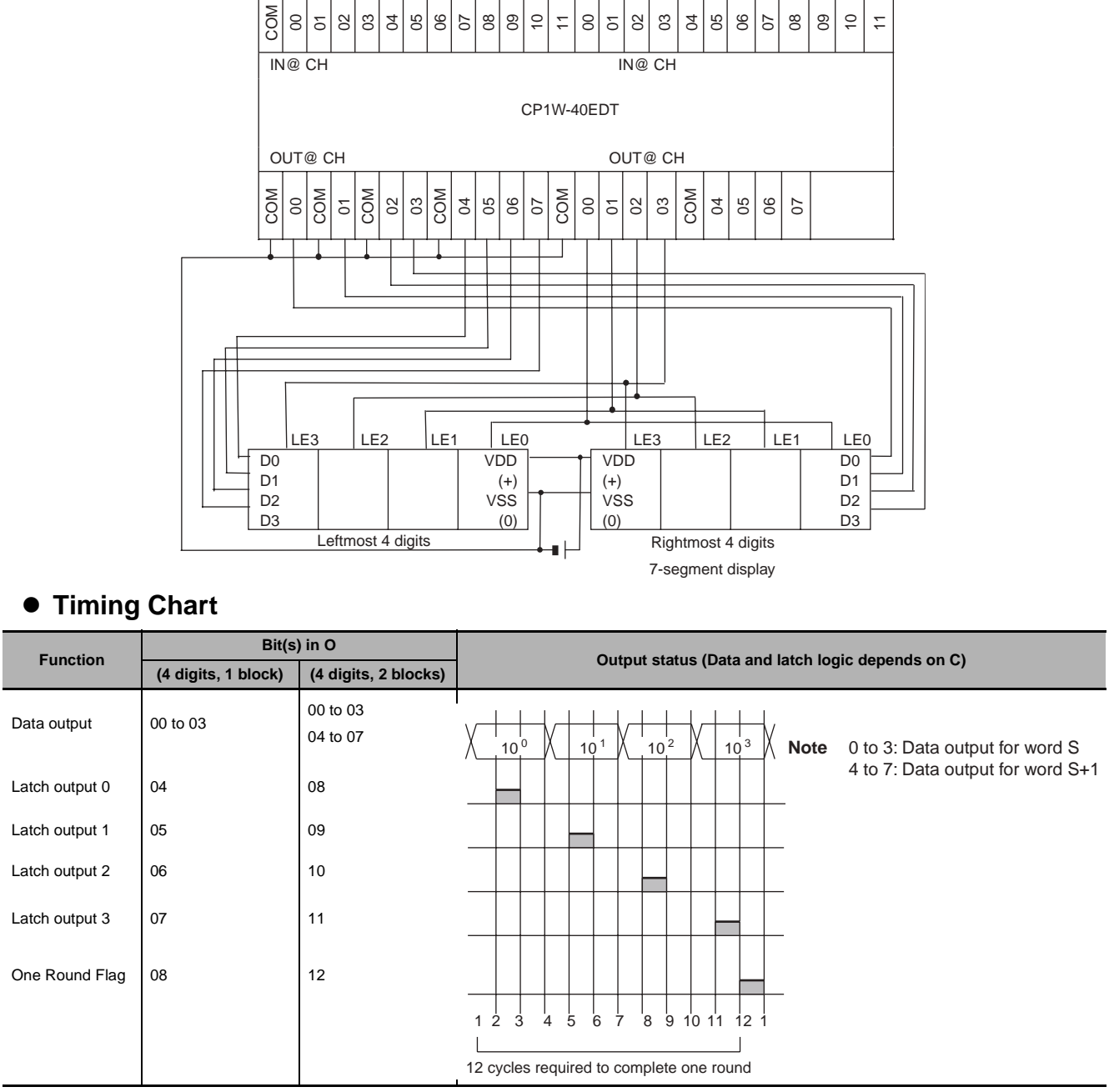

## **Precaution**

- **•** Do not read or write the system word (D) from any other instruction. 7SEG(214) will not operate correctly if the system word is accessed by another instruction. The system word is not initialized by 7SEG(214) in the first cycle when program execution starts. If 7SEG(214) is being used from the first cycle, clear the system word from the program.
- **•** After the 7-segment data is output in 12 cycles, 7SEG(214) starts over and converts the present contents of the source word(s) in the next 12 cycles.
- **•** When executed, 7SEG(214) begins on latch output 0 at the beginning of the round, regardless of the point at which the last instruction was stopped.
- **•** Even if the connected 7-segment display has fewer than 4 digits or 8 digits in its display, 7SEG(214) will still output 4 digits or 8 digits of data.

#### **Sample program**

In this example, 7SEG(214) converts the 8 digits of BCD data in D100 and D101 and outputs the data through CIO 100.

There are 8 digits of data being output and the 7-segment display's logic is the same as the Output Unit's logic, so the control data (C) is set to 4. D200 is used as the system word, D.

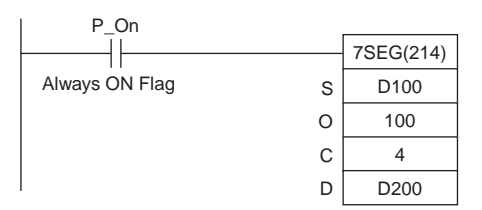

## **Serial Communication Instructions**

## **TXD**

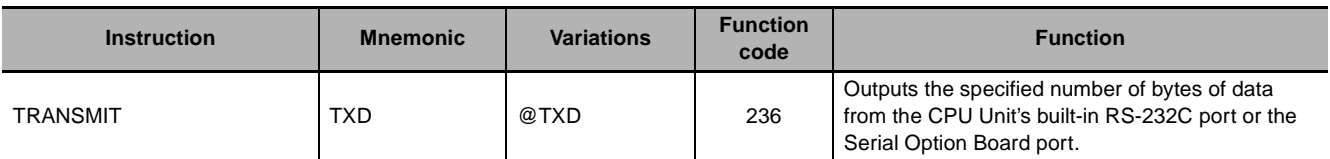

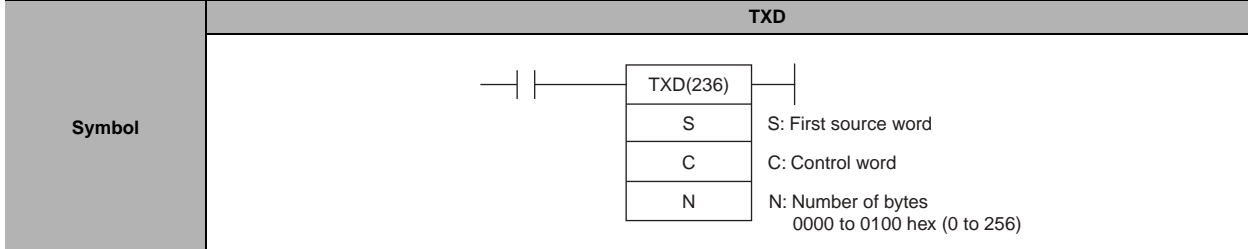

## **Applicable Program Areas**

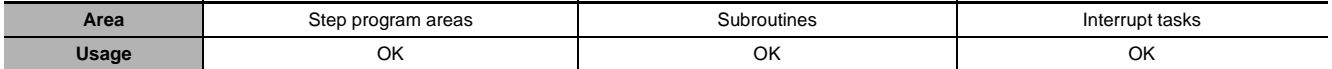

## **Operands**

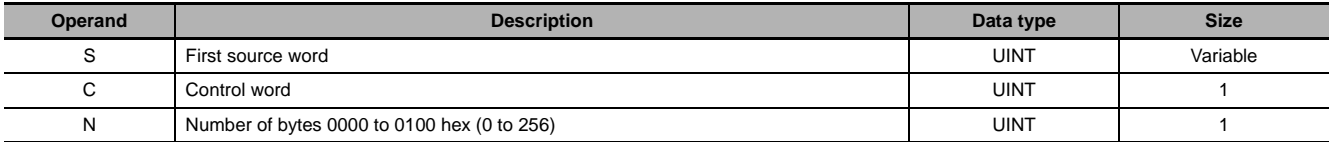

#### **C: Control word**

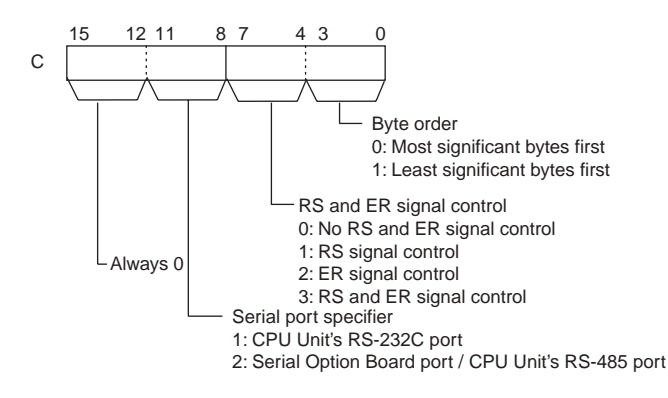

#### **Operand Specifications**

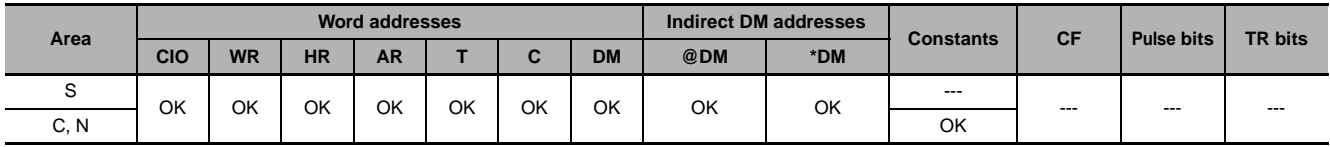

TXD

## **Flags**

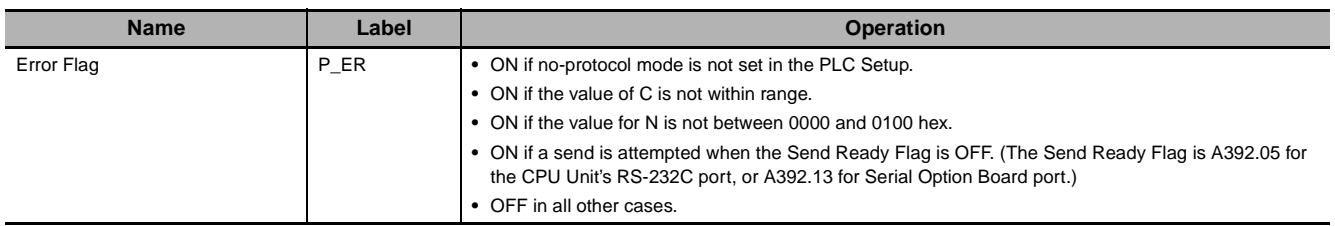

## **Related Auxiliary Area Words and Bits**

#### **CPU Unit's Built-in RS-232C Port**

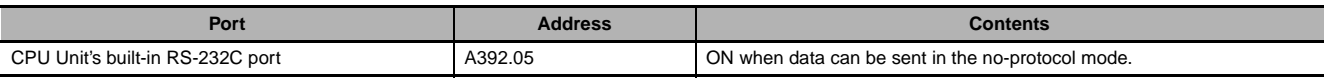

#### **• Serial Option Board Port**

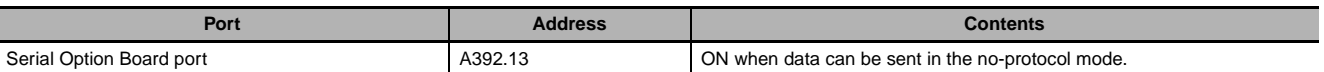

## **Related PLC Setup Settings**

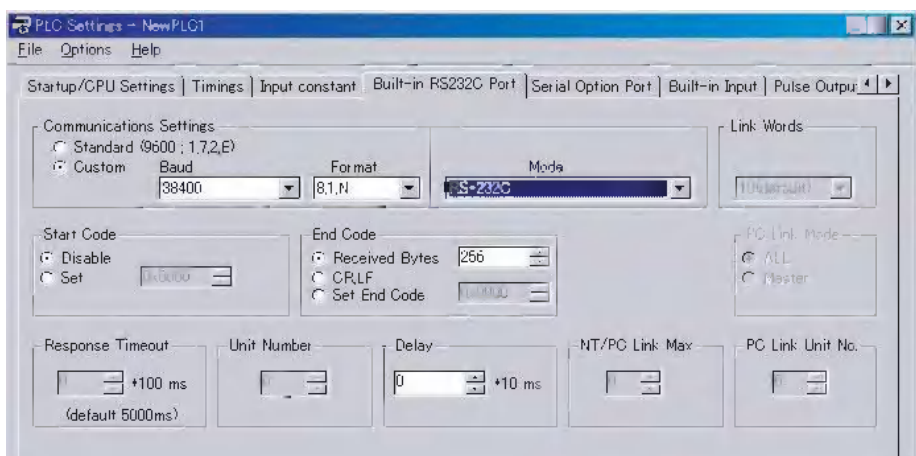

## **Function**

- **•** TXD(236) reads N bytes of data from words S to S+(N*÷*2)-1 and outputs the raw data in no-protocol mode from the CPU Unit's built-in RS-232C port or the Serial Option Board port. (The output port is specified with bits 8 to 11 of C.)
- **•** The following send-message frame format can be set in the PLC Setup.

1) Start code: None or 00 to FF hex.

2) End code: None, CR+LF, or 00 to FF hex.

The data will be sent with any start and/or end codes specified in the PLC Setup. If start and end codes are specified, the codes will be added to the send data (N). In this case, the maximum number of bytes that can be specified for N is 256 bytes.

**•** Data is sent in the order specified in C0 to C3.

- **•** Specification of control in C4 to C7 for the RS and ER signals take effect as follows:
	- 1) If RS signal control is specified in C, bit 15 of S will be used as the RS signal.
	- 2) If ER signal control is specified in C, bit 15 of S will be used as the ER signal.
	- 3) If RS and ER signal control is specified in C, bit 15 of S will be used as the RS signal and bit 14 of S will be used as the ER signal.
- **Note 1** For CP1E-N□□S(1), ER signal is not supported by the built-in RS-232C port, therefore ER signal control cannot be specified. Bit 4 to 7 of C should not be set to 2 or 3 hex.
	- 2 For CP1E-N $\square$ S1, RS and ER signals are not supported by the built-in RS-485 port, therefore RS and ER signal control cannot be specified. Bit 4 to 7 of C should not be set to 1, 2 or 3 hex.
- **•** If 1, 2, or 3 hex is specified for RS and ER signal control in C, TXD(236) will be executed regardless of the status of the Send Ready Flag (A392.05, or A392.13 depending on the port being used).
- Up to 259 bytes can be sent, including the send data (N = 256 bytes max.), the start code, and the end code.
- **•** Specify the size of the send data, not including the start code and end code, in N.

### **Start code / end code settings and send data**

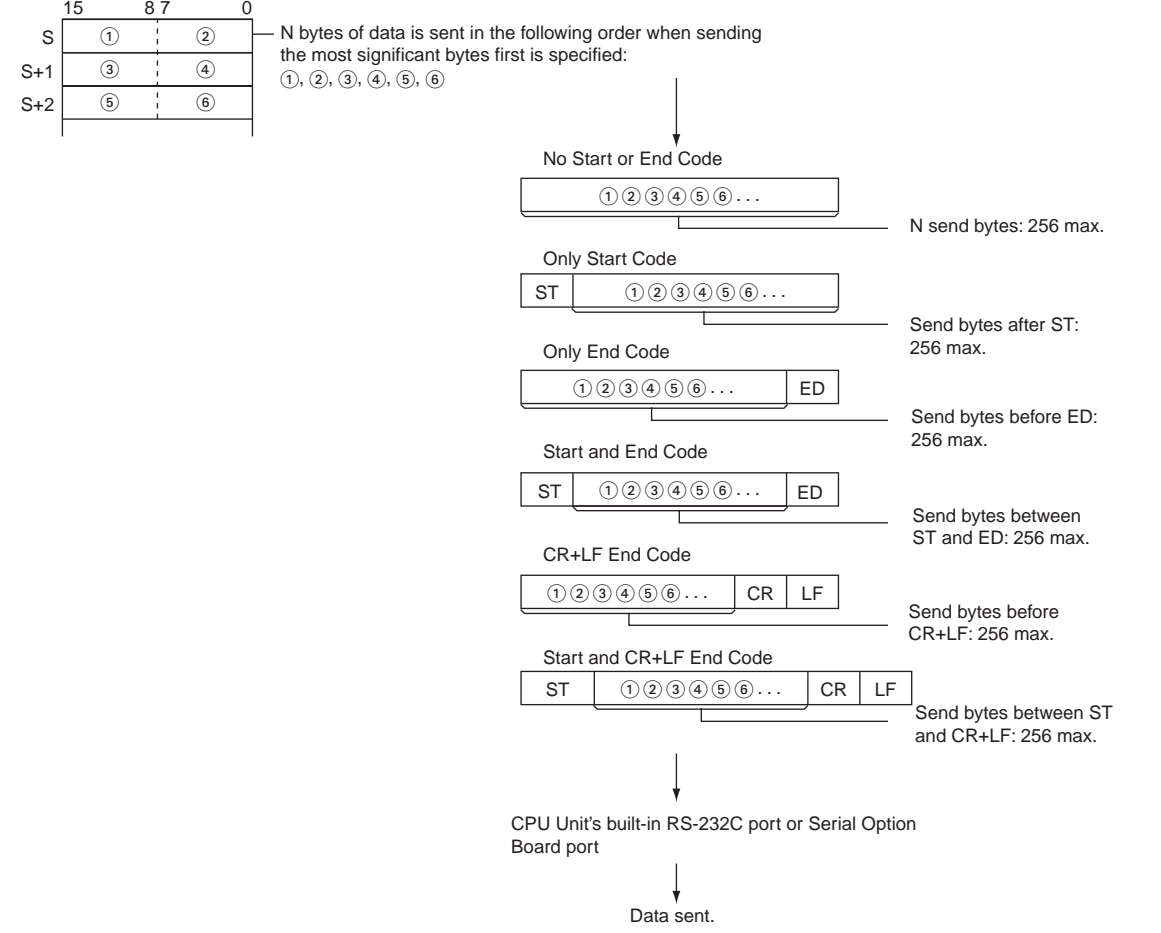

#### **Hint**

**•** When sending data to another device by TXD instruction, the device may require that the data be sent at certain intervals. In that case, a transmission delay time can be set to adjust the transmission intervals.

## **Precautions**

- **•** TXD(236) can be used only for the CPU Unit's RS-232C port or the Serial Option Board port. In addition, the port must be set to no-protocol mode.
- **•** Data can be sent only when the port's Send Ready Flag is ON. (The Send Ready Flag is A392.05 for the CPU Unit's RS-232C port, or A392.13 for Serial Option Board port.)
- **•** Nothing will be sent if 0 is specified for N.

**2**

## **Sample program**

#### **• Sending Data to a Code Reader**

This example shows how to send data to the V530-R150V3 2D Code Reader as an example of communicating with an external device.

#### **Hardware Configuration**

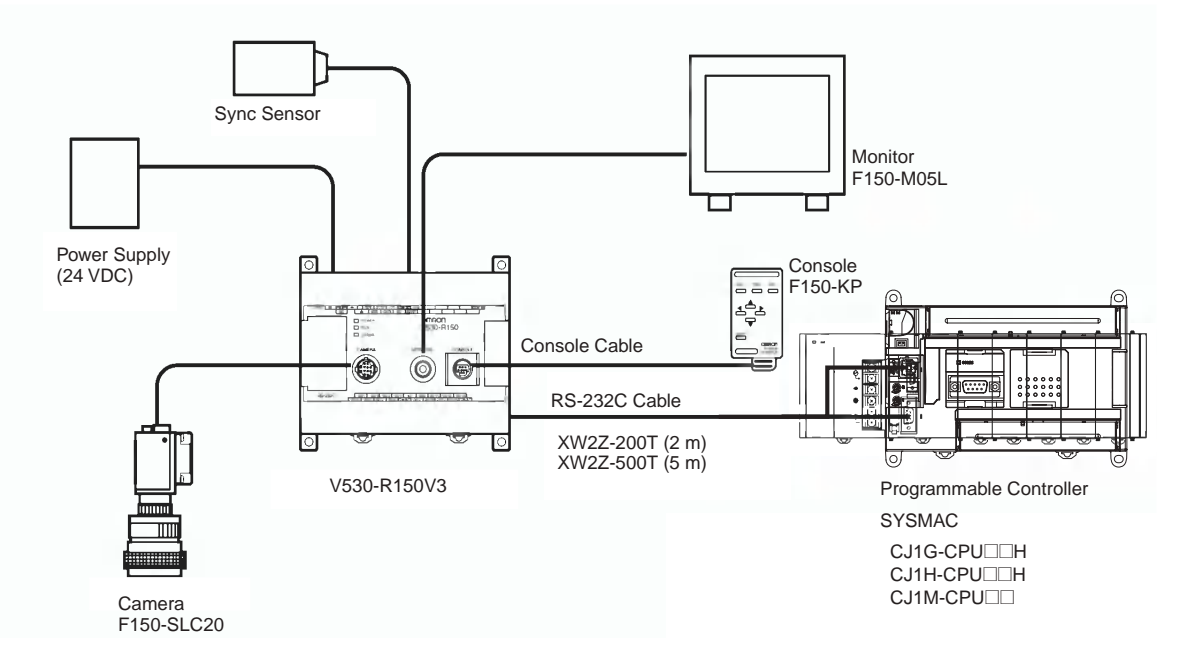

In this example, the external device is connected to the RS-232C port built into the CPU Unit. First, set the reading conditions for the Code Reader.

#### **Communications Settings**

The communications settings of the Code Reader are given in the following table. These are the default settings.

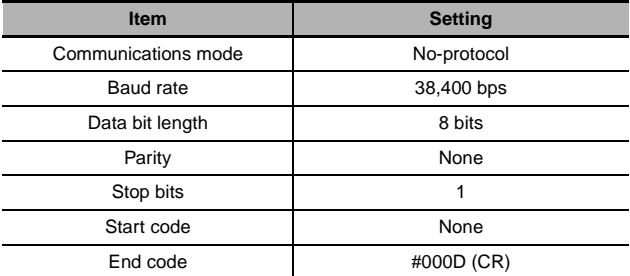

Set the PLC communications settings to the same values in the PLC Setup. Only the end code needs to be set.

#### **Programming Example**

If CIO 0.01 turns ON while the RS-232C Port Send Ready Flag (A392.05) is ON, three bytes of data starting from the upper byte of D10 are sent without conversion to the Code Reader connected to the CPU Unit's built-in RS-232C port. These three bytes contain "@GO", which is the normal read command used as a trigger input to the Code Reader from the RS-232C line.

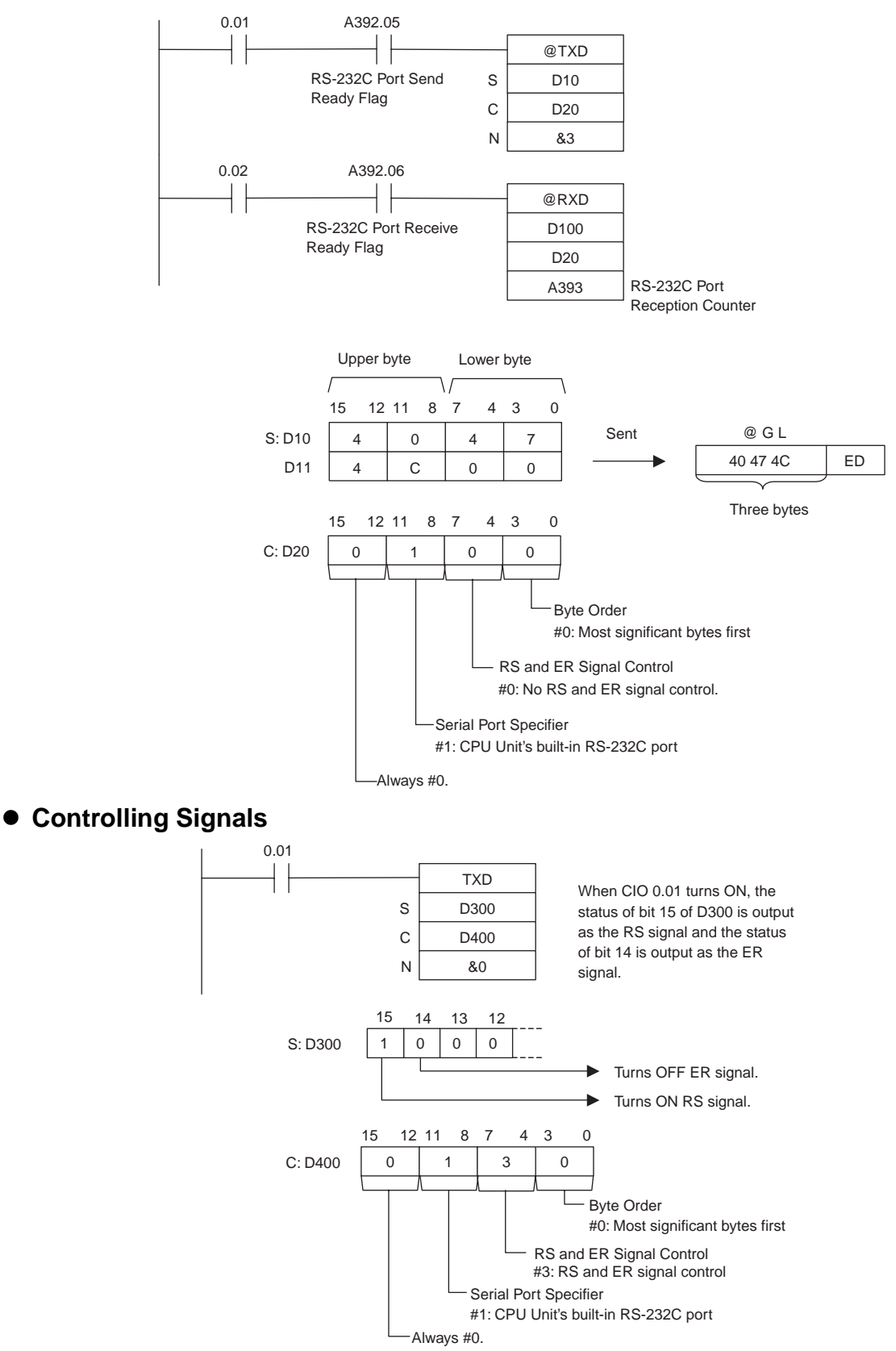

## **RXD**

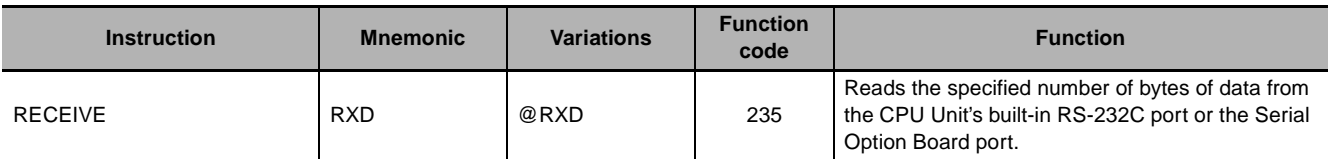

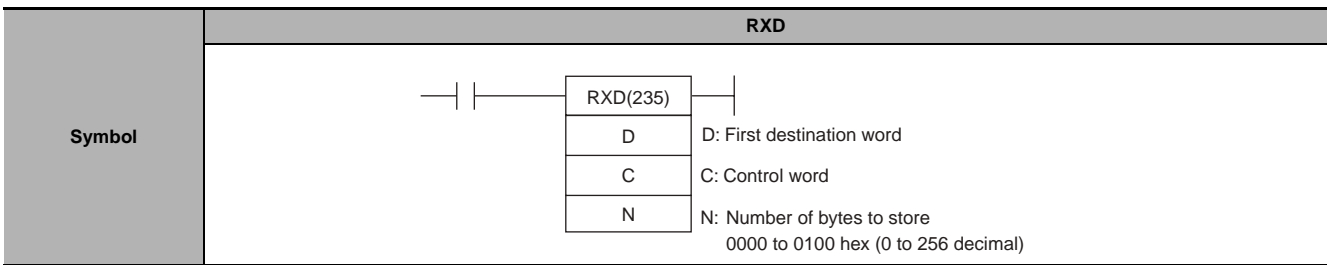

## **Applicable Program Areas**

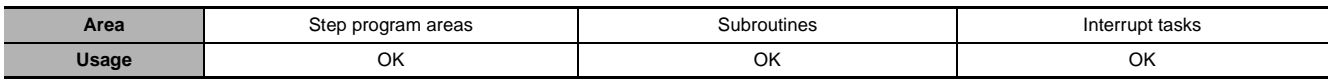

## **Operands**

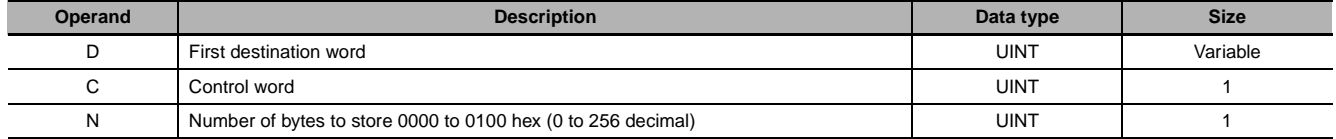

#### **C: Control Word**

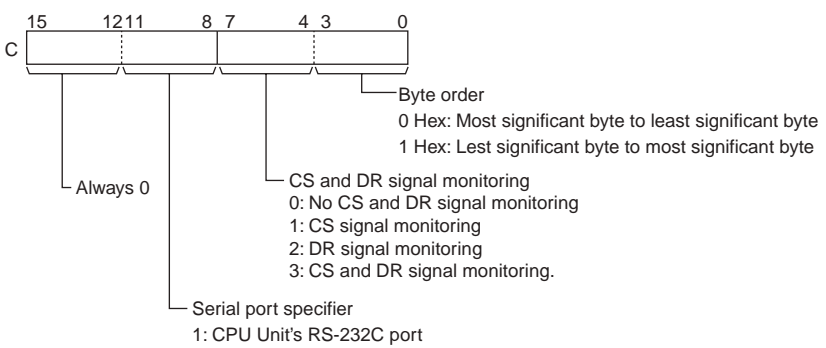

#### 2: Serial Option Board port / CPU Unit's RS-485 port

### **Operand Specifications**

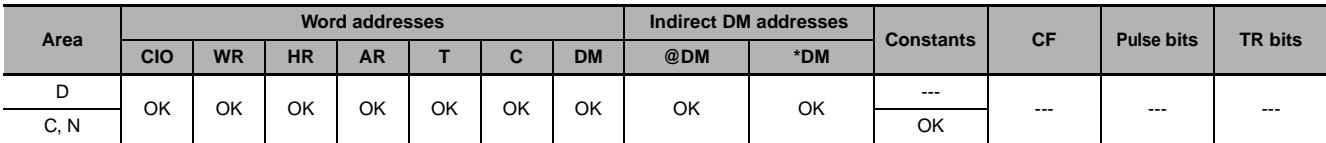

## **Flags**

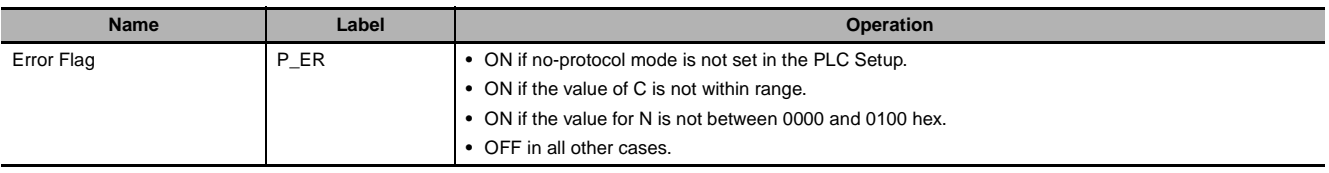

## **Related Auxiliary Area Words and Bits**

## **Auxiliary Area Flags for CPU Unit's RS-232C Port**

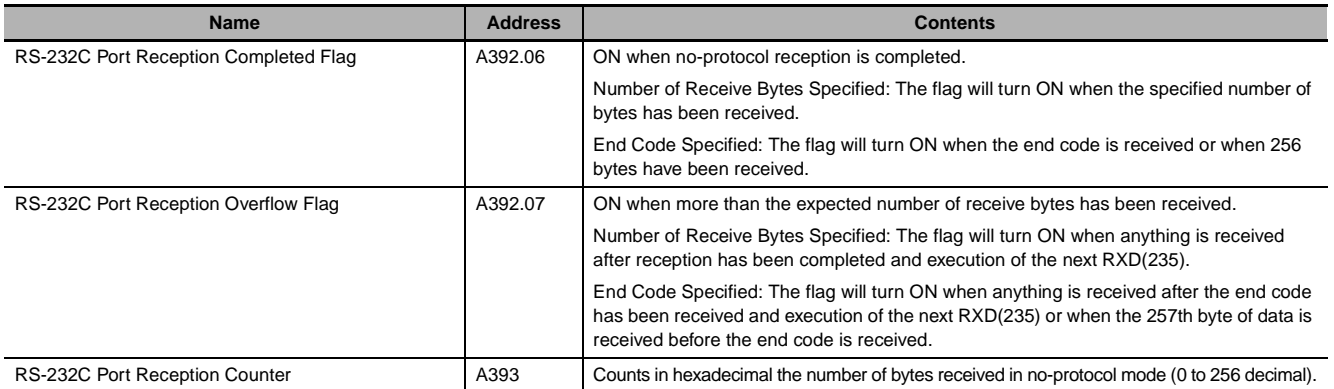

## **Auxiliary Area Flags for Serial Option Board Port**

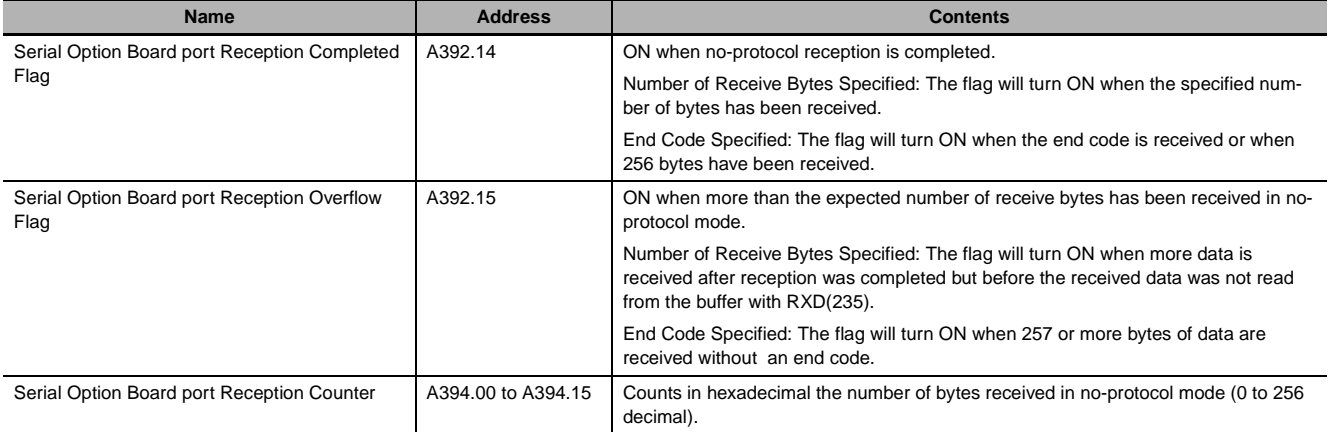

## **Related PLC Setup Settings**

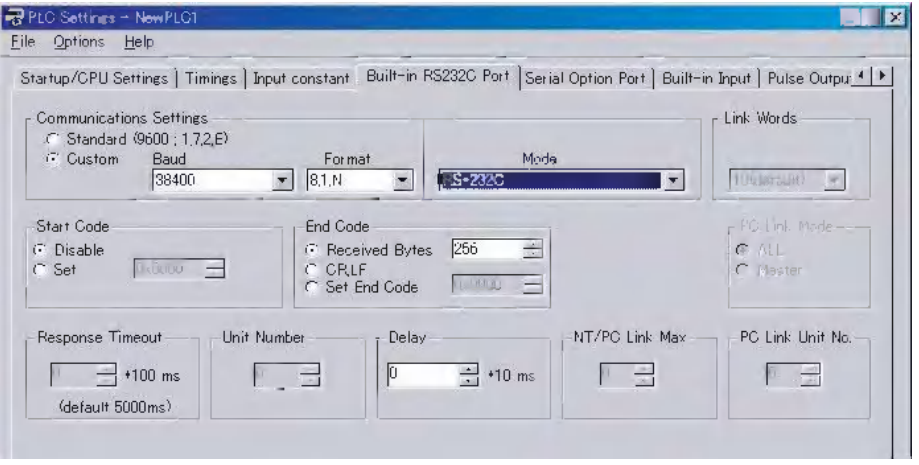

RXD

## **Function**

- **•** RXD(235) reads data that has been received in no-protocol mode at the CPU Unit's built-in RS-232C port or the Serial Option Board port (the port is specified with bits 8 to 11 of C) and stores N bytes of data in words D to D+(N*÷*2)-1. If N bytes of data has not been received at the port, then only the data that has been received will be stored.
- **•** The following receive message frame format can be set in the PLC Setup.
	- 1) Start code: None or 00 to FF hex
	- 2) End code: None, CR+LF, or 00 to FF hex. If no end code is specified, the number of bytes to received is set from 00 to FF hex (1 to 256 decimal; 00 specifies 256 bytes).
- **•** Data will be stored in memory in the order specified in C0 to C3.
- **•** Cases where the reception completion flag turns ON

The Reception Completed Flag (note (a)) will turn ON when the number of bytes specified in the PLC Setup has been received. When the Reception Completed Flag turns ON, the number of bytes in the Reception Counter (note (b)) will have the same value as the number of receive bytes specified in the PLC Setup.

If an end code is specified in the PLC Setup, the Reception Completed Flag (note (a)) will turn ON when the end code is received or when 256 bytes of data have been received. If more bytes are received than specified, the Reception Overflow Flag (note (c)) will turn ON.

- **•** When RXD(235) is executed, data is stored in memory starting at D, the Reception Completed Flag (note (a)) will turn OFF (even if the Reception Overflow Flag (note (c)) is ON), and the Reception Counter (note (b)) will be cleared to 0.
- **•** If the RS-232C Port Restart Bit (note (d)) is turned ON, the Reception Completed Flag (note (a)) will be turned OFF (even if the Reception Overflow Flag is ON), and the Reception Counter (note (b)) will be cleared to 0.
- **•** Specification of monitor in bits C4 to C7 for the CS and DR signals takes effect as follows:

1) If CS signal monitoring is specified in C, the status of the CS signal will be stored in bit 15 of D.

- 2) If DR signal monitoring is specified in C, the status of the DR signal will be stored in bit 15 of D.
- 3) If CS and DR signal monitoring is specified in C, the status of the CS signal will be stored in bit 15 of D and the status of the DR signal will be stored in bit 14 of D.
- **Note 1** For CP1E-N□□S(1), DR signal is not supported by the built-in RS-232C port, therefore DR signal monitoring cannot be specified. Bit 4 to 7 of C should not be set to 2 or 3 hex.
	- 2 For CP1E-N $\square$ IS1, CS and DR signals are not supported by the built-in RS-485 port, therefore CS and DR signal monitoring cannot be specified. Bit 4 to 7 of C should not be set to 1, 2 or 3 hex.
- **•** If 1, 2, or 3 hex is specified for CS and DR signal control in C, RXD(235) will be executed regardless of the status of the Receive Completed Flag (note (a)).
- **•** Receive data will not be stored if CS or DR signal monitoring is specified.
- Up to 259 bytes can be received, including the receive data (N = 256 bytes max.), the start code, and the end code.
- **•** Specify the size of the receive data, not including the start code and end code, in N.

**Note** Related Auxiliary Area and CIO Area Addresses

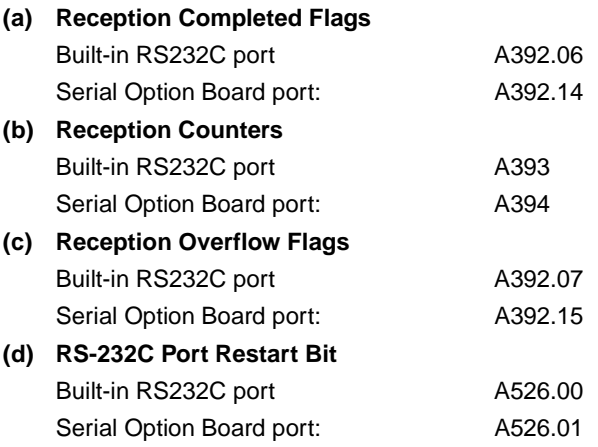

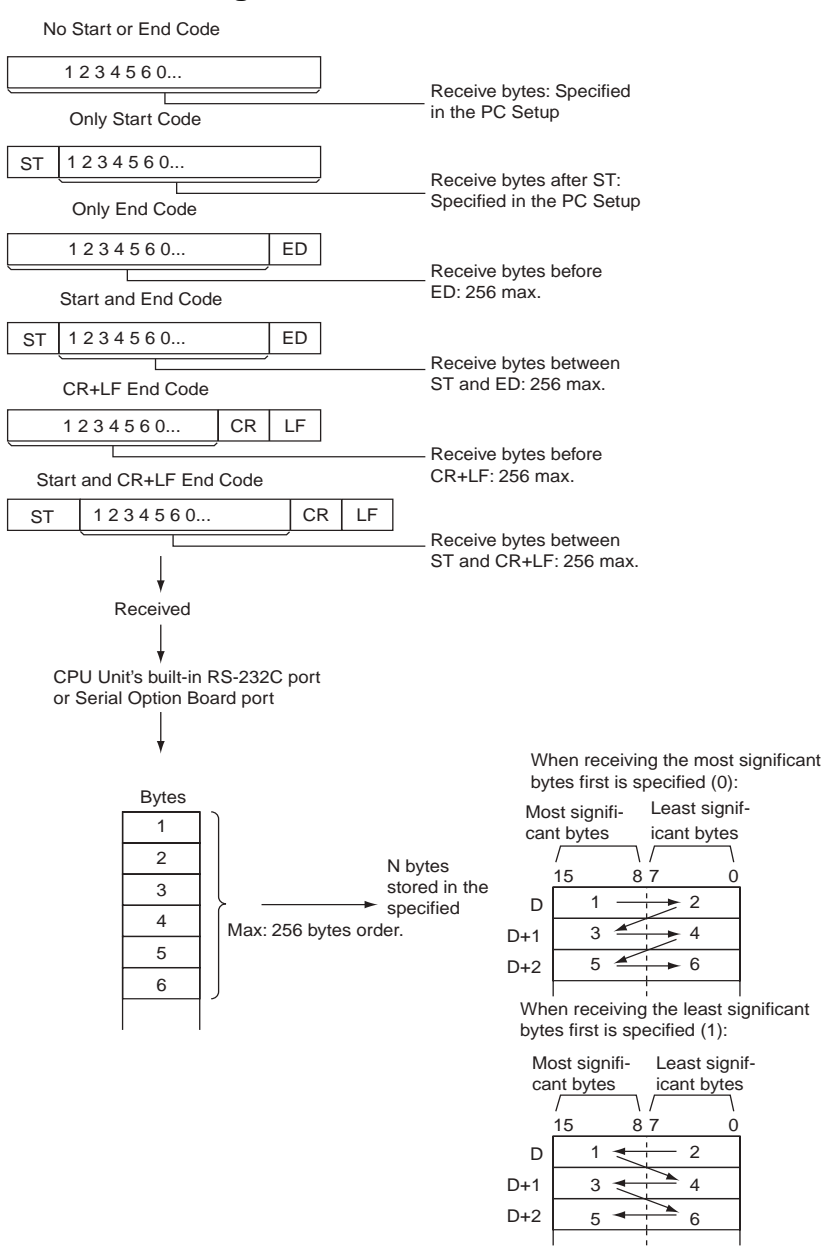

#### **Start Code/End Code Settings and Receive Data**

#### **Hint**

**•** When RXD(235) is used to read data that was received at one of the Serial Option Board's ports , the port's reception buffer is cleared after RXD(235) is executed. Consequently, RXD(235) can not be executed repeatedly to read a block of data in parts.

#### **Precautions**

- **•** RXD(235) can be used only for the CPU Unit's RS-232C port or the Serial Option Board port. In addition, the port must be set to no-protocol mode.
- **•** Execute this instruction when the reception completion flag (RS-232C incorporated in the CPU unit: A392.06, Serial Option Board: A392.14) is 1 (ON) to receive data (from the reception buffer).
- **•** When data is received, the data must be read by an RXD instruction or the next data cannot be received. When the reception completion flag turns ON, read the received data with an RXD instruction before the next reception.
- **•** Specify the size of the receive data, not including the start code and end code, in N.
- **•** If 0 is specified for N, the Reception Completed Flag and Reception Overflow Flag (note(a)) will be turned OFF, the Reception Counter (note(b)) will be cleared to 0, and nothing will be stored in memory.

RXD

## **Sample program**

#### **Receiving data**

This example shows how to receive data from the V530-R150V3 2D Code Reader as an example of communicating with an external device.

#### **Hardware Configuration**

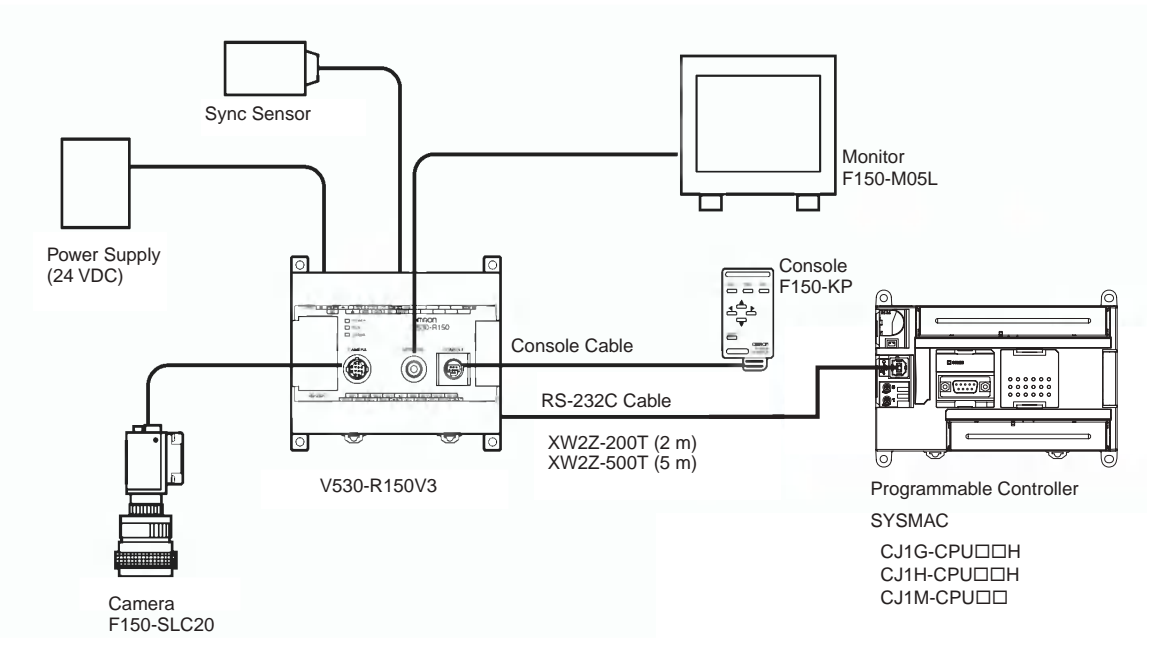

In this example, the external device is connected to the RS-232C port built into the CPU Unit.

First, set the reading conditions for the Code Reader.

#### **Communications Settings**

The communications settings of the Code Reader are given in the following table. These are the default settings.

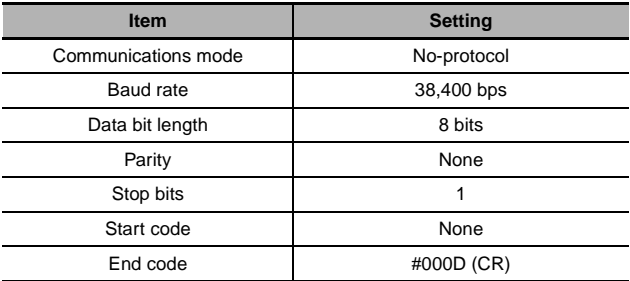

Set the PLC communications settings to the same values in the PLC Setup. Only the end code needs to be set.

#### **Programming Example**

If CIO 0.02 turns ON while the RS-232C Port Send Ready Flag (A392.05) is ON, the number of bytes of reading results specified in the RS-232C Port Reception Counter (A393) are read from the Code Reader connected to the CPU Unit's built-in RS-232C port and stored starting from the upper byte of D100.

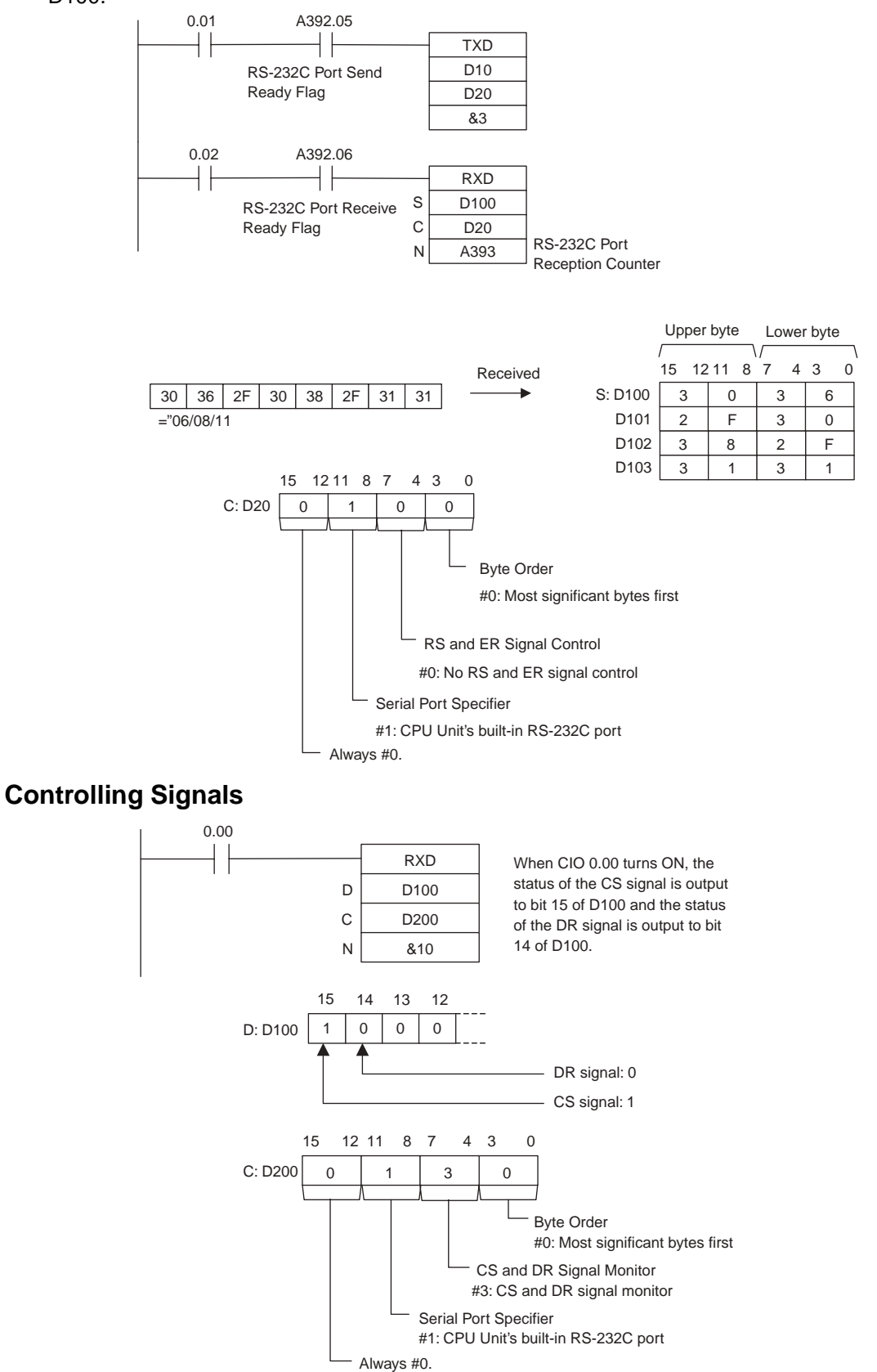

# **Clock Instructions**

## **CADD/CSUB**

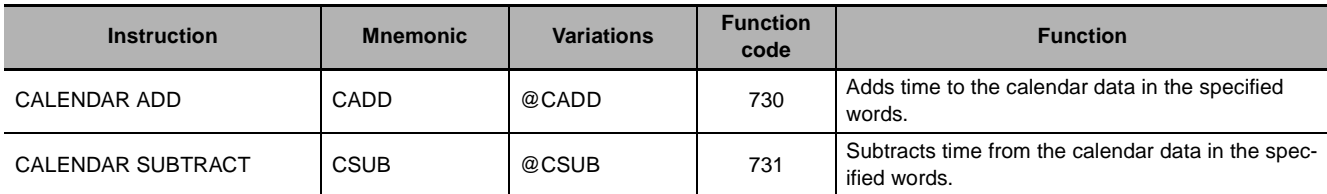

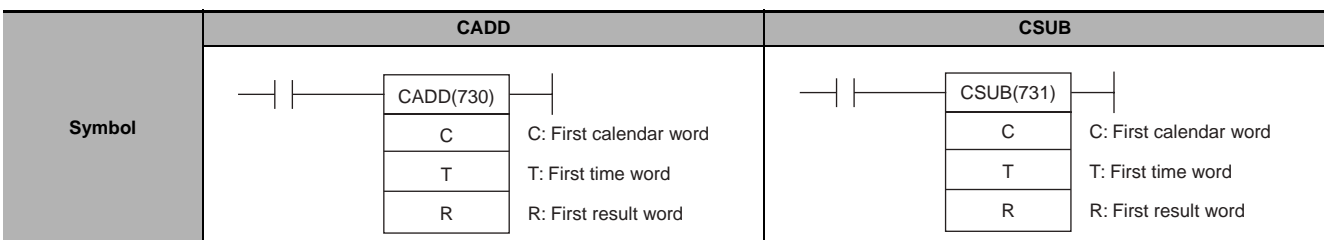

## **Applicable Program Areas**

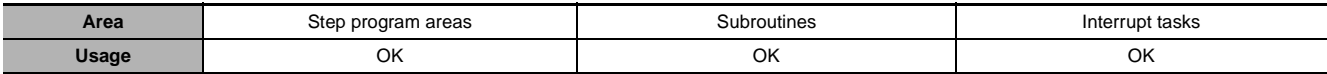

## **Operands**

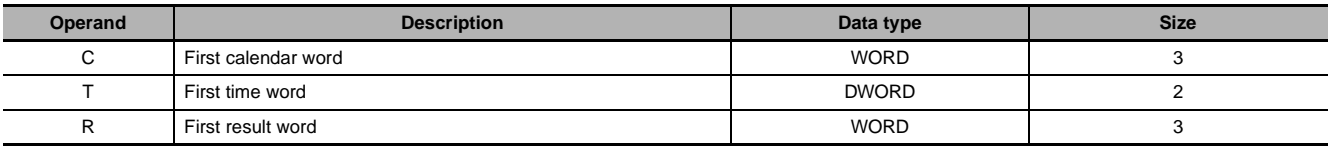

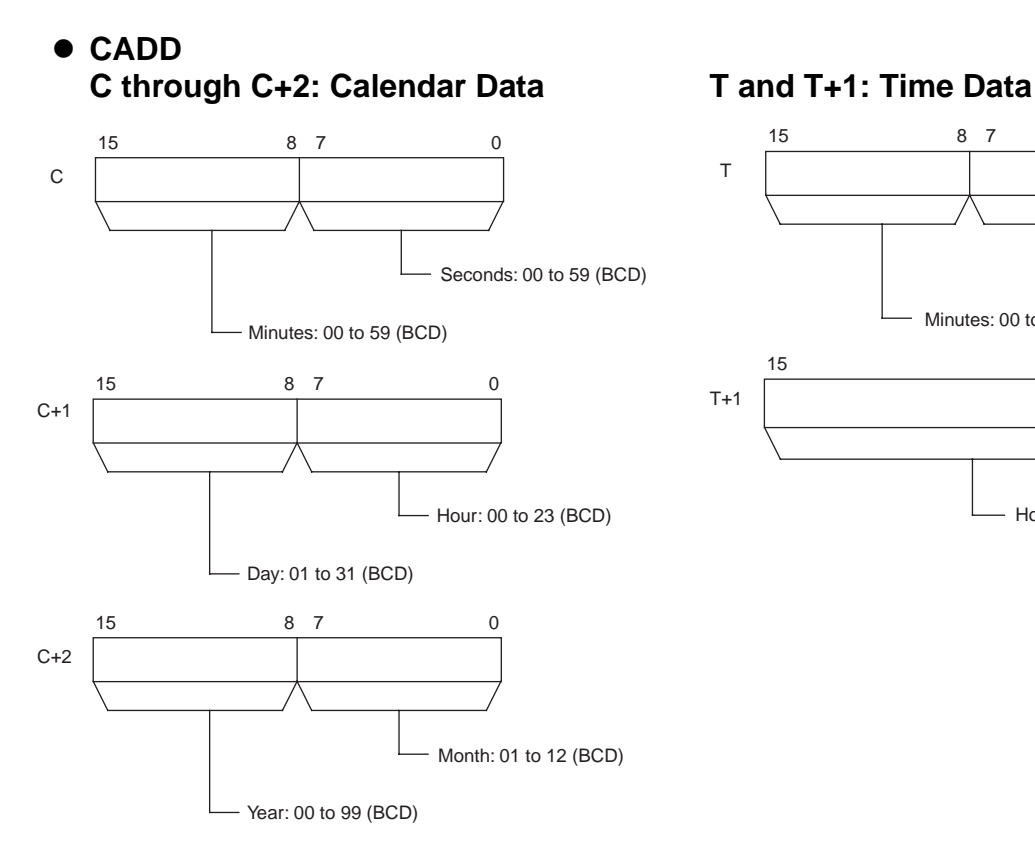

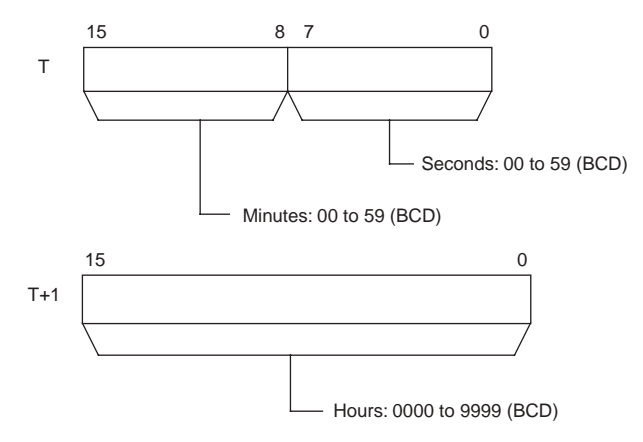

 **Clock Instructions Clock Instructions** 

#### **R through R+2: Result Data**

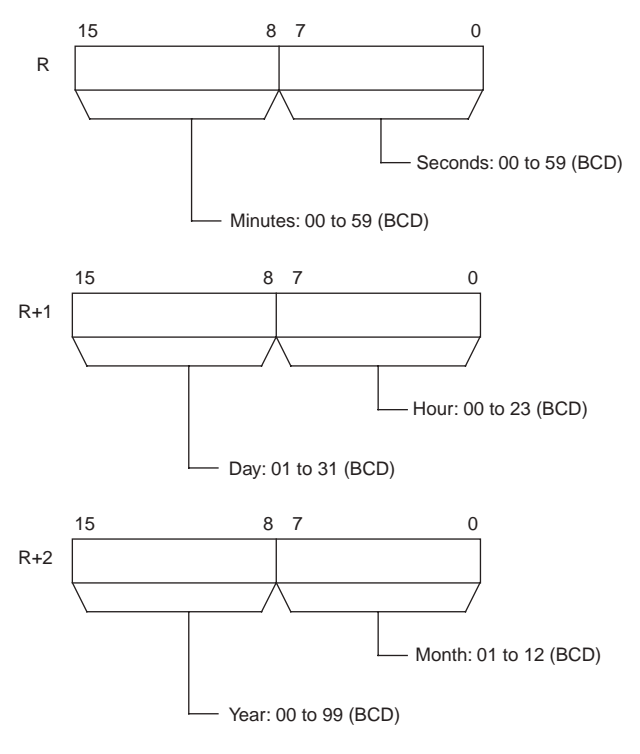

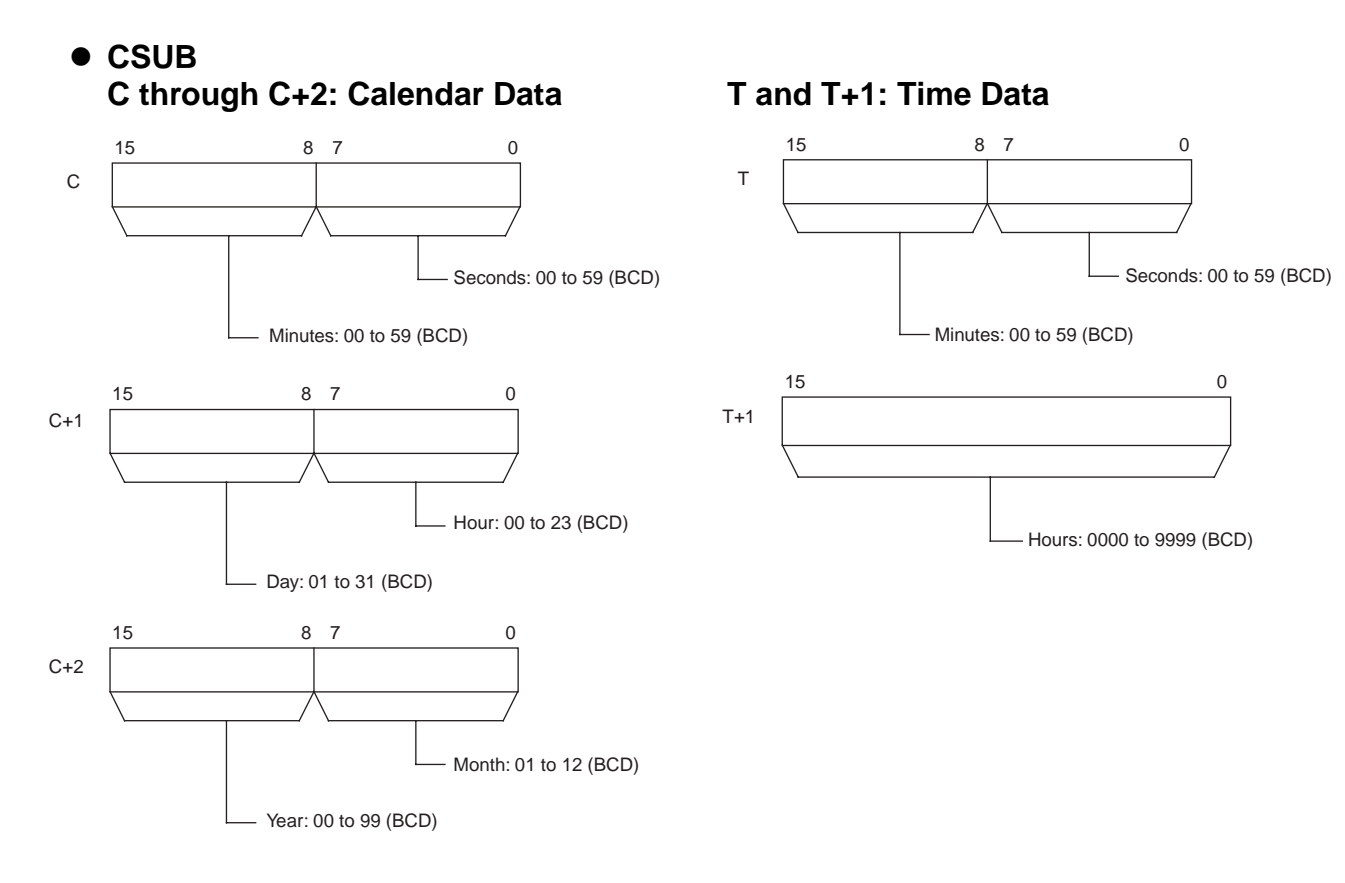

#### **R through R+2: Result Data**

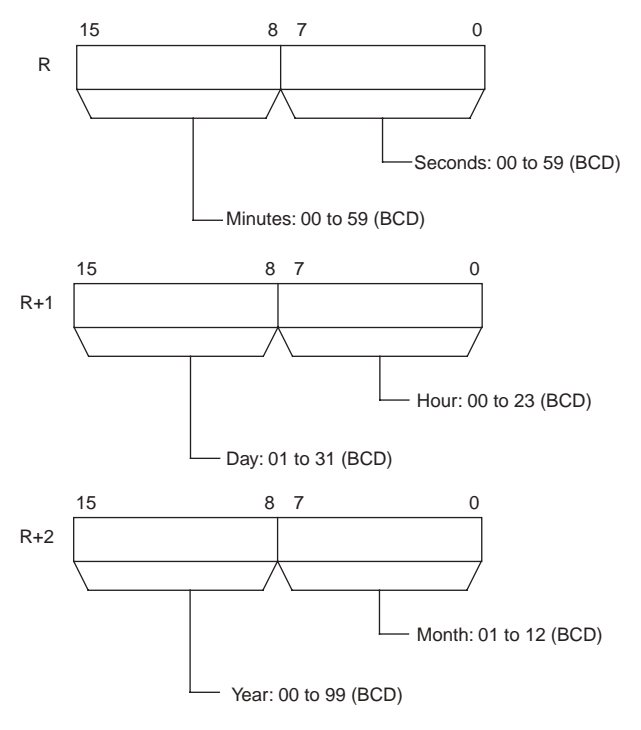

#### **2-382 CP1E CPU Unit Instructions Reference Manual(W483)**

## **Operand Specifications**

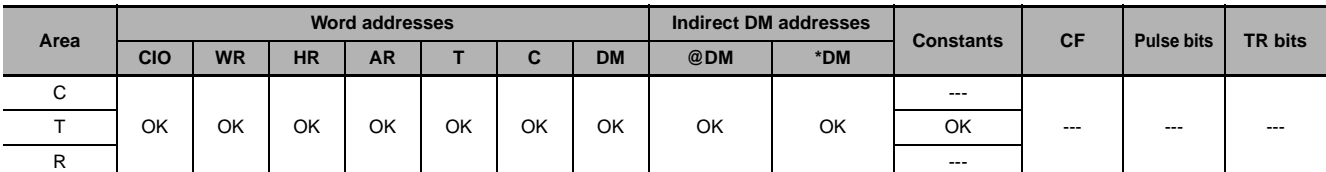

## **Flags**

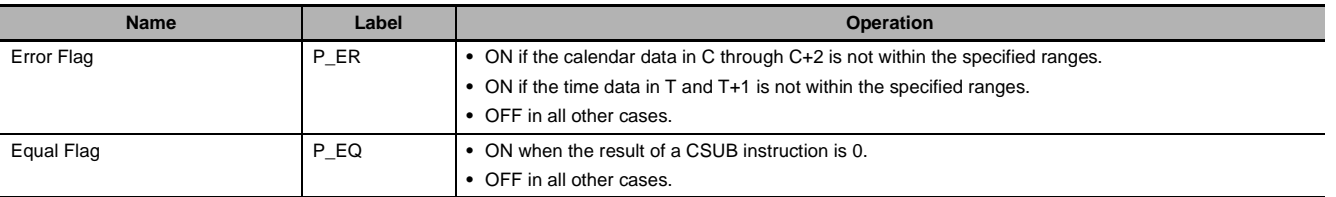

## **Function**

## **CADD**

CADD(730) adds the calendar data (words C through C+2) to the time data (words T and T+1) and outputs the resulting calendar data to R through R+2.

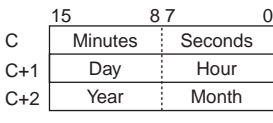

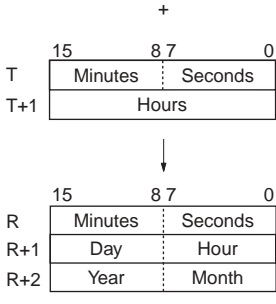

## **CSUB**

CSUB(731) subtracts the time data (words T and T+1) from the calendar data (words C through C+2) to and outputs the resulting calendar data to R through R+2.

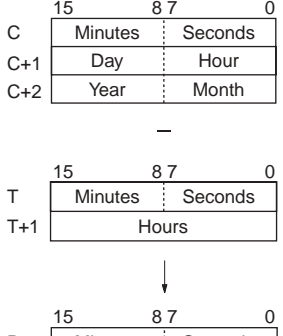

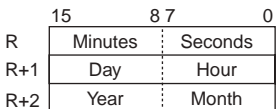

## **Sample program**

#### **CADD**

When CIO 0.00 turns ON in the following example, the calendar data in D100 through D102 (year, month, day, hour, minutes, seconds) is added to the time data in D200 and D201 (hours, minutes, seconds) and the result is output to D300 through D302.

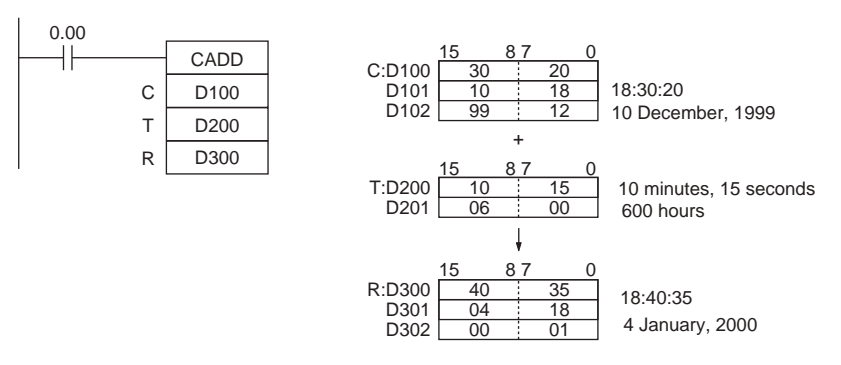

#### **CSUB**

When CIO 0.00 turns ON in the following example, the time data in D200 and D201 (hours, minutes, seconds) is subtracted from the calendar data in D100 through D102 (year, month, day, hour, minutes, seconds) and the result is output to D300 through D302.

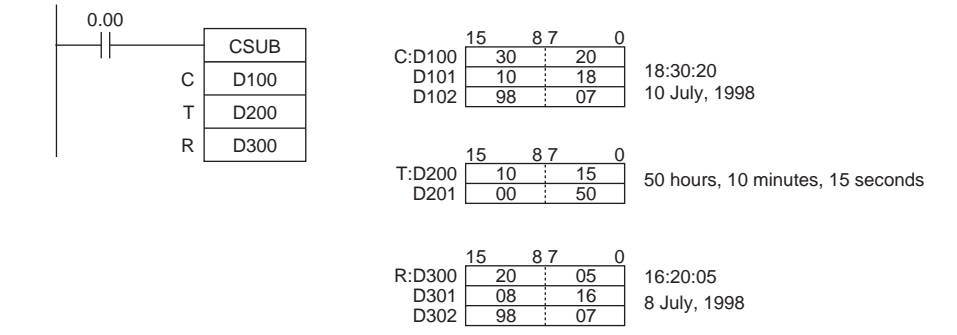

## **DATE**

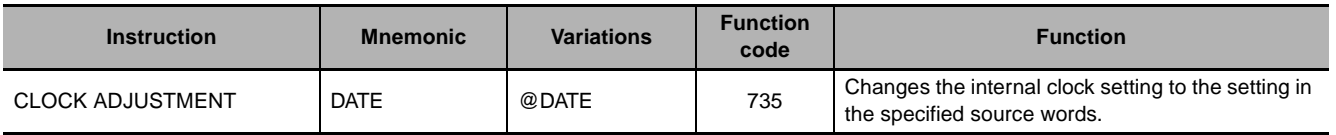

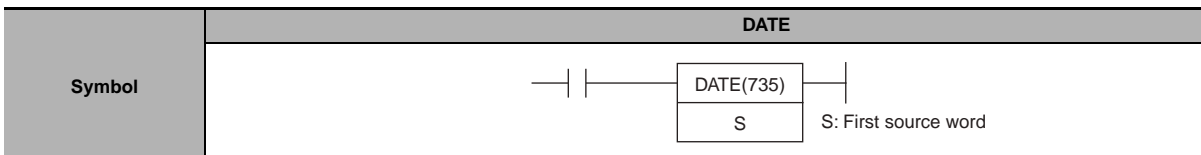

## **Applicable Program Areas**

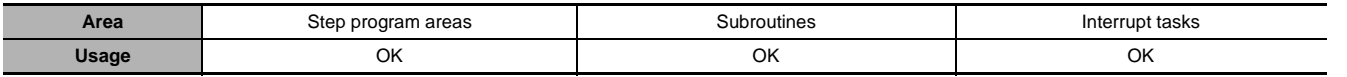

## **Operands**

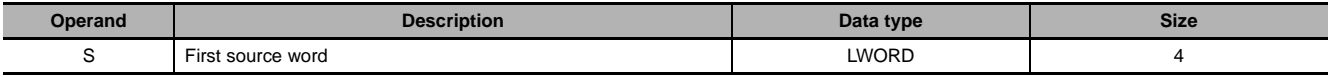

## **S through S+3: New Clock Setting**

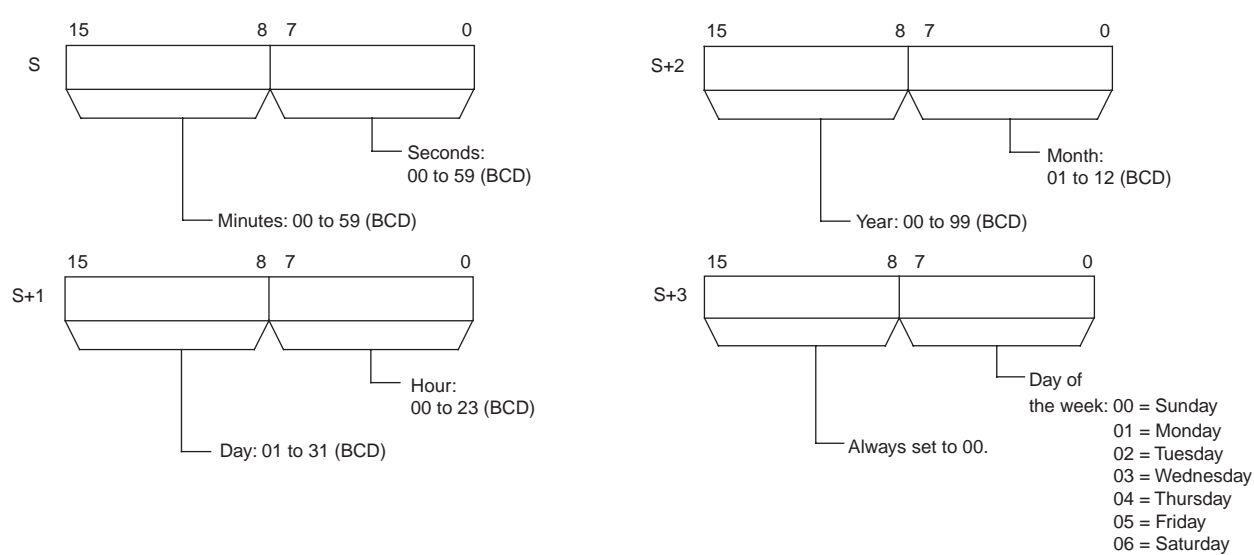

**Note** S through S+3 must be in the same data area.

#### **Operand Specifications**

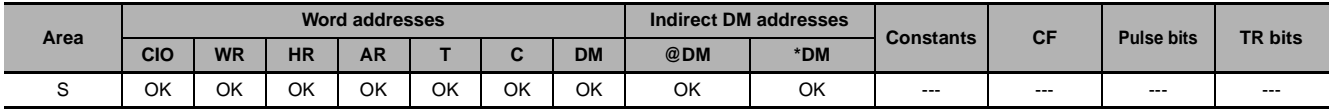

## **Flags**

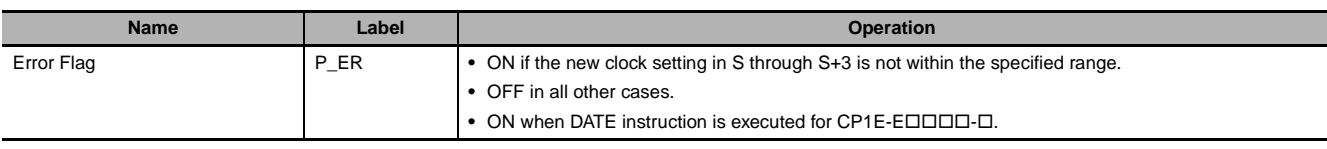

DATE

## **Related Auxiliary Area Words and Bits**

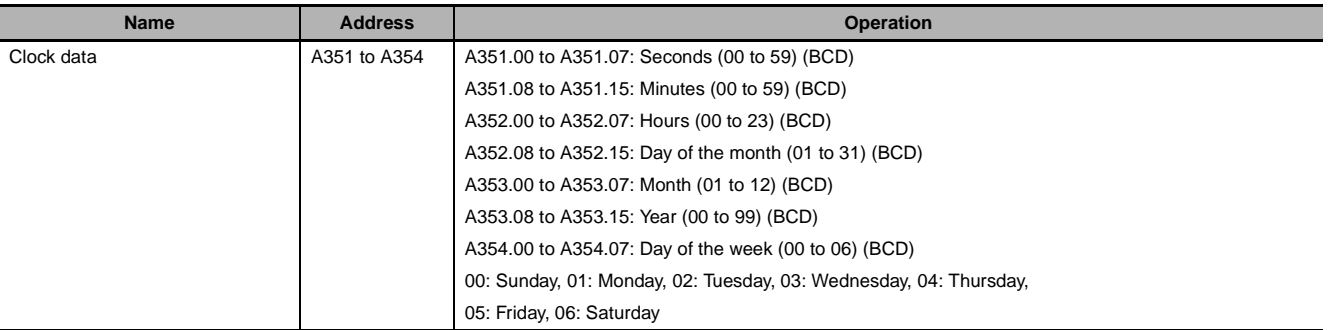

## **Function**

DATE(735) changes the internal clock setting according to the clock data in the four source words. The new internal clock setting is immediately reflected in the Calendar/Clock Area (A351 to A354).

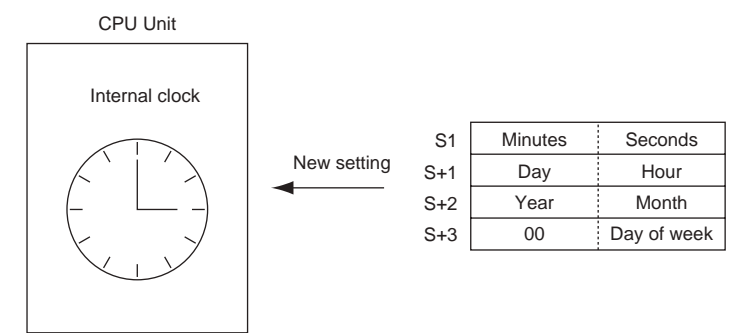

## **Hint**

The internal clock setting can also be changed from a Peripheral Device or the CLOCK WRITE FINS command (0702).

#### **Precaution**

- **•** An error will not be generated even if the internal clock is set to a non-existent date (such as November 31).
- In case this instruction is executed for E-type CPU Unit (CP1E-EDDDD-D), the error flag will turn ON and the instruction cannot be executed. For E-type CPU Unit, A351 to A354 is always 01-01-01 01:01:01 Sunday.

#### **Sample program**

When CIO 0.00 turns ON in the following example, the internal clock is set to 20:15:30 on Thursday, October 9, 1998.

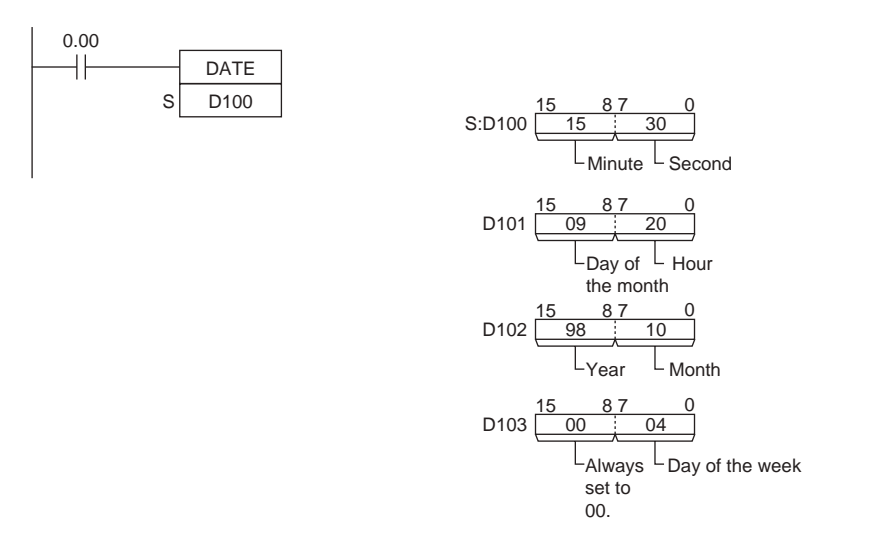

## **Failure Diagnosis Instructions**

## **FAL**

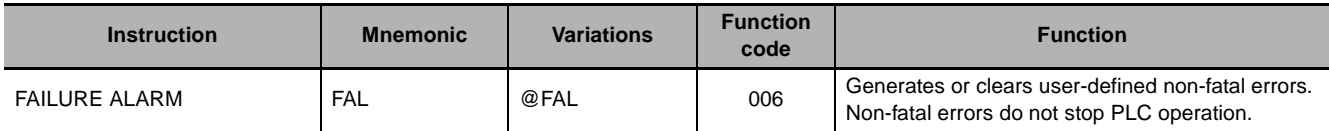

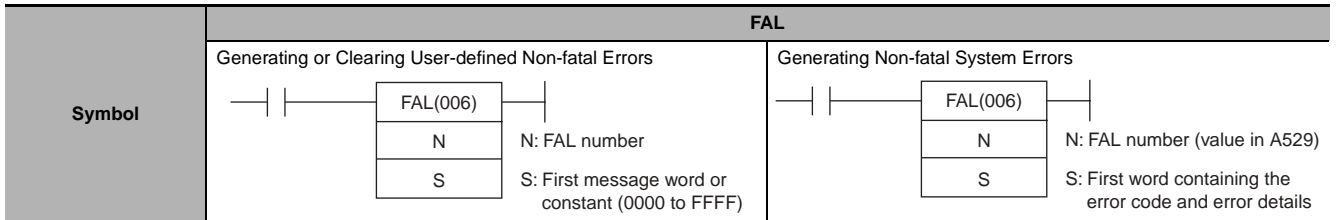

## **Applicable Program Areas**

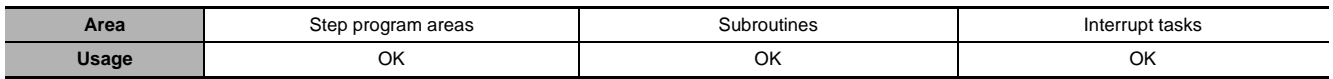

## **Operands**

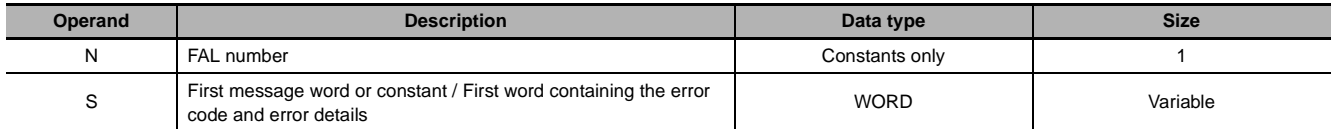

## **Generating or Clearing User-defined Non-fatal Errors**

**Note** The value of operand N must be different from the content of A529 (the system-generated FAL/FALS number).

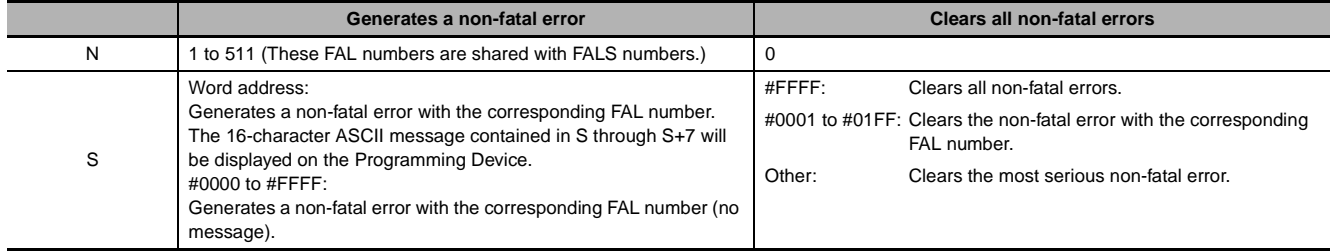

## **Generating Non-fatal System Errors**

**Note** The value of operand N must be the same as the content of A529 (the system-generated FAL/FALS number).

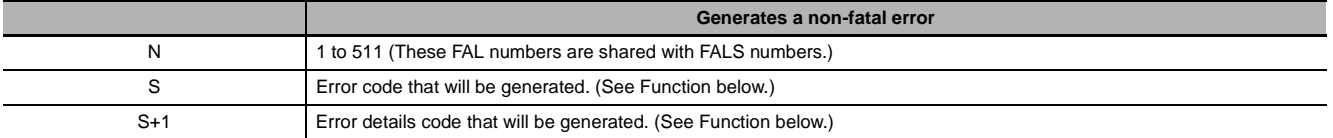

#### **Operand Specifications**

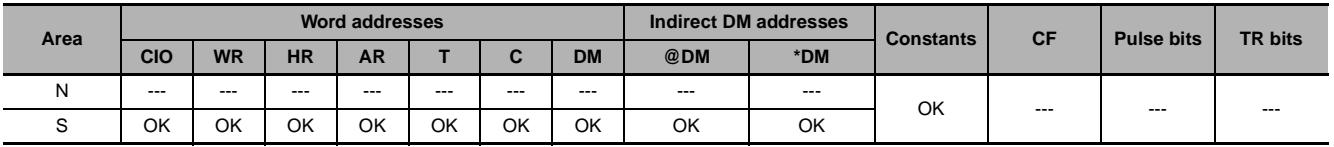

FAL

## **Flags**

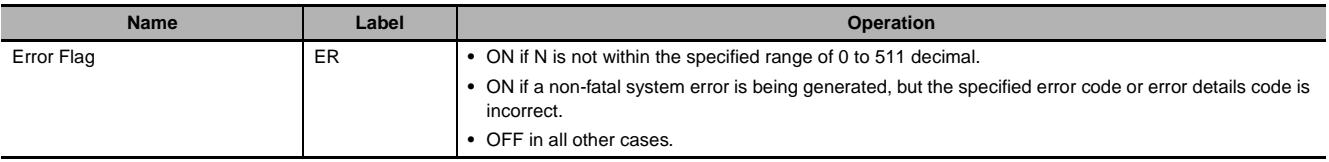

#### **Related Auxiliary Area Words and Bits Auxiliary Area Words/Flags for User-defined Errors Only**

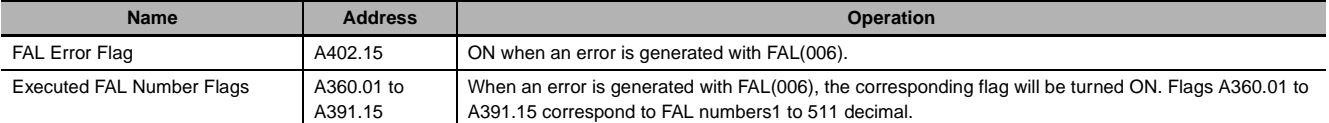

#### **Auxiliary Area Words/Flags for System Errors Only**

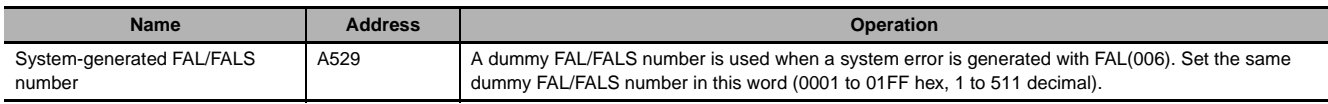

#### **Auxiliary Area Words/Flags for both User-defined and System Errors**

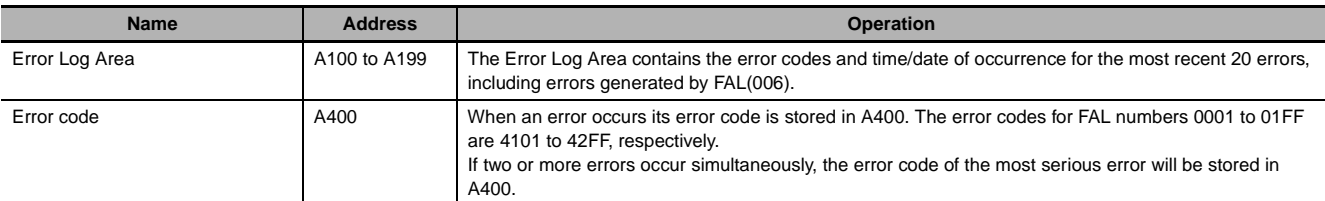

### **Clearing Non-fatal Errors without a Programming Device Clearing User-defined Non-fatal Errors**

When FAL(006) is executed with N set to 0, non-fatal errors can be cleared. The value of S will determine the processing, as shown in the following table.

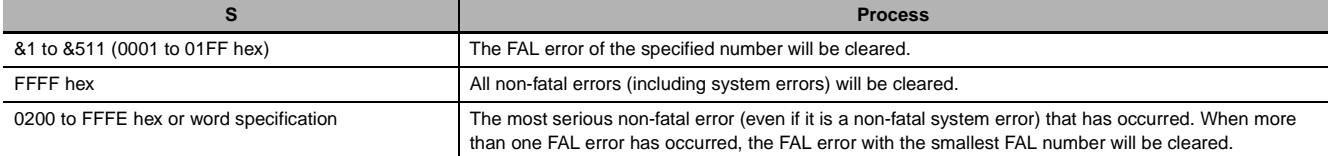

#### **Clearing Non-fatal System Errors**

There are two ways to clear non-fatal system errors generated with FAL(006).

- **•** Turn the PLC OFF and then ON again.
- **•** When keeping the PLC ON, the system error must be cleared as if the specified error had actually occurred.

## **Function**

### **Generating Non-fatal User-defined Errors**

The following table shows the error codes and FAL Error Flags for FAL(006).

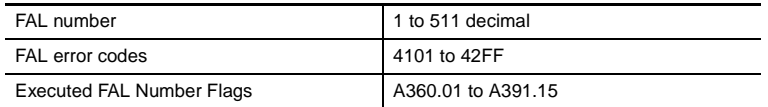

When FAL(006) is executed with N set to an FAL number (&1 to &511) that is not equal to the content of A529 (the system-generated FAL/FALS number), a non-fatal error will be generated with that FAL number and the following processing will be performed:

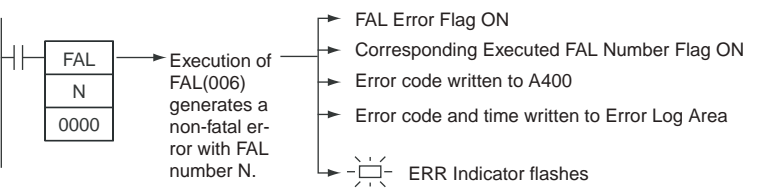

- 1. The FAL Error Flag (A402.15) will be turned ON. (PLC operation will continue.)
- 2. The Executed FAL Number Flag will be turned ON for the corresponding FAL number. Flags A360.01 to A391.15 correspond to FAL numbers 0001 to 01FF (1 to 511).
- 3. The error code will be written to A400. Error codes 4101 to 42FF correspond to FAL numbers 0001 to 01FF (1 to 511).
- 4. The error code and the time that the error occurred will be written to the Error Log Area (A100 through A199).
- **Note** The error record will not be written to the Error Log Area if the *Don't register FAL to error log* Option in the PLC Setup is selected.
- 5. The ERR Indicator on the CPU Unit will flash.
- 6. If a word address has been specified in S, the message beginning at S will be registered (displayed on the Programming Device).
- **Note** If a fatal error or a more serious non-fatal error occurs at the same time as the FAL(006) instruction, the more serious error's error code will be written to A400.

#### **Generating Non-fatal System Errors**

When FAL(006) is executed with N set to an FAL number (&1 to &511) that is equal to the content of A529 (the system-generated FAL/FALS number), a non-fatal error will be generated with the error code and error details code specified in S and S+1. The following processing will be performed at the same time:

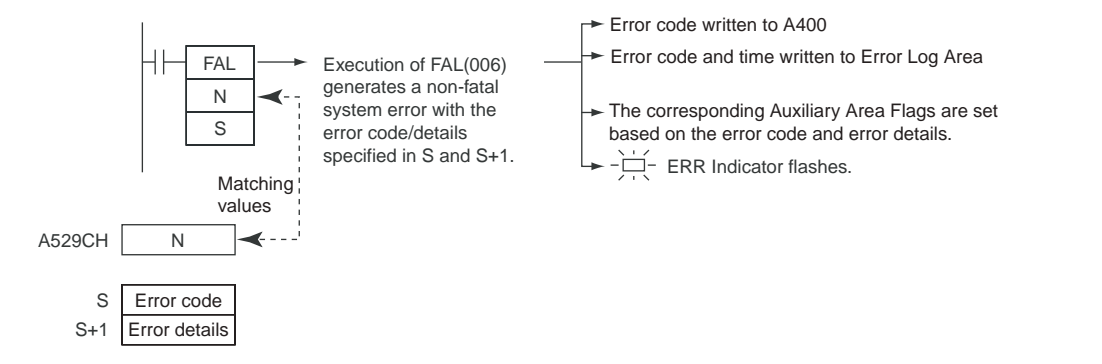

 $\mathbb E$ 

- 1. The specified error code will be written to A400.
- 2. The error code and the time that the error occurred will be written to the Error Log Area (A100 through A199).
- 3. The appropriate Auxiliary Area Flags are set based on the error code and error details.
- 4. The ERR Indicator on the CPU Unit will flash and PLC operation will continue.
- **Note 1** FAL(006) can be used to generate non-fatal errors from the system when debugging the program. For example, a system error can be generated intentionally to check whether or not error messages are being displayed properly at an interface such as a Programmable Terminal (PT).
	- **2** The value of A529 (the system-generated FAL/FALS number) is a dummy FAL number (FAL and FALS numbers are shared.) used when a non-fatal error is generated intentionally by the system. This number is a dummy FAL number, so it does not change the status of the Executed FAL Number Flags (A360.01 to A391.15) or the error code.

When it is necessary to generate two or more system errors (fatal and/or non-fatal errors), different errors can be generated by executing the FAL/FALS instructions more than once with the same values in A529 and N, but different values in S and S+1.

- **3** If a more serious error (including a system-generated fatal error or FALS(007) error) occurs at the same time as the FAL(006) instruction, the more serious error's error code will be written to A400.
- **4** To clear a system error generated by FAL(006), turn the PLC OFF and then ON again. The PLC can be kept ON, but the same processing will be required to clear the error as if the specified error had actually occurred.

Refer to *CP1E CPU Unit Hardware Operation Manual* or *CP1E CPU Unit Software Operation Manual*.

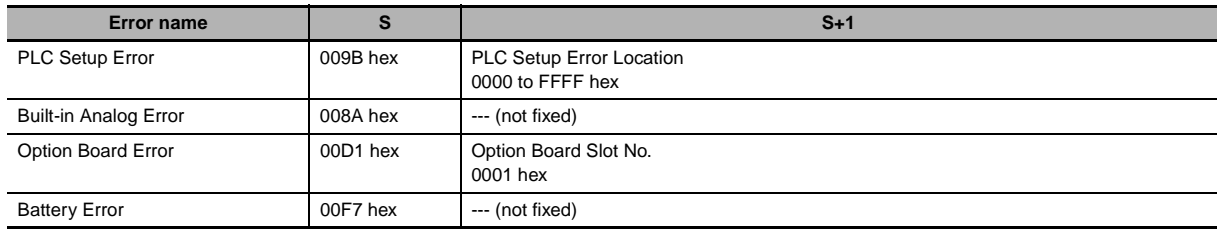

The following table shows how to specify error codes and error details in S and S+1.

#### **Disabling Error Log Entries of User-defined Errors**

Normally when FAL(006) generates a user-defined error, the error code and the time that the error occurred are written to the Error Log Area (A100 through A199). It is possible to set the PLC Setup so that user-defined errors generated by FAL(006) are not recorded in the Error Log.

**Note** Even though the error will not be recorded in the Error Log, the FAL Error Flag (402.15) will be turned ON, the corresponding flag in the Executed FAL Number Flags (A360.01 to A391.15) will be turned ON, and the error code will be written to A400.

Disable Error Log entries for user-defined FAL(006) errors when you want to record only the systemgenerated errors. For example, this function is useful during debugging if the FAL(006) instructions are used in several applications and the Error Log is becoming full of user-defined FAL(006) errors.

**•** The following screen capture shows the PLC Setup setting from the CX-Programmer.

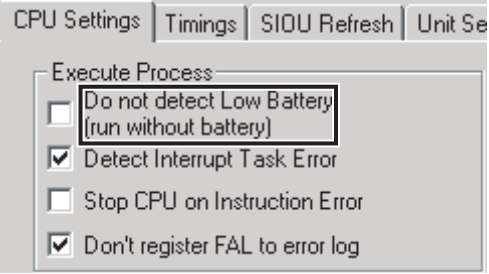

- **Note** Even if PLC Setup word 129 bit 15 is set to 1 (Do not record FAL Errors in Error Log.), the following errors will be recorded:
	- **•** Fatal errors generated by FALS(007)
	- **•** Non-fatal errors from the system
	- **•** Fatal errors from the system
	- **•** Non-fatal errors from the system generated intentionally with FAL(006)
	- **•** Fatal errors from the system generated intentionally with FALS(007)

#### **Displaying Messages with Non-fatal User-defined Errors**

- **•** If S is a word address and an ASCII message has been stored at S, that message will be displayed at the Peripheral Device when FAL(006) is executed. (If a message is not required, set S to a constant.)
- **•** The message beginning at S will be registered when FAL(006) is executed. Once the message is registered, it will be displayed.
- **•** An ASCII message up to 16 characters long can be stored in S through S+7. The leftmost (most significant) byte in each word is displayed first.
- **•** The end code for the message is the null character (00 hexadecimal).
- All 16 characters in words S to S+7 will be displayed if the null character is omitted.
- **•** If the contents of the words containing the message are changed after FAL(006) is executed, the message will change accordingly.

### **Sample program**

#### **Generating a Non-fatal Error**

When CIO 0.00 is ON in the following example, FAL(006) will generate a non-fatal error with FAL number 31 and execute the following processes.

1. The FAL Error Flag (A402.15) will be turned ON.

- 2. The corresponding Executed FAL Number Flag (A361.15) will be turned ON.
- 3. The corresponding error code (411F) will be written to A400.
- 4. The error code and the time/date that the error occurred will be written to the Error Log Area (A100 through A199).
- 5. The ERR Indicator on the CPU Unit will flash.
- 6. The ASCII message in D100 to D107 will be displayed at the Peripheral Device.

**Note** If a message is not required, specify a constant for S.

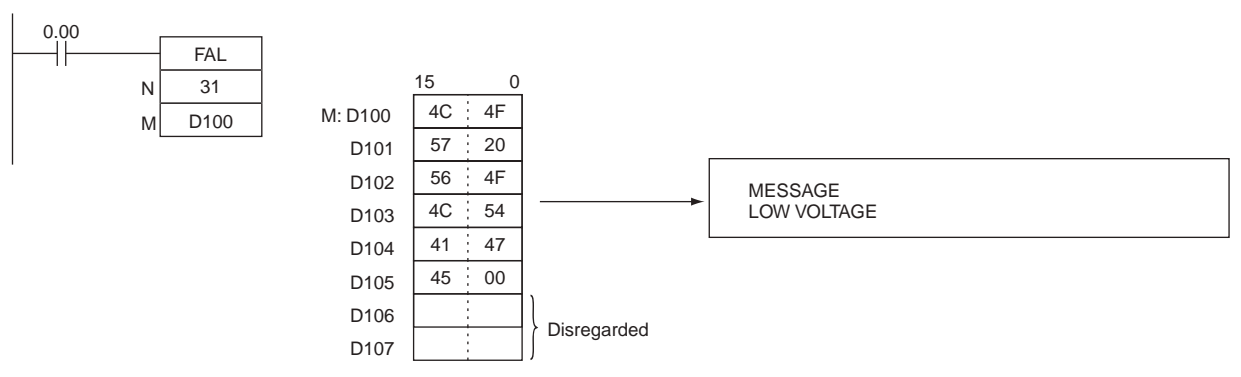

**Note** If two or more errors occur at the same time, the error code of the most serious error (with the highest error code) will be stored in A400.

#### **Clearing a Particular Non-fatal Error**

When CIO 0.01 is ON in the following example, FAL(006) will clear the non-fatal error with FAL number 31, turn OFF the corresponding Executed FAL Number Flag (A361.15), and turn OFF the FAL Error Flag (A402.15).

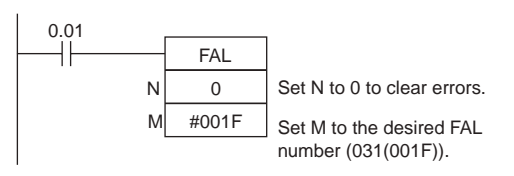

#### **Clearing All Non-fatal Errors**

When CIO 0.02 is ON in the following example, FAL(006) will clear all of the non-fatal errors, turn OFF the Executed FAL Number Flags (A360.01 to A391.15), and turn OFF the FAL Error Flag (A402.15).

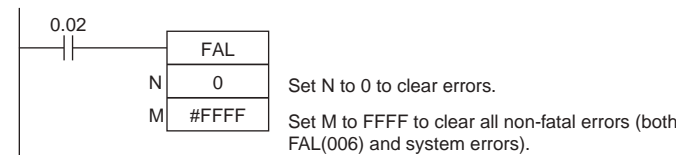

#### **Clearing the Most Serious Non-fatal Error**

When CIO 0.03 is ON in the following example, FAL(006) will clear the most serious non-fatal error that has occurred and reset the error code in A400. If the cleared error was originally generated by FAL(006), the corresponding Executed FAL Number Flag and the FAL Error Flag (A402.15) will be turned OFF.

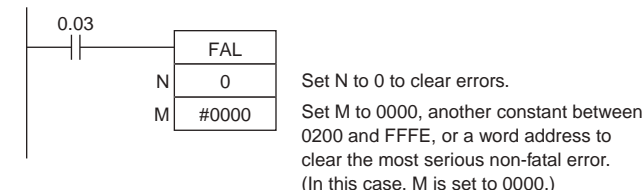

#### **Generating a Non-fatal System Error**

When CIO 0.00 is ON in the following example, FAL(006) will generate Option Board Error. In this case, dummy FAL number 10 is used and the corresponding value (000A hex) is stored in A529.

- 1. The specified error code (00D1) will be written to A400 if it is the most serious error.
- 2. The error code and the time/date that the error occurred will be written to the Error Log Area (A100 through A199).
- 3. Option Board Error Flag(A315.13) will be turned ON.
- 4. The CPU Unit's ERR Indicator will flash.
- 5. Option Board Error will occur.

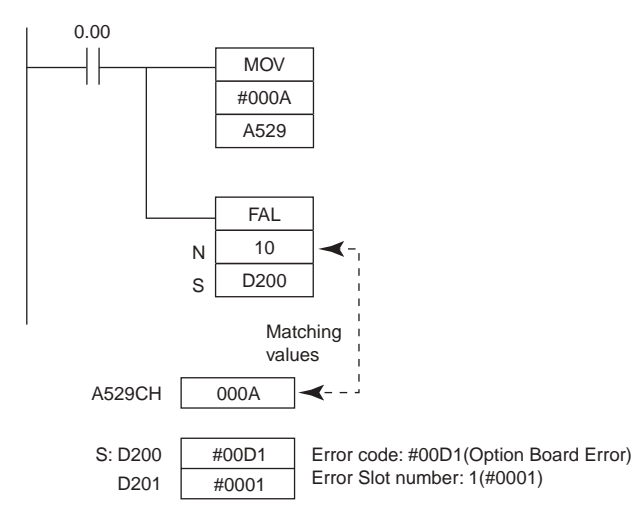

## **FALS**

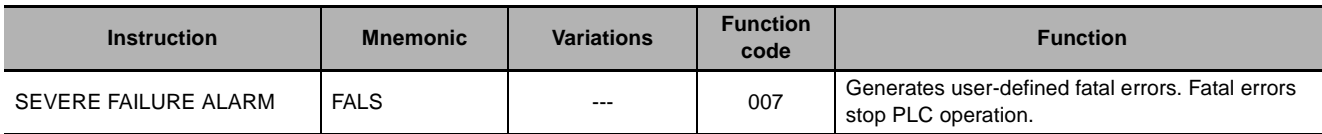

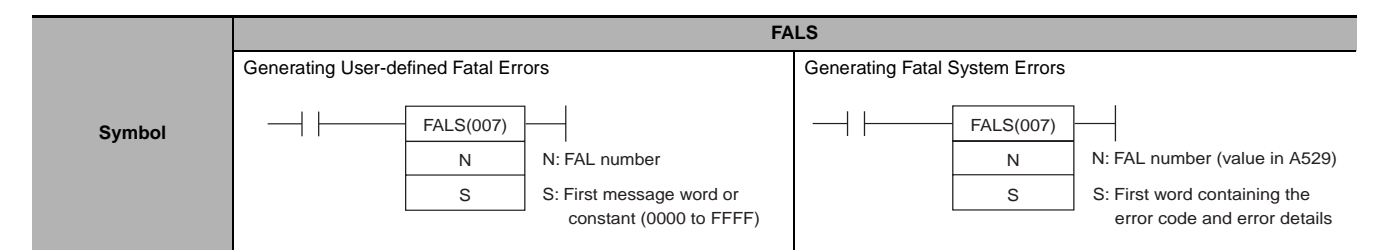

## **Applicable Program Areas**

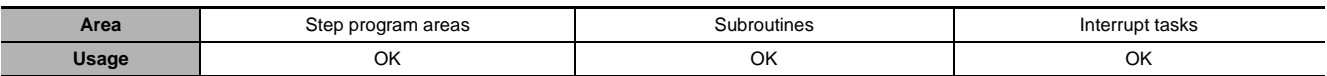

## **Operands**

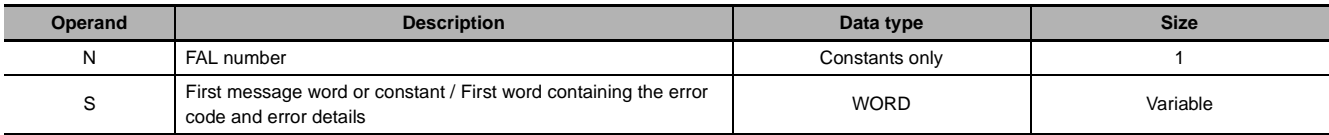

#### **Generating User-defined Fatal Errors**

**Note** The value of operand N must be different from the content of A529 (the system-generated FAL/FALS number).

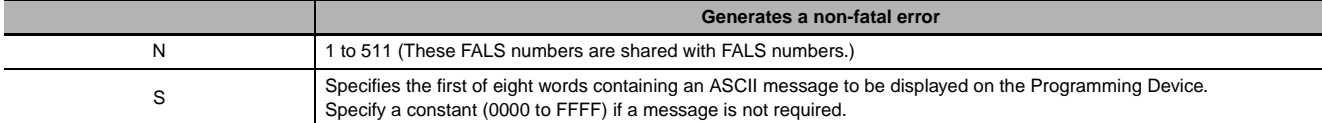

#### **Generating Fatal Errors from the System**

The following table shows the function of the operands.

**Note** The value of operand N must be the same as the content of A529 (the system-generated FAL/FALS number).

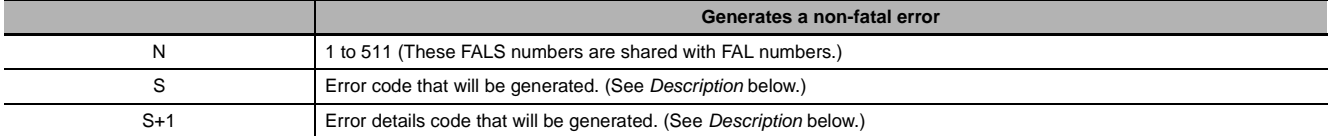

#### **Operand Specifications**

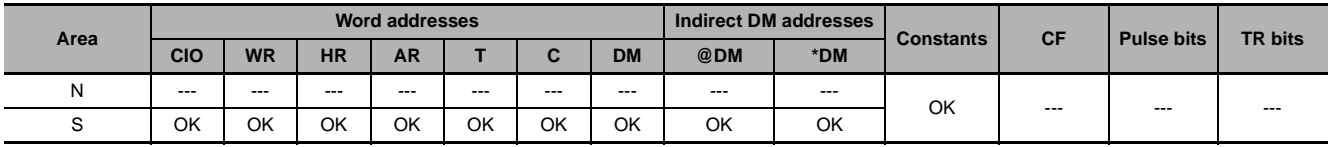

## **Flags**

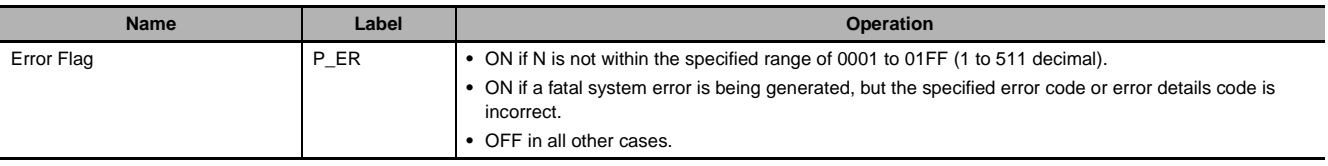

FALS

## **Related Auxiliary Area Words and Bits**

#### **Auxiliary Area Words/Flags for User-defined Errors Only**

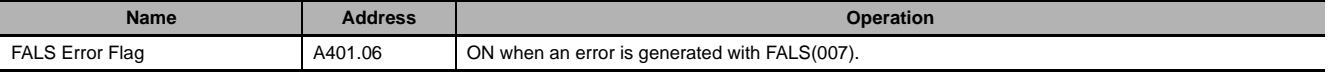

#### **Auxiliary Area Words/Flags for System Errors Only**

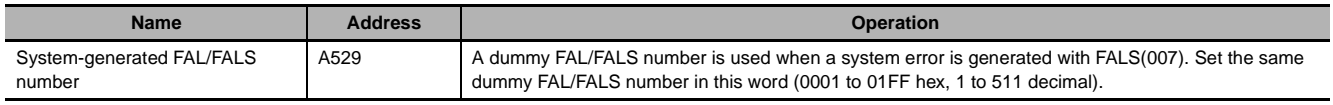

#### **Auxiliary Area Words/Flags for both User-defined and System Errors**

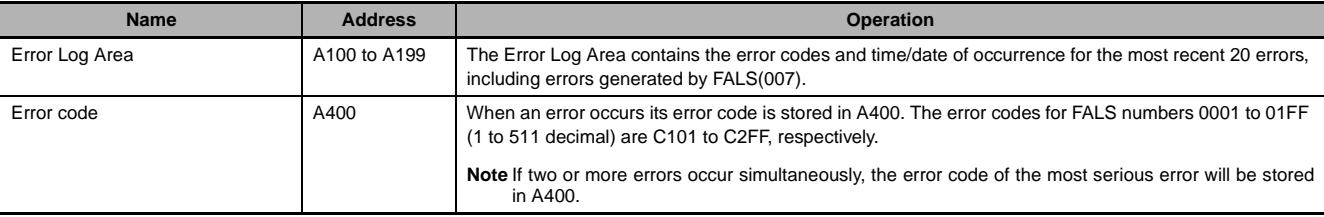

## **Function**

#### **Generating Fatal User-defined Errors**

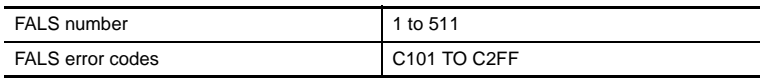

When FALS(007) is executed with N set to an FALS number (1 to 511) that is not equal to the content of A529 (the system-generated FAL/FALS number), a fatal error will be generated with that FALS number and the following processing will be performed:

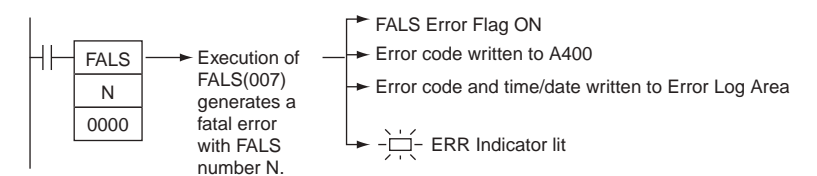

- 1. The FALS Error Flag (A401.06) will be turned ON. (PLC operation will stop.)
- 2. The error code will be written to A400. Error codes C101 to C2FF correspond to FALS numbers 0001 to 01FF (1 to 511).
- **Note** If an error more serious than the FALS(007) instruction (one with a higher error code) has occurred, A400 will contain the more serious error's error code.
- 3. The error code and the time/date that the error occurred will be written to the Error Log Area (A100 through A199).
- 4. The ERR Indicator on the CPU Unit will be lit.
- 5. If a word address has been specified in S, the ASCII message beginning at S will be registered (displayed on the Peripheral Device).
- **Note 1** If an error that is more serious (including fatal system errors) than an error registered with this instruction occurs simultaneously, the error code of that error will be set in error code A400.
	- **2** The end code for the message is the null character (00 hexadecimal). All 16 characters in words S to S+7 will be displayed if the null character is omitted.
	- **3** N must between 0001 and 01FF. An error will occur and the Error Flag will be turned ON if N is outside of the specified range.

**4** When a user-defined fatal error is registered, the I/O memory and output status from output units will be as indicated below.

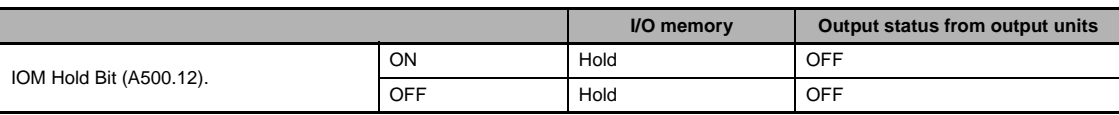

#### **Generating Non-fatal System Errors**

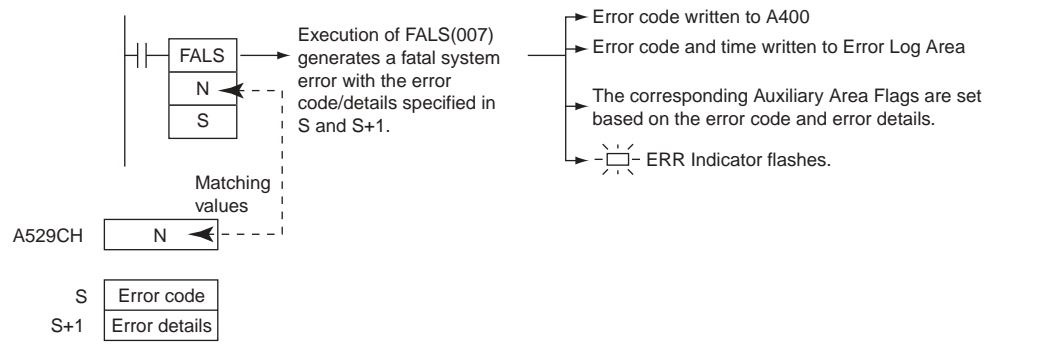

When FALS(007) is executed with N set to an FAL number (1 to 511) that is equal to the content of A529 (the system-generated FAL/FALS number), a fatal error will be generated with the error code and error details code specified in S and S+1. The following processing will be performed at the same time:

- 1. The specified error code will be written to A400.
- 2. The error code and the time that the error occurred will be written to the Error Log Area (A100 through A199).
- 3. The appropriate Auxiliary Area Flags are set based on the error code and error details.
- 4. The ERR Indicator on the CPU Unit will light and PLC operation will be stopped.
- **Note 1** The value of A529 (the system-generated FAL/FALS number) is a dummy FAL number (FAL and FALS numbers are shared.) used when a non-fatal error is generated intentionally by the system. This number is a dummy FAL number, so it is not reflected in the error code. When it is necessary to generate two or more system errors, different errors can be generated by executing the FAL/FALS instructions more than once with the same values in A529 and N, but different values in S and S+1.
	- **2** If a more serious error (including a system-generated fatal error or another FALS(007) error) occurs at the same time as the FALS(007) instruction, the more serious error's error code will be written to A400.
	- **3** To clear a system error generated by FALS(007), turn the PLC OFF and then ON again. The PLC can be kept ON, but the same processing will be required to clear the error as if the specified error had actually occurred. Refer to *CP1E CPU Unit Hardware Operation Manual or CP1E CPU Unit Software Operation Manual* for details.
	- **4** The following table shows how the IOM Hold Bit affects the status of I/O memory and the status of outputs on Output Units after a fatal system error has been generated with FALS(007).

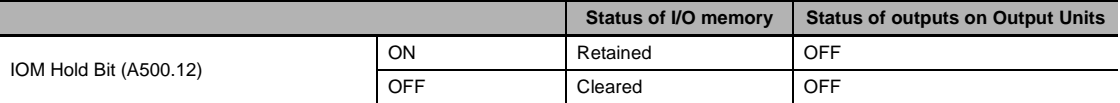

FALS

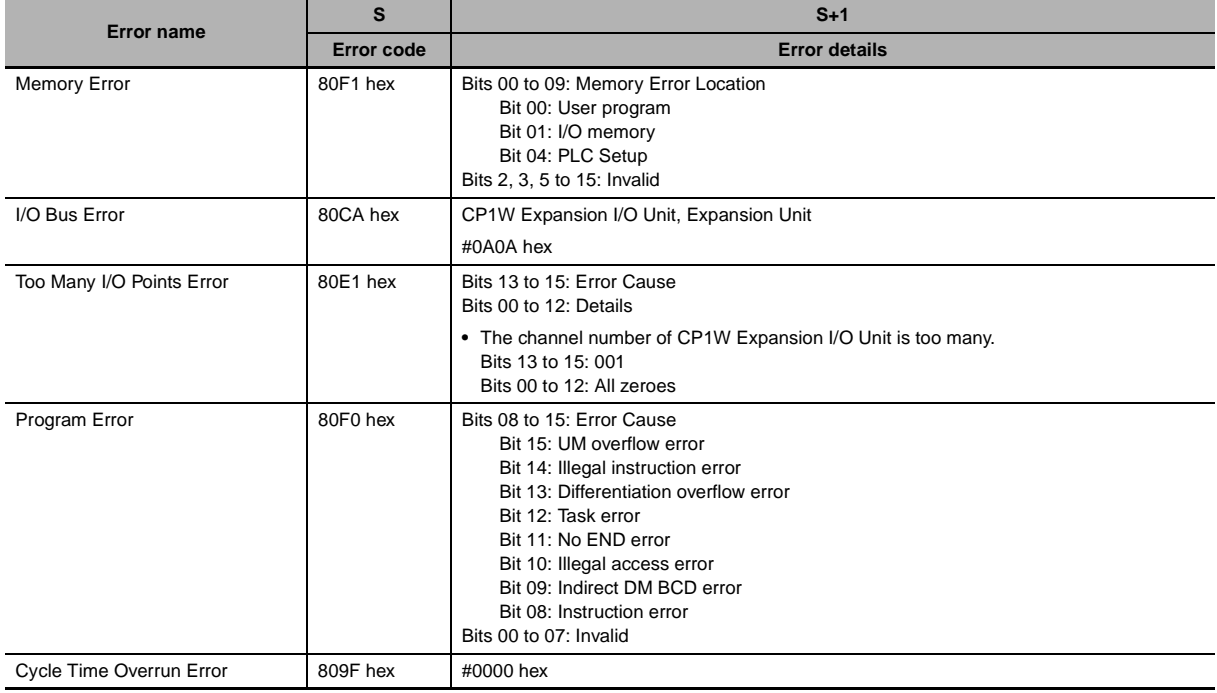

The following table shows how to specify error codes and error details in S and S+1.

#### **Displaying Messages with Fatal User-defined Errors**

- **•** If S is a word address, the ASCII message beginning at S will be displayed at the Programming Device when FALS(007) is executed. (If a message is not required, set S to a constant.)
- **•** The message beginning at S will be registered when FALS(007) is executed. Once the message is registered, it will be displayed.
- **•** An ASCII message up to 16 characters long can be stored in S through S+7. The leftmost (most significant) byte in each word is displayed first.
- **•** The end code for the message is the null character (00 hexadecimal).
- **•** All 16 characters in words S to S+7 will be displayed if the null character is omitted.
- **•** If the contents of the words containing the message are changed after FALS(007) is executed, the message will change accordingly.

#### **Clearing FALS(007) Fatal System Errors**

There are two ways to clear fatal system errors generated with FALS(007).

- 1. Turn the PLC OFF and then ON again.
- 2. When keeping the PLC ON, the system error must be cleared as if the specified error had actually occurred.

#### **Clearing FALS(007) User-defined Fatal Errors**

To clear errors generated by FALS(007), first eliminate the cause of the error and then either clear the error from a Programming Device or turn the PLC OFF and then ON again.

#### **Precaution**

When a fatal system error is registered, if the IOM Hold Bit is OFF, I/O memory will be cleared.
#### **Sample program**

#### **Generating a User-defined Error**

When CIO 0.00 is ON in the following example, FALS(007) will generate a fatal error with FAL number 31 and execute the following processes.

- 1. The FALS Error Flag (A401.06) will be turned ON.
- 2. The corresponding error code (C11F) will be written to A400.
- 3. The error code and the time/date that the error occurred will be written to the Error Log Area (A100 through A199).
- 4. The ERR Indicator on the CPU Unit will be lit.
- 5. The ASCII message in D100 to D107 will be displayed at the Peripheral Device.

**Note** If a message is not required, specify a constant for S.

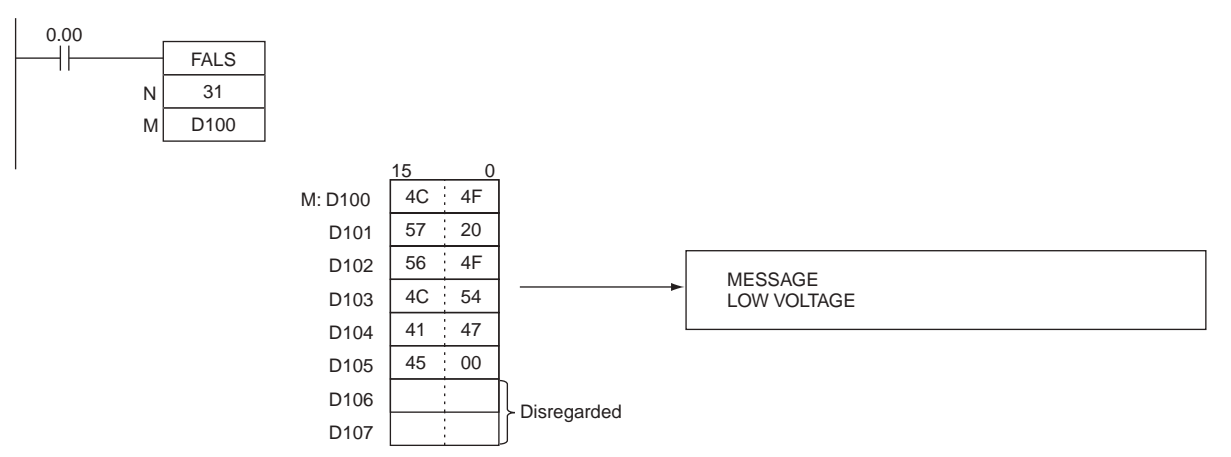

**Note** A400 will contain the error code of the most serious of all of the errors that have occurred, including non-fatal and fatal system errors, as well as errors generated by FAL(006) and FAL(007).

#### **Generating a Non-fatal System Error**

When CIO 0.00 is ON in the following example, FALS(007) will generate Memory Error (User programe Error). In this case, dummy FAL number 10 is used and the corresponding value (80F1 hex) is stored in A529.

- 1. The specified error code (80F1) will be written to A400 if it is the most serious error.
- 2. The error code and the time/date that the error occurred will be written to the Error Log Area (A100 through A199).
- 3. The Memory Error Flag (A401.15) will be turned ON.
- 4. The CPU Unit's ERR Indicator will light and PLC operation will stop.
- 5. Memory Error has occured.

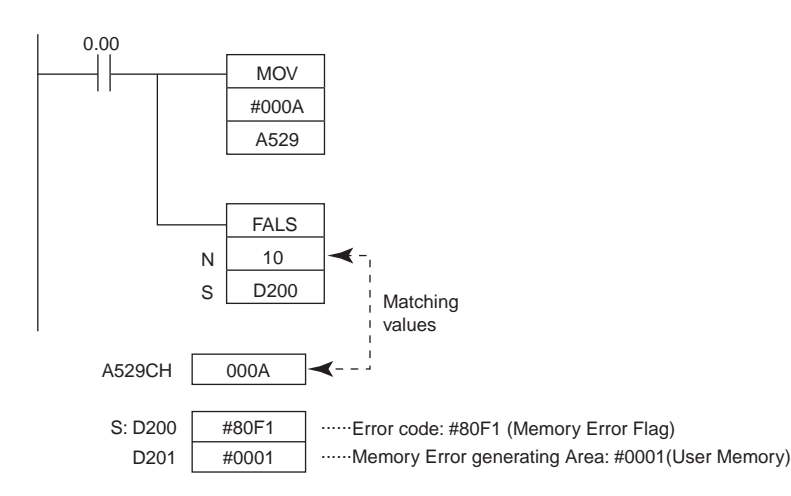

FALS

# **Other Instructions**

# <span id="page-433-0"></span>**STC/CLC**

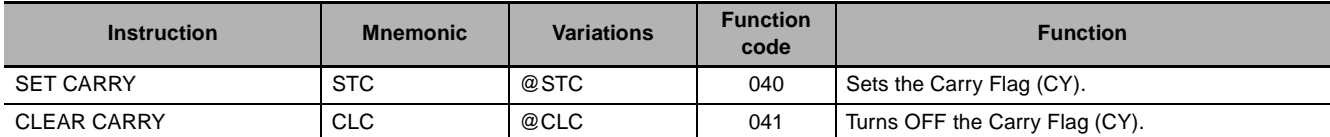

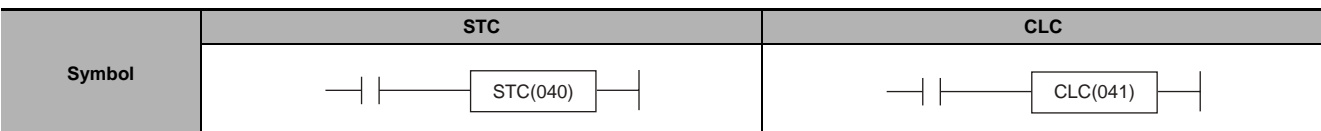

#### **Applicable Program Areas**

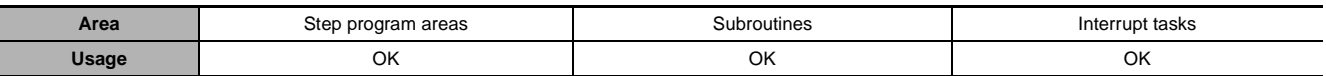

#### **Flags**

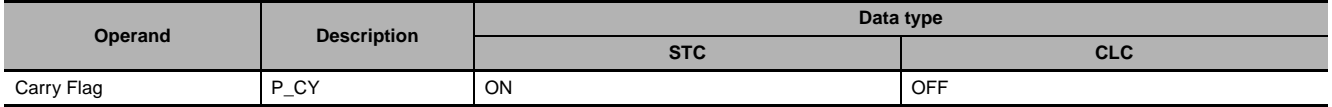

#### **Function**

#### **• STC**

When the execution condition is ON, STC(040) turns ON the Carry Flag (CY). Although STC(040) turns the Carry Flag ON, the flag will be turned ON/OFF by the execution of subsequent instructions which affect the Carry Flag.

ROL(027) and ROR(028) make use of the Carry Flag in their rotation shift operations.

#### **CLC**

When the execution condition is ON, CLC(040) turns OFF the Carry Flag (CY). Although CLC(040) turns the Carry Flag OFF, the flag will be turned ON/OFF by the execution of subsequent instructions which affect the Carry Flag.

+C(402), +CL(403), +BC(406), +BCL(407), -C(412), -CL(413), -BC(416), and -BCL(417) make use of the Carry Flag in their addition operations. Use CLC(041) just before any of these instructions to prevent any influence from other preceding instructions.

ROL(027) and ROR(028) make use of the Carry Flag in their rotation shift operations.

#### **Hint**

The +(400), +L(401), +B(404), +BL(405), -(410), -L(411), -B(414), and -BL(415) instructions do no include the Carry Flag in their addition and subtraction operations. In general, use these instructions when performing addition or subtraction.

# <span id="page-434-0"></span>**WDT**

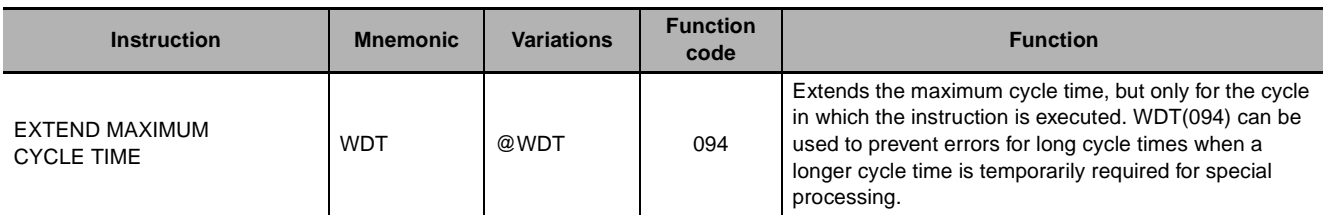

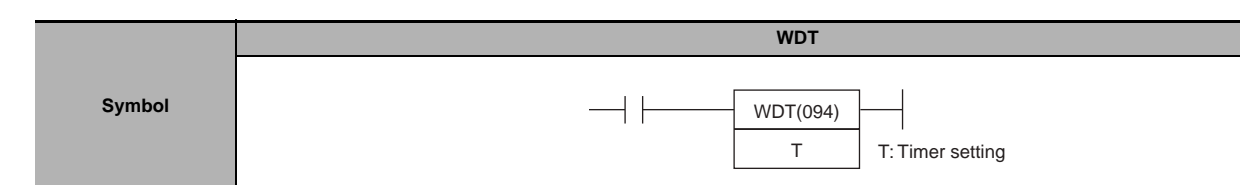

#### **Applicable Program Areas**

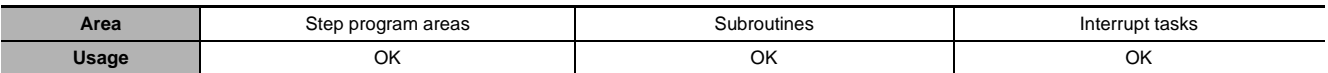

#### **Operands**

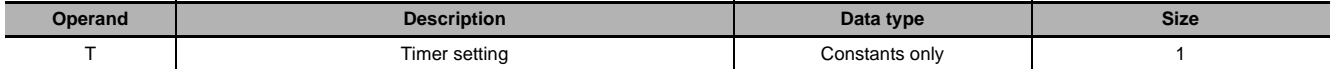

#### **T: Timer setting**

Specifies the watchdog timer setting between 0000 and 0064 hexadecimal or between &0000 and &0100 decimal.

#### **Operand Specifications**

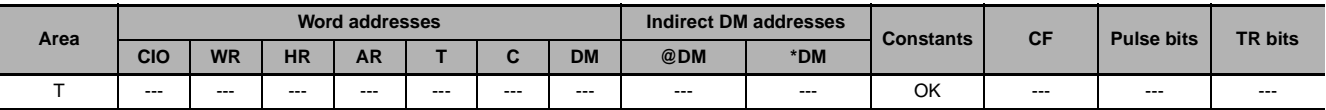

#### **Flags**

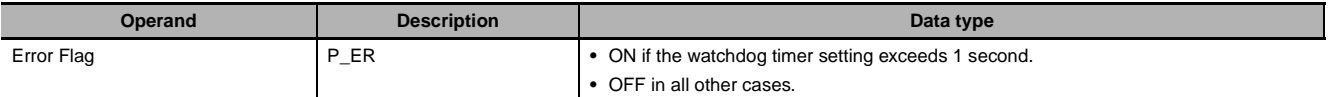

## **Related PLC Setup Settings**

#### **CX-Programmer settings**

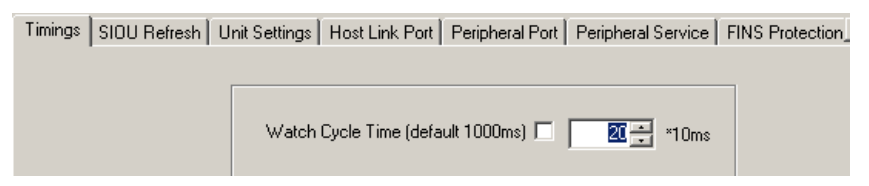

#### **PLC Setup settings**

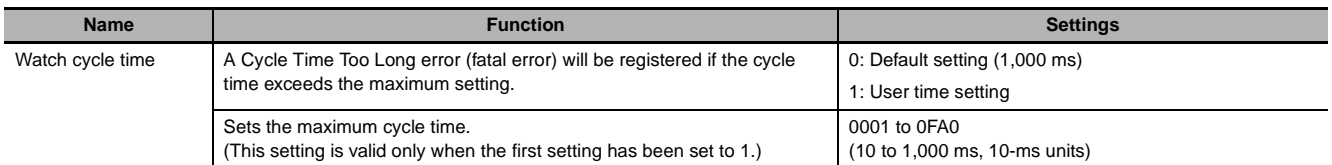

- **Note •** The default value for the maximum cycle time is 1,000 ms, although it can be set anywhere from 10 to 1,000 ms in 10-ms units.
	- **•** WDT(094) can be used more than once in a cycle. When WDT(094) is executed more than once the cycle time extensions are added together, although the total must not exceed 1,000 ms. If WDT(094) cannot be executed again if the cycle has already been extended to 1,000 ms.

#### **Related Auxiliary Area Words and Bits**

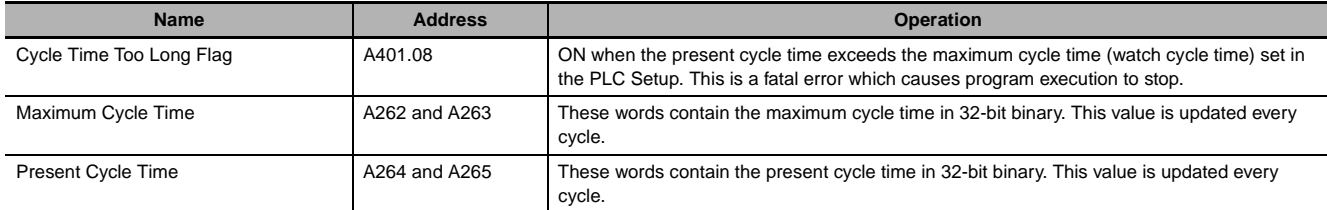

#### **Function**

WDT(094) extends the maximum cycle time for the cycle in which this instruction is executed. The watchdog timer setting in the PLC Setup is extended by an interval of  $T \times 10$  ms (0 to 1,000 ms).

When it is likely that the cycle time will increase due to a temporary increase in processing data, this instruction can be used to prevent a cycle time error.

#### **Sample program**

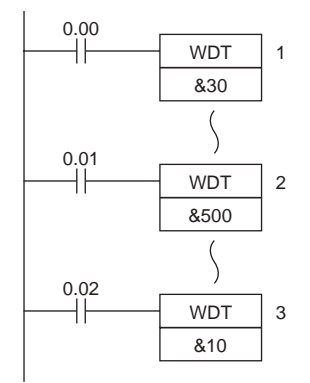

#### **Operation of WDT(094)**

In this example, the watchdog timer setting is set to 500ms.

- When CIO 0.00 turns ON, the first WDT(094) instruction extends the cycle time by 300 ms (30  $\times$  10 ms). Thus, the total cycle time is 800 ms at this point.
- **•** When CIO 0.01 turns ON, the second WDT(094) instruction attempts to extend the cycle time by another 500 ms. Since the total cycle time (1,300 ms) exceeds the upper limit of 1,000 ms, the extra 300 ms is ignored. As a result, the second WDT(094) instruction actually extends the total cycle time by 200 ms.
- **•** When CIO 0.02 turns ON, the third WDT(094) instruction attempts to extend the cycle time by another 10 ms. Since the total cycle time has already reached the upper limit of 1,000 ms, the third WDT(094) instruction is not executed.

# *3*

# **Instruction Execution Times and Number of Steps**

This section provides the execution times for all instructions used with a CP1E CPU Unit.

**[3-1 CP1E CPU Unit Instruction Execution Times and Number of Steps . . . . . 3-2](#page-437-0)**

# <span id="page-437-0"></span>**3-1 CP1E CPU Unit Instruction Execution Times and Number of Steps**

The following table lists the execution times for all instructions that are supported by the CPU Units.

The total execution time of instructions within one whole user program is the process time for program execution when calculating the cycle time (See note.).

**Note** User programs are allocated tasks that can be executed within cyclic tasks and interrupt tasks that satisfy interrupt conditions.

Execution times for most instructions differ depending on the CPU Unit used and the conditions when the instruction is executed.

The execution time can also vary when the execution condition is OFF.

The following table also lists the length of each instruction in the Length (steps) column. The number of steps required in the user program area for each instructions depends on the instruction and the operands used with it.

The number of steps in a program is not the same as the number of instructions.

Note 1 Most instructions are supported in differentiated form (indicated with  $\uparrow$ ,  $\downarrow$ , @, and %). Specifying differentiation will increase the execution times by the following amounts.

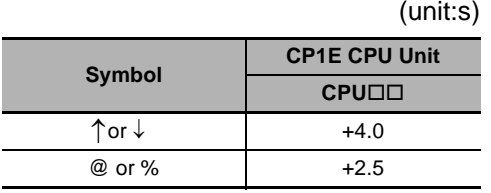

**2** Use the following time as a guideline when instructions are not executed.

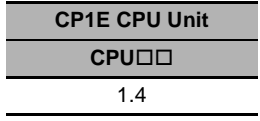

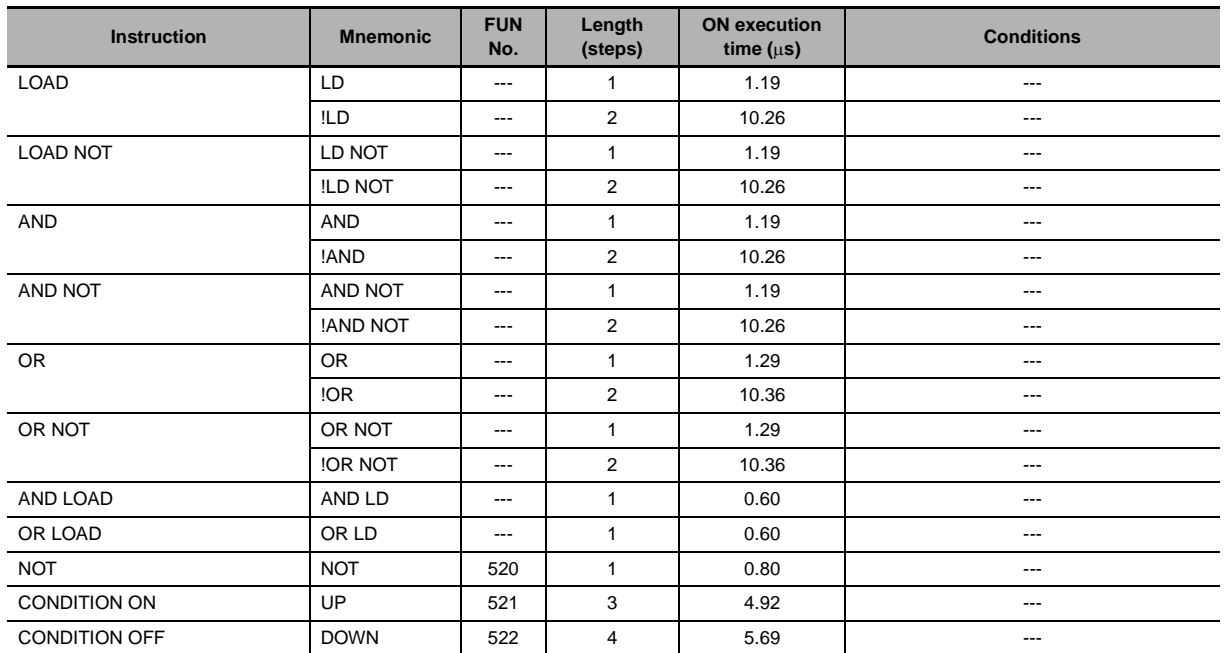

# **Sequence Input Instructions**

# **Sequence Output Instructions**

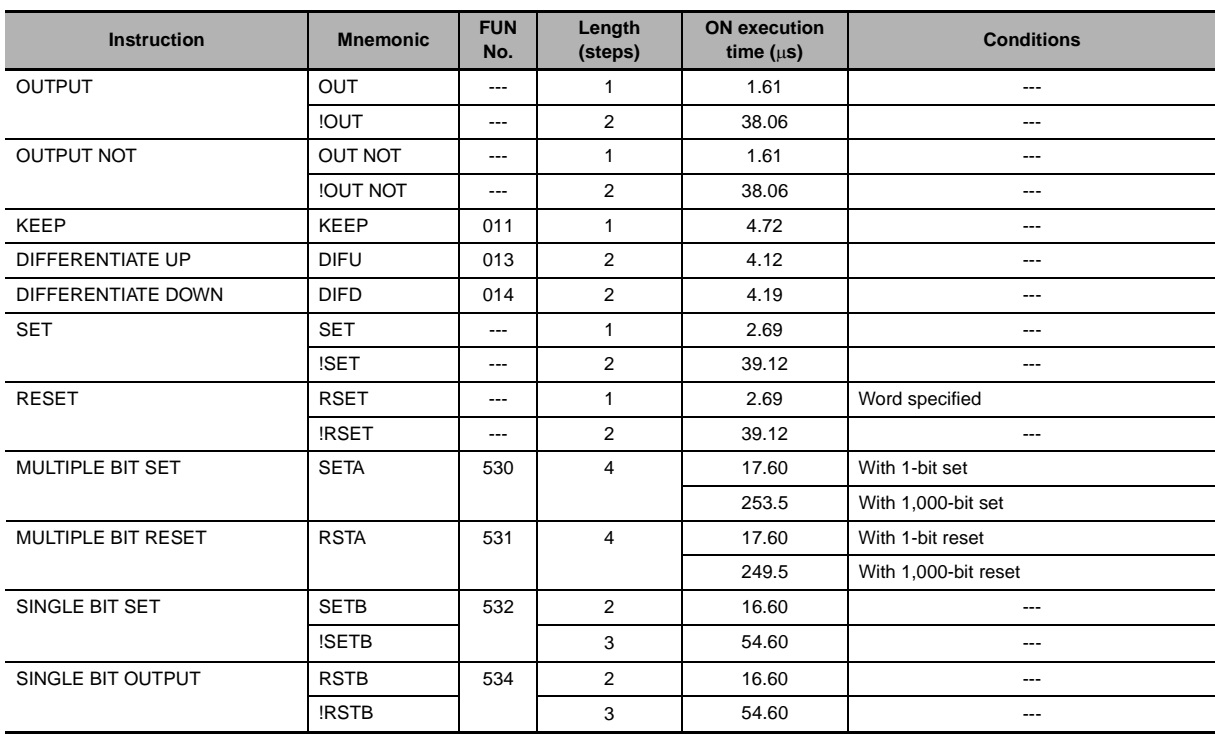

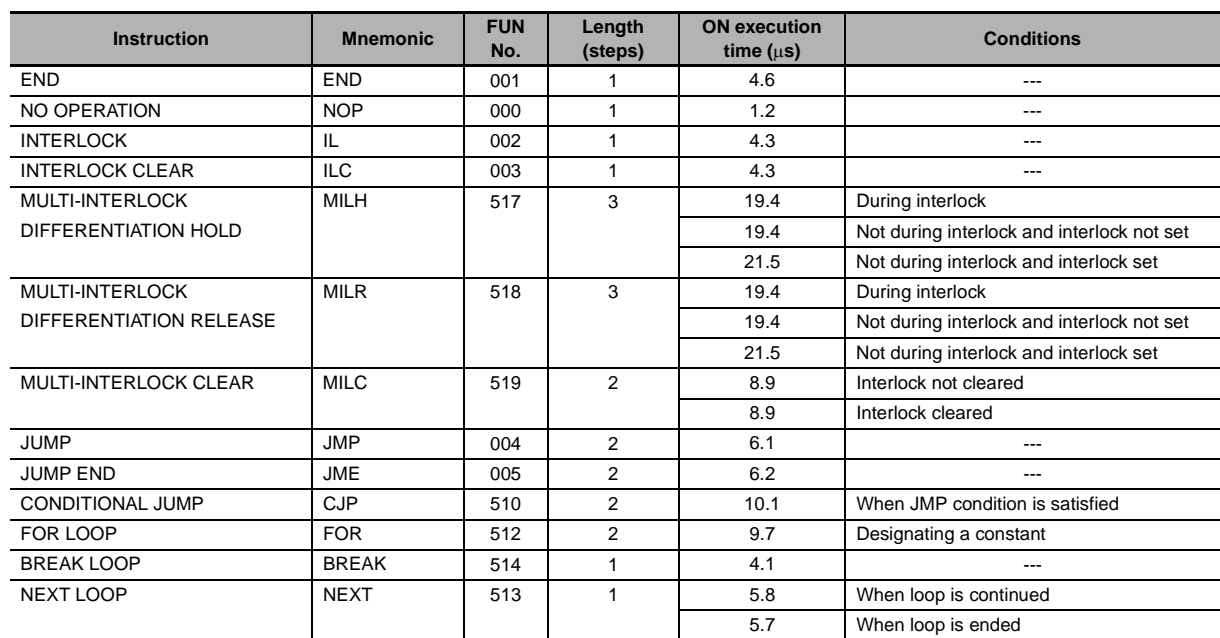

# **Sequence Control Instructions**

# **Timer and Counter Instructions**

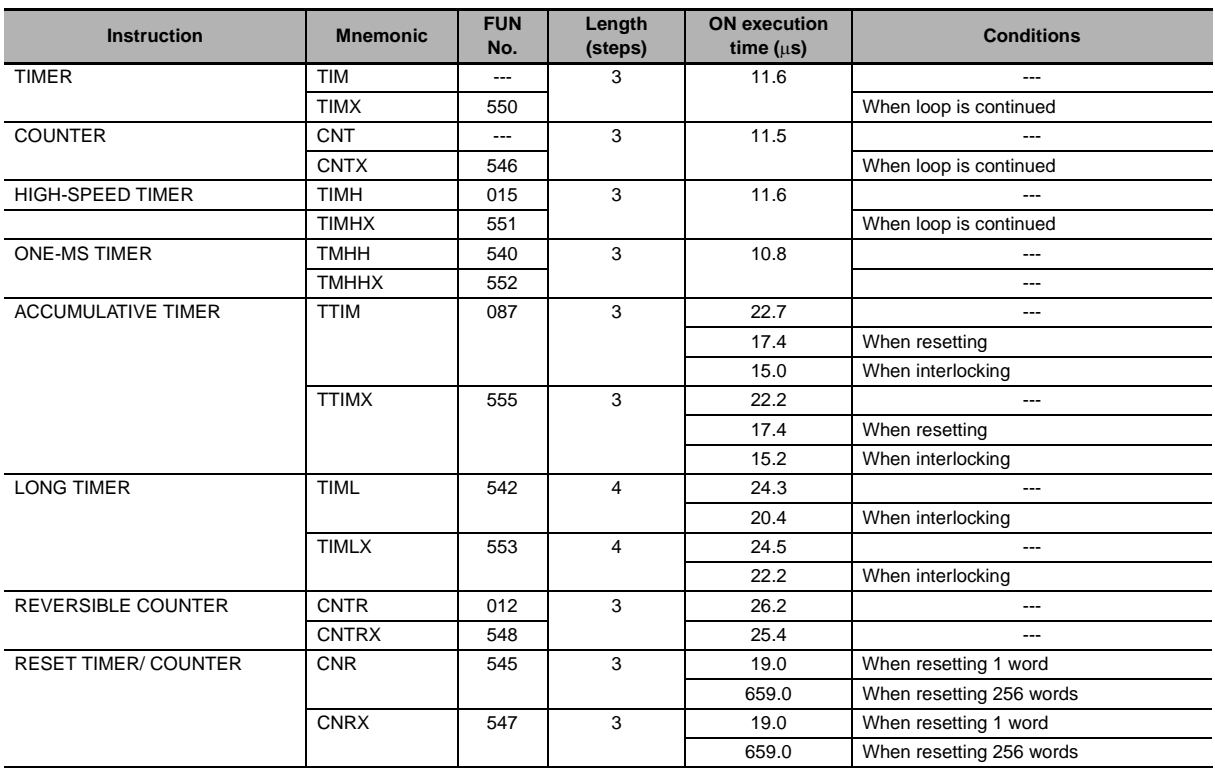

# **Comparison Instructions**

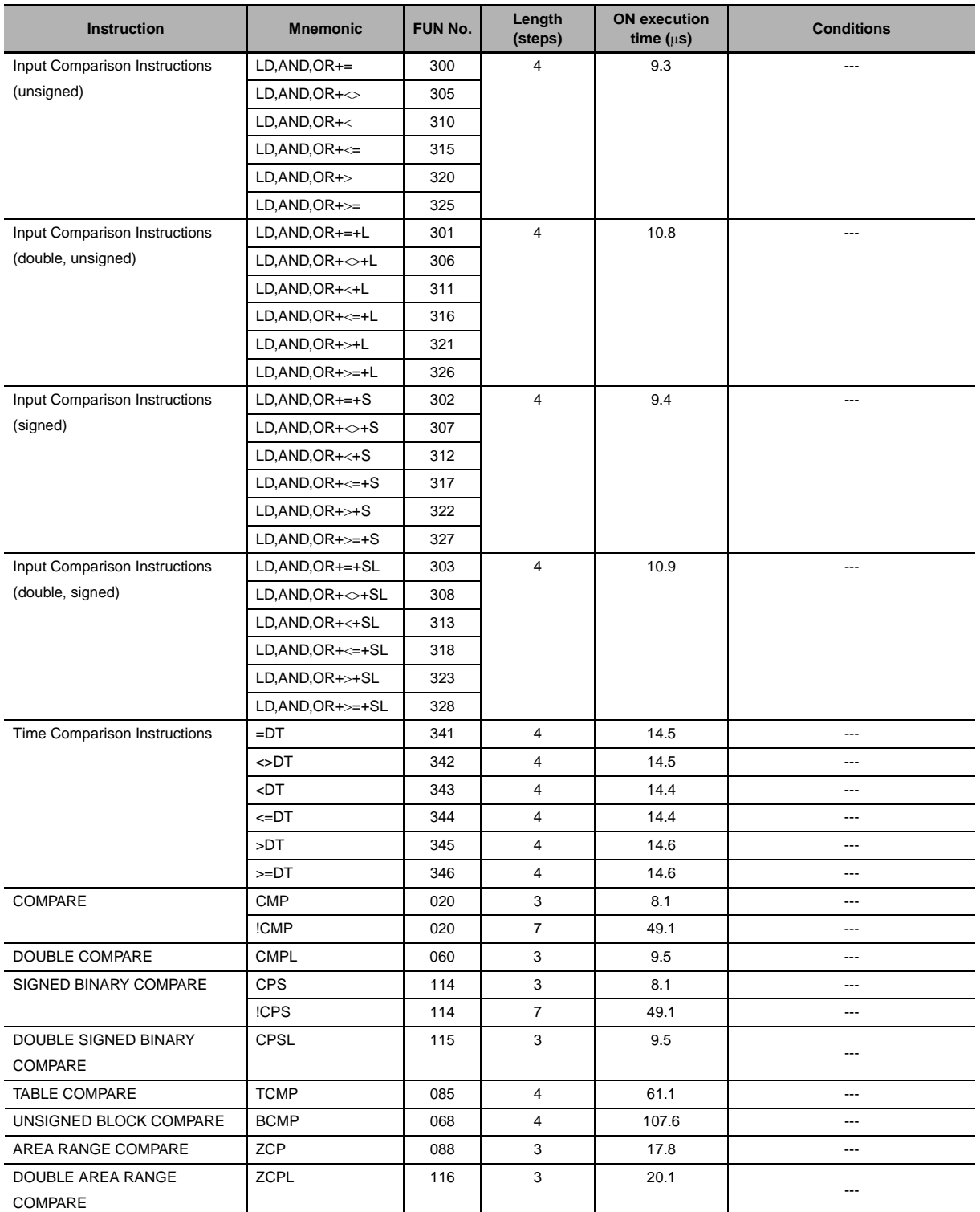

**3**

**CP1E CPU Unit Instructions Reference Manual(W483)**

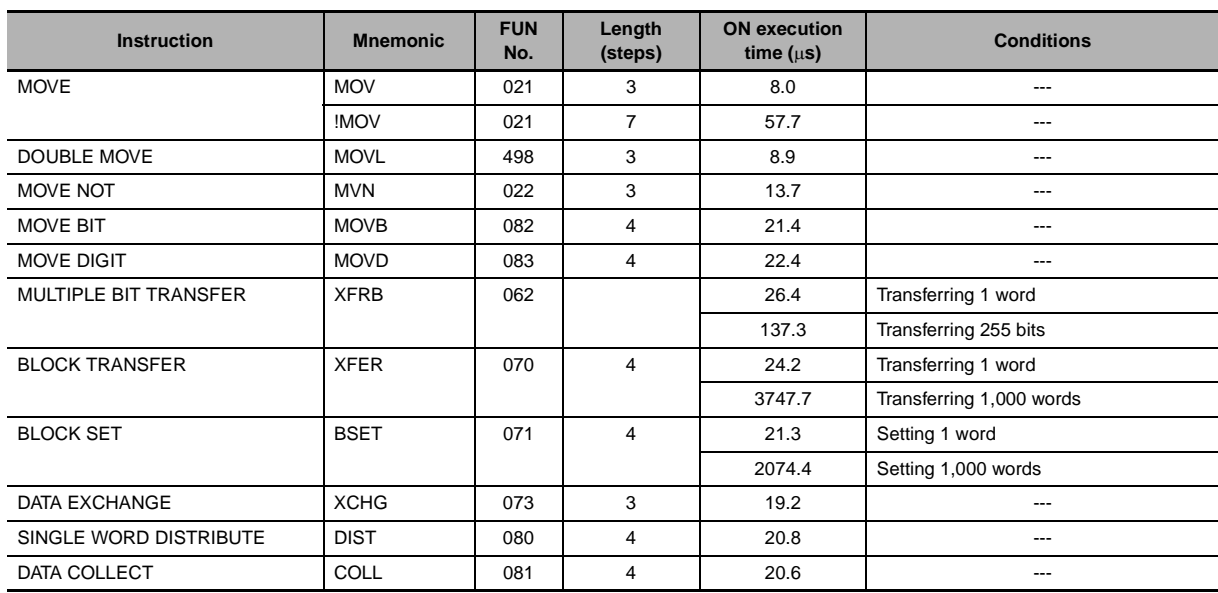

# **Data Movement Instructions**

# **Data Shift Instructions**

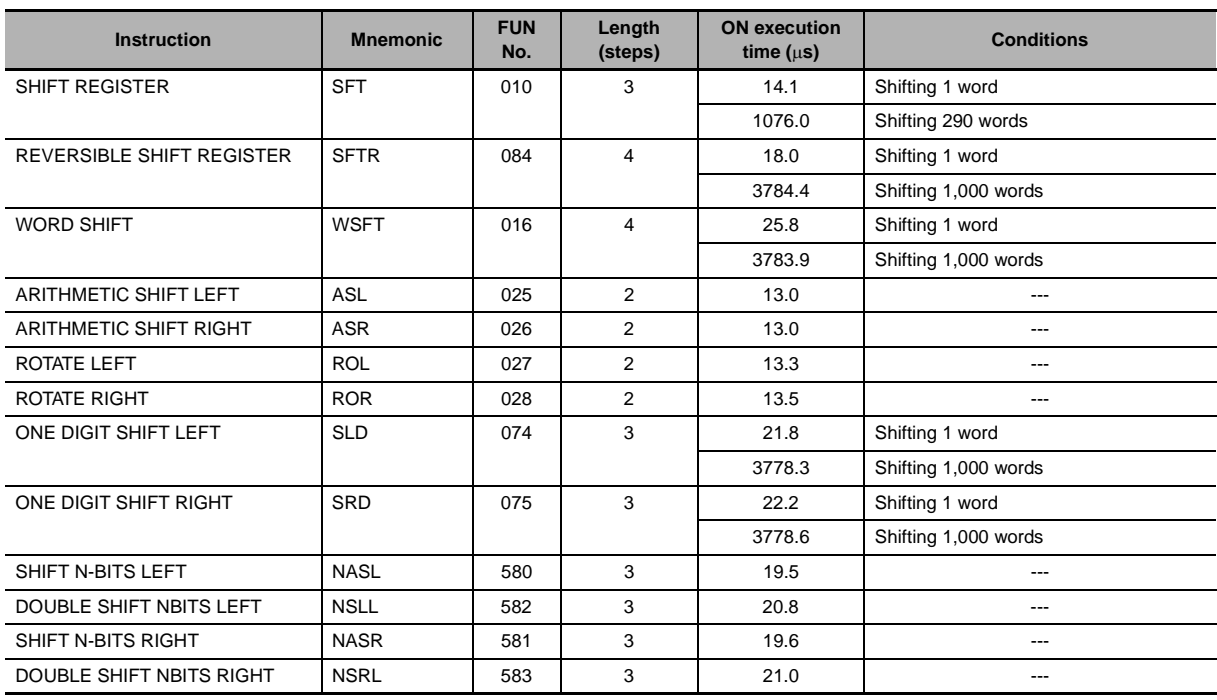

# **Increment/Decrement Instructions**

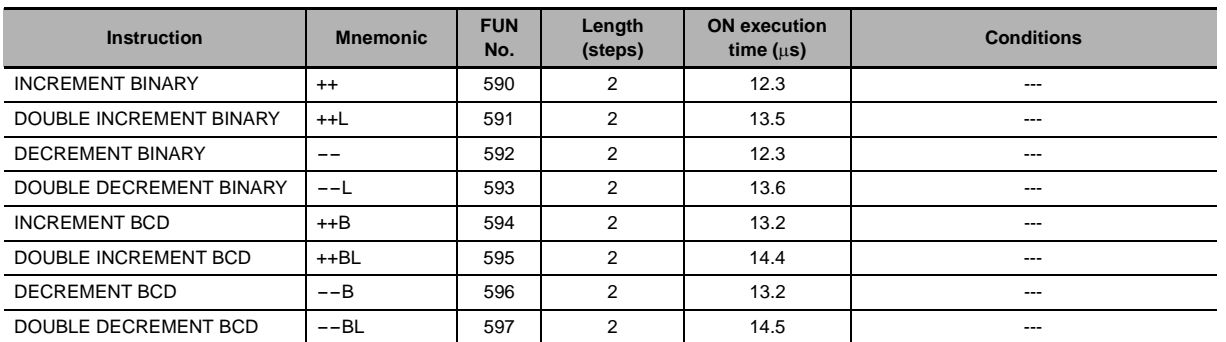

# **Symbol Math Instructions**

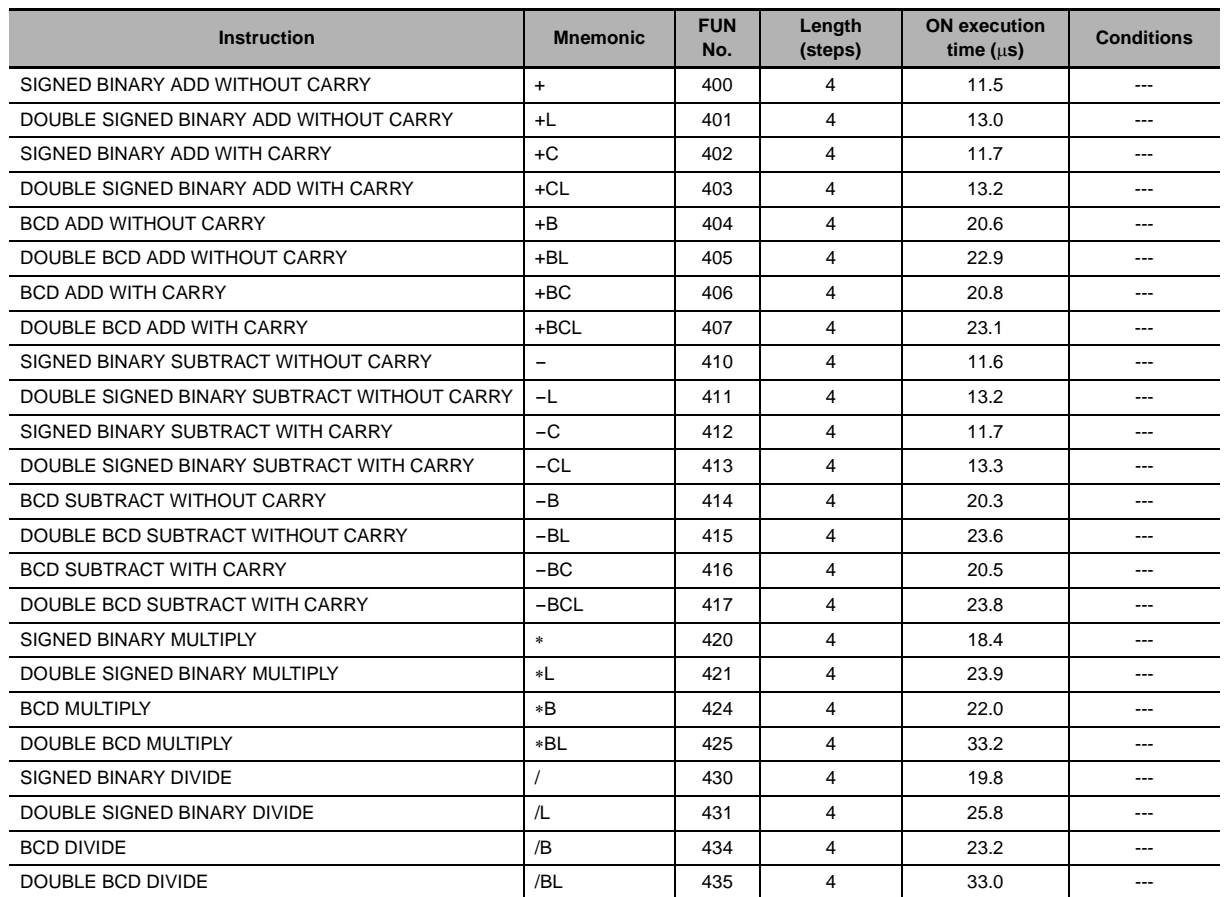

# **Conversion Instructions**

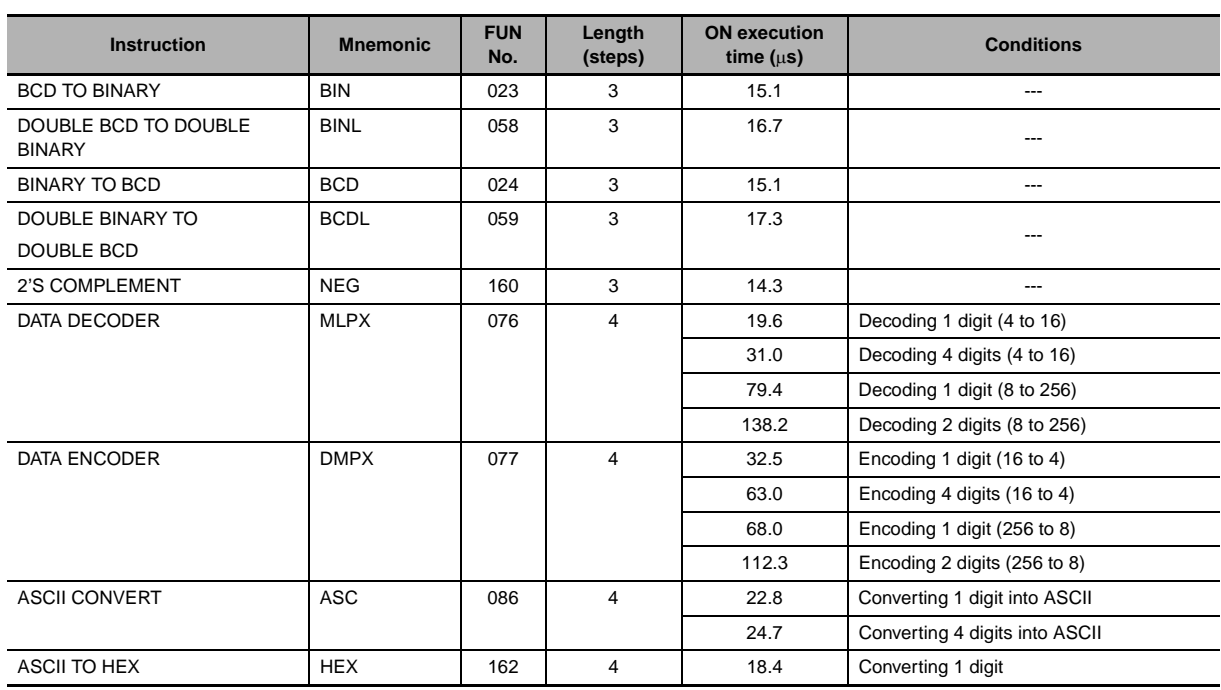

# **Logic Instructions**

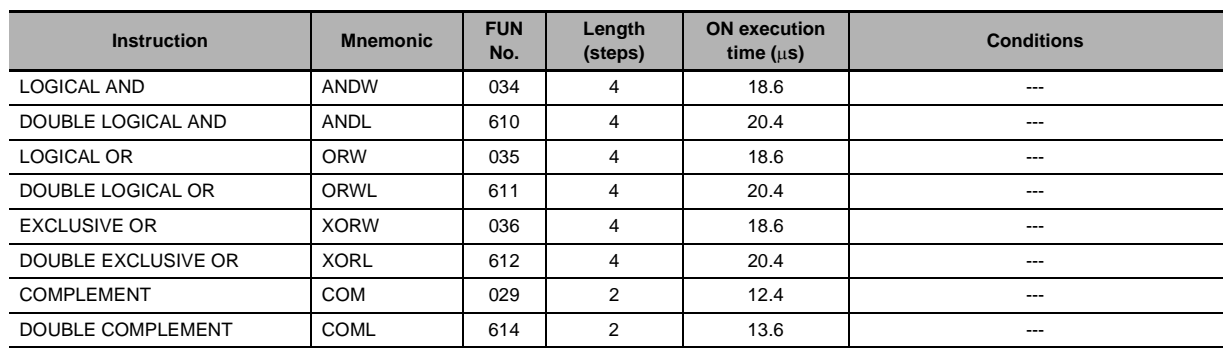

# **Special Math Instructions**

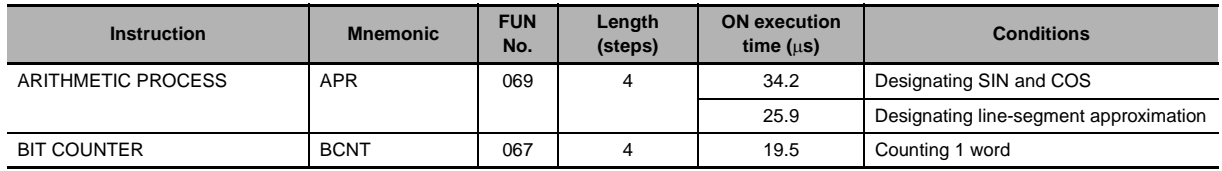

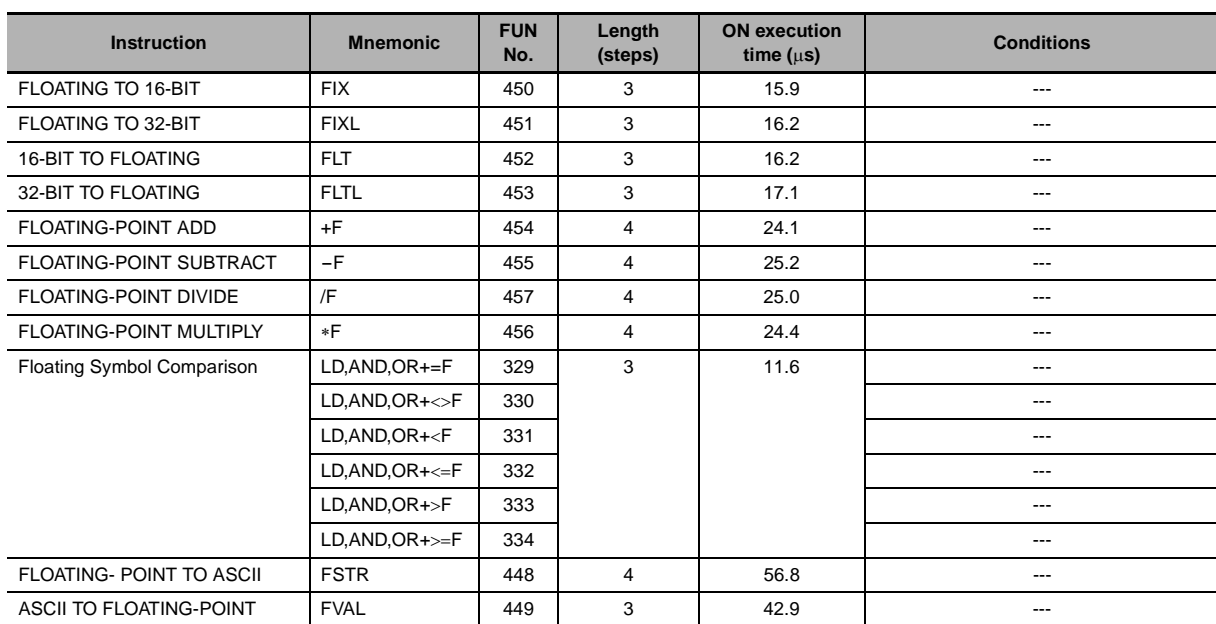

# **Floating-point Math Instructions**

# **Table Data Processing Instructions**

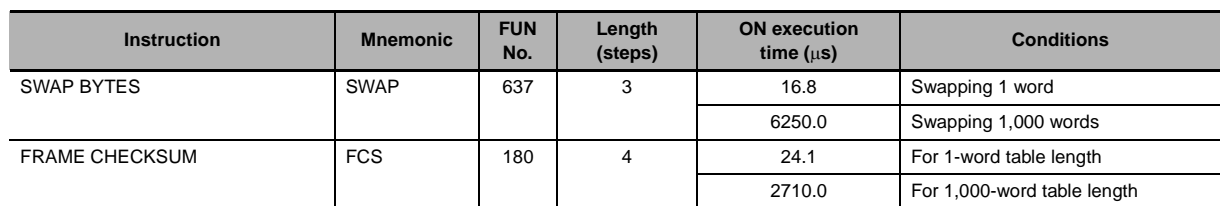

# **Data Control Instructions**

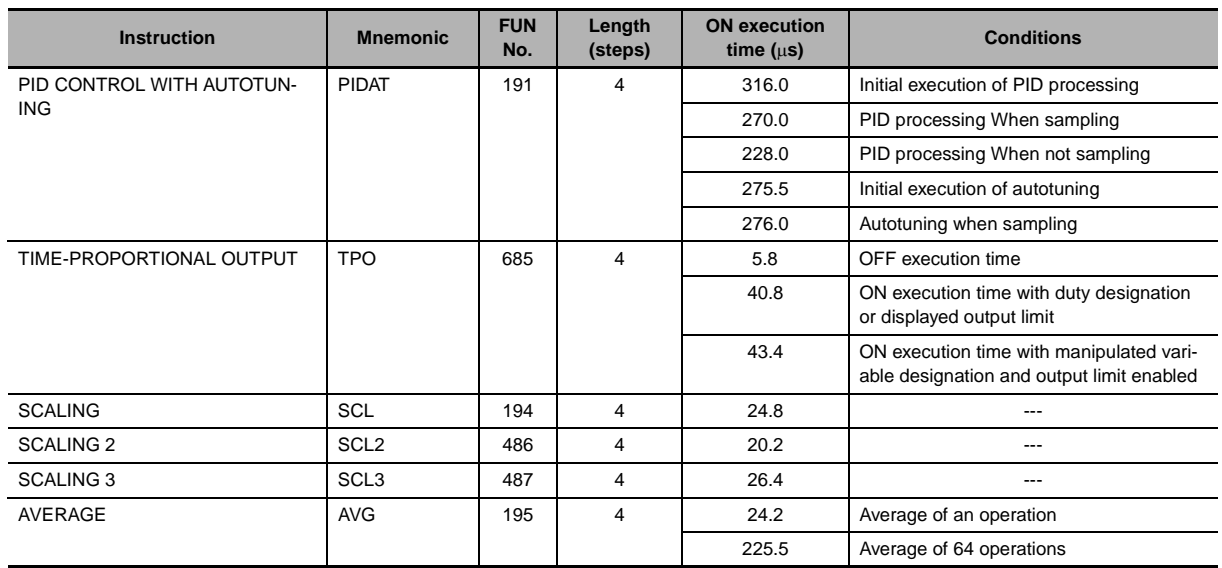

**3**

# **Subroutine Instructions**

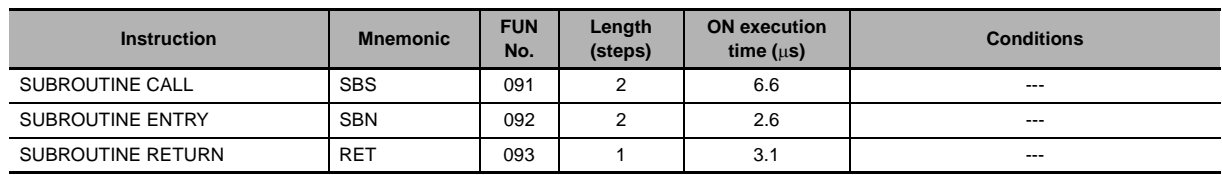

## **Interrupt Control Instructions**

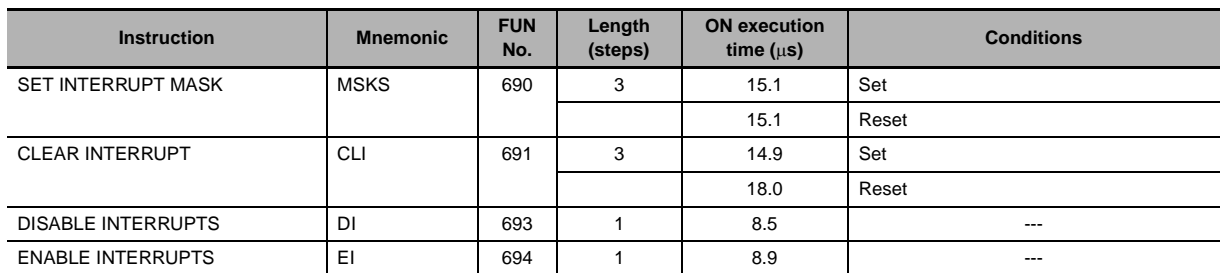

# **High-speed Counter and Pulse Output Instructions**

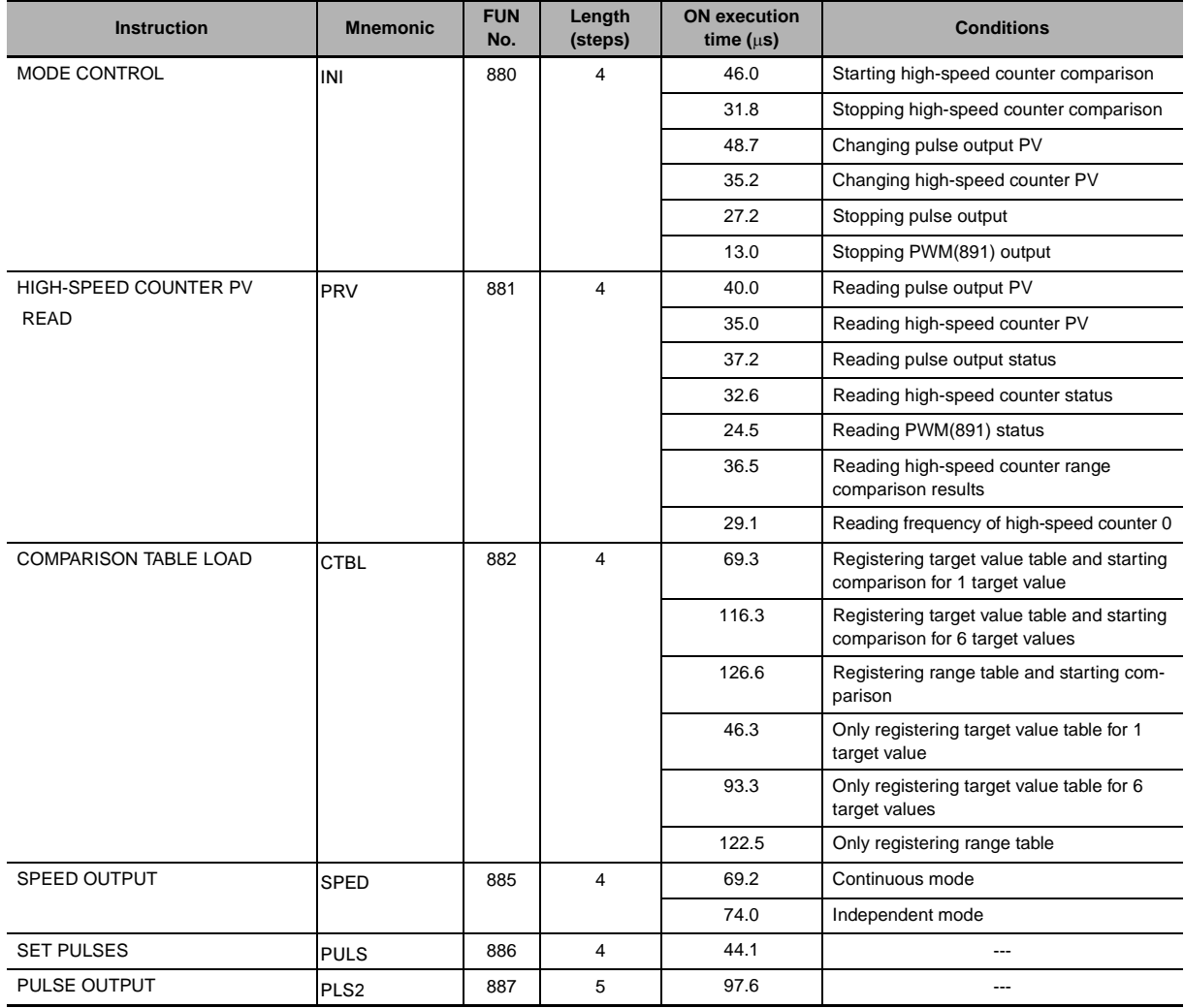

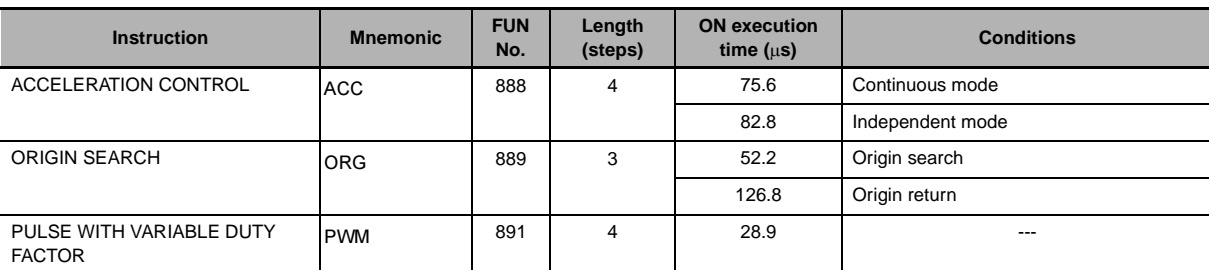

# **Step Instructions**

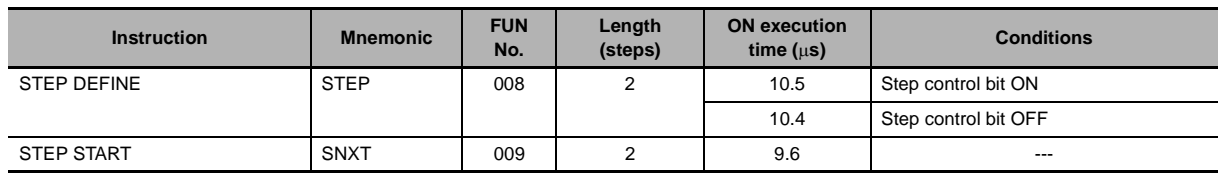

# **I/O Unit Instructions**

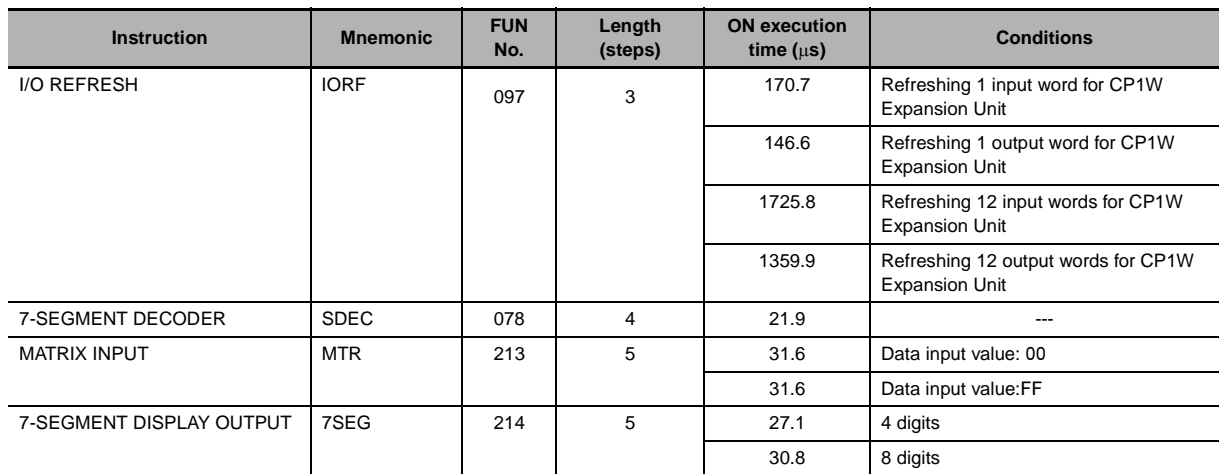

# **Serial Communications Instructions**

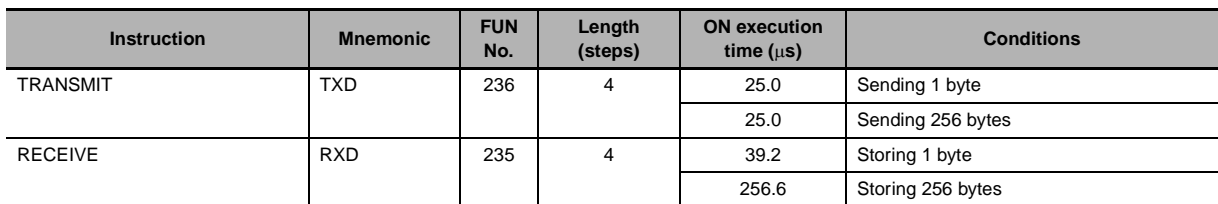

# **Clock Instructions**

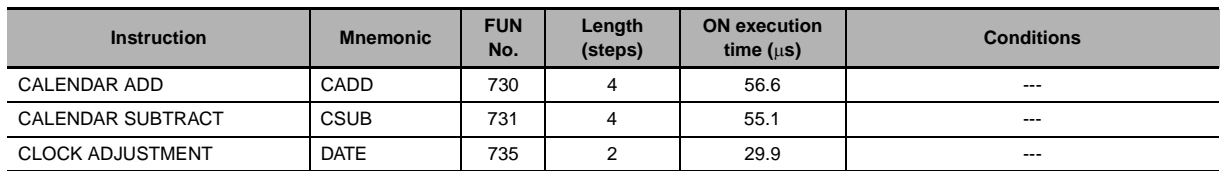

# **Failure Diagnosis Instructions**

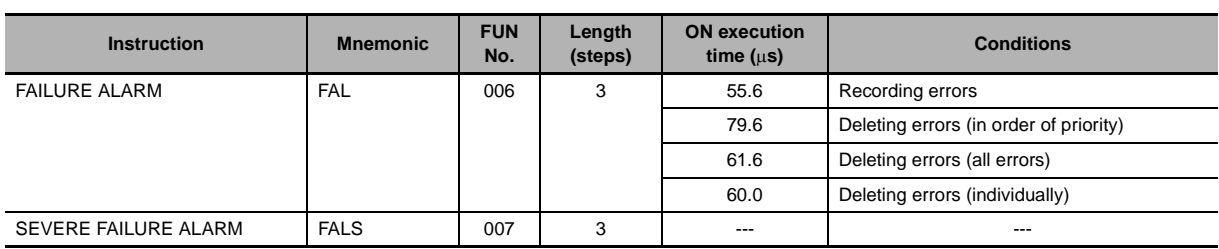

# **Other Instructions**

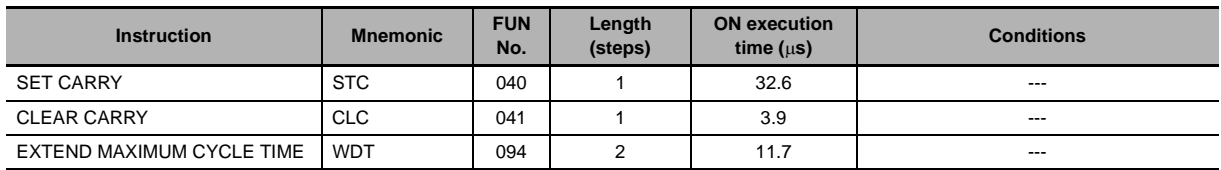

# *4*

# **Monitoring and Computing the Cycle Time**

This section describes how to monitor and calculate the cycle time of a CP1E CPU Unit that can be used in the programs.

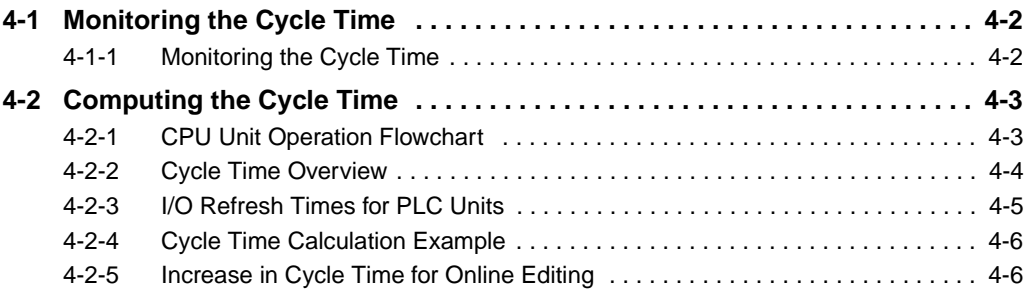

# <span id="page-449-0"></span>**4-1 Monitoring the Cycle Time**

#### <span id="page-449-1"></span>**4-1-1 Monitoring the Cycle Time**

The average, maximum, and minimum cycle times can be monitored when the CX-Programmer is connected online to a CPU Unit.

## **Monitoring the Average Value**

While connected online to the PLC, the average cycle time is displayed in the status bar when the CPU Unit is in any mode other than PROGRAM mode.

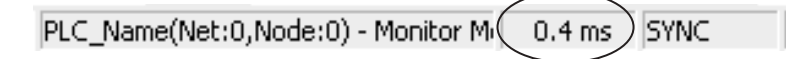

### **Monitoring Maximum and Minimum Values**

Select *PLC Setting - PLC Information - Cycle Time* from the PLC Menu.

The following PLC Cycle Time Dialog Box will be displayed.

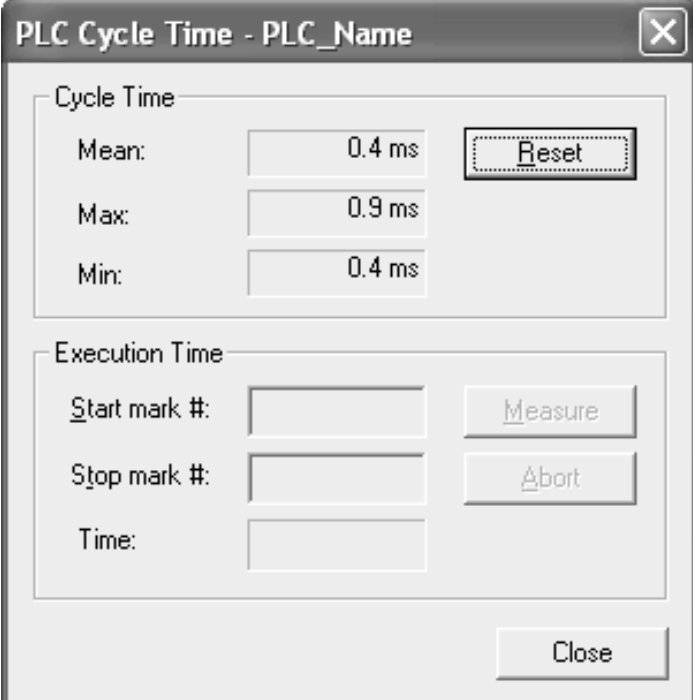

The average (mean), maximum, and minimum cycle times will be displayed in order from the top.

Click the **Reset** Button to recalculate and display the cycle time values.

#### **Additional Information**

The cycle time present value and maximum value are stored in the following Auxiliary Area words.

**•** Cycle time present value (0.1-ms increments): A264 (lower bytes) and A265 (upper bytes)

**•** Maximum Cycle Time (0.1-ms increments): A262 (lower bytes) and A263 (upper bytes)

# <span id="page-450-0"></span>**4-2 Computing the Cycle Time**

### <span id="page-450-1"></span>**4-2-1 CPU Unit Operation Flowchart**

The CPU Unit processes data in repeating cycles from the overseeing processing up to peripheral servicing as shown in the following diagram.

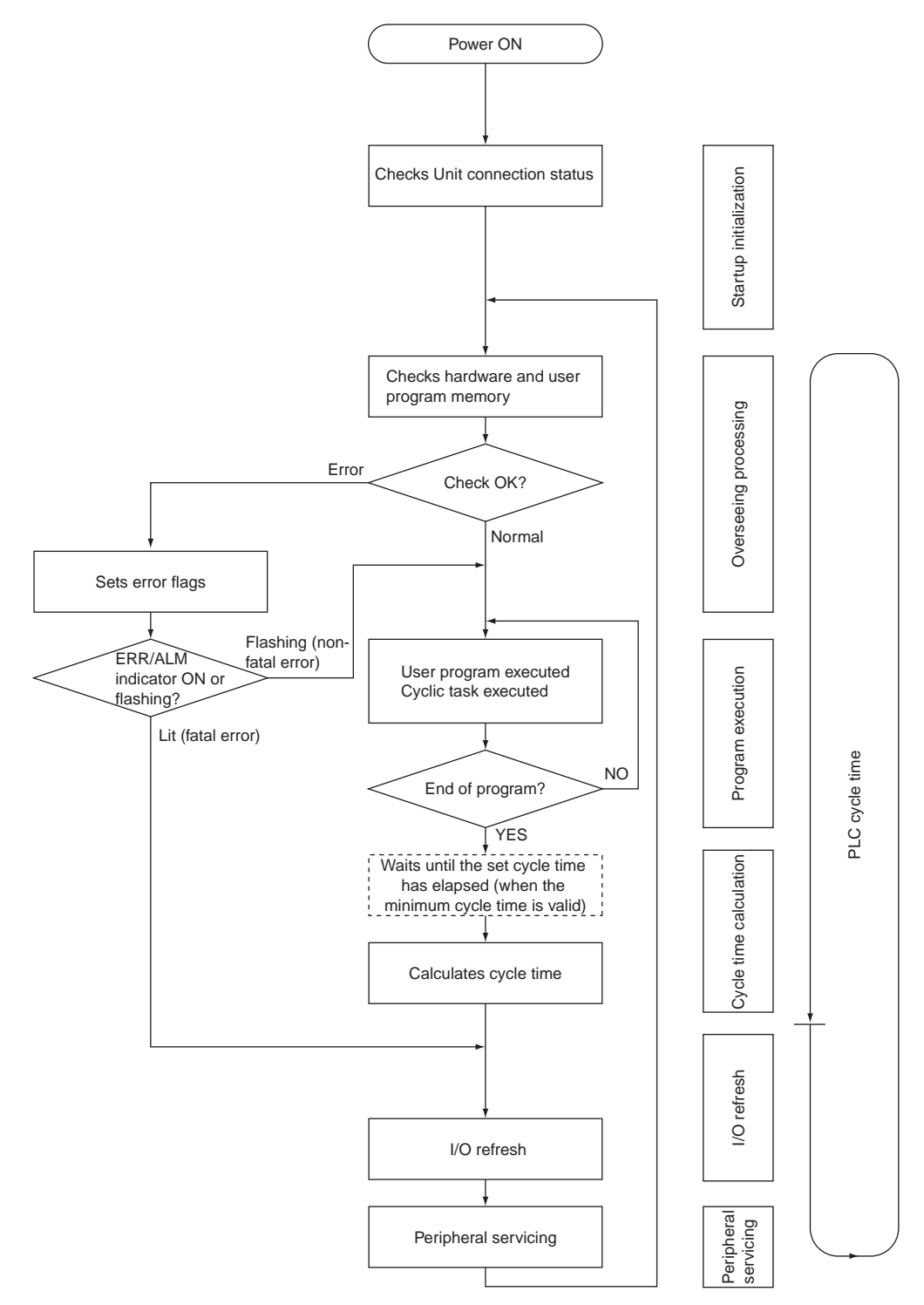

**4**

#### <span id="page-451-0"></span>**4-2-2 Cycle Time Overview**

The cycle time depends on the following conditions.

- **•** Type and number of instructions in the user program (cyclic tasks and all interrupt tasks for which the execution conditions have been satisfied)
- **•** Type and number of CP-series Expansion Units and Expansion I/O Units
- **•** Minimum (constant) cycle time setting in the PLC Setup
- **•** Use of peripheral USB and serial ports

#### **Precautions for Correct Use**

When the mode is switched from MONITOR mode to RUN mode, the cycle time may be extended by 10 ms (this will not, however, cause a cycle time exceeded error).

The cycle time is the total time required for the PLC to perform the operations given in the following tables.

Cycle time =  $(1) + (2) + (3) + (4) + (5)$ 

#### **(1) Overseeing**

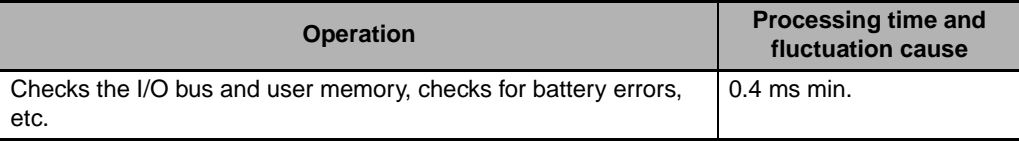

#### **(2) Program Execution**

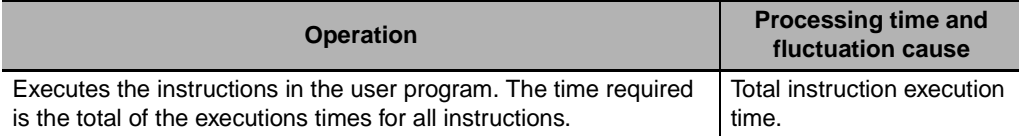

#### **(3) Cycle Time Calculation for Minimum Cycle Time**

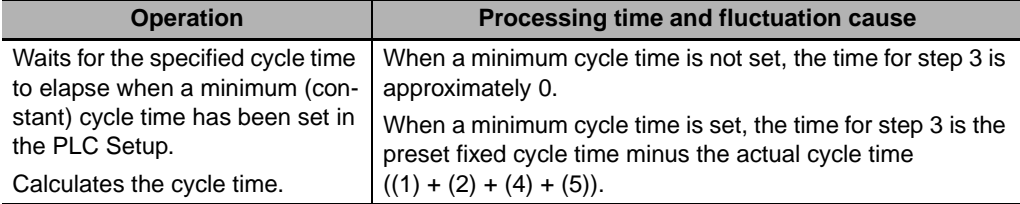

#### **(4) I/O Refreshing**

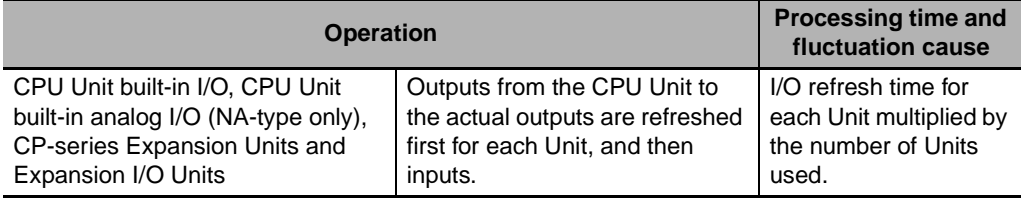

#### **(5) Peripheral Servicing**

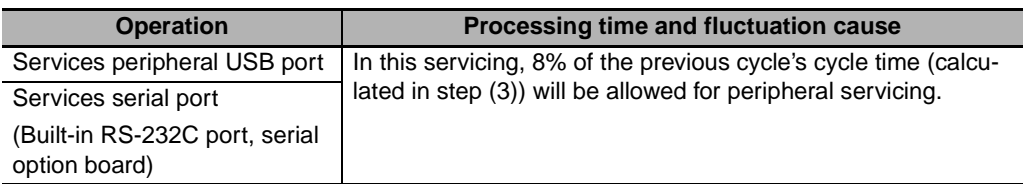

#### **4-2-3 I/O Refresh Times for PLC Units**

#### **I/O Refresh Times for Built-in Analog I/O (NA-type CPU Unit only)**

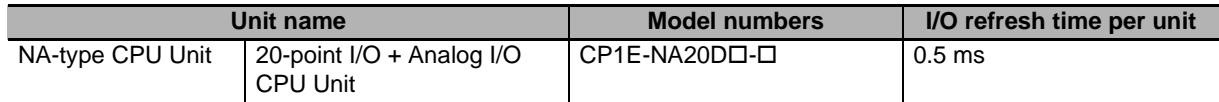

**Note** No matter whether use analog I/O function or not, the I/O refresh time is the same.

#### <span id="page-452-0"></span>**I/O Refresh Times for CP-series Expansion Units and Expansion I/O Units**

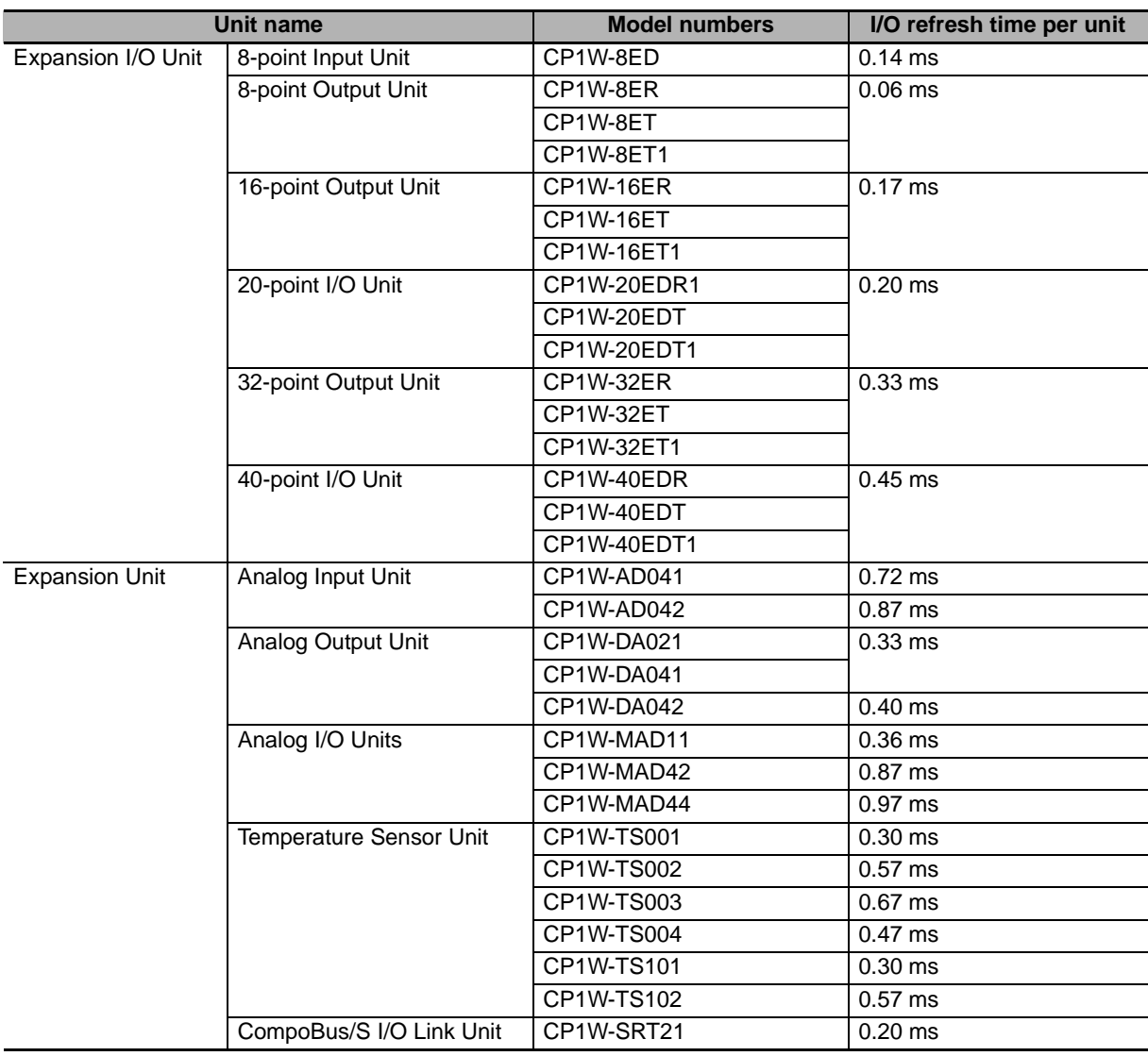

#### **Additional Information**

The I/O refresh time for the built-in I/O of the CPU Unit is included in overseeing processing.

**4**

#### <span id="page-453-0"></span>**4-2-4 Cycle Time Calculation Example**

The following example shows the method used to calculate the cycle time when Expansion I/O Units are connected to a CP1E CPU Unit.

#### **Conditions**

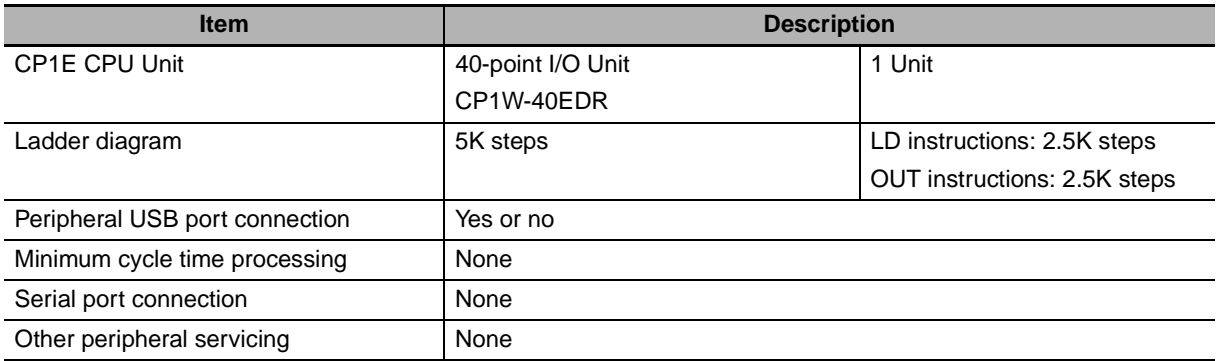

#### **Calculation Example**

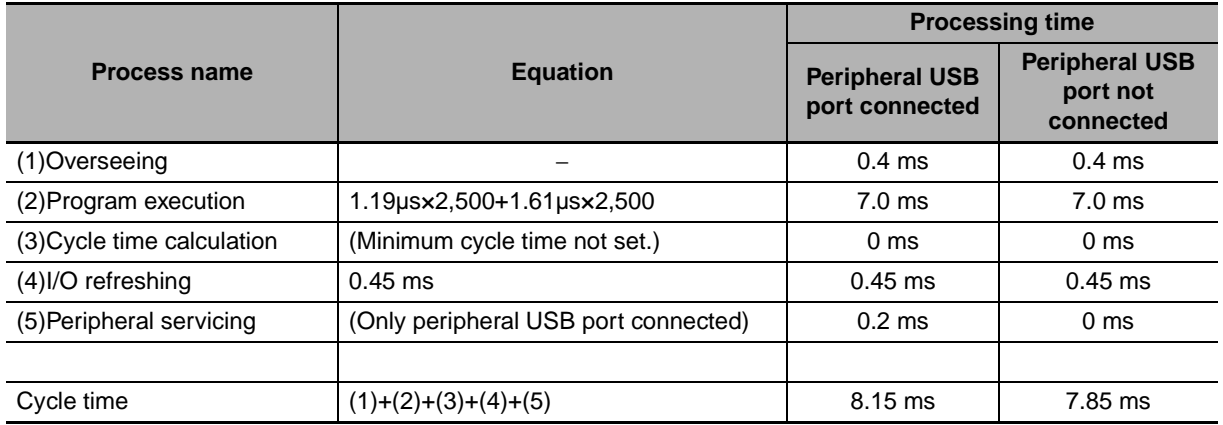

#### <span id="page-453-1"></span>**4-2-5 Increase in Cycle Time for Online Editing**

When online editing is executed to change the program from the CX-Programmer while the CPU Unit is operating in MONITOR mode, the CPU Unit will momentarily suspend operation while the program is being changed. The cycle time is extended by the writing programs for the CPU Unit. And the schedule task will not be executed while the CPU Unit suspends operation.

If the program size is 8K steps, the cycle time extension will be as follows:

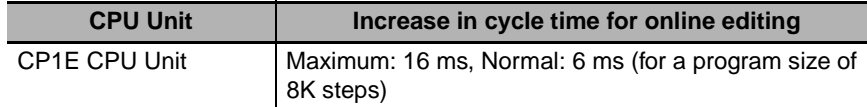

When editing online, the cycle time will be extended and the schedule task execution may be delayed or become abnormal according to the editing that is performed.

# *App*

# **Appendices**

**[Alphabetical List of Instructions by Mnemonic . . . . . . . . . . . . . . . . . . . . . . . . . . A-2](#page-455-0)**

# <span id="page-455-0"></span>**Alphabetical List of Instructions by Mnemonic**

#### **A**

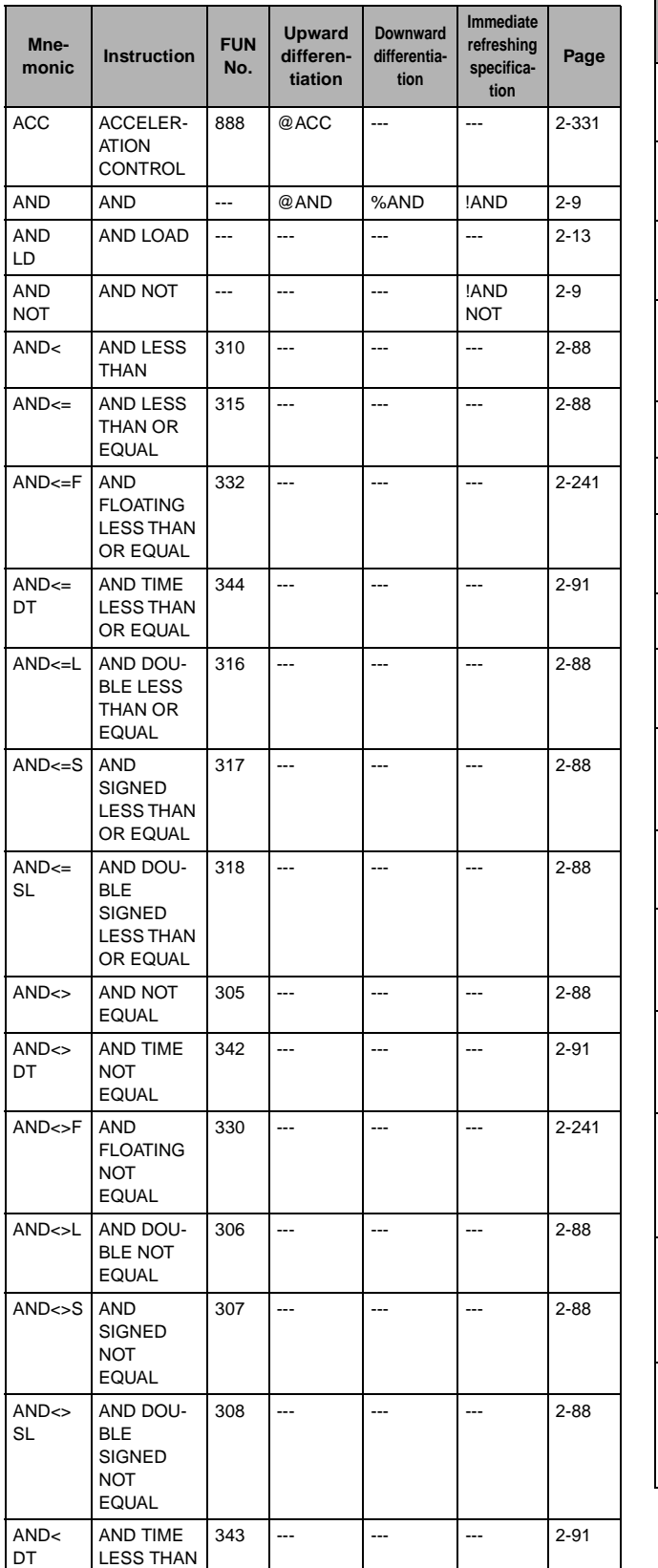

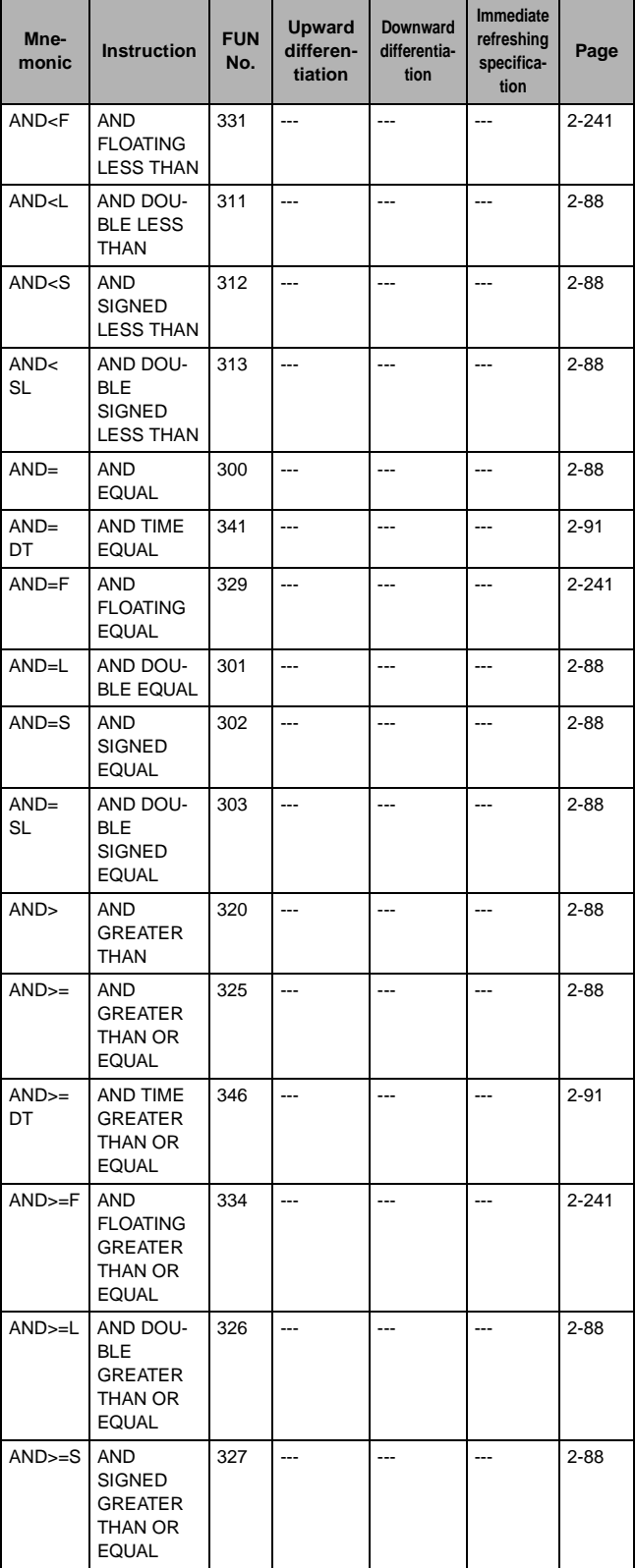

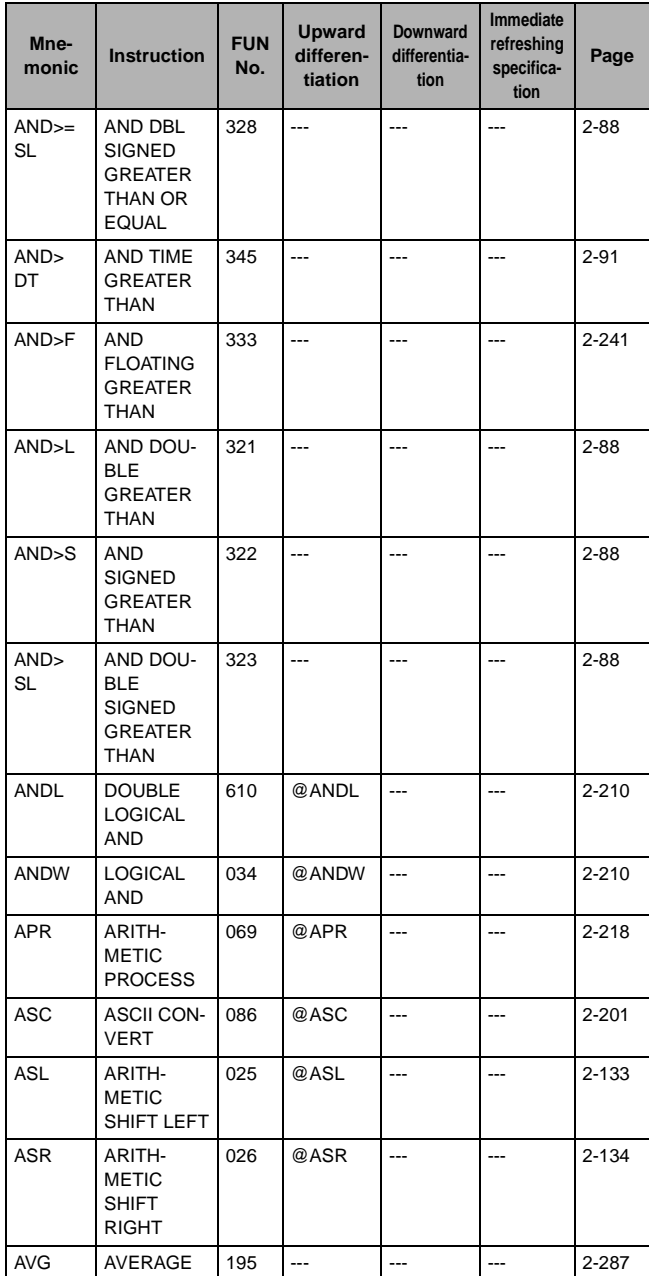

**B**

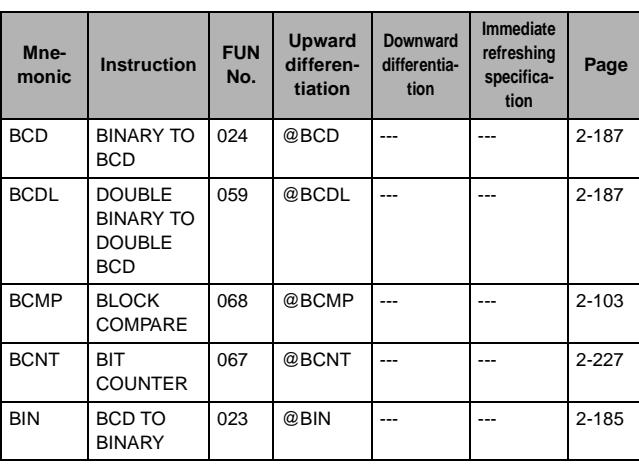

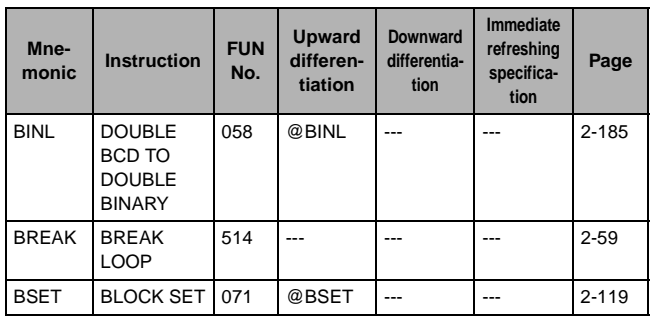

**C**

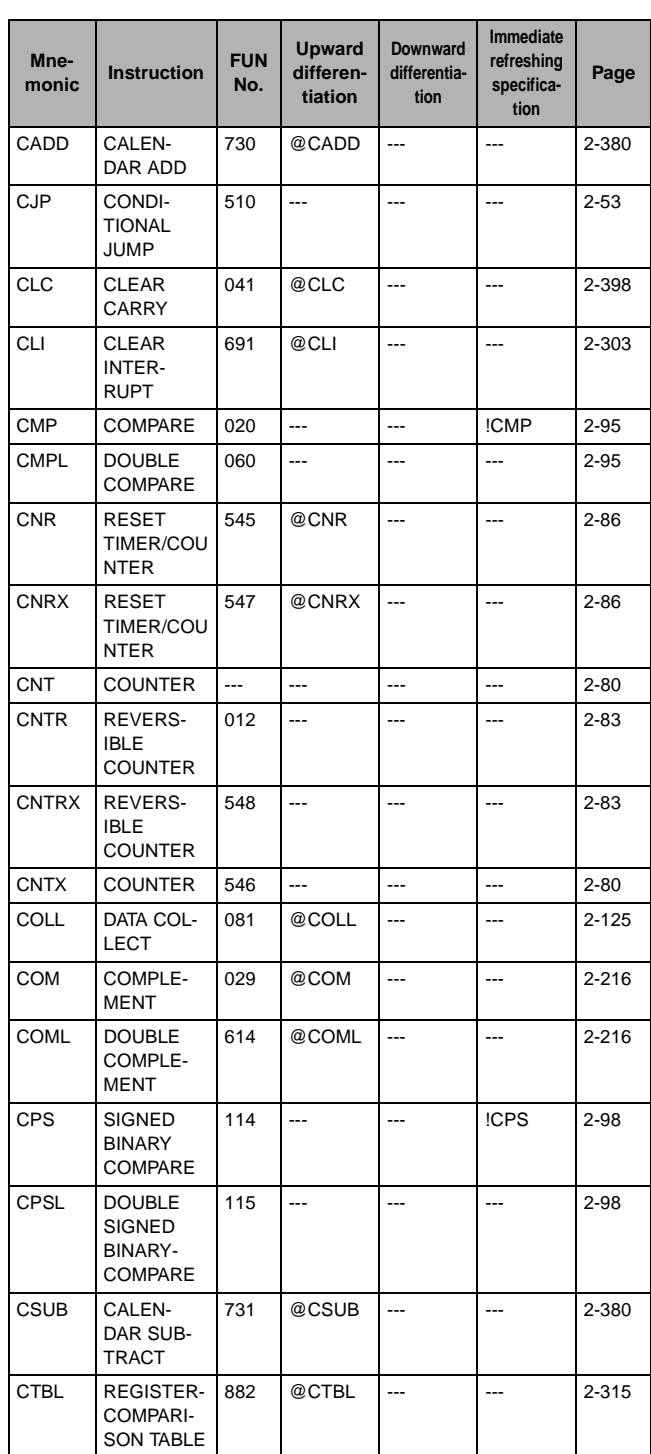

## **D**

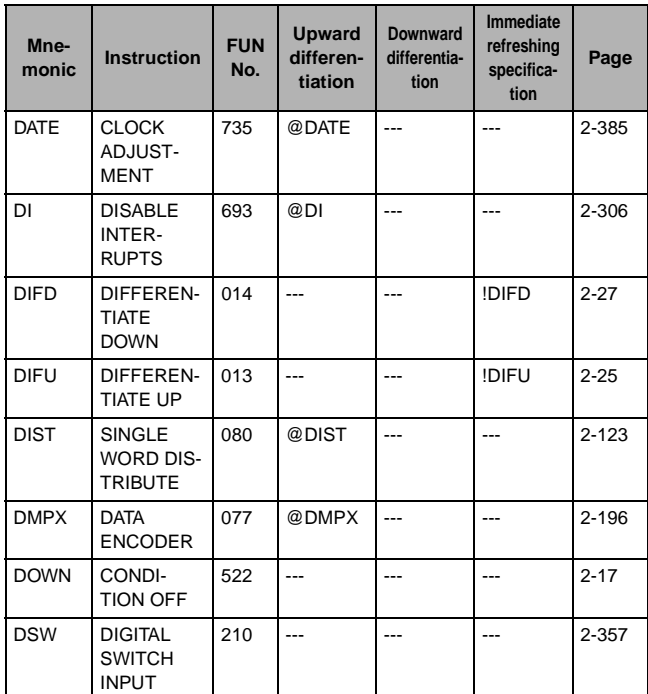

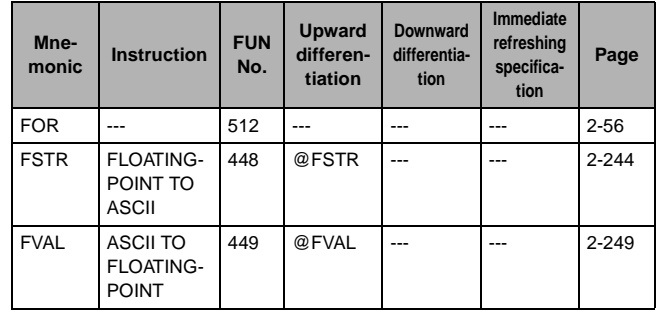

**H**

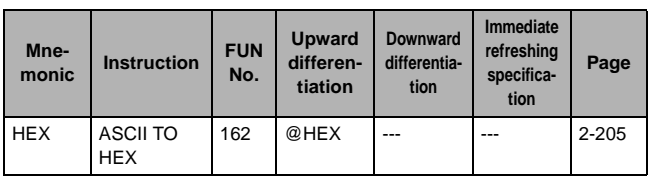

**I**

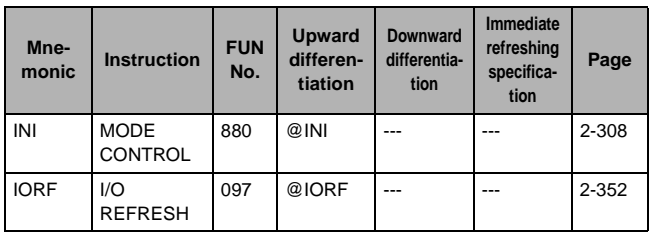

# **J**

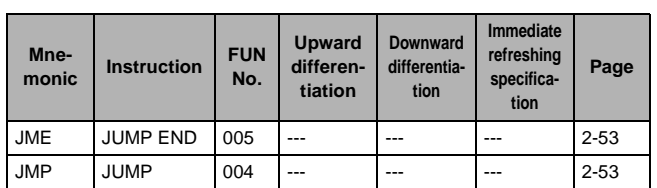

# **K**

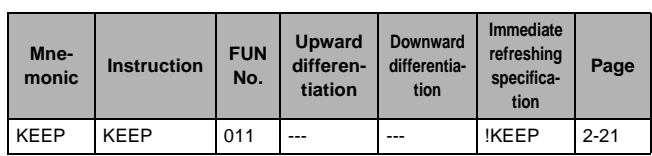

## **L**

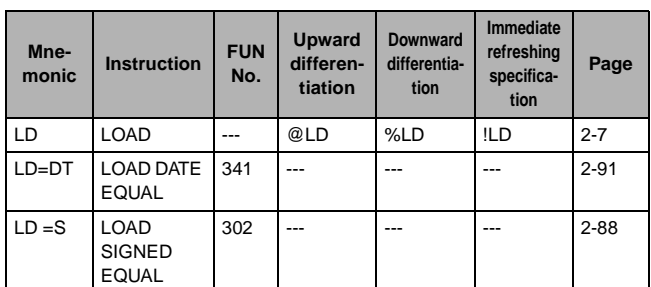

# **E**

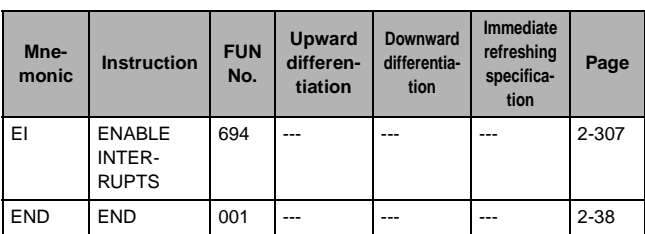

# **F**

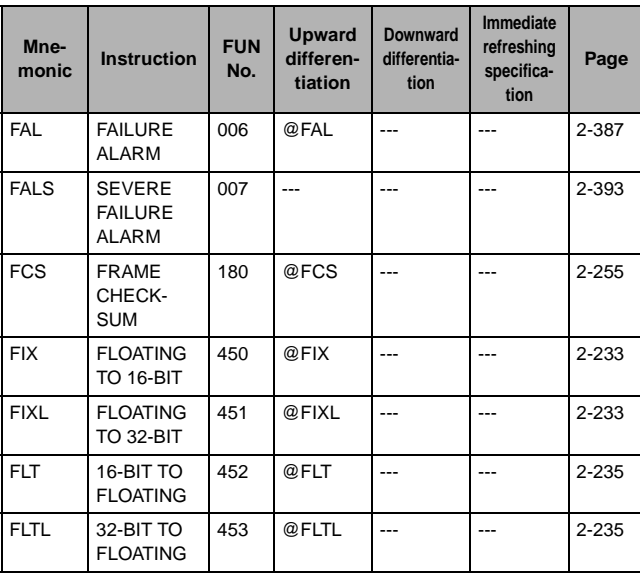

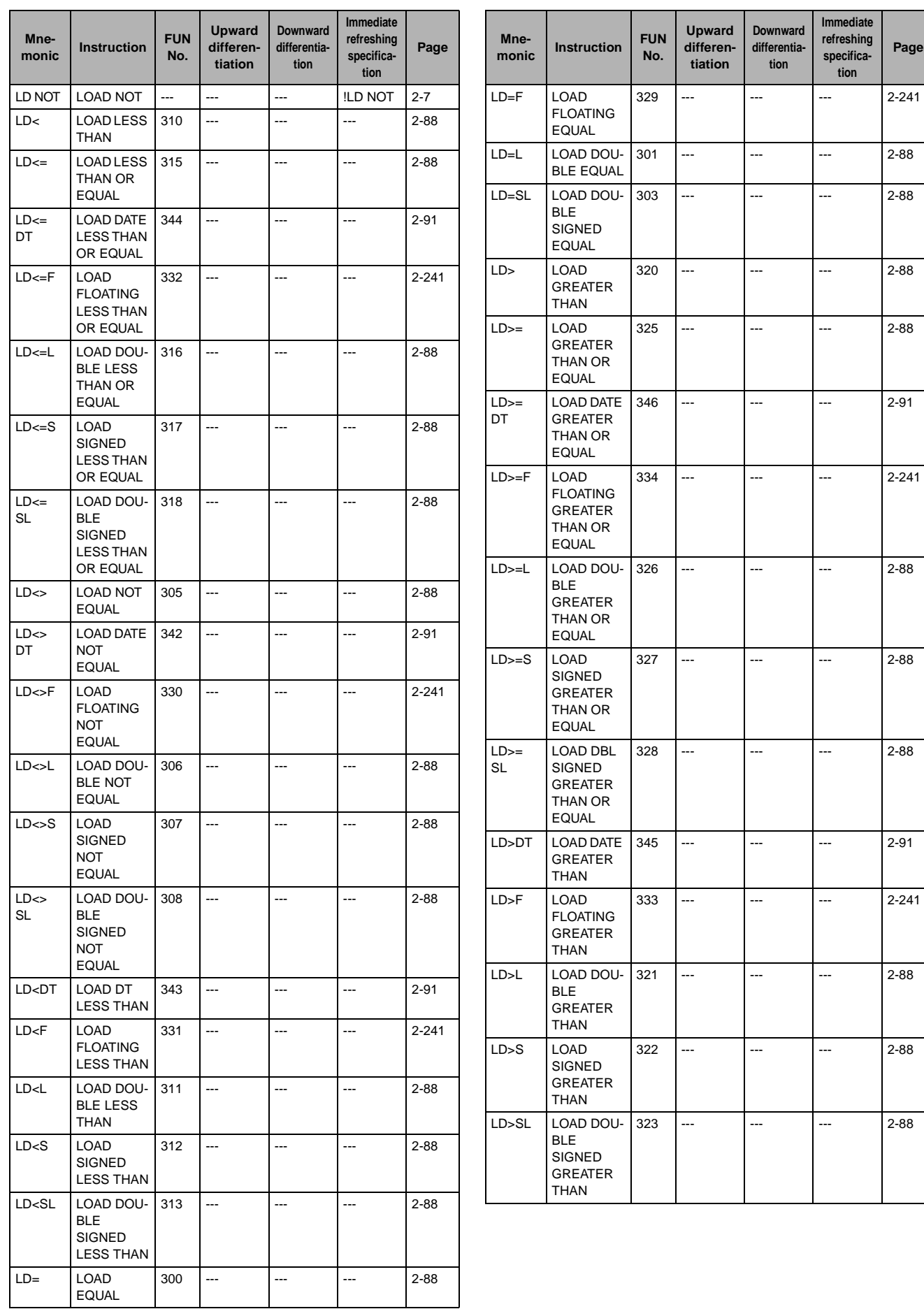

**CP1E CPU Unit Instructions Reference Manual(W483)**

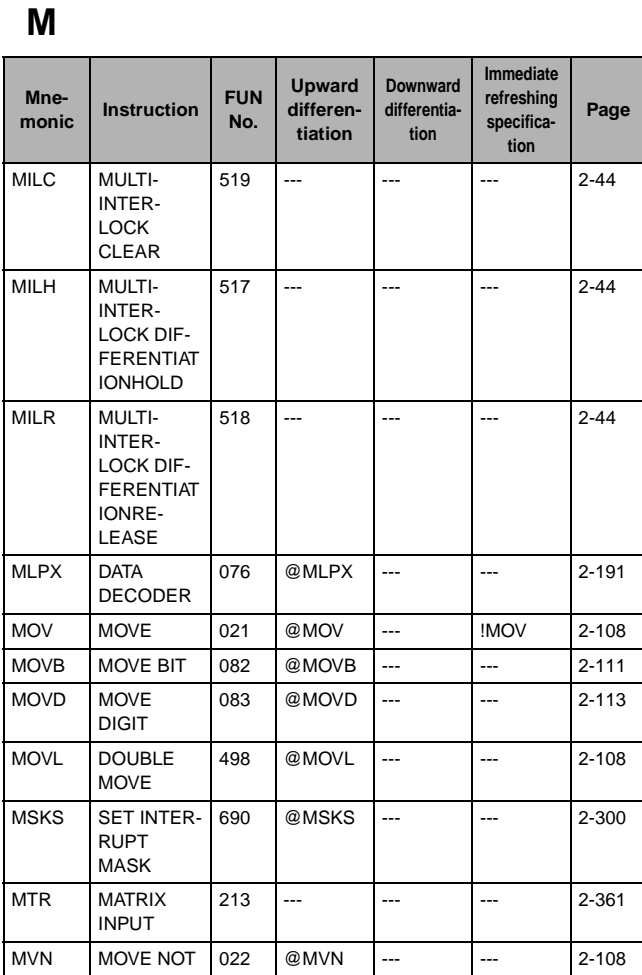

# **N**

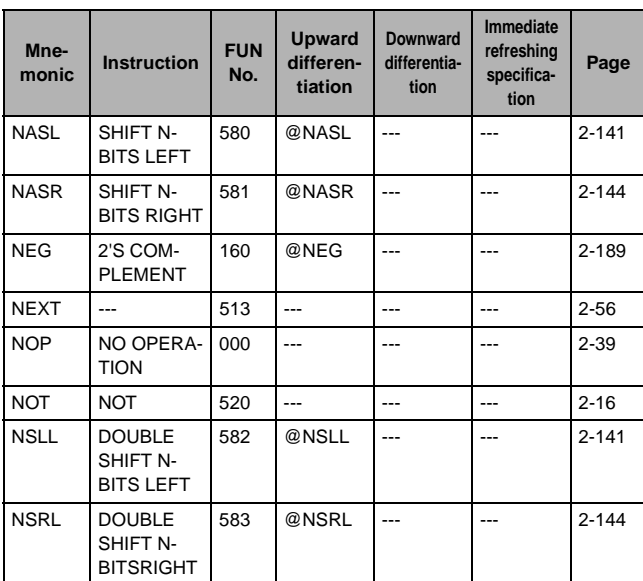

### **O**

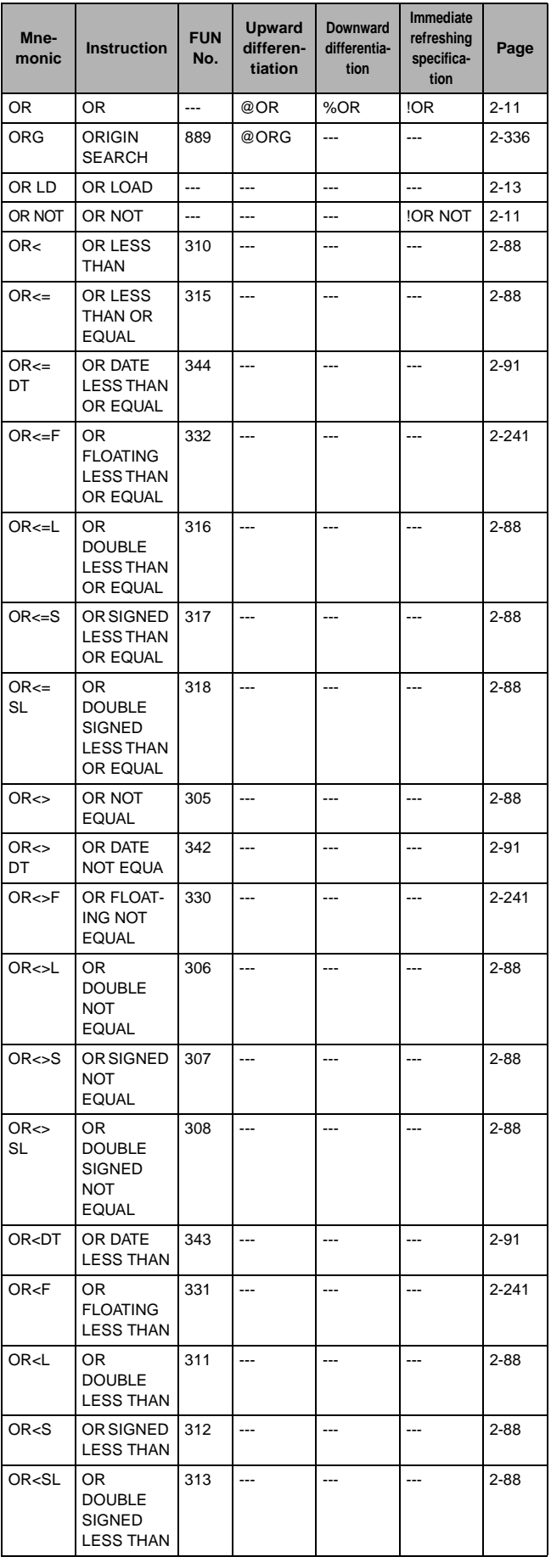

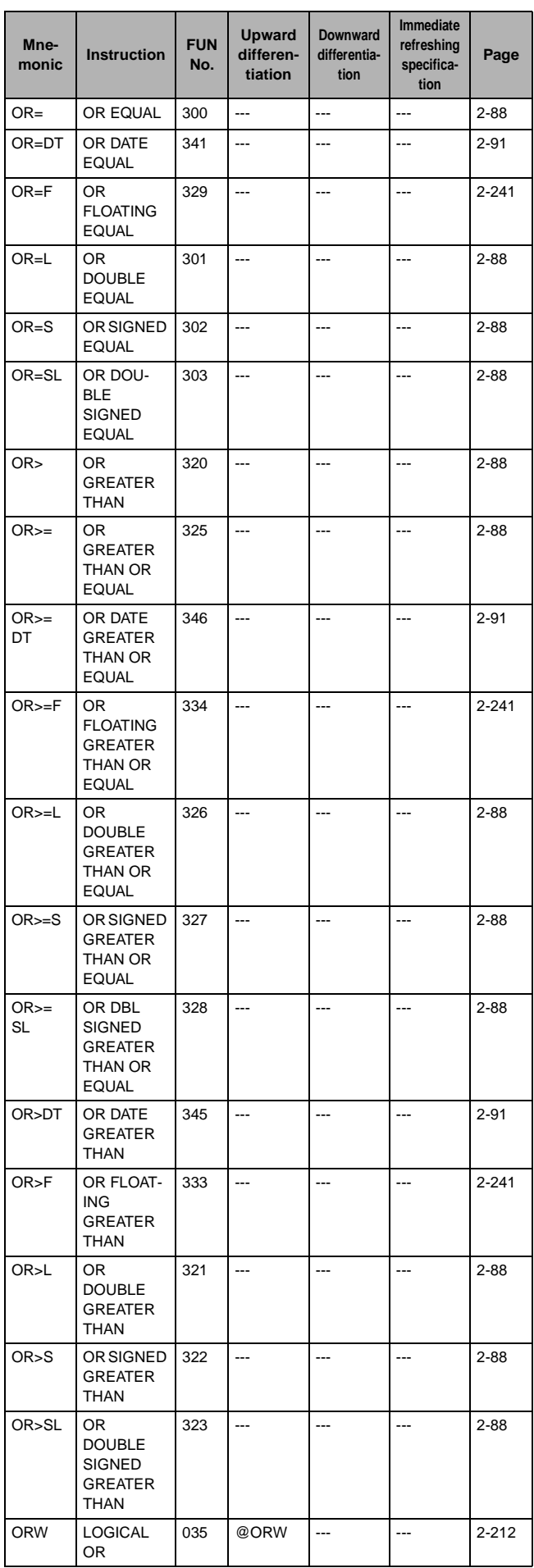

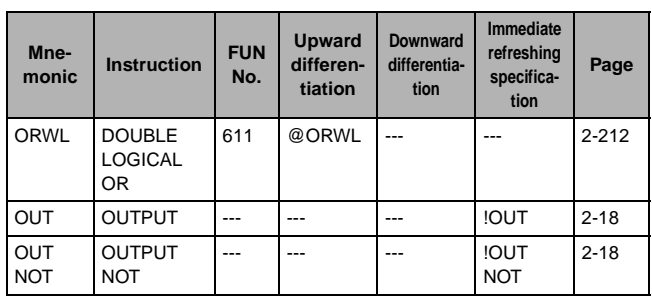

**P**

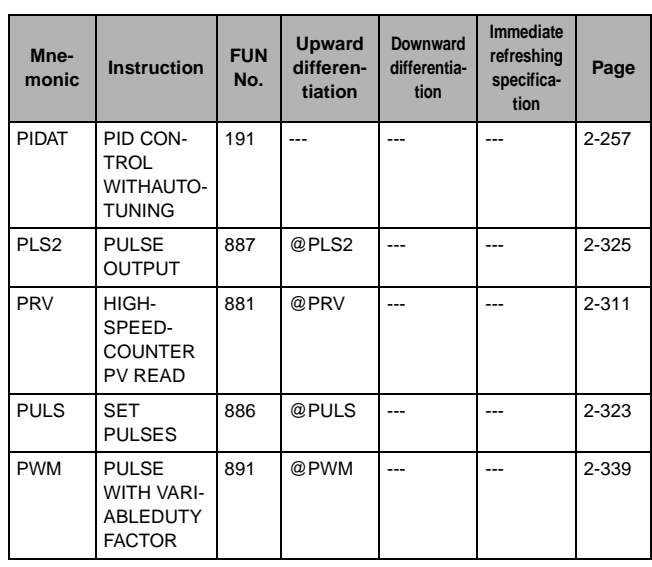

**R**

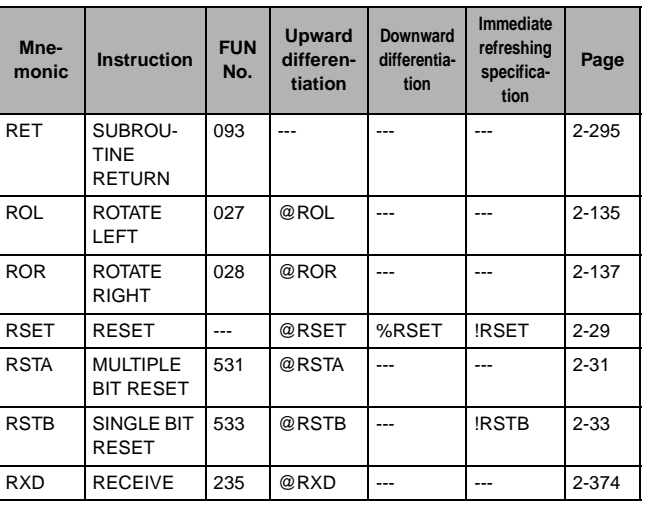

## **S**

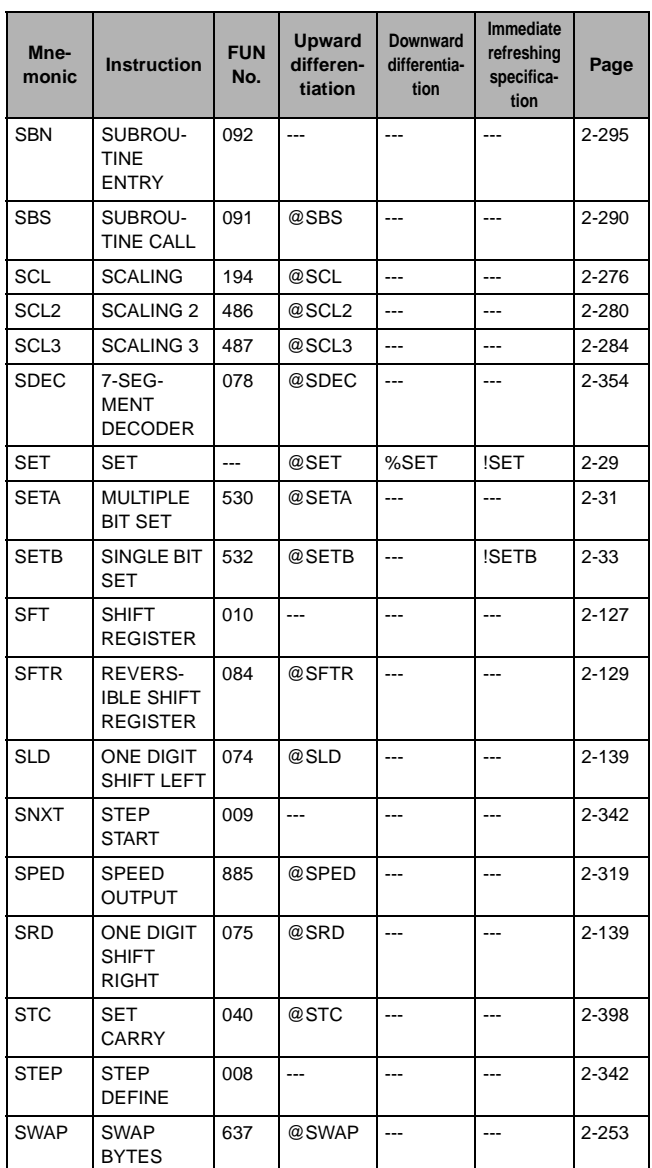

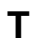

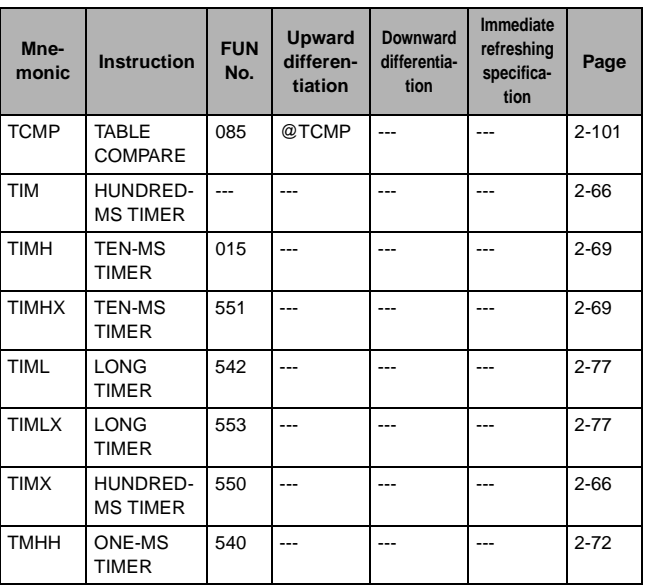

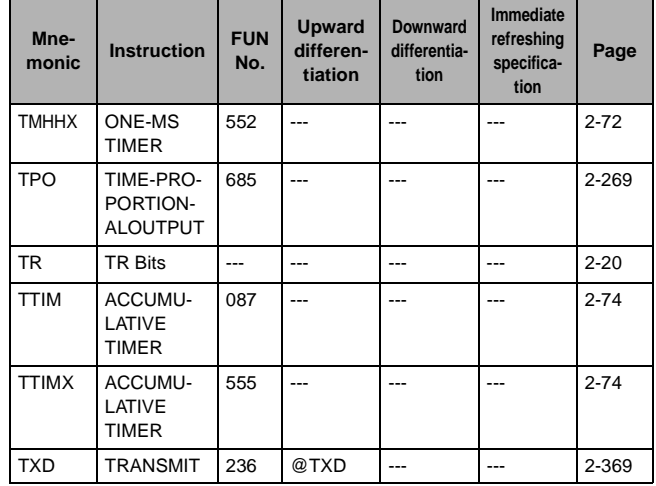

**U**

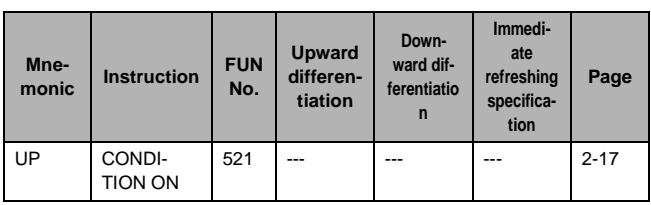

## **W**

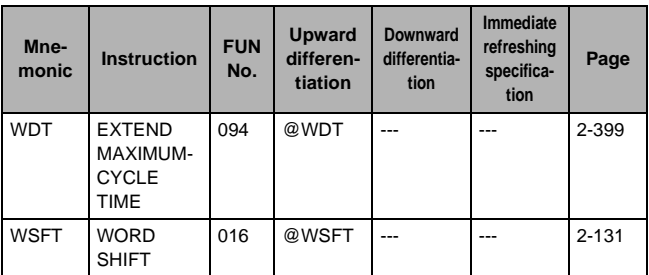

**X**

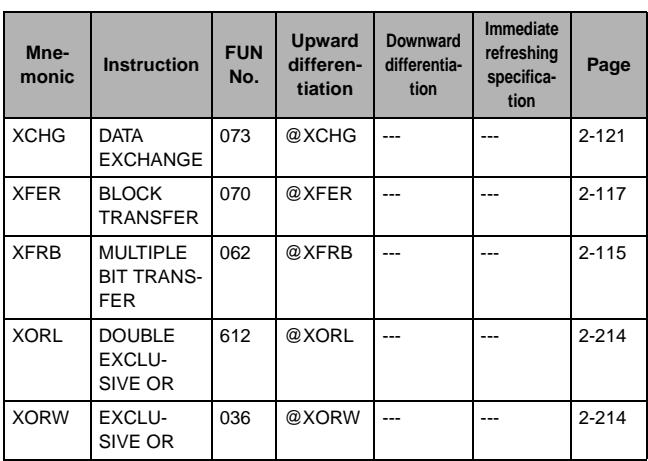

## **Z**

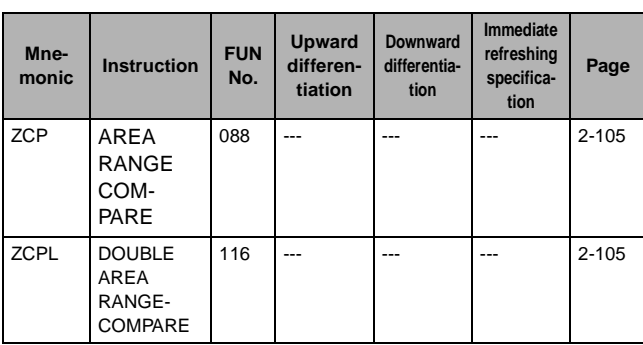

# **Symbol**

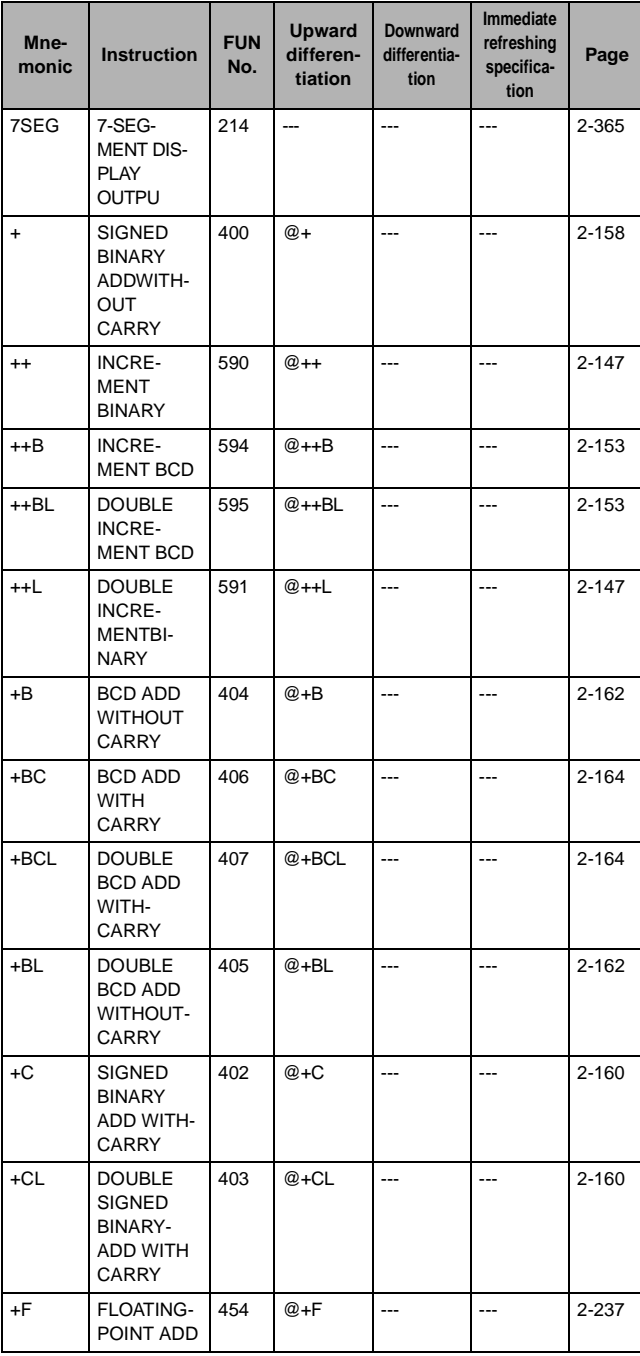

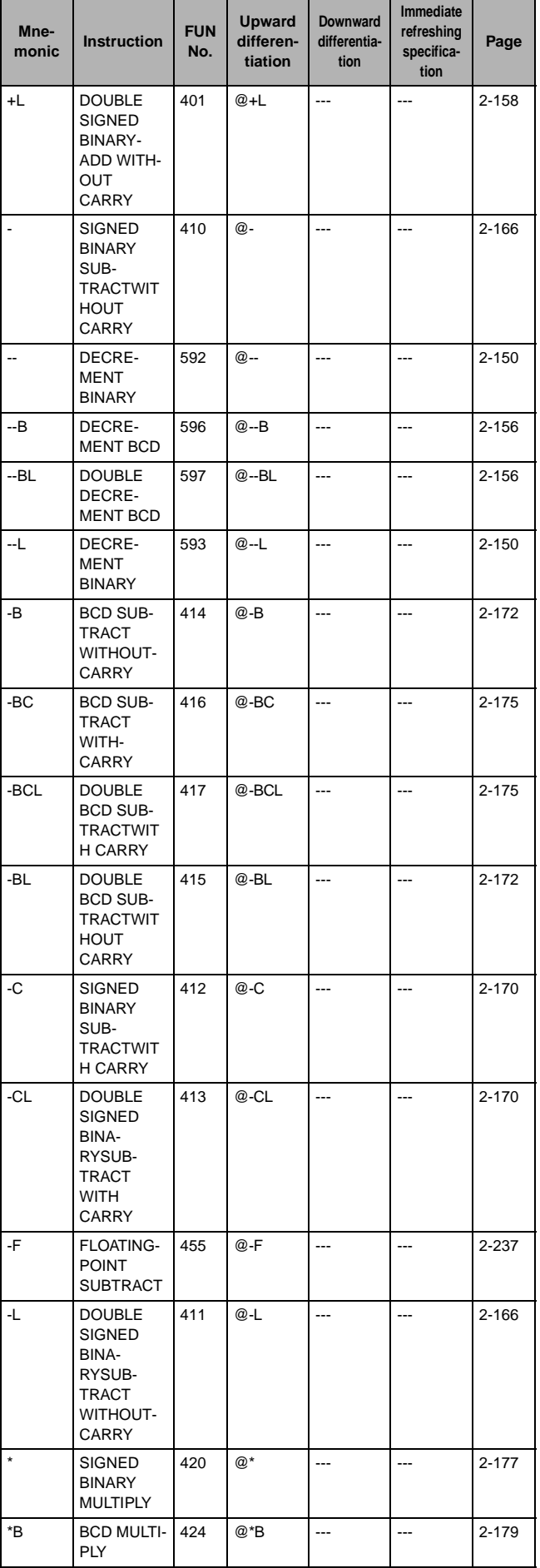

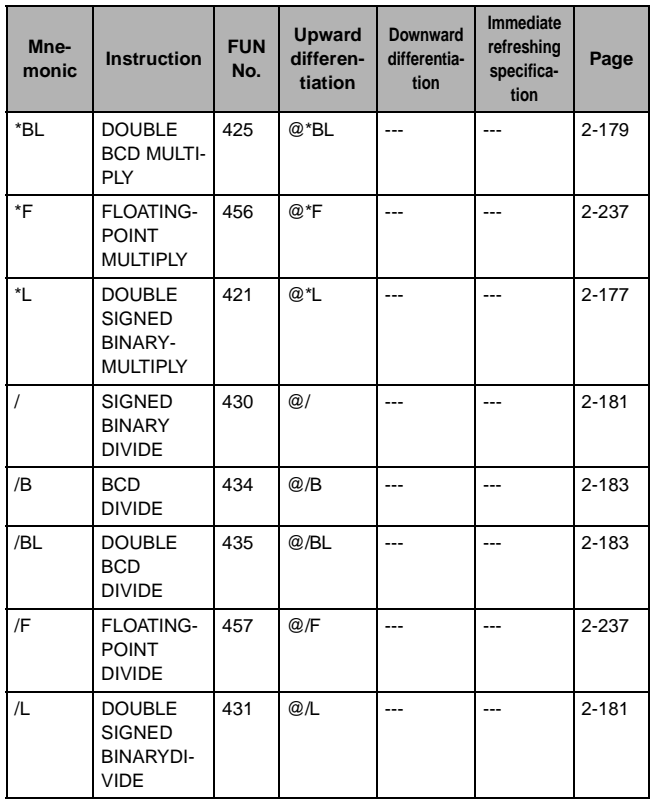

## **ASCII Code Table**

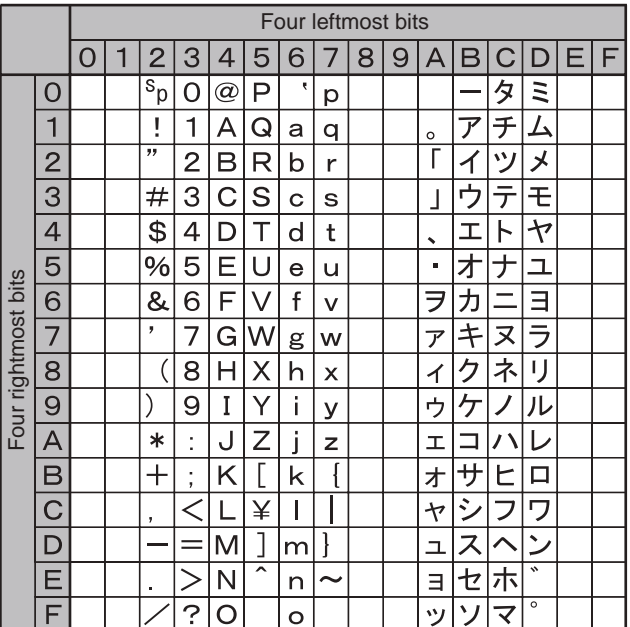

# **Revision History**

A manual revision code appears as a suffix to the catalog number on the front cover of the manual.

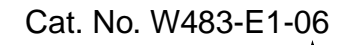

Revision code

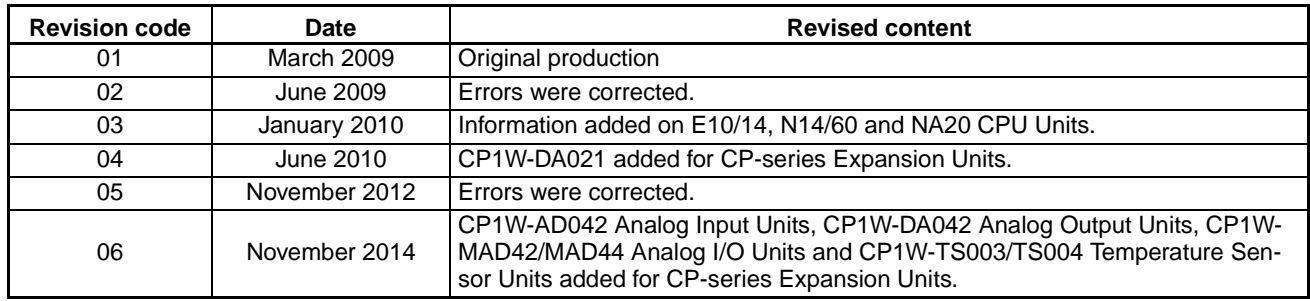

#### **OMRON Corporation Industrial Automation Company Tokyo, JAPAN**

#### **Contact: www.ia.omron.com**

#### *Regional Headquarters*

**OMRON EUROPE B.V.** Wegalaan 67-69, 2132 JD Hoofddorp The Netherlands Tel: (31)2356-81-300/Fax: (31)2356-81-388

# **OMRON ASIA PACIFIC PTE. LTD.**<br>No. 438A Alexandra Road # 05-05/08 (Lobby 2),<br>Alexandra Technopark,<br>Singapore 119967 Tel: (65) 6835-3011/Fax: (65) 6835-2711

# **OMRON ELECTRONICS LLC**

2895 Greenspoint Parkway, Suite 200 Hoffman Estates, IL 60169 U.S.A Tel: (1) 847-843-7900/Fax: (1) 847-843-7787

**OMRON (CHINA) CO., LTD.**  Room 2211, Bank of China Tower, 200 Yin Cheng Zhong Road, PuDong New Area, Shanghai, 200120, China Tel: (86) 21-5037-2222/Fax: (86) 21-5037-2200

#### **Authorized Distributor:**

In the interest of product improvement, specifications are subject to change without notice. © OMRON Corporation 2009 All Rights Reserved.

**Cat. No. W483-E1-06** 1114